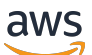

Guía del usuario

# Amazon ElastiCache para Redis

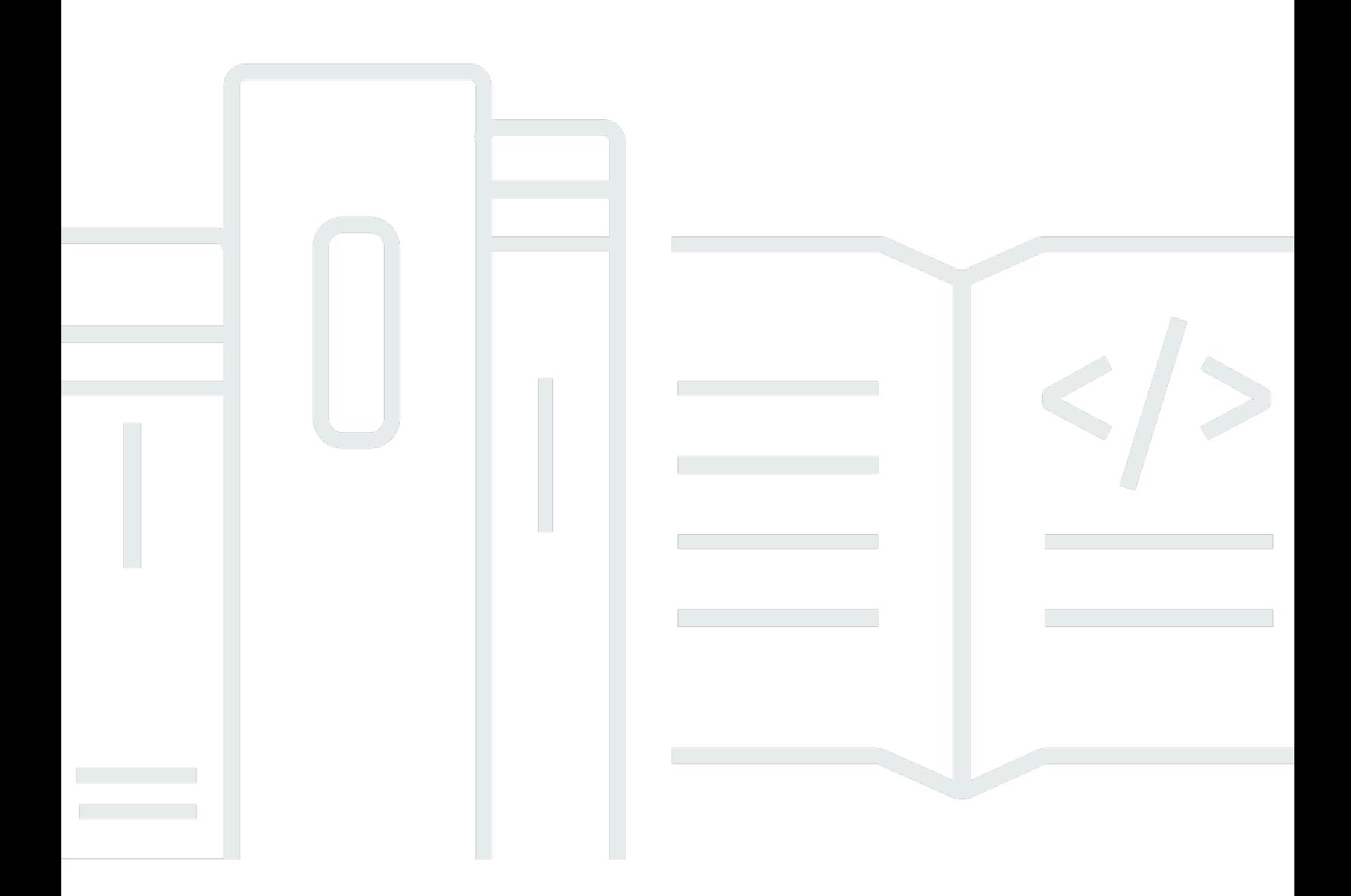

Versión de API 2015-02-02

Copyright © 2024 Amazon Web Services, Inc. and/or its affiliates. All rights reserved.

### Amazon ElastiCache para Redis: Guía del usuario

Copyright © 2024 Amazon Web Services, Inc. and/or its affiliates. All rights reserved.

Las marcas comerciales y la imagen comercial de Amazon no se pueden utilizar en relación con ningún producto o servicio que no sea de Amazon de ninguna manera que pueda causar confusión entre los clientes y que menosprecie o desacredite a Amazon. Todas las demás marcas registradas que no son propiedad de Amazon son propiedad de sus respectivos propietarios, que pueden o no estar afiliados, conectados o patrocinados por Amazon.

# **Table of Contents**

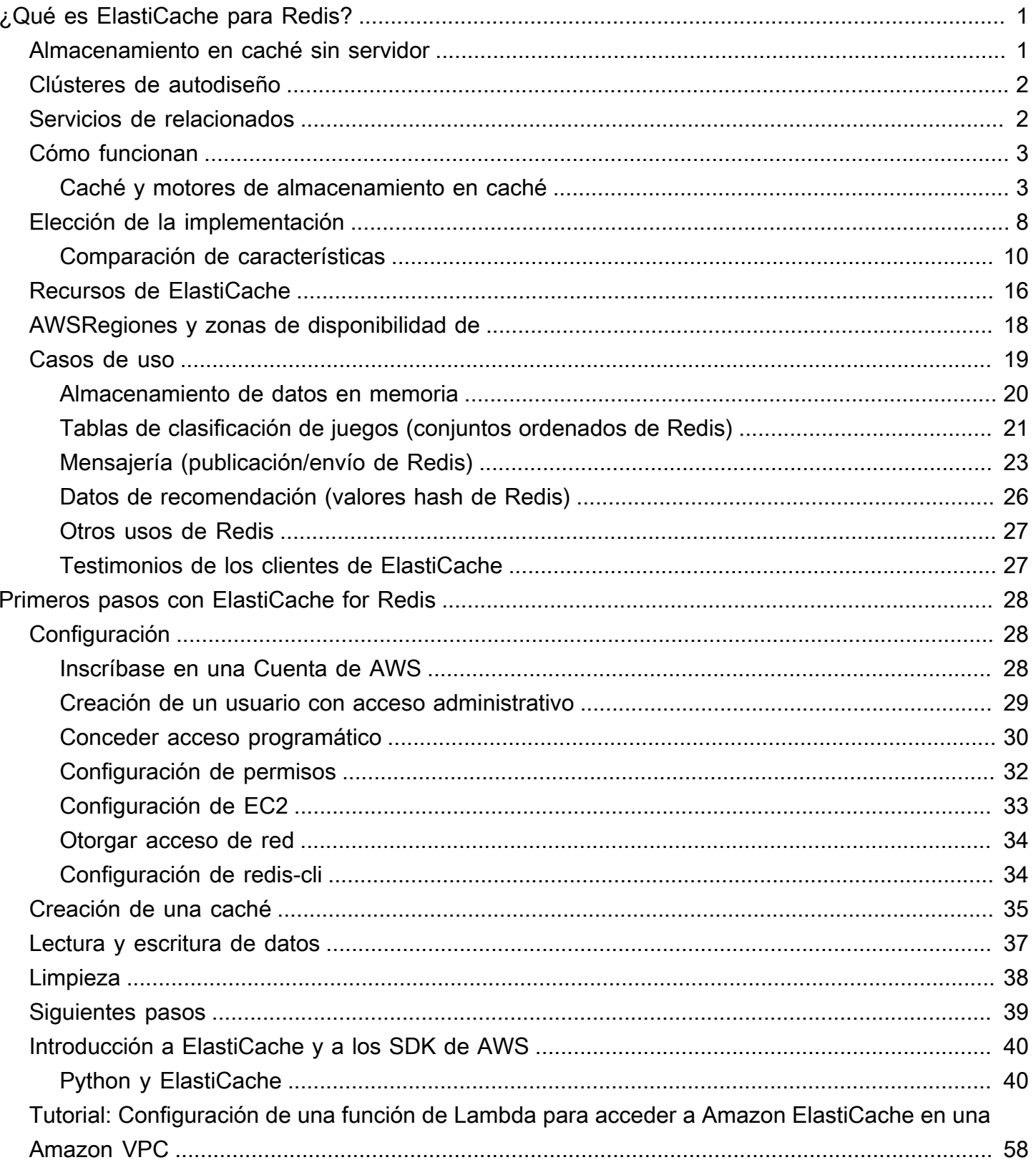

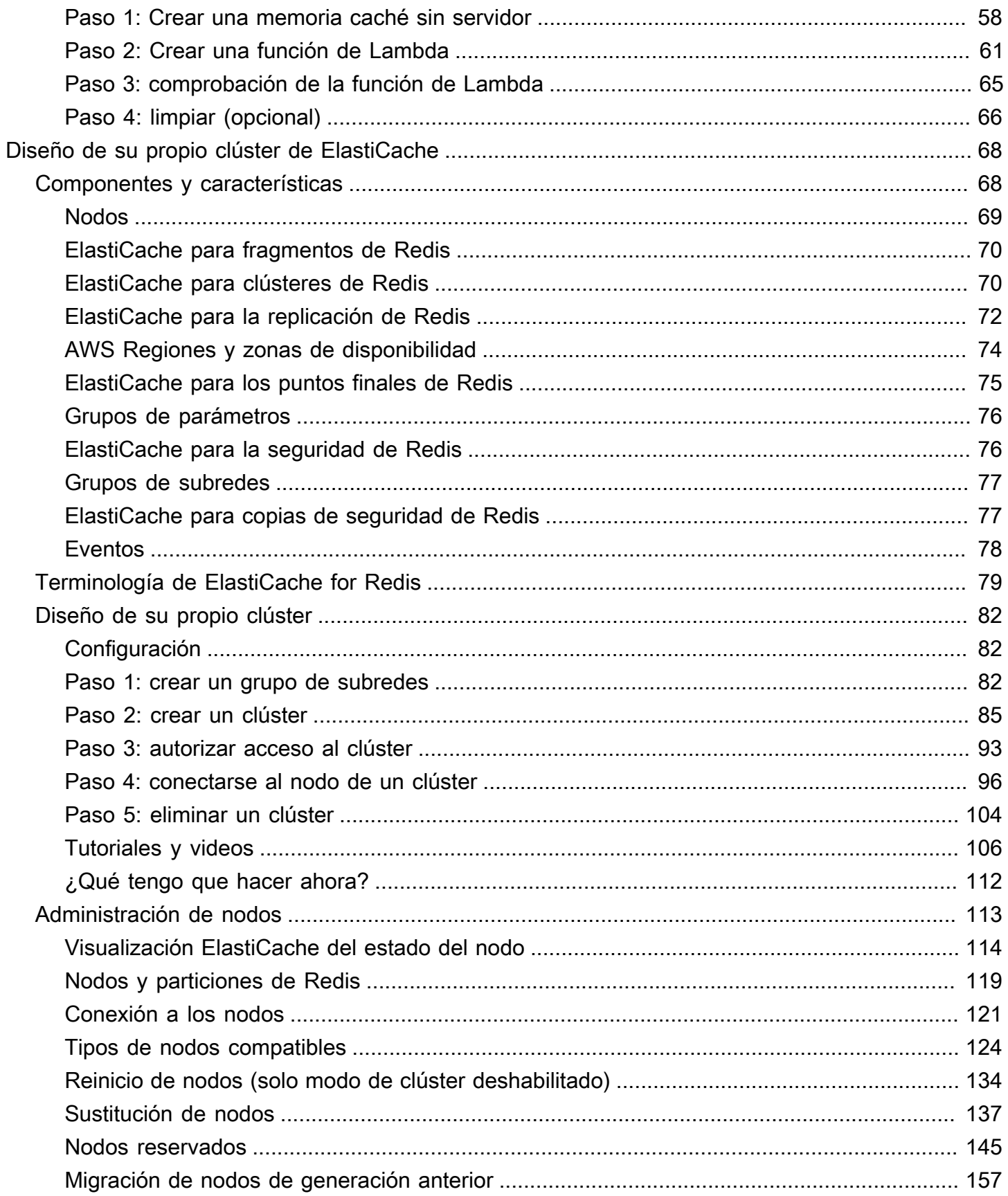

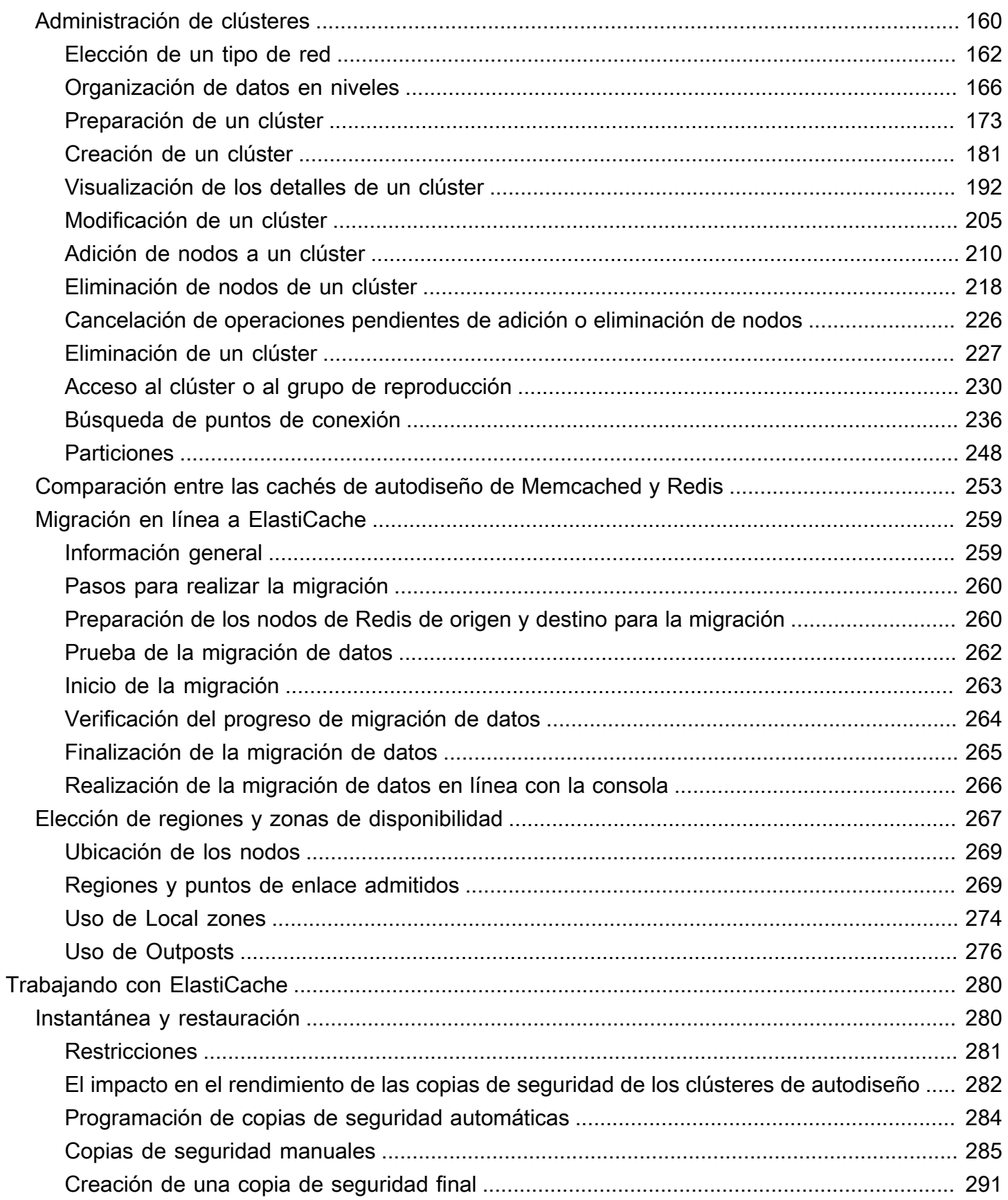

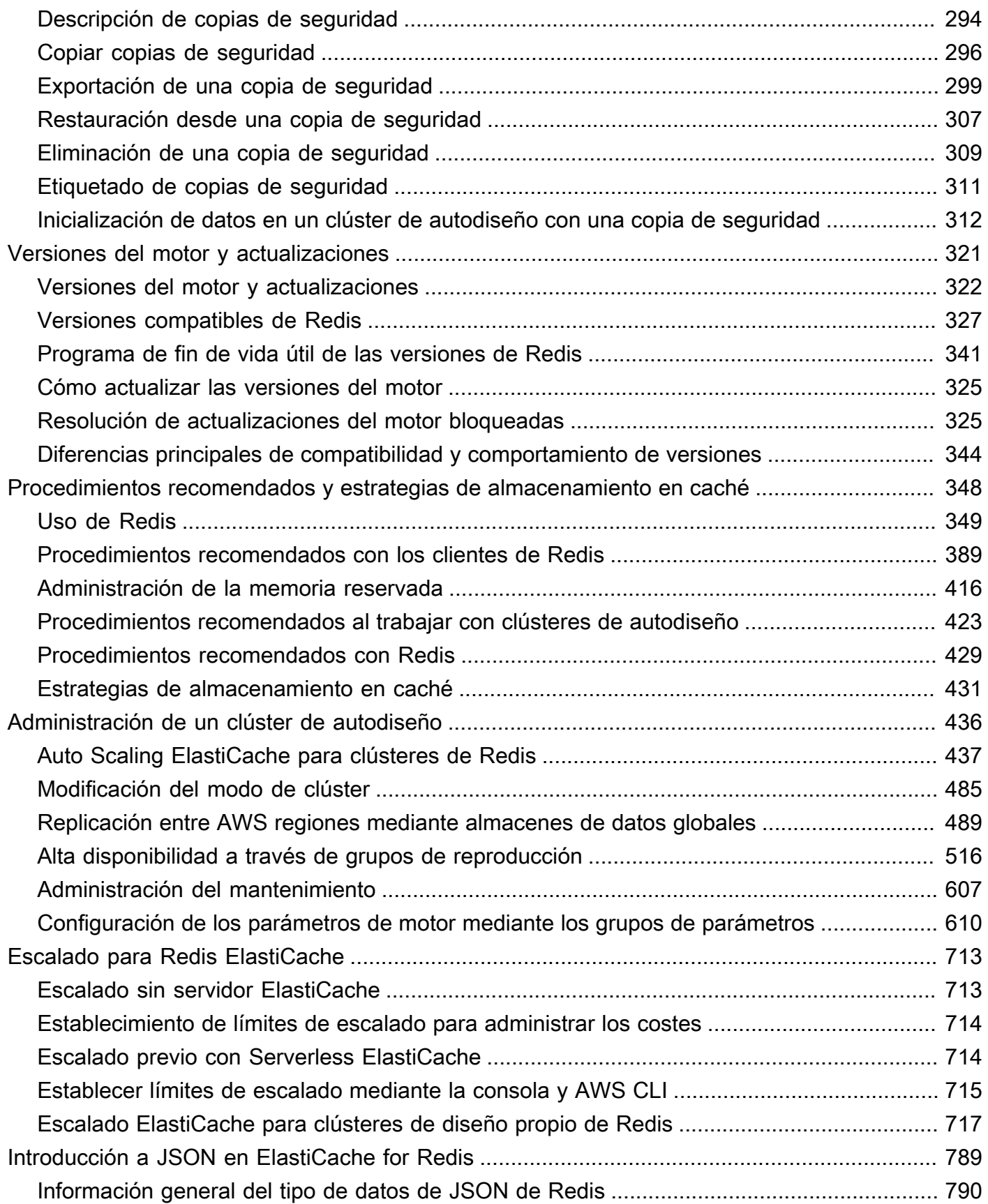

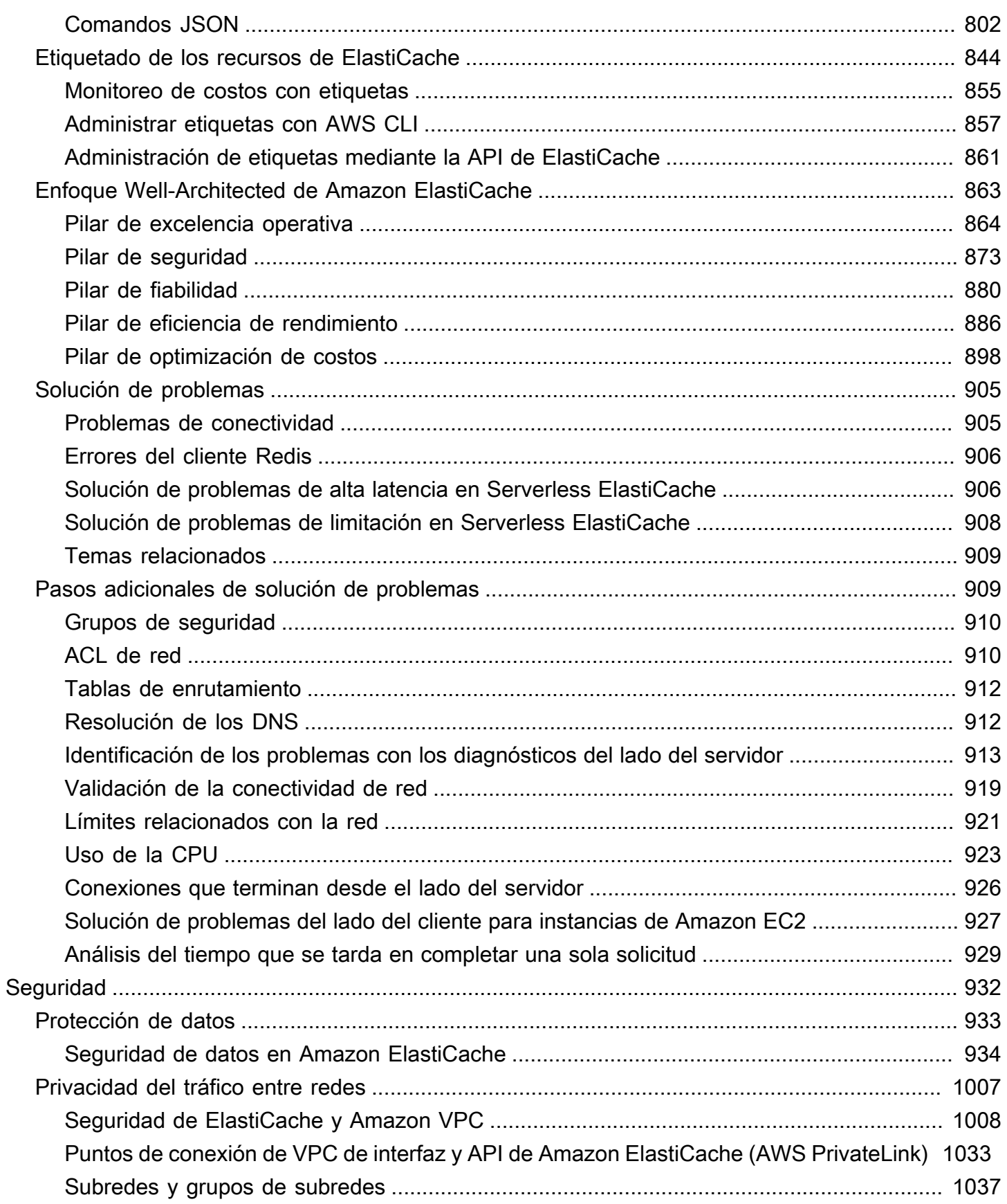

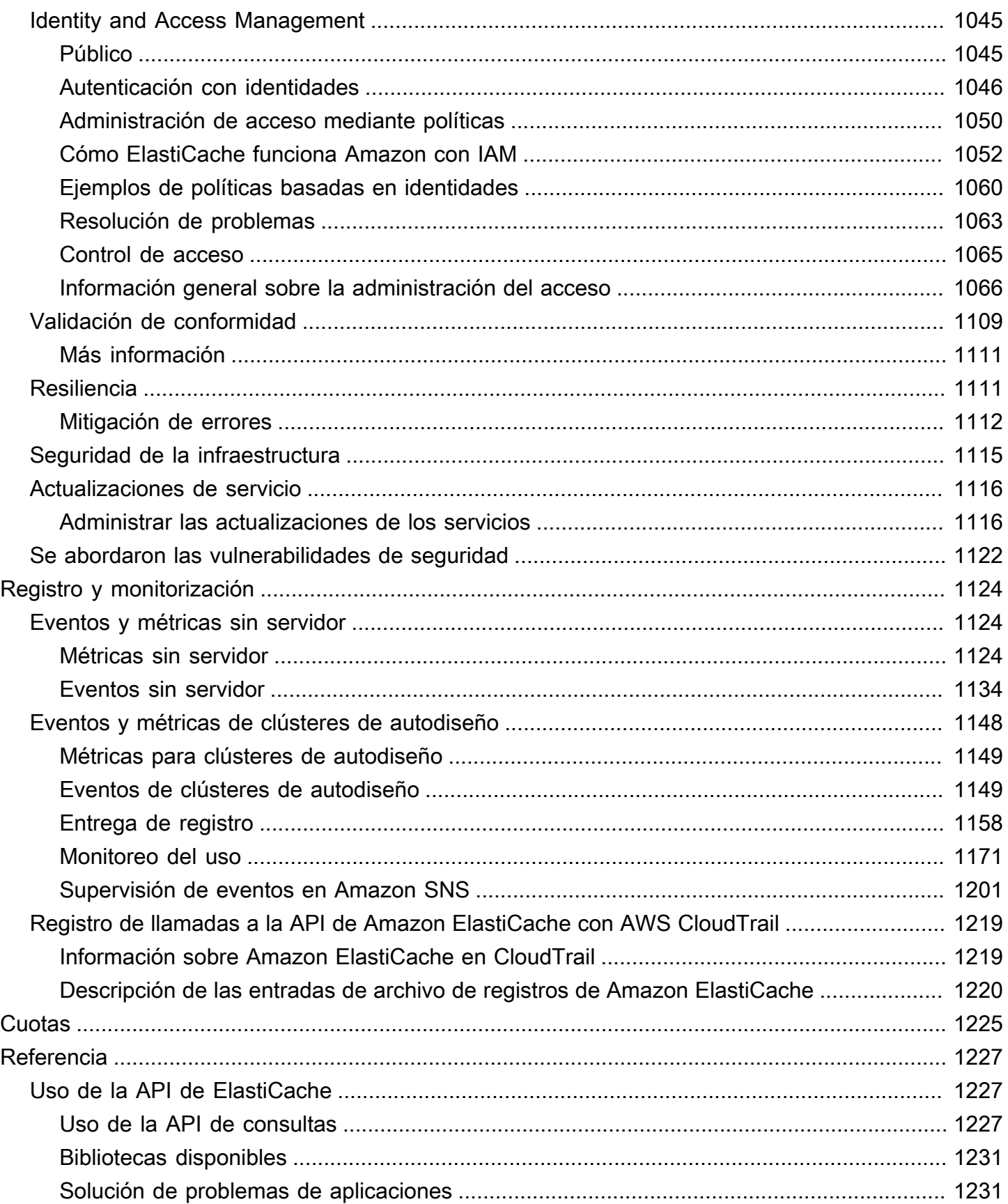

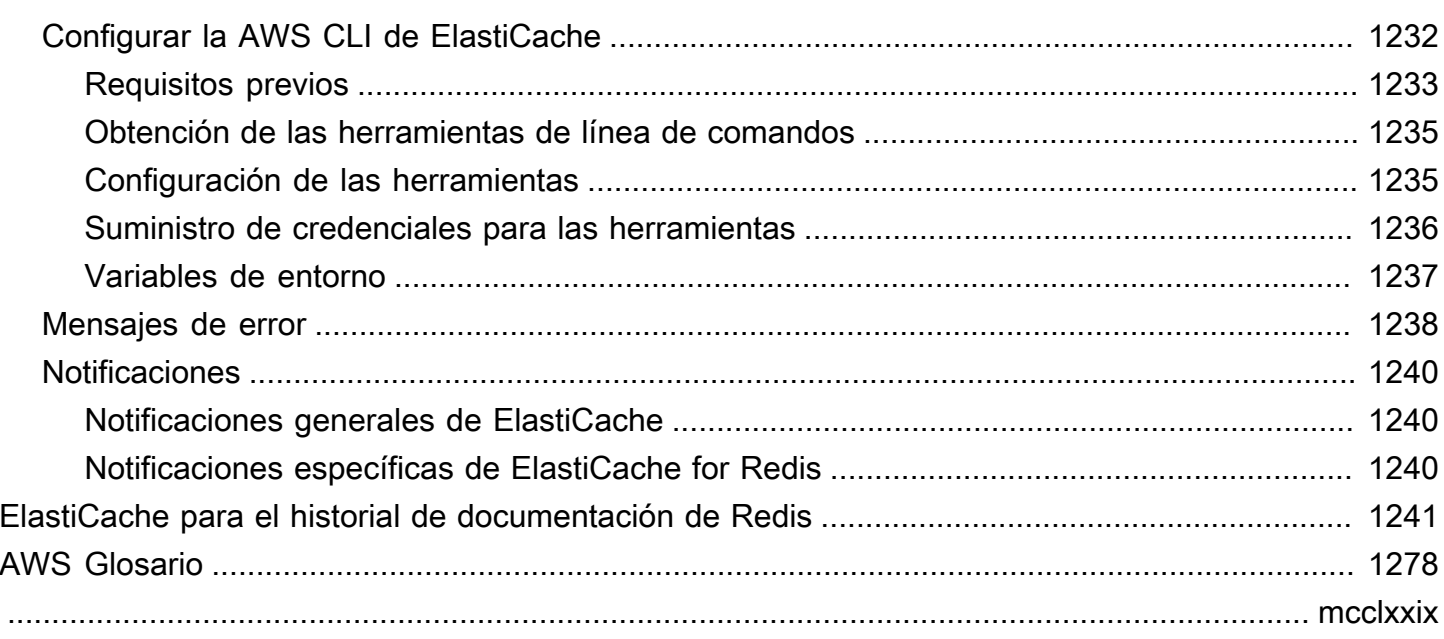

# <span id="page-9-0"></span>¿Qué es Amazon ElastiCache for Redis?

Bienvenido a la Guía del usuario ElastiCache de Amazon for Redis. Amazon ElastiCache es un servicio web que facilita la configuración, la administración y el escalado de un almacén de datos en memoria distribuido o un entorno de caché en la nube. Proporciona una capacidad de almacenamiento en caché de alto rendimiento, escalable y rentable. Al mismo tiempo, ayuda a eliminar la complejidad propia de la implementación y la administración de un entorno de caché distribuido.

Puedes operar Amazon ElastiCache en dos formatos. Puede empezar con una memoria caché sin servidor o diseñar su propio clúster de caché.

#### **a** Note

Amazon ElastiCache funciona con los motores Redis y Memcached. Utilice la guía del motor en la que esté interesado. Si no está seguro de qué motor desea utilizar, consulte [Comparación entre las cachés de autodiseño de Memcached y Redis](#page-261-0) en esta guía.

# <span id="page-9-1"></span>Almacenamiento en caché sin servidor

ElastiCache for Redis ofrece almacenamiento en caché sin servidor, lo que simplifica la adición y el funcionamiento de una caché basada en Redis para su aplicación. ElastiCache para Redis Serverless le permite crear una caché de alta disponibilidad en menos de un minuto y elimina la necesidad de aprovisionar instancias o configurar nodos o clústeres. Los desarrolladores pueden crear una caché sin servidor especificando el nombre de la caché mediante la ElastiCache consola, el SDK o la CLI.

ElastiCache para Redis Serverless también elimina la necesidad de planificar y administrar la capacidad de almacenamiento en caché. ElastiCache for Redis supervisa constantemente la memoria caché, el cómputo y el ancho de banda de la red que utiliza la aplicación, y se adapta a las necesidades de la aplicación. ElastiCache for Redis ofrece una experiencia de punto final sencilla para los desarrolladores, al abstraer la infraestructura de caché subyacente y el diseño del clúster. ElastiCache for Redis gestiona el aprovisionamiento del hardware, la supervisión, la sustitución de nodos y la aplicación de parches de software de forma automática y transparente, de forma que usted pueda centrarse en el desarrollo de aplicaciones, en lugar de en utilizar la memoria caché.

ElastiCache para Redis Serverless es compatible con Redis 7.1 y versiones posteriores.

# <span id="page-10-0"></span>Diseñando su propio clúster para Redis ElastiCache

Si necesita un control detallado sobre su clúster de Redis, puede optar ElastiCache por diseñar su propio clúster de Redis con él. ElastiCache ElastiCache le permite diseñar su clúster eligiendo el tipo de nodo, la cantidad de nodos y la ubicación de los nodos en las zonas de disponibilidad del clúster. AWS Como ElastiCache se trata de un servicio totalmente gestionado, gestiona automáticamente el aprovisionamiento del hardware, la supervisión, la sustitución de nodos y la aplicación de parches de software para el clúster.

Diseñar su propio clúster ElastiCache para Redis ofrece mayor flexibilidad y control sobre sus clústeres. Por ejemplo, puede operar un clúster con disponibilidad en una o muchas zonas de disponibilidad, en función de sus necesidades. También puede ejecutar Redis en modo de clúster (para el escalado horizontal) o sin modo de clúster (si solo se escala verticalmente). Al diseñar sus propios clústeres, usted será el responsable de elegir el tipo y la cantidad de nodos correctamente para garantizar que la memoria caché tenga la capacidad suficiente según lo requiera la aplicación. También puede elegir cuándo aplicar los nuevos parches de software a su clúster de Redis.

Al diseñar su propio clúster ElastiCache para Redis, puede optar por ejecutar Redis 3.0 o versiones posteriores.

### <span id="page-10-1"></span>Servicios de relacionados

### [Amazon MemoryDB para Redis](https://docs.aws.amazon.com/memorydb/latest/devguide/what-is-memorydb-for-redis.html)

Al decidir si utilizar ElastiCache para Redis o Amazon MemoryDB para Redis, tenga en cuenta las siguientes comparaciones:

- ElastiCache para Redis es un servicio que se utiliza normalmente para almacenar en caché datos de otras bases de datos y almacenes de datos con Redis. Debería considerar ElastiCache para Redis para almacenar en caché cargas de trabajo en las que desee acelerar el acceso a los datos con la base de datos principal o almacén de datos existente (rendimiento de lectura y escritura en microsegundos). También debe considerar ElastiCache para Redis para los casos de uso en los que desee utilizar las estructuras de datos y las API de Redis para acceder a los datos almacenados en una base de datos o un banco de datos principal.
- Amazon MemoryDB para Redis es una base de datos en memoria duradera para cargas de trabajo que requieren una base de datos principal ultrarrápida. Debería considerar el uso de MemoryDB si la carga de trabajo requiere una base de datos duradera que ofrezca un rendimiento ultrarrápido

(lectura en microsegundos y latencia de escritura de un solo dígito en milisegundos). MemoryDB también puede ser una buena opción para el caso de uso si desea crear una aplicación mediante las estructuras de datos y las API de Redis con una base de datos principal y duradera. Por último, debería considerar el uso de MemoryDB para simplificar la arquitectura de la aplicación y reducir los costos al sustituir el uso de una base de datos por una memoria caché para aumentar la durabilidad y el rendimiento.

#### [Amazon RDS](https://docs.aws.amazon.com/rds/)

ElastiCache para Redis puede ayudarle a ahorrar costes de bases de datos al almacenar en caché los datos a los que se accede con frecuencia. Si su aplicación tiene requisitos de alto rendimiento de lectura, puede lograr una alta escalabilidad, un rendimiento rápido y una reducción de los costos de almacenamiento de datos mediante ElastiCache, en lugar de escalar la base de datos subyacente.

# <span id="page-11-0"></span>Cómo funcionan

Aquí puede encontrar una descripción general de los componentes principales de una implementación ElastiCache de Redis.

### <span id="page-11-1"></span>Caché y motores de almacenamiento en caché

Una caché es un almacén de datos en memoria que puede utilizar para almacenar datos en caché. Por lo general, la aplicación almacenará en caché los datos a los que se accede con frecuencia para optimizar los tiempos de respuesta. ElastiCache for Redis ofrece dos opciones de implementación: clústeres sin servidor y clústeres de diseño propio. Consulte [Cómo elegir una opción](#page-16-0)  [de implementación](#page-16-0)

#### **a** Note

Amazon ElastiCache funciona con los motores Redis y Memcached. Utilice la guía del motor en la que esté interesado. Si no está seguro de qué motor desea utilizar, consulte [Comparación entre las cachés de autodiseño de Memcached y Redis](#page-261-0) en esta guía.

#### Temas

- [¿Cómo funciona Redis ElastiCache](#page-12-0)
- [Dimensiones de precios](#page-15-0)

### <span id="page-12-0"></span>¿Cómo funciona Redis ElastiCache

#### ElastiCache para Redis Serverless

ElastiCache para Redis Serverless le permite crear una memoria caché sin preocuparse por la planificación de la capacidad, la administración del hardware o el diseño del clúster. Solo tiene que proporcionar un nombre para la memoria caché y recibirá un único punto de conexión que podrá configurar en su cliente Redis para empezar a acceder a la memoria caché.

#### **a** Note

ElastiCache for Redis Serverless ejecuta Redis en modo clúster y solo es compatible con los clientes de Redis que admiten TLS y el protocolo de clúster de Redis.

#### Ventajas principales

- Sin planificación de la capacidad: ElastiCache Serverless elimina la necesidad de planificar la capacidad. ElastiCache Serverless monitorea continuamente el uso de la memoria, el cómputo y el ancho de banda de la red de la memoria caché y escala tanto vertical como horizontalmente. Permite que un nodo de caché aumente de tamaño y, en paralelo, inicia una operación de escalado horizontal para garantizar que la caché pueda escalarse a fin de cumplir con los requisitos de la aplicación en todo momento.
- Pay-per-use: Con ElastiCache Serverless, usted paga por los datos almacenados y el procesamiento utilizados por su carga de trabajo en la memoria caché. Consulte [Dimensiones de](#page-15-0)  [precios.](#page-15-0)
- Alta disponibilidad: ElastiCache Serverless replica automáticamente sus datos en varias zonas de disponibilidad (AZ) para lograr una alta disponibilidad. Supervisa automáticamente los nodos de caché subyacentes y los reemplaza en caso de errores. Ofrece un SLA de disponibilidad del 99,99 % para cada caché.
- Actualizaciones de software automáticas: ElastiCache Serverless actualiza automáticamente la memoria caché a la última versión secundaria y actualiza el software sin que ello afecte a la disponibilidad de la aplicación. Cuando haya una nueva versión principal de Redis disponible, ElastiCache le enviará una notificación.

• Seguridad: la tecnología sin servidor cifra siempre los datos en tránsito y en reposo. Puede utilizar una clave administrada por el servicio o su propia clave administrada por el cliente para cifrar los datos en reposo.

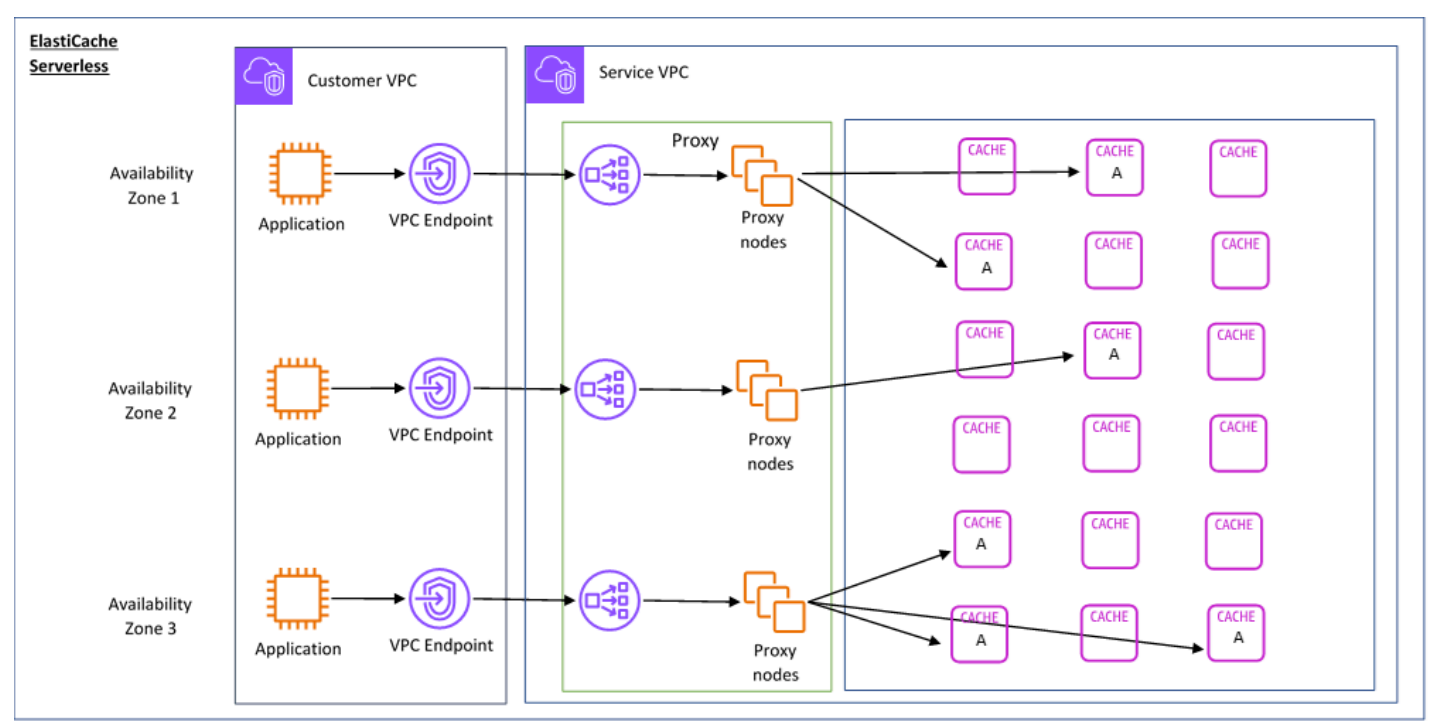

El siguiente diagrama ilustra cómo funciona ElastiCache Serverless.

Al crear una nueva caché sin servidor, ElastiCache crea un punto final de Virtual Private Cloud (VPC) en las subredes que elija de la VPC. La aplicación se puede conectar a la memoria caché a través de estos puntos de conexión de VPC.

Con ElastiCache Serverless, recibirá un único punto de enlace DNS al que se conectará su aplicación. Cuando solicita una nueva conexión al punto final, ElastiCache Serverless gestiona todas las conexiones de caché a través de una capa de proxy. La capa de proxy contribuye a reducir la compleja configuración del cliente, ya que este no necesita volver a detectar de nuevo la topología del clúster en caso de que haya cambios en el clúster subyacente. La capa proxy es un conjunto de nodos proxy que gestionan las conexiones mediante un equilibrador de carga de red. Cuando la aplicación crea una nueva conexión de caché, el equilibrador de carga de red envía la solicitud a un nodo proxy. Cuando la aplicación ejecuta comandos de caché, el nodo proxy que está conectado a la aplicación ejecuta las solicitudes en un nodo de caché de la memoria caché. La capa proxy abstrae la topología del clúster de caché y los nodos del cliente. Esto permite ElastiCache equilibrar la carga, escalar y añadir nuevos nodos de caché de forma inteligente, reemplazar los nodos de caché cuando fallan y actualizar el software de los nodos de caché, todo ello sin que la disponibilidad afecte a la aplicación ni tenga que restablecer las conexiones.

#### Clústeres de diseño propio ElastiCache

Puede optar por diseñar sus propios ElastiCache clústeres seleccionando una familia de nodos de caché, un tamaño y una cantidad de nodos para su clúster. Diseñar su propio clúster le proporciona un control más detallado y le permite elegir la cantidad de particiones de la memoria caché y el número de nodos (principales y réplicas) de cada partición. Puede operar Redis en modo clúster creando un clúster con varias particiones o en modo sin clúster con una sola partición.

#### Ventajas principales

- Diseñe su propio clúster: con él ElastiCache, puede diseñar su propio clúster y elegir dónde desea colocar los nodos de caché. Por ejemplo, si tiene una aplicación en la que quiere sacrificar una alta disponibilidad por una baja latencia, puede optar por implementar los nodos de caché en una única zona de disponibilidad. Si lo prefiere, puede diseñar el clúster con nodos en varias zonas de disponibilidad para lograr una alta disponibilidad.
- Control detallado: al diseñar nuestro propio clúster, tenemos más control a la hora de ajustar la configuración de la memoria caché. Por ejemplo, puede utilizar [Parámetros específicos de Redis](#page-666-0) para configurar el motor de la caché.
- Escalar vertical y horizontalmente: puede escalar el clúster manualmente aumentando o disminuyendo el tamaño del nodo de caché cuando sea necesario. Además, puede escalar horizontalmente añadiendo particiones nuevas o añadiendo más réplicas a sus particiones. También puedes usar la función de escalado automático para configurar el escalado en función de un cronograma o el escalado en función de métricas como el uso de CPU y memoria en la memoria caché.

El siguiente diagrama ilustra cómo funcionan los clústeres de ElastiCache diseño propio.

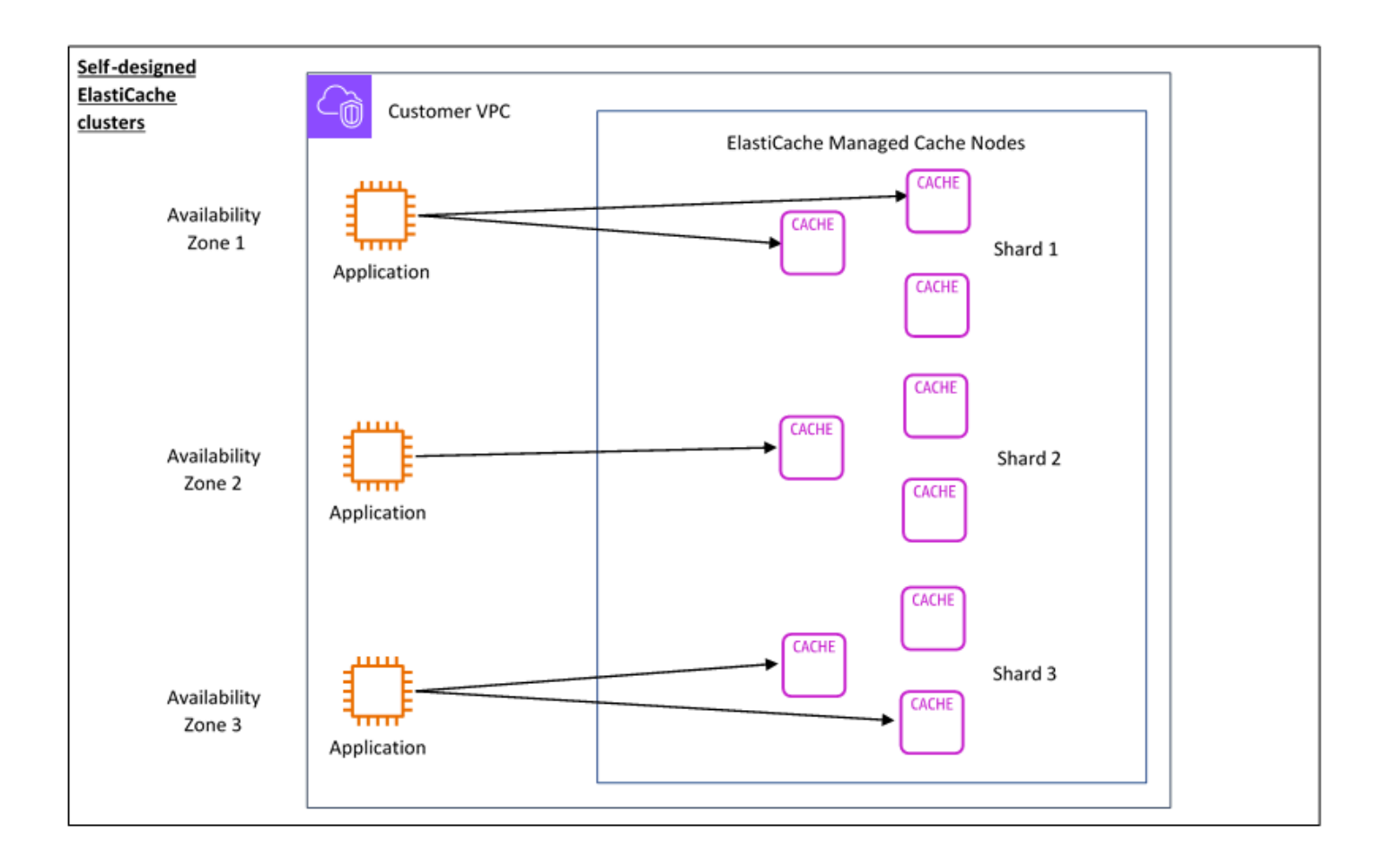

### <span id="page-15-0"></span>Dimensiones de precios

Puede realizar la implementación ElastiCache en dos opciones de implementación. Al implementar ElastiCache Serverless, se paga por el uso de los datos almacenados en GB-hora y el procesamiento en unidades de ElastiCache procesamiento (ECPU). Si decide diseñar sus propios ElastiCache clústeres de Redis, paga por hora de uso del nodo de caché. Puede encontrar más información sobre los precios [aquí.](https://aws.amazon.com/elasticache/pricing/)

### Almacenamiento de datos

Usted paga por los datos almacenados en ElastiCache Serverless y facturados en gigabyteshora (GB-hora). ElastiCache Serverless supervisa de forma continua los datos almacenados en la memoria caché, toma muestras varias veces por minuto y calcula un promedio por hora para determinar el uso de almacenamiento de datos de la memoria caché en GB por hora. Cada caché ElastiCache sin servidor se mide para un mínimo de 1 GB de datos almacenados.

ElastiCache Unidades de procesamiento (ECPUs)

Usted paga por las solicitudes de Redis que su aplicación ejecuta en unidades de ElastiCache procesamiento (ECPUs) ElastiCache sin servidor, una unidad que incluye tanto el tiempo de vCPU como los datos transferidos.

- Las lecturas y escrituras sencillas requieren 1 ECPU por cada kilobyte (KB) de datos transferidos. Por ejemplo, un comando GET que transfiere hasta 1 KB de datos consume 1 ECPU. Una solicitud SET que transfiera 3,2 KB de datos consumirá 3,2 ECPU.
- Los comandos que requieren más tiempo de vCPU consumirán proporcionalmente más ECPU. Por ejemplo, si la aplicación usa el [comando HMGET](https://redis.io/commands/hmget/) de Redis y consume el triple de tiempo de vCPU que un simple comando SET/GET, consumirá 3 ECPU.
- Los comandos que consumen más tiempo de vCPU y transfieren más datos consumen ECPU en función del valor más alto entre las dos dimensiones. Por ejemplo, si la aplicación usa el comando HMGET, consume el triple de tiempo de vCPU que un simple comando SET/GET y tranfiere 3,2 KB de datos, consumirá 3,2 ECPU. Sin embargo, si transfiere solo 2 KB de datos, consumirá 3 ECPU.

ElastiCache Serverless emite una nueva métrica llamada ElastiCacheProcessingUnits que le ayuda a comprender las ECPUs que consume su carga de trabajo.

#### Horas de nodo

Puede diseñar su propio clúster de caché de Redis eligiendo la familia de nodos EC2, el tamaño, la cantidad de nodos y la ubicación en las zonas de disponibilidad. Al diseñar su propio clúster, pagará por hora por cada nodo de caché.

### <span id="page-16-1"></span>ElastiCache para copias de seguridad de Redis

Una copia de seguridad es una point-in-time copia de una memoria caché de Redis. ElastiCache le permite realizar una copia de seguridad de sus datos en cualquier momento o configurar copias de seguridad automáticas. Dichas copias de seguridad pueden usarse para restaurar una caché existente o para propagar datos en una nueva caché. Las copias de seguridad se componen de todos los datos en una caché, además de algunos metadatos. Para obtener más información consulte [Instantánea y restauración](#page-288-1).

# <span id="page-16-0"></span>Cómo elegir una opción de implementación

Amazon ElastiCache tiene dos opciones de implementación:

- Almacenamiento en caché sin servidor
- Clústeres de autodiseño

Para obtener una lista de los comandos compatibles con ambos, consulte[Comandos de Redis](#page-357-1)  [compatibles y limitados.](#page-357-1)

#### Almacenamiento en caché sin servidor

Amazon ElastiCache Serverless simplifica la creación de caché y se escala al instante para dar soporte a las aplicaciones más exigentes de los clientes. Con ElastiCache Serverless, puede crear una caché escalable y de alta disponibilidad en menos de un minuto, lo que elimina la necesidad de aprovisionar, planificar y administrar la capacidad del clúster de caché. ElastiCache Serverless almacena automáticamente los datos de forma redundante en tres zonas de disponibilidad y proporciona un acuerdo de nivel de servicio (SLA) de disponibilidad del 99,99%. Las copias de seguridad son compatibles entre sí y se pueden exportar y restaurar desde clústeres de diseño propio.

#### Clústeres de autodiseño

Si necesita un control detallado sobre su clúster de Redis, puede optar ElastiCache por diseñar su propio clúster de Redis con él. ElastiCache ElastiCache le permite operar un clúster basado en nodos al elegir el tipo de nodo, la cantidad de nodos y la ubicación de los nodos en las zonas de disponibilidad de su clúster. AWS Como ElastiCache se trata de un servicio totalmente gestionado, ayuda a gestionar el aprovisionamiento del hardware, la supervisión, las sustituciones de nodos y la aplicación de parches de software para el clúster. Los clústeres de diseño propio se pueden diseñar para ofrecer un SLA de disponibilidad de hasta el 99,99%. Las copias de seguridad son compatibles entre sí y se pueden exportar y restaurar desde las cachés Serveless.

#### Cómo elegir una opción de implementación

Elija el almacenamiento en caché sin servidor en los siguientes casos:

- Está creando una memoria caché para cargas de trabajo nuevas o difíciles de predecir.
- El tráfico de la aplicación es impredecible.
- Desea optar por la forma más sencilla de comenzar a utilizar una caché.

Elija diseñar su propio ElastiCache clúster si:

- Ya utiliza ElastiCache Serverless y desea tener un control más preciso sobre el tipo de nodo que ejecuta Redis, el número de nodos y la ubicación de los nodos.
- Espera que el tráfico de sus aplicaciones sea relativamente predecible y desea tener un control pormenorizado del rendimiento, la disponibilidad y el coste.
- Puede prever los requisitos de capacidad para controlar los costes.

# <span id="page-18-0"></span>Comparación del almacenamiento en caché sin servidor y los clústeres de diseño propio

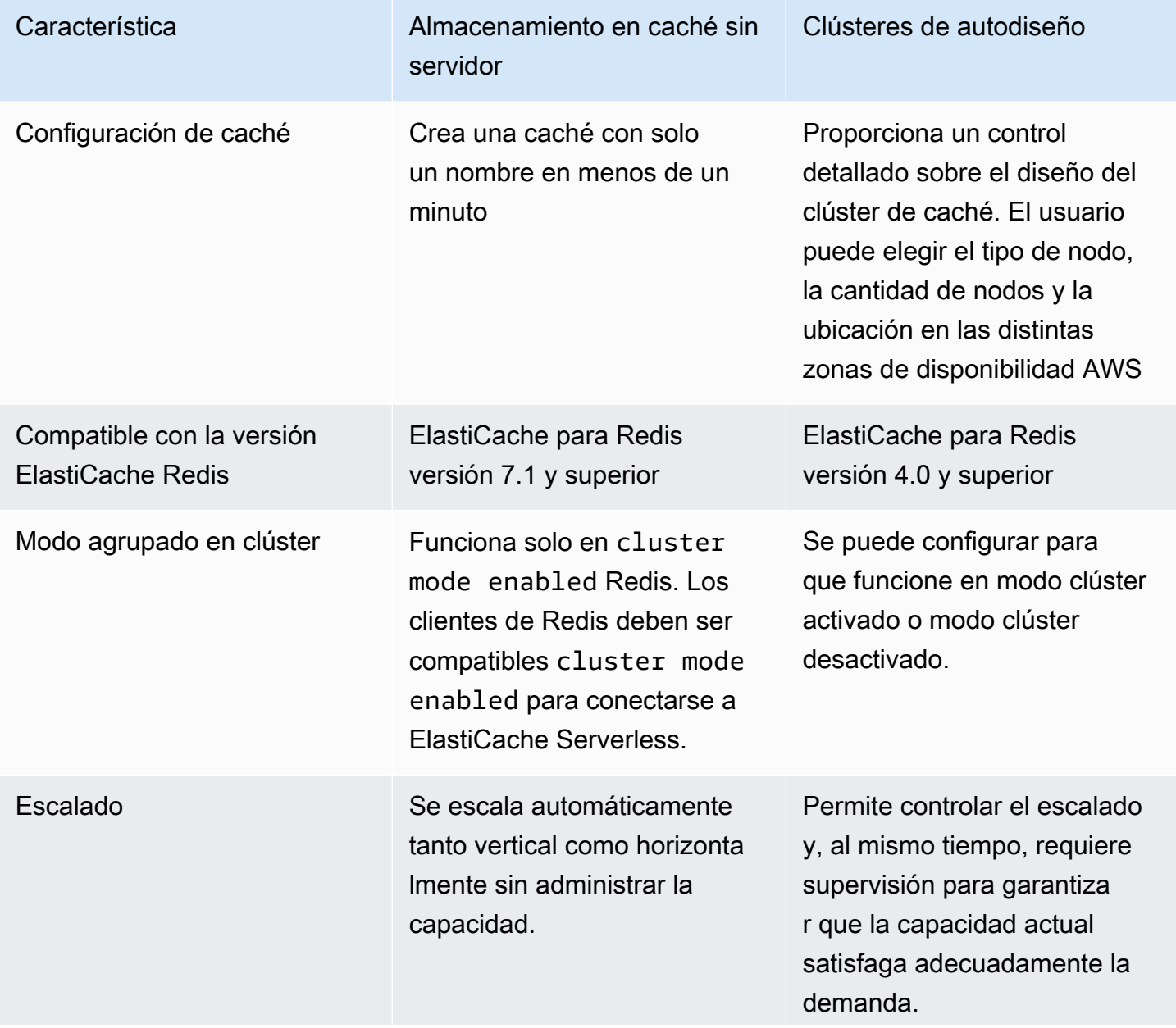

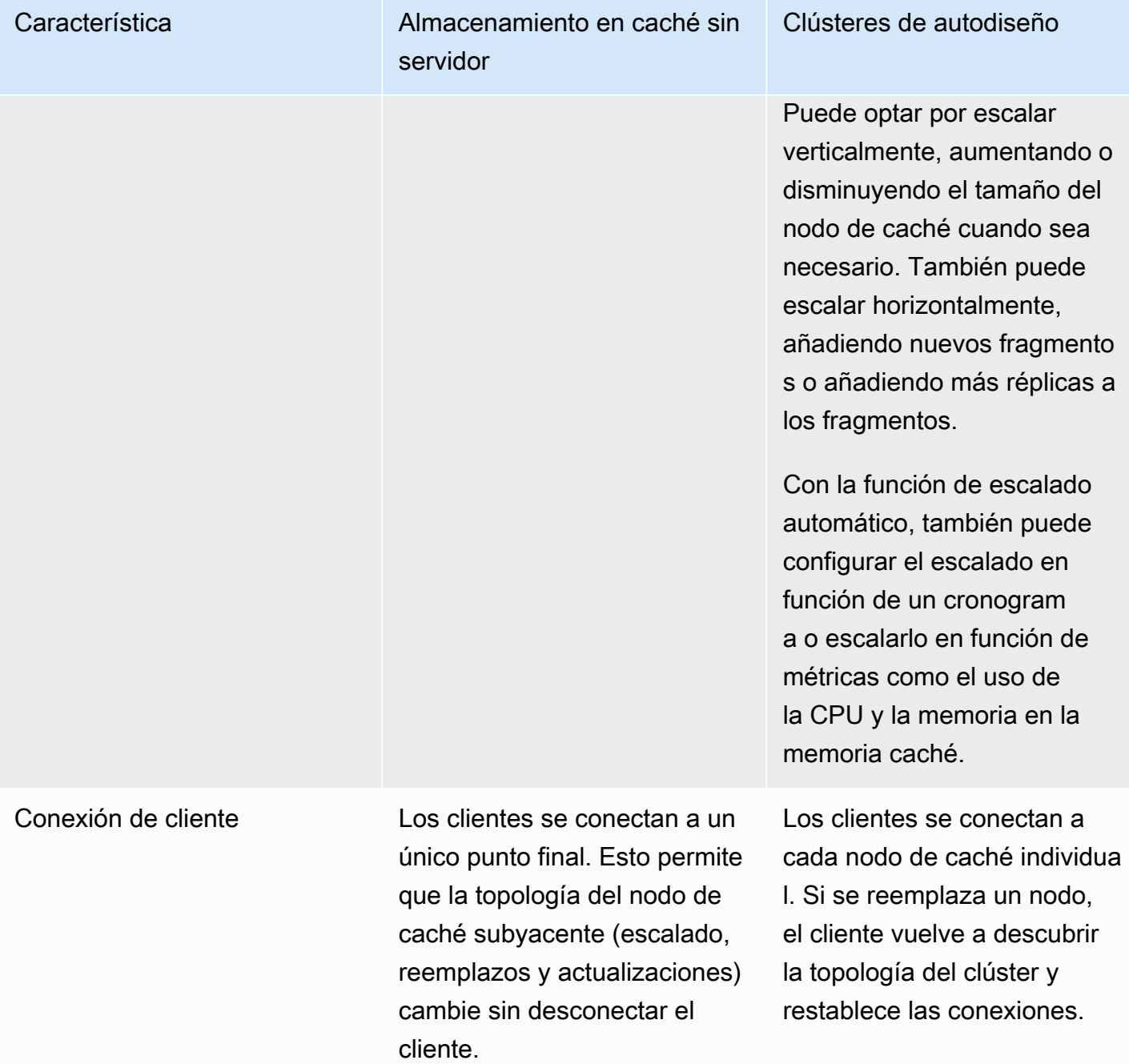

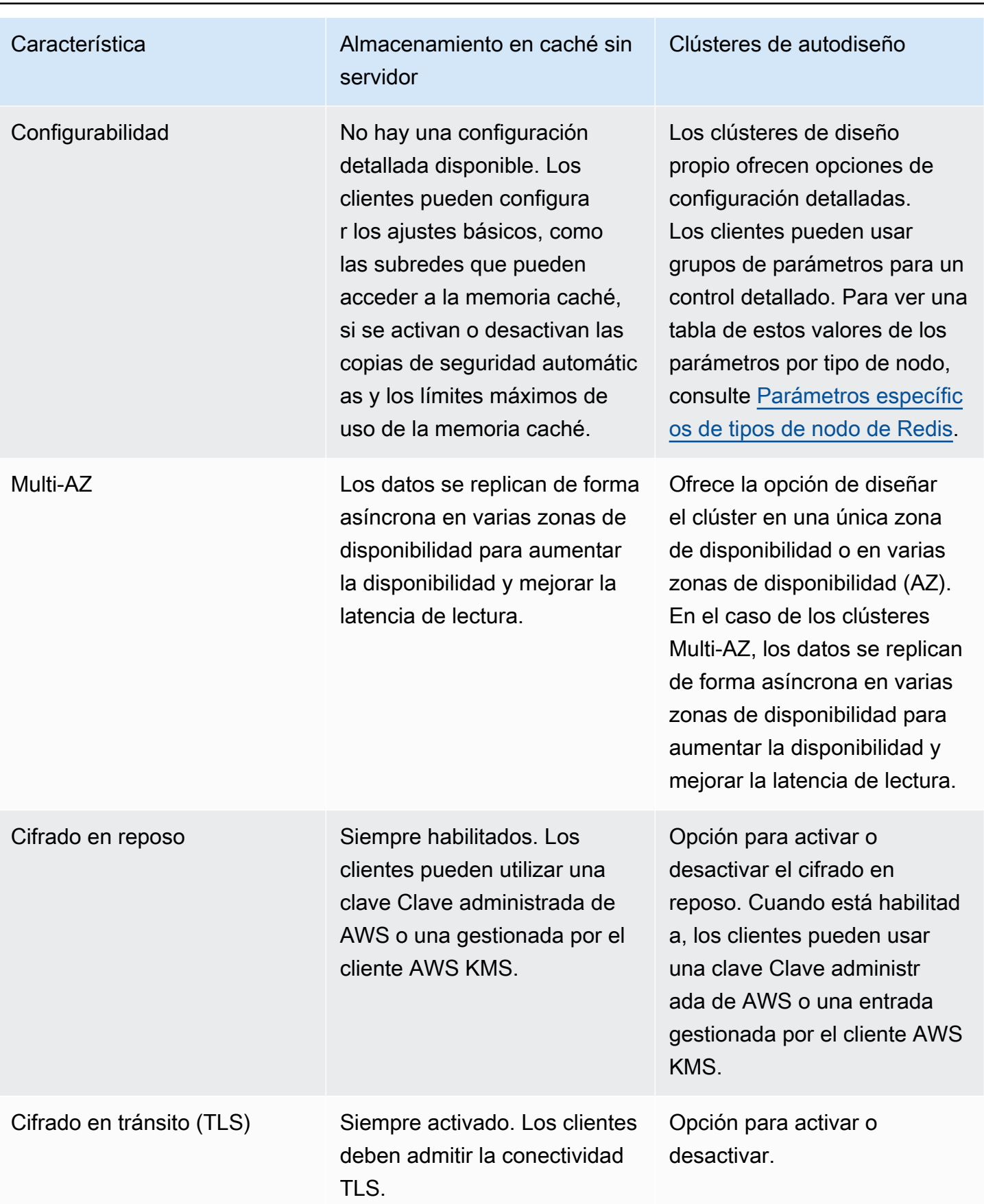

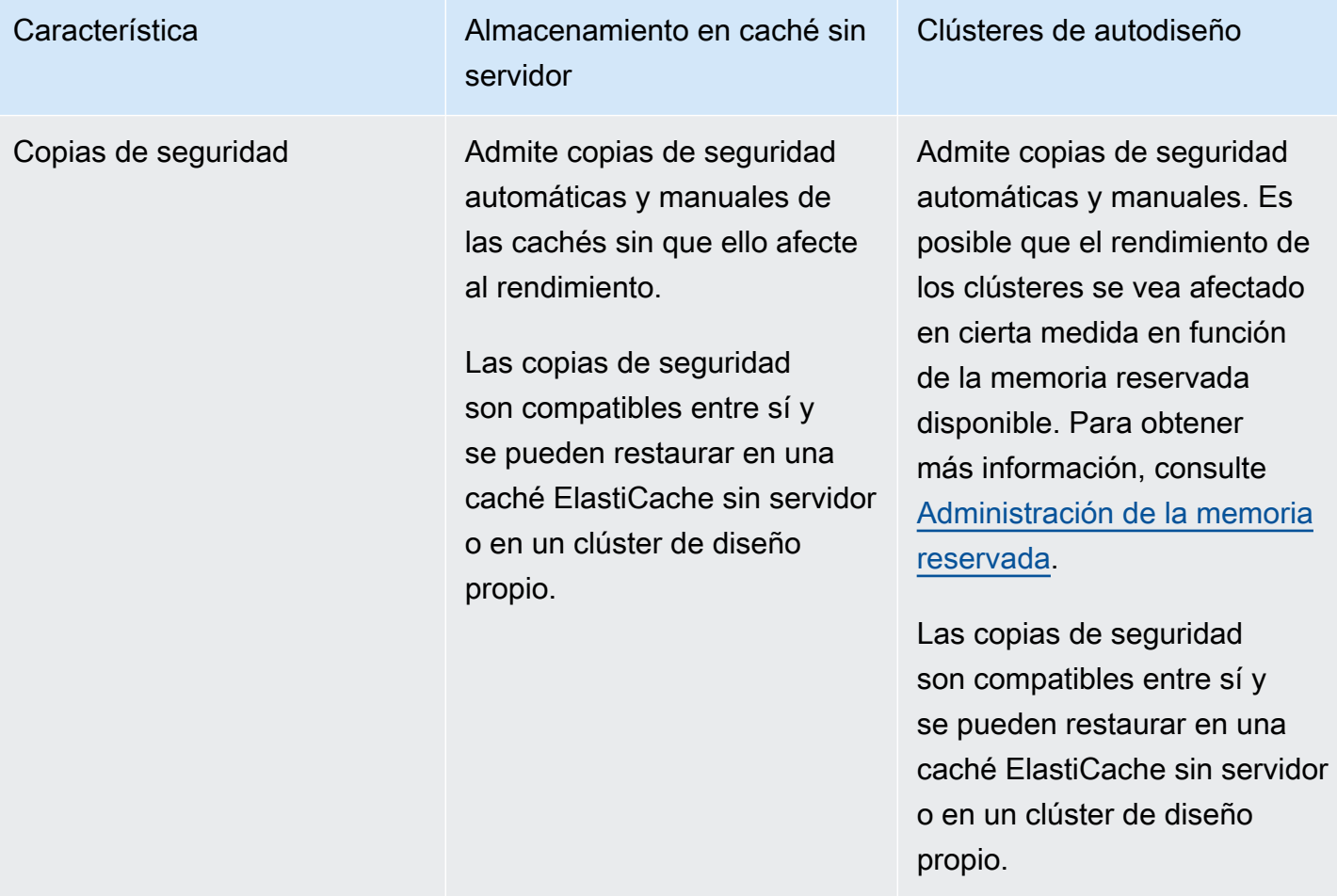

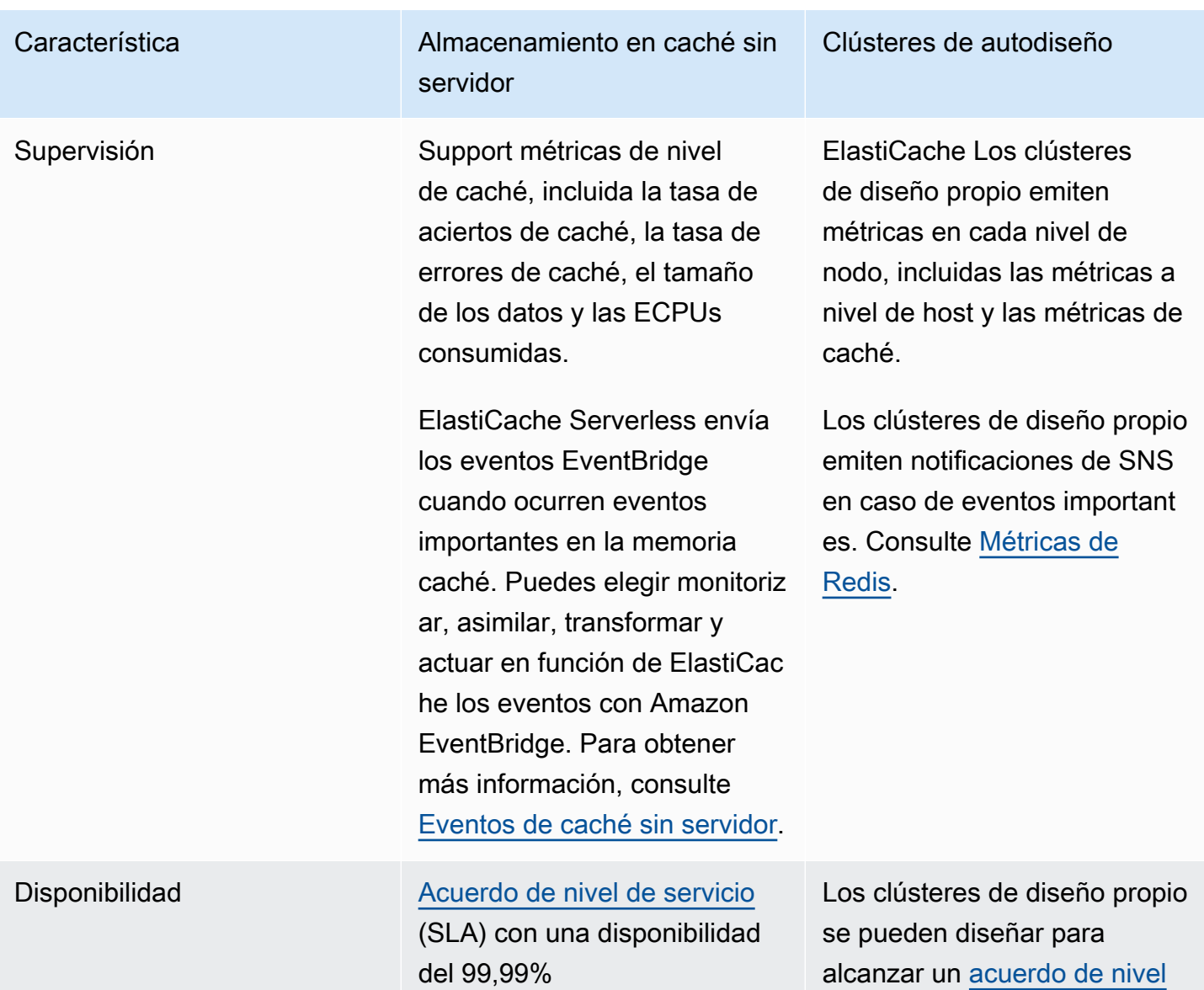

[de servicio \(SLA\) de disponibi](https://aws.amazon.com/elasticache/sla/)

[lidad de hasta el 99,99%,](https://aws.amazon.com/elasticache/sla/) [según la configuración.](https://aws.amazon.com/elasticache/sla/)

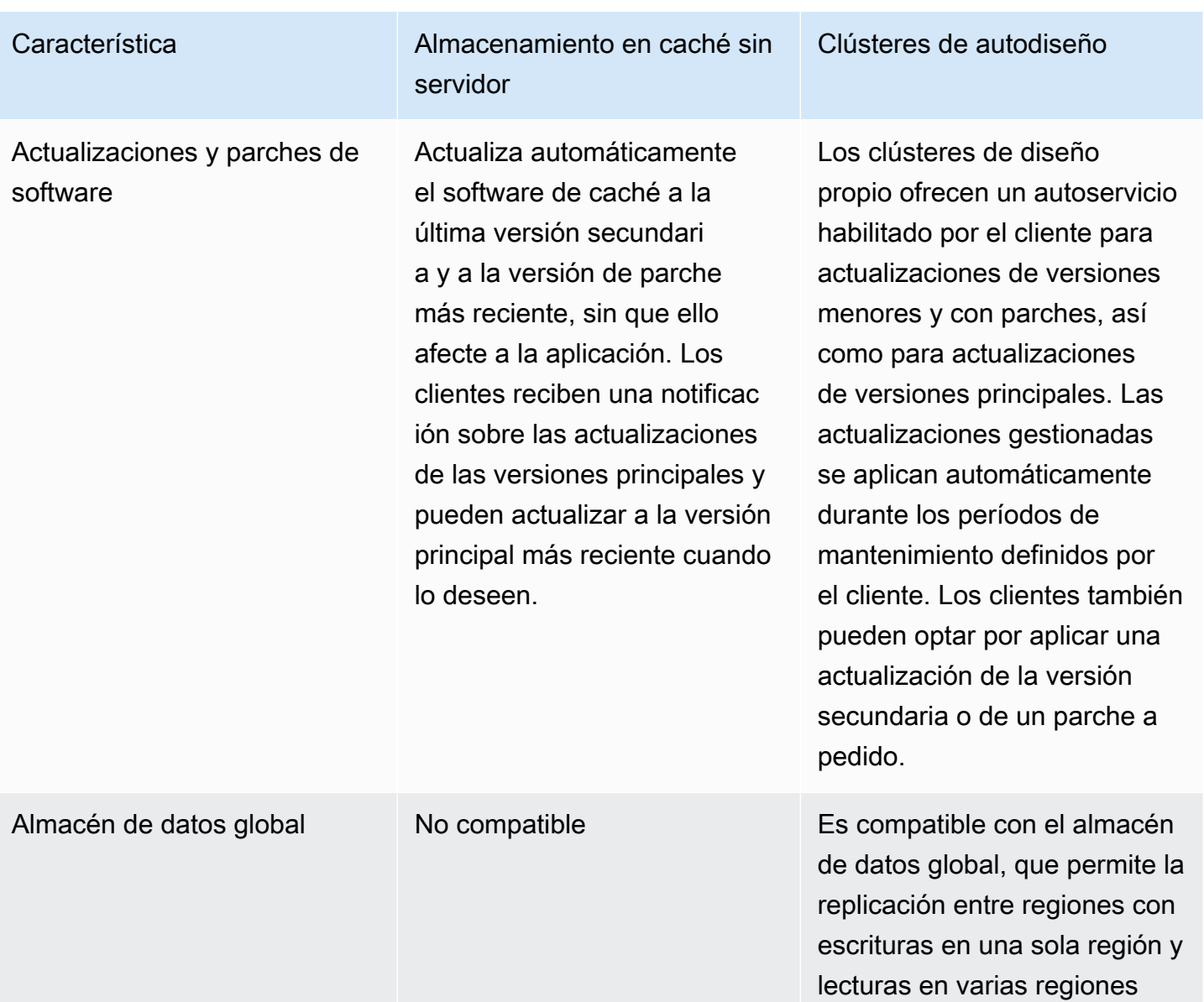

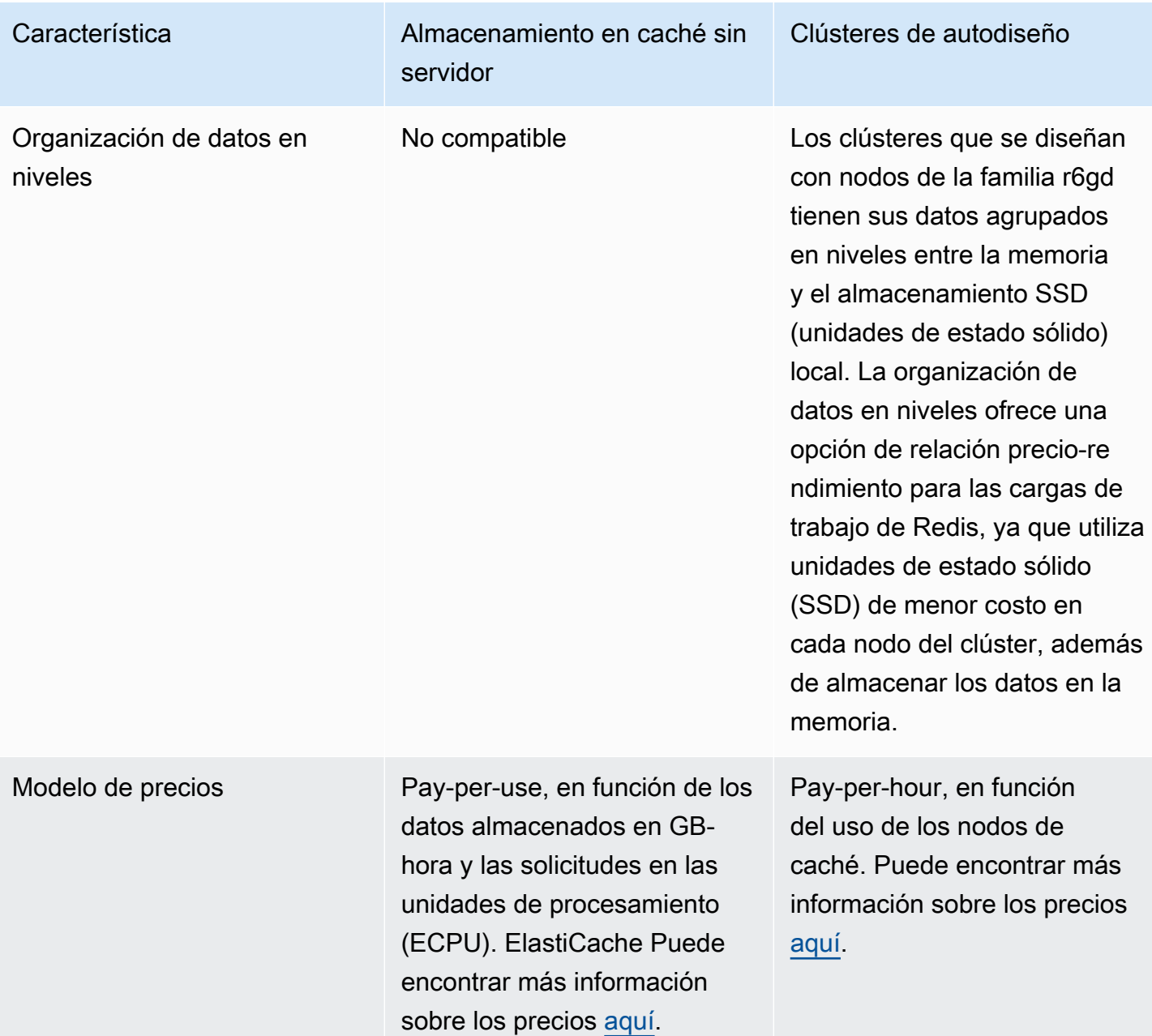

Temas relacionados:

• [Diseño y administración de su propio clúster de ElastiCache](#page-76-0)

# <span id="page-24-0"></span>Recursos de Amazon ElastiCache

Se recomienda empezar a leer las siguientes secciones y consultarlas conforme las necesite:

- Precios y aspectos resaltados del servicio: en la [página de detalles del producto](https://aws.amazon.com/elasticache/) se proporciona información general sobre ElastiCache junto con los aspectos resaltados del servicio y los precios.
- Videos de ElastiCache: la sección [Videos de ElastiCache](#page-115-0) contiene videos que presentan a Amazon ElastiCache. En los videos se cubren casos de uso frecuentes de ElastiCache y se muestran cómo utilizar ElastiCache para reducir la latencia y mejorar el rendimiento de las aplicaciones.
- Introducción: la sección [Introducción a Amazon ElastiCache for Redis](#page-36-0) incluye información sobre la creación de un clúster de caché. Incluye también cómo autorizar el acceso al clúster de caché, conectarse a un nodo de caché y eliminar el clúster de caché.
- Rendimiento a escala: en el documento técnico [Performance at scale with Amazon ElastiCache](https://d0.awsstatic.com/whitepapers/performance-at-scale-with-amazon-elasticache.pdf) se abordan estrategias de almacenamiento en caché que asisten a la aplicación para realizar un escalado correcto.

Si desea utilizar la AWS Command Line Interface (AWS CLI), puede utilizar estos documentos, que lo ayudarán a empezar:

• [Documentación de AWS Command Line Interface](https://docs.aws.amazon.com/cli/)

En esta sección, se proporciona información sobre cómo descargar la AWS CLI, poner a funcionar la AWS CLI en su sistema y proporcionar sus credenciales de AWS.

• [Documentación de la AWS CLI para ElastiCache](https://docs.aws.amazon.com/cli/latest/reference/elasticache/index.html)

Este documento independiente abarca todas las AWS CLI para los comandos de ElastiCache, incluida la sintaxis, además de ejemplos.

Puede escribir programas de aplicación para utilizar la API de ElastiCache con diversos lenguajes de programación conocidos. Estos son algunos de los recursos:

• [Herramientas para Amazon Web Services](https://aws.amazon.com/tools/)

Amazon Web Services proporciona una serie de kits de desarrollo de software (SDK) compatibles con ElastiCache. Puede codificar para ElastiCache con Java, .NET, PHP, Ruby y otros lenguajes. Estos SDK pueden simplificar en gran medida el desarrollo de la aplicación al aplicar formato a sus solicitudes a ElastiCache, analizar las respuestas y proporcionar gestión de errores y lógica de reintentos.

• [Uso de la API de ElastiCache](#page-1235-1)

Si no desea utilizar los SDK de AWS, puede interactuar con ElastiCache directamente a través de la API de consulta. En esta sección, puede encontrar consejos de solución de problemas e información acerca de la creación y autenticación de solicitudes, así como de la gestión de respuestas.

#### • [Referencia de la API de Amazon ElastiCache](https://docs.aws.amazon.com/AmazonElastiCache/latest/APIReference/)

Este documento independiente abarca todas las operaciones de la API de ElastiCache, incluida la sintaxis, además de ejemplos.

# <span id="page-26-0"></span>Regiones y zonas de disponibilidad de AWS

Los recursos de informática en la nube de Amazon están alojados en instalaciones de centros de datos con alta disponibilidad, en diferentes zonas del mundo (por ejemplo, Norteamérica, Europa o Asia). Cada ubicación del centro de datos se denomina AWS región.

Cada AWS región contiene varias ubicaciones distintas denominadas zonas de disponibilidad o AZ. Cada zona de disponibilidad está diseñada para quedar aislada en caso de error en otras zonas de disponibilidad. Cada una de ellas está diseñada para proporcionar conectividad de red económica y de baja latencia a otras zonas de disponibilidad de la misma AWS región. Al lanzar instancias en distintas zonas de disponibilidad, puede proteger sus aplicaciones de los errores que se produzcan en una única ubicación. Para obtener más información, consulte [Elección de regiones y zonas de](https://docs.aws.amazon.com/AmazonElastiCache/latest/red-ug/RegionsAndAZs.html) [disponibilidad.](https://docs.aws.amazon.com/AmazonElastiCache/latest/red-ug/RegionsAndAZs.html)

Puede crear un clúster en varias zonas de disponibilidad, lo que recibe el nombre de implementación Multi-AZ. Cuando elige esta opción, Amazon aprovisiona y mantiene una instancia de nodos secundaria en espera en una zona de disponibilidad diferente de forma automática. Su instancia de nodo primario se replica de forma asincrónica en las zonas de disponibilidad para la instancia secundaria. Este enfoque ayuda a proporcionar redundancia de datos y soporte de conmutación por error, elimina los bloqueos de E/S y minimiza los picos de latencia durante las copias de seguridad del sistema. Para obtener más información, consulte [Minimización del tiempo de inactividad en](https://docs.aws.amazon.com/AmazonElastiCache/latest/red-ug/AutoFailover.html)  [ElastiCache for Redis con Multi-AZ.](https://docs.aws.amazon.com/AmazonElastiCache/latest/red-ug/AutoFailover.html)

# <span id="page-27-0"></span>Casos de uso de ElastiCache comunes y cómo puede ayudar ElastiCache

Tanto si se trata de la publicación de las últimas noticas, de una tabla de clasificación Top 10, de un catálogo de productos o de la venta de entradas para un espectáculo, la velocidad es un factor clave a tener en cuenta. El éxito de su sitio web y de su negocio depende considerablemente de la rapidez con la que se entrega el contenido.

En el artículo del New York Times "[For Impatient Web Users, an Eye Blink Is Just Too Long to](http://www.nytimes.com/2012/03/01/technology/impatient-web-users-flee-slow-loading-sites.html?pagewanted=all&_r=0)  [Wait"](http://www.nytimes.com/2012/03/01/technology/impatient-web-users-flee-slow-loading-sites.html?pagewanted=all&_r=0) (Para un usuario impaciente de Internet, un abrir y cerrar de ojos ya es esperar demasiado), se observó que los usuarios pueden percibir una diferencia de 250 milisegundos (1/4 de segundo) entre los sitios competidores. Los usuarios suelen descartar el sitio más lento en favor del más rápido. Las pruebas realizadas en Amazon, citadas en [How Webpage Load Time Is Related to Visitor Loss](http://pearanalytics.com/blog/2009/how-webpage-load-time-related-to-visitor-loss/) (Relación entre el tiempo de carga de la página web y la pérdida de visitantes), revelaron que por cada incremento de 100 ms (1/10 de segundo) de tiempo de carga, las ventas disminuían un 1 %.

Si alguien necesita tener acceso a estos datos, puede entregar esos datos mucho más rápido si se almacenan en caché. Eso es cierto, independientemente de si se trata de una página web o de un informe que impulsa las decisiones empresariales. ¿Puede su negocio permitirse no almacenar en caché sus páginas web con el fin de ofrecerlas con la menor latencia posible?

Puede parecer intuitivamente evidente que desee almacenar en caché los elementos más solicitados. Pero ¿por qué no en almacenar en la caché los elementos solicitados con menos frecuencia? Incluso la consulta de la base de datos más optimizada o las llamadas a la API remota van a ser notablemente más lentas que recuperar una clave plana en una caché en memoria. El concepto de notablemente más lento suele mandar a los clientes a otro sitio.

En los siguientes ejemplos, se ilustran algunas de las formas en las que el uso de ElastiCache puede mejorar el rendimiento general de su aplicación.

#### Temas

- [Almacenamiento de datos en memoria](#page-28-0)
- [Tablas de clasificación de juegos \(conjuntos ordenados de Redis\)](#page-29-0)
- [Mensajería \(publicación/envío de Redis\)](#page-31-0)
- [Datos de recomendación \(valores hash de Redis\)](#page-34-0)
- [Otros usos de Redis](#page-35-0)

#### • [Testimonios de los clientes de ElastiCache](#page-35-1)

### <span id="page-28-0"></span>Almacenamiento de datos en memoria

El propósito principal del almacenamiento en memoria de pares clave-valor es proporcionar un acceso ultrarrápido (latencia de milisegundos) y económico a las copias de datos. La mayoría de almacenes de datos tienen áreas de datos a los que se accede con frecuencia, pero que raramente se actualizan. Además, la consulta de una base de datos siempre será más lenta y más cara que la localización de una clave en una caché de par clave-valor. Algunas consultas de base de datos son especialmente costosas de realizar. Por ejemplo, las consultas que implican uniones entre varias tablas o las consultas con cálculos intensivos. Al almacenar en caché resultados de una consulta de este tipo, solo pagará el precio de la consulta una vez. A continuación, puede recuperar rápidamente los datos varias veces sin tener que volver a ejecutar la consulta.

#### ¿Qué debo almacenar en caché?

A la hora de decidir qué datos almacenar en caché, tenga en cuenta estos factores:

Velocidad y gastos: siempre es más lento y más caro adquirir los datos de una base de datos que de una caché. Algunas consultas de base de datos son intrínsecamente más lentas y más caras que otras. Por ejemplo, las consultas que realizan uniones en varias tablas son mucho más lentas y más caras que las consultas sencillas en una única tabla. Si los datos interesantes que se desean adquirir requieren una consulta lenta y cara, son un candidato para el almacenamiento en caché. Si la adquisición de los datos requiere una consulta relativamente rápida y sencilla, puede ser un candidato para el almacenamiento en caché, en función de otros factores.

Patrón de datos y acceso: determinar qué almacenar en caché también implica comprender los datos en sí y sus patrones de acceso. Por ejemplo, no tiene sentido almacenar en caché los datos a los que se accede raramente o que cambian rápidamente. Para que el almacenamiento en caché proporcione un beneficio real, los datos deben ser relativamente estáticos y el acceso a estos debería ser frecuente. Un ejemplo es un perfil personal en un sitio de redes sociales. Por otro lado, no deseará almacenar en caché datos si dicho almacenamiento no supone ventajas de velocidad o costos. Por ejemplo, no tiene sentido almacenar en caché páginas web que devuelven los resultados de búsqueda, ya que estas consultas y sus resultados suelen ser únicos.

Estancamiento: por definición, los datos almacenados en caché son datos obsoletos. Incluso si en ciertas circunstancias no se encuentran obsoletos, siempre deben considerarse y tratarse como

obsoletos. Para determinar si sus datos son un candidato para el almacenamiento en caché, debe evaluar la tolerancia de su aplicación a los datos obsoletos.

Es posible que la aplicación sea capaz de tolerar datos obsoletos en un contexto, pero no en otro. Por ejemplo, suponga que su sitio web sirve a un precio bursátil. Sus clientes podrían aceptar cierto estancamiento con una exención de responsabilidad de que los precios podrían tener un retraso de n minutos. Sin embargo, si presenta ese precio a un agente que realiza una venta o una compra, deseará tener datos en tiempo real.

Considere la posibilidad de almacenar en caché los datos si:

- Resultan lentos o caros de adquirir en comparación con la recuperación en caché.
- Los usuarios acceden a sus datos con frecuencia.
- Sus datos se mantienen relativamente iguales, o si cambian con rapidez, el estancamiento no es un problema importante.

Para obtener más información, consulte los siguientes temas:

• [Estrategias de almacenamiento en caché](https://docs.aws.amazon.com/AmazonElastiCache/latest/red-ug/Strategies.html) en la Guía del usuario de ElastiCache for Redis

### <span id="page-29-0"></span>Tablas de clasificación de juegos (conjuntos ordenados de Redis)

Los conjuntos ordenados de Redis trasladan la complejidad informática asociada a las tablas de clasificación desde su aplicación a su clúster de Redis.

Las tablas de clasificación, como las de 10 mejores puntuaciones de un juego, son complejas en términos informáticos. Esto es especialmente cierto cuando hay un gran número de jugadores simultáneos y las puntuaciones cambian de forma constante. Los conjuntos ordenados de Redis garantizan tanto la exclusividad como la ordenación de los elementos. Con los conjuntos ordenados de Redis, cada vez que se agrega un nuevo elemento al conjunto ordenado, este se vuelve a clasificar en tiempo real. A continuación, se agrega al conjunto en el orden numérico correcto.

En el siguiente diagrama, puede ver cómo funciona una tabla de clasificación de juego de ElastiCache for Redis.

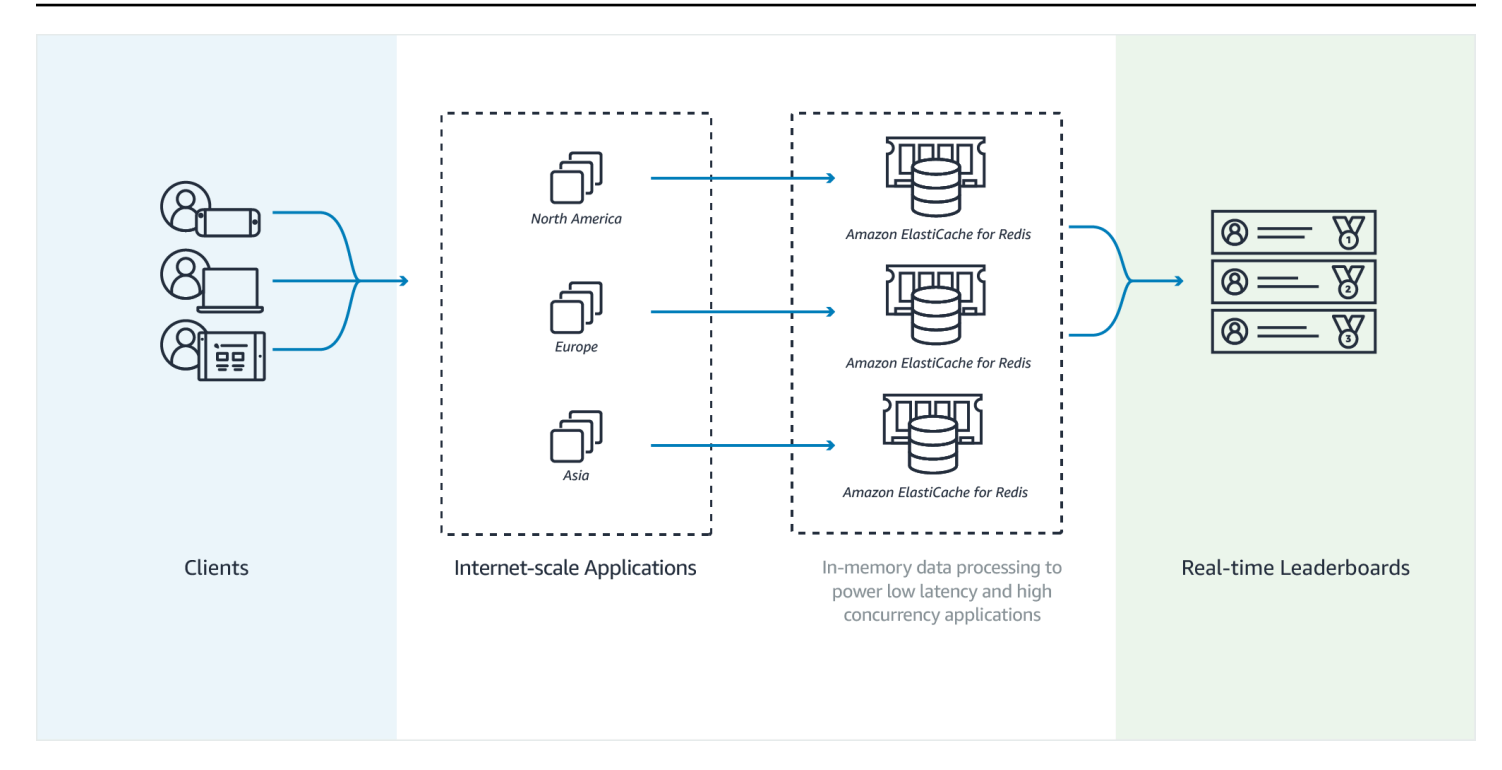

#### Example - Tabla de clasificación de Redis

En este ejemplo, cuatro jugadores y sus puntuaciones se introducen en una lista ordenada mediante ZADD. El comando ZREVRANGEBYSCORE muestra a los jugadores por su puntuación, de más alta a más baja. A continuación, ZADD se utiliza para actualizar la puntuación de June, sobrescribiendo la entrada existente. Por último, ZREVRANGEBYSCORE muestra a los jugadores por su puntuación, de más alta a más baja. La lista muestra que June ha ascendido en la clasificación.

```
ZADD leaderboard 132 Robert
ZADD leaderboard 231 Sandra
ZADD leaderboard 32 June
ZADD leaderboard 381 Adam 
ZREVRANGEBYSCORE leaderboard +inf -inf
1) Adam
2) Sandra
3) Robert
4) June
ZADD leaderboard 232 June
ZREVRANGEBYSCORE leaderboard +inf -inf
1) Adam
2) June
```
3) Sandra

4) Robert

El siguiente comando permite a June conocer dónde se sitúa entre todos los jugadores. Dado que la clasificación está basada en cero, ZREVRANK devuelve un 1 para June, que está en segunda posición.

```
ZREVRANK leaderboard June 
1
```
Para obtener más información, consulte la [documentación de Redis](http://redis.io/commands#sorted_set) acerca de los conjuntos ordenados.

### <span id="page-31-0"></span>Mensajería (publicación/envío de Redis)

Al enviar un mensaje de correo electrónico, lo envía a uno o a varios destinatarios especificados. En el paradigma de publicación/envío, envía un mensaje a un canal específico sin saber quién lo recibirá y si lo recibirá. Las personas que reciben el mensaje son aquellas que se encuentran suscritas al canal. Por ejemplo, suponga que se suscribe al canal news.sports.golf. Usted y todos los demás que se hayan suscrito al canal news.sports.golf recibirán todos los mensajes que se publiquen en news.sports.golf.

La funcionalidad de publicación/envío de Redis no tiene ninguna relación con ningún espacio de claves. Por lo tanto, no interferirá en ningún nivel. En el siguiente diagrama, puede ver una ilustración de la mensajería de ElastiCache for Redis.

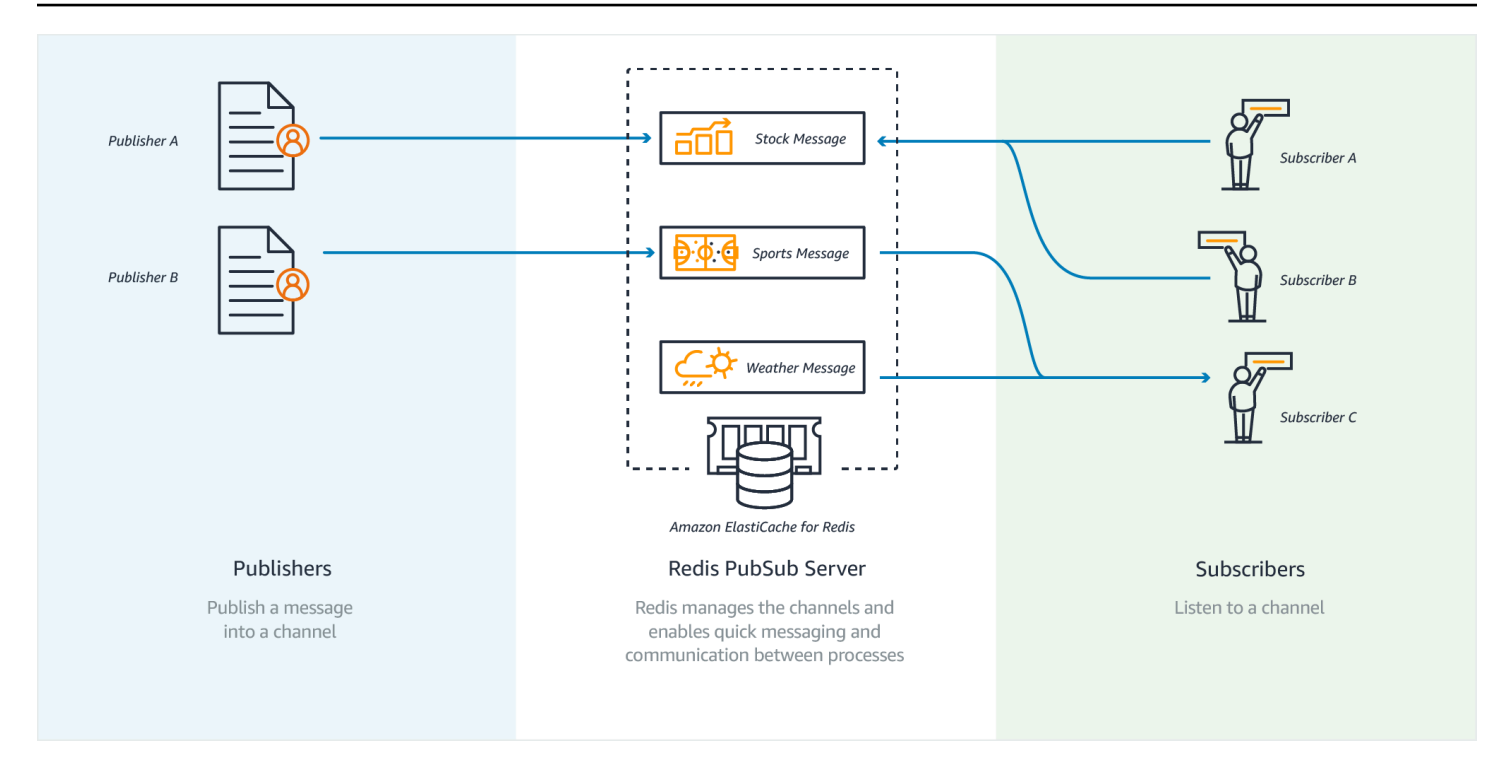

### Suscripción

Para recibir mensajes en un canal, debe suscribirse a dicho canal. Puede suscribirse a un solo canal, a varios canales especificados o a todos los canales que coincidan con un patrón. Para cancelar una suscripción, debe cancelar la suscripción al canal especificado en el momento de la suscripción. O bien, si se ha suscrito mediante la coincidencia de patrones, anula la suscripción con el mismo patrón que utilizó antes.

Example - Suscripción a un único canal

Para suscribirse a un solo canal, utilice el comando SUBSCRIBE y especifique el canal al que se desea suscribir. En el siguiente ejemplo, un cliente se suscribe al canal news.sports.golf.

```
SUBSCRIBE news.sports.golf
```
Después de un tiempo, el cliente cancela su suscripción al canal con el comando UNSUBSCRIBE y especifica el canal del que desea cancelar la suscripción.

```
UNSUBSCRIBE news.sports.golf
```
Example - Suscripciones a varios canales especificados

Para suscribirse a varios canales específicos, enumere los canales con el comando SUBSCRIBE. En el siguiente ejemplo, un cliente se suscribe a los canales news.sports.golf, news.sports.soccer y news.sports.skiing

SUBSCRIBE news.sports.golf news.sports.soccer news.sports.skiing

Para cancelar una suscripción a un canal específico, utilice el comando UNSUBSCRIBE y especifique el canal del que desea cancelar la suscripción.

UNSUBSCRIBE news.sports.golf

Para cancelar suscripciones a varios canales, utilice el comando UNSUBSCRIBE y especifique los canales de los que desea cancelar la suscripción.

UNSUBSCRIBE news.sports.golf news.sports.soccer

Para cancelar todas las suscripciones, utilice UNSUBSCRIBE y especifique cada canal. O utilice UNSUBSCRIBE y no especifique un canal.

UNSUBSCRIBE news.sports.golf news.sports.soccer news.sports.skiing

o

UNSUBSCRIBE

Example - Suscripciones mediante la coincidencia de patrones

Los clientes pueden suscribirse a todos los canales que coincidan con un patrón con el comando PSUBSCRIBE.

En el siguiente ejemplo, un cliente se suscribe a todos los canales de deportes. No enumera todos los canales de deportes de manera individual, como se haría con SUBSCRIBE. En su lugar, con el comando PSUBSCRIBE, se utiliza la coincidencia de patrones.

```
PSUBSCRIBE news.sports.*
```
#### Example Cancelación de suscripciones

Para cancelar las suscripciones a estos canales, utilice el comando PUNSUBSCRIBE.

PUNSUBSCRIBE news.sports.\*

#### **A** Important

La cadena de canales enviada al comando [P]SUBSCRIBE y la enviada al comando [P]UNSUBSCRIBE deben coincidir. No puede PSUBSCRIBE a news.\* y PUNSUBSCRIBE de news.sports.\* o UNSUBSCRIBE de news.sports.golf.

#### Publicación

Para enviar un mensaje a todos los suscriptores de un canal, utilice el comando PUBLISH y especifique el canal y el mensaje. En el siguiente ejemplo, se publica el mensaje: "It's Saturday and sunny. I'm headed to the links" (Es sábado y está soleado. Vayamos directamente a los enlaces). en el canal news.sports.golf.

PUBLISH news.sports.golf "It's Saturday and sunny. I'm headed to the links."

Un cliente no puede publicar en un canal al que está suscrito.

<span id="page-34-0"></span>Para obtener información, consulte el tema de [publicación/suscripción](http://redis.io/topics/pubsub) en la documentación de Redis.

### Datos de recomendación (valores hash de Redis)

El uso de INCR o DECR en Redis simplifica la compilación de recomendaciones. Cada vez que un usuario da un "me gusta" a un producto, aumenta un contador item:productID:like. Cada vez que un usuario da un "no me gusta" a un producto, aumenta un contador item:productID:dislike. Al utilizar los hashes de Redis, también puede mantener una lista de todos los que han dado me gusta o no me gusta a un producto.

Example - Me gusta y no me gusta

```
INCR item:38923:likes
HSET item:38923:ratings Susan 1
INCR item:38923:dislikes
```
### <span id="page-35-0"></span>Otros usos de Redis

En la entrada de blog [How to take advantage of Redis just adding it to your stack](http://oldblog.antirez.com/post/take-advantage-of-redis-adding-it-to-your-stack.html) de Salvatore Sanfilippo, se detalla una serie de usos comunes de bases de datos y cómo se pueden resolver fácilmente con Redis. Este método elimina la carga de la base de datos y mejora el rendimiento.

# <span id="page-35-1"></span>Testimonios de los clientes de ElastiCache

Para obtener información sobre cómo empresas como Airbnb, PBS, Esri y otros utilizan Amazon ElastiCache a fin de impulsar sus negocios con una mejor experiencia del cliente, consulte [Cómo](https://aws.amazon.com/elasticache/testimonials/)  [utilizan Amazon ElastiCache otros clientes.](https://aws.amazon.com/elasticache/testimonials/)

También puede ver los [tutoriales de vídeo](#page-115-0) para conocer más casos de uso de clientes de ElastiCache.
# Introducción a Amazon ElastiCache for Redis

Utilice el tutorial práctico de esta sección como ayuda para empezar y obtener más información sobre ElastiCache Redis.

### Temas

- **[Configuración](#page-36-0)**
- [Paso 1: Crear una caché](#page-43-0)
- [Paso 2: Lectura/escritura de datos en la caché](#page-45-0)
- [Paso 3 \(opcional\): Limpieza](#page-46-0)
- [Siguientes pasos](#page-47-0)
- [Introducción a ElastiCache y a los SDK de AWS](#page-48-0)
- [Tutorial: Configuración de una función de Lambda para acceder a Amazon ElastiCache en una](#page-66-0) [Amazon VPC](#page-66-0)

# <span id="page-36-0"></span>Configuración

Para configurar ElastiCache:

### Temas

- [Inscríbase en una Cuenta de AWS](#page-36-1)
- [Creación de un usuario con acceso administrativo](#page-37-0)
- [Conceder acceso programático](#page-38-0)
- [Configure sus permisos \(solo para ElastiCache usuarios nuevos\)](#page-40-0)
- [Configuración de EC2](#page-41-0)
- [Otorgar acceso de red desde un grupo de seguridad de Amazon VPC a la memoria caché](#page-42-0)
- [Descarga y configuración de redis-cli](#page-42-1)

## <span id="page-36-1"></span>Inscríbase en una Cuenta de AWS

Si no tiene uno Cuenta de AWS, complete los siguientes pasos para crearlo.

#### Para suscribirte a una Cuenta de AWS

- 1. Abra [https://portal.aws.amazon.com/billing/signup.](https://portal.aws.amazon.com/billing/signup)
- 2. Siga las instrucciones que se le indiquen.

Parte del procedimiento de registro consiste en recibir una llamada telefónica e indicar un código de verificación en el teclado del teléfono.

Cuando te registras en un Cuenta de AWS, Usuario raíz de la cuenta de AWSse crea un. El usuario raíz tendrá acceso a todos los Servicios de AWS y recursos de esa cuenta. Como práctica recomendada de seguridad, asigne acceso administrativo a un usuario y utilice únicamente el usuario raíz para realizar [tareas que requieren acceso de usuario raíz.](https://docs.aws.amazon.com/accounts/latest/reference/root-user-tasks.html)

AWS te envía un correo electrónico de confirmación una vez finalizado el proceso de registro. Puede ver la actividad de la cuenta y administrar la cuenta en cualquier momento entrando en [https://](https://aws.amazon.com/) [aws.amazon.com/](https://aws.amazon.com/) y seleccionando Mi cuenta.

## <span id="page-37-0"></span>Creación de un usuario con acceso administrativo

Después de crear un usuario administrativo Cuenta de AWS, asegúrelo Usuario raíz de la cuenta de AWS AWS IAM Identity Center, habilite y cree un usuario administrativo para no usar el usuario root en las tareas diarias.

Proteja su Usuario raíz de la cuenta de AWS

1. Inicie sesión [AWS Management Console](https://console.aws.amazon.com/)como propietario de la cuenta seleccionando el usuario root e introduciendo su dirección de Cuenta de AWS correo electrónico. En la siguiente página, escriba su contraseña.

Para obtener ayuda para iniciar sesión con el usuario raíz, consulte [Signing in as the root user](https://docs.aws.amazon.com/signin/latest/userguide/console-sign-in-tutorials.html#introduction-to-root-user-sign-in-tutorial) en la Guía del usuario de AWS Sign-In .

2. Active la autenticación multifactor (MFA) para el usuario raíz.

Para obtener instrucciones, consulte [Habilitar un dispositivo MFA virtual para el usuario Cuenta](https://docs.aws.amazon.com/IAM/latest/UserGuide/enable-virt-mfa-for-root.html)  [de AWS raíz \(consola\)](https://docs.aws.amazon.com/IAM/latest/UserGuide/enable-virt-mfa-for-root.html) en la Guía del usuario de IAM.

Creación de un usuario con acceso administrativo

1. Activar IAM Identity Center.

Consulte las instrucciones en [Activar AWS IAM Identity Center](https://docs.aws.amazon.com/singlesignon/latest/userguide/get-set-up-for-idc.html) en la Guía del usuario de AWS IAM Identity Center .

2. En IAM Identity Center, conceda acceso administrativo a un usuario.

Para ver un tutorial sobre su uso Directorio de IAM Identity Center como fuente de identidad, consulte [Configurar el acceso de los usuarios con la configuración predeterminada Directorio de](https://docs.aws.amazon.com/singlesignon/latest/userguide/quick-start-default-idc.html)  [IAM Identity Center en la](https://docs.aws.amazon.com/singlesignon/latest/userguide/quick-start-default-idc.html) Guía del AWS IAM Identity Center usuario.

Iniciar sesión como usuario con acceso de administrador

• Para iniciar sesión con el usuario de IAM Identity Center, utilice la URL de inicio de sesión que se envió a la dirección de correo electrónico cuando creó el usuario de IAM Identity Center.

Para obtener ayuda para iniciar sesión con un usuario del Centro de identidades de IAM, consulte [Iniciar sesión en el portal de AWS acceso](https://docs.aws.amazon.com/signin/latest/userguide/iam-id-center-sign-in-tutorial.html) en la Guía del AWS Sign-In usuario.

Concesión de acceso a usuarios adicionales

1. En IAM Identity Center, cree un conjunto de permisos que siga la práctica recomendada de aplicar permisos de privilegios mínimos.

Para conocer las instrucciones, consulte [Create a permission set](https://docs.aws.amazon.com/singlesignon/latest/userguide/get-started-create-a-permission-set.html) en la Guía del usuario de AWS IAM Identity Center .

2. Asigne usuarios a un grupo y, a continuación, asigne el acceso de inicio de sesión único al grupo.

Para conocer las instrucciones, consulte [Add groups](https://docs.aws.amazon.com/singlesignon/latest/userguide/addgroups.html) en la Guía del usuario de AWS IAM Identity Center .

## <span id="page-38-0"></span>Conceder acceso programático

Los usuarios necesitan acceso programático si quieren interactuar con personas AWS ajenas a. AWS Management Console La forma de conceder el acceso programático depende del tipo de usuario que acceda. AWS

Para conceder acceso programático a los usuarios, elija una de las siguientes opciones.

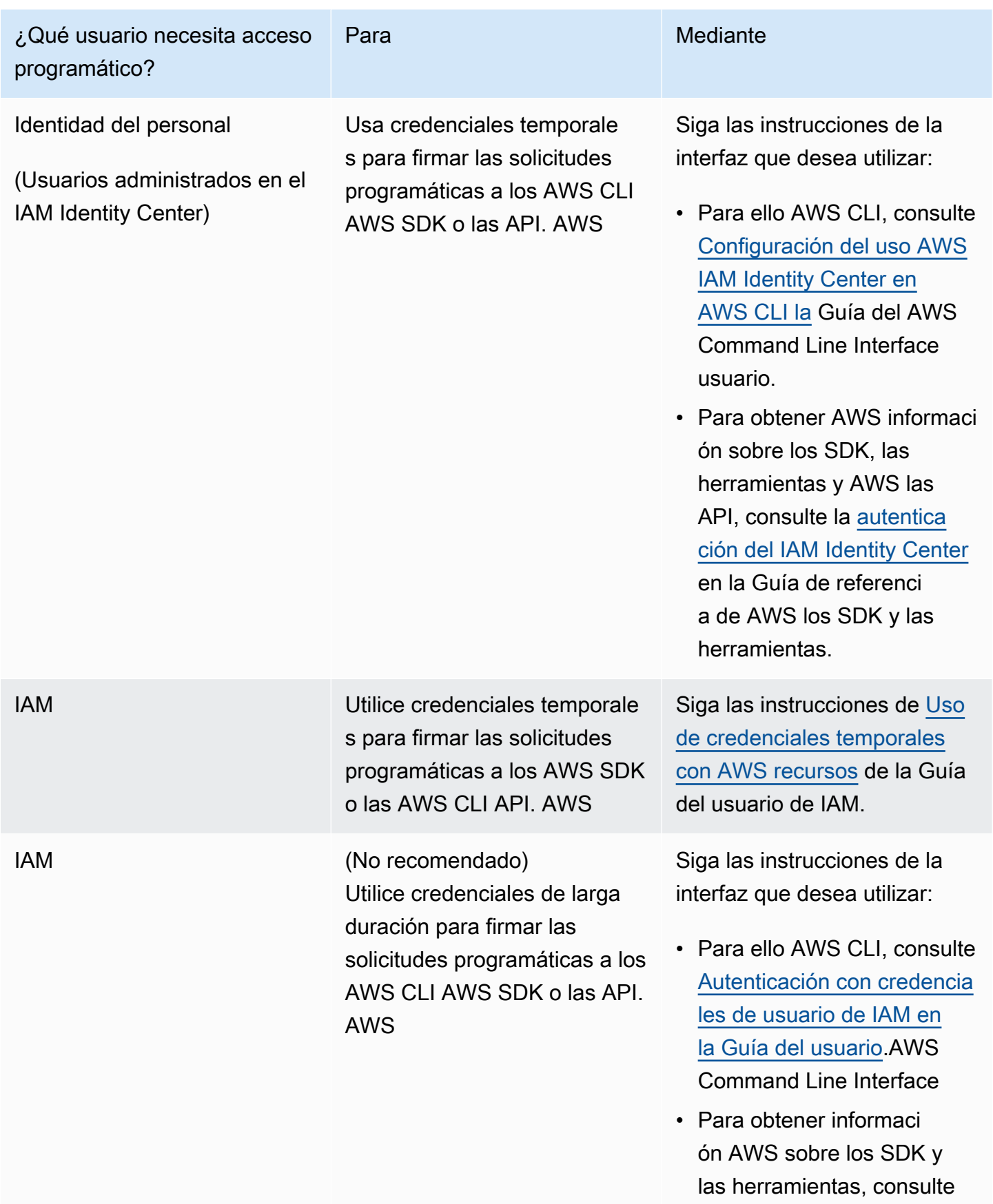

## ¿Qué usuario necesita acceso programático?

Para Mediante [Autenticarse con credencia](https://docs.aws.amazon.com/sdkref/latest/guide/access-iam-users.html) [les de larga duración](https://docs.aws.amazon.com/sdkref/latest/guide/access-iam-users.html) en la Guía de referencia de los AWS SDK y las herramien tas. • Para obtener informaci ón AWS sobre las API, consulte [Administrar las](https://docs.aws.amazon.com/IAM/latest/UserGuide/id_credentials_access-keys.html) [claves de acceso para los](https://docs.aws.amazon.com/IAM/latest/UserGuide/id_credentials_access-keys.html)  [usuarios de IAM](https://docs.aws.amazon.com/IAM/latest/UserGuide/id_credentials_access-keys.html) en la Guía

del usuario de IAM.

Temas relacionados:

- [¿Qué es IAM?](https://docs.aws.amazon.com/IAM/latest/UserGuide/introduction.html) en la Guía del usuario de IAM.
- [AWS Las credenciales de seguridad](https://docs.aws.amazon.com/general/latest/gr/aws-security-credentials.html) como referencia AWS general.

## <span id="page-40-0"></span>Configure sus permisos (solo para ElastiCache usuarios nuevos)

Para dar acceso, agregue permisos a los usuarios, grupos o roles:

• Usuarios y grupos en AWS IAM Identity Center:

Cree un conjunto de permisos. Siga las instrucciones de [Creación de un conjunto de permisos](https://docs.aws.amazon.com/singlesignon/latest/userguide/howtocreatepermissionset.html) en la Guía del usuario de AWS IAM Identity Center .

• Usuarios administrados en IAM a través de un proveedor de identidades:

Cree un rol para la federación de identidades. Siga las instrucciones descritas en [Creación de un](https://docs.aws.amazon.com/IAM/latest/UserGuide/id_roles_create_for-idp.html) [rol para un proveedor de identidad de terceros \(federación\)](https://docs.aws.amazon.com/IAM/latest/UserGuide/id_roles_create_for-idp.html) en la Guía del usuario de IAM.

- Usuarios de IAM:
	- Cree un rol que el usuario pueda aceptar. Siga las instrucciones descritas en [Creación de un rol](https://docs.aws.amazon.com/IAM/latest/UserGuide/id_roles_create_for-user.html)  [para un usuario de IAM](https://docs.aws.amazon.com/IAM/latest/UserGuide/id_roles_create_for-user.html) en la Guía del usuario de IAM.

• (No recomendado) Adjunte una política directamente a un usuario o añada un usuario a un grupo de usuarios. Siga las instrucciones descritas en [Adición de permisos a un usuario](https://docs.aws.amazon.com/IAM/latest/UserGuide/id_users_change-permissions.html#users_change_permissions-add-console) [\(consola\)](https://docs.aws.amazon.com/IAM/latest/UserGuide/id_users_change-permissions.html#users_change_permissions-add-console) de la Guía del usuario de IAM.

Amazon ElastiCache crea y utiliza funciones vinculadas a servicios para aprovisionar recursos y acceder a otros AWS recursos y servicios en tu nombre. ElastiCache Para crear un rol vinculado a un servicio para usted, utilice la AWS política administrada denominada. AmazonElastiCacheFullAccess Esta función ya está aprovisionada con los permisos que el servicio requiere para crear un rol vinculado a un servicio en su nombre.

Si lo prefiere, puede no utilizar la política predeterminada, sino una administrada de forma personalizada. En este caso, asegúrese de tener permisos para llamar iam:createServiceLinkedRole o de haber creado el rol vinculado al ElastiCache servicio.

Para más información, consulte los siguientes temas:

- [Creación de una nueva política](https://docs.aws.amazon.com/IAM/latest/UserGuide/access_policies_create.html) (IAM)
- [Políticas administradas por AWS para Amazon ElastiCache](#page-1079-0)
- [Uso de roles vinculados a servicios para Amazon ElastiCache](#page-1108-0)

# <span id="page-41-0"></span>Configuración de EC2

Deberá configurar una instancia EC2 desde la que se conectará a la memoria caché.

- Si aún no tiene una instancia de EC2, descubra cómo configurar una instancia de EC2 en Getting [started with EC2.](https://docs.aws.amazon.com/AWSEC2/latest/UserGuide/EC2_GetStarted.html)
- La instancia de EC2 debe estar en la misma VPC que la memoria caché y debe tener la misma configuración de grupo de seguridad. De forma predeterminada, Amazon ElastiCache crea una caché en la VPC predeterminada y utiliza el grupo de seguridad predeterminado. Para seguir este tutorial, asegúrese de que la instancia EC2 esté en la VPC predeterminada y de que tenga el grupo de seguridad predeterminado.

# <span id="page-42-0"></span>Otorgar acceso de red desde un grupo de seguridad de Amazon VPC a la memoria caché

ElastiCache Los clústeres de diseño propio utilizan el puerto 6379 para los comandos de Redis, y los sistemas ElastiCache sin servidor utilizan tanto el puerto 6379 como el puerto 6380. Para poder conectar y ejecutar correctamente los comandos de Redis desde su instancia EC2, su grupo de seguridad debe permitir el acceso a estos puertos según sea necesario.

- 1. Inicie sesión en la consola [Amazon EC2 AWS Command Line Interface](https://docs.aws.amazon.com/https://console.aws.amazon.com/ec2/) y ábrala.
- 2. En el panel de navegación, en Network & Security (Redes y seguridad), seleccione Security Groups(Grupos de seguridad).
- 3. En la lista de grupos de seguridad, elija el grupo de seguridad para su Amazon VPC. A menos que haya creado un grupo de seguridad para ElastiCache su uso, este grupo de seguridad se denominará predeterminado.
- 4. Elija la pestaña Entrada y haga lo siguiente:
	- a. Elija Edit (Editar).
	- b. Seleccione Agregar regla.
	- c. En la columna Tipo, elija Regla TCP personalizada.
	- d. En el cuadro Rango de puertos, escriba 6379.
	- e. En el cuadro Fuente, elija En cualquier lugar que tenga el rango de puertos (0.0.0.0/0), para que cualquier instancia de Amazon EC2 que lance en su Amazon VPC pueda conectarse a la caché.
	- f. Si utiliza un sistema ElastiCache sin servidor, añada otra regla. Para ello, elija Añadir regla.
	- g. En la columna Type, elija Custom TCP rule.
	- h. En el cuadro Rango de puertos, escriba 6380.
	- i. En el cuadro Fuente, elija En cualquier lugar que tenga el rango de puertos (0.0.0.0/0), para que cualquier instancia de Amazon EC2 que lance en su Amazon VPC pueda conectarse a la caché.
	- j. Seleccione Save.

# <span id="page-42-1"></span>Descarga y configuración de redis-cli

- 1. Conéctese a la instancia de Amazon EC2 mediante la utilidad de conexión que prefiera. Para obtener instrucciones sobre cómo conectarse a una instancia de Amazon EC2, consulte la [Guía](https://docs.aws.amazon.com/AWSEC2/latest/UserGuide/EC2_GetStarted.html)  [de introducción de Amazon EC2.](https://docs.aws.amazon.com/AWSEC2/latest/UserGuide/EC2_GetStarted.html)
- 2. Descargue e instale la utilidad redis-cli mediante el comando adecuado para la configuración.

#### Amazon Linux 2023

sudo yum install redis6 -y

#### Amazon Linux 2

```
sudo amazon-linux-extras install epel -y
sudo yum install gcc jemalloc-devel openssl-devel tcl tcl-devel -y
sudo wget http://download.redis.io/redis-stable.tar.gz
sudo tar xvzf redis-stable.tar.gz
cd redis-stable
sudo make BUILD_TLS=yes
```
#### **a** Note

- Al instalar el paquete redis6, se instalará redis6-cli con soporte de cifrado predeterminado.
- Es importante contar con soporte de compilación para TLS al instalar redis-cli. ElastiCache Solo se puede acceder a Serverless cuando TLS está habilitado.
- Si el clúster al que se conecta no está cifrado, no necesita la opción Build\_TLS=yes.

# <span id="page-43-0"></span>Paso 1: Crear una caché

En este paso, creará una nueva caché en Amazon ElastiCache.

### AWS Management Console

Para crear una nueva caché con la consola de ElastiCache:

- 1. Inicie sesión en la AWS Management Console y abra <https://console.aws.amazon.com/connect/>.
- 2. En el panel de navegación del lado izquierdo de la consola, elija Cachés de Redis.
- 3. En el lado derecho de la consola, elija Crear caché de Redis.
- 4. En Configuración de caché, introduzca un Nombre. Si lo desea, puede especificar una descripción para la caché.
- 5. Deje seleccionado el ajuste predeterminado.
- 6. Haga clic en Crear para crear la caché.
- 7. Cuando la caché se encuentre en estado "ACTIVO", podrá empezar a usarla para leer y escribir.

#### AWS CLI

En el siguiente ejemplo de la AWS CLI, se crea una nueva caché mediante create-serverless-cache.

#### Linux

```
aws elasticache create-serverless-cache \ 
     --serverless-cache-name CacheName \ 
     --engine redis
```
#### **Windows**

```
aws elasticache create-serverless-cache ^ 
     --serverless-cache-name CacheName ^ 
     --engine redis
```
Como puede ver, el valor del campo Estado es CREATING.

Para comprobar que ElastiCache haya terminado de crear la caché, utilice el comando describeserverless-caches.

#### Linux

aws elasticache describe-serverless-caches --serverless-cache-name CacheName

### **Windows**

aws elasticache describe-serverless-caches --serverless-cache-name CacheName

Después de crear la caché, continúe con [Paso 2: Lectura/escritura de datos en la caché.](#page-45-0)

# <span id="page-45-0"></span>Paso 2: Lectura/escritura de datos en la caché

En esta sección se da por sentado que ha creado una instancia de Amazon EC2 y que se puede conectar a ella. Para obtener instrucciones al respecto, consulte la [Guía de introducción a Amazon](https://docs.aws.amazon.com/https://docs.aws.amazon.com/AWSEC2/latest/UserGuide/EC2_GetStarted.html)  [EC2](https://docs.aws.amazon.com/https://docs.aws.amazon.com/AWSEC2/latest/UserGuide/EC2_GetStarted.html).

En esta sección, también se supone que ha configurado los ajustes de acceso a la VPC y del grupo de seguridad para la instancia EC2 desde la que se conecta a la memoria caché y que ha configurado redis-cli en la instancia de EC2. Para obtener más información sobre este paso, consulte [Configuración](#page-36-0).

Buscar el punto de conexión de la caché

AWS Management Console

Para encontrar el punto final de la caché mediante la ElastiCache consola:

- 1. Inicia sesión en la ElastiCache consola de Amazon AWS Management Console y ábrela en [https://console.aws.amazon.com/elasticache/.](https://console.aws.amazon.com/elasticache/)
- 2. En el panel de navegación del lado izquierdo de la consola, elija Cachés de Redis.
- 3. En la parte derecha de la consola, haga clic en el nombre de la caché que acaba de crear.
- 4. En los Detalles de la caché, busque y copie el punto de conexión de la caché.

### AWS CLI

En el siguiente AWS CLI ejemplo, se muestra cómo encontrar el punto final de la nueva caché mediante el describe-serverless-caches comando. Cuando haya ejecutado el comando, busque el campo "Punto de conexión".

### Linux

```
aws elasticache describe-serverless-caches \ 
   --serverless-cache-name CacheName
```
#### **Windows**

```
aws elasticache describe-serverless-caches ^ 
   --serverless-cache-name CacheName
```
## Conexión a caché de Redis (Linux)

Ahora que tiene el punto de conexión que necesita, puede iniciar sesión en una instancia EC2 y conectarse a la caché. En el siguiente ejemplo, utilice la utilidad redis-cli para conectarse a un clúster. El siguiente comando se conecta a una caché (nota: sustituya cache-endpoint por el punto de conexión que recuperó en el paso anterior).

```
src/redis-cli -h cache-endpoint --tls -p 6379
set a "hello" // Set key "a" with a string value and no expiration
OK
get a // Get value for key "a"
"hello"
```
Conexión a caché de Redis (Windows)

Ahora que tiene el punto de conexión que necesita, puede iniciar sesión en una instancia EC2 y conectarse a la caché. En el siguiente ejemplo, utilice la utilidad redis-cli para conectarse a un clúster. El siguiente comando se conecta a una caché. Abra la línea de comandos, vaya al directorio de Redis y ejecute el comando (nota: sustituya Cache\_Endpoint por el punto de conexión que recuperó en el paso anterior).

```
c:\Redis>redis-cli -h Redis_Cluster_Endpoint --tls -p 6379
set a "hello" // Set key "a" with a string value and no expiration
OK
get a // Get value for key "a"
"hello"
```
<span id="page-46-0"></span>Ahora puede pasar a [Paso 3 \(opcional\): Limpieza](#page-46-0).

# Paso 3 (opcional): Limpieza

Si ya no necesita la caché de Amazon ElastiCache que creó, puede eliminarla. De este modo, no se le cobrará por recursos que no vaya a utilizar. Para eliminar la caché, puede utilizar la consola de ElastiCache, la AWS CLI o la API de ElastiCache.

AWS Management Console

Para eliminar la caché con la consola:

- 1. Inicie sesión en la AWS Management Console y abra la consola de Amazon ElastiCache en [https://console.aws.amazon.com/elasticache/.](https://console.aws.amazon.com/elasticache/)
- 2. En el panel de navegación del lado izquierdo de la consola, elija Cachés de Redis.
- 3. Elija el botón de opción situado al lado de la caché que desea eliminar.
- 4. Seleccione Acciones, en la parte superior derecha, y Eliminar.
- 5. Si lo desea, puede tomar una última instantánea antes de eliminar la memoria caché.
- 6. En la pantalla de confirmación Eliminar, vuelva a introducir el nombre de la caché y seleccione Eliminar, para eliminar el clúster, o Cancelar, para conservarlo.

En cuanto la caché pase al estado DELETING, dejará de generar gastos.

#### AWS CLI

En el siguiente ejemplo de la AWS CLI, se elimina una caché mediante el comando deleteserverless-cache.

#### Linux

```
aws elasticache delete-serverless-cache \ 
   --serverless-cache-name CacheName
```
#### Windows

```
aws elasticache delete-serverless-cache ^ 
   --serverless-cache-name CacheName
```
Como puede ver, el valor del campo Estado es DELETING.

<span id="page-47-0"></span>Ahora puede pasar a [Siguientes pasos.](#page-47-0)

# Siguientes pasos

Para obtener más información sobre ElastiCache, consulte las siguientes páginas:

- [Trabajando con ElastiCache](#page-288-0)
- [Escalado para Redis ElastiCache](#page-721-0)
- [Registro y Supervisión en Amazon ElastiCache](#page-1132-0)
- [ElastiCache mejores prácticas y estrategias de almacenamiento en caché](#page-356-0)
- [Instantánea y restauración](#page-288-1)
- [Supervisión de eventos de ElastiCache en Amazon SNS](#page-1209-0)

# <span id="page-48-0"></span>Introducción a ElastiCache y a los SDK de AWS

Esta sección contiene tutoriales prácticos para ayudar a entender Amazon ElastiCache. Recomendamos que realice alguno de los tutoriales específicos de los distintos lenguajes.

### **a** Note

Los SDK de AWS están disponibles en una amplia variedad de idiomas. Para obtener una lista completa, consulte [Herramientas para Amazon Web Services.](https://aws.amazon.com/tools/)

# Python y ElastiCache

En este tutorial, utilizaremos AWS SDK for Python (Boto3) para escribir programas sencillos que lleven a cabo las siguientes operaciones de ElastiCache:

- Crear clústeres de ElastiCache (modo de clúster habilitado y modo de clúster deshabilitado)
- Verificar si existen usuarios o grupos de usuarios, de lo contrario, es necesario crearlos (solo Redis 6.0 en adelante)
- Conectarse a ElastiCache
- Realice operaciones tales como configurar y obtener cadenas, leer y escribir en flujos, y publicar y suscribirse desde el canal Pub/Sub.

Mientras sigue este tutorial, puede consultar la documentación de AWS SDK for Python (Boto) La siguiente sección es específica de ElastiCache: [Cliente de nivel bajo de ElastiCache](https://boto3.amazonaws.com/v1/documentation/api/latest/reference/services/elasticache.html)

### Requisitos previos del tutorial

- Configure una clave de acceso de AWS para utilizar los SDK de AWS. Para obtener más información, consulte [Configuración.](#page-36-0)
- Instale Python 3.0 o una versión posterior. Para obtener más información, consulte [https://](https://www.python.org/downloads) [www.python.org/downloads.](https://www.python.org/downloads) Para obtener instrucciones, consulte [Quickstart](https://boto3.amazonaws.com/v1/documentation/api/latest/guide/quickstart.html) en la documentación de Boto 3.

## Creación de ElastiCache clústeres y usuarios

Los siguientes ejemplos utilizan el SDK boto3 para las operaciones de ElastiCache administración (creación de clústeres o usuarios) y redis-py-cluster redis-py/ para el manejo de datos.

### Temas

- [Crear un clúster en modo de clúster deshabilitado](#page-49-0)
- [Crear un clúster en modo de clúster deshabilitado con TLS y RBAC](#page-50-0)
- [Crear un clúster en modo de clúster habilitado](#page-53-0)
- [Crear un clúster en modo de clúster habilitado con TLS y RBAC](#page-54-0)
- [Verificar si los usuarios o grupos de usuarios existen, de lo contrario, es necesario crearlos](#page-57-0)

<span id="page-49-0"></span>Crear un clúster en modo de clúster deshabilitado

Copie el siguiente programa y péguelo en un archivo denominado .py. CreateClusterModeDisabledCluster

```
import boto3
import logging
logging.basicConfig(level=logging.INFO)
client = boto3.client('elasticache')
def 
 create_cluster_mode_disabled(CacheNodeType='cache.t3.small',EngineVersion='6.0',NumCacheCluste
  cache cluster',ReplicationGroupId=None): 
     """Creates an ElastiCache Cluster with cluster mode disabled 
     Returns a dictionary with the API response 
     :param CacheNodeType: Node type used on the cluster. If not specified, 
  cache.t3.small will be used 
     Refer to https://docs.aws.amazon.com/AmazonElastiCache/latest/red-ug/
CacheNodes.SupportedTypes.html for supported node types 
     :param EngineVersion: Engine version to be used. If not specified, latest will be 
  used. 
     :param NumCacheClusters: Number of nodes in the cluster. Minimum 1 (just a primary 
  node) and maximun 6 (1 primary and 5 replicas). 
     If not specified, cluster will be created with 1 primary and 1 replica. 
     :param ReplicationGroupDescription: Description for the cluster.
```

```
 :param ReplicationGroupId: Name for the cluster 
     :return: dictionary with the API results 
    "" "
     if not ReplicationGroupId: 
         return 'ReplicationGroupId parameter is required' 
     response = client.create_replication_group( 
         AutomaticFailoverEnabled=True, 
         CacheNodeType=CacheNodeType, 
         Engine='redis', 
         EngineVersion=EngineVersion, 
         NumCacheClusters=NumCacheClusters, 
         ReplicationGroupDescription=ReplicationGroupDescription, 
         ReplicationGroupId=ReplicationGroupId, 
         SnapshotRetentionLimit=30, 
     ) 
     return response
if __name__ == '__main__': # Creates an ElastiCache Cluster mode disabled cluster, based on cache.m6g.large 
  nodes, Redis 6, one primary and two replicas 
    elasticacheResponse = create cluster mode disabled(
         #CacheNodeType='cache.m6g.large', 
         EngineVersion='6.0', 
         NumCacheClusters=3, 
         ReplicationGroupDescription='Redis cluster mode disabled with replicas', 
         ReplicationGroupId='redis202104053' 
         ) 
     logging.info(elasticacheResponse)
```
Para ejecutar el programa, introduzca el siguiente comando:

python CreateClusterModeDisabledCluster.py

Para obtener más información, consulte [Administración de clústeres.](#page-168-0)

<span id="page-50-0"></span>Crear un clúster en modo de clúster deshabilitado con TLS y RBAC

Para garantizar la seguridad, puede utilizar Transport Layer Security (TLS) y el control de acceso basado en roles (RBAC) al crear un clúster en modo de clúster deshabilitado. A diferencia de AUTH de Redis, donde todos los clientes autenticados tienen acceso completo al grupo de reproducción si su token se encuentra autenticado, el RBAC permite controlar el acceso al clúster a través de grupos de usuarios. Estos grupos de usuarios se han diseñado como una forma de organizar el acceso a los grupos de reproducción. Para obtener más información, consulte [Control de acceso basado en roles](#page-977-0) [\(RBAC\)](#page-977-0).

Copie el siguiente programa y péguelo en un archivo denominado ClusterModeDisabledWithRBAC.py.

```
import boto3
import logging
logging.basicConfig(level=logging.INFO)
client = boto3.client('elasticache')
def 
 create_cluster_mode_disabled_rbac(CacheNodeType='cache.t3.small',EngineVersion='6.0',NumCacheC
  cache cluster',ReplicationGroupId=None, UserGroupIds=None, 
  SecurityGroupIds=None,CacheSubnetGroupName=None): 
     """Creates an ElastiCache Cluster with cluster mode disabled and RBAC 
     Returns a dictionary with the API response 
     :param CacheNodeType: Node type used on the cluster. If not specified, 
  cache.t3.small will be used 
     Refer to https://docs.aws.amazon.com/AmazonElastiCache/latest/red-ug/
CacheNodes.SupportedTypes.html for supported node types 
     :param EngineVersion: Engine version to be used. If not specified, latest will be 
  used. 
     :param NumCacheClusters: Number of nodes in the cluster. Minimum 1 (just a primary 
  node) and maximun 6 (1 primary and 5 replicas). 
     If not specified, cluster will be created with 1 primary and 1 replica. 
     :param ReplicationGroupDescription: Description for the cluster. 
     :param ReplicationGroupId: Mandatory name for the cluster. 
     :param UserGroupIds: The ID of the user group to be assigned to the cluster. 
     :param SecurityGroupIds: List of security groups to be assigned. If not defined, 
  default will be used 
     :param CacheSubnetGroupName: subnet group where the cluster will be placed. If not 
  defined, default will be used. 
     :return: dictionary with the API results 
     """ 
     if not ReplicationGroupId:
```

```
 return {'Error': 'ReplicationGroupId parameter is required'} 
     elif not isinstance(UserGroupIds,(list)): 
         return {'Error': 'UserGroupIds parameter is required and must be a list'} 
     params={'AutomaticFailoverEnabled': True, 
              'CacheNodeType': CacheNodeType, 
              'Engine': 'redis', 
              'EngineVersion': EngineVersion, 
              'NumCacheClusters': NumCacheClusters, 
              'ReplicationGroupDescription': ReplicationGroupDescription, 
              'ReplicationGroupId': ReplicationGroupId, 
              'SnapshotRetentionLimit': 30, 
              'TransitEncryptionEnabled': True, 
              'UserGroupIds':UserGroupIds 
         } 
     # defaults will be used if CacheSubnetGroupName or SecurityGroups are not explicit. 
     if isinstance(SecurityGroupIds,(list)): 
         params.update({'SecurityGroupIds':SecurityGroupIds}) 
     if CacheSubnetGroupName: 
         params.update({'CacheSubnetGroupName':CacheSubnetGroupName}) 
     response = client.create_replication_group(**params) 
     return response
if __name__ == '__main__': # Creates an ElastiCache Cluster mode disabled cluster, based on cache.m6g.large 
  nodes, Redis 6, one primary and two replicas. 
     # Assigns the existent user group "mygroup" for RBAC authentication 
     response=create_cluster_mode_disabled_rbac( 
         CacheNodeType='cache.m6g.large', 
         EngineVersion='6.0', 
         NumCacheClusters=3, 
         ReplicationGroupDescription='Redis cluster mode disabled with replicas', 
         ReplicationGroupId='redis202104', 
         UserGroupIds=[ 
              'mygroup' 
         ], 
         SecurityGroupIds=[ 
              'sg-7cc73803' 
         ], 
         CacheSubnetGroupName='default'
```
)

logging.info(response)

Para ejecutar el programa, introduzca el siguiente comando:

```
python ClusterModeDisabledWithRBAC.py
```
Para obtener más información, consulte [Administración de clústeres.](#page-168-0)

<span id="page-53-0"></span>Crear un clúster en modo de clúster habilitado

Copie el siguiente programa y péguelo en un archivo denominado ClusterModeEnabled.py.

```
import boto3
import logging
logging.basicConfig(level=logging.INFO)
client = boto3.client('elasticache')
def 
 create_cluster_mode_enabled(CacheNodeType='cache.t3.small',EngineVersion='6.0',NumNodeGroups=1
  ReplicationGroupDescription='Sample cache with cluster mode 
  enabled',ReplicationGroupId=None): 
     """Creates an ElastiCache Cluster with cluster mode enabled 
     Returns a dictionary with the API response 
     :param CacheNodeType: Node type used on the cluster. If not specified, 
  cache.t3.small will be used 
     Refer to https://docs.aws.amazon.com/AmazonElastiCache/latest/red-ug/
CacheNodes.SupportedTypes.html for supported node types 
     :param EngineVersion: Engine version to be used. If not specified, latest will be 
  used. 
     :param NumNodeGroups: Number of shards in the cluster. Minimum 1 and maximun 90. 
     If not specified, cluster will be created with 1 shard. 
     :param ReplicasPerNodeGroup: Number of replicas per shard. If not specified 1 
  replica per shard will be created. 
     :param ReplicationGroupDescription: Description for the cluster. 
     :param ReplicationGroupId: Name for the cluster 
     :return: dictionary with the API results 
    "" "
     if not ReplicationGroupId:
```

```
 return 'ReplicationGroupId parameter is required' 
     response = client.create_replication_group( 
         AutomaticFailoverEnabled=True, 
         CacheNodeType=CacheNodeType, 
         Engine='redis', 
         EngineVersion=EngineVersion, 
         ReplicationGroupDescription=ReplicationGroupDescription, 
         ReplicationGroupId=ReplicationGroupId, 
     # Creates a cluster mode enabled cluster with 1 shard(NumNodeGroups), 1 primary 
  node (implicit) and 2 replicas (replicasPerNodeGroup) 
         NumNodeGroups=NumNodeGroups, 
         ReplicasPerNodeGroup=ReplicasPerNodeGroup, 
         CacheParameterGroupName='default.redis6.0.cluster.on' 
     ) 
     return response
# Creates a cluster mode enabled 
response = create_cluster_mode_enabled( 
     CacheNodeType='cache.m6g.large', 
     EngineVersion='6.0', 
     ReplicationGroupDescription='Redis cluster mode enabled with replicas', 
     ReplicationGroupId='redis20210',
# Creates a cluster mode enabled cluster with 1 shard(NumNodeGroups), 1 primary 
  (implicit) and 2 replicas (replicasPerNodeGroup) 
     NumNodeGroups=2, 
     ReplicasPerNodeGroup=1,
)
logging.info(response)
```
Para ejecutar el programa, introduzca el siguiente comando:

python ClusterModeEnabled.py

Para obtener más información, consulte [Administración de clústeres.](#page-168-0)

<span id="page-54-0"></span>Crear un clúster en modo de clúster habilitado con TLS y RBAC

Para garantizar la seguridad, puede utilizar Transport Layer Security (TLS) y el control de acceso basado en roles (RBAC) al crear un clúster en modo de clúster habilitado. A diferencia de AUTH de Redis, donde todos los clientes autenticados tienen acceso completo al grupo de reproducción si su token se encuentra autenticado, el RBAC permite controlar el acceso al clúster a través de grupos de usuarios. Estos grupos de usuarios se han diseñado como una forma de organizar el acceso a los grupos de reproducción. Para obtener más información, consulte [Control de acceso basado en roles](#page-977-0) [\(RBAC\)](#page-977-0).

Copie el siguiente programa y péguelo en un archivo denominado ClusterModeEnabledWithRBAC.py.

```
import boto3
import logging
logging.basicConfig(level=logging.INFO)
client = boto3.client('elasticache')
def 
 create_cluster_mode_enabled(CacheNodeType='cache.t3.small',EngineVersion='6.0',NumNodeGroups=1
  ReplicationGroupDescription='Sample cache with cluster 
 mode enabled', ReplicationGroupId=None, UserGroupIds=None,
 SecurityGroupIds=None,CacheSubnetGroupName=None,CacheParameterGroupName='default.redis6.0.clus
     """Creates an ElastiCache Cluster with cluster mode enabled and RBAC 
     Returns a dictionary with the API response 
     :param CacheNodeType: Node type used on the cluster. If not specified, 
  cache.t3.small will be used 
     Refer to https://docs.aws.amazon.com/AmazonElastiCache/latest/red-ug/
CacheNodes.SupportedTypes.html for supported node types 
     :param EngineVersion: Engine version to be used. If not specified, latest will be 
  used. 
     :param NumNodeGroups: Number of shards in the cluster. Minimum 1 and maximun 90. 
     If not specified, cluster will be created with 1 shard. 
     :param ReplicasPerNodeGroup: Number of replicas per shard. If not specified 1 
  replica per shard will be created. 
     :param ReplicationGroupDescription: Description for the cluster. 
     :param ReplicationGroupId: Name for the cluster. 
     :param CacheParameterGroupName: Parameter group to be used. Must be compatible with 
  the engine version and cluster mode enabled. 
     :return: dictionary with the API results 
     """ 
     if not ReplicationGroupId: 
         return 'ReplicationGroupId parameter is required' 
     elif not isinstance(UserGroupIds,(list)):
```

```
 return {'Error': 'UserGroupIds parameter is required and must be a list'} 
     params={'AutomaticFailoverEnabled': True, 
              'CacheNodeType': CacheNodeType, 
              'Engine': 'redis', 
              'EngineVersion': EngineVersion, 
              'ReplicationGroupDescription': ReplicationGroupDescription, 
              'ReplicationGroupId': ReplicationGroupId, 
              'SnapshotRetentionLimit': 30, 
              'TransitEncryptionEnabled': True, 
              'UserGroupIds':UserGroupIds, 
              'NumNodeGroups': NumNodeGroups, 
              'ReplicasPerNodeGroup': ReplicasPerNodeGroup, 
              'CacheParameterGroupName': CacheParameterGroupName 
         } 
     # defaults will be used if CacheSubnetGroupName or SecurityGroups are not explicit. 
     if isinstance(SecurityGroupIds,(list)): 
         params.update({'SecurityGroupIds':SecurityGroupIds}) 
     if CacheSubnetGroupName: 
         params.update({'CacheSubnetGroupName':CacheSubnetGroupName}) 
     response = client.create_replication_group(**params) 
     return response
if __name__ == '__main__': # Creates a cluster mode enabled cluster 
     response = create_cluster_mode_enabled( 
         CacheNodeType='cache.m6g.large', 
         EngineVersion='6.0', 
         ReplicationGroupDescription='Redis cluster mode enabled with replicas', 
         ReplicationGroupId='redis2021', 
     # Creates a cluster mode enabled cluster with 1 shard(NumNodeGroups), 1 primary 
  (implicit) and 2 replicas (replicasPerNodeGroup) 
         NumNodeGroups=2, 
         ReplicasPerNodeGroup=1, 
         UserGroupIds=[ 
              'mygroup' 
         ], 
         SecurityGroupIds=[ 
              'sg-7cc73803' 
         ], 
         CacheSubnetGroupName='default'
```
)

logging.info(response)

Para ejecutar el programa, introduzca el siguiente comando:

python ClusterModeEnabledWithRBAC.py

<span id="page-57-0"></span>Para obtener más información, consulte [Administración de clústeres.](#page-168-0)

Verificar si los usuarios o grupos de usuarios existen, de lo contrario, es necesario crearlos

Con el RBAC, puede crear usuarios y asignarles permisos específicos mediante una cadena de acceso. Los usuarios se asignan a grupos de usuarios alineados con una función específica (administradores, recursos humanos) y, a continuación, se distribuyen en uno o más grupos ElastiCache de replicación de Redis. Al hacerlo, puede establecer límites de seguridad entre clientes que utilicen el mismo grupo o grupos de reproducción de Redis e impedir que los clientes accedan a los datos de los demás. Para obtener más información, consulte [Control de acceso basado en roles](#page-977-0)  [\(RBAC\)](#page-977-0).

Copie el siguiente programa y péguelo en un archivo denominado UserAndUserGroups.py. Actualice el mecanismo de suministro de credenciales. Las credenciales de este ejemplo se muestran como reemplazables y se les asigna un elemento no declarado. Evite codificar las credenciales de forma rígida.

```
import boto3
import logging
logging.basicConfig(level=logging.INFO)
client = boto3.client('elasticache')
def check_user_exists(UserId): 
     """Checks if UserId exists 
     Returns True if UserId exists, otherwise False 
     :param UserId: ElastiCache User ID 
     :return: True|False 
     """ 
     try: 
          response = client.describe_users( 
              UserId=UserId, 
\overline{\phantom{a}}
```

```
 if response['Users'][0]['UserId'].lower() == UserId.lower(): 
              return True 
     except Exception as e: 
         if e.response['Error']['Code'] == 'UserNotFound': 
             logging.info(e.response['Error']) 
             return False 
         else: 
             raise
def check group exists(UserGroupId):
     """Checks if UserGroupID exists 
     Returns True if Group ID exists, otherwise False 
     :param UserGroupId: ElastiCache User ID 
     :return: True|False 
    "" "
     try: 
         response = client.describe_user_groups( 
             UserGroupId=UserGroupId 
\overline{\phantom{a}} if response['UserGroups'][0]['UserGroupId'].lower() == UserGroupId.lower(): 
             return True 
     except Exception as e: 
         if e.response['Error']['Code'] == 'UserGroupNotFound': 
             logging.info(e.response['Error']) 
             return False 
         else: 
             raise
def create_user(UserId=None,UserName=None,Password=None,AccessString=None):
     """Creates a new user 
     Returns the ARN for the newly created user or the error message 
     :param UserId: ElastiCache user ID. User IDs must be unique 
     :param UserName: ElastiCache user name. ElastiCache allows multiple users with the 
  same name as long as the associated user ID is unique. 
     :param Password: Password for user. Must have at least 16 chars. 
     :param AccessString: Access string with the permissions for the user. For 
  details refer to https://docs.aws.amazon.com/AmazonElastiCache/latest/red-ug/
Clusters.RBAC.html#Access-string 
     :return: user ARN 
     """ 
     try:
```

```
 response = client.create_user( 
             UserId=UserId, 
             UserName=UserName, 
              Engine='Redis', 
              Passwords=[Password], 
             AccessString=AccessString, 
             NoPasswordRequired=False 
         ) 
         return response['ARN'] 
     except Exception as e: 
         logging.info(e.response['Error']) 
         return e.response['Error']
def create_group(UserGroupId=None, UserIds=None): 
     """Creates a new group. 
     A default user is required (mandatory) and should be specified in the UserIds list 
     Return: Group ARN 
     :param UserIds: List with user IDs to be associated with the new group. A default 
  user is required 
     :param UserGroupId: The ID (name) for the group 
     :return: Group ARN 
     """ 
     try: 
         response = client.create_user_group( 
             UserGroupId=UserGroupId, 
              Engine='Redis', 
             UserIds=UserIds 
         ) 
         return response['ARN'] 
     except Exception as e: 
         logging.info(e.response['Error'])
if __name__ == '__main__': groupName='mygroup2' 
     userName = 'myuser2' 
     userId=groupName+'-'+userName 
     # Creates a new user if the user ID does not exist. 
     for tmpUserId,tmpUserName in [ (userId,userName), (groupName+'-
default','default')]: 
         if not check_user_exists(tmpUserId):
```

```
 response=create_user(UserId=tmpUserId, 
 UserName=EXAMPLE,Password=EXAMPLE,AccessString='on ~* +@all') 
            logging.info(response) 
        # assigns the new user ID to the user group 
    if not check_group_exists(groupName): 
        UserIds = [ userId , groupName+'-default'] 
        response=create_group(UserGroupId=groupName,UserIds=UserIds) 
        logging.info(response)
```
Para ejecutar el programa, introduzca el siguiente comando:

```
python UserAndUserGroups.py
```
Conexión a ElastiCache

En los siguientes ejemplos se utiliza el cliente de Redis para conectarse a ElastiCache.

#### Temas

- [Conexión a un clúster en modo de clúster deshabilitado](#page-60-0)
- [Conexión a un clúster en modo de clúster habilitado](#page-61-0)

<span id="page-60-0"></span>Conexión a un clúster en modo de clúster deshabilitado

Copie el siguiente programa y péguelo en un archivo denominado ConnectClusterModeDisabled.py. Actualice el mecanismo de suministro de credenciales. Las credenciales de este ejemplo se muestran como reemplazables y se les asigna un elemento no declarado. Evite codificar las credenciales de forma rígida.

```
from redis import Redis
import logging
logging.basicConfig(level=logging.INFO)
redis = Redis(host='primary.xxx.yyyyyy.zzz1.cache.amazonaws.com', port=6379, 
  decode_responses=True, ssl=True, username=example, password=EXAMPLE)
if redis.ping(): 
     logging.info("Connected to Redis")
```
Para ejecutar el programa, introduzca el siguiente comando:

## python ConnectClusterModeDisabled.py

<span id="page-61-0"></span>Conexión a un clúster en modo de clúster habilitado

Copie el siguiente programa y péguelo en un archivo denominado ConnectClusterModeEnabled.py.

```
from rediscluster import RedisCluster
import logging
logging.basicConfig(level=logging.INFO)
redis = RedisCluster(startup_nodes=[{"host": 
  "xxx.yyy.clustercfg.zzz1.cache.amazonaws.com","port": "6379"}], 
  decode_responses=True,skip_full_coverage_check=True)
if redis.ping(): 
     logging.info("Connected to Redis")
```
Para ejecutar el programa, introduzca el siguiente comando:

```
python ConnectClusterModeEnabled.py
```
## Ejemplos de uso

En los siguientes ejemplos se utiliza el SDK de Boto3 para que ElastiCache funcione con ElastiCache.

### Temas

- [Establecer y obtener cadenas](#page-61-1)
- [Establecer y obtener un hash con varios elementos](#page-62-0)
- [Publicar \(escribir\) y suscribirse \(leer\) desde un canal Pub/Sub](#page-63-0)
- [Escribir y leer a partir de un flujo](#page-64-0)

### <span id="page-61-1"></span>Establecer y obtener cadenas

Copie el siguiente programa y péguelo en un archivo denominado SetAndGetStrings.py.

```
import time
import logging
logging.basicConfig(level=logging.INFO,format='%(asctime)s: %(message)s')
```

```
keyName='mykey'
currTime=time.ctime(time.time())
# Set the key 'mykey' with the current date and time as value. 
# The Key will expire and removed from cache in 60 seconds.
redis.set(keyName, currTime, ex=60)
# Sleep just for better illustration of TTL (expiration) value
time.sleep(5)
# Retrieve the key value and current TTL
keyValue=redis.get(keyName)
keyTTL=redis.ttl(keyName)
logging.info("Key {} was set at {} and has {} seconds until expired".format(keyName, 
  keyValue, keyTTL))
```
Para ejecutar el programa, introduzca el siguiente comando:

python SetAndGetStrings.py

<span id="page-62-0"></span>Establecer y obtener un hash con varios elementos

Copie el siguiente programa y péguelo en un archivo denominado SetAndGetHash.py.

```
import logging
import time
logging.basicConfig(level=logging.INFO,format='%(asctime)s: %(message)s')
keyName='mykey'
keyValues={'datetime': time.ctime(time.time()), 'epochtime': time.time()}
# Set the hash 'mykey' with the current date and time in human readable format 
  (datetime field) and epoch number (epochtime field). 
redis.hset(keyName, mapping=keyValues)
# Set the key to expire and removed from cache in 60 seconds.
redis.expire(keyName, 60)
# Sleep just for better illustration of TTL (expiration) value
time.sleep(5)
# Retrieves all the fields and current TTL
```

```
keyValues=redis.hgetall(keyName)
keyTTL=redis.ttl(keyName)
```
logging.info("Key {} was set at {} and has {} seconds until expired".format(keyName, keyValues, keyTTL))

Para ejecutar el programa, introduzca el siguiente comando:

```
python SetAndGetHash.py
```
<span id="page-63-0"></span>Publicar (escribir) y suscribirse (leer) desde un canal Pub/Sub

Copie el siguiente programa y péguelo en un archivo denominado PubAndSub.py.

```
import logging
import time
def handlerFunction(message): 
     """Prints message got from PubSub channel to the log output 
     Return None 
     :param message: message to log 
     """ 
     logging.info(message)
logging.basicConfig(level=logging.INFO)
redis = Redis(host="redis202104053.tihewd.ng.0001.use1.cache.amazonaws.com", port=6379, 
  decode_responses=True)
# Creates the subscriber connection on "mychannel"
subscriber = redis.pubsub()
subscriber.subscribe(**{'mychannel': handlerFunction})
# Creates a new thread to watch for messages while the main process continues with its 
  routines
thread = subscriber.run_in_thread(sleep_time=0.01)
# Creates publisher connection on "mychannel"
redis.publish('mychannel', 'My message')
# Publishes several messages. Subscriber thread will read and print on log.
while True: 
     redis.publish('mychannel',time.ctime(time.time()))
```
time.sleep(1)

Para ejecutar el programa, introduzca el siguiente comando:

python PubAndSub.py

<span id="page-64-0"></span>Escribir y leer a partir de un flujo

Copie el siguiente programa y péguelo en un archivo denominado ReadWriteStream.py.

```
from redis import Redis
import redis.exceptions as exceptions
import logging
import time
import threading
logging.basicConfig(level=logging.INFO)
def writeMessage(streamName): 
     """Starts a loop writting the current time and thread name to 'streamName' 
     :param streamName: Stream (key) name to write messages. 
    "" "
     fieldsDict={'writerId':threading.currentThread().getName(),'myvalue':None} 
     while True: 
         fieldsDict['myvalue'] = time.ctime(time.time()) 
         redis.xadd(streamName,fieldsDict) 
         time.sleep(1)
def readMessage(groupName=None,streamName=None): 
     """Starts a loop reading from 'streamName' 
     Multiple threads will read from the same stream consumer group. Consumer group is 
  used to coordinate data distribution. 
     Once a thread acknowleges the message, it won't be provided again. If message 
  wasn't acknowledged, it can be served to another thread. 
     :param groupName: stream group were multiple threads will read. 
     :param streamName: Stream (key) name where messages will be read. 
    "" "
     readerID=threading.currentThread().getName() 
     while True: 
         try: 
             # Check if the stream has any message
```

```
 if redis.xlen(streamName)>0: 
                 # Check if if the messages are new (not acknowledged) or not (already 
  processed) 
                streamData=redis.xreadgroup(groupName,readerID,
{streamName:'>'},count=1) 
                 if len(streamData) > 0: 
                      msgId,message = streamData[0][1][0] 
                      logging.info("{}: Got {} from ID 
  {}".format(readerID,message,msgId)) 
                      #Do some processing here. If the message has been processed 
  sucessfuly, acknowledge it and (optional) delete the message. 
                      redis.xack(streamName,groupName,msgId) 
                      logging.info("Stream message ID {} read and processed successfuly 
  by {}".format(msgId,readerID)) 
                      redis.xdel(streamName,msgId) 
             else: 
                 pass 
         except: 
             raise 
         time.sleep(0.5)
# Creates the stream 'mystream' and consumer group 'myworkergroup' where multiple 
 threads will write/read.
try: 
     redis.xgroup_create('mystream','myworkergroup',mkstream=True)
except exceptions.ResponseError as e: 
     logging.info("Consumer group already exists. Will continue despite the error: 
  {}".format(e))
except: 
     raise
# Starts 5 writer threads.
for writer_no in range(5): 
    writerThread = threading.Thread(target=writeMessage, name='writer-'+str(writer_no),
  args=('mystream',),daemon=True) 
     writerThread.start()
# Starts 10 reader threads
for reader_no in range(10): 
     readerThread = threading.Thread(target=readMessage, name='reader-'+str(reader_no), 
  args=('myworkergroup','mystream',),daemon=True) 
     readerThread.daemon = True 
     readerThread.start()
```

```
# Keep the code running for 30 seconds
time.sleep(30)
```
Para ejecutar el programa, introduzca el siguiente comando:

<span id="page-66-0"></span>python ReadWriteStream.py

# Tutorial: Configuración de una función de Lambda para acceder a Amazon ElastiCache en una Amazon VPC

En este tutorial, puede aprender a crear una caché ElastiCache sin servidor, crear una función Lambda, probar la función Lambda y, opcionalmente, limpiarla después.

#### Temas

- [Paso 1: Crear una memoria caché sin servidor](#page-66-1)
- [Paso 2: Crear una función de Lambda](#page-69-0)
- [Paso 3: comprobación de la función de Lambda](#page-73-0)
- [Paso 4: limpiar \(opcional\)](#page-74-0)

## <span id="page-66-1"></span>Paso 1: Crear una memoria caché sin servidor

Para crear una caché sin servidor, sigue estos pasos.

#### Temas

- [Paso 1.1: Crea una caché sin servidor](#page-66-2)
- [Paso 1.2: Copiar el punto final de la caché sin servidor](#page-67-0)
- [Paso 1.3: Crear un rol de IAM](#page-67-1)
- [Paso 1.4: Crear una memoria caché sin servidor](#page-69-1)

## <span id="page-66-2"></span>Paso 1.1: Crea una caché sin servidor

En este paso, crea una caché sin servidor en la Amazon VPC predeterminada de la región us-east-1 de su cuenta mediante la AWS Command Line Interface (CLI). Para obtener información sobre cómo crear una caché sin servidor mediante la ElastiCache consola o la API, consulte. [Paso 1: Crear una](#page-43-0)  [caché](#page-43-0)

```
aws elasticache create-serverless-cache \ 
   --serverless-cache-name cache-01 \
--description "ElastiCache IAM auth application" \
--engine redis
```
Como puede ver, el valor del campo Estado es CREATING. Terminar de crear la caché puede tardar un minuto. ElastiCache

<span id="page-67-0"></span>Paso 1.2: Copiar el punto final de la caché sin servidor

Compruebe que ElastiCache Redis haya terminado de crear la caché con el describeserverless-caches comando.

```
aws elasticache describe-serverless-caches \
--serverless-cache-name cache-01
```
Copie la dirección del punto de conexión que aparece en el resultado. Necesitará esta dirección cuando cree el paquete de implementación para la función de Lambda.

<span id="page-67-1"></span>Paso 1.3: Crear un rol de IAM

1. Cree un documento de política de confianza de IAM, como se muestra a continuación, para el rol que permita a la cuenta asumir el nuevo rol. Guarde la política en un archivo denominado trustpolicy.json.

```
{
"Version": "2012-10-17", 
     "Statement": [{
"Effect": "Allow", 
         "Principal": { "AWS": "arn:aws:iam::123456789012:root" }, 
         "Action": "sts:AssumeRole" 
     }, 
     { 
       "Effect": "Allow", 
       "Principal": { 
          "Service": "lambda.amazonaws.com"
```

```
 }, 
        "Action": "sts:AssumeRole" 
      }]
}
```
2. Cree un documento de política de IAM, como se muestra a continuación. Guarde la política en un archivo denominado policy.json.

```
{
"Version": "2012-10-17", 
   "Statement": [ 
     {
"Effect" : "Allow", 
        "Action" : [ 
          "elasticache:Connect" 
        ], 
        "Resource" : [ 
          "arn:aws:elasticache:us-east-1:123456789012:serverlesscache:cache-01", 
          "arn:aws:elasticache:us-east-1:123456789012:user:iam-user-01" 
      \mathbf{I} } 
   ]
}
```
3. Crear un rol de IAM.

```
aws iam create-role \
--role-name "elasticache-iam-auth-app" \
--assume-role-policy-document file://trust-policy.json
```
4. Cree la política de IAM.

```
aws iam create-policy \ 
  --policy-name "elasticache-allow-all" \ 
   --policy-document file://policy.json
```
5. Adjunte la política de IAM al rol.

```
aws iam attach-role-policy \ 
 --role-name "elasticache-iam-auth-app" \ 
  --policy-arn "arn:aws:iam::123456789012:policy/elasticache-allow-all"
```
## <span id="page-69-1"></span>Paso 1.4: Crear una memoria caché sin servidor

1. Cree un nuevo usuario predeterminado.

```
aws elasticache create-user \ 
   --user-name default \
--user-id default-user-disabled \
--engine redis \
--authentication-mode Type=no-password-required \
--access-string "off +get ~keys*"
```
2. Cree un nuevo usuario habilitado para IAM.

```
aws elasticache create-user \ 
  --user-name iam-user-01 \
--user-id iam-user-01 \
--authentication-mode Type=iam \
--engine redis \
--access-string "on ~* +@all"
```
3. Cree un grupo de usuarios y asocie al usuario.

```
aws elasticache create-user-group \ 
   --user-group-id iam-user-group-01 \
--engine redis \
--user-ids default-user-disabled iam-user-01
aws elasticache modify-serverless-cache \ 
  --serverless-cache-name cache-01 \
--user-group-id iam-user-group-01
```
## <span id="page-69-0"></span>Paso 2: Crear una función de Lambda

Para crear una función Lambda, siga estos pasos.

#### Temas

- [Paso 2.1: Crear una función Lambda](#page-70-0)
- [Paso 2.2: crear el rol de IAM \(rol de ejecución\)](#page-72-0)
- [Paso 2.3: cargar el paquete de despliegue \(crear la función de Lambda\)](#page-73-1)

## <span id="page-70-0"></span>Paso 2.1: Crear una función Lambda

En este tutorial, proporcionamos código de ejemplo en Python para su función Lambda.

### Python

El siguiente ejemplo de código Python lee y escribe un elemento en la ElastiCache caché. Copie el código y guárdelo en un archivo con el nombre app.py. Asegúrese de reemplazar el elasticache\_endpoint valor del código por la dirección de punto final que copió en el paso 1.2.

```
from typing import Tuple, Union
from urllib.parse import ParseResult, urlencode, urlunparse
import botocore.session
import redis
from botocore.model import ServiceId
from botocore.signers import RequestSigner
from cachetools import TTLCache, cached
import uuid
class ElastiCacheIAMProvider(redis.CredentialProvider): 
     def __init__(self, user, cache_name, is_serverless=False, region="us-east-1"): 
         self.user = user 
         self.cache_name = cache_name 
         self.is_serverless = is_serverless 
         self.region = region 
         session = botocore.session.get_session() 
         self.request_signer = RequestSigner( 
             ServiceId("elasticache"), 
             self.region, 
             "elasticache", 
             "v4", 
             session.get_credentials(), 
             session.get_component("event_emitter"), 
         ) 
     # Generated IAM tokens are valid for 15 minutes 
     @cached(cache=TTLCache(maxsize=128, ttl=900)) 
     def get_credentials(self) -> Union[Tuple[str], Tuple[str, str]]: 
         query_params = {"Action": "connect", "User": self.user} 
         if self.is_serverless: 
             query_params["ResourceType"] = "ServerlessCache"
```

```
url = urlunparse( ParseResult( 
                  scheme="https", 
                  netloc=self.cache_name, 
                  path="/", 
                  query=urlencode(query_params), 
                  params="", 
                  fragment="", 
)\overline{\phantom{a}} signed_url = self.request_signer.generate_presigned_url( 
            {"method": "GET", "url": url, "body": \{\}, "headers": \{\}, "context": \{\},
             operation_name="connect", 
             expires_in=900, 
             region_name=self.region, 
        \lambda # RequestSigner only seems to work if the URL has a protocol, but 
         # Elasticache only accepts the URL without a protocol 
         # So strip it off the signed URL before returning 
         return (self.user, signed_url.removeprefix("https://"))
def lambda_handler(event, context): 
     username = "iam-user-01" # replace with your user id 
     cache_name = "cache-01" # replace with your cache name 
    elasticache endpoint = "cache-01-xxxxx.serverless.use1.cache.amazonaws.com" #
  replace with your cache endpoint 
     creds_provider = ElastiCacheIAMProvider(user=username, cache_name=cache_name, 
 is serverless=True)
     redis_client = redis.Redis(host=elasticache_endpoint, port=6379, 
  credential_provider=creds_provider, ssl=True, ssl_cert_reqs="none") 
     key='uuid' 
     # create a random UUID - this will be the sample element we add to the cache 
    uuid in = uuid.uuid4().hex
     redis_client.set(key, uuid_in) 
     result = redis_client.get(key) 
     decoded_result = result.decode("utf-8") 
     # check the retrieved item matches the item added to the cache and print 
     # the results 
     if decoded_result == uuid_in: 
         print(f"Success: Inserted {uuid_in}. Fetched {decoded_result} from Redis.") 
     else: 
         raise Exception(f"Bad value retrieved. Expected {uuid_in}, got 
  {decoded_result}")
```
return "Fetched value from Redis"

Este código usa la biblioteca redis-py de Python para colocar elementos en la caché y recuperarlos. Este código usa cachetools para almacenar en caché los tokens de autenticación de IAM generados durante 15 minutos. Para crear un paquete de despliegue que contenga redis-py y cachetools, lleve a cabo los siguientes pasos.

En el directorio del proyecto que contiene el archivo de código fuente app.py, cree un paquete de carpetas en el que instalar las bibliotecas redis-py y cachetools.

mkdir package

Instala redis-py y cachetools usando pip.

```
pip install --target ./package redis
pip install --target ./package cachetools
```
Cree un archivo.zip que contenga las bibliotecas redis-py y cachetools. En Linux y macOS, ejecute el siguiente comando. En Windows, utilice la utilidad zip que prefiera para crear un archivo.zip con las bibliotecas redis-py y cachetools en la raíz.

```
cd package
zip -r ../my_deployment_package.zip .
```
Añada el código de función al archivo .zip. En Linux y macOS, ejecute el siguiente comando. En Windows, usa la utilidad zip que prefieras para agregar app.py a la raíz del archivo.zip.

```
cd ..
zip my_deployment_package.zip app.py
```
Paso 2.2: crear el rol de IAM (rol de ejecución)

Adjunte la política AWS administrada nombrada AWSLambdaVPCAccessExecutionRole al rol.

```
aws iam attach-role-policy \ 
  --role-name "elasticache-iam-auth-app" \ 
  --policy-arn "arn:aws:iam::aws:policy/service-role/AWSLambdaVPCAccessExecutionRole"
```
### Paso 2.3: cargar el paquete de despliegue (crear la función de Lambda)

En este paso, se crea la función Lambda (AccessRedis) mediante el comando AWS CLI createfunction.

Desde el directorio del proyecto que contiene el archivo.zip del paquete de despliegue, ejecute el siguiente comando de la create-function CLI de Lambda.

Para la opción de rol, utilice el ARN del rol de ejecución que creó en el paso 2.2. Para la configuración vpc-config, introduzca listas separadas por comas de las subredes de la VPC predeterminada y el ID del grupo de seguridad de la VPC predeterminada. Puede encontrar estos valores en la Consola de Amazon VPC. Para buscar las subredes de su VPC predeterminadas, elija Sus VPC y, a continuación, elija la VPC predeterminada AWS de su cuenta. Para buscar el grupo de seguridad de esta VPC, vaya a Seguridad y elija Grupos de seguridad. Compruebe que ha seleccionado la región us-east-1.

```
aws lambda create-function \
--function-name AccessRedis \
--region us-east-1 \
--zip-file fileb://my_deployment_package.zip \
--role arn:aws:iam::123456789012:role/elasticache-iam-auth-app \
--handler app.lambda handler \
--runtime python3.12 \
-timeout 30 \
--vpc-config SubnetIds=comma-separated-vpc-subnet-ids,SecurityGroupIds=default-
security-group-id
```
# Paso 3: comprobación de la función de Lambda

En este paso, se invoca la función Lambda manualmente mediante el comando invoke. Cuando se ejecuta la función Lambda, genera un UUID y lo escribe en la ElastiCache caché que especificó en el código Lambda. A continuación, la función de Lambda recupera el elemento de la caché.

1. Invoque la función Lambda AccessRedis () mediante AWS Lambda el comando invoke.

```
aws lambda invoke \
--function-name AccessRedis \
--region us-east-1 \
output.txt
```
2. Compruebe que la función de Lambda se ha ejecutado correctamente del modo siguiente:

- Revise el archivo output.txt.
- Verifique los resultados en los CloudWatch registros abriendo la CloudWatch consola y eligiendo el grupo de registros para su función (/aws/lambda/). AccessRedis El flujo de registro debería contener una salida similar a lo siguiente:

Success: Inserted 826e70c5f4d2478c8c18027125a3e01e. Fetched 826e70c5f4d2478c8c18027125a3e01e from Redis.

• Revise los resultados en la consola. AWS Lambda

### Paso 4: limpiar (opcional)

Para limpiar, sigue estos pasos.

#### Temas

- [Paso 4.1: Eliminar la función Lambda](#page-74-0)
- [Paso 4.2: Eliminar la caché sin servidor](#page-74-1)
- [Paso 4.3: Eliminar el rol y las políticas de IAM](#page-75-0)

<span id="page-74-0"></span>Paso 4.1: Eliminar la función Lambda

```
aws lambda delete-function \ 
  --function-name AccessRedis
```
<span id="page-74-1"></span>Paso 4.2: Eliminar la caché sin servidor

Elimine la memoria caché.

```
aws elasticache delete-serverless-cache \ 
  --serverless-cache-name cache-01
```
Elimine los usuarios y el grupo de usuarios.

```
aws elasticache delete-user \ 
  --user-id default-user-disabled
```

```
aws elasticache delete-user \
```

```
 --user-id iam-user-01
```

```
aws elasticache delete-user-group \ 
  --user-group-id iam-user-group-01
```
<span id="page-75-0"></span>Paso 4.3: Eliminar el rol y las políticas de IAM

```
aws iam detach-role-policy \ 
  --role-name "elasticache-iam-auth-app" \ 
  --policy-arn "arn:aws:iam::123456789012:policy/elasticache-allow-all" 
aws iam detach-role-policy \
--role-name "elasticache-iam-auth-app" \
--policy-arn "arn:aws:iam::aws:policy/service-role/AWSLambdaVPCAccessExecutionRole" 
aws iam delete-role \ 
  --role-name "elasticache-iam-auth-app" 
  aws iam delete-policy \ 
   --policy-arn "arn:aws:iam::123456789012:policy/elasticache-allow-all"
```
# Diseño y administración de su propio clúster de ElastiCache

Si necesita un control detallado del clúster de ElastiCache, puede diseñar su propio clúster. ElastiCache le permite operar un clúster basado en nodos eligiendo el tipo de nodo, la cantidad de nodos y la ubicación de los nodos en las zonas de disponibilidad de AWS para el clúster. Como ElastiCache es un servicio totalmente administrado, gestiona automáticamente el aprovisionamiento de hardware, la supervisión, las sustituciones de nodos y la aplicación de parches de software para el clúster.

Para obtener información sobre la configuración, consulte [Configuración](#page-36-0). Para obtener más información sobre la administración, la actualización o la eliminación de nodos o clústeres, consulte [Administración de nodos](#page-121-0). Si desea obtener información general sobre los componentes principales de una implementación de Amazon ElastiCache cuando diseñe su propio clúster de ElastiCache, consulte estos [conceptos básicos.](#page-11-0)

#### Temas

- [ElastiCache para componentes y funciones de Redis](#page-76-0)
- [Terminología de ElastiCache for Redis](#page-87-0)
- [Diseño de su propio clúster](#page-90-0)
- [Administración de nodos](#page-121-0)
- [Administración de clústeres](#page-168-0)
- [Comparación entre las cachés de autodiseño de Memcached y Redis](#page-261-0)
- [Migración en línea a ElastiCache](#page-267-0)
- [Elección de regiones y zonas de disponibilidad](#page-275-0)

# <span id="page-76-0"></span>ElastiCache para componentes y funciones de Redis

A continuación, encontrarás un resumen de los principales componentes de una ElastiCache implementación de Amazon.

#### Temas

- [ElastiCache nodos](#page-77-0)
- [ElastiCache para fragmentos de Redis](#page-78-0)
- [ElastiCache para clústeres de Redis](#page-78-1)
- [ElastiCache para la replicación de Redis](#page-80-0)
- [AWS Regiones y zonas de disponibilidad](#page-82-0)
- [ElastiCache para los puntos finales de Redis](#page-83-0)
- [ElastiCache grupos de parámetros](#page-84-0)
- [ElastiCache para la seguridad de Redis](#page-84-1)
- [ElastiCache grupos de subredes](#page-85-0)
- [ElastiCache para copias de seguridad de Redis](#page-85-1)
- [ElastiCache eventos](#page-86-0)

### <span id="page-77-0"></span>ElastiCache nodos

Un nodo es el componente básico más pequeño de una ElastiCache implementación. Un nodo puede existir de forma aislada o con alguna relación con otros nodos.

Un nodo es una parcición de tamaño fijo de RAM segura conectada a la red. Cada nodo ejecuta una instancia del motor y la versión elegidos al crear el clúster. Si es necesario, puede escalar los nodos de un clúster para ampliar o reducir a un tipo de instancia diferente. Para obtener más información, consulte [Escalado para Redis ElastiCache](#page-721-0) .

Todos los nodos contenidos en un clúster son del mismo tipo de instancia y ejecutan el mismo motor de caché. Cada nodo de caché tiene su propio puerto y nombre de servicio de nombres de dominio (DNS). Se admiten varios tipos de nodos de caché, cada uno de los cuales tiene una cantidad diferente de memoria asociada. Para ver una lista de los tipos de instancia de nodos admitidos, consulte [Tipos de nodos compatibles](#page-132-0).

Puede comprar nodos de forma pay-as-you-go individual, pagando solo por el uso de un nodo. También puede adquirir nodos reservados a una tarifa por hora más reducida. Si la tasa de uso es alta, adquirir nodos reservados podría ayudar a que ahorre dinero. Supongamos que el clúster está casi siempre en uso, por lo que de vez en cuando agregue nodos para gestionar los picos de uso. En este caso, puede adquirir una serie de nodos reservados para ejecutar la mayor parte del tiempo. A continuación, puede comprar pay-as-you-go nodos para las veces que necesite añadir nodos de vez en cuando. Para obtener más información sobre los nodos reservados, consulte [Nodos reservados](#page-153-0) [de ElastiCache.](#page-153-0)

Para obtener más información sobre los nodos, consulte [Administración de nodos.](#page-121-0)

# <span id="page-78-0"></span>ElastiCache para fragmentos de Redis

Una partición de Redis (denominada grupo de nodos en la API y en la CLI) es un conjunto de uno a seis nodos relacionados. Un clúster de Redis (modo de clúster desactivado) siempre tiene al menos un fragmento.

La fragmentación es un método de particionamiento de bases de datos que separa las bases de datos grandes en partes más pequeñas, rápidas y fáciles de administrar denominadas fragmentos de datos. Esto puede aumentar la eficiencia de la base de datos al distribuir las operaciones en varias secciones independientes. El uso de fragmentos puede ofrecer muchos beneficios, como la mejora del rendimiento, la escalabilidad y la rentabilidad.

Los clústeres de Redis (modo de clúster habilitado) pueden tener hasta 500 particiones, con sus datos particionados en las particiones. El límite de nodos o particiones se puede aumentar a un máximo de 500 por clúster si la versión del motor Redis es 5.0.6 o superior. Por ejemplo, puede elegir configurar un clúster de 500 nodos que oscila entre 83 particiones (uno primario y 5 réplicas por partición) y 500 particiones (único primario y sin réplicas). Asegúrese de que hay suficientes direcciones IP disponibles para acomodar el aumento. Algunos problemas comunes incluyen que las subredes del grupo de subredes tienen un rango CIDR demasiado pequeño o que otros clústeres comparten y utilizan considerablemente las subredes. Para obtener más información, consulte [Creación de un grupo de subredes.](#page-1046-0) Para las versiones inferiores a 5.0.6, el límite es de 250 por clúster.

Para solicitar un aumento del límite, consulte [AWS Service Limits](https://docs.aws.amazon.com/general/latest/gr/aws_service_limits.html) y elija el tipo de límite Nodes per cluster per instance type (Nodos por clúster por tipo de instancias).

Una partición de varios nodos implementa la reproducción al tener un nodo primario de lectura/ escritura y 1 a 5 nodos de réplica. Para obtener más información, consulte [Alta disponibilidad a](#page-524-0) [través de grupos de reproducción.](#page-524-0)

Para obtener más información acerca de las particiones, consulte [Trabajar con particiones.](#page-256-0)

### <span id="page-78-1"></span>ElastiCache para clústeres de Redis

Un clúster de Redis es una agrupación lógica de uno o más [ElastiCache para fragmentos de Redis.](#page-78-0) Los datos se encuentran particionados en las distintas particiones del clúster de Redis (modo de clúster habilitado).

Muchas ElastiCache operaciones están dirigidas a los clústeres:

- creación de un clúster
- Modificación de un clúster
- Uso de instantáneas de un clúster (todas las versiones de Redis)
- Eliminación de un clúster
- Visualización de elementos de un clúster
- Adición o eliminación de etiquetas de asignación de costos en un clúster

Para obtener información más detallada, consulte los siguientes temas relacionados:

• [Administración de clústeres](#page-168-0) y [Administración de nodos](#page-121-0)

Información acerca de los clústeres, nodos, y operaciones relacionadas.

• [AWS límites de servicio: Amazon ElastiCache](https://docs.aws.amazon.com/general/latest/gr/aws_service_limits.html#limits_elasticache)

Información sobre ElastiCache los límites, como el número máximo de nodos o clústeres. Para superar algunos de estos límites, puedes realizar una solicitud mediante el [formulario de solicitud](https://aws.amazon.com/contact-us/elasticache-node-limit-request/)  [de nodos de ElastiCache caché de Amazon.](https://aws.amazon.com/contact-us/elasticache-node-limit-request/)

• [Mitigación de errores](#page-1120-0)

Información sobre la mejora de la tolerancia a errores de los clústeres y grupos de reproducción.

#### Configuraciones típicas de clúster

A continuación se muestran configuraciones típicas de clúster.

#### Clústeres de Redis

Los clústeres de Redis (modo de clúster deshabilitado) siempre contienen solo una partición (en la API y en la CLI, un grupo de nodos). Una partición de Redis contiene de uno a seis nodos. Si hay más de un nodo en una partición, esta admite la reproducción. En este caso, un nodo es el nodo primario de lectura/escritura y los demás son nodos de réplica de solo lectura.

Para mejorar la tolerancia a errores, le recomendamos tener al menos dos nodos en un clúster de Redis y habilitar Multi-AZ. Para obtener más información, consulte [Mitigación de errores](#page-1120-0).

A medida que cambie la demanda en su clúster de Redis (modo de clúster deshabilitado), puede reducir o escalar verticalmente. Para ello, mueva el clúster a un tipo de instancias de nodo diferente. Si la aplicación tiene una gran intensidad de lectura, recomendamos agregar un clúster de Redis

(modo de clúster deshabilitado) de réplicas de solo lectura. Al hacerlo, puede distribuir las lecturas entre un número más apropiado de nodos.

También puede utilizar la organización de datos en niveles. Los datos a los que se accede con más frecuencia se almacenan en la memoria y los datos a los que se accede con menos frecuencia se almacenan en el disco. La ventaja de utilizar la organización de datos en niveles es que disminuye las necesidades de memoria. Para obtener más información, consulte [Organización de datos en](#page-174-0) [niveles](#page-174-0).

ElastiCache permite cambiar el tipo de nodo de un clúster de Redis (modo de clúster desactivado) a un tipo de nodo más grande de forma dinámica. Para obtener información acerca del escalado mediante ampliación o reducción, consulte [Escalado de clústeres para Redis \(modo de clúster](#page-727-0) [deshabilitado\) de nodo único](#page-727-0) o [Escalado de clústeres de Redis \(modo de clúster deshabilitado\) con](#page-746-0) [nodos de réplica](#page-746-0).

# <span id="page-80-0"></span>ElastiCache para la replicación de Redis

La reproducción se implementa al agrupar de dos a seis nodos en una partición (denominada grupo de nodos en la API y la CLI). Uno de estos nodos es el nodo principal de lectura/escritura. Todos los demás nodos son nodos de réplicas de solo lectura.

Cada nodo de réplica de lectura mantiene una copia de los datos del nodo principal. Los nodos de réplica usan mecanismos de reproducción asíncronos para mantener la sincronización con el nodo principal. Las aplicaciones pueden leer desde cualquiera de los nodos del clúster, pero solo pueden escribir en los nodos principales. Las réplicas de lectura mejoran la escalabilidad al distribuir las lecturas entre varios puntos de enlace. Las réplicas de lectura también mejoran la tolerancia a errores al mantener varias copias de los datos. Ubicar réplicas de lectura en múltiples zonas de disponibilidad mejora aún más la tolerancia a errores. Para obtener más información sobre la tolerancia a errores, consulte [Mitigación de errores.](#page-1120-0)

Los clústeres de Redis (modo de clúster deshabilitado) admiten una partición (denominada grupo de nodos en la API y la CLI).

La reproducción desde la perspectiva de la API y la CLI utiliza una terminología diferente para mantener la compatibilidad con las versiones anteriores, pero los resultados son los mismos. En la siguiente tabla se muestran los términos de la API y la CLI para la implementación de la reproducción.

Comparación de la reproducción: Redis (modo de clúster deshabilitado) y Redis (modo de clúster habilitado)

En la siguiente tabla, puede encontrar una comparación de las características de los grupos de reproducción de Redis tanto para el modo de clúster deshabilitado como para el habilitado.

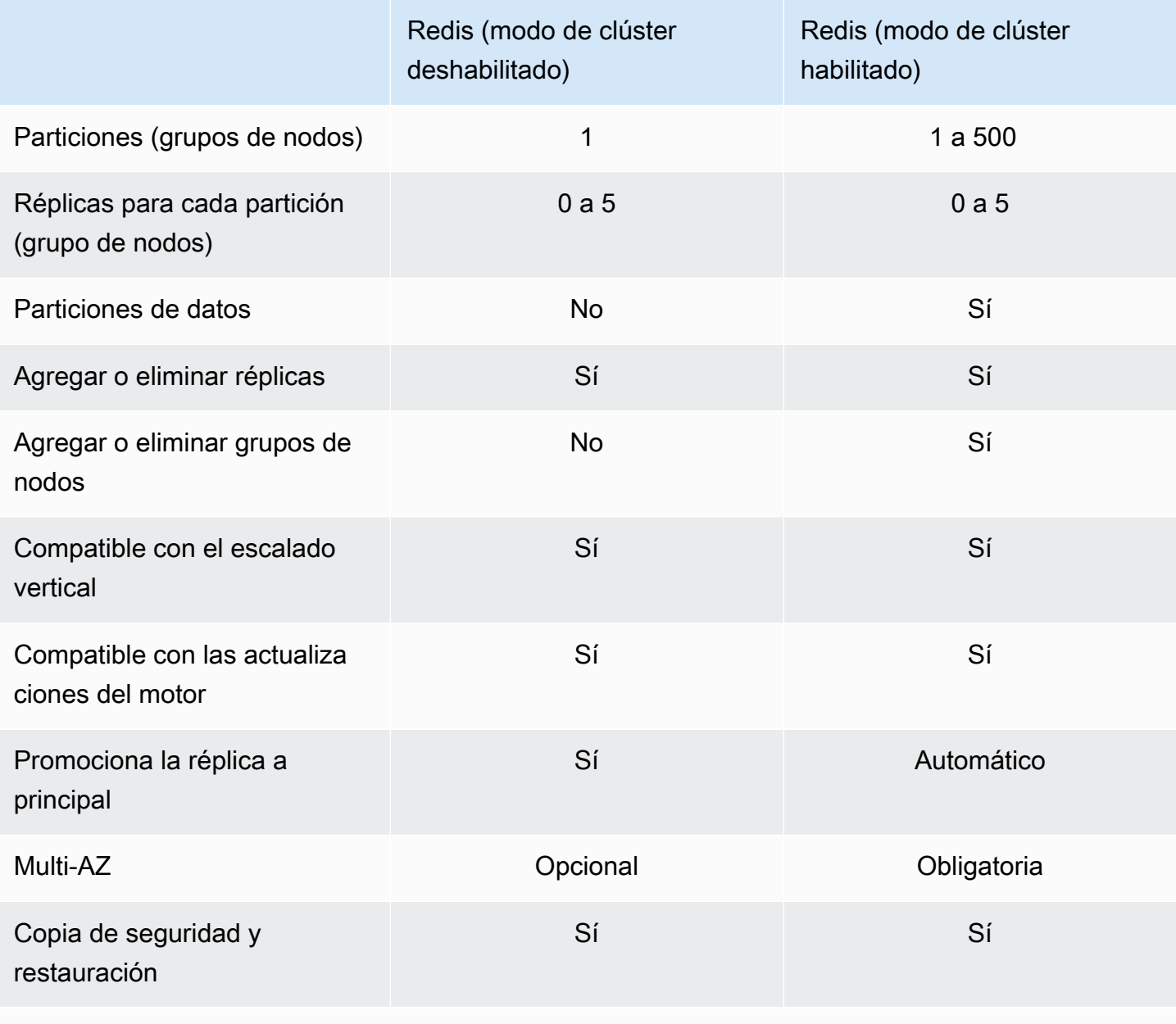

Notas:

Si cualquier primario no tiene réplicas y falla, se perderán todos los datos de ese primario.

Se puede utilizar la copia de seguridad y la restauración para migrar a Redis (modo de clúster habilitado).

Redis (modo de clúster deshabilitado)

Redis (modo de clúster habilitado)

Se puede utilizar la copia de seguridad y la restauración para cambiar el tamaño del clúster de Redis (modo de clúster habilitado).

Todas las particiones (grupos de nodos en la API y en la CLI) y todos los nodos deben residir en la misma región de AWS . Sin embargo, puede aprovisionar los nodos individuales en varias zonas de disponibilidad dentro de esa AWS región.

Las réplicas de lectura evitan las posibles pérdidas de datos, ya que los datos se replican a través de dos o varios nodos: el principal y una o varias réplicas de lectura. Para una mayor fiabilidad y una recuperación más rápida, recomendamos crear una o varias réplicas de lectura en distintas zonas de disponibilidad.

También puede aprovechar los almacenes de datos Globales. Al utilizar la función Global Datastore for Redis, puede trabajar con una replicación totalmente gestionada, rápida, fiable y segura en todas las regiones. AWS Con esta función, puede crear clústeres de réplicas de lectura entre regiones ElastiCache para que Redis permita las lecturas de baja latencia y la recuperación ante desastres en todas las regiones. AWS Para obtener más información, consulte [Replicación entre AWS regiones](https://docs.aws.amazon.com/AmazonElastiCache/latest/red-ug/Redis-Global-Datastore.html)  [mediante](https://docs.aws.amazon.com/AmazonElastiCache/latest/red-ug/Redis-Global-Datastore.html) almacenes de datos globales.

Replicación: límites y exclusiones

• Multi-AZ no se admite en los tipos de nodo T1.

## <span id="page-82-0"></span>AWS Regiones y zonas de disponibilidad

Amazon ElastiCache está disponible en varias AWS regiones de todo el mundo. De este modo, puede lanzar ElastiCache clústeres en las ubicaciones que mejor se adapten a las necesidades de su empresa. Por ejemplo, puede lanzarlos en la AWS región más cercana a sus clientes o para cumplir con ciertos requisitos legales.

De forma predeterminada, los AWS SDK AWS CLI, la ElastiCache API y la ElastiCache consola hacen referencia a la región EE.UU. Oeste (Oregón). A medida que ElastiCache se amplía la disponibilidad a nuevas AWS regiones, también están disponibles nuevos puntos de conexión para estas AWS regiones. Puede utilizarlos en sus solicitudes HTTP, los AWS SDK y ElastiCache la AWS CLI consola.

Cada AWS región está diseñada para estar completamente aislada de las demás AWS regiones. Dentro de cada una de ellas hay varias zonas de disponibilidad. Al lanzar los nodos en zonas de disponibilidad diferentes, puede lograr la máxima tolerancia a errores. Para obtener más información sobre AWS las regiones y las zonas de disponibilidad, consulte[Elección de regiones y zonas de](#page-275-0)  [disponibilidad.](#page-275-0) En el siguiente diagrama, puede ver una vista general del funcionamiento de AWS las regiones y las zonas de disponibilidad.

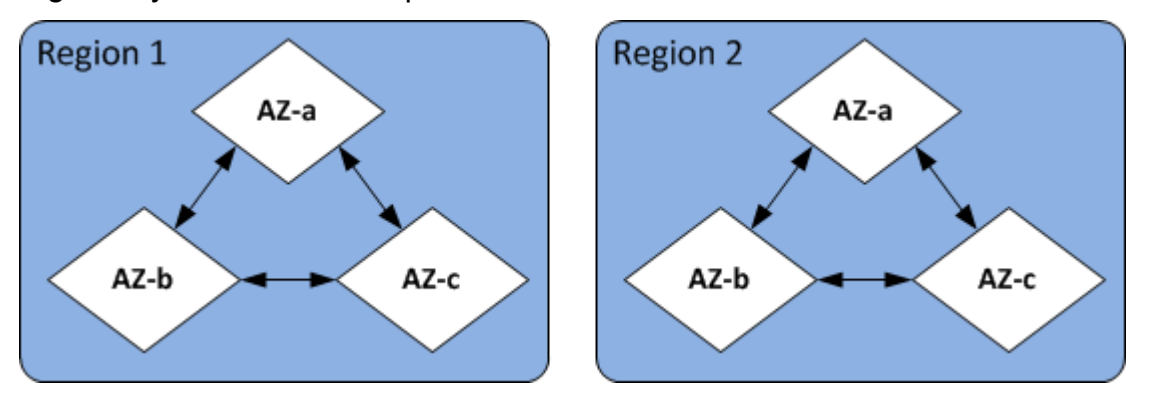

Para obtener información sobre AWS las regiones compatibles ElastiCache y sus puntos de conexión, consult[eRegiones y puntos de enlace admitidos.](#page-277-0)

### <span id="page-83-0"></span>ElastiCache para los puntos finales de Redis

Un punto final es la dirección única que utiliza su aplicación para conectarse a un ElastiCache nodo o clúster.

Puntos de enlace de un solo nodo para Redis (modo de clúster deshabilitado)

El punto de conexión de un clúster de Redis de un solo nodo se utiliza para conectarse al clúster tanto para lecturas como para escrituras.

Puntos de enlace de varios nodos para Redis (modo de clúster deshabilitado)

Un clúster de varios nodos de Redis (modo de clúster deshabilitado) tiene dos tipos de puntos de enlace. El punto de conexión principal siempre se conecta al nodo principal en el clúster, incluso si el nodo específico de la función principal cambia. Utilice el punto de conexión principal para todas las escrituras en el clúster.

Use el punto de conexión de lector para dividir de manera uniforme las conexiones entrantes al punto de enlace entre todas las réplicas de lectura. Use los puntos de conexión del nodo para las operaciones de lectura (en la API/CLI, estas se denominan puntos de conexión de lectura).

### Puntos de enlace de Redis (modo de clúster habilitado)

Un clúster de Redis (modo de clúster habilitado) tiene un único punto de conexión de configuración. Al conectarse al punto de conexión de configuración, la aplicación puede detectar los puntos de conexión principal y de lectura de cada partición del clúster.

Para obtener más información, consulte [Búsqueda de puntos de conexión](#page-244-0).

# <span id="page-84-0"></span>ElastiCache grupos de parámetros

Los grupos de parámetros de caché son una forma sencilla de administrar la configuración de tiempo de ejecución para el software del motor compatible. Los parámetros se utilizan para controlar el uso de la memoria, las políticas de expulsión, los tamaños de elementos y mucho más. Un grupo de ElastiCache parámetros es una colección con nombre de parámetros específicos del motor que se puede aplicar a un clúster. De este modo, se asegura de que todos los nodos de ese clúster estén configurados exactamente de la misma forma.

Para obtener una lista de los parámetros compatibles, sus valores predeterminados y cuáles se pueden modificar, consulte [DescribeEngineDefaultParameters](https://docs.aws.amazon.com/AmazonElastiCache/latest/APIReference/API_DescribeEngineDefaultParameters.html) (CLI: [describe-engine-default](https://docs.aws.amazon.com/cli/latest/reference/elasticache/describe-engine-default-parameters.html)[parameters\)](https://docs.aws.amazon.com/cli/latest/reference/elasticache/describe-engine-default-parameters.html).

Para obtener información más detallada sobre los grupos de ElastiCache parámetros, consulte. [Configuración de los parámetros de motor mediante los grupos de parámetros](#page-618-0)

# <span id="page-84-1"></span>ElastiCache para la seguridad de Redis

Para mejorar la seguridad, ElastiCache en el caso de Redis, el acceso a los nodos está restringido a las aplicaciones que se ejecutan en las instancias de Amazon EC2 que usted permita. Puede controlar las instancias de Amazon EC2 que pueden acceder al clúster mediante los grupos de seguridad.

De forma predeterminada, todos los clústeres nuevos ElastiCache de Redis se lanzan en un entorno de Amazon Virtual Private Cloud (Amazon VPC). Puede utilizar grupos de subredes para conceder acceso al clúster desde las instancias de Amazon EC2 que se ejecutan en subredes concretas.

Además de restringir el acceso a los nodos, ElastiCache for Redis admite el TLS y el cifrado local para los nodos que ejecutan versiones específicas de Redis. ElastiCache Para más información, consulte los siguientes temas:

• [Seguridad de datos en Amazon ElastiCache](#page-942-0)

# <span id="page-85-0"></span>ElastiCache grupos de subredes

Un grupo de subredes es una colección de subredes (que suelen ser privadas) que se puede designar para los clústeres que se ejecuten en un entorno de Amazon VPC.

Si crea un clúster en una Amazon VPC, debe especificar un grupo de subredes de caché. ElastiCache usa ese grupo de subredes de caché para elegir una subred y las direcciones IP dentro de esa subred para asociarlas a los nodos de caché.

Para obtener más información sobre el uso de los grupos de subredes de caché en entornos de Amazon VPC, consulte lo siguiente:

- [Seguridad de ElastiCache y Amazon VPC](#page-1016-0)
- [Paso 3: autorizar acceso al clúster](#page-101-0)
- [Subredes y grupos de subredes](#page-1045-0)

### <span id="page-85-1"></span>ElastiCache para copias de seguridad de Redis

Una copia de seguridad es una point-in-time copia de un clúster de Redis. Dichas copias de seguridad pueden usarse para restaurar un clúster existente o para propagar datos en un nuevo clúster. Las copias de seguridad se componen de todos los datos en un clúster, además de algunos metadatos.

Dependiendo de la versión de Redis que se ejecute en el clúster, el proceso de copia de seguridad requiere diferentes cantidades de memoria reservada para realizarse correctamente. Para más información, consulte los siguientes temas:

- [Instantánea y restauración](#page-288-0)
- [Cómo se implementan la sincronización y la copia de seguridad](#page-553-0)
- [El impacto en el rendimiento de las copias de seguridad de los clústeres de autodiseño](#page-290-0)
- [Garantizar que dispone de memoria suficiente para crear una instantánea de Redis](#page-431-0)

# <span id="page-86-0"></span>ElastiCache eventos

Cuando se producen eventos importantes en un clúster de caché, ElastiCache envía una notificación a un tema específico de Amazon SNS. Algunos eventos significativos pueden ser, por ejemplo, errores al agregar un nodo, adiciones de nodos correctas, cambios en los grupos de seguridad, entre otros. Al monitorear los eventos clave podrá conocer el estado actual de los clústeres y, según el evento, adoptar medidas correctivas.

Para obtener más información sobre ElastiCache los eventos, consulte[Supervisión de eventos de](#page-1209-0)  [ElastiCache en Amazon SNS.](#page-1209-0)

# <span id="page-87-0"></span>Terminología de ElastiCache for Redis

En octubre de 2016, Amazon ElastiCache lanzó soporte para Redis 3.2. En ese momento, agregamos compatibilidad con la división de los datos en hasta 500 particiones (denominadas grupos de nodos en la API de ElastiCache y en la AWS CLI). Para conservar la compatibilidad con versiones anteriores, hemos ampliado las operaciones de 2015-02-02 de la versión de la API para incluir la nueva funcionalidad de Redis.

Al mismo tiempo, hemos comenzado a utilizar la terminología en la consola de ElastiCache que se utiliza en esta funcionalidad nueva y de forma habitual en el sector. Estos cambios implican que, en algunos aspectos, la terminología usada en la API y la CLI puede ser diferente de la terminología empleada en la consola. La siguiente lista identifica términos que pueden variar entre la API y la CLI y la consola.

Clúster de caché o nodo frente a nodo

Si no hay nodos de réplica, existe una relación de uno a uno entre un nodo y un clúster de caché. Por lo tanto, la consola de ElastiCache solía utilizar los términos indistintamente. A partir de ahora, la consola utiliza el término nodo para todo. La única excepción es el botón Create Cluster, que lanza el proceso para crear un clúster con o sin nodos de réplica.

La AWS CLI y la API de ElastiCache siguen utilizando los términos como antes.

Clúster frente a grupo de reproducción

Ahora, La consola utiliza el término clúster para todos los clústeres de ElastiCache for Redis. La consola utiliza el término clúster en todas estas circunstancias:

- Cuando el clúster es un clúster de Redis de un único nodo.
- Cuando el clúster es un clúster de Redis (modo de clúster deshabilitado) que admite la reproducción en una única partición (en la API y en la CLI, denominado grupo de nodos).
- Cuando el clúster es un clúster de Redis (modo de clúster habilitado) que admite reproducción de entre 1 a 90 particiones o hasta 500 con una solicitud de aumento de límite. Para solicitar un aumento del límite, consulte [AWS Service Limits](https://docs.aws.amazon.com/general/latest/gr/aws_service_limits.html) y elija el tipo de límite Nodes per cluster per instance type (Nodos por clúster por tipo de instancias).

Para obtener más información acerca de los grupos de reproducción, consulte [Alta disponibilidad](#page-524-0) [a través de grupos de reproducción.](#page-524-0)

El siguiente diagrama ilustra las distintas topologías de ElastiCache para clústeres de Redis desde la perspectiva de la consola.

### ElastiCache for Redis: Console View

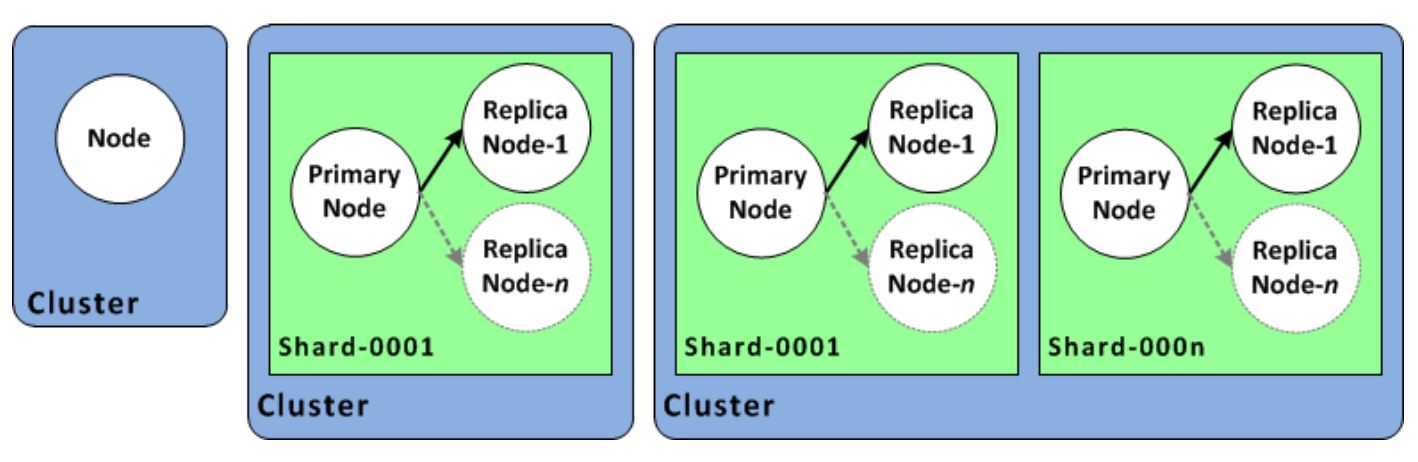

Las operaciones de la AWS CLI y la API de ElastiCache siguen distinguiendo entre clústeres de ElastiCache for Redis de un único nodo y los grupos de reproducción de varios nodos. El siguiente diagrama ilustra las distintas topologías de ElastiCache for Redis desde la perspectiva de la AWS CLI y la API de ElastiCache.

### ElastiCache for Redis: API/CLI View

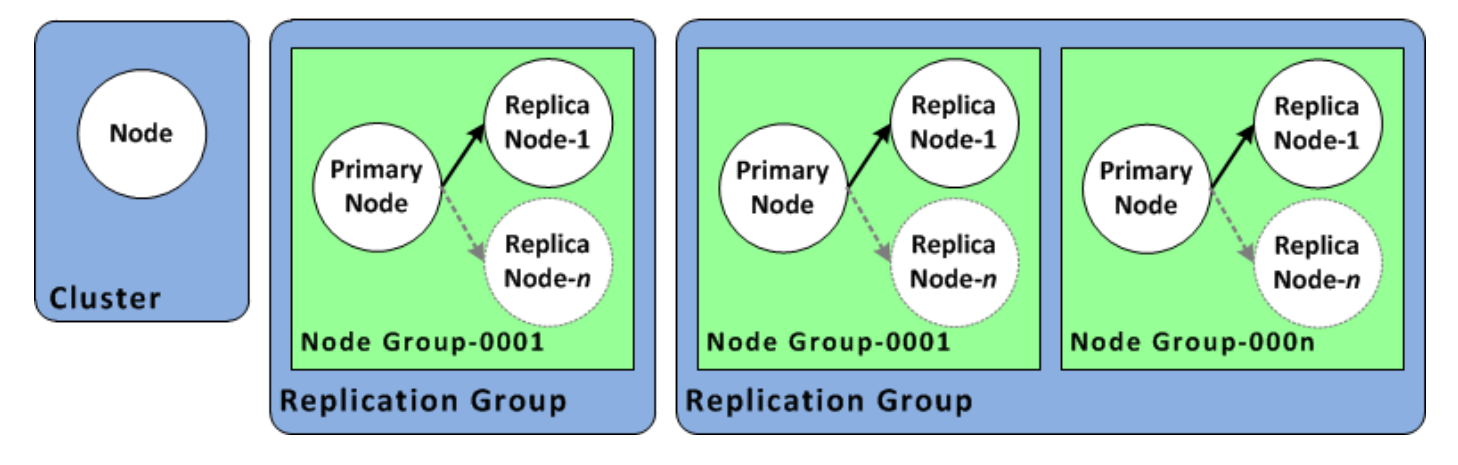

Grupo de reproducción frente al almacén de datos global

Un almacén de datos global es una colección de uno o varios clústeres que se replican entre sí entre regiones, mientras que un grupo de reproducción replica datos entre un clúster (clúster modo habilitado) con varias particiones. Un almacén de datos global consta de lo siguiente:

• Clúster principal (activo): un clúster principal acepta escrituras que se replican en todos los clústeres dentro del almacén de datos global. Un clúster principal también acepta además solicitudes de lectura.

• Clúster secundario (pasivo): un clúster secundario solo acepta solicitudes de lectura y replica las actualizaciones de datos a partir de un clúster principal. Un clúster secundario debe encontrarse en una región de AWS diferente a la del principal.

Para obtener información sobre almacenes de datos globales, consulte [Replicación entre AWS](#page-497-0)  [regiones mediante almacenes de datos globales](#page-497-0).

# <span id="page-90-0"></span>Diseño de su propio clúster

A continuación, se indican las acciones únicas que debe realizar para empezar a diseñar el ElastiCache clúster.

Temas

- [Configuración](#page-90-1)
- [Paso 1: crear un grupo de subredes](#page-90-2)
- [Paso 2: crear un clúster](#page-93-0)
- [Paso 3: autorizar acceso al clúster](#page-101-0)
- [Paso 4: conectarse al nodo de un clúster](#page-104-0)
- [Paso 5: eliminar un clúster](#page-112-0)
- [Tutoriales y videos de ElastiCache](#page-114-0)
- [¿Qué tengo que hacer ahora?](#page-120-0)

# <span id="page-90-1"></span>Configuración

Antes de crear el clúster, asegúrese de crear un grupo de subredes. Un grupo de subredes de caché es una colección de subredes que puede desear designar para sus clústeres de caché en una VPC. Al lanzar un clúster de caché en una VPC, tiene que seleccionar un grupo de subredes de caché. A continuación, ElastiCache utilizará dicho grupo de subredes de caché a fin de asignar direcciones IP de esta subred para cada nodo de caché del clúster.

Cuando cree un nuevo grupo de subredes, tenga en cuenta el número de direcciones IP disponibles. Si la subred tiene pocas direcciones IP libres, el número de nodos que podrá agregar al clúster será limitado. Para solucionar este problema, puede asignar una o varias subredes a un grupo de subredes para, de este modo, disponer de suficientes direcciones IP en la zona de disponibilidad de su clúster. Hecho esto, podrá agregar más nodos a su clúster.

<span id="page-90-2"></span>Para obtener más información sobre la configuración de ElastiCache, consulte [Configuración.](#page-36-0)

### Paso 1: crear un grupo de subredes

En los siguientes procedimientos, se muestra cómo crear un grupo de subredes denominado mysubnetgroup (consola) y la AWS CLI.

Creación de un grupo de subredes (consola)

En el siguiente procedimiento, se muestra cómo crear un grupo de subredes (consola).

Para crear un grupo de subredes (consola)

- 1. Inicie sesión en la AWS Management Console y abra la consola de ElastiCache en https:// [console.aws.amazon.com/elasticache/.](https://console.aws.amazon.com/elasticache/)
- 2. En la lista de navegación, elija Subnet Groups (Grupos de subredes).
- 3. Elija Create Subnet Group (Crear grupo de subredes).
- 4. En el asistente Create Subnet Group(Crear grupo de subredes), haga lo siguiente. Una vez que la configuración sea la deseada, elija Yes, Create (Sí, crear).
	- a. En el cuadro Name (Nombre), escriba un nombre para el grupo de subredes.
	- b. En el cuadro Description(Descripción), escriba la descripción del grupo de subredes.
	- c. En el cuadro de VPC ID (ID de la VPC), elija la Amazon VPC que creó anteriormente.
	- d. En las listas de Availability Zone (Zona de disponibilidad) y Subnet ID (ID de la subred), elija la zona de disponibilidad o [zona local](https://docs.aws.amazon.com/AmazonElastiCache/latest/red-ug/Local_zones.html) y el ID de su subred privada y, a continuación, elija Add (Agregar).

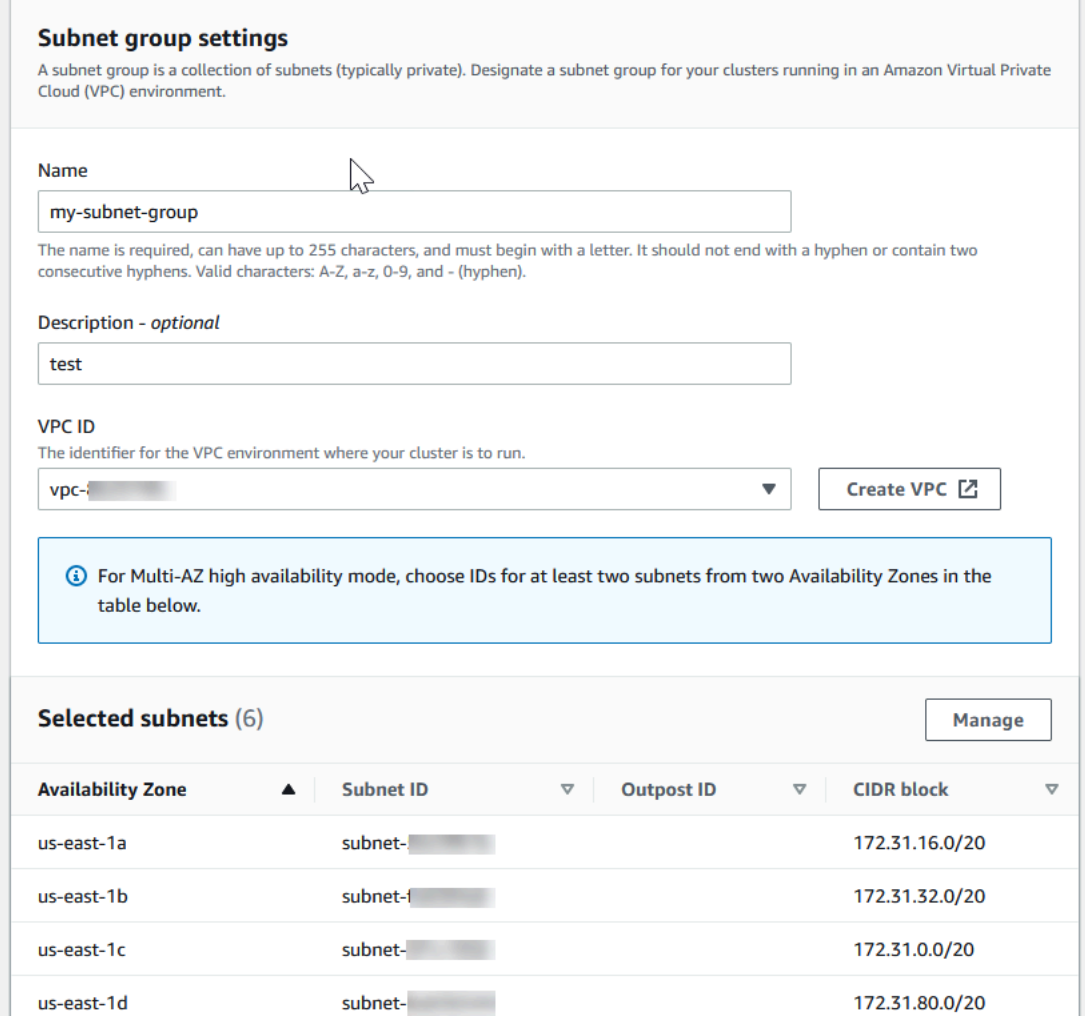

5. En el mensaje de confirmación que aparece, elija Close (Cerrar).

El grupo de subredes nuevo aparecerá en la lista Subnet Groups (Grupos de subredes) de la consola de ElastiCache. En la parte inferior de la ventana, podrá elegir el grupo de subredes para ver detalles tales como todas las subredes asociadas al grupo.

Crear un grupo de subredes (AWS CLI)

En el símbolo del sistema, utilice el comando create-cache-subnet-group para crear un grupo de subredes.

Para Linux, macOS o Unix:

```
aws elasticache create-cache-subnet-group \ 
     --cache-subnet-group-name mysubnetgroup \ 
     --cache-subnet-group-description "Testing" \
```
--subnet-ids *subnet-53df9c3a*

Para Windows:

```
aws elasticache create-cache-subnet-group ^ 
     --cache-subnet-group-name mysubnetgroup ^ 
     --cache-subnet-group-description "Testing" ^ 
     --subnet-ids subnet-53df9c3a
```
Este comando debería producir un resultado similar al siguiente:

```
{ 
     "CacheSubnetGroup": { 
         "VpcId": "vpc-37c3cd17", 
         "CacheSubnetGroupDescription": "Testing", 
         "Subnets": [ 
\{\hspace{.1cm} \} "SubnetIdentifier": "subnet-53df9c3a", 
                 "SubnetAvailabilityZone": { 
                     "Name": "us-west-2a" 
 } 
 } 
         ], 
         "CacheSubnetGroupName": "mysubnetgroup" 
     }
}
```
Para obtener más información, consulte el tema de la AWS CLI [create-cache-subnet-group.](https://docs.aws.amazon.com/cli/latest/reference/elasticache/create-cache-subnet-group.html)

### <span id="page-93-0"></span>Paso 2: crear un clúster

Antes de crear un clúster para su uso en producción, obviamente debe considerar cómo configurará el clúster a fin de satisfacer las necesidades del negocio. Estos problemas se abordan en la sección [Preparación de un clúster.](#page-181-0) A los efectos de este ejercicio de introducción, creará un clúster con el modo de clúster deshabilitado y podrá aceptar los valores de configuración predeterminados donde se apliquen.

El clúster que crea se ejecutará en un entorno real, no en uno de pruebas. Se te cobrarán las tarifas de ElastiCache uso estándar de la instancia hasta que la elimines. Los cargos totales serán mínimos (normalmente menos de un dólar) si completa el ejercicio descrito aquí de una vez y elimina el

clúster al finalizar. Para obtener más información sobre las tasas de ElastiCache uso, consulta [Amazon ElastiCache](https://aws.amazon.com/elasticache/).

<span id="page-94-0"></span>El clúster se lanza en una nube virtual privada (VPC) en función del servicio de Amazon VPC.

Creación de un clúster de Redis (modo de clúster deshabilitado) (consola)

Para crear un clúster de Redis (modo de clúster desactivado) mediante la consola ElastiCache

- 1. Inicia sesión en la ElastiCache consola de Amazon AWS Management Console y ábrela en [https://console.aws.amazon.com/elasticache/.](https://console.aws.amazon.com/elasticache/)
- 2. En la lista de la esquina superior derecha, selecciona la AWS región en la que quieres lanzar este clúster.
- 3. En el panel de navegación, seleccione Get started (Introducción).
- 4. Elija Create VPC (Crear una VPC) y siga los pasos que se detallan en [Creating a Virtual Private](https://docs.aws.amazon.com/AmazonElastiCache/latest/red-ug/VPCs.CreatingVPC.html) [Cloud \(VPC\)](https://docs.aws.amazon.com/AmazonElastiCache/latest/red-ug/VPCs.CreatingVPC.html) (Creación de una nube privada virtual).
- 5. En la página del ElastiCache panel de control, selecciona Memoria caché de Redis y, a continuación, selecciona Crear memoria caché de Redis.
- 6. En Cluster settings (Configuración de clúster), realice la siguiente operación:
	- a. Elija Configure and create a new cluster (Configurar y crear un nuevo clúster).
	- b. Para Cluster mode (Modo clúster), elige Disabled (Desactivado).
	- c. Para Cluster info (Información del clúster) introduzca un valor para Name (Nombre).
	- d. (Opcional) Introduzca un valor para Description (Descripción).
- 7. En Location (Ubicación):

#### AWS Cloud

- 1. Para Nube de AWS , le recomendamos que acepte la configuración predeterminada de Multi-AZ y Conmutación por error automática. Para obtener más información, consulte [Minimizar el tiempo de inactividad en Redis con ElastiCache Multi-AZ.](https://docs.aws.amazon.com/AmazonElastiCache/latest/red-ug/AutoFailover.html)
- 2. En Cluster settings (Configuración del clúster)
	- a. Para Engine version (Versión del motor), elija una versión disponible.
	- b. En Port (Puerto), utilice el puerto predeterminado, 6379. Si tiene un motivo para utilizar un puerto diferente, escriba el número de puerto.

c. En Grupo de parámetros, elija un grupo de parámetros o cree uno nuevo. Los grupos de parámetros controlan los parámetros de tiempo de ejecución de su clúster. Para obtener más información acerca de los grupos de parámetros, consulte [Parámetros específicos de Redis](#page-666-0) y [Creación de un grupo de parámetros.](#page-622-0)

### **a** Note

Cuando se selecciona un grupo de parámetros para definir los valores de configuración del motor, dicho grupo de parámetros se aplica a todos los clústeres del almacén de datos global. En la página Parameter Groups (Grupos de parámetros), el atributo Global sí/no, indica si un grupo de parámetros forma parte de un almacén de datos global.

- d. Para Node type, elija la flecha hacia abajo
	- $($   $\bullet$  ).

En el cuadro de diálogo Cambiar tipo de nodo, elija un valor para Familia de instancias para el tipo de nodo que desea. A continuación, elija el tipo de nodo que desea utilizar para este clúster y, a continuación, elija Guardar.

Para obtener más información, consulte [Elección del tamaño del nodo.](#page-185-0)

Si elige un tipo de nodo r6gd, la organización de datos en niveles se activará automáticamente. Para obtener más información, consulte [Organización de datos](#page-174-0)  [en niveles](#page-174-0).

- e. Para Number of replicas (Número de réplicas), elija el número de réplicas de lectura que desee. Si habilitó Multi-AZ, el número debe estar entre 1 y 5.
- 3. En Connectivity (Conectividad)
	- a. Para el Network type (Tipo de red), elija las versiones IP que admitirá este clúster.
	- b. En el caso de los grupos de subredes, elija la subred que desee aplicar a este clúster. ElastiCache usa ese grupo de subredes para elegir una subred y las direcciones IP dentro de esa subred para asociarlas a los nodos. ElastiCache Los clústeres requieren una subred de doble pila con direcciones IPv4 e IPv6 asignadas para funcionar en modo de doble pila y una subred solo de IPv6 para que funcione solo de IPv6.

Al crear un nuevo grupo de subredes, escriba el VPC ID (ID de VPC) al que pertenece.

Para obtener más información, consulte:

- [Elección de un tipo de red.](#page-170-0)
- [Cree una subred en la VPC.](https://docs.aws.amazon.com/vpc/latest/userguide/working-with-vpcs.html#AddaSubnet)

Si es [Uso de Local Zones con ElastiCache ,](#page-282-0) debe crear o elegir una subred que se encuentre en la zona local.

Para obtener más información, consulte [Subredes y grupos de subredes](#page-1045-0).

- 4. En Availability zone placements Ubicaciones de las zonas de disponibilidad), tiene dos opciones:
	- ElastiCache Sin preferencia: elige la zona de disponibilidad.
	- Specify availability zones (Especificar zonas de disponibilidad): especifique la zona de disponibilidad para cada clúster.

Si decide especificar las zonas de disponibilidad, para cada clúster en cada fragmento, elija la zona de disponibilidad de la lista.

Para obtener más información, consulte [Elección de regiones y zonas de disponibilidad](#page-275-0).

- 5. Elija Next (Siguiente).
- 6. En Advanced Redis settings (Configuración avanzada de Redis)
	- Para Security (Seguridad):
		- i. Para cifrar sus datos, tiene las siguientes opciones:
			- Encryption at rest (Cifrado en reposo): permite el cifrado de los datos almacenados en el disco. Para obtener más información, consulte [Cifrado en](https://docs.aws.amazon.com/AmazonElastiCache/latest/red-ug/at-rest-encryption.html) [reposo.](https://docs.aws.amazon.com/AmazonElastiCache/latest/red-ug/at-rest-encryption.html)

### **a** Note

Tiene la opción de proporcionar una clave de cifrado diferente. Para ello, seleccione la clave AWS KMS gestionada por el cliente y elija la clave. Para obtener más información, consulte [Uso de claves de](https://docs.aws.amazon.com/AmazonElastiCache/latest/red-ug/at-rest-encryption.html#using-customer-managed-keys-for-elasticache-security)  [AWS KMS administradas por el cliente.](https://docs.aws.amazon.com/AmazonElastiCache/latest/red-ug/at-rest-encryption.html#using-customer-managed-keys-for-elasticache-security)

- Encryption in-transit (Cifrado en tránsito): permite el cifrado de datos del cable. Para obtener más información, consulte [Cifrado en tránsito.](https://docs.aws.amazon.com/AmazonElastiCache/latest/red-ug/in-transit-encryption.html) Para la versión 6.0 del motor de Redis y posteriores, si habilita el cifrado en tránsito, se le pedirá que especifique una de las siguientes opciones de Access Control (Control de acceso):
	- No Access Control (Sin control de acceso): este es el valor predeterminado. Esto indica que no hay restricciones en el acceso de los usuarios al clúster.
	- User Group Access Control List (Lista de control de acceso del grupo de usuarios): seleccione un grupo de usuarios con un conjunto definido de usuarios que pueden acceder al clúster. Para obtener más información, consulte [Administración de grupos de usuarios con la consola y la CLI.](#page-985-0)
	- Redis AUTH Default User (Usuario predeterminado de AUTH de Redis): un mecanismo de autenticación para el servidor de Redis. Para obtener más información, consulte [AUTH de Redis.](https://docs.aws.amazon.com/AmazonElastiCache/latest/red-ug/auth.html)
- Redis AUTH (AUTH de Redis): un mecanismo de autenticación para el servidor de Redis. Para obtener más información, consulte [AUTH de Redis.](https://docs.aws.amazon.com/AmazonElastiCache/latest/red-ug/auth.html)

### **a** Note

Para las versiones de Redis entre la 3.2.6 y posteriores, excluida la versión 3.2.10, Redis AUTH es la única opción.

ii. En Grupos de seguridad, elija los grupos de seguridad que desea para este clúster. Un grupo de seguridad actúa como un firewall para controlar el acceso de red al clúster. Puede utilizar el grupo de seguridad predeterminado para la VPC o crear uno nuevo.

Para obtener más información sobre los grupos de seguridad, consulte [Grupos](https://docs.aws.amazon.com/vpc/latest/userguide/VPC_SecurityGroups.html) [de seguridad de su VPC](https://docs.aws.amazon.com/vpc/latest/userguide/VPC_SecurityGroups.html) en la Guía del usuario de Amazon VPC.

7. En las copias de seguridad automáticas programadas regularmente, seleccione Enable automatic backups (Habilitar copias de seguridad automáticas) y, a continuación, escriba el número de días que desea conservar cada copia de seguridad automática antes de que se elimine automáticamente. Si no quiere tener copias de seguridad automáticas programadas regularmente, desactive la casilla de verificación Enable automatic backups (Habilitar copias de seguridad automáticas). En cualquier caso, siempre tendrá la opción de crear copias de seguridad manuales.

Para obtener más información acerca de la copia de seguridad y restauración de Redis, consulte [Instantánea y restauración](#page-288-0).

8. (Opcional) Especifique un periodo de mantenimiento. El periodo de mantenimiento hace alusión al tiempo, generalmente una hora, de cada semana en la que ElastiCache programa el mantenimiento del sistema para su clúster. Puede permitir a ElastiCache elegir el día y la hora de su periodo de mantenimiento (No preference), o bien puede elegir el día, la hora y la duración usted mismo (Specify maintenance window). Si elige Specify maintenance window, elija Start day, Start time y Duration (en horas) de las listas para el periodo de mantenimiento. Todas las horas se indican en UCT.

Para obtener más información, consulte [Administración del mantenimiento](#page-615-0).

- 9. (Opcional) Para Logs (Registros):
	- En Log format (Formato de registro), elija Text o JSON.
	- En Tipo de destino, elija CloudWatch Logs o Kinesis Firehose.
	- En Destino del registro, elija Crear nuevo e introduzca el nombre del grupo de CloudWatch registros de Logs o el nombre de la transmisión de Firehose, o bien elija Seleccionar existente y, a continuación, elija el nombre del grupo de CloudWatch registros de Logs o el nombre de la transmisión de Firehose,
- 10. En el caso de las etiquetas, para ayudarte a gestionar tus clústeres y otros ElastiCache recursos, puedes asignar tus propios metadatos a cada recurso en forma de etiquetas. Para obtener más información, consulte [Etiquetado de los recursos de ElastiCache](#page-852-0).
- 11. Seleccione Siguiente.
- 12. Revise todas las entradas y opciones y, a continuación, realice todos los cambios necesarios. Cuando haya terminado, elija Create (Crear).

#### On premises

- 1. Para On premises (En las instalaciones), le recomendamos que deje Auto-failover (Conmutación por error automática) habilitada. Para obtener más información, consulte [Minimizar el tiempo de inactividad en ElastiCache Redis con Multi-AZ](https://docs.aws.amazon.com/AmazonElastiCache/latest/red-ug/AutoFailover.html)
- 2. Para terminar de crear el clúster, siga los pasos que se indican en [Using Outposts](https://docs.aws.amazon.com/AmazonElastiCache/latest/red-ug/ElastiCache-Outposts.html) (Uso de Outposts).

En cuanto el estado de su clúster sea available (disponible), podrá conceder a Amazon EC2 acceso a este, así como conectarse a él y comenzar a utilizarlo. Para obtener más información, consulte [Paso 3: autorizar acceso al clúster](#page-101-0) y [Paso 4: conectarse al nodo de un clúster](#page-104-0).

#### **A** Important

Una vez que su clúster esté disponible, se cobrará por cada hora u hora parcial que el clúster esté activo, incluso si no lo está utilizando de forma activa. Para dejar de incurrir en cargos por este clúster, debe eliminarlo. Consulte [Eliminación de un clúster.](#page-235-0)

Creación de un clúster de Redis (modo de clúster deshabilitado) (AWS CLI)

#### Example

El siguiente código de la CLI crea un clúster de caché de Redis (modo de clúster deshabilitado) sin réplicas.

Para Linux, macOS o Unix:

```
aws elasticache create-cache-cluster \
--cache-cluster-id my-cluster \
--cache-node-type cache.r4.large \
--engine redis \
--num-cache-nodes 1 \
--snapshot-arns arn:aws:s3:::my_bucket/snapshot.rdb
```
#### Para Windows:

aws elasticache create-cache-cluster ^

```
--cache-cluster-id my-cluster ^
--cache-node-type cache.r4.large ^
--engine redis ^
--num-cache-nodes 1 ^
--snapshot-arns arn:aws:s3:::my_bucket/snapshot.rdb
```
Para trabajar con el modo de clúster habilitado, consulte los temas siguientes:

- Para utilizar la consola, consulte [Creación de un clúster de Redis \(modo de clúster habilitado\)](#page-189-0) [\(consola\)](#page-189-0).
- Para usar el AWS CLI, consulte. [Creación de un clúster de Redis \(modo de clúster habilitado\)](#page-198-0) [\(AWS CLI\)](#page-198-0)

# <span id="page-101-0"></span>Paso 3: autorizar acceso al clúster

En esta sección se presupone que se encuentra familiarizado con los procesos de lanzar instancias de Amazon EC2 y conectarse a estas. Para obtener más información, consulte la [Guía de](https://docs.aws.amazon.com/AWSEC2/latest/GettingStartedGuide/)  [introducción de Amazon EC2](https://docs.aws.amazon.com/AWSEC2/latest/GettingStartedGuide/).

Todos los clústeres de ElastiCache se han diseñado para que se pueda acceder a estos desde una instancia de Amazon EC2. Lo más común es obtener acceso a un clúster de ElastiCache desde una instancia de Amazon EC2 en la misma Amazon Virtual Private Cloud (Amazon VPC), este será el caso utilizado para este ejercicio.

De forma predeterminada, el acceso de red al clúster está limitado a la cuenta que se utilizó para crearlo. Antes de poder conectarse a un clúster desde una instancia EC2, debe autorizar a la instancia EC2 el acceso al clúster. Los pasos necesarios dependerán de si ha lanzado el clúster en EC2-VPC o EC2-Classic.

El caso de uso más común es cuando una aplicación implementada en una instancia EC2 debe conectarse a un clúster en la misma VPC. La forma más sencilla de administrar el acceso entre instancias EC2 y clústeres de la misma VPC es realizar lo siguiente:

1. Cree un grupo de seguridad de VPC para su clúster. Este grupo de seguridad se puede utilizar para restringir el acceso a las instancias de clúster. Por ejemplo, puede crear una regla personalizada para este grupo de seguridad que permita el acceso mediante TCP utilizando el puerto que asignó al clúster de base de datos cuando lo creó y una dirección IP que se utilizará para obtener acceso al clúster.

El puerto predeterminado para los clústeres y grupos de replicación de Redis es 6379.

### **A** Important

Los grupos de seguridad de Amazon ElastiCache solo son aplicables a los clústeres que no se ejecutan en un entorno de Amazon Virtual Private Cloud (VPC). Si la ejecución tiene lugar en una Amazon Virtual Private Cloud, Security Groups (Grupos de seguridad) no se encontrará disponible en el panel de navegación de la consola. Si ejecuta los nodos de ElastiCache en una Amazon VPC, podrá controlar el acceso a los clústeres con los grupos de seguridad de Amazon VPC, que son distintos de los grupos de seguridad de ElastiCache. Para obtener más información sobre la utilización de ElastiCache en Amazon VPC, consulte [Seguridad de ElastiCache y Amazon VPC](#page-1016-0)

- 2. Cree un grupo de seguridad de VPC para sus instancias EC2 (servidores web y de aplicaciones). Si es necesario, este grupo de seguridad puede permitir el acceso a la instancia EC2 desde Internet a través de la tabla de enrutamiento de la VPC. Por ejemplo, puede establecer reglas en este grupo de seguridad para permitir el acceso mediante TCP a la instancia EC2 a través del puerto 22.
- 3. Cree reglas personalizadas en el grupo de seguridad para su clúster que permitan las conexiones desde el grupo de seguridad que creó para las instancias EC2. Esto permitirá a cualquier miembro del grupo de seguridad obtener acceso a los clústeres.

### **a** Note

Si planea utilizar [Local Zones,](https://docs.aws.amazon.com/AmazonElastiCache/latest/red-ug/Local_zones.html) asegúrese de que las ha habilitado. Cuando crea un grupo de subredes en esa zona local, la VPC se amplía a dicha zona local y la VPC tratará la subred como cualquier subred de cualquier otra zona de disponibilidad. Todas las gateways y tablas de enrutamiento relevantes se ajustarán de forma automática.

Para crear una regla en un grupo de seguridad de VPC que permita establecer conexiones desde otro grupo de seguridad

- 1. Inicie sesión en la consola de administración de AWS y abra la consola de Amazon VPC en [https://console.aws.amazon.com/vpc.](https://console.aws.amazon.com/vpc)
- 2. En el panel de navegación, elija Security Groups (Grupos de seguridad).
- 3. Seleccione o cree un grupo de seguridad que utilizará para sus instancias de clúster. En Inbound Rules (Reglas de entrada), seleccione Edit Inbound Rules (Editar reglas de entrada) y, a continuación, seleccione Add Rule (Agregar regla). Este grupo de seguridad permitirá el acceso a los miembros de otro grupo de seguridad.
- 4. En Type (Tipo), elija Custom TCP Rule (Personalizar regla de TCP).
	- a. En Port Range (Rango de puerto), especifique el puerto que utilizó al crear su clúster.

El puerto predeterminado para los clústeres y grupos de replicación de Redis es 6379.

- b. En el cuadro Source (Fuente), comience a escribir el ID del grupo de seguridad. Desde la lista, seleccione el grupo de seguridad que utilizará para sus instancias de Amazon EC2.
- 5. Cuando haya terminado, elija Save (Guardar).

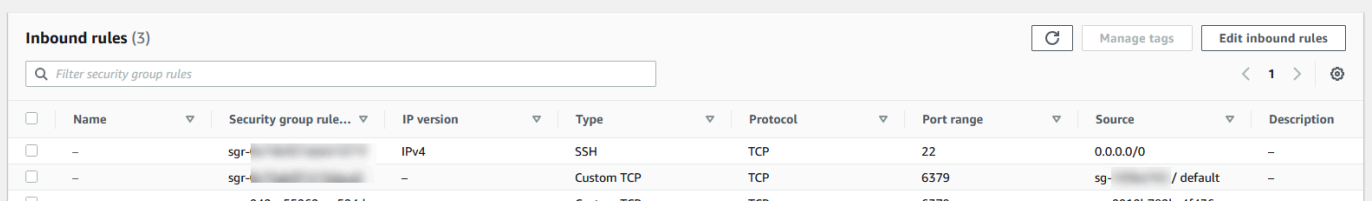

Una vez que haya habilitado el acceso, se encontrará listo para conectarse al nodo, como se describe en la siguiente sección.

Para obtener más información sobre cómo obtener acceso al clúster de ElastiCache desde una Amazon VPC diferente, desde una región de AWS diferente o incluso desde la red de la empresa, consulte lo siguiente:

- [Patrones de acceso para acceder a una ElastiCache caché en una Amazon VPC](#page-1022-0)
- [Acceso a recursos de ElastiCache desde fuera de AWS](#page-240-0)

# <span id="page-104-0"></span>Paso 4: conectarse al nodo de un clúster

Antes de continuar, realice el [Paso 3: autorizar acceso al clúster](#page-101-0).

En esta sección se da por sentado que ha creado una instancia de Amazon EC2 y que se puede conectar a ella. Para obtener instrucciones al respecto, consulte la [Guía de introducción a Amazon](https://docs.aws.amazon.com/AWSEC2/latest/GettingStartedGuide/)  [EC2](https://docs.aws.amazon.com/AWSEC2/latest/GettingStartedGuide/).

Una instancia de Amazon EC2 se puede conectar a un nodo de clúster solo si lo ha autorizado.

### Encontrar los puntos de enlace de los nodos

Una vez que el clúster se encuentra en estado disponible y ha autorizado el acceso a él, puede iniciar sesión en una instancia de Amazon EC2 y conectarse al clúster. Para ello, primero debe determinar el punto de conexión.

Búsqueda de puntos de enlace de un clúster de Redis (modo de clúster deshabilitado) (consola)

Si un clúster de Redis (modo de clúster deshabilitado) solo tiene un nodo, el punto de conexión de dicho nodo es el que se utiliza tanto para las operaciones de lectura como de escritura. Si un clúster tiene varios nodos, hay tres tipos de puntos de conexión: el punto de conexión primario, el punto de conexión de lectura y los puntos de conexión de nodo.

El punto de conexión principal es un nombre de DNS que siempre se resuelve en el nodo principal del clúster. El punto de conexión principal es inmune a los cambios en el clúster, como la promoción de una réplica de lectura a la función principal. Para una actividad de escritura, recomendamos que sus aplicaciones se conecten al punto de conexión principal.

Un punto de conexión del lector dividirá de manera uniforme las conexiones entrantes al punto de conexión entre todas las réplicas de lectura de un clúster de ElastiCache for Redis. Factores adicionales como cuando la aplicación crea las conexiones o cómo la aplicación (re)utiliza las conexiones determinará la distribución del tráfico. Los puntos de enlace de lector se mantienen actualizados con los cambios del clúster en tiempo real cuando se añaden o eliminan réplicas. Puede colocar las diferentes réplicas de lectura del clúster de ElastiCache for Redis en distintas zonas de disponibilidad (AZ) de AWS para garantizar la alta disponibilidad de los puntos de enlace del lector.

### **a** Note

Un punto de conexión del lector no es un equilibrador de carga. Se trata de un registro de DNS que se resolverá en una dirección IP de uno de los nodos de réplica en forma de turno rotativo.

Para la actividad de lectura, las aplicaciones pueden conectarse también a cualquier nodo del clúster. A diferencia del punto de conexión principal, los puntos de conexión de nodo se resuelven en puntos de enlace específicos. Si realiza un cambio en su clúster, como añadir o eliminar una réplica, debe actualizar los puntos de enlace del nodo en su aplicación.

Para buscar puntos de enlace de un clúster de Redis (modo de clúster deshabilitado)

- 1. Inicie sesión en la AWS Management Console y abra la consola de ElastiCache en [https://](https://console.aws.amazon.com/elasticache/) [console.aws.amazon.com/elasticache/.](https://console.aws.amazon.com/elasticache/)
- 2. En el panel de navegación, seleccione Cachés de Redis.

Aparecerá la pantalla de clústeres con una lista que incluirá las cachés sin servidor de Redis existentes, los clústeres Redis con el modo clúster deshabilitado y los clústeres Redis con el modo clúster habilitado. Elija el clúster que ha creado en la sección [Creación de un clúster de](#page-94-0) [Redis \(modo de clúster deshabilitado\) \(consola\)](#page-94-0).

3. Para buscar los puntos de conexión principal o de lector, elija el nombre del clúster (no el botón de opción).

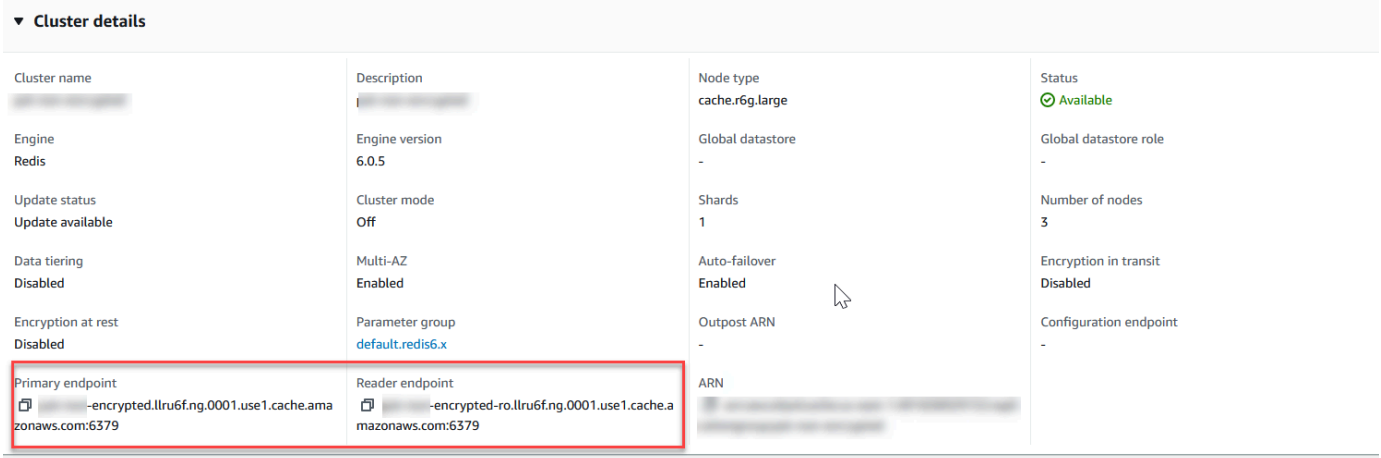

Puntos de enlace del lector y principales para un clúster de Redis (modo de clúster deshabilitado)

Si el clúster tiene solo un nodo, quiere decir que no hay punto de conexión principal y, por lo tanto, puede continuar con el paso siguiente.

4. Si el clúster de Redis (modo de clúster desactivado) tiene nodos de réplica, puede encontrar los puntos de conexión del nodo de réplica del clúster eligiendo el nombre del clúster y, a continuación, elegir la pestaña de Nodes (Nodos).

Aparecerá la pantalla de nodos con los nodos del clúster, principal y réplicas; cada uno con su punto de conexión.

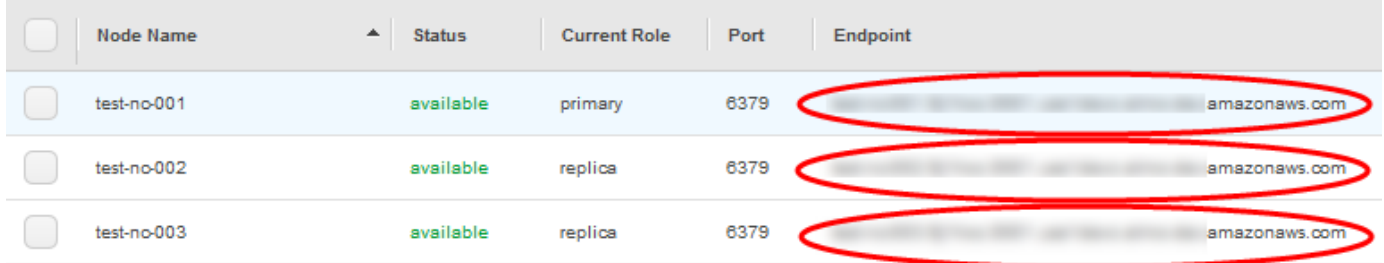

Puntos de enlace del nodo de un clúster de Redis (modo de clúster deshabilitado)

- 5. Para copiar un punto de conexión al portapapeles:
	- a. Un punto de conexión cada vez, encuentre el punto de conexión que desea copiar.
	- b. Elija el icono de copia directamente delante del punto de conexión.

El punto de conexión se ha copiado ahora en el portapapeles. Para obtener información sobre el uso del punto de conexión a fin de conectarse a un nodo, consulte [Conexión a los nodos](#page-129-0).

Un punto de conexión principal de Redis (modo de clúster deshabilitado) tiene un aspecto parecido al siguiente. Existe una diferencia dependiendo de si está habilitado el cifrado en tránsito o no lo está.

Cifrado en tránsito no habilitado

*clusterName.xxxxxx*.*nodeId*.*regionAndAz*.cache.amazonaws.com:*port*

redis-01.7abc2d.0001.usw2.cache.amazonaws.com:6379

### Cifrado en tránsito habilitado

master.*clusterName*.*xxxxxx*.*regionAndAz*.cache.amazonaws.com:*port*

master.ncit.ameaqx.use1.cache.amazonaws.com:6379

Para buscar puntos de enlace, consulte el tema correspondiente sobre el motor y el tipo de clúster que ejecuta.

- [Búsqueda de puntos de conexión](#page-244-0)
- [Búsqueda de puntos de enlace para un clúster de Redis \(modo de clúster habilitado\) \(consola\):](#page-248-0) necesita el punto de conexión de configuración del clúster.
- [Búsqueda de puntos de conexión \(AWS CLI\)](#page-250-0)
- [Búsqueda de puntos de enlace \(API de ElastiCache\)](#page-255-0)

Conectarse a un grupo de reproducción o a un clúster de Redis (Linux)

Ahora que tiene el punto de conexión que necesita, puede iniciar sesión en una instancia EC2 y conectarse al clúster o grupo de reproducción. En el siguiente ejemplo, utilice la utilidad redis-cli para conectarse a un clúster. La última versión de redis-cli también admite SSL/TLS a fin de conectar clústeres habilitados para cifrado y autenticación.

En el siguiente ejemplo se utilizan instancias de Amazon EC2 que ejecutan Amazon Linux y Amazon Linux 2. Para obtener más detalles sobre la instalación y compilación de redis-cli con otras distribuciones de Linux, consulte la documentación del sistema operativo específico.

**a** Note

En este proceso se cubre la prueba de una conexión mediante la utilidad redis-cli solo para uso no planificado. Para obtener una lista de los clientes de Redis compatibles, consulte la [Documentación de Redis.](https://redis.io/) Para ver ejemplos de uso de SDK de AWS con ElastiCache, consulte [Introducción a ElastiCache y a los SDK de AWS.](#page-48-0)

Conexión a un clúster sin cifrar en modo de clúster deshabilitado

1. Ejecute el siguiente comando para conectarse al clúster y reemplace *punto de conexión principal* y *número de puerto* por el punto de conexión del clúster y el número de puerto. (El puerto predeterminado para Redis es 6379.)

src/redis-cli -h *primary-endpoint* -p *port number*
De este modo, aparecerá un comando de Redis similar al siguiente:

*primary-endpoint*:*port number*

2. Ahora puede ejecutar los comandos de Redis.

```
set x Hello
OK
get x
"Hello"
```
Conexión a un clúster en modo de clúster sin cifrar habilitado

1. Ejecute el siguiente comando para conectarse al clúster y reemplace *punto de conexión de configuración* y *número de puerto* por el punto de conexión del clúster y el número de puerto. (El puerto predeterminado para Redis es 6379.)

src/redis-cli -h *configuration-endpoint* -c -p *port number*

**a** Note

En el comando anterior, la opción -c habilita el modo clúster en función de las [redirecciones -ASK y -MOVED](https://redis.io/topics/cluster-spec).

De este modo, aparecerá un comando de Redis similar al siguiente:

*configuration-endpoint*:*port number*

2. Ahora puede ejecutar los comandos de Redis. Tenga en cuenta que la redirección se produce porque la habilitó mediante la opción -c. Si la redirección no se encuentra habilitada, el comando devuelve el error MOVED (MOVIDO). Para obtener más información sobre el error MOVED (MOVIDO), consulte [Especificación del clúster de Redis.](https://redis.io/topics/cluster-spec)

```
set x Hi
-> Redirected to slot [16287] located at 172.31.28.122:6379
OK
```

```
set y Hello
OK
get y
"Hello"
set z Bye
-> Redirected to slot [8157] located at 172.31.9.201:6379
OK
get z
"Bye"
get x
-> Redirected to slot [16287] located at 172.31.28.122:6379
"Hi"
```
Conexión a un clúster habilitado para cifrado y autenticación

De forma predeterminada, redis-cli utiliza una conexión TCP sin cifrar cuando se conecta a Redis. La opción BUILD\_TLS=yes habilita SSL/TLS en el momento de la compilación de redis-cli, como se muestra en la sección [Descarga y configuración de redis-cli.](#page-42-0) La habilitación de AUTH es opcional. Sin embargo, debe habilitar el cifrado en tránsito para habilitar AUTH. Para obtener más detalles sobre el cifrado y la autenticación de ElastiCache, consulte [ElastiCache cifrado en tránsito \(TLS\).](#page-943-0)

**a** Note

Puede utilizar la opción --tls con redis-cli para conectarse a clústeres cifrados en los modos clúster habilitado y deshabilitado. Si un clúster tiene un conjunto de tokens AUTH, puede utilizar la opción -a para proporcionar una contraseña de AUTH.

En los siguientes ejemplos, asegúrese de reemplazar *punto de conexión de clúster* y *número de puerto* por el punto de conexión del clúster y el número de puerto. (El puerto predeterminado para Redis es 6379.)

Conectarse a clústeres cifrados en modo de clúster deshabilitado

El siguiente ejemplo se conecta a un clúster habilitado para cifrado y autenticación:

src/redis-cli -h *cluster-endpoint* --tls -a *your-password* -p *port number*

El siguiente ejemplo se conecta a un clúster que solo tiene habilitado el cifrado:

src/redis-cli -h *cluster-endpoint* --tls -p *port number*

Conectarse a clústeres cifrados en modo de clúster habilitado

El siguiente ejemplo se conecta a un clúster habilitado para cifrado y autenticación:

src/redis-cli -c -h *cluster-endpoint* --tls -a *your-password* -p *port number*

El siguiente ejemplo se conecta a un clúster que solo tiene habilitado el cifrado:

src/redis-cli -c -h *cluster-endpoint* --tls -p *port number*

Después de conectarse al clúster, puede ejecutar los comandos de Redis como se muestra en los ejemplos anteriores para clústeres sin cifrar.

#### Alternativa a redis-cli

Si el clúster no se encuentra en el modo de clúster habilitado y necesita realizar una conexión con el clúster para una prueba corta, pero sin pasar por la compilación de redis-cli, puede utilizar telnet u openssl. En los siguientes comandos de ejemplo, asegúrese de reemplazar *punto de conexión de clúster* y *número de puerto* por el punto de conexión del clúster y el número de puerto. (El puerto predeterminado para Redis es 6379.)

El siguiente ejemplo se conecta a un clúster en modo de clúster deshabilitado que se encuentra habilitado para el cifrado o la autenticación:

openssl s\_client -connect *cluster-endpoint*:*port number*

Si el clúster tiene una contraseña establecida, primero conéctese al clúster. Después de conectarse, autentique el clúster con el siguiente comando y, a continuación, presione la tecla Enter. En el siguiente ejemplo, reemplace *your-password* con la contraseña del clúster.

Auth *your-password*

El siguiente ejemplo se conecta a un clúster en modo de clúster deshabilitado que no cuenta con el cifrado o la autenticación habilitados:

```
telnet cluster-endpoint port number
```
Paso 4: conectarse al nodo de un clúster Versión de API 2015-02-02 102

Conectarse a un grupo de reproducción o un clúster de Redis (Windows)

Para conectarse al clúster de Redis desde una instancia EC2 de Windows mediante la CLI de Redis, debe descargar el paquete redis-cli y utilizar redis-cli.exe para conectarse al clúster de Redis desde una instancia EC2 de Windows.

En el ejemplo siguiente, use la utilidad redis-cli para conectarse a un clúster que no está habilitado para cifrado y ejecuta Redis. Para obtener más información acerca de Redis y los comandos de Redis disponibles, consulte [comandos de Redis](http://redis.io/commands) en el sitio web de Redis.

Para conectarse a un clúster de Redis que no tiene habilitado el cifrado mediante redis-cli

- 1. Conéctese a la instancia de Amazon EC2 mediante la utilidad de conexión que prefiera. Para obtener instrucciones sobre cómo conectarse a una instancia de Amazon EC2, consulte la [Guía](https://docs.aws.amazon.com/AWSEC2/latest/GettingStartedGuide/)  [de introducción de Amazon EC2.](https://docs.aws.amazon.com/AWSEC2/latest/GettingStartedGuide/)
- 2. Copiar y pegar el enlace [https://github.com/microsoftarchive/redis/releases/download/](https://github.com/microsoftarchive/redis/releases/download/win-3.0.504/Redis-x64-3.0.504.zip)  [win-3.0.504/Redis-x64-3.0.504.zip](https://github.com/microsoftarchive/redis/releases/download/win-3.0.504/Redis-x64-3.0.504.zip) en un navegador de Internet para descargar el archivo zip para el cliente de Redis desde una versión disponible en Github [https://github.com/](https://github.com/microsoftarchive/redis/releases/tag/win-3.0.504) [microsoftarchive/redis/releases/tag/win-3.0.504](https://github.com/microsoftarchive/redis/releases/tag/win-3.0.504)

Extraiga el archivo zip en la carpeta/ruta deseada.

Abra el símbolo del sistema y cambie al directorio Redis y ejecute el comando c: \Redis>redis-cli -h *Redis\_Cluster\_Endpoint* -p 6379.

Por ejemplo:

```
c:\Redis>redis-cli -h cmd.xxxxxxx.ng.0001.usw2.cache.amazonaws.com -p 6379
```
3. Ejecute los comandos de Redis.

Ya está conectado al clúster y puede ejecutar los comandos de Redis, como los siguientes.

```
set a "hello" // Set key "a" with a string value and no expiration
OK
get a // Get value for key "a"
"hello"
get b // Get value for key "b" results in miss
(nil)set b "Good-bye" EX 5 // Set key "b" with a string value and a 5 second expiration
"Good-bye"
```
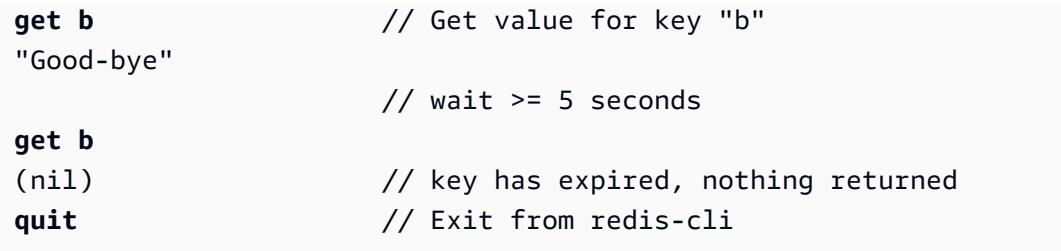

# Paso 5: eliminar un clúster

Siempre que un clúster tenga el estado available, se cobrará por él, independientemente de si lo esté usando de forma activa o no. Para que dejen de devengarse cargos, elimine el clúster.

### **A** Warning

Cuando se elimina un clúster de ElastiCache for Redis, se retienen las instantáneas manuales. También puede crear una instantánea final antes de eliminar el clúster. Por el contrario, las instantáneas de caché automáticas no se conservan. Para obtener más información, consulte [Instantánea y restauración.](#page-288-0)

### Mediante AWS Management Console

El siguiente procedimiento elimina un único clúster de su implementación. Para eliminar varios clústeres, repita el procedimiento por cada clúster que desee eliminar. No es necesario esperar a un clúster para terminar de eliminarlo antes de empezar el procedimiento para eliminar otro clúster.

### Para eliminar un clúster

- 1. Inicie sesión en la AWS Management Console y abra la consola de Amazon ElastiCache en [https://console.aws.amazon.com/elasticache/.](https://console.aws.amazon.com/elasticache/)
- 2. En el panel de la consola de ElastiCache, elija Redis.

Aparecerá una lista de todas las cachés que ejecutan Redis.

3. Para elegir el clúster que se va a eliminar, elija el nombre del clúster de la lista de clústeres. En este caso, el nombre del clúster que creó en [Paso 2: crear un clúster.](#page-93-0)

### **A** Important

Los clústeres solo se pueden eliminar uno por uno en la consola de ElastiCache. Al elegir varios clústeres, se deshabilita la operación de eliminación.

- 4. En Actions (Acciones), seleccione Delete (Eliminar).
- 5. En la pantalla de confirmación Eliminar clúster, escriba el nombre del clúster y elija Copia de seguridad final. A continuación, seleccione Eliminar para eliminar el clúster o Cancelar para conservarlo.

Si elige Delete, el estado del clúster cambia a deleting.

En cuanto el clúster desaparezca de la lista de clústeres, dejará de incurrir en gastos.

Uso de la AWS CLI

El código siguiente elimina el clúster de caché my-cluster. En este caso, sustituya my-cluster con el nombre del clúster que creó en [Paso 2: crear un clúster.](#page-93-0)

aws elasticache delete-cache-cluster --cache-cluster-id *my-cluster*

La acción delete-cache-cluster de la CLI solo elimina un clúster de caché. Para eliminar varios clústeres de caché, llame a delete-cache-cluster por cada clúster de caché que desee eliminar. No es necesario esperar a un clúster de caché para terminar de eliminarlo antes de eliminar otro.

Para Linux, macOS o Unix:

```
aws elasticache delete-cache-cluster \ 
     --cache-cluster-id my-cluster \ 
     --region us-east-2
```
Para Windows:

```
aws elasticache delete-cache-cluster ^ 
     --cache-cluster-id my-cluster ^ 
     --region us-east-2
```
Para obtener más información, consulte la AWS CLI para el tema de ElastiCache [delete-cache](https://docs.aws.amazon.com/cli/latest/reference/elasticache/delete-cache-cluster.html)[cluster](https://docs.aws.amazon.com/cli/latest/reference/elasticache/delete-cache-cluster.html).

# Tutoriales y videos de ElastiCache

Los siguientes tutoriales abordan tareas de interés para el usuario de Amazon ElastiCache.

- [Videos de ElastiCache](#page-115-0)
- [Tutorial: Configuring a Lambda Function to Access Amazon ElastiCache in an Amazon VPC](https://docs.aws.amazon.com/lambda/latest/dg/vpc-ec.html)

# <span id="page-115-0"></span>Videos de ElastiCache

A continuación, puede encontrar videos que lo ayudarán a conocer los conceptos básicos y avanzados de Amazon ElastiCache. Para obtener información sobre la formación de AWS, consulte [AWS Training & Certification.](https://aws.amazon.com/training/)

### Temas

- [Videos introductorios](#page-115-1)
- [Videos avanzados](#page-116-0)

### <span id="page-115-1"></span>Videos introductorios

Los siguientes videos presentan Amazon ElastiCache.

### Temas

- [AWS re:Invent 2020: What's new in Amazon ElastiCache](#page-115-2)
- [AWS re:Invent 2019: What's new in Amazon ElastiCache](#page-115-3)
- [AWS re:Invent 2017: What's new in Amazon ElastiCache](#page-115-4)
- [DAT204—Building Scalable Applications on AWS NoSQL Services \(re:Invent 2015\)](#page-115-5)
- [DAT207—Accelerating Application Performance with Amazon ElastiCache \(AWS re:Invent 2013\)](#page-116-1)

<span id="page-115-2"></span>AWS re:Invent 2020: What's new in Amazon ElastiCache

[AWS re:Invent 2020: What's new in Amazon ElastiCache](https://www.youtube.com/embed/O9mqbIYJXWE)

<span id="page-115-3"></span>AWS re:Invent 2019: What's new in Amazon ElastiCache

[AWS re:Invent 2019: What's new in Amazon ElastiCache](https://www.youtube.com/embed/SaGW_Bln3qA)

<span id="page-115-4"></span>AWS re:Invent 2017: What's new in Amazon ElastiCache

[AWS re:Invent 2017: What's new in Amazon ElastiCache](https://www.youtube.com/embed/wkGn1TzCgnk)

<span id="page-115-5"></span>DAT204—Building Scalable Applications on AWS NoSQL Services (re:Invent 2015)

En esta sesión, analizamos los beneficios de las bases de datos NoSQL y se realiza un recorrido por los principales servicios NoSQL que ofrece AWS: Amazon DynamoDB y Amazon ElastiCache. A continuación, escuchamos a dos de nuestros principales clientes, Expedia y Mapbox, que hablan sobre sus casos de uso y desafíos en la arquitectura, y cómo los han abordado con los servicios NoSQL de AWS, incluidos patrones de diseño y prácticas recomendadas. Terminará esta sesión con una mejor comprensión de NoSQL y sus potentes capacidades, listo para abordar los desafíos de su base de datos con confianza.

### [DAT204—Building Scalable Applications on AWS NoSQL Services \(re:Invent 2015\)](https://www.youtube.com/embed/ie4dWGT76LM)

<span id="page-116-1"></span>DAT207—Accelerating Application Performance with Amazon ElastiCache (AWS re:Invent 2013)

En este video, aprenderá a utilizar Amazon ElastiCache para implementar fácilmente un sistema de almacenamiento de caché en memoria a fin de acelerar el rendimiento de su aplicación. Mostramos cómo utilizar Amazon ElastiCache para mejorar la latencia de su aplicación y reducir la carga de sus servidores de bases de datos. Asimismo, mostraremos cómo crear una capa de almacenamiento en caché que resulte fácil de administrar y escalar a medida que crezca su aplicación. Durante esta sesión, recorreremos diversas situaciones y casos de uso que pueden beneficiarlo al permitir el almacenamiento en caché y explicaremos las características que ofrece Amazon ElastiCache.

### <span id="page-116-0"></span>[DAT207 - Accelerating Application Performance with Amazon ElastiCache \(re:Invent 2013\)](https://www.youtube.com/embed/odMmdPBV8hM)

### Videos avanzados

En los siguientes videos se tratan temas de Amazon ElastiCache más avanzados.

### Temas

- [Design for success with Amazon ElastiCache best practices \(re:Invent 2020\)](#page-117-0)
- [Supercharge your real-time apps with Amazon ElastiCache \(re:Invent 2019\)](#page-117-1)
- [Best practices: migrating Redis clusters from Amazon EC2 to ElastiCache \(re:Invent 2019\)](#page-117-2)
- [Scaling a Fantasy Sports Platform with Amazon ElastiCache & Amazon Aurora STP11 \(re:Invent](#page-118-0) [2018\)](#page-118-0)
- [Reliable & Scalable Redis in the Cloud with Amazon ElastiCache \(re:Invent 2018\)](#page-118-1)
- [ElastiCache Deep Dive: Design Patterns for In-Memory Data Stores \(re:Invent 2018\)](#page-118-2)
- [DAT305—Amazon ElastiCache Deep Dive \(re:Invent 2017\)](#page-118-3)
- [DAT306—Amazon ElastiCache Deep Dive \(re:Invent 2016\)](#page-119-0)
- [DAT317—How IFTTT uses ElastiCache for Redis to Predict Events \(re:Invent 2016\)](#page-119-1)
- [DAT407—Amazon ElastiCache Deep Dive \(re:Invent 2015\)](#page-119-2)
- [SDD402—Amazon ElastiCache Deep Dive \(re:Invent 2014\)](#page-120-0)
- [DAT307—Deep Dive into Amazon ElastiCache Architecture and Design Patterns \(re:Invent 2013\)](#page-120-1)

<span id="page-117-0"></span>Design for success with Amazon ElastiCache best practices (re:Invent 2020)

Con el crecimiento explosivo de las aplicaciones críticas para el negocio y en tiempo real creadas en Redis, la disponibilidad, la escalabilidad y la seguridad se han convertido en las principales consideraciones. Conozca las prácticas recomendadas para configurar Amazon ElastiCache a fin de tener éxito con el escalado en línea, la alta disponibilidad en implementaciones Multi-AZ y las configuraciones de seguridad.

### [Design for success with Amazon ElastiCache best practices \(re:Invent 2020\)](https://www.youtube.com/embed/_4SkEy6r-C4)

<span id="page-117-1"></span>Supercharge your real-time apps with Amazon ElastiCache (re:Invent 2019)

Con el rápido crecimiento de la adopción de la nube y los escenarios nuevos que habilita, las aplicaciones necesitan latencia de microsegundos y un alto rendimiento para soportar millones de solicitudes por segundo. Tradicionalmente, los desarrolladores han confiado en hardware especializado y soluciones alternativas, como bases de datos con base en disco combinadas con técnicas de reducción de datos, a fin de administrar datos para aplicaciones en tiempo real. Estos enfoques pueden ser costosos y no se pueden escalar. Descubra cómo puede aumentar el rendimiento de las aplicaciones en tiempo real mediante la utilización de Amazon ElastiCache completamente administrado y en memoria para obtener un rendimiento extremo, una alta escalabilidad, disponibilidad y seguridad.

### [Supercharge your real-time apps with Amazon ElastiCache \(re:Invent 2019:\)](https://www.youtube.com/embed/v0GfpL5jfns)

<span id="page-117-2"></span>Best practices: migrating Redis clusters from Amazon EC2 to ElastiCache (re:Invent 2019)

Administrar clústeres de Redis por su cuenta puede ser difícil. Debe aprovisionar hardware, aplicar parches de software, realizar copias de seguridad de los datos y monitorear las cargas de trabajo de forma constante. Ahora, con la nueva característica de migración en línea para Amazon ElastiCache, puede mover fácilmente sus datos de Redis alojado en Amazon EC2 a Amazon ElastiCache completamente administrado, con el modo de clúster deshabilitado. En esta sesión, obtendrá información sobre la nueva herramienta de migración en línea, verá una demostración y, lo que es más importante, aprenderá prácticas recomendadas para lograr una migración sin problemas a Amazon ElastiCache.

[Best practices: migrating Redis clusters from Amazon EC2 to ElastiCache \(re:Invent 2019\)](https://www.youtube.com/embed/Rpni5uPe0uI)

<span id="page-118-0"></span>Scaling a Fantasy Sports Platform with Amazon ElastiCache & Amazon Aurora STP11 (re:Invent 2018)

Dream11 es la empresa emergente líder en tecnología deportiva de la India. Tiene una base creciente de más de 40 millones de usuarios que practican varios deportes, incluido cricket de fantasía, fútbol y baloncesto, y actualmente asiste a un millón de usuarios simultáneos, que producen tres millones de solicitudes por minuto en un tiempo de respuesta de 50 milisegundos. En esta charla, el CTO de Dream11, Amit Sharma, explica cómo la empresa utiliza Amazon Aurora y Amazon ElastiCache para gestionar el tráfico rápido, que puede triplicarse en un periodo de respuesta de 30 segundos. Sharma también habla sobre la escalabilidad de las transacciones sin bloquear y comparte los pasos para gestionar el tráfico rápido, con lo que asiste a cinco millones de usuarios activos diarios. Título completo: AWS re:Invent 2018: Scaling a Fantasy Sports Platform with Amazon ElastiCache & Amazon Aurora (STP11)

## [Scaling a Fantasy Sports Platform with Amazon ElastiCache & Amazon Aurora STP11 \(re:Invent](https://www.youtube.com/embed/hIPOLeEjVQY) [2018\)](https://www.youtube.com/embed/hIPOLeEjVQY)

<span id="page-118-1"></span>Reliable & Scalable Redis in the Cloud with Amazon ElastiCache (re:Invent 2018)

Esta sesión cubre las características y mejoras de nuestro servicio compatible con Redis, Amazon ElastiCache for Redis. Cubrimos características clave, como Redis 5, mejoras de escalabilidad y rendimiento, seguridad y conformidad normativa y mucho más. También analizamos las próximas características y los casos prácticos de clientes.

### [Reliable & Scalable Redis in the Cloud with Amazon ElastiCache \(re:Invent 2018\)](https://www.youtube.com/embed/pgXEnAcTNPI)

<span id="page-118-2"></span>ElastiCache Deep Dive: Design Patterns for In-Memory Data Stores (re:Invent 2018)

En esta sesión, ofrecemos un vistazo entre bastidores para aprender sobre el diseño y la arquitectura de Amazon ElastiCache. Consulte patrones de diseño comunes con nuestras ofertas de Memcached y Redis, y conozca cómo los clientes los han utilizado para procesamiento de datos en memoria con el fin de reducir la latencia y mejorar el rendimiento de las aplicaciones. Analizamos las prácticas recomendadas, los patrones de diseño y los patrones no recomendados de ElastiCache.

### [ElastiCache Deep Dive: Design Patterns for In-Memory Data Stores \(re:Invent 2018\)](https://www.youtube.com/embed/QxcB53mL_oA)

<span id="page-118-3"></span>DAT305—Amazon ElastiCache Deep Dive (re:Invent 2017)

Profundice para obtener más información sobre el diseño y la arquitectura de Amazon ElastiCache. Consulte patrones de diseño comunes con nuestras ofertas de Memcached y Redis y vea cómo los clientes los han utilizado para operaciones en memoria con el fin de reducir la latencia y mejorar el

rendimiento de las aplicaciones. Durante este video, analizaremos las prácticas recomendadas, los patrones de diseño y los patrones no recomendados de ElastiCache.

El video introduce lo siguiente:

- Redistribución en línea de ElastiCache for Redis
- Cifrado y seguridad de ElastiCache
- ElastiCache for Redis versión 3.2.10

### [DAT305—Amazon ElastiCache Deep Dive \(re:Invent 2017\)](https://www.youtube.com/embed/_YYBdsuUq2M)

<span id="page-119-0"></span>DAT306—Amazon ElastiCache Deep Dive (re:Invent 2016)

Profundice para obtener más información sobre el diseño y la arquitectura de Amazon ElastiCache. Consulte patrones de diseño comunes con nuestras ofertas de Memcached y Redis y vea cómo los clientes los han utilizado para operaciones en memoria con el fin de reducir la latencia y mejorar el rendimiento de las aplicaciones. Durante esta sesión, analizaremos las prácticas recomendadas, los patrones de diseño y los patrones no recomendados de ElastiCache.

### [DAT306—Amazon ElastiCache Deep Dive \(re:Invent 2016\)](https://www.youtube.com/embed/e9sN15a7utI)

<span id="page-119-1"></span>DAT317—How IFTTT uses ElastiCache for Redis to Predict Events (re:Invent 2016)

IFTTT es un servicio gratuito que permite a las personas hacer mucho más con sus servicios favoritos, desde automatizar tareas sencillas hasta transformar el modo en el que controlar su hogar e interactuar con este. IFTTT utiliza ElastiCache for Redis para almacenar el historial de ejecución de transacciones y programar las predicciones, además de indexar documentos de registro en Amazon S3. Vea esta sesión para aprender acerca de la capacidad de scripting de Lua y conocer cómo los tipos de datos de Redis han permitido a las personas conseguir algo que de otra forma no habrían podido lograr.

### [DAT317—How IFTTT uses ElastiCache for Redis to Predict Events \(re:Invent 2016\)](https://www.youtube.com/embed/eQbsXN0kcc0)

<span id="page-119-2"></span>DAT407—Amazon ElastiCache Deep Dive (re:Invent 2015)

Profundice para obtener más información sobre el diseño y la arquitectura de Amazon ElastiCache. Consulte patrones de diseño comunes de nuestras ofertas de Memcached y Redis y vea cómo los clientes los han utilizado para operaciones en memoria y han conseguido una latencia y un rendimiento mejorados para sus aplicaciones. Durante esta sesión, analizaremos las prácticas recomendadas, los patrones de diseño y los patrones no recomendados de Amazon ElastiCache.

### [DAT407—Amazon ElastiCache Deep Dive \(re:Invent 2015\)](https://www.youtube.com/embed/4VfIINg9DYI)

<span id="page-120-0"></span>SDD402—Amazon ElastiCache Deep Dive (re:Invent 2014)

En este video, examinaremos casos de uso comunes del almacenamiento en caché, los motores Memcached y Redis, patrones que lo ayudarán a determinar qué motor es mejor para sus necesidades, el uso coherente de hash y mucho más, como medios para compilar aplicaciones rápidas y escalables. Frank Wiebe, científico principal de Adobe, detalla la forma en la que Adobe utiliza Amazon ElastiCache para mejorar la experiencia del cliente y escalar su negocio.

### [DAT402—Amazon ElastiCache Deep Dive \(re:Invent 2014\)](https://www.youtube.com/embed/cEkHBqhQnog)

<span id="page-120-1"></span>DAT307—Deep Dive into Amazon ElastiCache Architecture and Design Patterns (re:Invent 2013)

En este video, examinaremos el almacenamiento en caché, estrategias de almacenamiento en caché, escalado ascendente y monitoreo. También compararemos los motores de Memcached y de Redis. Asimismo, durante esta sesión, analizaremos las prácticas recomendadas y los patrones de diseño de Amazon ElastiCache.

[DAT307 - Deep Dive into Amazon ElastiCache Architecture and Design Patterns \(AWS re:Invent](https://www.youtube.com/embed/me0Tw13O1H4)  [2013\).](https://www.youtube.com/embed/me0Tw13O1H4)

# ¿Qué tengo que hacer ahora?

Ahora que ha probado el ejercicio de introducción, puede explorar las siguientes secciones para obtener más información acerca de ElastiCache y las herramientas disponibles:

- [Introducción a AWS](https://aws.amazon.com/getting-started/)
- [Herramientas para Amazon Web Services](https://aws.amazon.com/tools/)
- [AWS Interfaz de línea de comandos](https://aws.amazon.com/cli/)
- [Referencia de la API de Amazon ElastiCache](https://docs.aws.amazon.com/AmazonElastiCache/latest/APIReference/Welcome.html)

Después de completar el ejercicio de introducción, puede leer estas secciones para obtener más información acerca de la administración de ElastiCache:

### • [Elección del tamaño del nodo](#page-185-0)

Desea que la caché sea lo suficientemente grande como para alojar todos los datos que necesite almacenar en caché. Al mismo tiempo, no desea pagar más caché de la que necesita. Utilice este tema para elegir el mejor tamaño de nodo.

### • [ElastiCache mejores prácticas y estrategias de almacenamiento en caché](#page-356-0)

Explica cómo identificar y abordar los problemas que pueden influir en la eficiencia del clúster.

# Administración de nodos

Un nodo es el bloque de creación más pequeño de una implementación de Amazon ElastiCache. Se trata de un fragmento de tamaño fijo de RAM segura conectada a la red. Cada nodo ejecuta el motor que se eligió cuando se creó o se modificó por última vez el clúster o el grupo de reproducción. Cada nodo tiene su propio puerto y nombre de servicio de nombres de dominio (DNS). Se admiten varios tipos de nodos de ElastiCache, cada uno de ellos con distintas cantidades de memoria y potencia informática asociadas.

Por lo general, gracias a la compatibilidad con las particiones, las implementaciones de Redis (modo de clúster habilitado) tienen una serie de nodos más pequeños. En contraposición, las implementaciones de Redis (modo de clúster deshabilitado) tienen menos nodos de gran tamaño en un clúster. Consulte [Elección del tamaño del nodo](#page-185-0) para ver una explicación más detallada sobre el tamaño de nodo que debe utilizarse.

#### Temas

- [Visualización ElastiCache del estado del nodo](#page-122-0)
- [Nodos y particiones de Redis](#page-127-0)
- [Conexión a los nodos](#page-129-0)
- [Tipos de nodos compatibles](#page-132-0)
- [Reinicio de nodos \(solo modo de clúster deshabilitado\)](#page-142-0)
- [Sustitución de nodos](#page-145-0)
- [Nodos reservados de ElastiCache](#page-153-0)
- [Migración de nodos de generación anterior](#page-165-0)

Entre las opciones importantes en relación con los nodos, se encuentran las siguientes:

- [Adición de nodos a un clúster](#page-218-0)
- [Eliminación de nodos de un clúster](#page-226-0)
- [Escalado para Redis ElastiCache](#page-721-0)
- [Búsqueda de puntos de conexión](#page-244-0)

# <span id="page-122-0"></span>Visualización ElastiCache del estado del nodo

Con la [ElastiCache consola,](https://console.aws.amazon.com/elasticache/) puede acceder rápidamente al estado de su ElastiCache nodo. El estado de un ElastiCache nodo indica el estado del nodo. Puedes usar los siguientes procedimientos para ver el estado del ElastiCache nodo en la ElastiCache consola de Amazon, el AWS CLI comando o la operación de la API.

Los posibles valores de estado de ElastiCache los nodos se muestran en la siguiente tabla. En esta tabla también se muestra si se le facturará por el ElastiCache nodo.

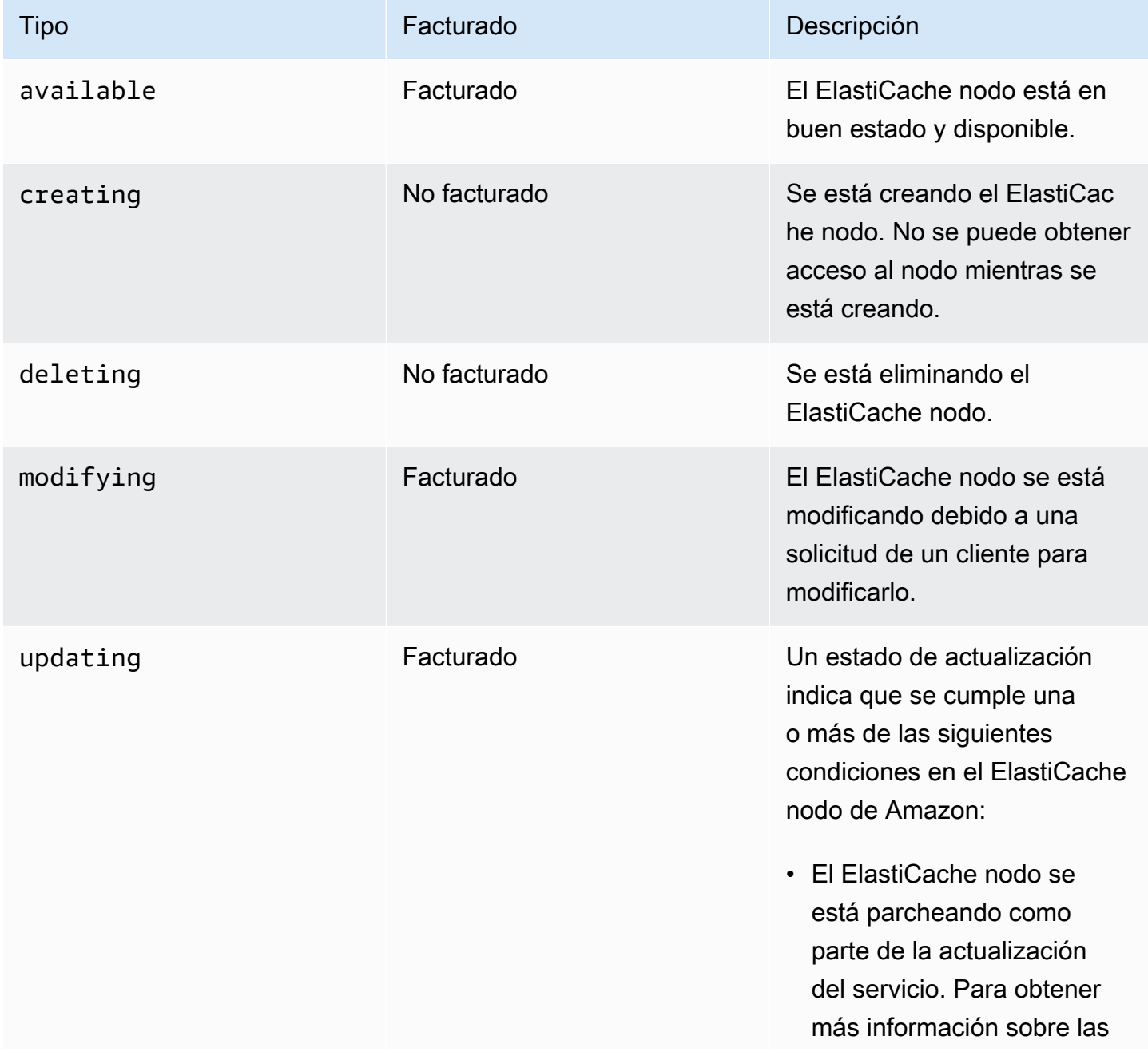

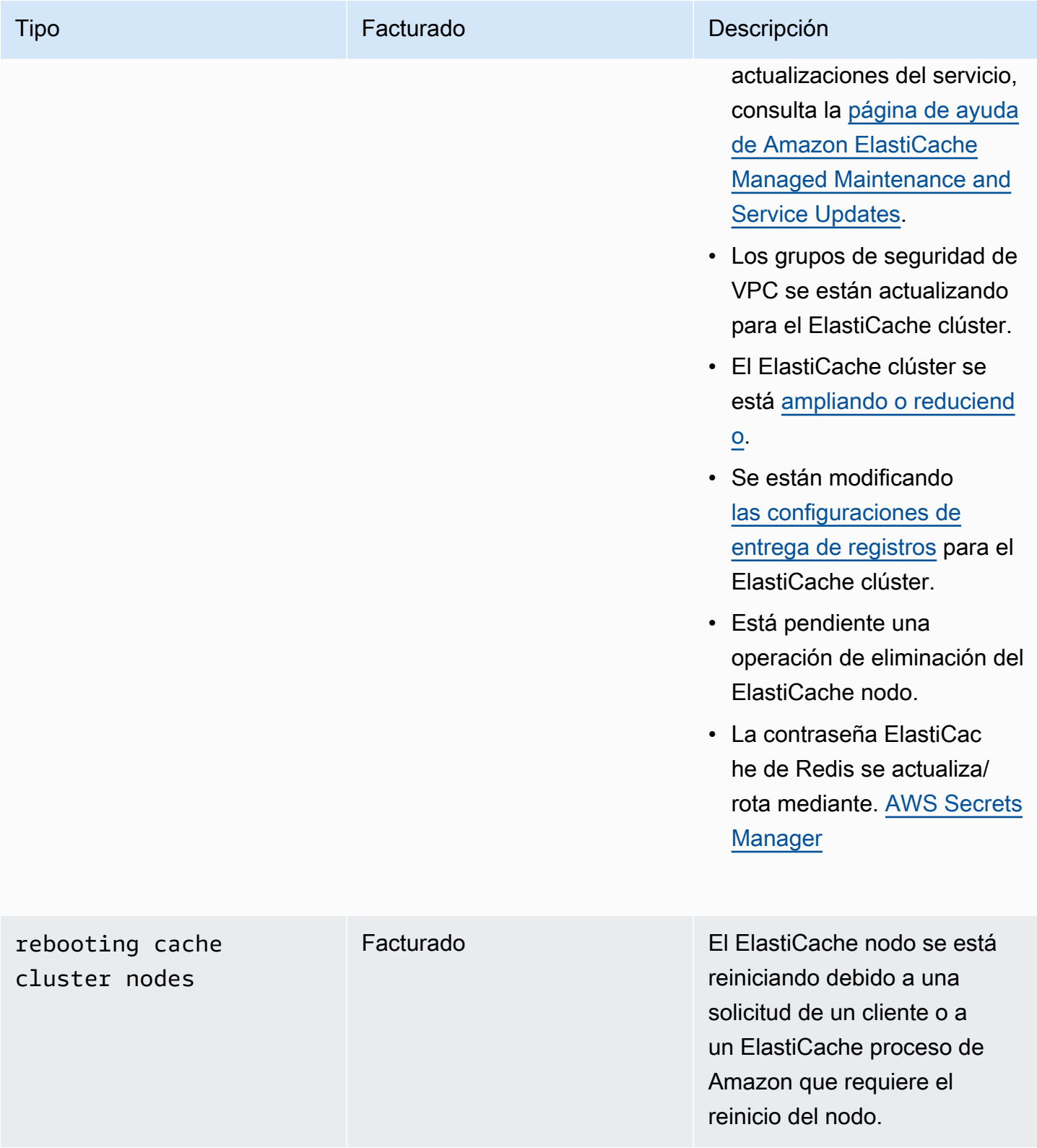

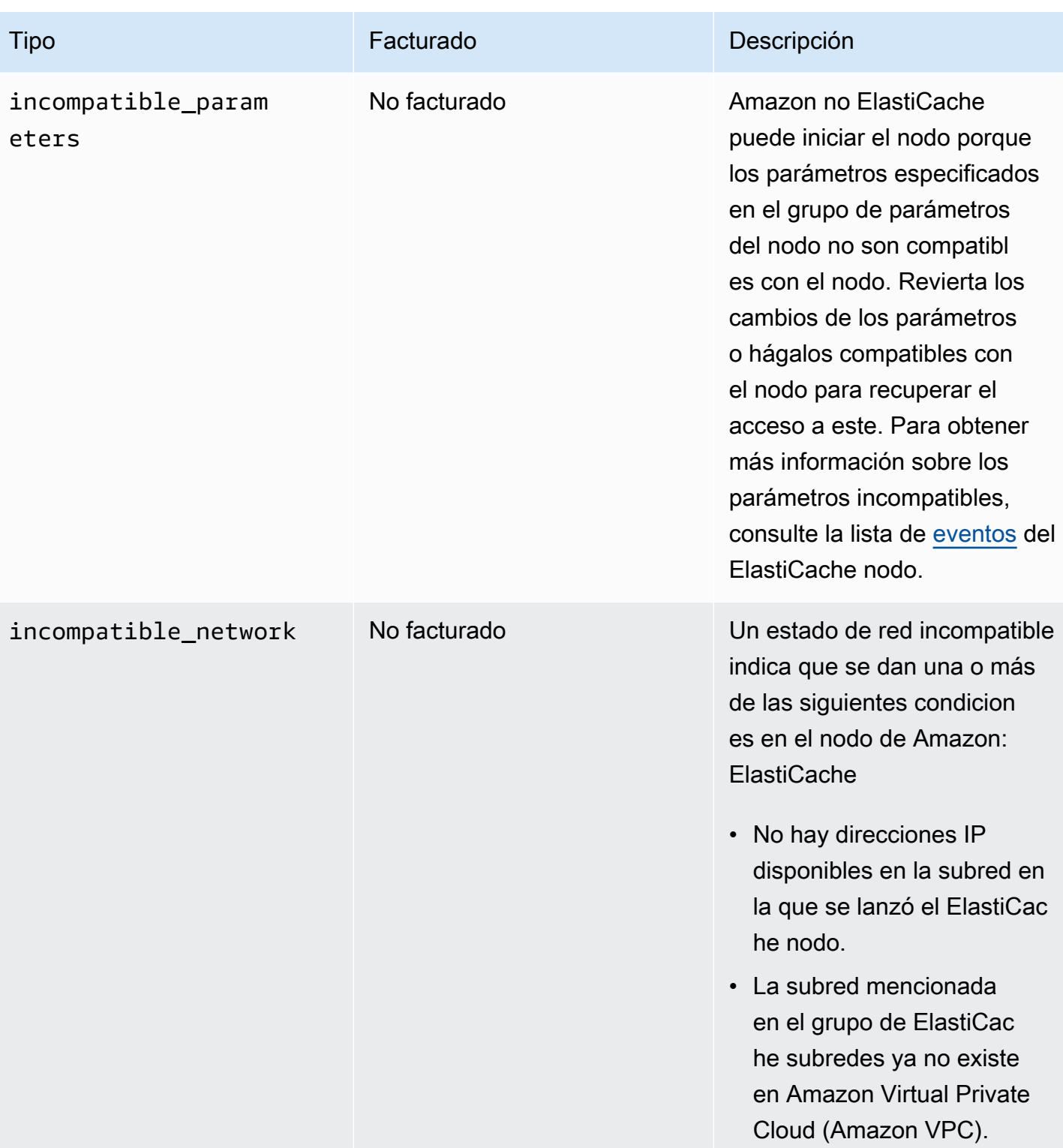

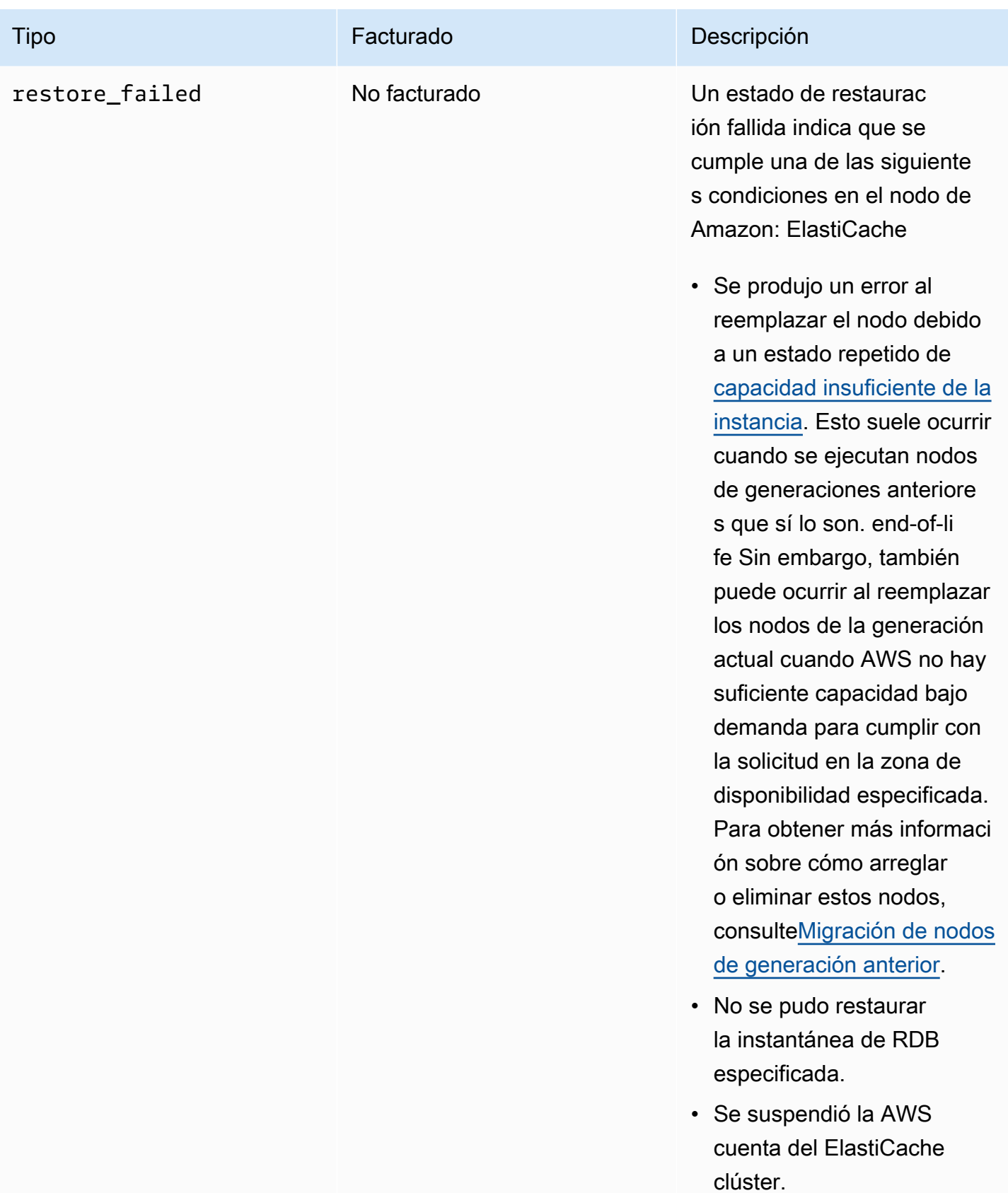

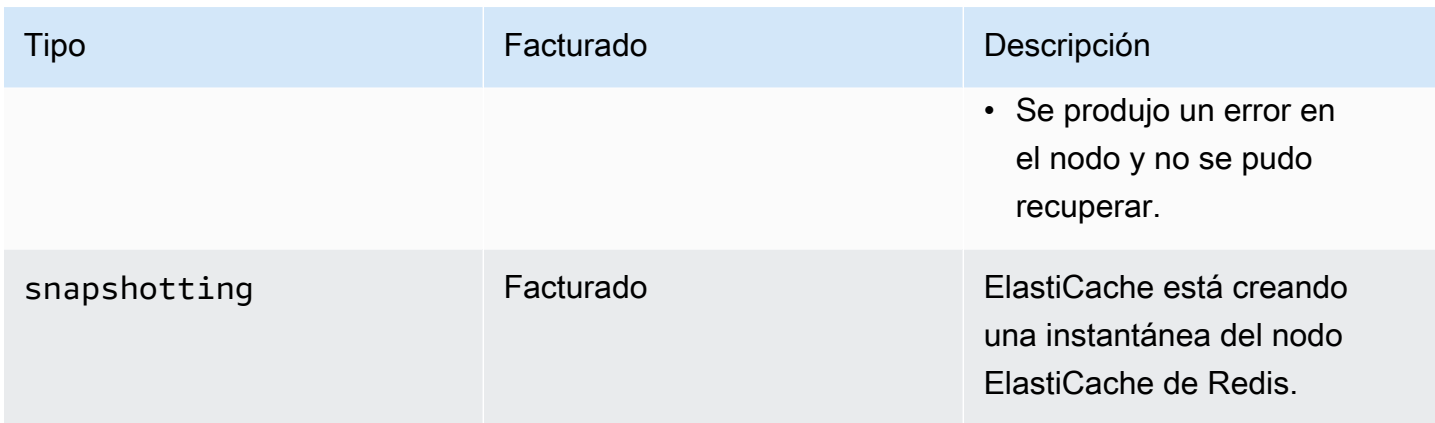

### Visualización ElastiCache del estado del nodo con la consola

Para ver el estado de un ElastiCache nodo con la consola:

- 1. Inicia sesión en la ElastiCache consola de Amazon AWS Management Console y ábrela en [https://console.aws.amazon.com/elasticache/.](https://console.aws.amazon.com/elasticache/)
- 2. En el panel de navegación, selecciona Redis Clusters o Memcached Clusters. Aparece la página de cachés con la lista de nodos. ElastiCache Para cada nodo, se muestra el valor del estado.
- 3. A continuación, puede ir a la pestaña Actualizaciones del servicio de la memoria caché para ver la lista de actualizaciones de servicio aplicables a la memoria caché.

Visualización ElastiCache del estado del nodo con el AWS CLI

Para ver ElastiCache el nodo y su información de estado mediante el AWS CLI, utilice el describecache-cluster comando. Por ejemplo, el siguiente AWS CLI comando muestra cada ElastiCache nodo.

aws elasticache describe-cache-clusters

# Visualización ElastiCache del estado de los nodos a través de la API

Para ver el estado del ElastiCache nodo mediante la ElastiCache API de Amazon, llama a DescribeCacheClusteroperation with the ShowCacheNodeInfo flag para recuperar información sobre los nodos de caché individuales.

Visualización ElastiCache del estado del nodo Versión de API 2015-02-02 118

# <span id="page-127-0"></span>Nodos y particiones de Redis

Una partición (en la API y la CLI, un grupo de nodos) es un grupo de nodos clasificados de forma jerárquica en un clúster. Las particiones son compatibles con la reproducción. En una partición, un nodo funciona como nodo principal de lectura/escritura. Todos los demás nodos de la partición funcionan como réplicas de solo lectura del nodo principal. Las versiones 3.2 de Redis y posteriores admiten varias particiones en un clúster (en la API y la CLI, un grupo de replicaciones). Este soporte permite la partición de los datos en un clúster de Redis (modo de clúster habilitado).

El siguiente diagrama muestra las diferencias entre un clúster de Redis (modo de clúster deshabilitado) y un clúster de Redis (modo de clúster habilitado).

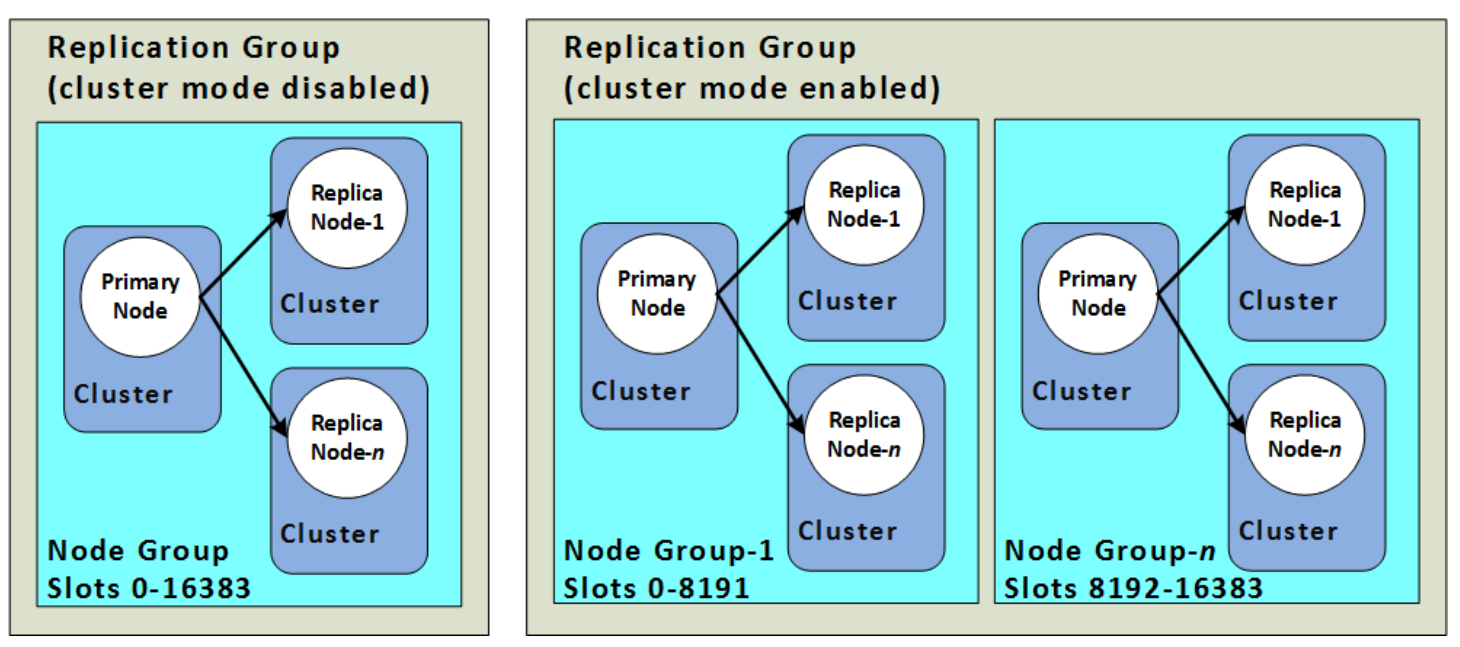

Los clústeres de Redis (modo de clúster habilitado) admiten la replicación a través de particiones. La operación de la API [DescribeReplicationGroups](https://docs.aws.amazon.com/AmazonElastiCache/latest/APIReference/API_DescribeReplicationGroups.html) (CLI: [describe-replication-groups\)](https://docs.aws.amazon.com/cli/latest/reference/elasticache/describe-replication-groups.html) muestra los grupos de nodos con los nodos miembros y el rol del nodo en el grupo de nodos, entre otros datos.

Al crear un clúster de Redis, se especifica si desea crear un clúster con la agrupación en clúster habilitada. Los clústeres de Redis (modo de clúster deshabilitado) nunca tienen más de una partición, que puede escalarse horizontalmente al agregar (hasta un total de cinco) o eliminar nodos de réplica de lectura. Para obtener más información, consulte [Alta disponibilidad a través de grupos de](#page-524-0) [reproducción](#page-524-0), [Adición de una réplica de lectura, para grupos de reproducción de Redis \(modo de](#page-609-0)  [clúster deshabilitado\)](#page-609-0) o [Eliminación de una réplica de lectura, para grupos de reproducción de Redis](#page-611-0) [\(modo de clúster deshabilitado\) .](#page-611-0) Los clústeres de Redis (modo de clúster deshabilitado) también pueden escalar verticalmente al cambiar los tipos de nodo. Para obtener más información, consulte [Escalado de clústeres de Redis \(modo de clúster deshabilitado\) con nodos de réplica.](#page-746-0)

El límite de nodos o particiones se puede aumentar a un máximo de 500 por clúster si la versión del motor Redis es 5.0.6 o superior. Por ejemplo, puede elegir configurar un clúster de 500 nodos que oscila entre 83 particiones (uno primario y 5 réplicas por partición) y 500 particiones (único primario y sin réplicas). Asegúrese de que hay suficientes direcciones IP disponibles para acomodar el aumento. Algunos problemas comunes incluyen que las subredes del grupo de subredes tienen un rango CIDR demasiado pequeño o que otros clústeres comparten y utilizan considerablemente las subredes. Para obtener más información, consulte [Creación de un grupo de subredes](#page-1046-0).

Para las versiones inferiores a 5.0.6, el límite es de 250 por clúster.

Para solicitar un aumento del límite, consulte [AWS Service Limits](https://docs.aws.amazon.com/general/latest/gr/aws_service_limits.html) y elija el tipo de límite Nodes per cluster per instance type (Nodos por clúster por tipo de instancias).

Después de crear un clúster de Redis (modo de clúster habilitado), se puede modificar (aumentar o disminuir). Para obtener más información, consulte [Escalado para Redis ElastiCache](#page-721-0) y [Sustitución](#page-145-0)  [de nodos](#page-145-0).

Cuando cree un clúster nuevo, puede inicializarlo con datos del clúster anterior para que no comience vacío. El enfoque anterior solo funciona si el grupo de clústeres tiene el mismo número de particiones que el clúster anterior. Esto puede resultar útil si necesita cambiar el tipo de nodo o la versión del motor. Para obtener más información, consulte [Copias de seguridad manuales](#page-293-0) y [Restauración desde una copia de seguridad a una nueva caché](#page-315-0).

# <span id="page-129-0"></span>Conexión a los nodos

Antes de intentar conectarse a los nodos de su clúster de Redis, debe disponer de los puntos de enlace para los nodos. Para encontrar los puntos de enlace, consulte lo siguiente:

- [Búsqueda de puntos de enlace de un clúster de Redis \(modo de clúster deshabilitado\) \(consola\)](#page-246-0)
- [Búsqueda de puntos de enlace para un clúster de Redis \(modo de clúster habilitado\) \(consola\)](#page-248-0)
- [Búsqueda de puntos de conexión \(AWS CLI\)](#page-250-0)
- [Búsqueda de puntos de enlace \(API de ElastiCache\)](#page-255-0)

En el ejemplo siguiente, utilice la utilidad redis-cli para conectarse a un clúster que ejecuta Redis.

### **a** Note

Para obtener más información acerca de Redis y los comandos de Redis disponibles, consulte la página web [http://redis.io/commands.](http://redis.io/commands)

Para conectarse a un clúster de Redis mediante Redis-cli

1. Conéctese a la instancia de Amazon EC2 mediante la utilidad de conexión que prefiera.

### **a** Note

Para obtener instrucciones sobre cómo conectarse a una instancia de Amazon EC2, consulte la [Guía de introducción de Amazon EC2.](https://docs.aws.amazon.com/AWSEC2/latest/GettingStartedGuide/)

2. Para la creación de redis-cli, descargue e instale la recopilación del compilador GNU (gcc). En el símbolo del sistema de su instancia EC2, escriba el siguiente comando y especifique y en el mensaje de confirmación.

sudo yum install gcc

Aparecerá una salida similar a la siguiente.

```
Loaded plugins: priorities, security, update-motd, upgrade-helper
Setting up Install Process
Resolving Dependencies
```

```
--> Running transaction check
...(output omitted)...
Total download size: 27 M
Installed size: 53 M
Is this ok [y/N]: y
Downloading Packages:
(1/11): binutils-2.22.52.0.1-10.36.amzn1.x86_64.rpm | 5.2 MB 00:00 
(2/11): cpp46-4.6.3-2.67.amzn1.x86_64.rpm | 4.8 MB 00:00
(3/11): gcc-4.6.3-3.10.amzn1.noarch.rpm | 2.8 kB 00:00 
...(output omitted)...
Complete!
```
3. Descargue y compile la utilidad redis-cli. Esta utilidad se incluye en la distribución de software de Redis. En el símbolo del sistema de su instancia EC2, escriba los comandos siguientes:

**a** Note

En sistemas Ubuntu, antes de ejecutar make, ejecute make distclean.

```
wget http://download.redis.io/redis-stable.tar.gz
tar xvzf redis-stable.tar.gz
cd redis-stable
make distclean # ubuntu systems only
make
```
4. En el símbolo del sistema de la instancia EC2, escriba los comandos siguientes:

src/redis-cli -c -h *mycachecluster.eaogs8.0001.usw2.cache.amazonaws.com* -p *6379*

Aparecerá un símbolo del sistema de Redis similar al siguiente.

redis mycachecluster.eaogs8.0001.usw2.cache.amazonaws.com 6379>

5. Pruebe la conexión mediante la ejecución de comandos de Redis.

Ya está conectado al clúster y puede ejecutar comandos de Redis. A continuación, se muestran algunos comandos de ejemplo con sus respuestas de Redis.

```
set a "hello" // Set key "a" with a string value and no expiration
OK
get a // Get value for key "a"
"hello"
get b // Get value for key "b" results in miss
(nil) 
set b "Good-bye" EX 5 // Set key "b" with a string value and a 5 second expiration
get b
"Good-bye" 
                 // wait 5 seconds
get b
(nil) // key has expired, nothing returned
quit \frac{1}{2} // Exit from redis-cli
```
Para conectarse a nodos o clústeres que tienen cifrado de capa de conexión segura (SSL) (en tránsito habilitado), consulte [ElastiCache cifrado en tránsito \(TLS\).](#page-943-0)

# <span id="page-132-0"></span>Tipos de nodos compatibles

ElastiCache admite los siguientes tipos de nodos. En general, los tipos de la generación actual ofrecen más capacidad de memoria y potencia de computación a menor costo comparados con sus equivalentes de generaciones previas.

Para obtener más información sobre los detalles del rendimiento de cada tipo de nodo, consulte [Tipos de instancia de Amazon EC2](https://aws.amazon.com/ec2/instance-types/).

Para obtener información sobre el tamaño de nodo que debe utilizarse, consulte [Elección del tamaño](#page-185-0) [del nodo](#page-185-0).

### Generación actual

Para obtener más información sobre la generación anterior, consulte [Nodos de la generación](https://aws.amazon.com/elasticache/previous-generation/)  [anterior.](https://aws.amazon.com/elasticache/previous-generation/)

### **a** Note

Los tipos de instancias con rendimiento de red ampliable utilizan un mecanismo de créditos de E/S de red para superar el ancho de banda de base en función del esfuerzo.

### General

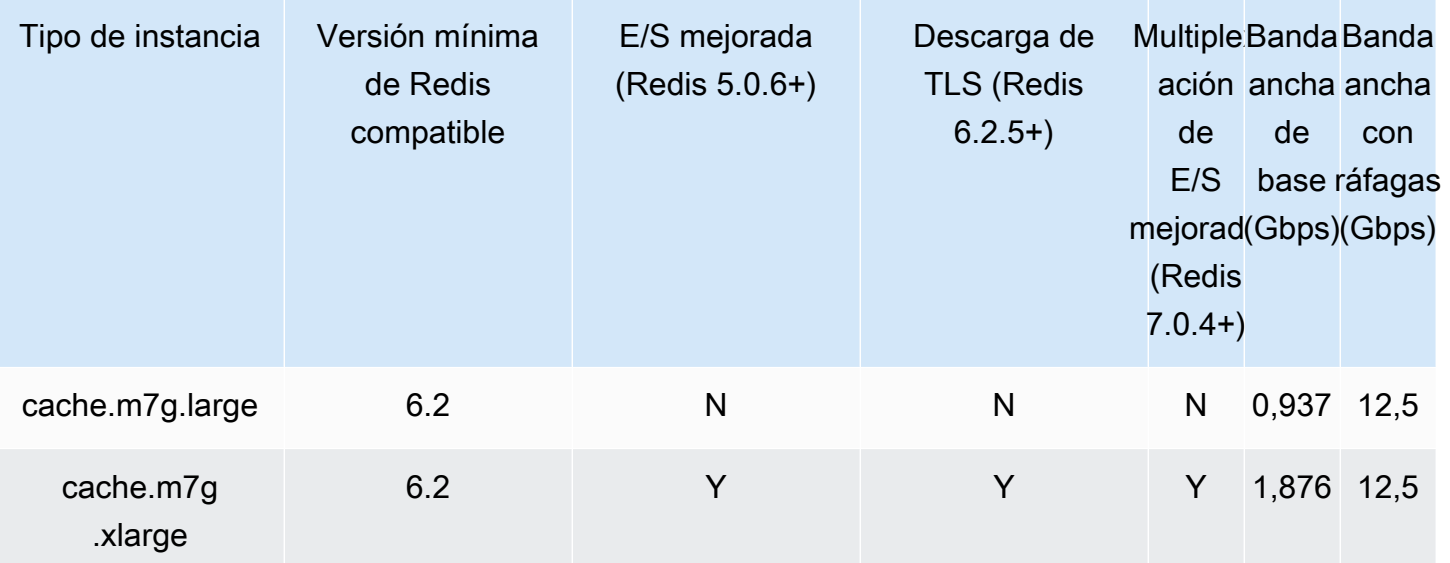

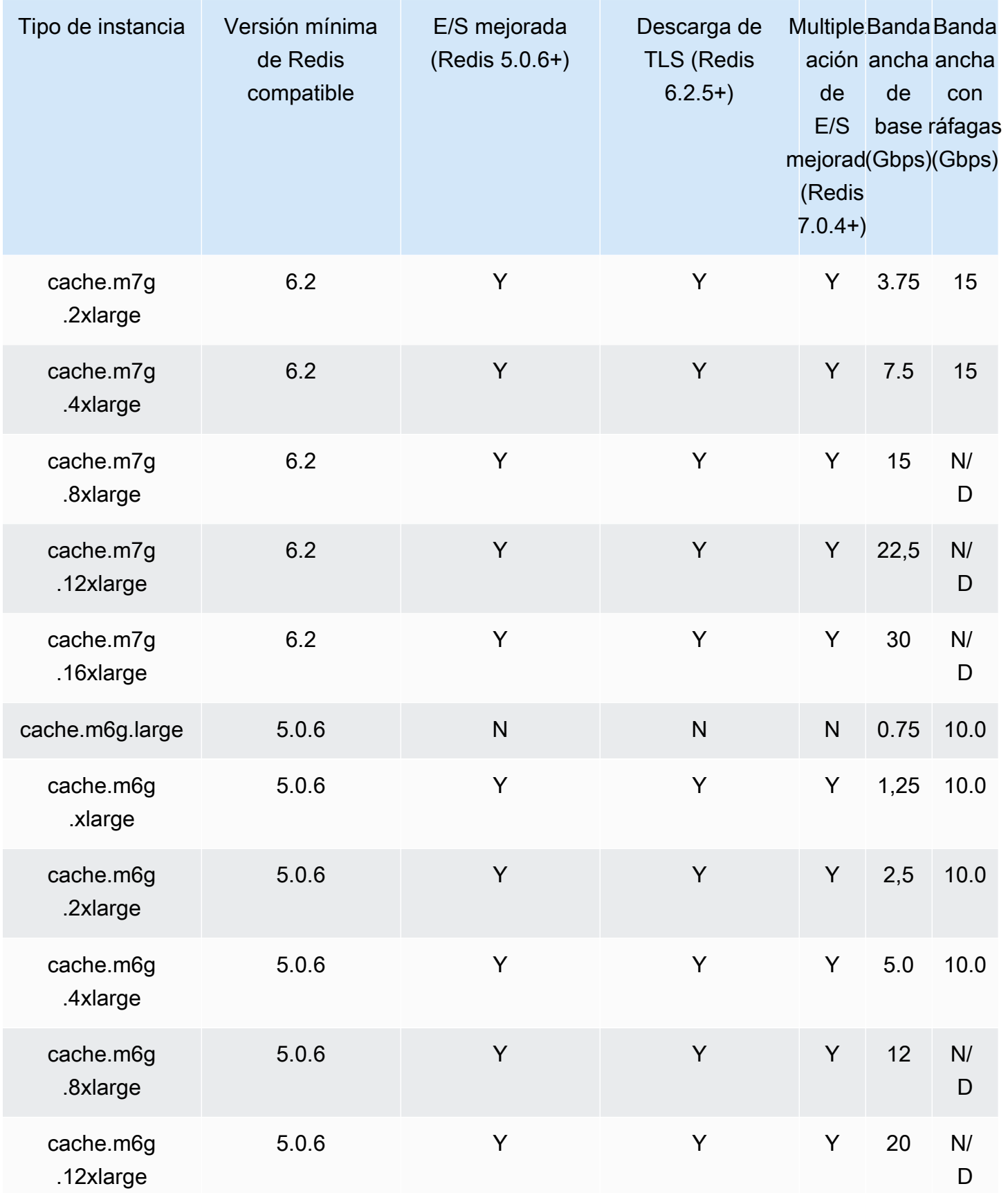

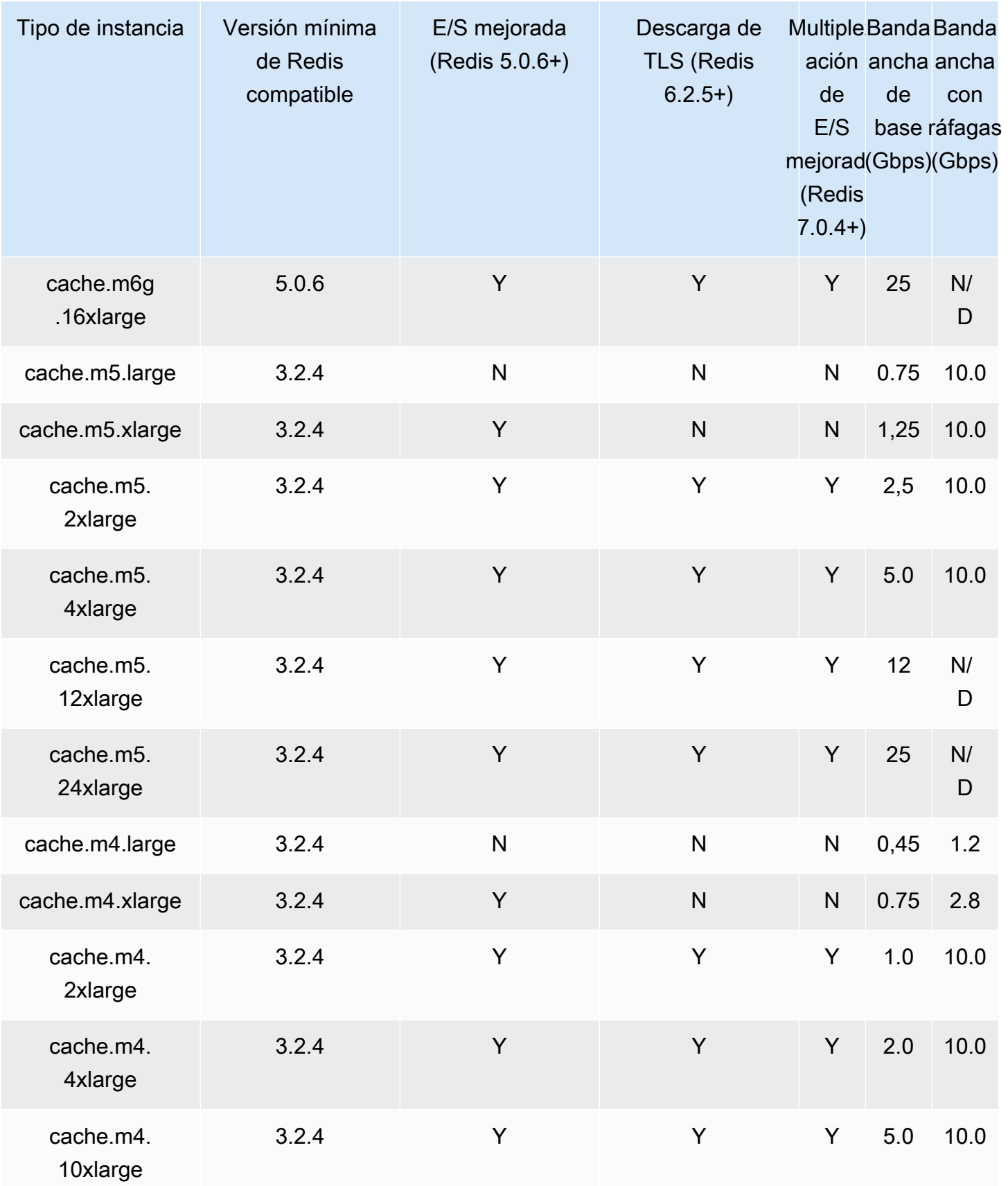

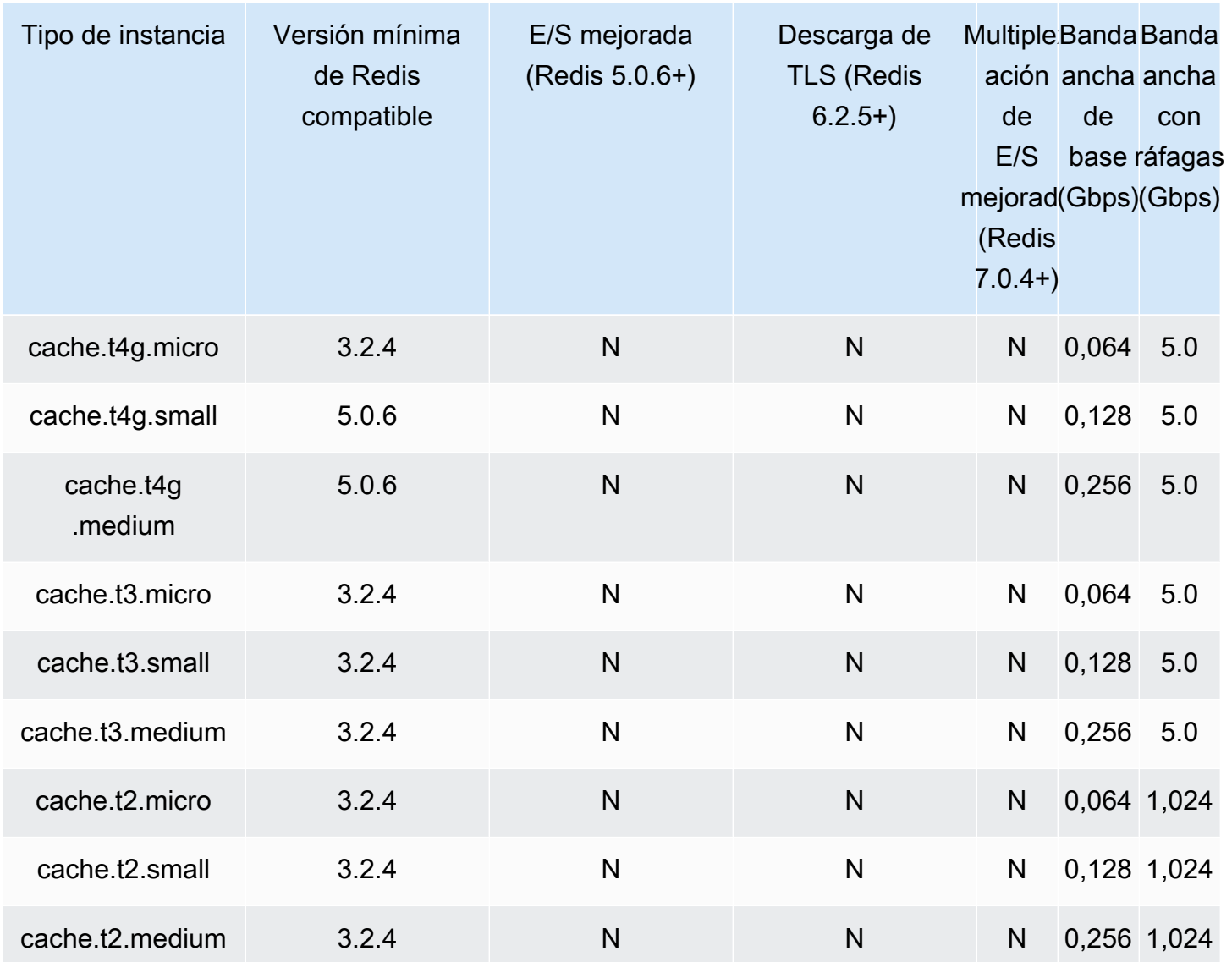

### Optimizada para memoria

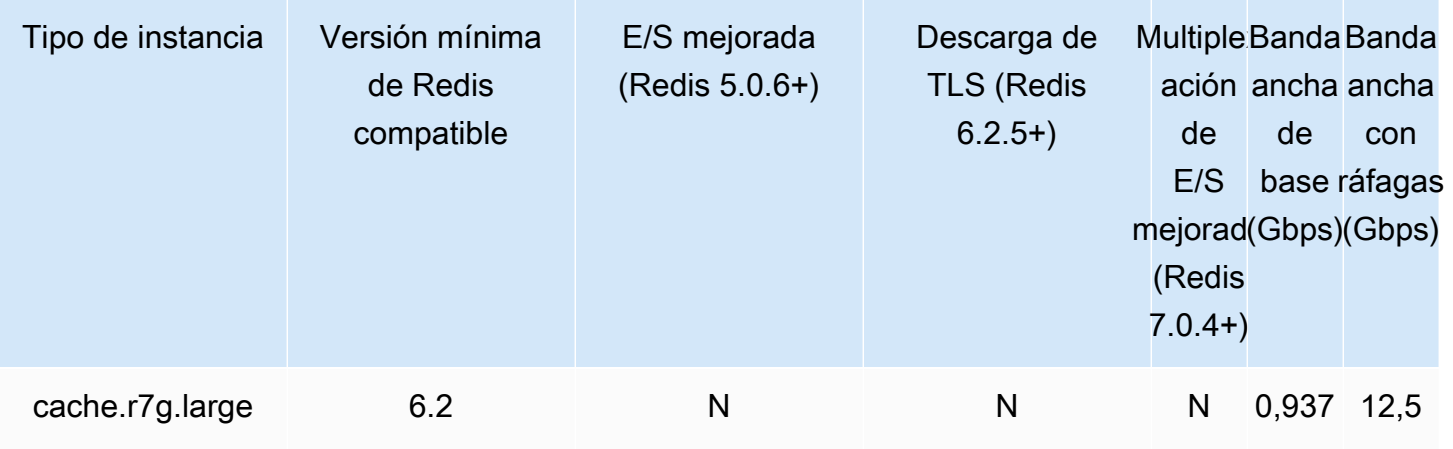

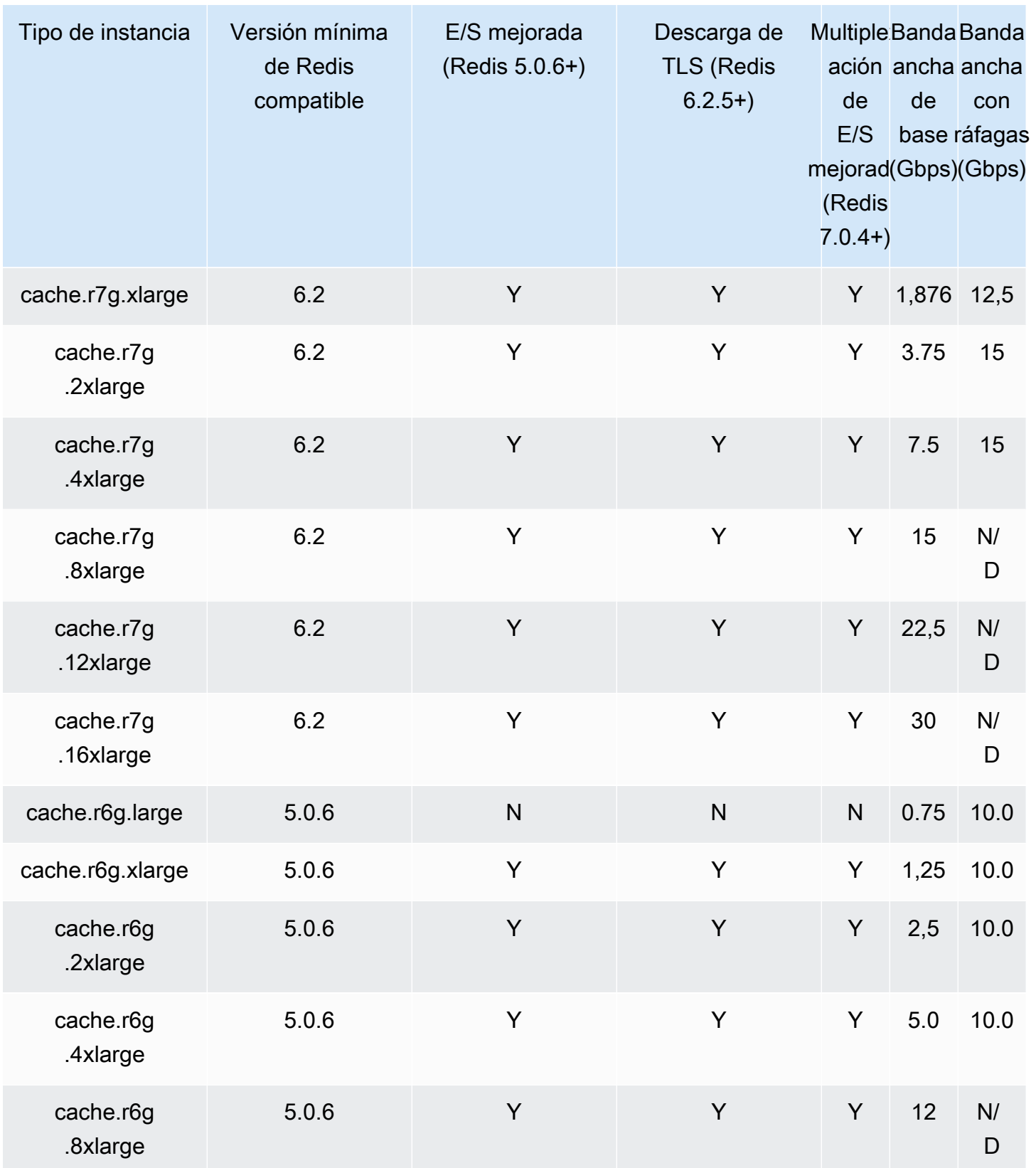

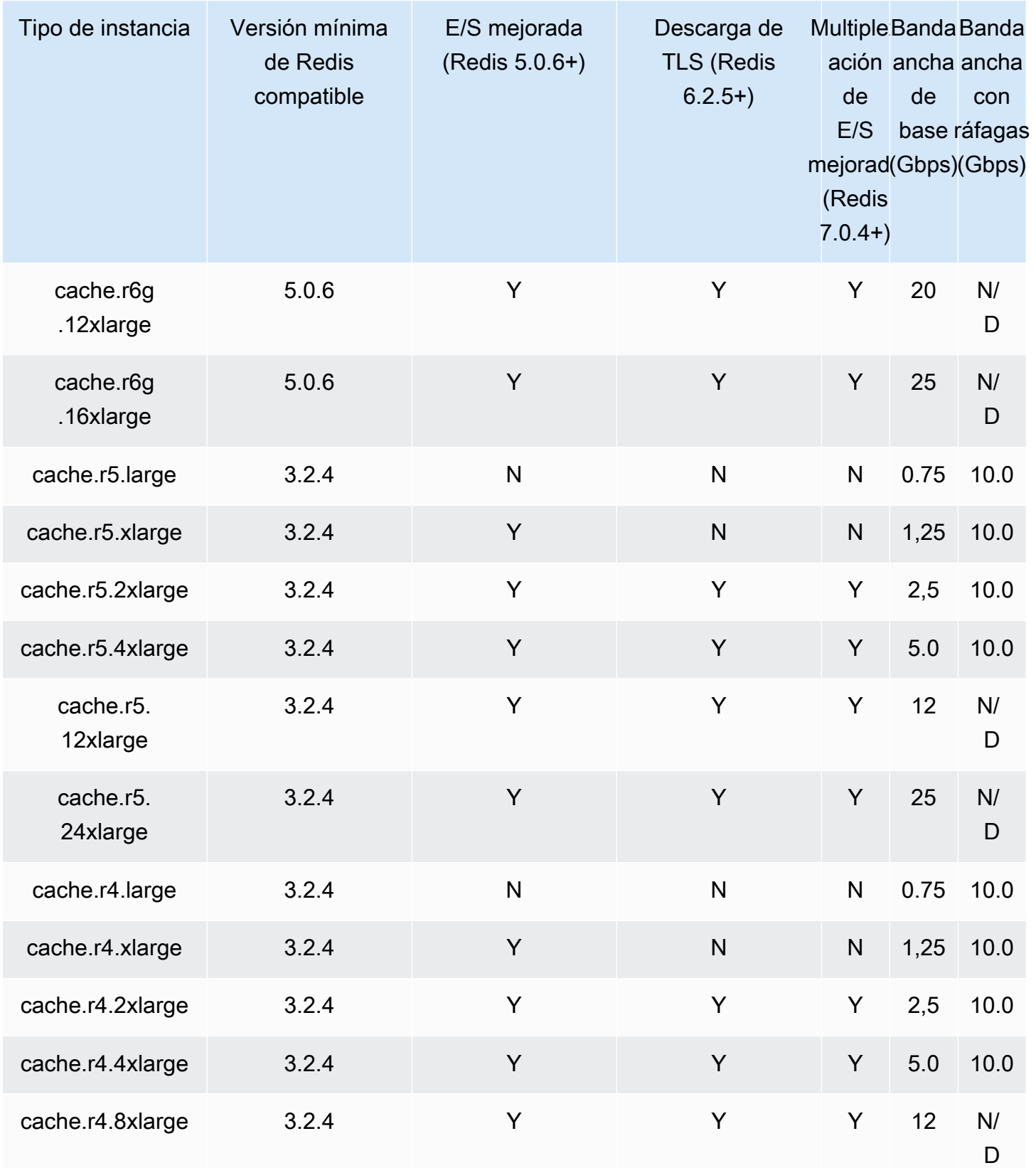

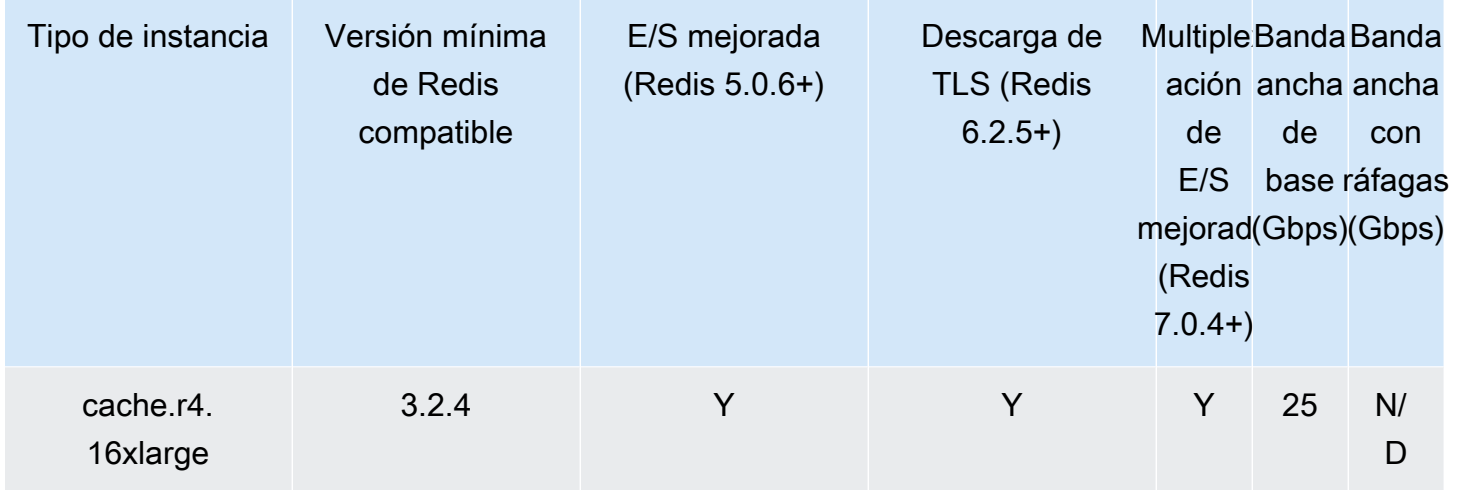

Memoria optimizada con la organización de datos en niveles

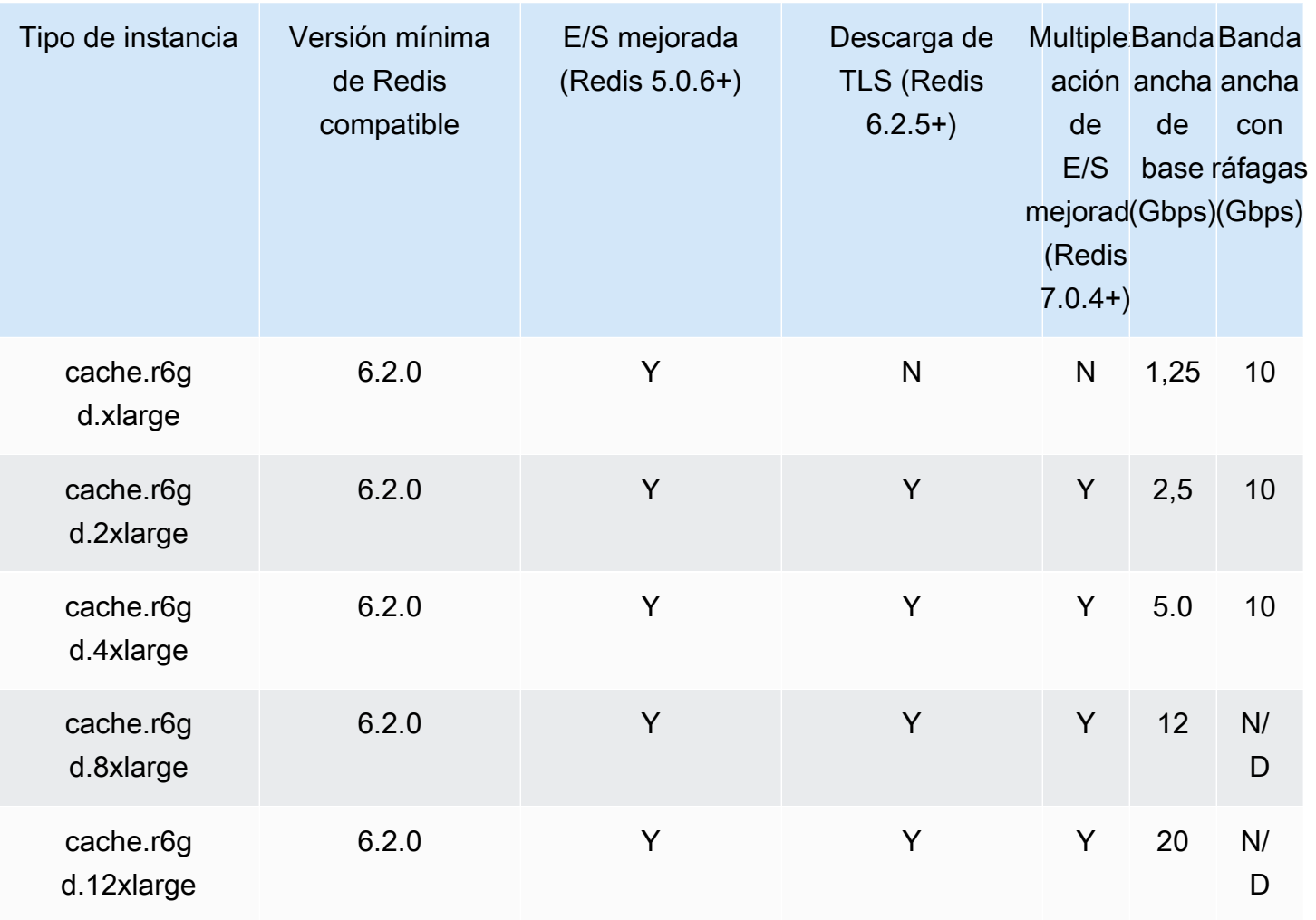

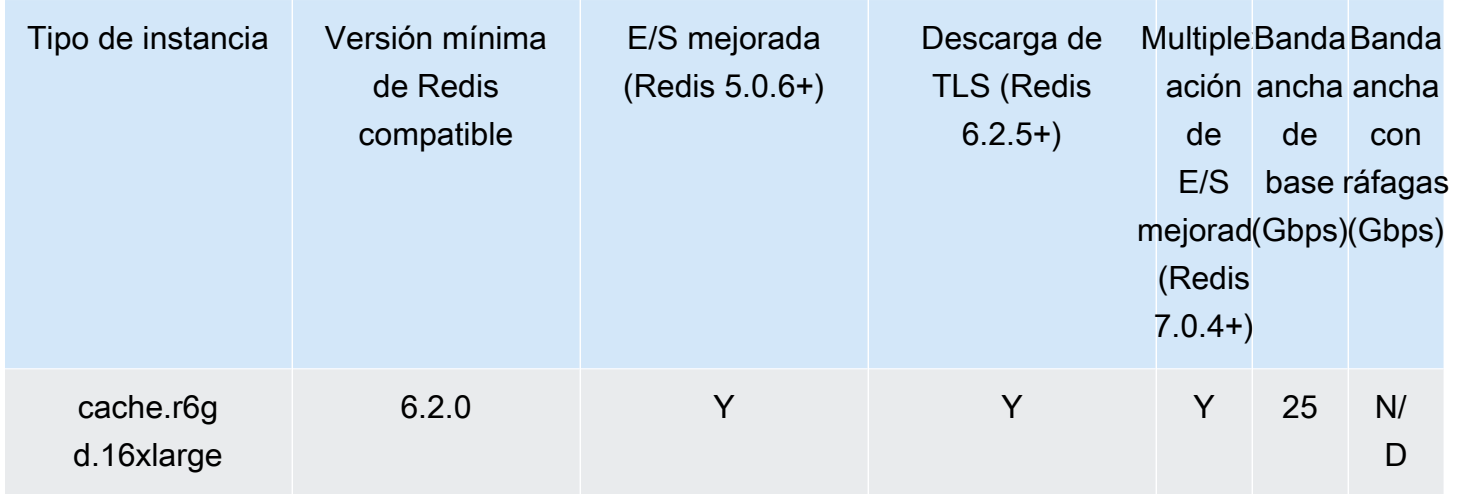

# Optimizado para red

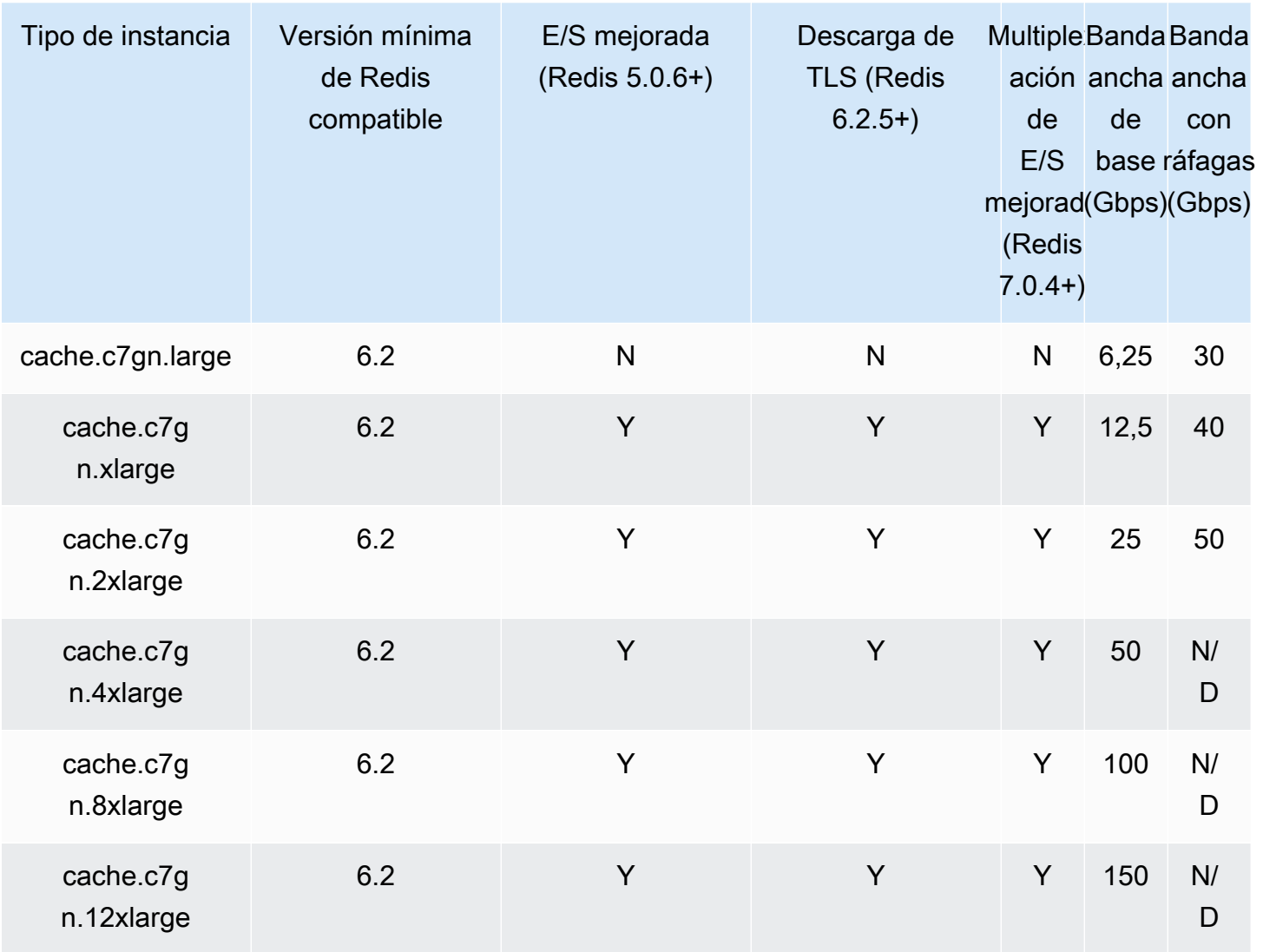

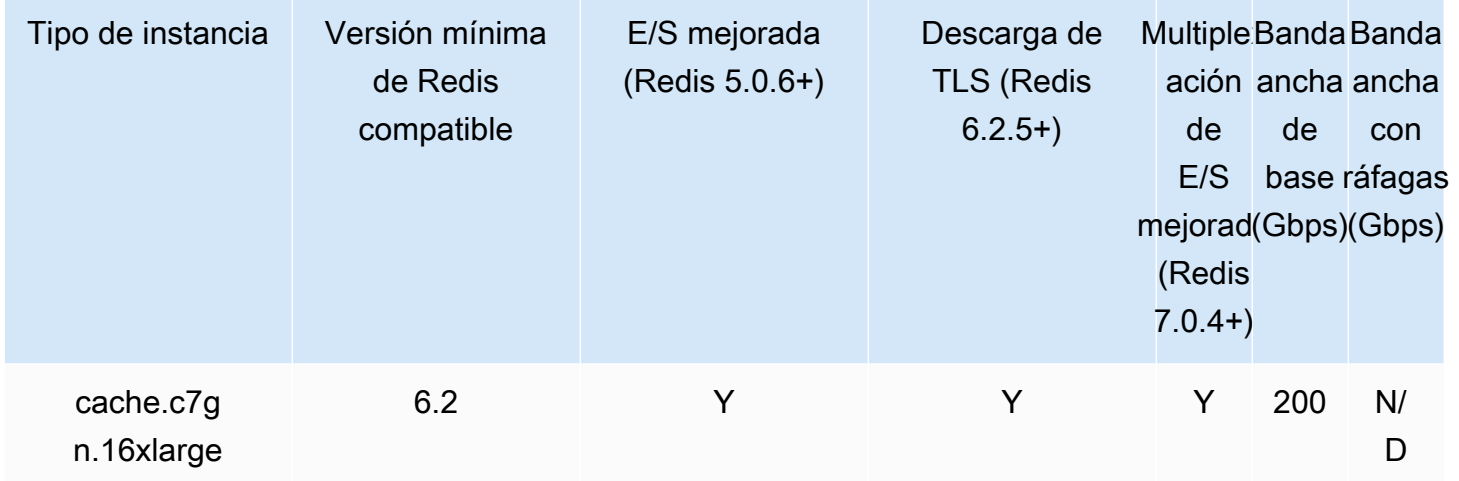

# Tipos de nodos admitidos por región de AWS

Los tipos de nodos admitidos pueden variar entre regiones de AWS. Para obtener más información, consulte [Precios de Amazon ElastiCache](https://aws.amazon.com/elasticache/pricing/).

### Instancias de rendimiento ampliable

Puede lanzar nodos de caché T4g, T3 estándar y T2 estándar ampliables de uso general en Amazon ElastiCache. Estos nodos proporcionan un nivel básico de rendimiento de la CPU con la capacidad de explotar el uso de la CPU en cualquier momento hasta que se agoten los créditos acumulados. Un crédito de CPU proporciona el rendimiento de un núcleo de CPU completo durante un minuto.

Los nodos T4g, T3 y T2 de Amazon ElastiCache se han configurado como estándar y son adecuados para cargas de trabajo con un uso de la CPU promedio situado siempre por debajo del rendimiento de referencia de la instancia. Para ampliar por encima de la referencia, la instancia gasta créditos que ha acumulado en su saldo de créditos de CPU. Si el nodo se queda sin créditos acumulados, el rendimiento se reduce gradualmente hasta el nivel de rendimiento de referencia. Esta disminución gradual garantiza que el nodo no experimente una caída brusca del rendimiento cuando se agote el saldo de créditos de CPU acumulado. Para obtener más información, consulte [Créditos de CPU](https://docs.aws.amazon.com/AWSEC2/latest/UserGuide/burstable-credits-baseline-concepts.html)  [y rendimiento de referencia para las instancias de rendimiento ampliable](https://docs.aws.amazon.com/AWSEC2/latest/UserGuide/burstable-credits-baseline-concepts.html) en la Guía del usuario de Amazon EC2.

En la siguiente tabla, se enumeran los tipos de nodos de rendimiento ampliables y la velocidad a la que se obtienen los créditos de CPU por hora. También se muestra el número máximo de créditos de CPU obtenidos que un nodo puede acumular y el número de vCPU por nodo. Además, se proporciona el nivel de rendimiento de referencia como porcentaje de un rendimiento básico completo (mediante una única vCPU).

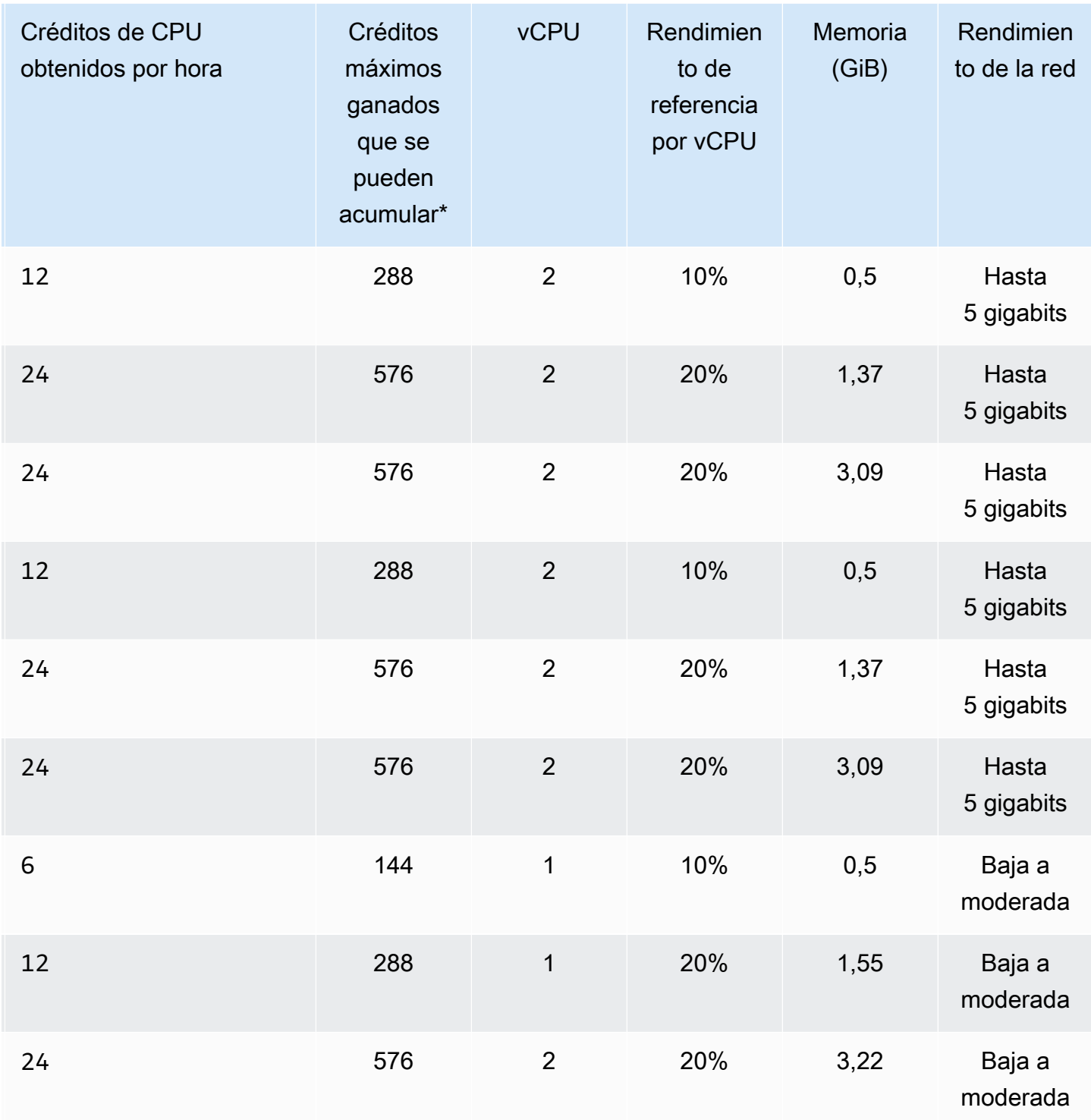

\* El número de créditos que se pueden acumular es equivalente a la cantidad de créditos que se pueden obtener en un periodo de 24 horas.

\*\* El rendimiento de referencia de la tabla es por vCPU. Algunos tamaños de nodos que tienen más de una vCPU. Para estos, calcule la utilización de CPU de referencia correspondiente al nodo con la multiplicación del porcentaje de vCPU por el número de vCPU.

Las siguientes métricas de crédito de CPU se encuentran disponibles para las instancias de rendimiento ampliable T3 y T4g:

**a** Note

Estas métricas no se encuentran disponibles para las instancias de rendimiento ampliable T2.

- CPUCreditUsage
- CPUCreditBalance

Para obtener más información sobre estas métricas, consulte [Métricas de crédito de CPU.](https://docs.aws.amazon.com/AWSEC2/latest/UserGuide/viewing_metrics_with_cloudwatch.html#cpu-credit-metrics)

Además, tenga en cuenta estos detalles:

- Todos los tipos de nodos de generación actuales se crean en una Virtual Private Cloud (VPC) basada en Amazon VPC de forma predeterminada.
- Los archivos Redis solo anexados (AOF) no se admiten en las instancias T2. Las variables de configuración de Redis appendonly y appendfsync no se admiten en la versión 2.8.22 de Redis y posteriores.

### Información relacionada

- [Características y detalles del producto Amazon ElastiCache](https://aws.amazon.com/elasticache/details)
- [Parámetros específicos de Redis](#page-666-0)
- [Cifrado en tránsito \(TLS\)](https://docs.aws.amazon.com/AmazonElastiCache/latest/red-ug/in-transit-encryption.html)

# <span id="page-142-0"></span>Reinicio de nodos (solo modo de clúster deshabilitado)

Algunos cambios requieren que los nodos del clúster se reinicien para que se apliquen los cambios. Por ejemplo, en el caso de algunos parámetros, el cambio del valor del parámetro en un grupo de parámetros solo se aplica después de reiniciar.

Para los clústeres de Redis (modo de clúster deshabilitado), esos parámetros son:

- activerehashing
- Bases de datos

Es posible reiniciar un nodo con solo la consola de ElastiCache. Solo puede reiniciar un solo nodo a la vez. Si desea reiniciar varios nodos, debe repetir el proceso para cada uno de ellos.

Cambios de parámetro de Redis (modo de clúster habilitado)

Si realiza cambios en los siguientes parámetros en un clúster de Redis (modo de clúster habilitado), realice los siguientes pasos.

- activerehashing
- Bases de datos
- 1. Cree una copia de seguridad manual de su clúster. Consulte [Copias de seguridad](#page-293-0) [manuales](#page-293-0).
- 2. Elimine el clúster de Redis (modo de clúster habilitado). Consulte [Eliminación de un](#page-235-0)  [clúster](#page-235-0).
- 3. Restaure el clúster con la copia de seguridad y el grupo de parámetros modificados para propagar los datos en el nuevo clúster. Consulte [Restauración desde una copia de](#page-315-0)  [seguridad a una nueva caché](#page-315-0).

Los cambios en otros parámetros no requieren esta acción.

Utilización de la AWS Management Console

Es posible reiniciar un nodo con la consola de ElastiCache.

Para reiniciar un nodo (consola)

- 1. Inicie sesión en la AWS Management Console y abra la consola de ElastiCache en [https://](https://console.aws.amazon.com/elasticache/) [console.aws.amazon.com/elasticache/.](https://console.aws.amazon.com/elasticache/)
- 2. Desde la lista en la esquina superior derecha, elija la región de AWS que corresponda.
- 3. En el panel de navegación izquierdo, elija Redis.
Aparecerá una lista de clústeres que ejecutan Redis.

- 4. Elija el clúster en Cluster Name (Nombre de clúster).
- 5. En Node name (Nombre de nodo), elija el botón de opción situado junto al nodo que desea reiniciar.
- 6. Seleccione Actions (Acciones) y, a continuación, elija Reboot node (Reiniciar nodo).

Para reiniciar varios nodos, repita los pasos del 2 al 5 por cada nodo que desee reiniciar. No es necesario esperar a que un nodo termine de reiniciarse para reiniciar otro.

# Sustitución de nodos

Amazon ElastiCache for Redis suele actualizar su flota con parches y actualizaciones que se aplican a las instancias sin problemas. Sin embargo, cada cierto tiempo tenemos que volver a lanzar los nodos de ElastiCache for Redis con el fin de aplicar actualizaciones obligatorias de sistemas operativos en el anfitrión subyacente. Estas sustituciones son necesarias para aplicar actualizaciones que refuerzan la seguridad, la fiabilidad y el rendimiento operativo.

Puede optar por administrar personalmente estas sustituciones en cualquier momento antes del periodo programado para la sustitución de nodos. Cuando administre personalmente una sustitución, la instancia recibirá la actualización del sistema operativo cuando vuelva a lanzar el nodo y se cancelará la sustitución de nodos programada. Es posible que reciba alertas que indiquen que va a tener lugar la sustitución de nodos. Si ya ha mitigado manualmente la necesidad de mantenimiento, puede hacer caso omiso de estas alertas.

**a** Note

Los nodos de caché de reemplazo generados de forma automática por Amazon ElastiCache pueden tener direcciones IP diferentes. Usted es responsable de revisar la configuración de la aplicación para asegurarse de que los nodos de caché estén asociados con las direcciones IP apropiadas.

En la siguiente lista se identifican las acciones que puede realizar cuando ElastiCache programa el reemplazo de uno de los nodos de Redis. Para agilizar la búsqueda de la información que necesita para su situación, elija una opción del menú siguiente.

- [Do nothing](#page-146-0): permita que Amazon ElastiCache reemplace el nodo según lo programado.
- [Change your maintenance window](#page-147-0): cambie el periodo de mantenimiento a un mejor momento.
- Configuraciones de Redis (modo de clúster habilitado)
	- [Replace the only node in any Redis cluster](#page-148-0): un procedimiento para reemplazar un nodo en un clúster de Redis mediante la copia de seguridad y restauración.
	- [Replace a replica node in any Redis cluster:](#page-148-1) procedimiento para reemplazar una réplica de lectura en cualquier clúster de Redis al aumentar y disminuir el recuento de réplicas sin tiempo de inactividad del clúster.
- [Replace any node in a Redis \(cluster mode enabled\) shard:](#page-149-0) procedimiento dinámico sin tiempo de inactividad del clúster para reemplazar un nodo en un clúster de Redis (modo de clúster habilitado) al escalar y reducir horizontalmente.
- Configuraciones de Redis (modo de clúster deshabilitado)
	- [Replace the only node in any Redis cluster](#page-148-0): procedimiento para reemplazar un nodo en un clúster de Redis mediante la copia de seguridad y restauración.
	- [Replace a replica node in any Redis cluster:](#page-148-1) procedimiento para reemplazar una réplica de lectura en cualquier clúster de Redis al aumentar y disminuir el recuento de réplicas sin tiempo de inactividad del clúster.
	- [Replace a node in a Redis \(cluster mode disabled\) cluster](#page-149-1): procedimiento para reemplazar un nodo en un clúster de Redis (modo de clúster deshabilitado) mediante la reproducción.
	- [Replace a Redis \(cluster mode disabled\) read-replica:](#page-150-0) procedimiento que permite reemplazar de forma manual una réplica de lectura en un grupo de reproducción de Redis (modo de clúster deshabilitado).
	- [Replace a Redis \(cluster mode disabled\) primary node](#page-151-0): procedimiento que permite reemplazar de forma manual el nodo primario en un grupo de reproducción de Redis (modo de clúster deshabilitado).

Opciones de sustitución de nodos de Redis

<span id="page-146-0"></span>• No hacer nada: si no hace nada, ElastiCache reemplaza el nodo según lo programado.

En las configuraciones que no son de clúster y tienen la conmutación por error automática habilitada, los clústeres de Redis 5.0.6 y superiores completarán la sustitución a la vez que el clúster permanece en línea y atiende solicitudes de escritura entrantes. En los clústeres que tienen habilitada la conmutación por error y la versión 4.0.10 de Redis u otra inferior, es posible que observe una breve interrupción de escritura que puede llegar a durar unos segundos y que está asociada a las actualizaciones de DNS.

Si el nodo es miembro de un clúster habilitado para la conmutación por error automática, ElastiCache for Redis proporciona una mayor disponibilidad durante la aplicación de parches, actualizaciones y otras operaciones de sustitución de nodos relacionadas con el mantenimiento. En las configuraciones de clúster de ElastiCache for Redis que están preparadas para utilizar clientes del clúster de ElastiCache for Redis, la sustitución se realizará mientras el clúster atiende solicitudes de escritura entrantes.

En las configuraciones que no son de clúster y tienen la conmutación por error automática habilitada, los clústeres de Redis 5.0.6 y superiores completarán la sustitución a la vez que el clúster permanece en línea y atiende solicitudes de escritura entrantes. En los clústeres que tienen habilitada la conmutación por error y la versión 4.0.10 de Redis u otra inferior, es posible que observe una breve interrupción de escritura que puede llegar a durar unos segundos y que está asociada a las actualizaciones de DNS.

Si el nodo es independiente, Amazon ElastiCache primero lanzará un nodo de reemplazo y, a continuación, sincronizará desde el nodo existente. El nodo existente no estará disponible para las solicitudes de servicio durante este periodo. Una vez que se complete la sincronización, el nodo existente se cerrará y el nodo nuevo ocupará su lugar. ElastiCache hará todo lo posible por retener los datos durante esta operación.

- <span id="page-147-0"></span>• Cambie el periodo de mantenimiento: para eventos de mantenimiento programados, recibirá un correo electrónico o un evento de notificación de ElastiCache. En estos casos, si cambia el periodo de mantenimiento antes de la hora de sustitución programada, su nodo se sustituirá en ese momento a la nueva hora. Para obtener más información, consulte lo siguiente:
	- [Modificación de un ElastiCache clúster](#page-213-0)
	- [Modificación de un grupo de reproducción](#page-588-0)
		- **a** Note

La capacidad de cambiar el periodo de sustitución al mover el periodo de mantenimiento, solo se encuentra disponible cuando la notificación de ElastiCache incluye un periodo de mantenimiento. Si la notificación no incluye un periodo de mantenimiento, no se puede cambiar el periodo de sustitución.

Por ejemplo, supongamos que es jueves 9 de noviembre a las 15:00 h y el próximo periodo de mantenimiento es el viernes 10 de noviembre a las 17:00 h. A continuación, se exponen tres escenarios con sus resultados:

- Cambia el periodo de mantenimiento a los viernes a las 16:00, después de la fecha y hora actuales y antes del siguiente periodo de mantenimiento programado. El nodo se sustituye el viernes 10 de noviembre a las 16:00.
- Cambia el periodo de mantenimiento al sábado a las 16:00, después de la fecha y hora actuales y después del siguiente periodo de mantenimiento programado. El nodo se sustituye el sábado 11 de noviembre a las 16:00.
- Cambia el periodo de mantenimiento al miércoles a las 16:00 (un día anterior de la misma semana que la fecha y hora actuales). El nodo se sustituye el próximo miércoles 15 de noviembre a las 16:00.

Para obtener instrucciones, consulte [Administración del mantenimiento](#page-615-0).

<span id="page-148-0"></span>• Reemplazar el único nodo en cualquier clúster de Redis: si el clúster no tiene réplicas de lectura, puede utilizar el siguiente procedimiento para reemplazar el nodo.

Para sustituir el único nodo mediante operaciones de copia de seguridad y restauración

- 1. Cree una instantánea del clúster del nodo. Para obtener instrucciones, consulte [Copias de](#page-293-0)  [seguridad manuales](#page-293-0).
- 2. Cree un nuevo clúster mediante la propagación de los datos a partir de la instantánea. Para obtener instrucciones, consulte [Restauración desde una copia de seguridad a una nueva](#page-315-0)  [caché](#page-315-0).
- 3. Elimine el clúster con el nodo programado para su sustitución. Para obtener instrucciones, consulte [Eliminación de un clúster](#page-235-0).
- 4. En su aplicación, sustituya el punto de enlace del nodo anterior por el punto de enlace del nuevo nodo.
- <span id="page-148-1"></span>• Reemplazar un nodo de réplica en cualquier clúster de Redis: para reemplazar un clúster de réplicas, aumente el recuento de réplicas. Para hacerlo, agregue una réplica y, a continuación,

reduzca el número de réplicas eliminando la réplica que desee reemplazar. Este proceso es dinámico y no tiene asociado ningún tiempo de inactividad del clúster.

### **a** Note

Si la partición o el grupo de reproducción ya tiene cinco réplicas, invierta los pasos 1 y 2.

Para sustituir un réplica en cualquier clúster de Redis

- 1. Aumente el número de réplicas agregando una réplica al fragmento o grupo de reproducción. Para obtener más información, consulte [Aumento del número de réplicas de una partición.](#page-595-0)
- 2. Elimine la réplica que desea sustituir. Para obtener más información, consulte [Reducción del](#page-602-0)  [número de réplicas de una partición.](#page-602-0)
- 3. Actualice los puntos de enlace de la aplicación.

<span id="page-149-0"></span>• Reemplazar cualquier nodo en una partición de Redis (modo de clúster habilitado): para reemplazar el nodo de un clúster sin tiempo de inactividad, utilice el cambio de partición en línea. Primero agregue un fragmento mediante el escalado ascendente y, a continuación, elimine el fragmento con el nodo que se reemplazará mediante el escalado descendente.

Reemplazar cualquier nodo en un clúster de Redis (modo de clúster habilitado)

- 1. Escalado ascendente: agregue un fragmento adicional con la misma configuración que el existente con el nodo que se reemplazará. Para obtener más información, consulte [Adición de](#page-772-0)  [particiones con los cambios de particiones en línea](#page-772-0).
- 2. Reducción horizontal: elimine la partición con el nodo que se sustituirá. Para obtener más información, consulte [Eliminación de particiones con los cambios de particiones en línea](#page-776-0).
- 3. Actualice los puntos de enlace de la aplicación.
- <span id="page-149-1"></span>• Reemplazar un nodo en un clúster de Redis (modo de clúster deshabilitado): si el clúster es de Redis (modo de clúster deshabilitado) sin réplicas de lectura, utilice el siguiente procedimiento para reemplazar el nodo.

Para sustituir el nodo mediante la reproducción (solo modo de clúster desactivado), realice el siguiente procedimiento:

- 1. Agregue la reproducción al clúster con el nodo programado para reemplazo como nodo primario. No habilite Multi-AZ en este clúster. Para obtener instrucciones, consulte [Para](#page-218-0) [agregar reproducción a un clúster de Redis sin fragmentos](#page-218-0).
- 2. Agregue una réplica de lectura al clúster. Para obtener instrucciones, consulte [Para agregar](#page-219-0)  [nodos a un clúster \(consola\).](#page-219-0)
- 3. Promocione la réplica de lectura recién creada a nodo principal. Para obtener instrucciones, consulte [Promoción de una réplica de lectura a un nodo primario, para grupos de reproducción](#page-613-0) [de Redis \(modo de clúster deshabilitado\)](#page-613-0).
- 4. Elimine el nodo programado para su sustitución. Para obtener instrucciones, consulte [Eliminación de nodos de un clúster](#page-226-0).
- 5. En su aplicación, sustituya el punto de enlace del nodo anterior por el punto de enlace del nuevo nodo.
- <span id="page-150-0"></span>• Reemplazar una réplica de lectura de Redis (clúster modo deshabilitado): si el nodo es una réplica de lectura, reemplácelo.

Si su clúster tiene solo un nodo de réplica y están habilitadas Multi-AZ, debe deshabilitarlas para poder eliminar la réplica. Para obtener instrucciones, consulte [Modificación de un grupo de](#page-588-0) [reproducción](#page-588-0).

Reemplazar una réplica de lectura de Redis (modo de clúster deshabilitado)

- 1. Elimine la réplica programada para la sustitución. Para obtener instrucciones, consulte lo siguiente:
	- [Reducción del número de réplicas de una partición](#page-602-0)
	- [Eliminación de nodos de un clúster](#page-226-0)
- 2. Agregue una nueva réplica para reemplazar la programada para el reemplazo. Si utiliza el mismo nombre que el de la réplica que acaba de eliminar, puede pasar al paso 3. Para obtener instrucciones, consulte lo siguiente:
	- [Aumento del número de réplicas de una partición](#page-595-0)
- [Adición de una réplica de lectura, para grupos de reproducción de Redis \(modo de clúster](#page-609-0) [deshabilitado\)](#page-609-0)
- 3. En su aplicación, sustituya el punto de enlace de la réplica anterior por el punto de enlace de la nueva réplica.
- 4. Si deshabilitó las Multi-AZ al inicio, vuelva a habilitarlas ahora. Para obtener instrucciones, consulte [Habilitación de Multi-AZ .](#page-536-0)
- <span id="page-151-0"></span>• Reemplazar un nodo primario de Redis (modo de clúster deshabilitado): si es el nodo primario, primero promueva una réplica de lectura a primario. A continuación, elimine la réplica que era el nodo primario.

Si su clúster tiene solo una réplica y están habilitadas Multi-AZ, debe deshabilitarlas para poder eliminar la réplica en el paso 2. Para obtener instrucciones, consulte [Modificación de un grupo de](#page-588-0)  [reproducción](#page-588-0).

Reemplazar un nodo primario de Redis (modo de clúster deshabilitado)

- 1. Promocione una réplica de lectura a primaria. Para obtener instrucciones, consulte [Promoción](#page-613-0)  [de una réplica de lectura a un nodo primario, para grupos de reproducción de Redis \(modo de](#page-613-0) [clúster deshabilitado\)](#page-613-0).
- 2. Elimine el nodo cuya sustitución está programada (antiguo nodo primario). Para obtener instrucciones, consulte [Eliminación de nodos de un clúster.](#page-226-0)
- 3. Agregue una nueva réplica para reemplazar la programada para el reemplazo. Si utiliza el mismo nombre que el del nodo que acaba de eliminar, puede omitir el cambio de puntos de enlace en la aplicación.

Para obtener instrucciones, consulte [Adición de una réplica de lectura, para grupos de](#page-609-0)  [reproducción de Redis \(modo de clúster deshabilitado\).](#page-609-0)

- 4. En su aplicación, sustituya el punto de enlace del nodo anterior por el punto de enlace del nuevo nodo.
- 5. Si deshabilitó las Multi-AZ al inicio, vuelva a habilitarlas ahora. Para obtener instrucciones, consulte [Habilitación de Multi-AZ .](#page-536-0)

# Nodos reservados de ElastiCache

Reservar uno o varios nodos puede ser una forma de reducir costos. Los nodos reservados se cobran por adelantado en función de una tarifa que depende del tipo de nodo y la duración de la reserva: uno o tres años.

Para ver si los nodos reservados suponen un ahorro de costos para sus casos de uso, determine primero el tamaño del nodo y la cantidad de nodos que necesita. A continuación, calcule la utilización del nodo y compare el costo total que supondría utilizar nodos en diferido en relación con los nodos reservados. Puede mezclar y emparejar nodos reservados con nodos en diferido en sus clústeres. Para obtener información sobre los precios, consulte [Precios de Amazon ElastiCache.](https://aws.amazon.com/elasticache/pricing/)

### **a** Note

Los nodos reservados no son flexibles, solo se aplican al tipo de instancia exacto que se reserva.

### Administración de costos con los nodos reservados

Reservar uno o varios nodos puede ser una forma de reducir costos. Los nodos reservados se cobran por adelantado en función de una tarifa que depende del tipo de nodo y la duración de la reserva: uno o tres años. Dicho cargo es mucho menor que el cargo por uso por hora que se aplica con los nodos bajo demanda.

Para ver si los nodos reservados suponen un ahorro de costos para sus casos de uso, determine primero el tamaño del nodo y la cantidad de nodos que necesita. A continuación, calcule el uso del nodo y compare el costo total que supondría utilizar nodos bajo demanda en relación con los nodos reservados. Puede mezclar y emparejar nodos reservados con nodos en diferido en sus clústeres. Para obtener información sobre los precios, consulte [Precios de Amazon ElastiCache.](https://aws.amazon.com/elasticache/pricing/)

La región de AWS, el tipo de nodo y la longitud del término se deben elegir en el momento de la compra y no se pueden cambiar más adelante.

Puede utilizar la AWS Management Console, la AWS CLI o la API de ElastiCache para mostrar y adquirir ofertas de nodos reservados disponibles.

Para obtener más información sobre los nodos reservados, consulte [Nodos reservados de Amazon](https://aws.amazon.com/elasticache/reserved-cache-nodes/) [ElastiCache.](https://aws.amazon.com/elasticache/reserved-cache-nodes/)

### Temas

- [Ofertas de nodos reservados estándar](#page-154-0)
- [Ofertas de nodos reservados heredados](#page-155-0)
- [Obtención de información sobre las ofertas de nodos reservados](#page-158-0)
- [Compra de un nodo reservado](#page-161-0)
- [Obtención de información sobre los nodos reservados](#page-164-0)

### <span id="page-154-0"></span>Ofertas de nodos reservados estándar

Cuando compra una instancia de nodo reservada (RI) estándar en Amazon ElastiCache, adquiere un compromiso para obtener una tarifa con descuento en un tipo de instancias de nodo específico y una región de AWS por la duración de la instancia de nodo reservada. Para utilizar una instancia reservada de nodo de Amazon ElastiCache, debe crear una instancia de nodo de ElastiCache nueva, al igual que lo haría para una instancia en diferido.

La instancia de nodo nueva que cree deberá tener exactamente las mismas especificaciones que la instancia de nodo reservada. Si las especificaciones de la instancia de nodo nueva coinciden con una instancia reservada de nodo existente de su cuenta, se facturará con la tarifa con descuento ofrecida para la instancia reservada de nodo. De lo contrario, la instancia de nodo se factura con una tarifa en diferido. Estas RI estándar están disponibles a partir de las familias de instancias R5 y M5 en adelante.

### **a** Note

Los tres tipos de ofertas que se analizan a continuación están disponibles en plazos de un año y de tres años.

### Tipos de ofertas

Una RI sin pago inicial proporciona acceso a una instancia reservada de ElastiCache sin que haya que hacer un pago inicial. La instancia reservada de ElastiCache sin pago inicial se factura con una tarifa por hora con descuento por cada hora dentro del término, independientemente de si se utiliza o no.

Una RI con pago inicial parcial requiere que parte de la instancia reservada de ElastiCache se pague por adelantado. Las horas restantes del término se cobran a una tarifa por hora con descuento,

independientemente de la utilización que haga. Esta opción sustituye a la opción heredada utilización intensa, que se explica en la sección siguiente.

La RI de Pago total anticipado requiere que el pago completo se realice al comenzar el término de RI. No se aplicarán otros costos durante el resto del término, independientemente del número de horas utilizadas.

### <span id="page-155-0"></span>Ofertas de nodos reservados heredados

Existen tres niveles de reservas de nodo heredado: uso intenso, uso medio y uso bajo. Los nodos pueden reservarse en cualquier nivel de uso durante uno o tres años. El tipo de nodo, el nivel de uso y el término de la reserva afectarán a los costos totales. Verifique el ahorro que los nodos reservados pueden proporcionar a la empresa al comparar varios modelos antes de adquirir los nodos reservados.

Los nodos que se compran con un término o nivel de utilización determinado no pueden cambiarse a un término o nivel de utilización distinto.

### Niveles de utilización

Los nodos reservados de utilización intensa permiten cargas de trabajo que tienen una base constante de capacidad, así como la ejecución de cargas de trabajo estables. Los nodos reservados de utilización intensa requieren un elevado nivel de compromiso por anticipado; sin embargo, si planea mantener el nodo en ejecución más del 79 por ciento del término de la reserva del nodo, podrá conseguir un mayor ahorro (hasta un 70 por ciento en comparación con el precio de los nodos en diferido). Con los nodos reservados de uso intenso, deberá realizar un pago por única vez. A continuación, seguirá una tarifa por hora más baja mientras dure el término, independientemente de si el nodo se encuentre en funcionamiento.

Los nodos reservados de uso medio son la mejor opción si tiene previsto aprovechar los nodos reservados durante una buena parte del tiempo, pero desea disponer de una tarifa de pago por única vez menor o de la flexibilidad para poder dejar de pagar por el nodo al apagarlo. Los nodos reservados de utilización media son una opción más rentable cuando tiene planeado mantener en ejecución los nodos reservados más del 40 por ciento del término que dura la reserva. Esta opción puede ahorrar hasta un 64 por ciento con respecto al precio en diferido. Con los nodos reservados de utilización media, el pago por única vez será ligeramente superior que con los nodos reservados de utilización baja y disfrutará de unas tarifas de uso por hora más reducidas al ejecutar un nodo.

Los nodos reservados de utilización baja son la opción perfecta para cargas de trabajo periódicas que solo se ejecutan durante un par de horas al día o durante unos días a la semana. Con los nodos reservados de utilización baja, deberá realizar un pago por única vez seguido del pago de una tarifa de utilización por horas con descuento cuando el nodo se ejecute. Puede comenzar a ahorrar cuando el nodo se ejecute durante más del 17 % del término reservado del nodo. Puede ahorrar hasta un 56 % de las tarifas bajo demanda durante todo el término del nodo reservado.

### Ofertas de nodos reservados heredados

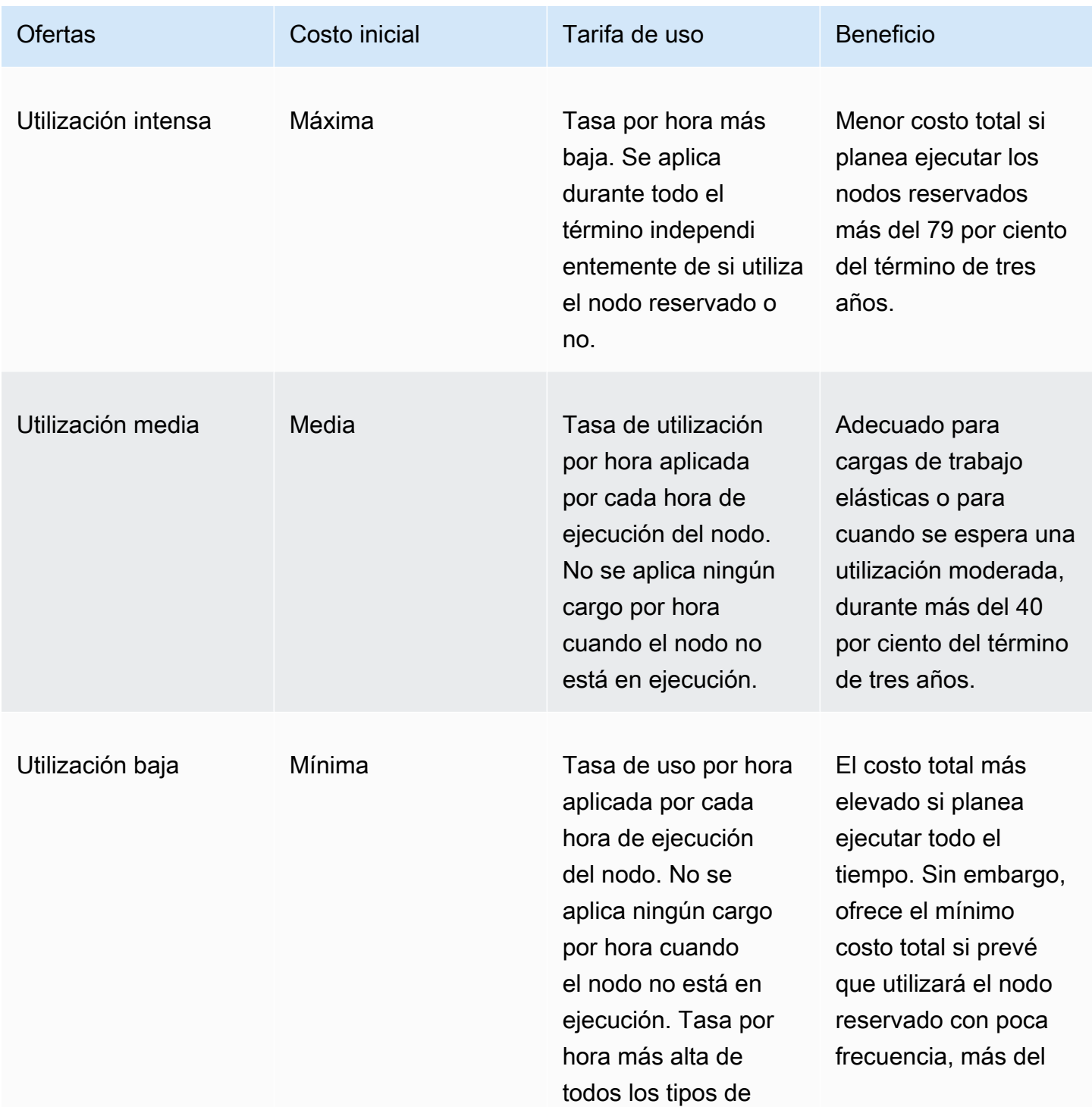

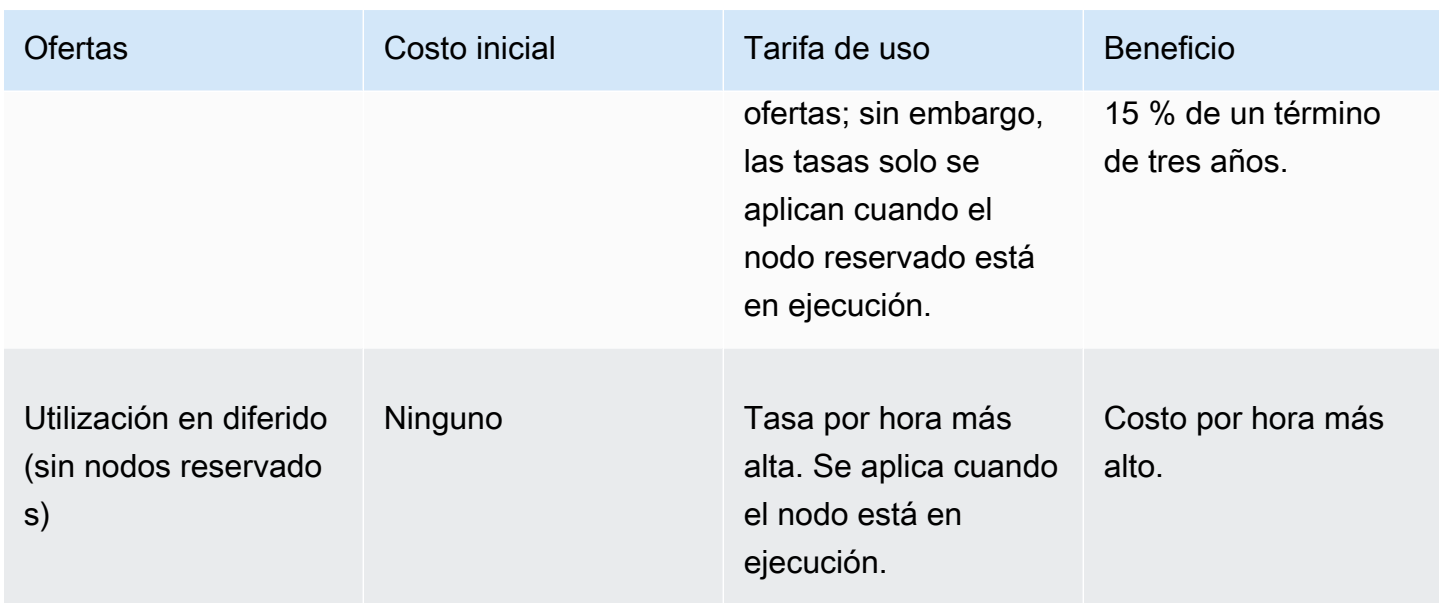

Para obtener más información, consulte [Precios de Amazon ElastiCache.](https://aws.amazon.com/elasticache/pricing/)

<span id="page-158-0"></span>Obtención de información sobre las ofertas de nodos reservados

Antes de comprar nodos reservados, puede obtener información acerca de las ofertas de nodos reservados.

Los siguientes ejemplos muestran cómo obtener datos de precios e información sobre las ofertas disponibles de nodos reservados mediante la AWS Management Console, la AWS CLI y la API de ElastiCache.

### Temas

- [Obtención de información sobre las ofertas de nodos reservados \(consola\)](#page-158-1)
- [Obtención de información sobre las ofertas de nodos reservados \(AWS CLI\)](#page-159-0)
- [Obtención de información sobre las ofertas de nodos reservados \(API de ElastiCache\)](#page-160-0)

<span id="page-158-1"></span>Obtención de información sobre las ofertas de nodos reservados (consola)

Para obtener datos de precios e información sobre las ofertas disponibles de clústeres reservados mediante la AWS Management Console, utilice el siguiente procedimiento.

Para obtener información acerca de las ofertas de nodos reservados disponibles

- 1. Inicie sesión en la AWS Management Console y abra la consola de ElastiCache en [https://](https://console.aws.amazon.com/elasticache/) [console.aws.amazon.com/elasticache/.](https://console.aws.amazon.com/elasticache/)
- 2. En el panel de navegación, seleccione Reserved Nodes (Nodos reservados).
- 3. Elija Purchase Reserved Node (Comprar nodo reservado).
- 4. En Engine (Motor), elija Redis.
- 5. Para determinar las ofertas disponibles, seleccione las siguientes opciones:
	- Node Type
	- Term (Término)
	- Offering Type (Tipo de oferta)

Después de realizar estas selecciones, el costo por nodo y el costo total de las selecciones se mostrarán en Reservation details (Detalles de reserva).

6. Elija Cancel (Cancelar) para evitar comprar estos nodos e incurrir en gastos.

<span id="page-159-0"></span>Obtención de información sobre las ofertas de nodos reservados (AWS CLI)

Para obtener información acerca de precios y otra información disponible acerca de las ofertas de nodos reservados, escriba el comando siguiente en el símbolo del sistema:

```
aws elasticache describe-reserved-cache-nodes-offerings
```
Esta operación produce un resultado similar al siguiente (formato JSON):

```
 { 
             "ReservedCacheNodesOfferingId": "0xxxxxxxx-xxeb-44ex-xx3c-xxxxxxxx072", 
             "CacheNodeType": "cache.xxx.large", 
             "Duration": 94608000, 
             "FixedPrice": XXXX.X, 
             "UsagePrice": X.X, 
             "ProductDescription": "redis", 
             "OfferingType": "All Upfront", 
             "RecurringCharges": [ 
\overline{\mathcal{L}} "RecurringChargeAmount": X.X, 
                     "RecurringChargeFrequency": "Hourly" 
 } 
 ] 
  }, 
  { 
             "ReservedCacheNodesOfferingId": "0xxxxxxxx-xxeb-44ex-xx3c-xxxxxxxx072", 
             "CacheNodeType": "cache.xxx.xlarge", 
             "Duration": 94608000, 
             "FixedPrice": XXXX.X, 
             "UsagePrice": X.X, 
             "ProductDescription": "redis", 
             "OfferingType": "Partial Upfront", 
             "RecurringCharges": [ 
\overline{\mathcal{L}} "RecurringChargeAmount": X.XXX, 
                     "RecurringChargeFrequency": "Hourly" 
 } 
 ] 
  }, 
  { 
             "ReservedCacheNodesOfferingId": "0xxxxxxxx-xxeb-44ex-xx3c-xxxxxxxx072", 
             "CacheNodeType": "cache.xxx.large", 
             "Duration": 31536000,
```

```
 "FixedPrice": X.X, 
              "UsagePrice": X.X, 
              "ProductDescription": "redis", 
              "OfferingType": "No Upfront", 
              "RecurringCharges": [ 
\overline{a} "RecurringChargeAmount": X.XXX, 
                      "RecurringChargeFrequency": "Hourly" 
 } 
. . . . . . . . . . . . <u>.</u>
}
```
Para obtener más información, consulte [describe-reserved-cache-nodes-offerings](https://docs.aws.amazon.com/cli/latest/reference/elasticache/describe-reserved-cache-nodes-offerings.html) en la referencia de la AWS CLI.

<span id="page-160-0"></span>Obtención de información sobre las ofertas de nodos reservados (API de ElastiCache)

Para obtener datos acerca de precios e información acerca de las ofertas de nodos reservados disponibles, realice una llamada a la acción DescribeReservedCacheNodesOfferings.

### Example

```
https://elasticache.us-west-2.amazonaws.com/ 
     ?Action=DescribeReservedCacheNodesOfferings 
     &Version=2014-12-01 
     &SignatureVersion=4 
     &SignatureMethod=HmacSHA256 
     &Timestamp=20141201T220302Z 
     &X-Amz-Algorithm 
     &X-Amz-SignedHeaders=Host 
     &X-Amz-Expires=20141201T220302Z 
     &X-Amz-Credential=<credential> 
     &X-Amz-Signature=<signature>
```
Para obtener más información, consulte [DescribeReservedCacheNodesOfferings](https://docs.aws.amazon.com/AmazonElastiCache/latest/APIReference/API_DescribeReservedCacheNodesOfferings.html) en la referencia de la API de ElastiCache.

### <span id="page-161-0"></span>Compra de un nodo reservado

Los siguientes ejemplos muestran cómo comprar una oferta de nodo reservado mediante la AWS Management Console, la AWS CLI y la API de ElastiCache.

### **A** Important

Los ejemplos que se muestran a continuación en esta sección incurrirán en gastos en la cuenta de AWS que no podrá revertir.

### Temas

- [Compra de un nodo reservado \(Consola\)](#page-161-1)
- [Compra de un nodo reservado \(AWS CLI\)](#page-162-0)
- [Compra de un nodo reservado \(API de ElastiCache\)](#page-162-1)

<span id="page-161-1"></span>Compra de un nodo reservado (Consola)

En este ejemplo, se muestra la compra de una oferta de nodo reservado específica, 649fd0c8 cf6d-47a0-bfa6-060f8e75e95f, con un ID de nodo reservado de myreservationID.

En el procedimiento siguiente, se utiliza la AWS Management Console para comprar la oferta de nodo reservado por identificador de oferta.

Para comprar nodos reservados

- 1. Inicie sesión en la AWS Management Console y abra la consola de ElastiCache en [https://](https://console.aws.amazon.com/elasticache/) [console.aws.amazon.com/elasticache/.](https://console.aws.amazon.com/elasticache/)
- 2. En el panel de navegación, elija el enlace Reserved Nodes (Nodos reservados).
- 3. Elija el botón Purchase reserved nodes (Comprar nodos reservados).
- 4. En Engine (Motor), elija Redis.
- 5. Para determinar las ofertas disponibles, seleccione las siguientes opciones:
	- Node Type
	- Term (Término)
	- Offering Type(Tipo de oferta)
	- Un Reserved node ID (ID de nodo reservado) opcional

Después de realizar estas selecciones, el costo por nodo y el costo total de las selecciones se mostrarán en Reservation details (Detalles de reserva).

6. Elija Purchase (Comprar).

```
Compra de un nodo reservado (AWS CLI)
```
En el siguiente ejemplo, se muestra la compra de una oferta de clúster reservado específica, 649fd0c8-cf6d-47a0-bfa6-060f8e75e95f, con un ID de nodo reservado de myreservationID.

Escriba el comando siguiente en el símbolo del sistema:

Para Linux, macOS o Unix:

```
aws elasticache purchase-reserved-cache-nodes-offering \ 
     --reserved-cache-nodes-offering-id 649fd0c8-cf6d-47a0-bfa6-060f8e75e95f \ 
     --reserved-cache-node-id myreservationID
```
Para Windows:

```
aws elasticache purchase-reserved-cache-nodes-offering ^ 
     --reserved-cache-nodes-offering-id 649fd0c8-cf6d-47a0-bfa6-060f8e75e95f ^ 
     --reserved-cache-node-id myreservationID
```
El comando devuelve un resultado similar al siguiente:

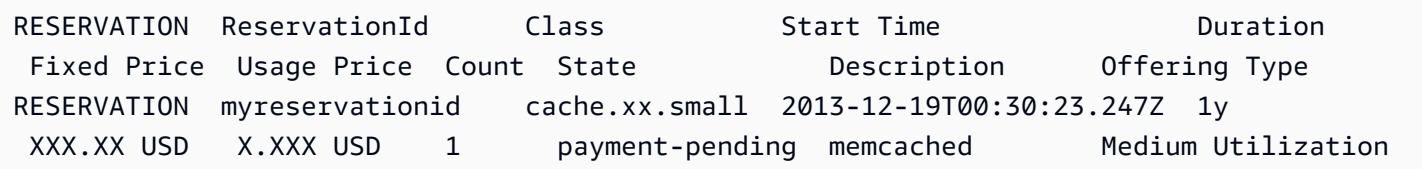

Para obtener más información, consulte [purchase-reserved-cache-nodes-offering](https://docs.aws.amazon.com/cli/latest/reference/elasticache/purchase-reserved-cache-nodes-offering.html) en la referencia de la AWS CLI.

<span id="page-162-1"></span>Compra de un nodo reservado (API de ElastiCache)

En el siguiente ejemplo, se muestra la compra de una oferta de nodo reservado específica, 649fd0c8-cf6d-47a0-bfa6-060f8e75e95f, con un ID de clúster reservado de myreservationID. Realice una llamada a la operación PurchaseReservedCacheNodesOffering con los parámetros siguientes:

- ReservedCacheNodesOfferingId = 649fd0c8-cf6d-47a0-bfa6-060f8e75e95f
- ReservedCacheNodeID = myreservationID
- CacheNodeCount = 1

### Example

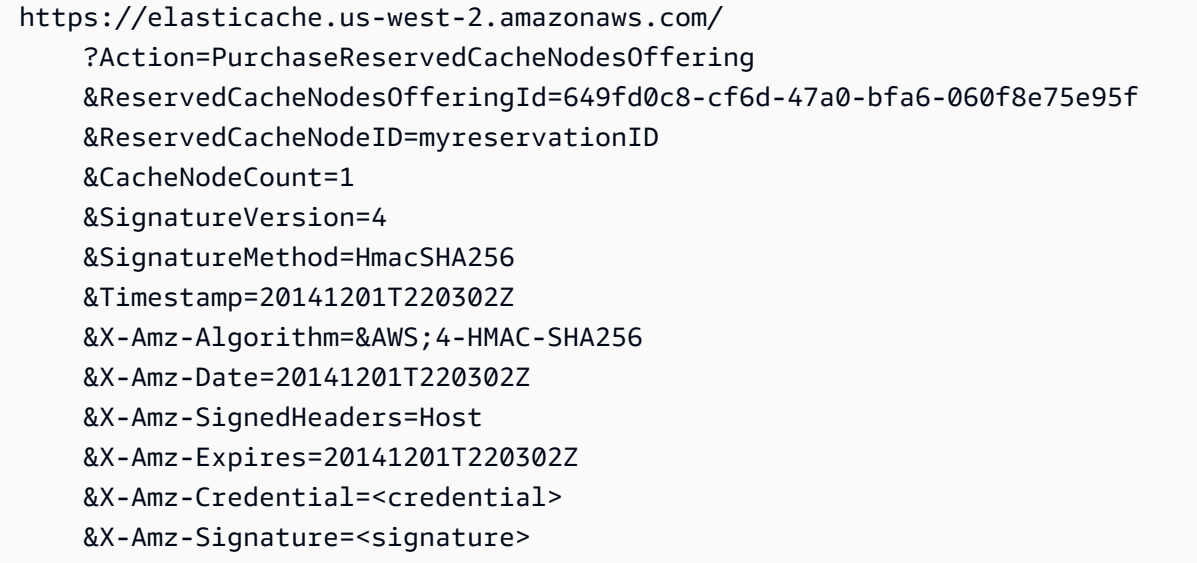

Para obtener más información, consulte **PurchaseReservedCacheNodesOffering** en la referencia de la API de ElastiCache.

<span id="page-164-0"></span>Obtención de información sobre los nodos reservados

Puede obtener información sobre los nodos reservados que ha comprado con la AWS Management Console, la AWS CLI y la API de ElastiCache.

Temas

- [Obtención de información sobre los nodos reservados \(consola\)](#page-164-1)
- [Obtención de información sobre los nodos reservados \(AWS CLI\)](#page-164-2)
- [Obtención de información sobre los nodos reservados \(API de ElastiCache\)](#page-165-0)

<span id="page-164-1"></span>Obtención de información sobre los nodos reservados (consola)

En el procedimiento siguiente, se describe cómo utilizar la AWS Management Console para obtener información acerca de los nodos reservados que ha comprado.

Para obtener información acerca de los nodos reservados comprados

- 1. Inicie sesión en la AWS Management Console y abra la consola de ElastiCache en [https://](https://console.aws.amazon.com/elasticache/) [console.aws.amazon.com/elasticache/.](https://console.aws.amazon.com/elasticache/)
- 2. En el panel de navegación, elija el enlace Reserved nodes (Nodos reservados).

Los nodos reservados para la cuenta aparecen en la lista de nodos reservados. Puede elegir cualquiera de los nodos reservados de la lista para ver información detallada acerca del nodo reservado en el panel de detalles situado en la parte inferior de la consola.

<span id="page-164-2"></span>Obtención de información sobre los nodos reservados (AWS CLI)

Para obtener información sobre los nodos reservados de la cuenta de AWS, escriba el siguiente comando en el símbolo del sistema:

aws elasticache describe-reserved-cache-nodes

Esta operación produce un resultado similar al siguiente (formato JSON):

```
{ 
     "ReservedCacheNodeId": "myreservationid", 
     "ReservedCacheNodesOfferingId": "649fd0c8-cf6d-47a0-bfa6-060f8e75e95f", 
     "CacheNodeType": "cache.xx.small", 
     "DataTiering": "disabled",
```

```
 "Duration": "31536000", 
     "ProductDescription": "memcached", 
     "OfferingType": "Medium Utilization", 
     "MaxRecords": 0
}
```
Para obtener más información, consulte [describe--reserved-cache-nodes](https://docs.aws.amazon.com/cli/latest/reference/elasticache/describe-reserved-cache-nodes.html) en la referencia de la AWS CLI.

<span id="page-165-0"></span>Obtención de información sobre los nodos reservados (API de ElastiCache)

Para obtener información sobre los nodos reservados de la cuenta de AWS, realice una llamada a la operación DescribeReservedCacheNodes.

Example

```
https://elasticache.us-west-2.amazonaws.com/ 
     ?Action=DescribeReservedCacheNodes 
     &Version=2014-12-01 
     &SignatureVersion=4 
     &SignatureMethod=HmacSHA256 
     &Timestamp=20141201T220302Z 
     &X-Amz-Algorithm=&AWS;4-HMAC-SHA256 
     &X-Amz-Date=20141201T220302Z 
     &X-Amz-SignedHeaders=Host 
     &X-Amz-Expires=20141201T220302Z 
     &X-Amz-Credential=<credential> 
     &X-Amz-Signature=<signature>
```
Para obtener más información, consulte [DescribeReservedCacheNodes](https://docs.aws.amazon.com/AmazonElastiCache/latest/APIReference/API_DescribeReservedCacheNodes.html) en la referencia de la API de ElastiCache.

# Migración de nodos de generación anterior

Los nodos de generación anterior son tipos de nodos que se eliminan gradualmente. Si no tiene clústeres existentes que utilicen un tipo de nodo de generación anterior, ElastiCache no admite la creación de clústeres nuevos con ese tipo de nodo.

Debido a la cantidad limitada de tipos de nodos de generación anterior, no podemos garantizar un reemplazo exitoso cuando un nodo pasa a estar en mal estado en los clústeres. En tal situación, la disponibilidad del clúster puede verse afectada de forma negativa.

Recomendamos migrar los clústeres a un tipo de nodo nuevo para mejorar la disponibilidad y el rendimiento. Para obtener un tipo de nodo recomendado que permita migrar, consulte [Rutas de](https://aws.amazon.com/ec2/previous-generation/)  [actualización](https://aws.amazon.com/ec2/previous-generation/). Para obtener una lista completa de los tipos de nodos admitidos y los tipos de nodos de generación anterior en ElastiCache, consult[eTipos de nodos compatibles.](#page-132-0)

### <span id="page-166-0"></span>Migración de nodos en un clúster de Redis

El siguiente procedimiento describe cómo migrar el tipo de nodo del clúster de Redis con la consola de ElastiCache. Durante este proceso, el clúster de Redis atenderá solicitudes con un tiempo de inactividad mínimo. Según la configuración del clúster, puede ver los siguientes tiempos de inactividad. Las siguientes son estimaciones y pueden diferir en función de sus configuraciones específicas:

- El modo de clúster deshabilitado (nodo único) puede ver aproximadamente 60 segundos, principalmente debido a la propagación de DNS.
- El modo de clúster deshabilitado (con nodo de réplica) puede ver aproximadamente 1 segundo para los clústeres que ejecutan Redis 5.0.6 y superiores. Todas las versiones inferiores pueden experimentar aproximadamente 10 segundos.
- El modo de clúster habilitado puede ver aproximadamente 1 segundo.

Para modificar un tipo de nodo de clúster de Redis mediante la consola:

- 1. Inicie sesión en la consola y abra la consola de ElastiCache en [https://console.aws.amazon.com/](https://console.aws.amazon.com/elasticache/home) [elasticache/](https://console.aws.amazon.com/elasticache/home).
- 2. En el panel de navegación, seleccione Redis clusters (Clústeres Redis).
- 3. En la lista de clústeres, seleccione el clúster que desea migrar.
- 4. Elija Actions (Acciones) y después Modify (Modificar).
- 5. Elija el nuevo tipo de nodo de la lista de tipos de nodos.
- 6. Si desea realizar el proceso de migración de forma inmediata, elija Apply immediately (Aplicar de inmediato). Si no selecciona Apply immediately (Aplicar de inmediato), el proceso de migración se realizará durante el siguiente periodo de mantenimiento del clúster.
- 7. Elija Modify (Modificar). Si eligió Apply immediately (Aplicar inmediatamente) en el paso anterior, el estado del clúster cambiará a modifying (en modificación). Cuando el estado cambie a available (disponible), la modificación se habrá completado y podrá empezar a utilizar el nuevo clúster.

Para modificar un tipo de nodo de clúster de Redis mediante la AWS CLI:

Utilice la API [modify-replication-group](https://docs.aws.amazon.com/cli/latest/reference/elasticache/modify-replication-group.html) como se muestra a continuación:

Para Linux, macOS o Unix:

```
aws elasticache modify-replication-group / 
  --replication-group-id my-replication-group / 
  --cache-node-type new-node-type / 
  --apply-immediately
```
### Para Windows:

```
aws elasticache modify-replication-group ^ 
  --replication-group-id my-replication-group ^ 
  --cache-node-type new-node-type ^ 
  --apply-immediately
```
En esta situación, el valor de *new-node-type* es el tipo de nodo al que se migra. Al pasar el parámetro --apply-immediately, la actualización se aplicará de inmediato cuando el grupo de reproducción pase del estado de modifying (modificando) a modificación (disponible). Si no selecciona Apply immediately (Aplicar de inmediato), el proceso de migración se realizará durante el siguiente periodo de mantenimiento del clúster.

### **a** Note

Si no puede modificar el clúster con un error InvalidCacheClusterState, primero debe eliminar un nodo con error de restauración.

Reparación o eliminación de los nodos con error en la restauración

El siguiente procedimiento describe cómo reparar o eliminar los nodos con error de restauración en el clúster de Redis. Para obtener más información sobre cómo entran los nodos de ElastiCache en un estado de restauración fallida, consulte [Visualización ElastiCache del estado del nodo.](#page-122-0) Es recomendable eliminar primero los nodos que se encuentren en un estado de restauración fallida; luego, migrar los nodos restantes de la generación anterior del clúster de ElastiCache a un tipo de nodo de nueva generación y, por último, volver a añadir el número de nodos necesario.

Eliminar el nodo con error de restauración (consola):

- 1. Inicie sesión en la consola y abra la consola de ElastiCache en [https://console.aws.amazon.com/](https://console.aws.amazon.com/elasticache/home) [elasticache/](https://console.aws.amazon.com/elasticache/home).
- 2. En el panel de navegación, seleccione Redis clusters (Clústeres Redis).
- 3. En la lista de clústeres, elija el clúster del que desea eliminar un nodo.
- 4. En la lista de particiones, elija la partición de la que desea eliminar un nodo. Omita este paso si el modo clúster se encuentra deshabilitado para el clúster.
- 5. En la lista de nodos, elija el nodo con un estado restore-failed.
- 6. Elija Actions (Acciones) y, a continuación, elija Delete node (Eliminar nodo).

Cuando elimine los nodos con errores de restauración del clúster de ElastiCache, ya puede migrar a un tipo de generación más reciente. Para obtener más información, consulte lo descrito anteriormente sobre [Migración de nodos en un clúster de Redis](#page-166-0).

Para añadir nodos posteriores al clúster de ElastiCache, consulte [Adición de nodos a un clúster.](#page-218-1)

# Administración de clústeres

Un clúster es una colección de uno o varios nodos de caché que, en conjunto, ejecutan una instancia de software del motor de caché de Redis. Al crear un clúster, debe especificar el motor y la versión que se va a utilizar en todos los nodos.

En el siguiente diagrama, se ilustra un clúster típico de Redis. Los clústeres de Redis pueden contener un único nodo o hasta seis nodos dentro de una partición (API/CLI: grupo de nodos). Los clústeres de Redis con un único nodo (modo de clúster deshabilitado) no tienen particiones, mientras que los clústeres de Redis (modo de clúster deshabilitado) con varios nodos tienen una única partición. Los clústeres de Redis (modo de clúster habilitado) pueden tener hasta 500 particiones, con sus datos particionados en las particiones. El límite de nodos o particiones se puede aumentar a un máximo de 500 por clúster si la versión del motor Redis es 5.0.6 o superior. Por ejemplo, puede elegir configurar un clúster de 500 nodos que oscila entre 83 particiones (uno primario y 5 réplicas por partición) y 500 particiones (único primario y sin réplicas). Asegúrese de que hay suficientes direcciones IP disponibles para acomodar el aumento. Algunos problemas comunes incluyen que las subredes del grupo de subredes tienen un rango CIDR demasiado pequeño o que otros clústeres comparten y utilizan considerablemente las subredes. Para obtener más información, consulte [Creación de un grupo de subredes.](#page-1046-0) Para las versiones inferiores a 5.0.6, el límite es de 250 por clúster.

Para solicitar un aumento del límite, consulte [AWS Service Limits](https://docs.aws.amazon.com/general/latest/gr/aws_service_limits.html) y elija el tipo de límite Nodes per cluster per instance type (Nodos por clúster por tipo de instancias).

Si tiene varios nodos en una partición, uno de los nodos será un nodo primario de lectura/escritura. Todos los demás nodos de la partición son réplicas de solo lectura.

Los clústeres de Redis típicos son similares a lo que se muestra a continuación.

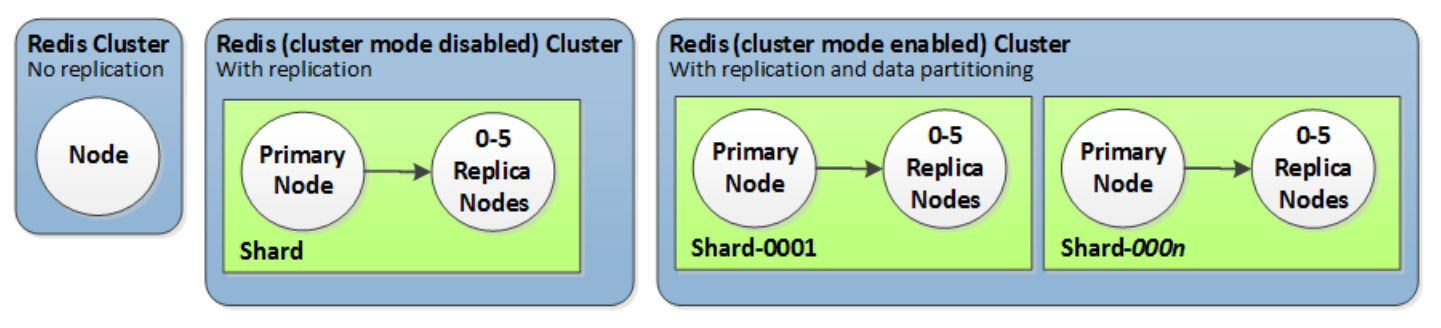

La mayoría ElastiCache de las operaciones se realizan a nivel de clúster. Puede configurar un clúster con un número específico de nodos y un grupo de parámetros que controle las propiedades de cada nodo. Todos los nodos de un clúster están diseñados para ser del mismo tipo y tener los mismos valores de configuración de parámetros y grupo de seguridad.

Cada clúster debe tener un identificador de clúster. El identificador del clúster es un nombre suministrado por el cliente para el clúster. Este identificador especifica un clúster concreto al interactuar con la ElastiCache API y AWS CLI los comandos. El identificador del clúster debe ser único para ese cliente en una AWS región.

ElastiCache admite varias versiones de motor. A menos que tenga motivos específicos, recomendamos que utilice la versión más reciente.

ElastiCache Los clústeres están diseñados para que se pueda acceder a ellos mediante una instancia de Amazon EC2. Si el clúster se lanza en una nube virtual privada (VPC) en función del servicio de Amazon VPC, se puede acceder a él desde fuera de AWS. Para obtener más información, consulte [Acceso a recursos de ElastiCache desde fuera de AWS](#page-240-0).

Para obtener una lista de las versiones de Redis compatibles, consulte [Versiones compatibles de](#page-335-0) [ElastiCache for Redis](#page-335-0).

# Elección de un tipo de red

ElastiCache admite las versiones 4 y 6 del Protocolo de Internet (IPv4 e IPv6), lo que le permite configurar el clúster para aceptar:

- solo conexiones IPv4,
- solo conexiones IPv6,
- conexiones IPv4 e IPv6 (doble pila).

Se admite IPv6 para cargas de trabajo que utilicen la versión 6.2 o superior del motor Redis en todas las instancias creadas en el [sistema Nitro.](https://aws.amazon.com/ec2/nitro/) No hay cargos adicionales por acceder a ElastiCache a través de IPv6.

### **a** Note

No se admite la migración de clústeres creados antes de la disponibilidad de IPV6/doble pila. Tampoco se admite el cambio entre tipos de red en los clústeres recién creados.

### Configuración de subredes para el tipo de red

Si crea un clúster en una Amazon VPC, debe especificar un grupo de subredes. ElastiCache utiliza dicho grupo de subredes para elegir una subred y direcciones IP pertenecientes a dicha subred a fin de asociarlas a sus nodos. Los clústeres de ElastiCache requieren una subred de doble pila con direcciones IPv4 e IPv6 asignadas para funcionar en modo de doble pila y una subred solo IPv6 para funcionar como solo IPv6.

### Usar doble pila

Cuando se utiliza ElastiCache para Redis en modo de clúster habilitado, desde la perspectiva de una aplicación, conectarse a todos los nodos del clúster a través del punto de conexión de la configuración no es diferente a conectarse directamente a un nodo de caché individual. Para lograr esto, un cliente que tiene en cuenta los clústeres debe interactuar en un proceso de detección de clústeres y solicitar la información de configuración de todos los nodos. El protocolo de detección de Redis solo admite una IP por nodo.

Para mantener la compatibilidad con versiones anteriores de todos los clientes existentes, se usa la detección de IP, que permite seleccionar el tipo de IP (es decir, IPv4 o IPv6) que se anunciará en el

protocolo de detección. Aunque esto limita la detección automática a un solo tipo de IP, la doble pila sigue siendo beneficiosa para las cargas de trabajo habilitadas en modo de clúster, ya que permite migraciones (o retrocesos) de un tipo de IP de detección IPv4 a uno IPv6 sin tiempo de inactividad.

### Clústeres de ElastiCache de doble pila compatibles con TLS

Cuando se habilita TLS para los clústeres de ElastiCache, las funciones de detección de clústeres (cluster slots, cluster shards y cluster nodes) devuelven nombres de host en lugar de IP. A continuación, se utilizan los nombres de host en lugar de las IP para conectarse al clúster de ElastiCache y realizar un protocolo de enlace TLS. Esto significa que los clientes no se verán afectados por el parámetro de detección de IP. En el caso de los clústeres habilitados para TLS, el parámetro de detección de IP no tiene ningún efecto en el protocolo IP preferido. En cambio, el protocolo IP utilizado se determinará según el protocolo IP que prefiera el cliente al resolver los nombres de host de DNS.

Para ver ejemplos sobre cómo configurar una preferencia de protocolo IP al resolver nombres de host DNS, consulte [Clústeres de doble pila compatibles con TLS ElastiCache .](#page-421-0)

### Mediante AWS Management Console

Al crear un clúster mediante la AWS Management Console, en Connectivity (Conectividad), elija un tipo de red, IPv4, IPv6 o Dual stack (Doble pila). Si está creando un clúster de Redis (modo de clúster habilitado) y elige la doble pila, debe seleccionar un Discovery IP type (Tipo de IP de detección) IPv6 o IPv4.

Para obtener más información, consulte [Creación de un clúster de Redis \(modo de clúster habilitado\)](#page-189-0) [\(consola\)](#page-189-0) o [Creación un Redis \(modo de clúster deshabilitado\) \(consola\).](#page-189-1)

Al crear un grupo de replicación mediante la AWS Management Console, elija un tipo de red: IPv4, IPv6 o Dual stack (Doble pila). Si elige doble pila, debe seleccionar un Discovery IP type (Tipo de IP de detección) IPv6 o IPv4.

Para obtener más información, consulte [Creación de un grupo de reproducción de Redis \(modo de](#page-563-0)  [clúster deshabilitado\) desde cero](#page-563-0) o [Creación de un grupo de reproducción en Redis \(Modo de clúster](#page-570-0) [habilitado\) desde cero](#page-570-0).

### Uso de la CLI

Al crear un clúster de caché mediante la CLI, se utiliza el comando [create-cache-cluster](https://docs.aws.amazon.com/cli/latest/reference/elasticache/create-cache-cluster.html) y se especifican los parámetros NetworkType y IPDiscovery:

### Para Linux, macOS o Unix:

```
aws elasticache create-cache-cluster \ 
     --cache-cluster-id "cluster-test" \ 
     --engine redis \ 
     --cache-node-type cache.m5.large \ 
     --num-cache-nodes 1 \ 
    --network-type dual stack \
     --ip-discovery ipv4
```
### Para Windows:

```
aws elasticache create-cache-cluster ^ 
     --cache-cluster-id "cluster-test" ^ 
     --engine redis ^ 
     --cache-node-type cache.m5.large ^ 
    --num-cache-nodes 1 ^
     --network-type dual_stack ^ 
     --ip-discovery ipv4
```
Al crear un grupo de replicación con el modo de clúster desactivado mediante la CLI, se utiliza el comando [create-replication-group](https://docs.aws.amazon.com/cli/latest/reference/elasticache/create-replication-group.html) y se especifican los parámetros NetworkType y IPDiscovery:

Para Linux, macOS o Unix:

```
aws elasticache create-replication-group \ 
    --replication-group-id sample-repl-group \ 
    --replication-group-description "demo cluster with replicas" \ 
    --num-cache-clusters 3 \ 
    --primary-cluster-id redis01 \ 
    --network-type dual_stack \ 
    --ip-discovery ipv4
```
Para Windows:

```
aws elasticache create-replication-group ^ 
    --replication-group-id sample-repl-group ^ 
    --replication-group-description "demo cluster with replicas" ^ 
    --num-cache-clusters 3 ^
```

```
 --primary-cluster-id redis01 ^ 
--network-type dual stack ^{\wedge} --ip-discovery ipv4
```
Al crear un grupo de replicación con el modo de clúster habilitado y usar IPv4 para detección de IP mediante la CLI, se utiliza el comando [create-replication-group](https://docs.aws.amazon.com/cli/latest/reference/elasticache/create-replication-group.html) y se especifican los parámetros NetworkType y IPDiscovery:

Para Linux, macOS o Unix:

```
aws elasticache create-replication-group \ 
   --replication-group-id demo-cluster \ 
   --replication-group-description "demo cluster" \ 
   --cache-node-type cache.m5.large \ 
   --num-node-groups 2 \ 
   --engine redis \ 
   --cache-subnet-group-name xyz \ 
   --network-type dual_stack \ 
   --ip-discovery ipv4 \ 
   --region us-east-1
```
Para Windows:

```
aws elasticache create-replication-group ^ 
   --replication-group-id demo-cluster ^ 
   --replication-group-description "demo cluster" ^ 
   --cache-node-type cache.m5.large ^ 
   --num-node-groups 2 ^ 
   --engine redis ^ 
   --cache-subnet-group-name xyz ^ 
   --network-type dual_stack ^ 
   --ip-discovery ipv4 ^ 
   --region us-east-1
```
Al crear un grupo de replicación con el modo de clúster habilitado y usar IPv6 para detección de IP mediante la CLI, se utiliza el comando [create-replication-group](https://docs.aws.amazon.com/cli/latest/reference/elasticache/create-replication-group.html) y se especifican los parámetros NetworkType y IPDiscovery:

Para Linux, macOS o Unix:

```
aws elasticache create-replication-group \ 
   --replication-group-id demo-cluster \
```

```
 --replication-group-description "demo cluster" \ 
 --cache-node-type cache.m5.large \ 
 --num-node-groups 2 \ 
 --engine redis \ 
 --cache-subnet-group-name xyz \ 
--network-type dual stack \setminus --ip-discovery ipv6 \ 
 --region us-east-1
```
Para Windows:

```
aws elasticache create-replication-group ^ 
   --replication-group-id demo-cluster ^ 
   --replication-group-description "demo cluster" ^ 
   --cache-node-type cache.m5.large ^ 
   --num-node-groups 2 ^ 
   --engine redis ^ 
   --cache-subnet-group-name xyz ^ 
   --network-type dual_stack ^ 
   --ip-discovery ipv6 ^ 
   --region us-east-1
```
# Organización de datos en niveles

Los clústeres que componen un grupo de replicación y utilizan un tipo de nodo de la familia r6gd tienen sus datos en niveles entre la memoria y el almacenamiento SSD local (unidades de estado sólido). La organización de datos en niveles proporciona una nueva opción de precio-rendimiento para las cargas de trabajo de Redis mediante el uso de unidades de estado sólido (SSD) de menor costo en cada nodo de clúster, además de almacenar datos en la memoria. Es ideal para cargas de trabajo que acceden regularmente a hasta un 20 por ciento de su conjunto de datos general y para aplicaciones que pueden tolerar latencia adicional al acceder a los datos en SSD.

En los clústeres con niveles de datos, ElastiCache supervisa la hora del último acceso de cada elemento que almacena. Cuando la memoria disponible (DRAM) se agota por completo, ElastiCache utiliza un algoritmo utilizado recientemente (LRU) para mover automáticamente los elementos a los que se accede con poca frecuencia de la memoria a la SSD. Cuando se accede posteriormente a los datos de la SSD, los devuelve a la memoria de ElastiCache forma automática y asíncrona antes de procesar la solicitud. Si tiene una carga de trabajo que solo accede a un subconjunto de sus datos regularmente, la organización de datos en niveles es una forma óptima de escalar su capacidad de forma rentable.

Tenga en cuenta que cuando se utiliza la organización de datos en niveles, las propias claves siempre permanecen en la memoria, mientras que la LRU rige la ubicación de los valores en la memoria frente al disco. En general, recomendamos que los tamaños de las claves sean más pequeños que los tamaños de los valores al usar la organización de datos en niveles.

La organización de datos en niveles está diseñada para tener un impacto mínimo en el rendimiento de las cargas de trabajo Por ejemplo, suponiendo valores de cadena de 500 bytes, puede esperar 300 microsegundos adicionales de latencia en promedio para las solicitudes de datos almacenados en SSD en comparación con las solicitudes de datos de la memoria.

Con el mayor tamaño de nodo de organización de datos en niveles (cache.r6gd.16xlarge), puede almacenar hasta 1 petabyte en un solo clúster de 500 nodos (500 TB cuando se utiliza 1 réplica de lectura). La organización de datos en niveles es compatible con todos los comandos y estructuras de datos de Redis compatibles. ElastiCache No es necesario cambiar el lado del cliente para usar esta característica.

### Temas

- [Prácticas recomendadas](#page-175-0)
- **[Limitaciones](#page-176-0)**
- **[Precios](#page-176-1)**
- **[Monitorización](#page-177-0)**
- [Uso de la organización de datos en niveles](#page-177-1)
- [Restauración de datos desde copias de seguridad en clústeres con la organización de datos en](#page-179-0) [niveles](#page-179-0)

### <span id="page-175-0"></span>Prácticas recomendadas

Recomendamos que siga las siguientes prácticas recomendadas:

- La organización de datos en niveles es ideal para cargas de trabajo que acceden regularmente hasta un 20 % de su conjunto de datos general y para aplicaciones que pueden tolerar latencia adicional al acceder a los datos en SSD.
- Al utilizar la capacidad de SSD disponible en nodos con niveles de datos, recomendamos que el tamaño del valor sea mayor que el tamaño de la clave. Cuando se mueven elementos entre DRAM y SSD, las claves siempre permanecerán en la memoria y solo los valores se moverán al nivel de SSD.

### <span id="page-176-0"></span>Limitaciones

La organización de datos en niveles tiene las siguientes restricciones:

- Solo puede utilizar la organización de datos en niveles en clústeres que forman parte de un grupo de replicación.
- El tipo de nodo que utilice debe pertenecer a la familia r6gd, que está disponible en las siguientes regiones: us-east-2, us-east-1, us-west-2, us-west-1, eu-west-1, eu-central-1, eunorth-1, eu-west-3, ap-northeast-1, ap-southeast-1, ap-southeast-2, ap-south-1, ca-central-1 y sa-east-1.
- El motor debe ser Redis 6.2 o una versión posterior.
- No se puede restaurar una copia de seguridad de un clúster r6gd en otro clúster a menos que utilice también r6gd.
- No se puede exportar una copia de seguridad a Amazon S3 para clústeres de organización de datos en niveles.
- La migración en línea no se admite para clústeres que se ejecutan en el tipo de nodo r6gd.
- No se admite el escalado desde un clúster de organización de datos en niveles (por ejemplo, un clúster que utiliza un tipo de nodo r6gd) a un clúster que no utiliza la organización de datos en niveles (por ejemplo, un clúster que utiliza un tipo de nodo r6g). Para obtener más información, consulte [Escalado para Redis ElastiCache](#page-721-0) .
- El escalado automático se admite en los clústeres que utilizan la organización de datos en niveles para Redis 7.0.7 y versiones posteriores. Para obtener más información, consulte [Auto Scaling](#page-445-0)  [ElastiCache para clústeres de Redis](#page-445-0).
- La organización de datos en niveles solo admite las políticas maxmemory volatile-lru, allkeys-lru, volatile-lfu, allkeys-lfu y noeviction.
- La versión 7.0.7 y posteriores de Redis admiten el almacenamiento sin ramificación. Para obtener más información, consulte [Cómo se implementan la sincronización y la copia de seguridad](#page-553-0).
- Los artículos de más de 128 MiB no se mueven a SSD.

### <span id="page-176-1"></span>Precios

Los nodos R6gd tienen 4,8 veces más capacidad total (memoria + SSD) y pueden ayudarle a ahorrar más del 60 por ciento cuando se ejecuta con la máxima utilización en comparación con los nodos R6g (solo memoria). [Para obtener más información, consulte ElastiCache los precios.](https://aws.amazon.com/elasticache/pricing/)

## <span id="page-177-0"></span>Monitorización

ElastiCache for Redis ofrece métricas diseñadas específicamente para monitorear los clústeres de rendimiento que utilizan la organización de datos por niveles. Para monitorizar la proporción de elementos en DRAM en comparación con SSD, puede utilizar la métrica CurrItems de [Métricas](https://docs.aws.amazon.com/AmazonElastiCache/latest/red-ug/CacheMetrics.Redis.html)  [de Redis](https://docs.aws.amazon.com/AmazonElastiCache/latest/red-ug/CacheMetrics.Redis.html). Puede calcular el porcentaje de la siguiente manera: (CurrItems con dimensión: nivel = memoria \* 100)/(CurrItems sin filtro de dimensiones).

Si la política de desalojo configurada lo permite, Redis empezará a desalojar elementos cuando el porcentaje de elementos en la memoria disminuya por debajo del 5 por ciento. ElastiCache En los nodos configurados con la política de desalojo, las operaciones de escritura recibirán un error de memoria insuficiente.

Aun así, se recomienda considerar la posibilidad de escalar los clústeres habilitados en modo de clúster o ampliarlos para los clústeres deshabilitados en modo de clúster cuando el porcentaje de elementos en la memoria disminuya por debajo del 5 por ciento. Para obtener más información sobre el escalado, consult[eEscalado de clústeres en Redis \(modo de clúster habilitado\)](#page-767-0). Para obtener más información sobre las métricas de los clústeres de Redis que utilizan la organización de datos en niveles, consulte. [Métricas de Redis](#page-1183-0)

<span id="page-177-1"></span>Uso de la organización de datos en niveles

Uso de la organización de datos por niveles mediante el AWS Management Console

Al crear un clúster como parte de un grupo de replicación, se utiliza la organización de datos en niveles seleccionando un tipo de nodo de la familia r6gd, como cache.r6gd.xlarge. La selección de ese tipo de nodo habilita automáticamente la organización de datos en niveles.

Para obtener más información sobre la creación de clústeres, consulte [Creación de un clúster.](#page-189-2)

Habilitar la estratificación de datos mediante el AWS CLI

Al crear un grupo de replicación mediante el AWS CLI, se utiliza la estratificación de datos seleccionando un tipo de nodo de la familia r6gd, como cache.r6gd.xlarge, y configurando el parámetro. --data-tiering-enabled

No puede excluirse de la organización de datos en niveles al seleccionar un tipo de nodo de la familia r6gd. Si configura el parámetro --no-data-tiering-enabled, la operación no se llevará a cabo correctamente.

Para Linux, macOS o Unix:

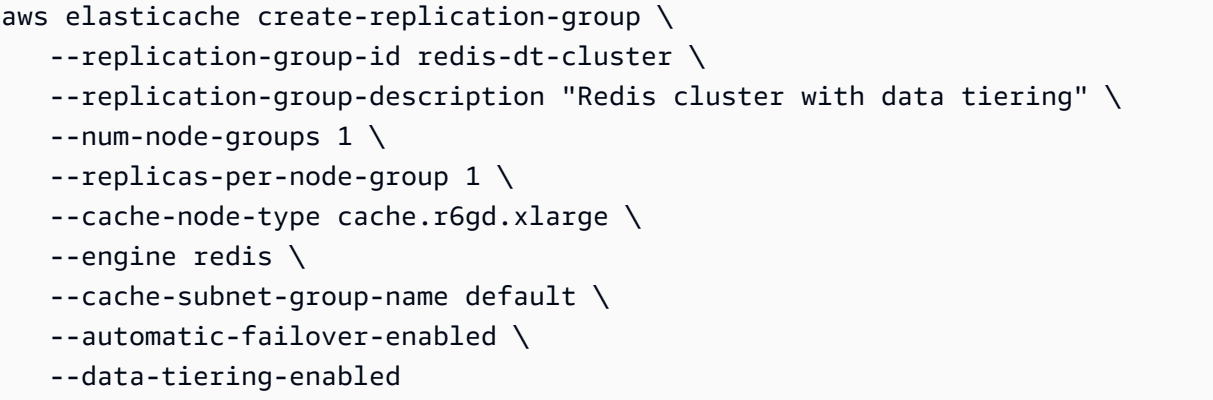

Para Windows:

```
aws elasticache create-replication-group ^ 
    --replication-group-id redis-dt-cluster ^ 
    --replication-group-description "Redis cluster with data tiering" ^ 
    --num-node-groups 1 ^ 
    --replicas-per-node-group 1 ^ 
   --cache-node-type cache.r6gd.xlarge ^
    --engine redis ^ 
    --cache-subnet-group-name default ^ 
    --automatic-failover-enabled ^ 
    --data-tiering-enabled
```
Después de ejecutar esta operación, verá una respuesta parecida a la siguiente:

```
{ 
     "ReplicationGroup": { 
         "ReplicationGroupId": "redis-dt-cluster", 
         "Description": "Redis cluster with data tiering", 
         "Status": "creating", 
         "PendingModifiedValues": {}, 
         "MemberClusters": [ 
              "redis-dt-cluster" 
         ], 
         "AutomaticFailover": "enabled", 
         "DataTiering": "enabled", 
         "SnapshotRetentionLimit": 0, 
         "SnapshotWindow": "06:00-07:00", 
         "ClusterEnabled": false, 
         "CacheNodeType": "cache.r6gd.xlarge", 
         "TransitEncryptionEnabled": false,
```
}

}

### "AtRestEncryptionEnabled": false

# <span id="page-179-0"></span>Restauración de datos desde copias de seguridad en clústeres con la organización de datos en niveles

Puede restaurar una copia de seguridad en un clúster nuevo con la organización de datos en niveles habilitada mediante la (consola), () o (API).AWS CLI ElastiCache Cuando crea un clúster mediante tipos de nodos de la familia r6gd, se habilita la organización de datos en niveles.

Restauración de datos desde la copia de seguridad en clústeres con la organización de datos en niveles activada (consola)

Para restaurar una copia de seguridad a un nuevo clúster con la organización de datos en niveles habilitada (consola)

- 1. Inicie sesión en la ElastiCache consola AWS Management Console y ábrala en [https://](https://console.aws.amazon.com/elasticache/)  [console.aws.amazon.com/elasticache/.](https://console.aws.amazon.com/elasticache/)
- 2. En el panel de navegación, seleccione Backups (Copias de seguridad).
- 3. En la lista de copias de seguridad, active la casilla situada a la izquierda del nombre de la copia de seguridad que desea restaurar.
- 4. Elija Restore (Restaurar).
- 5. Complete el cuadro de diálogo Restore Cluster. Asegúrese de completar todos los campos Required (Obligatorios) y los demás campos cuyos valores predeterminados desee modificar.
	- 1. ID del clúster: obligatorio. Se trata del nombre del nuevo clúster.
	- 2. Modo de clúster habilitado (escalado horizontal): elija esta opción para clústeres de Redis (modo de clúster habilitado).
	- 3. Tipo de nodo: especificar cache.r6gd.xlarge o cualquier otro tipo de nodo de la familia r6gd.
	- 4. Number of Shards: elija el número de fragmentos que desea en el nuevo clúster (API/CLI: grupos de nodos).
	- 5. Replicas per Shard: elija el número de nodos de réplica de lectura que desea en cada fragmento.
	- 6. Ranuras y espacios de claves: elija cómo desea que se distribuyan las claves entre las particiones. Si decide especificar las distribuciones de claves, complete la tabla especificando los rangos de claves para cada fragmento.
- 7. Availability zone(s): especifique cómo desea que se seleccionen las zonas de disponibilidad del clúster.
- 8. Port: modifique este valor solo si desea que el nuevo clúster use un puerto distinto.
- 9. Choose a VPC: elija la VPC en la que va a crear este clúster.
- 10.Parameter Group: elija un grupo de parámetros que reserve la capacidad de memoria adicional suficiente para el tipo de nodo que seleccionó.
- 6. Cuando esté conforme con los ajustes, elija Crear.

Para obtener más información sobre la creación de clústeres, consulte [Creación de un clúster.](#page-189-0)

Restauración de datos desde copias de seguridad en clústeres con la organización de datos en niveles habilitada (AWS CLI)

Al crear un grupo de replicación mediante el AWS CLI, la organización por niveles de datos se utiliza de forma predeterminada. Para ello, se selecciona un tipo de nodo de la familia r6gd, como cache.r6gd.xlarge, y se establece el parámetro. --data-tiering-enabled

No puede excluirse de la organización de datos en niveles al seleccionar un tipo de nodo de la familia r6gd. Si configura el parámetro --no-data-tiering-enabled, la operación no se llevará a cabo correctamente.

Para Linux, macOS o Unix:

```
aws elasticache create-replication-group \ 
    --replication-group-id redis-dt-cluster \ 
    --replication-group-description "Redis cluster with data tiering" \ 
   --num-node-groups 1 \ \ \ --replicas-per-node-group 1 \ 
    --cache-node-type cache.r6gd.xlarge \ 
    --engine redis \ 
    --cache-subnet-group-name default \ 
    --automatic-failover-enabled \ 
    --data-tiering-enabled \ 
    --snapshot-name my-snapshot
```
Para Linux, macOS o Unix:

```
aws elasticache create-replication-group ^ 
    --replication-group-id redis-dt-cluster ^ 
    --replication-group-description "Redis cluster with data tiering" ^
```

```
 --num-node-groups 1 ^ 
 --replicas-per-node-group 1 ^ 
 --cache-node-type cache.r6gd.xlarge ^ 
 --engine redis ^ 
 --cache-subnet-group-name default ^ 
 --automatic-failover-enabled ^ 
 --data-tiering-enabled ^ 
 --snapshot-name my-snapshot
```
Después de ejecutar esta operación, verá una respuesta parecida a la siguiente:

```
{ 
     "ReplicationGroup": { 
          "ReplicationGroupId": "redis-dt-cluster", 
          "Description": "Redis cluster with data tiering", 
          "Status": "creating", 
          "PendingModifiedValues": {}, 
          "MemberClusters": [ 
              "redis-dt-cluster" 
          ], 
          "AutomaticFailover": "enabled", 
          "DataTiering": "enabled", 
          "SnapshotRetentionLimit": 0, 
          "SnapshotWindow": "06:00-07:00", 
          "ClusterEnabled": false, 
          "CacheNodeType": "cache.r6gd.xlarge", 
          "TransitEncryptionEnabled": false, 
          "AtRestEncryptionEnabled": false 
     }
}
```
## Preparación de un clúster

A continuación, puede encontrar instrucciones sobre cómo crear un clúster a través de la consola de ElastiCache, la AWS CLI o la API de ElastiCache.

También puede crear un clúster de ElastiCache con [AWS CloudFormation](https://docs.aws.amazon.com/AWSCloudFormation/latest/UserGuide/Welcome.html). Para obtener más información, consulte [AWS::ElastiCache::CacheCluster](https://docs.aws.amazon.com/AWSCloudFormation/latest/UserGuide/aws-properties-elasticache-cache-cluster.html) en la Guía del usuario de AWS CloudFormation, que contiene directrices acerca de cómo implementar este enfoque.

Siempre que cree un clúster o un grupo de reproducción, es conveniente realizar algunos preparativos para que no sea necesario actualizar o efectuar cambios de inmediato.

## Temas

- [Determinación de los requisitos](#page-182-0)
- [Elección del tamaño del nodo](#page-185-0)

<span id="page-182-0"></span>Determinación de los requisitos

Preparación

Conocer las respuestas a las siguientes preguntas ayuda a que la creación del clúster sea más fluida:

• ¿Qué tipo de instancia de nodo necesita?

Para obtener instrucciones sobre cómo elegir un tipo de nodo de instancia, consulte [Elección del](#page-185-1)  [tamaño del nodo](#page-185-1).

• ¿Lanzará su clúster en una nube virtual privada (VPC) en función de Amazon VPC?

#### **A** Important

Si va a lanzar su clúster en una VPC, debe asegurarse de crear un grupo de subredes en la misma VPC antes de comenzar a crear un clúster. Para obtener más información, consulte [Subredes y grupos de subredes](#page-1045-0).

ElastiCache está diseñado para que se pueda acceder a él desde dentro AWS mediante Amazon EC2. Sin embargo, si se lanza en una VPC basada en Amazon VPC y el clúster se encuentra en una VPC, se puede proporcionar acceso desde fuera de AWS. Para obtener más información, consulte [Acceso a recursos de ElastiCache desde fuera de](#page-240-0)  [AWS](#page-240-0).

• ¿Necesita personalizar los valores de algún parámetro?

Si lo hace, cree un grupo de parámetros personalizado. Para obtener más información, consulte [Creación de un grupo de parámetros](#page-622-0).

Si ejecuta Redis, considere establecer reserved-memory o reserved-memory-percent. Para obtener más información, consulte [Administración de la memoria reservada](#page-424-0).

• ¿Necesita crear su propio grupo de seguridad de VPC?

Para obtener más información, consulte [Seguridad en la VPC](https://docs.aws.amazon.com/vpc/latest/userguide/VPC_Security.html).

• ¿Cómo pretende implementar la tolerancia a errores?

Para obtener más información, consulte [Mitigación de errores](#page-1120-0).

#### Temas

- [Requisitos de procesador y memoria](#page-183-0)
- [Configuración de los clústeres de Redis](#page-183-1)
- [Requisitos de escalado](#page-184-0)
- [Requisitos de acceso](#page-184-1)
- [Requisitos de región, zona de disponibilidad y zona local](#page-184-2)

#### <span id="page-183-0"></span>Requisitos de procesador y memoria

El componente básico de Amazon ElastiCache es el nodo. Los nodos se configuran individualmente o en agrupaciones para formar clústeres. A la hora de determinar el tipo de nodo que desea utilizar para el clúster, tenga en cuenta la configuración del nodo del clúster y la cantidad de datos que tiene que almacenar.

<span id="page-183-1"></span>Configuración de los clústeres de Redis

ElastiCache en el caso de Redis, los clústeres se componen de 0 a 500 fragmentos (también denominados grupos de nodos). En un clúster de Redis, los datos están particionados en los distintos fragmentos del clúster. La aplicación se conecta con un clúster de Redis a través una dirección de red denominada "punto de enlace". Los nodos de un fragmento de Redis adoptan una de estas dos funciones: uno adopta el papel de nodo principal de lectura/escritura y los otros adoptan el papel de nodos secundarios de solo lectura (llamados también "réplicas de lectura"). Además de los puntos de enlace del nodo, el clúster de Redis tiene un punto de enlace denominado punto de enlace de configuración. La aplicación puede usar este punto final para leer o escribir en el clúster, lo que deja en manos de Redis la determinación del nodo desde el que leer o escribir. ElastiCache

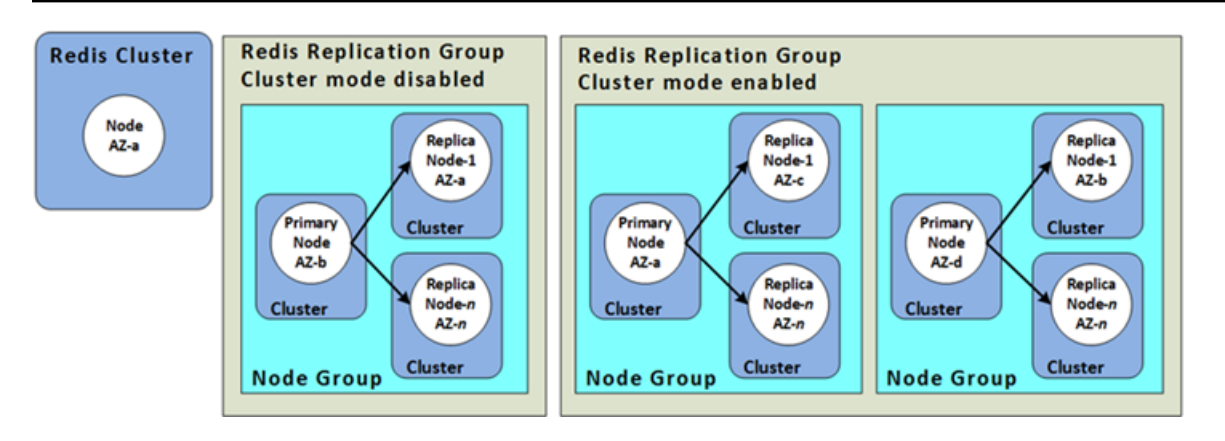

Para obtener más información, consulte [Administración de clústeres.](#page-168-0)

#### <span id="page-184-0"></span>Requisitos de escalado

Todos los clústeres pueden ampliarse mediante la creación de un nuevo clúster con el nuevo tipo de nodo, que es más grande. Al escalar un clúster de Redis, puede iniciarlo desde una copia de seguridad y evitar que el nuevo clúster comience vacío.

Para obtener más información, consulte la sección [Escalado para Redis ElastiCache](#page-721-0) de esta guía.

#### <span id="page-184-1"></span>Requisitos de acceso

Por diseño, se accede a ElastiCache los clústeres de Amazon desde las instancias de Amazon EC2. El acceso de red a un ElastiCache clúster está limitado a la cuenta que creó el clúster. Por lo tanto, antes de poder acceder a un clúster desde una instancia de Amazon EC2, debe autorizar a dicha instancia para el acceso al clúster. Los pasos para ello varían en función de si realiza el lanzamiento en EC2-VPC o en EC2-Classic.

Si ha lanzado el clúster en EC2-VPC, necesita conceder acceso de red al clúster. Si lanzó su clúster en EC2-Classic, debe conceder al grupo de seguridad de Amazon Elastic Compute Cloud asociado a la instancia el acceso a su grupo de ElastiCache seguridad. Para obtener instrucciones detalladas, consulte [Paso 3: autorizar acceso al clúster](#page-101-0) en esta guía.

<span id="page-184-2"></span>Requisitos de región, zona de disponibilidad y zona local

Amazon ElastiCache es compatible con todas AWS las regiones. Al ubicar sus ElastiCache clústeres en una AWS región cercana a su aplicación, puede reducir la latencia. Si el clúster tiene varios nodos, ubicar los nodos en distintas zonas de disponibilidad o en Local Zones puede reducir el impacto de los errores en el clúster.

Para más información, consulte los siguientes temas:

- [Elección de regiones y zonas de disponibilidad](#page-275-0)
- [Uso de Local Zones con ElastiCache](#page-282-0)
- [Mitigación de errores](#page-1120-0)

## <span id="page-185-0"></span>Elección del tamaño del nodo

El tamaño del nodo que seleccione para el clúster afectará a los costos, al rendimiento y a la tolerancia a errores.

### <span id="page-185-1"></span>Elección del tamaño del nodo

Para obtener información sobre las ventajas de los procesadores Graviton, consulte [Procesador AWS Graviton.](https://aws.amazon.com/https://aws.amazon.com/pm/ec2-graviton/)

Responder las siguientes preguntas puede ayudar a determinar el tipo de nodo mínimo que necesita para su implementación de Redis:

• ¿Espera cargas de trabajo limitadas por el rendimiento con múltiples conexiones de cliente?

Si este es el caso y está ejecutando la versión 5.0.6 o superior de Redis, puede obtener un mejor rendimiento y latencia con nuestra característica de E/S mejorada, donde las CPU disponibles se utilizan para descargar las conexiones del cliente en nombre del motor de Redis. Si ejecuta la versión 7.0.4 o superior de Redis, además de la E/S mejorada, obtendrá una aceleración adicional con la multiplexación de E/S mejorada, en la que cada subproceso de E/S de red específico canaliza los comandos de varios clientes al motor de Redis, aprovechando así la capacidad de Redis de procesar comandos en lotes de manera eficiente. En ElastiCache para Redis 7.1 y versiones posteriores, hemos ampliado la funcionalidad mejorada de los subprocesos de E/S para gestionar también la lógica de la capa de presentación. Al hablar de la capa de presentación, nos referimos a los subprocesos de E/S mejorados. Ahora, no solo leen la entrada del cliente, sino que también analizan la entrada en el formato de comandos binarios de Redis; luego, se envía al subproceso principal para la ejecución, lo que aumenta el rendimiento. Consulte la [entrada de blog](https://aws.amazon.com/blogs/database/achieve-over-500-million-requests-per-second-per-cluster-with-amazon-elasticache-for-redis-7-1/) y la página de [versiones compatibles](#page-335-0) para obtener más información.

• ¿Tiene cargas de trabajo que acceden regularmente a un pequeño porcentaje de sus datos?

Si este es el caso y está ejecutando en el motor Redis versión 6.2 o posterior, puede aprovechar la organización de datos en niveles eligiendo el tipo de nodo r6gd. Con la organización de datos en niveles, los datos menos usados recientemente se almacenan en SSD. Cuando se recupera,

hay un pequeño costo de latencia, que se equilibra con el ahorro de costos. Para obtener más información, consulte [Organización de datos en niveles](#page-174-0).

Para obtener más información, consulte [Tipos de nodos compatibles.](#page-132-0)

• ¿Cuánta memoria total necesita para sus datos?

Para obtener una estimación general, tome el tamaño de los elementos que desea almacenar en la caché. Multiplique este tamaño por el número de elementos que desea conservar en la caché al mismo tiempo. Para obtener una estimación razonable del tamaño de los elementos, serialice los elementos de la caché y cuente los caracteres. A continuación, divida esto entre el número de particiones de su clúster.

Para obtener más información, consulte [Tipos de nodos compatibles.](#page-132-0)

• ¿Qué versión de Redis está ejecutando?

Las versiones de Redis anteriores a la 2.8.22 requieren que reserve más memoria para la conmutación por error, la sincronización de instantáneas y la promoción de réplicas a operaciones principales. Este requisito se debe a que debe disponer de suficiente memoria disponible para todas las operaciones de escritura que se producen durante el proceso.

La versión 2.8.22 de Redis y posteriores usan un proceso de almacenamiento sin ramificaciones que requiere menos memoria disponible que el proceso anterior.

Para obtener más información, consulte los siguientes temas:

- [Cómo se implementan la sincronización y la copia de seguridad](#page-553-0)
- [Garantizar que dispone de memoria suficiente para crear una instantánea de Redis](#page-431-0)
- ¿Qué volumen de operaciones de escritura realiza su aplicación?

Las aplicaciones que realizan un elevado volumen de operaciones de escritura pueden requerir un mayor volumen de memoria disponible (memoria no usada por los datos) a la hora de tomar instantáneas o en casos de conmutación por error. Cuando se aplica el proceso BGSAVE, debe tener suficiente memoria que no sea utilizada por los datos para alojar todas las escrituras que se producen durante el proceso BGSAVE. Algunos ejemplos son: tomar una instantánea, sincronizar un clúster principal con una réplica en un clúster y habilitar la característica de archivo de solo anexado (AOF). Otro ejemplo es cuando se promueve una réplica a principal (si tiene habilitado Multi-AZ). El peor de los casos es cuando todos los datos se reescriben durante el proceso. En este caso, necesita un tamaño de instancia de nodo con el doble de la memoria necesaria solo para los datos.

Para obtener información más detallada, consulte [Garantizar que dispone de memoria suficiente](#page-431-0)  [para crear una instantánea de Redis](#page-431-0).

• ¿Su implementación será un clúster de Redis independiente (modo de clúster deshabilitado) o un clúster de Redis (modo de clúster habilitado) con varias particiones?

Clúster de Redis (modo de clúster deshabilitado)

Si va a implementar un clúster de Redis (modo de clúster deshabilitado), su tipo de nodo debe tener capacidad para todos los datos más una capacidad adicional, tal como se describe en el punto anterior.

Por ejemplo, supongamos que estima que el tamaño total de todos los elementos es de 12 GB. En este caso, puede utilizar un nodo de cache.m3.xlarge con 13.3 GB de memoria o un nodo de cache.r3.large con 13.5 GB de memoria. Sin embargo, es posible que necesite más memoria para las operaciones BGSAVE. Si la aplicación tiene un gran volumen de operaciones de escritura, duplique los requisitos de memoria a 24 GB como mínimo. Por lo tanto, utilice un cache.m3.2xlarge con 27.9 GB de memoria o un cache.r3.xlarge con 30.5 GB de memoria.

Redis (modo de clúster habilitado) con varias particiones

Si va a implementar un clúster de Redis (modo de clúster habilitado) con varias particiones, el tipo de nodo debe tener capacidad para bytes-for-data-and-overhead / number-of-shards bytes de datos.

Por ejemplo, suponga que estima que el tamaño total de todos los elementos es de 12 GB y tiene dos particiones. En este caso, puede utilizar un nodo de cache.m3.large con 6.05 GB de memoria (12 GB/2). Sin embargo, es posible que necesite más memoria para las operaciones BGSAVE. Si la aplicación tiene un gran volumen de operaciones de escritura, duplique los requisitos de memoria a 12 GB por partición como mínimo. Por lo tanto, utilice un cache.m3.xlarge con 13.3 GB de memoria o un cache.r3.large con 13.5 GB de memoria.

• ¿Utiliza Local Zones?

[Local Zones](https://docs.aws.amazon.com/AmazonElastiCache/latest/red-ug/Local_zones.html) permite colocar recursos como un clúster de ElastiCache en varias ubicaciones cercanas a los usuarios. Sin embargo, cuando elija el tamaño del nodo, tenga en cuenta que, independientemente de los requisitos de capacidad, los tamaños de nodo disponibles tienen los siguientes límites en este momento:

• Generación actual:

Tipos de nodos M5: cache.m5.large, cache.m5.xlarge, cache.m5.2xlarge, cache.m5.4xlarge, cache.m5.12xlarge, cache.m5.24xlarge

Tipos de nodos R5: cache.r5.large, cache.r5.xlarge, cache.r5.2xlarge, cache.r5.4xlarge, cache.r5.12xlarge, cache.r5.24xlarge

Tipos de nodos T3: cache.t3.micro, cache.t3.small, cache.t3.medium

Mientras el clúster se está ejecutando, podrá monitorear el uso de memoria, el uso del procesador, las métricas de los errores de caché y los aciertos de caché que se publican en CloudWatch. Es posible que observe que el clúster no tiene la tasa de aciertos que desea o que las claves se expulsan con demasiada frecuencia. En estos casos, puede elegir un tamaño de nodo diferente con mayores especificaciones de memoria y CPU.

Cuando monitoree el uso de la CPU, recuerde que Redis es un subproceso único. Por lo tanto, multiplique el uso de la CPU por el número de núcleos de CPU para obtener el uso real. Por ejemplo, una CPU de cuatro núcleos cuya tasa de uso es del 20 % indica que el núcleo de Redis se encuentra en uso al 80 %.

## <span id="page-189-0"></span>Creación de un clúster

Los siguientes ejemplos muestran cómo crear un clúster de Redis mediante la AWS Management Console ElastiCache API AWS CLI y.

Creación un Redis (modo de clúster deshabilitado) (consola)

ElastiCache admite la replicación cuando se utiliza el motor Redis. Para supervisar la latencia entre el momento en que los datos se escriben en un clúster principal de lectura/escritura de Redis y el momento en que se propagan a un clúster secundario de solo lectura, ElastiCache agrega al clúster una clave especial,. ElastiCacheMasterReplicationTimestamp Esta clave es la hora de tiempo universal (UCT). Puesto que se puede agregar un clúster de Redis más adelante a un grupo de reproducción, esta clave se incluye en todos los clústeres de Redis, incluso si inicialmente no son miembros de un grupo de reproducción. Para obtener más información acerca de los grupos de reproducción, consulte [Alta disponibilidad a través de grupos de reproducción.](#page-524-0)

Para crear un clúster de Redis (modo clúster deshabilitado), siga los pasos de [Creación de un clúster](#page-94-0)  [de Redis \(modo de clúster deshabilitado\) \(consola\).](#page-94-0)

En cuanto el estado de su clúster sea available (disponible), podrá conceder a Amazon EC2 acceso a este, así como conectarse a él y comenzar a utilizarlo. Para obtener más información, consulte [Paso 3: autorizar acceso al clúster](#page-101-0) y [Paso 4: conectarse al nodo de un clúster](#page-104-0).

**A** Important

Cuando su clúster esté disponible, se cobrará por cada hora u hora parcial que el clúster esté activo, incluso si no lo está utilizando de forma activa. Para dejar de incurrir en cargos por este clúster, debe eliminarlo. Consulte [Eliminación de un clúster.](#page-235-0)

Creación de un clúster de Redis (modo de clúster habilitado) (consola)

Si ejecuta Redis 3.2.4 o una versión posterior, puede crear un clúster de Redis (modo de clúster habilitado). Los clústeres de Redis (modo de clúster habilitado) permiten particionar los datos en entre 1 y 500 fragmentos (API/CLI: grupos de nodos), pero con algunas limitaciones. Para obtener una comparación de Redis (modo de clúster deshabilitado) y Redis (modo de clúster habilitado), consulte [Versiones compatibles de ElastiCache for Redis.](#page-335-0)

Para crear un clúster de Redis (habilitado para el modo de clúster) mediante la consola ElastiCache

- 1. Inicia sesión en la ElastiCache consola de Amazon AWS Management Console y ábrela en [https://console.aws.amazon.com/elasticache/.](https://console.aws.amazon.com/elasticache/)
- 2. En la lista de la esquina superior derecha, selecciona la AWS región en la que quieres lanzar este clúster.
- 3. En el panel de navegación, seleccione Get started (Introducción).
- 4. Elija Create VPC (Crear una VPC) y siga los pasos que se detallan en [Creating a Virtual Private](https://docs.aws.amazon.com/AmazonElastiCache/latest/red-ug/VPCs.CreatingVPC.html) [Cloud \(VPC\)](https://docs.aws.amazon.com/AmazonElastiCache/latest/red-ug/VPCs.CreatingVPC.html) (Creación de una nube privada virtual).
- 5. En la página del ElastiCache panel, elija Crear clúster y, a continuación, elija Crear clúster de Redis.
- 6. En Cluster settings (Configuración de clúster), realice la siguiente operación:
	- a. Elija Configure and create a new cluster (Configurar y crear un nuevo clúster).
	- b. Para Cluster mode (Modo clúster), elija Enabled (Habilitado).
	- c. Para Cluster info (Información del clúster) introduzca un valor para Name (Nombre).
	- d. (Opcional) Introduzca un valor para Description (Descripción).
- 7. En Location (Ubicación):

#### AWS Cloud

- 1. Para Nube de AWS , le recomendamos que acepte la configuración predeterminada de Multi-AZ y Conmutación por error automática. Para obtener más información, consulte [Minimizar el tiempo de inactividad en ElastiCache Redis con](https://docs.aws.amazon.com/AmazonElastiCache/latest/red-ug/AutoFailover.html) Multi-AZ.
- 2. En Cluster settings (Configuración del clúster)
	- a. Para Engine version (Versión del motor), elija una versión disponible.
	- b. En Port (Puerto), utilice el puerto predeterminado, 6379. Si tiene un motivo para utilizar un puerto diferente, escriba el número de puerto.
	- c. En Grupo de parámetros, elija un grupo de parámetros o cree uno nuevo. Los grupos de parámetros controlan los parámetros de tiempo de ejecución de su clúster. Para obtener más información acerca de los grupos de parámetros, consulte [Parámetros específicos de Redis](#page-666-0) y [Creación de un grupo de parámetros.](#page-622-0)

## **a** Note

Cuando se selecciona un grupo de parámetros para definir los valores de configuración del motor, dicho grupo de parámetros se aplica a todos los clústeres del almacén de datos global. En la página Parameter Groups (Grupos de parámetros), el atributo Global sí/no, indica si un grupo de parámetros forma parte de un almacén de datos global.

- d. Para Node type, elija la flecha hacia abajo
	- $($   $\bullet$  ).

En el cuadro de diálogo Cambiar tipo de nodo, elija un valor para Familia de instancias para el tipo de nodo que desea. A continuación, elija el tipo de nodo que desea utilizar para este clúster y, a continuación, elija Guardar.

Para obtener más información, consulte [Elección del tamaño del nodo.](#page-185-1)

Si elige un tipo de nodo r6gd, la organización de datos en niveles se activará automáticamente. Para obtener más información, consulte [Organización de datos](#page-174-0)  [en niveles](#page-174-0).

e. En Number of shards (Número de particiones), elija el número de particiones (particiones/grupos de nodos) que desea para este clúster de Redis (modo de clúster habilitado).

En algunas versiones de Redis (modo de clúster habilitado), puede cambiar dinámicamente el número de particiones del clúster:

- Redis 3.2.10 y versiones posteriores: si el clúster ejecuta Redis 3.2.10 o versiones posteriores, puede cambiar el número de particiones del clúster de forma dinámica. Para obtener más información, consulte [Escalado de clústeres en Redis](#page-767-0)  [\(modo de clúster habilitado\).](#page-767-0)
- Otras versiones de Redis: si su clúster ejecuta una versión de Redis anterior a 3.2.10, existe otro enfoque. Para cambiar el número de particiones del clúster en este caso, cree un nuevo clúster con el nuevo número de particiones. Para obtener más información, consulte [Restauración desde una copia de seguridad a](#page-315-0) [una nueva caché](#page-315-0).
- f. En Réplicas por partición, elija el número de nodos de réplica de lectura que desea en cada partición.

Existen las siguientes restricciones para Redis (modo de clúster habilitado).

- Si tiene habilitado Multi-AZ, asegúrese de tener al menos una réplica por partición.
- El número de réplicas es el mismo para cada fragmento al crear el clúster utilizando la consola.
- El número de réplicas de lectura por fragmento es fijo y no puede modificarse. Si se da cuenta de que necesita más o menos réplicas por fragmento (API/CLI: grupo de nodos), debe crear un nuevo clúster con el nuevo número de réplicas. Para obtener más información, consulte [Inicialización de datos en un nuevo](#page-320-0)  [clúster de autodiseño con una copia de seguridad creada externamente](#page-320-0).
- 3. En Connectivity (Conectividad)
	- a. Para el Network type (Tipo de red), elija las versiones IP que admitirá este clúster.
	- b. Para los grupos de subredes, elija la subred que desee aplicar a este clúster. ElastiCache usa ese grupo de subredes para elegir una subred y las direcciones IP dentro de esa subred para asociarlas a los nodos. ElastiCache Los clústeres requieren una subred de doble pila con direcciones IPv4 e IPv6 asignadas para funcionar en modo de doble pila y una subred solo de IPv6 para que funcione solo de IPv6.

Al crear un nuevo grupo de subredes, escriba el VPC ID (ID de VPC) al que pertenece.

Seleccione un Discovery IP type (Tipo de IP de detección). Solo se devuelven las direcciones IP del protocolo elegido.

Para obtener más información, consulte:

- [Elección de un tipo de red.](#page-170-0)
- [Cree una subred en la VPC.](https://docs.aws.amazon.com/vpc/latest/userguide/working-with-vpcs.html#AddaSubnet)

Si es [Uso de Local Zones con ElastiCache ,](#page-282-0) debe crear o elegir una subred que se encuentre en la zona local.

Para obtener más información, consulte [Subredes y grupos de subredes](#page-1045-0).

- 4. En Availability zone placements Ubicaciones de las zonas de disponibilidad), tiene dos opciones:
	- ElastiCache Sin preferencia: elige la zona de disponibilidad.
	- Specify availability zones (Especificar zonas de disponibilidad): especifique la zona de disponibilidad para cada clúster.

Si decide especificar las zonas de disponibilidad, para cada clúster en cada fragmento, elija la zona de disponibilidad de la lista.

Para obtener más información, consulte [Elección de regiones y zonas de disponibilidad](#page-275-0).

- 5. Elija Next (Siguiente).
- 6. En Advanced Redis settings (Configuración avanzada de Redis)
	- Para Security (Seguridad):
		- i. Para cifrar sus datos, tiene las siguientes opciones:
			- Encryption at rest (Cifrado en reposo): permite el cifrado de los datos almacenados en el disco. Para obtener más información, consulte [Cifrado en](https://docs.aws.amazon.com/AmazonElastiCache/latest/red-ug/at-rest-encryption.html) [reposo.](https://docs.aws.amazon.com/AmazonElastiCache/latest/red-ug/at-rest-encryption.html)

#### **a** Note

Tiene la opción de proporcionar una clave de cifrado diferente. Para ello, elija la clave AWS KMS gestionada por el cliente y elija la clave. Para obtener más información, consulte [Uso de claves de AWS KMS](https://docs.aws.amazon.com/AmazonElastiCache/latest/red-ug/at-rest-encryption.html#using-customer-managed-keys-for-elasticache-security) [administradas por el cliente.](https://docs.aws.amazon.com/AmazonElastiCache/latest/red-ug/at-rest-encryption.html#using-customer-managed-keys-for-elasticache-security)

- Encryption in-transit (Cifrado en tránsito): permite el cifrado de datos del cable. Para obtener más información, consulte [Cifrado en tránsito.](https://docs.aws.amazon.com/AmazonElastiCache/latest/red-ug/in-transit-encryption.html) Para la versión 6.0 del motor de Redis y posteriores, si habilita el cifrado en tránsito, se le pedirá que especifique una de las siguientes opciones de Access Control (Control de acceso):
	- No Access Control (Sin control de acceso): este es el valor predeterminado. Esto indica que no hay restricciones en el acceso de los usuarios al clúster.
- User Group Access Control List (Lista de control de acceso del grupo de usuarios): seleccione un grupo de usuarios con un conjunto definido de usuarios que pueden acceder al clúster. Para obtener más información, consulte [Administración de grupos de usuarios con la consola y la CLI.](#page-985-0)
- Redis AUTH Default User (Usuario predeterminado de AUTH de Redis): un mecanismo de autenticación para el servidor de Redis. Para obtener más información, consulte [AUTH de Redis.](https://docs.aws.amazon.com/AmazonElastiCache/latest/red-ug/auth.html)
- Redis AUTH (AUTH de Redis): un mecanismo de autenticación para el servidor de Redis. Para obtener más información, consulte [AUTH de Redis.](https://docs.aws.amazon.com/AmazonElastiCache/latest/red-ug/auth.html)

### **a** Note

Para las versiones de Redis entre la 3.2.6 y posteriores, excluida la versión 3.2.10, Redis AUTH es la única opción.

ii. En Grupos de seguridad, elija los grupos de seguridad que desea para este clúster. Un grupo de seguridad actúa como un firewall para controlar el acceso de red al clúster. Puede utilizar el grupo de seguridad predeterminado para la VPC o crear uno nuevo.

Para obtener más información sobre los grupos de seguridad, consulte [Grupos](https://docs.aws.amazon.com/vpc/latest/userguide/VPC_SecurityGroups.html) [de seguridad de su VPC](https://docs.aws.amazon.com/vpc/latest/userguide/VPC_SecurityGroups.html) en la Guía del usuario de Amazon VPC.

7. En las copias de seguridad automáticas programadas regularmente, seleccione Enable automatic backups (Habilitar copias de seguridad automáticas) y, a continuación, escriba el número de días que desea conservar cada copia de seguridad automática antes de que se elimine automáticamente. Si no quiere tener copias de seguridad automáticas programadas regularmente, desactive la casilla de verificación Enable automatic backups (Habilitar copias de seguridad automáticas). En cualquier caso, siempre tendrá la opción de crear copias de seguridad manuales.

Para obtener más información acerca de la copia de seguridad y restauración de Redis, consulte [Instantánea y restauración](#page-288-0).

8. (Opcional) Especifique un periodo de mantenimiento. El periodo de mantenimiento hace alusión al tiempo, generalmente una hora, de cada semana en la que ElastiCache programa el mantenimiento del sistema para su clúster. Puede permitir a ElastiCache elegir el día y la hora de su periodo de mantenimiento (No preference), o bien puede

elegir el día, la hora y la duración usted mismo (Specify maintenance window). Si elige Specify maintenance window, elija Start day, Start time y Duration (en horas) de las listas para el periodo de mantenimiento. Todas las horas se indican en UCT.

Para obtener más información, consulte [Administración del mantenimiento](#page-615-0).

- 9. (Opcional) Para Logs (Registros):
	- En Log format (Formato de registro), elija Text o JSON.
	- En Tipo de destino, elija CloudWatch Logs o Kinesis Firehose.
	- En Destino del registro, elija Crear nuevo e introduzca el nombre del grupo de CloudWatch registros de Logs o el nombre de la transmisión de Firehose, o bien elija Seleccionar existente y, a continuación, elija el nombre del grupo de CloudWatch registros de Logs o el nombre de la transmisión de Firehose,
- 10. En el caso de las etiquetas, para ayudarte a gestionar tus clústeres y otros ElastiCache recursos, puedes asignar tus propios metadatos a cada recurso en forma de etiquetas. Para obtener más información, consulte [Etiquetado de los recursos de ElastiCache](#page-852-0).
- 11. Seleccione Siguiente.
- 12. Revise todas las entradas y opciones y, a continuación, realice todos los cambios necesarios. Cuando haya terminado, elija Create (Crear).

## On premises

- 1. Para On premises (En las instalaciones), le recomendamos que deje Auto-failover (Conmutación por error automática) habilitada. Para obtener más información, consulte [Minimizar el tiempo de inactividad en ElastiCache Redis con Multi-AZ](https://docs.aws.amazon.com/AmazonElastiCache/latest/red-ug/AutoFailover.html)
- 2. Siga los pasos de [Uso de Outposts](https://docs.aws.amazon.com/AmazonElastiCache/latest/red-ug/ElastiCache-Outposts.html).

Para crear el equivalente mediante la ElastiCache API o AWS CLI en lugar de la ElastiCache consola, consulte lo siguiente:

- API: [CreateReplicationGroup](https://docs.aws.amazon.com/AmazonElastiCache/latest/APIReference/API_CreateReplicationGroup.html)
- CLI: [create-replication-group](https://docs.aws.amazon.com/cli/latest/reference/elasticache/create-replication-group.html)

En cuanto el estado de su clúster sea available, podrá conceder a EC2 acceso a este, así como conectarse a él y comenzar a utilizarlo. Para obtener más información, consulte [Paso 3: autorizar](#page-101-0)  [acceso al clúster](#page-101-0) y [Paso 4: conectarse al nodo de un clúster](#page-104-0).

## **A** Important

Cuando su clúster esté disponible, se cobrará por cada hora u hora parcial que el clúster esté activo, incluso si no lo está utilizando de forma activa. Para dejar de incurrir en cargos por este clúster, debe eliminarlo. Consulte [Eliminación de un clúster.](#page-235-0)

Creación de un clúster (AWS CLI)

Para crear un clúster mediante AWS CLI, utilice el create-cache-cluster comando.

#### **A** Important

Cuando su clúster esté disponible, se cobrará por cada hora u hora parcial que el clúster esté activo, incluso si no lo está utilizando de forma activa. Para dejar de incurrir en cargos por este clúster, debe eliminarlo. Consulte [Eliminación de un clúster.](#page-235-0)

Creación de un clúster de Redis (modo de clúster deshabilitado) (CLI)

Example – Un clúster de Redis (modo de clúster deshabilitado) sin réplicas de lectura

El siguiente código de la CLI crea un clúster de caché de Redis (modo de clúster deshabilitado) sin réplicas.

**a** Note

Al crear clúster utilizando un tipo de nodo de la familia r6gd, debe pasar el parámetro datatiering-enabled.

Para Linux, macOS o Unix:

```
aws elasticache create-cache-cluster \
--cache-cluster-id my-cluster \
--cache-node-type cache.r4.large \
--engine redis \
--num-cache-nodes 1 \
--cache-parameter-group default.redis6.x \
--snapshot-arns arn:aws:s3:::my_bucket/snapshot.rdb
```
Para Windows:

```
aws elasticache create-cache-cluster ^
--cache-cluster-id my-cluster ^
--cache-node-type cache.r4.large ^
--engine redis ^
```
- --num-cache-nodes *1* ^
- --cache-parameter-group *default.redis6.x* ^
- --snapshot-arns *arn:aws:s3:::my\_bucket/snapshot.rdb*

Creación de un clúster de Redis (modo de clúster habilitado) (AWS CLI)

Los clústeres de Redis (modo de clúster habilitado) (API/CLI: grupos de reproducción) no se pueden crear con la operación create-cache-cluster. Para crear un clúster de Redis (modo de clúster habilitado) (API/CLI: grupo de reproducción), consulte [Crear un grupo de reproducción de Redis](#page-570-0)  [\(Modo de clúster habilitado\) desde cero \(AWS CLI\)](#page-570-0).

Para obtener más información, consulte el tema AWS CLI de ElastiCache referencia [create](https://docs.aws.amazon.com/cli/latest/reference/elasticache/create-replication-group.html)[replication-group](https://docs.aws.amazon.com/cli/latest/reference/elasticache/create-replication-group.html).

Crear un clúster (ElastiCache API)

Para crear un clúster mediante la ElastiCache API, usa la CreateCacheCluster acción.

**A** Important

Cuando su clúster esté disponible, se le cobrará por cada hora u hora parcial que el clúster esté activo, incluso si no lo está utilizando. Para dejar de incurrir en cargos por este clúster, debe eliminarlo. Consulte [Eliminación de un clúster.](#page-235-0)

#### Temas

- [Crear un clúster de caché \(ElastiCache API\) de Redis \(modo de clúster desactivado\)](#page-198-0)
- [Crear un clúster de caché en Redis \(modo de clúster activado\) \(ElastiCache API\)](#page-199-0)

<span id="page-198-0"></span>Crear un clúster de caché (ElastiCache API) de Redis (modo de clúster desactivado)

El siguiente código crea un clúster de caché (ElastiCache API) de Redis (modo de clúster desactivado).

Se agregan saltos de línea para facilitar la lectura.

```
https://elasticache.us-west-2.amazonaws.com/ 
     ?Action=CreateCacheCluster 
     &CacheClusterId=my-cluster
```
 &CacheNodeType=cache.r4.large &CacheParameterGroup=default.redis3.2 &Engine=redis &EngineVersion=3.2.4 &NumCacheNodes=1 &SignatureVersion=4 &SignatureMethod=HmacSHA256 &SnapshotArns.member.1=arn%3Aaws%3As3%3A%3A%3AmyS3Bucket%2Fdump.rdb &Timestamp=20150508T220302Z &Version=2015-02-02 &X-Amz-Algorithm=&AWS;4-HMAC-SHA256 &X-Amz-Credential=<credential> &X-Amz-Date=20150508T220302Z &X-Amz-Expires=20150508T220302Z &X-Amz-SignedHeaders=Host &X-Amz-Signature=<signature>

<span id="page-199-0"></span>Crear un clúster de caché en Redis (modo de clúster activado) (ElastiCache API)

Los clústeres de Redis (modo de clúster habilitado) (API/CLI: grupos de reproducción) no se pueden crear con la operación CreateCacheCluster. Para crear un clúster de Redis (modo de clúster habilitado) (API/CLI: grupo de reproducción), consulte [Crear un grupo de replicación en Redis \(modo](#page-576-0) [de clúster activado\) desde cero \(ElastiCache API\).](#page-576-0)

Para obtener más información, consulte el tema [CreateReplicationGroup](https://docs.aws.amazon.com/AmazonElastiCache/latest/APIReference/API_CreateReplicationGroup.html)de referencia ElastiCache de la API.

## Visualización de los detalles de un clúster

Puede consultar información detallada acerca de uno o varios clústeres mediante la consola de ElastiCache, la AWS CLI o la API de ElastiCache.

Visualización de los detalles de un clúster de Redis (modo de clúster deshabilitado) (consola)

Puede ver los detalles de un clúster de Redis (modo de clúster deshabilitado) con la consola de ElastiCache, la AWS CLI de ElastiCache o la API de ElastiCache.

El siguiente procedimiento detalla cómo consultar los detalles de un clúster de Redis (modo de clúster deshabilitado) con la consola de ElastiCache.

Para ver los detalles de un clúster de Redis (modo de clúster deshabilitado)

- 1. Inicie sesión en la AWS Management Console y abra la consola de Amazon ElastiCache en [https://console.aws.amazon.com/elasticache/.](https://console.aws.amazon.com/elasticache/)
- 2. En el panel de la consola de ElastiCache, elija Redis para mostrar una lista de todos los clústeres que ejecutan alguna versión de Redis.
- 3. Para ver los detalles de un clúster, seleccione la casilla de verificación situada a la izquierda del nombre del clúster. Asegúrese de que selecciona un clúster que ejecuta el motor de Redis, no Redis en clúster. Al hacerlo se muestran los detalles sobre el clúster, incluido su punto de conexión principal.
- 4. Para ver la información de los nodos:
	- a. Elija el nombre del clúster.
	- b. Elija la pestaña Shards and nodes (Particiones y nodos). Se mostrarán los detalles de cada nodo, incluido el punto de conexión del nodo que tiene que usar para leer del clúster.
- 5. Para ver las métricas, elija la pestaña Metrics (Métricas), que muestra las métricas pertinentes de todos los nodos del clúster. Para obtener más información, consultar [Monitoreo del uso con](#page-1179-0)  [métricas de CloudWatch](#page-1179-0)
- 6. Para ver los registros, elija la pestaña Logs (Registros), que indica si el clúster utiliza registros lentos o registros del motor y proporciona los detalles pertinentes. Para obtener más información, consulte [Entrega de registro.](#page-1166-0)
- 7. Elija la pestaña Network and security (Red y seguridad) para ver los detalles sobre la conectividad de red del clúster y la configuración del grupo de subredes. Para obtener más información, consulte [Subredes y grupos de subredes.](#page-1045-0)
- 8. Elija la pestaña Maintenance (Mantenimiento) para ver los detalles en la configuración de mantenimiento del clúster. Para obtener más información, consulte [Administración del](#page-615-0) [mantenimiento.](#page-615-0)
- 9. Elija la pestaña Service updates (Actualizaciones de servicio) para ver los detalles de las actualizaciones de servicio disponibles junto con la fecha de caducidad recomendada. Para obtener más información, consulte [Actualizaciones de servicios en ElastiCache.](#page-1124-0)
- 10. Elija la pestaña Tags (Etiquetas) para ver los detalles de las etiquetas aplicadas a los recursos del clúster. Para obtener más información, consulte [Etiquetado de los recursos de ElastiCache.](#page-852-0)

Visualización de los detalles de un clúster de Redis (modo de clúster habilitado) (consola)

Puede ver los detalles de un clúster de Redis (modo de clúster habilitado) con la consola de ElastiCache, la AWS CLI de ElastiCache o la API de ElastiCache.

El siguiente procedimiento detalla cómo consultar los detalles de un clúster de Redis (modo de clúster habilitado) con la consola de ElastiCache.

Para ver los detalles de un clúster de Redis (modo de clúster habilitado)

- 1. Inicie sesión en la AWS Management Console y abra la consola de Amazon ElastiCache en [https://console.aws.amazon.com/elasticache/.](https://console.aws.amazon.com/elasticache/)
- 2. En la lista de la esquina superior derecha, elija la región de AWS que le interese.
- 3. En el panel de la consola de ElastiCache, elija Redis para mostrar una lista de todos los clústeres que ejecutan alguna versión de Redis.
- 4. Para ver los detalles de un clúster de Redis (modo de clúster habilitado), elija el cuadro situado a la izquierda del nombre del clúster. Asegúrese de elegir un clúster que ejecuta el motor Redis en clúster, no solo Redis.

La pantalla se ampliará para mostrar el clúster y los detalles sobre el clúster, incluido el punto de conexión de configuración del clúster.

- 5. Para ver una lista de las particiones del clúster y el número de nodos en cada partición, elija la pestaña Shards and nodes (Particiones y nodos).
- 6. Para ver información específica sobre un nodo:
	- Elija el ID del fragmento.

Al hacerlo, se muestra información sobre cada nodo, incluido el punto de conexión de cada nodo que debe utilizar para leer datos del clúster.

- 7. Para ver las métricas, elija la pestaña Metrics (Métricas), que muestra las métricas pertinentes de todos los nodos del clúster. Para obtener más información, consultar [Monitoreo del uso con](#page-1179-0)  [métricas de CloudWatch](#page-1179-0)
- 8. Para ver los registros, elija la pestaña Logs (Registros), que indica si el clúster utiliza registros lentos o registros del motor y proporciona los detalles pertinentes. Para obtener más información, consulte [Entrega de registro.](#page-1166-0)
- 9. Elija la pestaña Network and security (Red y seguridad) para ver los detalles sobre la configuración de la conectividad de red y el grupo de subredes del clúster, el grupo de seguridad de la VPC y qué, si lo hay, método de cifrado está habilitado en el clúster. Para obtener más información, consulte [Subredes y grupos de subredes](#page-1045-0) y [Seguridad de datos en Amazon](#page-942-0) [ElastiCache.](#page-942-0)
- 10. Elija la pestaña Maintenance (Mantenimiento) para ver los detalles en la configuración de mantenimiento del clúster. Para obtener más información, consulte [Administración del](#page-615-0) [mantenimiento.](#page-615-0)
- 11. Elija la pestaña Service updates (Actualizaciones de servicio) para ver los detalles de las actualizaciones de servicio disponibles junto con la fecha de caducidad recomendada. Para obtener más información, consulte [Actualizaciones de servicios en ElastiCache.](#page-1124-0)
- 12. Elija la pestaña Tags (Etiquetas) para ver los detalles de las etiquetas aplicadas a los recursos del clúster. Para obtener más información, consulte [Etiquetado de los recursos de ElastiCache.](#page-852-0)

Visualización de los detalles de un clúster (AWS CLI)

El siguiente código muestra los detalles para *my-cluster*:

aws elasticache describe-cache-clusters --cache-cluster-id my-cluster

Sustituya *my-cluster* por el nombre del clúster en caso de que el clúster se cree con 1 nodo de caché y 0 particiones mediante el comando create-cache-cluster.

```
{ 
     "CacheClusters": [ 
          { 
              "CacheClusterStatus": "available", 
              "SecurityGroups": [
```

```
\overline{a} "Status": "active", 
                      "SecurityGroupId": "sg-dbe93fa2" 
 } 
             ], 
             "ClientDownloadLandingPage": "https://console.aws.amazon.com/elasticache/
home#client-download:", 
             "Engine": "redis", 
             "PreferredMaintenanceWindow": "wed:12:00-wed:13:00", 
             "CacheSubnetGroupName": "default", 
             "SnapshotWindow": "08:30-09:30", 
             "TransitEncryptionEnabled": false, 
             "AtRestEncryptionEnabled": false, 
             "CacheClusterId": "my-cluster1", 
             "CacheClusterCreateTime": "2018-02-26T21:06:43.420Z", 
             "PreferredAvailabilityZone": "us-west-2c", 
             "AuthTokenEnabled": false, 
             "PendingModifiedValues": {}, 
             "CacheNodeType": "cache.r4.large", 
            "DataTiering": "disabled",
             "CacheParameterGroup": { 
                  "CacheNodeIdsToReboot": [], 
                  "ParameterApplyStatus": "in-sync", 
                  "CacheParameterGroupName": "default.redis3.2" 
             }, 
             "SnapshotRetentionLimit": 0, 
             "AutoMinorVersionUpgrade": true, 
             "EngineVersion": "3.2.10", 
             "CacheSecurityGroups": [], 
             "NumCacheNodes": 1 
         }
{
```

```
 "CacheClusters": [ 
        { 
             "SecurityGroups": [ 
\overline{a} "Status": "active", 
                    "SecurityGroupId": "sg-dbe93fa2" 
 } 
            ], 
            "ClientDownloadLandingPage": "https://console.aws.amazon.com/elasticache/
home#client-download:",
```
 "AuthTokenEnabled": false, "CacheSubnetGroupName": "default", "SnapshotWindow": "12:30-13:30", "AutoMinorVersionUpgrade": true, "CacheClusterCreateTime": "2018-02-26T21:13:24.250Z", "CacheClusterStatus": "available", "AtRestEncryptionEnabled": false, "PreferredAvailabilityZone": "us-west-2a", "TransitEncryptionEnabled": false, "ReplicationGroupId": "my-cluster2", "Engine": "redis", "PreferredMaintenanceWindow": "sun:08:30-sun:09:30", "CacheClusterId": "my-cluster2-001", "PendingModifiedValues": {}, "CacheNodeType": "cache.r4.large", "DataTiering": "disabled", "CacheParameterGroup": { "CacheNodeIdsToReboot": [], "ParameterApplyStatus": "in-sync", "CacheParameterGroupName": "default.redis6.x" }, "SnapshotRetentionLimit": 0, "EngineVersion": "6.0", "CacheSecurityGroups": [], "NumCacheNodes": 1 },  $\mathcal{L}$  "SecurityGroups": [  $\overline{a}$  "Status": "active", "SecurityGroupId": "sg-dbe93fa2" } ], "ClientDownloadLandingPage": "https://console.aws.amazon.com/elasticache/ home#client-download:", "AuthTokenEnabled": false, "CacheSubnetGroupName": "default", "SnapshotWindow": "12:30-13:30", "AutoMinorVersionUpgrade": true, "CacheClusterCreateTime": "2018-02-26T21:13:24.250Z", "CacheClusterStatus": "available", "AtRestEncryptionEnabled": false, "PreferredAvailabilityZone": "us-west-2b", "TransitEncryptionEnabled": false,

```
 "ReplicationGroupId": "my-cluster2", 
              "Engine": "redis", 
              "PreferredMaintenanceWindow": "sun:08:30-sun:09:30", 
              "CacheClusterId": "my-cluster2-002", 
              "PendingModifiedValues": {}, 
              "CacheNodeType": "cache.r4.large", 
              "DataTiering": "disabled",
              "CacheParameterGroup": { 
                  "CacheNodeIdsToReboot": [], 
                  "ParameterApplyStatus": "in-sync", 
                  "CacheParameterGroupName": "default.redis6.x" 
             }, 
              "SnapshotRetentionLimit": 0, 
              "EngineVersion": "6.0", 
              "CacheSecurityGroups": [], 
              "NumCacheNodes": 1 
         }, 
         { 
              "SecurityGroups": [ 
\overline{a} "Status": "active", 
                      "SecurityGroupId": "sg-dbe93fa2" 
 } 
              ], 
              "ClientDownloadLandingPage": "https://console.aws.amazon.com/elasticache/
home#client-download:", 
              "AuthTokenEnabled": false, 
              "CacheSubnetGroupName": "default", 
              "SnapshotWindow": "12:30-13:30", 
              "AutoMinorVersionUpgrade": true, 
              "CacheClusterCreateTime": "2018-02-26T21:13:24.250Z", 
              "CacheClusterStatus": "available", 
              "AtRestEncryptionEnabled": false, 
             "PreferredAvailabilityZone": "us-west-2c", 
              "TransitEncryptionEnabled": false, 
              "ReplicationGroupId": "my-cluster2", 
              "Engine": "redis", 
              "PreferredMaintenanceWindow": "sun:08:30-sun:09:30", 
              "CacheClusterId": "my-cluster2-003", 
              "PendingModifiedValues": {}, 
              "CacheNodeType": "cache.r4.large", 
              "DataTiering": "disabled",
              "CacheParameterGroup": { 
                  "CacheNodeIdsToReboot": [],
```

```
 "ParameterApplyStatus": "in-sync", 
          "CacheParameterGroupName": "default.redis3.2" 
     }, 
     "SnapshotRetentionLimit": 0, 
     "EngineVersion": "3.2.10", 
     "CacheSecurityGroups": [], 
     "NumCacheNodes": 1 
 }
```

```
{ 
     "CacheClusters": [ 
         { 
              "SecurityGroups": [ 
\overline{a} "Status": "active", 
                      "SecurityGroupId": "sg-dbe93fa2" 
 } 
             ], 
              "ClientDownloadLandingPage": "https://console.aws.amazon.com/elasticache/
home#client-download:", 
             "AuthTokenEnabled": true, 
             "CacheSubnetGroupName": "default", 
             "SnapshotWindow": "12:30-13:30", 
             "AutoMinorVersionUpgrade": true, 
             "CacheClusterCreateTime": "2018-02-26T21:17:01.439Z", 
             "CacheClusterStatus": "available", 
             "AtRestEncryptionEnabled": true, 
             "PreferredAvailabilityZone": "us-west-2a", 
             "TransitEncryptionEnabled": true, 
             "ReplicationGroupId": "my-cluster3", 
             "Engine": "redis", 
             "PreferredMaintenanceWindow": "thu:11:00-thu:12:00", 
             "CacheClusterId": "my-cluster3-0001-001", 
             "PendingModifiedValues": {}, 
             "CacheNodeType": "cache.r4.large", 
             "DataTiering": "disabled",
              "CacheParameterGroup": { 
                  "CacheNodeIdsToReboot": [], 
                  "ParameterApplyStatus": "in-sync", 
                  "CacheParameterGroupName": "default.redis6.x.cluster.on" 
             }, 
             "SnapshotRetentionLimit": 0, 
              "EngineVersion": "6.0",
```

```
 "CacheSecurityGroups": [], 
             "NumCacheNodes": 1 
         }, 
         { 
             "SecurityGroups": [ 
\overline{a} "Status": "active", 
                      "SecurityGroupId": "sg-dbe93fa2" 
 } 
             ], 
             "ClientDownloadLandingPage": "https://console.aws.amazon.com/elasticache/
home#client-download:", 
             "AuthTokenEnabled": true, 
             "CacheSubnetGroupName": "default", 
             "SnapshotWindow": "12:30-13:30", 
             "AutoMinorVersionUpgrade": true, 
             "CacheClusterCreateTime": "2018-02-26T21:17:01.439Z", 
             "CacheClusterStatus": "available", 
             "AtRestEncryptionEnabled": true, 
             "PreferredAvailabilityZone": "us-west-2b", 
             "TransitEncryptionEnabled": true, 
             "ReplicationGroupId": "my-cluster3", 
             "Engine": "redis", 
             "PreferredMaintenanceWindow": "thu:11:00-thu:12:00", 
             "CacheClusterId": "my-cluster3-0001-002", 
             "PendingModifiedValues": {}, 
             "CacheNodeType": "cache.r4.large", 
              "DataTiering": "disabled",
             "CacheParameterGroup": { 
                  "CacheNodeIdsToReboot": [], 
                 "ParameterApplyStatus": "in-sync", 
                 "CacheParameterGroupName": "default.redis3.2.cluster.on" 
             }, 
             "SnapshotRetentionLimit": 0, 
             "EngineVersion": "3.2.6", 
             "CacheSecurityGroups": [], 
             "NumCacheNodes": 1 
         }, 
         { 
             "SecurityGroups": [ 
\overline{a} "Status": "active", 
                      "SecurityGroupId": "sg-dbe93fa2" 
 }
```

```
 ], 
              "ClientDownloadLandingPage": "https://console.aws.amazon.com/elasticache/
home#client-download:", 
             "AuthTokenEnabled": true, 
             "CacheSubnetGroupName": "default", 
             "SnapshotWindow": "12:30-13:30", 
             "AutoMinorVersionUpgrade": true, 
             "CacheClusterCreateTime": "2018-02-26T21:17:01.439Z", 
             "CacheClusterStatus": "available", 
             "AtRestEncryptionEnabled": true, 
             "PreferredAvailabilityZone": "us-west-2c", 
             "TransitEncryptionEnabled": true, 
             "ReplicationGroupId": "my-cluster3", 
             "Engine": "redis", 
             "PreferredMaintenanceWindow": "thu:11:00-thu:12:00", 
             "CacheClusterId": "my-cluster3-0001-003", 
             "PendingModifiedValues": {}, 
             "CacheNodeType": "cache.r4.large", 
               "DataTiering": "disabled",
             "CacheParameterGroup": { 
                  "CacheNodeIdsToReboot": [], 
                  "ParameterApplyStatus": "in-sync", 
                  "CacheParameterGroupName": "default.redis6.x.cluster.on" 
             }, 
             "SnapshotRetentionLimit": 0, 
             "EngineVersion": "6.0", 
             "CacheSecurityGroups": [], 
             "NumCacheNodes": 1 
         }, 
         { 
             "SecurityGroups": [ 
\overline{a} "Status": "active", 
                      "SecurityGroupId": "sg-dbe93fa2" 
 } 
             ], 
             "ClientDownloadLandingPage": "https://console.aws.amazon.com/elasticache/
home#client-download:", 
             "AuthTokenEnabled": true, 
              "CacheSubnetGroupName": "default", 
             "SnapshotWindow": "12:30-13:30", 
             "AutoMinorVersionUpgrade": true, 
             "CacheClusterCreateTime": "2018-02-26T21:17:01.439Z", 
             "CacheClusterStatus": "available",
```
 "AtRestEncryptionEnabled": true, "PreferredAvailabilityZone": "us-west-2b", "TransitEncryptionEnabled": true, "ReplicationGroupId": "my-cluster3", "Engine": "redis", "PreferredMaintenanceWindow": "thu:11:00-thu:12:00", "CacheClusterId": "my-cluster3-0002-001", "PendingModifiedValues": {}, "CacheNodeType": "cache.r4.large", "DataTiering": "disabled", "CacheParameterGroup": { "CacheNodeIdsToReboot": [], "ParameterApplyStatus": "in-sync", "CacheParameterGroupName": "default.redis6.x.cluster.on" }, "SnapshotRetentionLimit": 0, "EngineVersion": "6.0", "CacheSecurityGroups": [], "NumCacheNodes": 1 },  $\mathcal{L}$  "SecurityGroups": [  $\overline{a}$  "Status": "active", "SecurityGroupId": "sg-dbe93fa2" } ], "ClientDownloadLandingPage": "https://console.aws.amazon.com/elasticache/ home#client-download:", "AuthTokenEnabled": true, "CacheSubnetGroupName": "default", "SnapshotWindow": "12:30-13:30", "AutoMinorVersionUpgrade": true, "CacheClusterCreateTime": "2018-02-26T21:17:01.439Z", "CacheClusterStatus": "available", "AtRestEncryptionEnabled": true, "PreferredAvailabilityZone": "us-west-2c", "TransitEncryptionEnabled": true, "ReplicationGroupId": "my-cluster3", "Engine": "redis", "PreferredMaintenanceWindow": "thu:11:00-thu:12:00", "CacheClusterId": "my-cluster3-0002-002", "PendingModifiedValues": {}, "CacheNodeType": "cache.r4.large",

```
 "DataTiering": "disabled",
              "CacheParameterGroup": { 
                  "CacheNodeIdsToReboot": [], 
                  "ParameterApplyStatus": "in-sync", 
                  "CacheParameterGroupName": "default.redis3.2.cluster.on" 
             }, 
              "SnapshotRetentionLimit": 0, 
              "EngineVersion": "3.2.6", 
              "CacheSecurityGroups": [], 
             "NumCacheNodes": 1 
         }, 
         { 
              "SecurityGroups": [ 
\overline{a} "Status": "active", 
                      "SecurityGroupId": "sg-dbe93fa2" 
 } 
             ], 
              "ClientDownloadLandingPage": "https://console.aws.amazon.com/elasticache/
home#client-download:", 
              "AuthTokenEnabled": true, 
              "CacheSubnetGroupName": "default", 
              "SnapshotWindow": "12:30-13:30", 
              "AutoMinorVersionUpgrade": true, 
              "CacheClusterCreateTime": "2018-02-26T21:17:01.439Z", 
              "CacheClusterStatus": "available", 
             "AtRestEncryptionEnabled": true, 
              "PreferredAvailabilityZone": "us-west-2a", 
              "TransitEncryptionEnabled": true, 
              "ReplicationGroupId": "my-cluster3", 
              "Engine": "redis", 
              "PreferredMaintenanceWindow": "thu:11:00-thu:12:00", 
              "CacheClusterId": "my-cluster3-0002-003", 
              "PendingModifiedValues": {}, 
              "CacheNodeType": "cache.r4.large", 
               "DataTiering": "disabled",
              "CacheParameterGroup": { 
                  "CacheNodeIdsToReboot": [], 
                  "ParameterApplyStatus": "in-sync", 
                  "CacheParameterGroupName": "default.redis6.x.cluster.on" 
             }, 
              "SnapshotRetentionLimit": 0, 
              "EngineVersion": "6.0", 
              "CacheSecurityGroups": [],
```

```
 "NumCacheNodes": 1 
 }
```
}

]

En un caso en el que el clúster se cree mediante la AWS Management Console (nodo de clúster habilitado o desactivado con 1 o más particiones), utilice el siguiente comando para describir los detalles del clúster (sustituya *my-cluster* por el nombre del grupo de replicación (nombre del clúster):

```
aws elasticache describe-replication-groups --replication-group-id my-cluster
```
Para obtener más información, consulte la AWS CLI para el tema de ElastiCache [describe](https://docs.aws.amazon.com/cli/latest/reference/elasticache/describe-cache-clusters.html)[cache-clusters](https://docs.aws.amazon.com/cli/latest/reference/elasticache/describe-cache-clusters.html).

Visualización de los detalles de un clúster (API de ElastiCache)

Puede ver los detalles de un clúster con la acción DescribeCacheClusters de la API de ElastiCache. Si se incluye el parámetro CacheClusterId, se devolverán detalles del clúster especificado. Si el parámetro CacheClusterId se omite, se devolverán los detalles de hasta MaxRecords clústeres (el valor predeterminado es 100). El valor de MaxRecords no puede ser inferior a 20 ni superior a 100.

El siguiente código enumera los detalles de my-cluster.

```
https://elasticache.us-west-2.amazonaws.com/ 
    ?Action=DescribeCacheClusters 
    &CacheClusterId=my-cluster 
    &Version=2015-02-02 
    &SignatureVersion=4 
    &SignatureMethod=HmacSHA256 
    &Timestamp=20150202T192317Z 
    &X-Amz-Credential=<credential>
```
El siguiente código enumera los detalles de hasta 25 clústeres.

```
https://elasticache.us-west-2.amazonaws.com/ 
    ?Action=DescribeCacheClusters 
    &MaxRecords=25 
    &Version=2015-02-02
```
 &SignatureVersion=4 &SignatureMethod=HmacSHA256 &Timestamp=20150202T192317Z &X-Amz-Credential=<credential>

Para obtener más información, consulte el tema de referencia de la API de ElastiCache [DescribeCacheClusters](https://docs.aws.amazon.com/AmazonElastiCache/latest/APIReference/API_DescribeCacheClusters.html).

# Modificación de un ElastiCache clúster

Además de agregar o quitar nodos de un clúster, puede que haya veces en las que necesita realizar otros cambios en un clúster existente, como, por ejemplo, al agregar un grupo de seguridad o al cambiar el periodo de mantenimiento o un grupo de parámetros.

Recomendamos que el periodo de mantenimiento corresponda al momento de mínimo uso. Esto puede requerir alguna modificación de vez en cuando.

Cuando se modifican los parámetros de un clúster, el cambio se aplica al clúster inmediatamente o después de reiniciarlo. Esto es cierto tanto si se modifica el propio grupo de parámetros del clúster como si se modifica el valor de un parámetro del grupo. Para determinar cuándo se aplica un cambio de parámetros determinado, consulte la sección Aplicación de los cambios de la columna Detalles en las tablas para [Parámetros específicos de Redis](#page-666-0). .

Uso del AWS Management Console

Pasos para modificar un clúster

- 1. Inicie sesión en la ElastiCache consola AWS Management Console y ábrala en [https://](https://console.aws.amazon.com/elasticache/)  [console.aws.amazon.com/elasticache/.](https://console.aws.amazon.com/elasticache/)
- 2. En la lista de la esquina superior derecha, elija la AWS región en la que se encuentra el clúster que desea modificar.
- 3. En el panel de navegación, elija el motor que se ejecuta en el clúster que desea modificar.

Se mostrará una lista de los clústeres del motor elegido.

- 4. En la lista de clústeres, para el clúster que desea modificar, elija su nombre.
- 5. Elija Actions (Acciones) y después Modify (Modificar).

Aparecerá la ventana Modify Cluster.

- 6. En la ventana Modificar clúster, haga las modificaciones que desee. Las opciones son:
	- Descripción
	- Modo de clúster: Para modificar el modo de clúster de desactivado a habilitado, primero debe establecer el modo de clúster en compatible.

El modo compatible permite que los clientes de Redis se conecten mediante el clúster habilitado y el modo de clúster desactivado. Después de migrar todos los clientes de Redis para usar el modo de clúster habilitado, puede completar la configuración del modo de clúster y establecer el modo de clúster en Habilitado.

• Compatibilidad de la versión del motor

## **A** Important

Puede actualizar a versiones de motor más recientes. Si actualiza las versiones principales del motor, por ejemplo de 5.0.6 a 6.0, debe seleccionar una familia de grupos de parámetros que sea compatible con la versión del motor nueva. Para obtener más información sobre cómo hacerlo, consulte [Versiones del motor y](#page-330-0) [actualizaciones](#page-330-0) . Sin embargo, no se puede volver a versiones del motor anteriores, salvo si se elimina el clúster existente y se vuelve a crear.

- Grupos de seguridad de VPC.
- Parameter Group
- Node Type

## **a** Note

Si el clúster utiliza un tipo de nodo de la familia r6gd, solo puede elegir un tamaño de nodo diferente dentro de esa familia. Si elige un tipo de nodo de la familia r6gd, la organización de datos en niveles se activará automáticamente. Para obtener más información, consulte [Organización de datos en niveles](https://docs.aws.amazon.com/AmazonElastiCache/latest/red-ug/data-tiering.html).

- Multi-AZ
- Conmutación por error automática (solo modo de clúster deshabilitado)
- Habilitar copias de seguridad automáticas
- ID del nodo de copia de seguridad
- Período de retención de backup
- Periodo de copia de seguridad
- Tema para la notificación de SNS

El cuadro Apply Immediately (Aplicar inmediatamente) solo se aplica a las modificaciones en la versión del motor. Para aplicar los cambios inmediatamente, active la casilla Apply Immediately (Aplicar inmediatamente). Si no se elige esta casilla, las modificaciones en el tipo de nodo y la versión del motor se aplicarán durante el próximo periodo de mantenimiento. Otras modificaciones, como el cambio del periodo de mantenimiento, se aplican inmediatamente.

7. Elija Modificar.

Para habilitar/deshabilitar la entrega de registros

- 1. En la lista de clústeres, elija el clúster que desea modificar. Elija el Cluster name (Nombre del clúster) y no la casilla de verificación al lado.
- 2. En la página Cluster Details (Detalles del clúster), seleccione la pestaña Logs (Registros).
- 3. Para habilitar/deshabilitar los registros lentos, elija Enable (Habilitar) o Disable (Deshabilitar).

Si elige habilitar:

- a. En Log format (Formato de registro), elija Text (Texto) o JSON.
- b. En Tipo de destino del registro, elija CloudWatch Logs o Kinesis Firehose.
- c. En Destino del registro, elija Crear nuevo e introduzca el nombre del grupo de CloudWatchLogs registros o el nombre de la transmisión de Kinesis Data Firehose. O bien, elija Seleccionar existente y, a continuación, elija el nombre del grupo de CloudWatchLogs registros o el nombre de la transmisión de Kinesis Data Firehose.
- d. Seleccione Habilitar.

Para cambiar su configuración:

- 1. Elija Modificar.
- 2. En Log format (Formato de registro), elija Text (Texto) o JSON.
- 3. En Tipo de destino, elija CloudWatch Logs o Kinesis Firehose.
- 4. En Destino del registro, elija Crear nuevo e introduzca el nombre del grupo de CloudWatchLogs registros o el nombre de la transmisión de Kinesis Data Firehose. O bien, elija Seleccionar existente y, a continuación, elija el nombre del grupo de CloudWatchLogs registros o el nombre de la transmisión de Kinesis Data Firehose.

#### Usando el AWS CLI

Puede modificar un clúster existente mediante la AWS CLI modify-cache-cluster operación. Para modificar un valor de configuración de un clúster, especifique el ID del clúster, el parámetro
que desea cambiar y el nuevo valor del parámetro. El siguiente ejemplo cambia el periodo de mantenimiento de un clúster denominado my-cluster y aplica el cambio inmediatamente.

#### **A** Important

Puede actualizar a versiones de motor más recientes. Si actualiza las versiones principales del motor, por ejemplo de 5.0.6 a 6.0, debe seleccionar una familia de grupos de parámetros que sea compatible con la versión del motor nueva. Para obtener más información sobre cómo hacerlo, consulte [Versiones del motor y actualizaciones](#page-330-0) . Sin embargo, no se puede volver a versiones del motor anteriores, salvo si se elimina el clúster existente y se vuelve a crear.

Para Linux, macOS o Unix:

```
aws elasticache modify-cache-cluster \ 
     --cache-cluster-id my-cluster \ 
     --preferred-maintenance-window sun:23:00-mon:02:00
```
#### Para Windows:

```
aws elasticache modify-cache-cluster ^ 
     --cache-cluster-id my-cluster ^ 
     --preferred-maintenance-window sun:23:00-mon:02:00
```
El parámetro --apply-immediately solo se aplica a modificaciones en el tipo de nodo, la versión del motor y el número de nodos de un clúster. Si desea aplicar cualquiera de estos cambios de forma inmediata, utilice el parámetro --apply-immediately. Si prefiere aplazar estos cambios al siguiente periodo de mantenimiento, utilice el parámetro --no-apply-immediately. Otras modificaciones, como el cambio del periodo de mantenimiento, se aplican inmediatamente.

Para obtener más información, consulte AWS CLI el ElastiCache tema [modify-cache-cluster](https://docs.aws.amazon.com/cli/latest/reference/elasticache/modify-cache-cluster.html)

Uso de la ElastiCache API

Puede modificar un clúster existente mediante la ModifyCacheCluster operación de la ElastiCache API. Para modificar un valor de configuración de un clúster, especifique el ID del clúster, el parámetro que desea cambiar y el nuevo valor del parámetro. El siguiente ejemplo

### **A** Important

Puede actualizar a versiones de motor más recientes. Si actualiza las versiones principales del motor, por ejemplo de 5.0.6 a 6.0, debe seleccionar una familia de grupos de parámetros que sea compatible con la versión del motor nueva. Para obtener más información sobre cómo hacerlo, consulte [Versiones del motor y actualizaciones](#page-330-0) . Sin embargo, no se puede volver a versiones del motor anteriores, salvo si se elimina el clúster existente y se vuelve a crear.

cambia el periodo de mantenimiento de un clúster denominado my-cluster y aplica el cambio

Se agregan saltos de línea para facilitar la lectura.

```
https://elasticache.us-west-2.amazonaws.com/ 
     ?Action=ModifyCacheCluster 
     &CacheClusterId=my-cluster 
     &PreferredMaintenanceWindow=sun:23:00-mon:02:00 
     &SignatureVersion=4 
     &SignatureMethod=HmacSHA256 
     &Timestamp=20150901T220302Z 
     &X-Amz-Algorithm=&AWS;4-HMAC-SHA256 
     &X-Amz-Date=20150202T220302Z 
     &X-Amz-SignedHeaders=Host 
     &X-Amz-Expires=20150901T220302Z 
     &X-Amz-Credential=<credential> 
     &X-Amz-Signature=<signature>
```
El parámetro ApplyImmediately solo se aplica a modificaciones en el tipo de nodo, la versión del motor y el número de nodos de un clúster. Si desea aplicar cualquiera de estos cambios de forma inmediata, establezca el parámetro ApplyImmediately en true. Si prefiere aplazar estos cambios al siguiente periodo de mantenimiento, establezca el parámetro ApplyImmediately en false. Otras modificaciones, como el cambio del periodo de mantenimiento, se aplican inmediatamente.

Para obtener más información, consulta el tema de referencia de la ElastiCache API [ModifyCacheCluster](https://docs.aws.amazon.com/AmazonElastiCache/latest/APIReference/API_ModifyCacheCluster.html).

## Adición de nodos a un clúster

Para volver a configurar el clúster de Redis (modo de clúster habilitado), consulte [Escalado de](#page-767-0) [clústeres en Redis \(modo de clúster habilitado\).](#page-767-0)

Puede utilizar la consola de administración de ElastiCache, la AWS CLI o la API de ElastiCache para agregar nodos al clúster.

Utilización de la AWS Management Console

Si desea agregar un nodo a un clúster de Redis (modo de clúster deshabilitado) de un único nodo (uno sin la reproducción habilitada), el proceso conlleva dos pasos: en primer lugar, agregar la reproducción y, a continuación, agregar un nodo de réplica.

Temas

- [Para agregar reproducción a un clúster de Redis sin fragmentos](#page-218-0)
- [Para agregar nodos a un clúster \(consola\)](#page-219-0)

El siguiente procedimiento agrega la reproducción a un Redis de un único nodo sin la reproducción habilitada. Al agregar la reproducción, el nodo existente se convierte en el nodo principal en el clúster con la reproducción habilitada. Tras agregar la reproducción, puede agregar hasta 5 nodos de réplica al clúster.

<span id="page-218-0"></span>Para agregar reproducción a un clúster de Redis sin fragmentos

- 1. Inicie sesión en la AWS Management Console y abra la consola de ElastiCache en [https://](https://console.aws.amazon.com/elasticache/) [console.aws.amazon.com/elasticache/.](https://console.aws.amazon.com/elasticache/)
- 2. En el panel de navegación, seleccione Redis clusters (Clústeres Redis).

Se mostrará una lista de clústeres que ejecutan el motor de Redis.

3. Elija el nombre de un clúster al que desea agregar nodos, pero no la casilla situada a la izquierda del nombre del clúster.

En un clúster de Redis que no tiene la reproducción habilitada, se dan las siguientes condiciones:

- Ejecuta Redis, no Redis en clúster.
- No tiene ningún fragmento.

Si el clúster tiene algún fragmento, la reproducción ya está habilitada y podrá continuar con [Para agregar nodos a un clúster \(consola\)](#page-219-0).

- 4. Seleccione Add replication (Agregar reproducción).
- 5. En Agregar reproducción, escriba una descripción para este clúster con la reproducción habilitada.
- 6. Elija Add (Agregar).

Cuando el estado del clúster vuelva a ser available, podrá continuar con el siguiente procedimiento y agregar réplicas al clúster.

<span id="page-219-0"></span>Para agregar nodos a un clúster (consola)

El siguiente procedimiento se puede utilizar para agregar nodos a un clúster.

- 1. Inicie sesión en la AWS Management Console y abra la consola de ElastiCache en [https://](https://console.aws.amazon.com/elasticache/) [console.aws.amazon.com/elasticache/.](https://console.aws.amazon.com/elasticache/)
- 2. En el panel de navegación, elija el motor que se ejecuta en el clúster en el que desea agregar nodos.

Se mostrará una lista de los clústeres que ejecutan el motor elegido.

3. En la lista de clústeres, para el clúster al que desea agregar un nodo, elija su nombre.

Si el clúster es un clúster de Redis (modo de clúster habilitado), consulte [Escalado de clústeres](#page-767-0) [en Redis \(modo de clúster habilitado\).](#page-767-0)

Si el clúster es un clúster de Redis (modo de clúster deshabilitado) sin particiones, en primer lugar, complete los pasos de [Para agregar reproducción a un clúster de Redis sin fragmentos.](#page-218-0)

- 4. Elija Add node (Agregar nodo).
- 5. Rellene la información que se solicita en el cuadro de diálogo Add Node (Agregar nodo).
- 6. Seleccione el botón Apply Immediately Yes (Aplicar inmediatamente: sí) para aplicar este cambio de inmediato o seleccione No para aplazar el cambio hasta el próximo periodo de mantenimiento del clúster.

## Impacto de las nuevas solicitudes de adición y eliminación en las solicitudes pendientes

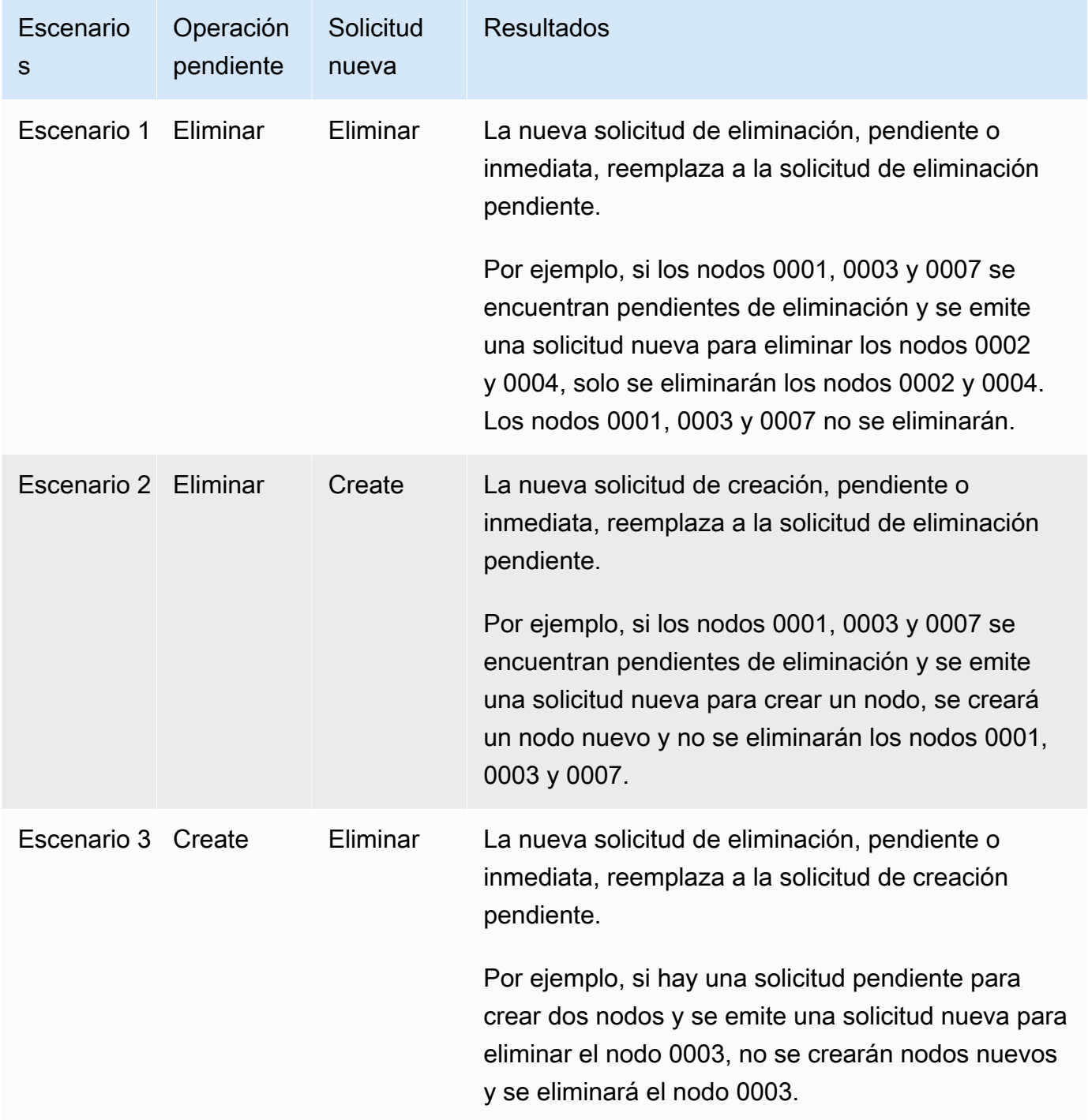

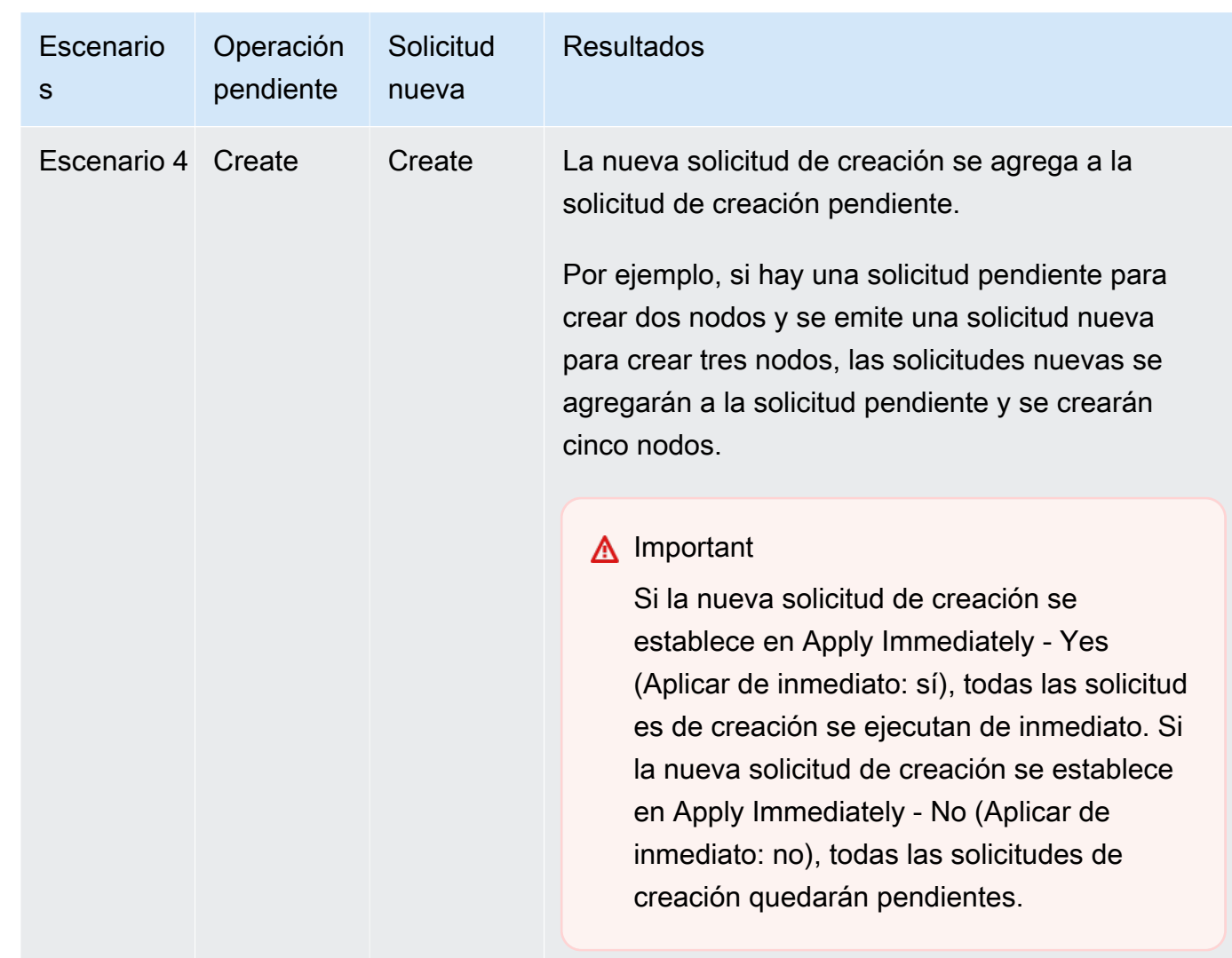

Para determinar qué operaciones se encuentran pendientes, elija la pestaña de Description (Descripción) y verifique cuántas creaciones o eliminaciones pendientes se muestran. No puede tener creaciones y eliminaciones pendientes al mismo tiempo.

7. Seleccione el botón Add (Agregar).

Después de unos minutos, los nuevos nodos deberían aparecer en la lista de nodos con el estado creating. Si no aparecen, actualice página del navegador. Cuando el estado cambie a nodo disponible el nuevo nodo puede usarse.

#### Utilización de la AWS CLI

Si desea agregar nodos a un clúster de Redis (modo de clúster deshabilitado) existente que no tiene la reproducción habilitada, primero debe crear el grupo de reproducción y establecer el

clúster existente como principal. Para obtener más información, consulte [Creación de un grupo de](#page-555-0) [reproducción mediante un clúster de caché de Redis \(AWS CLI\).](#page-555-0) Una vez que el estado del grupo de replicación sea available, puede continuar con el siguiente proceso.

Para agregar nodos a un clúster utilizando la AWS CLI, use la operación AWS CLI de la increasereplica-count con los parámetros siguientes:

- --replication-group-id: el ID del grupo de reproducción al que desea agregar nodos.
- --new-replica-count especifica el número de nodos que desea en este grupo de reproducción una vez que se aplica la modificación. Para añadir nodos a este clúster, el valor de --new-replica-count debe ser mayor que el número actual de nodos en este clúster.
- --apply-immediately o --no-apply-immediately, que especifica si desea añadir estos nodos de forma inmediata o durante el próximo periodo de mantenimiento.

Para Linux, macOS o Unix:

```
aws elasticache increase-replica-count \ 
     --replication-group-id my-replication-group \ 
     --new-replica-count 4 \ 
     --apply-immediately
```
Para Windows:

```
aws elasticache increase-replica-count ^ 
     --replication-group-id my-replication-group ^ 
     --new-replica-count 4 ^ 
     --apply-immediately
```
Esta operación produce un resultado similar al siguiente (formato JSON):

```
{ 
     "ReplicationGroup": { 
          "ReplicationGroupId": "node-test", 
          "Description": "node-test", 
          "Status": "modifying", 
          "PendingModifiedValues": {}, 
          "MemberClusters": [ 
              "node-test-001", 
              "node-test-002", 
              "node-test-003",
```

```
 "node-test-004", 
            "node-test-005" 
        ], 
        "NodeGroups": [ 
\{\hspace{.1cm} \} "NodeGroupId": "0001", 
                "Status": "modifying", 
                "PrimaryEndpoint": { 
                    "Address": "node-test.zzzzzz.ng.0001.usw2.cache.amazonaws.com", 
                    "Port": 6379 
                }, 
                "ReaderEndpoint": { 
                    "Address": "node-test.zzzzzz.ng.0001.usw2.cache.amazonaws.com", 
                    "Port": 6379 
                }, 
                "NodeGroupMembers": [ 
\{ "CacheClusterId": "node-test-001", 
                        "CacheNodeId": "0001", 
                        "ReadEndpoint": { 
                            "Address": "node-
test-001.zzzzzz.0001.usw2.cache.amazonaws.com", 
                            "Port": 6379 
\}, \{ "PreferredAvailabilityZone": "us-west-2a", 
                        "CurrentRole": "primary" 
\}, \{\{ "CacheClusterId": "node-test-002", 
                        "CacheNodeId": "0001", 
                        "ReadEndpoint": { 
                            "Address": "node-
test-002.zzzzzz.0001.usw2.cache.amazonaws.com", 
                           "Port": 6379 
\}, \{ "PreferredAvailabilityZone": "us-west-2c", 
                        "CurrentRole": "replica" 
\}, \{\{ "CacheClusterId": "node-test-003", 
                        "CacheNodeId": "0001", 
                        "ReadEndpoint": { 
                            "Address": "node-
test-003.zzzzzz.0001.usw2.cache.amazonaws.com",
```

```
 "Port": 6379 
\}, \{ "PreferredAvailabilityZone": "us-west-2b", 
                         "CurrentRole": "replica" 
1999 1999 1999 1999 1999
 ] 
 } 
         ], 
         "SnapshottingClusterId": "node-test-002", 
         "AutomaticFailover": "enabled", 
         "MultiAZ": "enabled", 
         "SnapshotRetentionLimit": 1, 
         "SnapshotWindow": "07:30-08:30", 
         "ClusterEnabled": false, 
         "CacheNodeType": "cache.r5.large", 
          "DataTiering": "disabled",
         "TransitEncryptionEnabled": false, 
         "AtRestEncryptionEnabled": false, 
         "ARN": "arn:aws:elasticache:us-west-2:123456789012:replicationgroup:node-test" 
     }
}
```
Para obtener más información, consulte el tema de la AWS CLI [increase-replica-count](https://docs.aws.amazon.com/cli/latest/reference/elasticache/increase-replica-count.html).

#### Uso de la API de ElastiCache

Si desea agregar nodos a un clúster de Redis (modo de clúster deshabilitado) existente que no tiene la reproducción habilitada, primero debe crear el grupo de reproducción y establecer el clúster existente como principal. Para obtener más información, consulte [Añadir réplicas a un clúster \(API\)](#page-558-0)  [independiente de Redis \(modo de clúster desactivado\) ElastiCache .](#page-558-0) Una vez que el estado del grupo de replicación sea available, puede continuar con el siguiente proceso.

Para agregar nodos a un clúster (API de ElastiCache)

- Realice una llamada a la operación API IncreaseReplicaCount con los parámetros siguientes:
	- ReplicationGroupId El ID del clúster al que desea agregar nodos.
	- NewReplicaCount El parámetro NewReplicaCount especifica el número de nodos que desea en este clúster una vez aplicada la modificación. Para añadir nodos a este clúster, el valor de NewReplicaCount debe ser mayor que el número actual de nodos

en este clúster. Si este valor es menor que el número actual de nodos, utilice la API DecreaseReplicaCount con el número de nodos que se debe quitar del clúster.

- ApplyImmediately especifica si desea añadir estos nodos de forma inmediata o durante el próximo periodo de mantenimiento.
- Region especifica la región de AWS del clúster al que desea agregar nodos.

En el siguiente ejemplo se muestra una llamada para añadir nodos a un clúster.

#### Example

```
https://elasticache.us-west-2.amazonaws.com/ 
     ?Action=IncreaseReplicaCount 
     &ApplyImmediately=true 
     &NumCacheNodes=4 
     &ReplicationGroupId=my-replication-group 
     &Region=us-east-2 
     &Version=2014-12-01 
     &SignatureVersion=4 
     &SignatureMethod=HmacSHA256 
     &Timestamp=20141201T220302Z 
     &X-Amz-Algorithm=&AWS;4-HMAC-SHA256 
     &X-Amz-Date=20141201T220302Z 
     &X-Amz-SignedHeaders=Host 
     &X-Amz-Expires=20141201T220302Z 
     &X-Amz-Credential=<credential> 
     &X-Amz-Signature=<signature>
```
Para obtener más información, consulte el tema de la API de ElastiCache [IncreaseReplicaCount](https://docs.aws.amazon.com/AmazonElastiCache/latest/APIReference/API_IncreaseReplicaCount.html).

## Eliminación de nodos de un clúster

Para eliminar un nodo del clúster, puede utilizar la AWS Management Console, la AWS CLI o la API de ElastiCache.

Utilización de la AWS Management Console

Para eliminar nodos de un clúster (consola)

- 1. Inicie sesión en la AWS Management Console y abra la consola de ElastiCache en [https://](https://console.aws.amazon.com/elasticache/) [console.aws.amazon.com/elasticache/.](https://console.aws.amazon.com/elasticache/)
- 2. En la lista de la esquina superior derecha, elija la región de AWS del clúster del que desea quitar nodos.
- 3. En el panel de navegación, elija el motor que se ejecuta en el clúster del que desea quitar un nodo.

Se mostrará una lista de los clústeres que ejecutan el motor elegido.

4. En la lista de clústeres, elija el nombre del clúster del que desea quitar un nodo.

Aparecerá una lista de nodos del clúster.

5. Elija la casilla situada a la izquierda del ID del nodo que desee quitar. Con la consola de ElastiCache, solo puede eliminar un nodo a la vez, por lo que elegir varios nodos significa que no puede utilizar el botón Delete node (Eliminar nodo).

Aparecerá la página Eliminar nodo.

6. Para eliminar el nodo, complete la página Eliminar nodo y elija Eliminar nodo. Para mantener el nodo, elija Cancelar.

### **A** Important

Si al eliminar el nodo, el clúster ya no es compatible con Multi-AZ, asegúrese de desactivar primero la casilla de verificación Multi-AZ y, a continuación, eliminar el nodo. Si desactiva la casilla de verificación Multi-AZ puede elegir habilitar la Conmutación por error automática.

## Impacto de las nuevas solicitudes de adición y eliminación en las solicitudes pendientes

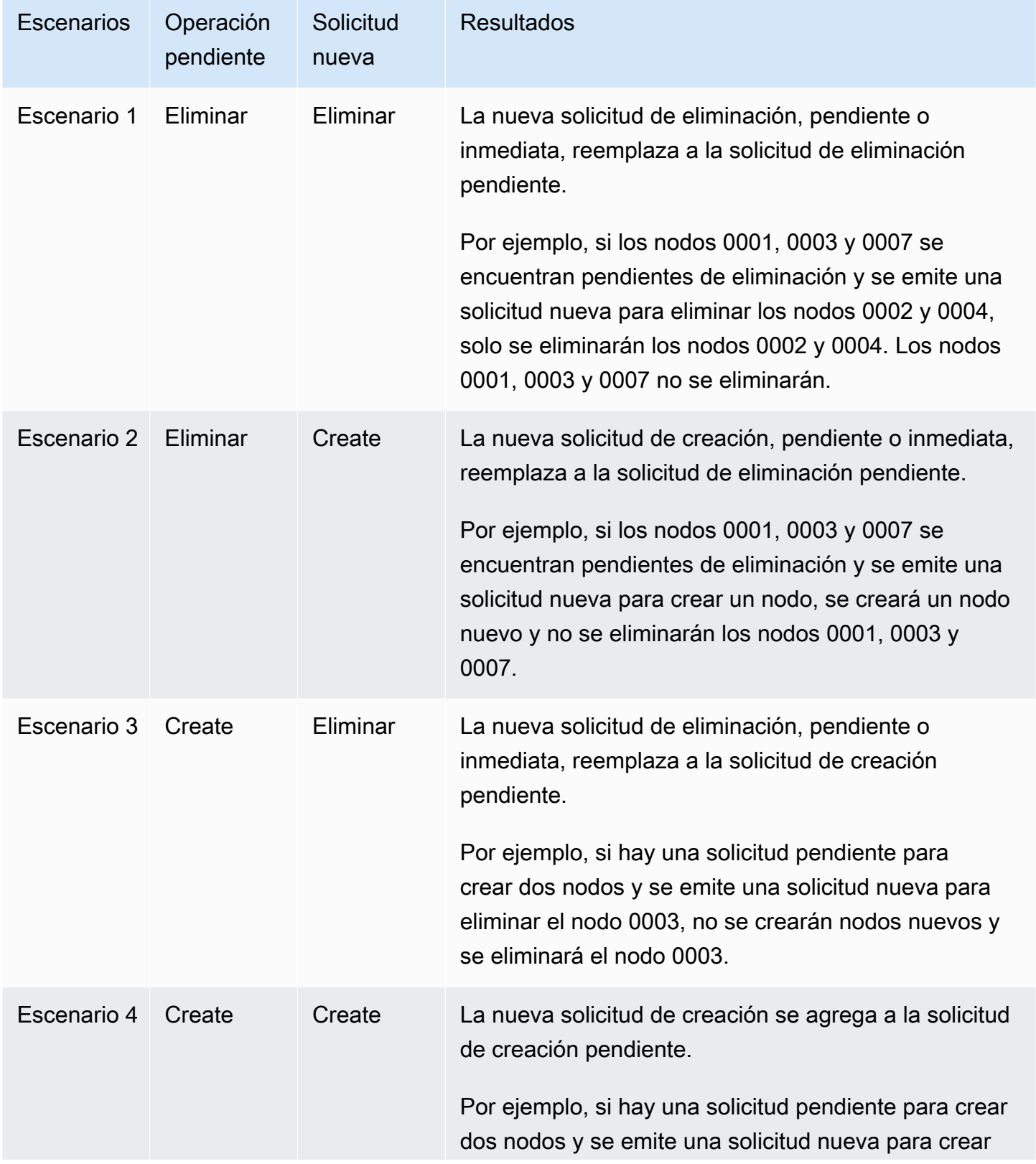

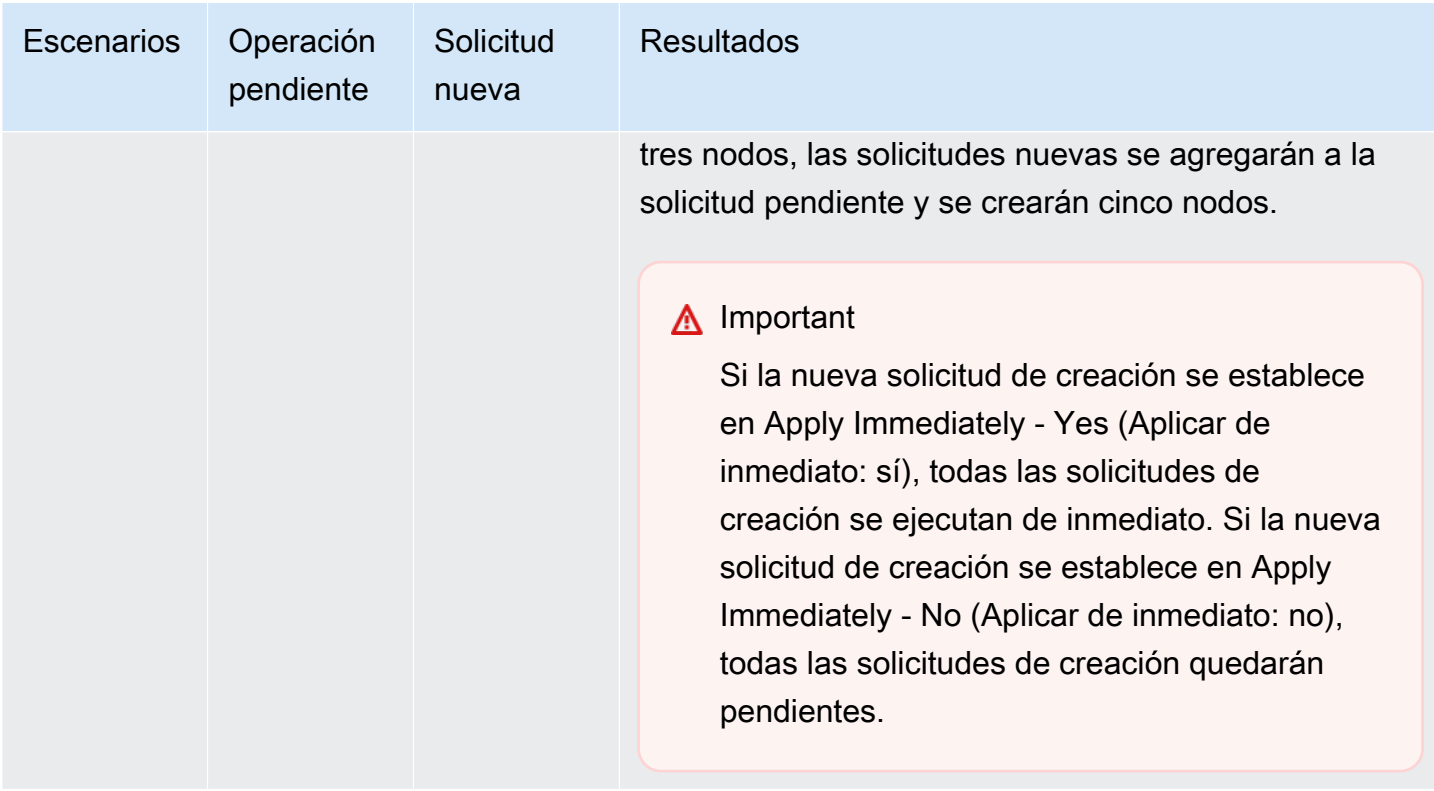

Para determinar qué operaciones se encuentran pendientes, elija la pestaña de Description (Descripción) y verifique cuántas creaciones o eliminaciones pendientes se muestran. No puede tener creaciones y eliminaciones pendientes al mismo tiempo.

Utilización de la AWS CLI

- 1. Especifique los ID de los nodos que desee quitar. Para obtener más información, consulte [Visualización de los detalles de un clúster.](#page-200-0)
- 2. Utilice la operación decrease-replica-count de la CLI con una lista de los nodos que desea quitar, como en el siguiente ejemplo.

Para quitar nodos de un clúster a través de la interfaz de línea de comandos, utilice el comando decrease-replica-count con los siguientes parámetros:

- --replication-group-id: el ID del grupo de reproducción del que desea eliminar nodos.
- --new-replica-count El parámetro --new-replica-count especifica el número de nodos que desea en este clúster una vez aplicada la modificación.
- --replicas-to-remove Una lista de los ID de nodos que desea quitar de este clúster.
- --apply-immediately o --no-apply-immediately especifican si desea quitar estos nodos de forma inmediata o durante el próximo periodo de mantenimiento.
- --region especifica la región de AWS del clúster del que desea quitar nodos.

#### **a** Note

Solo puede pasar uno de los parámetros --replicas-to-remove o --newreplica-count al llamar a esta operación.

Para Linux, macOS o Unix:

```
aws elasticache decrease-replica-count \ 
     --replication-group-id my-replication-group \ 
     --new-replica-count 2 \ 
     --region us-east-2 \ 
     --apply-immediately
```
Para Windows:

```
aws elasticache decrease-replica-count ^ 
     --replication-group-id my-replication-group ^ 
     --new-replica-count 3 ^ 
     --region us-east-2 ^ 
     --apply-immediately
```
Esta operación produce un resultado similar al siguiente (formato JSON):

```
{ 
     "ReplicationGroup": { 
          "ReplicationGroupId": "node-test", 
          "Description": "node-test" 
        }, 
          "Status": "modifying", 
          "PendingModifiedValues": {}, 
          "MemberClusters": [ 
              "node-test-001", 
              "node-test-002", 
              "node-test-003",
```

```
 "node-test-004", 
            "node-test-005", 
            "node-test-006" 
        ], 
         "NodeGroups": [ 
\{\hspace{.1cm} \} "NodeGroupId": "0001", 
                "Status": "modifying", 
                "PrimaryEndpoint": { 
                    "Address": "node-test.zzzzzz.ng.0001.usw2.cache.amazonaws.com", 
                    "Port": 6379 
                }, 
                "ReaderEndpoint": { 
                    "Address": "node-test-
ro.zzzzzz.ng.0001.usw2.cache.amazonaws.com", 
                    "Port": 6379 
                }, 
                 "NodeGroupMembers": [ 
\{ "CacheClusterId": "node-test-001", 
                         "CacheNodeId": "0001", 
                         "ReadEndpoint": { 
                             "Address": "node-
test-001.zzzzzz.0001.usw2.cache.amazonaws.com", 
                            "Port": 6379 
\}, \{ "PreferredAvailabilityZone": "us-west-2a", 
                         "CurrentRole": "primary" 
                    }, 
\{ "CacheClusterId": "node-test-002", 
                         "CacheNodeId": "0001", 
                         "ReadEndpoint": { 
                            "Address": "node-
test-002.zzzzzz.0001.usw2.cache.amazonaws.com", 
                            "Port": 6379 
\}, \{ "PreferredAvailabilityZone": "us-west-2c", 
                        "CurrentRole": "replica" 
                    }, 
\{ "CacheClusterId": "node-test-003", 
                         "CacheNodeId": "0001", 
                         "ReadEndpoint": {
```

```
 "Address": "node-
test-003.zzzzzz.0001.usw2.cache.amazonaws.com", 
                          "Port": 6379 
\}, \{ "PreferredAvailabilityZone": "us-west-2b", 
                      "CurrentRole": "replica" 
\}, \{\{ "CacheClusterId": "node-test-004", 
                      "CacheNodeId": "0001", 
                      "ReadEndpoint": { 
                          "Address": "node-
test-004.zzzzzz.0001.usw2.cache.amazonaws.com", 
                          "Port": 6379 
\}, \{ "PreferredAvailabilityZone": "us-west-2c", 
                      "CurrentRole": "replica" 
                   }, 
\{ "CacheClusterId": "node-test-005", 
                      "CacheNodeId": "0001", 
                      "ReadEndpoint": { 
                          "Address": "node-
test-005.zzzzzz.0001.usw2.cache.amazonaws.com", 
                          "Port": 6379 
\}, \{ "PreferredAvailabilityZone": "us-west-2b", 
                      "CurrentRole": "replica" 
                   }, 
\{ "CacheClusterId": "node-test-006", 
                      "CacheNodeId": "0001", 
                       "ReadEndpoint": { 
                          "Address": "node-
test-006.zzzzzz.0001.usw2.cache.amazonaws.com", 
                          "Port": 6379 
\}, \{ "PreferredAvailabilityZone": "us-west-2b", 
                      "CurrentRole": "replica" 
1999 1999 1999 1999 1999
 ] 
 } 
        ], 
        "SnapshottingClusterId": "node-test-002",
```

```
 "AutomaticFailover": "enabled", 
         "MultiAZ": "enabled", 
         "SnapshotRetentionLimit": 1, 
          "SnapshotWindow": "07:30-08:30", 
          "ClusterEnabled": false, 
         "CacheNodeType": "cache.r5.large", 
          "DataTiering": "disabled",
         "TransitEncryptionEnabled": false, 
         "AtRestEncryptionEnabled": false, 
         "ARN": "arn:aws:elasticache:us-west-2:123456789012:replicationgroup:node-
test" 
     }
}
```
También puede llamar a decrease-replica-count y en lugar de pasar el parámetro --newreplica-count, podría pasar el parámetro --replicas-to-remove, como se muestra a continuación:

Para Linux, macOS o Unix:

```
aws elasticache decrease-replica-count \ 
     --replication-group-id my-replication-group \ 
     --replicas-to-remove node-test-003 \ 
     --region us-east-2 \ 
     --apply-immediately
```
Para Windows:

```
aws elasticache decrease-replica-count ^ 
     --replication-group-id my-replication-group ^ 
     --replicas-to-remove node-test-003 ^ 
     --region us-east-2 ^ 
     --apply-immediately
```
Para obtener más información, consulte los temas de la AWS CLI [decrease-replica-count](https://docs.aws.amazon.com/cli/latest/reference/elasticache/decrease-replica-count.html).

Uso de la API de ElastiCache

Para eliminar nodos mediante la API de ElastiCache, llame a la operación de API DecreaseReplicaCount con el ID de grupo de reproducción y una lista de nodos a fin de eliminar, como se muestra a continuación:

- ReplicationGroupId: el ID del grupo de reproducción del que desea eliminar nodos.
- ReplicasToRemove El parámetro ReplicasToRemove especifica el número de nodos que desea en este clúster una vez aplicada la modificación.
- ApplyImmediately especifica si desea quitar estos nodos de forma inmediata o durante el próximo periodo de mantenimiento.
- Region especifica la región de AWS del clúster del que desea quitar un nodo.

En el ejemplo siguiente, se quitan de inmediato los nodos 0004 y 0005 del clúster my-cluster.

```
https://elasticache.us-west-2.amazonaws.com/ 
     ?Action=DecreaseReplicaCount 
     &ReplicationGroupId=my-replication-group 
     &ApplyImmediately=true 
     &ReplicasToRemove=node-test-003 
     &Region us-east-2 
     &Version=2014-12-01 
     &SignatureVersion=4 
     &SignatureMethod=HmacSHA256 
     &Timestamp=20141201T220302Z 
     &X-Amz-Algorithm=&AWS;4-HMAC-SHA256 
     &X-Amz-Date=20141201T220302Z 
     &X-Amz-SignedHeaders=Host 
     &X-Amz-Expires=20141201T220302Z 
     &X-Amz-Credential=<credential> 
     &X-Amz-Signature=<signature>
```
Para obtener más información, consulte el tema de la API de ElastiCache [DecreaseReplicaCount](https://docs.aws.amazon.com/AmazonElastiCache/latest/APIReference/API_DecreaseReplicaCount.html).

# Cancelación de operaciones pendientes de adición o eliminación de nodos

Si ha optado por no aplicar un cambio de forma inmediata, la operación tiene el estado pending hasta que se realice en el próximo periodo de mantenimiento. Puede cancelar cualquier operación pendiente.

Para cancelar una operación pendiente

- 1. Inicie sesión en la AWS Management Console y abra la consola de ElastiCache en [https://](https://console.aws.amazon.com/elasticache/) [console.aws.amazon.com/elasticache/.](https://console.aws.amazon.com/elasticache/)
- 2. En la lista de la esquina superior derecha, elija la región de AWS en la que desea cancelar una operación pendiente de adición o eliminación de nodo.
- 3. En el panel de navegación, elija el motor que se ejecuta en el clúster que tiene operaciones pendientes que desea cancelar. Se mostrará una lista de los clústeres que ejecutan el motor elegido.
- 4. En la lista de clústeres, elija el nombre del clúster, no el cuadro situado a la izquierda del nombre del clúster, que tiene operaciones pendientes que desea cancelar.
- 5. Para determinar qué operaciones se encuentran pendientes, elija la pestaña de Description (Descripción) y verifique cuántas creaciones o eliminaciones pendientes se muestran. No puede tener creaciones y eliminaciones pendientes al mismo tiempo.
- 6. Elija la pestaña de Nodes (Nodos).
- 7. Para cancelar todas las operaciones pendientes, haga clic en Cancel Pending (Cancelar Pendiente). Aparecerá el cuadro de diálogo Cancel Pending.
- 8. Confirme que desea cancelar todas las operaciones pendientes seleccionando el botón Cancel Pending, o para conservar las operaciones, elija Cancel.

## Eliminación de un clúster

Siempre que un clúster tenga el estado available, se cobrará por él, independientemente de si lo esté usando de forma activa o no. Para que dejen de devengarse cargos, elimine el clúster.

### **A** Warning

Cuando se elimina un clúster de ElastiCache for Redis, se retienen las instantáneas manuales. También puede crear una instantánea final antes de eliminar el clúster. Por el contrario, las instantáneas de caché automáticas no se conservan.

Utilización de la AWS Management Console

El siguiente procedimiento elimina un único clúster de su implementación. Para eliminar varios clústeres, repita el procedimiento por cada clúster que desee eliminar. No es necesario esperar a un clúster para terminar de eliminarlo antes de empezar el procedimiento para eliminar otro clúster.

Para eliminar un clúster

- 1. Inicie sesión en la AWS Management Console y abra la consola de Amazon ElastiCache en [https://console.aws.amazon.com/elasticache/.](https://console.aws.amazon.com/elasticache/)
- 2. En el panel de la consola de ElastiCache, elija el motor en el que se ejecuta el clúster que desea eliminar.

Se mostrará una lista de todos los clústeres que ejecutan ese motor.

3. Para elegir el clúster que se va a eliminar, elija el nombre del clúster de la lista de clústeres.

#### **A** Important

Los clústeres solo se pueden eliminar uno por uno en la consola de ElastiCache. Al elegir varios clústeres, se deshabilita la operación de eliminación.

- 4. En Actions (Acciones), elija Delete (Eliminar).
- 5. En la pantalla de confirmación Delete Cluster (Eliminar clúster), elija Delete (Eliminar) para eliminar el clúster o elija Cancel (Cancelar) para conservarlo.

Si elige Delete, el estado del clúster cambia a deleting.

En cuanto el clúster desaparezca de la lista de clústeres, dejará de incurrir en gastos.

Utilización de la AWS CLI

El código siguiente elimina el clúster de caché my-cluster.

aws elasticache delete-cache-cluster --cache-cluster-id *my-cluster*

La acción delete-cache-cluster de la CLI solo elimina un clúster de caché. Para eliminar varios clústeres de caché, llame a delete-cache-cluster por cada clúster de caché que desee eliminar. No es necesario esperar a un clúster de caché para terminar de eliminarlo antes de eliminar otro.

Para Linux, macOS o Unix:

```
aws elasticache delete-cache-cluster \ 
     --cache-cluster-id my-cluster \ 
     --region us-east-2
```
Para Windows:

```
aws elasticache delete-cache-cluster ^ 
     --cache-cluster-id my-cluster ^ 
     --region us-east-2
```
Para obtener más información, consulte la AWS CLI para el tema de ElastiCache [delete-cache](https://docs.aws.amazon.com/cli/latest/reference/elasticache/delete-cache-cluster.html)[cluster](https://docs.aws.amazon.com/cli/latest/reference/elasticache/delete-cache-cluster.html).

Uso de la API de ElastiCache

El código siguiente elimina el clúster my-cluster.

```
https://elasticache.us-west-2.amazonaws.com/ 
     ?Action=DeleteCacheCluster 
     &CacheClusterId=my-cluster 
     &Region us-east-2 
     &SignatureVersion=4 
     &SignatureMethod=HmacSHA256 
     &Timestamp=20150202T220302Z 
     &X-Amz-Algorithm=&AWS;4-HMAC-SHA256 
     &X-Amz-Date=20150202T220302Z
```

```
 &X-Amz-SignedHeaders=Host 
 &X-Amz-Expires=20150202T220302Z 
 &X-Amz-Credential=<credential> 
 &X-Amz-Signature=<signature>
```
La operación de API DeleteCacheCluster solo elimina un clúster de caché. Para eliminar varios clústeres de caché, llame a DeleteCacheCluster por cada clúster de caché que desee eliminar. No es necesario esperar a un clúster de caché para terminar de eliminarlo antes de eliminar otro.

Para obtener más información, consulte el tema de referencia de la API de ElastiCache [DeleteCacheCluster](https://docs.aws.amazon.com/AmazonElastiCache/latest/APIReference/API_DeleteCacheCluster.html).

## Acceso al clúster o al grupo de reproducción

Las instancias de Amazon ElastiCache se han diseñado para acceder a ellas a través de una instancia de Amazon EC2.

Si ha lanzado la instancia de ElastiCache en una Amazon Virtual Private Cloud (Amazon VPC), puede acceder a la instancia de ElastiCache desde una instancia de Amazon EC2 en la misma Amazon VPC. O, mediante la utilización de la conexión de emparejamiento de VPC, puede acceder a la instancia de ElastiCache desde una instancia de Amazon EC2 en otra Amazon VPC.

Si ha lanzado la instancia de ElastiCache en EC2 Classic, debe permitir que la instancia EC2 obtenga acceso a su clúster; para ello, conceda al grupo de seguridad de Amazon EC2 asociado a la instancia acceso a su grupo de seguridad de caché. De forma predeterminada, el acceso a un clúster está restringido a la cuenta que lanzó el clúster.

#### Temas

• [Conceder acceso al clúster o al grupo de reproducción](#page-238-0)

<span id="page-238-0"></span>Conceder acceso al clúster o al grupo de reproducción

Ha lanzado su clúster en EC2-VPC

Si ha lanzado el clúster en una Amazon Virtual Private Cloud (Amazon VPC), puede conectarse al clúster de ElastiCache solo desde una instancia de Amazon EC2 que se ejecuta en la misma Amazon VPC. En este caso, necesitará conceder acceso de red al clúster.

### **a** Note

Si utiliza Local Zones, asegúrese de haberlo habilitado. Para obtener más información, consulte [Habilitar Local Zones.](https://docs.aws.amazon.com/AWSEC2/latest/UserGuide/using-regions-availability-zones.html#opt-in-local-zone) Al hacerlo, la VPC se extiende a esa zona local y tratará la subred como cualquier subred en cualquier otra zona de disponibilidad. Las gateways relevantes, las tablas de enrutamiento y otras consideraciones del grupo de seguridad se ajustarán de forma automática.

Para conceder acceso de red desde un grupo de seguridad de Amazon VPC a un clúster

1. Inicie sesión en la AWS Management Console y abra la consola de Amazon EC2 en [https://](https://console.aws.amazon.com/ec2/) [console.aws.amazon.com/ec2/](https://console.aws.amazon.com/ec2/).

- 2. En el panel de navegación, en Network & Security (Redes y seguridad), seleccione Security Groups(Grupos de seguridad).
- 3. En la lista de grupos de seguridad, elija el grupo de seguridad para su Amazon VPC. A menos que haya creado un grupo de seguridad para el uso de ElastiCache, este grupo de seguridad se denominará default (predeterminado).
- 4. Elija la pestaña Inbound y haga lo siguiente:
	- a. Elija Editar.
	- b. Seleccione Agregar regla.
	- c. En la columna Type, elija Custom TCP rule.
	- d. En el cuadro Port range, escriba el número de puerto para su nodo de clúster. Este número debe ser el mismo que especificó cuando lanzó el clúster. . El puerto predeterminado para Redis es el **6379**.
	- e. En el cuadro de Source (Fuente), elija Anywhere (En cualquier lugar) que tenga el rango de puertos (0.0.0.0/0) para que cualquier instancia de Amazon EC2 que lance en su Amazon VPC pueda conectarse a sus nodos de ElastiCache.

### **A** Important

Al abrir el clúster de ElastiCache a 0.0.0.0/0 no se expone el clúster a Internet, ya que no tiene una dirección IP pública y, por lo tanto, no se puede acceder a este desde fuera de la VPC. Sin embargo, el grupo de seguridad predeterminado se puede aplicar a otras instancias de Amazon EC2 en la cuenta del cliente y dichas instancias pueden tener una dirección IP pública. Si se está ejecutando algo en el puerto predeterminado, ese servicio podría exponerse de forma involuntaria. Por lo tanto, recomendamos crear un grupo de seguridad de VPC que ElastiCache utilice de forma exclusiva. Para obtener más información, consulte [Grupos de seguridad](https://docs.aws.amazon.com/AWSEC2/latest/UserGuide/using-network-security.html#creating-your-own-security-groups)  [personalizados.](https://docs.aws.amazon.com/AWSEC2/latest/UserGuide/using-network-security.html#creating-your-own-security-groups)

f. Seleccione Save (Guardar).

Al lanzar una instancia de Amazon EC2 en la Amazon VPC, esa instancia podrá conectarse al clúster de ElastiCache.

### Acceso a recursos de ElastiCache desde fuera de AWS

Amazon ElastiCache es un servicio de AWS con un almacén de valores de claves en memoria basado en la nube. El servicio está diseñado para acceder solo desde AWS. Sin embargo, si el clúster de ElastiCache está alojado en una VPC, se puede usar una instancia de Traducción de direcciones de red (NAT) para proporcionar acceso externo.

#### Requisitos

Para poder obtener acceso a los recursos de ElastiCache desde fuera de AWS, deben cumplirse los siguientes requisitos:

- El clúster debe estar en una VPC y el acceso debe hacerse a través de una instancia de Traducción de direcciones de red (NAT). Este requisito no tiene excepciones.
- La instancia NAT debe lanzarse en la misma VPC que el clúster.
- La instancia NAT debe lanzarse en una subred pública distinta de la del clúster.
- Es necesario asociar una dirección IP elástica (EIP) a la instancia NAT. La característica de reenvío de puertos de las tablas IP se usa para reenviar un puerto de la instancia NAT al puerto del nodo de caché de la VPC.

### Consideraciones

Tenga en cuenta los siguientes factores a la hora de acceder a sus recursos de ElastiCache desde fuera de ElastiCache.

- Los clientes se conectan a la EIP y al puerto de caché de la instancia NAT. El reenvío de puertos de la instancia NAT reenvía el tráfico al nodo de clúster de caché adecuado.
- Si un nodo del clúster se añade o se reemplaza, las reglas de tablas IP deben actualizarse para reflejar este cambio.

#### Limitaciones

Este enfoque solo debe usarse con fines de prueba y desarrollo. No se recomienda su uso para la producción debido a las limitaciones siguientes:

• La instancia NAT actúa como proxy entre los clientes y múltiples clústeres. La adición de un proxy afecta al desempeño del clúster de caché. El impacto aumenta con el número de clústeres de caché a los que se accede mediante la instancia NAT.

- El tráfico de los clientes a la instancia NAT está sin cifrar. Por lo tanto, debe evitar el envío de información confidencial a través de la instancia NAT.
- La instancia NAT requiere, además, el mantenimiento de otra instancia.
- La instancia NAT sirve como único punto de error. Para obtener información acerca de cómo configurar NAT de alta disponibilidad en una VPC, consulte [Alta disponibilidad para instancias NAT](https://aws.amazon.com/articles/2781451301784570)  [de Amazon VPC: un ejemplo.](https://aws.amazon.com/articles/2781451301784570)

Cómo acceder a recursos de ElastiCache desde fuera de AWS

El siguiente procedimiento muestra cómo conectarse a sus recursos de ElastiCache mediante una instancia NAT.

En los pasos que se describen a continuación se da por sentado lo siguiente:

- iptables -t nat -A PREROUTING -i eth0 -p tcp --dport 6380 -j DNAT --to 10.0.1.231:6379
- iptables -t nat -A PREROUTING -i eth0 -p tcp --dport 6381 -j DNAT --to 10.0.1.232:6379

A continuación, necesita NAT en la dirección opuesta:

```
iptables -t nat -A POSTROUTING -o eth0 -j SNAT --to-source 10.0.0.55
```
También debe activar el reenvío de IP, que está desactivado de forma predeterminada:

sudo sed -i 's/net.ipv4.ip\_forward=0/net.ipv4.ip\_forward=1/g' /etc/ sysctl.conf sudo sysctl --system

- Está accediendo a un clúster de Redis con:
	- Dirección IP: 10.0.1.230
	- Puerto de Redis predeterminado:6379
	- Grupo de seguridad: sg-bd56b7da
	- Dirección IP de instancia de AWS: sg-bd56b7da
- El cliente tiene de confianza tiene la dirección IP 198.51.100.27.
- La instancia NAT tiene la dirección IP elástica 203.0.113.73.
- La instancia NAT tiene el grupo de seguridad sg-ce56b7a9.

Para conectarse a sus recursos de ElastiCache mediante una instancia NAT

1. Cree una instancia NAT en la misma VPC que su clúster de caché, pero en una subred pública.

De forma predeterminada, el asistente de VPC lanzara el tipo de nodo cache.m1.small. Seleccione un tamaño de nodo en función de sus necesidades. A fin de obtener acceso a ElastiCache desde fuera de AWS, debe utilizar una EC2 con una AMI con NAT.

Para obtener información acerca de la creación de instancias NAT, consulte [Instancias NAT](https://docs.aws.amazon.com/AmazonVPC/latest/UserGuide/VPC_NAT_Instance.html) en la Guía del usuario de AWS VPC.

2. Cree reglas de grupo de seguridad para el clúster de caché y la instancia NAT.

El grupo de seguridad de la instancia NAT y la instancia del clúster deben tener las siguientes reglas:

- Dos reglas de entrada
	- Una para permitir las conexiones TCP de los clientes de confianza a cada puerto de caché que se reenvía desde la instancia NAT (6379 - 6381).
	- Otra para permitir el acceso SSH a los clientes de confianza.

Grupo de seguridad de la instancia NAT: reglas entrantes

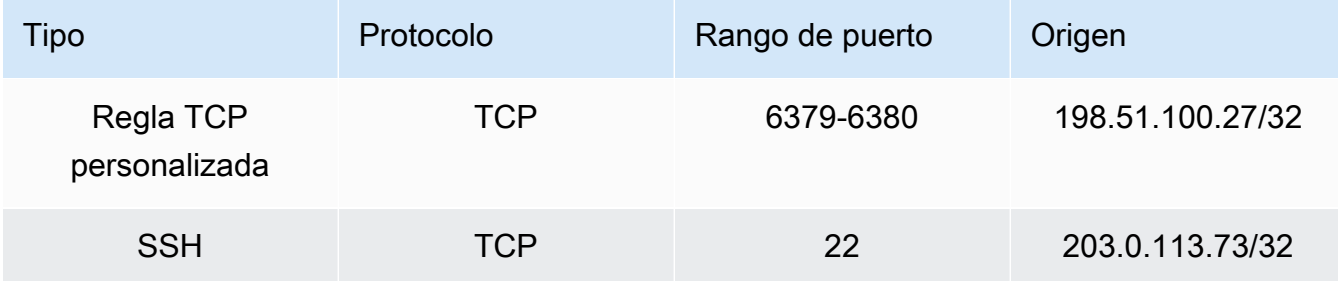

• Regla de salida que permite las conexiones TCP con el puerto de caché (6379).

Grupo de seguridad de la instancia NAT: regla saliente

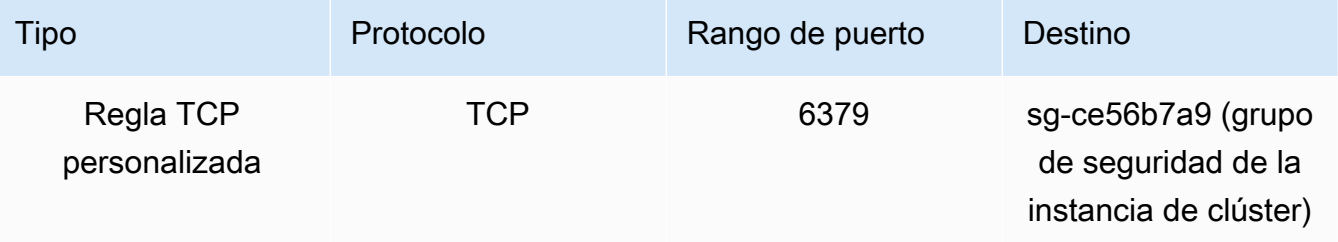

• Regla de entrada del grupo de seguridad del clúster que permite conexiones TCP entre la instancia NAT y el puerto de caché (6379).

Grupo de seguridad de la instancia del clúster: regla entrante

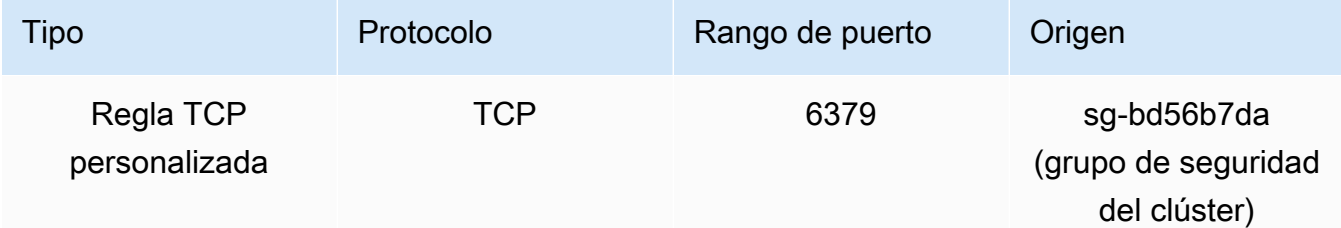

- 3. Valide las reglas.
	- Confirme que el cliente de confianza es capaz de conectarse mediante SSH a la instancia NAT.
	- Confirme que el cliente de confianza es capaz de conectarse al clúster desde la instancia NAT.
- 4. Añada una regla de tablas IP a la instancia NAT.

La regla de tablas de IP deben añadirse a la tabla NAT para que todos los nodos del clúster reenvíen el puerto de caché de la instancia NAT al nodo del clúster. Un ejemplo de esto sería el siguiente:

```
iptables -t nat -A PREROUTING -i eth0 -p tcp --dport 6379 -j DNAT --to 
  10.0.1.230:6379
```
El número de puerto debe ser único para cada nodo del clúster. Por ejemplo, si trabaja con un clúster de Redis de tres nodos que utilice los puertos 6379 - 6381, las reglas deben ser similares a las que se muestran a continuación:

```
iptables -t nat -A PREROUTING -i eth0 -p tcp --dport 6379 -j DNAT --to 
 10.0.1.230:6379
iptables -t nat -A PREROUTING -i eth0 -p tcp --dport 6380 -j DNAT --to 
 10.0.1.231:6379
iptables -t nat -A PREROUTING -i eth0 -p tcp --dport 6381 -j DNAT --to 
  10.0.1.232:6379
```
5. Confirme que el cliente de confianza es capaz de conectarse al clúster.

El cliente de confianza deben conectarse a la EIP asociada con la instancia NAT y el puerto del clúster correspondiente al nodo de clúster adecuado. Por ejemplo, la cadena de conexión para PHP puede ser parecida a la siguiente:

```
redis->connect( '203.0.113.73', 6379 );
redis->connect( '203.0.113.73', 6380 );
redis->connect( '203.0.113.73', 6381 );
```
También puede usar un cliente de Telnet para comprobar la conexión. Por ejemplo:

telnet 203.0.113.73 6379 telnet 203.0.113.73 6380 telnet 203.0.113.73 6381

6. Guarde la configuración de tablas IP.

Guarde las reglas tras realizar las pruebas y verificarlas. Si usa una distribución de Linux basada en Redhat (como Amazon Linux) ejecute el comando siguiente:

service iptables save

#### Temas relacionados de

Los temas siguientes pueden ser de su interés.

- [Patrones de acceso para acceder a una ElastiCache caché en una Amazon VPC](#page-1022-0)
- [Acceso a una ElastiCache memoria caché desde una aplicación que se ejecuta en el centro de](#page-1029-0) [datos de un cliente](#page-1029-0)
- [Instancias NAT](https://docs.aws.amazon.com/AmazonVPC/latest/UserGuide/VPC_NAT_Instance.html)
- [Configuración de clientes de ElastiCache](https://docs.aws.amazon.com/AmazonElastiCache/latest/mem-ug/ClientConfig.html)
- [Alta disponibilidad para instancias NAT de Amazon VPC: un ejemplo](https://aws.amazon.com/articles/2781451301784570)

## Búsqueda de puntos de conexión

Su aplicación se conecta a su clúster mediante puntos de conexión. Un punto de conexión es un nodo o la dirección única del clúster.

Si opta por no usar la función de detección automática, deberá configurar su cliente para usar los puntos de conexión individuales para las operaciones de lectura y escritura. También deberá realizar un seguimiento conforme agregue y elimine nodos.

Qué puntos de conexión usar

- Nodo independiente de Redis. Use el punto de conexión del nodo para las operaciones de lectura y escritura.
- Clústeres de Redis (modo de clúster deshabilitado), utilice el punto de conexión principal para todas las operaciones de escritura. Use el punto de conexión de lector para dividir de manera uniforme las conexiones entrantes al punto de enlace entre todas las réplicas de lectura. Use los puntos de conexión del nodo para las operaciones de lectura (en la API/CLI, estas se denominan puntos de conexión de lectura).
- Clústeres de Redis (modo de clúster habilitado), utilice el punto de conexión de configuración del clúster para todas las operaciones que admiten comandos del modo de clúster habilitado. Debe usar un cliente que admita clústeres de Redis (Redis 3.2). También podrá realizar operaciones de lectura desde puntos de conexión de nodos individuales (en la API/CLI, estas se denominan puntos de conexión de lectura).

Las secciones siguientes le guiarán en el proceso de detección de los puntos de conexión que necesitará para el motor que esté usando.

Búsqueda de puntos de enlace de un clúster de Redis (modo de clúster deshabilitado) (consola)

Si un clúster de Redis (modo de clúster deshabilitado) solo tiene un nodo, el punto de conexión de dicho nodo es el que se utiliza tanto para las operaciones de lectura como de escritura. Si un clúster de Redis (modo de clúster deshabilitado) tiene varios nodos, hay tres tipos de punto de conexión: el punto de enlace principal, el punto de enlace del lector y los puntos de enlace de nodo.

El punto de conexión principal es un nombre de DNS que siempre se resuelve en el nodo principal del clúster. El punto de conexión principal es inmune a los cambios en el clúster, como la promoción de una réplica de lectura a la función principal. Para una actividad de escritura, recomendamos que sus aplicaciones se conecten al punto de conexión principal.

Un punto de conexión del lector dividirá de manera uniforme las conexiones entrantes al punto de conexión entre todas las réplicas de lectura de un clúster de ElastiCache for Redis. Factores adicionales como cuando la aplicación crea las conexiones o cómo la aplicación (re)utiliza las conexiones determinará la distribución del tráfico. Los puntos de enlace de lector se mantienen actualizados con los cambios del clúster en tiempo real cuando se añaden o eliminan réplicas. Puede colocar las diferentes réplicas de lectura del clúster de ElastiCache for Redis en distintas zonas de disponibilidad (AZ) de AWS para garantizar la alta disponibilidad de los puntos de enlace del lector.

#### **a** Note

Un punto de conexión del lector no es un equilibrador de carga. Se trata de un registro de DNS que se resolverá en una dirección IP de uno de los nodos de réplica en forma de turno rotativo.

Para la actividad de lectura, las aplicaciones pueden conectarse también a cualquier nodo del clúster. A diferencia del punto de conexión principal, los puntos de conexión de nodo se resuelven en puntos de enlace específicos. Si realiza un cambio en su clúster, como añadir o eliminar una réplica, debe actualizar los puntos de enlace del nodo en su aplicación.

Para buscar puntos de enlace de un clúster de Redis (modo de clúster deshabilitado)

- 1. Inicie sesión en la AWS Management Console y abra la consola de ElastiCache en [https://](https://console.aws.amazon.com/elasticache/) [console.aws.amazon.com/elasticache/.](https://console.aws.amazon.com/elasticache/)
- 2. En el panel de navegación, seleccione Redis clusters (Clústeres Redis).

Aparecerá la pantalla de clústeres con una lista de clústeres de Redis (modo de clúster deshabilitado) y Redis (modo de clúster habilitado).

3. Para buscar los puntos de conexión principal o de lector, elija el nombre del clúster (no el botón a su izquierda).

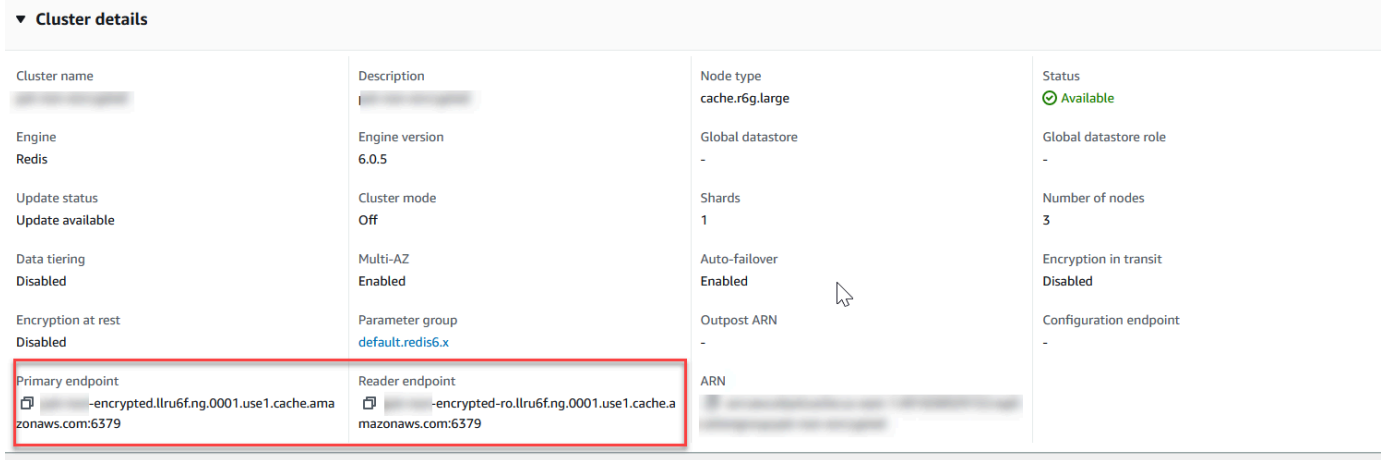

Puntos de enlace del lector y principales para un clúster de Redis (modo de clúster deshabilitado)

Si el clúster tiene solo un nodo, quiere decir que no hay punto de conexión principal y, por lo tanto, puede continuar con el paso siguiente.

4. Si el clúster de Redis (modo de clúster desactivado) tiene nodos de réplica, puede encontrar los puntos de conexión del nodo de réplica del clúster eligiendo el nombre del clúster y, a continuación, elegir la pestaña de Nodes (Nodos).

Aparecerá la pantalla de nodos con los nodos del clúster, principal y réplicas; cada uno con su punto de conexión.

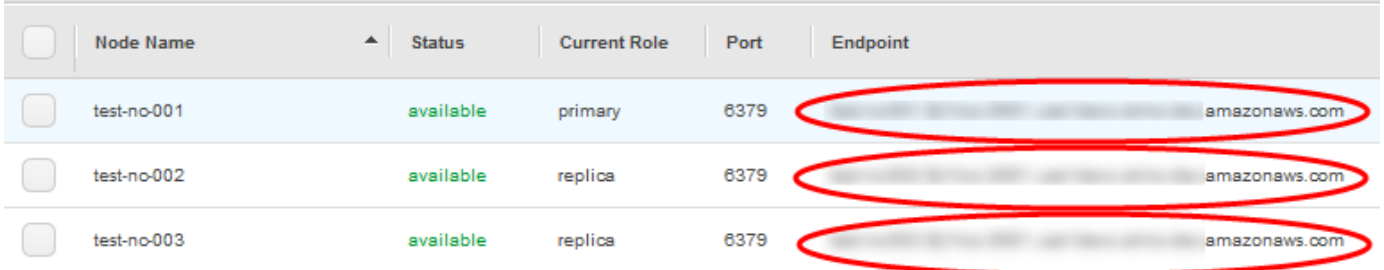

Puntos de enlace del nodo de un clúster de Redis (modo de clúster deshabilitado)

5. Para copiar un punto de conexión al portapapeles:

- a. Un punto de conexión cada vez, encuentre el punto de conexión que desea copiar.
- b. Elija el icono de copia directamente delante del punto de conexión.

El punto de conexión se ha copiado ahora en el portapapeles. Para obtener información sobre el uso del punto de conexión a fin de conectarse a un nodo, consulte [Conexión a los nodos](#page-129-0).

Un punto de conexión principal de Redis (modo de clúster deshabilitado) tiene un aspecto parecido al siguiente. Existe una diferencia dependiendo de si está habilitado el cifrado en tránsito o no lo está.

Cifrado en tránsito no habilitado

```
clusterName.xxxxxx.nodeId.regionAndAz.cache.amazonaws.com:port
```
redis-01.7abc2d.0001.usw2.cache.amazonaws.com:6379

Cifrado en tránsito habilitado

```
master.clusterName.xxxxxx.regionAndAz.cache.amazonaws.com:port
```

```
master.ncit.ameaqx.use1.cache.amazonaws.com:6379
```
Búsqueda de puntos de enlace para un clúster de Redis (modo de clúster habilitado) (consola)

Un clúster de Redis (modo de clúster habilitado) tiene un único punto de conexión de configuración. Al conectarse al punto de conexión de configuración, la aplicación puede detectar los puntos de conexión principal y de lectura de cada fragmento del clúster.

Para buscar puntos de conexión del clúster de Redis (modo de clúster habilitado)

- 1. Inicie sesión en la AWS Management Console y abra la consola de ElastiCache en [https://](https://console.aws.amazon.com/elasticache/) [console.aws.amazon.com/elasticache/.](https://console.aws.amazon.com/elasticache/)
- 2. En el panel de navegación, seleccione Redis clusters (Clústeres Redis).

Aparecerá la pantalla de clústeres con una lista de clústeres de Redis (modo de clúster deshabilitado) y Redis (modo de clúster habilitado). Elija el clúster de Redis (modo de clúster habilitado) al que desee conectarse.

3. Para buscar el punto de conexión de configuración del clúster, elija el nombre del clúster (no el botón de opción).

4. El Configuration endpoint (Punto de conexión de configuración) se muestra en Cluster details(Detalles de clúster). Para copiarlo, elija el ícono copiar a la izquierda del punto de conexión.

#### Búsqueda de puntos de conexión (AWS CLI)

Puede utilizar la AWS CLI de Amazon ElastiCache para detectar los puntos de enlace de los nodos, los clústeres y los grupos de reproducción.

#### Temas

- [Búsqueda de puntos de conexión para nodos y clústeres \(AWS CLI\)](#page-250-0)
- [Búsqueda de los puntos de enlace de grupos de reproducción \(AWS CLI\)](#page-252-0)

<span id="page-250-0"></span>Búsqueda de puntos de conexión para nodos y clústeres (AWS CLI)

Puede usar AWS CLI para detectar los puntos de enlace de un clúster y sus nodos con el comando describe-cache-clusters. Para clústeres de Redis, el comando devuelve el punto de conexión del clúster. Si incluye el parámetro opcional --show-cache-node-info, el comando también devolverá los puntos de conexión de los nodos individuales del clúster.

#### Example

El siguiente comando recupera información del cluster de Redis (modo de clúster deshabilitado) mycluster con un único nodo.

#### **A** Important

El parámetro --cache-cluster-id se puede utilizar con el ID de clúster de Redis (modo de clúster deshabilitado) con un único nodo o con los ID de un nodo específico de los grupos de reproducción de Redis. El valor de --cache-cluster-id de un grupo de reproducción de Redis es un valor de 4 dígitos; por ejemplo, 0001. Si --cache-cluster-id es la identificación de un clúster (nodo) de un grupo de reproducción de Redis, replicationgroup-id se incluye en la salida.

Para Linux, macOS o Unix:

```
aws elasticache describe-cache-clusters \ 
     --cache-cluster-id redis-cluster \ 
     --show-cache-node-info
```
#### Para Windows:

```
aws elasticache describe-cache-clusters ^ 
     --cache-cluster-id redis-cluster ^ 
     --show-cache-node-info
```
La salida de la operación anterior tendrá un aspecto similar al siguiente (formato JSON).

```
{ 
      "CacheClusters": [ 
           { 
                 "CacheClusterStatus": "available", 
                 "SecurityGroups": [ 
\overline{a} "SecurityGroupId": "sg-77186e0d", 
                           "Status": "active" 
 } 
                ], 
                 "CacheNodes": [ 
\overline{a} "CustomerAvailabilityZone": "us-east-1b", 
                           "CacheNodeCreateTime": "2018-04-25T18:19:28.241Z", 
                           "CacheNodeStatus": "available", 
                           "CacheNodeId": "0001", 
                           "Endpoint": { 
                                "Address": "redis-cluster.amazonaws.com", 
                                "Port": 6379 
\mathbb{R}, \mathbb{R}, \mathbb{R}, \mathbb{R}, \mathbb{R}, \mathbb{R}, \mathbb{R}, \mathbb{R}, \mathbb{R}, \mathbb{R}, \mathbb{R}, \mathbb{R}, \mathbb{R}, \mathbb{R}, \mathbb{R}, \mathbb{R}, \mathbb{R}, \mathbb{R}, \mathbb{R}, \mathbb{R}, \mathbb{R}, \mathbb{R},  "ParameterGroupStatus": "in-sync" 
 } 
                ], 
                 "AtRestEncryptionEnabled": false, 
                 "CacheClusterId": "redis-cluster", 
                 "TransitEncryptionEnabled": false, 
                 "CacheParameterGroup": { 
                      "ParameterApplyStatus": "in-sync", 
                      "CacheNodeIdsToReboot": [], 
                      "CacheParameterGroupName": "default.redis3.2" 
                }, 
                 "NumCacheNodes": 1, 
                 "PreferredAvailabilityZone": "us-east-1b", 
                 "AutoMinorVersionUpgrade": true, 
                 "Engine": "redis", 
                 "AuthTokenEnabled": false, 
                 "PendingModifiedValues": {},
```
```
 "PreferredMaintenanceWindow": "tue:08:30-tue:09:30", 
              "CacheSecurityGroups": [], 
              "CacheSubnetGroupName": "default", 
              "CacheNodeType": "cache.t2.small", 
               "DataTiering": "disabled"
              "EngineVersion": "3.2.10", 
              "ClientDownloadLandingPage": "https://console.aws.amazon.com/elasticache/
home#client-download:", 
              "CacheClusterCreateTime": "2018-04-25T18:19:28.241Z" 
         } 
    \mathbf{I}}
```
Para obtener más información, consulte el tema [describe-cache-clusters.](https://docs.aws.amazon.com/cli/latest/reference/elasticache/describe-cache-clusters.html)

Búsqueda de los puntos de enlace de grupos de reproducción (AWS CLI)

Puede usar la AWS CLI para detectar los puntos de enlace de un grupo de reproducción y sus clústeres con el comando describe-replication-groups. El comando devuelve el punto de conexión principal del grupo de reproducción y una lista de todos los clústeres (nodos) del grupo de reproducción con sus puntos de conexión, junto con el punto de conexión de lector.

La operación siguiente recupera el punto de conexión principal y el punto de conexión de lector para el grupo de reproducción myreplgroup. Use el punto de conexión principal para todas las operaciones de escritura.

```
aws elasticache describe-replication-groups \ 
     --replication-group-id myreplgroup
```
Para Windows:

```
aws elasticache describe-replication-groups ^ 
     --replication-group-id myreplgroup
```
La salida de esta operación anterior tendrá un aspecto similar al siguiente (formato JSON).

```
{ 
    "ReplicationGroups": [ 
       { 
         "Status": "available", 
         "Description": "test", 
         "NodeGroups": [
```

```
 { 
                 "Status": "available", 
                     "NodeGroupMembers": [ 
\{ "CurrentRole": "primary", 
                             "PreferredAvailabilityZone": "us-west-2a", 
                             "CacheNodeId": "0001", 
                             "ReadEndpoint": { 
                                 "Port": 6379, 
                                 "Address": "myreplgroup-001.amazonaws.com" 
\}, \}, \}, \}, \}, \}, \}, \}, \}, \}, \}, \}, \}, \}, \}, \}, \}, \}, \}, \}, \}, \}, \}, \}, \}, \}, \}, \}, \}, \}, \}, \}, \}, \}, \}, \}, \},
                             "CacheClusterId": "myreplgroup-001" 
                         }, 
\{ "CurrentRole": "replica", 
                             "PreferredAvailabilityZone": "us-west-2b", 
                             "CacheNodeId": "0001", 
                             "ReadEndpoint": { 
                                 "Port": 6379, 
                                 "Address": "myreplgroup-002.amazonaws.com" 
\}, \}, \}, \}, \}, \}, \}, \}, \}, \}, \}, \}, \}, \}, \}, \}, \}, \}, \}, \}, \}, \}, \}, \}, \}, \}, \}, \}, \}, \}, \}, \}, \}, \}, \}, \}, \},
                             "CacheClusterId": "myreplgroup-002" 
                         }, 
\{ "CurrentRole": "replica", 
                             "PreferredAvailabilityZone": "us-west-2c", 
                             "CacheNodeId": "0001", 
                             "ReadEndpoint": { 
                                 "Port": 6379, 
                                 "Address": "myreplgroup-003.amazonaws.com" 
\}, \}, \}, \}, \}, \}, \}, \}, \}, \}, \}, \}, \}, \}, \}, \}, \}, \}, \}, \}, \}, \}, \}, \}, \}, \}, \}, \}, \}, \}, \}, \}, \}, \}, \}, \}, \},
                             "CacheClusterId": "myreplgroup-003" 
 } 
                     ], 
                     "NodeGroupId": "0001", 
                     "PrimaryEndpoint": { 
                         "Port": 6379, 
                         "Address": "myreplgroup.amazonaws.com" 
                     }, 
                     "ReaderEndpoint": { 
                         "Port": 6379, 
                         "Address": "myreplgroup-ro.amazonaws.com" 
 } 
 }
```
}

```
 ], 
       "ReplicationGroupId": "myreplgroup", 
       "AutomaticFailover": "enabled", 
       "SnapshottingClusterId": "myreplgroup-002", 
       "MemberClusters": [ 
           "myreplgroup-001", 
           "myreplgroup-002", 
           "myreplgroup-003" 
       ], 
       "PendingModifiedValues": {} 
    } 
 ]
```
Para obtener más información, consulte [describe-replication-groups](https://docs.aws.amazon.com/cli/latest/reference/elasticache/describe-replication-groups.html) en la Referencia de los comandos de la AWS CLI.

#### Búsqueda de puntos de enlace (API de ElastiCache)

Puede utilizar la API de Amazon ElastiCache para detectar los puntos de enlace de los nodos, los clústeres y los grupos de reproducción.

#### Temas

- [Búsqueda de puntos de enlace para nodos y clústeres \(API de ElastiCache\)](#page-255-0)
- [Búsqueda de los puntos de enlace de grupos de reproducción \(API de ElastiCache\)](#page-255-1)

<span id="page-255-0"></span>Búsqueda de puntos de enlace para nodos y clústeres (API de ElastiCache)

Puede utilizar la API de ElastiCache para detectar los puntos de enlace de un clúster y sus nodos con la acción DescribeCacheClusters. Para clústeres de Redis, el comando devuelve el punto de conexión del clúster. Si incluye el parámetro opcional ShowCacheNodeInfo, la acción también devuelve los puntos de conexión de los nodos individuales del clúster.

#### Example

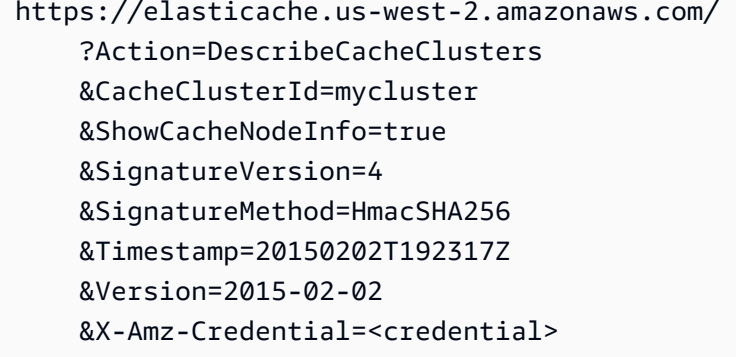

<span id="page-255-1"></span>Búsqueda de los puntos de enlace de grupos de reproducción (API de ElastiCache)

Puede utilizar la API de ElastiCache para detectar los puntos de enlace de un grupo de reproducción y sus clústeres con la acción DescribeReplicationGroups. La acción devuelve el punto de conexión principal del grupo de reproducción y una lista de todos los clústeres del grupo de reproducción con sus puntos de enlace, junto con el punto de conexión de lector.

La operación siguiente recupera el punto de conexión principal (PrimaryEndpoint), el punto de conexión de lector (ReaderEndpoint) y los punto de conexión de nodo (ReadEndpoint) del grupo de reproducción myreplgroup. Use el punto de conexión principal para todas las operaciones de escritura.

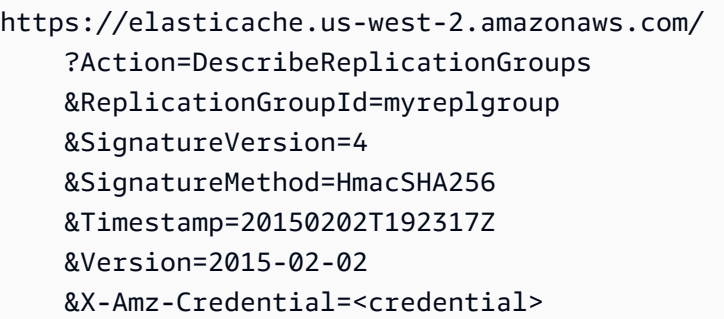

Para obtener más información, consulte [DescribeReplicationGroups](https://docs.aws.amazon.com/AmazonElastiCache/latest/APIReference/API_DescribeReplicationGroups.html).

# Trabajar con particiones

Una partición (API/CLI: grupo de nodos) es una colección de entre uno y seis nodos de Redis. Un clúster de Redis (modo de clúster deshabilitado) nunca tendrá más de una partición. Con los fragmentos, puede separar las bases de datos grandes en partes más pequeñas, rápidas y fáciles de administrar denominadas fragmentos de datos. Esto puede aumentar la eficiencia de la base de datos al distribuir las operaciones en varias secciones independientes. El uso de fragmentos puede ofrecer muchos beneficios, como la mejora del rendimiento, la escalabilidad y la rentabilidad.

Puede crear un clúster con un mayor número de particiones y un menor número de réplicas con un total de hasta 90 nodos por clúster. Esta configuración de clúster puede variar desde 90 particiones y 0 réplicas hasta 15 particiones y 5 réplicas, que es el número máximo de réplicas permitido. Los datos del clúster están particionados en las distintas particiones del clúster. Si hay más de un nodo en un fragmento, este implementa la reproducción con un nodo, siendo el nodo principal de lectura/ escritura y los demás, nodos de réplica de solo lectura.

El límite de nodos o particiones se puede aumentar a un máximo de 500 por clúster si la versión del motor Redis es 5.0.6 o superior. Por ejemplo, puede elegir configurar un clúster de 500 nodos que oscila entre 83 particiones (uno primario y 5 réplicas por partición) y 500 particiones (único primario y sin réplicas). Asegúrese de que hay suficientes direcciones IP disponibles para acomodar el aumento. Algunos problemas comunes incluyen que las subredes del grupo de subredes tienen un rango CIDR demasiado pequeño o que otros clústeres comparten y utilizan considerablemente las subredes. Para obtener más información, consulte [Creación de un grupo de subredes](#page-1046-0).

Para las versiones inferiores a 5.0.6, el límite es de 250 por clúster.

Para solicitar un aumento del límite, consulte [AWS Service Limits](https://docs.aws.amazon.com/general/latest/gr/aws_service_limits.html) y elija el tipo de límite Nodes per cluster per instance type (Nodos por clúster por tipo de instancias).

Al crear un clúster de Redis (habilitado para el modo de clúster) mediante la ElastiCache consola, se especifica el número de fragmentos del clúster y el número de nodos de los fragmentos. Para obtener más información, consulte [Creación de un clúster de Redis \(modo de clúster habilitado\)](#page-189-0)  [\(consola\)](#page-189-0). Si utiliza la ElastiCache API o AWS CLI crea un clúster (denominado grupo de replicación en la API/CLI), puede configurar el número de nodos de un fragmento (API/CLI: grupo de nodos) de forma independiente. Para más información, consulte los siguientes temas:

- API: [CreateReplicationGroup](https://docs.aws.amazon.com/AmazonElastiCache/latest/APIReference/API_CreateReplicationGroup.html)
- CLI: [create-replication-group](https://docs.aws.amazon.com/cli/latest/reference/elasticache/create-replication-group.html)

Los nodos de las particiones tienen las mismas especificaciones de memoria, almacenamiento y computación. La ElastiCache API le permite controlar los atributos de todo el fragmento, como la cantidad de nodos, la configuración de seguridad y los períodos de mantenimiento del sistema.

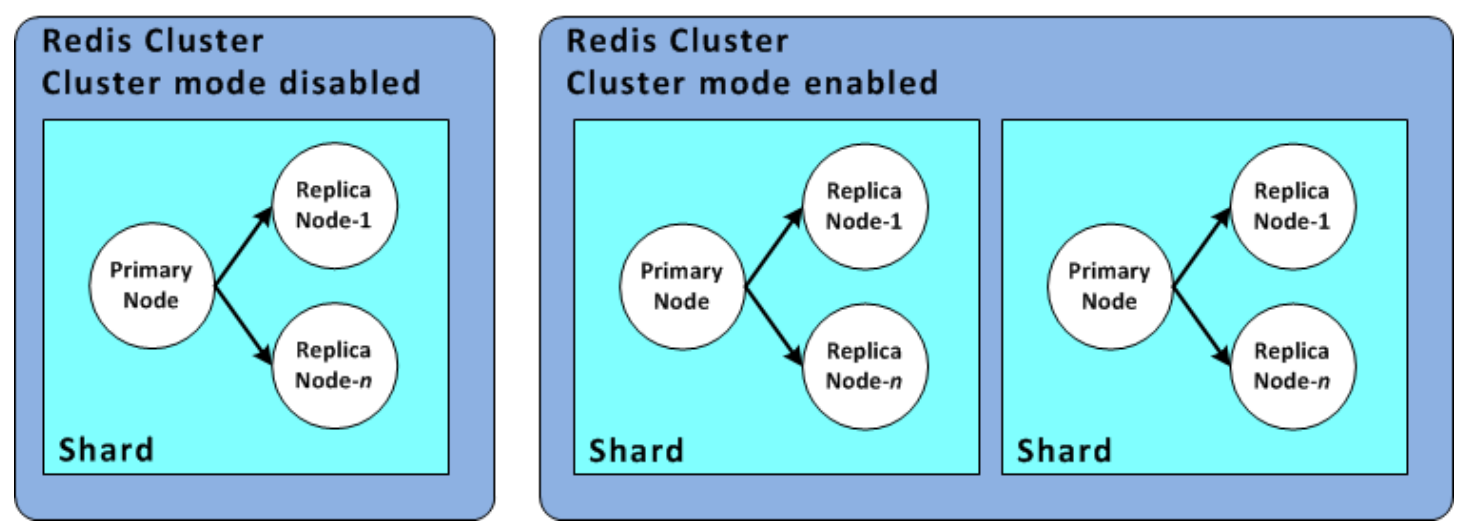

### Configuraciones de fragmento de Redis

Para obtener más información, consulte [Cambio y reequilibrio de particiones sin conexión para Redis](#page-769-0) [\(modo de clúster habilitado\)](#page-769-0) y [Cambio y reequilibrio de particiones en línea para Redis \(modo de](#page-770-0)  [clúster habilitado\).](#page-770-0)

### Búsqueda del ID de una partición

Puede encontrar el ID de un fragmento mediante la AWS Management Console, la AWS CLI o la API. ElastiCache

Usando la AWS Management Console

#### Temas

- [Para Redis \(modo de clúster deshabilitado\)](#page-258-0)
- [Para Redis \(modo de clúster habilitado\)](#page-258-1)

<span id="page-258-0"></span>Para Redis (modo de clúster deshabilitado)

Los ID de partición del grupo de reproducción de Redis (modo de clúster deshabilitado) son siempre 0001.

<span id="page-258-1"></span>Para Redis (modo de clúster habilitado)

El siguiente procedimiento utiliza el AWS Management Console para buscar el ID de fragmento de un grupo de replicación de Redis (modo de clúster activado).

Para buscar el ID de partición en un grupo de reproducción de Redis (modo de clúster habilitado)

- 1. [Inicie sesión en la ElastiCache consola AWS Management Console y ábrala en https://](https://console.aws.amazon.com/elasticache/) [console.aws.amazon.com/elasticache/.](https://console.aws.amazon.com/elasticache/)
- 2. En el panel de navegación, elija Redis y, a continuación, el nombre del grupo de reproducción de Redis (modo de clúster habilitado) cuyo ID de partición desea buscar.
- 3. En la columna de Shard Name (Nombre de la partición), el ID de partición lo forman los cuatro últimos dígitos del nombre de la partición.

### Usando el AWS CLI

Para encontrar los identificadores de fragmentos (grupo de nodos) para los grupos de replicación de Redis (modo de clúster deshabilitado) o Redis (modo de clúster habilitado), utilice la AWS CLI operación describe-replication-groups con el siguiente parámetro opcional.

• **--replication-group-id**: un parámetro opcional que, cuando se utiliza, limita los resultados de los detalles del grupo de reproducción especificado. Si se omite este parámetro, se devuelven los detalles de hasta 100 grupos de reproducción.

### Example

Este comando devuelve los detalles de sample-repl-group.

Para Linux, macOS o Unix:

```
aws elasticache describe-replication-groups \ 
     --replication-group-id sample-repl-group
```
Para Windows:

```
aws elasticache describe-replication-groups ^ 
     --replication-group-id sample-repl-group
```
La salida de este comando es similar a la siguiente. Aquí están *resaltados* los ID de fragmento (grupo de nodos) para que resulte más fácil encontrarlos.

```
{ 
     "ReplicationGroups": [ 
          { 
               "Status": "available", 
               "Description": "2 shards, 2 nodes (1 + 1 replica)", 
               "NodeGroups": [ 
\overline{a} "Status": "available", 
                        "Slots": "0-8191", 
                        "NodeGroupId": "0001", 
                        "NodeGroupMembers": [ 
 { 
                                  "PreferredAvailabilityZone": "us-west-2c", 
                                  "CacheNodeId": "0001", 
                                  "CacheClusterId": "sample-repl-group-0001-001" 
\},
 { 
                                  "PreferredAvailabilityZone": "us-west-2a", 
                                  "CacheNodeId": "0001", 
                                  "CacheClusterId": "sample-repl-group-0001-002" 
 } 
\sim 100 \sim 100 \sim 100 \sim 100 \sim 100 \sim 100 \sim 100 \sim 100 \sim 100 \sim 100 \sim 100 \sim 100 \sim 100 \sim 100 \sim 100 \sim 100 \sim 100 \sim 100 \sim 100 \sim 100 \sim 100 \sim 100 \sim 100 \sim 100 \sim 
                   }, 
\overline{a} "Status": "available", 
                        "Slots": "8192-16383", 
                        "NodeGroupId": "0002", 
                        "NodeGroupMembers": [ 
 { 
                                  "PreferredAvailabilityZone": "us-west-2b", 
                                  "CacheNodeId": "0001",
```

```
 "CacheClusterId": "sample-repl-group-0002-001" 
\}, \{ { 
                                    "PreferredAvailabilityZone": "us-west-2a", 
                                    "CacheNodeId": "0001", 
                                    "CacheClusterId": "sample-repl-group-0002-002" 
 } 
\sim 100 \sim 100 \sim 100 \sim 100 \sim 100 \sim 100 \sim 100 \sim 100 \sim 100 \sim 100 \sim 100 \sim 100 \sim 100 \sim 100 \sim 100 \sim 100 \sim 100 \sim 100 \sim 100 \sim 100 \sim 100 \sim 100 \sim 100 \sim 100 \sim 
 } 
                ], 
                "ConfigurationEndpoint": { 
                     "Port": 6379, 
                     "Address": "sample-repl-
group.9dcv5r.clustercfg.usw2.cache.amazonaws.com" 
                }, 
                "ClusterEnabled": true, 
                "ReplicationGroupId": "sample-repl-group", 
                "SnapshotRetentionLimit": 1, 
                "AutomaticFailover": "enabled", 
                "SnapshotWindow": "13:00-14:00", 
                "MemberClusters": [ 
                     "sample-repl-group-0001-001", 
                     "sample-repl-group-0001-002", 
                     "sample-repl-group-0002-001", 
                     "sample-repl-group-0002-002" 
                ], 
                "CacheNodeType": "cache.m3.medium", 
                "DataTiering": "disabled", 
                "PendingModifiedValues": {} 
           } 
     \mathbf{I}}
```
#### Uso de la API ElastiCache

Para encontrar los identificadores de fragmentos (grupo de nodos) para los grupos de replicación de Redis (modo de clúster deshabilitado) o de Redis (modo de clúster habilitado), utilice la AWS CLI operación describe-replication-groups con el siguiente parámetro opcional.

• **ReplicationGroupId**: un parámetro opcional que, cuando se utiliza, limita los resultados de los detalles del grupo de reproducción especificado. Si se omite este parámetro, se devuelven los detalles de hasta *xxx* grupos de reproducción.

#### Example

Este comando devuelve los detalles de sample-repl-group.

Para Linux, macOS o Unix:

```
https://elasticache.us-west-2.amazonaws.com/ 
    ?Action=DescribeReplicationGroup 
    &ReplicationGroupId=sample-repl-group 
    &Version=2015-02-02 
    &SignatureVersion=4 
    &SignatureMethod=HmacSHA256 
    &Timestamp=20150202T192317Z 
    &X-Amz-Credential=<credential>
```
# Comparación entre las cachés de autodiseño de Memcached y Redis

Amazon ElastiCache es compatible con los motores de caché Memcached y Redis. Cada motor proporciona algunas ventajas. Use la información de este tema para elegir el motor y la versión que mejor se adapte a sus necesidades.

#### **A** Important

Después de crear una caché, un clúster de diseño propio o un grupo de replicación, puede actualizar a una versión del motor más reciente, pero no puede cambiar a una versión anterior del motor. Si desea utilizar una versión anterior del motor, debe eliminar la memoria caché, el clúster de diseño propio o el grupo de replicación existentes y volver a crearlos con la versión anterior del motor.

En líneas generales, los motores son similares. Cada uno de ellos funciona como almacén de clavesvalores en memoria. Sin embargo, en la práctica, existen diferencias importantes.

Elija Memcached si se dan las condiciones siguientes:

- Necesita el modelo más sencillo que sea posible.
- Necesita ejecutar nodos de gran tamaño con varios núcleos o subprocesos.
- Necesita tener la capacidad de escalar de forma ascendente y descendente, y agregar y eliminar nodos en función de la demanda del sistema.
- Necesita almacenar en la caché objetos.

Elija Redis con una versión de ElastiCache para Redis si se ajusta a lo siguiente:

• ElastiCache para Redis versión 7.0 (mejorada)

Desea utilizar [funciones de Redis,](https://redis.io/docs/manual/programmability/functions-intro/) [publicación/envío fragmentado](https://redis.io/docs/manual/pubsub/#sharded-pubsub) o [mejoras de Redis ACL](https://redis.io/docs/management/security/acl/). Para obtener más información, consulte [Redis versión 7.0 \(mejorada\).](https://docs.aws.amazon.com/AmazonElastiCache/latest/red-ug/supported-engine-versions.html#redis-version-7.0)

• ElastiCache para Redis versión 6.2 (mejorada)

Desea tener la posibilidad de establecer niveles de datos entre memoria y SSD utilizando el tipo de nodo r6gd. Para obtener más información, consulte [Organización de datos en niveles](https://docs.aws.amazon.com/AmazonElastiCache/latest/red-ug/data-tiering.html).

• ElastiCache para Redis versión 6.0 (mejorada)

Desea autenticar usuarios con el control de acceso basado en roles.

Para obtener más información, consulte [Redis versión 6.0 \(mejorada\)](https://docs.aws.amazon.com/AmazonElastiCache/latest/red-ug/supported-engine-versions.html#redis-version-6.0).

• ElastiCache para Redis versión 5.0.0 (mejorada)

Desea utilizar las [secuencias de Redis](https://redis.io/topics/streams-intro): una estructura de datos de registro que permite a los productores agregar elementos nuevos en tiempo real y también permite a los consumidores consumir mensajes con o sin bloqueo.

Para obtener más información, consulte [Redis versión 5.0.0 \(mejorado\)](https://docs.aws.amazon.com/AmazonElastiCache/latest/red-ug/supported-engine-versions.html#redis-version-5-0).

• ElastiCache para Redis versión 4.0.10 (mejorada)

Admite tanto el cifrado como la adición o eliminación dinámica de particiones del clúster Redis (modo de clúster habilitado).

Para obtener más información, consulte [Redis versión 4.0.10 \(mejorado\).](https://docs.aws.amazon.com/AmazonElastiCache/latest/red-ug/supported-engine-versions.html#redis-version-4-0-10)

Las siguientes versiones están en desuso, han llegado o están a punto de llegar al final de su vida útil.

• ElastiCache para Redis versión 3.2.10 (mejorada)

Admite la posibilidad de agregar o eliminar particiones de forma dinámica del clúster Redis (modo de clúster habilitado).

### **A** Important

Actualmente, ElastiCache para Redis, la 3.2.10 no admite el cifrado.

Para más información, consulte los siguientes temas:

- [Versión 3.2.10 de Redis \(mejorada\)](https://docs.aws.amazon.com/AmazonElastiCache/latest/red-ug/supported-engine-versions.html#redis-version-3-2-10)
- Prácticas recomendadas de cambios de fragmentos online; para obtener más información, consulte lo siguiente:
	- [Prácticas recomendadas: cambios de los fragmentos online](https://docs.aws.amazon.com/AmazonElastiCache/latest/red-ug/best-practices-online-resharding.html)
	- [Cambio y reequilibrio de particiones en línea para Redis \(modo de clúster habilitado\)](https://docs.aws.amazon.com/AmazonElastiCache/latest/red-ug/redis-cluster-resharding-online.html)
- Para obtener más información acerca del escalado de los clústeres de Redis, consulte [Escalado.](https://docs.aws.amazon.com/AmazonElastiCache/latest/red-ug/Scaling.html)
- ElastiCache para Redis versión 3.2.6 (mejorada)

Si necesita la funcionalidad de las versiones anteriores de Redis además de las siguientes funciones, elija ElastiCache Redis 3.2.6:

- Cifrado en tránsito. Para obtener más información, consulte [Amazon ElastiCache for Redis In-](https://docs.aws.amazon.com/AmazonElastiCache/latest/red-ug/in-transit-encryption.html)[Transit](https://docs.aws.amazon.com/AmazonElastiCache/latest/red-ug/in-transit-encryption.html) Encryption.
- Cifrado en reposo. Para obtener más información, consulte [Amazon ElastiCache for Redis At-](https://docs.aws.amazon.com/AmazonElastiCache/latest/red-ug/at-rest-encryption.html)[Rest](https://docs.aws.amazon.com/AmazonElastiCache/latest/red-ug/at-rest-encryption.html) Encryption.
- ElastiCache para Redis (modo de clúster activado) versión 3.2.4

Si necesita la funcionalidad de Redis 2.8.x además de las características siguientes, elija Redis 3.2.4 (modo agrupado en clúster):

- Es necesario que los datos se repartan entre dos a 500 grupos de nodos (solo en modo clúster).
- Necesita indexación geoespacial (modo agrupado en clúster y no agrupado en clúster).
- No necesita la compatibilidad con varias bases de datos.
- ElastiCache para Redis (modo no agrupado) 2.8.x y 3.2.4 (mejorado)

Si se dan las condiciones siguientes, elija Redis 2.8.x o Redis 3.2.4 (en modo no agrupado en clúster):

- Necesita tipos de datos complejos como, por ejemplo, cadenas, hash, listas, conjuntos, conjuntos clasificados mapas de bits.
- Necesita ordenar o clasificar conjuntos de datos en memoria.
- Necesita persistencia del almacén de claves.
- Necesita replicar sus datos desde el nodo principal a una o varias réplicas de lectura para aplicaciones de lectura intensivas.
- Necesita conmutación por error automática en caso de error en el nodo principal.
- Necesita publicar y suscribirse a capacidades para informar a los clientes acerca de eventos en el servidor.
- Necesita capacidades de copia de seguridad y restauración para los clústeres de diseño propio, así como para las cachés sin servidor.
- Necesita compatibilidad con varias bases de datos.

Resumen de comparación de Memcached, Redis (modo de clúster deshabilitado) y Redis (modo de clúster habilitado)

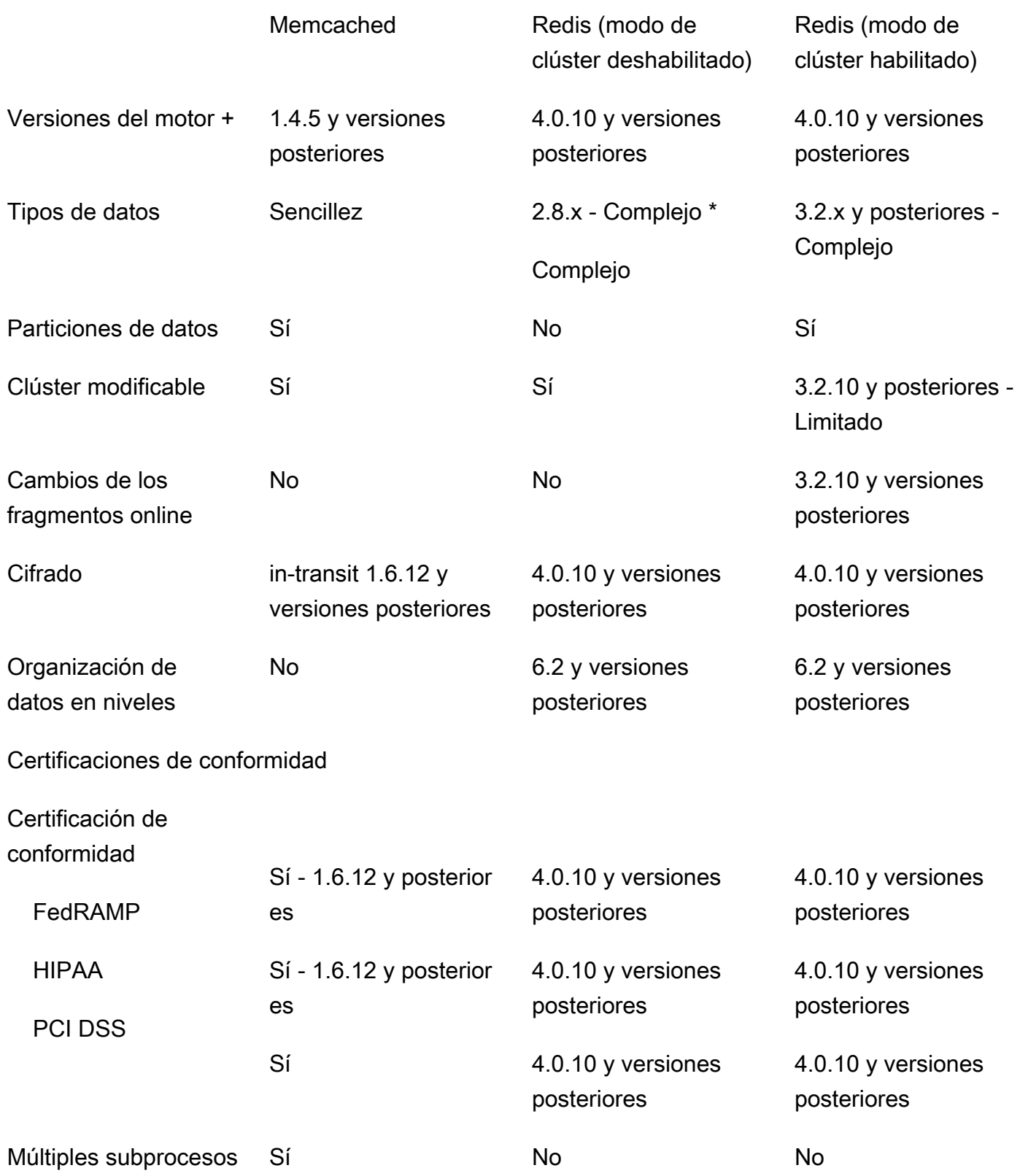

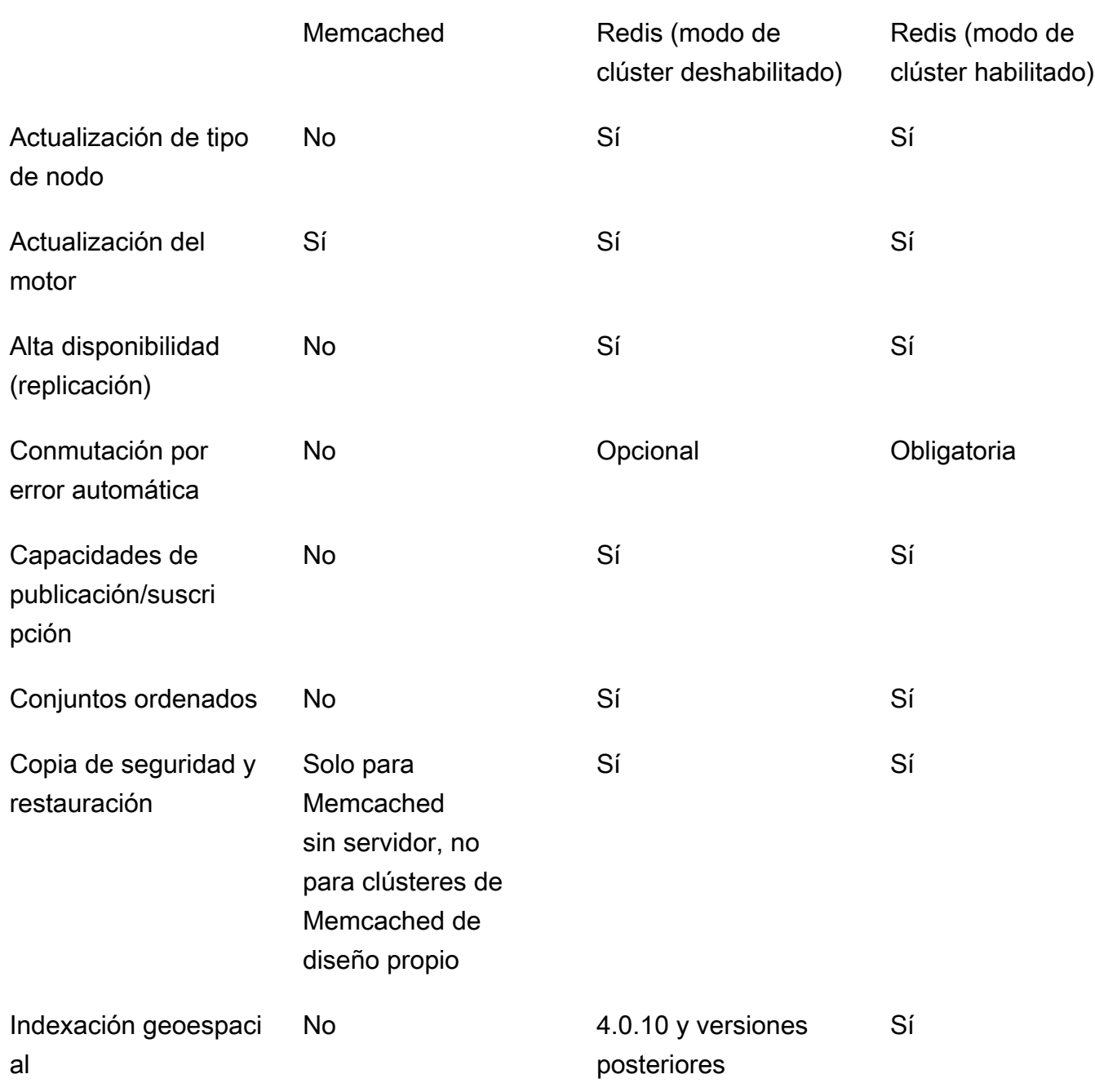

Notas:

cadena, objetos (como bases de datos)

\* cadena, conjuntos, conjuntos ordenados, listas, hash, mapas de bits, hyperloglog

 cadena, conjuntos, conjuntos ordenados, listas, hash, mapas de bits, hyperloglog, índices geoespaciales

Comparación entre las cachés de autodiseño de Memcached y Redis Versión de API 2015-02-02 258

Memcached Redis (modo de clúster deshabilitado)

Redis (modo de clúster habilitado)

+ Se excluyen las versiones que están en desuso, que han llegado al final de su vida útil o que están a punto de llegar al final de su vida útil.

Tras elegir el motor para su clúster, recomendamos que use la versión más reciente de dicho motor. Para obtener más información, consulte [Compatible con las versiones ElastiCache de Memcached o](https://docs.aws.amazon.com/AmazonElastiCache/latest/mem-ug/CacheNodes.SupportedTypes.html) [Compatible con ElastiCache](https://docs.aws.amazon.com/AmazonElastiCache/latest/red-ug/CacheNodes.SupportedTypes.html) [las versiones](https://docs.aws.amazon.com/AmazonElastiCache/latest/mem-ug/CacheNodes.SupportedTypes.html) de Redis.

# Migración en línea a ElastiCache

Al utilizar la migración en línea, puede migrar datos desde Redis autoalojados de código abierto en Amazon EC2 a Amazon ElastiCache.

#### **a** Note

La migración en línea no es compatible con cachés sin servidor de ElastiCache o clústeres que se ejecutan en el tipo de nodo r6gd.

### Información general

Para migrar datos desde Redis de código abierto que se ejecutan en Amazon EC2 a Amazon ElastiCache, se necesita una implementación de Amazon ElastiCache existente o nueva. La implementación debe tener una configuración que esté preparada para el proceso de migración. También debe ajustarse a la configuración que desee, incluidos atributos como el tipo de instancia, el número de particiones y el número de réplicas.

La migración en línea se ha diseñado para la migración de datos desde Redis autoalojados de código abierto en Amazon EC2 a ElastiCache para Redis, y no entre los clústeres de ElastiCache para Redis.

#### **A** Important

Recomendamos que lea las siguientes secciones en su totalidad antes de iniciar el proceso de migración online.

La migración comienza cuando llama a la operación de la API StartMigration o al comando AWS CLI. En el caso de Redis con el modo clúster deshabilitado, el proceso de migración convierte el nodo principal del clúster de ElastiCache para Redis en una réplica del nodo principal del Redis de origen. En el caso de Redis con el modo clúster habilitado, el proceso de migración convierte el nodo principal de cada partición ElastiCache en una réplica de la partición correspondiente de su clúster de origen; además, posee los mismos slots.

Después de llevar a cabo los cambios en la parte del cliente, llame a la operación de la API CompleteMigration. Esta operación de API promueve la implementación de ElastiCache a la implementación de Redis primaria con nodos primarios y de réplica (según corresponda). Ahora puede redirigir la aplicación de los clientes para comenzar a escribir datos en ElastiCache. Durante el proceso de migración, puede verificar el estado de la réplica si ejecuta el comando [redis-cli INFO](https://redis.io/commands/info) en los nodos de Redis y en los nodos principales de ElastiCache.

### Pasos para realizar la migración

Los siguientes temas describen el proceso de la migración de datos:

- [Preparación de los nodos de Redis de origen y destino para la migración](#page-268-0)
- [Prueba de la migración de datos](#page-270-0)
- [Inicio de la migración](#page-271-0)
- [Verificación del progreso de migración de datos](#page-272-0)
- [Finalización de la migración de datos](#page-273-0)

# <span id="page-268-0"></span>Preparación de los nodos de Redis de origen y destino para la migración

Debe asegurarse de que se cumplen los cuatro requisitos previos que se mencionan a continuación, antes de comenzar la migración desde la consola de ElastiCache, la API o la CLI de AWS.

Para preparar los nodos de Redis de origen y destino para la migración

1. Identifique la implementación de ElastiCache de destino y asegúrese de que puede migrar los datos a ella.

Una implementación nueva o existente de ElastiCache debe cumplir con los siguientes requisitos para efectuar la migración:

• Utiliza el motor Redis versión 5.0.6 o superior.

- No cuenta con cifrado en tránsito o en reposo habilitados.
- Tiene habilitado Multi-AZ.
- Cuenta con suficiente memoria disponible para ajustar los datos desde el clúster de Redis. Para configurar los ajustes adecuados de memoria reservada, consulte [Administración de la](#page-424-0)  [memoria reservada](#page-424-0).
- Con el modo clúster deshabilitado, puede migrar directamente desde las versiones 2.8.21 de Redis (o versiones posteriores) a la versión 5.0.6 de Redis (o versiones posteriores) si está utilizando la CLI o la versión 5.0.6 de Redis (o versiones posteriores) mediante la CLI o la consola. Con el modo clúster habilitado, puede migrar directamente desde cualquier versión de Redis habilitada para clúster a la versión de Redis 5.0.6 (o versiones posteriores) si está utilizando la CLI o la versión 5.0.6 de Redis (o versiones posteriores) mediante la CLI o la consola.
- Número de particiones en origen y destino coincidentes.
- No forma parte de un almacén de datos global.
- Tiene desactivada la agrupación de datos por niveles.
- 2. Asegúrese de que las configuraciones de su Redis de código abierto y la implementación de ElastiCache para Redis sean compatibles.

Como mínimo, tienen que ser compatibles las siguientes características de la implementación de ElastiCache de destino con la configuración de Redis para llevar a cabo la reproducción de Redis:

- Su clúster de Redis no debe tener AUTH de Redis habilitado.
- La configuración de Redis protected-mode debe estar establecida en no.
- Si tiene la configuración bind en la configuración de Redis, la debe actualizar para permitir las solicitudes de los nodos de ElastiCache.
- El número de bases de datos lógicas debe ser el mismo en el nodo de ElastiCache y en su clúster de Redis. Este valor se establece mediante databases en la configuración de Redis.
- No se debe asignar un nuevo nombre a los comandos de Redis que llevan a cabo la modificación de datos para permitir que la replicación de los datos se realice correctamente; por ejemplo, sync, psync, info, config, command y cluster.
- Para replicar los datos desde el clúster de Redis a ElastiCache, asegúrese de que haya suficiente memoria y CPU para gestionar esta carga adicional. Esta carga procede del archivo RDB que ha creado el clúster de Redis y se ha transferido por la red hasta el nodo de ElastiCache.
- Todas las instancias de Redis en el clúster de origen deben ejecutarse en el mismo puerto.
- 3. Asegúrese de que las instancias puedan conectarse con ElastiCache; para ello, haga lo siguiente:
	- Asegúrese de que la dirección IP de cada instancia sea privada.
	- Asigne o cree la implementación de ElastiCache en la misma nube privada virtual (VPC) que Redis en la instancia (recomendado).
	- Si las VPC son distintas, configure la interconexión de VPC para permitir el acceso entre los nodos. Para obtener más información acerca de la interconexión con VPC, consulte [Patrones](#page-1022-0)  [de acceso para acceder a una ElastiCache caché en una Amazon VPC](#page-1022-0).
	- El grupo de seguridad asociado a sus instancias de Redis debe permitir el tráfico de entrada desde los nodos de ElastiCache.
- 4. Asegúrese de que la aplicación pueda dirigir el tráfico a los nodos de ElastiCache después de que finalice la migración de datos. Para obtener más información, consulte [Patrones de acceso](#page-1022-0)  [para acceder a una ElastiCache caché en una Amazon VPC](#page-1022-0).

### <span id="page-270-0"></span>Prueba de la migración de datos

Después de completar todos los requisitos previos, puede validar la configuración de migración con la AWS Management Console, la API de ElastiCache o la AWS CLI. El siguiente ejemplo muestra el uso de la CLI.

Pruebe la migración con el comando test-migration con los siguientes parámetros:

- --replication-group-id: el ID del grupo de replicación al que se van a migrar los datos.
- --customer-node-endpoint-list: lista de puntos de conexión desde los que deben migrarse los datos. La lista debe tener solo un elemento.

A continuación se muestra un ejemplo del uso de la CLI.

```
aws elasticache test-migration --replication-group-id test-cluster --customer-node-
endpoint-list "Address='10.0.0.241',Port=6379"
```
ElastiCache validará la configuración de migración sin ninguna migración de datos real.

### <span id="page-271-0"></span>Inicio de la migración

Después de completar todos los requisitos previos, puede iniciar la migración de datos con la AWS Management Console, la API de ElastiCache o la AWS CLI. Para el modo clúster activado, si la migración de ranura difiere, se realizará un cambio de particiones antes de la migración en activo. El siguiente ejemplo muestra el uso de la CLI.

#### **a** Note

Recomendamos utilizar la API TestMigration para validar la configuración de la migración. Pero esto es estrictamente opcional.

Inicie la migración llamando al comando start-migration con los siguientes parámetros:

- --replication-group-id: identificador del grupo de reproducción de ElastiCache de destino
- --customer-node-endpoint-list: una lista de puntos de conexión con direcciones DNS o IP y el puerto en el que se ejecuta su clúster de Redis de origen. La lista solo puede tener un elemento tanto para el modo clúster desactivado como para el modo clúster activado. Si tiene habilitada la reproducción encadenada, el punto de enlace puede apuntar a una réplica en vez de a un nodo primario en el clúster de Redis.

A continuación se muestra un ejemplo del uso de la CLI.

```
aws elasticache start-migration --replication-group-id test-cluster --customer-node-
endpoint-list "Address='10.0.0.241',Port=6379"
```
Al ejecutar este comando, el nodo principal de ElastiCache (en cada partición) se configura para convertirse en una réplica de su instancia de Redis (en la partición correspondiente que posee las mismas ranuras en el clúster habilitado para redis). El estado del clúster de ElastiCache cambia a migrating (migrando) y los datos comienzan a migrar desde su instancia de Redis al nodo principal de ElastiCache. En función del tamaño de los datos y la carga en la instancia de Redis, la migración puede tardar un poco en finalizar. Puede comprobar el progreso de la migración si ejecuta el comando [redis-cli INFO](https://redis.io/commands/info) en su instancia de Redis y en el nodo principal de ElastiCache.

Después de realizar la réplica correctamente, todo lo escrito en sus instancias de Redis se propaga al clúster de ElastiCache. Puede utilizar los nodos de ElastiCache para las lecturas. Sin embargo,

no es posible escribir en el clúster de ElastiCache. Si un nodo primario de ElastiCache tiene otros nodos de réplicas conectados, dichos nodos de réplica siguen replicándose desde el nodo primario de ElastiCache. De esta forma, todos los datos de su clúster de Redis se replican en todos los nodos del clúster de ElastiCache.

Si un nodo principal de ElastiCache no se puede convertir en una réplica de su instancia de Redis, se vuelve a intentar varias veces antes de transformarse de nuevo en principal. El estado del clúster de ElastiCache cambia a available (disponible) y se envía un evento del grupo de reproducción sobre el error para iniciar la migración. Para solucionar problemas como un error, compruebe lo siguiente:

- Busque el evento del grupo de reproducción. Utilice cualquier información específica del evento para arreglar el error de migración.
- Si el evento no ofrece ninguna información específica, asegúrese de que ha seguido las directrices que se indican en [Preparación de los nodos de Redis de origen y destino para la migración](#page-268-0).
- Asegúrese de que la configuración de enrutamiento de la VPC y de las subredes permita el tráfico entre los nodos de ElastiCache y sus instancias de Redis.
- Asegúrese de que el grupo de seguridad asociado a sus instancias de Redis permita el tráfico de entrada desde los nodos de ElastiCache.
- Compruebe los registros de Redis de las instancias de Redis para obtener más información sobre los errores específicos de la réplica.

### <span id="page-272-0"></span>Verificación del progreso de migración de datos

Después de iniciar la migración de datos, puede hacer lo siguiente para realizar un seguimiento del progreso:

- Verifique que master\_link\_status de Redis es up en el comando INFO de los nodos principales de ElastiCache. También puede encontrar esta información en la consola de ElastiCache. Seleccione el clúster y, en CloudWatch metrics (Métricas de CloudWatch), observe el Primary Link Health Status (Estado del vínculo principal). Una vez que el valor alcanza 1, los datos se encuentran sincronizados.
- Puede comprobar si la réplica de ElastiCache tiene un estado en línea mediante la ejecución del comando INFO en sus instancias de Redis. Esta acción también ofrece información sobre el retardo de reproducción.
- Verifique el búfer de salida del cliente de bajo nivel mediante el comando de Redis [CLIENT LIST](https://redis.io/commands/client-list) en sus instancias de Redis.

Después de completar la migración de datos, los datos se encuentran sincronizados con cualquier escritura nueva que llega a los nodos principales de su clúster de Redis.

### <span id="page-273-0"></span>Finalización de la migración de datos

Cuando se encuentre preparado para realizar la migración total al clúster de ElastiCache, utilice el comando complete-migration de la CLI con los siguientes parámetros:

- --replication-group-id: el identificador del grupo de reproducción.
- --force: un valor que obliga a la migración a detenerse sin asegurarse de que los datos se encuentren sincronizados.

A continuación, se muestra un ejemplo.

aws elasticache complete-migration --replication-group-id test-cluster

Al ejecutar este comando, el nodo principal de ElastiCache (en cada partición) deja de replicar desde su instancia de Redis y lo asciende a principal. Esta promoción se completa normalmente en cuestión de minutos. Para confirmar la promoción a principal, compruebe el evento Complete Migration successful for test-cluster. En este punto, puede dirigir la aplicación a las lecturas y escrituras de ElastiCache. El estado del clúster de ElastiCache debe cambiar de migrating (migrando) a available (disponible).

Si se produce un error en el ascenso a principal, el nodo principal de ElastiCache seguirá replicando desde su instancia de Redis. El clúster de ElastiCache sigue estando en el estado migrating (migrando) y se envía un mensaje de evento del grupo de reproducción acerca del error. Para solucionar este error, consulte lo siguiente:

- Compruebe el evento del grupo de reproducción. Utilice información específica del evento para arreglar el error.
- Puede que reciba un mensaje del evento sobre los datos no sincronizados. Si es así, asegúrese de que el principal de ElastiCache puede replicarse desde su instancia de Redis y de que ambos están sincronizados. Si todavía quiere detener la migración, puede ejecutar el comando anterior con la opción —force.
- Es posible que aparezca un mensaje de evento si se reemplaza uno de los nodos de ElastiCache. Puede volver a intentar el paso de migración completo después de que la sustitución finalice.

# Realización de la migración de datos en línea con la consola

Puede utilizar la AWS Management Console para migrar los datos desde su clúster al clúster de Redis.

Para realizar la migración de datos online utilizando la consola

- 1. Inicie sesión en la consola y abra la consola de ElastiCache en [https://console.aws.amazon.com/](https://console.aws.amazon.com/elasticache/home/home) [elasticache/](https://console.aws.amazon.com/elasticache/home/home).
- 2. Cree un nuevo clúster de Redis o elija uno existente. Asegúrese de que el clúster cumple los siguientes requisitos:
	- La versión del motor de Redis debe ser 5.0.6 o superior.
	- Su clúster de Redis no debe tener AUTH de Redis habilitado.
	- La configuración de Redis protected-mode debe estar establecida en no.
	- Si tiene la configuración bind en la configuración de Redis, la debe actualizar para permitir las solicitudes de los nodos de ElastiCache.
	- El número de bases de datos debe ser el mismo en el nodo de ElastiCache y en su clúster de Redis. Este valor se establece mediante databases en la configuración de Redis.
	- No se debe asignar un nuevo nombre a los comandos de Redis que llevan a cabo la modificación de datos para permitir que la reproducción de los datos se realice correctamente.
	- Para replicar los datos desde el clúster de Redis a ElastiCache, asegúrese de que haya suficiente memoria y CPU para gestionar esta carga adicional. Esta carga procede del archivo RDB que ha creado el clúster de Redis y se ha transferido por la red hasta el nodo de ElastiCache.
	- El clúster tiene el estado available (disponible).
- 3. Con el clúster seleccionado, elija Migrate Data from Endpoint (Migrar datos desde el punto de enlace) para Actions (Acciones).
- 4. En el cuadro de diálogo Migrar datos desde el punto de conexión, introduzca la dirección IP y el puerto donde está disponible el clúster de Redis.

### **A** Important

La dirección IP debe ser exacta. Si introduce una dirección que no es correcta, la migración da error.

5. Elija Start Migration (Iniciar migración).

Cuando el clúster comienza la migración, cambia al estado Modifiying (Modificando) y, a continuación, a Migrating (Migrando).

6. Monitorice el proceso de migración al elegir Events (Eventos) en el panel de navegación.

Puede detener la migración en cualquier punto durante el proceso. Para hacerlo, elija el clúster y Stop Data Migration (Detener migración de datos) para Actions (Acciones). Después, el clúster pasa al estado Available (Disponible).

Si la migración se realiza correctamente, el clúster pasa al estado Available (Disponible) y el registro del evento muestra lo siguiente:

Migration operation succeeded for replication group *ElastiCacheClusterName*.

Si la migración falla, el clúster pasa al estado Available (Disponible) y el registro del evento muestra lo siguiente:

<span id="page-275-0"></span>Migration operation failed for replication group *ElastiCacheClusterName*.

### Elección de regiones y zonas de disponibilidad

AWS Los recursos de computación en la nube se alojan en instalaciones de centros de datos de alta disponibilidad. Para proporcionar escalabilidad y fiabilidad adicionales, estas instalaciones de centros de datos se encuentran en ubicaciones físicas diferentes. Dichas ubicaciones están categorizadas por regiones y zonas de disponibilidad.

AWS Las regiones son extensas y están muy dispersas en distintas ubicaciones geográficas. Las zonas de disponibilidad son ubicaciones distintas dentro de una AWS región que están diseñadas para aislarlas de los errores en otras zonas de disponibilidad. Proporcionan una conectividad de red económica y de baja latencia con otras zonas de disponibilidad de la misma AWS región.

#### **A** Important

Cada región es totalmente independiente. Cualquier ElastiCache actividad que inicie (por ejemplo, la creación de clústeres) se ejecuta únicamente en la región predeterminada actual. Para crear o trabajar con un clúster de una región específica, use el punto de conexión de servicio regional correspondiente. Para obtener información acerca de los puntos de conexión del servicio, consulte [Regiones y puntos de enlace admitidos](#page-277-0).

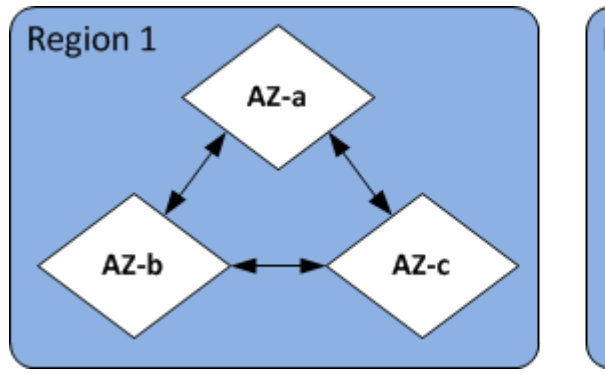

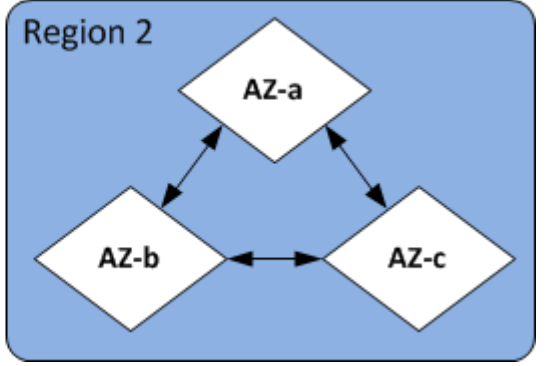

Regiones y zonas de disponibilidad

#### Temas

- [Ubicación de los nodos](#page-277-1)
- [Regiones y puntos de enlace admitidos](#page-277-0)
- [Uso de Local Zones con ElastiCache](#page-282-0)
- [Uso de Outposts](#page-284-0)

### <span id="page-277-1"></span>Ubicación de los nodos

Amazon ElastiCache admite la ubicación de todos los nodos de un clúster en una o varias zonas de disponibilidad (AZ). Además, si opta por ubicar sus nodos en varias zonas de disponibilidad (recomendado), ElastiCache le permite elegir la zona de disponibilidad para cada nodo o bien ElastiCache elegir la zona de disponibilidad por usted.

Al ubicar los nodos en distintas zonas de disponibilidad, se elimina la posibilidad de que un fallo, como un corte del suministro eléctrico, en una zona de disponibilidad provoque errores en todo el sistema. Las pruebas han demostrado que no hay ninguna diferencia de latencia importante entre ubicar todos los nodos en una zona de disponibilidad o repartirlos en varias zonas de disponibilidad.

Puede especificar una zona de disponibilidad para cada nodo cuando cree un clúster o agregando nodos cuando modifique un clúster existente. Para más información, consulte los siguientes temas:

- [Creación de un clúster](#page-189-1)
- [Modificación de un ElastiCache clúster](#page-213-0)
- [Adición de nodos a un clúster](#page-218-0)

### <span id="page-277-0"></span>Regiones y puntos de enlace admitidos

Amazon ElastiCache está disponible en varias AWS regiones. Esto significa que puede lanzar ElastiCache clústeres en ubicaciones que cumplan sus requisitos. Por ejemplo, puede lanzarlos en la AWS región más cercana a sus clientes o en una AWS región concreta para cumplir determinados requisitos legales.

Cada región de se ha diseñado para que se encuentre totalmente aislada de las demás regiones de . Dentro de cada región hay varias zonas de disponibilidad (AZ). ElastiCache Las cachés sin servidor replican automáticamente los datos en varias zonas de disponibilidad (excepto us-west-1 cuando los datos se replican en dos zonas de disponibilidad) para lograr una alta disponibilidad. Al diseñar su propio ElastiCache clúster, puede optar por lanzar los nodos en diferentes zonas de disponibilidad para lograr la tolerancia a los errores. Para obtener más información acerca de las regiones y zonas de disponibilidad, consulte [Elección de regiones y zonas de disponibilidad](#page-275-0) al comienzo de este tema.

### Regiones en las ElastiCache que es compatible

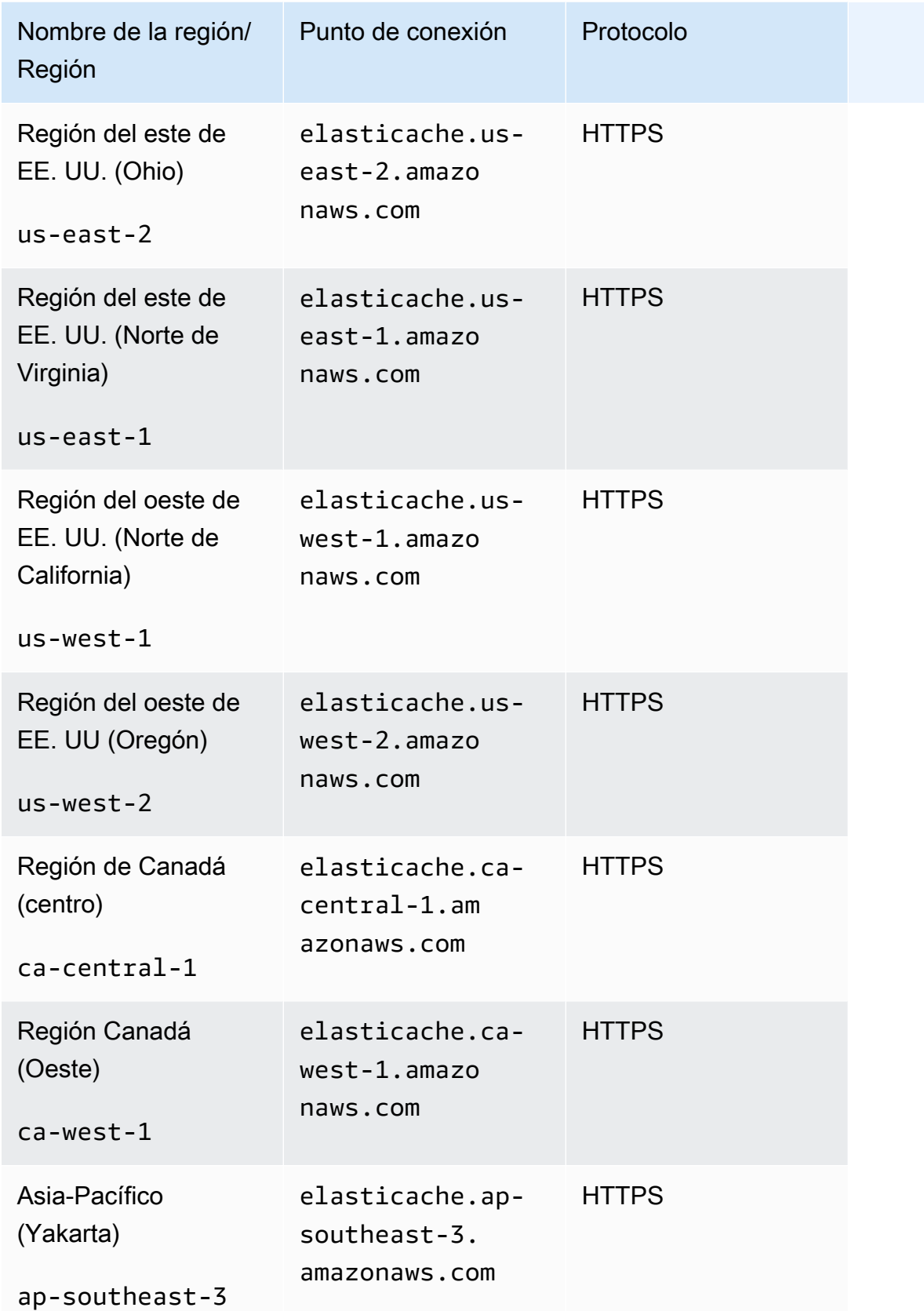

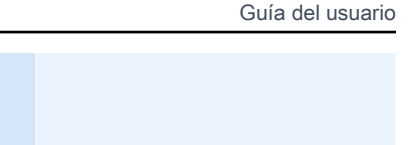

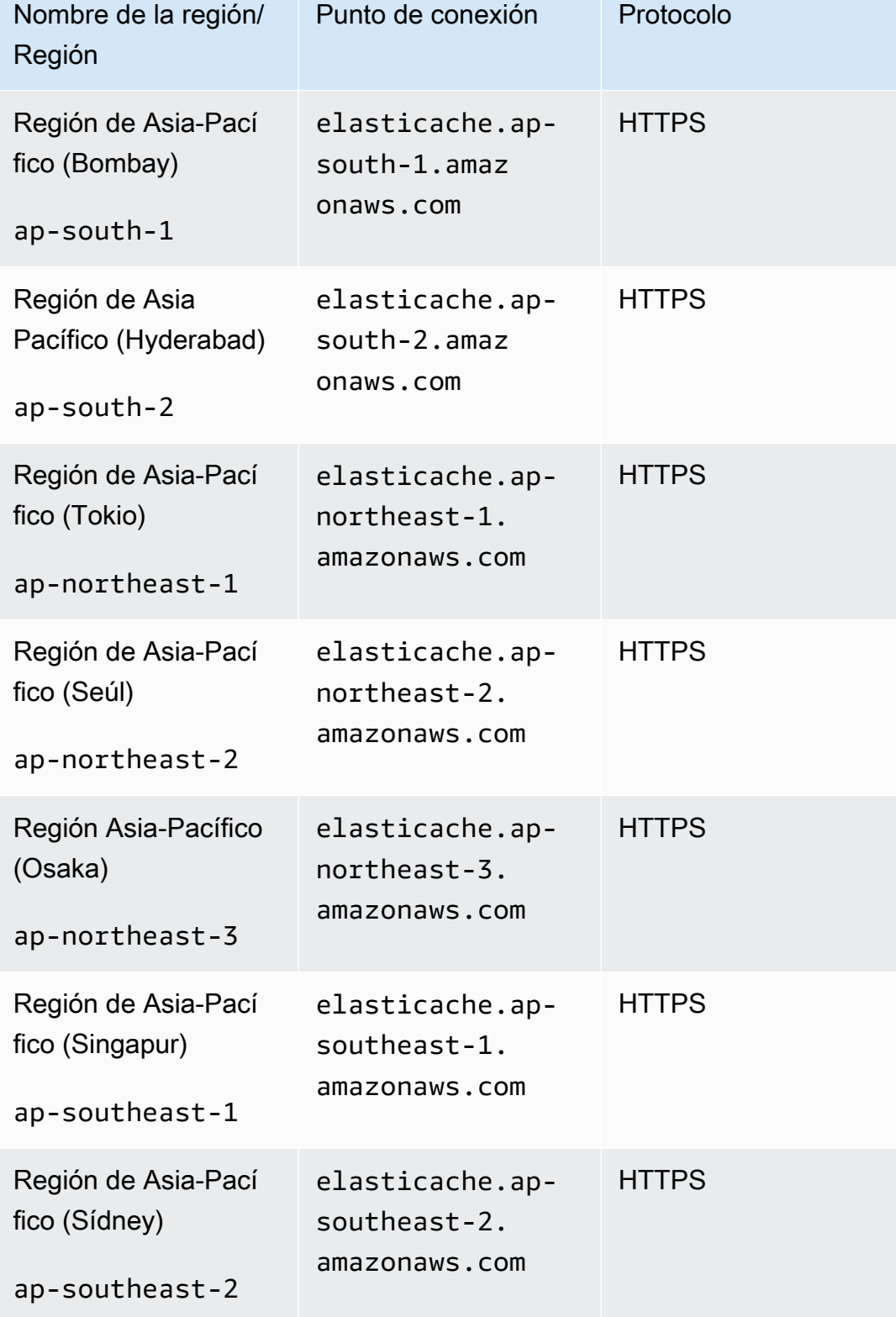

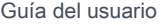

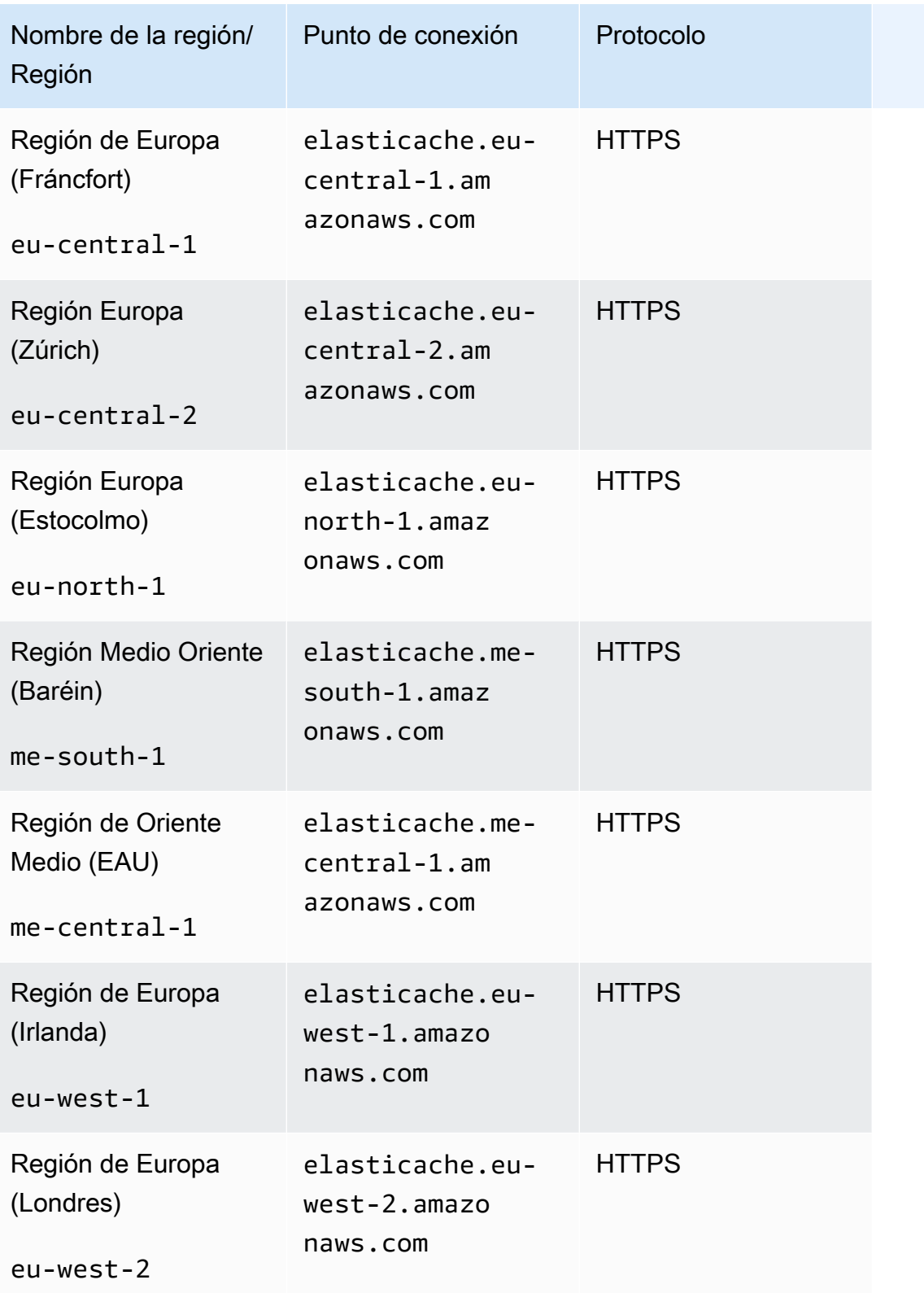

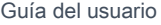

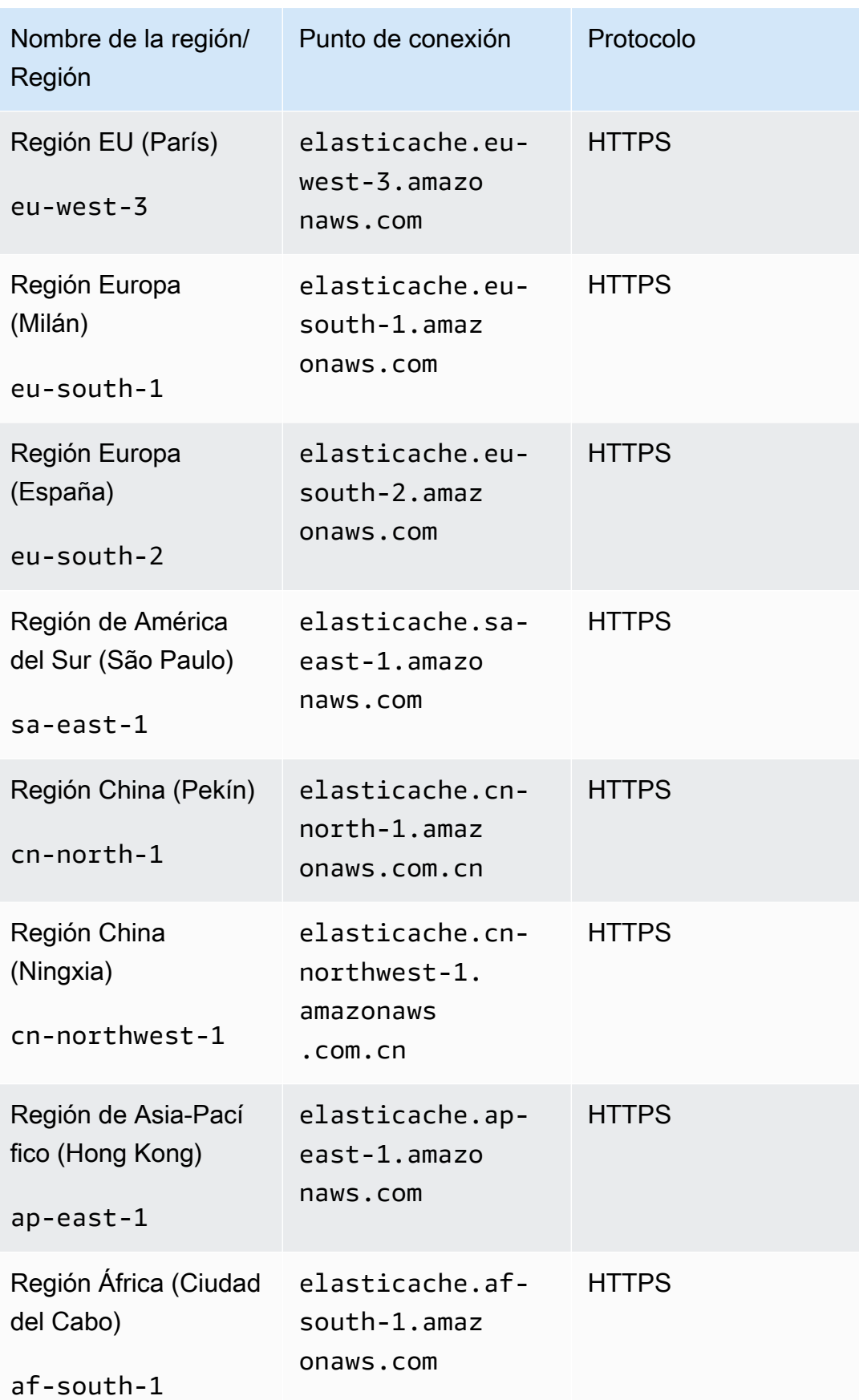

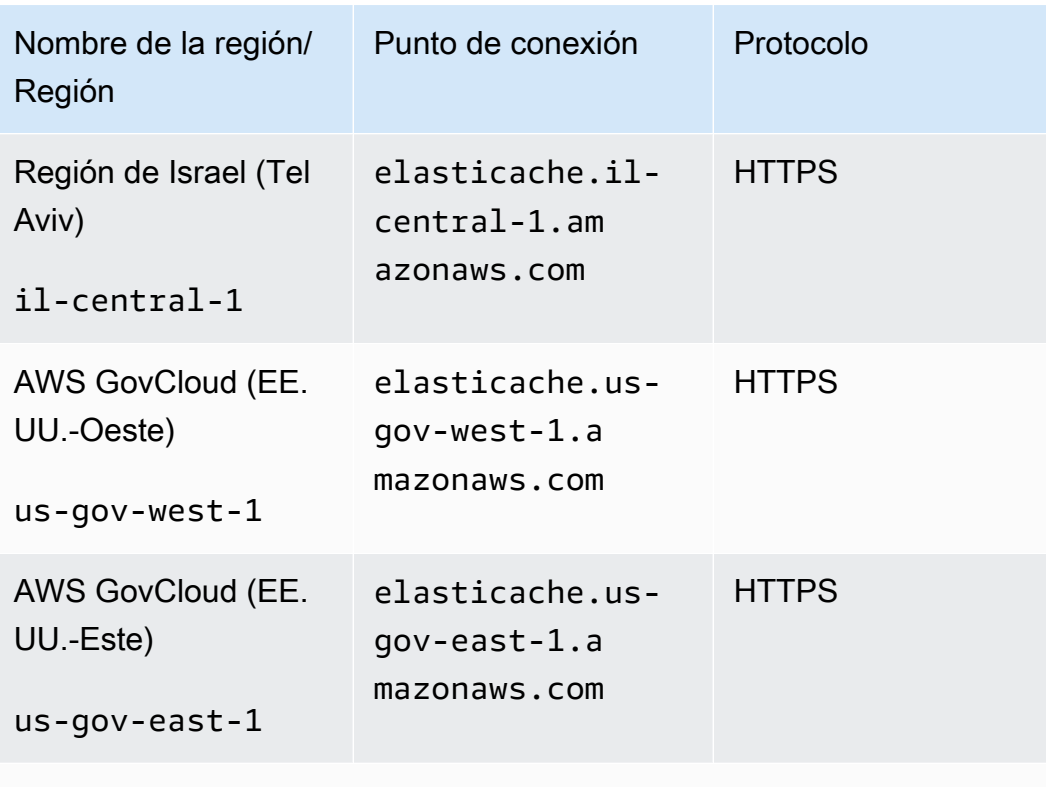

Para obtener información sobre el uso de AWS GovCloud (EE. UU.) con ElastiCache, consulte [Servicios en la región AWS GovCloud \(EE. UU.\):](https://docs.aws.amazon.com/govcloud-us/latest/UserGuide/govcloud-elc.html) [ElastiCache.](https://docs.aws.amazon.com/govcloud-us/latest/UserGuide/govcloud-elc.html)

Algunas regiones admiten un subconjunto de tipos de nodos. Para ver una tabla de los tipos de nodos compatibles por AWS región, consult[eTipos de nodos admitidos por región de AWS.](#page-140-0)

Para ver una tabla de AWS productos y servicios por región, consulta [Productos y servicios por](https://aws.amazon.com/about-aws/global-infrastructure/regional-product-services/)  [región](https://aws.amazon.com/about-aws/global-infrastructure/regional-product-services/).

### <span id="page-282-0"></span>Uso de Local Zones con ElastiCache

Una Zona local es una extensión de una región de AWS que está geográficamente cerca de sus usuarios. Puede ampliar cualquier nube privada virtual (VPC) de la región de AWS principal a Local Zones al crear una subred nueva y asignarla a la zona local. Cuando crea una subred en una zona local, la VPC también se amplía a dicha zona local. La subred de la zona local funciona igual que otras subredes de su VPC.

Mediante el uso de Local Zones, puede colocar recursos como un clúster de ElastiCache en diferentes ubicaciones cerca de los usuarios.

Al crear un clúster de ElastiCache, puede elegir una subred en una zona local. Las zonas locales tienen sus propias conexiones a internet y admiten AWS Direct Connect. Por lo tanto, los recursos creados en una zona local pueden prestar servicio a los usuarios locales con comunicaciones de muy baja latencia. Para obtener más información, consulte [AWS Local Zones](https://aws.amazon.com/about-aws/global-infrastructure/localzones/).

Una zona local se representa mediante un código de región de AWS seguido de un identificador que indica la ubicación, por ejemplo, us-west-2-lax-1a.

En este momento, las Local Zones disponibles son us-west-2-lax-1a y us-west-2-lax-1b.

Las siguientes limitaciones son aplicables a ElastiCache para Local Zones:

- No se admiten almacenes de datos globales.
- No se admite la migración en línea.
- Las Local Zones admiten los siguientes tipos de nodos:
	- Generación actual:

Tipos de nodos M5: cache.m5.large, cache.m5.xlarge, cache.m5.2xlarge, cache.m5.4xlarge, cache.m5.12xlarge, cache.m5.24xlarge

Tipos de nodos R5: cache.r5.large, cache.r5.xlarge, cache.r5.2xlarge, cache.r5.4xlarge, cache.r5.12xlarge, cache.r5.24xlarge

Tipos de nodos T3: cache.t3.micro, cache.t3.small, cache.t3.medium

#### Habilitación de una zona local

1. Habilite la zona local en la consola de Amazon EC2.

Para obtener más información, consulte [Habilitación de Local Zones](https://docs.aws.amazon.com/AWSEC2/latest/UserGuide/using-regions-availability-zones.html#enable-zone-group) en la Guía del usuario de Amazon EC2.

2. Cree una subred en la zona local.

Para obtener más información, consulte [Creación de una subred en la VPC](https://docs.aws.amazon.com/vpc/latest/userguide/working-with-vpcs.html#AddaSubnet) en la Guía del usuario de Amazon VPC.

3. Cree un grupo de subredes de ElastiCache en la zona local.

Al crear un grupo de subredes de ElastiCache, elija el grupo de zonas de disponibilidad para la zona local.

Para obtener más información, consulte [Creación de un grupo de subredes](https://docs.aws.amazon.com/AmazonElastiCache/latest/red-ug/SubnetGroups.Creating.html)en la Guía del usuario de ElastiCache.

- 4. Cree un clúster de ElastiCache for Redis que utilice la subred de ElastiCache en la zona local. Para obtener más información, consulte uno de los siguientes temas:
	- [Creación de un clúster de Redis \(modo de clúster deshabilitado\) \(consola\)](#page-94-0)
	- [Creación de un clúster de Redis \(modo de clúster habilitado\) \(consola\)](#page-189-0)

### <span id="page-284-0"></span>Uso de Outposts

AWS Outposts es un servicio totalmente gestionado que extiende la AWS infraestructura, los servicios, las API y las herramientas a las instalaciones del cliente. Al proporcionar acceso local a la infraestructura AWS gestionada, AWS Outposts permite a los clientes crear y ejecutar aplicaciones in situ utilizando las mismas interfaces de programación que en AWS Regions, a la vez que utilizan recursos informáticos y de almacenamiento locales para reducir la latencia y las necesidades de procesamiento de datos locales. Un Outpost es un conjunto de capacidades AWS informáticas y de almacenamiento desplegadas en las instalaciones de un cliente. AWS opera, supervisa y administra esta capacidad como parte de una AWS región. Puedes crear subredes en tu Outpost y especificarlas al crear AWS recursos, como ElastiCache clústeres.

#### **a** Note

En esta versión, se aplican las siguientes limitaciones:

- ElastiCache for Outposts solo admite las familias de nodos M5 y R5.
- Multi-AZ (no se admite la reproducción cruzada de Outpost).
- La migración en directo no es compatible.
- No se admiten instantáneas locales.
- Los registros del motor y los registros lentos no se pueden habilitar.
- ElastiCache on Outposts no admite CoIP.
- ElastiCache for Outposts no está disponible en las siguientes regiones: cn-north-1, cnnorthwest-1 y ap-northeast-3.

### Uso de Outposts con la consola de Redis

- 1. [Inicie sesión AWS Management Console en ElastiCache la consola y ábrala en https://](https://console.aws.amazon.com/elasticache/) [console.aws.amazon.com/elasticache/.](https://console.aws.amazon.com/elasticache/)
- 2. En el panel de navegación, selecciona Redis cachés.
- 3. Seleccione Crear caché de Redis.
- 4. En Configuración del clúster, selecciona Diseña tu propia caché y Caché de clúster. Deje el modo de clúster desactivado. A continuación, cree un nombre y una descripción opcional para la caché.
- 5. Para la ubicación, elija En las instalaciones.
- 6. En la sección Local, verá el campo Outpost ID. Introduce el ID en el que se ejecutará el clúster.

Todas las demás configuraciones de la configuración del clúster pueden permanecer como predeterminadas.

7. En Conectividad, selecciona Crear un nuevo grupo de subredes e introduce el ID de VPC. Deje el resto como predeterminado y seleccione Siguiente.

Configurar opciones en las instalaciones

Puede seleccionar un Outpost disponible para agregar el clúster de caché o, si no hay Outposts disponibles, crear uno nuevo mediante los siguientes pasos:

En On-Premises options (Opciones en las instalaciones):

- 1. En Redis settings (Configuración de Redis):
	- a. Nombre: ingrese un nombre para el clúster de Redis.
	- b. Descripción: ingrese una descripción para el clúster de Redis.
	- c. Compatibilidad de la versión del motor: la versión del motor se basa en la AWS región de **Outpost**
	- d. Puerto: acepte el puerto predeterminado, 6379. Si tiene un motivo para utilizar un puerto diferente, escriba el número de puerto.
	- e. Grupo de parámetros: utilice el menú desplegable para seleccionar un grupo de parámetros predeterminado o personalizado.
	- f. Tipo de nodo: las instancias disponibles se basan en la disponibilidad de Outposts. El asistente de portación de .NET para Outposts solo admite familias de nodos M5 y R5.

En la lista desplegable, seleccione Outposts y, a continuación, seleccione el tipo de nodo disponible que desee utilizar para este clúster. A continuación, seleccione Guardar.

g. Número de réplicas: ingrese el número de réplicas de lectura que desea crear para este grupo de reproducción. Debe tener al menos una y no más de cinco réplicas de lectura. El valor predeterminado es 2.

Los nombres generados de forma automática de las réplicas de lectura siguen el mismo patrón que el nombre del clúster principal, con un guion y un número secuencial de tres dígitos agregados al final, que comienza por -002. Por ejemplo, si el grupo de reproducción se denomina MyGroup, entonces los nombres de los secundarios serían MyGroup-002, MyGroup-003, MyGroup-004, MyGroup-005, MyGroup-006.

- 2. En Conectividad:
	- a. Grupo de subredes: en la lista, seleccione Create new (Crear nuevo).
		- Name: ingrese un nombre para el grupo de la subred.
		- Descripción: ingrese una descripción para el grupo de la subred.
		- ID de VPC: el ID de VPC debe coincidir con la VPC de Outpost. Si selecciona una VPC que no tiene ID de subred en los Outposts, la lista se devolverá vacía.
		- Zona de disponibilidad o Outpost: seleccione el Outpost que utiliza.
		- ID de subred: seleccione un ID de subred que se encuentre disponible para el Outpost. Si no hay ID de subred disponibles, debe crearlos. Para obtener más información, consulte [Creación de una subred](https://docs.aws.amazon.com/outposts/latest/userguide/launch-instance.html#create-subnet).
	- b. Seleccione Crear.

Visualización de detalles del clúster de Outpost

En la página de la lista de Redis, seleccione un clúster que pertenezca a un AWS puesto de avanzada y tenga en cuenta lo siguiente al ver los detalles del clúster:

- Zona de disponibilidad: representará el puesto de avanzada, utilizando un ARN (nombre de recurso de Amazon) y AWS el número de recurso.
- Nombre del puesto de avanzada: el nombre del puesto de avanzada. AWS

### Uso de Outposts con la CLI AWS

Puede usar el AWS Command Line Interface (AWS CLI) para controlar varios AWS servicios desde la línea de comandos y automatizarlos mediante scripts. Puede usar la AWS CLI para operaciones ad hoc (únicas).

Descargar y configurar el AWS CLI

Se AWS CLI ejecuta en Windows, macOS o Linux. Utilice el siguiente procedimiento para descargarlo y configurarlo.

Para descargar, instalar y configurar la CLI

- 1. Descargue la AWS CLI en la página web de la [interfaz de línea de AWS comandos](https://aws.amazon.com/cli).
- 2. Siga las instrucciones para [instalar la AWS CLI](https://docs.aws.amazon.com/cli/latest/userguide/cli-chap-install.html) y [configurar la AWS CLI](https://docs.aws.amazon.com/cli/latest/userguide/cli-chap-configure.html) de la Guía del AWS Command Line Interface usuario.

Uso de la AWS CLI con Outposts

Utilice la siguiente operación de CLI para crear un clúster de caché que utilice Outposts:

• [create-cache-cluster—](https://docs.aws.amazon.com/AmazonElastiCache/latest/CommandLineReference/CLIReference-cmd-CreateCacheCluster.html) Con esta operación, el outpost-mode parámetro acepta un valor que especifica si los nodos del clúster de caché se crean en un solo Outpost o en varios Outposts.

**a** Note

En este momento, solo el modo single-outpost es compatible.

aws elasticache create-cache-cluster \ --cache-cluster-id *cache cluster id \* --outpost-mode single-outpost \
# Trabajando con ElastiCache

En esta sección encontrará detalles sobre cómo gestionar los distintos componentes de la ElastiCache implementación.

#### Temas

- [Instantánea y restauración](#page-288-0)
- [Versiones del motor y actualizaciones](#page-329-0)
- [ElastiCache mejores prácticas y estrategias de almacenamiento en caché](#page-356-0)
- [Administración de un clúster de autodiseño](#page-444-0)
- [Escalado para Redis ElastiCache](#page-721-0)
- [Introducción a JSON en ElastiCache for Redis](#page-797-0)
- [Etiquetado de los recursos de ElastiCache](#page-852-0)
- [Uso del enfoque Well-Architected de Amazon ElastiCache](#page-871-0)
- [Pasos comunes para la solución de problemas y prácticas recomendadas](#page-913-0)
- [Pasos adicionales de solución de problemas](#page-917-0)

# <span id="page-288-0"></span>Instantánea y restauración

ElastiCache Los cachés de Amazon que ejecutan Redis pueden hacer copias de seguridad de sus datos mediante la creación de una instantánea. Puede utilizar la copia de seguridad para restaurar una caché o para propagar los datos iniciales de una nueva caché. La copia de seguridad se compone de los metadatos de la caché, junto con todos los datos de la caché. Todas las copias de seguridad se escriben en Amazon Simple Storage Service (Amazon S3), lo que proporciona un almacenamiento duradero. En cualquier momento, puede restaurar sus datos creando una nueva caché de de Redis y rellenándola con los datos de una copia de seguridad. Con ElastiCache, puede gestionar las copias de seguridad mediante la AWS Management Console, AWS Command Line Interface (AWS CLI) y la API. ElastiCache

Si está pensando en eliminar la caché y es importante conservar los datos, puede tomar una medida de precaución adicional. Para ello, cree primero una copia de seguridad manual, compruebe que su estado sea disponible y elimine la caché. Con este procedimiento, se asegura de que seguirá disponiendo de los datos de la caché aunque haya un error en la copia de seguridad. Puede

volver a intentar realizar una copia de seguridad siguiendo las prácticas recomendadas descritas anteriormente.

### Temas

- [Limitaciones del proceso de copia de seguridad](#page-289-0)
- [El impacto en el rendimiento de las copias de seguridad de los clústeres de autodiseño](#page-290-0)
- [Programación de copias de seguridad automáticas](#page-292-0)
- [Copias de seguridad manuales](#page-293-0)
- [Creación de una copia de seguridad final](#page-299-0)
- [Descripción de copias de seguridad](#page-302-0)
- [Copiar copias de seguridad](#page-304-0)
- [Exportación de una copia de seguridad](#page-307-0)
- [Restauración desde una copia de seguridad a una nueva caché](#page-315-0)
- [Eliminación de una copia de seguridad](#page-317-0)
- [Etiquetado de copias de seguridad](#page-319-0)
- [Inicialización de datos en un nuevo clúster de autodiseño con una copia de seguridad creada](#page-320-0)  [externamente](#page-320-0)

# <span id="page-289-0"></span>Limitaciones del proceso de copia de seguridad

Debe tener en cuenta las limitaciones siguientes a la hora de planear o realizar copias de seguridad:

- El backup y la restauración solo son compatibles con las cachés que se ejecutan en Redis o Serverless Memcached.
- Para los clústeres de Redis (modo de clúster deshabilitado), las características de copia de seguridad y restauración no son compatibles con los nodos cache.t1.micro. Todos los demás tipos de nodos de caché son compatibles con la característica.
- Para los clústeres de Redis (modo de clúster habilitado), las características de copia de seguridad y restauración son compatibles con todos los tipos de nodo.
- Durante cualquier período continuo de 24 horas, no podrá crear más de 24 copias de seguridad manuales por caché sin servidor. En el caso de los clústeres de diseño propio de Redis, no puede crear más de 20 copias de seguridad manuales por nodo del clúster.
- Redis (modo de clúster habilitado) solo permite realizar copias de seguridad en el nivel del clúster (para la API o la CLI, en el nivel del grupo de reproducción). Redis (modo de clúster habilitado) no

permite realizar copias de seguridad en el nivel de las particiones (para la API o la CLI, en el nivel del grupo de nodos).

- Durante el proceso de copia de seguridad, no puede ejecutar ninguna otra operación de API o CLI en la memoria caché sin servidor. Puede ejecutar operaciones de API o CLI en un clúster de diseño propio durante la copia de seguridad.
- Si utiliza cachés con niveles de datos, no puede exportar una copia de seguridad a Amazon S3.
- Puede restaurar una copia de seguridad de un clúster utilizando el tipo de nodo r6gd solo en clústeres que utilicen el tipo de nodo r6gd.

# <span id="page-290-0"></span>El impacto en el rendimiento de las copias de seguridad de los clústeres de autodiseño

Las copias de seguridad en las cachés sin servidor son transparentes para la aplicación y no afectan al rendimiento. Sin embargo, al crear copias de seguridad para clústeres de autodiseño, el rendimiento puede verse afectado en cierta medida en función de la memoria reservada disponible. Los clústeres de diseño propio no están disponibles con ElastiCache Memcached, pero sí con Redis. ElastiCache

A continuación, se ofrecen algunas pautas para mejorar el rendimiento de la realización de copias de seguridad para clústeres de autodiseño.

- Defina el parámetro reserved-memory-percent: para mitigar el exceso de paginación, recomendamos que configure el parámetro reserved-memory-percent. Este parámetro impide que Redis consuma toda la memoria disponible del nodo y puede ayudar a reducir la cantidad de páginas creadas. También puede ver mejoras de rendimiento simplemente usando un nodo de mayor tamaño. Para obtener más información sobre los parámetros reserved-memory y reservedmemory-percent, consulte [Administración de la memoria reservada.](#page-424-0)
- Cree copias de seguridad a partir de una réplica de lectura: si ejecuta Redis en un grupo de nodos con más de un nodo, puede tomar una copia de seguridad del nodo primario o una de las réplicas de lectura. Dados los orígenes del sistema requeridos durante BGSAVE, recomendamos que cree copias de seguridad de una de las réplicas de lectura. Aunque la copia de seguridad se está creando a partir de la réplica, el nodo principal no se ve afectado por los requisitos de recursos del comando BGSAVE. El nodo principal puede continuar atendiendo a las solicitudes sin ralentizarse.

Para hacer esto, consulte [Creación de una copia de seguridad manual \(consola\)](#page-293-1) y en el campo Cluster Name (Nombre del clúster) en la ventana Create Backup (Crear copia de seguridad), elija una réplica en lugar del nodo primario predeterminado.

Si elimina un grupo de replicación y solicita una copia de seguridad final, ElastiCache siempre toma la copia de seguridad del nodo principal. De este modo, se garantiza que se capturan los datos de Redis más recientes antes de eliminar el grupo de reproducción.

# <span id="page-292-0"></span>Programación de copias de seguridad automáticas

Puede habilitar las copias de seguridad automáticas para cualquier caché sin servidor de Redis o clúster de diseño propio. Cuando las copias de seguridad automáticas están habilitadas, ElastiCache crea una copia de seguridad de la memoria caché a diario. Esto no afecta a la caché y el cambio es inmediato. Las copias de seguridad automáticas pueden ayudarle a protegerse frente a la pérdida de datos. En caso de error, puede crear una nueva caché y restaurar los datos de la copia de seguridad más reciente. El resultado es una caché iniciada en activo; es decir, ya está cargada con sus datos y lista para el uso. Para obtener más información, consulte [Restauración desde una copia](#page-315-0)  [de seguridad a una nueva caché](#page-315-0).

Al programar copias de seguridad automáticas, debe planificar los ajustes siguientes:

- Hora de inicio de la copia de seguridad: hora del día en la que se ElastiCache comienza a crear una copia de seguridad. Puede configurar la ventana de copia de seguridad en el momento que le resulte más conveniente. Si no especifica una ventana de copia de seguridad, ElastiCache asigna una automáticamente.
- Límite de retención de copia de seguridad: número de días que se retiene la copia de seguridad en Amazon S3. Por ejemplo, si establece el límite de retención en 5, una copia de seguridad que se realice hoy se conservaría durante 5 días. Al finalizar el límite de retención, la copia de seguridad se eliminará automáticamente.

El límite máximo de retención de copia de seguridad es de 35 días. Si el límite de retención de copia de seguridad se establece en 0, las copias de seguridad se deshabilitarán en la caché.

Puede activar o desactivar las copias de seguridad automáticas al crear una nueva caché o al actualizar una caché de Redis existente mediante la ElastiCache consola AWS CLI, la o la ElastiCache API. Esto se hace marcando la casilla Habilitar copias de seguridad automáticas en la sección Configuración avanzada de Redis.

# <span id="page-293-0"></span>Copias de seguridad manuales

Además de las copias de seguridad automáticas, puede crear una copia de seguridad manual en cualquier momento. A diferencia de las copias de seguridad automáticas, que se eliminan automáticamente después de un periodo de retención determinado, las copias de seguridad manuales no tienen periodo de retención que determine su eliminación automática. Aunque elimine la memoria caché, se conservarán todas las copias de seguridad manuales de esa memoria caché. Si ya no desea conservar una copia de seguridad manual, deberá eliminarla de forma explícita.

Además de crear una copia de seguridad manual, puede crear copias de seguridad manuales de las maneras siguientes:

- [Copiar copias de seguridad](#page-304-0). No importa si la copia de seguridad de origen se creó automáticamente o manualmente.
- [Creación de una copia de seguridad final](#page-299-0). Cree una copia de seguridad inmediatamente antes de eliminar un clúster o nodo.

Puede crear una copia de seguridad manual de una memoria caché mediante la AWS Management Console AWS CLI, la o la ElastiCache API.

<span id="page-293-1"></span>Creación de una copia de seguridad manual (consola)

Para crear una copia de seguridad de una caché (consola)

- 1. [Inicie sesión en la consola Amazon EC2 AWS Management Console y ábrala en https://](https://console.aws.amazon.com/ec2/) [console.aws.amazon.com/ec2/.](https://console.aws.amazon.com/ec2/)
- 2. En el panel de navegación, seleccione Cachés de Redis.
- 3. Seleccione la casilla situada a la izquierda del nombre de la memoria caché de la que quiere hacer una copia de seguridad.
- 4. Elija Backup (Copia de seguridad).
- 5. En el cuadro de diálogo Create Backup, escriba un nombre para la copia de seguridad en el cuadro Backup Name. Recomendamos que el nombre indique que el clúster proviene de una copia de seguridad y especifique la fecha y la hora en que se creó la copia de seguridad.

Las restricciones para la asignación de nombres de clúster son las siguientes:

• Deben contener entre 1 y 40 caracteres alfanuméricos o guiones.

- Deben comenzar por una letra.
- No pueden contener dos guiones consecutivos.
- No pueden terminar con un guion.
- 6. Elija Create Backup.
	- El estado del clúster cambia a snapshotting.

Creación de una copia de seguridad manual (AWS CLI)

Copia de seguridad manual de una memoria caché sin servidor con AWS CLI

Para crear una copia de seguridad manual de una caché mediante el AWS CLI, utilice la createserverless-snapshot AWS CLI operación con los siguientes parámetros:

- --serverless-cache-name: el nombre de la memoria caché sin servidor cuya copia de seguridad está realizando.
- --serverless-cache-snapshot-name: nombre de la instantánea que se creará.

Para Linux, macOS o Unix:

```
aws elasticache create-serverless-snapshot \ 
                          --serverless-cache-name CacheName \ 
                          --serverless-cache-snapshot-name bkup-20231127
```
Para Windows:

•

•

```
aws elasticache create-serverless-snapshot ^ 
     --serverless-cache-name CacheName ^ 
     --serverless-cache-snapshot-name bkup-20231127
```
Copia de seguridad manual de un clúster de diseño propio con AWS CLI

Para crear una copia de seguridad manual de un clúster de diseño propio mediante el AWS CLI, utilice la create-snapshot AWS CLI operación con los siguientes parámetros:

• --cache-cluster-id

- Si el clúster que está copiando no tiene nodos de réplica, --cache-cluster-id será el nombre del clúster cuya copia de seguridad está creando; por ejemplo, *mycluster*.
- Si el clúster que está copiando tiene uno o varios nodos de réplica, --cache-cluster-id será el nombre del nodo del clúster que desea usar para la copia de seguridad. Por ejemplo, el nombre puede ser *mycluster-002*.

Utilice este parámetro solo para realizar copias de seguridad de un clúster de Redis (modo de clúster deshabilitado).

- --replication-group-id: nombre del clúster (CLI/API: grupo de reproducción) de Redis (modo de clúster habilitado) que se utilizará como fuente de la copia de seguridad. Utilice este parámetro para realizar copias de seguridad de un clúster de Redis (modo de clúster habilitado).
- --snapshot-name: nombre de la instantánea que se creará.

Las restricciones para la asignación de nombres de clúster son las siguientes:

- Deben contener entre 1 y 40 caracteres alfanuméricos o guiones.
- Deben comenzar por una letra.
- No pueden contener dos guiones consecutivos.
- No pueden terminar con un guion.

Ejemplo 1: crear una copia de seguridad de un clúster de Redis (modo de clúster deshabilitado) sin nodos de réplica

La siguiente AWS CLI operación crea la copia bkup-20150515 de seguridad desde el clúster de Redis (modo de clúster desactivado) myNonClusteredRedis que no tiene réplicas de lectura.

Para Linux, macOS o Unix:

```
aws elasticache create-snapshot \ 
     --cache-cluster-id myNonClusteredRedis \ 
     --snapshot-name bkup-20150515
```
### Para Windows:

```
aws elasticache create-snapshot ^
```

```
 --cache-cluster-id myNonClusteredRedis ^ 
 --snapshot-name bkup-20150515
```
Ejemplo 2: crear una copia de seguridad de un clúster de Redis (modo de clúster deshabilitado) con nodos de réplica

La siguiente AWS CLI operación crea la copia bkup-20150515 de seguridad desde el clúster de Redis (modo de clúster desactivado). myNonClusteredRedis Esta copia de seguridad dispone de una o más réplicas de lectura.

Para Linux, macOS o Unix:

```
aws elasticache create-snapshot \ 
     --cache-cluster-id myNonClusteredRedis-001 \ 
     --snapshot-name bkup-20150515
```
Para Windows:

```
aws elasticache create-snapshot ^ 
     --cache-cluster-id myNonClusteredRedis-001 ^ 
     --snapshot-name bkup-20150515
```
Ejemplo de resultados: crear una copia de seguridad de un clúster de Redis (modo de clúster deshabilitado) con nodos de réplica

La salida de la operación será similar a lo que se indica a continuación.

```
{ 
     "Snapshot": { 
         "Engine": "redis", 
         "CacheParameterGroupName": "default.redis6.x", 
         "VpcId": "vpc-91280df6", 
         "CacheClusterId": "myNonClusteredRedis-001", 
         "SnapshotRetentionLimit": 0, 
         "NumCacheNodes": 1, 
         "SnapshotName": "bkup-20150515", 
         "CacheClusterCreateTime": "2017-01-12T18:59:48.048Z", 
         "AutoMinorVersionUpgrade": true, 
         "PreferredAvailabilityZone": "us-east-1c", 
         "SnapshotStatus": "creating", 
         "SnapshotSource": "manual",
```

```
 "SnapshotWindow": "08:30-09:30", 
         "EngineVersion": "6.0", 
         "NodeSnapshots": [ 
\{\hspace{.1cm} \} "CacheSize": "", 
                  "CacheNodeId": "0001", 
                  "CacheNodeCreateTime": "2017-01-12T18:59:48.048Z" 
 } 
         ], 
         "CacheSubnetGroupName": "default", 
         "Port": 6379, 
         "PreferredMaintenanceWindow": "wed:07:30-wed:08:30", 
         "CacheNodeType": "cache.m3.2xlarge", 
         "DataTiering": "disabled" 
     }
}
```
Ejemplo 3: crear una copia de seguridad de un clúster para Redis (modo de clúster habilitado)

La siguiente AWS CLI operación crea la copia bkup-20150515 de seguridad desde el clúster de Redis (modo de clúster activado). myClusteredRedis Tenga en cuenta que debe usar el - replication-group-id en lugar del --cache-cluster-id para identificar el origen.

Para Linux, macOS o Unix:

```
aws elasticache create-snapshot \ 
     --replication-group-id myClusteredRedis \ 
     --snapshot-name bkup-20150515
```
Para Windows:

```
aws elasticache create-snapshot ^ 
     --replication-group-id myClusteredRedis ^ 
     --snapshot-name bkup-20150515
```
Ejemplo de resultados: crear una copia de seguridad de un clúster de Redis (modo de clúster habilitado)

La salida de esta operación será similar a lo que se indica a continuación.

```
{
```

```
 "Snapshot": { 
         "Engine": "redis", 
         "CacheParameterGroupName": "default.redis6.x.cluster.on", 
         "VpcId": "vpc-91280df6", 
         "NodeSnapshots": [ 
\{\hspace{.1cm} \} "CacheSize": "", 
                  "NodeGroupId": "0001" 
             }, 
\{\hspace{.1cm} \} "CacheSize": "", 
                  "NodeGroupId": "0002" 
 } 
         ], 
         "NumNodeGroups": 2, 
         "SnapshotName": "bkup-20150515", 
         "ReplicationGroupId": "myClusteredRedis", 
         "AutoMinorVersionUpgrade": true, 
         "SnapshotRetentionLimit": 1, 
         "AutomaticFailover": "enabled", 
         "SnapshotStatus": "creating", 
         "SnapshotSource": "manual", 
         "SnapshotWindow": "10:00-11:00", 
         "EngineVersion": "6.0", 
         "CacheSubnetGroupName": "default", 
         "ReplicationGroupDescription": "2 shards 2 nodes each", 
         "Port": 6379, 
         "PreferredMaintenanceWindow": "sat:03:30-sat:04:30", 
         "CacheNodeType": "cache.r3.large", 
         "DataTiering": "disabled" 
     }
```
### Temas relacionados de

}

Para obtener más información, consulte [create-snapshot](https://docs.aws.amazon.com/cli/latest/reference/elasticache/create-snapshot.html) en la Referencia de comandos de la AWS CLI .

# <span id="page-299-0"></span>Creación de una copia de seguridad final

Puede crear una copia de seguridad final mediante la ElastiCache consola AWS CLI, la o la ElastiCache API.

Creación de una copia de seguridad final (consola)

Puede crear una copia de seguridad final al eliminar una caché sin servidor de Redis o un clúster de diseño propio mediante la consola. ElastiCache

Para crear una copia de seguridad final al eliminar una caché, en el cuadro de diálogo de eliminación, seleccione Sí en Crear copia de seguridad y asigne un nombre a la copia de seguridad.

### Temas relacionados de

- [Utilización de la AWS Management Console](#page-235-0)
- [Eliminación de un grupo de reproducción \(consola\)](#page-592-0)

Creación de una copia de seguridad final (AWS CLI)

Puede crear una copia de seguridad final al eliminar una caché mediante AWS CLI.

#### Temas

- [Al eliminar una caché sin servidor](#page-299-1)
- [Al eliminar un clúster de diseño propio de Redis sin réplicas de lectura](#page-300-0)
- [Al eliminar un clúster de Redis con réplicas de lectura](#page-301-0)

#### <span id="page-299-1"></span>Al eliminar una caché sin servidor

Para crear una copia de seguridad final, utilice la delete-serverless-cache AWS CLI operación con los siguientes parámetros.

- --serverless-cache-name: nombre de la caché que va a eliminar.
- --final-snapshot-name: nombre de la copia de seguridad.

El siguiente código crea la copia de seguridad final bkup-20231127-final al eliminar la caché myserverlesscache.

Para Linux, macOS o Unix:

```
aws elasticache delete-serverless-cache \ 
         --serverless-cache-name myserverlesscache \ 
         --final-snapshot-name bkup-20231127-final
```
Para Windows:

```
aws elasticache delete-serverless-cache ^ 
         --serverless-cache-name myserverlesscache ^ 
         --final-snapshot-name bkup-20231127-final
```
Para obtener más información, consulte [delete-serverless-cache](https://docs.aws.amazon.com/cli/latest/reference/elasticache/delete-serverless-cache.html) en la Referencia de comandos de la AWS CLI .

<span id="page-300-0"></span>Al eliminar un clúster de diseño propio de Redis sin réplicas de lectura

Para crear una copia de seguridad final para un clúster de diseño propio sin réplicas de lectura, utilice la delete-cache-cluster AWS CLI operación con los siguientes parámetros.

- --cache-cluster-id: nombre del clúster que va a eliminar.
- --final-snapshot-identifier: nombre de la copia de seguridad.

El siguiente código crea la copia de seguridad final bkup-20150515-final al eliminar el clúster myRedisCluster.

Para Linux, macOS o Unix:

```
aws elasticache delete-cache-cluster \ 
         --cache-cluster-id myRedisCluster \ 
         --final-snapshot-identifier bkup-20150515-final
```
Para Windows:

```
aws elasticache delete-cache-cluster ^ 
         --cache-cluster-id myRedisCluster ^ 
         --final-snapshot-identifier bkup-20150515-final
```
Para obtener más información, consulte [delete-cache-cluster](https://docs.aws.amazon.com/cli/latest/reference/elasticache/delete-cache-cluster.html) en la Referencia de comandos de la AWS CLI .

Creación de una copia de seguridad final Versión de API 2015-02-02 292

<span id="page-301-0"></span>Al eliminar un clúster de Redis con réplicas de lectura

Para crear una copia de seguridad final al eliminar un grupo de replicación, utilice la deletereplication-group AWS CLI operación con los siguientes parámetros:

- --replication-group-id: nombre del grupo de replicación que se va a eliminar.
- --final-snapshot-identifier: nombre de la copia de seguridad final.

El siguiente código realiza la copia de seguridad final bkup-20150515-final al eliminar el grupo de reproducción myReplGroup.

Para Linux, macOS o Unix:

```
aws elasticache delete-replication-group \ 
         --replication-group-id myReplGroup \ 
         --final-snapshot-identifier bkup-20150515-final
```
Para Windows:

```
aws elasticache delete-replication-group ^ 
         --replication-group-id myReplGroup ^ 
         --final-snapshot-identifier bkup-20150515-final
```
Para obtener más información, consulte [describe-replication-group](https://docs.aws.amazon.com/cli/latest/reference/elasticache/delete-replication-group.html) en la Referencia de comandos de la AWS CLI .

# <span id="page-302-0"></span>Descripción de copias de seguridad

Los procedimientos siguientes muestran cómo mostrar una lista de sus copias de seguridad. Si lo desea, también puede ver los detalles de una copia de seguridad determinada.

Descripción de copias de seguridad (consola)

Para mostrar las copias de seguridad mediante el AWS Management Console

- 1. Inicie sesión AWS Management Console y abra la ElastiCache consola en [https://](https://console.aws.amazon.com/elasticache/)  [console.aws.amazon.com/elasticache/.](https://console.aws.amazon.com/elasticache/)
- 2. En el panel de navegación, seleccione Backups (Copias de seguridad).
- 3. Para ver los detalles de una copia de seguridad determinada, elija la casilla situada a la izquierda del nombre de la copia de seguridad.

Descripción de las copias de seguridad sin servidor (AWS CLI)

Para mostrar una lista de las copias de seguridad sin servidor y, de forma opcional, los detalles de una copia de seguridad específica, use la operación describe-serverless-cache-snapshots de la CLI.

### Ejemplos

La operación siguiente usa el parámetro --max-records para mostrar hasta 20 copias de seguridad asociadas a su cuenta. La omisión del parámetro --max-records permite mostrar hasta 50 copias de seguridad.

aws elasticache describe-serverless-cache-snapshots --max-records *20*

La operación siguiente usa el parámetro --serverless-cache-name para mostrar solo las copias de seguridad asociadas a la caché my-cache.

aws elasticache describe-serverless-cache-snapshots --serverless-cache-name *my-cache*

La operación siguiente usa el parámetro --serverless-cache-snapshot-name para mostrar los detalles de la copia de seguridad my-backup.

aws elasticache describe-serverless-cache-snapshots --serverless-cache-snapshotname *my-backup*

Descripción de copias de seguridad Versión de API 2015-02-02 294

Para obtener más información, consulte [describe-serverless-cache-snapshots en la Referencia de](https://docs.aws.amazon.com/cli/latest/reference/elasticache/describe-serverless-cache-snapshots.html) [comandos](https://docs.aws.amazon.com/cli/latest/reference/elasticache/describe-serverless-cache-snapshots.html). AWS CLI

Descripción de las copias de seguridad de clústeres de autodiseño (AWS CLI)

Para mostrar una lista de las copias de seguridad de clústeres de autodiseño y, de forma opcional, los detalles de una copia de seguridad específica, use la operación describe-snapshots de la CLI.

#### Ejemplos

La operación siguiente usa el parámetro --max-records para mostrar hasta 20 copias de seguridad asociadas a su cuenta. La omisión del parámetro --max-records permite mostrar hasta 50 copias de seguridad.

aws elasticache describe-snapshots --max-records *20*

La operación siguiente usa el parámetro --cache-cluster-id para mostrar solo las copias de seguridad asociadas al clúster my-cluster.

aws elasticache describe-snapshots --cache-cluster-id *my-cluster*

La operación siguiente usa el parámetro --snapshot-name para mostrar los detalles de la copia de seguridad my-backup.

aws elasticache describe-snapshots --snapshot-name *my-backup*

[Para obtener más información, consulte describe-snapshots en la Referencia de comandos.](https://docs.aws.amazon.com/cli/latest/reference/elasticache/describe-snapshots.html) AWS CLI

# <span id="page-304-0"></span>Copiar copias de seguridad

Puede realizar una copia de cualquier copia de seguridad, independientemente de si se creó de forma automática o manual. También puede exportar su copia de seguridad para poder acceder a ella desde fuera ElastiCache. Para obtener información sobre cómo exportar la copia de seguridad, consulte[Exportación de una copia de seguridad.](#page-307-0)

Los procedimientos siguientes muestran cómo copiar una copia de seguridad.

Copia de copias de seguridad (consola)

Para copiar una copia de seguridad (consola)

- 1. Inicie sesión en la ElastiCache consola AWS Management Console y ábrala en [https://](https://console.aws.amazon.com/elasticache/)  [console.aws.amazon.com/elasticache/.](https://console.aws.amazon.com/elasticache/)
- 2. Para ver una lista de las copias de seguridad, en el panel de navegación izquierdo, elija Backups (Copias de seguridad).
- 3. En la lista de copias de seguridad, active la casilla situada a la izquierda del nombre de la copia de seguridad que desea copiar.
- 4. Seleccione Acciones y Copiar.
- 5. En el cuadro New backup name (Nombre del nuevo backup), escriba un nombre para la nueva copia de seguridad.
- 6. Elija Copiar.

Copia de una copia de seguridad sin servidor (AWS CLI)

Para copiar una copia de seguridad de una caché sin servidor, utilice la operación copyserverless-cache-snapshot.

#### Parámetros

- --source-serverless-cache-snapshot-name: nombre de la copia de seguridad que se copiará.
- --target-serverless-cache-snapshot-name: nombre de la copia de seguridad.

El ejemplo siguiente realiza una copia de una copia de seguridad automática.

Para Linux, macOS o Unix:

```
aws elasticache copy-serverless-cache-snapshot \ 
     --source-serverless-cache-snapshot-name automatic.my-cache-2023-11-27-03-15 \ 
     --target-serverless-cache-snapshot-name my-backup-copy
```
#### Para Windows:

```
aws elasticache copy-serverless-cache-snapshot ^ 
     --source-serverless-cache-snapshot-name automatic.my-cache-2023-11-27-03-15 ^ 
     --target-serverless-cache-snapshot-name my-backup-copy
```
Para obtener más información, consulte [copy-serverless-cache-snapshot](https://docs.aws.amazon.com/cli/latest/reference/elasticache/copy-serverless-cache-snapshot.html) en la AWS CLI.

Copia de una copia de seguridad de un clúster de autodiseño (AWS CLI)

Para copiar una copia de seguridad de un clúster de autodiseño, utilice la operación copysnapshot.

#### Parámetros

- --source-snapshot-name: nombre de la copia de seguridad que se copiará.
- --target-snapshot-name: nombre de la copia de seguridad.
- --target-bucket: reservado para la exportación de la copia de seguridad. No use este parámetro cuando realice una copia de una copia de seguridad. Disponible únicamente para las cachés sin servidor de Redis y los clústeres de diseño propio de Redis. Para obtener más información, consulte [Exportación de una copia de seguridad.](#page-307-0)

El ejemplo siguiente realiza una copia de una copia de seguridad automática.

Para Linux, macOS o Unix:

```
aws elasticache copy-snapshot \ 
     --source-snapshot-name automatic.my-redis-primary-2014-03-27-03-15 \ 
     --target-snapshot-name my-backup-copy
```
Para Windows:

```
aws elasticache copy-snapshot ^ 
     --source-snapshot-name automatic.my-redis-primary-2014-03-27-03-15 ^ 
     --target-snapshot-name my-backup-copy
```
Para obtener más información, consulte [copy-snapshot](https://docs.aws.amazon.com/cli/latest/reference/elasticache/copy-snapshot.html) en la AWS CLI.

# <span id="page-307-0"></span>Exportación de una copia de seguridad

Amazon ElastiCache admite la exportación de su copia de seguridad ElastiCache para Redis a un depósito de Amazon Simple Storage Service (Amazon S3), lo que le permite acceder a ella desde el exterior. ElastiCache Puede exportar una copia de seguridad mediante la ElastiCache consola AWS CLI, la o la ElastiCache API.

Exportar una copia de seguridad puede resultar útil si necesitas lanzar un clúster en otra AWS región. Puede exportar sus datos a una AWS región, copiar el archivo.rdb a la nueva AWS región y, a continuación, usar ese archivo.rdb para almacenar la nueva caché en lugar de esperar a que el nuevo clúster se llene debido al uso. Para obtener información acerca de la propagación de datos en un nuevo clúster, consulte [Inicialización de datos en un nuevo clúster de autodiseño con una copia](#page-320-0)  [de seguridad creada externamente](#page-320-0). Otra razón por la que quizás quieras exportar los datos de la caché es usar el archivo.rdb para procesarlos sin conexión.

### **A** Important

• La ElastiCache copia de seguridad y el bucket de Amazon S3 en el que desea copiarla deben estar en la misma AWS región.

Aunque las copias de seguridad copiadas en un bucket de Amazon S3 se encuentran cifradas, recomendamos encarecidamente que no conceda acceso a otras personas al bucket de Amazon S3 en el que desea almacenar las copias de seguridad.

- La exportación de una copia de seguridad a Amazon S3 no se admite en clústeres que utilizan la organización de datos en niveles. Para obtener más información, consulte [Organización de datos en niveles](#page-174-0).
- La exportación de una copia de seguridad está disponible para los clústeres de diseño propio de Redis, Serverless Redis y Serverless Memcached. La exportación de una copia de seguridad no está disponible para los clústeres de Memcached de diseño propio.

Para poder exportar una copia de seguridad a un bucket de Amazon S3, debe tener un bucket de Amazon S3 en la misma AWS región que la copia de seguridad. Conceda ElastiCache acceso al depósito. Los primeros dos pasos muestran cómo realizar esto último.

## <span id="page-308-0"></span>Paso 1: Crear un bucket de Amazon S3

En los siguientes pasos, utilice la consola de Amazon S3 para crear un bucket de Amazon S3 en el que exporte y almacene la ElastiCache copia de seguridad.

Creación de un bucket de Amazon S3

- 1. Inicie sesión en la consola de Amazon S3 AWS Management Console y ábrala en [https://](https://console.aws.amazon.com/s3/) [console.aws.amazon.com/s3/](https://console.aws.amazon.com/s3/).
- 2. Seleccione la opción Crear bucket.
- 3. En Create a Bucket Select a Bucket Name and Region, haga lo siguiente:
	- a. En Bucket Name (Nombre del bucket), escriba un nombre para el bucket de Amazon S3.

El nombre del bucket de Amazon S3 debe estar conforme con DNS. De lo contrario, no ElastiCache podrá acceder al archivo de respaldo. Las reglas para la conformidad con DNS son:

- Los nombres deben tener un mínimo de 3 y un máximo de 63 caracteres de largo.
- Los nombres deben ser una serie de una o más etiquetas separadas por un punto (.) en el que cada etiqueta:
	- Comienza por una letra minúscula o un número.
	- Termina con una letra minúscula o un número.
	- Solo contiene letras minúsculas, números y guiones.
- Los nombres no pueden tener el formato de una dirección IP (por ejemplo, 192.0.2.0).
- b. En la lista de regiones, selecciona una AWS región para tu bucket de Amazon S3. Esta AWS región debe ser la misma AWS región que la ElastiCache copia de seguridad que desea exportar.
- c. Seleccione Crear.

Para obtener más información sobre la creación de un bucket de Amazon S3, consulte la sección de [Creación de un bucket](https://docs.aws.amazon.com/AmazonS3/latest/user-guide/CreatingaBucket.html) en la Guía del usuario de Amazon Simple Storage Service.

## <span id="page-308-1"></span>Paso 2: Conceda ElastiCache acceso a su bucket de Amazon S3

ElastiCache Para poder copiar una instantánea en un bucket de Amazon S3, debe actualizar su política de bucket para conceder ElastiCache acceso al bucket.

## **A** Warning

Aunque las copias de seguridad copiadas en un bucket de Amazon S3 se encuentran cifradas, cualquier persona que tenga acceso al bucket de Amazon S3 puede acceder a sus datos. Por tanto, recomendamos encarecidamente que establezca políticas de IAM para impedir el acceso no autorizado a este bucket de Amazon S3. A fin de obtener más información, consulte [Administración del acceso](https://docs.aws.amazon.com/AmazonS3/latest/userguide/s3-access-control.html) en la Guía del usuario de Amazon S3.

Para crear los permisos adecuados en un bucket de Amazon S3, siga los pasos que se describen a continuación.

Para conceder ElastiCache acceso a un bucket de S3

- 1. Inicie sesión en la consola de Amazon S3 AWS Management Console y ábrala en [https://](https://console.aws.amazon.com/s3/) [console.aws.amazon.com/s3/](https://console.aws.amazon.com/s3/).
- 2. Elija el nombre del bucket de Amazon S3 en el que desea copiar la copia de seguridad. Este debe ser el bucket de S3 que creó en [Paso 1: Crear un bucket de Amazon S3.](#page-308-0)
- 3. Elija la pestaña Permissions (Permisos) y debajo Permissions (Permisos), elija Access control list (ACL) (Lista de control de acceso (ACL)) y luego Edit (Editar).
- 4. Agregue la identificación canónica 540804c33a284a299d2547575ce1010f2312ef3da9b3a053c8bc45bf233e4353 con las siguientes opciones:
	- Objetos: List (Lista) o Write (Escribir)
	- ACL de bucket: Read (Lectura) o Write (Escritura)

### **a** Note

- Para la GovCloud región PDT, el identificador canónico es. 40fa568277ad703bd160f66ae4f83fc9dfdfd06c2f1b5060ca22442ac3ef8be6
- Para la GovCloud región OSU, el identificador canónico es. c54286759d2a83da9c480405349819c993557275cf37d820d514b42da6893f5c
- 5. Seleccione Guardar.

# Paso 3: Exportar y hacer una copia de seguridad ElastiCache

Ahora ha creado su bucket de S3 y le ha concedido ElastiCache permisos para acceder a él. A continuación, puede usar la ElastiCache consola, la AWS CLI o la ElastiCache API para exportarle la instantánea. En los siguientes ejemplos se da por sentado que la identidad de IAM de la persona que llama dispone de los siguientes permisos adicionales de IAM específicos de S3.

```
{ 
  "Version": "2012-10-17", 
  "Statement": [{ 
   "Effect": "Allow", 
  "Action": \Gamma "s3:GetBucketLocation", 
    "s3:ListAllMyBuckets", 
    "s3:PutObject", 
    "s3:GetObject", 
    "s3:DeleteObject", 
    "s3:ListBucket" 
   ], 
   "Resource": "arn:aws:s3:::*" 
  }]
}
```
A continuación, se muestra un ejemplo del aspecto que tendría la política actualizada para el bucket de S3 de las regiones a las que se suscribió. (En este ejemplo se utiliza la región Asia Pacífico (Hong Kong).

```
{ 
     "Version": "2012-10-17", 
     "Id": "Policy15397346", 
     "Statement": [ 
\overline{\mathcal{L}} "Sid": "Stmt15399483", 
              "Effect": "Allow", 
              "Principal": { 
                   "Service": "elasticache.amazonaws.com" 
              }, 
              "Action": "s3:*", 
              "Resource": [ 
                   "arn:aws:s3:::hkg-elasticache-backup", 
                   "arn:aws:s3:::hkg-elasticache-backup/*" 
 ]
```

```
 }, 
          { 
              "Sid": "Stmt15399484", 
              "Effect": "Allow", 
              "Principal": { 
                  "Service": "ap-east-1.elasticache-snapshot.amazonaws.com" 
              }, 
              "Action": "s3:*", 
              "Resource": [ 
                  "arn:aws:s3:::hkg-elasticache-backup", 
                  "arn:aws:s3:::hkg-elasticache-backup/*" 
 ] 
          } 
     ]
}
```
Exportación y ElastiCache copia de seguridad (consola)

En los siguientes pasos, se utiliza la ElastiCache consola para exportar una copia de seguridad a un bucket de Amazon S3 para que pueda acceder a ella desde fuera ElastiCache. El bucket de Amazon S3 debe estar en la misma AWS región que la ElastiCache copia de seguridad.

Para exportar una ElastiCache copia de seguridad a un bucket de Amazon S3

- 1. Inicie sesión en la ElastiCache consola AWS Management Console y ábrala en [https://](https://console.aws.amazon.com/elasticache/)  [console.aws.amazon.com/elasticache/.](https://console.aws.amazon.com/elasticache/)
- 2. Para ver una lista de las copias de seguridad, en el panel de navegación izquierdo, elija Backups (Copias de seguridad).
- 3. De la lista de copias de seguridad, active la casilla situada a la izquierda del nombre de la copia de seguridad que desea exportar.
- 4. Elija Copiar.
- 5. En Create a Copy of the Backup? ( $\lambda$  Desea crear una copia del backup?), haga lo siguiente:
	- a. En el cuadro New backup name (Nombre del nuevo backup), escriba un nombre para la nueva copia de seguridad.

El nombre debe tener entre 1 y 1 000 caracteres y debe admitir la codificación UTF-8.

Exportación de una copia de seguridad Versión de API 2015-02-02 303

ElastiCache añade un identificador de instancia y .rdb al valor que introduzcas aquí. Por ejemplo, si especifica my-exported-backup, ElastiCache creará my-exportedbackup-0001.rdb.

b. Desde la lista de Target S3 Location (Ubicación de S3 de destino), elija el nombre del bucket de Amazon S3 al que desea copiar la copia de seguridad (el bucket que creó en [Paso 1: Crear un bucket de Amazon S3](#page-308-0)).

La ubicación S3 de destino debe ser un depósito de Amazon S3 en la AWS región de la copia de seguridad con los siguientes permisos para que el proceso de exportación se realice correctamente.

- Acceso al objeto: Read (Lectura) y Write (Escritura).
- Permisos de acceso: lectura.

Para obtener más información, consulte [Paso 2: Conceda ElastiCache acceso a su bucket](#page-308-1)  [de Amazon S3.](#page-308-1)

c. Elija Copiar.

### **a** Note

Si su bucket de S3 no tiene los permisos necesarios ElastiCache para exportar una copia de seguridad a él, recibirá uno de los siguientes mensajes de error. Vuelva a [Paso 2: Conceda](#page-308-1)  [ElastiCache acceso a su bucket de Amazon S3](#page-308-1) para añadir los permisos especificados y vuelva a intentar exportar la copia de seguridad.

• ElastiCache no se le han concedido los permisos de LECTURA %s en el bucket de S3.

Solución: añada los permisos Read en el bucket.

• ElastiCache no se le han concedido los permisos de ESCRITURA %s en el bucket de S3.

Solución: añada los permisos Write en el bucket.

• ElastiCache no se le han concedido los permisos READ\_ACP %s en el bucket de S3.

Solución: añada Read como permiso de acceso en el bucket.

Si desea copiar la copia de seguridad en otra AWS región, utilice Amazon S3 para copiarla. Para obtener más información, consulte [Copia de objetos](https://docs.aws.amazon.com/AmazonS3/latest/user-guide/MakingaCopyofanObject.html) en la Guía del usuario de Amazon Simple Storage Service.

Exportación de una copia de seguridad ElastiCache sin servidor ()AWS CLI

Exportación de una copia de seguridad de una caché sin servidor

Exporte la copia de seguridad a un bucket de Amazon S3 con la operación de la CLI exportserverless-cache-snapshot con los siguientes parámetros:

#### Parámetros

- --serverless-cache-snapshot-name: nombre de la copia de seguridad que se copiará.
- --s3-bucket-name: escriba el nombre del bucket de Amazon S3 donde desea exportar la copia de seguridad. Se realizará una copia de la copia de seguridad en el bucket especificado.

--s3-bucket-nameDebe ser un bucket de Amazon S3 en la AWS región de la copia de seguridad con los siguientes permisos para que el proceso de exportación se realice correctamente.

- Acceso al objeto: Read (Lectura) y Write (Escritura).
- Permisos de acceso: lectura.

La operación siguiente permite copiar una copia de seguridad en my-s3-bucket.

Para Linux, macOS o Unix:

```
aws elasticache export-serverless-cache-snapshot \ 
     --serverless-cache-snapshot-name automatic.my-redis-2023-11-27 \ 
     --s3-bucket-name my-s3-bucket
```
Para Windows:

```
aws elasticache export-serverless-cache-snapshot ^ 
     --serverless-cache-snapshot-name automatic.my-redis-2023-11-27 ^ 
     --s3-bucket-name my-s3-bucket
```
Exportación de una copia de seguridad en ElastiCache clúster de diseño propio ()AWS CLI

Exportación de una copia de seguridad de un clúster de autodiseño

Exporte la copia de seguridad a un bucket de Amazon S3 con la operación de la CLI copysnapshot con los siguientes parámetros:

#### Parámetros

- --source-snapshot-name: nombre de la copia de seguridad que se copiará.
- --target-snapshot-name: nombre de la copia de seguridad.

El nombre debe tener entre 1 y 1 000 caracteres y debe admitir la codificación UTF-8.

ElastiCache añade un identificador de instancia y .rdb al valor que introduzcas aquí. Por ejemplo, si especifica my-exported-backup, ElastiCache creará my-exported-backup-0001.rdb.

• --target-bucket: escriba el nombre del bucket de Amazon S3 donde desea exportar la copia de seguridad. Se realizará una copia de la copia de seguridad en el bucket especificado.

--target-bucketDebe ser un bucket de Amazon S3 en la AWS región de la copia de seguridad con los siguientes permisos para que el proceso de exportación se realice correctamente.

- Acceso al objeto: Read (Lectura) y Write (Escritura).
- Permisos de acceso: lectura.

Para obtener más información, consulte [Paso 2: Conceda ElastiCache acceso a su bucket de](#page-308-1) [Amazon S3.](#page-308-1)

La operación siguiente permite copiar una copia de seguridad en my-s3-bucket.

Para Linux, macOS o Unix:

```
aws elasticache copy-snapshot \ 
     --source-snapshot-name automatic.my-redis-primary-2016-06-27-03-15 \ 
     --target-snapshot-name my-exported-backup \ 
     --target-bucket my-s3-bucket
```
Para Windows:

```
aws elasticache copy-snapshot ^ 
     --source-snapshot-name automatic.my-redis-primary-2016-06-27-03-15 ^ 
     --target-snapshot-name my-exported-backup ^ 
     --target-bucket my-s3-bucket
```
# <span id="page-315-0"></span>Restauración desde una copia de seguridad a una nueva caché

Puede restaurar una copia de seguridad existente en una nueva memoria caché sin servidor o en un clúster de diseño propio.

Restauración de una copia de seguridad en una caché sin servidor (consola)

### **a** Note

ElastiCache Serverless admite archivos RDB compatibles con las versiones de Redis entre la 5.0 y la última versión disponible.

Para restaurar una copia de seguridad en una caché sin servidor (consola)

- 1. [Inicie sesión en la ElastiCache consola AWS Management Console y ábrala en https://](https://console.aws.amazon.com/elasticache/) [console.aws.amazon.com/elasticache/.](https://console.aws.amazon.com/elasticache/)
- 2. En el panel de navegación, seleccione Backups (Copias de seguridad).
- 3. En la lista de copias de seguridad, active la casilla situada a la izquierda del nombre de la copia de seguridad que desea restaurar.
- 4. Elija Acciones y, a continuación, Restaurar.
- 5. Escriba un nombre para la nueva caché sin servidor y, si lo desea, una descripción.
- 6. Haga clic en Crear para crear la nueva caché e importar los datos de la copia de seguridad.

Restauración de una copia de seguridad en un clúster de autodiseño (consola)

Para restaurar una copia de seguridad en un clúster de autodiseño (consola)

- 1. Inicie sesión en la ElastiCache consola AWS Management Console y ábrala en https:// [console.aws.amazon.com/elasticache/.](https://console.aws.amazon.com/elasticache/)
- 2. En el panel de navegación, seleccione Backups (Copias de seguridad).
- 3. En la lista de copias de seguridad, active la casilla situada a la izquierda del nombre de la copia de seguridad que desea restaurar.
- 4. Elija Acciones y, a continuación, Restaurar.
- 5. Elija Diseñar su propia caché y personalice la configuración del clúster con cosas como el tipo de nodo, los tamaños, la cantidad de particiones, las réplicas, la ubicación en las zonas de disponibilidad y la configuración de seguridad.

6. Seleccione Crear para crear la nueva caché de autodiseño e importar los datos de la copia de seguridad.

Restauración de una copia de seguridad en una caché sin servidor (AWS CLI)

#### **a** Note

ElastiCache Serverless admite archivos RDB compatibles con las versiones de Redis entre la 5.0 y la última versión disponible.

Para restaurar una copia de seguridad en una caché sin servidor (AWS CLI)

El siguiente AWS CLI ejemplo crea una nueva caché utilizando create-serverless-cache e importa datos de una copia de seguridad.

Para Linux, macOS o Unix:

```
aws elasticache create-serverless-cache \ 
     --serverless-cache-name CacheName \ 
     --engine redis 
     --snapshot-arns-to-restore Snapshot-ARN
```
Para Windows:

```
aws elasticache create-serverless-cache ^ 
     --serverless-cache-name CacheName ^ 
     --engine redis ^ 
     --snapshot-arns-to-restore Snapshot-ARN
```
Para Windows:

Restauración de una copia de seguridad en un clúster de autodiseño (AWS CLI)

Para restaurar una copia de seguridad en un clúster de autodiseño (AWS CLI)

Puede restaurar una copia de seguridad de la caché sin servidor de Redis y también puede restaurar un clúster de diseño propio de Redis.

Puede restaurar una copia de seguridad en caché sin servidor de Redis de dos maneras.

- Puede restaurar un clúster de Redis de un solo nodo (modo de clúster desactivado) mediante la operación. AWS CLI create-cache-cluster
- Puede restaurar a un clúster de Redis con réplicas de lectura (un grupo de réplicas). Para ello, puede utilizar Redis (modo de clúster desactivado) o Redis (modo de clúster activado) con la operación. AWS CLI create-replication-group En este caso, se realizará la restauración con un archivo .rdb de Redis. Para obtener más información sobre la propagación de información inicial en un nuevo clúster de autodiseño, consulte [Inicialización de datos en un nuevo clúster de autodiseño](#page-320-0) [con una copia de seguridad creada externamente](#page-320-0).

Puede restaurar una copia de seguridad de Redis (modo de clúster deshabilitado) de dos formas.

- Puede restaurar un clúster de Redis (modo de clúster desactivado) de un solo nodo mediante la operación. AWS CLI create-cache-cluster
- Puede restaurar a un clúster de Redis con réplicas de lectura (un grupo de réplicas). Para ello, puede utilizar Redis (modo de clúster desactivado) o Redis (modo de clúster activado) con la operación. AWS CLI create-replication-group En este caso, se realizará la restauración con un archivo .rdb de Redis. Para obtener más información sobre la propagación de información inicial en un nuevo clúster de autodiseño, consulte [Inicialización de datos en un nuevo clúster de autodiseño](#page-320-0) [con una copia de seguridad creada externamente](#page-320-0).

Cuando use la operación create-cache-cluster o create-replication-group, asegúrese de incluir el parámetro --snapshot-name o --snapshot-arn para propagar los datos de la copia de seguridad en el nuevo clúster o grupo de réplica.

# <span id="page-317-0"></span>Eliminación de una copia de seguridad

Las copias de seguridad automáticas se eliminan automáticamente cuando finaliza el límite de retención. Si elimina un clúster, también se eliminarán todas sus copias de seguridad automáticas. Si elimina un grupo de reproducción, también se eliminarán todas las copias de seguridad automáticas de los clústeres de dicho grupo.

ElastiCache proporciona una operación de API de eliminación que le permite eliminar una copia de seguridad en cualquier momento, independientemente de si la copia de seguridad se creó automática o manualmente. Dado que las copias de seguridad manuales no tienen límite de retención, estas copias solo se pueden eliminar de forma manual.

Puede eliminar una copia de seguridad mediante la ElastiCache consola AWS CLI, la ElastiCache API o la consola.

Eliminación de una copia de seguridad (consola)

El siguiente procedimiento elimina una copia de seguridad mediante la ElastiCache consola.

Para eliminar una copia de seguridad

- 1. Inicie sesión en la ElastiCache consola AWS Management Console y ábrala en [https://](https://console.aws.amazon.com/elasticache/)  [console.aws.amazon.com/elasticache/.](https://console.aws.amazon.com/elasticache/)
- 2. En el panel de navegación, elija Backups.

Aparecerá la pantalla Backups (Copias de seguridad) con una lista de sus copias de seguridad.

- 3. Elija la casilla situada a la izquierda del nombre de la copia de seguridad que desee eliminar.
- 4. Elija Eliminar.
- 5. Si desea eliminar este backup, seleccione Delete en la pantalla de confirmación Delete Backup. El estado cambia a deleting.

Eliminación de una copia de seguridad sin servidor (AWS CLI)

Utilice la AWS CLI operación delete-snapshot con el siguiente parámetro para eliminar una copia de seguridad sin servidor.

• --serverless-cache-snapshot-name: nombre de la copia de seguridad que se va a eliminar.

El código siguiente elimina la copia de seguridad myBackup.

```
aws elasticache delete-serverless-cache-snapshot --serverless-cache-snapshot-
name myBackup
```
Para obtener más información, consulte [delete-serverless-cache-snapshot](https://docs.aws.amazon.com/cli/latest/reference/elasticache/delete-serverless-cache-snapshot.html) en la Referencia de comandos de la AWS CLI .

Eliminación de una copia de seguridad de un clúster de autodiseño (AWS CLI)

Utilice la AWS CLI operación de eliminación de instantáneas con el siguiente parámetro para eliminar una copia de seguridad de clúster de diseño propio.

• --snapshot-name: nombre de la copia de seguridad que se va a eliminar.

El código siguiente elimina la copia de seguridad myBackup.

aws elasticache delete-snapshot --snapshot-name *myBackup*

Para obtener más información, consulte [delete-snapshot](https://docs.aws.amazon.com/cli/latest/reference/elasticache/delete-snapshot.html) en la Referencia de comandos de la AWS CLI .

# <span id="page-319-0"></span>Etiquetado de copias de seguridad

Puede asignar sus propios metadatos a cada copia de seguridad en forma de etiquetas. Las etiquetas permiten clasificar las copias de seguridad de diversas maneras, por ejemplo, según su finalidad, propietario o entorno. Esto es útil cuando tiene muchos recursos del mismo tipo: puede identificar rápidamente un recurso específico en función de las etiquetas que le haya asignado. Para obtener más información, consulte [Recursos que se pueden etiquetar](#page-853-0).

Las etiquetas de asignación de costes son una forma de realizar un seguimiento de los costes de varios AWS servicios al agrupar los gastos de las facturas por valores de etiqueta. Para obtener más información sobre las etiquetas de asignación de costos, consulte [Uso de etiquetas de asignación de](https://docs.aws.amazon.com/awsaccountbilling/latest/aboutv2/cost-alloc-tags.html)  [costos.](https://docs.aws.amazon.com/awsaccountbilling/latest/aboutv2/cost-alloc-tags.html)

Con la ElastiCache consola, la ElastiCache API o la API AWS CLI, puede añadir, enumerar, modificar, eliminar o copiar las etiquetas de asignación de costes en sus copias de seguridad. Para obtener más información, consulte [Monitoreo de costos con etiquetas de asignación de costos](#page-863-0).

# <span id="page-320-0"></span>Inicialización de datos en un nuevo clúster de autodiseño con una copia de seguridad creada externamente

Cuando se crea un nuevo clúster de autodiseño de Redis, puede propagar datos de un archivo de copia de seguridad .rdb de Redis. La inicialización del clúster es útil si actualmente administras una instancia de Redis externa ElastiCache y deseas rellenar tu nuevo clúster autodiseñado ElastiCache para Redis con tus datos de Redis existentes.

Para iniciar un nuevo clúster de diseño propio de Redis a partir de una copia de seguridad de Redis creada en Amazon ElastiCache, consulte. [Restauración desde una copia de seguridad a una nueva](#page-315-0) [caché](#page-315-0)

Cuando use un archivo .rdb de Redis para propagar datos a un nuevo clúster de autodiseño de Redis, podrá hacer lo siguiente:

- Actualizar desde un clúster no particionado a un clúster de autodiseño de Redis (modo de clúster habilitado) que ejecute la versión 3.2.4 de Redis.
- Especificar un número de particiones (denominados grupos de nodos en la API y la CLI) en el nuevo clúster de autodiseño. Este número puede ser distinto del número de particiones en el clúster de autodiseño que se utilizó para crear el archivo de copia de seguridad.
- Especificar un tipo de nodo distinto para el nuevo clúster de autodiseño, más grande o más pequeño que el que se utilizó en el clúster que creó la copia de seguridad. Si escala a un tipo de nodo más pequeño, asegúrese de que el nuevo tipo de nodo tenga suficiente memoria para los datos y la capacidad adicional de Redis. Para obtener más información, consulte [Garantizar que](#page-431-0)  [dispone de memoria suficiente para crear una instantánea de Redis](#page-431-0).
- Distribuir las claves de las ranuras del nuevo clúster de Redis (modo de clúster habilitado) de manera distinta a la distribución del clúster que se utilizó para crear el archivo de copia de seguridad.

#### **a** Note

No puede propagar un clúster de Redis (modo de clúster deshabilitado) a partir de un archivo .rdb creado con un clúster de Redis (modo de clúster habilitado).

### **A** Important

• Debe asegurarse de que los datos de la copia de seguridad de Redis no superen los recursos del nodo. Por ejemplo, no puede cargar un archivo .rdb con 5 GB de datos de Redis a un nodo cache.m3.medium que tenga 2,9 GB de memoria.

Si la copia de seguridad es demasiado grande, el clúster resultante tendrá el estado restore-failed. Si esto ocurre, deberá eliminar el clúster y empezar de nuevo.

Para obtener una lista completa de los tipos y especificaciones de los nodos, consulta las [características](https://aws.amazon.com/elasticache/details/) [Parámetros específicos de tipos de nodo de Redi](#page-716-0)[s y detalles de los](https://aws.amazon.com/elasticache/details/)  [ElastiCache productos de Amazon.](https://aws.amazon.com/elasticache/details/)

• Solo puede cifrar un archivo .rdb de Redis con cifrado del lado del servidor de Amazon S3 (SSE-S3). Para obtener más información, consulte [Protección de los datos con el cifrado](https://docs.aws.amazon.com/AmazonS3/latest/dev/serv-side-encryption.html)  [del lado del servidor](https://docs.aws.amazon.com/AmazonS3/latest/dev/serv-side-encryption.html).

A continuación, encontrará temas que le explicarán cómo migrar su clúster de Redis desde fuera ElastiCache de Redis a ElastiCache Redis.

¿Migrar a Redis? ElastiCache

- [Paso 1: crear una copia de seguridad de Redis](#page-321-0)
- [Paso 2: crear un bucket y una carpeta de Amazon S3](#page-322-0)
- [Paso 3: cargar la copia de seguridad a Amazon S3](#page-323-0)
- [Paso 4: Otorgue acceso de ElastiCache lectura al archivo.rdb](#page-324-0)

### <span id="page-321-0"></span>Paso 1: crear una copia de seguridad de Redis

Para crear la copia de seguridad de Redis para iniciar su ElastiCache instancia de Redis

- 1. Conéctese a su instancia de Redis existente.
- 2. Ejecute la operación de Redis BGSAVE o SAVE para crear una copia de seguridad. Tenga en cuenta la ubicación de su archivo .rdb.

BGSAVE es una operación asincrónica y no bloquea otros clientes durante el procesamiento. Para obtener más información, consulte la operación [BGSAVE](http://redis.io/commands/bgsave) en el sitio web de Redis.

SAVE es una operación sincrónica y bloquea otros procesos hasta que finalice. Para obtener más información, consulte la operación [SAVE](http://redis.io/commands/save) en el sitio web de Redis.

Para obtener información adicional sobre la creación de copias de seguridad, consulte [Persistencia](http://redis.io/topics/persistence) [de Redis](http://redis.io/topics/persistence) en el sitio web de Redis.

<span id="page-322-0"></span>Paso 2: crear un bucket y una carpeta de Amazon S3

Una vez que se crea el archivo de copia de seguridad, deberá cargarlo en una carpeta de un bucket de Amazon S3. Para ello, primero debe disponer de un bucket de Amazon S3 y de una carpeta en dicho bucket. Si ya dispone de un bucket de Amazon S3 y una carpeta con los permisos pertinentes, puede pasar a [Paso 3: cargar la copia de seguridad a Amazon S3.](#page-323-0)

Creación de un bucket de Amazon S3

- 1. Inicie sesión en la consola de Amazon S3 AWS Management Console y ábrala en [https://](https://console.aws.amazon.com/s3/) [console.aws.amazon.com/s3/](https://console.aws.amazon.com/s3/).
- 2. Siga las instrucciones para crear un bucket de Amazon S3 en [Creación de un bucket](https://docs.aws.amazon.com/AmazonS3/latest/user-guide/create-bucket.html) en la Guía del usuario de Amazon Simple Storage Service.

El nombre del bucket de Amazon S3 debe estar conforme con DNS. De lo contrario, no ElastiCache podrá acceder al archivo de respaldo. Las reglas para la conformidad con DNS son:

- Los nombres deben tener un mínimo de 3 y un máximo de 63 caracteres de largo.
- Los nombres deben ser una serie de una o más etiquetas separadas por un punto (.) en el que cada etiqueta:
	- Comienza por una letra minúscula o un número.
	- Termina con una letra minúscula o un número.
	- Solo contiene letras minúsculas, números y guiones.
- Los nombres no pueden tener el formato de una dirección IP (por ejemplo, 192.0.2.0).

Debe crear su bucket de Amazon S3 en la misma AWS región que su nuevo clúster ElastiCache de Redis. Este enfoque garantiza la máxima velocidad de transferencia de datos al ElastiCache leer el archivo.rdb de Amazon S3.

Inicialización de datos en un clúster de autodiseño con una copia de seguridad Versión de API 2015-02-02 314

### **a** Note

Para conservar la máxima seguridad de los datos, asegúrese de que los permisos de su bucket de Amazon S3 sean lo más restrictivos posible. Al mismo tiempo, los permisos seguirán necesitando permitir que se utilicen el bucket y su contenido para generar su nuevo clúster de Redis.

Para agregar una carpeta a un bucket de Amazon S3

- 1. Inicie sesión en la consola de Amazon S3 AWS Management Console y ábrala en [https://](https://console.aws.amazon.com/s3/) [console.aws.amazon.com/s3/](https://console.aws.amazon.com/s3/).
- 2. Elija el nombre del bucket en el que va a cargar el archivo .rdb.
- 3. Elija Crear carpeta.
- 4. Escriba un nombre para la nueva carpeta.
- 5. Seleccione Guardar.

Anote el nombre del bucket y el nombre de la carpeta.

### <span id="page-323-0"></span>Paso 3: cargar la copia de seguridad a Amazon S3

Ahora, cargue el archivo .rdb que creó en [Paso 1: crear una copia de seguridad de Redis.](#page-321-0) Cárguelo en el bucket de Amazon S3 y la carpeta que creó en [Paso 2: crear un bucket y una carpeta de](#page-322-0) [Amazon S3.](#page-322-0) Para obtener más información sobre esta tarea, consulte [Agregar un objeto a un bucket.](https://docs.aws.amazon.com/AmazonS3/latest/user-guide/upload-objects.html) Entre los pasos 2 y 3, elija el nombre de la carpeta que creó.

Para cargar el archivo .rdb a una carpeta de Amazon S3

- 1. Inicie sesión en la consola de Amazon S3 AWS Management Console y ábrala en [https://](https://console.aws.amazon.com/s3/) [console.aws.amazon.com/s3/](https://console.aws.amazon.com/s3/).
- 2. Elija el nombre del bucket de Amazon S3 que creó en el paso 2.
- 3. Elija el nombre de la carpeta que creó en el paso 2.
- 4. Seleccione Cargar.
- 5. Elija Add files.
- 6. Examine el archivo o los archivos que desea cargar y, a continuación, elija el archivo o los archivos. Para elegir varios archivos, mantenga pulsada la tecla Ctrl al mismo tiempo que selecciona un nombre de archivo.
- 7. Elija Open.
- 8. Asegúrese de que se muestran los archivos correctos en el cuadro de diálogo Upload y, a continuación, elija Upload.

Escriba la ruta del archivo .rdb. Por ejemplo, si el nombre del bucket es myBucket y la ruta es myFolder/redis.rdb, escriba myBucket/myFolder/redis.rdb. Necesitará esta ruta para propagar en el nuevo clúster los datos de la copia de seguridad.

Para obtener más información, consulte [Restricciones y limitaciones de los buckets](https://docs.aws.amazon.com/AmazonS3/latest/dev/BucketRestrictions.html) en la Guía del usuario de Amazon Simple Storage Service.

### Paso 4: Otorgue acceso de ElastiCache lectura al archivo.rdb

Ahora, conceda acceso de ElastiCache lectura a su archivo de respaldo .rdb. El ElastiCache acceso al archivo de copia de seguridad se concede de una forma diferente en función de si el depósito se encuentra en una AWS región predeterminada o en una región opcional AWS .

AWS Las regiones introducidas antes del 20 de marzo de 2019 están habilitadas de forma predeterminada. Puede empezar a trabajar en estas AWS regiones de forma inmediata. Las regiones que se presentaron después del 20 de marzo de 2019, como Asia-Pacífico (Hong Kong) y Medio Oriente (Baréin), se encuentran deshabilitadas de forma predeterminada. Debe habilitar o suscribirse a estas regiones antes de poder utilizarlas, tal y como se describe en [Administración de regiones de](https://docs.aws.amazon.com/general/latest/gr/rande-manage.html)  [AWS](https://docs.aws.amazon.com/general/latest/gr/rande-manage.html) en Referencia general de AWS.

Elija su enfoque en función de su AWS región:

- Para una región predeterminada, utilice el procedimiento de [Conceda acceso de ElastiCache](#page-324-0)  [lectura al archivo.rdb en una región predeterminada](#page-324-0).
- Para una región con suscripción, utilice el procedimiento de [Otorgue acceso de ElastiCache lectura](#page-326-0)  [al archivo.rdb en una región incluida.](#page-326-0)

<span id="page-324-0"></span>Conceda acceso de ElastiCache lectura al archivo.rdb en una región predeterminada

AWS Las regiones introducidas antes del 20 de marzo de 2019 están habilitadas de forma predeterminada. Puede empezar a trabajar en estas AWS regiones de forma inmediata. Las regiones que se presentaron después del 20 de marzo de 2019, como Asia-Pacífico (Hong Kong) y Medio Oriente (Baréin), se encuentran deshabilitadas de forma predeterminada. Debe habilitar o suscribirse a estas regiones antes de poder utilizarlas, tal y como se describe en [Administración de regiones de](https://docs.aws.amazon.com/general/latest/gr/rande-manage.html)  [AWS](https://docs.aws.amazon.com/general/latest/gr/rande-manage.html) en Referencia general de AWS.

Conceder el acceso de ElastiCache lectura al archivo de respaldo en una AWS región, está activado de forma predeterminada

- 1. Inicie sesión en la consola de Amazon S3 AWS Management Console y ábrala en [https://](https://console.aws.amazon.com/s3/) [console.aws.amazon.com/s3/](https://console.aws.amazon.com/s3/).
- 2. Elija el nombre del bucket de S3 que contiene su archivo .rdb.
- 3. Elija el nombre de la carpeta que contiene su archivo .rdb.
- 4. Elija el nombre de su archivo de copia de seguridad .rdb. El nombre del archivo seleccionado aparecerá encima de las pestañas, en la parte superior de la página.
- 5. Elija Permisos.
- 6. Si aws-scs-s3-readonly o uno de las identificaciones canónicas de la lista siguiente no aparece como usuario, haga lo siguiente:
	- a. En Acceso para otras AWS cuentas, selecciona Añadir beneficiario.
	- b. En el cuadro, añade el ID canónico de la AWS región, tal y como se muestra a continuación:
		- AWS GovCloud Región (EE. UU.-Oeste):

40fa568277ad703bd160f66ae4f83fc9dfdfd06c2f1b5060ca22442ac3ef8be6

**A** Important

La copia de seguridad debe estar ubicada en un bucket de S3 AWS GovCloud (US) para poder descargarla en un clúster de Redis. AWS GovCloud (US)

• AWS Regiones habilitadas de forma predeterminada:

540804c33a284a299d2547575ce1010f2312ef3da9b3a053c8bc45bf233e4353

- c. Establezca los permisos en el bucket eligiendo Yes (Sí) para los valores siguientes:
	- Objetos List (Lista) o Write (Escribir)
- Read/write object ACL permissions (Permisos de lectura y escritura de ACL)
- d. Seleccione Guardar.
- 7. Elija Overview (Información general) y, a continuación, elija Download (Descargar).

<span id="page-326-0"></span>Otorgue acceso de ElastiCache lectura al archivo.rdb en una región incluida

AWS Las regiones introducidas antes del 20 de marzo de 2019 están habilitadas de forma predeterminada. Puede empezar a trabajar en estas AWS regiones de forma inmediata. Las regiones que se presentaron después del 20 de marzo de 2019, como Asia-Pacífico (Hong Kong) y Medio Oriente (Baréin), se encuentran deshabilitadas de forma predeterminada. Debe habilitar o suscribirse a estas regiones antes de poder utilizarlas, tal y como se describe en [Administración de regiones de](https://docs.aws.amazon.com/general/latest/gr/rande-manage.html)  [AWS](https://docs.aws.amazon.com/general/latest/gr/rande-manage.html) en Referencia general de AWS.

Ahora, conceda acceso de ElastiCache lectura a su archivo de respaldo .rdb.

Para conceder acceso de ElastiCache lectura al archivo de copia de seguridad

- 1. Inicie sesión en la consola de Amazon S3 AWS Management Console y ábrala en [https://](https://console.aws.amazon.com/s3/) [console.aws.amazon.com/s3/](https://console.aws.amazon.com/s3/).
- 2. Elija el nombre del bucket de S3 que contiene su archivo .rdb.
- 3. Elija el nombre de la carpeta que contiene su archivo .rdb.
- 4. Elija el nombre de su archivo de copia de seguridad .rdb. El nombre del archivo seleccionado aparecerá encima de las pestañas, en la parte superior de la página.
- 5. Elija la pestaña Permisos.
- 6. En Permissions (Permisos), elija Bucket policy (Política de bucket), y luego Edit (Editar).
- 7. Actualice la política para conceder los permisos ElastiCache necesarios para realizar operaciones:
	- Agregue [ "Service" : "*region-full-name*.elasticachesnapshot.amazonaws.com" ] a Principal.
	- Agregue los siguientes permisos necesarios para exportar una instantánea al bucket de Amazon S3:
		- "s3:GetObject"
		- "s3:ListBucket"
		- "s3:GetBucketAcl"

A continuación, se muestra un ejemplo del aspecto que tendría la política actualizada.

```
{ 
     "Version": "2012-10-17", 
     "Id": "Policy15397346", 
     "Statement": [ 
         { 
              "Sid": "Stmt15399483", 
              "Effect": "Allow", 
              "Principal": { 
                   "Service": "ap-east-1.elasticache-snapshot.amazonaws.com" 
              }, 
              "Action": [ 
                   "s3:GetObject", 
                   "s3:ListBucket", 
                   "s3:GetBucketAcl" 
              ], 
              "Resource": [ 
                   "arn:aws:s3:::example-bucket", 
                   "arn:aws:s3:::example-bucket/backup1.rdb", 
                   "arn:aws:s3:::example-bucket/backup2.rdb" 
 ] 
         } 
    \mathbf{I}}
```
8. Elija Guardar cambios.

Paso 5: siembre el ElastiCache clúster con los datos del archivo.rdb

Ahora está listo para crear un ElastiCache clúster e iniciarlo con los datos del archivo.rdb. Para crear el clúster, siga las instrucciones que se detallan en [Creación de un clúster](#page-189-0) o [Creación de un grupo de](#page-562-0)  [reproducción de Redis desde cero.](#page-562-0) Asegúrese de elegir Redis como motor del clúster.

El método que utilice para saber ElastiCache dónde encontrar la copia de seguridad de Redis que cargó en Amazon S3 depende del método que utilice para crear el clúster:

Inserte el ElastiCache clúster o grupo de replicación de Redis con los datos del archivo.rdb

• Uso de la consola ElastiCache

Al seleccionar la Cluster settings (Configuración del clúster), elija Restore from backups (Restaurar a partir de copias de seguridad) como método de creación del clúster y, a continuación, elija Other backups (Otras copias de seguridad) como Source (Origen) en la sección Backup source (Origen de copias de seguridad). En el cuadro Seed RDB file S3 location (Inicializar ubicación de S3 del archivo RDB), escriba la ruta de Amazon S3 de los archivos. Si tiene varios archivos.rdb, escriba la ruta para cada archivo en una lista separada por comas. La ruta de Amazon S3 tendrá un aspecto similar a *myBucket*/*myFolder*/*myBackupFilename*.rdb.

• Uso del AWS CLI

Si usa la operación create-cache-cluster o create-replication-group, use el parámetro --snapshot-arns para especificar un ARN completo para cada archivo .rdb. Por ejemplo, arn:aws:s3:::*myBucket*/*myFolder*/*myBackupFilename*.rdb. El ARN debe resolverse en los archivos de copia de seguridad que almacenó en Amazon S3.

• Uso de la ElastiCache API

Si utiliza la operación CreateCacheCluster o la CreateReplicationGroup ElastiCache API, utilice el parámetro SnapshotArns para especificar un ARN totalmente cualificado para cada archivo.rdb. Por ejemplo, arn:aws:s3:::*myBucket*/*myFolder*/*myBackupFilename*.rdb. El ARN debe resolverse en los archivos de copia de seguridad que almacenó en Amazon S3.

#### **A** Important

Al inicializar un clúster de Redis (modo de clúster habilitado), debe configurar cada grupo de nodos (partición) del nuevo clúster o grupo de reproducción. Para ello, utilice el parámetro - node-group-configuration (API: NodeGroupConfiguration). Para más información, consulte los siguientes temas:

- CLI: [crear-replication-group](https://docs.aws.amazon.com/cli/latest/reference/elasticache/create-replication-group.html) en la referencia AWS CLI
- API: [CreateReplicationGrupo](https://docs.aws.amazon.com/AmazonElastiCache/latest/APIReference/API_CreateReplicationGroup.html) en la referencia de la API ElastiCache

Durante el proceso de creación de su clúster, los datos de su copia de seguridad de Redis se escribirán en el clúster. Puede supervisar el progreso viendo los mensajes del ElastiCache evento. Para ello, ve a la ElastiCache consola y selecciona Caché los eventos. También puede utilizar la interfaz de línea de AWS ElastiCache comandos o la ElastiCache API para obtener los mensajes de eventos. Para obtener más información, consulte [Visualización de eventos de ElastiCache.](#page-1214-0)

# Versiones del motor y actualizaciones

En esta sección, se detallan las versiones compatibles del motor de Redis y se explica cómo actualizarlas.

#### Temas

- [Versiones del motor y actualizaciones](#page-330-0)
- [Versiones compatibles de ElastiCache for Redis](#page-335-0)
- [Programa de fin de vida útil de las versiones de Redis](#page-349-0)
- [Cómo actualizar las versiones del motor](#page-333-0)
- [Resolución de actualizaciones del motor de Redis bloqueadas](#page-333-1)
- [Diferencias principales de compatibilidad y comportamiento de versiones](#page-352-0)

# <span id="page-330-0"></span>Versiones del motor y actualizaciones

Las versiones de ElastiCache para Redis se identifican con una versión semántica que comprende un componente PRINCIPAL y SECUNDARIO. Por ejemplo, en Redis 6.2, la versión principal es 6 y la versión secundaria es 2. Cuando se utilizan clústeres de autodiseño, ElastiCache para Redis también expone el componente PARCHE; por ejemplo, en Redis 6.2.1, la versión del parche es 1.

Las versiones PRINCIPALES son para cambios incompatibles con la API y las versiones SECUNDARIAS son para nuevas funciones que se añaden de manera compatible con versiones anteriores. Las versiones PARCHE son para correcciones de errores compatibles con versiones anteriores y cambios no funcionales.

# Administración de versiones para ElastiCache Serverless

ElastiCache Serverless aplica automáticamente la última versión del software SECUNDARIO y PARCHE a la memoria caché, sin que la aplicación sufra ningún tiempo de inactividad. No tiene que hacer nada.

Cuando haya una nueva versión PRINCIPAL disponible, ElastiCache Serverless le enviará una notificación en la consola y un evento en EventBridge. Puede optar por actualizar la memoria caché a la última versión principal modificando la memoria caché mediante la consola, la CLI o la API y seleccionando la versión más reciente del motor.

# Administración de versiones para clústeres de ElastiCache de autodiseño

Al trabajar con clústeres de ElastiCache de autodiseño, puede controlar el momento de la actualización del software de su clúster de caché a nuevas versiones compatibles con ElastiCache. Puede controlar cuándo actualizar la memoria caché a las versiones PRINCIPAL, SECUNDARIA Y PARCHE más recientes disponibles. Para iniciar la actualización de las versiones del motor en el clúster o el grupo de reproducción, modifíquelo y especifique una nueva versión del motor.

Puede controlar la actualización del software compatible con los protocolos de su clúster de caché a nuevas versiones compatibles con ElastiCache, así como el momento en que se realizan dichas actualizaciones. Este nivel de control permite mantener la compatibilidad con versiones concretas, probar nuevas versiones con la aplicación antes de implementarlas en producción y realizar actualizaciones de versiones en los horarios y los plazos que más le convengan.

Como las actualizaciones de versión pueden conllevar algunos riesgos de compatibilidad, no se producen automáticamente. Debe iniciarlas.

Para iniciar la actualización de las versiones del motor en el clúster o el grupo de reproducción, modifíquelo y especifique una nueva versión del motor. Para obtener más información, consulte los siguientes temas:

- [Modificación de clústeres](Clusters.html#Modify)
- [Modificación de un grupo de reproducción](#page-588-0)

# Consideraciones sobre la actualización al trabajar con clústeres de autodiseño

#### **a** Note

Las siguientes consideraciones solo son aplicables al actualizar clústeres de autodiseño. No son aplicables a ElastiCache Serverless.

Cuando actualice un clúster de autodiseño, tenga en cuenta lo siguiente

- La administración de la versión del motor está diseñada para que pueda tener el mayor control posible sobre cómo se produce la aplicación de parches. Sin embargo, ElastiCache se reserva el derecho de aplicar parches en el clúster en su nombre, llegado el caso improbable de una vulnerabilidad de seguridad crítica en el sistema o el software de caché.
- A partir de Redis 6,0, ElastiCache para Redis ofrecerá una sola versión para cada versión secundaria de Redis OSS, en lugar de ofrecer varias versiones de parche.
- A partir de la versión 5.0.6 del motor Redis, puede actualizar la versión del clúster con un tiempo de inactividad mínimo. El clúster está disponible para operaciones de lectura durante toda la actualización y para operaciones de escritura durante la mayoría del proceso, excepto durante la operación de conmutación por error, que dura unos segundos.
- También puede actualizar los clústeres de ElastiCache con versiones anteriores a la 5.0.6. El proceso involucrado es el mismo, pero puede incurrir en un tiempo de conmutación por error más largo durante la propagación de DNS (de 30 s a 1 m).
- A partir de Redis 7, ElastiCache para Redis admite el cambio entre Redis (modo de clúster desactivado) y Redis (modo de clúster habilitado).
- El proceso de actualización del motor de Amazon ElastiCache for Redis se ha diseñado para hacer todo lo posible por retener los datos existentes y requiere que la reproducción de Redis se realice correctamente.
- Al actualizar el motor, ElastiCache para Redis cancelará las conexiones de cliente existentes. Para minimizar el tiempo de inactividad durante las actualizaciones del motor, le recomendamos que implemente [las prácticas recomendadas para los clientes de Redis,](https://docs.aws.amazon.com/AmazonElastiCache/latest/red-ug/BestPractices.Clients.html) con reintentos de errores y retrocesos exponenciales, así como las prácticas recomendadas para [minimizar el tiempo de](https://docs.aws.amazon.com/AmazonElastiCache/latest/red-ug/BestPractices.MinimizeDowntime.html)  [inactividad durante el mantenimiento](https://docs.aws.amazon.com/AmazonElastiCache/latest/red-ug/BestPractices.MinimizeDowntime.html).
- No puede actualizar directamente de Redis (modo de clúster deshabilitado) a Redis (modo de clúster habilitado) cuando actualiza su motor. El siguiente procedimiento muestra cómo actualizar de Redis (modo de clúster deshabilitado) a Redis (modo de clúster habilitado).

Para actualizar de una versión de motor de Redis (modo de clúster deshabilitado) a la versión del motor de Redis (modo de clúster habilitado)

- 1. Realice una copia de seguridad de su clúster o grupo de reproducción de Redis (modo de clúster deshabilitado). Para obtener más información, consulte [Copias de seguridad manuales.](#page-293-0)
- 2. Utilice la copia de seguridad para crear y propagar un clúster de Redis (modo de clúster habilitado) con una partición (grupo de nodo). Especifique la nueva versión de motor y habilite el modo de clúster al crear el clúster o grupo de reproducción. Para obtener más información, consulte [Inicialización de datos en un nuevo clúster de autodiseño con una copia de seguridad](#page-320-0)  [creada externamente](#page-320-0).
- 3. Elimine el clúster o el grupo de reproducción de Redis (modo de clúster deshabilitado) anterior. Para obtener más información, consulte [Eliminación de un clúster](#page-235-0) o [Eliminación de un](#page-592-0)  [grupo de reproducción](#page-592-0).
- 4. Escale el nuevo grupo de reproducción o clúster de Redis (modo de clúster habilitado) al número de particiones (grupos de nodo) que necesita. Para obtener más información, consulte [Escalado de clústeres en Redis \(modo de clúster habilitado\)](#page-767-0).
- Cuando actualiza las versiones principales del motor, por ejemplo de 5.0.6 a 6.0, debe seleccionar un grupo de parámetros nuevo que sea compatible con la versión del motor nueva.
- Para clústeres de Redis sencillos y clústeres con Multi-AZ deshabilitadas, recomendamos disponer de suficiente memoria para Redis, tal y como se describe en [Garantizar que dispone de](#page-431-0) [memoria suficiente para crear una instantánea de Redis.](#page-431-0) En estos casos, el nodo principal no está disponible para las solicitudes de servicio durante el proceso de actualización.
- Para clústeres de Redis con Multi-AZ habilitadas, también recomendamos que programe actualizaciones del motor durante los periodos de poco tráfico entrante. Cuando se actualiza a Redis 5.0.6 o a una versión posterior, el clúster principal sigue disponible para atender solicitudes durante el proceso de actualización.

Los clústeres y grupos de reproducción con varias particiones se procesan y se aplican parches de la siguiente manera:

- Todas las particiones se procesan en paralelo. Solo se realiza una operación de actualización en una partición a la vez.
- En cada partición, todas las réplicas se procesan antes que el principal. Si hay menos réplicas en una partición, el principal de esa partición podrá procesarse antes que las réplicas de otras particiones terminen de procesarse.
- En todas las particiones, los nodos principales se procesan en series. Solo se actualiza un nodo principal a la vez.
- Si el cifrado se encuentra habilitado en su grupo de reproducción o clúster actual, no puede actualizar a una versión del motor que no admita cifrado, como de la versión 3.2.6 a la 3.2.10.

### <span id="page-333-0"></span>Cómo actualizar las versiones del motor

Las actualizaciones de versiones de su clúster o grupo de reproducción se inician al realizar modificaciones con la consola de ElastiCache, la AWS CLI o la API de ElastiCache y al especificar una versión del motor más reciente. Para obtener más información, consulte los siguientes temas.

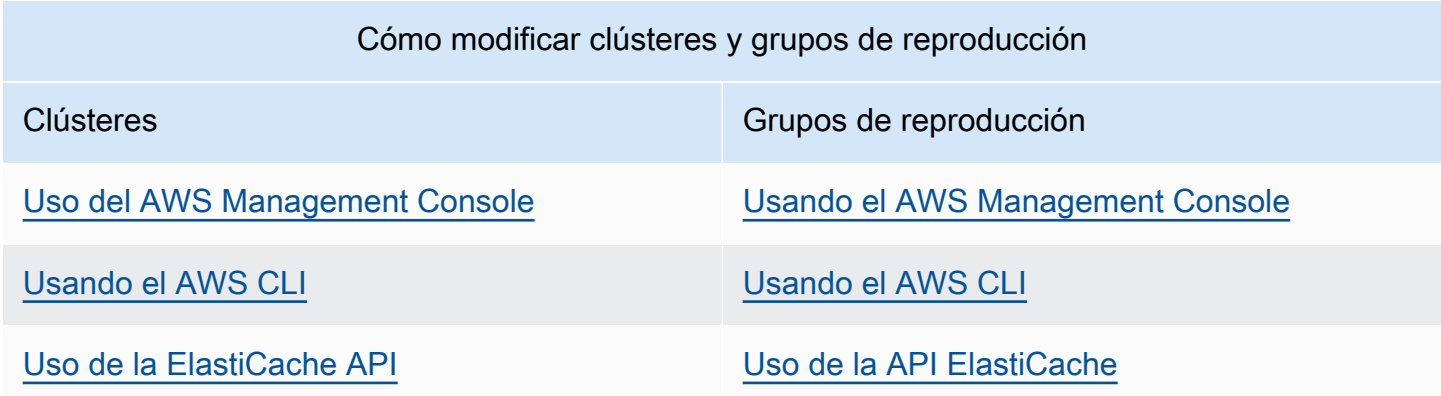

# <span id="page-333-1"></span>Resolución de actualizaciones del motor de Redis bloqueadas

Tal y como se muestra en la siguiente tabla, la operación de actualización del motor de Redis se bloqueará si tiene una operación de ampliación pendiente.

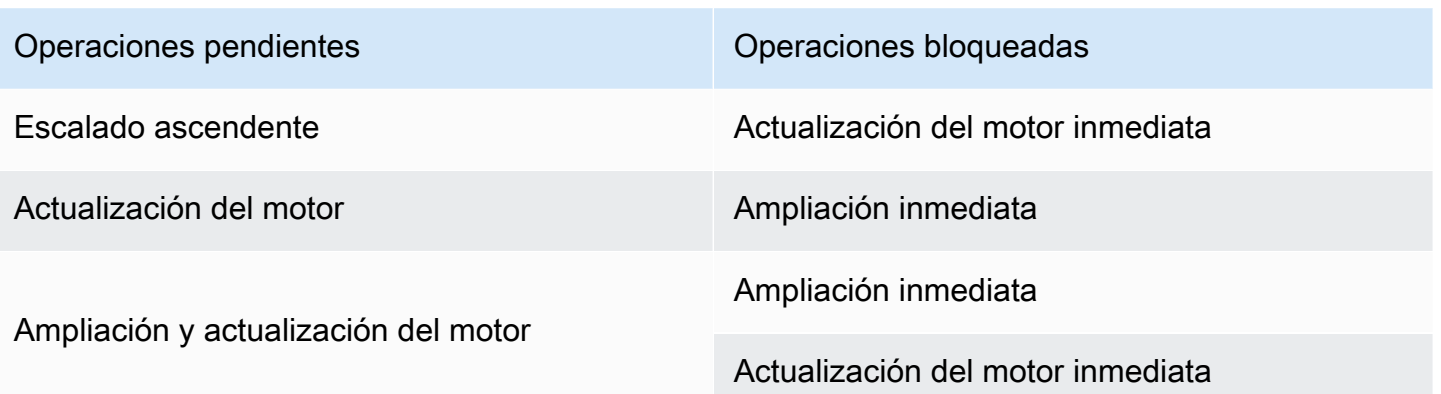

Para resolver una actualización del motor de Redis bloqueada, realice el siguiente procedimiento:

- Realice una de las acciones siguientes:
	- Programe la operación de actualización del motor de Redis para el siguiente periodo de mantenimiento desactivando la casilla de verificación Apply immediately (Aplicar inmediatamente).

Con la CLI, utilice --no-apply-immediately. Con la API, utilice ApplyImmediately=false.

- Espere al siguiente periodo de mantenimiento (o después) para realizar la operación de actualización del motor de Redis.
- Agregue la operación de escalado ascendente de Redis a esta modificación de clúster con la casilla de verificación Apply Immediately (Aplicar inmediatamente) activada.

Con la CLI, utilice --apply-immediately. Con la API, utilice ApplyImmediately=true.

Con este enfoque, la actualización del motor se realizará inmediatamente, por lo que quedará cancelada para el siguiente periodo de mantenimiento.

# <span id="page-335-0"></span>Versiones compatibles de ElastiCache for Redis

Las cachés de ElastiCache Serverless son compatibles con las siguientes versiones de Redis:

• [ElastiCache para Redis versión 7.1 \(mejorada\)](#page-335-1)

Los clústeres de ElastiCache de autodiseño son compatibles con las siguientes versiones de Redis:

- [ElastiCache para Redis versión 7.1 \(mejorada\)](#page-335-1)
- [ElastiCache para Redis versión 7.0 \(mejorada\)](#page-336-0)
- [ElastiCache for Redis versión 6.2 \(mejorada\)](#page-337-0)
- [ElastiCache for Redis versión 6.0 \(mejorada\)](#page-338-0)
- [ElastiCache for Redis versión 5.0.6 \(mejorada\)](#page-338-1)
- [ElastiCache para Redis versión 5.0.5 \(obsoleta, use la versión 5.0.6\)](#page-341-0)
- [ElastiCache para Redis versión 5.0.4 \(obsoleta, use la versión 5.0.6\)](#page-341-1)
- [ElastiCache para Redis versión 5.0.3 \(obsoleta, use la versión 5.0.6\)](#page-342-0)
- [ElastiCache para Redis versión 5.0.0 \(obsoleta, use la versión 5.0.6\)](#page-342-1)
- [ElastiCache for Redis versión 4.0.10 \(mejorada\)](#page-342-2)
- [Versiones 3.x de fin de vida útil \(EOL\) anteriores](#page-344-0)
- [Versiones 2.x de fin de vida útil \(EOL\) anteriores](#page-347-0)

# <span id="page-335-1"></span>ElastiCache para Redis versión 7.1 (mejorada)

Esta versión contiene mejoras de rendimiento que permiten que las cargas de trabajo aumenten el rendimiento y reduzcan las latencias en las operaciones. ElastiCache 7.1 cuenta con [dos mejoras](https://aws.amazon.com/blogs/database/achieve-over-500-million-requests-per-second-per-cluster-with-amazon-elasticache-for-redis-7-1/) [principales](https://aws.amazon.com/blogs/database/achieve-over-500-million-requests-per-second-per-cluster-with-amazon-elasticache-for-redis-7-1/):

Hemos ampliado la funcionalidad mejorada de los subprocesos de E/S para gestionar también la lógica de la capa de presentación. Al hablar de la capa de presentación, nos referimos a los subprocesos de E/S mejorados; ahora, no solo leen la entrada del cliente, sino que también analizan la entrada en el formato de comandos binarios de Redis. Luego, se reenvía al subproceso principal para su ejecución, lo que proporciona un aumento del rendimiento. Patrón mejorado de acceso a la memoria Redis Los pasos de ejecución de muchas operaciones de estructura de datos están intercalados para garantizar el acceso paralelo a la memoria y reducir la latencia de acceso a esta. Al ejecutar ElastiCache en R7g.4xlarge Graviton3 o superior, los clientes pueden obtener más

de un millón de solicitudes por segundo y por nodo. Con las mejoras de rendimiento de ElastiCache para Redis 7.1, los clientes pueden lograr hasta un 100 % más de rendimiento y un 50 % menos de latencia P99 en comparación con ElastiCache para Redis 7.0. Estas mejoras están disponibles en tamaños de nodo con al menos ocho núcleos físicos (2xlarge en Graviton y 4xlarge en x86), independientemente del tipo de CPU, y no es necesario hacer cambios en el cliente.

**a** Note

ElastiCache 7.1 es compatible con OSS Redis 7.0.

# <span id="page-336-0"></span>ElastiCache para Redis versión 7.0 (mejorada)

ElastiCache para Redis 7.0 agrega una serie de mejoras y compatibilidad con nuevas funciones:

- [Funciones de Redis](https://redis.io/docs/manual/programmability/functions-intro/): ElastiCache para Redis 7 agrega compatibilidad para funciones de Redis y proporciona una experiencia administrada que permite a los desarrolladores ejecutar [scripts LUA](https://redis.io/docs/manual/programmability/eval-intro/) con la lógica de la aplicación almacenada en el clúster de ElastiCache, sin necesidad de que los clientes vuelvan a enviar los scripts al servidor con cada conexión.
- [Mejoras de ACL:](https://redis.io/docs/management/security/acl/) ElastiCache para Redis 7 agrega compatibilidad para la próxima versión de las listas de control de acceso (ACL) de Redis. Con ElastiCache para Redis 7, los clientes ahora pueden especificar varios conjuntos de permisos en claves o espacios de claves específicos en Redis.
- [Publicación/envío fragmentado:](https://redis.io/docs/manual/pubsub/#sharded-pubsub) ElastiCache para Redis 7 agrega compatibilidad para ejecutar la funcionalidad publicación/envío de Redis de forma fragmentada cuando se ejecuta ElastiCache en modo de clúster habilitado (CME). Las capacidades de publicación/envío de Redis permiten a los editores emitir mensajes a cualquier número de suscriptores de un canal. Con Amazon ElastiCache para Redis 7, los canales se enlazan a una partición del clúster de ElastiCache, lo que elimina la necesidad de propagar la información del canal entre las particiones, lo que mejora la escalabilidad.
- Multiplexación de E/S mejorada: la versión 7 de ElastiCache for Redis presenta la multiplexación de E/S mejorada, que ofrece un mayor rendimiento y una latencia reducida para cargas de trabajo de alto rendimiento que tienen muchas conexiones de cliente simultáneas a un clúster de ElastiCache. Por ejemplo, al utilizar un clúster de nodos r6g.xlarge y ejecutar 5200 clientes simultáneos, puede lograr un aumento de hasta un 72 % en el rendimiento (operaciones de lectura y escritura por segundo) y una disminución de la latencia de P99 de hasta un 71 %, en comparación con la versión 6 de ElastiCache for Redis.

Para obtener más información sobre la versión 7.0 de Redis, consulte [Notas de la versión 7.0 de](https://raw.githubusercontent.com/antirez/redis/7.0/00-RELEASENOTES) [Redis](https://raw.githubusercontent.com/antirez/redis/7.0/00-RELEASENOTES) en Redis en GitHub.

# <span id="page-337-0"></span>ElastiCache for Redis versión 6.2 (mejorada)

ElastiCache for Redis 6.2 incluye mejoras de rendimiento para clústeres habilitados para TLS que utilizan tipos de nodos x86 con 8 vCPUs o más o tipos de nodos Graviton2 con 4 vCPUs o más. Estas mejoras optimizan el rendimiento y reducen el tiempo de establecimiento de la conexión de clientes mediante la descarga del cifrado a otras vCPUs. Con Redis 6.2, también puede administrar el acceso a los canales publicación/suscripción con reglas de Lista de control de acceso (ACL).

Con esta versión, también presentamos soporte para la organización de datos en niveles en nodos de clúster que contienen SSD NVMe adjunta localmente. Para obtener más información, consulte [Organización de datos en niveles](#page-174-0).

La versión 6.2.6 del motor de Redis también introduce compatibilidad con el formato nativo de notación de objetos JavaScript (JSON), una forma sencilla y sin esquemas de codificar conjuntos de datos complejos dentro de clústeres de Redis. Con la compatibilidad con JSON, puede aprovechar el rendimiento y las API de Redis para las aplicaciones que funcionan a través de JSON. Para obtener más información, consulte [Introducción a JSON](https://docs.aws.amazon.com/AmazonElastiCache/latest/red-ug/json-gs.html). También se incluyen métricas relacionadas con JSON, JsonBasedCmds y JsonBasedCmdsLatency, que se incorporan a CloudWatch para supervisar el uso de este tipo de datos. Para obtener más información, consulte [Métricas de Redis](#page-1183-0).

Para especificar la versión del motor, utilice 6.2. ElastiCache for Redis invocará automáticamente la versión de parche preferida de Redis 6.2 que se encuentre disponible. Por ejemplo, al crear o modificar un clúster de caché, establece el parámetro --engine-version en 6.2. El clúster se lanzará con la versión de parche preferida actual disponible de Redis 6.2 en el momento de creación o modificación. Al especificar la versión 6.x del motor en la API se traducirá en la última versión secundaria de Redis 6.

Para los clústeres 6.0 existentes, puede optar por la siguiente actualización automática de la versión secundaria configurando el parámetro AutoMinorVersionUpgrade a yes en las API CreateCacheCluster, ModifyCacheCluster, CreateReplicationGroup o ModifyReplicationGroup. ElastiCache for Redis actualizará la versión secundaria de los clústeres 6.0 existentes a 6.2 mediante actualizaciones de autoservicio. Para obtener más información, consulte [Actualizaciones de autoservicio de Amazon ElastiCache](https://docs.aws.amazon.com/AmazonElastiCache/latest/red-ug/Self-Service-Updates.html).

Al llamar a la API DescribeCacheEngineVersions, el valor del parámetro EngineVersion se establecerá en 6.2 y la versión real del motor con la versión de parche se devolverá en el campo CacheEngineVersionDescription.

Para obtener más información sobre la versión 6.2 de Redis, consulte [Notas de la versión 6.2 de](https://raw.githubusercontent.com/antirez/redis/6.2/00-RELEASENOTES) [Redis](https://raw.githubusercontent.com/antirez/redis/6.2/00-RELEASENOTES) en Redis en GitHub.

<span id="page-338-0"></span>ElastiCache for Redis versión 6.0 (mejorada)

Amazon ElastiCache for Redis presenta la próxima versión del motor de Redis, que incluye [Autenticación de usuarios con control de acceso basado en roles](https://docs.aws.amazon.com/AmazonElastiCache/latest/red-ug/Clusters.RBAC.html), almacenamiento en caché del lado del cliente y mejoras operativas significativas.

A partir de Redis 6.0, ElastiCache for Redis ofrecerá una sola versión para cada versión secundaria de Redis OSS, en lugar de ofrecer varias versiones de parche. ElastiCache for Redis también administrará automáticamente la versión de parche de los clústeres de caché en ejecución, lo que garantiza un rendimiento mejorado y más seguridad.

También puede optar por la siguiente actualización automática de la versión secundaria configurando el parámetro AutoMinorVersionUpgrade a yes y ElastiCache for Redis administrará la actualización de la versión secundaria mediante actualizaciones de autoservicio. Para obtener más información, consulte [Actualizaciones de servicios en ElastiCache.](#page-1124-0)

Para especificar la versión del motor, utilice 6.0. ElastiCache for Redis invocará automáticamente la versión de parche preferida de Redis 6.0 que se encuentre disponible. Por ejemplo, al crear o modificar un clúster de caché, establece la propiedad del parámetro --engine-version en 6.0. El clúster se lanzará con la versión de parche preferida actual de Redis 6.0 en el momento de creación o modificación. Cualquier solicitud con un valor de versión de parche específico se rechazará, se lanzará una excepción y el proceso fallará.

Al llamar a la API DescribeCacheEngineVersions, el valor del parámetro EngineVersion se establecerá en 6.0 y la versión real del motor con la versión de parche se devolverá en el campo CacheEngineVersionDescription.

Para obtener más información sobre la versión 6.0 de Redis, consulte [Notas de la versión 6.0 de](https://raw.githubusercontent.com/antirez/redis/6.0/00-RELEASENOTES) [Redis](https://raw.githubusercontent.com/antirez/redis/6.0/00-RELEASENOTES) en Redis en GitHub.

<span id="page-338-1"></span>ElastiCache for Redis versión 5.0.6 (mejorada)

Amazon ElastiCache para Redis presenta la siguiente versión del motor de Redis, que incluye correcciones de errores y las siguientes actualizaciones acumulativas:

- Garantía de estabilidad del motor en condiciones especiales.
- Control de errores HyperLogLog mejorado.
- Comandos de protocolo de enlace mejorados para reproducción de confianza.
- Seguimiento de entrega de mensajes coherente a través de comando XCLAIM.
- Gestión de campo de LFU mejorada en objetos.
- Gestión de transacciones mejorada al utilizar ZPOP.
- Capacidad para cambiar el nombre de comandos: un parámetro llamado rename-commands que le permite cambiar el nombre de los comandos de Redis potencialmente peligrosos o costosos que podrían provocar la pérdida de datos accidental, por ejemplo, FLUSHALL o FLUSHDB. Esto equivale a la configuración rename-command en Redis de código abierto. Sin embargo, ElastiCache ha mejorado la experiencia al proporcionar un flujo de trabajo completamente administrado. Los cambios al nombre de comandos se aplican de inmediato y se propagan automáticamente en todos los nodos del clúster que contienen la lista de comandos. No es necesaria la intervención del usuario, como reiniciar nodos.

Los siguientes ejemplos muestran cómo modificar los grupos de parámetros existentes. Incluyen el parámetro rename-commands, que es una lista de comandos separados por espacios cuyo nombre desea cambiar:

```
aws elasticache modify-cache-parameter-group --cache-parameter-group-
name custom_param_group
--parameter-name-values "ParameterName=rename-commands, ParameterValue='flushall 
  restrictedflushall'" --region region
```
En este ejemplo, el parámetro rename-commands se utiliza para cambiar el nombre del comando flushall a restrictedflushall.

Para cambiar el nombre de varios comandos, utilice lo siguiente:

```
aws elasticache modify-cache-parameter-group --cache-parameter-group-
name custom_param_group
--parameter-name-values "ParameterName=rename-commands, ParameterValue='flushall 
  restrictedflushall flushdb restrictedflushdb''" --region region
```
Para revertir un cambio, vuelva a ejecutar el comando y excluya los valores a los que se ha cambiado el nombre de la lista ParameterValue que desea conservar, tal y como se muestra a continuación:

```
aws elasticache modify-cache-parameter-group --cache-parameter-group-
name custom_param_group
```

```
--parameter-name-values "ParameterName=rename-commands, ParameterValue='flushall 
 restrictedflushall'" --region region
```
En este caso, el nombre del comando flushall cambiará a restrictedflushall y los nombres de los demás comandos revertirán al nombre original.

#### **a** Note

Al cambiar el nombre de los comandos, estará sometido a las siguientes limitaciones:

- Todos los nombres de comandos cambiados deben ser alfanuméricos.
- La longitud máxima de los nombres de comandos nuevos es de 20 caracteres alfanuméricos.
- Al cambiar el nombre de comandos, asegúrese de actualizar el grupo de parámetros asociados con el clúster.
- Para evitar por completo el uso de un comando, utilice la palabra clave blocked, tal y como se muestra a continuación:

```
aws elasticache modify-cache-parameter-group --cache-parameter-group-
name custom_param_group
--parameter-name-values "ParameterName=rename-commands, 
  ParameterValue='flushall blocked'" --region region
```
Para obtener más información acerca de los cambios de los parámetros y obtener una lista de los comandos elegibles para el cambio de nombre, consulte [Cambios de parámetros de Redis 5.0.3](#page-675-0).

- Flujos de Redis: modela una estructura de datos de registro que permite a los productores agregar nuevos elementos en tiempo real. También permite a los clientes consumir mensajes mediante bloqueo o sin bloqueo. Las secuencias también permiten a los grupos de consumidores, que representan a un grupo de clientes, consumir cooperativamente distintas partes de la misma secuencia de mensajes, de forma similar a como se hace en [Apache Kafka.](https://kafka.apache.org/documentation/) Para obtener más información, consulte [Introduction to Redis Streams.](https://redis.io/topics/streams-intro)
- Compatibilidad con una familia de comandos de secuencias, como XADD, XRANGE y XREAD. Para obtener más información, consulte [Redis Streams Commands.](https://redis.io/commands#stream)
- Una serie de parámetros nuevos y con nombres nuevos. Para obtener más información, consulte [Cambios de parámetros de Redis 5.0.0.](#page-677-0)
- Una nueva métrica de Redis: StreamBasedCmds.

• Tiempo de instantánea ligeramente más rápido para los nodos de Redis.

#### **A** Important

Amazon ElastiCache for Redis incorpora dos correcciones de errores críticos de la [versión de](https://raw.githubusercontent.com/antirez/redis/5.0/00-RELEASENOTES) [código abierto de Redis 5.0.1](https://raw.githubusercontent.com/antirez/redis/5.0/00-RELEASENOTES). Son las siguientes:

- Respuesta discrepante de RESTORE cuando algunas claves ya han vencido.
- El comando XCLAIM podría devolver una entrada incorrecta o desincronizar el protocolo.

Estas dos correcciones de errores se incluyen en el soporte de ElastiCache for Redis para el motor de Redis versión 5.0.0 y se agregarán en actualizaciones futuras de la versión.

Para obtener más información, consulte las [notas de la versión de Redis 5.0.6](https://raw.githubusercontent.com/antirez/redis/5.0/00-RELEASENOTES) en Redis en GitHub.

<span id="page-341-0"></span>ElastiCache para Redis versión 5.0.5 (obsoleta, use la versión 5.0.6)

Amazon ElastiCache for Redis presenta la próxima versión del motor de Redis. Incluye cambios en la configuración en línea de ElastiCache for Redis en los clústeres de conmutación por error durante todas las operaciones planificadas. Ahora, puede escalar el clúster, actualizar la versión del motor de Redis y aplicar parches y actualizaciones de mantenimiento mientras el clúster permanece online y continúa atendiendo las solicitudes entrantes. También incluye correcciones de errores.

<span id="page-341-1"></span>Para obtener más información, consulte las [notas de la versión 5.0.5 de Redis](https://raw.githubusercontent.com/antirez/redis/5.0/00-RELEASENOTES) en GitHub.

ElastiCache para Redis versión 5.0.4 (obsoleta, use la versión 5.0.6)

Amazon ElastiCache for Redis presenta la próxima versión del motor de Redis compatible con Amazon ElastiCache. Contiene las mejoras siguientes:

- Garantía de estabilidad del motor en condiciones especiales.
- Control de errores HyperLogLog mejorado.
- Comandos de protocolo de enlace mejorados para reproducción de confianza.
- Seguimiento de entrega de mensajes coherente a través de comando XCLAIM.
- Gestión de campo de LFU mejorada en objetos.
- Gestión de transacciones mejorada al utilizar ZPOP.

Para obtener más información, consulte [Redis 5.0.4 release notes](https://raw.githubusercontent.com/antirez/redis/5.0/00-RELEASENOTES) en Redis en GitHub.

## <span id="page-342-0"></span>ElastiCache para Redis versión 5.0.3 (obsoleta, use la versión 5.0.6)

Amazon ElastiCache para Redis presenta la siguiente versión del motor de Redis compatible con Amazon ElastiCache, en la que se han corregido algunos errores.

## <span id="page-342-1"></span>ElastiCache para Redis versión 5.0.0 (obsoleta, use la versión 5.0.6)

Amazon ElastiCache for Redis presenta la próxima versión principal del motor de Redis compatible con Amazon ElastiCache. ElastiCache for Redis 5.0.0 aporta compatibilidad con las siguientes mejoras:

- Flujos de Redis: modela una estructura de datos de registro que permite a los productores agregar nuevos elementos en tiempo real. También permite a los clientes consumir mensajes mediante bloqueo o sin bloqueo. Las secuencias también permiten a los grupos de consumidores, que representan a un grupo de clientes, consumir cooperativamente distintas partes de la misma secuencia de mensajes, de forma similar a como se hace en [Apache Kafka.](https://kafka.apache.org/documentation/) Para obtener más información, consulte [Introduction to Redis Streams.](https://redis.io/topics/streams-intro)
- Compatibilidad con una familia de comandos de secuencias, como XADD, XRANGE y XREAD. Para obtener más información, consulte [Redis Streams Commands.](https://redis.io/commands#stream)
- Una serie de parámetros nuevos y con nombres nuevos. Para obtener más información, consulte [Cambios de parámetros de Redis 5.0.0.](#page-677-0)
- Una nueva métrica de Redis: StreamBasedCmds.
- Tiempo de instantánea ligeramente más rápido para los nodos de Redis.

<span id="page-342-2"></span>ElastiCache for Redis versión 4.0.10 (mejorada)

Amazon ElastiCache for Redis presenta la próxima versión principal del motor de Redis compatible con Amazon ElastiCache. ElastiCache for Redis 4.0.10 aporta compatibilidad con las siguientes mejoras:

- Cambio de tamaño y cifrado de clústeres en línea en una sola versión de ElastiCache for Redis. Para obtener más información, consulte los siguientes temas:
	- [Escalado de clústeres en Redis \(modo de clúster habilitado\)](#page-767-0)
	- [Cambio y reequilibrio de particiones en línea para Redis \(modo de clúster habilitado\)](#page-770-0)
	- [Seguridad de datos en Amazon ElastiCache](#page-942-0)
- Una serie de parámetros nuevos. Para obtener más información, consulte [Cambios de parámetros](#page-682-0)  [de Redis 4.0.10](#page-682-0).
- Compatibilidad con la familia de comandos de memoria, como MEMORY. Para obtener más información, consulte [Comandos de Redis](https://redis.io/commands#) (realice una búsqueda en MEMO).
- Compatibilidad con la desfragmentación de memoria mientras está online, lo que permite un uso de memoria más eficiente y más disponibilidad de memoria para los datos.
- Compatibilidad para vaciar y eliminar de forma asincrónica. ElastiCache for Redis admite comandos como UNLINK, FLUSHDB y FLUSHALL para que se ejecuten en un subproceso diferente del subproceso principal. Hacer esto ayuda a mejorar el rendimiento y los tiempos de respuesta para sus aplicaciones mediante la liberación de memoria de forma asincrónica.
- Una nueva métrica de Redis: ActiveDefragHits. Para obtener más información, consulte [Métricas de Redis.](https://docs.aws.amazon.com/AmazonCloudWatch/latest/monitoring/CacheMetrics.Redis.html)

Los usuarios de Redis (modo de clúster deshabilitado) que ejecutan Redis versión 3.2.10 pueden utilizar la consola para actualizar los clústeres mediante la actualización en línea.

Comparación del cambio de tamaño de clúster de ElastiCache for Redis y la compatibilidad con el cifrado

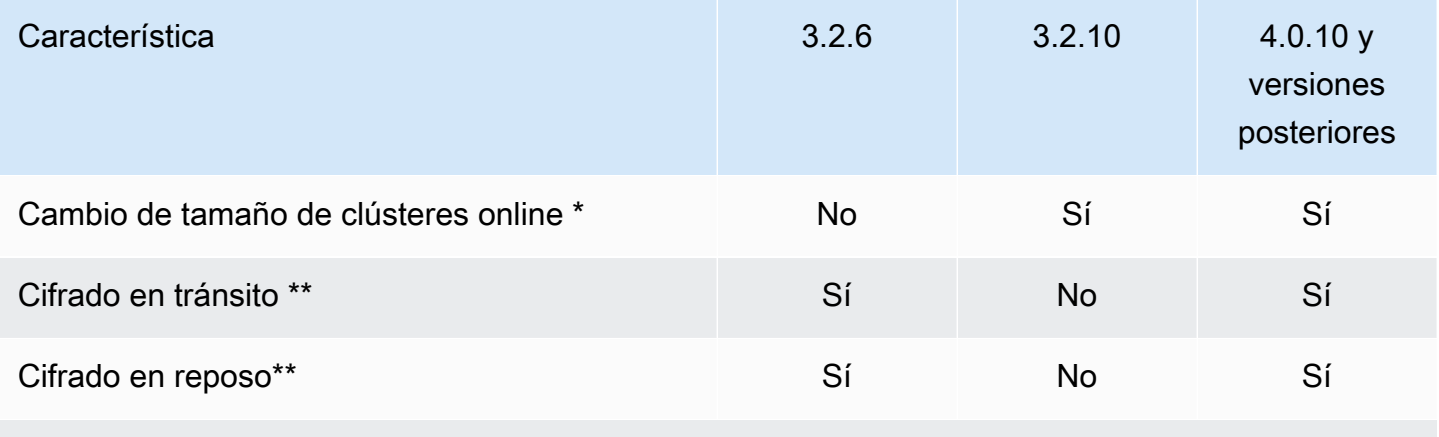

\* Adición, eliminación y reequilibrado de particiones.

\*\* Necesario para las aplicaciones que se ajustan al estándar FedRAMP, HIPAA y PCI DSS. Para obtener más información, consulte [Validación de conformidad para Amazon ElastiCache.](#page-1117-0)

# <span id="page-344-0"></span>Versiones 3.x de fin de vida útil (EOL) anteriores

ElastiCache for Redis versión 3.2.10 (mejorada)

Amazon ElastiCache for Redis presenta la próxima versión principal del motor de Redis compatible con Amazon ElastiCache. ElastiCache for Redis 3.2.10 presenta el cambio de tamaño de clúster en línea para agregar o eliminar particiones del clúster mientras este sigue atendiendo solicitudes de E/S entrantes. Los usuarios de ElastiCache for Redis 3.2.10 tienen toda la funcionalidad de las versiones anteriores de Redis, excepto la capacidad de cifrar los datos. Esta capacidad está disponible actualmente solo en la versión 3.2.6.

Comparación de las versiones 3.2.6 y 3.2.10 de ElastiCache for Redis

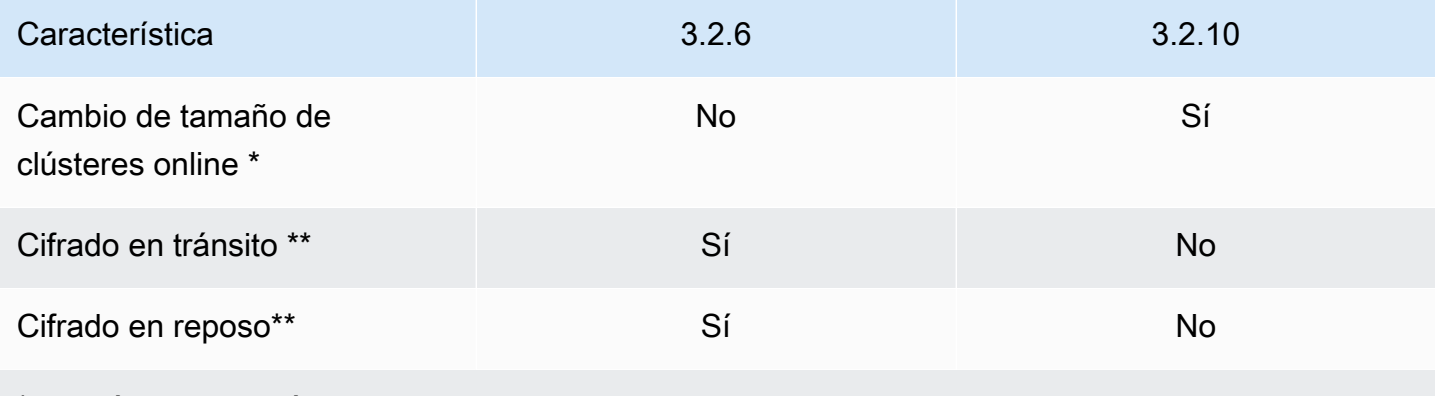

\* Adición, eliminación y reequilibrado de particiones.

\*\* Necesario para las aplicaciones que se ajustan al estándar FedRAMP, HIPAA y PCI DSS. Para obtener más información, consulte [Validación de conformidad para Amazon ElastiCache.](#page-1117-0)

Para obtener más información, consulte los siguientes temas:

- [Cambio y reequilibrio de particiones en línea para Redis \(modo de clúster habilitado\)](#page-770-0)
- [Cambio de tamaño de clústeres online](#page-434-0)

ElastiCache for Redis versión 3.2.6 (mejorada)

Amazon ElastiCache for Redis presenta la próxima versión principal del motor de Redis compatible con Amazon ElastiCache. Los usuarios de ElastiCache for Redis 3.2.6 tienen toda la funcionalidad de las versiones anteriores de Redis más la opción de cifrar los datos. Para obtener más información, consulte los siguientes temas:

• [ElastiCache cifrado en tránsito \(TLS\)](#page-943-0)

- [Cifrado en reposo en ElastiCache](#page-968-0)
- [Validación de conformidad para Amazon ElastiCache](#page-1117-0)

ElastiCache for Redis versión 3.2.4 (mejorada)

La versión 3.2.4 de Amazon ElastiCache for Redis presenta la próxima versión principal del motor de Redis compatible con Amazon ElastiCache. Los usuarios de ElastiCache for Redis 3.2.4 cuentan con todas las funcionalidades de las versiones anteriores de Redis junto con la posibilidad de ejecutar en el modo clúster o en el modo sin clúster. La tabla siguiente ofrece un resumen.

Comparación del modo clúster y sin clúster de Redis 3.2.4

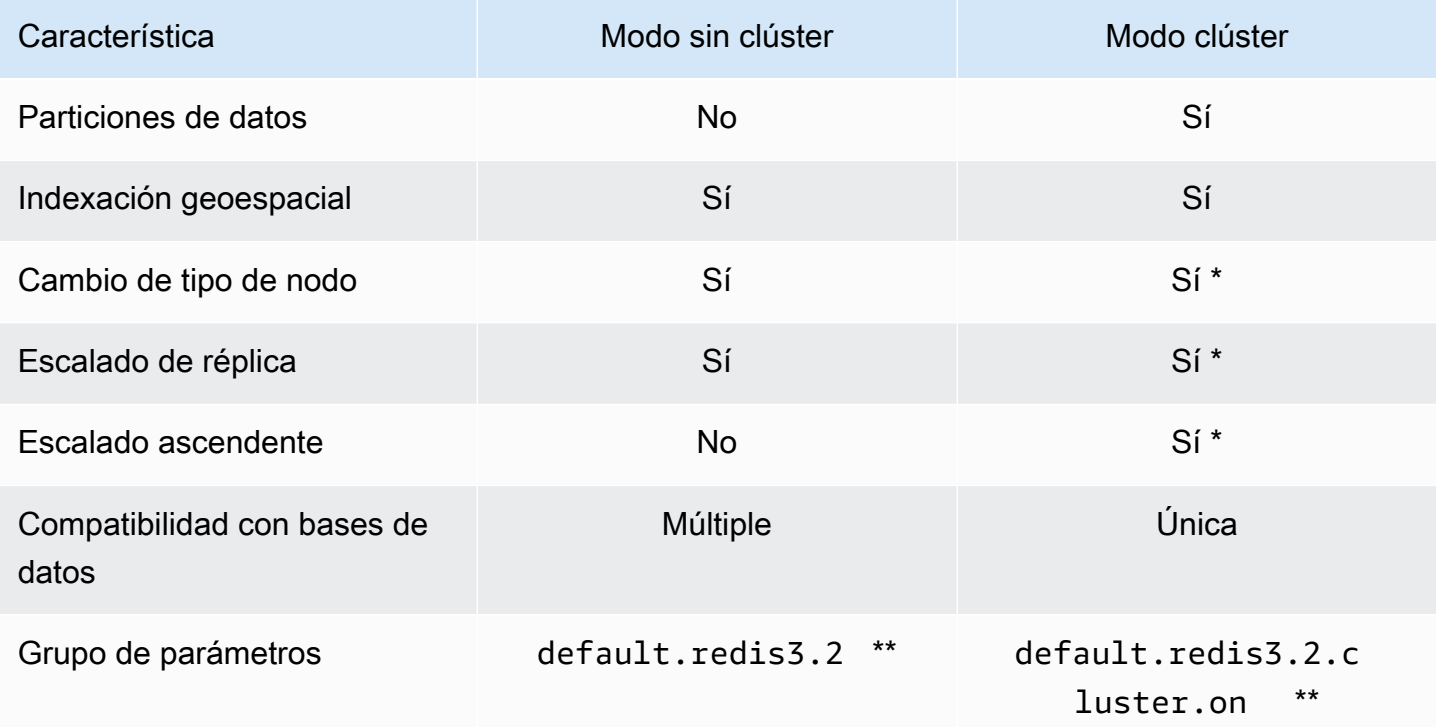

\* Consulte [Restauración desde una copia de seguridad a una nueva caché](#page-315-0)

\*\* O uno derivado.

Notas:

• Particionamiento: posibilidad de dividir los datos entre 2 a 500 grupos de nodos (particiones) con compatibilidad de reproducción para cada grupo de nodos.

• Indexación geoespacial: Redis 3.2.4 presenta la compatibilidad con la indexación geoespacial a través de seis comandos GEO. Para obtener más información, consulte la documentación de comandos GEO\* de Redis [Redis Commands: GEO](http://redis.io/commands#geo) en la página de comandos de Redis (filtra para GEO).

Para obtener más información acerca de las características adicionales de Redis 3, consulte [Redis](https://raw.githubusercontent.com/antirez/redis/3.2/00-RELEASENOTES) [3.2 release notes](https://raw.githubusercontent.com/antirez/redis/3.2/00-RELEASENOTES) y [Redis 3.0 release notes.](https://raw.githubusercontent.com/antirez/redis/3.0/00-RELEASENOTES)

Actualmente ElastiCache administrado por Redis (modo de clúster habilitado) no es compatible con las siguientes características de Redis 3.2:

- Migración de réplica
- Reequilibrado de clúster
- Depurador Lua

ElastiCache deshabilita los siguientes comandos de administración de Redis 3.2:

- cluster meet
- cluster replicate
- cluster flushslots
- cluster addslots
- cluster delslots
- cluster setslot
- cluster saveconfig
- cluster forget
- cluster failover
- cluster bumpepoch
- cluster set-config-epoch
- cluster reset

Para obtener información acerca de los parámetros de Redis 3.2.4, consulte [Cambios de parámetros](#page-688-0)  [de Redis 3.2.4](#page-688-0).

Versiones compatibles de Redis Versión de API 2015-02-02 338

# <span id="page-347-0"></span>Versiones 2.x de fin de vida útil (EOL) anteriores

ElastiCache for Redis versión 2.8.24 (mejorada)

Entre las mejoras de Redis añadidas desde la versión 2.8.23 se incluyen varias correcciones de errores y el registro de direcciones de acceso a la memoria incorrectas. Para obtener más información, consulte [Notas de la versión 2.8 de Redis.](https://raw.githubusercontent.com/antirez/redis/2.8/00-RELEASENOTES)

ElastiCache for Redis versión 2.8.23 (mejorada)

Entre las mejoras de Redis que se han añadido desde la versión 2.8.22 se incluyen varias correcciones de errores. Para obtener más información, consulte [Notas de la versión 2.8 de Redis](https://raw.githubusercontent.com/antirez/redis/2.8/00-RELEASENOTES). Esta versión también incluye compatibilidad con el nuevo parámetro close-on-slave-write que, si está habilitado, desconecta a los clientes que intentan escribir en una réplica de solo lectura.

Para obtener más información sobre los parámetros de Redis 2.8.23, consulte [Parámetros](#page-695-0)  [agregados a Redis 2.8.23 \(mejorada\)](#page-695-0) en la Guía del usuario de ElastiCache.

ElastiCache for Redis versión 2.8.22 (mejorada)

Entre las mejoras de Redis incorporadas desde la versión 2.8.21 se incluyen las siguientes:

- Compatibilidad con las copias de seguridad y las sincronizaciones sin ramificaciones que permiten asignar menos memoria para las copias de seguridad y más para su aplicación. Para obtener más información, consulte [Cómo se implementan la sincronización y la copia de seguridad](#page-553-0). El proceso sin ramificaciones puede afectar a la latencia y al rendimiento. En caso de elevado rendimiento de escritura, al volver a sincronizar una réplica es posible que esta no esté disponible durante la sincronización.
- Si se produce una conmutación por error, los grupos de reproducción se recuperarán ahora más rápido porque las réplicas realizarán sincronizaciones parciales con el nodo principal en lugar de sincronizaciones completas siempre que sea posible. Además, tanto el nodo principal como las réplicas ya no usan el disco durante las sincronizaciones, lo que proporciona mayor velocidad.
- Compatibilidad con dos métricas de CloudWatch nuevas.
	- ReplicationBytes: número de bytes que el clúster principal de un grupo de reproducción envía a las réplicas de lectura.
	- SaveInProgress: valor binario que indica si hay un proceso de almacenamiento en ejecución en segundo plano.

Para obtener más información, consulte [Monitoreo del uso con métricas de CloudWatch](#page-1179-0).

- Varias correcciones de errores críticos en el comportamiento PSYNC de reproducción. Para obtener más información, consulte [Notas de la versión 2.8 de Redis.](https://raw.githubusercontent.com/antirez/redis/2.8/00-RELEASENOTES)
- Para mantener un rendimiento de reproducción mejorado en los grupos de reproducción de Multi-AZ y a fin de incrementar la estabilidad del clúster, las réplicas que no son de ElastiCache han dejado de ser compatibles.
- Para mejorar la coherencia de los datos entre el clúster principal y las réplicas de un grupo de reproducción, las réplicas ya no desalojan claves independientes del clúster principal.
- Las variables de configuración de Redis appendonly y appendfsync no se admiten en la versión 2.8.22 de Redis y posteriores.
- En situaciones de baja memoria, es posible que los clientes que tengan un búfer de salida de gran tamaño se desconecten del clúster de réplica. En caso de desconexión, el cliente debe volver a conectarse. Estas situaciones son más probables para clientes PUBSUB.

ElastiCache for Redis versión 2.8.21 (mejorada)

Entre las mejoras de Redis que se han añadido desde la versión 2.8.19 se incluyen varias correcciones de errores. Para obtener más información, consulte [Notas de la versión 2.8 de Redis](https://raw.githubusercontent.com/antirez/redis/2.8/00-RELEASENOTES).

ElastiCache for Redis versión 2.8.19 (mejorada)

Entre las mejoras de Redis incorporadas desde la versión 2.8.6 se incluyen las siguientes:

- Compatibilidad con HyperLogLog. Para obtener más información, consulte [Redis new data](http://antirez.com/news/75)  [structure: HyperLogLog](http://antirez.com/news/75).
- El tipo de datos de conjuntos clasificados ahora es compatible con las consultas de gama lexicográfica gracias a los nuevos comandos ZRANGEBYLEX, ZLEXCOUNT y ZREMRANGEBYLEX.
- Para evitar que un nodo principal envíe obsoletos a los nodos de réplica, se producirá un error en la sincronización principal si se interrumpe un proceso secundario de almacenamiento en segundo plano (bgsave).
- Compatibilidad con la métrica de CloudWatch HyperLogLogBasedCommands. Para obtener más información, consulte [Métricas de Redis.](#page-1183-0)

ElastiCache for Redis versión 2.8.6 (mejorada)

Entre las mejoras de Redis incorporadas desde la versión 2.6.13 se incluyen las siguientes:

• Mejora de la flexibilidad y la tolerancia a errores de las réplicas de lectura.

- Compatibilidad con la resincronización.
- Compatibilidad con un número mínimo definido por el usuario de réplicas de lectura que deben estar disponibles en todo momento.
- Compatibilidad completa con los clientes de notificación de publicaciones/suscripciones de eventos en el servidor.
- Detección automática de errores en un nodo principal y de conmutaciones por error del nodo principal al nodo secundario.

#### ElastiCache for Redis versión 2.6.13 (mejorada)

La versión 2.6.13 de Redis fue la primera versión de Redis compatible con Amazon ElastiCache for Redis. Multi-AZ no es compatible con Redis 2.6.13.

# <span id="page-349-0"></span>Programa de fin de vida útil de las versiones de Redis

En esta sección se definen las fechas de fin de vida útil (EOL) de las versiones principales más antiguas a medida que se anuncian. Esto le permite tomar decisiones sobre versiones y actualizaciones para el futuro.

#### **a** Note

Las versiones de parches de ElastiCache para Redis de 5.0.0 a 5.0.5 están obsoletas. Utilice las versiones 5.0.6 o superior.

La siguiente tabla resume cada versión y la fecha de fin de vida anunciada, así como la versión de destino de actualización recomendada.

EOL anterior

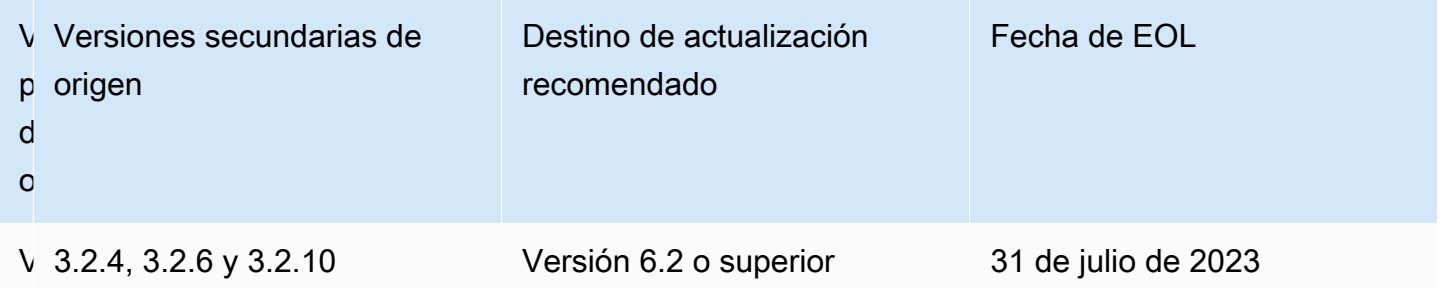

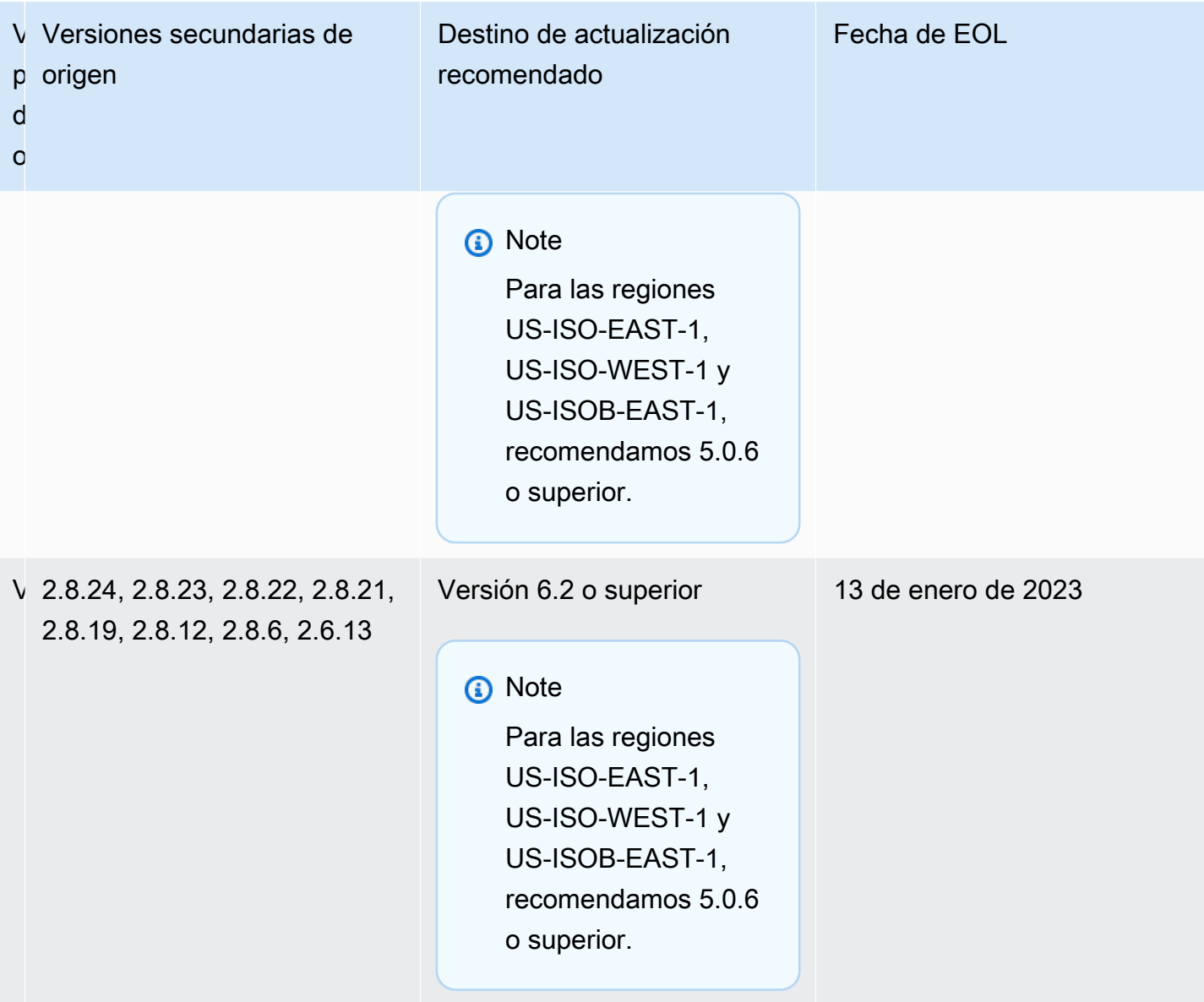

# Cómo actualizar las versiones del motor

Las actualizaciones de versiones de su clúster o grupo de reproducción se inician al realizar modificaciones con la consola de ElastiCache, la AWS CLI o la API de ElastiCache y al especificar una versión del motor más reciente. Para obtener más información, consulte los siguientes temas.

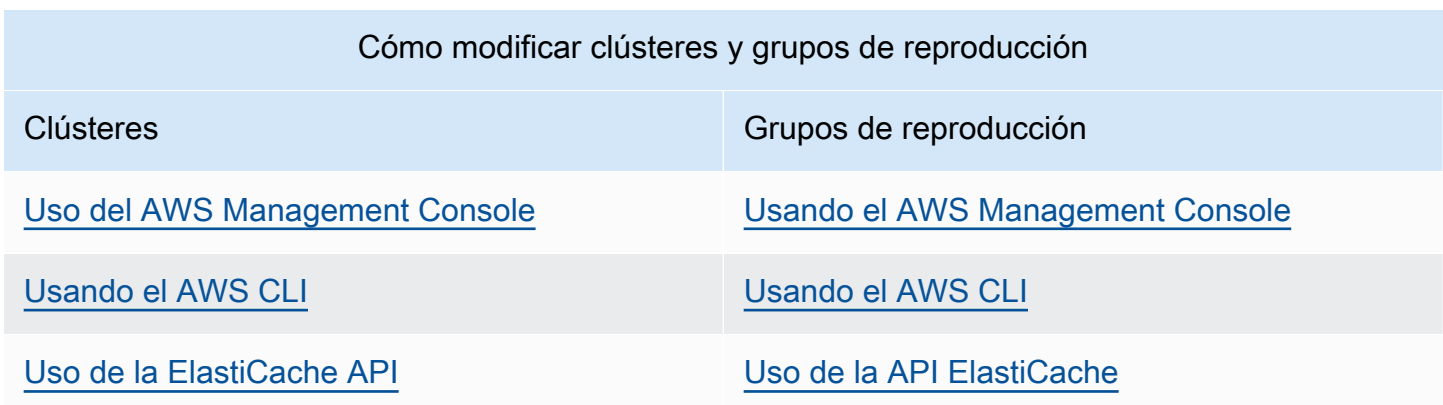

# Resolución de actualizaciones del motor de Redis bloqueadas

Tal y como se muestra en la siguiente tabla, la operación de actualización del motor de Redis se bloqueará si tiene una operación de ampliación pendiente.

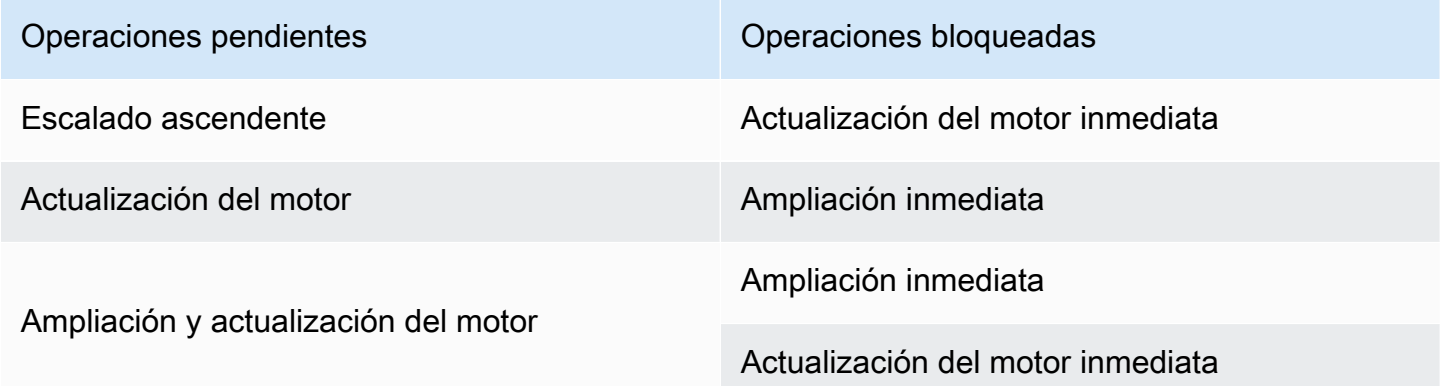

Para resolver una actualización del motor de Redis bloqueada, realice el siguiente procedimiento:

- Realice una de las acciones siguientes:
	- Programe la operación de actualización del motor de Redis para el siguiente periodo de mantenimiento desactivando la casilla de verificación Apply immediately (Aplicar inmediatamente).

Con la CLI, utilice --no-apply-immediately. Con la API, utilice ApplyImmediately=false.

- Espere al siguiente periodo de mantenimiento (o después) para realizar la operación de actualización del motor de Redis.
- Agregue la operación de escalado ascendente de Redis a esta modificación de clúster con la casilla de verificación Apply Immediately (Aplicar inmediatamente) activada.

```
Con la CLI, utilice --apply-immediately. Con la API, utilice ApplyImmediately=true.
```
Con este enfoque, la actualización del motor se realizará inmediatamente, por lo que quedará cancelada para el siguiente periodo de mantenimiento.

# <span id="page-352-0"></span>Diferencias principales de compatibilidad y comportamiento de versiones

#### **A** Important

La siguiente página está estructurada para indicar todas las diferencias de incompatibilidad entre las versiones e informarle de las consideraciones que debe tener en cuenta al actualizar a versiones más recientes. Esta lista incluye cualquier problema de incompatibilidad de versiones que pueda encontrar al actualizar. Puede actualizar directamente desde la versión actual de Redis a la última versión de Redis disponible, sin necesidad de actualizaciones secuenciales. Por ejemplo, puede actualizar directamente desde la versión 3.0 de Redis a la versión 7.0

Las versiones de Redis se identifican con una versión semántica que comprende un componente PRINCIPAL, SECUNDARIO y PARCHE. Por ejemplo, en Redis 4.0.10, la versión principal es 4, la versión secundaria 0 y la versión del parche es 10. Por lo general, estos valores se incrementan en función de las siguientes convenciones:

- Las versiones PRINCIPALES son para cambios incompatibles con la API.
- Las versiones SECUNDARIAS son para nuevas funciones agregadas de manera compatible con versiones anteriores.
- Las versiones PARCHE son para correcciones de errores compatibles con versiones anteriores y cambios no funcionales.

Diferencias principales de compatibilidad y comportamiento de versiones Versión de API 2015-02-02 344

Recomendamos mantener siempre la última versión del parche dentro de una versión PRINCIPAL.SECUNDARIO determinada para tener las últimas mejoras de rendimiento y estabilidad. A partir de Redis 6,0, ElastiCache para Redis ofrecerá una sola versión para cada versión secundaria de Redis OSS, en lugar de ofrecer varias versiones de parche. ElastiCache para Redis también administrará automáticamente la versión de parche de los clústeres de caché en ejecución, lo que garantiza un rendimiento mejorado y más seguridad.

También recomendamos actualizar periódicamente a la última versión principal, ya que la mayoría de las mejoras importantes no se transfieren a versiones anteriores. Cuando ElastiCache amplía su disponibilidad a una nueva región de AWS, ElastiCache para Redis admite las dos versiones PRINCIPAL.SECUNDARIA más recientes en ese momento para la nueva región. Por ejemplo, si se lanza una nueva región de AWS y las últimas versiones PRINCIPAL.SECUNDARIA de ElastiCache para Redis son 7.0 y 6.2, ElastiCache para Redis admitirá las versiones 7.0 y 6.2 en la nueva región de AWS. A medida que se publiquen nuevas versiones PRINCIPAL.SECUNDARIA de ElastiCache para Redis, ElastiCache continuará añadiendo compatibilidad con las nuevas versiones de ElastiCache para Redis. Para obtener más información sobre cómo elegir regiones para ElastiCache, consulte [Elección de regiones y zonas de disponibilidad](https://docs.aws.amazon.com/AmazonElastiCache/latest/red-ug/RegionsAndAZs.html#SupportedRegions).

Cuando realice una actualización que abarque versiones principales o secundarias, tenga en cuenta la siguiente lista, que incluye el comportamiento y los cambios incompatibles con versiones anteriores publicados con Redis a lo largo del tiempo.

Cambios incompatibles de comportamiento y con versiones anteriores de Redis 7.0

Para obtener una lista completa de los cambios, consulte [Redis 7.0 release notes](https://raw.githubusercontent.com/redis/redis/7.0/00-RELEASENOTES) (Notas de la versión de Redis 7.0).

- SCRIPT LOAD y SCRIPT FLUSH ya no se propagan a réplicas. Si necesita algo de durabilidad para los scripts, le recomendamos que considere utilizar [funciones de Redis.](https://redis.io/docs/manual/programmability/functions-intro/)
- Los canales de pubsub ahora están bloqueados de forma predeterminada para los nuevos usuarios de ACL.
- El comando STRALGO se sustituyó por el comando LCS.
- El formato de ACL GETUSER ha cambiado para que todos los campos muestren el patrón de cadena de acceso estándar. Si utilizaba la automatización mediante ACL GETUSER, debe comprobar que maneje cualquiera de los formatos.
- Las categorías de ACL para SELECT, WAIT, ROLE, LASTSAVE, READONLY, READWRITE y ASKING han cambiado.
- El comando INFO ahora muestra las estadísticas de los comandos por subcomando en lugar de en los comandos del contenedor de nivel superior.
- Los valores devueltos de los comandos LPOP, RPOP, ZPOPMIN y ZPOPMAX han cambiado en determinados casos límite. Si utiliza estos comandos, debe consultar las notas de la versión y evaluar si se ve afectado.
- Los comandos SORT y SORT\_RO ahora requieren acceso a todo el espacio de claves para poder utilizar los argumentos GET y BY.

### Cambios de comportamiento y con versiones anteriores de Redis 6.2

Para obtener una lista completa de los cambios, consulte [Notas de la versión de Redis 6.2.](https://raw.githubusercontent.com/redis/redis/6.2/00-RELEASENOTES)

• Los indicadores de ACL de los comandos TIME, ECHO, ROLE y LASTSAVE se cambiaron. Esto puede provocar que se rechacen los comandos previamente permitidos y viceversa.

#### **a** Note

Ninguno de estos comandos modifica ni da acceso a los datos.

• Al actualizar desde Redis 6.0, se cambia el orden de los pares clave/valor devueltos por una respuesta de mapa a un script lua. Si sus scripts utilizan redis.setresp() o devuelven un mapa (nuevo en Redis 6.0), tenga en cuenta las implicaciones de que el script puede estropear en las actualizaciones.

### Cambios de comportamiento y con versiones anteriores de Redis 6.0

Para obtener una lista completa de los cambios, consulte [Notas de la versión de Redis 6.0.](https://raw.githubusercontent.com/redis/redis/6.0/00-RELEASENOTES)

- El número máximo de bases de datos permitidas se ha reducido de 1,2 millones a 10 mil. El valor predeterminado es 16 y no recomendamos el uso de valores mucho mayores, ya que hemos detectado problemas de rendimiento y memoria.
- Establezca el parámetro AutoMinorVersionUpgrade en "sí", y ElastiCache for Redis administrará la actualización de la versión secundaria mediante actualizaciones de autoservicio. Esto se gestionará a través de canales de notificación estándar a los clientes mediante una campaña de actualización de autoservicio. Para obtener más información, consulte [Actualizaciones](AmazonElastiCache/latest/red-ug/Self-Service-Updates.html)  [de autoservicio de ElastiCache.](AmazonElastiCache/latest/red-ug/Self-Service-Updates.html)

# Cambios de comportamiento y con versiones anteriores de Redis 5.0

Para obtener una lista completa de los cambios, consulte [Notas de la versión de Redis 5.0.](https://raw.githubusercontent.com/redis/redis/5.0/00-RELEASENOTES)

- Los scripts se replican por efectos en lugar de volver a ejecutar el script en la réplica. Por lo general, esto mejora el rendimiento, pero puede aumentar la cantidad de datos replicados entre los principales y las réplicas. Hay una opción para volver al comportamiento anterior que solo está disponible en ElastiCache for Redis 5.0.
- Si está actualizando desde Redis 4.0, algunos comandos de los scripts de LUA devolverán los argumentos en un orden diferente al de las versiones anteriores. En Redis 4.0, Redis ordenaba algunas respuestas de forma lexográfica para hacer que las respuestas fueran deterministas; este orden no se aplica cuando los scripts se replican por efectos.
- En Redis 5.0.3 y superiores, ElastiCache para Redis descargará parte del trabajo de E/S a los núcleos en segundo plano en los tipos de instancias con más de 4 VCPU. Esto puede cambiar las características de rendimiento de Redis y los valores de algunas métricas. Para obtener más información, consulte [¿Qué métricas debo monitorear?](#page-1202-0) para saber si necesita cambiar las métricas que ve.

### Cambios de comportamiento y con versiones anteriores de Redis 4.0

Para obtener una lista completa de los cambios, consulte [Notas de la versión de Redis 4.0.](https://raw.githubusercontent.com/redis/redis/4.0/00-RELEASENOTES)

- El registro lento ahora registra dos argumentos adicionales, el nombre y la dirección del cliente. Este cambio debe ser compatible con versiones anteriores a menos que dependa explícitamente de cada entrada de registro lento que contenga 3 valores.
- El comando CLUSTER NODES ahora devuelve un formato ligeramente diferente, que no es compatible con versiones anteriores. Recomendamos que los clientes no usen este comando para obtener información sobre los nodos presentes en un clúster y que, en su lugar, usen CLUSTER SLOTS.

# EOL anterior

Cambios de comportamiento y con versiones anteriores de Redis 3.2

Para obtener una lista completa de los cambios, consulte [Notas de la versión de Redis 3.2.](https://raw.githubusercontent.com/redis/redis/3.2/00-RELEASENOTES)

• No hay cambios de compatibilidad que destacar para esta versión.

Para obtener más información, consulte [Programa de fin de vida útil de las versiones de Redis.](#page-349-0)

Cambios de comportamiento y con versiones anteriores de Redis 2.8

Para obtener una lista completa de los cambios, consulte [Redis 2.8 release notes](https://raw.githubusercontent.com/redis/redis/2.8/00-RELEASENOTES) (Notas de la versión de Redis 2.8).

- A partir de Redis 2.8.22, Redis AOF ya no es compatible con ElastiCache for Redis. Recomendamos usar MemoryDB cuando sea necesario conservar los datos de forma duradera.
- A partir de Redis 2.8.22, ElastiCache for Redis ya no admite la conexión de réplicas a los componentes principales alojados en ElastiCache. Durante la actualización, las réplicas externas se desconectarán y no podrán volver a conectarse. Recomendamos utilizar el almacenamiento en caché del lado del cliente, disponible en Redis 6.0, como alternativa a las réplicas externas.
- Los comandos TTL y PTTL ahora devuelven -2 si la clave no existe y -1 si existe pero no tiene fecha de caducidad asociada. Redis 2.6 y versiones anteriores devolvían -1 para ambas condiciones.
- SORT con ALPHA ahora ordena según la configuración regional de intercalación local si no se utiliza la opción STORE.

Para obtener más información, consulte [Programa de fin de vida útil de las versiones de Redis.](#page-349-0)

# ElastiCache mejores prácticas y estrategias de almacenamiento en caché

A continuación, encontrarás las prácticas recomendadas para Amazon ElastiCache. Si observa estos procedimientos, mejorará el rendimiento y la fiabilidad de su caché.

#### Temas

- [Uso de Redis](#page-357-0)
- [Procedimientos recomendados con los clientes de Redis](#page-397-0)
- [Administración de la memoria reservada](#page-424-0)
- [Procedimientos recomendados al trabajar con clústeres de autodiseño](#page-431-1)
- [Procedimientos recomendados con Redis](#page-437-0)
- [Estrategias de almacenamiento en caché](#page-439-0)

# <span id="page-357-0"></span>Uso de Redis

A continuación, encontrará información sobre la interfaz de Redis en ElastiCache.

#### Temas

- [Comandos de Redis compatibles y limitados](#page-357-1)
- [Configuración y límites de Redis](#page-393-0)

# <span id="page-357-1"></span>Comandos de Redis compatibles y limitados

Comandos de Redis compatibles

Comandos de Redis compatibles

Las cachés sin servidor admiten los siguientes comandos de Redis. Además de estos comandos, estos [Comandos JSON de Redis compatibles](#page-810-0) también son compatibles.

#### Comandos de mapa de bits

• BITCOUNT

Cuenta el número de bits establecidos (recuento de integrantes) de una cadena.

#### [Más información](https://redis.io/commands/bitcount/)

• BITFIELD

Realiza operaciones arbitrarias con enteros de campos de bits en cadenas.

[Más información](https://redis.io/commands/bitfield/)

• BITFIELD\_RO

Realiza operaciones arbitrarias de solo lectura con enteros de campos de bits en cadenas.

[Más información](https://redis.io/commands/bitfield_ro/)

• BITOP

Realiza operaciones bit a bit en varias cadenas y almacena el resultado.

#### [Más información](https://redis.io/commands/bitop/)

#### • BITPOS

Busca el primer bit activo (1) o inactivo (0) en una cadena.

[Más información](https://redis.io/commands/bitpos/)

• GETBIT

Devuelve el valor de un bit en una posición determinada.

#### [Más información](https://redis.io/commands/getbit/)

• SETBIT

Pone a 1 o 0 el bit de una posición determinada en el valor de la cadena. Crea la clave si esta no existe.

#### [Más información](https://redis.io/commands/setbit/)

Comandos de administración de clústeres

• CLUSTER COUNTKEYSINSLOT

Devuelve el número de claves en un slot hash.

[Más información](https://redis.io/commands/cluster-countkeysinslot/)

• CLUSTER GETKEYSINSLOT

Devuelve los nombres de las claves de un slot hash.

[Más información](https://redis.io/commands/cluster-getkeysinslot/)

• CLUSTER INFO

Devuelve información sobre el estado de un nodo. En una caché sin servidor, devuelve el estado de la única "partición" virtual expuesta al cliente.

[Más información](https://redis.io/commands/cluster-info/)

• CLUSTER KEYSLOT

Devuelve el slot hash de una clave.

#### • CLUSTER MYID

Devuelve el ID de un nodo. En una caché sin servidor, devuelve el estado de la única "partición" virtual expuesta al cliente.

#### [Más información](https://redis.io/commands/cluster-myid/)

#### • CLUSTER NODES

Devuelve la configuración del clúster de un nodo. En una caché sin servidor, devuelve el estado de la única "partición" virtual expuesta al cliente.

#### [Más información](https://redis.io/commands/cluster-nodes/)

• CLUSTER REPLICAS

Muestra los nodos de réplica de un nodo maestro. En una caché sin servidor, devuelve el estado de la única "partición" virtual expuesta al cliente.

#### [Más información](https://redis.io/commands/cluster-replicas/)

• CLUSTER SHARDS

Devuelve la asignación de slots del clúster a las particiones. En una caché sin servidor, devuelve el estado de la única "partición" virtual expuesta al cliente.

#### [Más información](https://redis.io/commands/cluster-shards/)

• CLUSTER SLOTS

Devuelve la asignación de slots del clúster a los nodos. En una caché sin servidor, devuelve el estado de la única "partición" virtual expuesta al cliente.

#### [Más información](https://redis.io/commands/cluster-slots/)

• READONLY

Habilita las consultas de solo lectura para una conexión a un nodo de réplica de un clúster de Redis.

#### [Más información](https://redis.io/commands/readonly/)

• READWRITE

Habilita las consultas de solo escritura para una conexión a un nodo de réplica de un clúster de Redis.
Comandos de administración de conexiones

• AUTH

Autentica la conexión.

## [Más información](https://redis.io/commands/auth/)

• CLIENT GETNAME

Devuelve el nombre de la conexión.

## [Más información](https://redis.io/commands/client-getname/)

• CLIENT REPLY

Le dice al servidor si debe responder a los comandos.

[Más información](https://redis.io/commands/client-reply/)

• CLIENT SETNAME

Establece el nombre de la conexión.

## [Más información](https://redis.io/commands/client-setname/)

• ECHO

Devuelve la cadena determinada.

[Más información](https://redis.io/commands/echo/)

• HELLO

Protocolos de enlace con el servidor Redis.

[Más información](https://redis.io/commands/hello/)

• PING

Devuelve la respuesta de vivacidad del servidor.

[Más información](https://redis.io/commands/ping/)

# • QUIT

Cierra la conexión.

[Más información](https://redis.io/commands/quit/)

• RESET

Restablece la conexión.

[Más información](https://redis.io/commands/reset/)

• SELECT

Cambia la base de datos seleccionada.

# [Más información](https://redis.io/commands/select/)

# Comandos genéricos

• COPY

Copia el valor de una clave en una nueva clave.

# [Más información](https://redis.io/commands/copy/)

• DEL

Elimina una o varias claves.

[Más información](https://redis.io/commands/el/)

• DUMP

Devuelve una representación serializada del valor almacenado en una clave.

[Más información](https://redis.io/commands/dump/)

# • EXISTS

Determina si hay una o más claves.

[Más información](https://redis.io/commands/exists/)

Establece el tiempo de caducidad de una clave en segundos.

## [Más información](https://redis.io/commands/expire/)

• EXPIREAT

Establece el tiempo de caducidad de una clave en una marca de tiempo de Unix.

## [Más información](https://redis.io/commands/expireat/)

• EXPIRETIME

Devuelve el tiempo de caducidad de una clave como una marca de tiempo de Unix.

## [Más información](https://redis.io/commands/expiretime/)

• PERSIST

Elimina el tiempo de caducidad de una clave.

## [Más información](https://redis.io/commands/persist/)

• PEXPIRE

Establece el tiempo de caducidad de una clave en segundos.

## [Más información](https://redis.io/commands/pexpire/)

• PEXPIREAT

Establece el tiempo de caducidad de una clave como una marca de milisegundos de Unix.

[Más información](https://redis.io/commands/pexpireat/)

• PEXPIRETIME

Devuelve el tiempo de caducidad de una clave como una marca de tiempo de milisegundos de Unix.

## [Más información](https://redis.io/commands/pexpiretime/)

• PTTL

Devuelve el tiempo de caducidad de una clave en milisegundos.

## • RANDOMKEY

Devuelve un nombre de clave aleatorio de la base de datos.

## [Más información](https://redis.io/commands/randomkey/)

• RENAME

Cambia el nombre de una clave y sobrescribe el destino.

## [Más información](https://redis.io/commands/rename/)

• RENAMENX

Cambia el nombre de una clave solo cuando el nombre de la clave de destino no existe.

#### [Más información](https://redis.io/commands/renamenx/)

#### • RESTORE

Crea una clave a partir de la representación serializada de un valor.

#### [Más información](https://redis.io/commands/restore/)

• SCAN

Hace una iteración sobre los nombres de claves en la base de datos.

## [Más información](https://redis.io/commands/scan/)

• SORT

Ordena los elementos de una lista, un conjunto o un conjunto ordenado y, opcionalmente, almacena el resultado.

## [Más información](https://redis.io/commands/sort/)

• SORT\_RO

Devuelve los elementos ordenados de una lista, un conjunto o un conjunto ordenado.

#### [Más información](https://redis.io/commands/sort_ro/)

• TOUCH

Devuelve el número de claves existentes entre las claves especificadas tras actualizar la hora en la que se accedió a ellas por última vez.

## • TTL

Devuelve el tiempo de caducidad de una clave en segundos.

## [Más información](https://redis.io/commands/ttl/)

## • TYPE

Determina el tipo de valor almacenado en una clave.

## [Más información](https://redis.io/commands/type/)

• UNLINK

Elimina de forma asíncrona una o más claves.

## [Más información](https://redis.io/commands/unlink/)

## Comandos geoespaciales

• GEOADD

Añade uno o varios miembros a un índice geoespacial. La clave se crea si no existe.

## [Más información](https://redis.io/commands/geoadd/)

• GEODIST

Devuelve la distancia entre dos miembros de un índice geoespacial.

## [Más información](https://redis.io/commands/geodist/)

• GEOHASH

Devuelve los miembros de un índice geoespacial como cadenas geohash.

## [Más información](https://redis.io/commands/geohash/)

• GEOPOS

Devuelve la longitud y la latitud de los miembros de un índice geoespacial.

#### [Más información](https://redis.io/commands/geopos/)

## • GEORADIUS

Consulta un índice geoespacial para ver los miembros que se encuentran a una distancia de una coordenada y, si lo desea, almacena el resultado.

[Más información](https://redis.io/commands/georadius/)

• GEORADIUS\_RO

Devuelve los miembros de un índice geoespacial que se encuentran a una determinada distancia de una coordenada.

[Más información](https://redis.io/commands/georadius_ro/)

• GEORADIUSBYMEMBER

Consulta un índice geoespacial para ver los miembros que se encuentran a una determinada distancia de un miembro y, si lo desea, almacena el resultado.

## [Más información](https://redis.io/commands/georadiusbymember/)

• GEORADIUSBYMEMBER\_RO

Devuelve los miembros de un índice geoespacial que se encuentran a una determinada distancia de un miembro.

## [Más información](https://redis.io/commands/georadiusbymember_ro/)

• GEOSEARCH

Consulta en un índice geoespacial a los miembros que se encuentran dentro del área de un cuadro o un círculo.

## [Más información](https://redis.io/commands/geosearch/)

• GEOSEARCHSTORE

Consulta en un índice geoespacial a los miembros que se encuentran dentro del área de un cuadro o un círculo y, opcionalmente, almacena el resultado.

## [Más información](https://redis.io/commands/geosearchstore/)

## Comandos hash

# • HDEL

Elimina uno o más campos (y sus valores) de un hash. Elimina el hash si no queda ningún campo.

[Más información](https://redis.io/commands/HDEL/)

• HEXISTS

Determina si hay un campo en un hash.

## [Más información](https://redis.io/commands/HEXISTS/)

• HGET

Devuelve el valor de un campo en un hash.

## [Más información](https://redis.io/commands/HGET/)

## • HGETALL

Devuelve todos los campos y valores de un hash.

## [Más información](https://redis.io/commands/HGETALL/)

• HINCRBY

Incrementa el valor entero de un campo en un hash por un número determinado. Usa 0 como valor inicial si el campo no existe.

## [Más información](https://redis.io/commands/HINCRBY/)

## • HINCRBYFLOAT

Incrementa el valor de punto flotante de un campo por un número determinado. Usa 0 como valor inicial si el campo no existe.

## [Más información](https://redis.io/commands/HINCRBYFLOAT/)

• HKEYS

Devuelve todos los campos de un hash.

## [Más información](https://redis.io/commands/HKEYS/)

• HLEN

Devuelve el número de campos en un hash.

• HMGET

Devuelve todos los campos y valores en un hash.

## [Más información](https://redis.io/commands/hmget/)

• HMSET

Establece los valores de varios campos.

## [Más información](https://redis.io/commands/hmset/)

• HRANDFIELD

Devuelve uno o más campos aleatorios de un hash.

## [Más información](https://redis.io/commands/HRANDFIELD/)

• HSCAN

Hace iteraciones sobre los campos y valores de un hash.

## [Más información](https://redis.io/commands/HSCAN/)

• HSET

Crea o modifica el valor de un campo en un hash.

## [Más información](https://redis.io/commands/HSET/)

• HSETNX

Establece el valor de un campo en un hash solo cuando el campo no existe.

## [Más información](https://redis.io/commands/HSETNX/)

• HSTRLEN

Devuelve la longitud del valor de un campo.

#### [Más información](https://redis.io/commands/HSTRLEN/)

• HVALS

Devuelve todos valores de un hash.

# Comandos HyperLogLog

• PFADD

Añade elementos a una clave de HyperLogLog. Crea la clave si esta no existe.

# [Más información](https://redis.io/commands/PFADD/)

• PFCOUNT

Devuelve la cardinalidad aproximada de los conjuntos observados por las claves de HyperLogLog.

# [Más información](https://redis.io/commands/PFCOUNT/)

# • PFMERGE

Combina uno o más valores de HyperLogLog en una sola clave.

# [Más información](https://redis.io/commands/PFMERGE/)

# Comandos de listas

• BLMOVE

Saca un elemento de una lista, lo coloca en otra y lo devuelve. De lo contrario, bloquea hasta que haya un elemento disponible. Elimina la lista si se ha movido el último elemento.

# [Más información](https://redis.io/commands/BLMOVE/)

• BLMPOP

Saca el primer elemento de una de las múltiples listas. De lo contrario, bloquea hasta que haya un elemento disponible. Elimina la lista si se ha sacado el último elemento.

# [Más información](https://redis.io/commands/BLMPOP/)

• BLPOP

Elimina y devuelve el primer elemento de una lista. De lo contrario, bloquea hasta que haya un elemento disponible. Elimina la lista si se ha sacado el último elemento.

## • BRPOP

Elimina y devuelve el último elemento de una lista. De lo contrario, bloquea hasta que haya un elemento disponible. Elimina la lista si se ha sacado el último elemento.

## [Más información](https://redis.io/commands/BRPOP/)

• BRPOPLPUSH

Saca un elemento de una lista, lo coloca en otra y lo devuelve. De lo contrario, bloquea hasta que haya un elemento disponible. Elimina la lista si se ha sacado el último elemento.

## [Más información](https://redis.io/commands/BRPOPLPUSH/)

## • LINDEX

Devuelve un elemento de una lista por su índice.

## [Más información](https://redis.io/commands/LINDEX/)

• LINSERT

Inserta un elemento antes o después de otro elemento de una lista.

## [Más información](https://redis.io/commands/LINSERT/)

• LLEN

Devuelve la longitud de una lista.

## [Más información](https://redis.io/commands/LLEN/)

• LMOVE

Devuelve un elemento después de sacarlo de una lista y pasarlo a otra. Elimina la lista si se ha movido el último elemento.

## [Más información](https://redis.io/commands/LMOVE/)

• LMPOP

Devuelve varios elementos de una lista después de eliminarlos. Elimina la lista si se ha sacado el último elemento.

## • LPOP

Devuelve los primeros elementos de una lista después de eliminarla. Elimina la lista si se ha sacado el último elemento.

## [Más información](https://redis.io/commands/LPOP/)

• LPOS

Devuelve el índice de los elementos coincidentes de una lista.

## [Más información](https://redis.io/commands/LPOS/)

• LPUSH

Antepone uno o más elementos a una lista. Crea la clave si esta no existe.

## [Más información](https://redis.io/commands/LPUSH/)

• LPUSHX

Antepone uno o más elementos a una lista solo cuando la lista existe.

## [Más información](https://redis.io/commands/LPUSHX/)

• LRANGE

Devuelve un rango de elementos de una lista.

## [Más información](https://redis.io/commands/LRANGE/)

• LREM

Elimina elementos de una lista. Elimina la lista si se ha eliminado el último elemento.

## [Más información](https://redis.io/commands/LREM/)

• LSET

Establece el valor de un elemento de una lista por su índice.

## [Más información](https://redis.io/commands/LSET/)

• LTRIM

Elimina los elementos de ambos extremos de la lista. Elimina la lista si se han recortado todos los elementos.

## [Más información](https://redis.io/commands/LTRIM/)

• RPOP

Elimina y devuelve los últimos elementos de una lista. Elimina la lista si se ha sacado el último elemento.

## [Más información](https://redis.io/commands/RPOP/)

• RPOPLPUSH

Devuelve el último elemento de una lista después de extraerlo y colocarlo en otra lista. Elimina la lista si se ha sacado el último elemento.

## [Más información](https://redis.io/commands/RPOPLPUSH/)

• RPUSH

Antepone uno o más elementos a una lista. Crea la clave si esta no existe.

## [Más información](https://redis.io/commands/RPUSH/)

• RPUSHX

Añade un elemento a una lista solo cuando la lista existe.

## [Más información](https://redis.io/commands/RPUSHX/)

## Comandos Pub/Sub

**a** Note

Los comandos PUBSUB utilizan internamente PUBSUB con particiones, por lo que los nombres de los canales se mezclarán.

• PUBLISH

Publica un mensaje en un canal.

• PUBSUB CHANNELS

Devuelve los canales activos.

[Más información](https://redis.io/commands/PUBSUB-CHANNELS/)

• PUBSUB NUMSUB

Devuelve el recuento de suscriptores a los canales.

## [Más información](https://redis.io/commands/PUBSUB-NUMSUB/)

• PUBSUB SHARDCHANNELS

Devuelve los canales de particiones activos.

## [PUBSUB-SHARDCHANNELS](https://redis.io/commands/bitop/)

• PUBSUB SHARDNUMSUB

Devuelve el recuento de suscriptores a los canales de particiones.

## [PUBSUB-SHARDNUMSUB](https://redis.io/commands/bitpos/)

• SPUBLISH

Publica un mensaje en un canal de partición

## [Más información](https://redis.io/commands/SPUBLISH/)

• SSUBSCRIBE

Escucha los mensajes publicados en los canales de particiones.

## [Más información](https://redis.io/commands/SSUBSCRIBE/)

• SUBSCRIBE

Escucha los mensajes publicados en los canales.

[Más información](https://redis.io/commands/SUBSCRIBE/)

• SUNSUBSCRIBE

Deja de escuchar los mensajes publicados en los canales de particiones.

• UNSUBSCRIBE

Deja de escuchar los mensajes publicados en los canales.

[Más información](https://redis.io/commands/UNSUBSCRIBE/)

Comandos de scripts

• EVAL

Ejecuta un script de Lua en el lado del servidor.

[Más información](https://redis.io/commands/EVAL/)

• EVAL\_RO

Ejecuta un script de Lua de solo lectura en el lado del servidor.

[Más información](https://redis.io/commands/EVAL_RO/)

• EVALSHA

Ejecuta un script de Lua en el lado del servidor con el identificador SHA1 digest.

[Más información](https://redis.io/commands/EVALSHA/)

• EVALSHA\_RO

Ejecuta un script de Lua de solo lectura en el lado del servidor con el identificador SHA1 digest.

[Más información](https://redis.io/commands/EVALSHA_RO/)

• SCRIPT EXISTS

Determina si hay scripts de Lua del lado del servidor en la caché de scripts.

[Más información](https://redis.io/commands/SCRIPT-EXISTS/)

• SCRIPT FLUSH

Actualmente no está en funcionamiento y la caché del script está administrada por el servicio.

[Más información](https://redis.io/commands/SCRIPT-FLUSH/)

# • SCRIPT LOAD

Carga un script de Lua del lado del servidor en la caché de scripts.

## [Más información](https://redis.io/commands/SCRIPT-LOAD/)

Comandos de administración de servidores

• ACL CAT

Muestra las categorías de ACL o los comandos dentro de una categoría.

#### [Más información](https://redis.io/commands/ACL-CAT/)

• ACL GENPASS

Genera una contraseña segura y pseudoaleatoria que se puede utilizar para identificar a los usuarios de ACL.

## [Más información](https://redis.io/commands/ACL-GENPASS/)

• ACL GETUSER

Muestra las reglas de ACL de un usuario.

#### [Más información](https://redis.io/commands/ACL-GETUSER/)

• ACL LIST

Coloca las reglas vigentes en formato de archivo ACL.

[Más información](https://redis.io/commands/ACL-LIST/)

• ACL USERS

Muestra todos los usuarios de ACL.

## [Más información](https://redis.io/commands/ACL-USERS/)

• ACL WHOAMI

Devuelve el nombre de usuario autenticado de la conexión actual.

#### [Más información](https://redis.io/commands/ACL-WHOAMI/)

• DBSIZE

Devuelve el número de claves de la base de datos actualmente seleccionada. No se garantiza que esta operación sea integral en todos los slots.

[Más información](https://redis.io/commands/DBSIZE/)

• COMMAND

Devuelve información detallada sobre todos los comandos.

### [Más información](https://redis.io/commands/COMMAND/)

• COMMAND COUNT

Devuelve un recuento de comandos.

#### [Más información](https://redis.io/commands/COMMAND-COUNT/)

• COMMAND DOCS

Devuelve información documental sobre un comando, varios o todos ellos.

[Más información](https://redis.io/commands/COMMAND-DOCS/)

• COMMAND GETKEYS

Extrae los nombres de claves de un comando arbitrario.

## [Más información](https://redis.io/commands/COMMAND-GETKEYS/)

• COMMAND GETKEYSANDFLAGS

Extrae los nombres de claves y los indicadores de acceso de un comando arbitrario.

#### [Más información](https://redis.io/commands/COMMAND-GETKEYSANDFLAGS/)

• COMMAND INFO

Devuelve información sobre un comando, varios o todos ellos.

[Más información](https://redis.io/commands/COMMAND-INFO/)

• COMMAND LIST

Devuelve una lista de nombres de comandos.

## • FLUSHALL

Elimina todas las claves de todas las bases de datos. No se garantiza que esta operación sea integral en todos los slots.

## [Más información](https://redis.io/commands/FLUSHALL/)

• FLUSHDB

Elimina todas las claves de la base de datos actual. No se garantiza que esta operación sea integral en todos los slots.

## [Más información](https://redis.io/commands/FLUSHDB/)

• INFO

Devuelve información y estadísticas sobre el servidor.

## [Más información](https://redis.io/commands/INFO/)

• LOLWUT

Muestra expresiones artísticas generadas por ordenador y la versión de Redis.

[Más información](https://redis.io/commands/LOLWUT/)

• ROLE

Devuelve la función de réplica.

[Más información](https://redis.io/commands/ROLE/)

• TIME

Devuelve la hora del servidor.

[Más información](https://redis.io/commands/TIME/)

Comandos para conjuntos

• SADD

Añade uno o varios miembros a un conjunto. Crea la clave si esta no existe.

## • SCARDT

Devuelve el número de miembros de un conjunto.

## [Más información](https://redis.io/commands/SCARDT/)

• SDIFF

Devuelve la diferencia de varios conjuntos.

## [Más información](https://redis.io/commands/SDIFF/)

• SDIFFSTORE

Almacena la diferencia de varios conjuntos en una clave.

#### [Más información](https://redis.io/commands/SDIFFSTORE/)

• SINTER

Devuelve la intersección de varios conjuntos.

[Más información](https://redis.io/commands/SINTER/)

• SINTERCARD

Devuelve el número de miembros de la intersección de varios conjuntos.

#### [Más información](https://redis.io/commands/SINTERCARD/)

• SINTERSTORE

Almacena la intersección de varios conjuntos en una clave.

#### [Más información](https://redis.io/commands/SINTERSTORE/)

• SISMEMBER

Determina si un miembro pertenece a un conjunto.

[Más información](https://redis.io/commands/SISMEMBER/)

• SMEMBERS

Devuelve todos los miembros de un conjunto.

### • SMISMEMBER

Determina si varios miembros pertenecen a un conjunto.

#### [Más información](https://redis.io/commands/SMISMEMBER/)

• SMOVE

Mueve un miembro de un conjunto a otro.

#### [Más información](https://redis.io/commands/SMOVE/)

• SPOP

Devuelve uno o más miembros aleatorios de un conjunto después de eliminarlos. Elimina la lista si se ha sacado el último miembro.

#### [Más información](https://redis.io/commands/SPOP/)

• SRANDMEMBER

Obtiene uno o varios miembros aleatorios de un conjunto

### [Más información](https://redis.io/commands/SRANDMEMBER/)

• SREM

Elimina uno o varios miembros de un conjunto. Elimina el conjunto si se ha extraído el último miembro.

#### [Más información](https://redis.io/commands/SREM/)

• SSCAN

Hace iteraciones sobre los miembros de un conjunto.

### [Más información](https://redis.io/commands/SSCAN/)

• SUNION

Devuelve la unión de varios conjuntos.

[Más información](https://redis.io/commands/SUNION/)

• SUNIONSTORE

Almacena la unión de varios conjuntos en una clave.

## Comandos de conjuntos ordenados

• BZMPOP

Elimina y devuelve un miembro por puntuación desde uno o más conjuntos ordenados. De lo contrario, bloquea hasta que haya un miembro disponible. Elimina el conjunto ordenado si se ha sacado el último elemento.

## [Más información](https://redis.io/commands/BZMPOP/)

## • BZPOPMAX

Elimina y devuelve el miembro con la puntuación más alta de uno o más conjuntos ordenados. De lo contrario, bloquea hasta que haya un miembro disponible. Elimina el conjunto ordenado si se ha sacado el último elemento.

## [Más información](https://redis.io/commands/BZPOPMAX/)

#### • BZPOPMIN

Elimina y devuelve el miembro con la puntuación más baja de uno o más conjuntos ordenados. De lo contrario, bloquea hasta que haya un miembro disponible. Elimina el conjunto ordenado si se ha sacado el último elemento.

## [Más información](https://redis.io/commands/BZPOPMIN/)

#### • ZADD

Añade uno o más miembros a un conjunto ordenado o actualiza sus puntuaciones. Crea la clave si esta no existe.

#### [Más información](https://redis.io/commands/ZADD/)

• ZCARD

Devuelve el número de miembros de un conjunto ordenado.

#### [Más información](https://redis.io/commands/ZCARD/)

## • ZCOUNT

Devuelve el recuento de miembros de un conjunto ordenado con puntuaciones dentro de un rango determinado.

[Más información](https://redis.io/commands/ZCOUNT/)

• ZDIFF

Devuelve la diferencia entre varios conjuntos ordenados.

[Más información](https://redis.io/commands/ZDIFF/)

• ZDIFFSTORE

Almacena la diferencia de varios conjuntos en una clave.

## [Más información](https://redis.io/commands/ZDIFFSTORE/)

## • ZINCRBY

Incrementa la puntuación de un miembro en un conjunto ordenado.

## [Más información](https://redis.io/commands/ZINCRBY/)

• ZINTER

Devuelve la intersección de varios conjuntos ordenados.

# [Más información](https://redis.io/commands/ZINTER/)

• ZINTERCARD

Devuelve el número de miembros de la intersección de varios conjuntos ordenados.

[Más información](https://redis.io/commands/ZINTERCARD/)

• ZINTERSTORE

Almacena la intersección de varios conjuntos ordenados en una clave.

[Más información](https://redis.io/commands/ZINTERSTORE/)

• ZLEXCOUNT

Devuelve el número de miembros de un conjunto ordenado dentro de un rango lexicográfico.

[Más información](https://redis.io/commands/ZLEXCOUNT/)

## • ZMPOP

Devuelve los miembros con la puntuación más alta o más baja de uno o más conjuntos ordenados después de eliminarlos. Elimina el conjunto ordenado si se ha sacado el último miembro.

## [Más información](https://redis.io/commands/ZMPOP/)

• ZMSCORE

Devuelve la puntuación de uno o más miembros de un conjunto ordenado.

## [Más información](https://redis.io/commands/ZMSCORE/)

• ZPOPMAX

Devuelve los miembros con la puntuación más alta de un conjunto ordenado después de eliminarlos. Elimina el conjunto ordenado si se ha sacado el último miembro.

## [Más información](https://redis.io/commands/ZPOPMAX/)

• ZPOPMIN

Devuelve los miembros con la puntuación más baja de un conjunto ordenado después de eliminarlos. Elimina el conjunto ordenado si se ha sacado el último miembro.

## [Más información](https://redis.io/commands/ZPOPMIN/)

• ZRANDMEMBER

Devuelve uno o más miembros aleatorios de un conjunto ordenado.

## [Más información](https://redis.io/commands/ZRANDMEMBER/)

• ZRANGE

Devuelve los miembros de un conjunto ordenado dentro de un rango de índices.

## [Más información](https://redis.io/commands/ZRANGE/)

• ZRANGEBYLEX

Devuelve los miembros de un conjunto ordenado dentro de un rango lexicográfico.

## [Más información](https://redis.io/commands/ZRANGEBYLEX/)

• <del>ZRANGEBYSCORE</del> i versión de API 2015-02-02 373

Devuelve los miembros de un conjunto ordenado dentro de un rango de puntuaciones.

# [Más información](https://redis.io/commands/ZRANGEBYSCORE/)

## • ZRANGESTORE

Almacena un rango de miembros de un conjunto ordenado en una clave.

## [Más información](https://redis.io/commands/ZRANGESTORE/)

• ZRANK

Devuelve el índice de un miembro en un conjunto ordenado por puntuaciones ascendentes.

## [Más información](https://redis.io/commands/ZRANK/)

## • ZREM

Elimina uno o varios miembros de un conjunto ordenado. Elimina el conjunto ordenado si se han eliminado todos los miembros.

## [Más información](https://redis.io/commands/ZREM/)

## • ZREMRANGEBYLEX

Elimina los miembros de un conjunto ordenado dentro de un rango lexicográfico. Elimina el conjunto ordenado si se han eliminado todos los miembros.

## [Más información](https://redis.io/commands/ZREMRANGEBYLEX/)

# • ZREMRANGEBYRANK

Elimina los miembros de un conjunto ordenado dentro de un rango de índices. Elimina el conjunto ordenado si se han eliminado todos los miembros.

# [Más información](https://redis.io/commands/ZREMRANGEBYRANK/)

• ZREMRANGEBYSCORE

Elimina los miembros de un conjunto ordenado dentro de un rango de puntuaciones. Elimina el conjunto ordenado si se han eliminado todos los miembros.

# [Más información](https://redis.io/commands/ZREMRANGEBYSCORE/)

#### • ZREVRANGE

Devuelve los miembros de un conjunto ordenado dentro de un rango de índices en orden inverso.

## [Más información](https://redis.io/commands/ZREVRANGE/)

• ZREVRANGEBYLEX

Devuelve los miembros de un conjunto ordenado dentro de un rango lexicográfico en orden inverso.

## [Más información](https://redis.io/commands/ZREVRANGEBYLEX/)

• ZREVRANGEBYSCORE

Devuelve los miembros de un conjunto ordenado dentro de un rango de puntuaciones en orden inverso.

#### [Más información](https://redis.io/commands/ZREVRANGEBYSCORE/)

• ZREVRANK

Devuelve el índice de un miembro en un conjunto ordenado por puntuaciones descendientes.

#### [Más información](https://redis.io/commands/ZREVRANK/)

• ZSCAN

Hace iteraciones sobre los miembros y las puntuaciones de un conjunto ordenado.

#### [Más información](https://redis.io/commands/ZSCAN/)

• ZSCORE

Devuelve la puntuación de un miembro en un conjunto ordenado.

#### [Más información](https://redis.io/commands/ZSCORE/)

• ZUNION

Devuelve la unión de varios conjuntos ordenados.

[Más información](https://redis.io/commands/ZUNION/)

• ZUNIONSTORE

Almacena la unión de varios conjuntos ordenados en una clave.

# Comandos de transmisión

• XACK

Devuelve el número de mensajes confirmados correctamente por el miembro del grupo de consumidores de una transmisión.

# [Más información](https://redis.io/commands/XACK/)

• XADD

Añade un mensaje nuevo a una transmisión. Crea la clave si esta no existe.

# [Más información](https://redis.io/commands/XADD/)

• XAUTOCLAIM

Cambia o adquiere la propiedad de los mensajes de un grupo de consumidores, como si los mensajes se hubieran entregado como miembro del grupo de consumidores.

# [Más información](https://redis.io/commands/XAUTOCLAIM/)

• XCLAIM

Cambia o adquiere la propiedad de un mensaje en un grupo de consumidores, como si el mensaje se hubiera entregado por parte de un miembro del grupo de consumidores.

# [Más información](https://redis.io/commands/XCLAIM/)

• XDEL

Devuelve el número de mensajes después de eliminarlos de una transmisión.

# [Más información](https://redis.io/commands/XDEL/)

• XGROUP CREATE

Crea un grupo de consumidores.

## [Más información](https://redis.io/commands/XGROUP-CREATE/)

• XGROUP CREATECONSUMER

Crea un consumidor en un grupo de consumidores.

## [Más información](https://redis.io/commands/XGROUP-CREATECONSUMER/)

• XGROUP DELCONSUMER

Elimina un consumidor de un grupo de consumidores.

[Más información](https://redis.io/commands/XGROUP-DELCONSUMER/)

• XGROUP DESTROY

Destruye un grupo de consumidores.

[Más información](https://redis.io/commands/XGROUP-DESTROY/)

• XGROUP SETID

Establece el último ID entregado de un grupo de consumidores.

## [Más información](https://redis.io/commands/XGROUP-SETID/)

• XINFO CONSUMERS

Devuelve una lista de los consumidores de un grupo de consumidores.

## [Más información](https://redis.io/commands/XINFO-CONSUMERS/)

• XINFO GROUPS

Devuelve una lista de los grupos de consumidores de una transmisión.

[Más información](https://redis.io/commands/XINFO-GROUPS/)

• XINFO STREAM

Devuelve información sobre una transmisión.

## [Más información](https://redis.io/commands/XINFO-STREAM/)

• XLEN

Devuelve la cantidad de mensajes en una transmisión.

## [Más información](https://redis.io/commands/XLEN/)

• XPENDING

Devuelve la información y las entradas de la lista de entradas pendientes de un grupo de consumidores de una transmisión.

[Más información](https://redis.io/commands/XPENDING/)

• XRANGE

Devuelve los mensajes de una transmisión dentro de un rango de ID.

# [Más información](https://redis.io/commands/XRANGE/)

• XREAD

Devuelve los mensajes de varias transmisiones con ID superiores a los solicitados. De lo contrario, bloquea hasta que haya un mensaje disponible.

# [Más información](https://redis.io/commands/XREAD/)

• XREADGROUP

Devuelve mensajes nuevos o históricos de una transmisión para un consumidor en un grupo. De lo contrario, bloquea hasta que haya un mensaje disponible.

[Más información](https://redis.io/commands/XREADGROUP/)

• XREVRANGE

Devuelve los mensajes de una transmisión dentro de un rango de ID en orden inverso.

## [Más información](https://redis.io/commands/XREVRANGE/)

• XTRIM

Elimina los mensajes desde el principio de una transmisión.

## [Más información](https://redis.io/commands/XTRIM/)

Comandos de cadenas

• APPEND

Añade una cadena al valor de una clave. Crea la clave si esta no existe.

## [Más información](https://redis.io/commands/APPEND/)

## • DECR

Disminuye en uno el valor entero de una clave. Utiliza 0 como valor inicial si la clave no existe.

## [Más información](https://redis.io/commands/DECR/)

• DECRBY

Disminuye un número del valor entero de una clave. Utiliza 0 como valor inicial si la clave no existe.

## [Más información](https://redis.io/commands/DECRBY/)

• GET

Devuelve el valor de cadena de una clave.

## [Más información](https://redis.io/commands/GET/)

• GETDEL

Devuelve el valor de cadena de una clave tras eliminarla.

## [Más información](https://redis.io/commands/GETDEL/)

• GETEX

Devuelve el valor de cadena de una clave tras establecer su fecha de caducidad.

## [Más información](https://redis.io/commands/GETEX/)

• GETRANGE

Devuelve una subcadena de la cadena almacenada en una clave.

## [Más información](https://redis.io/commands/GETRANGE/)

• GETSET

Devuelve el valor de cadena anterior de una clave después de establecerla en un nuevo valor.

## [Más información](https://redis.io/commands/GETSET/)

• INCR

Aumenta en uno el valor entero de una clave. Utiliza 0 como valor inicial si la clave no existe.<br>Uso de Redis Versión de API 2015-02-02 379

## • INCRBY

Incrementa en un número determinado el valor entero de una clave. Utiliza 0 como valor inicial si la clave no existe.

## [Más información](https://redis.io/commands/INCRBY/)

• INCRBYFLOAT

Incrementa en un número determinado el valor de punto flotante de una clave. Utiliza 0 como valor inicial si la clave no existe.

## [Más información](https://redis.io/commands/INCRBYFLOAT/)

## • LCS

Busca la subcadena común más larga.

## [Más información](https://redis.io/commands/LCS/)

• MGET

Devuelve íntegramente los valores de cadena de una o más claves.

## [Más información](https://redis.io/commands/MGET/)

• MSET

Crea o modifica íntegramente los valores de cadena de una o más claves.

## [Más información](https://redis.io/commands/MSET/)

• MSETNX

Modifica íntegramente los valores de cadena de una o más claves solo cuando no existen todas las claves.

## [Más información](https://redis.io/commands/MSETNX/)

• PSETEX

Establece tanto el valor de la cadena como el tiempo de caducidad en milisegundos de una clave. La clave se crea si no existe.

• SET

Establece el valor de cadena de una clave e ignora el tipo. La clave se crea si no existe.

## [Más información](https://redis.io/commands/SET/)

• SETEX

Establece el valor de la cadena y el tiempo de caducidad de una clave. Crea la clave si esta no existe.

## [Más información](https://redis.io/commands/SETEX/)

• SETNX

Establece el valor de cadena de una clave solo cuando la clave no existe.

## [Más información](https://redis.io/commands/SETNX/)

• SETRANGE

Sobrescribe una parte del valor de una cadena por otra a partir de una determinada posición. Crea la clave si esta no existe.

## [Más información](https://redis.io/commands/SETRANGE/)

• STRLEN

Devuelve la longitud del valor de la cadena.

[Más información](https://redis.io/commands/STRLEN/)

• SUBSTR

Devuelve una subcadena a partir de un valor de cadena.

# [Más información](https://redis.io/commands/SUBSTR/)

Comandos de transacción

• DISCARD

Descarta una transacción.

• EXEC

Ejecuta todos los comandos de una transacción.

[Más información](https://redis.io/commands/EXEC/)

• MULTI

Inicia una transacción.

[Más información](https://redis.io/commands/MULTI/)

Comandos de Redis restringidos

Para ofrecer una experiencia de servicio administrado, ElastiCache restringe el acceso a determinados comandos específicos del motor de caché que requieren privilegios avanzados. En las cachés que ejecutan Redis, los siguientes comandos no están disponibles:

- acl setuser
- acl load
- acl save
- acl deluser
- bgrewriteaof
- bgsave
- cluster addslot
- cluster addslotsrange
- cluster bumpepoch
- cluster delslot
- cluster delslotsrange
- cluster failover
- cluster flushslots
- cluster forget
- cluster links
- cluster meet
- cluster setslot
- config
- debug
- migrate
- psync
- replicaof
- save
- slaveof
- shutdown
- sync

Además, los siguientes comandos no están disponibles para las cachés sin servidor:

- acl log
- client caching
- client getredir
- client id
- client info
- client kill
- client list
- client no-evict
- client pause
- client tracking
- client trackinginfo
- client unblock
- client unpause
- cluster count-failure-reports
- fcall
- fcall\_ro
- function
- function delete
- function dump
- function flush
- function help
- function kill
- function list
- function load
- function restore
- function stats
- keys
- lastsave
- latency
- latency doctor
- latency graph
- latency help
- latency histogram
- latency history
- latency latest
- latency reset
- memory
- memory doctor
- memory help
- memory malloc-stats
- memory purge
- memory stats
- memory usage
- monitor
- move
- object
- object encoding
- object freq
- object help
- object idletime
- object refcount
- pfdebug
- pfselftest
- psubscribe
- pubsub numpat
- punsubscribe
- script kill
- slowlog
- slowlog get
- slowlog help
- slowlog len
- slowlog reset
- swapdb
- unwatch
- wait
- watch

# Configuración y límites de Redis

El motor Redis ofrece una serie de parámetros de configuración; algunos de estos se pueden modificar en ElastiCache para Redis y otros no, a fin de proporcionar un rendimiento y una fiabilidad estables.

# Cachés sin servidor

En el caso de las cachés sin servidor, no se utilizan grupos de parámetros y no se puede modificar ninguna parte de la configuración de Redis. Los siguientes parámetros de Redis están implementados:

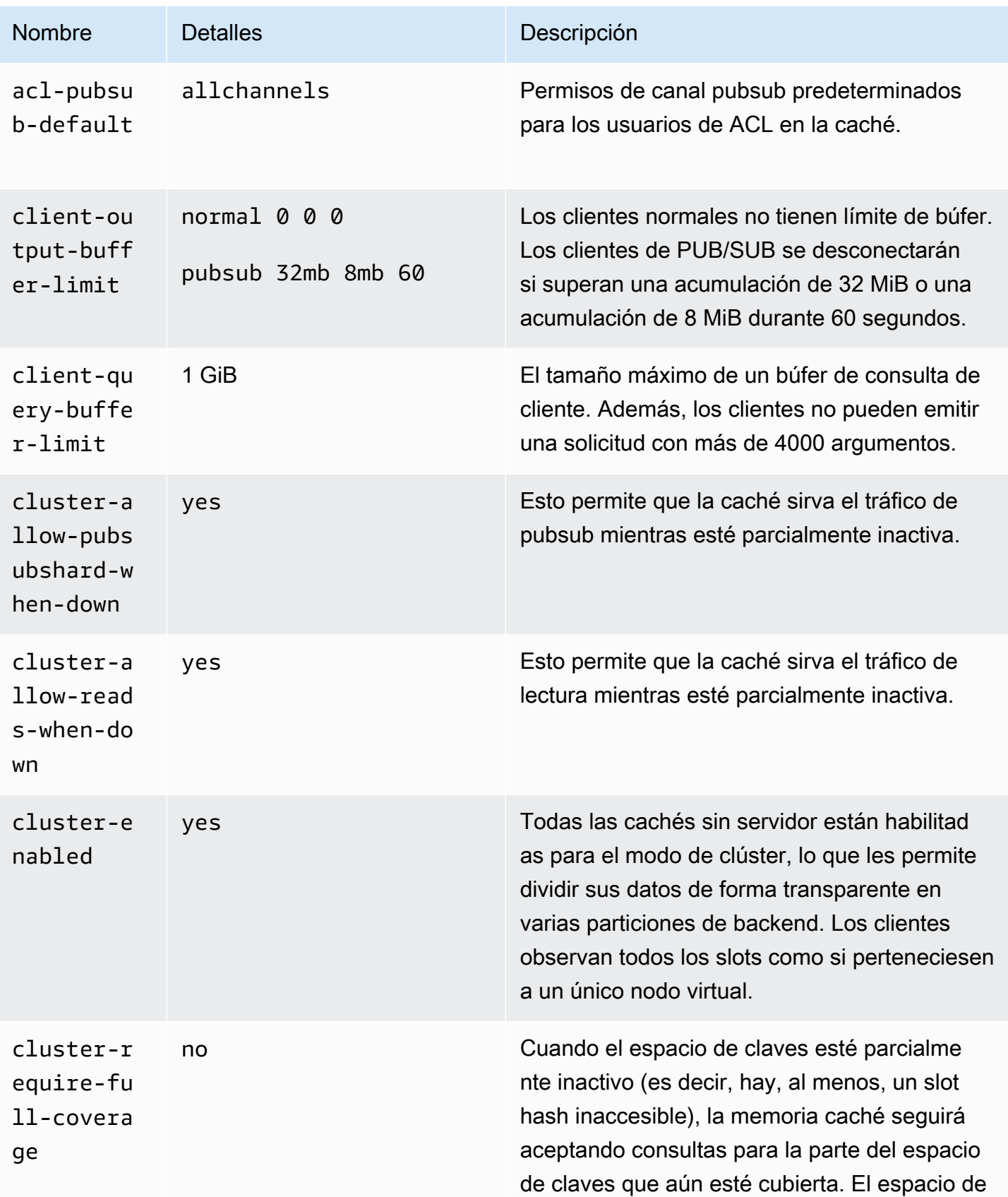

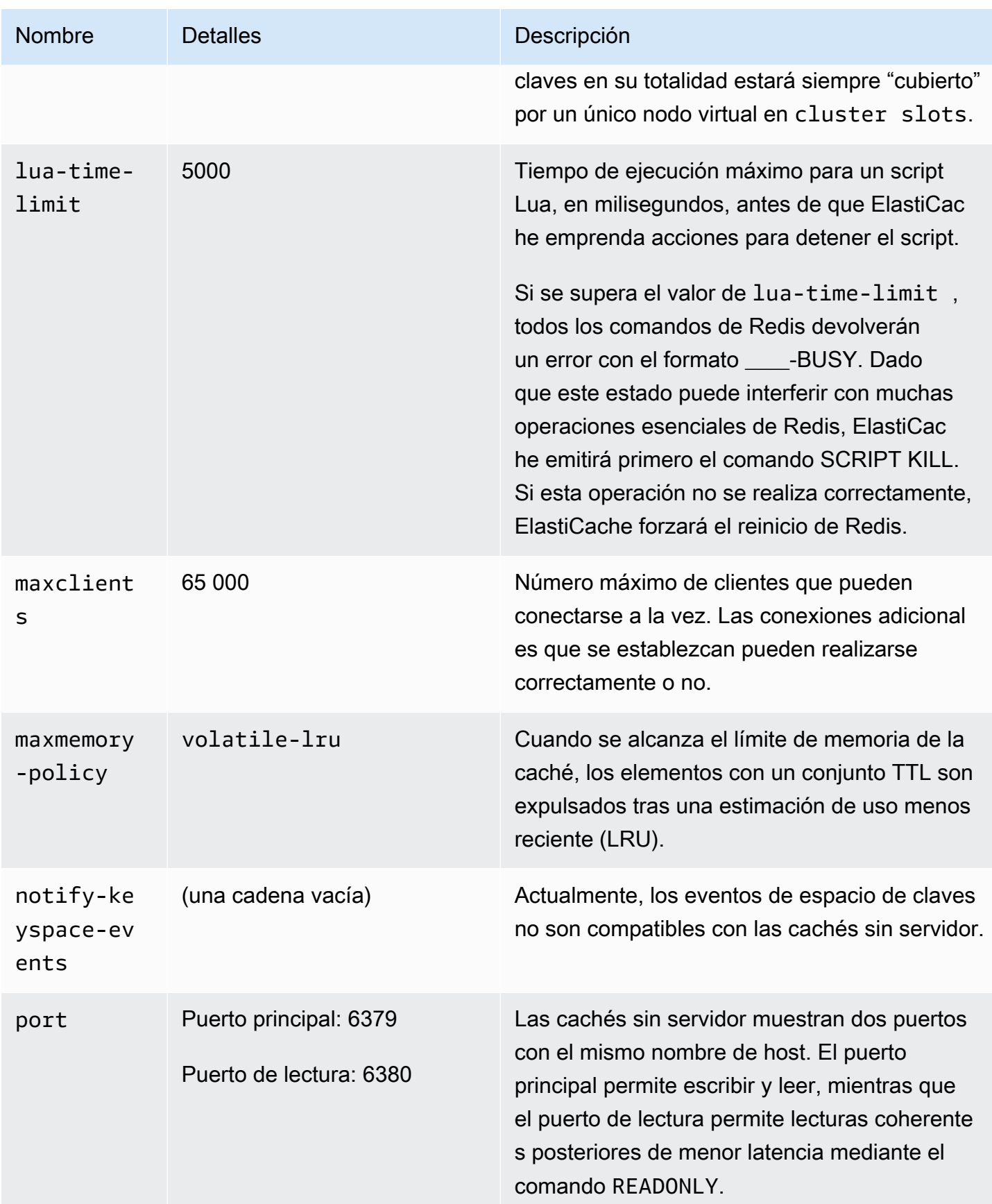
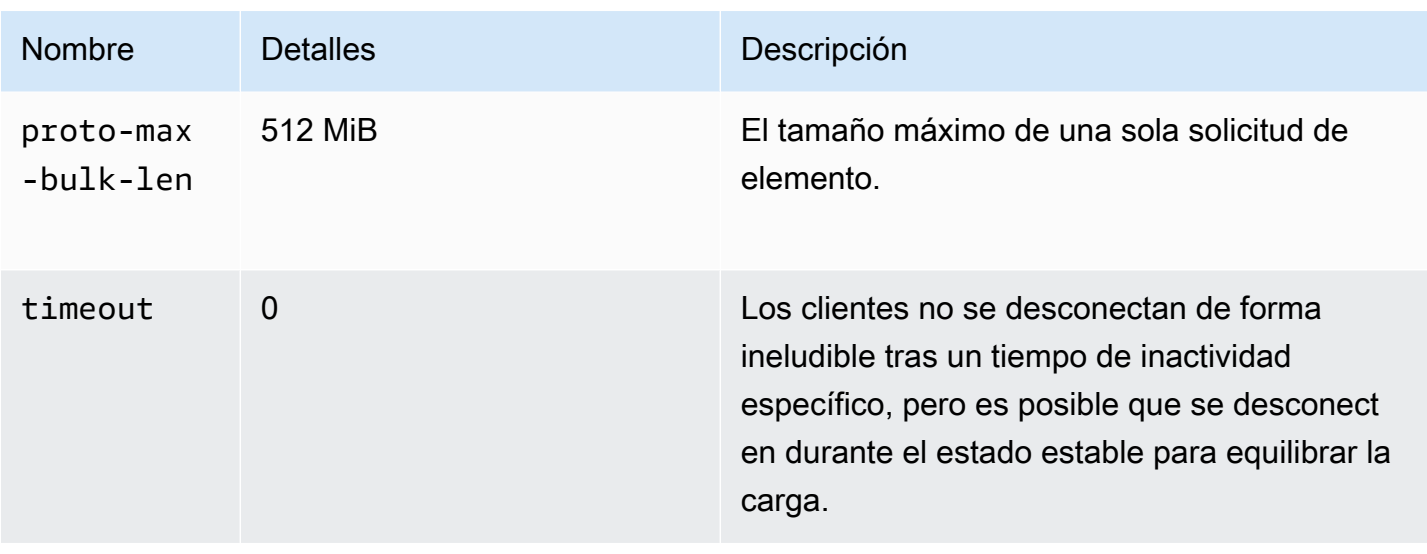

#### Además, existen los siguientes límites:

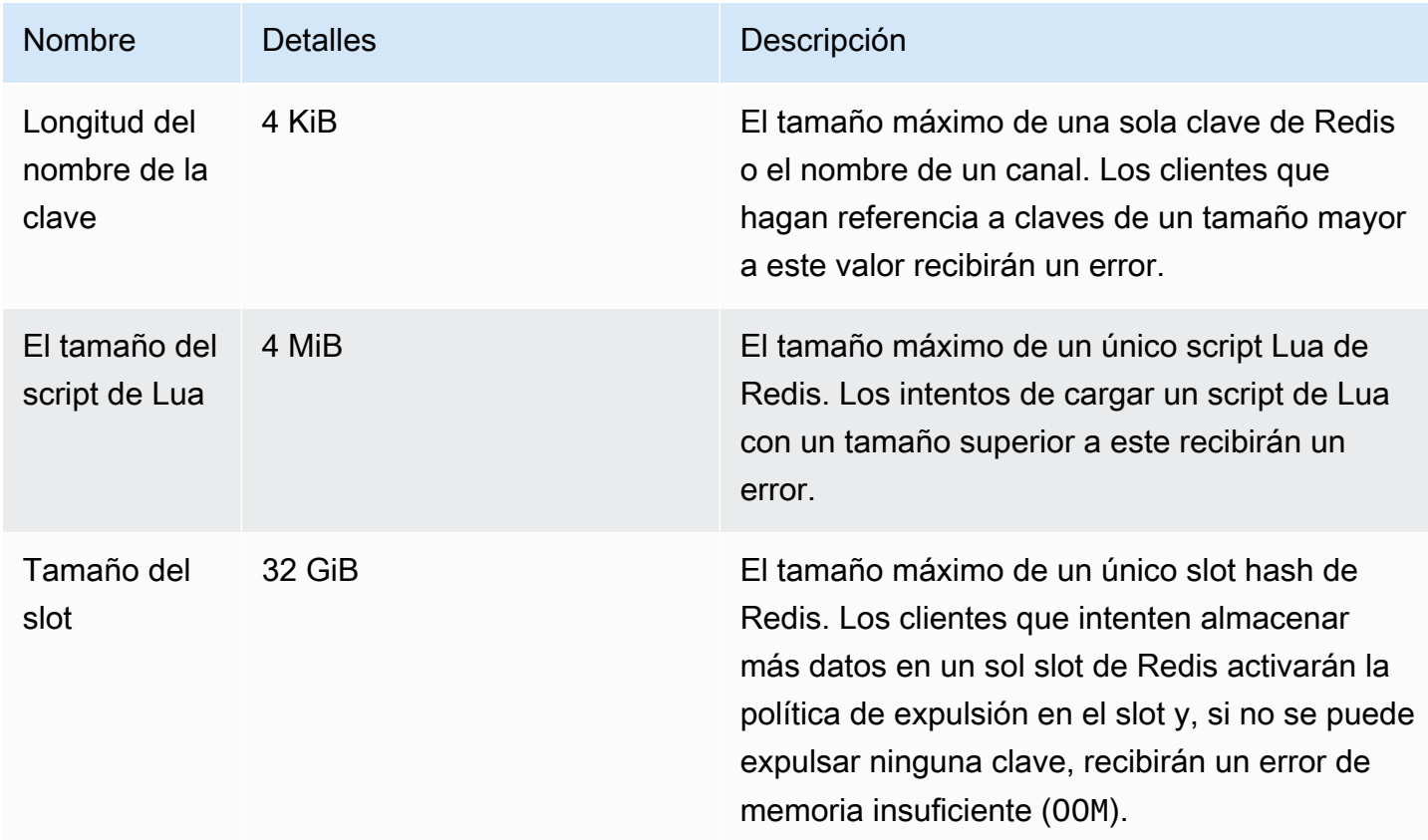

#### Clústeres de autodiseño

Con respecto a los clústeres de autodiseño, consulte [Parámetros específicos de Redis](#page-666-0) para obtener información sobre los valores predeterminados de los parámetros de configuración y para saber

cuáles son configurables. Por lo general, se recomiendan los valores predeterminados, a menos que tenga un caso de uso específico que requiera anularlos.

# Procedimientos recomendados con los clientes de Redis

Descubra los procedimientos recomendados para situaciones habituales y siga los ejemplos de código de algunas de las bibliotecas de clientes de Redis de código abierto más populares (redis-py, phPredis y Lettuce).

#### Temas

- [Número elevado de conexiones](#page-397-0)
- [Detección de clústeres Redis por parte del cliente y retroceso exponencial](#page-399-0)
- [Configurar un tiempo de espera del cliente](#page-403-0)
- [Configurar un tiempo de inactividad en el servidor](#page-405-0)
- [Scripts de Lua en Redis](#page-405-1)
- [Almacenamiento de elementos compuestos de gran tamaño](#page-407-0)
- [Configuración del cliente de Lettuce](#page-407-1)
- [Ejemplos de cliente de IPv6](#page-419-0)

### <span id="page-397-0"></span>Número elevado de conexiones

Las cachés sin servidor y los nodos individuales de ElastiCache para Redis admiten hasta 65 000 conexiones de clientes simultáneas. Sin embargo, para optimizar el rendimiento, recomendamos que las aplicaciones cliente no funcionen constantemente con ese volumen de conexiones. Redis es un subproceso basado en un bucle de eventos en el que las solicitudes entrantes de los clientes se gestionan de forma secuencial. Esto significa que el tiempo de respuesta de un cliente determinado se hace más largo a medida que aumenta el número de clientes conectados.

Puede tomar las siguientes medidas para evitar un cuello de botella en la conexión del servidor Redis:

- Llevar a cabo las operaciones de lectura a partir de réplicas de lectura. Puede hacer esto usando los puntos de conexión del lector ElastiCache con el modo de clúster deshabilitado o usando réplicas para las lecturas con el modo de clúster habilitado, lo que incluye una caché sin servidor.
- Distribuir el tráfico de escritura entre varios nodos principales. Puede hacerlo de dos formas. Puede utilizar un clúster de Redis con multipartición en un cliente compatible con el modo de

clúster de Redis. También puede escribir en varios nodos principales con el modo de clúster deshabilitado y con partición en el lado del cliente. Esto se hace automáticamente en una memoria caché sin servidor.

• Usar un grupo de conexiones cuando esté disponible en la biblioteca de su cliente.

En general, crear una conexión TCP es una operación costosa desde el punto de vista computacional en comparación con los comandos típicos de Redis. Por ejemplo, gestionar una solicitud SET/GET es una orden de magnitud más rápido cuando se reutiliza una conexión existente. El uso de un grupo de conexiones de clientes con un tamaño finito reduce la sobrecarga en la administración de conexiones. También limita el número de conexiones entrantes simultáneas desde la aplicación cliente.

El siguiente ejemplo de código de PHPRedis muestra cómo se crea una nueva conexión para cada nueva solicitud de usuario:

```
$redis = new Redis();
if ($redis->connect($HOST, $PORT) != TRUE) { 
 //ERROR: connection failed 
 return;
}
$redis->set($key, $value);
unset($redis);
$redis = NULL;
```
Hemos comparado este código en bucle en una instancia de Amazon Elastic Compute Cloud (Amazon EC2) conectada a un nodo ElastiCache para Redis de Graviton2 (m6g.2xlarge). Hemos colocado el cliente y el servidor dentro de la misma zona de disponibilidad. La latencia media de toda la operación fue de 2,82 milisegundos.

Cuando actualizamos el código y utilizamos conexiones persistentes y un grupo de conexiones, la latencia media de toda la operación fue de 0,21 milisegundos:

```
$redis = new Redis();if ($redis->pconnect($HOST, $PORT) != TRUE) { 
 // ERROR: connection failed 
 return;
}
$redis->set($key, $value);
unset($redis);
```
 $$redis = NULL;$ 

Configuraciones de redis.ini obligatorias:

- redis.pconnect.pooling\_enabled=1
- redis.pconnect.connection\_limit=10

El siguiente código es un ejemplo de un [grupo de conexiones Redis-py](https://redis-py.readthedocs.io/en/stable/):

```
conn = Redis(connection_pool=redis.BlockingConnectionPool(host=HOST, 
 max_connections=10))
conn.set(key, value)
```
El siguiente código es un ejemplo de un [grupo de conexiones Lettuce](https://lettuce.io/core/release/reference/#_connection_pooling):

```
RedisClient client = RedisClient.create(RedisURI.create(HOST, PORT));
GenericObjectPool<StatefulRedisConnection> pool = 
 ConnectionPoolSupport.createGenericObjectPool(() -> client.connect(), new 
  GenericObjectPoolConfig());
pool.setMaxTotal(10); // Configure max connections to 10
try (StatefulRedisConnection connection = pool.borrowObject()) { 
  RedisCommands syncCommands = connection.sync(); 
  syncCommands.set(key, value);
}
```
### <span id="page-399-0"></span>Detección de clústeres Redis por parte del cliente y retroceso exponencial

Al conectarse a un clúster de ElastiCache para Redis con el modo de clúster habilitado, la biblioteca cliente de Redis correspondiente debe reconocer los clústeres. Los clientes deben obtener un mapa de los slots hash de los nodos correspondientes del clúster para poder enviar las solicitudes a los nodos correctos, y evitar así la sobrecarga de rendimiento que supone gestionar las redirecciones del clúster. Como resultado, el cliente debe descubrir (o detectar) una lista completa de los slots y los nodos mapeados en dos situaciones diferentes:

- El cliente se inicializa y debe completar la configuración inicial de los slots.
- Se recibe una redirección MOVED del servidor; por ejemplo, en una conmutación por error, cuando la réplica se hace cargo de todos los slots atendidos por el nodo principal anterior, o en una nueva partición, cuando los slots se mueven del nodo principal de origen al nodo principal de destino.

Por lo general, el proceso de detección por parte del cliente se lleva a cabo enviando un comando CLUSTER SLOT o CLUSTER NODE al servidor Redis. Recomendamos el método CLUSTER SLOT porque devuelve al cliente el conjunto de rangos de slots, así como los nodos principales y de réplica asociados. Es un método que no requiere un análisis adicional por parte del cliente y es más eficaz.

En función de la topología del clúster, el tamaño de la respuesta al comando CLUSTER SLOT puede variar según el tamaño del clúster. Los clústeres más grandes y con más nodos producen una respuesta mayor. Por lo tanto, es importante asegurarse de que la cantidad de clientes que llevan a cabo la detección de la topología del clúster no aumente de forma ilimitada. Por ejemplo, cuando la aplicación cliente se inicia o pierde la conexión con el servidor y debe realizar una detección de clústeres, un error común es que la aplicación cliente desencadene varias solicitudes de reconexión y detección sin añadir un retroceso exponencial con el nuevo intento. Esto puede hacer que el servidor Redis deje de responder durante un largo tiempo, con un uso de la CPU del 100 %. La interrupción se prolonga si cada comando CLUSTER SLOT debe procesar una gran cantidad de nodos en el bus del clúster. En el pasado, hemos observado varias interrupciones en los clientes debido a este comportamiento en varios lenguajes diferentes, como Python (redis-py-cluster) y Java (Lettuce y Redisson).

En una caché sin servidor, muchos de los problemas se mitigan automáticamente porque la topología de clúster expuesta es estática y consta de dos entradas: un punto de conexión de escritura y otro de lectura. La detección de clústeres también se distribuye automáticamente entre varios nodos cuando se utiliza el punto de conexión de la caché. Sin embargo, las siguientes recomendaciones siguen siendo útiles.

A fin de mitigar el impacto causado por una entrada repentina de solicitudes de conexión y detección, recomendamos lo siguiente:

- Implemente un grupo de conexiones de cliente con un tamaño finito a fin de limitar el número de conexiones entrantes simultáneas desde la aplicación cliente.
- Cuando el cliente se desconecte del servidor debido al tiempo de espera, vuelva a intentarlo con retroceso exponencial y fluctuación. Esto evitará que varios clientes sobrecarguen el servidor al mismo tiempo.
- Utilice la guía en [Búsqueda de puntos de conexión](#page-244-0) para encontrar el punto de conexión del clúster que necesitará a fin de realizar la detección del clúster. De este modo, distribuirá la carga de detección entre todos los nodos del clúster (hasta 90), en lugar de centrarse en unos pocos nodos raíz codificados del clúster.

Procedimientos recomendados con los clientes de Redis Versión de API 2015-02-02 392

A continuación, se muestran algunos ejemplos de código para la lógica de reintentos de retroceso exponencial en redis-py, PHPRedis y Lettuce.

Ejemplo 1 de lógica de retroceso: redis-py

Redis-py tiene un mecanismo de reintento incorporado: se lleva a cabo un reintento inmediatamente después de un error. Este mecanismo se puede activar mediante el argumento retry\_on\_timeout proporcionado al crear un objeto [Redis.](https://redis-py.readthedocs.io/en/stable/#redis.Redis) Aquí mostramos un mecanismo de reintento personalizado con retroceso exponencial y fluctuación. Hemos enviado una solicitud de extracción para implementar de forma nativa el retroceso exponencial en [redis-py \(1494\).](https://github.com/andymccurdy/redis-py/pull/1494) En el futuro, puede que no sea necesario implementarlo manualmente.

```
def run_with_backoff(function, retries=5):
base_backoff = 0.1 # base 100ms backoff
max_b, backoff = 10 # sleep for maximum 10 secondstries = \thetawhile True:
try: 
   return function()
except (ConnectionError, TimeoutError): 
   if tries >= retries: 
  raise 
   backoff = min(max_backoff, base_backoff * (pow(2, tries) + random.random())) 
   print(f"sleeping for {backoff:.2f}s") 
   sleep(backoff) 
  tries += 1
```
Luego, puede utilizar el siguiente código para establecer un valor:

```
client = redis.Redis(connection_pool=redis.BlockingConnectionPool(host=HOST, 
 max_connections=10))
res = run_with_backoff(lambda: client.set("key", "value"))
print(res)
```
En función de la carga de trabajo, es posible que desee cambiar el valor del retroceso base (de 1 segundo a unas pocas decenas o cientos de milisegundos) para las cargas de trabajo sensibles a la latencia.

Ejemplo 2 de lógica de retroceso: PHPRedis

PHPRedis tiene un mecanismo de reintento incorporado: hay un número máximo de reintento de 10 veces (no configurable). Hay un retraso configurable entre los intentos (con una fluctuación a

partir del segundo reintento). Para obtener más información, consulte el siguiente [código de muestra.](https://github.com/phpredis/phpredis/blob/b0b9dd78ef7c15af936144c1b17df1a9273d72ab/library.c#L335-L368) Enviamos una solicitud de extracción para implementar de forma nativa el retroceso exponencial en [PHPredis \(1986\);](https://github.com/phpredis/phpredis/pull/1986) desde entonces, se ha fusionado y [documentado.](https://github.com/phpredis/phpredis/blob/develop/README.markdown#retry-and-backoff) Si utiliza la última versión de PHPRedis, no será necesario implementarla manualmente, pero hemos incluido aquí la referencia para las versiones anteriores. De momento, aquí tiene un ejemplo de código para configurar el retraso del mecanismo de reintento:

```
$timeout = 0.1; // 100 millisecond connection timeout
$retry_interval = 100; // 100 millisecond retry interval
$client = new Redis();if($client->pconnect($HOST, $PORT, $timeout, NULL, $retry_interval) != TRUE) { 
 return; // ERROR: connection failed
}
$client->set($key, $value);
```
Ejemplo 3 de lógica de retroceso: Lettuce

Lettuce tiene mecanismos de reintento incorporados que emplean las estrategias de retroceso exponencial descritas en la publicación [Exponential Backoff and Jitter.](https://aws.amazon.com/blogs/https://aws.amazon.com/blogs/architecture/exponential-backoff-and-jitter/) A continuación, puede ver un fragmento de código con el método de fluctuación total:

```
public static void main(String[] args)
{ 
  ClientResources resources = null; 
  RedisClient client = null; 
  try { 
   resources = DefaultClientResources.builder() 
     .reconnectDelay(Delay.fullJitter( 
    Duration.ofMillis(100), // minimum 100 millisecond delay 
   Duration.ofSeconds(5), // maximum 5 second delay
    100, TimeUnit.MILLISECONDS) // 100 millisecond base 
   ).build(); 
   client = RedisClient.create(resources, RedisURI.create(HOST, PORT)); 
   client.setOptions(ClientOptions.builder() 
  .socketOptions(SocketOptions.builder().connectTimeout(Duration.ofMillis(100)).build()) // 
  100 millisecond connection timeout 
  .timeoutOptions(TimeoutOptions.builder().fixedTimeout(Duration.ofSeconds(5)).build()) // 
  5 second command timeout 
  .build());
```

```
 // use the connection pool from above example 
  } finally { 
   if (connection != null) { 
    connection.close(); 
   } 
  if (client != null){
    client.shutdown(); 
   } 
   if (resources != null){ 
    resources.shutdown(); 
   } 
  }
}
```
# <span id="page-403-0"></span>Configurar un tiempo de espera del cliente

Configure el tiempo de espera del lado del cliente de la manera adecuada, a fin de que el servidor tenga tiempo suficiente para procesar la solicitud y generar la respuesta. Esto también le permitirá responder rápido a los errores si no se puede establecer la conexión con el servidor. Ciertos comandos de Redis pueden ser más costosos desde el punto de vista computacional que otros. Un ejemplo de esto son los scripts de Lua o las transacciones MULTI/EXEC con varios comandos que deben ejecutarse de forma integral. Por lo general, es recomendable aumentar el tiempo de espera del cliente para evitar que este se quede sin tiempo antes de recibir la respuesta del servidor, lo que incluye lo siguiente:

- Ejecutar comandos en varias claves
- Ejecutar transacciones MULTI/EXEC o scripts de Lua que consten de varios comandos individuales de Redis
- Leer valores grandes
- Realizar operaciones de bloqueo, como BLPOP

En el caso de una operación de bloqueo como BLPOP, el procedimiento recomendado es establecer el tiempo de espera del comando en un número inferior al tiempo de espera del socket.

A continuación, encontrará ejemplos de código para implementar un tiempo de espera del lado del cliente en redis-py, PHPRedis y Lettuce.

Ejemplo 1 de configuración de tiempo de espera: redis-py

A continuación, puede ver un ejemplo de código con redis-py:

```
# connect to Redis server with a 100 millisecond timeout
# give every Redis command a 2 second timeout
client = redis.Redis(connection_pool=redis.BlockingConnectionPool(host=HOST, 
 max_connections=10,socket_connect_timeout=0.1,socket_timeout=2))
res = client.set("key", "value") # will timeout after 2 seconds
print(res) # if there is a connection error
res = client.blpop("list", timeout=1) # will timeout after 1 second 
                                      # less than the 2 second socket timeout
print(res)
```
Ejemplo 2 de configuración de tiempo de espera: PHPRedis

A continuación, puede ver un ejemplo de código con PHPRedis:

```
// connect to Redis server with a 100ms timeout
// give every Redis command a 2s timeout
$client = new Redis();
$timeout = 0.1; // 100 millisecond connection timeout
$retry_interval = 100; // 100 millisecond retry interval
$client = new Redis();if($client->pconnect($HOST, $PORT, 0.1, NULL, 100, $read_timeout=2) != TRUE){ 
 return; // ERROR: connection failed
}
$client->set($key, $value);
$res = $client->set("key", "value"); // will timeout after 2 seconds
print "$res\n"; \frac{1}{2} // if there is a connection error
$res = $client->blpop("list", 1); // will timeout after 1 second
print "$res\n"; // less than the 2 second socket timeout
```
Ejemplo 3 de configuración de tiempo de espera: Lettuce

A continuación, puede ver un ejemplo de código con Lettuce:

```
// connect to Redis server and give every command a 2 second timeout
public static void main(String[] args)
```
{

```
 RedisClient client = null; 
  StatefulRedisConnection<String, String> connection = null; 
  try { 
   client = RedisClient.create(RedisURI.create(HOST, PORT)); 
   client.setOptions(ClientOptions.builder() 
  .socketOptions(SocketOptions.builder().connectTimeout(Duration.ofMillis(100)).build()) // 
  100 millisecond connection timeout 
  .timeoutOptions(TimeoutOptions.builder().fixedTimeout(Duration.ofSeconds(2)).build()) // 
  2 second command timeout 
 .build();
   // use the connection pool from above example 
   commands.set("key", "value"); // will timeout after 2 seconds 
   commands.blpop(1, "list"); // BLPOP with 1 second timeout 
  } finally { 
   if (connection != null) { 
    connection.close(); 
   } 
  if (client != null){
    client.shutdown(); 
   } 
  }
}
```
# <span id="page-405-0"></span>Configurar un tiempo de inactividad en el servidor

Hemos observado casos en los que la aplicación de un cliente tiene un gran número de clientes inactivos conectados, pero no envía comandos de forma activa. En estos casos, se pueden agotar las 65 000 conexiones con un número elevado de clientes inactivos. Para evitar este tipo de situaciones, configure el tiempo de espera adecuadamente en el servidor mediante [Parámetros](#page-666-0) [específicos de Redis.](#page-666-0) Esto garantiza que el servidor tome la iniciativa en desconectar a los clientes inactivos para evitar un aumento en el número de conexiones. Esta configuración no está disponible en las caché sin servidor.

### <span id="page-405-1"></span>Scripts de Lua en Redis

Redis admite más de 200 comandos, incluidos los que ejecutan scripts de Lua. Sin embargo, en lo que respecta a los scripts de Lua, hay varios inconvenientes que pueden afectar a la memoria y a la disponibilidad de Redis.

Scripts de Lua no parametrizados

Cada script de Lua se almacena en caché en el servidor Redis antes de ejecutarse. Los scripts de Lua no parametrizados son únicos, lo que puede provocar que el servidor Redis almacene una gran cantidad de ellos y consuma más memoria. Para mitigar esta situación, asegúrese de que todos los scripts de Lua estén parametrizados y ejecute SCRIPT FLUSH con regularidad a fin de depurar los scripts de Lua almacenados en caché si es necesario.

En el siguiente ejemplo, se muestra cómo definir y utilizar parámetros: En primer lugar, tenemos el ejemplo de un método no parametrizado que da como resultado tres scripts de Lua en caché diferentes (no recomendable):

```
eval "return redis.call('set','key1','1')" 0
eval "return redis.call('set','key2','2')" 0
eval "return redis.call('set','key3','3')" 0
```
En lugar de esto, utilice el siguiente patrón para crear un único script que pueda aceptar los parámetros pasados:

```
eval "return redis.call('set',KEYS[1],ARGV[1])" 1 key1 1 
eval "return redis.call('set',KEYS[1],ARGV[1])" 1 key2 2 
eval "return redis.call('set',KEYS[1],ARGV[1])" 1 key3 3
```
#### Scripts de Lua de larga duración

Los scripts de Lua pueden ejecutar varios comandos de forma integral, por lo que pueden tardar más en completarse que un comando normal de Redis. Si el script de Lua solo ejecuta operaciones de solo lectura, puede detenerlo durante la ejecución. Sin embargo, cuando el script de Lua lleve a cabo operaciones de escritura, no se puede detener y debe ejecutarse hasta el final. Un script de Lua de ejecución prolongada que esté mutando puede provocar que el servidor Redis deje de responder durante mucho tiempo. Para mitigar este problema, evite el uso de scripts de Lua de larga duración y pruébelos en un entorno de preproducción.

Script de Lua con escrituras encubiertas

Aunque Redis haya superado la maxmemory, un script de Lua puede seguir escribiendo nuevos datos en Redis de varias maneras:

• El script se inicia cuando el servidor de Redis está por debajo de maxmemory y contiene varias operaciones de escritura en su interior.

- El primer comando de escritura del script no consume memoria (como DEL) y va seguido de más operaciones de escritura que sí consumen memoria.
- Puede mitigar este problema configurando una política de expulsión adecuada en un servidor Redis que no sea noeviction. Esto permite que Redis expulse elementos y libere memoria entre los scripts de Lua.

### <span id="page-407-0"></span>Almacenamiento de elementos compuestos de gran tamaño

En algunos casos, una aplicación puede almacenar elementos compuestos de gran tamaño en Redis (como un conjunto de datos hash de varios GB). Esto no es recomendable, ya que suele provocar problemas de rendimiento en Redis. Por ejemplo, el cliente puede ejecutar un comando HGETALL para recuperar toda la colección de hash de varios GB. Esto puede generar una presión de memoria significativa para el servidor Redis que almacena en búfer el elemento de gran tamaño en el búfer de salida del cliente. Además, para la migración de slots en modo clúster, ElastiCache no migra los slots que contienen elementos con un tamaño serializado superior a 256 MB.

Para resolver los problemas implicados en la gestión de elementos de gran tamaño, recomendamos lo siguiente:

- Divida el elemento compuesto grande en varios elementos más pequeños. Algo que puede hacer es dividir una colección hash grande en campos clave-valor individuales con un esquema de nombres de clave que refleje adecuadamente la colección; por ejemplo, puede utilizar un prefijo común en el nombre de la clave para identificar la colección de elementos. Si debe acceder a varios campos de la misma colección de forma integral, puede usar el comando MGET para recuperar varios valores clave en el mismo comando.
- Si ha evaluado todas las opciones y sigue sin poder dividir el conjunto de datos de gran tamaño de la colección, intente utilizar comandos que funcionen en un subconjunto de los datos de la colección, en lugar de en toda la colección. Evite los casos de uso que requieran recuperar de forma integral toda la colección de varios GB con el mismo comando. Un ejemplo de esto es el uso de los comandos HGET o HMGET, en lugar de HGETALL, en las colecciones de hash.

### <span id="page-407-1"></span>Configuración del cliente de Lettuce

En esta sección se describen las opciones de configuración recomendadas de Java y Lettuce y cómo se aplican a los clústeres de ElastiCache.

Las recomendaciones de esta sección se probaron con la versión 6.2.2 de Lettuce.

#### Temas

- [Ejemplo: Configuración de Lettuce para el modo de clúster y TLS habilitado](#page-414-0)
- [Ejemplo: Configuración de Lettuce para el modo de clúster y TLS desactivado](#page-417-0)

#### TTL de la caché DNS de Java

La máquina virtual de Java (JVM) almacena en caché las búsquedas de nombres DNS. Cuando la JVM resuelve un nombre de host en una dirección IP, almacena en caché la dirección IP durante un periodo de tiempo especificado, conocido como tiempo de vida (TTL).

La elección del valor de TTL implica un compromiso entre latencia y la capacidad de respuesta a los cambios. Con TTL más cortos, los solucionadores de DNS detectan las actualizaciones en el DNS del clúster con mayor rapidez. Esto puede hacer que la aplicación responda más rápido a las sustituciones u otros flujos de trabajo a los que se somete el clúster. Sin embargo, si el TTL es demasiado bajo, aumenta el volumen de consultas, lo que puede aumentar la latencia de la aplicación. Aunque no existe un valor de TTL correcto, vale la pena esperar a que surta efecto un cambio cuando se configura el valor de TTL.

Como los nodos de ElastiCache utilizan entradas de nombres de DNS que pueden cambiar de vez en cuando, recomendamos que configure JVM con un TTL bajo de 5 a 10 segundos. Con esto, se asegurará de que, cuando cambie la dirección IP de un nodo, su aplicación pueda recibir y utilizar la nueva dirección IP del recurso volviendo a consultar la entrada de DNS.

En algunas configuraciones de Java, el TTL predeterminado de JVM está establecido de forma que nunca se actualicen las entradas DNS hasta que se reinicie la JVM.

Para obtener más información sobre cómo configurar el TTL de JVM, consulte [Cómo configurar el](https://docs.aws.amazon.com/sdk-for-java/v1/developer-guide/java-dg-jvm-ttl.html#how-to-set-the-jvm-ttl)  [TTL de JVM](https://docs.aws.amazon.com/sdk-for-java/v1/developer-guide/java-dg-jvm-ttl.html#how-to-set-the-jvm-ttl).

#### Versión de Lettuce

Recomendamos usar la versión 6.2.2 o posterior de Lettuce.

#### Puntos de conexión

Cuando utilice clústeres habilitados para el modo de clúster, establezca redisUri en el punto de conexión de configuración del clúster. La búsqueda de DNS para este URI devuelve una lista de todos los nodos disponibles en el clúster y se resuelve aleatoriamente en uno de ellos durante la

inicialización del clúster. Para obtener más información sobre cómo funciona la actualización de topología, consulte dynamicRefreshResources más adelante en este tema.

#### SocketOption

Habilite [KeepAlive](https://lettuce.io/core/release/api/io/lettuce/core/SocketOptions.KeepAliveOptions.html). Al habilitar esta opción, se reduce la necesidad de gestionar las conexiones erróneas durante el tiempo de ejecución del comando.

Asegúrese de configurar el [Tiempo de espera de la conexión](https://lettuce.io/core/release/api/io/lettuce/core/SocketOptions.Builder.html#connectTimeout-java.time.Duration-) en función de los requisitos de la aplicación y la carga de trabajo. Para obtener más información, consulte la sección de tiempos de espera más adelante en este tema.

ClusterClientOption: Opciones de cliente habilitadas para el modo de clúster

Habilite [AutoReconnect](https://lettuce.io/core/release/api/io/lettuce/core/cluster/ClusterClientOptions.Builder.html#autoReconnect-boolean-) cuando se pierda la conexión.

Establezca [CommandTimeout.](https://lettuce.io/core/release/api/io/lettuPrce/core/RedisURI.html#getTimeout--) Para obtener más información, consulte la sección Tiempos de espera más adelante en este tema.

Establezca [nodeFilter](https://lettuce.io/core/release/api/io/lettuce/core/cluster/ClusterClientOptions.Builder.html#nodeFilter-java.util.function.Predicate-) para filtrar los nodos con errores de la topología. Lettuce guarda todos los nodos que se encuentran en la salida de los "nodos del clúster" (incluidos los nodos con el estado PFAIL/FAIL) en las "particiones" del cliente. Durante el proceso de creación de la topología del clúster, intenta conectarse a todos los nodos de partición. Este comportamiento de Lettuce de agregar nodos con errores puede provocar errores de conexión (o advertencias) cuando los nodos se sustituyen por cualquier motivo.

Por ejemplo, una vez que finaliza una conmutación por error y el clúster inicia el proceso de recuperación, mientras se actualiza la topología del clúster, el mapa de nodos del bus del clúster tiene un breve periodo de tiempo en el que el nodo inactivo se muestra como nodo FAIL, antes de que se elimine por completo de la topología. Durante este periodo, el cliente de Lettuce Redis lo considera un nodo en buen estado y se conecta continuamente a él. Esto provoca un error cuando se agota el reintento.

#### Por ejemplo:

```
final ClusterClientOptions clusterClientOptions = 
     ClusterClientOptions.builder() 
     ... // other options 
     .nodeFilter(it -> 
         ! (it.is(RedisClusterNode.NodeFlag.FAIL) 
         || it.is(RedisClusterNode.NodeFlag.EVENTUAL_FAIL) 
         || it.is(RedisClusterNode.NodeFlag.HANDSHAKE)
```

```
 || it.is(RedisClusterNode.NodeFlag.NOADDR))) 
     .validateClusterNodeMembership(false) 
    .build();
redisClusterClient.setOptions(clusterClientOptions);
```
#### **a** Note

El filtrado de nodos se utiliza mejor con DynamicRefreshSources configurado en verdadero. De lo contrario, si la vista de topología se toma de un solo nodo raíz problemático, que ve que un nodo principal de alguna partición está produciendo un error, filtrará este nodo principal, lo que hará que las ranuras no queden cubiertas. Tener varios nodos raíz (cuando DynamicRefreshSources es verdadero) reduce la probabilidad de que se produzca este problema, ya que al menos algunos de los nodos raíz deberían tener una vista de topología actualizada después de una conmutación por error con el nodo principal recién promocionado.

ClusterTopologyRefreshOptions: opciones para controlar la actualización de la topología del clúster del cliente habilitado para el modo de clúster

#### **a** Note

Los clústeres desactivados en modo de clúster no admiten los comandos de detección de clústeres y no son compatibles con la funcionalidad de detección de topología dinámica de todos los clientes.

El modo de clúster desactivado con ElastiCache no es compatible con

MasterSlaveTopologyRefresh de Lettuce. En cambio, para el modo de clúster desactivado puede configurar StaticMasterReplicaTopologyProvider y proporcionar los puntos de conexión de lectura y escritura del clúster.

Para obtener más información acerca de la conexión a clústeres desactivados en modo de clúster, consulte [Búsqueda de puntos de enlace de un clúster de Redis \(modo de clúster](#page-246-0)  [deshabilitado\) \(consola\)](#page-246-0).

Si desea utilizar la funcionalidad de detección de topología dinámica de Lettuce, puede crear un clúster habilitado para el modo de clúster con la configuración del mismo fragmento que el clúster existente. Sin embargo, para los clústeres habilitados para el modo de clúster, recomendamos configurar al menos 3 particiones con al menos 1 réplica para admitir una conmutación por error rápida.

Habilite [enablePeriodicRefresh.](https://lettuce.io/core/release/api/io/lettuce/core/cluster/ClusterTopologyRefreshOptions.Builder.html#enablePeriodicRefresh-java.time.Duration-) Esto permite las actualizaciones periódicas de la topología del clúster para que el cliente actualice la topología del clúster en los intervalos del periodo de actualización (predeterminado: 60 segundos). Cuando están desactivadas, el cliente actualiza la topología del clúster solo cuando se producen errores al intentar ejecutar comandos en el clúster.

Con esta opción habilitada, puede reducir la latencia asociada a la actualización de la topología del clúster agregando este trabajo a una tarea que se esté ejecutando en segundo plano. Aunque la actualización de la topología se realiza en un trabajo que se esté ejecutando en segundo plano, puede resultar algo lenta para los clústeres con muchos nodos. Esto se debe a que se están consultando las vistas de todos los nodos para obtener la vista de clúster más actualizada. Si ejecuta un clúster grande, es posible que desee aumentar el periodo.

Habilite [enableAllAdaptiveRefreshTriggers](https://lettuce.io/core/release/api/io/lettuce/core/cluster/ClusterTopologyRefreshOptions.Builder.html#enableAllAdaptiveRefreshTriggers--). Esto permite actualizar la topología adaptativa y utilizar todos los [disparadores:](https://lettuce.io/core/6.1.6.RELEASE/api/io/lettuce/core/cluster/ClusterTopologyRefreshOptions.RefreshTrigger.html) MOVED\_REDIRECT, ASK\_REDIRECT, PERSISTENT\_RECONNECTS. UNCOVERED\_SLOT, UNKNOWN\_NODE. Los desencadenadores de actualización adaptativa inician las actualizaciones de la vista de topología en función de los eventos que se producen durante las operaciones del clúster de Redis. Al habilitar esta opción, se actualiza inmediatamente la topología cuando se activa uno de los desencadenadores anteriores. Las actualizaciones desencadenadas adaptativas tienen un límite de velocidad mediante un tiempo de espera porque los eventos se pueden producir a gran escala (tiempo de espera predeterminado entre actualizaciones: 30).

Habilite [closeStaleConnections](https://lettuce.io/core/release/api/io/lettuce/core/cluster/ClusterTopologyRefreshOptions.Builder.html#closeStaleConnections-boolean-). Esto permite cerrar las conexiones obsoletas al actualizar la topología del clúster. Solo entra en vigor si [ClusterTopologyRefreshOptions.isPeriodicRefreshEnabled\(\)](https://lettuce.io/core/release/api/io/lettuce/core/cluster/ClusterTopologyRefreshOptions.html#isPeriodicRefreshEnabled--) es verdadero. Cuando se habilita, el cliente puede cerrar las conexiones obsoletas y crear otras nuevas en segundo plano. Esto reduce la necesidad de gestionar las conexiones erróneas durante el tiempo de ejecución del comando.

Habilite [dynamicRefreshResources](https://lettuce.io/core/release/api/io/lettuce/core/cluster/ClusterTopologyRefreshOptions.Builder.html#dynamicRefreshSources-boolean-). Recomendamos habilitar dynamicRefreshResources para clústeres pequeños y desactivarlo para clústeres grandes. dynamicRefreshResources permite detectar los nodos del clúster desde el nodo raíz proporcionado (por ejemplo, el punto de conexión de configuración del clúster). Utiliza todos los nodos detectados como orígenes para actualizar la topología del clúster.

El uso de la actualización dinámica consulta todos los nodos detectados para la topología del clúster e intenta elegir la vista de clúster más precisa. Si se establece en falso, solo se utilizan los nodos raíz iniciales como orígenes para la detección de la topología y el número de clientes se obtiene solo para los nodos raíz iniciales. Cuando se desactiva, si el punto de conexión de la configuración del clúster se resuelve como un nodo con errores, se produce un error al intentar actualizar la vista del clúster y

se producen excepciones. Este escenario se puede producir porque pasa algún tiempo hasta que la entrada de un nodo con errores se elimina del punto de conexión de la configuración del clúster. Por lo tanto, el punto de conexión de la configuración aún se puede resolver aleatoriamente en un nodo erróneo durante un breve periodo de tiempo.

Sin embargo, cuando se habilita, utilizamos todos los nodos del clúster que se reciben de la vista de clústeres para consultar la vista actual. Como filtramos los nodos con errores de esa vista, la actualización de la topología se realizará correctamente. Sin embargo, cuando dynamicRefreshSources es verdadero, Lettuce consulta todos los nodos para obtener la vista del clúster y, a continuación, compara los resultados. Por lo tanto, puede resultar caro para los clústeres con muchos nodos. Le sugerimos que desactive esta característica para los clústeres con muchos nodos.

```
final ClusterTopologyRefreshOptions topologyOptions = 
     ClusterTopologyRefreshOptions.builder() 
     .enableAllAdaptiveRefreshTriggers() 
     .enablePeriodicRefresh() 
     .dynamicRefreshSources(true) 
    .build();
```
#### **ClientResources**

Configure [DnsResolver](https://lettuce.io/core/release/api/io/lettuce/core/resource/DefaultClientResources.Builder.html#dnsResolver-io.lettuce.core.resource.DnsResolver-) con [DirContextDnsResolver](https://lettuce.io/core/release/api/io/lettuce/core/resource/DirContextDnsResolver.html). El servicio de resolución de DNS se basa en com.sun.jndi.dns.DnsContextFactory de Java.

Configure [reconnectDelay](https://lettuce.io/core/release/api/io/lettuce/core/resource/DefaultClientResources.Builder.html#reconnectDelay-io.lettuce.core.resource.Delay-) con retroceso exponencial y fluctuación total. Lettuce tiene mecanismos de reintento integrados basados en las estrategias de retroceso exponencial. Para obtener más información, consulte [Retroceso exponencial y fluctuación](https://aws.amazon.com/blogs/architecture/exponential-backoff-and-jitter) en el blog de arquitectura de AWS. Para obtener más información sobre la importancia de contar con una estrategia de reintento, consulte las secciones sobre lógica de retraso de la [Publicación del blog sobre mejores prácticas](https://aws.amazon.com/blogs/database/best-practices-redis-clients-and-amazon-elasticache-for-redis/) en el blog de base de datos de AWS.

```
ClientResources clientResources = DefaultClientResources.builder() 
    .dnsResolver(new DirContextDnsResolver()) 
     .reconnectDelay( 
         Delay.fullJitter( 
             Duration.ofMillis(100), // minimum 100 millisecond delay 
            Duration.ofSeconds(10), // maximum 10 second delay
             100, TimeUnit.MILLISECONDS)) // 100 millisecond base 
     .build();
```
#### Tiempos de espera

Utilice un valor de tiempo de espera de conexión inferior al tiempo de espera del comando. Lettuce utiliza un establecimiento de conexión diferida. Por lo tanto, si el tiempo de espera de conexión es superior al tiempo de espera del comando, puede producirse un periodo de error persistente tras una actualización de la topología si Lettuce intenta conectarse a un nodo en mal estado y siempre se supera el tiempo de espera del comando.

Utilice un tiempo de espera de comando dinámico para diferentes comandos. Le recomendamos que establezca el tiempo de espera del comando en función de la duración esperada del comando. Por ejemplo, utilice un tiempo de espera más largo para los comandos que se repiten en varias claves, como los scripts FLUSHDB, FLUSHALL, KEYS, SMEMBERS o Lua. Utilice tiempos de espera más cortos para los comandos de una sola clave, como SET, GET y HSET.

#### **a** Note

Los tiempos de espera que se configuran en el siguiente ejemplo son para pruebas que ejecutaron comandos SET/GET con claves y valores de hasta 20 bytes de longitud. El tiempo de procesamiento puede ser mayor cuando los comandos son complejos o las claves y los valores son más grandes. Debe establecer los tiempos de espera en función del caso de uso de la aplicación.

```
private static final Duration META_COMMAND_TIMEOUT = Duration.ofMillis(1000);
private static final Duration DEFAULT_COMMAND_TIMEOUT = Duration.ofMillis(250);
// Socket connect timeout should be lower than command timeout for Lettuce
private static final Duration CONNECT_TIMEOUT = Duration.ofMillis(100);
```

```
SocketOptions socketOptions = SocketOptions.builder() 
     .connectTimeout(CONNECT_TIMEOUT) 
    .build();
```

```
class DynamicClusterTimeout extends TimeoutSource { 
      private static final Set<ProtocolKeyword> META_COMMAND_TYPES = 
  ImmutableSet.<ProtocolKeyword>builder() 
            .add(CommandType.FLUSHDB) 
            .add(CommandType.FLUSHALL) 
            .add(CommandType.CLUSTER) 
            .add(CommandType.INFO) 
            .add(CommandType.KEYS)
```

```
.build();
     private final Duration defaultCommandTimeout; 
     private final Duration metaCommandTimeout; 
     DynamicClusterTimeout(Duration defaultTimeout, Duration metaTimeout) 
     { 
         defaultCommandTimeout = defaultTimeout; 
        metaCommandTimeout = metaTimeout;
     } 
     @Override 
     public long getTimeout(RedisCommand<?, ?, ?> command) { 
        if (META COMMAND TYPES.contains(command.getType())) {
             return metaCommandTimeout.toMillis(); 
         } 
         return defaultCommandTimeout.toMillis(); 
     }
}
// Use a dynamic timeout for commands, to avoid timeouts during
// cluster management and slow operations.
TimeoutOptions timeoutOptions = TimeoutOptions.builder()
.timeoutSource( 
    new DynamicClusterTimeout(DEFAULT COMMAND TIMEOUT, META COMMAND TIMEOUT))
.build();
```
<span id="page-414-0"></span>Ejemplo: Configuración de Lettuce para el modo de clúster y TLS habilitado

#### **a** Note

Los tiempos de espera del siguiente ejemplo son para pruebas que ejecutaron comandos SET/GET con claves y valores de hasta 20 bytes de longitud. El tiempo de procesamiento puede ser mayor cuando los comandos son complejos o las claves y los valores son más grandes. Debe establecer los tiempos de espera en función del caso de uso de la aplicación.

```
// Set DNS cache TTL
public void setJVMProperties() { 
     java.security.Security.setProperty("networkaddress.cache.ttl", "10");
}
```

```
private static final Duration META_COMMAND_TIMEOUT = Duration.ofMillis(1000);
private static final Duration DEFAULT COMMAND TIMEOUT = Duration.ofMillis(250);
// Socket connect timeout should be lower than command timeout for Lettuce
private static final Duration CONNECT_TIMEOUT = Duration.ofMillis(100);
// Create RedisURI from the cluster configuration endpoint
clusterConfigurationEndpoint = <cluster-configuration-endpoint> // TODO: add your 
  cluster configuration endpoint
final RedisURI redisUriCluster = 
     RedisURI.Builder.redis(clusterConfigurationEndpoint) 
         .withPort(6379) 
         .withSsl(true) 
         .build();
// Configure the client's resources 
ClientResources clientResources = DefaultClientResources.builder() 
     .reconnectDelay( 
         Delay.fullJitter( 
             Duration.ofMillis(100), // minimum 100 millisecond delay 
            Duration.ofSeconds(10), // maximum 10 second delay
             100, TimeUnit.MILLISECONDS)) // 100 millisecond base 
     .dnsResolver(new DirContextDnsResolver()) 
    .build();
// Create a cluster client instance with the URI and resources
RedisClusterClient redisClusterClient = 
     RedisClusterClient.create(clientResources, redisUriCluster);
// Use a dynamic timeout for commands, to avoid timeouts during
// cluster management and slow operations.
class DynamicClusterTimeout extends TimeoutSource { 
     private static final Set<ProtocolKeyword> META COMMAND TYPES =
  ImmutableSet.<ProtocolKeyword>builder() 
           .add(CommandType.FLUSHDB) 
           .add(CommandType.FLUSHALL) 
           .add(CommandType.CLUSTER) 
           .add(CommandType.INFO) 
           .add(CommandType.KEYS) 
          .build();
     private final Duration metaCommandTimeout; 
     private final Duration defaultCommandTimeout; 
     DynamicClusterTimeout(Duration defaultTimeout, Duration metaTimeout)
```

```
 { 
        defaultCommandTimeout = defaultTimeout;metaCommandTimeout = metaTimeout;
     } 
     @Override 
     public long getTimeout(RedisCommand<?, ?, ?> command) { 
         if (META_COMMAND_TYPES.contains(command.getType())) { 
              return metaCommandTimeout.toMillis(); 
         } 
         return defaultCommandTimeout.toMillis(); 
     }
}
TimeoutOptions timeoutOptions = TimeoutOptions.builder() 
     .timeoutSource(new DynamicClusterTimeout(DEFAULT_COMMAND_TIMEOUT, 
  META_COMMAND_TIMEOUT)) 
     .build();
// Configure the topology refreshment optionts
final ClusterTopologyRefreshOptions topologyOptions = 
     ClusterTopologyRefreshOptions.builder() 
     .enableAllAdaptiveRefreshTriggers() 
     .enablePeriodicRefresh() 
     .dynamicRefreshSources(true) 
    .build();
// Configure the socket options
final SocketOptions socketOptions = 
     SocketOptions.builder() 
     .connectTimeout(CONNECT_TIMEOUT) 
     .keepAlive(true) 
    .build();
// Configure the client's options
final ClusterClientOptions clusterClientOptions = 
     ClusterClientOptions.builder() 
     .topologyRefreshOptions(topologyOptions) 
     .socketOptions(socketOptions) 
     .autoReconnect(true) 
     .timeoutOptions(timeoutOptions) 
     .nodeFilter(it -> 
          ! (it.is(RedisClusterNode.NodeFlag.FAIL) 
         || it.is(RedisClusterNode.NodeFlag.EVENTUAL_FAIL)
```

```
 || it.is(RedisClusterNode.NodeFlag.NOADDR))) 
     .validateClusterNodeMembership(false) 
    .build();
redisClusterClient.setOptions(clusterClientOptions);
// Get a connection
final StatefulRedisClusterConnection<String, String> connection = 
     redisClusterClient.connect();
// Get cluster sync/async commands 
RedisAdvancedClusterCommands<String, String> sync = connection.sync();
RedisAdvancedClusterAsyncCommands<String, String> async = connection.async();
```
<span id="page-417-0"></span>Ejemplo: Configuración de Lettuce para el modo de clúster y TLS desactivado

#### **a** Note

Los tiempos de espera del siguiente ejemplo son para pruebas que ejecutaron comandos SET/GET con claves y valores de hasta 20 bytes de longitud. El tiempo de procesamiento puede ser mayor cuando los comandos son complejos o las claves y los valores son más grandes. Debe establecer los tiempos de espera en función del caso de uso de la aplicación.

```
// Set DNS cache TTL
public void setJVMProperties() { 
     java.security.Security.setProperty("networkaddress.cache.ttl", "10");
}
private static final Duration META_COMMAND_TIMEOUT = Duration.ofMillis(1000);
private static final Duration DEFAULT_COMMAND_TIMEOUT = Duration.ofMillis(250);
// Socket connect timeout should be lower than command timeout for Lettuce
private static final Duration CONNECT_TIMEOUT = Duration.ofMillis(100);
// Create RedisURI from the primary/reader endpoint
clusterEndpoint = <primary/reader-endpoint> // TODO: add your node endpoint
RedisURI redisUriStandalone = 
  RedisURI.Builder.redis(clusterEndpoint).withPort(6379).withSsl(true).withDatabase(0).build();
ClientResources clientResources = 
     DefaultClientResources.builder()
```

```
 .dnsResolver(new DirContextDnsResolver()) 
         .reconnectDelay( 
             Delay.fullJitter( 
                  Duration.ofMillis(100), // minimum 100 millisecond delay 
                  Duration.ofSeconds(10), // maximum 10 second delay 
                  100, 
                  TimeUnit.MILLISECONDS)) // 100 millisecond base 
        .build();
// Use a dynamic timeout for commands, to avoid timeouts during
// slow operations.
class DynamicTimeout extends TimeoutSource { 
      private static final Set<ProtocolKeyword> META_COMMAND_TYPES = 
  ImmutableSet.<ProtocolKeyword>builder() 
            .add(CommandType.FLUSHDB) 
            .add(CommandType.FLUSHALL) 
            .add(CommandType.INFO) 
            .add(CommandType.KEYS) 
           .build();
     private final Duration metaCommandTimeout; 
     private final Duration defaultCommandTimeout; 
     DynamicTimeout(Duration defaultTimeout, Duration metaTimeout) 
    \{ defaultCommandTimeout = defaultTimeout; 
        metaCommandTimeout = metaTimeout;
     } 
     @Override 
     public long getTimeout(RedisCommand<?, ?, ?> command) { 
        if (META COMMAND TYPES.contains(command.getType())) {
              return metaCommandTimeout.toMillis(); 
         } 
         return defaultCommandTimeout.toMillis(); 
     }
}
TimeoutOptions timeoutOptions = TimeoutOptions.builder() 
     .timeoutSource(new DynamicTimeout(DEFAULT_COMMAND_TIMEOUT, META_COMMAND_TIMEOUT)) 
     .build();
final SocketOptions socketOptions = 
     SocketOptions.builder().connectTimeout(CONNECT_TIMEOUT).keepAlive(true).build();
```
ClientOptions clientOptions =

ClientOptions.builder().timeoutOptions(timeoutOptions).socketOptions(socketOptions).build();

```
RedisClient redisClient = RedisClient.create(clientResources, redisUriStandalone);
redisClient.setOptions(clientOptions);
```
### <span id="page-419-0"></span>Ejemplos de cliente de IPv6

Las siguientes son las mejores prácticas para interactuar con ElastiCache recursos habilitados para IPv6 con bibliotecas de clientes de código abierto que se utilizan habitualmente. Puede consultar [las prácticas recomendadas actuales con las que interactuar y obtener](https://aws.amazon.com/blogs/database/best-practices-redis-clients-and-amazon-elasticache-for-redis/) recomendaciones sobre ElastiCache la configuración de los clientes para ElastiCache los recursos. Sin embargo, hay algunas advertencias que merece la pena señalar al interactuar con recursos habilitados para IPv6.

#### Clientes validados

ElastiCache es compatible con Redis de código abierto. Esto significa que los clientes de Redis de código abierto que admiten conexiones IPv6 deberían poder conectarse a IPv6 habilitados para los clústeres de Redis. ElastiCache Además, varios de los clientes de Python y Java más populares se han probado y validado específicamente para que funcionen con todas las configuraciones de tipos de red compatibles (solo IPv4, solo IPv6 y doble pila).

Clientes validados:

- [Redis Py \(\)](https://github.com/redis/redis-py): [4.1.2](https://github.com/redis/redis-py/tree/v4.1.2)
- [Lettuce](https://lettuce.io/): [versión 6.1.6.RELEASE](https://github.com/lettuce-io/lettuce-core/tree/6.1.6.RELEASE)
- [Jedis](https://github.com/redis/jedis): [versión 3.6.0](https://github.com/redis/jedis/tree/jedis-3.6.0)

Configuración de un protocolo preferido para clústeres de doble pila

En el caso de los clústeres de Redis habilitados para el modo de clúster, puede controlar el protocolo que los clientes utilizarán para conectarse a los nodos del clúster con el parámetro de detección de IP. El parámetro de detección de IP se puede establecer en IPv4 o IPv6.

Para los clústeres de Redis, el parámetro de detección de IP establece el protocolo IP utilizado en la salida de las [ranuras del clúster \(\),](https://redis.io/commands/cluster-slots/) las [particiones del clúster \(\)](https://redis.io/commands/cluster-shards/) y los [nodos del clúster \(\).](https://redis.io/commands/cluster-nodes/) Los clientes utilizan estos comandos para detectar la topología del clúster. Los clientes usan las IP de estos comandos para conectarse a los otros nodos del clúster.

Cambiar la detección de IP no provocará ningún tiempo de inactividad para los clientes conectados. Sin embargo, los cambios tardarán algún tiempo en propagarse. Para determinar cuándo los cambios se han propagado por completo para un clúster de Redis, monitoree la salida de cluster slots. Una vez que todos los nodos devueltos por el comando de ranuras del clúster registren las IP con el nuevo protocolo, los cambios terminarán de propagarse.

Ejemplo con Redis-Py:

```
cluster = RedisCluster(host="xxxx", port=6379)
target_type = IPv6Address # Or IPv4Address if changing to IPv4
nodes = set()while len(nodes) == 0 or not all((type(ip_address(host)) is target_type) for host in
  nodes): 
    nodes = set() # This refreshes the cluster topology and will discovery any node updates. 
    # Under the hood it calls cluster slots 
     cluster.nodes_manager.initialize() 
     for node in cluster.get_nodes(): 
         nodes.add(node.host) 
     self.logger.info(nodes) 
     time.sleep(1)
```
Ejemplo con Lettuce:

```
RedisClusterClient clusterClient = RedisClusterClient.create(RedisURI.create("xxxx",
  6379));
Class targetProtocolType = Inet6Address.class; // Or Inet4Address.class if you're 
  switching to IPv4
Set<String> nodes; 
do { 
    // Check for any changes in the cluster topology. 
    // Under the hood this calls cluster slots 
     clusterClient.refreshPartitions(); 
     Set<String> nodes = new HashSet<>(); 
     for (RedisClusterNode node : clusterClient.getPartitions().getPartitions()) {
```

```
 nodes.add(node.getUri().getHost()); 
     } 
     Thread.sleep(1000);
} while (!nodes.stream().allMatch(node -> { 
             try { 
                  return finalTargetProtocolType.isInstance(InetAddress.getByName(node)); 
              } catch (UnknownHostException ignored) {} 
              return false;
}));
```
#### Clústeres de doble pila compatibles con TLS ElastiCache

Cuando el TLS está habilitado para ElastiCache los clústeres, las funciones de detección de clústeres (cluster slotscluster shards, ycluster nodes) devuelven nombres de host en lugar de direcciones IP. A continuación, se utilizan los nombres de host en lugar de las IP para conectarse al ElastiCache clúster y realizar un protocolo de enlace TLS. Esto significa que los clientes no se verán afectados por el parámetro de detección de IP. En el caso de los clústeres habilitados para TLS, el parámetro de detección de IP no tiene ningún efecto en el protocolo IP preferido. En cambio, el protocolo IP utilizado se determinará según el protocolo IP que prefiera el cliente al resolver los nombres de host de DNS.

#### Clientes de Java

Al conectarse desde un entorno de Java que admite IPv4 e IPv6, Java preferirá de forma predeterminada IPv4 en lugar de IPv6 por motivos de compatibilidad con versiones anteriores. Sin embargo, la preferencia del protocolo IP se puede configurar mediante los argumentos de JVM. Para preferir IPv4, JVM acepta -Djava.net.preferIPv4Stack=true y para preferir IPv6 establece -Djava.net.preferIPv6Stack=true. La configuración de - Djava.net.preferIPv4Stack=true significa que JVM ya no realizará ninguna conexión IPv6. Incluidas las de otras aplicaciones que no son de Redis.

#### Preferencias de nivel de host

En general, si el cliente o el entorno de ejecución del cliente no ofrecen opciones de configuración para establecer una preferencia de protocolo IP, al realizar la resolución de DNS, el protocolo IP dependerá de la configuración del host. De forma predeterminada, la mayoría de los hosts prefieren IPv6 en lugar de IPv4, pero esta preferencia se puede establecer en el nivel de host. Esto afectará a todas las solicitudes de DNS de ese host, no solo a las dirigidas a los clústeres. ElastiCache

#### Hosts de Linux

Para Linux, se puede configurar una preferencia de protocolo IP modificando el archivo gai.conf. El archivo gai.conf se encuentra en /etc/gai.conf. Si no se especifica gai.conf, debería haber disponible un ejemplo en /usr/share/doc/glibc-common-x.xx/gai.conf que se pueda copiar a /etc/gai.conf. Además, la configuración predeterminada no debe estar comentada. Para actualizar la configuración para que prefiera el IPv4 al conectarse a un ElastiCache clúster, actualice la prioridad del rango CIDR que abarca las IP del clúster para que esté por encima de la prioridad de las conexiones IPv6 predeterminadas. De forma predeterminada, las conexiones IPv6 tienen una prioridad de 40. Por ejemplo, suponiendo que el clúster esté ubicado en una subred con el CIDR 172.31.0.0:0/16, la siguiente configuración haría que los clientes prefirieran las conexiones IPv4 a ese clúster.

```
label ::1/128 0
label ::/0 1
label 2002::/16 2
label ::/96 3
label ::ffff:0:0/96 4
label fec0::/10 5
label fc00::/7 6
label 2001:0::/32 7
label ::ffff:172.31.0.0/112 8
#
# This default differs from the tables given in RFC 3484 by handling
# (now obsolete) site-local IPv6 addresses and Unique Local Addresses.
# The reason for this difference is that these addresses are never
# NATed while IPv4 site-local addresses most probably are. Given
# the precedence of IPv6 over IPv4 (see below) on machines having only
# site-local IPv4 and IPv6 addresses a lookup for a global address would
# see the IPv6 be preferred. The result is a long delay because the
# site-local IPv6 addresses cannot be used while the IPv4 address is
# (at least for the foreseeable future) NATed. We also treat Teredo
# tunnels special.
#
# precedence <mask> <value>
# Add another rule to the RFC 3484 precedence table. See section 2.1
# and 10.3 in RFC 3484. The default is:
#
precedence ::1/128 50
precedence ::/0 40
precedence 2002::/16 30
precedence ::/96 20
precedence ::ffff:0:0/96 10
```
precedence ::ffff:172.31.0.0/112 100

Puede encontrar más información disponible sobre gai.conf en la [página principal de Linux](https://man7.org/linux/man-pages/man5/gai.conf.5.html)

Hosts de Windows

El proceso para los hosts de Windows es similar. Para los hosts de Windows puede ejecutar netsh interface ipv6 set prefix CIDR\_CONTAINING\_CLUSTER\_IPS PRECEDENCE LABEL. Esto tiene el mismo efecto que modificar el archivo gai.conf en los hosts de Linux.

Esto actualizará las políticas de preferencias, de modo que se prefieran las conexiones IPv4 en lugar de las conexiones IPv6 para el rango de CIDR especificado. Por ejemplo, suponiendo que el clúster esté en una subred con el CIDR 172.31.0.0:0/16, ejecutar netsh interface ipv6 set prefix ::ffff:172.31.0.0:0/112 100 15 generaría la siguiente tabla de prioridades, lo que haría que los clientes prefirieran IPv4 al conectarse al clúster.

```
C:\Users\Administrator>netsh interface ipv6 show prefixpolicies
Querying active state...
Precedence Label Prefix
    ---------- ----- --------------------------------
100 15 ::ffff:172.31.0.0:0/112
20 4 ::ffff:0:0/96
50 0 ::1/128
40 1 ::/0
30 2 2002::/16
5 5 2001::/32
3 13 fc00::/7
1 11 fec0::/10
1 12 3ffe::/16
1 \, 3 \, ::\! /96
```
# Administración de la memoria reservada

La memoria reservada es una memoria que se aparta del uso para los datos. Cuando se realiza una copia de seguridad o una conmutación por error, Redis usa la memoria disponible para registrar las operaciones de escritura en el clúster mientras los datos del clúster se escriben en el archivo .rdb. Si no dispone de suficiente memoria disponible para todas las operaciones de escritura, se produce un error en el proceso. A continuación, encontrará información sobre las opciones para administrar la memoria reservada ElastiCache para Redis y cómo aplicarlas.

#### Temas

- [¿Cuánta memoria reservada necesita?](#page-424-0)
- [Parámetros de administración de la memoria reservada](#page-425-0)
- [Especificación del parámetro de administración de memoria reservada](#page-429-0)

### <span id="page-424-0"></span>¿Cuánta memoria reservada necesita?

Debido a las diferentes formas en que se ElastiCache implementa el proceso de copia de seguridad y replicación, la regla general es reservar el 25% del maxmemory valor de un tipo de nodo mediante el uso del reserved-memory-percent parámetro. Este es el valor predeterminado y se recomienda en la mayoría de los casos.

Cuando los tipos de microinstancias y pequeñas con capacidad de fragmentación funcionan cerca de los maxmemory límites, es posible que sufran un uso de intercambio. Para mejorar la confiabilidad operativa de estos tipos de instancias durante el backup, la replicación y el tráfico intenso, recomendamos aumentar el valor del reserved-memory-percent parámetro hasta un 30% en los tipos de instancias pequeñas y hasta un 50% en los tipos de microinstancias.

Para cargas de trabajo con un uso intensivo de escritura en ElastiCache clústeres con almacenamiento en niveles de datos, recomendamos aumentar la memoria disponible del nodo reserved-memory-percent hasta un 50%.

Para más información, consulte los siguientes temas:

- [Garantizar que dispone de memoria suficiente para crear una instantánea de Redis](#page-431-0)
- [Cómo se implementan la sincronización y la copia de seguridad](#page-553-0)
- [Organización de datos en niveles](#page-174-0)

### <span id="page-425-0"></span>Parámetros de administración de la memoria reservada

A partir del 16 de marzo de 2017, Amazon ElastiCache for Redis proporciona dos parámetros que se excluyen mutuamente para administrar la memoria de Redis, yreserved-memory. reservedmemory-percent Ninguno de estos parámetros forma parte de la distribución de Redis.

Según el momento en que se haya convertido en ElastiCache cliente, uno u otro de estos parámetros es el parámetro de administración de memoria predeterminado. Este parámetro se aplica cuando crea un nuevo clúster o grupo de reproducción de Redis y utiliza un grupo de parámetros predeterminado.

- Para clientes que comenzaron antes del 16 de marzo de 2017: cuando cree un clúster o grupo de reproducción de Redis mediante el grupo de parámetros predeterminado, el parámetro de administración de memoria es reserved-memory. En este caso, cero (0) bytes de memoria se encuentran reservados.
- Para clientes que comenzaron el 16 de marzo de 2017 o después de esa fecha: cuando cree un clúster o grupo de reproducción de Redis mediante el grupo de parámetros predeterminado, el parámetro de administración de memoria es reserved-memory-percent. En este caso, el 25 % del valor maxmemory del nodo se encuentra reservado para fines no relacionados con datos.

Después de leer sobre los dos parámetros de administración de la memoria de Redis, puede que prefiera utilizar el que no es el predeterminado o uno con valores no predeterminados. En este caso, puede cambiar al otro parámetro de administración de la memoria reservada.

Para cambiar el valor de ese parámetro, puede crear un grupo de parámetros personalizado y modificarlo a fin de utilizar el parámetro y el valor de administración de la memoria preferidos. A continuación, podrá usar el grupo de parámetros personalizado cada vez que cree un nuevo clúster o grupo de reproducción de Redis. Para los clústeres o grupos de reproducción existentes, puede modificarlos para que usen su grupo de parámetros personalizado.

Para más información, consulte los siguientes temas:

- [Especificación del parámetro de administración de memoria reservada](#page-429-0)
- [Creación de un grupo de parámetros](#page-622-0)
- [Modificación de un grupo de parámetros](#page-636-0)
- [Modificación de un ElastiCache clúster](#page-213-0)
- [Modificación de un grupo de reproducción](#page-588-0)

#### Parámetro reserved-memory

Antes del 16 de marzo de 2017, toda la gestión ElastiCache de la memoria reservada de Redis se realizaba mediante este parámetroreserved-memory. El valor predeterminado de reservedmemory es 0. Este valor predeterminado no reserva memoria alguna como capacidad adicional para Redis y permite que Redis ocupe toda la memoria de un nodo con datos.

La modificación del parámetro reserved-memory para tener suficiente memoria disponible para las copias de seguridad y las conmutaciones por error requiere crear un grupo de parámetros personalizado. En este grupo de parámetros personalizado, el parámetro reserved-memory se establece en un valor adecuado a la versión de Redis que ejecuta en su clúster y al tipo de nodo del clúster. Para obtener más información, consulte [¿Cuánta memoria reservada necesita?](#page-424-0)

El parámetro ElastiCache for Redis reserved-memory es específico de Redis y no forma parte de la distribución de Redis. ElastiCache

El procedimiento siguiente muestra cómo usar reserved-memory para administrar la memoria en su clúster de Redis.

Para reservar memoria mediante reserved-memory

1. Cree un grupo de parámetros personalizado especificando la familia del grupo de parámetros que coincide con la versión del motor que está ejecutando, como, por ejemplo, la familia del grupo de parámetros redis2.8. Para obtener más información, consulte [Creación de un grupo](#page-622-0)  [de parámetros](#page-622-0).

```
aws elasticache create-cache-parameter-group \ 
    --cache-parameter-group-name redis6x-m3xl \ 
    --description "Redis 2.8.x for m3.xlarge node type" \ 
    --cache-parameter-group-family redis6.x
```
- 2. Calcule el número de bytes de memoria a fin de reservar como capacidad adicional para Redis. Encontrará el valor de maxmemory para su tipo de nodo en [Parámetros específicos de tipos de](#page-716-0) [nodo de Redis](#page-716-0).
- 3. Modifique el grupo de parámetros personalizado de modo que el parámetro reservedmemory coincida con el número de bytes que calculó en el paso anterior. En el siguiente AWS CLI ejemplo, se supone que está ejecutando una versión de Redis anterior a la 2.8.22 y que necesita reservar la mitad de los nodos. maxmemory Para obtener más información, consulte [Modificación de un grupo de parámetros.](#page-636-0)

```
aws elasticache modify-cache-parameter-group \ 
    --cache-parameter-group-name redis28-m3xl \ 
    --parameter-name-values "ParameterName=reserved-memory, 
  ParameterValue=7130316800"
```
Necesita un grupo de parámetros personalizado individual para cada tipo de nodo que utilice, ya que cada tipo de nodo tiene un valor de maxmemory distinto. Por lo tanto, cada tipo de nodo necesita un valor diferente para reserved-memory.

4. Modifique el clúster o grupo de reproducción de Redis de forma que use su grupo de parámetros personalizado.

En el ejemplo de la CLI siguiente se modifica el clúster my-redis-cluster de forma que comience a usar de inmediato el grupo de parámetros personalizado redis28-m3xl. Para obtener más información, consulte [Modificación de un ElastiCache clúster.](#page-213-0)

```
aws elasticache modify-cache-cluster \ 
    --cache-cluster-id my-redis-cluster \ 
    --cache-parameter-group-name redis28-m3xl \ 
    --apply-immediately
```
En el ejemplo de la CLI siguiente se modifica el grupo de reproducción my-redis-repl-grp de forma que comience a usar de inmediato el grupo de parámetros personalizado redis28 m3xl. Para obtener más información, [Modificación de un grupo de reproducción](#page-588-0).

```
aws elasticache modify-replication-group \ 
    --replication-group-id my-redis-repl-grp \ 
    --cache-parameter-group-name redis28-m3xl \ 
    --apply-immediately
```
El reserved-memory-percent parámetro

El 16 de marzo de 2017, Amazon ElastiCache introdujo el parámetro reserved-memory-percent y lo puso a disposición en todas las versiones ElastiCache de Redis. El propósito del parámetro reserved-memory-percent es simplificar la administración de la memoria reservada en todos los clústeres. Esta simplificación se consigue al disponer de un único grupo de parámetros para cada familia de grupos de parámetros (como redis2.8) para administrar la memoria reservada de

Administración de la memoria reservada Versión de API 2015-02-02 419

sus clústeres, sea cual sea el tipo de nodo. El valor de predeterminado para reserved-memorypercent es 25 (25 por ciento).

El parámetro ElastiCache for Redis reserved-memory-percent es específico de Redis y no forma parte de la distribución de Redis. ElastiCache

Si el clúster utiliza un tipo de nodo de la familia r6gd y el uso de memoria alcanza el 75 por ciento, la organización de datos en niveles se activará automáticamente. Para obtener más información, consulte [Organización de datos en niveles](#page-174-0).

Para reservar memoria mediante reserved-memory-percent

reserved-memory-percentPara administrar la memoria del clúster ElastiCache de Redis, realice una de las siguientes acciones:

- Si ejecuta Redis 2.8.22 o posterior, asigne el grupo de parámetros predeterminado a su clúster. El valor predeterminado de 25 debe ser suficiente. De lo contrario, siga los pasos que se describen a continuación para cambiar el valor.
- Si ejecuta una versión de Redis anterior a la 2.8.22, probablemente tendrá que reservar más memoria que el 25 % predeterminado de reserved-memory-percent. Para ello, siga el procedimiento que se indica a continuación.

Para cambiar el valor porcentual de reserved-memory-percent

1. Cree un grupo de parámetros personalizado especificando la familia del grupo de parámetros que coincide con la versión del motor que está ejecutando, como, por ejemplo, la familia del grupo de parámetros redis2.8. Necesita disponer de un grupo de parámetros personalizado porque no es posible modificar grupos de parámetros predeterminados. Para obtener más información, consulte [Creación de un grupo de parámetros.](#page-622-0)

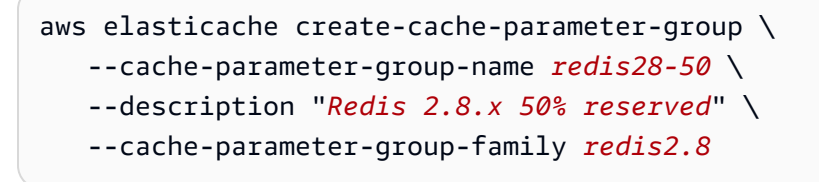

Dado que reserved-memory-percent se reserva la memoria como un porcentaje del valor maxmemory de un nodo, no necesita un grupo de parámetros personalizado para cada tipo de nodo.

2. Modifique el grupo de parámetros personalizados de modo que el parámetro reservedmemory-percent tenga el valor 50 (50 %). Para obtener más información, consulte [Modificación de un grupo de parámetros.](#page-636-0)

```
aws elasticache modify-cache-parameter-group \ 
    --cache-parameter-group-name redis28-50 \ 
    --parameter-name-values "ParameterName=reserved-memory-percent, 
  ParameterValue=50"
```
3. Use este grupo de parámetros personalizado para todos los clústeres o grupos de reproducción de Redis que ejecuten una versión de Redis anterior a la 2.8.22.

En el ejemplo de la CLI siguiente se modifica el clúster de Redis my-redis-cluster de forma que comience a usar de inmediato el grupo de parámetros personalizado redis28-50. Para obtener más información, consulte [Modificación de un ElastiCache clúster.](#page-213-0)

```
aws elasticache modify-cache-cluster \ 
    --cache-cluster-id my-redis-cluster \ 
    --cache-parameter-group-name redis28-50 \ 
    --apply-immediately
```
En el ejemplo de la CLI siguiente se modifica el grupo de reproducción de Redis myredis-repl-grp de forma que comience a usar de inmediato el grupo de parámetros personalizado redis28-50. Para obtener más información, consulte [Modificación de un grupo](#page-588-0)  [de reproducción](#page-588-0).

```
aws elasticache modify-replication-group \ 
    --replication-group-id my-redis-repl-grp \ 
    --cache-parameter-group-name redis28-50 \ 
    --apply-immediately
```
### <span id="page-429-0"></span>Especificación del parámetro de administración de memoria reservada

Si era ElastiCache cliente actual el 16 de marzo de 2017, su parámetro de administración de memoria reservada predeterminado es reserved-memory cero (0) bytes de memoria reservada. Si se convirtió en ElastiCache cliente después del 16 de marzo de 2017, su parámetro de administración de memoria reservada predeterminado es reserved-memory-percent tener el 25 por ciento de la memoria del nodo reservada. Esto es válido independientemente de cuándo creó su Amazon ElastiCache para Redis Guía del usuario

clúster o grupo de replicación ElastiCache para Redis. Sin embargo, puede cambiar el parámetro de administración de memoria reservada mediante la ElastiCache API AWS CLI o.

Los parámetros reserved-memory y reserved-memory-percent son mutuamente excluyentes. Un grupo de parámetros siempre tiene un parámetro, pero nunca ambos. Puede cambiar el parámetro que usa el grupo de parámetros para la administración de memoria reservada modificando el grupo de parámetros. El grupo de parámetros debe ser personalizado, ya que no es posible modificar grupos de parámetros predeterminados. Para obtener más información, consulte [Creación de un grupo de parámetros](#page-622-0).

Para especificar reserved-memory-percent

Para utilizar reserved-memory-percent como parámetro de administración de memoria reservada, modifique un grupo de parámetros personalizado mediante el comando modify-cacheparameter-group. Utilice el parámetro parameter-name-values para especificar reservedmemory-percent y un valor para ello.

El siguiente ejemplo de la CLI modifica el grupo de parámetros personalizados redis32-clusteron para usar el parámetro reserved-memory-percent para administrar la memoria reservada. Se debe asignar un valor a ParameterValue para que el grupo de parámetros utilice el parámetro ParameterName a fin de administrar la memoria reservada. Para obtener más información, consulte [Modificación de un grupo de parámetros.](#page-636-0)

```
aws elasticache modify-cache-parameter-group \ 
   --cache-parameter-group-name redis32-cluster-on \ 
    --parameter-name-values "ParameterName=reserved-memory-percent, ParameterValue=25"
```
#### Para especificar reserved-memory

Para utilizar reserved-memory como parámetro de administración de memoria reservada, modifique un grupo de parámetros personalizado mediante el comando modify-cacheparameter-group. Utilice el parámetro parameter-name-values para especificar reservedmemory y un valor para ello.

El siguiente ejemplo de la CLI modifica el grupo de parámetros personalizados redis32-m3xl para usar el parámetro reserved-memory para administrar la memoria reservada. Se debe asignar un valor a ParameterValue para que el grupo de parámetros utilice el parámetro ParameterName a fin de administrar la memoria reservada. Dado que la versión del motor es posterior a la versión 2.8.22, establecemos el valor en 3565158400, que es el 25 % del valor de maxmemory de cache.m3.xlarge. Para obtener más información, consulte [Modificación de un](#page-636-0)  [grupo de parámetros](#page-636-0).

```
aws elasticache modify-cache-parameter-group \ 
    --cache-parameter-group-name redis32-m3xl \ 
    --parameter-name-values "ParameterName=reserved-memory, ParameterValue=3565158400"
```
# Procedimientos recomendados al trabajar con clústeres de autodiseño

Esta sección solo es aplicable cuando decide diseñar sus propios clústeres de Redis. Le recomendamos que revise y siga estos procedimientos recomendados.

Temas

- [Minimización del tiempo de inactividad con Multi-AZ](#page-431-1)
- [Garantizar que dispone de memoria suficiente para crear una instantánea de Redis](#page-431-0)
- [Cambio de tamaño de clústeres online](#page-434-0)
- [Minimización del tiempo de inactividad durante el mantenimiento](#page-435-0)

<span id="page-431-1"></span>Minimización del tiempo de inactividad con Multi-AZ

Consulte [Minimizar el tiempo de inactividad en Redis con Multi-AZ ElastiCache para](https://docs.aws.amazon.com/AmazonElastiCache/latest/red-ug/AutoFailover.html) obtener más información sobre Multi-AZ y minimizar el tiempo de inactividad.

<span id="page-431-0"></span>Garantizar que dispone de memoria suficiente para crear una instantánea de Redis

Instantáneas y sincronizaciones de Redis en la versión 2.8.22 y versiones posteriores

Redis 2.8.22 presenta un proceso de guardado sin ramificaciones que le permite asignar más memoria para el uso de su aplicación sin tener que aumentar el uso del espacio de intercambio durante synchronizations y guardados. Para obtener más información, consulte [Cómo se](#page-553-0)  [implementan la sincronización y la copia de seguridad](#page-553-0).

Instantáneas y sincronizaciones de Redis anteriores a la versión 2.8.22

Cuando trabaja con Redis ElastiCache, Redis llama a un comando de escritura en segundo plano en varios casos:

• Al crear una instantánea para una copia de seguridad.
- Al sincronizar réplicas con la instancia principal en un grupo de reproducción.
- Al habilitar la función de archivo de solo anexado (AOF) para Redis.
- Al promocionar una réplica al nodo primario (lo que produce la sincronización del nodo primario/ réplica).

Siempre que Redis ejecute un proceso de escritura en segundo plano, debe disponer de memoria disponible suficiente para los procesos adicionales. Si no tiene suficiente memoria disponible, se produce un error en el proceso. Por ello, es importante elegir un tipo de instancia de nodo que tenga suficiente memoria al crear el clúster de Redis.

Proceso de escritura en segundo plano y uso de memoria

Siempre que se llame a un proceso de escritura en segundo plano, Redis ramifica su proceso (recuerde que Redis tiene un único hilo). Una ramificación conserva sus datos en disco en un archivo de instantánea .rdb de Redis. El resto de los servicios de la ramificación son todos operaciones de lectura y escritura. Para garantizar que la instantánea sea una point-in-time instantánea, todas las actualizaciones y adiciones de datos se escriben en un área de memoria disponible separada del área de datos.

Siempre que tenga suficiente memoria disponible para registrar todas las operaciones de escritura mientras se almacenan los datos en disco, no debería tener problemas de memoria insuficiente. Es probable que experimente problemas de memoria insuficiente si se da alguna de las siguientes condiciones:

- Su aplicación realiza muchas operaciones de escritura, lo que requiere una gran cantidad de memoria disponible para aceptar los datos nuevos o actualizados.
- Tiene muy poca memoria disponible en la que agregar datos nuevos o datos.
- Dispone de un gran conjunto de datos que requiere mucho tiempo para guardar en disco, lo que exige un gran número de operaciones de escritura.

El siguiente diagrama ilustra el uso de memoria al ejecutar un proceso de escritura en segundo plano.

#### Memory use prior to a snapshot

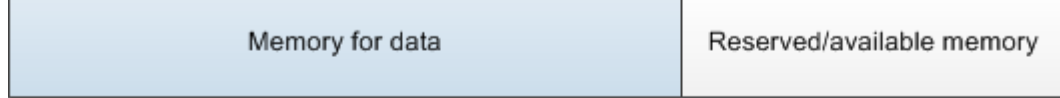

#### Memory use during a snapshot-sufficient memory

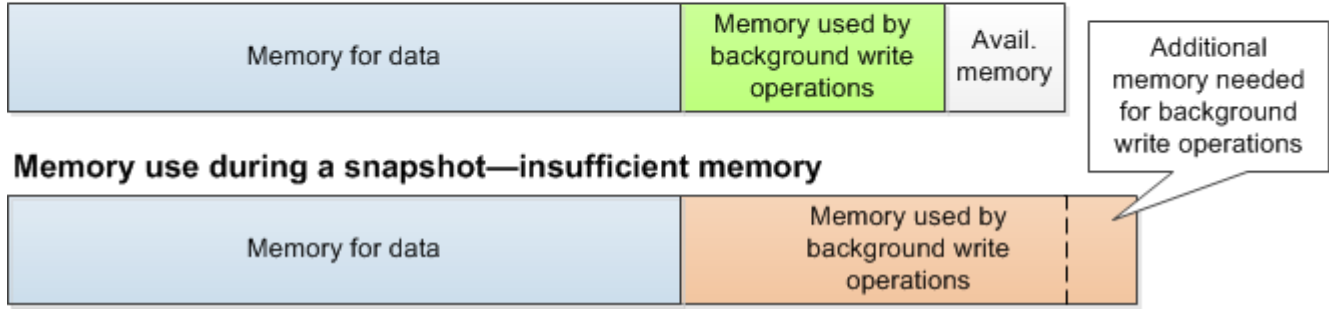

Para obtener más información acerca del impacto en el rendimiento de hacer una copia de seguridad, consulte [El impacto en el rendimiento de las copias de seguridad de los clústeres de](#page-290-0)  [autodiseño.](#page-290-0)

Para obtener más información acerca de cómo realiza Redis las instantáneas, consulte <http://redis.io>.

Para obtener más información acerca de las regiones y zonas de disponibilidad, consulte [Elección de](#page-275-0)  [regiones y zonas de disponibilidad](#page-275-0).

Evitar el agotamiento de la memoria al ejecutar una escritura en segundo plano

Siempre que se llame a un proceso de escritura en segundo plano, como BGSAVE o BGREWRITEAOF, para evitar que el proceso falle, debe tener más memoria disponible que la que consumirán las operaciones de escritura durante el proceso. El peor de los casos es que, durante la operación de escritura en segundo plano, se actualicen todos los registros de Redis y se añadan algunos registros nuevos a la caché. Por ello, recomendamos que establezca reserved-memorypercent en 50 (50 %) para versiones de Redis anteriores a 2.8.22, o bien en 25 (25 %) para versiones de Redis 2.8.22 y posteriores.

El valor maxmemory indica la memoria disponible para sus datos y para la carga adicional operativa. Puesto que no puede modificar el parámetro reserved-memory en el grupo de parámetros predeterminado, debe crear un grupo de parámetros personalizado para el clúster. El valor predeterminado para reserved-memory es 0, lo que permite a Redis consumir la totalidad de maxmemory con datos, posiblemente dejando demasiado poco espacio para otros usos, como un proceso de escritura en segundo plano. Para los valores maxmemory por tipo de instancia de nodo, consulte [Parámetros específicos de tipos de nodo de Redis.](#page-716-0)

También puede utilizar el parámetro reserved-memory para reducir la cantidad de memoria que utiliza Redis de forma predeterminada.

Para obtener más información sobre los parámetros específicos de Redis, consulte. ElastiCache [Parámetros específicos de Redis](#page-666-0)

Para obtener información acerca de cómo crear y modificar grupos de parámetros, consulte [Creación](#page-622-0)  [de un grupo de parámetros](#page-622-0) y [Modificación de un grupo de parámetros](#page-636-0).

# Cambio de tamaño de clústeres online

El cambio de las particiones implica agregar y eliminar particiones o nodos del clúster y redistribuir los espacios clave. Como resultado, varios aspectos influyen en la operación de cambio de las particiones, como la carga en el clúster, la utilización de memoria y el tamaño total de los datos. Para disfrutar de la mejor experiencia, recomendamos que siga las prácticas recomendadas de clúster global para una distribución uniforme del patrón de carga de trabajo. Además, recomendamos que siga los pasos que se detallan a continuación.

Antes de iniciar el cambio de las particiones, recomendamos lo siguiente:

- Probar la aplicación: si es posible, pruebe el comportamiento de la aplicación durante el cambio de las particiones en un entorno de ensayo.
- Recibir notificaciones anticipadas sobre problemas de escalado: el cambio de particiones es una operación que requiere mucho procesamiento. Por ello, recomendamos que mantenga el uso de la CPU por debajo del 80 por ciento en instancias de varios núcleos y en menos del 50 por ciento en instancias de un solo núcleo durante el cambio de particiones. Monitoree las métricas de ElastiCache for Redis e inicie el cambio de las particiones antes de que la aplicación comience a observar problemas de escalado. Las métricas de las que se puede realizar un seguimiento son CPUUtilization, NetworkBytesIn, NetworkBytesOut, CurrConnections, NewConnections, FreeableMemory, SwapUsage y BytesUsedForCacheItems.
- Comprobar que hay suficiente memoria libre disponible antes de la reducción horizontal: si va a realizar una reducción horizontal, asegúrese de que la memoria libre disponible en las particiones que se van a retener sea al menos 1,5 veces la memoria utilizada en las particiones que tiene previsto eliminar.
- Iniciar el cambio de las particiones durante las horas de menor actividad: esta práctica contribuye a reducir la latencia y el impacto en el rendimiento en el cliente durante la operación de cambio de las particiones. También ayuda a completar el cambio de las particiones con mayor rapidez ya que se pueden usar más recursos para la redistribución de ranuras.
- Revisar el comportamiento de tiempo de espera de cliente: es posible que algunos clientes observen una latencia más alta durante el cambio de tamaño del clúster en línea. La configuración de la biblioteca de cliente con un tiempo de espera más alto puede ayudar a conceder al sistema tiempo para conectar incluso en condiciones de carga más altas en servidor. En algunos casos, es posible que abra un gran número de conexiones al servidor. En estos casos, considere la posibilidad de agregar retardo exponencial a la lógica de reconexión. Si lo hace, puede ayudar a evitar que llegue una ráfaga de conexiones nuevas al servidor al mismo tiempo.
- Cargar las funciones en cada partición: al escalar horizontalmente el clúster, ElastiCache replicará automáticamente las funciones cargadas en uno de los nodos existentes (seleccionado de forma aleatoria) en los nuevos nodos. Si el clúster tiene Redis 7.0 o una versión superior y la aplicación usa [funciones de Redis,](https://redis.io/docs/manual/programmability/functions-intro/) le recomendamos que cargue todas las funciones en todas las particiones antes de escalar horizontalmente para que el clúster no termine con diferentes funciones en distintas particiones.

Después del cambio de las particiones, tenga en cuenta lo siguiente:

- La reducción horizontal se puede realizar parcialmente si no hay suficiente memoria disponible en las particiones de destino. Si se produce este resultado, revise la memoria disponible y, si es necesario, reintente la operación. Los datos de las particiones de destino no se eliminarán.
- Las ranuras con elementos grandes no se migran. En concreto, no se migran las ranuras con elementos que superen los 256 MB después de la serialización.
- No se admiten los comandos FLUSHALL y FLUSHDB en los scripts Lua dentro durante una operación de cambio de particiones. Antes de Redis 6, el comando BRPOPLPUSH no es compatible si opera en el slot que se va a migrar.

# Minimización del tiempo de inactividad durante el mantenimiento

La configuración de modo de clúster presenta la mejor disponibilidad durante operaciones administradas y no administradas. Se recomienda utilizar un cliente compatible con modo de clúster que se conecte al punto de enlace de detección de clústeres. Para el modo de clúster deshabilitado, se recomienda utilizar el punto de enlace principal para todas las operaciones de escritura.

Para la actividad de lectura, las aplicaciones pueden conectarse también a cualquier nodo del clúster. A diferencia del punto de conexión principal, los puntos de conexión de nodo se resuelven en puntos de enlace específicos. Si realiza un cambio en su clúster, como añadir o eliminar una réplica, debe actualizar los puntos de enlace del nodo en su aplicación. Por eso, si el modo de clúster está deshabilitado, le recomendamos que utilice el punto de conexión del lector para la actividad de lectura.

Si la conmutación por error automática está habilitada en el clúster, es posible que el nodo principal cambie. Por lo tanto, la aplicación debe confirmar el rol del nodo y actualizar todos los puntos de enlace de lectura. Esta operación ayuda a garantizar que no esté provocando una carga importante en el nodo principal. Con la conmutación por error automática desactivada, el rol del nodo no cambia. Sin embargo, el tiempo de inactividad en las operaciones administradas o no administradas es mayor en comparación con los clústeres con conmutación por error automática habilitada.

Evite dirigir las solicitudes de lectura a un único nodo de réplica de lectura, ya que su falta de disponibilidad podría provocar una interrupción de la lectura. Opte por la lectura desde el servidor principal o asegúrese de tener al menos dos réplicas de lectura para evitar cualquier interrupción de la lectura durante el mantenimiento.

# Procedimientos recomendados con Redis

A continuación, se presentan los procedimientos recomendados al utilizar Redis para mejorar el rendimiento y la fiabilidad.

- Utilice configuraciones habilitadas para el modo de clúster: las configuraciones habilitadas para el modo de clúster permiten que la caché se escale horizontalmente para lograr un mayor almacenamiento y rendimiento que una configuración en modo de clúster deshabilitado. ElastiCache Serverless solo está disponible en una configuración habilitada para el modo de clúster.
- Utilice conexiones de larga duración: crear una nueva conexión es caro, y requiere tiempo y recursos de CPU de la memoria caché. Reutilice las conexiones siempre que sea posible (por ejemplo, mediante la agrupación de conexiones) para amortizar este coste a lo largo de muchos comandos.
- Lea desde réplicas: si utiliza ElastiCache Serverless o ha aprovisionado réplicas de lectura (clústeres de autodiseño), dirija las lecturas a las réplicas para lograr una mejor escalabilidad o una latencia más baja. Las lecturas desde réplicas acaban siendo coherehentes con la principal.

En un clúster de autodiseño, evite dirigir las solicitudes de lectura a una única réplica de lectura, ya que es posible que las lecturas no estén disponibles temporalmente si el nodo falla. Configure su cliente para que dirija las solicitudes de lectura al menos a dos réplicas de lectura, o dirija las lecturas a una única réplica y a la principal.

En ElastiCache Serverless, la lectura desde el puerto de réplica (6380) dirigirá las lecturas a la zona de disponibilidad local del cliente siempre que sea posible, lo que reducirá la latencia de recuperación. Cuando se produzca un error, volverá automáticamente a los demás nodos.

- Evitar los comandos costosos: evite ejecutar operaciones que hagan una utilización intensiva de procesamiento y de E/S, como los comandos KEYS y SMEMBERS. Recomendamos este enfoque porque estas operaciones aumentan la carga en el clúster e influyen en el rendimiento del clúster. En su lugar, utilice los comandos SCAN y SSCAN.
- Seguir las prácticas recomendadas de Lua: evite los scripts Lua de ejecución prolongada y siempre declare por adelantado las claves que utiliza en los scripts Lua. Recomendamos este enfoque para determinar que el script Lua no está utilizando comandos de ranura cruzada. Asegúrese de que las claves utilizadas en scripts Lua pertenezcan a la misma ranura.
- Utilice pub/sub de particiones: cuando utilice Redis para soportar cargas de trabajo pub/sub con un alto rendimiento, le recomendamos que utilice [pub/sub de particiones](https://redis.io/docs/manual/pubsub/#sharded-pubsub) (disponible con Redis 7 o versiones posteriores). El pub/sub tradicional en los clústeres habilitados para el modo de

clúster transmite mensajes a todos los nodos del clúster, lo que puede generar un nivel alto de EngineCPUUtilization. Tenga en cuenta que, en ElastiCache Serverless, los comandos pub/ sub tradicionales utilizan internamente comandos pub/sub en particiones.

# Estrategias de almacenamiento en caché

En el siguiente tema, encontrará estrategias para completar y mantener la caché.

Las estrategias que implemente para completar y mantener su caché dependen del tipo de datos que va a almacenar en su caché, así como de los patrones de acceso a dichos datos. Por ejemplo, probablemente no quiera utilizar la misma estrategia para una tabla de clasificación de los 10 mejores jugadores de un sitio de juegos y noticias de moda. En el resto de esta sección, se analizan las distintas estrategias comunes de mantenimiento de caché, junto con sus ventajas e inconvenientes.

## Temas

- [Carga diferida](#page-439-0)
- [Escritura indirecta](#page-441-0)
- [Agregar TTL](#page-443-0)
- [Temas relacionados de](#page-444-0)

# <span id="page-439-0"></span>Carga diferida

Como su nombre indica, la carga diferida es una estrategia de almacenamiento en caché que carga los datos en la caché solo cuando es necesario. Funciona como se describe a continuación.

Amazon ElastiCache es un almacén de valor de clave en memoria que se sitúa entre su aplicación y el almacén de datos (base de datos) al que accede. Siempre que su aplicación solicite datos, primero realizará una solicitud a la caché de ElastiCache. Si los datos existen en la caché y son actuales, ElastiCache devuelve los datos a su aplicación. Si los datos no existen en la caché o se han vencido, la aplicación solicita los datos del almacén de datos. A continuación, el almacén de datos devuelve los datos a su aplicación. Luego, su aplicación escribe los datos que recibió del almacén en la caché. De esta forma, se pueden recuperar más rápidamente la próxima vez que se los soliciten.

Un acierto de caché se produce cuando los datos se encuentran en la caché y no han vencido:

- 1. La aplicación solicita los datos a la caché.
- 2. La caché devuelve los datos a la aplicación.

Un error de caché se produce cuando los datos no se encuentran en la caché y han vencido:

- 1. La aplicación solicita los datos a la caché.
- 2. La caché no dispone de los datos solicitados, por lo que devuelve null.
- 3. La aplicación solicita los datos a la base de datos y los recibe.
- 4. La aplicación actualiza la caché con los datos nuevos.

Ventajas y desventajas de la carga diferida

Las ventajas de la carga diferida son las siguientes:

• Solo se almacenan en la caché los datos solicitados.

Dado que nunca se solicita la mayoría de los datos, la carga diferida evita completar la caché con datos que no se solicitan.

• Los errores de nodo no son fatales para su aplicación.

Cuando se produce un error en un nodo y se reemplaza por un nodo nuevo y vacío, la aplicación sigue funcionando, aunque con mayor latencia. Cuando se realizan solicitudes al nodo nuevo, cada error de caché da como resultado una consulta de la base de datos. Al mismo tiempo, la copia de datos se agrega a la caché para que las solicitudes posteriores se recuperen de la caché.

Las desventajas de la carga diferida son las siguientes:

- Existe una penalización de errores de caché. Cada error de caché genera tres acciones:
	- 1. Solicitud inicial de los datos a la caché
	- 2. Consulta de los datos en la base de datos
	- 3. Escritura de los datos en la caché

Estos errores pueden provocar un retraso significativo en la obtención de los datos en la aplicación.

• Datos obsoletos.

Si los datos se escriben en la caché solo cuando se produce un error de caché, los datos de la caché pueden quedar obsoletos. Este resultado se produce porque no hay actualizaciones en la caché cuando se cambian los datos en la base de datos. Para solucionar este problema, puede utilizar las estrategias [Escritura indirecta](#page-441-0) y [Agregar TTL.](#page-443-0)

Ejemplo de seudocódigo de carga diferida

El siguiente ejemplo es un seudocódigo de lógica de carga diferida.

```
// *****************************************
// function that returns a customer's record.
// Attempts to retrieve the record from the cache.
// If it is retrieved, the record is returned to the application.
// If the record is not retrieved from the cache, it is
// retrieved from the database, 
// added to the cache, and 
// returned to the application
// *****************************************
get_customer(customer_id) 
     customer_record = cache.get(customer_id) 
     if (customer_record == null) 
         customer_record = db.query("SELECT * FROM Customers WHERE id = {0}", 
  customer_id) 
         cache.set(customer_id, customer_record) 
     return customer_record
```
Para este ejemplo, el código de aplicación que obtiene los datos es el siguiente.

```
customer_record = get_customer(12345)
```
# <span id="page-441-0"></span>Escritura indirecta

La estrategia de escritura indirecta agrega o actualiza los datos de la caché siempre que se escriben datos en la base de datos.

Ventajas y desventajas de la escritura indirecta

Las ventajas de la escritura indirecta son las siguientes:

• Los datos de la caché nunca quedan obsoletos.

Dado que los datos de la caché se actualizan cada vez que se escriben en la base de datos, estos siempre se mantienen actualizados.

• Penalización de escritura frente a penalización de lectura.

Toda operación de escritura implica dos acciones:

- 1. Una operación de escritura en la caché
- 2. Una operación de escritura en la base de datos

Estas acciones añaden latencia al proceso. Dicho esto, los usuarios finales suelen ser más tolerantes con la latencia a la hora de actualizar datos que con la latencia a la hora de recuperar datos. Existe un sentido inherente que apunta a que las actualizaciones conllevan más trabajo y, por lo tanto, requieren mayor tiempo.

Las desventajas de la escritura indirecta son las siguientes:

• Pérdida de datos.

Si pone en marcha un nodo nuevo, ya sea debido a un error de nodo o a una operación de escalado horizontal, existen datos que se perderán. Estos datos siguen faltando hasta que se agregan o actualizan en la base de datos. Puede minimizar esto al implementar una [carga diferida](#page-439-0) con escritura indirecta.

• Pérdida de caché.

La mayoría de los datos nunca se leen, lo cual es un desperdicio de recursos. Al [agregar un valor](#page-443-0)  [de periodo de vida \(TTL\)](#page-443-0), puede minimizar el desperdicio de espacio.

Ejemplo de seudocódigo de escritura indirecta

El siguiente ejemplo es un seudocódigo de lógica de escritura indirecta.

```
// *****************************************
// function that saves a customer's record.
// *****************************************
save_customer(customer_id, values) 
     customer_record = db.query("UPDATE Customers WHERE id = {0}", customer_id, values) 
     cache.set(customer_id, customer_record) 
     return success
```
Para este ejemplo, el código de aplicación que obtiene los datos es el siguiente.

```
save customer(12345, {"address":"123 Main"})
```
# <span id="page-443-0"></span>Agregar TTL

La carga diferida da lugar a que los datos queden obsoletos, pero no falla con nodos vacíos. La escritura diferida mantiene los datos siempre actualizados, pero puede fallar con nodos vacíos y puede llenar la caché con datos superfluos. Al agregar un valor de periodo de vida (TTL) a cada escritura, puede tener las ventajas de cada estrategia. Al mismo tiempo, puede evitar en gran medida saturar la memoria caché con datos adicionales.

El periodo de vida (TTL) es un valor entero que especifica el número de segundos hasta que venza la clave. Redis puede especificar segundos o milisegundos para este valor. Cuando una aplicación intenta leer una clave vencida, la trata como si no se encontrara la clave. La base de datos se consulta para la clave y se actualiza la caché. Este enfoque no garantiza que un valor no se encuentre obsoleto. Sin embargo, evita que los datos queden demasiado obsoletos y se actualizan los valores de la caché con frecuencia desde la base de datos.

Para obtener más información, consulte el [comando](http://redis.io/commands/set) set de Redis .

Ejemplos de seudocódigo de TTL

El siguiente ejemplo es un seudocódigo de lógica de escritura indirecta con TTL.

```
// *****************************************
// function that saves a customer's record.
// The TTL value of 300 means that the record expires
// 300 seconds (5 minutes) after the set command 
// and future reads will have to query the database.
// *****************************************
save_customer(customer_id, values) 
     customer_record = db.query("UPDATE Customers WHERE id = {0}", customer_id, values) 
     cache.set(customer_id, customer_record, 300) 
     return success
```
El siguiente ejemplo es un seudocódigo de lógica de carga diferida con TTL.

// \*\*\*\*\*\*\*\*\*\*\*\*\*\*\*\*\*\*\*\*\*\*\*\*\*\*\*\*\*\*\*\*\*\*\*\*\*\*\*\*\* // function that returns a customer's record. // Attempts to retrieve the record from the cache.

```
// If it is retrieved, the record is returned to the application.
// If the record is not retrieved from the cache, it is 
// retrieved from the database, 
// added to the cache, and 
// returned to the application.
// The TTL value of 300 means that the record expires
// 300 seconds (5 minutes) after the set command 
// and subsequent reads will have to query the database.
// *****************************************
get_customer(customer_id) 
     customer_record = cache.get(customer_id) 
     if (customer_record != null) 
         if (customer_record.TTL < 300) 
            return customer record \frac{1}{2} return the record and exit function
     // do this only if the record did not exist in the cache OR 
     // the TTL was >= 300, i.e., the record in the cache had expired. 
    customer_record = db.query("SELECT * FROM Customers WHERE id = \{0\}", customer_id)
     cache.set(customer_id, customer_record, 300) // update the cache 
    return customer_record // return the newly retrieved record and exit
  function
```
Para este ejemplo, el código de aplicación que obtiene los datos es el siguiente.

```
save_customer(12345,{"address":"123 Main"})
```
customer\_record = get\_customer(12345)

## <span id="page-444-0"></span>Temas relacionados de

- [Almacenamiento de datos en memoria](#page-28-0)
- [Elección de un motor y una versión](#page-261-0)
- [Escalado para Redis ElastiCache](#page-721-0)

# Administración de un clúster de autodiseño

Esta sección contiene temas que lo ayudarán a gestionar sus clústeres de autodiseño.

## **G** Note

Estos temas no son aplicables en ElastiCache Serverless.

#### Temas

- [Auto Scaling ElastiCache para clústeres de Redis](#page-445-0)
- [Modificación del modo de clúster](#page-493-0)
- [Replicación entre AWS regiones mediante almacenes de datos globales](#page-497-0)
- [Alta disponibilidad a través de grupos de reproducción](#page-524-0)
- [Administración del mantenimiento](#page-615-0)
- [Configuración de los parámetros de motor mediante los grupos de parámetros](#page-618-0)

# <span id="page-445-0"></span>Auto Scaling ElastiCache para clústeres de Redis

## Requisitos previos

ElastiCache para Redis Auto Scaling se limita a lo siguiente:

- Clústeres de Redis (modo de clúster habilitado) que ejecutan el motor de Redis versión 6.0 en adelante
- Clústeres de organización de datos en niveles (modo de clúster habilitado) que ejecutan el motor de Redis versión 7.0.7 en adelante
- Tamaños de instancia: Large, XLarge, 2XLarge
- Familias de tipos de instancia: R7g, R6g, R6gd, R5, M7g, M6g, M5, C7gn
- Auto Scaling in ElastiCache for Redis no es compatible con los clústeres que se ejecutan en almacenes de datos globales, Outposts o Zonas Locales.

# Administrar la capacidad automáticamente con ElastiCache Auto Scaling de Redis

ElastiCache para Redis, el escalado automático es la capacidad de aumentar o disminuir automáticamente los fragmentos o réplicas deseados en su servicio ElastiCache de Redis. ElastiCache for Redis utiliza el servicio Application Auto Scaling para proporcionar esta funcionalidad. Para obtener más información, consulte [Auto Scaling de aplicaciones.](https://docs.aws.amazon.com/autoscaling/application/userguide/what-is-application-auto-scaling.html) Para utilizar el escalado

automático, debe definir y aplicar una política de escalado que utilice CloudWatch las métricas y los valores objetivo que usted asigne. ElastiCache para Redis, el escalado automático utiliza la política para aumentar o disminuir la cantidad de instancias en respuesta a las cargas de trabajo reales.

Puede utilizarla AWS Management Console para aplicar una política de escalado basada en una métrica predefinida. Se define una predefined metric en una enumeración, de manera que puede especificarla por el nombre en el código o utilizarla en la AWS Management Console. Las métricas personalizadas no se pueden seleccionar utilizando la AWS Management Console. Como alternativa, puede usar la API Application Auto Scaling AWS CLI o la API para aplicar una política de escalado basada en una métrica predefinida o personalizada.

ElastiCache for Redis admite el escalado de las siguientes dimensiones:

- Particiones: agregar/eliminar de forma automática particiones en el clúster de forma similar al cambio de particiones manual en línea. En este caso, ElastiCache el escalado automático de Redis activa el escalado en su nombre.
- Réplicas: agregar/eliminar de forma automática réplicas en el clúster de manera similar a las operaciones manuales de aumento/reducción de réplicas. ElastiCache para Redis, el escalado automático agrega o elimina réplicas de manera uniforme en todos los fragmentos del clúster.

ElastiCache for Redis admite los siguientes tipos de políticas de escalado automático:

- [Políticas de escalado de seguimiento de destino:](#page-456-0) permite aumentar o reducir el número de particiones/réplicas que ejecuta el servicio en función del valor de destino para una métrica determinada. Se asemeja a los termostatos que se utilizan para mantener la temperatura del hogar. Se selecciona una temperatura y el termostato hace el resto.
- [Escalado programado para el escalado automático de Application ElastiCache for Redis:](https://docs.aws.amazon.com/autoscaling/application/userguide/application-auto-scaling-scheduled-scaling.html) aumente o disminuya la cantidad de fragmentos/réplicas que ejecuta su servicio en función de la fecha y la hora.

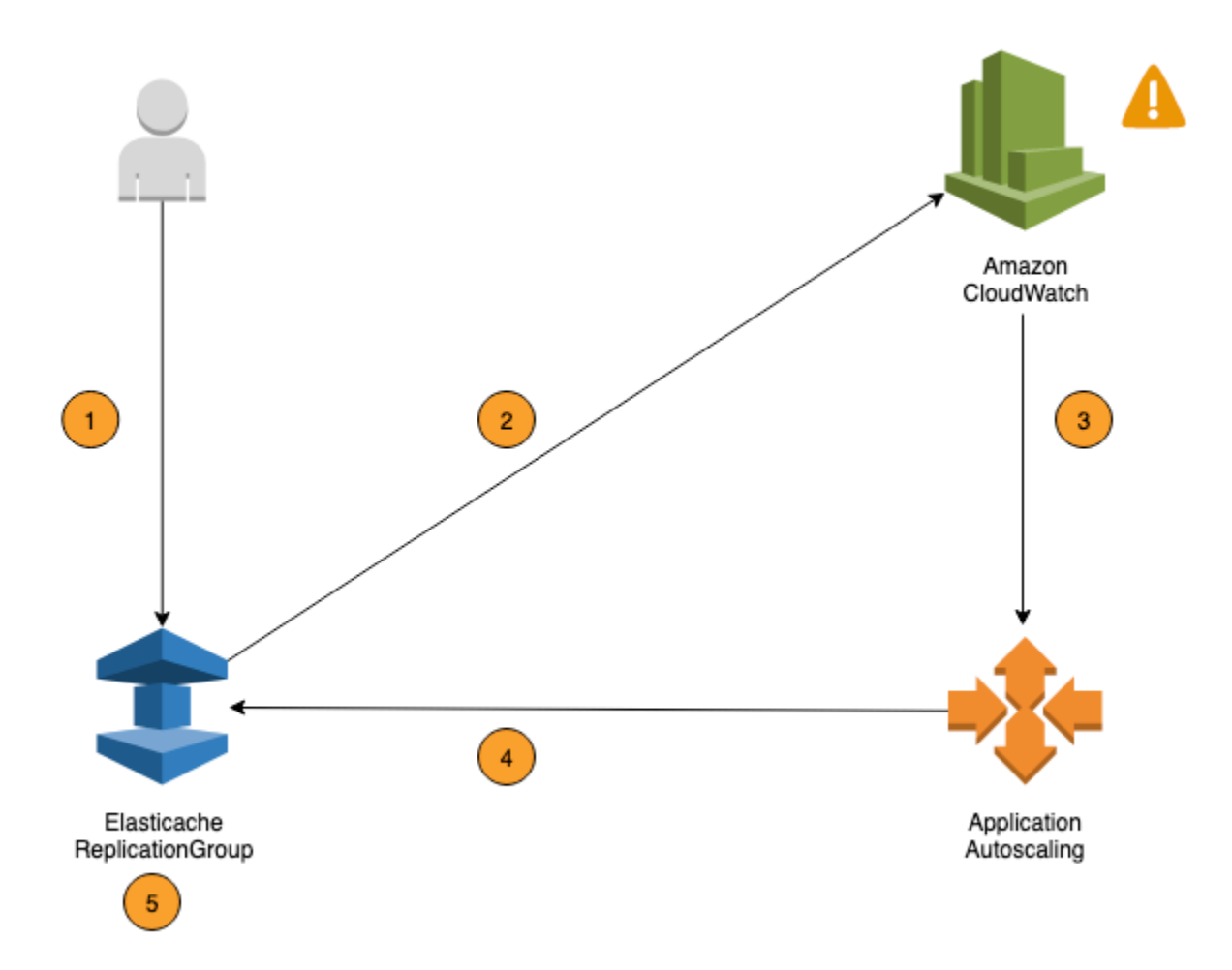

Los siguientes pasos resumen el proceso de escalado automático ElastiCache de Redis, tal como se muestra en el diagrama anterior:

- 1. Usted crea una política de escalado automático ElastiCache para Redis ElastiCache para su grupo de replicación de Redis.
- 2. ElastiCache para Redis, el escalado automático crea un par de CloudWatch alarmas en su nombre. Cada par representa los límites superiores e inferiores de las métricas. Estas CloudWatch alarmas se activan cuando la utilización real del clúster se desvía de la utilización objetivo durante un período prolongado. Puede ver las alarmas en la consola.
- 3. Si el valor de la métrica configurada supera su uso objetivo (o cae por debajo del objetivo) durante un período de tiempo específico, CloudWatch activa una alarma que invoca el autoescalado de Redis ElastiCache para evaluar su política de escalado.
- 4. ElastiCache si el escalado automático de Redis emite una solicitud de modificación para ajustar la capacidad del clúster.

5. ElastiCache para Redis, procesa la solicitud de modificación, aumentando (o disminuyendo) de forma dinámica la capacidad de los fragmentos y réplicas del clúster para que se acerque a su uso objetivo.

Para entender cómo ElastiCache funciona Auto Scaling de Redis, supongamos que tiene un clúster denominadoUsersCluster. Al supervisar las CloudWatch métricasUsersCluster, se determinan los fragmentos máximos que necesita el clúster cuando el tráfico está en su punto máximo y los fragmentos mínimos cuando el tráfico está en su punto más bajo. También decide un valor objetivo para la utilización de la CPU para el clúster UsersCluster. ElastiCache para Redis, el escalado automático utiliza su algoritmo de seguimiento de objetivos para garantizar que las particiones aprovisionadas se ajusten según sea necesario, de UsersCluster modo que la utilización se mantenga en el valor objetivo o cerca de él.

#### **a** Note

El escalado puede llevar un tiempo considerable y requerirá recursos de clúster adicionales para que los fragmentos se reequilibren. ElastiCache para Redis, Auto Scaling modifica la configuración de los recursos solo cuando la carga de trabajo real permanece elevada (o reducida) durante un período prolongado de varios minutos. El algoritmo ElastiCache de seguimiento de objetivos de escalado automático de Redis busca mantener la utilización del objetivo en el valor elegido o cerca de él a largo plazo.

# Políticas de Auto Scaling

Una directiva de escalado tiene los siguientes componentes:

- Una métrica de destino: la métrica de CloudWatch que Auto Scaling de ElastiCache for Redis utiliza para determinar cuándo escalar y en qué medida.
- Capacidad mínima y máxima: el número mínimo y máximo de particiones o réplicas que se utilizarán para el escalado.

## **A** Important

Al crear la política de Auto Scaling, si la capacidad actual es superior a la capacidad máxima configurada, reducimos verticalmente hasta estar en la capacidad máxima durante la creación de la política. Del mismo modo, si la capacidad actual es inferior a la capacidad mínima configurada, escalamos horizontalmente hasta la capacidad mínima.

- Un periodo de recuperación: la cantidad de tiempo, en segundos, tras completarse una actividad de reducción o escalado horizontal antes de que pueda comenzar otra actividad de escalado horizontal.
- Un rol vinculado a servicios: un rol de AWS Identity and Access Management (IAM) que se encuentra vinculado a un servicio de AWS específico. Un rol vinculado a servicios incluye todos los permisos que requiere el servicio para llamar a otros servicios de AWS en su nombre. Auto Scaling de ElastiCache for Redis genera este rol de forma automática, AWSServiceRoleForApplicationAutoScaling\_ElastiCacheRG, en su nombre.
- Habilitar o deshabilitar actividades de reducción horizontal: permite habilitar o deshabilitar actividades de reducción horizontal para una política.

## Temas

- [Métrica de destino para Auto Scaling](#page-449-0)
- [Capacidad mínima y máxima](#page-450-0)
- [Periodo de recuperación](#page-451-0)
- [Activar o desactivar actividades de escalado descendente](#page-451-1)

## <span id="page-449-0"></span>Métrica de destino para Auto Scaling

En este tipo de política, una métrica predefinida o personalizada y un valor de destino de la métrica se especifica en una configuración de la política de escalado de seguimiento de destino. Auto Scaling de ElastiCache for Redis crea y administra las alarmas de CloudWatch que desencadenan la política de escalado y calcula el ajuste de escalado en función de la métrica y el valor objetivo. La política de escalado agrega o elimina las particiones/réplicas en función de las necesidades para mantener la métrica en el valor objetivo especificado o en un valor próximo. Además de mantener la métrica próxima al valor de destino, la política de escalado de seguimiento de destino también se ajusta a las fluctuaciones de la métrica producidas por una carga de trabajo en constante cambio. Esta política también minimiza las fluctuaciones rápidas del número de particiones/réplicas disponibles de su clúster.

Por ejemplo, considere una política de escalado que utilice la métrica ElastiCachePrimaryEngineCPUUtilization media predefinida. Esta política puede mantener la utilización de la CPU en el porcentaje de utilización especificado o en un valor próximo, como el 70 %.

## **a** Note

Para cada clúster, puede crear solo una política de Auto Scaling para cada métrica de destino.

#### <span id="page-450-0"></span>Capacidad mínima y máxima

#### **Particiones**

Puede especificar el número máximo de particiones que se pueden escalar mediante el Auto Scaling de ElastiCache for Redis. Este valor debe ser igual o inferior a 250 con un mínimo de 1. También puede especificar el número mínimo de particiones que va a administrar Auto Scaling de ElastiCache for Redis. Este valor debe ser al menos 1, e igual o inferior al valor especificado para el máximo de 250 particiones.

#### Réplicas

Puede especificar el número máximo de réplicas que va a administrar Auto Scaling de ElastiCache for Redis. Este valor debe ser igual o inferior a 5. También puede especificar el número mínimo de réplicas que va a administrar Auto Scaling de ElastiCache for Redis. Este valor debe ser al menos 1, e igual o inferior al valor especificado para el máximo de 5 réplicas.

A fin de determinar el número mínimo y máximo de particiones/réplicas que necesite para el tráfico normal, pruebe la configuración de Auto Scaling con la tasa de tráfico esperada para su modelo.

#### **a** Note

Las políticas de Auto Scaling de ElastiCache for Redis aumentan la capacidad del clúster hasta que alcanza el tamaño máximo definido o hasta que se apliquen los límites de servicio. Para solicitar un aumento del límite, consulte [AWS Service Limits](https://docs.aws.amazon.com/general/latest/gr/aws_service_limits.html) y elija el tipo de límite Nodes per cluster per instance type (Nodos por clúster por tipo de instancias).

# **A** Important

La reducción horizontal sucede cuando no hay tráfico. Si el tráfico de una variante es cero, ElastiCache for Redis escala de forma automática al número mínimo de instancias especificadas.

## <span id="page-451-0"></span>Periodo de recuperación

Puede ajustar la capacidad de respuesta de una política de escalado de seguimiento de destino al agregar periodos de recuperación que afecten al escalado de su clúster. Un periodo de recuperación bloquea solicitudes de escalado descendente o ascendente posteriores hasta que vence el periodo. Esto ralentiza las eliminaciones de particiones o réplicas del clúster de ElastiCache for Redis para solicitudes de reducción horizontal y la creación de particiones o réplicas para solicitudes de escalado horizontal. Puede especificar los siguientes periodos de recuperación:

- Una actividad de reducción horizontal reduce el número de particiones/réplicas en su clúster de ElastiCache for Redis. Un periodo de recuperación de escalado descendente especifica la cantidad de tiempo, en segundos, tras completarse una actividad de escalado descendente antes de que pueda comenzar otra actividad de escalado descendente.
- Una actividad de escalado horizontal aumenta el número de particiones/réplicas de su clúster de ElastiCache for Redis. Un periodo de recuperación de escalado ascendente especifica la cantidad de tiempo, en segundos, tras completarse una actividad de escalado ascendente antes de que pueda comenzar otra actividad de escalado ascendente.

Si no se especifica un periodo de recuperación de reducción o escalado horizontal, el valor predeterminado del escalado horizontal es de 600 segundos y de la reducción horizontal es de 900 segundos.

<span id="page-451-1"></span>Activar o desactivar actividades de escalado descendente

Puede habilitar o deshabilitar actividades de escalado descendente para una política. La habilitación de actividades de reducción horizontal permite a la política de escalado eliminar particiones/ réplicas. Al habilitarse actividades de escalado descendente, el periodo de recuperación de escalado descendente de la política de escalado se aplica a las actividades de escalado descendente. La deshabilitación de actividades de reducción horizontal impide a la política de escalado eliminar particiones/réplicas.

## **G** Note

Las actividades de escalado horizontal siempre se habilitan de modo que la política de escalado pueda crear particiones/réplicas de ElastiCache for Redis según sea necesario.

# Se requieren permisos de IAM ElastiCache para Redis Auto Scaling

ElastiCache for Redis Auto Scaling es posible gracias a una combinación de las API Auto Scaling ElastiCache for Redis y Application Auto Scaling. CloudWatch Los clústeres se crean y actualizan con ElastiCache Redis, las alarmas se crean con CloudWatch y las políticas de escalado se crean con Application Auto Scaling. Además de los permisos de IAM estándar para crear y actualizar clústeres, el usuario de IAM que accede ElastiCache a la configuración de Auto Scaling de Redis debe tener los permisos adecuados para los servicios que admiten el escalado dinámico. Los usuarios de IAM deben contar con los permisos necesarios para utilizar las acciones que se muestran en la siguiente política de ejemplo:

```
{ 
     "Version": "2012-10-17", 
     "Statement": [ 
        \{ "Effect": "Allow", 
              "Action": [ 
                  "application-autoscaling:*", 
                  "elasticache:DescribeReplicationGroups", 
                  "elasticache:ModifyReplicationGroupShardConfiguration", 
                  "elasticache:IncreaseReplicaCount", 
                  "elasticache:DecreaseReplicaCount", 
                  "elasticache:DescribeCacheClusters", 
                  "elasticache:DescribeCacheParameters", 
                  "cloudwatch:DeleteAlarms", 
                  "cloudwatch:DescribeAlarmHistory", 
                  "cloudwatch:DescribeAlarms", 
                  "cloudwatch:DescribeAlarmsForMetric", 
                  "cloudwatch:GetMetricStatistics", 
                  "cloudwatch:ListMetrics", 
                  "cloudwatch:PutMetricAlarm", 
                  "cloudwatch:DisableAlarmActions", 
                  "cloudwatch:EnableAlarmActions", 
                  "iam:CreateServiceLinkedRole", 
                  "sns:CreateTopic",
```

```
 "sns:Subscribe", 
                   "sns:Get*", 
                   "sns:List*" 
              ], 
               "Resource": "arn:aws:iam::123456789012:role/autoscaling-roles-for-cluster" 
          } 
     ]
}
```
# Rol vinculado a servicio

El ElastiCache servicio de escalado automático de Redis también necesita permiso para describir sus clústeres y CloudWatch alarmas, y permisos ElastiCache para modificar su capacidad objetivo de Redis en su nombre. Si habilita Auto Scaling ElastiCache para su clúster de Redis, se crea un rol vinculado a un servicio denominado. AWSServiceRoleForApplicationAutoScaling\_ElastiCacheRG Esta función vinculada al servicio otorga ElastiCache a Redis el permiso de escalado automático para describir las alarmas de sus políticas, monitorear la capacidad actual de la flota y modificar la capacidad de la flota. La función vinculada al servicio es la función predeterminada ElastiCache para el autoescalado de Redis. Para obtener más información, consulte [Funciones vinculadas a servicios ElastiCache para el](https://docs.aws.amazon.com/autoscaling/application/userguide/application-auto-scaling-service-linked-roles.html) [autoescalado de Redis en la Guía](https://docs.aws.amazon.com/autoscaling/application/userguide/application-auto-scaling-service-linked-roles.html) del usuario de Application Auto Scaling.

# Prácticas recomendadas de Auto Scaling

Antes de registrarse en Auto Scaling, recomendamos lo siguiente:

- 1. Utilizar solo una métrica de seguimiento: identifique si el clúster tiene CPU o cargas de trabajo intensivas de datos y utilice una métrica predefinida correspondiente para definir la política de escalado.
	- CPU del motor: ElastiCachePrimaryEngineCPUUtilization (dimensión de partición) o ElastiCacheReplicaEngineCPUUtilization (dimensión de réplica)
	- Uso de bases de datos:

ElastiCacheDatabaseCapacityUsageCountedForEvictPercentage Esta política de escalado funciona mejor si la política maxmemory está configurada como noeviction en el clúster.

Le recomendamos que evite tener varias políticas por dimensión en el clúster. ElastiCache en el caso de Redis, el escalado automático ampliará el objetivo escalable si hay alguna política de seguimiento de objetivos preparada para ampliarla, pero solo se ampliará si todas las políticas

de seguimiento de objetivos (con la parte de escalamiento interno habilitada) están preparadas para ampliarse. Si varias políticas indican al destino escalable que se realice una reducción o escalado horizontal al mismo tiempo, se escala en función de la política que proporciona la mayor capacidad para la reducción o el escalado horizontal.

2. Métricas personalizadas para el seguimiento de destinos: tenga cuidado al utilizar métricas personalizadas para el seguimiento de destinos, ya que el escalado automático es la característica más adecuada para el escalado horizontal en proporción a los cambios en las métricas elegidas para la política. Si esas métricas no cambian proporcionalmente a las acciones de escalado usadas para la creación de políticas, es posible que den lugar a acciones continuas de escalar horizontalmente o reducir horizontalmente que es posible que afecten a la disponibilidad o el costo.

En el caso de los clústeres de datos por niveles (tipos de instancias de la familia r6gd), evite utilizar métricas basadas en memoria para escalar.

- 3. Escalado programado: si identifica que su carga de trabajo es determinista (alcance alto/bajo en un momento específico), recomendamos utilizar el escalado programado y configurar su capacidad objetivo según la necesidad. El seguimiento de destino es el más adecuado para las cargas de trabajo no determinista y para que el clúster funcione con la métrica de destino requerida al escalar horizontalmente cuando necesite más recursos y reducir horizontalmente cuando necesite menos.
- 4. Deshabilitar la reducción horizontal: el Auto Scaling del seguimiento de destino es el más adecuado para clústeres con aumento/disminución gradual de las cargas de trabajo, ya que los picos o la disminución de las métricas pueden desencadenar oscilaciones consecutivas de reducción o escalado horizontal. Para evitar tales oscilaciones, puede comenzar con la reducción horizontal deshabilitada y luego siempre puede reducir horizontalmente de forma manual según sus necesidades.
- 5. Probar la aplicación: recomendamos que pruebe la aplicación con las cargas de trabajo mínimas y máximas estimadas a fin de determinar las particiones o réplicas mínimas y máximas necesarias para el clúster mientras crea políticas de escalado a fin de evitar problemas de disponibilidad. Auto Scaling puede escalar horizontalmente hasta el máximo y reducir horizontalmente en el umbral mínimo configurado para el destino.
- 6. Definición del valor objetivo: puede analizar CloudWatch las métricas correspondientes a la utilización del clúster durante un período de cuatro semanas para determinar el umbral del valor objetivo. Si aún no se encuentra seguro de qué valor elegir, se recomienda comenzar con el valor mínimo admitido de métrica predefinida.
- 7. AutoScaling on Target Tracking es ideal para clústeres con una distribución uniforme de las cargas de trabajo en todas las dimensiones de fragmentos o réplicas. Tener una distribución no uniforme puede conducir a:
	- Escalado cuando no es necesario debido a un pico/caída de la carga de trabajo en algunas particiones o réplicas en almacenamiento activo.
	- Falta de escalado cuando sí es necesario debido a que la carga de trabajo media general se encuentra próxima al objetivo aunque tenga particiones o réplicas en el almacenamiento activo.

#### **a** Note

Al ampliar el clúster, ElastiCache replicará automáticamente las funciones cargadas en uno de los nodos existentes (seleccionadas al azar) en los nuevos nodos. Si el clúster tiene Redis 7.0 o una versión superior y la aplicación usa [funciones de Redis](https://redis.io/docs/manual/programmability/functions-intro/), le recomendamos que cargue todas las funciones en todas las particiones antes de escalar horizontalmente para que el clúster no termine con diferentes funciones en distintas particiones.

Tras registrarte AutoScaling, ten en cuenta lo siguiente:

- Existen limitaciones en las configuraciones compatibles con Auto Scaling, por lo que recomendamos no cambiar la configuración de un grupo de reproducción que se haya registrado para Auto Scaling. A continuación se muestran algunos ejemplos:
	- Modificación manual del tipo de instancias a tipos no admitidos.
	- Asociación del grupo de reproducción a un almacén de datos global.
	- Cambio del parámetro ReservedMemoryPercent.
	- Aumento/disminución manual de particiones/réplicas más allá de la capacidad mínima y máxima configurada durante la creación de políticas.

Uso de Auto Scaling con particiones

A continuación se proporcionan detalles sobre el seguimiento de destinos y las políticas programadas, así como sobre cómo aplicarlas mediante la AWS Management Console, la AWS CLI y API.

Auto Scaling ElastiCache para clústeres de Redis Versión de API 2015-02-02 447

## <span id="page-456-0"></span>Políticas de escalado de seguimiento de destino

Las políticas de escalado de seguimiento de destino le permiten seleccionar una métrica y establecer un valor de destino. Auto Scaling de ElastiCache for Redis crea y administra las alarmas de CloudWatch que desencadenan la política de escalado y calcula el ajuste de escalado en función de la métrica y el valor de destino. La política de escalado agrega o elimina las particiones en función de las necesidades para mantener la métrica en el valor objetivo especificado o en un valor próximo. Además de mantener la métrica próxima al valor de destino, la política de escalado de seguimiento de destino también se ajusta a las fluctuaciones de la métrica producidas por patrones de carga fluctuante y minimiza las fluctuaciones rápidas de la capacidad de la flota.

Por ejemplo, considere una política de escalado que utilice la métrica

ElastiCachePrimaryEngineCPUUtilization media predefinida con el valor objetivo configurado. Esta política puede mantener la utilización de la CPU en el valor objetivo especificado o en un valor próximo.

## Métricas predefinidas

Una métrica predefinida es una estructura que hace referencia a un nombre, una dimensión y una estadística (average) específicos de una métrica de CloudWatch determinada. La política de escalado automático define una de las siguientes métricas predefinidas para el clúster:

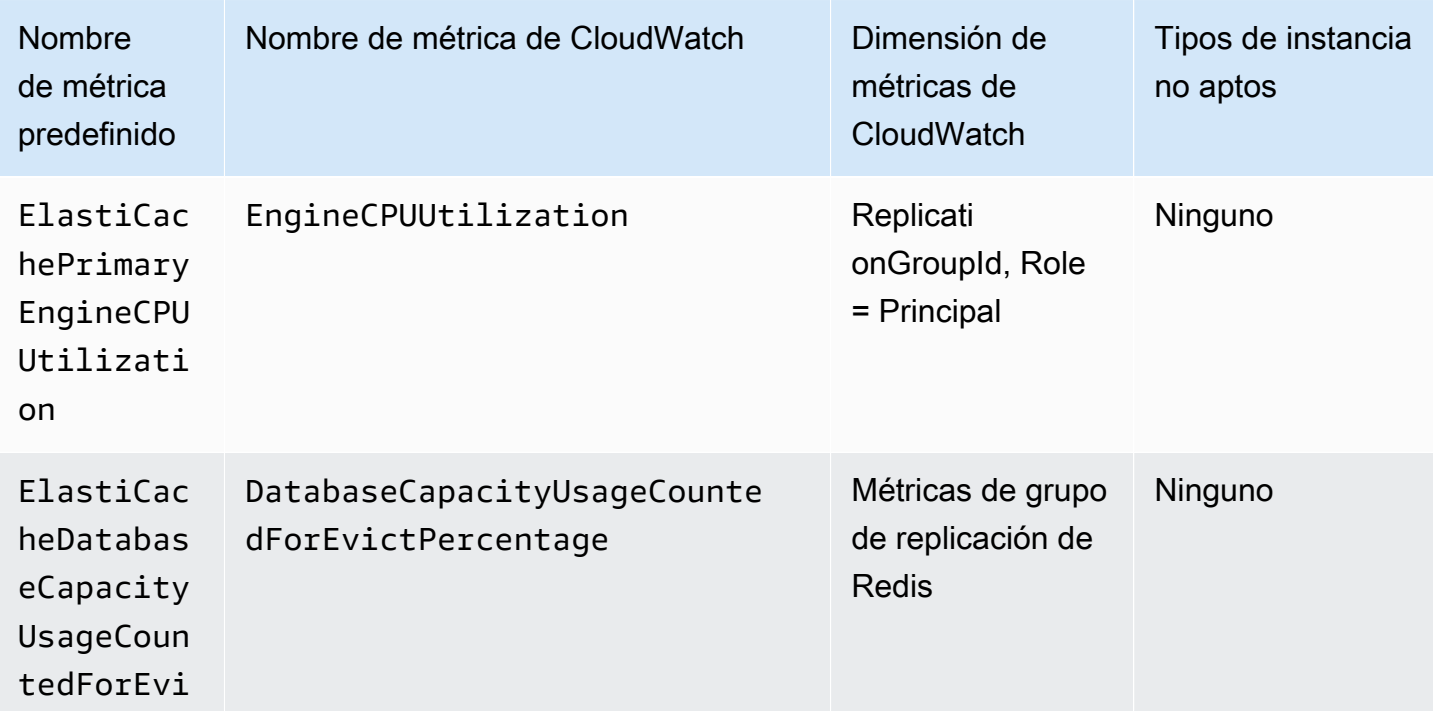

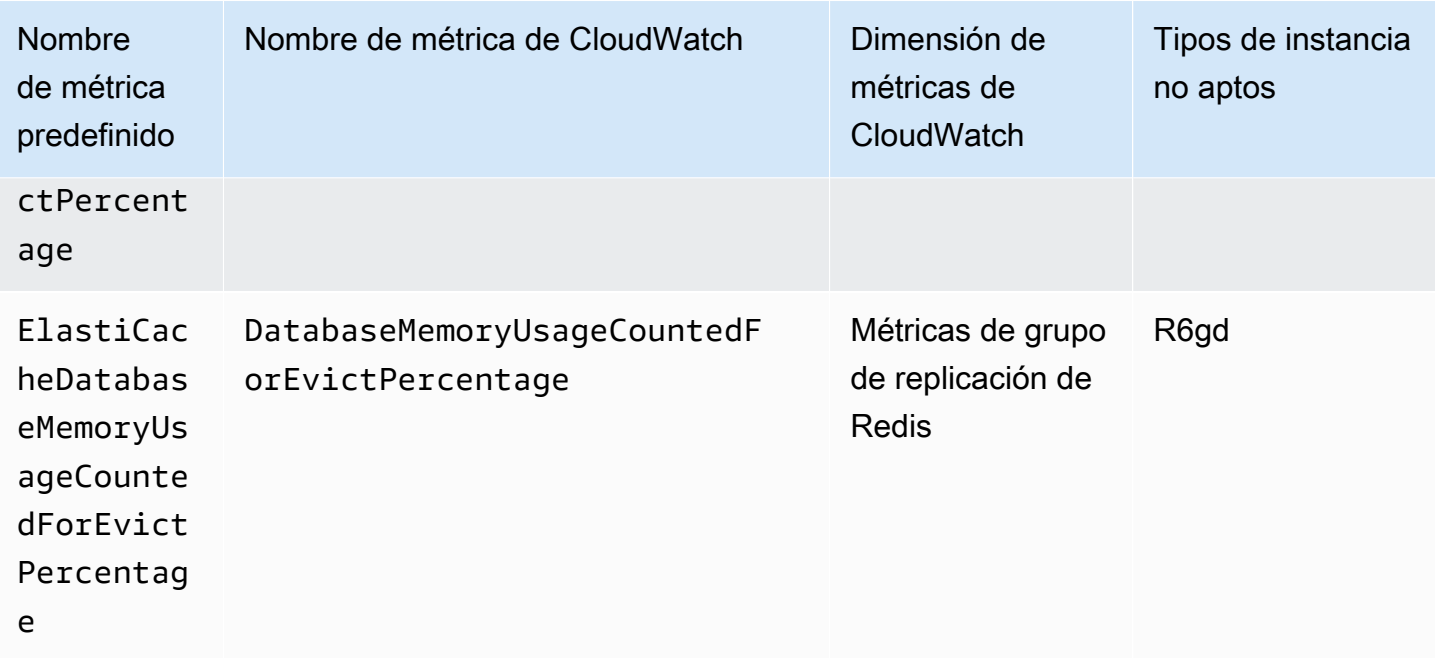

Los tipos de instancias con niveles de datos no pueden

utilizar ElastiCacheDatabaseMemoryUsageCountedForEvictPercentage, ya que estos tipos de instancias almacenan datos en la memoria y SSD. El caso de uso esperado para las instancias con niveles de datos es tener un uso de memoria del 100 por ciento y llenar el SSD según sea necesario.

Criterios de Auto Scaling para particiones

Cuando el servicio detecta que la métrica predefinida es igual o mayor que la configuración del objetivo, aumentará la capacidad de las particiones de forma automática. ElastiCache for Redis escala horizontalmente las particiones del clúster en un recuento igual al mayor de dos números: la variación del porcentaje de Target (Objetivo) y el 20 % de las particiones actuales. En el caso de la reducción horizontal, ElastiCache for Redis no se va a reducir horizontalmente de forma automática a menos que el valor total de la métrica sea inferior al 75 % de Target (Objetivo) definido.

Para un ejemplo de escalado horizontal, si tiene 50 particiones y

- si su Target (Objetivo) sufre una interrupción del 30 %, ElastiCache for Redis escala horizontalmente un 30 %, lo que da como resultado 65 particiones por clúster.
- si su Target (Objetivo) sufre una interrupción del 10 %, ElastiCache for Redis escala horizontalmente de forma predeterminada un mínimo de 20 %, lo que da como resultado 60 particiones por clúster.

Auto Scaling ElastiCache para clústeres de Redis Versión de API 2015-02-02 449

Para un ejemplo de reducción horizontal, si ha seleccionado un valor de Target (Objetivo) del 60 %, ElastiCache for Redis no se reducirá horizontalmente de forma automática hasta que la métrica sea inferior o igual al 45 % (25 % por debajo del objetivo de 60 %).

Consideraciones de Auto Scaling

Tenga en cuenta las siguientes consideraciones:

- En las políticas de escalado de seguimiento de destino, se presupone que el escalado ascendente se realiza cuando la métrica está por encima del valor objetivo. No puede utilizar una política de escalado de seguimiento de destino si la métrica especificada está por debajo del valor objetivo. ElastiCache for Redis escala horizontalmente las particiones con una desviación mínima del 20 % del objetivo de las particiones existentes en el clúster.
- Las políticas de escalado de seguimiento de destino no realizan el escalado cuando la métrica especificada no tiene datos suficientes. No realiza la reducción horizontalmente porque la carencia de datos no se interpreta como una infrautilización de recursos.
- Es posible que haya diferencias entre el valor objetivo y los puntos de datos de la métrica real. Esto se debe a que Auto Scaling de ElastiCache for Redis siempre actúa de forma conservadora y redondea hacia arriba o hacia abajo a la hora de determinar la cantidad de capacidad que debe agregar o quitar. Con esto se evita que se agrega capacidad insuficiente o se elimine demasiada capacidad.
- Para garantizar la disponibilidad de la aplicación, el servicio se escala horizontalmente en proporción a la métrica tan rápido como puede, pero se reduce horizontalmente de forma más gradual.
- Puede tener varias políticas de escalado de seguimiento de destino en un clúster de ElastiCache for Redis, siempre que cada uno de ellos utilice una métrica diferente. El objetivo del Auto Scaling de ElastiCache for Redis siempre es dar prioridad a la disponibilidad, por lo que su comportamiento varía en función de si las políticas de seguimiento de destino se encuentran listas para la reducción o el escalado horizontal. Realizará un escalado horizontal del servicio si cualquiera de las políticas de seguimiento de destino está lista para el escalado horizontal, pero solo realizará la reducción horizontal si todas las políticas de seguimiento de destino (que tienen la parte de reducción horizontal habilitada) están listas para la reducción horizontal.
- No modifique ni elimine las alarmas de CloudWatch que Auto Scaling de ElastiCache for Redis administra para las políticas de escalado de seguimiento de destino. Auto Scaling de ElastiCache for Redis elimina de forma automática las alarmas cuando se elimina la política de escalado.
- Auto Scaling de ElastiCache for Redis no le impide modificar de forma manual las particiones del clúster. Estos ajustes manuales no afectan a las alarmas de CloudWatch existentes adjuntas a

la política de escalado, pero pueden afectar a las métricas que pueden activar estas alarmas de CloudWatch.

- Estas alarmas de CloudWatch administradas por Auto Scaling se definen a través de la métrica AVG (Promedio) en todas las particiones del clúster. Por lo tanto, tener particiones activas puede resultar en cualquiera de los siguientes escenarios:
	- escalado cuando no es necesario debido a la carga en algunas particiones activas que desencadenan una alarma de CloudWatch
	- no escalar cuando sí sea necesario debido a un AVG (Promedio) agregado en todas las particiones que causa que la alarma se interrumpa.
- Los límites predeterminados de ElastiCache for Redis en Nodes per cluster (Nodos por clúster) siguen aplicándose. Por lo tanto, al optar por Auto Scaling y, si espera que los nodos máximos sean superiores al límite predeterminado, solicite un aumento del límite en [AWS Service Limits](https://docs.aws.amazon.com/general/latest/gr/aws_service_limits.html) y elija el tipo de límite Nodes per cluster per instance type (Nodos por clúster por tipo de instancias).
- Asegúrese de tener suficientes ENI (interfaces de red elásticas) disponibles en su VPC, que son necesarias durante el escalado horizontal. Para obtener más información, consulte [Interfaces de](https://docs.aws.amazon.com/vpc/latest/userguide/VPC_ElasticNetworkInterfaces.html)  [red elástica](https://docs.aws.amazon.com/vpc/latest/userguide/VPC_ElasticNetworkInterfaces.html).
- Si no hay suficiente capacidad disponible desde EC2, Auto Scaling de ElastiCache for Redis no escala en forma horizontal y se retrasa hasta que la capacidad se encuentre disponible.
- Auto Scaling de ElastiCache for Redis durante la reducción horizontal no eliminará particiones con ranuras que tengan un tamaño de elemento superior a 256 MB después de la serialización.
- Durante la reducción horizontal, no se eliminarán particiones si no se encuentra disponible la memoria suficiente en la configuración de particiones resultante.

Adición de una política de escalado

Puede agregar una política de escalado mediante la AWS Management Console.

Para agregar una política de Auto Scaling a un clúster de ElastiCache for Redis

- 1. Inicie sesión en la AWS Management Console y abra la consola de Amazon ElastiCache en [https://console.aws.amazon.com/elasticache/.](https://console.aws.amazon.com/elasticache/)
- 2. En el panel de navegación, seleccione Redis.
- 3. Elija el clúster al que desea agregar una política (elija el nombre del clúster y no el botón a su izquierda).
- 4. Elija la pestaña de Auto Scaling policies (Políticas de Auto Scaling).
- 5. Elija add dynamic scaling (agregar escalado dinámico).
- 6. En Policy name (Nombre de política), ingrese un nombre de política.
- 7. En Scalable Dimension (Dimensión escalable), elija shards (particiones).
- 8. Para la métrica de destino, elija una de las siguientes opciones:
	- Primary CPU Utilization (Utilización de CPU principal) para crear una política basada en la utilización promedio de la CPU.
	- Memory (Memoria) para crear una política basada en la memoria media de base de datos.
	- Capacidad para crear una política basada en el uso promedio de la capacidad de la base de datos. La métrica de capacidad incluye la utilización de memoria y SSD para las instancias con niveles de datos y la utilización de la memoria para todos los demás tipos de instancias.
- 9. Para el valor objetivo, elija un valor mayor o igual a 35 y menor o igual a 70. El escalado automático mantendrá este valor para la métrica de destino seleccionada en las particiones de ElastiCache:
	- Utilización de la CPU principal: mantiene el valor objetivo de la métrica EngineCPUUtilization en los nodos principales.
	- Memoria: mantiene el valor objetivo de la métrica DatabaseMemoryUsageCountedForEvictPercentage
	- La capacidad mantiene el valor objetivo de la métrica DatabaseCapacityUsageCountedForEvictPercentage,

Las particiones de clúster se agregan o quitan para mantener la métrica en un valor próximo al especificado.

- 10. (Opcional) La consola no admite periodos de recuperación de reducción o escalado horizontal. Utilice la AWS CLI para modificar los valores de periodo de recuperación.
- 11. Para Minimum capacity (Capacidad mínima), escriba el número mínimo de particiones que debe mantener la política de Auto Scaling de ElastiCache for Redis.
- 12. Para Maximum capacity (Capacidad máxima), escriba el número máximo de particiones que debe mantener la política de Auto Scaling de ElastiCache for Redis. Este valor debe ser igual o inferior a 250.
- 13. Seleccione Create (Crear).

#### Registro de un destino escalable

Antes de poder utilizar Auto Scaling con un clúster de ElastiCache for Redis, debe registrar el clúster con Auto Scaling de ElastiCache for Redis. Esto se hace para definir la dimensión y los límites de escalado que se van a aplicar a ese clúster. Auto Scaling de ElastiCache for Redis escala de forma dinámica el clúster de ElastiCache for Redis a lo largo de la dimensión escalable elasticache:replication-group:NodeGroups, que representa el número de particiones del clúster.

#### Uso de AWS CLI

Para registrar el clúster de ElastiCache for Redis, utilice el comando [register-scalable-target](https://docs.aws.amazon.com/cli/latest/reference/application-autoscaling/register-scalable-target.html) con los siguientes parámetros:

- --service-namespace establezca este valor en elasticache
- --resource-id: el identificador de recurso para el clúster de ElastiCache for Redis. Para este parámetro, el tipo de recurso es ReplicationGroup y el identificador único es el nombre del clúster de ElastiCache for Redis, por ejemplo replication-group/myscalablecluster.
- --scalable-dimension establezca este valor en elasticache:replicationgroup:NodeGroups.
- --max-capacity : el número máximo de particiones que administrará Auto Scaling de ElastiCache for Redis. Para obtener información sobre la relación entre --min-capacity, - max-capacity y el número de particiones del clúster, consulte [Capacidad mínima y máxima.](#page-450-0)
- --min-capacity : el número mínimo de particiones que administrará Auto Scaling de ElastiCache for Redis. Para obtener información sobre la relación entre --min-capacity, - max-capacity y el número de particiones del clúster, consulte [Capacidad mínima y máxima.](#page-450-0)

## Example

En el siguiente ejemplo, registra un clúster de ElastiCache for Redis denominado myscalablecluster. El registro indica que el clúster debe escalarse de forma dinámica para tener de una a diez particiones.

Para Linux, macOS o Unix:

```
aws application-autoscaling register-scalable-target \ 
     --service-namespace elasticache \ 
     --resource-id replication-group/myscalablecluster \ 
    --scalable-dimension elasticache:replication-group:NodeGroups \
```

```
--min-capacity 1 \ \ \
```
 $--max-capacity 10 \ \ \ \ \ \$ 

Para Windows:

```
aws application-autoscaling register-scalable-target ^ 
     --service-namespace elasticache ^ 
     --resource-id replication-group/myscalablecluster ^ 
    --scalable-dimension elasticache:replication-group:NodeGroups ^
     --min-capacity 1 ^ 
     --max-capacity 10 ^
```
Uso del API

Para registrar el clúster de ElastiCache, utilice el comando [register-scalable-target](https://docs.aws.amazon.com/cli/latest/reference/application-autoscaling/register-scalable-target.html) con los siguientes parámetros:

- ServiceNamespace: establezca este valor en elasticache.
- ResourceID: el identificador de recurso para el clúster de ElastiCache. Para este parámetro, el tipo de recurso es ReplicationGroup y el identificador único es el nombre del clúster de ElastiCache for Redis, por ejemplo replication-group/myscalablecluster.
- ScalableDimension: establezca este valor en elasticache: replicationgroup:NodeGroups.
- MinCapacity: el número mínimo de particiones que administrará Auto Scaling de ElastiCache for Redis. Para obtener información sobre la relación entre --min-capacity, --max-capacity y el número de réplicas del clúster, consulte [Capacidad mínima y máxima](#page-450-0).
- MaxCapacity: el número máximo de particiones que administrará Auto Scaling de ElastiCache for Redis. Para obtener información sobre la relación entre --min-capacity, --max-capacity y el número de réplicas del clúster, consulte [Capacidad mínima y máxima](#page-450-0).

#### Example

En el siguiente ejemplo, registra un clúster de ElastiCache for Redis denominado myscalablecluster con la API de Auto Scaling de aplicaciones. Este registro indica que el clúster debe escalarse de forma dinámica para tener de una a cinco réplicas.

```
POST / HTTP/1.1
Host: autoscaling.us-east-2.amazonaws.com
```
Auto Scaling ElastiCache para clústeres de Redis Versión de API 2015-02-02 454

```
Accept-Encoding: identity
Content-Length: 219
X-Amz-Target: AnyScaleFrontendService.RegisterScalableTarget
X-Amz-Date: 20160506T182145Z
User-Agent: aws-cli/1.10.23 Python/2.7.11 Darwin/15.4.0 botocore/1.4.8
Content-Type: application/x-amz-json-1.1
Authorization: AUTHPARAMS
{ 
     "ServiceNamespace": "elasticache", 
     "ResourceId": "replication-group/myscalablecluster", 
     "ScalableDimension": "elasticache:replication-group:NodeGroups", 
     "MinCapacity": 1, 
     "MaxCapacity": 5
}
```
Defining a scaling policy

Una configuración de la política de escalado de seguimiento de destino está representada por un bloque JSON en el que se definen las métricas y los valores de destino. Puede guardar una configuración de la política de escalado como bloque JSON en un archivo de texto. Este archivo de texto se utiliza al invocar la API Application Auto Scaling AWS CLI o la API. Para obtener más información sobre la sintaxis de configuración de políticas, consulte [TargetTrackingScalingPolicyConfiguration](https://docs.aws.amazon.com/autoscaling/application/APIReference/API_TargetTrackingScalingPolicyConfiguration.html)la Referencia de la API Application Auto Scaling.

Las siguientes opciones se encuentran disponibles para definir una configuración de la política de escalado de seguimiento de destino:

#### Temas

- [Uso de una métrica predefinida](#page-463-0)
- [Uso de una métrica personalizada](#page-464-0)
- [Uso de periodos de recuperación](#page-465-0)
- [Desactivación de actividad de escalado descendente](#page-466-0)
- [Aplicación de una política de escalado](#page-467-0)

#### <span id="page-463-0"></span>Uso de una métrica predefinida

Mediante el uso de métricas predefinidas, puede definir rápidamente una política de escalado de seguimiento de objetivos ElastiCache para un clúster de Redis que funcione con el seguimiento de objetivos en Auto Scaling ElastiCache de Redis.

Actualmente, ElastiCache for Redis admite las siguientes métricas predefinidas ElastiCache para Redis NodeGroup Auto Scaling:

- ElastiCachePrimaryEngineUtilización de la CPU: el valor medio de la EngineCPUUtilization métrica en todos los CloudWatch nodos principales del ElastiCache clúster de Redis.
- ElastiCacheDatabaseMemoryUsageCountedForEvictPercentage— El valor medio de la DatabaseMemoryUsageCountedForEvictPercentage métrica en todos los CloudWatch nodos principales del ElastiCache clúster de Redis.
- ElastiCacheDatabaseCapacityUsageCountedForEvictPercentage— El valor medio de la ElastiCacheDatabaseCapacityUsageCountedForEvictPercentage métrica en CloudWatch todos los nodos principales del clúster ElastiCache de Redis.

Para obtener más información sobre las métricas de

EngineCPUUtilization, DatabaseMemoryUsageCountedForEvictPercentage y DatabaseCapaci consulte [Monitoreo del uso con métricas de CloudWatch.](#page-1179-0) Para usar una métrica predefinida en su política de escalado, puede crear una configuración de seguimiento de destino para su política de escalado. Esta configuración debe incluir un valor PredefinedMetricSpecification para la métrica predefinida y otro TargetValue para el valor objetivo de esa métrica.

## Example

El siguiente ejemplo describe una configuración de política típica para el escalado de seguimiento de objetivos en un clúster ElastiCache de Redis. En esta configuración, la métrica ElastiCachePrimaryEngineCPUUtilization predefinida se utiliza ElastiCache para ajustar el clúster de Redis en función de una utilización media de la CPU del 40 por ciento en todos los nodos principales del clúster.

```
{ 
     "TargetValue": 40.0, 
     "PredefinedMetricSpecification": 
     { 
          "PredefinedMetricType": "ElastiCachePrimaryEngineCPUUtilization" 
     }
}
```
#### <span id="page-464-0"></span>Uso de una métrica personalizada

Mediante las métricas personalizadas, puede definir una política de escalado de seguimiento de destino que cumpla sus requisitos personalizados. Puede definir una métrica personalizada en función de cualquier ElastiCache métrica que cambie en proporción a la escala. No todas las ElastiCache métricas funcionan para el seguimiento de objetivos. La métrica debe ser una métrica de utilización válida y describir el nivel de actividad de una instancia. El valor de la métrica debe aumentar o reducirse en proporción al número de particiones del clúster. Este aumento o reducción proporcionales son necesarios para utilizar los datos de las métricas a fin de reducir o escalar horizontalmente de forma proporcional el número de particiones.

## Example

En el siguiente ejemplo se describe una configuración de seguimiento de destino para una política de escalado. En esta configuración, una métrica personalizada ajusta un ElastiCache clúster de Redis en función de una utilización media de la CPU del 50 por ciento en todos los fragmentos de un clúster denominado. my-db-cluster

```
{ 
     "TargetValue": 50, 
     "CustomizedMetricSpecification": 
     { 
          "MetricName": "EngineCPUUtilization", 
          "Namespace": "AWS/ElastiCache", 
          "Dimensions": [ 
              { 
                  "Name": "RelicationGroup","Value": "my-db-cluster" 
              }, 
\{\hspace{.1cm} \} "Name": "Role","Value": "PRIMARY" 
 } 
          ], 
          "Statistic": "Average", 
          "Unit": "Percent" 
     }
}
```
<span id="page-465-0"></span>Uso de periodos de recuperación

Puede especificar un valor, en segundos, a fin de que ScaleOutCooldown agregue un periodo de recuperación para el escalado horizontal de su clúster. De forma similar, puede agregar un valor, en segundos, a fin de que ScaleInCooldown agregue un periodo de recuperación para el escalado vertical de su clúster. Para obtener más información, consulte la Referencia [TargetTrackingScalingPolicyConfiguration](https://docs.aws.amazon.com/autoscaling/application/APIReference/API_TargetTrackingScalingPolicyConfiguration.html)de la API Application Auto Scaling.

Auto Scaling ElastiCache para clústeres de Redis Versión de API 2015-02-02 457

En el siguiente ejemplo se describe una configuración de seguimiento de destino para una política de escalado. En esta configuración, la métrica ElastiCachePrimaryEngineCPUUtilization predefinida se utiliza ElastiCache para ajustar un clúster de Redis en función de una utilización media de la CPU del 40 por ciento en todos los nodos principales de ese clúster. La configuración proporciona un periodo de recuperación de escalado descendente de 10 minutos y un periodo de recuperación de escalado ascendente de 5 minutos.

```
{ 
     "TargetValue": 40.0, 
     "PredefinedMetricSpecification": 
     { 
          "PredefinedMetricType": "ElastiCachePrimaryEngineCPUUtilization" 
     }, 
     "ScaleInCooldown": 600, 
     "ScaleOutCooldown": 300
}
```
<span id="page-466-0"></span>Desactivación de actividad de escalado descendente

Puede evitar que la configuración de la política de escalado con seguimiento de objetivos se amplíe en su clúster de Redis ElastiCache deshabilitando la actividad de escalado interno. La deshabilitación de la actividad de escalado horizontal evita que la política de escalado elimine particiones, a la vez que permite a la política de escalado crearlas según sea necesario.

Puede especificar un valor booleano a fin de que DisableScaleIn habilite o deshabilite la actividad de reducción horizontal para su clúster. Para obtener más información, consulte la Referencia [TargetTrackingScalingPolicyConfiguration](https://docs.aws.amazon.com/autoscaling/application/APIReference/API_TargetTrackingScalingPolicyConfiguration.html)de la API Application Auto Scaling.

En el siguiente ejemplo se describe una configuración de seguimiento de destino para una política de escalado. En esta configuración, la métrica ElastiCachePrimaryEngineCPUUtilization predefinida ajusta un ElastiCache clúster de Redis en función de una utilización media de la CPU del 40 por ciento en todos los nodos principales de ese clúster. La configuración deshabilita la actividad de escalado descendente para la política de escalado.

```
{ 
     "TargetValue": 40.0, 
     "PredefinedMetricSpecification": 
     { 
          "PredefinedMetricType": "ElastiCachePrimaryEngineCPUUtilization" 
     },
```
}

"DisableScaleIn": true

<span id="page-467-0"></span>Aplicación de una política de escalado

Después de registrar su clúster ElastiCache para el escalado automático de Redis y definir una política de escalado, aplique la política de escalado al clúster registrado. Para aplicar una política de escalado a un ElastiCache clúster de Redis, puede utilizar la API Application Auto Scaling AWS CLI o la API Application Auto Scaling.

Aplicar una política de escalado mediante AWS CLI

Para aplicar una política de escalado a su ElastiCache clúster de Redis, utilice el [put-scaling](https://docs.aws.amazon.com/cli/latest/reference/application-autoscaling/put-scaling-policy.html)[policyc](https://docs.aws.amazon.com/cli/latest/reference/application-autoscaling/put-scaling-policy.html)omando con los siguientes parámetros:

- --policy-name: el nombre de la política de escalado.
- --policy-type: establezca este valor en TargetTrackingScaling.
- --resource-id: el identificador de recursos para Redis. ElastiCache Para este parámetro, el tipo de recurso es ReplicationGroup y el identificador único es el nombre del clúster de Redis, ElastiCache por ejemplo. replication-group/myscalablecluster
- --service-namespace: establezca este valor en elasticache.
- --scalable-dimension: establezca este valor en elasticache: replicationgroup:NodeGroups.
- -- target-tracking-scaling-policy -configuración: configuración de la política de escalado de seguimiento de objetivos que se utilizará en el ElastiCache clúster de Redis.

En el siguiente ejemplo, se aplica una política de escalado de seguimiento de objetivos denominada myscalablepolicy a un ElastiCache clúster de Redis denominado myscalablecluster con el escalado automático de ElastiCache Redis. Para ello, puede usar una configuración de la política guardada en un archivo denominado config.json.

Para Linux, macOS o Unix:

```
aws application-autoscaling put-scaling-policy \ 
     --policy-name myscalablepolicy \ 
     --policy-type TargetTrackingScaling \ 
     --resource-id replication-group/myscalablecluster \
```
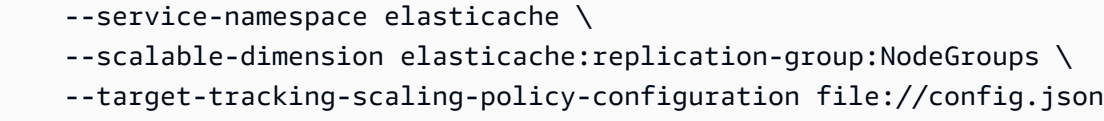

#### Para Windows:

```
aws application-autoscaling put-scaling-policy ^
     --policy-name myscalablepolicy ^ 
     --policy-type TargetTrackingScaling ^ 
     --resource-id replication-group/myscalablecluster ^ 
     --service-namespace elasticache ^ 
    --scalable-dimension elasticache:replication-group:NodeGroups ^
     --target-tracking-scaling-policy-configuration file://config.json
```
Aplicación de una política de escalado mediante la API

Para aplicar una política de escalado a su ElastiCache clúster de Redis, utilice el [PutScalingPolicy](https://docs.aws.amazon.com/cli/latest/reference/application-autoscaling/put-scaling-policy.html) AWS CLI comando con los siguientes parámetros:

- --policy-name: el nombre de la política de escalado.
- --resource-id: el identificador de recursos para Redis. ElastiCache Para este parámetro, el tipo de recurso es ReplicationGroup y el identificador único es el nombre del clúster de Redis, ElastiCache por ejemplo. replication-group/myscalablecluster
- --service-namespace: establezca este valor en elasticache.
- --scalable-dimension: establezca este valor en elasticache:replicationgroup:NodeGroups.
- -- target-tracking-scaling-policy -configuración: configuración de la política de escalado de seguimiento de objetivos que se utilizará en el ElastiCache clúster de Redis.

En el siguiente ejemplo, se aplica una política de escalado de seguimiento de objetivos denominada myscalablepolicy a un ElastiCache clúster de Redis denominado myscalablecluster con el escalado automático de ElastiCache Redis. Puede usar una configuración de la política en función de la métrica predefinida ElastiCachePrimaryEngineCPUUtilization.

```
POST / HTTP/1.1
Host: autoscaling.us-east-2.amazonaws.com
Accept-Encoding: identity
```

```
Content-Length: 219
X-Amz-Target: AnyScaleFrontendService.PutScalingPolicy
X-Amz-Date: 20160506T182145Z
User-Agent: aws-cli/1.10.23 Python/2.7.11 Darwin/15.4.0 botocore/1.4.8
Content-Type: application/x-amz-json-1.1
Authorization: AUTHPARAMS
{ 
     "PolicyName": "myscalablepolicy", 
     "ServiceNamespace": "elasticache", 
     "ResourceId": "replication-group/myscalablecluster", 
     "ScalableDimension": "elasticache:replication-group:NodeGroups", 
     "PolicyType": "TargetTrackingScaling", 
     "TargetTrackingScalingPolicyConfiguration": { 
         "TargetValue": 40.0, 
         "PredefinedMetricSpecification": 
         { 
             "PredefinedMetricType": "ElastiCachePrimaryEngineCPUUtilization" 
         } 
     }
}
```
Edición de una política de escalado

Puede editar una política de escalado utilizando la AWS Management Console, la AWS CLI o la API de Auto Scaling de aplicaciones.

Edición de una política de escalado mediante la AWS Management Console

A fin de editar una política de Auto Scaling para un clúster de ElastiCache for Redis

- 1. Inicie sesión en la AWS Management Console y abra la consola de Amazon ElastiCache en [https://console.aws.amazon.com/elasticache/.](https://console.aws.amazon.com/elasticache/)
- 2. En el panel de navegación, seleccione Redis.
- 3. Elija el clúster al que desea agregar una política (elija el nombre del clúster y no el botón a su izquierda).
- 4. Elija la pestaña de Auto Scaling policies (Políticas de Auto Scaling).
- 5. En Scaling policies (Políticas de escalado), elija el botón a la izquierda de la política de Auto Scaling que desea cambiar y, a continuación, elija Modify (Modificar).
- 6. Realice los cambios solicitados en la política.
- 7. Elija Modificar.

Edición de una política de escalado mediante la AWS CLI o la API

Puede utilizar AWS CLI o la API de Auto Scaling de aplicaciones para editar una política de escalado de la misma forma que aplica una política de escalado:

- Al usar la AWS CLI, especifique el nombre de la política que desea editar en el parámetro policy-name. Especifique nuevos valores para los parámetros que desea cambiar.
- Al usar la API de Auto Scaling de aplicaciones, especifique el nombre de la política que desea editar en el parámetro PolicyName. Especifique nuevos valores para los parámetros que desea cambiar.

Para obtener más información, consulte [Aplicación de una política de escalado](#page-467-0).

Eliminación de una política de escalado

Puede eliminar una política de escalado utilizando la AWS Management Console, AWS CLI o la API de Auto Scaling de aplicaciones.

Eliminación de una política de escalado mediante la AWS Management Console

A fin de eliminar una política de Auto Scaling para un clúster de ElastiCache for Redis

- 1. Inicie sesión en la AWS Management Console y abra la consola de Amazon ElastiCache en [https://console.aws.amazon.com/elasticache/.](https://console.aws.amazon.com/elasticache/)
- 2. En el panel de navegación, seleccione Redis.
- 3. Elija el clúster con la política de Auto Scaling que desea editar (elija el nombre del clúster, no el botón a su izquierda).
- 4. Elija la pestaña de Auto Scaling policies (Políticas de Auto Scaling).
- 5. En Scaling policies (Políticas de escalado), elija la política de Auto Scaling y, a continuación, elija Delete (Eliminar).

Eliminación de una política de escalado mediante la AWS CLI

Para eliminar una política de escalado de un clúster de ElastiCache for Redis, utilice el comando [delete-scaling-policy](https://docs.aws.amazon.com/cli/latest/reference/autoscaling/delete-scaling-policy.html) de la AWS CLI con los siguientes parámetros:

• --policy-name: el nombre de la política de escalado.

- --resource-id: el identificador de recurso para el clúster de ElastiCache for Redis. Para este parámetro, el tipo de recurso es ReplicationGroup y el identificador único es el nombre del clúster de ElastiCache for Redis, por ejemplo replication-group/myscalablecluster.
- --service-namespace: establezca este valor en elasticache.
- --scalable-dimension: establezca este valor en elasticache: replicationgroup:NodeGroups.

En el siguiente ejemplo, elimina una política de escalado de seguimiento de destino denominada myscalablepolicy de un clúster de ElastiCache for Redis denominado myscalablecluster.

Para Linux, macOS o Unix:

```
aws application-autoscaling delete-scaling-policy \ 
     --policy-name myscalablepolicy \ 
     --resource-id replication-group/myscalablecluster \ 
     --service-namespace elasticache \ 
    --scalable-dimension elasticache:replication-group:NodeGroups
```
Para Windows:

```
aws application-autoscaling delete-scaling-policy ^ 
     --policy-name myscalablepolicy ^ 
     --resource-id replication-group/myscalablecluster ^ 
     --service-namespace elasticache ^ 
    --scalable-dimension elasticache:replication-group:NodeGroups
```
Eliminación de una política de escalado mediante la API

Para eliminar una política de escalado de un clúster de ElastiCache for Redis, utilice el comando [DeleteScalingPolicy](https://docs.aws.amazon.com/cli/latest/reference/autoscaling/delete-scaling-policy.html) de la AWS CLI con los siguientes parámetros:

- --policy-name: el nombre de la política de escalado.
- --resource-id: el identificador de recurso para el clúster de ElastiCache for Redis. Para este parámetro, el tipo de recurso es ReplicationGroup y el identificador único es el nombre del clúster de ElastiCache for Redis, por ejemplo replication-group/myscalablecluster.
- --service-namespace: establezca este valor en elasticache.
- --scalable-dimension: establezca este valor en elasticache: replicationgroup:NodeGroups.

Auto Scaling ElastiCache para clústeres de Redis Versión de API 2015-02-02 464

Properties:

En el siguiente ejemplo, elimina una política de escalado de seguimiento de destino denominada myscalablepolicy de un clúster de ElastiCache for Redis denominado myscalablecluster.

```
POST / HTTP/1.1
Host: autoscaling.us-east-2.amazonaws.com
Accept-Encoding: identity
Content-Length: 219
X-Amz-Target: AnyScaleFrontendService.DeleteScalingPolicy
X-Amz-Date: 20160506T182145Z
User-Agent: aws-cli/1.10.23 Python/2.7.11 Darwin/15.4.0 botocore/1.4.8
Content-Type: application/x-amz-json-1.1
Authorization: AUTHPARAMS
{ 
     "PolicyName": "myscalablepolicy", 
     "ServiceNamespace": "elasticache", 
     "ResourceId": "replication-group/myscalablecluster", 
     "ScalableDimension": "elasticache:replication-group:NodeGroups"
}
```
Uso de AWS CloudFormation para las políticas de Auto Scaling

Este fragmento muestra cómo crear una política de seguimiento de destino y aplicarla a un recurso [AWS::ElastiCache::ReplicationGroup](https://docs.aws.amazon.com/AWSCloudFormation/latest/UserGuide/aws-resource-elasticache-replicationgroup.html) mediante el recurso [AWS::ApplicationAutoScaling::ScalableTarget.](https://docs.aws.amazon.com/AWSCloudFormation/latest/UserGuide/aws-resource-applicationautoscaling-scalabletarget.html) Utiliza las funciones intrínsecas [Fn::Join](https://docs.aws.amazon.com/AWSCloudFormation/latest/UserGuide/intrinsic-function-reference-join.html) y [Ref](https://docs.aws.amazon.com/AWSCloudFormation/latest/UserGuide/intrinsic-function-reference-ref.html) para construir la propiedad ResourceId con el nombre lógico del recurso AWS::ElastiCache::ReplicationGroup especificado en la misma plantilla.

```
ScalingTarget: 
    Type: 'AWS::ApplicationAutoScaling::ScalableTarget' 
    Properties: 
      MaxCapacity: 3 
      MinCapacity: 1 
      ResourceId: !Sub replication-group/${logicalName} 
      ScalableDimension: 'elasticache:replication-group:NodeGroups' 
      ServiceNamespace: elasticache 
      RoleARN: !Sub "arn:aws:iam::${AWS::AccountId}:role/aws-
service-role/elasticache.application-autoscaling.amazonaws.com/
AWSServiceRoleForApplicationAutoScaling_ElastiCacheRG" 
   ScalingPolicy: 
     Type: "AWS::ApplicationAutoScaling::ScalingPolicy"
```
 ScalingTargetId: !Ref ScalingTarget ServiceNamespace: elasticache PolicyName: testpolicy PolicyType: TargetTrackingScaling ScalableDimension: 'elasticache:replication-group:NodeGroups' TargetTrackingScalingPolicyConfiguration: PredefinedMetricSpecification: PredefinedMetricType: ElastiCachePrimaryEngineCPUUtilization TargetValue: 40

## <span id="page-473-0"></span>Escalado programado

El escalado según una programación le permite escalar la aplicación en respuesta a los cambios previstos en la demanda. Para utilizar el escalado programado, deberá crear acciones programadas, que indican a ElastiCache for Redis que realice actividades de escalado en momentos específicos. Cuando crea una acción programada, especifica un clúster de ElastiCache for Redis existente, cuando debe ocurrir la actividad de escalado, la capacidad mínima y la capacidad máxima. Puede crear acciones programadas que realizan el escalado de forma puntual o periódica.

Solo puede crear una acción programada para los clústeres de ElastiCache for Redis que ya exista. No puede crear una acción programada a la vez que crea un clúster.

A fin de obtener más información sobre la terminología de la creación, administración y eliminación de acciones programadas, consulte [Comandos de uso frecuente para la creación, administración y](https://docs.aws.amazon.com/autoscaling/application/userguide/application-auto-scaling-scheduled-scaling.html#scheduled-scaling-commonly-used-commands) [eliminación de acciones programadas](https://docs.aws.amazon.com/autoscaling/application/userguide/application-auto-scaling-scheduled-scaling.html#scheduled-scaling-commonly-used-commands).

Para crear de forma periódica:

- 1. Inicie sesión en la AWS Management Console y abra la consola de Amazon ElastiCache en [https://console.aws.amazon.com/elasticache/.](https://console.aws.amazon.com/elasticache/)
- 2. En el panel de navegación, seleccione Redis.
- 3. Elija el clúster para el que desea agregar una política.
- 4. Elija Manage Auto Scaling policies (Administrar política de Auto Scaling) en el menú desplegable de Actions (Acciones).
- 5. Elija la pestaña de Auto Scaling policies (Políticas de Auto Scaling).
- 6. En la sección de Auto Scaling policies (Políticas de Auto Scaling), aparece el cuadro de diálogo de Add Scaling policy (Agregar política de escalado). Elija Scheduled scaling (Escalado programado).
- 7. En Policy name (Nombre de política), ingrese el nombre de la política.
- 8. En Scalable Dimension (Dimensión escalable), elija Shards (Particiones).
- 9. En Target Shards (Particiones de destino), elija el valor.
- 10. En Recurrence (Recurrencia), elija Recurring (Recurrente).
- 11. En Frequency (Frecuencia), elija el valor respectivo.
- 12. En Start Date (Fecha de inicio) y Start time (Hora de inicio), elija la hora a partir de la cual la política entrará en vigor.
- 13. Elija Add Policy (Agregar política).

Para crear una acción programada puntual:

- 1. Inicie sesión en la AWS Management Console y abra la consola de Amazon ElastiCache en [https://console.aws.amazon.com/elasticache/.](https://console.aws.amazon.com/elasticache/)
- 2. En el panel de navegación, seleccione Redis.
- 3. Elija el clúster para el que desea agregar una política.
- 4. Elija Manage Auto Scaling policies (Administrar política de Auto Scaling) en el menú desplegable de Actions (Acciones).
- 5. Elija la pestaña de Auto Scaling policies (Políticas de Auto Scaling).
- 6. En la sección de Auto Scaling policies (Políticas de Auto Scaling), aparece el cuadro de diálogo de Add Scaling policy (Agregar política de escalado). Elija Scheduled scaling (Escalado programado).
- 7. En Policy name (Nombre de política), ingrese el nombre de la política.
- 8. En Scalable Dimension (Dimensión escalable), elija Shards (Particiones).
- 9. En Target Shards (Particiones de destino), elija el valor.
- 10. En Recurrence (Recurrencia), elija One Time (Una vez).
- 11. En Start Date (Fecha de inicio) y Start time (Hora de inicio), elija la hora a partir de la cual la política entrará en vigor.
- 12. En End Date (Fecha de finalización), elija la fecha hasta la que la política estará vigente.
- 13. Elija Add Policy (Agregar política).

Para eliminar una acción programada

1. Inicie sesión en la AWS Management Console y abra la consola de Amazon ElastiCache en [https://console.aws.amazon.com/elasticache/.](https://console.aws.amazon.com/elasticache/)

Auto Scaling ElastiCache para clústeres de Redis Versión de API 2015-02-02 466

- 2. En el panel de navegación, seleccione Redis.
- 3. Elija el clúster para el que desea agregar una política.
- 4. Elija Manage Auto Scaling policies (Administrar política de Auto Scaling) en el menú desplegable de Actions (Acciones).
- 5. Elija la pestaña de Auto Scaling policies (Políticas de Auto Scaling).
- 6. En la sección de Auto Scaling Policies (Políticas de Auto Scaling), elija la política de Auto Scaling y, a continuación, elija Delete (Eliminar) en el cuadro de diálogo de Actions (Acciones).

Para administrar el escalado programado mediante la AWS CLI

Utilice las siguientes API de escalado automático de aplicaciones:

- [put-scheduled-action](https://docs.aws.amazon.com/cli/latest/reference/autoscaling/put-scheduled-action.html)
- [describe-scheduled-actions](https://docs.aws.amazon.com/cli/latest/reference/autoscaling/describe-scheduled-actions.html)
- [delete-scheduled-action](https://docs.aws.amazon.com/cli/latest/reference/autoscaling/delete-scheduled-action.html)

Utilice AWS CloudFormation para crear una acción programada

Este fragmento muestra cómo crear una política de seguimiento de destino y aplicarla a un recurso [AWS::ElastiCache::ReplicationGroup](https://docs.aws.amazon.com/AWSCloudFormation/latest/UserGuide/aws-resource-elasticache-replicationgroup.html) mediante el recurso [AWS::ApplicationAutoScaling::ScalableTarget.](https://docs.aws.amazon.com/AWSCloudFormation/latest/UserGuide/aws-resource-applicationautoscaling-scalabletarget.html) Utiliza las funciones intrínsecas [Fn::Join](https://docs.aws.amazon.com/AWSCloudFormation/latest/UserGuide/intrinsic-function-reference-join.html) y [Ref](https://docs.aws.amazon.com/AWSCloudFormation/latest/UserGuide/intrinsic-function-reference-ref.html) para construir la propiedad ResourceId con el nombre lógico del recurso AWS::ElastiCache::ReplicationGroup especificado en la misma plantilla.

```
ScalingTarget: 
    Type: 'AWS::ApplicationAutoScaling::ScalableTarget' 
    Properties: 
      MaxCapacity: 3 
      MinCapacity: 1 
      ResourceId: !Sub replication-group/${logicalName} 
      ScalableDimension: 'elasticache:replication-group:NodeGroups' 
      ServiceNamespace: elasticache 
      RoleARN: !Sub "arn:aws:iam::${AWS::AccountId}:role/aws-
service-role/elasticache.application-autoscaling.amazonaws.com/
AWSServiceRoleForApplicationAutoScaling_ElastiCacheRG" 
      ScheduledActions: 
        - EndTime: '2020-12-31T12:00:00.000Z'
```

```
 ScalableTargetAction: 
   MaxCapacity: '5' 
   MinCapacity: '2' 
 ScheduledActionName: First 
Schedule: 'cron(0 18 * * ? *)'
```
# Uso de Auto Scaling con réplicas

A continuación se proporcionan detalles sobre el seguimiento de destinos y las políticas programadas, así como sobre cómo aplicarlas mediante la AWS Management Console, la AWS CLI y API.

## Políticas de escalado de seguimiento de destino

Las políticas de escalado de seguimiento de destino le permiten seleccionar una métrica y establecer un valor de destino. Auto Scaling de ElastiCache for Redis crea y administra las alarmas de CloudWatch que desencadenan la política de escalado y calcula el ajuste de escalado en función de la métrica y el valor de destino. La política de escalado agrega o elimine las réplicas por igual en todas las particiones en función de las necesidades para mantener la métrica en el valor objetivo especificado o en un valor próximo. Además de mantener la métrica próxima al valor de destino, la política de escalado de seguimiento de destino también se ajusta a las fluctuaciones de la métrica producidas por patrones de carga fluctuante y minimiza las fluctuaciones rápidas de la capacidad de la flota.

Criterios de Auto Scaling para las réplicas

La política de Auto Scaling define la siguiente métrica predefinida para el clúster:

ElastiCacheReplicaEngineCPUUtilization: el umbral de utilización de AVG EngineCPU agregado en todas las réplicas que ElastiCache for Redis utiliza para activar una operación de escalado automático. Puede establecer el objetivo de utilización entre el 35 y el 70 %.

Cuando el servicio detecta que su métrica ElastiCacheReplicaEngineCPUUtilization es igual o mayor que la configuración del Target (Objetivo), aumentará las réplicas de las particiones de forma automática. ElastiCache for Redis escala horizontalmente las réplicas del clúster en un recuento igual al mayor de dos números: la variación del porcentaje del Target (Objetivo) y una réplica. En el caso de la reducción horizontal, ElastiCache for Redis no se va a reducir horizontalmente de forma automática a menos que el valor total de la métrica sea inferior al 75 % de Target (Objetivo) definido.

Para un ejemplo de escalado horizontal, si tiene 5 particiones y 1 réplica cada una:

Si su Target (Objetivo) tiene una interrupción del 30 %, ElastiCache for Redis escala horizontalmente 1 réplica (máx. 0,3, predeterminado 1) en todas las particiones, lo que da como resultado 5 particiones con 2 réplicas cada una.

Para un ejemplo de reducción horizontal, si ha seleccionado un valor de Target (Objetivo) del 60 %, ElastiCache for Redis no se reducirá horizontalmente de forma automática hasta que la métrica sea inferior o igual al 45 % (25 % por debajo del objetivo del 60 %).

## Consideraciones de Auto Scaling

Tenga en cuenta las siguientes consideraciones:

- En las políticas de escalado de seguimiento de destino, se presupone que el escalado ascendente se realiza cuando la métrica está por encima del valor objetivo. No puede utilizar una política de escalado de seguimiento de destino si la métrica especificada está por debajo del valor objetivo. ElastiCache for Redis escala horizontalmente las réplicas en un máximo (% de desviación redondeada a partir del objetivo, predeterminado 1) de las réplicas existentes en todas las particiones del clúster.
- Las políticas de escalado de seguimiento de destino no realizan el escalado cuando la métrica especificada no tiene datos suficientes. No realiza el escalado porque la carencia de datos no se interpreta como una infrautilización de recursos.
- Es posible que haya diferencias entre el valor objetivo y los puntos de datos de la métrica real. Esto se debe a que Auto Scaling de ElastiCache for Redis siempre actúa de forma conservadora y redondea hacia arriba o hacia abajo a la hora de determinar la cantidad de capacidad que debe agregar o quitar. Con esto se evita que se agrega capacidad insuficiente o se elimine demasiada capacidad.
- Para garantizar la disponibilidad de la aplicación, el servicio escalará horizontalmente en proporción a la métrica tan rápido como puede, pero se reduce horizontalmente de manera más gradual con un máximo de reducción horizontal de 1 réplica en las particiones del clúster.
- Puede tener varias políticas de escalado de seguimiento de destino en un clúster de ElastiCache for Redis, siempre que cada uno de ellos utilice una métrica diferente. El objetivo del Auto Scaling de ElastiCache for Redis siempre es dar prioridad a la disponibilidad, por lo que su comportamiento varía en función de si las políticas de seguimiento de destino se encuentran listas para la reducción o el escalado horizontal. Realizará un escalado horizontal del servicio si cualquiera de las políticas de seguimiento de destino está lista para el escalado horizontal, pero solo realizará la reducción horizontal si todas las políticas de seguimiento de destino (que tienen la parte de reducción horizontal habilitada) están listas para la reducción horizontal.
- No modifique ni elimine las alarmas de CloudWatch que Auto Scaling de ElastiCache for Redis administra para las políticas de escalado de seguimiento de destino. Auto Scaling de ElastiCache for Redis elimina de forma automática las alarmas cuando se elimina la política de escalado o el clúster.
- Auto Scaling de ElastiCache for Redis no impide modificar de forma manual las réplicas en las particiones. Estos ajustes manuales no afectan a las alarmas de CloudWatch existentes adjuntas a la política de escalado, pero pueden afectar a las métricas que pueden activar estas alarmas de CloudWatch.
- Estas alarmas de CloudWatch administradas por Auto Scaling se definen a través de la métrica AVG (Promedio) en todas las particiones del clúster. Por lo tanto, tener particiones activas puede resultar en cualquiera de los siguientes escenarios:
	- escalado cuando no es necesario debido a la carga en algunas particiones activas que desencadenan una alarma de CloudWatch
	- no escalar cuando sí sea necesario debido a un AVG (Promedio) agregado en todas las particiones que causa que la alarma se interrumpa.
- Los límites predeterminados de ElastiCache for Redis en Nodes per cluster (Nodos por clúster) siguen aplicándose. Por lo tanto, al optar por Auto Scaling y, si espera que los nodos máximos sean superiores al límite predeterminado, solicite un aumento del límite en [AWS Service Limits](https://docs.aws.amazon.com/general/latest/gr/aws_service_limits.html) y elija el tipo de límite Nodes per cluster per instance type (Nodos por clúster por tipo de instancias).
- Asegúrese de tener suficientes ENI (interfaces de red elásticas) disponibles en su VPC, que son necesarias durante el escalado horizontal. Para obtener más información, consulte [Interfaces de](https://docs.aws.amazon.com/vpc/latest/userguide/VPC_ElasticNetworkInterfaces.html)  [red elástica](https://docs.aws.amazon.com/vpc/latest/userguide/VPC_ElasticNetworkInterfaces.html).
- Si no hay suficiente capacidad disponible desde EC2, Auto Scaling de ElastiCache for Redis no se escalará horizontalmente hasta que la capacidad se encuentre disponible o hasta que modifique de forma manual el clúster a los tipos de instancias que tengan suficiente capacidad.
- Auto Scaling de ElastiCache for Redis no admite el escalado de réplicas con un clúster que tenga un ReservedMemoryPercent menor del 25 %. Para obtener más información, consulte [Administración de memoria reservada.](https://docs.aws.amazon.com/AmazonElastiCache/latest/red-ug/redis-memory-management.html)

Adición de una política de escalado

Puede añadir una política de escalado mediante AWS Management Console.

Añadir una política de escalado mediante el AWS Management Console

Para agregar una política de escalado automático a una ElastiCache para Redis

- 1. Inicia sesión en la ElastiCache consola de Amazon AWS Management Console y ábrela en [https://console.aws.amazon.com/elasticache/.](https://console.aws.amazon.com/elasticache/)
- 2. En el panel de navegación, seleccione Redis.
- 3. Elija el clúster al que desea agregar una política (elija el nombre del clúster y no el botón a su izquierda).
- 4. Elija la pestaña de Auto Scaling policies (Políticas de Auto Scaling).
- 5. Elija add dynamic scaling (agregar escalado dinámico).
- 6. En Scaling policies (Políticas de escalado), elija Add dynamic scaling (Agregar escalado dinámico).
- 7. En Policy name (Nombre de política), ingrese el nombre de la política.
- 8. En Scalable Dimension (Dimensión escalable), seleccione Replicas (Réplicas) en el cuadro de diálogo.
- 9. Para el valor objetivo, escriba el porcentaje medio de utilización de la CPU que desea mantener en las ElastiCache réplicas. El valor debe ser >=35 y <=70. Las réplicas de clúster se agregan o quitan para mantener la métrica en un valor próximo al especificado.
- 10. (Opcional) La consola no admite periodos de recuperación de reducción o escalado horizontal. Utilice el AWS CLI para modificar los valores de enfriamiento.
- 11. En Capacidad mínima, escriba el número mínimo de réplicas que debe mantener ElastiCache la política Auto Scaling de Redis.
- 12. En Capacidad máxima, escriba el número máximo de réplicas que debe mantener ElastiCache la política de Auto Scaling de Redis. Este valor debe ser >=5.
- 13. Seleccione Crear.

## Registro de un destino escalable

Puede aplicar una política de escalado en función de una métrica predefinida o una personalizada. Para ello, puede utilizar la API Application Auto Scaling AWS CLI o la API. El primer paso es registrar su grupo de replicación ElastiCache para Redis con ElastiCache el escalado automático de Redis.

Antes de poder usarlo ElastiCache para el escalado automático de Redis con un ElastiCache clúster de Redis, debe registrar el clúster con un clúster ElastiCache para el escalado automático de Redis. Lo hace para definir la dimensión de escalado y los límites que se aplicarán a ese clúster. ElastiCache para Redis, el escalado automático escala dinámicamente el ElastiCache clúster de Redis a lo largo de la dimensión elasticache:replication-group:Replicas escalable, que representa la cantidad de réplicas de clúster por fragmento.

#### Uso de la CLI

Para registrar el ElastiCache clúster, utilice el [register-scalable-target](https://docs.aws.amazon.com/cli/latest/reference/application-autoscaling/register-scalable-target.html)comando con los siguientes parámetros:

- --service-namespace: establezca este valor en elasticache.
- --resource-id: el identificador de recursos del clúster. ElastiCache Para este parámetro, el tipo de recurso es ReplicationGroup y el identificador único es el nombre del clúster de Redis, ElastiCache por ejemplo. replication-group/myscalablecluster
- --scalable-dimension: establezca este valor en elasticache:replication-group:Replicas.
- --min-capacity: el número mínimo de réplicas que debe administrar el autoescalado de ElastiCache Redis. Para obtener información sobre la relación entre --min-capacity, --max-capacity y el número de réplicas del clúster, consulte [Capacidad mínima y máxima](#page-450-0).
- --max-capacity: la cantidad máxima de réplicas que se administrarán para el autoescalado de ElastiCache Redis. Para obtener información sobre la relación entre --min-capacity, --max-capacity y el número de réplicas del clúster, consulte [Capacidad mínima y máxima](#page-450-0).

#### Example

En el siguiente ejemplo, se registra un ElastiCache clúster de cuatro Redis denominado. myscalablecluster El registro indica que el clúster debe escalarse de forma dinámica para tener de una a cinco réplicas.

Para Linux, macOS o Unix:

```
aws application-autoscaling register-scalable-target \ 
     --service-namespace elasticache \ 
     --resource-id replication-group/myscalablecluster \ 
     --scalable-dimension elasticache:replication-group:Replicas \ 
    --min-capacity 1 \ \--max-capacity 5 \ \
```
## Para Windows:

```
aws application-autoscaling register-scalable-target ^ 
     --service-namespace elasticache ^ 
     --resource-id replication-group/myscalablecluster ^ 
     --scalable-dimension elasticache:replication-group:Replicas ^
```

```
--min-capacity 1 ^
--max-capacity 5 <sup>A</sup>
```
Uso del API

Para registrar el ElastiCache clúster, utilice el [register-scalable-target](https://docs.aws.amazon.com/cli/latest/reference/application-autoscaling/register-scalable-target.html)comando con los siguientes parámetros:

- ServiceNamespace Establezca este valor en elasticache.
- ResourceID: el identificador de recursos del clúster. ElastiCache Para este parámetro, el tipo de recurso es ReplicationGroup y el identificador único es el nombre del clúster de Redis, ElastiCache por ejemplo. replication-group/myscalablecluster
- ScalableDimension Defina este valor en. elasticache:replication-group:Replicas
- MinCapacity El número mínimo de réplicas que debe administrar ElastiCache para el autoescalado de Redis. Para obtener información sobre la relación entre --min-capacity, --maxcapacity y el número de réplicas del clúster, consulte [Capacidad mínima y máxima.](#page-450-0)
- MaxCapacity El número máximo de réplicas que se administrarán ElastiCache para el autoescalado de Redis. Para obtener información sobre la relación entre --min-capacity, --maxcapacity y el número de réplicas del clúster, consulte [Capacidad mínima y máxima.](#page-450-0)

#### Example

En el siguiente ejemplo, se registra un clúster ElastiCache de Redis denominado myscalablecluster con la API Application Auto Scaling. Este registro indica que el clúster debe escalarse de forma dinámica para tener de una a cinco réplicas.

```
POST / HTTP/1.1
Host: autoscaling.us-east-2.amazonaws.com
Accept-Encoding: identity
Content-Length: 219
X-Amz-Target: AnyScaleFrontendService.RegisterScalableTarget
X-Amz-Date: 20160506T182145Z
User-Agent: aws-cli/1.10.23 Python/2.7.11 Darwin/15.4.0 botocore/1.4.8
Content-Type: application/x-amz-json-1.1
Authorization: AUTHPARAMS
{ 
     "ServiceNamespace": "elasticache", 
     "ResourceId": "replication-group/myscalablecluster",
```

```
 "ScalableDimension": "elasticache:replication-group:Replicas", 
     "MinCapacity": 1, 
     "MaxCapacity": 5
}
```
Defining a scaling policy

Una configuración de la política de escalado de seguimiento de destino está representada por un bloque JSON en el que se definen las métricas y los valores de destino. Puede guardar una configuración de la política de escalado como bloque JSON en un archivo de texto. Puede utilizar ese archivo de texto al invocar AWS CLI o la API de Auto Scaling de aplicaciones. Para obtener más información sobre la sintaxis de configuración de políticas, consulte [TargetTrackingScalingPolicyConfiguration](https://docs.aws.amazon.com/ApplicationAutoScaling/latest/APIReference/API_TargetTrackingScalingPolicyConfiguration.html) en la Referencia de la API de Auto Scaling de aplicaciones.

Las siguientes opciones se encuentran disponibles para definir una configuración de la política de escalado de seguimiento de destino:

## Temas

- [Uso de una métrica predefinida](#page-482-0)
- [Edición de una política de escalado](#page-488-0)
- [Eliminación de una política de escalado](#page-489-0)
- [Uso de AWS CloudFormation para las políticas de Auto Scaling](#page-491-0)
- [Escalado programado](#page-492-0)

<span id="page-482-0"></span>Uso de una métrica predefinida

Una configuración de la política de escalado de seguimiento de destino está representada por un bloque JSON en el que se definen las métricas y los valores de destino. Puede guardar una configuración de la política de escalado como bloque JSON en un archivo de texto. Puede utilizar ese archivo de texto al invocar AWS CLI o la API de Auto Scaling de aplicaciones. Para obtener más información sobre la sintaxis de configuración de políticas, consulte [TargetTrackingScalingPolicyConfiguration](https://docs.aws.amazon.com/ApplicationAutoScaling/latest/APIReference/API_TargetTrackingScalingPolicyConfiguration.html) en la Referencia de la API de Auto Scaling de aplicaciones.

Las siguientes opciones se encuentran disponibles para definir una configuración de la política de escalado de seguimiento de destino:

## Temas

- [Uso de una métrica predefinida](#page-482-0)
- [Uso de una métrica personalizada](#page-483-0)
- [Uso de periodos de recuperación](#page-484-0)
- [Desactivación de actividad de escalado descendente](#page-485-0)
- [Aplicación de una política de escalado a un clúster de ElastiCache for Redis](#page-485-1)

## Uso de una métrica predefinida

Mediante las métricas predefinidas, puede definir rápidamente una política de escalado de seguimiento de destino para un clúster de ElastiCache for Redis que funciona con el seguimiento de destino en Auto Scaling de ElastiCache for Redis. Actualmente, ElastiCache para Redis admite las siguientes métricas predefinidas en el escalado automático de réplicas de ElastiCache:

ElastiCacheReplicaEngineCPUUtilization: el valor promedio de la métrica EngineCPUUtilization en CloudWatch en todas las réplicas del clúster de ElastiCache for Redis. El valor promedio de la métrica EngineCPUUtilization en CloudWatch en todas las réplicas del clúster de ElastiCache for Redis. Puede encontrar el valor agregado de la métrica en CloudWatch en ElastiCache for Redis ReplicationGroupId, Role para los valores de ReplicationGroupId (ID del grupo de reproducción) y Role Replica (Réplica del rol) necesarios.

Para usar una métrica predefinida en su política de escalado, puede crear una configuración de seguimiento de destino para su política de escalado. Esta configuración debe incluir PredefinedMetricSpecification para la métrica predefinida y TargetValue para el valor de destino de esa métrica.

## <span id="page-483-0"></span>Uso de una métrica personalizada

Mediante las métricas personalizadas, puede definir una política de escalado de seguimiento de destino que cumpla sus requisitos personalizados. Puede definir una métrica personalizada en función de cualquier métrica de ElastiCache for Redis que cambie en proporción al escalado. No todas las métricas de ElastiCache for Redis funcionan para el seguimiento de destino. La métrica debe ser una métrica de utilización válida y describir el nivel de actividad de una instancia. El valor de la métrica debe aumentar o reducirse en proporción al número de réplicas del clúster. Este aumento o reducción proporcionales son necesarios para utilizar los datos de las métricas a fin de ampliar o reducir proporcionalmente el número de réplicas.

#### Example

En el siguiente ejemplo se describe una configuración de seguimiento de destino para una política de escalado. En esta configuración, una métrica personalizada ajusta un clúster de ElastiCache for Redis en función de una utilización promedio de la CPU del 50 % en todas las réplicas de un clúster denominado my-db-cluster.

```
{"TargetValue": 50, 
     "CustomizedMetricSpecification": 
     {"MetricName": "EngineCPUUtilization", 
          "Namespace": "AWS/ElastiCache", 
          "Dimensions": [ 
              {"Name": "RelicationGroup","Value": "my-db-cluster"}, 
              {"Name": "Role","Value": "REPLICA"} 
          ], 
          "Statistic": "Average", 
          "Unit": "Percent" 
     }
}
```
<span id="page-484-0"></span>Uso de periodos de recuperación

Puede especificar un valor, en segundos, a fin de que ScaleOutCooldown agregue un periodo de recuperación para el escalado horizontal de su clúster. De forma similar, puede agregar un valor, en segundos, a fin de que ScaleInCooldown agregue un periodo de recuperación para el escalado vertical de su clúster. Para obtener más información sobre ScaleInCooldown y ScaleOutCooldown, consulte [TargetTrackingScalingPolicyConfiguration](https://docs.aws.amazon.com/ApplicationAutoScaling/latest/APIReference/API_TargetTrackingScalingPolicyConfiguration.html) en la Referencia de la API de Auto Scaling de aplicaciones. En el siguiente ejemplo se describe una configuración de seguimiento de destino para una política de escalado. En esta configuración, la métrica predefinida ElastiCacheReplicaEngineCPUUtilization se utiliza para ajustar un clúster de ElastiCache for Redis en función de la utilización promedio de la CPU del 40 % en todas las réplicas de ese clúster. La configuración proporciona un periodo de recuperación de escalado descendente de 10 minutos y un periodo de recuperación de escalado ascendente de 5 minutos.

```
{"TargetValue": 40.0, 
     "PredefinedMetricSpecification": 
     {"PredefinedMetricType": "ElastiCacheReplicaEngineCPUUtilization" 
     }, 
     "ScaleInCooldown": 600, 
     "ScaleOutCooldown": 300
```
}

<span id="page-485-0"></span>Desactivación de actividad de escalado descendente

Puede evitar que la configuración de la política de escalado de seguimiento de destino reduzca horizontalmente su clúster de ElastiCache for Redis al deshabilitar la actividad de reducción horizontal. La deshabilitación de la actividad de escalado horizontal evita que la política de escalado elimine réplicas, a la vez que permite a la política de escalado agregarlas según sea necesario.

Puede especificar un valor booleano a fin de que DisableScaleIn habilite o deshabilite la actividad de reducción horizontal para su clúster. Para obtener más información sobre DisableScaleIn, consulte [TargetTrackingScalingPolicyConfiguration](https://docs.aws.amazon.com/ApplicationAutoScaling/latest/APIReference/API_TargetTrackingScalingPolicyConfiguration.html) en la Referencia de la API de Auto Scaling de aplicaciones.

## Example

En el siguiente ejemplo se describe una configuración de seguimiento de destino para una política de escalado. En esta configuración, la métrica predefinida ElastiCacheReplicaEngineCPUUtilization ajusta un clúster de ElastiCache for Redis en función de la utilización promedio de la CPU del 40 % en todas las réplicas de ese clúster. La configuración deshabilita la actividad de escalado descendente para la política de escalado.

```
{"TargetValue": 40.0, 
     "PredefinedMetricSpecification": 
     {"PredefinedMetricType": "ElastiCacheReplicaEngineCPUUtilization" 
     }, 
     "DisableScaleIn": true
}
```
<span id="page-485-1"></span>Aplicación de una política de escalado a un clúster de ElastiCache for Redis

Tras registrar su clúster con Auto Scaling de ElastiCache for Redis y definir una política de escalado, puede aplicar esta al clúster registrado. Para aplicar una política de escalado a un clúster de ElastiCache for Redis, puede utilizar la AWS CLI o la API de Auto Scaling de aplicaciones.

#### Uso de AWS CLI

Para aplicar una política de escalado a un clúster de ElastiCache for Redis, utilice el comando [put](https://docs.aws.amazon.com/cli/latest/reference/autoscaling/put-scaling-policy.html)[scaling-policy](https://docs.aws.amazon.com/cli/latest/reference/autoscaling/put-scaling-policy.html) con los siguientes parámetros:

• --policy-name: el nombre de la política de escalado.

- --policy-type: establezca este valor en TargetTrackingScaling.
- --resource-id: el identificador de recurso para el clúster de ElastiCache for Redis. Para este parámetro, el tipo de recurso es ReplicationGroup y el identificador único es el nombre del clúster de ElastiCache for Redis, por ejemplo replication-group/myscalablecluster.
- --service-namespace: establezca este valor en elasticache.
- --scalable-dimension: establezca este valor en elasticache:replication-group:Replicas.
- --target-tracking-scaling-policy-configuration: la configuración de la política de escalado de seguimiento de destino que se utilizará para el clúster de ElastiCache for Redis.

## Example

En el siguiente ejemplo, aplica una política de escalado de seguimiento de destino denominada myscalablepolicy a un clúster de ElastiCache for Redis denominado myscalablecluster con Auto Scaling de ElastiCache for Redis. Para ello, puede usar una configuración de la política guardada en un archivo denominado config.json.

Para Linux, macOS o Unix:

```
aws application-autoscaling put-scaling-policy \ 
     --policy-name myscalablepolicy \ 
     --policy-type TargetTrackingScaling \ 
     --resource-id replication-group/myscalablecluster \ 
     --service-namespace elasticache \ 
     --scalable-dimension elasticache:replication-group:Replicas \ 
     --target-tracking-scaling-policy-configuration file://config.json
```

```
{"TargetValue": 40.0, 
     "PredefinedMetricSpecification": 
     {"PredefinedMetricType": "ElastiCacheReplicaEngineCPUUtilization" 
     }, 
     "DisableScaleIn": true
}
```
Para Windows:

aws application-autoscaling put-scaling-policy ^

```
 --policy-name myscalablepolicy ^ 
 --policy-type TargetTrackingScaling ^ 
 --resource-id replication-group/myscalablecluster ^ 
 --service-namespace elasticache ^ 
 --scalable-dimension elasticache:replication-group:Replicas ^ 
 --target-tracking-scaling-policy-configuration file://config.json
```
Uso del API

Para aplicar una política de escalado a un clúster de ElastiCache for Redis con la API de Auto Scaling de aplicaciones, utilice la operación [PutScalingPolicy](https://docs.aws.amazon.com/autoscaling/application/APIReference/API_PutScalingPolicy.html) de la API de Auto Scaling de aplicaciones con los siguientes parámetros:

- PolicyName: el nombre de la política de escalado.
- PolicyType: establezca este valor en TargetTrackingScaling.
- ResourceID: el identificador de recurso para el clúster de ElastiCache for Redis. Para este parámetro, el tipo de recurso es ReplicationGroup y el identificador único es el nombre del clúster de ElastiCache for Redis, por ejemplo replication-group/myscalablecluster.
- ServiceNamespace: establezca este valor en elasticache.
- ScalableDimension: establezca este valor en elasticache:replication-group:Replicas.
- TargetTrackingScalingPolicyConfiguration: la configuración de la política de escalado de seguimiento de destino que se utilizará para el clúster de ElastiCache for Redis.

#### Example

En el siguiente ejemplo, aplica una política de escalado de seguimiento de destino denominada scalablepolicy a un clúster de ElastiCache for Redis denominado myscalablecluster con Auto Scaling de ElastiCache for Redis. Puede usar una configuración de la política en función de la métrica predefinida ElastiCacheReplicaEngineCPUUtilization.

```
POST / HTTP/1.1
Host: autoscaling.us-east-2.amazonaws.com
Accept-Encoding: identity
Content-Length: 219
X-Amz-Target: AnyScaleFrontendService.PutScalingPolicy
X-Amz-Date: 20160506T182145Z
User-Agent: aws-cli/1.10.23 Python/2.7.11 Darwin/15.4.0 botocore/1.4.8
```

```
Content-Type: application/x-amz-json-1.1
Authorization: AUTHPARAMS
{ 
     "PolicyName": "myscalablepolicy", 
     "ServiceNamespace": "elasticache", 
     "ResourceId": "replication-group/myscalablecluster", 
     "ScalableDimension": "elasticache:replication-group:Replicas", 
     "PolicyType": "TargetTrackingScaling", 
     "TargetTrackingScalingPolicyConfiguration": { 
         "TargetValue": 40.0, 
         "PredefinedMetricSpecification": 
         { 
              "PredefinedMetricType": "ElastiCacheReplicaEngineCPUUtilization" 
         } 
     }
}
```
<span id="page-488-0"></span>Edición de una política de escalado

Puede editar una política de escalado utilizando la AWS Management Console, la AWS CLI o la API de Auto Scaling de aplicaciones.

Edición de una política de escalado mediante la AWS Management Console

Solo puede editar políticas con el tipo Predefined metrics (Métricas predefinidas) mediante la AWS Management Console

- 1. Inicie sesión en la AWS Management Console y abra la consola de Amazon ElastiCache en [https://console.aws.amazon.com/elasticache/.](https://console.aws.amazon.com/elasticache/)
- 2. En el panel de navegación, elija Redis.
- 3. Elija el clúster al que desea agregar una política (elija el nombre del clúster y no el botón a su izquierda).
- 4. Elija la pestaña de Auto Scaling policies (Políticas de Auto Scaling).
- 5. En Scaling policies (Políticas de escalado), elija el botón a la izquierda de la política de Auto Scaling que desea cambiar y, a continuación, elija Modify (Modificar).
- 6. Realice los cambios solicitados en la política.
- 7. Elija Modificar.
- 8. Realice cambios en la política.
- 9. Elija Modificar.

Edición de una política de escalado mediante la AWS CLI o la API de Auto Scaling de aplicaciones

Puede utilizar AWS CLI o la API de Auto Scaling de aplicaciones para editar una política de escalado de la misma forma que aplica una política de escalado:

• Al usar la API de Auto Scaling de aplicaciones, especifique el nombre de la política que desea editar en el parámetro PolicyName. Especifique nuevos valores para los parámetros que desea cambiar.

Para obtener más información, consulte [Aplicación de una política de escalado a un clúster de](#page-485-1) [ElastiCache for Redis](#page-485-1).

<span id="page-489-0"></span>Eliminación de una política de escalado

Puede eliminar una política de escalado mediante la AWS Management Console API Application Auto Scaling AWS CLI o la API Application Auto Scaling.

Eliminar una política de escalado mediante la AWS Management Console

Solo puede editar políticas con el tipo Predefined metrics (Métricas predefinidas) mediante la AWS Management Console

- 1. Inicia sesión en la ElastiCache consola de Amazon AWS Management Console y ábrela en [https://console.aws.amazon.com/elasticache/.](https://console.aws.amazon.com/elasticache/)
- 2. En el panel de navegación, elija Redis.
- 3. Elija el clúster con la política de Auto Scaling que desea eliminar.
- 4. Elija la pestaña de Auto Scaling policies (Políticas de Auto Scaling).
- 5. En Scaling policies (Políticas de escalado), elija la política de Auto Scaling y, a continuación, elija Delete (Eliminar).

Eliminar una política de escalado mediante la API Application Auto Scaling AWS CLI o la API

Puede usar la API Application Auto Scaling AWS CLI o la API para eliminar una política de escalado de un ElastiCache clúster.

CLI

Para eliminar una política de escalado de su ElastiCache clúster de Redis, utilice el [delete-scaling](https://docs.aws.amazon.com/cli/latest/reference/application-autoscaling/delete-scaling-policy.html)[policyc](https://docs.aws.amazon.com/cli/latest/reference/application-autoscaling/delete-scaling-policy.html)omando con los siguientes parámetros:

- --policy-name: el nombre de la política de escalado.
- --resource-id: el identificador de recursos del clúster de Redis. ElastiCache Para este parámetro, el tipo de recurso es ReplicationGroup y el identificador único es el nombre del ElastiCache clúster, por ejemplo. replication-group/myscalablecluster
- --service-namespace: establezca este valor en elasticache.
- --scalable-dimension: establezca este valor en elasticache:replication-group:Replicas.

#### Example

En el siguiente ejemplo, elimina una política de escalado de seguimiento de destino denominada myscalablepolicy de un clúster de ELC denominado myscalablecluster.

Para Linux, macOS o Unix:

```
aws application-autoscaling delete-scaling-policy \ 
     --policy-name myscalablepolicy \ 
     --resource-id replication-group/myscalablecluster \ 
     --service-namespace elasticache \ 
     --scalable-dimension elasticache:replication-group:Replicas \
```
Para Windows:

```
aws application-autoscaling delete-scaling-policy ^ 
     --policy-name myscalablepolicy ^ 
     --resource-id replication-group/myscalablecluster ^ 
     --service-namespace elasticache ^ 
     --scalable-dimension elasticache:replication-group:Replicas ^
```
## API

Para eliminar una política de escalado de su ElastiCache clúster de Redis, utilice la operación API [DeleteScalingPolicyA](https://docs.aws.amazon.com/ApplicationAutoScaling/latest/APIReference/API_DeleteScalingPolicy.html)pplication Auto Scaling con los siguientes parámetros:

- PolicyName El nombre de la política de escalado.
- ResourceID: el identificador de recursos del clúster de ElastiCache Redis. Para este parámetro, el tipo de recurso es ReplicationGroup y el identificador único es el nombre del ElastiCache clúster, por ejemplo. replication-group/myscalablecluster
- ServiceNamespace Establezca este valor en elasticache.
- ScalableDimension Defina este valor en. elasticache:replication-group:Replicas

En el siguiente ejemplo, se elimina una política de escalado de seguimiento de objetivos denominada myscalablepolicy de un ElastiCache clúster de Redis denominado myscalablecluster con la API Application Auto Scaling.

```
POST / HTTP/1.1
>>>>>>> mainline
Host: autoscaling.us-east-2.amazonaws.com
Accept-Encoding: identity
Content-Length: 219
X-Amz-Target: AnyScaleFrontendService.DeleteScalingPolicy
X-Amz-Date: 20160506T182145Z
User-Agent: aws-cli/1.10.23 Python/2.7.11 Darwin/15.4.0 botocore/1.4.8
Content-Type: application/x-amz-json-1.1
Authorization: AUTHPARAMS
{ 
     "PolicyName": "myscalablepolicy", 
     "ServiceNamespace": "elasticache", 
     "ResourceId": "replication-group/myscalablecluster", 
     "ScalableDimension": "elasticache:replication-group:Replicas"
}
```
<span id="page-491-0"></span>Uso de AWS CloudFormation para las políticas de Auto Scaling

Este fragmento muestra cómo crear una acción programada y aplicarla a un recurso [AWS::ElastiCache::ReplicationGroup](https://docs.aws.amazon.com/AWSCloudFormation/latest/UserGuide/aws-resource-elasticache-replicationgroup.html) mediante el recurso [AWS::ApplicationAutoScaling::ScalableTarget.](https://docs.aws.amazon.com/AWSCloudFormation/latest/UserGuide/aws-resource-applicationautoscaling-scalabletarget.html) Utiliza las funciones intrínsecas [Fn::Join](https://docs.aws.amazon.com/AWSCloudFormation/latest/UserGuide/intrinsic-function-reference-join.html) y [Ref](https://docs.aws.amazon.com/AWSCloudFormation/latest/UserGuide/intrinsic-function-reference-ref.html) para construir la propiedad ResourceId con el nombre lógico del recurso AWS::ElastiCache::ReplicationGroup especificado en la misma plantilla.

```
ScalingTarget: 
    Type: 'AWS::ApplicationAutoScaling::ScalableTarget' 
    Properties: 
      MaxCapacity: 0 
      MinCapacity: 0 
      ResourceId: !Sub replication-group/${logicalName} 
      ScalableDimension: 'elasticache:replication-group:Replicas' 
      ServiceNamespace: elasticache
```

```
 RoleARN: !Sub "arn:aws:iam::${AWS::AccountId}:role/aws-
service-role/elasticache.application-autoscaling.amazonaws.com/
AWSServiceRoleForApplicationAutoScaling_ElastiCacheRG" 
   ScalingPolicy: 
     Type: "AWS::ApplicationAutoScaling::ScalingPolicy" 
     Properties: 
       ScalingTargetId: !Ref ScalingTarget 
       ServiceNamespace: elasticache 
       PolicyName: testpolicy 
       PolicyType: TargetTrackingScaling 
       ScalableDimension: 'elasticache:replication-group:Replicas' 
       TargetTrackingScalingPolicyConfiguration: 
         PredefinedMetricSpecification: 
           PredefinedMetricType: ElastiCacheReplicaEngineCPUUtilization 
         TargetValue: 40
```
#### <span id="page-492-0"></span>Escalado programado

El escalado según una programación le permite escalar la aplicación en respuesta a los cambios previstos en la demanda. Para utilizar el escalado programado, deberá crear acciones programadas, que indican a ElastiCache for Redis que realice actividades de escalado en momentos específicos. Cuando crea una acción programada, especifica un clúster de ElastiCache for Redis existente, cuando debe ocurrir la actividad de escalado, la capacidad mínima y la capacidad máxima. Puede crear acciones programadas que realizan el escalado de forma puntual o periódica.

Solo puede crear una acción programada para los clústeres de ElastiCache for Redis que ya exista. No puede crear una acción programada a la vez que crea un clúster.

A fin de obtener más información sobre la terminología de la creación, administración y eliminación de acciones programadas, consulte [Comandos de uso frecuente para la creación, administración y](https://docs.aws.amazon.com/autoscaling/application/userguide/application-auto-scaling-scheduled-scaling.html#scheduled-scaling-commonly-used-commands) [eliminación de acciones programadas](https://docs.aws.amazon.com/autoscaling/application/userguide/application-auto-scaling-scheduled-scaling.html#scheduled-scaling-commonly-used-commands).

Para crear una acción programada puntual:

Similar a la dimensión Shard (Partición). Consulte [Escalado programado .](#page-473-0)

Para eliminar una acción programada

Similar a la dimensión Shard (Partición). Consulte [Escalado programado .](#page-473-0)

Para administrar el escalado programado mediante la AWS CLI

Utilice las siguientes API de escalado automático de aplicaciones:

- [put-scheduled-action](https://docs.aws.amazon.com/cli/latest/reference/application-autoscaling/put-scheduled-action.html)
- [describe-scheduled-actions](https://docs.aws.amazon.com/cli/latest/reference/application-autoscaling/describe-scheduled-actions.html)
- [delete-scheduled-action](https://docs.aws.amazon.com/cli/latest/reference/application-autoscaling/delete-scheduled-action.html)

Utilice AWS CloudFormation para crear políticas de Auto Scaling

Este fragmento muestra cómo crear una acción programada y aplicarla a un recurso [AWS::ElastiCache::ReplicationGroup](https://docs.aws.amazon.com/AWSCloudFormation/latest/UserGuide/aws-resource-elasticache-replicationgroup.html) mediante el recurso [AWS::ApplicationAutoScaling::ScalableTarget.](https://docs.aws.amazon.com/AWSCloudFormation/latest/UserGuide/aws-resource-applicationautoscaling-scalabletarget.html) Utiliza las funciones intrínsecas [Fn::Join](https://docs.aws.amazon.com/AWSCloudFormation/latest/UserGuide/intrinsic-function-reference-join.html) y [Ref](https://docs.aws.amazon.com/AWSCloudFormation/latest/UserGuide/intrinsic-function-reference-ref.html) para construir la propiedad ResourceId con el nombre lógico del recurso AWS::ElastiCache::ReplicationGroup especificado en la misma plantilla.

```
ScalingTarget: 
    Type: 'AWS::ApplicationAutoScaling::ScalableTarget' 
    Properties: 
      MaxCapacity: 0 
      MinCapacity: 0 
      ResourceId: !Sub replication-group/${logicalName} 
      ScalableDimension: 'elasticache:replication-group:Replicas' 
      ServiceNamespace: elasticache 
      RoleARN: !Sub "arn:aws:iam::${AWS::AccountId}:role/aws-
service-role/elasticache.application-autoscaling.amazonaws.com/
AWSServiceRoleForApplicationAutoScaling_ElastiCacheRG" 
      ScheduledActions: 
        - EndTime: '2020-12-31T12:00:00.000Z' 
          ScalableTargetAction: 
            MaxCapacity: '5' 
            MinCapacity: '2' 
          ScheduledActionName: First 
          Schedule: 'cron(0 18 * * ? *)'
```
# Modificación del modo de clúster

Redis es una base de datos en memoria distribuida que admite la partición y la replicación. Los clústeres de ElastiCache para Redis son la implementación distribuida de Redis que permite particionar los datos en varios nodos de Redis. Un clúster de ElastiCache para Redis tiene dos

modos de funcionamiento, el modo de clúster habilitado (CME) y el modo de clúster desactivado (CMD). En CME, Redis funciona como una base de datos distribuida con múltiples particiones y nodos, mientras que en CMD, Redis funciona como un solo nodo.

Antes de migrar de CMD a CME, deben cumplirse las siguientes condiciones:

## **A** Important

La configuración del modo de clúster solo se puede cambiar del modo de clúster desactivado al modo de clúster habilitado. No es posible revertir esta configuración.

- Es posible que el clúster solo tenga claves en la base de datos 0.
- Las aplicaciones deben usar un cliente de Redis que sea capaz de usar el protocolo de clúster y un punto de conexión de configuración.
- La conmutación por error automática debe estar habilitada en el clúster con un mínimo de 1 réplica.
- La versión mínima del motor de Redis requerida para la migración es 7.0.

Para migrar de CMD a CME, la configuración del modo de clúster solo se puede cambiar del modo de clúster desactivado al modo de clúster habilitado. Se trata de un procedimiento de dos pasos que garantiza la disponibilidad del clúster durante el proceso de migración.

## **a** Note

Debe proporcionar un grupo de parámetros con una configuración habilitada para el clúster, es decir, el parámetro habilitado para el clúster se establece como yes. Si utiliza un grupo de parámetros predeterminado, ElastiCache para Redis seleccionará automáticamente el grupo de parámetros predeterminado correspondiente con una configuración habilitada para clústeres. El valor del parámetro habilitado para el clúster se establece en no para un clúster de CMD. A medida que el clúster pasa al modo compatible, el valor del parámetro habilitado para el clúster se actualiza a yes como parte de la acción de modificación. Para obtener más información, consulte [Configuración de los parámetros de motor mediante](#page-618-0)  [los grupos de parámetros](#page-618-0)

- 1. Prepararse: cree un clúster de CME de prueba y asegúrese de que la pila esté lista para trabajar con él. ElastiCache para Redis no tiene forma de verificar que esté preparado. Para obtener más información, consulte [Creación de un clúster.](#page-189-0)
- 2. Modificar la configuración del clúster de CMD existente para que sea compatible con el modo de clúster: en este modo, se implementará una única partición y ElastiCache para Redis funcionará como un solo nodo, pero también como un solo clúster de partición. El modo compatible significa que la aplicación cliente puede usar cualquiera de los protocolos para comunicarse con el clúster. En este modo, las aplicaciones se deben reconfigurar para empezar a utilizar el protocolo del clúster de Redis y el punto de conexión de configuración. Para cambiar el modo de clúster de Redis a compatible con el modo de clúster, siga los pasos que se indican a continuación:

## **a** Note

En el modo compatible, no se permiten otras operaciones de modificación, como el escalado y la versión del motor, para el clúster. Además, los parámetros (excluyendo cacheParameterGroupName) no se pueden modificar al definir el parámetro en modo clúster en la solicitud [ModifyReplicationGroup.](https://docs.aws.amazon.com/AmazonElastiCache/latest/APIReference/API_ModifyReplicationGroup.html)

- a. Con la AWS Management Console, consulte [Modificación de un grupo de reproducción](#page-588-0) y configure el modo de clúster en Compatible
- b. Mediante la API, consulte [ModifyReplicationGroup](https://docs.aws.amazon.com/AmazonElastiCache/latest/APIReference/API_ModifyReplicationGroup.html) y actualice el parámetro ClusterMode a compatible.
- c. Mediante la AWS CLI, consulte [modify-replication-group](https://docs.aws.amazon.com/cli/latest/reference/elasticache/modify-replication-group.html) y actualice el parámetro clustermode a compatible.

Tras cambiar el modo de clúster de Redis a compatible con el modo de clúster, la API [DescribeReplicationGroups](https://docs.aws.amazon.com/AmazonElastiCache/latest/APIReference/API_DescribeReplicationGroups.html) devolverá el punto de conexión de configuración del clúster de ElastiCache para Redis. El punto de conexión de configuración del clúster es un punto de conexión único que las aplicaciones pueden utilizar para conectarse al clúster. Para obtener más información, consulte [Búsqueda de puntos de conexión.](#page-244-0)

3. Modificar la configuración del clúster al modo de clúster habilitado: una vez que el modo de clúster esté configurado como compatible con el modo de clúster, el segundo paso consiste en modificar la configuración del clúster para que esté habilitado el modo de clúster. En este modo, se ejecuta una única partición y los clientes ahora pueden escalar los clústeres o modificar otras configuraciones de clústeres.

Para cambiar el modo de clúster a Habilitado, siga estos pasos:

Antes de empezar, asegúrese de que los clientes de Redis hayan migrado al protocolo de clúster y de que el punto de conexión de la configuración del clúster no esté en uso.

- a. Con la AWS Management Console, consulte [Modificación de un grupo de reproducción](#page-588-0) y configure el modo de clúster en Habilitado.
- b. Mediante la API, consulte [ModifyReplicationGroup](https://docs.aws.amazon.com/AmazonElastiCache/latest/APIReference/API_ModifyReplicationGroup.html) y actualice el parámetro ClusterMode a enabled.
- c. Mediante la AWS CLI, consulte [modify-replication-group](https://docs.aws.amazon.com/cli/latest/reference/elasticache/modify-replication-group.html) y actualice el parámetro clustermode a enabled.

Tras cambiar el modo de clúster a habilitado, los puntos de conexión se configurarán según la especificación del clúster de Redis. La API [DescribeReplicationGroups](https://docs.aws.amazon.com/AmazonElastiCache/latest/APIReference/API_DescribeReplicationGroups.html) devolverá el parámetro del modo de clúster como enabled y los puntos de conexión del clúster que ahora están disponibles para que las aplicaciones los utilicen para conectarse al clúster.

Tenga en cuenta que los puntos de conexión del clúster cambiarán una vez que el modo de clúster se cambie a habilitado. Asegúrese de actualizar las aplicaciones con los nuevos puntos de conexión.

También puede elegir la opción de volver al modo de clúster desactivado (CMD) desde el modo de clúster compatible y conservar las configuraciones originales.

Modificar la configuración del clúster al modo de clúster desactivado desde el modo de clúster compatible

- 1. Con la AWS Management Console, consulte [Modificación de un grupo de reproducción](#page-588-0) y configure el modo de clúster en Deshabilitado
- 2. Mediante la API, consulte [ModifyReplicationGroup](https://docs.aws.amazon.com/AmazonElastiCache/latest/APIReference/API_ModifyReplicationGroup.html) y actualice el parámetro ClusterMode a disabled.
- 3. Mediante la AWS CLI, consulte [modify-replication-group](https://docs.aws.amazon.com/cli/latest/reference/elasticache/modify-replication-group.html) y actualice el parámetro clustermode a disabled.

Modificación del modo de clúster Versión de API 2015-02-02 488

Tras cambiar el modo de clúster a desactivado, la API [DescribeReplicationGroups](https://docs.aws.amazon.com/AmazonElastiCache/latest/APIReference/API_DescribeReplicationGroups.html) devolverá el parámetro de modo de clúster como disabled.

Replicación entre AWS regiones mediante almacenes de datos globales

## **a** Note

Actualmente, el almacén de datos global solo está disponible para clústeres autodiseñados.

Al utilizar la función Global Datastore for Redis, puede trabajar con una replicación totalmente gestionada, rápida, fiable y segura en todas las regiones. AWS Con esta función, puede crear clústeres de réplicas de lectura entre regiones ElastiCache para que Redis permita las lecturas de baja latencia y la recuperación ante desastres en todas las regiones. AWS

En las secciones siguientes, puede encontrar una descripción de cómo trabajar con almacenes de datos globales.

## Temas

- [Información general](#page-497-0)
- [Requisitos previos y limitaciones](#page-498-0)
- [Uso de almacenes de datos globales \(consola\)](#page-500-0)
- [Uso de almacenes de datos globales \(CLI\)](#page-518-0)

## <span id="page-497-0"></span>Información general

Cada almacén de datos global es un conjunto de uno o más clústeres que se replican entre sí.

Un almacén de datos global consta de lo siguiente:

- Clúster principal (activo): un clúster principal acepta escrituras que se replican en todos los clústeres dentro del almacén de datos global. Un clúster principal también acepta además solicitudes de lectura.
- Clúster secundario (pasivo): un clúster secundario solo acepta solicitudes de lectura y replica las actualizaciones de datos a partir de un clúster principal. Un clúster secundario debe estar en una AWS región diferente a la del clúster principal.

Al crear un almacén de datos global en ElastiCache, ElastiCache Redis replica automáticamente los datos del clúster principal al clúster secundario. Elija la AWS región en la que se deben replicar los datos de Redis y, a continuación, cree un clúster secundario en esa región. AWS ElastiCache a continuación, configura y administra la replicación automática y asíncrona de los datos entre los dos clústeres.

El uso de un almacén de datos global para Redis ofrece las siguientes ventajas:

- Rendimiento geolocal: al configurar clústeres de réplicas remotas en AWS regiones adicionales y sincronizar los datos entre ellas, puede reducir la latencia del acceso a los datos en esa región. AWS Un almacén de datos global puede ayudar a aumentar la capacidad de respuesta de su aplicación al ofrecer lecturas geolocales de baja latencia en todas las regiones. AWS
- Recuperación de desastres: si el clúster principal de un almacén de datos global experimenta una reducción, puede promocionar un clúster secundario como su clúster principal nuevo. Puede hacerlo conectándose a cualquier AWS región que contenga un clúster secundario.

El siguiente diagrama muestra cómo pueden funcionar los almacenes de datos globales.

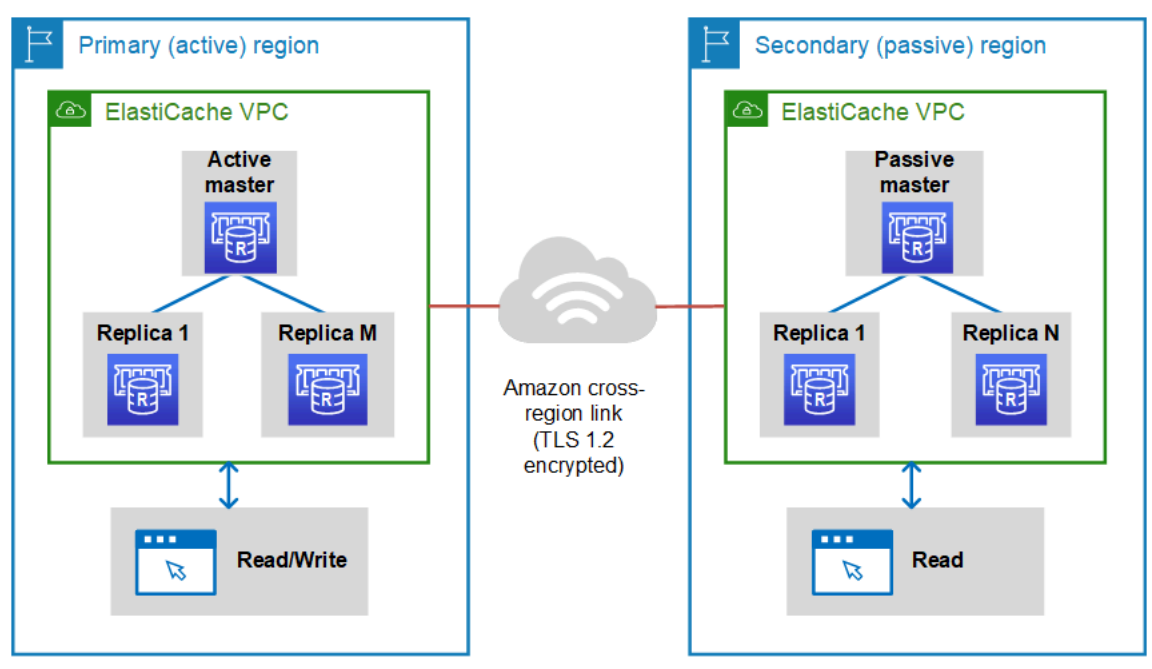

## <span id="page-498-0"></span>Requisitos previos y limitaciones

Antes de comenzar con almacenes de datos globales, tenga en cuenta lo siguiente:

• Los almacenes de datos globales son compatibles con las siguientes AWS regiones: Asia-Pacífico (Seúl, Tokio, Singapur, Sídney, Bombay y Osaka), Europa (Fráncfort, París, Londres, Irlanda y

Estocolmo), EE.UU. Este (Norte de Virginia y Ohio), EE.UU. Oeste (Norte de California y Oregón), Sudamérica (São Paulo), AWS GovCloud (US-Oeste y US-Este), Región de Canadá (Central), China (Pekín y Ningxia)

• Todos los clústeres (principal y secundario) del almacén de datos global deben tener el mismo número de nodos primarios, tipo de nodo, versión del motor y número de particiones (en caso de que el modo clúster se encuentre habilitado). Cada clúster del almacén de datos global puede tener un número distinto de réplicas de lectura para acomodar el tráfico de lectura local a dicho clúster.

La reproducción debe estar habilitada si tiene previsto utilizar un clúster de nodo único existente.

- Los almacenes de datos globales no se admiten en instancias anteriores a m5 o r5.
- Puedes configurar la replicación de un clúster principal de una AWS región a un clúster secundario en un máximo de otras dos regiones. AWS

**a** Note

La excepción a esto son las regiones de China (Pekín) y China (Ningxia), donde la reproducción solo puede ocurrir entre las dos regiones.

• Solo puede trabajar con almacenes de datos globales en clústeres de VPC. Para obtener más información, consulte [Patrones de acceso para acceder a una ElastiCache caché en una Amazon](#page-1022-0) [VPC.](#page-1022-0) Los almacenes de datos globales no se admiten cuando se utiliza EC2-Classic. Para obtener más información, consulte [EC2-Classic](https://docs.aws.amazon.com/AWSEC2/latest/UserGuide/ec2-classic-platform.html) en la Guía del usuario de Amazon EC2.

## **a** Note

Por el momento, no puede utilizar almacenes de datos globales en [Uso de Local Zones](#page-282-0)  [con ElastiCache .](#page-282-0)

- ElastiCache no admite la conmutación automática por error de una región a otra. AWS Cuando sea necesario, puede promover manualmente un clúster secundario. Para ver un ejemplo, consulte [Promoción del clúster secundario a principal](#page-516-0).
- Para iniciar desde datos existentes, utilice un clúster existente como principal para crear un almacén de datos global. No se admite la adición de un clúster existente como secundario. El proceso de agregar el clúster como secundario borra datos, lo que puede provocar la pérdida de datos.
- Las actualizaciones de parámetros se aplican a todos los clústeres cuando se modifica un grupo de parámetros local de un clúster que pertenece a un almacén de datos global.
- Puede escalar los clústeres regionales tanto vertical (aumento y disminución) como horizontalmente (escalado ascendente y descendente). Puede escalar los clústeres modificando el almacén de datos global. A continuación, todos los clústeres regionales del almacén de datos global se escalan sin interrupción. Para obtener más información, consulte [Escalado para Redis](#page-721-0)  [ElastiCache](#page-721-0) .
- Los almacenes de datos globales admiten [cifrado en reposo](https://docs.aws.amazon.com/AmazonElastiCache/latest/red-ug/at-rest-encryption.html), [cifrado en tránsito](https://docs.aws.amazon.com/AmazonElastiCache/latest/red-ug/in-transit-encryption.html) y [AUTH de Redis.](https://docs.aws.amazon.com/AmazonElastiCache/latest/red-ug/auth.html)
- Los almacenes de datos globales no admiten la versión 6 del Protocolo de Internet (IPv6).
- Los almacenes de datos globales admiten claves. AWS KMS Para obtener más información, consulte [Conceptos de servicios administrados de claves de AWS](https://docs.aws.amazon.com/kms/latest/developerguide/concepts.html#master_keys) en la Guía para desarrolladores de AWS Key Management Service .

## **a** Note

Los almacenes de datos globales admiten [mensajes de publicación/suscripción](https://docs.aws.amazon.com/AmazonElastiCache/latest/red-ug/elasticache-use-cases.html#elasticache-for-redis-use-cases-messaging) con las siguientes condiciones:

- Para el modo de clúster deshabilitado, se admite por completo la publicación/suscripción. Los eventos publicados en el clúster principal de la AWS región principal se propagan a las regiones secundarias. AWS
- Para el modo de clúster habilitado, se aplica lo siguiente:
	- En el caso de los eventos publicados que no estén en un espacio de claves, solo los suscriptores de la misma AWS región los reciben.
	- En el caso de los eventos de keyspace publicados, los suscriptores de todas AWS las regiones reciben los eventos.

## <span id="page-500-0"></span>Uso de almacenes de datos globales (consola)

Para crear un almacén de datos global mediante la consola, siga este proceso de dos pasos:

- 1. Cree un clúster principal, ya sea mediante un clúster existente o creando un clúster nuevo. El motor debe ser Redis 5.0.6 o una versión posterior.
- 2. Agregue hasta dos clústeres secundarios en AWS regiones diferentes, de nuevo con el motor Redis 5.0.6 o posterior.

Los siguientes procedimientos le ayudarán a crear un almacén de datos global para Redis y a realizar otras operaciones con la consola de Redis. ElastiCache

## Temas

- [Creación de un almacén de datos global mediante un clúster existente](#page-501-0)
- [Creación de un almacén de datos global nuevo mediante un clúster principal nuevo](#page-504-0)
- [Visualización de detalles del almacén de datos global](#page-511-0)
- [Adición de una región a un almacén de datos global](#page-513-0)
- [Modificación de un almacén de datos global](#page-515-0)
- [Promoción del clúster secundario a principal](#page-516-0)
- [Eliminación de una región de un almacén de datos global](#page-517-0)
- [Eliminación de un almacén de datos global](#page-518-1)

<span id="page-501-0"></span>Creación de un almacén de datos global mediante un clúster existente

En esta situación, utilice un clúster existente que sirva como principal del nuevo almacén de datos global. A continuación, creará un clúster secundario de solo lectura en una región de AWS independiente. Este clúster secundario recibe actualizaciones automáticas y asincrónicas del clúster principal.

#### **A** Important

El clúster existente debe utilizar el motor Redis 5.0.6 o una versión posterior.

Para crear un almacén de datos global mediante un clúster existente

- 1. [Inicie sesión en la consola AWS Management Console y ábrala en https://](https://console.aws.amazon.com/elasticache/) [console.aws.amazon.com/elasticache/. ElastiCache](https://console.aws.amazon.com/elasticache/)
- 2. En el panel de navegación, elija Almacenes de datos globales y, a continuación, elija Crear almacén de datos global.
- 3. En la página de configuración del clúster principal, haga lo siguiente:
	- En el campo de información del almacén de datos global, introduzca un nombre para el nuevo almacén de datos global.
	- (Opcional) Introduzca un valor Description (Descripción).
- 4. En Clúster regional, selecciona Usar clúster regional existente.
- 5. En Clúster existente, selecciona el clúster existente que deseas usar.
- 6. Mantenga las siguientes opciones tal como están. Se rellenan previamente para que coincidan con la configuración del clúster principal, no se pueden cambiar.
	- Engine version (Versión del motor)
	- Tipo de nodo
	- Grupo de parámetros

## **a** Note

ElastiCache genera automáticamente un nuevo grupo de parámetros a partir de los valores del grupo de parámetros proporcionado y aplica el nuevo grupo de parámetros al clúster. Utilice este nuevo grupo de parámetros para modificar parámetros en un almacén de datos global. Cada grupo de parámetros generado automáticamente está asociado a un solo clúster y, por lo tanto, solo a un almacén de datos global.

- Número de fragmentos
- Encryption at rest (Cifrado en reposo): permite el cifrado de los datos almacenados en el disco. Para obtener más información, consulte [Cifrado en reposo](https://docs.aws.amazon.com/AmazonElastiCache/latest/red-ug/at-rest-encryption.html).

## **a** Note

Para proporcionar una clave de cifrado diferente, seleccione la clave AWS KMS gestionada por el cliente y elija la clave. Para obtener más información, consulte [Uso](https://docs.aws.amazon.com/AmazonElastiCache/latest/red-ug/at-rest-encryption.html#using-customer-managed-keys-for-elasticache-security) [de claves AWS KMS administradas por el cliente.](https://docs.aws.amazon.com/AmazonElastiCache/latest/red-ug/at-rest-encryption.html#using-customer-managed-keys-for-elasticache-security)

- Encryption in-transit (Cifrado en tránsito): permite el cifrado de datos del cable. Para obtener más información, consulte [Cifrado en tránsito.](https://docs.aws.amazon.com/AmazonElastiCache/latest/red-ug/in-transit-encryption.html) Para la versión 6.0 y posteriores del motor de Redis, si habilita el cifrado en tránsito, se le pedirá que especifique una de las siguientes opciones de Control de acceso:
	- No Access Control (Sin control de acceso): este es el valor predeterminado. Esto indica que no hay restricciones.
	- Lista de control de acceso (ACL) de grupos de usuarios: elija un grupo de usuarios con un conjunto definido de usuarios y permisos para las operaciones disponibles. Para obtener más información, consulte [Administración de grupos de usuarios con la consola y la CLI](#page-985-0).
- Redis AUTH Default User (Usuario predeterminado de AUTH de Redis): un mecanismo de autenticación para el servidor de Redis. Para obtener más información, consulte [AUTH de](https://docs.aws.amazon.com/AmazonElastiCache/latest/red-ug/auth.html)  [Redis.](https://docs.aws.amazon.com/AmazonElastiCache/latest/red-ug/auth.html)
- 7. (Opcional) Según sea necesario, actualice la configuración del clúster secundario restante. Estos se rellenan previamente con los mismos valores que el clúster principal, pero puede actualizarlos para que cumplan los requisitos específicos de ese clúster.
	- Puerto
	- Número de réplicas
	- Subnet group (Grupo de subredes)
	- Zonas de disponibilidad preferidas
	- Grupos de seguridad
	- Administrado por el cliente (clave AWS KMS)
	- Token de Redis AUTH
	- Habilitar copias de seguridad automáticas
	- Backup retention period (Periodo de retención de copia de seguridad)
	- Backup target (Intervalo de copia de seguridad)
	- Periodo de mantenimiento
	- Tema para la notificación de SNS
- 8. Seleccione Crear. Al hacerlo, se establece el estado del almacén de datos global en Creating (Creando). El estado pasa a Modifying (Modificando) después de que el clúster principal esté asociado al almacén de datos global y el clúster secundario esté en estado Associating (Asociando).

Una vez que el clúster principal y los clústeres secundarios se asocian al almacén de datos global, el estado cambia a Available (Disponible). En este punto, tiene un clúster principal que acepta lecturas y escrituras y clústeres secundarios que aceptan lecturas replicadas desde el clúster principal.

La página de Redis se actualiza para indicar si un clúster forma parte de un almacén de datos global, incluyendo:

- Almacén de datos global: el nombre del almacén de datos global al que pertenece el clúster.
- Rol del almacén de datos global: el rol del clúster, ya sea principal o secundario.
Puede añadir hasta un clúster secundario adicional en una AWS región diferente. Para obtener más información, consulte [Adición de una región a un almacén de datos global.](#page-513-0)

Creación de un almacén de datos global nuevo mediante un clúster principal nuevo

Si decide crear un almacén de datos global con un clúster nuevo, utilice el siguiente procedimiento.

- 1. Inicie sesión en la ElastiCache consola AWS Management Console y ábrala en https:// [console.aws.amazon.com/elasticache/.](https://console.aws.amazon.com/elasticache/)
- 2. En el panel de navegación, elija Almacenes de datos globales y, a continuación, elija Crear almacén de datos global.
- 3. En Primary cluster settings (Configuración de clúster principal), realice la siguiente operación:
	- a. Para Cluster mode (Modo clúster), elija Enabled (Habilitado) o Disabled (Desactivado).
	- b. Para obtener información sobre el almacén de datos global, introduzca un valor para el nombre. ElastiCache usa el sufijo para generar un nombre único para el almacén de datos global. Puede buscar el almacén de datos global utilizando el sufijo que especifique aquí.
	- c. (Opcional) Escriba un valor para Global Datastore Description (Descripción de almacén de datos global).
- 4. En Regional cluster (Clúster regional):
	- a. En Región, elija una región disponible. AWS
	- b. Elija Create new regional cluster (Crear un nuevo clúster regional) o Use existing regional cluster (Utilizar el clúster regional existente)
	- c. Si elige Create new regional cluster (Crear un nuevo clúster regional), en Cluster info (Información sobre clúster), introduzca un nombre y una descripción opcional del clúster.
	- d. En Location (Ubicación), le recomendamos que acepte la configuración predeterminada de Multi-AZ y Auto-failover (Conmutación por error automática).
- 5. En Cluster settings (Configuración del clúster)
	- a. Para Engine version (Versión del motor), elija una versión disponible, que sea 5.0.6 o una versión posterior.
	- b. En Port (Puerto), utilice el puerto predeterminado, 6379. Si tiene un motivo para utilizar un puerto diferente, escriba el número de puerto.
	- c. En Grupo de parámetros, elija un grupo de parámetros o cree uno nuevo. Los grupos de parámetros controlan los parámetros de tiempo de ejecución de su clúster. Para obtener

más información acerca de los grupos de parámetros, consulte [Parámetros específicos de](#page-666-0)  [Redis](#page-666-0) y [Creación de un grupo de parámetros](#page-622-0).

## **a** Note

Cuando se selecciona un grupo de parámetros para definir los valores de configuración del motor, dicho grupo de parámetros se aplica a todos los clústeres del almacén de datos global. En la página Parameter Groups (Grupos de parámetros), el atributo Global sí/no, indica si un grupo de parámetros forma parte de un almacén de datos global.

- d. Para Node type, elija la flecha hacia abajo
	- $($   $\blacktriangledown$  ).

En el cuadro de diálogo Cambiar tipo de nodo, elija un valor para Familia de instancias para el tipo de nodo que desea. A continuación, elija el tipo de nodo que desea utilizar para este clúster y, a continuación, elija Guardar.

Para obtener más información, consulte [Elección del tamaño del nodo.](#page-185-0)

Si elige un tipo de nodo r6gd, la organización de datos en niveles se activará automáticamente. Para obtener más información, consulte [Organización de datos en](#page-174-0)  [niveles](#page-174-0).

e. Si está creando un clúster de Redis (modo de clúster deshabilitado):

Para Number of replicas (Número de réplicas), elija el número de réplicas que desea para este clúster.

- f. Si está creando un clúster de Redis (modo de clúster habilitado):
	- i. En Number of shards (Número de particiones), elija el número de particiones (particiones/grupos de nodos) que desea para este clúster de Redis (modo de clúster habilitado).

En algunas versiones de Redis (modo de clúster habilitado), puede cambiar dinámicamente el número de particiones del clúster:

• Redis 3.2.10 y versiones posteriores: si el clúster ejecuta Redis 3.2.10 o versiones posteriores, puede cambiar el número de particiones del clúster de forma dinámica. Para obtener más información, consulte [Escalado de clústeres en Redis \(modo de](#page-767-0) [clúster habilitado\).](#page-767-0)

- Otras versiones de Redis: si su clúster ejecuta una versión de Redis anterior a 3.2.10, existe otro enfoque. Para cambiar el número de particiones del clúster en este caso, cree un nuevo clúster con el nuevo número de particiones. Para obtener más información, consulte [Restauración desde una copia de seguridad a una nueva](#page-315-0)  [caché](#page-315-0).
- ii. En Réplicas por partición, elija el número de nodos de réplica de lectura que desea en cada partición.

Existen las siguientes restricciones para Redis (modo de clúster habilitado).

- Si tiene habilitado Multi-AZ, asegúrese de tener al menos una réplica por partición.
- El número de réplicas es el mismo para cada fragmento al crear el clúster utilizando la consola.
- El número de réplicas de lectura por fragmento es fijo y no puede modificarse. Si se da cuenta de que necesita más o menos réplicas por fragmento (API/CLI: grupo de nodos), debe crear un nuevo clúster con el nuevo número de réplicas. Para obtener más información, consulte [Inicialización de datos en un nuevo clúster de autodiseño](#page-320-0)  [con una copia de seguridad creada externamente](#page-320-0).
- 6. En la configuración del grupo de subredes, elija la subred que desee aplicar a este clúster. ElastiCache proporciona un grupo de subredes IPv4 predeterminado o puede elegir crear uno nuevo. Para IPv6, debe crear un grupo de subred con un bloque de CIDR IPv6. Si elige dual stack (doble pila), debe seleccionar un tipo de IP de detección, IPv6 o IPv4.

Para obtener más información, consulte [Creación de una subred en la VPC.](https://docs.aws.amazon.com/vpc/latest/userguide/working-with-vpcs.html#AddaSubnet)

- 7. En Availability zone placements Ubicaciones de las zonas de disponibilidad), tiene dos opciones:
	- Sin preferencia: ElastiCache elige la zona de disponibilidad.
	- Specify availability zones (Especificar zonas de disponibilidad): especifique la zona de disponibilidad para cada clúster.

Si decide especificar las zonas de disponibilidad, para cada clúster en cada fragmento, elija la zona de disponibilidad de la lista.

Para obtener más información, consulte [Elección de regiones y zonas de disponibilidad](#page-275-0).

Replicación entre AWS regiones mediante almacenes de datos globales Versión de API 2015-02-02 498

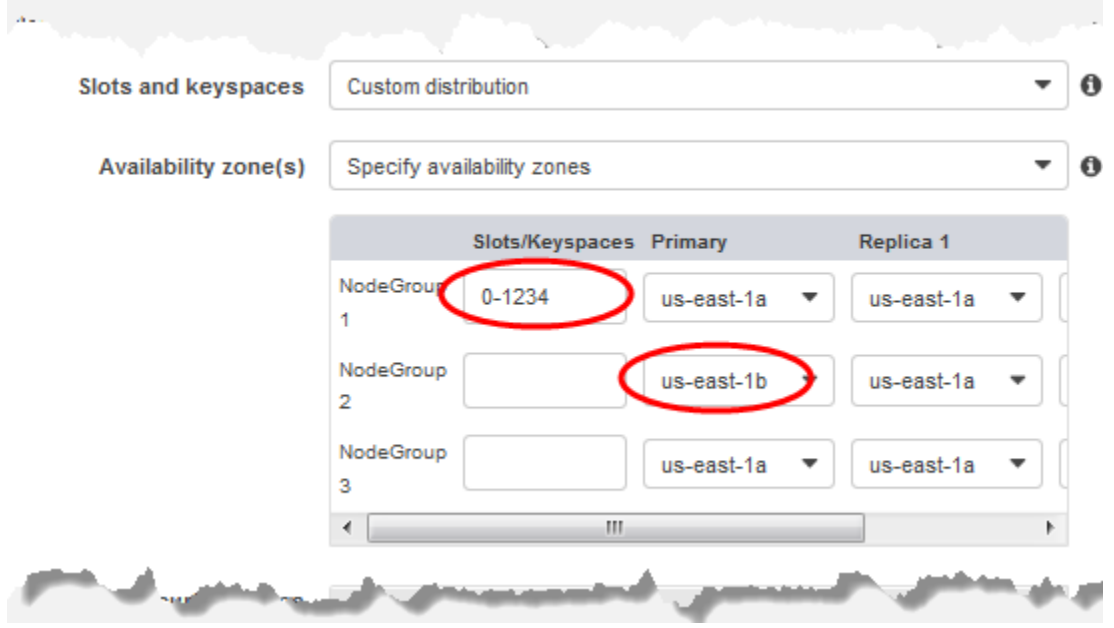

Especificación de espacios de nombres y zonas de disponibilidad

- 8. Elija Next (Siguiente).
- 9. En Advanced Redis settings (Configuración avanzada de Redis)
	- Para Security (Seguridad):
		- i. Para cifrar sus datos, tiene las siguientes opciones:
			- Encryption at rest (Cifrado en reposo): permite el cifrado de los datos almacenados en el disco. Para obtener más información, consulte [Cifrado en reposo.](https://docs.aws.amazon.com/AmazonElastiCache/latest/red-ug/at-rest-encryption.html)

#### **a** Note

Tiene la opción de proporcionar una clave de cifrado diferente. Para ello, elija la clave AWS KMS gestionada por el cliente y elija la clave. Para obtener más información, consulte [Uso de claves de AWS KMS administradas por el](https://docs.aws.amazon.com/AmazonElastiCache/latest/red-ug/at-rest-encryption.html#using-customer-managed-keys-for-elasticache-security)  [cliente.](https://docs.aws.amazon.com/AmazonElastiCache/latest/red-ug/at-rest-encryption.html#using-customer-managed-keys-for-elasticache-security)

• Encryption in-transit (Cifrado en tránsito): permite el cifrado de datos del cable. Para obtener más información, consulte [Cifrado en tránsito.](https://docs.aws.amazon.com/AmazonElastiCache/latest/red-ug/in-transit-encryption.html) Para la versión 6.0 del motor de Redis y posteriores, si habilita el cifrado en tránsito, se le pedirá que especifique una de las siguientes opciones de Access Control (Control de acceso):

- No Access Control (Sin control de acceso): este es el valor predeterminado. Esto indica que no hay restricciones en el acceso de los usuarios al clúster.
- User Group Access Control List (Lista de control de acceso del grupo de usuarios): seleccione un grupo de usuarios con un conjunto definido de usuarios que pueden acceder al clúster. Para obtener más información, consulte [Administración de](#page-985-0) [grupos de usuarios con la consola y la CLI.](#page-985-0)
- Redis AUTH Default User (Usuario predeterminado de AUTH de Redis): un mecanismo de autenticación para el servidor de Redis. Para obtener más información, consulte [AUTH de Redis.](https://docs.aws.amazon.com/AmazonElastiCache/latest/red-ug/auth.html)
- Redis AUTH (AUTH de Redis): un mecanismo de autenticación para el servidor de Redis. Para obtener más información, consulte [AUTH de Redis.](https://docs.aws.amazon.com/AmazonElastiCache/latest/red-ug/auth.html)

### **a** Note

Para las versiones de Redis entre la 3.2.6 y posteriores, excluida la versión 3.2.10, Redis AUTH es la única opción.

ii. En Grupos de seguridad, elija los grupos de seguridad que desea para este clúster. Un grupo de seguridad actúa como un firewall para controlar el acceso de red al clúster. Puede utilizar el grupo de seguridad predeterminado para la VPC o crear uno nuevo.

Para obtener más información sobre los grupos de seguridad, consulte [Grupos de](https://docs.aws.amazon.com/vpc/latest/userguide/VPC_SecurityGroups.html)  [seguridad de su VPC](https://docs.aws.amazon.com/vpc/latest/userguide/VPC_SecurityGroups.html) en la Guía del usuario de Amazon VPC.

10. En las copias de seguridad automáticas programadas regularmente, seleccione Enable automatic backups (Habilitar copias de seguridad automáticas) y, a continuación, escriba el número de días que desea conservar cada copia de seguridad automática antes de que se elimine automáticamente. Si no quiere tener copias de seguridad automáticas programadas regularmente, desactive la casilla de verificación Enable automatic backups (Habilitar copias de seguridad automáticas). En cualquier caso, siempre tendrá la opción de crear copias de seguridad manuales.

Para obtener más información acerca de la copia de seguridad y restauración de Redis, consulte [Instantánea y restauración](#page-288-0).

11. (Opcional) Especifique un periodo de mantenimiento. El período de mantenimiento es el tiempo, que suele durar una hora cada semana, en el que se ElastiCache programa el mantenimiento del sistema del clúster. Puede ElastiCache elegir el día y la hora de su período de mantenimiento (sin preferencia) o puede elegir el día, la hora y la duración usted mismo (especifique el período de mantenimiento). Si elige Specify maintenance window, elija Start day, Start time y Duration (en horas) de las listas para el periodo de mantenimiento. Todas las horas se indican en UCT.

Para obtener más información, consulte [Administración del mantenimiento](#page-615-0).

- 12. (Opcional) Para Logs (Registros):
	- En Log format (Formato de registro), elija Text o JSON.
	- En Tipo de destino, elija CloudWatch Logs o Kinesis Firehose.
	- En Destino del registro, elija Crear nuevo e introduzca el nombre del grupo de CloudWatch registros de Logs o el nombre de la transmisión de Firehose, o bien elija Seleccionar existente y, a continuación, elija el nombre del grupo de CloudWatch registros de Logs o el nombre de la transmisión de Firehose,
- 13. En el caso de las etiquetas, para ayudarte a gestionar tus clústeres y otros ElastiCache recursos, puedes asignar tus propios metadatos a cada recurso en forma de etiquetas. Para obtener más información, consulte [Etiquetado de los recursos de ElastiCache.](#page-852-0)
- 14. Revise todas las entradas y opciones y, a continuación, realice todos los cambios necesarios. Cuando esté preparado para continuar, seleccione Next (Siguiente).
- 15. Una vez que haya configurado el clúster en los pasos anteriores, configure los detalles de clúster secundario.
- 16. En Clúster regional, selecciona la AWS región en la que se encuentra el clúster.
- 17. En Cluster info (Información sobre clúster), introduzca un nombre y una descripción opcional del clúster.
- 18. Las siguientes opciones se rellenan previamente para que coincidan con la configuración del clúster principal y no se pueden cambiar:
	- Ubicación
	- Engine version (Versión del motor)
	- Tipo de instancia
	- Tipo de nodo
	- Número de fragmentos
	- Grupo de parámetros

Replicación entre AWS regiones mediante almacenes de datos globales Versión de API 2015-02-02 501

# **a** Note

ElastiCache genera automáticamente un nuevo grupo de parámetros a partir de los valores del grupo de parámetros proporcionado y aplica el nuevo grupo de parámetros al clúster. Utilice este nuevo grupo de parámetros para modificar parámetros en un almacén de datos global. Cada grupo de parámetros generado automáticamente está asociado a un solo clúster y, por lo tanto, solo a un almacén de datos global.

• Encryption at rest (Cifrado en reposo): permite el cifrado de los datos almacenados en el disco. Para obtener más información, consulte [Cifrado en reposo](https://docs.aws.amazon.com/AmazonElastiCache/latest/red-ug/at-rest-encryption.html).

## **a** Note

Para proporcionar una clave de cifrado diferente, seleccione la clave AWS KMS gestionada por el cliente y elija la clave. Para obtener más información, consulte [Uso](https://docs.aws.amazon.com/AmazonElastiCache/latest/red-ug/at-rest-encryption.html#using-customer-managed-keys-for-elasticache-security) [de claves AWS KMS administradas por el cliente.](https://docs.aws.amazon.com/AmazonElastiCache/latest/red-ug/at-rest-encryption.html#using-customer-managed-keys-for-elasticache-security)

- Encryption in-transit (Cifrado en tránsito): permite el cifrado de datos del cable. Para obtener más información, consulte [Cifrado en tránsito.](https://docs.aws.amazon.com/AmazonElastiCache/latest/red-ug/in-transit-encryption.html) Para la versión 6.4 del motor de Redis, si habilita el cifrado en tránsito, se le pedirá que especifique una de las siguientes opciones de Control de acceso:
	- No Access Control (Sin control de acceso): este es el valor predeterminado. Esto indica que no hay restricciones en el acceso de los usuarios al clúster.
	- User Group Access Control List (Lista de control de acceso del grupo de usuarios): elija un grupo de usuarios con un conjunto definido de usuarios que pueden acceder al clúster. Para obtener más información, consulte [Administración de grupos de usuarios con la consola y la](#page-985-0) [CLI.](#page-985-0)
	- Redis AUTH Default User (Usuario predeterminado de AUTH de Redis): un mecanismo de autenticación para el servidor de Redis. Para obtener más información, consulte [AUTH de](https://docs.aws.amazon.com/AmazonElastiCache/latest/red-ug/auth.html)  [Redis.](https://docs.aws.amazon.com/AmazonElastiCache/latest/red-ug/auth.html)

## **G** Note

Para las versiones de Redis entre 4.0.2, cuando se admitió el cifrado en tránsito por primera vez, y 6.0.4, sin incluir la versión AUTH de Redis es la única opción.

La configuración de clúster secundario restante se rellena previamente con los mismos valores que el clúster principal, pero se puede actualizar lo siguiente para cumplir los requisitos específicos de dicho clúster:

- Puerto
- Número de réplicas
- Subnet group (Grupo de subredes)
- Zonas de disponibilidad preferidas
- Grupos de seguridad
- Administrado por el cliente (clave AWS KMS)
- Token de Redis AUTH
- Habilitar copias de seguridad automáticas
- Backup retention period (Periodo de retención de copia de seguridad)
- Backup target (Intervalo de copia de seguridad)
- Periodo de mantenimiento
- Tema para la notificación de SNS
- 19. Seleccione Crear. Esto establece el estado del almacén de datos global en Creating (Creando). Una vez que el clúster principal y los clústeres secundarios se asocian al almacén de datos global, el estado cambia a Available (Disponible). Tiene un clúster principal que acepta lecturas y escrituras y un clúster secundario que acepta lecturas replicadas desde el clúster principal.

La página de Redis también se actualiza para indicar si un clúster forma parte de un almacén de datos global, incluido lo siguiente:

- Almacén de datos global: el nombre del almacén de datos global al que pertenece el clúster.
- Rol del almacén de datos global: el rol del clúster, ya sea principal o secundario.

Puede añadir hasta un clúster secundario adicional en una AWS región diferente. Para obtener más información, consulte [Adición de una región a un almacén de datos global.](#page-513-0)

Visualización de detalles del almacén de datos global

Puede ver los detalles de los almacenes de datos globales existentes y también modificarlos en la página Almacenes de datos globales.

### Para ver los detalles del almacén de datos global

- 1. [Inicie sesión en la consola AWS Management Console y ábrala en https://](https://console.aws.amazon.com/elasticache/) [console.aws.amazon.com/elasticache/. ElastiCache](https://console.aws.amazon.com/elasticache/)
- 2. En el panel de navegación, elija Almacenes de datos globales y, a continuación, elija un almacén de datos global disponible.

A continuación, puede examinar las siguientes propiedades globales del almacén de datos:

- Global Datastore Name (Nombre del almacén de datos global): el nombre del almacén de datos global
- Description (Descripción): una descripción del almacén de datos global
- Status (Estado): las opciones son:
	- Creación
	- Modificar
	- Disponible
	- Eliminar
	- Solo principal: este estado indica que el almacén de datos global contiene solo un clúster principal. Todos los clústeres secundarios se eliminan o no se crean correctamente.
- Cluster Mode (Modo de clúster): habilitado o deshabilitado
- Redis Engine Version (Versión del motor de Redis): la versión del motor de Redis que ejecuta el almacén de datos global
- Instance Node Type (Tipo de nodo de instancia): el tipo de nodo utilizado para el almacén de datos global
- Encryption at-rest (Cifrado en reposo): habilitado o deshabilitado
- Encryption in-transit (Cifrado en tránsito): habilitado o deshabilitado
- Redis AUTH: habilitado o deshabilitado

Puede realizar los siguientes cambios en el almacén de datos global:

- [Adición de una región a un almacén de datos global](#page-513-0)
- [Eliminación de una región de un almacén de datos global](#page-517-0)
- [Promoción del clúster secundario a principal](#page-516-0)

### • [Modificación de un almacén de datos global](#page-515-0)

La página Global Datastore también muestra los clústeres individuales que componen el almacén de datos global y las siguientes propiedades para cada uno de ellos:

- Región: la AWS región en la que se almacena el clúster
- Role (Rol): primario o secundario
- Cluster name (Nombre del clúster): el nombre del clúster
- Status (Estado): las opciones son:
	- Associating (Asociando): el clúster está en proceso de asociarse al almacén de datos global
	- Associated (Asociado): el clúster está asociado al almacén de datos global
	- Disassociating (Desasociando): proceso de eliminación de un clúster secundario del almacén de datos global mediante el nombre del almacén de datos global. Después de esto, el clúster secundario ya no recibe actualizaciones del clúster principal, sino que permanece como un clúster independiente en esa AWS región.
	- Desasociado: el clúster secundario se ha eliminado del almacén de datos global y ahora es un clúster independiente en su región de AWS .
- Retraso de réplica del almacén de datos global: muestra un valor por AWS región secundaria del almacén de datos global. Es el retraso entre el nodo primario de la región secundaria y el nodo primario de la región principal. Para Redis con modo de clúster habilitado, el retraso indica el retraso máximo, en segundos, entre las particiones.

<span id="page-513-0"></span>Adición de una región a un almacén de datos global

Puede añadir hasta una AWS región adicional a un almacén de datos global existente. En este escenario, está creando un clúster de solo lectura en una AWS región independiente que recibe actualizaciones automáticas y asincrónicas del clúster principal.

Para agregar una región a un almacén de datos global AWS

- 1. [Inicie sesión AWS Management Console y abra la ElastiCache consola en https://](https://console.aws.amazon.com/elasticache/) [console.aws.amazon.com/elasticache/.](https://console.aws.amazon.com/elasticache/)
- 2. En el panel de navegación, elija Almacenes de datos globales y, a continuación, seleccione un almacén de datos global existente.
- 3. Elija Agregar clúster regional y elija la AWS región en la que residirá el clúster secundario.
- 4. En Información del clúster, introduzca un valor para el nombre y, si lo desea, para la descripción del clúster.
- 5. Mantenga las siguientes opciones tal como están. Se rellenan previamente para que coincidan con la configuración del clúster principal y no se pueden cambiar.
	- Engine version (Versión del motor)
	- Tipo de instancia
	- Tipo de nodo
	- Número de fragmentos
	- Grupo de parámetros

## **a** Note

ElastiCache genera automáticamente un nuevo grupo de parámetros a partir de los valores del grupo de parámetros proporcionado y aplica el nuevo grupo de parámetros al clúster. Utilice este nuevo grupo de parámetros para modificar parámetros en un almacén de datos global. Cada grupo de parámetros generado automáticamente está asociado a un solo clúster y, por lo tanto, solo a un almacén de datos global.

• Cifrado en reposo

## **a** Note

Para proporcionar una clave de cifrado diferente, seleccione la clave AWS KMS gestionada por el cliente y elija la clave.

- Cifrado en tránsito
- Redis AUTH
- 6. (Opcional) Actualice la configuración del clúster secundario restante. Esta se rellena previamente con los mismos valores que el clúster principal, pero puede actualizarlos para que cumplan los requisitos específicos de ese clúster:
	- Puerto
	- Número de réplicas
	- Subnet group (Grupo de subredes)
	- Zonas de disponibilidad preferidas
- Grupos de seguridad
- AWS KMS gestionada por el cliente (clave)
- Token de Redis AUTH
- Habilitar copias de seguridad automáticas
- Backup retention period (Periodo de retención de copia de seguridad)
- Backup target (Intervalo de copia de seguridad)
- Periodo de mantenimiento
- Tema para la notificación de SNS
- 7. Elija Añadir.

<span id="page-515-0"></span>Modificación de un almacén de datos global

Puede modificar las propiedades de los clústeres regionales. Solo puede haber una operación de modificación en curso en un almacén de datos global, con la excepción de la promoción de un clúster secundario a principal. Para obtener más información, consulte [Promoción del clúster secundario a](#page-516-0)  [principal.](#page-516-0)

Para modificar un almacén de datos global

- 1. Inicie sesión en la ElastiCache consola AWS Management Console y ábrala en [https://](https://console.aws.amazon.com/elasticache/)  [console.aws.amazon.com/elasticache/.](https://console.aws.amazon.com/elasticache/)
- 2. En el panel de navegación, elija Almacenes de datos globales y, a continuación, en Nombre del almacén de datos global, elija un almacén de datos global.
- 3. Elija Modify (Modificar) y elija entre las siguientes opciones:
	- Modificar descripción: actualice la descripción del almacén de datos global
	- Modificar la versión del motor: solo se encuentra disponible la versión 5.0.6 o una versión posterior del motor de Redis.
	- Modificar tipo de nodo: escale los clústeres regionales tanto de forma vertical (reducción y escalado vertical) como horizontal (escalado y reducción horizontal). Las opciones incluyen las familias de nodos R5 y M5. Para obtener más información acerca de los tipos de nodos, consulte [Tipos de nodos compatibles](#page-132-0).
	- Modificar la conmutación por error automática: habilite o deshabilite la conmutación por error automática. Cuando habilita la conmutación por error y los nodos principales de los clústeres regionales se cierran inesperadamente, se conmuta por ElastiCache error a una

de las réplicas regionales. Para obtener más información, consulte [Conmutación por error](https://docs.aws.amazon.com/AmazonElastiCache/latest/red-ug/AutoFailover.html) [automática.](https://docs.aws.amazon.com/AmazonElastiCache/latest/red-ug/AutoFailover.html)

Para clústeres de Redis con modo de clúster habilitado:

- Agregar particiones: ingrese el número de particiones que desea agregar y, opcionalmente, especifique una o varias zonas de disponibilidad.
- Eliminar fragmentos: elija los fragmentos que desee eliminar en cada región. AWS
- Particiones de reequilibrio: reequilibre la distribución de las ranuras para garantizar una distribución uniforme entre las particiones existentes en el clúster.

Para modificar los parámetros de un almacén de datos global, modifique el grupo de parámetros de cualquier clúster miembro del almacén de datos global. ElastiCache aplica este cambio automáticamente a todos los clústeres de ese almacén de datos global. Para modificar el grupo de parámetros de ese clúster, utilice la consola de Redis o la operación de la [ModifyCacheCluster](https://docs.aws.amazon.com/AmazonElastiCache/latest/APIReference/API_ModifyCacheCluster.html)API. Para obtener más información, consulte [Modificación de un grupo de parámetros.](#page-636-0) Cuando modifica el grupo de parámetros de cualquier clúster contenido en un almacén de datos global, se aplica a todos los clústeres dentro de ese almacén de datos global.

Para restablecer un grupo de parámetros completo o parámetros específicos, utilice la operación de [ResetCacheParameterGroup](https://docs.aws.amazon.com/AmazonElastiCache/latest/APIReference/API_ResetCacheParameterGroup.html)API.

<span id="page-516-0"></span>Promoción del clúster secundario a principal

Si el clúster principal o AWS la región dejan de estar disponibles o tienen problemas de rendimiento, puede convertir un clúster secundario en principal. La promoción está permitida en cualquier momento, incluso si hay otras modificaciones en curso. También puede emitir varias promociones en paralelo y el almacén de datos global se resuelve al final en uno principal. Si promocionas varios clústeres secundarios de forma simultánea, ElastiCache Redis no garantiza cuál de ellos pasará a ser principal en última instancia.

Para promover un clúster secundario a principal

- 1. Inicie sesión en la ElastiCache consola AWS Management Console y ábrala en [https://](https://console.aws.amazon.com/elasticache/)  [console.aws.amazon.com/elasticache/.](https://console.aws.amazon.com/elasticache/)
- 2. En el panel de navegación, elija Almacenes de datos globales.
- 3. Elija el nombre del almacén de datos global para ver los detalles.
- 4. Elija el clúster Secondary (Secundario).
- 5. Elija Promote to primary (Promocionar a principal).

A continuación, se pedirá que confirme su decisión con la siguiente advertencia: Promoting a region to primary will make the cluster in this region as read/ writable. Are you sure you want to promote the *secondary* cluster to primary?

The current primary cluster in *primary region* will become secondary and will stop accepting writes after this operation completes. Please ensure you update your application stack to direct traffic to the new primary region.

6. Seleccione Confirm (Confirmar) si desea continuar la promoción o Cancel (Cancelar) si no lo desea.

Si opta por confirmar, el almacén de datos global pasará a un estado Modifying (Modificando) y no estará disponible hasta que se complete la promoción.

<span id="page-517-0"></span>Eliminación de una región de un almacén de datos global

Puede eliminar una AWS región de un almacén de datos global mediante el siguiente procedimiento.

Para eliminar una AWS región de un almacén de datos global

- 1. [Inicie sesión AWS Management Console y abra la ElastiCache consola en https://](https://console.aws.amazon.com/elasticache/) [console.aws.amazon.com/elasticache/.](https://console.aws.amazon.com/elasticache/)
- 2. En el panel de navegación, elija Almacenes de datos globales.
- 3. Elija un almacén de datos global.
- 4. Seleccione la Region (Región) que desea eliminar.
- 5. Elija Remove region (Quitar región).

#### **a** Note

Esta opción solo está disponible para clústeres secundarios.

A continuación, se le pedirá que confirme su decisión con la siguiente advertencia: Removing the region will remove your only available cross region replica for the primary cluster. Your primary cluster will no longer be set up for disaster recovery and improved read latency in remote region. Are you sure you want to remove the selected region from the global datastore?

6. Seleccione Confirm (Confirmar) si desea continuar la promoción o Cancel (Cancelar) si no lo desea.

Si elige confirmar, la AWS región se elimina y el clúster secundario deja de recibir las actualizaciones de replicación.

Eliminación de un almacén de datos global

Para eliminar un almacén de datos global, quite primero todos los clústeres secundarios. Para obtener más información, consulte [Eliminación de una región de un almacén de datos global](#page-517-0). Al hacerlo, el almacén de datos global se encuentra en estado primary-only (solo principal).

Para eliminar un almacén de datos global

- 1. Inicie sesión en la ElastiCache consola AWS Management Console y ábrala en [https://](https://console.aws.amazon.com/elasticache/)  [console.aws.amazon.com/elasticache/.](https://console.aws.amazon.com/elasticache/)
- 2. En el panel de navegación, elija Almacenes de datos globales.
- 3. En Global Datastore Name (Nombre del almacén de datos global), elija el almacén de datos que desea eliminar y, a continuación, elija Delete (Eliminar).

A continuación, se le pedirá que confirme su decisión con la siguiente advertencia: Are you sure you want to delete this Global Datastore?

4. Elija Eliminar.

El almacén de datos global pasa al estado Deleting (Eliminando).

Uso de almacenes de datos globales (CLI)

Puede usar la AWS Command Line Interface (AWS CLI) para controlar varios servicios de AWS desde la línea de comandos y automatizarlos mediante scripts. Puede utilizar la AWS CLI para operaciones ad hoc (únicas).

Replicación entre AWS regiones mediante almacenes de datos globales Versión de API 2015-02-02 510

Descarga y configuración de la AWS CLI

La AWS CLI se ejecuta en Windows, macOS o Linux. Utilice el siguiente procedimiento para descargarlo y configurarlo.

Para descargar, instalar y configurar la CLI

- 1. Descargue la CLI de AWS en la página web de [Interfaz de línea de comandos de AWS.](https://aws.amazon.com/cli)
- 2. Siga las instrucciones para instalar la AWS CLI y configurar la AWS CLI en la Guía del usuario de la AWS Command Line Interface.

Uso de la AWS CLI con almacenes de datos globales

Utilice las siguientes operaciones de la CLI para trabajar con almacenes de datos globales:

• [create-global-replication-group](https://docs.aws.amazon.com/cli/latest/reference/elasticache/create-global-replication-group.html)

```
aws elasticache create-global-replication-group \ 
    --global-replication-group-id-suffix my global datastore \ 
    --primary-replication-group-id sample-repl-group \ 
    --global-replication-group-description an optional description of the global 
 datastore
```
Amazon ElastiCache aplica de forma automática un prefijo al ID de almacén de datos global en el momento de la creación. Cada región de AWS tiene su propio prefijo. Por ejemplo, un ID de almacén de datos global creado en la región de oeste de EE. UU. (Norte de California) comienza con "virxk" junto con el nombre del sufijo que proporcione. El sufijo, en conjunto con el prefijo autogenerado, garantiza la exclusividad del nombre del almacén de datos global en varias regiones.

En la siguiente tabla se enumera cada región de AWS y su prefijo de ID de almacén de datos global.

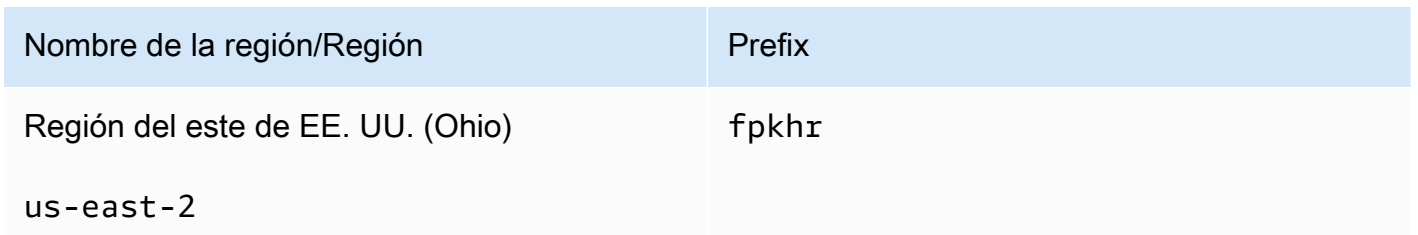

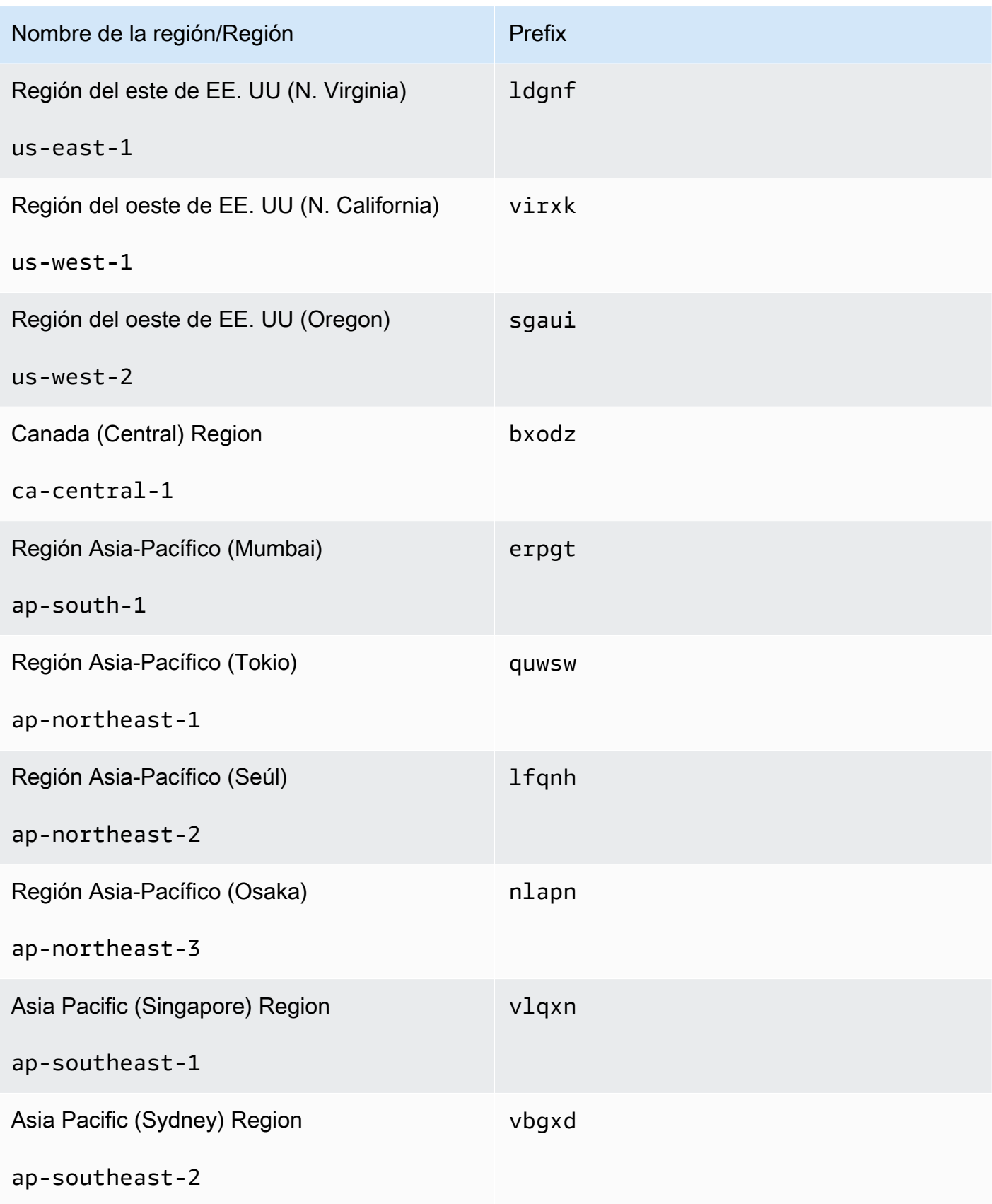

Replicación entre AWS regiones mediante almacenes de datos globales Versión de API 2015-02-02 512

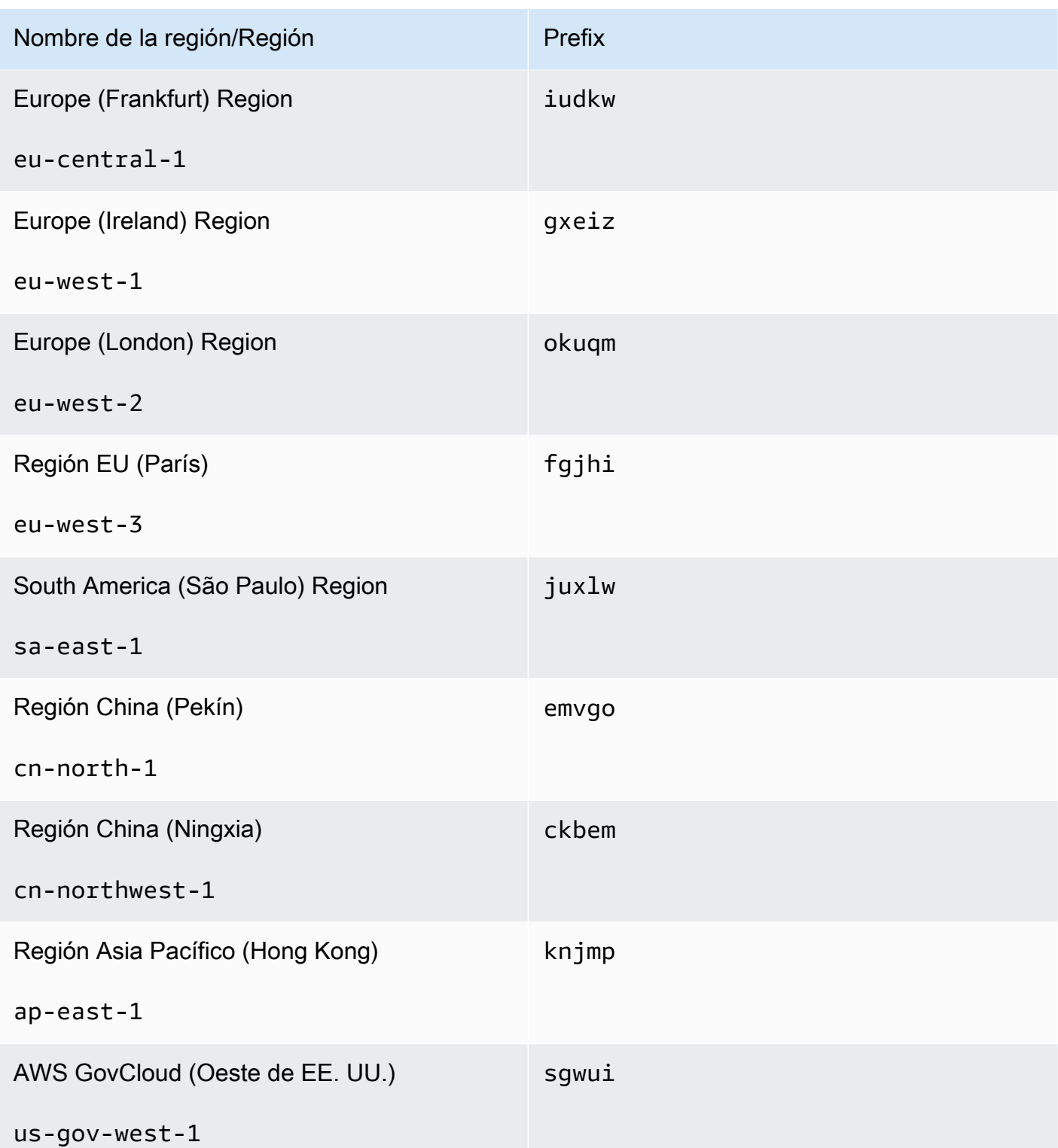

• [create-replication-group:](https://docs.aws.amazon.com/cli/latest/reference/elasticache/create-replication-group.html) utilice esta operación con el fin de crear clústeres secundarios para un almacén de datos global al proporcionar el nombre del almacén de datos global al parámetro - global-replication-group-id.

```
aws elasticache create-replication-group \ 
   --replication-group-id secondary replication group name \ 
   --replication-group-description "Replication group description" \ 
   --global-replication-group-id global datastore name
```
Al llamar a esta operación e ingresar un valor de --global-replication-group-id, ElastiCache for Redis deducirá los valores del grupo de reproducción principal del grupo de reproducción global para los siguientes parámetros. No ingrese valores para estos parámetros:

```
"PrimaryClusterId",
```
"AutomaticFailoverEnabled",

```
"NumNodeGroups",
```
- "CacheParameterGroupName",
- "CacheNodeType",
- "Engine",
- "EngineVersion",
- "CacheSecurityGroupNames",
- "EnableTransitEncryption",
- "AtRestEncryptionEnabled",
- "SnapshotArns",
- "SnapshotName"
- [describe-global-replication-groups](https://docs.aws.amazon.com/cli/latest/reference/elasticache/describe-global-replication-groups.html)

```
aws elasticache describe-global-replication-groups \ 
    --global-replication-group-id my global datastore \ 
    --show-member-info an optional parameter that returns a list of the primary and 
 secondary clusters that make up the global datastore
```
• [modify-global-replication-group](https://docs.aws.amazon.com/cli/latest/reference/elasticache/modify-global-replication-group.html)

Replicación entre AWS regiones mediante almacenes de datos globales Versión de API 2015-02-02 514

aws elasticache modify-global-replication-group \ --global-replication-group-id *my global datastore* \ --automatic-failover-enabled \ --cache-node-type *node type* \ --cache-parameter-group-name *parameter group name* \ --engine-version *engine version* \ -—apply-immediately \ --global-replication-group-description *description*

• [delete-global-replication-group](https://docs.aws.amazon.com/cli/latest/reference/elasticache/delete-global-replication-group.html)

```
aws elasticache delete-global-replication-group \ 
    --global-replication-group-id my global datastore \ 
    --retain-primary-replication-group defaults to true
```
• [disassociate-global-replication-group](https://docs.aws.amazon.com/cli/latest/reference/elasticache/disassociate-global-replication-group.html)

```
aws elasticache disassociate-global-replication-group \
```
- --global-replication-group-id *my global datastore* \
- --replication-group-id *my secondary cluster* \
- --replication-group-region *the AWS Region in which the secondary cluster resides*
- [failover-global-replication-group](https://docs.aws.amazon.com/cli/latest/reference/elasticache/failover-global-replication-group.html)

```
aws elasticache failover-replication-group \ 
    --global-replication-group-id my global datastore \ 
    --primary-region The AWS Region of the primary cluster \ 
    --primary-replication-group-id The name of the global datastore, including the 
 suffix.
```
[increase-node-groups-in-global-replication-group](https://docs.aws.amazon.com/cli/latest/reference/elasticache/increase-node-groups-in-global-replication-group.html)

```
aws elasticache increase-node-groups-in-global-replication-group \ 
    --apply-immediately yes \ 
    --global-replication-group-id global-replication-group-name \ 
    --node-group-count 3
```
• [decrease-node-groups-in-global-replication-group](https://docs.aws.amazon.com/cli/latest/reference/elasticache/decrease-node-groups-in-global-replication-group.html)

```
aws elasticache decrease-node-groups-in-global-replication-group \ 
    --apply-immediately yes \
```

```
 --global-replication-group-id global-replication-group-name \ 
 --node-group-count 3
```
• [rebalance-shards-in-global-replication-group](https://docs.aws.amazon.com/cli/latest/reference/elasticache/rebalance-slots-in-global-replication-group.html)

```
aws elasticache rebalance-shards-in-global-replication-group \ 
    --apply-immediately yes \ 
    --global-replication-group-id global-replication-group-name
```
Utilice la ayuda para mostrar todos los comandos disponibles de ElastiCache for Redis.

aws elasticache help

También puede utilizar la ayuda para describir un comando específico y obtener más información sobre su uso:

```
aws elasticache create-global-replication-group help
```
# Alta disponibilidad a través de grupos de reproducción

Los clústeres de Amazon ElastiCache Redis de un solo nodo son entidades en memoria con servicios de protección de datos (AOF) limitados. Si el clúster produce un error por cualquier motivo, se perderán todos los datos del clúster. No obstante, si ejecuta el motor de Redis, puede agrupar de 2 a 6 nodos en un clúster con réplicas, donde de 1 a 5 nodos de solo lectura contienen datos de réplica del nodo primario de lectura/escritura único del grupo. En esta situación, si solo se produce un error en un nodo por cualquier motivo, no perderá todos los datos, ya que estos se replican en otro u otros nodos. Debido a la latencia de reproducción, es posible que se pierdan algunos datos si el error se produce en el nodo principal de lectura/escritura.

Como se observa en el siguiente gráfico, la estructura de la reproducción se encuentra en una partición (denominada grupo de nodos en la API/CLI), que a su vez se encuentra en un clúster de Redis. Los clústeres de Redis (modo de clúster deshabilitado) siempre tienen una partición. Los clústeres de Redis (modo de clúster habilitado) pueden tener hasta 500 particiones, con sus datos particionados del clúster en las particiones. Puede crear un clúster con un mayor número de particiones y un menor número de réplicas con un total de hasta 90 nodos por clúster. Esta configuración de clúster puede variar desde 90 particiones y 0 réplicas hasta 15 particiones y 5 réplicas, que es el número máximo de réplicas permitido.

El límite de nodos o particiones se puede aumentar a un máximo de 500 por clúster si la versión del motor Redis es 5.0.6 o superior. Por ejemplo, puede elegir configurar un clúster de 500 nodos que oscila entre 83 particiones (uno primario y 5 réplicas por partición) y 500 particiones (único primario y sin réplicas). Asegúrese de que hay suficientes direcciones IP disponibles para acomodar el aumento. Algunos problemas comunes incluyen que las subredes del grupo de subredes tienen un rango CIDR demasiado pequeño o que otros clústeres comparten y utilizan considerablemente las subredes. Para obtener más información, consulte [Creación de un grupo de subredes](#page-1046-0).

Para las versiones inferiores a 5.0.6, el límite es de 250 por clúster.

Para solicitar un aumento del límite, consulte [AWS Service Limits](https://docs.aws.amazon.com/general/latest/gr/aws_service_limits.html) y elija el tipo de límite Nodes per cluster per instance type (Nodos por clúster por tipo de instancias).

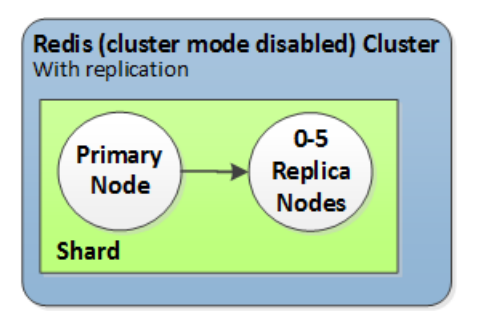

Clúster de Redis (modo de clúster deshabilitado) con una única partición y 0 a 5 nodos de réplica

Si el clúster con réplicas tiene habilitado Multi-AZ y el nodo principal produce un error, el principal realizará una conmutación por error a una réplica de lectura. Dado que los datos se actualizan en los nodos de réplica de forma asíncrona, es posible que haya algunas pérdidas de datos debido a la latencia en la actualización de los nodos de réplica. Para obtener más información, consulte [Mitigación de errores al ejecutar Redis.](#page-1120-0)

### Temas

- [Comprensión de la reproducción en Redis](#page-527-0)
- [Replicación: Redis \(modo de clúster deshabilitado\) frente a Redis \(modo de clúster habilitado\)](#page-530-0)
- [Minimizar el tiempo de inactividad en ElastiCache Redis con Multi-AZ](#page-535-0)
- [Cómo se implementan la sincronización y la copia de seguridad](#page-553-0)
- [Creación de un grupo de reproducción de Redis](#page-554-0)
- [Visualización de detalles de un grupo de reproducción](#page-579-0)
- [Búsqueda de puntos de enlace del grupo de reproducción](#page-586-0)
- [Modificación de un grupo de reproducción](#page-588-0)
- [Eliminación de un grupo de reproducción](#page-592-0)
- [Cambio del número de réplicas](#page-594-0)
- [Promoción de una réplica de lectura a un nodo primario, para grupos de reproducción de Redis](#page-613-0) [\(modo de clúster deshabilitado\)](#page-613-0)

# <span id="page-527-0"></span>Comprensión de la reproducción en Redis

Redis implementa la reproducción de dos formas:

- Con una única partición que contiene todos los datos del clúster en cada nodo de Redis (modo de clúster deshabilitado)
- Con datos particionados en hasta 500 particiones, Redis (modo de clúster habilitado)

Cada partición de un grupo de reproducción tiene un nodo primario de lectura/escritura y hasta 5 nodos de réplica de solo lectura. Puede crear un clúster con un mayor número de particiones y un menor número de réplicas con un total de hasta 90 nodos por clúster. Esta configuración de clúster puede variar desde 90 particiones y 0 réplicas hasta 15 particiones y 5 réplicas, que es el número máximo de réplicas permitido.

El límite de nodos o particiones se puede aumentar a un máximo de 500 por clúster si la versión del motor Redis es 5.0.6 o superior. Por ejemplo, puede elegir configurar un clúster de 500 nodos que oscila entre 83 particiones (uno primario y 5 réplicas por partición) y 500 particiones (único primario y sin réplicas). Asegúrese de que hay suficientes direcciones IP disponibles para acomodar el aumento. Algunos problemas comunes incluyen que las subredes del grupo de subredes tienen un rango CIDR demasiado pequeño o que otros clústeres comparten y utilizan considerablemente las subredes. Para obtener más información, consulte [Creación de un grupo de subredes](#page-1046-0).

Para las versiones inferiores a 5.0.6, el límite es de 250 por clúster.

Para solicitar un aumento del límite, consulte [AWS Service Limits](https://docs.aws.amazon.com/general/latest/gr/aws_service_limits.html) y elija el tipo de límite Nodes per cluster per instance type (Nodos por clúster por tipo de instancias).

### Temas

- [Redis \(modo de clúster deshabilitado\)](#page-527-1)
- [Redis \(modo de clúster habilitado\)](#page-528-0)

<span id="page-527-1"></span>Redis (modo de clúster deshabilitado)

Los clústeres de Redis (modo de clúster deshabilitado) contienen una sola partición, que alberga una colección de nodos de Redis: un nodo primario de lectura/escritura y hasta cinco nodos de réplica secundarios de solo lectura. Cada réplica de lectura mantiene una copia de los datos del nodo principal del clúster. Se utilizan mecanismos de replicación asíncronos para mantener las réplicas de

lectura sincronizadas con el principal. Las aplicaciones pueden leer de cualquier nodos del clúster. Las aplicaciones pueden escribir únicamente en el nodo principal. Las réplicas de lectura mejoran el rendimiento de lectura y evitan la pérdida de datos en caso de error en un nodo.

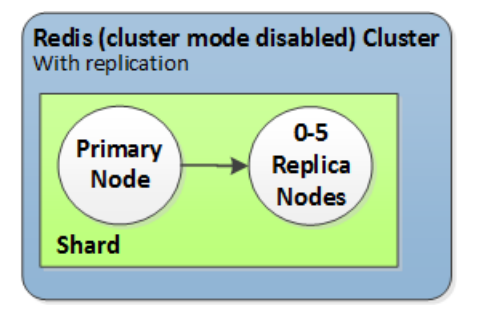

Clúster de Redis (modo de clúster deshabilitado) con una única partición y nodos de réplica

Puede usar clústeres de Redis (modo de clúster desactivado) con nodos de réplica para escalar su solución de Redis y ElastiCache gestionar aplicaciones que requieren un uso intensivo de lectura o para admitir un gran número de clientes que leen simultáneamente desde el mismo clúster.

Todos los nodos de un clúster de Redis (modo de clúster deshabilitado) deben residir en la misma región.

Al agregar una réplica de lectura a un clúster, todos los datos de la instancia principal se copian al nuevo nodo. A partir de entonces, siempre que se escriben datos en el nodo principal, los cambios se propagarán de forma asíncrona a todas las réplicas de lectura.

A fin de mejorar la tolerancia a errores y reducir el tiempo de inactividad de escritura, habilite Multi-AZ con conmutación por error automática para el clúster de Redis (modo de clúster deshabilitado) con réplicas. Para obtener más información, consulte [Minimizar el tiempo de inactividad en](#page-535-0)  [ElastiCache Redis con Multi-AZ.](#page-535-0)

Puede cambiar los roles de los nodos del clúster de Redis (modo de clúster deshabilitado), donde el nodo primario y una de las réplicas intercambian los roles. Puede que decida hacerlo por motivos de ajuste del rendimiento. Por ejemplo, con una aplicación web que tenga una gran actividad de escritura, puede elegir el nodo con la menor latencia de red. Para obtener más información, consulte [Promoción de una réplica de lectura a un nodo primario, para grupos de reproducción de Redis](#page-613-0) [\(modo de clúster deshabilitado\)](#page-613-0).

<span id="page-528-0"></span>Redis (modo de clúster habilitado)

Un clúster de Redis (modo de clúster habilitado) se compone de 1 a 500 particiones (API/CLI: grupos de nodos). Cada partición tiene un nodo primario y hasta 5 nodos de réplica de solo lectura. La

configuración puede variar desde 90 particiones y 0 réplicas hasta 15 particiones y 5 réplicas, que es el número máximo de réplicas permitido.

El límite de nodos o particiones se puede aumentar a un máximo de 500 por clúster si la versión del motor Redis es 5.0.6 o superior. Por ejemplo, puede elegir configurar un clúster de 500 nodos que oscila entre 83 particiones (uno primario y 5 réplicas por partición) y 500 particiones (único primario y sin réplicas). Asegúrese de que hay suficientes direcciones IP disponibles para acomodar el aumento. Algunos problemas comunes incluyen que las subredes del grupo de subredes tienen un rango CIDR demasiado pequeño o que otros clústeres comparten y utilizan considerablemente las subredes. Para obtener más información, consulte [Creación de un grupo de subredes](#page-1046-0).

Para las versiones inferiores a 5.0.6, el límite es de 250 por clúster.

Para solicitar un aumento del límite, consulte [AWS Service Limits](https://docs.aws.amazon.com/general/latest/gr/aws_service_limits.html) y elija el tipo de límite Nodes per cluster per instance type (Nodos por clúster por tipo de instancias).

Cada réplica de lectura de un fragmento mantiene una copia de los datos del principal del fragmento. Se utilizan mecanismos de replicación asíncronos para mantener las réplicas de lectura sincronizadas con el principal. Las aplicaciones pueden leer de cualquier nodos del clúster. Las aplicaciones pueden escribir únicamente en los nodos. Las réplicas de lectura mejoran la escalabilidad de lectura y evitan la pérdida de datos. Los datos se encuentran particionados en las distintas particiones del clúster de Redis (modo de clúster habilitado).

Las aplicaciones utilizan el punto de enlace de configuración del clúster de Redis (modo de clúster habilitado) para conectarse a los nodos del clúster. Para obtener más información, consulte [Búsqueda de puntos de conexión](#page-244-0).

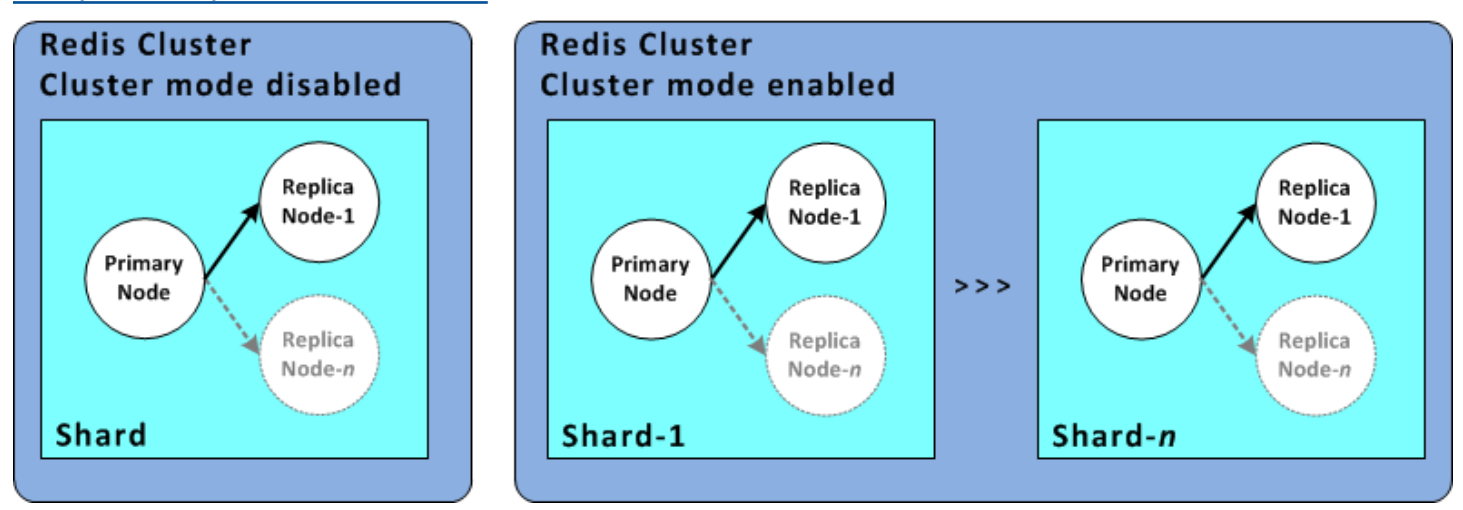

Clúster de Redis (modo de clúster habilitado) con varias particiones y nodos de réplica

Todos los nodos de un clúster de Redis (modo de clúster habilitado) deben residir en la misma región. Para mejorar la tolerancia a errores, puede aprovisionar tanto a los principales como a las réplicas de lectura en varias zonas de disponibilidad dentro de esa región.

En la actualidad, en Redis (modo de clúster habilitado), existen algunas limitaciones.

• No puede promocionar manualmente ningún nodo de réplica a principal.

<span id="page-530-0"></span>Replicación: Redis (modo de clúster deshabilitado) frente a Redis (modo de clúster habilitado)

A partir de la versión 3.2 de Redis, tiene la posibilidad de crear uno de dos tipos distintos de clústeres de Redis (API/CLI: grupos de reproducción). Un clúster de Redis (modo de clúster deshabilitado) siempre dispone de una sola partición (API/CLI: grupo de nodos) con hasta 5 nodos de réplica de lectura. Un clúster de Redis (modo de clúster habilitado) tiene hasta 500 particiones con entre 1 y 5 nodos de réplica de lectura en cada uno.

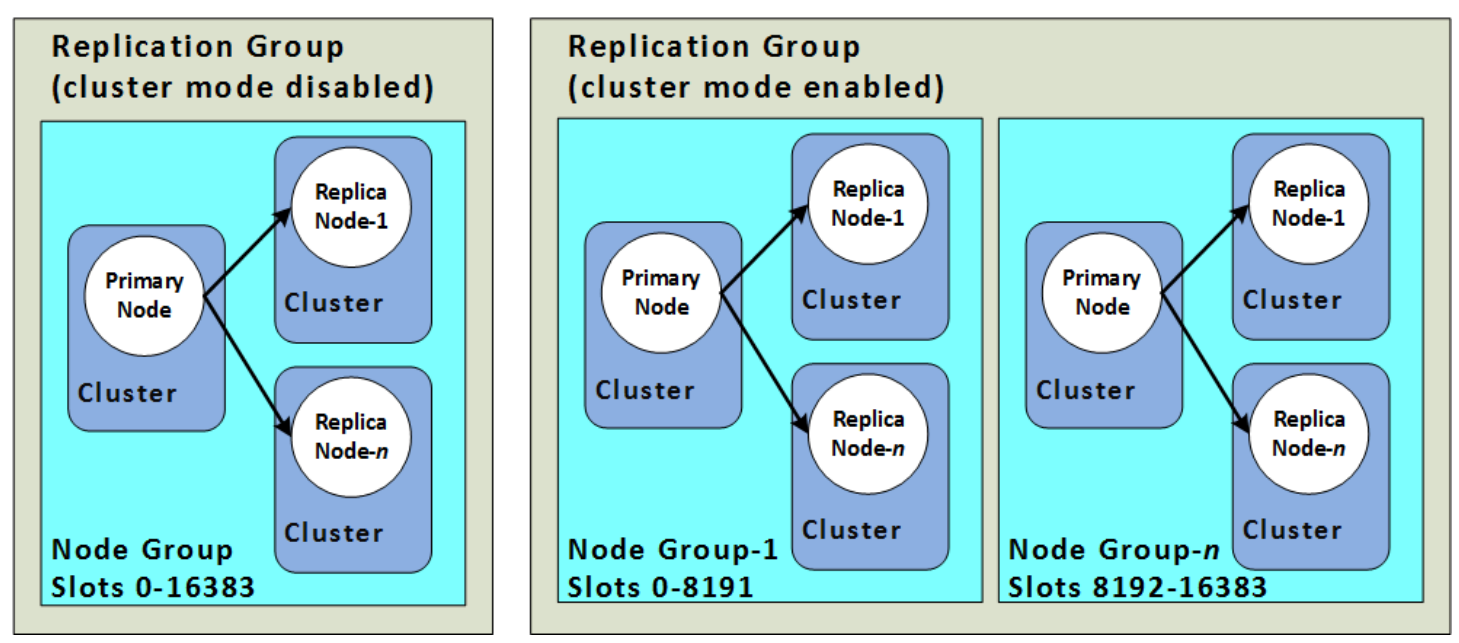

Clústeres de Redis (modo de clúster deshabilitado) y Redis (modo de clúster habilitado)

En la siguiente tabla se resumen las diferencias importantes entre los clústeres de Redis (modo de clúster deshabilitado) y Redis (modo de clúster habilitado).

Comparación de los clústeres de Redis (modo de clúster deshabilitado) y Redis (modo de clúster habilitado)

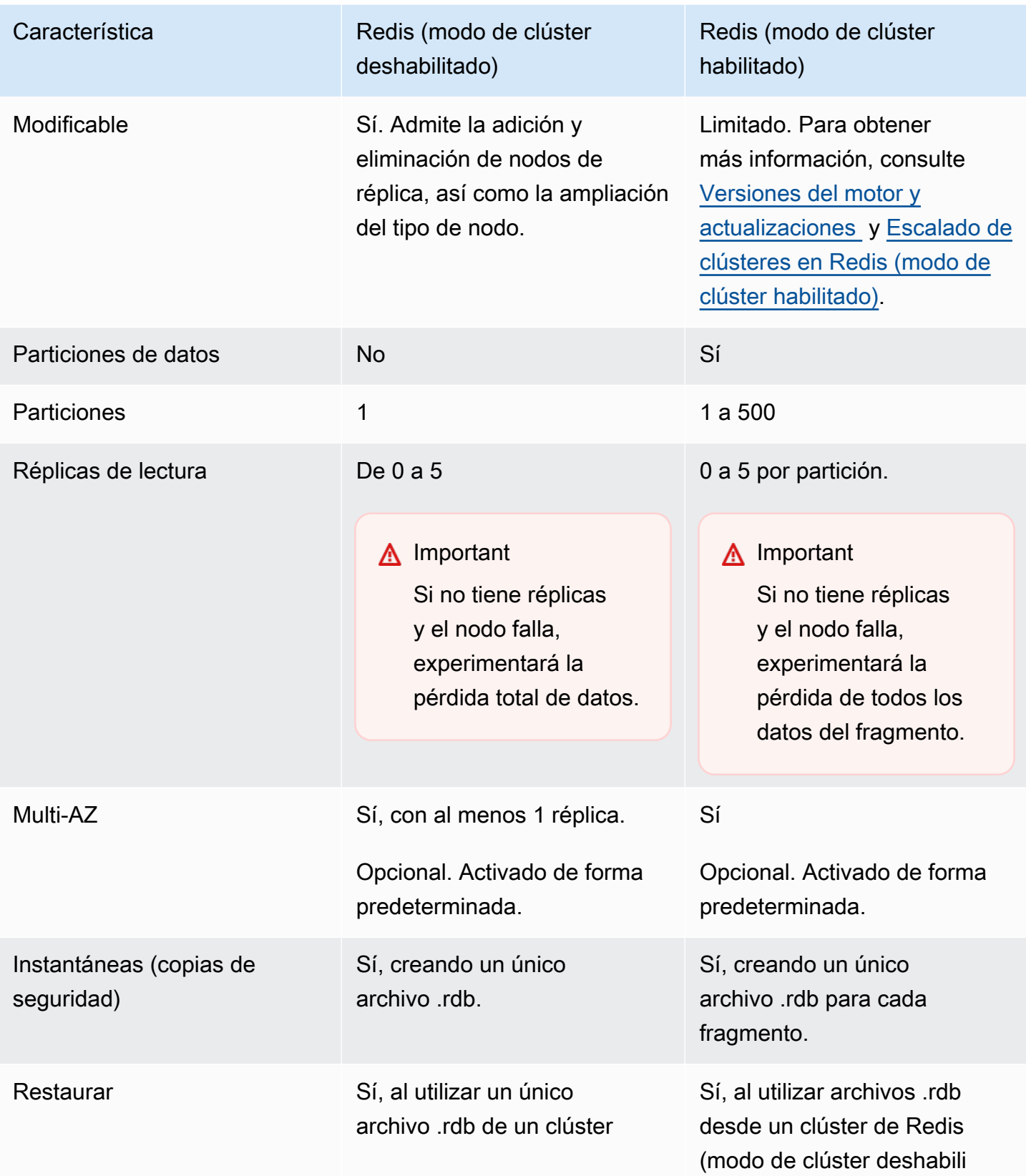

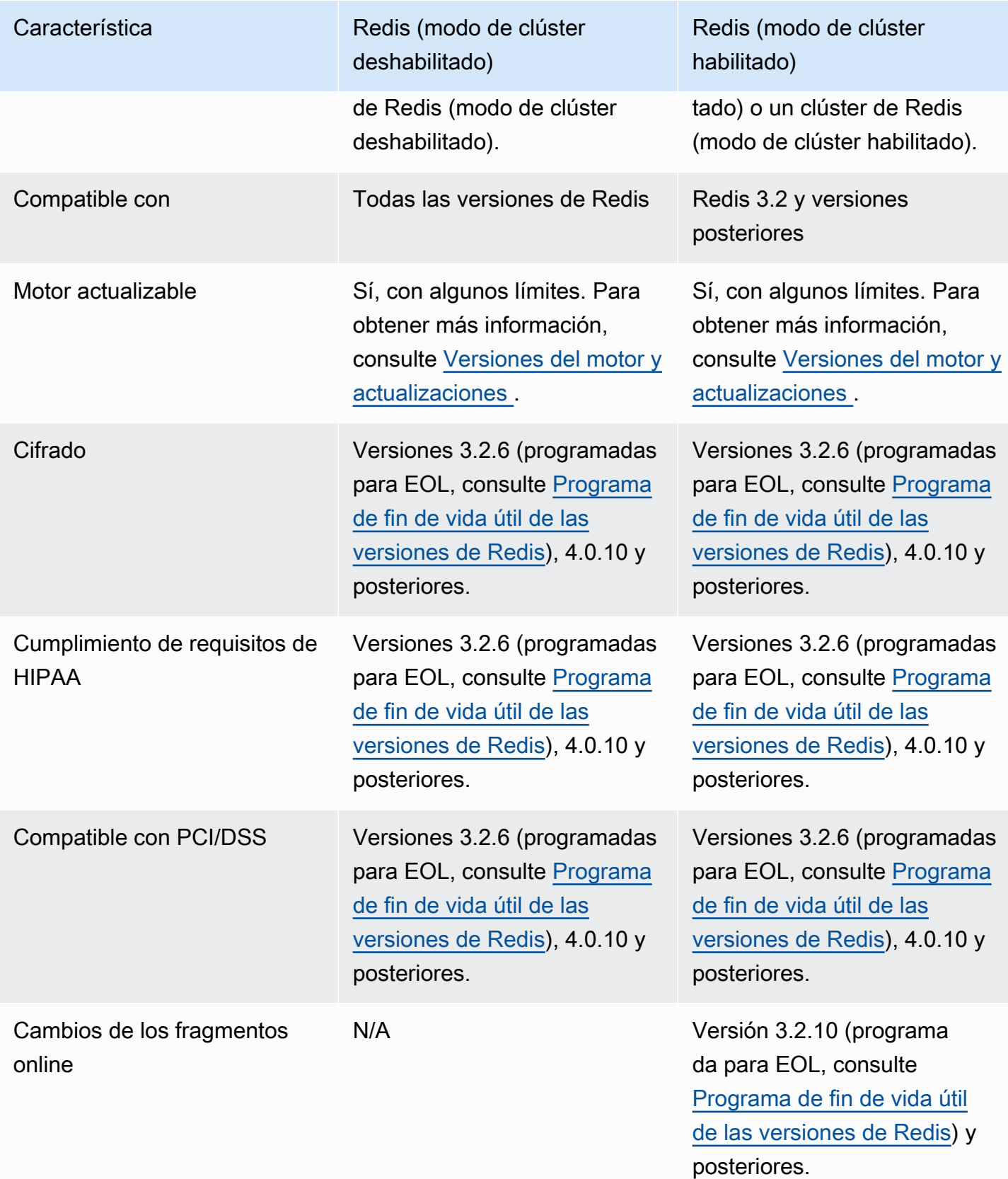

### ¿Cuál debería elegir?

Al elegir entre Redis (modo de clúster deshabilitado) o Redis (modo de clúster habilitado), tenga en cuenta los siguientes factores:

• Escalado frente a partición: las necesidades empresariales cambian. Debe aprovisionar los picos de demanda o escalar conforme cambie la demanda. Redis (modo de clúster deshabilitado) admite el escalado. Puede escalar la capacidad de lectura añadiendo o eliminando nodos de réplica, o bien puede escalar la capacidad ampliando a un tipo de nodo más grande. Ambas operaciones requieren tiempo. Para obtener más información, consulte [Escalado de clústeres de Redis \(modo](#page-746-0) [de clúster deshabilitado\) con nodos de réplica](#page-746-0).

Redis (modo de clúster habilitado) admite la partición de los datos en hasta 500 grupos de nodos. Puede cambiar el número de fragmentos de forma dinámica a medida que cambien sus necesidades de negocio. Una ventaja de la partición es que puede repartir la carga entre un mayor número de puntos de enlace, lo que reduce los cuellos de botella de acceso durante los picos de demanda. Además, puede alojar un mayor conjunto de datos, ya que los datos se pueden distribuir en varios servidores. Para obtener información sobre cómo escalar las particiones, consulte[Escalado de clústeres en Redis \(modo de clúster habilitado\).](#page-767-0)

- Tamaño de nodo frente a número de nodos: puesto que un clúster de Redis (modo de clúster deshabilitado) tiene una única partición, el tipo de nodo debe ser lo suficientemente grande como para alojar todos los datos del clúster, además de la capacidad adicional necesaria. Por otra parte, ya que puede particionar los datos entre varias particiones al utilizar un clúster de Redis (modo de clúster habilitado), los tipos de nodos pueden ser inferiores, aunque necesitará más cantidad. Para obtener más información, consulte [Elección del tamaño del nodo.](#page-185-0)
- Lectura frente a escritura: si la carga principal en el clúster son los datos de lectura de las aplicaciones, puede escalar un clúster de Redis (modo de clúster deshabilitado) al agregar y eliminar réplicas de lectura. Sin embargo, hay un máximo de 5 réplicas de lectura. Si la carga de su clúster tiene un volumen de operaciones de escritura elevado, puede beneficiarse de los puntos de enlace de escritura adicionales de un clúster de Redis (modo de clúster habilitado) con varias particiones.

Independientemente del tipo de clúster que elija para implementar, debe asegurarse de elegir un tipo de nodo que se ajuste a sus necesidades actuales y futuras.

# <span id="page-535-0"></span>Minimizar el tiempo de inactividad en ElastiCache Redis con Multi-AZ

Hay varios casos ElastiCache en los que Redis puede necesitar reemplazar un nodo principal; estos incluyen ciertos tipos de mantenimiento planificado y el improbable caso de que se produzca un fallo en un nodo principal o en una zona de disponibilidad.

Este reemplazo produce un tiempo de inactividad para el clúster, pero si Multi-AZ se encuentra habilitado, el tiempo de inactividad es mínimo. El rol del nodo primario tendrá una conmutación por error automática en una de las réplicas de lectura. No es necesario crear ni aprovisionar un nuevo nodo principal, ya que ElastiCache lo gestionará de forma transparente. Esta conmutación por error y promoción de réplica garantizan la posibilidad de reanudar la escritura en la réplica principal tan pronto como se complete la promoción.

ElastiCache también propaga el nombre del Servicio de nombres de dominio (DNS) de la réplica promocionada. Lo hace así porque, en ese caso, si su aplicación escribe en el punto de enlace principal, no se requiere ningún cambio de punto de conexión en su aplicación. Si lee desde puntos de conexión individuales, asegúrese de cambiar el punto de enlace de lectura de la réplica promovida a principal en el punto de enlace de la nueva réplica.

En caso de que se inicien reemplazos de nodos planificados debido a actualizaciones de mantenimiento o actualizaciones de autoservicio, tenga en cuenta lo siguiente:

- En el ElastiCache caso del clúster de Redis, las sustituciones de nodos planificadas se completan mientras el clúster atiende las solicitudes de escritura entrantes.
- En los clústeres que tienen el modo clúster de Redis deshabilitado con Multi-AZ habilitado y que se ejecutan en un motor versión 5.0.6 o superior, las sustituciones de nodos planeadas se realizan mientras el clúster atiende las solicitudes de escritura entrantes.
- En los clústeres que tienen el modo clúster de Redis desactivado con Multi-AZ habilitado y que se ejecutan en un motor versión 4.0.10 o anterior, es posible que se produzca una breve interrupción de escritura asociada con las actualizaciones de DNS. Esta interrupción es posible que tarde unos segundos. Este proceso es mucho más rápido que el de volver a crear y aprovisionar una réplica principal nueva, que es el proceso que se realiza en caso de no habilitar Multi-AZ.

Puede habilitar Multi-AZ mediante la consola ElastiCache de administración AWS CLI, la o la API. ElastiCache

La activación de ElastiCache Multi-AZ en su clúster de Redis (en la API y la CLI, grupo de replicación) mejora su tolerancia a los errores. Esto es cierto especialmente en los casos en que el

nodo principal de lectura/escritura del clúster deja de estar accesible o de funcionar por cualquier motivo. Multi-AZ solo se admite en clústeres de Redis que tienen más de un nodo en cada partición.

#### Temas

- [Habilitación de Multi-AZ](#page-536-0)
- [Escenarios de error con respuestas de Multi-AZ](#page-541-0)
- [Prueba de la conmutación por error automática](#page-545-0)
- [Limitaciones en Redis Multi-AZ](#page-551-0)

### <span id="page-536-0"></span>Habilitación de Multi-AZ

Puede habilitar Multi-AZ al crear o modificar un clúster (API o CLI, grupo de replicación) mediante la ElastiCache consola o la ElastiCache API. AWS CLI

Solo puede habilitar Multi-AZ en clústeres de Redis (modo de clúster deshabilitado) que tengan al menos una réplica de lectura disponible. Los clústeres sin réplicas de lectura no ofrecen alta disponibilidad ni tolerancia a errores. Para obtener información acerca de la creación de clústeres con reproducción, consulte [Creación de un grupo de reproducción de Redis](#page-554-0). Para obtener información acerca de la adición de réplicas de lectura a un clúster con reproducción, consulte [Adición de una réplica de lectura, para grupos de reproducción de Redis \(modo de clúster](#page-609-0) [deshabilitado\).](#page-609-0)

### Temas

- [Habilitación de Multi-AZ \(consola\)](#page-536-1)
- [Habilitación de Multi-AZ \(AWS CLI\)](#page-537-0)
- [Habilitación de Multi-AZ \(API\) ElastiCache](#page-539-0)

<span id="page-536-1"></span>Habilitación de Multi-AZ (consola)

Puede habilitar las zonas de disponibilidad múltiples mediante la ElastiCache consola al crear un nuevo clúster de Redis o modificando un clúster de Redis existente mediante replicación.

Multi-AZ se encuentra habilitado de forma predeterminada en los clústeres de Redis (modo de clúster habilitado).

**A** Important

ElastiCache activará automáticamente la zona de disponibilidad múltiple solo si el clúster contiene al menos una réplica en una zona de disponibilidad diferente de la principal en todos los fragmentos.

Habilitar Multi-AZ al crear un clúster mediante la consola ElastiCache

Para obtener más información acerca de este proceso, consulte [Creación de un clúster de Redis](#page-94-0)  [\(modo de clúster deshabilitado\) \(consola\)](#page-94-0). Asegúrese de tener una o más réplicas y habilitar Multi-AZ.

Habilitación de Multi-AZ en un clúster existente (consola)

Para obtener más información sobre este proceso, consulte Modificación de un clúster [Uso del AWS](#page-213-0)  [Management Console](#page-213-0).

```
Habilitación de Multi-AZ (AWS CLI)
```
En el siguiente ejemplo de código, se utiliza AWS CLI para habilitar la zona de disponibilidad múltiple para el grupo de replicación. redis12

**A** Important

El grupo de reproducción redis12 debe existir y tener al menos una réplica de lectura disponible.

Para Linux, macOS o Unix:

```
aws elasticache modify-replication-group \ 
     --replication-group-id redis12 \ 
     --automatic-failover-enabled \ 
     --multi-az-enabled \ 
     --apply-immediately
```
#### Para Windows:

aws elasticache modify-replication-group ^

```
 --replication-group-id redis12 ^ 
 --automatic-failover-enabled ^ 
 --multi-az-enabled ^ 
 --apply-immediately
```
La salida JSON de este comando debería tener un aspecto similar al siguiente.

```
{ 
      "ReplicationGroup": { 
           "Status": "modifying", 
           "Description": "One shard, two nodes", 
           "NodeGroups": [ 
               { 
                    "Status": "modifying", 
                    "NodeGroupMembers": [ 
\{ \} "CurrentRole": "primary", 
                               "PreferredAvailabilityZone": "us-west-2b", 
                               "CacheNodeId": "0001", 
                               "ReadEndpoint": { 
                                    "Port": 6379, 
                                    "Address": 
  "redis12-001.v5r9dc.0001.usw2.cache.amazonaws.com" 
\},
                              "CacheClusterId": "redis12-001" 
\mathbb{R}, \mathbb{R}, \mathbb{R}, \mathbb{R}, \mathbb{R}, \mathbb{R}, \mathbb{R}, \mathbb{R}, \mathbb{R}, \mathbb{R}, \mathbb{R}, \mathbb{R}, \mathbb{R}, \mathbb{R}, \mathbb{R}, \mathbb{R}, \mathbb{R}, \mathbb{R}, \mathbb{R}, \mathbb{R}, \mathbb{R}, \mathbb{R}, \{ \} "CurrentRole": "replica", 
                               "PreferredAvailabilityZone": "us-west-2a", 
                               "CacheNodeId": "0001", 
                               "ReadEndpoint": { 
                                    "Port": 6379, 
                                    "Address": 
  "redis12-002.v5r9dc.0001.usw2.cache.amazonaws.com" 
\},
                               "CacheClusterId": "redis12-002" 
 } 
                    ], 
                    "NodeGroupId": "0001", 
                    "PrimaryEndpoint": { 
                         "Port": 6379, 
                         "Address": "redis12.v5r9dc.ng.0001.usw2.cache.amazonaws.com" 
 }
```

```
 } 
         ], 
         "ReplicationGroupId": "redis12", 
         "SnapshotRetentionLimit": 1, 
         "AutomaticFailover": "enabling", 
         "MultiAZ": "enabled", 
         "SnapshotWindow": "07:00-08:00", 
         "SnapshottingClusterId": "redis12-002", 
         "MemberClusters": [ 
              "redis12-001", 
              "redis12-002" 
         ], 
         "PendingModifiedValues": {} 
     }
}
```
Para obtener más información, consulte los temas siguientes en la Referencia de los comandos de la AWS CLI :

- [create-cache-cluster](https://docs.aws.amazon.com/cli/latest/reference/elasticache/create-cache-cluster.html)
- [create-replication-group](https://docs.aws.amazon.com/cli/latest/reference/elasticache/create-replication-group.html)
- [modify-replication-group](https://docs.aws.amazon.com/cli/latest/reference/elasticache/modify-replication-group.html) en la Referencia de los comandos de la AWS CLI .

<span id="page-539-0"></span>Habilitación de Multi-AZ (API) ElastiCache

El siguiente ejemplo de código usa la ElastiCache API para habilitar las zonas de disponibilidad múltiples para el grupo de replicación. redis12

### **a** Note

Para usar este ejemplo, el grupo de reproducción redis12 debe existir y tener al menos una réplica de lectura disponible.

```
https://elasticache.us-west-2.amazonaws.com/ 
     ?Action=ModifyReplicationGroup 
     &ApplyImmediately=true 
     &AutoFailover=true 
     &MultiAZEnabled=true 
     &ReplicationGroupId=redis12
```
&Version=2015-02-02 &SignatureVersion=4 &SignatureMethod=HmacSHA256 &Timestamp=20140401T192317Z &X-Amz-Credential=<credential>

Para obtener más información, consulte estos temas en la referencia de la ElastiCache API:

- [CreateCacheClúster](https://docs.aws.amazon.com/AmazonElastiCache/latest/APIReference/API_CreateCacheCluster.html)
- [CreateReplicationGrupo](https://docs.aws.amazon.com/AmazonElastiCache/latest/APIReference/API_CreateReplicationGroup.html)
- [ModifyReplicationGrupo](https://docs.aws.amazon.com/AmazonElastiCache/latest/APIReference/API_ModifyReplicationGroup.html)

### Escenarios de error con respuestas de Multi-AZ

Antes de la introducción de las zonas de disponibilidad múltiples (Multi-AZ), ElastiCache detectaba y sustituía los nodos defectuosos de un clúster mediante la recreación y el reaprovisionamiento del nodo defectuoso. Si habilita Multi-AZ, un nodo principal que produce error conmuta por error a la réplica con el menor retraso de reproducción. La réplica seleccionada se promocionará automáticamente a la principal, lo cual es mucho más rápido que crear y reaprovisionar un nuevo nodo principal. Este proceso suele tardar tan solo unos segundos hasta que se puede escribir de nuevo en el clúster.

Cuando la Multi-AZ está habilitada, supervisa ElastiCache continuamente el estado del nodo principal. Si se produce un error en el nodo principal, se realiza una de las siguientes acciones en función del tipo de error.

#### Temas

- [Escenarios de error cuando solo se produce un error en el nodo principal](#page-541-0)
- [Escenarios de error cuando el nodo primario y algunas réplicas de lectura producen un error](#page-542-0)
- [Escenarios de error cuando se produce un error en todo el clúster](#page-543-0)

<span id="page-541-0"></span>Escenarios de error cuando solo se produce un error en el nodo principal

Si solo se produce un error en el nodo principal, la réplica de lectura con el menor retardo de reproducción se promociona al clúster principal. A continuación, se crea una réplica de lectura de reemplazo y se aprovisiona en la misma zona de disponibilidad que el principal ha producido un error.

Cuando solo falla el nodo principal, ElastiCache Multi-AZ hace lo siguiente:

- 1. El nodo principal con error se desconecta (sin conexión).
- 2. La réplica de lectura con el mínimo retardo de reproducción se promociona a nodo principal.

Las operaciones de escritura se pueden reanudar tan pronto como se haya completado el proceso de promoción, por lo general, en tan solo unos segundos. Si su aplicación está escribiendo en el punto final principal, no necesita cambiar el punto final de escritura o lectura. ElastiCachepropaga el nombre DNS de la réplica promocionada.

3. Una réplica de lectura de reemplazo se lanza y aprovisiona.

Alta disponibilidad a través de grupos de reproducción Versión de API 2015-02-02 533

La réplica de lectura de reemplazo se lanza en la zona de disponibilidad en la que estaba el nodo principal con error, por lo que se mantiene la distribución de los nodos.

4. Las réplicas se sincronizan con el nuevo nodo principal.

Una vez que la nueva réplica esté disponible, tenga en cuenta estos efectos:

- Punto de enlace principal: no debe realizar cambios en su aplicación, ya que el nombre de DNS del nodo primario nuevo se propagará al punto de conexión principal.
- Punto de enlace de lectura: el punto de conexión del lector se actualiza de forma automática para apuntar a los nodos de réplica nuevos.

Para obtener información acerca de la búsqueda de los puntos de conexión de un clúster, consulte los temas siguientes:

- [Búsqueda de puntos de enlace de un clúster de Redis \(modo de clúster deshabilitado\) \(consola\)](#page-246-0)
- [Búsqueda de los puntos de enlace de grupos de reproducción \(AWS CLI\)](#page-252-0)
- [Búsqueda de los puntos de enlace de grupos de reproducción \(API de ElastiCache\)](#page-255-0)

<span id="page-542-0"></span>Escenarios de error cuando el nodo primario y algunas réplicas de lectura producen un error

Si se produce un error en el nodo principal y en al menos una réplica, la réplica disponible con el menor retardo de reproducción se promocionará al clúster principal. Las nuevas réplicas de lectura también se crean y se aprovisionan en las mismas zonas de disponibilidad que las de los nodos con error y que la réplica que se promocionó a nodo principal.

Cuando el nodo principal y algunas réplicas de lectura fallan, ElastiCache Multi-AZ hace lo siguiente:

- 1. El nodo principal y las réplicas de lectura con error se desconectan.
- 2. La réplica disponible con el mínimo retardo de reproducción se promociona a nodo principal.

Las operaciones de escritura se pueden reanudar tan pronto como se haya completado el proceso de promoción, por lo general, en tan solo unos segundos. Si su aplicación está escribiendo en el punto final principal, no es necesario cambiar el punto final para las escrituras. ElastiCache propaga el nombre DNS de la réplica promocionada.

Alta disponibilidad a través de grupos de reproducción Versión de API 2015-02-02 534

3. Las réplicas de reemplazo se crean y se aprovisionan.

Las réplicas de reemplazo se crean en las zonas de disponibilidad de los nodos con error para, de este modo, conservar la distribución de los nodos.

4. Todos los clústeres se sincronizan con el nodo principal.

Debe realizar los siguientes cambios en su aplicación una vez que los nuevos nodos estén disponibles:

- Punto de conexión principal: no realice cambios en su aplicación. El nombre de DNS del nuevo nodo principal se propaga al punto de conexión principal.
- Punto de conexión de lectura: el punto de enlace de lectura se actualiza de forma automática para apuntar a los nodos de réplica nuevos.

Para obtener información acerca de la búsqueda de los puntos de enlace de un grupo de replicación, consulte los temas siguientes:

- [Búsqueda de puntos de enlace de un clúster de Redis \(modo de clúster deshabilitado\) \(consola\)](#page-246-0)
- [Búsqueda de los puntos de enlace de grupos de reproducción \(AWS CLI\)](#page-252-0)
- [Búsqueda de los puntos de enlace de grupos de reproducción \(API de ElastiCache\)](#page-255-0)

<span id="page-543-0"></span>Escenarios de error cuando se produce un error en todo el clúster

Si el error es general, todos los nodos se volverán a crear y a aprovisionar en las mismas zonas de disponibilidad que las de los nodos originales.

En esta situación, se perderán todos los datos del clúster debido al error de todos los nodos del clúster. Este tipo de error no suele producirse con frecuencia.

Cuando se produce un error en todo el clúster, ElastiCache Multi-AZ hace lo siguiente:

- 1. El nodo principal y las réplicas de lectura se desconectan.
- 2. Se crea y se aprovisiona un nodo principal de reemplazo.
- 3. Las réplicas de reemplazo se crean y se aprovisionan.

Los reemplazos se crean en las zonas de disponibilidad de los nodos con error para, de este modo, conservar la distribución de los nodos.

Puesto que el error ha afectado a la totalidad del clúster, los datos se perderán y los nuevos nodos se crean vacíos.

Puesto que cada uno de los nodos de reemplazo tendrán el mismo punto de conexión que el nodo al que reemplacen, no es necesario realizar ningún cambio de punto de conexión en su aplicación.

Para obtener información acerca de la búsqueda de los puntos de enlace de un grupo de replicación, consulte los temas siguientes:

- [Búsqueda de puntos de enlace de un clúster de Redis \(modo de clúster deshabilitado\) \(consola\)](#page-246-0)
- [Búsqueda de los puntos de enlace de grupos de reproducción \(AWS CLI\)](#page-252-0)
- [Búsqueda de los puntos de enlace de grupos de reproducción \(API de ElastiCache\)](#page-255-0)

Recomendamos que cree el nodo principal y las réplicas de lectura en distintas zonas de disponibilidad para incrementar el nivel de tolerancia a errores.

### Prueba de la conmutación por error automática

Después de habilitar la conmutación por error automática, puede probarla mediante la ElastiCache consola AWS CLI, la y la ElastiCache API.

Cuando realice las pruebas, tenga en cuenta lo siguiente:

- Puedes usar esta operación para probar la conmutación por error automática en hasta 15 fragmentos (denominados grupos de nodos en la ElastiCache API AWS CLI) en cualquier período continuo de 24 horas.
- Si realiza una llamada a esta operación en fragmentos de distintos clústeres (denominados grupos de reproducción en la API y la CLI), podrá realizar las llamadas de forma simultánea.
- En algunos casos, es posible que llame a esta operación varias veces en particiones diferentes del mismo grupo de reproducción de Redis (modo de clúster habilitado). En tales casos, la sustitución del primer nodo debe completarse antes de que se pueda realizar una llamada posterior.
- Para determinar si se ha completado la sustitución del nodo, compruebe los eventos mediante la ElastiCache consola de Amazon AWS CLI, la o la ElastiCache API. Busque los eventos relacionados con la conmutación por error automática que se indican a continuación por orden de incidencia:
	- 1. Mensaje del grupo de replicación: Test Failover API called for node group <node-group-id>
	- 2. Mensaje del clúster de caché: Failover from primary node <primary-node-id> to replica node <node-id> completed
	- 3. Mensaje del grupo de replicación: Failover from primary node <primary-node-id> to replica node <node-id> completed
	- 4. Mensaje del clúster de caché: Recovering cache nodes <node-id>
	- 5. Mensaje del clúster de caché: Finished recovery for cache nodes <node-id>

Para más información, consulte los siguientes temas:

- [Visualización de eventos de ElastiCache](#page-1214-0) en la Guía del usuario de ElastiCache .
- [DescribeEvents](https://docs.aws.amazon.com/AmazonElastiCache/latest/APIReference/API_DescribeEvents.html) en la Referencia de la API de ElastiCache
- [describe-events](https://docs.aws.amazon.com/cli/latest/reference/elasticache/describe-events.html) en la Referencia de los comandos de la AWS CLI .
- Esta API está diseñada para probar el comportamiento de la aplicación en caso de ElastiCache conmutación por error. No está diseñado para ser una herramienta operativa para iniciar una conmutación por error para solucionar un problema con el clúster. Además, en determinadas condiciones, como eventos operativos a gran escala, AWS puede bloquear esta API.

#### Temas

- [Probar la conmutación por error automática mediante el AWS Management Console](#page-546-0)
- [Prueba de la conmutación por error automática mediante el AWS CLI](#page-547-0)
- [Probar la conmutación por error automática mediante la API ElastiCache](#page-550-0)

<span id="page-546-0"></span>Probar la conmutación por error automática mediante el AWS Management Console

Utilice el procedimiento siguiente para probar la conmutación por error automática con la consola.

Para probar la conmutación por error automática

- 1. Inicie sesión en la ElastiCache consola AWS Management Console y ábrala en [https://](https://console.aws.amazon.com/elasticache/)  [console.aws.amazon.com/elasticache/.](https://console.aws.amazon.com/elasticache/)
- 2. En el panel de navegación, seleccione Redis.
- 3. Desde la lista de clústeres de Redis, elija el cuadro situado a la izquierda del clúster que desea probar. El clúster debe tener al menos un nodo de réplica de lectura.
- 4. En el área Details, asegúrese de que este clúster tiene habilitadas Multi-AZ. Si el clúster no tiene habilitado Multi-AZ, elija un clúster distinto o modifique este clúster para habilitar Multi-AZ. Para obtener más información, consulte [Uso del AWS Management Console.](#page-213-0)

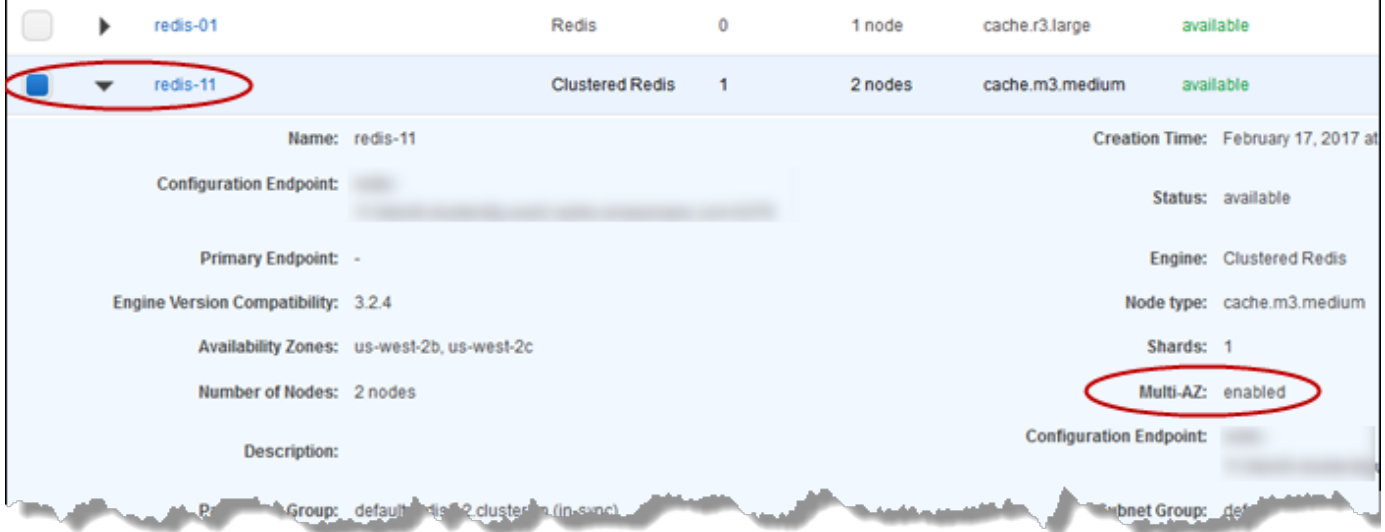

5. Para Redis (modo de clúster deshabilitado), elija el nombre del clúster.

Para Redis (modo de clúster habilitado), realice lo siguiente:

a. Elija el nombre del clúster.

- b. En la página Shards, elija el nombre del fragmento (denominado grupo de nodos en la API y la CLI) en el que desea probar la conmutación por error.
- 6. En la página Nodos, elija Failover Primary.
- 7. Elija Continue para realizar la conmutación por error al nodo principal, o bien Cancel para cancelar la operación y no realizar la conmutación por error al nodo principal.

Durante el proceso de conmutación por error, la consola seguirá mostrando el estado del nodo como disponible. Para realizar un seguimiento del progreso de la prueba de la conmutación por error, elija Events en el panel de navegación de la consola. En la pestaña Eventos, consulte los eventos que indican que la conmutación por error se ha iniciado (Test Failover API called) y completado (Recovery completed).

<span id="page-547-0"></span>Prueba de la conmutación por error automática mediante el AWS CLI

Puede probar la conmutación por error automática en cualquier clúster habilitado para zonas de disponibilidad múltiples mediante esta operación. AWS CLI test-failover

#### Parámetros

- --replication-group-id: obligatorio. Grupo de reproducción (en la consola, clúster) que se va a comprobar.
- --node-group-id: obligatorio. Nombre del grupo de nodos en el que desea probar la conmutación por error automática. Puede probar un máximo de 15 grupos de nodos en un período continuo de 24 horas.

En el siguiente ejemplo, se utiliza AWS CLI para probar la conmutación por error automática en el grupo redis00-0003 de nodos del clúster de Redis (modo de clúster activado). redis00

Example Pruebe la conmutación por error automática

Para Linux, macOS o Unix:

```
aws elasticache test-failover \ 
    --replication-group-id redis00 \ 
    --node-group-id redis00-0003
```
#### Para Windows:

```
aws elasticache test-failover ^ 
    --replication-group-id redis00 ^ 
    --node-group-id redis00-0003
```
La salida del comando anterior es similar a la siguiente.

```
{ 
       "ReplicationGroup": { 
             "Status": "available", 
             "Description": "1 shard, 3 nodes (1 + 2 replicas)", 
             "NodeGroups": [ 
\{\hspace{.1cm} \} "Status": "available", 
                         "NodeGroupMembers": [ 
\{ \} "CurrentRole": "primary", 
                                     "PreferredAvailabilityZone": "us-west-2c", 
                                     "CacheNodeId": "0001", 
                                     "ReadEndpoint": { 
                                           "Port": 6379, 
                                           "Address": 
  "redis1x3-001.7ekv3t.0001.usw2.cache.amazonaws.com" 
\},
                                     "CacheClusterId": "redis1x3-001" 
\mathbb{R}, \mathbb{R}, \mathbb{R}, \mathbb{R}, \mathbb{R}, \mathbb{R}, \mathbb{R}, \mathbb{R}, \mathbb{R}, \mathbb{R}, \mathbb{R}, \mathbb{R}, \mathbb{R}, \mathbb{R}, \mathbb{R}, \mathbb{R}, \mathbb{R}, \mathbb{R}, \mathbb{R}, \mathbb{R}, \mathbb{R}, \mathbb{R}, \{ \} "CurrentRole": "replica", 
                                     "PreferredAvailabilityZone": "us-west-2a", 
                                     "CacheNodeId": "0001", 
                                     "ReadEndpoint": { 
                                            "Port": 6379, 
                                           "Address": 
  "redis1x3-002.7ekv3t.0001.usw2.cache.amazonaws.com" 
\},
                                     "CacheClusterId": "redis1x3-002" 
\mathbb{R}, \mathbb{R}, \mathbb{R}, \mathbb{R}, \mathbb{R}, \mathbb{R}, \mathbb{R}, \mathbb{R}, \mathbb{R}, \mathbb{R}, \mathbb{R}, \mathbb{R}, \mathbb{R}, \mathbb{R}, \mathbb{R}, \mathbb{R}, \mathbb{R}, \mathbb{R}, \mathbb{R}, \mathbb{R}, \mathbb{R}, \mathbb{R}, \{ \} "CurrentRole": "replica", 
                                     "PreferredAvailabilityZone": "us-west-2b", 
                                     "CacheNodeId": "0001", 
                                     "ReadEndpoint": {
```

```
 "Port": 6379, 
                             "Address": 
  "redis1x3-003.7ekv3t.0001.usw2.cache.amazonaws.com" 
\}, \{ "CacheClusterId": "redis1x3-003" 
1 1 1 1 1 1 1
 ], 
                 "NodeGroupId": "0001", 
                 "PrimaryEndpoint": { 
                     "Port": 6379, 
                     "Address": "redis1x3.7ekv3t.ng.0001.usw2.cache.amazonaws.com" 
 } 
 } 
         ], 
         "ClusterEnabled": false, 
         "ReplicationGroupId": "redis1x3", 
         "SnapshotRetentionLimit": 1, 
         "AutomaticFailover": "enabled", 
         "MultiAZ": "enabled", 
         "SnapshotWindow": "11:30-12:30", 
         "SnapshottingClusterId": "redis1x3-002", 
         "MemberClusters": [ 
             "redis1x3-001", 
             "redis1x3-002", 
             "redis1x3-003" 
         ], 
         "CacheNodeType": "cache.m3.medium", 
         "DataTiering": "disabled", 
         "PendingModifiedValues": {} 
     }
}
```
Para realizar un seguimiento del progreso de la conmutación por error, utilice la operación. AWS CLI describe-events

Para más información, consulte los siguientes temas:

- [test-failover](https://docs.aws.amazon.com/cli/latest/reference/elasticache/test-failover.html) en la Referencia de los comandos de la AWS CLI .
- [describe-events](https://docs.aws.amazon.com/cli/latest/reference/elasticache/describe-events.html) en la Referencia de los comandos de la AWS CLI .

<span id="page-550-0"></span>Probar la conmutación por error automática mediante la API ElastiCache

Puede probar la conmutación por error automática en cualquier clúster habilitado con Multi-AZ mediante la operación de ElastiCache API. TestFailover

Parámetros

- ReplicationGroupId: obligatorio. El grupo de reproducción (en la consola, clúster) que se va a comprobar.
- NodeGroupId: obligatorio. Nombre del grupo de nodos en el que desea probar la conmutación por error automática. Puede probar un máximo de 15 grupos de nodos en un período continuo de 24 horas.

El ejemplo siguiente comprueba la conmutación por error automática en el grupo de nodos redis00-0003 del grupo de reproducción (clúster, en la consola) redis00.

Example Prueba de la conmutación por error automática

```
https://elasticache.us-west-2.amazonaws.com/ 
     ?Action=TestFailover 
     &NodeGroupId=redis00-0003 
     &ReplicationGroupId=redis00 
     &Version=2015-02-02 
     &SignatureVersion=4 
     &SignatureMethod=HmacSHA256 
     &Timestamp=20140401T192317Z 
     &X-Amz-Credential=<credential>
```
Para realizar un seguimiento del progreso de la conmutación por error, utiliza la operación de la ElastiCache DescribeEvents API.

Para más información, consulte los siguientes temas:

- [TestFailovere](https://docs.aws.amazon.com/AmazonElastiCache/latest/APIReference/API_TestFailover.html)n la referencia de la ElastiCache API
- [DescribeEvents](https://docs.aws.amazon.com/AmazonElastiCache/latest/APIReference/API_DescribeEvents.html)en la referencia ElastiCache de la API

Limitaciones en Redis Multi-AZ

Tenga en cuenta las siguientes limitaciones para Redis Multi-AZ:

- Multi-AZ es compatible con Redis versión 2.8.6 y versiones más recientes.
- Redis Multi-AZ no es compatible con los tipos de nodos T1.
- La reproducción de Redis es asíncrona. Por lo tanto, cuando un nodo principal realiza una conmutación por error a una réplica, se puede perder una pequeña cantidad de datos debido al retraso de reproducción.

Al elegir la réplica para pasar a ser principal, ElastiCache Redis elige la réplica con el menor retraso de replicación. En otras palabras, elija la réplica más actual. Esto ayuda a minimizar la cantidad de datos perdidos. La réplica que tiene el menor retardo de reproducción puede estar en la misma zona de disponibilidad que el nodo principal con error o en otra.

- Solo se pueden promocionar de forma manual réplicas de lectura a nodos primarios en Redis (modo de clúster deshabilitado) si Multi-AZ y la conmutación por error automática se encuentran deshabilitados. Para promocionar una réplica de lectura a principal, siga estos pasos:
	- 1. Deshabilite Multi-AZ en el clúster.
	- 2. Deshabilite la conmutación por error automática en el clúster. Para ello, puede utilizar la consola de Redis al desactivar la casilla de verificación de Auto failover (Conmutación por error automática) para el grupo de reproducción. Para ello, puede establecer la AWS CLI AutomaticFailoverEnabled propiedad en false al llamar a la ModifyReplicationGroup operación.
	- 3. Promocione la réplica de lectura a principal.
	- 4. Vuelva a habilitar Multi-AZ.
- ElastiCache para Redis, Multi-AZ y el archivo solo anexado (AOF) se excluyen mutuamente. Si habilita una opción, no puede habilitar la otra.
- El error de un nodo puede ser provocado por el improbable caso de que deje de funcionar una zona de disponibilidad completa. En este caso, la réplica que sustituye a la principal con error se creará únicamente si hay una copia de seguridad de la zona de disponibilidad. Por ejemplo, considere la posibilidad de un grupo de reproducción con el principal en AZ-a y las réplicas en AZ-b y AZ-c. Si el principal falla, la réplica con el menor retardo de reproducción se promociona al clúster principal. A continuación, ElastiCache crea una nueva réplica en AZ-a (donde se encontraba la principal averiada) solo cuando AZ-a esté disponible de nuevo.
- Un reinicio iniciado por un cliente de un principal no desencadena la conmutación por error automática. Otros reinicios y errores sí activan la conmutación por error automática.
- Cuando se reinicia el principal, sus datos se borran cuando vuelve a estar en línea. Cuando las réplicas de lectura ven el clúster principal borrado, borran sus copias de los datos, lo que provoca una pérdida de datos.
- Después de la promoción de una réplica de lectura, las otras réplicas se sincronizan con el nuevo principal. Después de la sincronización inicial, el contenido de las réplicas se elimina y sincronizan los datos del nuevo principal. Este proceso de sincronización provoca una breve interrupción, durante la cual no se puede acceder a las réplicas. El proceso de sincronización también provoca un aumento de carga temporal en el principal mientras se sincroniza con las réplicas. Este comportamiento es nativo de Redis y no exclusivo de Multi-AZ. ElastiCache Para obtener más información sobre este comportamiento de Redis, consulte [Replicación](http://redis.io/topics/replication) en el sitio web de Redis.

# **A** Important

Para Redis versión 2.8.22 y versiones más recientes, no puede crear réplicas externas. Para las versiones de Redis anteriores a la 2.8.22, le recomendamos que no conecte una réplica externa de Redis a un clúster de Redis que esté habilitado ElastiCache para zonas de disponibilidad múltiples. Esta configuración no compatible puede provocar problemas que impidan ElastiCache realizar correctamente la recuperación y la conmutación por error. Para conectar una réplica externa de Redis a un ElastiCache clúster, asegúrese de que Multi-AZ no esté activado antes de realizar la conexión.

# Cómo se implementan la sincronización y la copia de seguridad

Todas las versiones compatibles de Redis admiten la copia de seguridad y la sincronización entre el principal y los nodos de réplica. Sin embargo, la forma en la que se implementan la copia de seguridad y la sincronización varía en función de la versión de Redis.

Versión 2.8.22 de Redis y posteriores

Con las versiones 2.8.22 y posteriores, la reproducción de Redis se realiza siguiendo dos métodos. Para obtener más información, consulte [Versiones de Redis anteriores a la 2.8.22](#page-553-0) y [Instantánea y](#page-288-0)  [restauración](#page-288-0).

Durante el proceso sin ramificaciones, si la carga de escritura es elevada, las operaciones de escritura en el clúster se retrasan para garantizar que no se acumulan demasiados cambios que impidan el éxito del proceso de instantánea.

<span id="page-553-0"></span>Versiones de Redis anteriores a la 2.8.22

La copia de seguridad y la sincronización de Redis en versiones anteriores a la 2.8.22 es un proceso que consta de tres pasos.

- 1. Las ramificaciones y en el proceso en segundo plano, serializan los datos del clúster en disco. Esto crea una instantánea puntual.
- 2. En primer plano, se acumula un log de cambios en el búfer de salida del cliente.

# **A** Important

Si el log de cambios supera el tamaño del búfer de salida del cliente, la copia de seguridad o la sincronización fallarán. Para obtener más información, consulte [Garantizar que dispone de memoria suficiente para crear una instantánea de Redis.](#page-431-0)

3. Por último, transmita los datos de caché y, a continuación, el log de cambios al nodo de réplica.

# Creación de un grupo de reproducción de Redis

Dispone de las siguientes opciones para crear un clúster con nodos de réplica. Uno se aplica cuando ya tiene un clúster de Redis (modo de clúster deshabilitado) disponible sin asociar con un clúster que tenga réplicas que utilizar como nodo primario. El otro se aplica cuando necesita crear un nodo principal con el clúster y réplicas de lectura. Actualmente, se debe crear un clúster de Redis (modo de clúster habilitado) desde cero.

Opción 1: [Creación de un grupo de reproducción mediante un clúster de Redis \(modo de clúster](#page-555-0)  [deshabilitado\)](#page-555-0)

Utilice esta opción para aprovechar un clúster de Redis (modo de clúster deshabilitado) de un nodo único. Podrá especificar este nodo existente como el nodo primario en el clúster nuevo y, a continuación, agregar individualmente de 1 a 5 réplicas de lectura al clúster. Si el clúster existente está activo, las réplicas de lectura se sincronizan con él conforme se creen. Consulte [Creación de](#page-555-0)  [un grupo de reproducción mediante un clúster de Redis \(modo de clúster deshabilitado\)](#page-555-0).

# **A** Important

No puede crear un clúster de Redis (modo de clúster habilitado) con un clúster existente. Para crear un clúster de Redis (modo de clúster habilitado) (API/CLI: grupo de replicación) mediante la ElastiCache consola, consulte. [Creación de un clúster de Redis](#page-189-0) [\(modo de clúster habilitado\) \(consola\)](#page-189-0)

# Opción 2: [Creación de un grupo de reproducción de Redis desde cero](#page-562-0)

Utilice esta opción si aún no dispone de un clúster de Redis (modo de clúster deshabilitado) disponible para utilizar como nodo primario, o si desea crear un clúster de Redis (modo de clúster habilitado). Consulte [Creación de un grupo de reproducción de Redis desde cero.](#page-562-0)

<span id="page-555-0"></span>Creación de un grupo de reproducción mediante un clúster de Redis (modo de clúster deshabilitado)

Un clúster disponible es clúster de Redis de un solo nodo existente. Actualmente, Redis (modo de clúster habilitado) no admite la creación de un clúster con réplicas mediante un clúster disponible de un único nodo. Si desea crear un clúster de Redis (modo de clúster habilitado), consulte [Creación de](#page-570-0)  [un clúster de Redis \(Modo de clúster habilitado\) \(consola\).](#page-570-0)

El siguiente procedimiento solo se puede utilizar si dispone de un clúster de un único nodo de Redis (modo de clúster deshabilitado). Este nodo de clúster pasa a ser el nodo principal en el nuevo clúster. Si no tiene un clúster de Redis (modo de clúster deshabilitado) que pueda utilizar como el nuevo nodo primario del clúster; consulte [Creación de un grupo de reproducción de Redis desde](#page-562-0) [cero](#page-562-0).

Creación de un grupo de reproducción mediante un clúster de Redis disponible (consola)

Consulte el tema [Utilización de la AWS Management Console.](#page-218-0)

Creación de un grupo de reproducción mediante un clúster de caché de Redis (AWS CLI)

Hay dos pasos para crear un grupo de reproducción con réplicas de lectura al utilizar un clúster de caché de Redis disponible para el principal cuando se utiliza la AWS CLI.

Al AWS CLI utilizar el, se crea un grupo de replicación que especifica el nodo independiente disponible como nodo principal del clúster --primary-cluster-id y la cantidad de nodos que desea en el clúster mediante el comando CLI,create-replication-group. Incluya los siguientes parámetros.

# --replication-group-id

El nombre del grupo de replicación que va a crear. El valor de este parámetro se usa como la base de los nombres de los nodos añadidos con un número de tres dígitos secuencial añadido al final de --replication-group-id. Por ejemplo, sample-repl-group-001.

Las restricciones de nomenclatura de los grupos de reproducción de Redis (modo de clúster deshabilitado) son las siguientes:

- Deben contener entre 1 y 40 caracteres alfanuméricos o guiones.
- Deben comenzar por una letra.
- No pueden contener dos guiones consecutivos.
- No pueden terminar con un guion.

--replication-group-description

Descripción del grupo de replicación.

--num-node-groups

El número de nodos que desea en este clúster. Este valor incluye el nodo principal. Este parámetro tiene un valor máximo de seis.

--primary-cluster-id

El nombre del nodo del clúster de Redis (modo de clúster deshabilitado) disponible que desea que sea el nodo primario en este grupo de reproducción.

El siguiente comando crea el grupo de reproducción sample-repl-group mediante el clúster de Redis (modo de clúster deshabilitado) disponible redis01 como el nodo primario del grupo de reproducción. Crea dos nuevos nodos que son réplicas de lectura. La configuración de redis01 (es decir, grupo de parámetros, grupo de seguridad, tipo de nodo, versión del motor, etc.) se aplicará a todos los nodos del grupo de reproducción.

Para Linux, macOS o Unix:

```
aws elasticache create-replication-group \ 
    --replication-group-id sample-repl-group \ 
    --replication-group-description "demo cluster with replicas" \ 
    --num-cache-clusters 3 \ 
    --primary-cluster-id redis01
```
Para Windows:

```
aws elasticache create-replication-group ^ 
    --replication-group-id sample-repl-group ^ 
    --replication-group-description "demo cluster with replicas" ^ 
    --num-cache-clusters 3 ^ 
    --primary-cluster-id redis01
```
Para obtener información y parámetros adicionales que desee utilizar, consulte el AWS CLI tema[create-replication-group](https://docs.aws.amazon.com/cli/latest/reference/elasticache/create-replication-group.html).

A continuación, añada réplicas de lectura al grupo de replicación.

Después de haber creado el grupo de reproducción, agregue de una a cinco réplicas de lectura con el comando create-cache-cluster, asegurándose de incluir los siguientes parámetros.

--cache-cluster-id

El nombre del clúster que va a añadir al grupo de replicación.

Las restricciones para la asignación de nombres de clúster son las siguientes:

- Deben contener entre 1 y 40 caracteres alfanuméricos o guiones.
- Deben comenzar por una letra.
- No pueden contener dos guiones consecutivos.
- No pueden terminar con un guion.

### --replication-group-id

El nombre del grupo de replicación al que va a añadir este clúster de caché.

Repita este comando para cada réplica de lectura que desee agregar al grupo de reproducción, cambiando únicamente el valor del parámetro --cache-cluster-id.

#### **a** Note

Recuerde que un grupo de reproducción no puede tener más de cinco réplicas de lectura. Si intenta agregar una réplica de lectura a un grupo de reproducción que ya tenga cinco réplicas de lectura hará que la operación falle.

El siguiente código añade la réplica de lectura my-replica01 al grupo de replicación samplerepl-group. La configuración del clúster principal (grupo de parámetros, grupo de seguridad, tipo de nodo, etc.) se aplicará a los nodos que se agreguen al grupo de reproducción.

Para Linux, macOS o Unix:

```
aws elasticache create-cache-cluster \ 
    --cache-cluster-id my-replica01 \ 
    --replication-group-id sample-repl-group
```
# Para Windows:

```
aws elasticache create-cache-cluster ^ 
    --cache-cluster-id my-replica01 ^ 
    --replication-group-id sample-repl-group
```
El resultado de este comando será algo similar a lo que se muestra a continuación.

```
{ 
     "ReplicationGroup": { 
          "Status": "creating", 
          "Description": "demo cluster with replicas", 
          "ClusterEnabled": false, 
          "ReplicationGroupId": "sample-repl-group", 
          "SnapshotRetentionLimit": 1, 
          "AutomaticFailover": "disabled", 
          "SnapshotWindow": "00:00-01:00", 
          "SnapshottingClusterId": "redis01", 
          "MemberClusters": [ 
              "sample-repl-group-001", 
              "sample-repl-group-002", 
              "redis01" 
          ], 
          "CacheNodeType": "cache.m4.large", 
          "DataTiering": "disabled", 
          "PendingModifiedValues": {} 
     }
}
```
Para obtener información adicional, consulte los AWS CLI temas:

- [create-replication-group](https://docs.aws.amazon.com/cli/latest/reference/elasticache/create-replication-group.html)
- [modify-replication-group](https://docs.aws.amazon.com/cli/latest/reference/elasticache/modify-replication-group.html)

Añadir réplicas a un clúster (API) independiente de Redis (modo de clúster desactivado) ElastiCache

Al utilizar la ElastiCache API, se crea un grupo de replicación que especifica el nodo independiente disponible como nodo principal del clúster PrimaryClusterId y la cantidad de nodos que desea que haya en el clúster mediante el comando CLI,CreateReplicationGroup. Incluya los siguientes parámetros.

# ReplicationGroupId.

El nombre del grupo de replicación que va a crear. El valor de este parámetro se usa como la base de los nombres de los nodos añadidos con un número de tres dígitos secuencial añadido al final de ReplicationGroupId. Por ejemplo, sample-repl-group-001.

Las restricciones de nomenclatura de los grupos de reproducción de Redis (modo de clúster deshabilitado) son las siguientes:

- Deben contener entre 1 y 40 caracteres alfanuméricos o guiones.
- Deben comenzar por una letra.
- No pueden contener dos guiones consecutivos.
- No pueden terminar con un guion.

# ReplicationGroupDescripción

Descripción del clúster con réplicas.

# NumCacheClústeres

El número de nodos que desea en este clúster. Este valor incluye el nodo principal. Este parámetro tiene un valor máximo de seis.

# PrimaryClusterID

El nombre del clúster de Redis (modo de clúster deshabilitado) disponible que desea que sea el nodo primario en este clúster.

El siguiente comando crea el clúster con réplicas sample-repl-group mediante el clúster de Redis (modo de clúster deshabilitado) disponible redis01 como el nodo primario del grupo de reproducción. Crea dos nuevos nodos que son réplicas de lectura. La configuración de redis01 (es decir, grupo de parámetros, grupo de seguridad, tipo de nodo, versión del motor, etc.) se aplicará a todos los nodos del grupo de reproducción.

```
https://elasticache.us-west-2.amazonaws.com/ 
    ?Action=CreateReplicationGroup 
    &Engine=redis 
    &EngineVersion=6.0 
    &ReplicationGroupDescription=Demo%20cluster%20with%20replicas 
    &ReplicationGroupId=sample-repl-group 
    &PrimaryClusterId=redis01 
    &Version=2015-02-02
```
 &SignatureVersion=4 &SignatureMethod=HmacSHA256 &Timestamp=20150202T192317Z &X-Amz-Credential=<credential>

Para obtener información adicional, consulte los temas de ElastiCache APL:

- [CreateReplicationGrupo](https://docs.aws.amazon.com/AmazonElastiCache/latest/APIReference/API_CreateReplicationGroup.html)
- **[ModifyReplicationGrupo](https://docs.aws.amazon.com/AmazonElastiCache/latest/APIReference/API_ModifyReplicationGroup.html)**

A continuación, añada réplicas de lectura al grupo de replicación.

Después de haber creado el grupo de reproducción, agregue de una a cinco réplicas de lectura con la operación CreateCacheCluster, asegurándose de incluir los siguientes parámetros.

# CacheClusterID

El nombre del clúster que va a añadir al grupo de replicación.

Las restricciones para la asignación de nombres de clúster son las siguientes:

- Deben contener entre 1 y 40 caracteres alfanuméricos o guiones.
- Deben comenzar por una letra.
- No pueden contener dos guiones consecutivos.
- No pueden terminar con un quion.

#### ReplicationGroupId

El nombre del grupo de replicación al que va a añadir este clúster de caché.

Repita esta operación para cada réplica de lectura que desee agregar al grupo de reproducción, cambiando únicamente el valor del parámetro CacheClusterId.

El siguiente código agrega la réplica de lectura myReplica01 al grupo de reproducción myReplGroup. La configuración del clúster principal (grupo de parámetros, grupo de seguridad, tipo de nodo, etc.) se aplicará a los nodos que se agreguen al grupo de reproducción.

```
https://elasticache.us-west-2.amazonaws.com/ 
  ?Action=CreateCacheCluster 
  &CacheClusterId=myReplica01
```
 &ReplicationGroupId=myReplGroup &SignatureMethod=HmacSHA256 &SignatureVersion=4 &Version=2015-02-02 &X-Amz-Algorithm=&AWS;4-HMAC-SHA256 &X-Amz-Credential=[your-access-key-id]/20150202/us-west-2/elasticache/aws4\_request &X-Amz-Date=20150202T170651Z &X-Amz-SignedHeaders=content-type;host;user-agent;x-amz-content-sha256;x-amz-date &X-Amz-Signature=[signature-value]

Para obtener información y parámetros adicionales que quieras usar, consulta el tema de la ElastiCache API[CreateCacheCluster](https://docs.aws.amazon.com/AmazonElastiCache/latest/APIReference/API_CreateCacheCluster.html).

# <span id="page-562-0"></span>Creación de un grupo de reproducción de Redis desde cero

A continuación, puede encontrar cómo crear un grupo de reproducción de Redis sin utilizar un clúster de Redis existente como principal. Puede crear un grupo de reproducción de Redis (modo de clúster deshabilitado) o Redis (modo de clúster habilitado) desde cero mediante la consola de ElastiCache, la AWS CLI o la API de ElastiCache.

Antes de continuar, decida si desea crear un grupo de reproducción de Redis (modo de clúster deshabilitado) o Redis (modo de clúster habilitado). Si desea obtener orientación para tomar su decisión, consulte [Replicación: Redis \(modo de clúster deshabilitado\) frente a Redis \(modo de clúster](#page-530-0) [habilitado\)](#page-530-0).

Temas

- [Creación de un grupo de reproducción de Redis \(modo de clúster deshabilitado\) desde cero](#page-563-0)
- [Creación de un grupo de reproducción en Redis \(Modo de clúster habilitado\) desde cero](#page-570-1)

<span id="page-563-0"></span>Creación de un grupo de reproducción de Redis (modo de clúster deshabilitado) desde cero

Puede crear un grupo de replicación de Redis (modo de clúster desactivado) desde cero mediante la ElastiCache consola AWS CLI, la o la ElastiCache API. Un grupo de reproducción de Redis (modo de clúster deshabilitado) siempre tiene un grupo de nodos, un clúster principal y hasta cinco réplicas de lectura. Los grupos de reproducción de Redis (modo de clúster deshabilitado) no admiten la partición de los datos.

#### **a** Note

El límite de nodos o de particiones puede aumentarse hasta un máximo de 500 por clúster. Para solicitar un aumento del límite, consulte [AWS Service Limits](https://docs.aws.amazon.com/general/latest/gr/aws_service_limits.html) e incluya el tipo de instancias en la solicitud.

Para crear un grupo de reproducción de Redis (modo de clúster deshabilitado) desde cero, siga uno de los siguientes enfoques:

Crear un grupo de reproducción de Redis (modo de clúster deshabilitado) desde cero (AWS CLI)

El siguiente procedimiento crea un grupo de reproducción de Redis (modo de clúster deshabilitado) mediante la AWS CLI.

Cuando crea un grupo de replicación de Redis (modo de clúster desactivado) desde cero, crea el grupo de replicación y todos sus nodos con una sola llamada al AWS CLI create-replicationgroup comando. Incluya los siguientes parámetros.

#### --replication-group-id

El nombre del grupo de replicación que va a crear.

Las restricciones de nomenclatura de los grupos de reproducción de Redis (modo de clúster deshabilitado) son las siguientes:

- Deben contener entre 1 y 40 caracteres alfanuméricos o guiones.
- Deben comenzar por una letra.
- No pueden contener dos guiones consecutivos.
- No pueden terminar con un guion.

--replication-group-description

Descripción del grupo de replicación.

#### --num-cache-clusters

El número de nodos que desea crear con este grupo de reproducción, combinando el principal y las réplicas de lectura.

Si habilita las Multi-AZ (--automatic-failover-enabled), el valor de --num-cacheclusters debe ser de al menos 2.

#### --cache-node-type

El tipo de nodo para cada nodo en el grupo de replicación.

ElastiCache admite los siguientes tipos de nodos. En general, los tipos de la generación actual ofrecen más capacidad de memoria y potencia de computación a menor costo comparados con sus equivalentes de generaciones previas.

Para obtener más información sobre los detalles del rendimiento de cada tipo de nodo, consulte [Tipos de instancia de Amazon EC2](https://aws.amazon.com/ec2/instance-types/).

--habilitado para organización de datos en niveles

Establezca este parámetro si está utilizando un tipo de nodo r6gd. Si no quiere la organización de datos en niveles, defina --no-data-tiering-enabled. Para obtener más información, consulte [Organización de datos en niveles](#page-174-0).

#### --cache-parameter-group

Especifique un grupo de parámetros que corresponda a su versión de motor. Si va a ejecutar Redis 3.2.4 o una versión posterior, especifique el grupo de parámetros default.redis3.2 o un grupo de parámetros derivado de default.redis3.2 para crear un grupo de reproducción de Redis (modo de clúster deshabilitado). Para obtener más información, consulte [Parámetros](#page-666-0)  [específicos de Redis.](#page-666-0)

#### --network-type

ipv4, ipv6 o dual-stack. Si elige la doble pila, debe establecer el parámetro -- IpDiscovery en ipv4 o ipv6.

#### --engine

redis

#### --engine-version

Para conseguir el conjunto de características más completo, elija la última versión de motor.

Los nombres de los nodos se derivarán del nombre del grupo de reproducción anexando -00# al nombre del grupo de reproducción. Por ejemplo, al utilizar el nombre de grupo de reproducción myReplGroup, el nombre del principal será myReplGroup-001, y el de las réplicas de lectura, de myReplGroup-002 a myReplGroup-006.

Si desea habilitar el cifrado en tránsito o en reposo en este grupo de replicación, agregue uno o estos dos parámetros, --transit-encryption-enabled y --at-rest-encryption-enabled, y ajústese a las siguientes condiciones.

- El grupo de reproducción debe ejecutar la versión de Redis 3.2.6 o 4.0.10.
- El grupo de reproducción debe crearse en una Amazon VPC.
- Debe incluirse también el parámetro --cache-subnet-group.
- Debe incluirse el parámetro --auth-token con el valor de cadena especificado por el cliente para el token AUTH (contraseña) que es necesario para realizar las operaciones en este grupo de replicación.

La siguiente operación crea un grupo de reproducción de Redis (modo de clúster deshabilitado) sample-repl-group con tres nodos, un nodo primario y dos réplicas.

Para Linux, macOS o Unix:

```
aws elasticache create-replication-group \ 
    --replication-group-id sample-repl-group \ 
    --replication-group-description "Demo cluster with replicas" \ 
    --num-cache-clusters 3 \ 
    --cache-node-type cache.m4.large \ 
    --engine redis
```
Para Windows:

```
aws elasticache create-replication-group ^ 
    --replication-group-id sample-repl-group ^ 
    --replication-group-description "Demo cluster with replicas" ^ 
    --num-cache-clusters 3 ^ 
    --cache-node-type cache.m4.large ^ 
    --engine redis
```
La salida de este comando es similar a la siguiente.

```
{ 
     "ReplicationGroup": { 
          "Status": "creating", 
          "Description": "Demo cluster with replicas", 
          "ClusterEnabled": false, 
          "ReplicationGroupId": "sample-repl-group", 
          "SnapshotRetentionLimit": 0, 
          "AutomaticFailover": "disabled", 
          "SnapshotWindow": "01:30-02:30", 
          "MemberClusters": [ 
              "sample-repl-group-001", 
              "sample-repl-group-002", 
              "sample-repl-group-003" 
          ], 
          "CacheNodeType": "cache.m4.large", 
          "DataTiering": "disabled", 
          "PendingModifiedValues": {} 
     }
}
```
Para obtener información y parámetros adicionales que desee utilizar, consulte el AWS CLI tema [create-replication-group.](https://docs.aws.amazon.com/cli/latest/reference/elasticache/create-replication-group.html)

Crear un grupo de replicación de Redis (modo de clúster desactivado) desde cero (API) ElastiCache

El siguiente procedimiento crea un grupo de replicación de Redis (modo de clúster desactivado) mediante la ElastiCache API.

Cuando crea un grupo de replicación de Redis (modo de clúster desactivado) desde cero, crea el grupo de replicación y todos sus nodos con una sola llamada a la operación de la ElastiCache APICreateReplicationGroup. Incluya los siguientes parámetros.

# ReplicationGroupID

El nombre del grupo de replicación que va a crear.

Las restricciones de nomenclatura de los grupos de reproducción de Redis (modo de clúster habilitado) son las siguientes:

- Deben contener entre 1 y 40 caracteres alfanuméricos o guiones.
- Deben comenzar por una letra.
- No pueden contener dos guiones consecutivos.

• No pueden terminar con un guion.

ReplicationGroupDescripción

Su descripción del grupo de reproducción.

#### NumCacheClústeres

El número total de nodos que desea crear con este grupo de reproducción, combinando el principal y las réplicas de lectura.

Si habilita las Multi-AZ (AutomaticFailoverEnabled=true), el valor de NumCacheClusters debe ser de al menos 2.

#### CacheNodeTipo

El tipo de nodo para cada nodo en el grupo de replicación.

ElastiCache admite los siguientes tipos de nodos. En general, los tipos de la generación actual ofrecen más capacidad de memoria y potencia de computación a menor costo comparados con sus equivalentes de generaciones previas.

Para obtener más información sobre los detalles del rendimiento de cada tipo de nodo, consulte [Tipos de instancia de Amazon EC2](https://aws.amazon.com/ec2/instance-types/).

--habilitado para organización de datos en niveles

Establezca este parámetro si está utilizando un tipo de nodo r6gd. Si no quiere la organización de datos en niveles, defina --no-data-tiering-enabled. Para obtener más información, consulte [Organización de datos en niveles](#page-174-0).

#### CacheParameterGrupo

Especifique un grupo de parámetros que corresponda a su versión de motor. Si va a ejecutar Redis 3.2.4 o una versión posterior, especifique el grupo de parámetros default.redis3.2 o un grupo de parámetros derivado de default.redis3.2 para crear un grupo de reproducción de Redis (modo de clúster deshabilitado). Para obtener más información, consulte [Parámetros](#page-666-0)  [específicos de Redis.](#page-666-0)

#### --network-type

ipv4, ipv o dual-stack. Si elige la doble pila, debe establecer el parámetro --IpDiscovery en ipv4 o ipv6.

**Motor** 

redis EngineVersion

6.0

Los nombres de los nodos se derivarán del nombre del grupo de reproducción anexando -00# al nombre del grupo de reproducción. Por ejemplo, al utilizar el nombre de grupo de reproducción myReplGroup, el nombre del principal será myReplGroup-001, y el de las réplicas de lectura, de myReplGroup-002 a myReplGroup-006.

Si desea habilitar el cifrado en tránsito o en reposo en este grupo de replicación, agregue uno o estos dos parámetros, TransitEncryptionEnabled=true y AtRestEncryptionEnabled=true, y ajústese a las siguientes condiciones.

- El grupo de reproducción debe ejecutar la versión de Redis 3.2.6 o 4.0.10.
- El grupo de reproducción debe crearse en una Amazon VPC.
- Debe incluirse también el parámetro CacheSubnetGroup.
- Debe incluirse el parámetro AuthToken con el valor de cadena especificado por el cliente para el token AUTH (contraseña) que es necesario para realizar las operaciones en este grupo de replicación.

La siguiente operación crea el grupo de reproducción de Redis (modo de clúster deshabilitado) myReplGroup con tres nodos, un nodo primario y dos réplicas.

```
https://elasticache.us-west-2.amazonaws.com/ 
    ?Action=CreateReplicationGroup 
    &CacheNodeType=cache.m4.large 
    &CacheParameterGroup=default.redis6.x 
    &Engine=redis 
    &EngineVersion=6.0 
    &NumCacheClusters=3 
    &ReplicationGroupDescription=test%20group 
    &ReplicationGroupId=myReplGroup 
    &Version=2015-02-02 
    &SignatureVersion=4 
    &SignatureMethod=HmacSHA256 
    &Timestamp=20150202T192317Z
```
&X-Amz-Credential=<credential>

Para obtener información y parámetros adicionales que desee utilizar, consulte el tema de la ElastiCache API[CreateReplicationGroup](https://docs.aws.amazon.com/AmazonElastiCache/latest/APIReference/API_CreateReplicationGroup.html).

<span id="page-570-1"></span>Creación de un grupo de reproducción en Redis (Modo de clúster habilitado) desde cero

Puede crear un clúster de Redis (modo de clúster habilitado) (API/CLI: grupo de replicación) mediante la ElastiCache consola AWS CLI, la o la API. ElastiCache Un grupo de reproducción de Redis (Modo de clúster habilitado) tiene de 1 a 500 particiones (API/CLI: grupos de nodos), un nodo primario en cada partición y hasta 5 réplicas de lectura en cada partición. Puede crear un clúster con un mayor número de particiones y un menor número de réplicas con un total de hasta 90 nodos por clúster. Esta configuración de clúster puede variar desde 90 particiones y 0 réplicas hasta 15 particiones y 5 réplicas, que es el número máximo de réplicas permitido.

El límite de nodos o particiones se puede aumentar a un máximo de 500 por clúster si la versión del motor Redis es 5.0.6 o superior. Por ejemplo, puede elegir configurar un clúster de 500 nodos que oscila entre 83 particiones (uno primario y 5 réplicas por partición) y 500 particiones (único primario y sin réplicas). Asegúrese de que hay suficientes direcciones IP disponibles para acomodar el aumento. Algunos problemas comunes incluyen que las subredes del grupo de subredes tienen un rango CIDR demasiado pequeño o que otros clústeres comparten y utilizan considerablemente las subredes. Para obtener más información, consulte [Creación de un grupo de subredes](#page-1046-0).

Para las versiones inferiores a 5.0.6, el límite es de 250 por clúster.

Para solicitar un aumento del límite, consulte [AWS Service Limits](https://docs.aws.amazon.com/general/latest/gr/aws_service_limits.html) y elija el tipo de límite Nodes per cluster per instance type (Nodos por clúster por tipo de instancias).

Creación de un clúster en Redis (Modo de clúster habilitado)

- [Creación de un clúster de Redis \(Modo de clúster habilitado\) \(consola\)](#page-570-0)
- [Crear un grupo de reproducción de Redis \(Modo de clúster habilitado\) desde cero \(AWS CLI\)](#page-570-2)
- [Crear un grupo de replicación en Redis \(modo de clúster activado\) desde cero \(ElastiCache API\)](#page-576-0)

# <span id="page-570-0"></span>Creación de un clúster de Redis (Modo de clúster habilitado) (consola)

Para crear un clúster de Redis (Modo de clúster habilitado), consulte [Creación de un clúster de Redis](#page-189-0)  [\(modo de clúster habilitado\) \(consola\).](#page-189-0) Asegúrese de habilitar el modo de clúster, Cluster Mode enabled (Scale Out) y especifique al menos dos particiones y un nodo de réplica en cada uno.

<span id="page-570-2"></span>Crear un grupo de reproducción de Redis (Modo de clúster habilitado) desde cero (AWS CLI)

El siguiente procedimiento crea un grupo de reproducción de Redis (Modo de clúster habilitado) mediante la AWS CLI.

Alta disponibilidad a través de grupos de reproducción Versión de API 2015-02-02 562

Cuando crea un grupo de replicación de Redis (habilitado para el modo de clúster) desde cero, crea el grupo de replicación y todos sus nodos con una sola llamada al AWS CLI createreplication-group comando. Incluya los siguientes parámetros.

--replication-group-id

El nombre del grupo de replicación que va a crear.

Las restricciones de nomenclatura de los grupos de reproducción de Redis (modo de clúster habilitado) son las siguientes:

- Deben contener entre 1 y 40 caracteres alfanuméricos o guiones.
- Deben comenzar por una letra.
- No pueden contener dos guiones consecutivos.
- No pueden terminar con un guion.

--replication-group-description

Descripción del grupo de replicación.

--cache-node-type

El tipo de nodo para cada nodo en el grupo de replicación.

ElastiCache admite los siguientes tipos de nodos. En general, los tipos de la generación actual ofrecen más capacidad de memoria y potencia de computación a menor costo comparados con sus equivalentes de generaciones previas.

Para obtener más información sobre los detalles del rendimiento de cada tipo de nodo, consulte [Tipos de instancia de Amazon EC2](https://aws.amazon.com/ec2/instance-types/).

--habilitado para organización de datos en niveles

Establezca este parámetro si está utilizando un tipo de nodo r6gd. Si no quiere la organización de datos en niveles, defina --no-data-tiering-enabled. Para obtener más información, consulte [Organización de datos en niveles](#page-174-0).

--cache-parameter-group

Especifique el grupo de parámetros default.redis6.x.cluster.on o un grupo de parámetros derivado de default.redis6.x.cluster.on para crear un grupo de reproducción de Redis (modo de clúster habilitado). Para obtener más información, consulte [Cambios de parámetros de Redis 6.x.](#page-671-0)

--engine

redis

--engine-version

3.2.4

### --num-node-groups

El número de grupos de nodo de este grupo de reproducción. Los valores válidos son de 1 a 500.

# **a** Note

El límite de nodos o de particiones puede aumentarse hasta un máximo de 500 por clúster. Para solicitar un aumento del límite, consulte [AWS Service Limits](https://docs.aws.amazon.com/general/latest/gr/aws_service_limits.html) y seleccione el tipo de límite "Nodes per cluster per instance type" (Nodos por clúster por tipo de instancias).

# --replicas-per-node-group

El número de nodos de réplica de cada grupo de nodos. Los valores válidos son de 0 a 5.

--network-type

ipv4, ipv o dual-stack. Si elige la doble pila, debe establecer el parámetro --IpDiscovery en ipv4 o ipv6.

Si desea habilitar el cifrado en tránsito o en reposo en este grupo de replicación, agregue uno o estos dos parámetros, --transit-encryption-enabled y --at-rest-encryption-enabled, y ajústese a las siguientes condiciones.

- El grupo de reproducción debe ejecutar la versión de Redis 3.2.6 o 4.0.10.
- El grupo de reproducción debe crearse en una Amazon VPC.
- Debe incluirse también el parámetro --cache-subnet-group.
- Debe incluirse el parámetro --auth-token con el valor de cadena especificado por el cliente para el token AUTH (contraseña) que es necesario para realizar las operaciones en este grupo de replicación.

La siguiente operación crea el grupo de reproducción sample-repl-group de Redis (modo de clúster habilitado) con tres grupos de nodos/particiones (--num-node-groups), cada uno de ellos con tres nodos, uno primario y dos réplicas de lectura (--replicas-per-node-group).

Para Linux, macOS o Unix:

```
aws elasticache create-replication-group \ 
    --replication-group-id sample-repl-group \ 
    --replication-group-description "Demo cluster with replicas" \ 
    --num-node-groups 3 \ 
    --replicas-per-node-group 2 \ 
    --cache-node-type cache.m4.large \ 
    --engine redis \ 
    --security-group-ids SECURITY_GROUP_ID \ 
    --cache-subnet-group-name SUBNET_GROUP_NAME>
```
Para Windows:

```
aws elasticache create-replication-group ^ 
    --replication-group-id sample-repl-group ^ 
    --replication-group-description "Demo cluster with replicas" ^ 
    --num-node-groups 3 ^ 
    --replicas-per-node-group 2 ^ 
    --cache-node-type cache.m4.large ^ 
    --engine redis ^ 
    --security-group-ids SECURITY_GROUP_ID ^ 
    --cache-subnet-group-name SUBNET_GROUP_NAME>
```
El comando anterior genera la siguiente salida.

```
{ 
     "ReplicationGroup": { 
         "Status": "creating", 
         "Description": "Demo cluster with replicas", 
         "ReplicationGroupId": "sample-repl-group", 
         "SnapshotRetentionLimit": 0, 
         "AutomaticFailover": "enabled", 
         "SnapshotWindow": "05:30-06:30", 
         "MemberClusters": [ 
              "sample-repl-group-0001-001",
```

```
 "sample-repl-group-0001-002", 
              "sample-repl-group-0001-003", 
              "sample-repl-group-0002-001", 
              "sample-repl-group-0002-002", 
              "sample-repl-group-0002-003", 
              "sample-repl-group-0003-001", 
              "sample-repl-group-0003-002", 
              "sample-repl-group-0003-003" 
          ], 
          "PendingModifiedValues": {} 
     }
}
```
Al crear un grupo de reproducción de Redis (modo de clúster habilitado) desde cero, puede configurar cada partición en el clúster con el parámetro --node-group-configuration, tal y como se muestra en el siguiente ejemplo, que configura dos grupos de nodos (consola: particiones). La primera partición tiene dos nodos, un principal y una réplica de lectura. La segunda partición tiene tres nodos, un principal y dos réplicas de lectura.

--node-group-configuration

La configuración para cada grupo de nodos. El parámetro --node-group-configuration consta de los siguientes campos.

• PrimaryAvailabilityZone: la zona de disponibilidad en la que se encuentra el nodo primario de este grupo de nodos. Si se omite este parámetro, ElastiCache elige la zona de disponibilidad para el nodo principal.

Por ejemplo: us-west-2a.

• ReplicaAvailabilityZones: una lista separada por comas de las zonas de disponibilidad en las que se encuentran las réplicas de lectura. El número de zonas de disponibilidad de esta lista debe coincidir con el valor de ReplicaCount. Si se omite este parámetro, ElastiCache elige las zonas de disponibilidad para los nodos de réplica.

Ejemplo: "us-west-2a,us-west-2b,us-west-2c"

- ReplicaCount: el número de nodos de réplica de este grupo de nodos.
- Slots: una cadena que especifica el espacio de claves para el grupo de nodos. La cadena está en formato startKey-endKey. Si se omite este parámetro, ElastiCache asigna las claves por igual entre los grupos de nodos.

### Ejemplo: "0-4999"

La siguiente operación crea el grupo de reproducción new-group de Redis (modo de clúster habilitado) con dos grupos de nodos/particiones (--num-node-groups). A diferencia del ejemplo anterior, cada grupo de nodos se configura de forma distinta a los demás grupos de nodos (--nodegroup-configuration).

Para Linux, macOS o Unix:

```
aws elasticache create-replication-group \ 
   --replication-group-id new-group \ 
   --replication-group-description "Sharded replication group" \ 
   --engine redis \ 
   --snapshot-retention-limit 8 \ 
   --cache-node-type cache.m4.medium \ 
   --num-node-groups 2 \ 
   --node-group-configuration \ 
       "ReplicaCount=1,Slots=0-8999,PrimaryAvailabilityZone='us-
east-1c',ReplicaAvailabilityZones='us-east-1b'" \ 
       "ReplicaCount=2,Slots=9000-16383,PrimaryAvailabilityZone='us-
east-1a',ReplicaAvailabilityZones='us-east-1a','us-east-1c'"
```
Para Windows:

```
aws elasticache create-replication-group ^ 
   --replication-group-id new-group ^ 
   --replication-group-description "Sharded replication group" ^ 
   --engine redis ^ 
   --snapshot-retention-limit 8 ^ 
   --cache-node-type cache.m4.medium ^ 
   --num-node-groups 2 ^ 
   --node-group-configuration \ 
       "ReplicaCount=1,Slots=0-8999,PrimaryAvailabilityZone='us-
east-1c',ReplicaAvailabilityZones='us-east-1b'" \ 
       "ReplicaCount=2,Slots=9000-16383,PrimaryAvailabilityZone='us-
east-1a',ReplicaAvailabilityZones='us-east-1a','us-east-1c'"
```
La operación anterior genera la siguiente salida.

Alta disponibilidad a través de grupos de reproducción Versión de API 2015-02-02 567
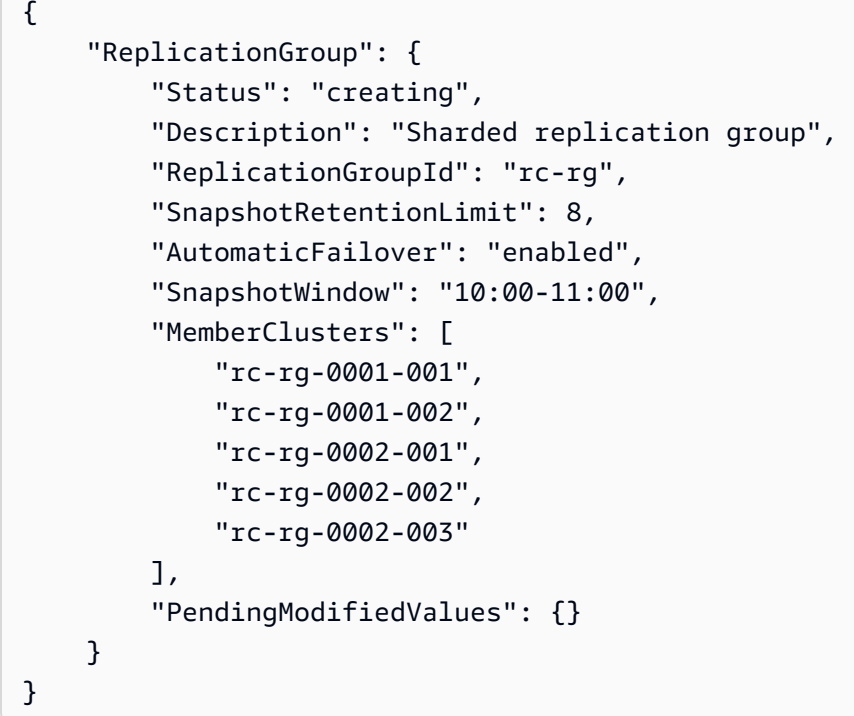

Para obtener información y parámetros adicionales que desee utilizar, consulte el tema. AWS CLI [create-replication-group](https://docs.aws.amazon.com/cli/latest/reference/elasticache/create-replication-group.html)

Crear un grupo de replicación en Redis (modo de clúster activado) desde cero (ElastiCache API)

El siguiente procedimiento crea un grupo de replicación de Redis (modo de clúster activado) mediante la ElastiCache API.

Cuando crea un grupo de replicación de Redis (habilitado para el modo de clúster) desde cero, crea el grupo de replicación y todos sus nodos con una sola llamada a la operación de la ElastiCache APICreateReplicationGroup. Incluya los siguientes parámetros.

## ReplicationGroupID

El nombre del grupo de replicación que va a crear.

Las restricciones de nomenclatura de los grupos de reproducción de Redis (modo de clúster habilitado) son las siguientes:

- Deben contener entre 1 y 40 caracteres alfanuméricos o guiones.
- Deben comenzar por una letra.
- No pueden contener dos guiones consecutivos.
- No pueden terminar con un guion.

### ReplicationGroupDescripción

Descripción del grupo de replicación.

### NumNodeGrupos

El número de grupos de nodo que desea crear con este grupo de reproducción. Los valores válidos son de 1 a 500.

### ReplicasPerNodeGroup

El número de nodos de réplica de cada grupo de nodos. Los valores válidos son de 1 a 5. NodeGroupConfiguración

La configuración para cada grupo de nodos. El parámetro NodeGroupConfiguration consta de los siguientes campos.

• PrimaryAvailabilityZone: la zona de disponibilidad en la que se encuentra el nodo primario de este grupo de nodos. Si se omite este parámetro, ElastiCache elige la zona de disponibilidad para el nodo principal.

Por ejemplo: us-west-2a.

- ReplicaAvailabilityZones: una lista de las zonas de disponibilidad en las que se encuentran las réplicas de lectura. El número de zonas de disponibilidad de esta lista debe coincidir con el valor de ReplicaCount. Si se omite este parámetro, ElastiCache elige las zonas de disponibilidad para los nodos de réplica.
- ReplicaCount: el número de nodos de réplica de este grupo de nodos.
- Slots: una cadena que especifica el espacio de claves para el grupo de nodos. La cadena está en formato startKey-endKey. Si se omite este parámetro, ElastiCache asigna las claves por igual entre los grupos de nodos.

Ejemplo: "0-4999"

## CacheNodeEscriba

El tipo de nodo para cada nodo en el grupo de replicación.

ElastiCache admite los siguientes tipos de nodos. En general, los tipos de la generación actual ofrecen más capacidad de memoria y potencia de computación a menor costo comparados con sus equivalentes de generaciones previas.

Para obtener más información sobre los detalles del rendimiento de cada tipo de nodo, consulte [Tipos de instancia de Amazon EC2](https://aws.amazon.com/ec2/instance-types/).

--habilitado para organización de datos en niveles

Establezca este parámetro si está utilizando un tipo de nodo r6gd. Si no quiere la organización de datos en niveles, defina --no-data-tiering-enabled. Para obtener más información, consulte [Organización de datos en niveles](#page-174-0).

### CacheParameterGrupo

Especifique el grupo de parámetros default.redis6.x.cluster.on o un grupo de parámetros derivado de default.redis6.x.cluster.on para crear un grupo de reproducción de Redis (modo de clúster habilitado). Para obtener más información, consulte [Cambios de parámetros de Redis 6.x.](#page-671-0)

#### --network-type

ipv4, ipv o dual-stack. Si elige la doble pila, debe establecer el parámetro --IpDiscovery en ipv4 o ipv6.

#### **Motor**

redis

EngineVersion

6.0

Si desea habilitar el cifrado en tránsito o en reposo en este grupo de replicación, agregue uno o estos dos parámetros, TransitEncryptionEnabled=true y AtRestEncryptionEnabled=true, y ajústese a las siguientes condiciones.

- El grupo de reproducción debe ejecutar la versión de Redis 3.2.6 o 4.0.10.
- El grupo de reproducción debe crearse en una Amazon VPC.
- Debe incluirse también el parámetro CacheSubnetGroup.
- Debe incluirse el parámetro AuthToken con el valor de cadena especificado por el cliente para el token AUTH (contraseña) que es necesario para realizar las operaciones en este grupo de replicación.

Se agregan saltos de línea para facilitar la lectura.

https://elasticache.us-west-2.amazonaws.com/ ?Action=CreateReplicationGroup &CacheNodeType=cache.m4.large &CacheParemeterGroup=default.redis6.xcluster.on &Engine=redis &EngineVersion=6.0 &NumNodeGroups=3 &ReplicasPerNodeGroup=2 &ReplicationGroupDescription=test%20group &ReplicationGroupId=myReplGroup &Version=2015-02-02 &SignatureVersion=4 &SignatureMethod=HmacSHA256 &Timestamp=20150202T192317Z &X-Amz-Credential=<credential>

Para obtener información y parámetros adicionales que desee utilizar, consulte el tema de la ElastiCache API[CreateReplicationGroup](https://docs.aws.amazon.com/AmazonElastiCache/latest/APIReference/API_CreateReplicationGroup.html).

Visualización de detalles de un grupo de reproducción

Puede que a veces desee ver los detalles de un grupo de reproducción. Puede utilizar la consola de ElastiCache, la AWS CLI para ElastiCache o la API de ElastiCache. El proceso con la consola es diferente para Redis (modo de clúster deshabilitado) que para Redis (modo de clúster habilitado).

Visualización de detalles de un grupo de reproducción

- [Ver los detalles de un clúster de Redis \(modo de clúster deshabilitado\) con réplicas](#page-580-0)
	- [Visualización de los detalles de un grupo de reproducción de Redis \(modo de clúster](#page-580-1) [deshabilitado\) \(consola\)](#page-580-1)
	- [Visualización de los detalles de un grupo de reproducción de Redis \(modo de clúster](#page-580-2) [deshabilitado\) \(AWS CLI\)](#page-580-2)
	- [Visualización de los detalles de un grupo de replicación \(API\) de Redis \(modo de clúster](#page-580-3)  [desactivado\) ElastiCache](#page-580-3)
- [Visualización de los detalles de un grupo de reproducción: Redis \(modo de clúster habilitado\)](#page-581-0)
	- [Visualización de los detalles de un clúster de Redis \(modo de clúster habilitado\) \(consola\)](#page-581-1)
	- [Visualización de los detalles de un clúster de Redis \(modo de clúster habilitado\) \(AWS CLI\)](#page-581-2)
	- [Visualización de los detalles de un clúster \(API\) de Redis \(modo de clúster activado\) ElastiCache](#page-581-3)
- [Visualización de detalles de un grupo de reproducción \(AWS CLI\)](#page-581-4)

### • [Visualización de detalles de un grupo de reproducción \(API de ElastiCache\)](#page-583-0)

<span id="page-580-0"></span>Ver los detalles de un clúster de Redis (modo de clúster deshabilitado) con réplicas

Puede ver los detalles de un clúster de Redis (modo de clúster desactivado) con réplicas (API/ CLI: grupo de replicación) mediante la ElastiCache consola, el AWS CLI for ElastiCache o la API. ElastiCache

Visualización de los detalles de un clúster de Redis (modo de clúster deshabilitado)

- [Visualización de los detalles de un grupo de reproducción de Redis \(modo de clúster](#page-580-1) [deshabilitado\) \(consola\)](#page-580-1)
- [Visualización de los detalles de un grupo de reproducción de Redis \(modo de clúster](#page-580-2) [deshabilitado\) \(AWS CLI\)](#page-580-2)
- [Visualización de los detalles de un grupo de replicación \(API\) de Redis \(modo de clúster](#page-580-3)  [desactivado\) ElastiCache](#page-580-3)

<span id="page-580-1"></span>Visualización de los detalles de un grupo de reproducción de Redis (modo de clúster deshabilitado) (consola)

Para ver los detalles de un clúster de Redis (modo de clúster desactivado) con réplicas que utilizan la ElastiCache consola, consulte el tema. [Visualización de los detalles de un clúster de Redis \(modo de](#page-200-0)  [clúster deshabilitado\) \(consola\)](#page-200-0)

<span id="page-580-2"></span>Visualización de los detalles de un grupo de reproducción de Redis (modo de clúster deshabilitado) (AWS CLI)

Para ver un AWS CLI ejemplo que muestre los detalles de un grupo de replicación de Redis (modo de clúster desactivado), consulte[Visualización de detalles de un grupo de reproducción \(AWS CLI\)](#page-581-4).

<span id="page-580-3"></span>Visualización de los detalles de un grupo de replicación (API) de Redis (modo de clúster desactivado) ElastiCache

Para ver un ejemplo de ElastiCache API que muestre los detalles de un grupo de replicación de Redis (modo de clúster desactivado), consulte[Visualización de detalles de un grupo de reproducción](#page-583-0) [\(API de ElastiCache\)](#page-583-0).

<span id="page-581-1"></span><span id="page-581-0"></span>Visualización de los detalles de un grupo de reproducción: Redis (modo de clúster habilitado)

Visualización de los detalles de un clúster de Redis (modo de clúster habilitado) (consola)

Para ver los detalles de un clúster de Redis (habilitado para el modo de clúster) mediante la ElastiCache consola, consulte[Visualización de los detalles de un clúster de Redis \(modo de clúster](#page-201-0) [habilitado\) \(consola\)](#page-201-0).

<span id="page-581-2"></span>Visualización de los detalles de un clúster de Redis (modo de clúster habilitado) (AWS CLI)

Para ver un ejemplo de ElastiCache CLI que muestre los detalles de un grupo de replicación de Redis (modo de clúster habilitado), consult[eVisualización de detalles de un grupo de reproducción](#page-581-4) [\(AWS CLI\)](#page-581-4).

<span id="page-581-3"></span>Visualización de los detalles de un clúster (API) de Redis (modo de clúster activado) ElastiCache

Para ver un ejemplo de ElastiCache API que muestre los detalles de un grupo de replicación de Redis (habilitado para el modo de clúster), consulte[Visualización de detalles de un grupo de](#page-583-0) [reproducción \(API de ElastiCache\).](#page-583-0)

<span id="page-581-4"></span>Visualización de detalles de un grupo de reproducción (AWS CLI)

Puede ver los detalles de un grupo de reproducción utilizando el comando AWS CLI de la describe-replication-groups. Utilice los siguientes parámetros opcionales para perfeccionar las listas. La omisión de los parámetros devuelve detalles de hasta 100 grupos de reproducción.

Parámetros opcionales

- --replication-group-id: utilice este parámetro para enumerar los detalles de un grupo de reproducción específico. En caso de que el grupo de reproducción especificado tenga más de un grupo de nodos, los resultados se devuelven agrupados por grupo de nodos.
- --max-items: utilice este parámetro para limitar el número de grupos de reproducción mostrado. El valor de --max-items no puede ser inferior a 20 ni superior a 100.

#### Example

El siguiente código enumera los detalles de hasta 100 grupos de reproducción.

aws elasticache describe-replication-groups

El siguiente código enumera los detalles de sample-repl-group.

aws elasticache describe-replication-groups --replication-group-id *sample-repl-group*

El siguiente código enumera los detalles de sample-repl-group.

aws elasticache describe-replication-groups --replication-group-id *sample-repl-group*

El siguiente código enumera los detalles de hasta 25 grupos de reproducción.

```
aws elasticache describe-replication-groups --max-items 25
```
La salida de esta operación anterior tendrá un aspecto similar al siguiente (formato JSON).

```
{ 
      "ReplicationGroups": [ 
          { 
             "Status": "available", 
             "Description": "test", 
             "NodeGroups": [ 
                 { 
                       "Status": "available", 
                            "NodeGroupMembers": [ 
\overline{a} "CurrentRole": "primary", 
                                       "PreferredAvailabilityZone": "us-west-2a", 
                                       "CacheNodeId": "0001", 
                                       "ReadEndpoint": { 
                                            "Port": 6379, 
                                            "Address": "rg-name-001.1abc4d.0001.usw2.cache.amazonaws.com" 
, and the set of \mathbb{R} , \mathbb{R} , \mathbb{R} , \mathbb{R} , \mathbb{R} , \mathbb{R} , \mathbb{R} , \mathbb{R} , \mathbb{R} , \mathbb{R} , \mathbb{R} , \mathbb{R} , \mathbb{R} , \mathbb{R} , \mathbb{R} , \mathbb{R} , \mathbb{R} , \mathbb{R} , \mathbb{R "CacheClusterId": "rg-name-001" 
                                 }, 
\overline{a} "CurrentRole": "replica", 
                                       "PreferredAvailabilityZone": "us-west-2b", 
                                       "CacheNodeId": "0001", 
                                       "ReadEndpoint": { 
                                            "Port": 6379, 
                                            "Address": "rg-name-002.1abc4d.0001.usw2.cache.amazonaws.com" 
, and the set of \mathbb{R} , \mathbb{R} , \mathbb{R} , \mathbb{R} , \mathbb{R} , \mathbb{R} , \mathbb{R} , \mathbb{R} , \mathbb{R} , \mathbb{R} , \mathbb{R} , \mathbb{R} , \mathbb{R} , \mathbb{R} , \mathbb{R} , \mathbb{R} , \mathbb{R} , \mathbb{R} , \mathbb{R "CacheClusterId": "rg-name-002"
```

```
, and the state \mathbb{R} , the state \mathbb{R}\{ "CurrentRole": "replica", 
                           "PreferredAvailabilityZone": "us-west-2c", 
                           "CacheNodeId": "0001", 
                           "ReadEndpoint": { 
                               "Port": 6379, 
                               "Address": "rg-name-003.1abc4d.0001.usw2.cache.amazonaws.com" 
\}, \}, \}, \}, \}, \}, \}, \}, \}, \}, \}, \}, \}, \}, \}, \}, \}, \}, \}, \}, \}, \}, \}, \}, \}, \}, \}, \}, \}, \}, \}, \}, \}, \}, \}, \}, \},
                           "CacheClusterId": "rg-name-003" 
 } 
                   ], 
                    "NodeGroupId": "0001", 
                    "PrimaryEndpoint": { 
                       "Port": 6379, 
                       "Address": "rg-name.1abc4d.ng.0001.usw2.cache.amazonaws.com" 
 } 
 } 
            ], 
            "ReplicationGroupId": "rg-name", 
            "AutomaticFailover": "enabled", 
            "SnapshottingClusterId": "rg-name-002", 
            "MemberClusters": [ 
                "rg-name-001", 
                "rg-name-002", 
                "rg-name-003" 
            ], 
            "PendingModifiedValues": {} 
        }, 
        { 
        ... some output omitted for brevity 
        } 
   \mathbf{I}}
```
Para obtener más información, consulte la AWS CLI para el tema de ElastiCache [describe](https://docs.aws.amazon.com/cli/latest/reference/elasticache/describe-replication-groups.html)[replication-groups](https://docs.aws.amazon.com/cli/latest/reference/elasticache/describe-replication-groups.html).

<span id="page-583-0"></span>Visualización de detalles de un grupo de reproducción (API de ElastiCache)

Puede ver los detalles de una reproducción utilizando la operación AWS CLI de la DescribeReplicationGroups. Utilice los siguientes parámetros opcionales para perfeccionar las listas. La omisión de los parámetros devuelve detalles de hasta 100 grupos de reproducción.

### Parámetros opcionales

- ReplicationGroupId: utilice este parámetro para enumerar los detalles de un grupo de reproducción específico. En caso de que el grupo de reproducción especificado tenga más de un grupo de nodos, los resultados se devuelven agrupados por grupo de nodos.
- MaxRecords: utilice este parámetro para limitar el número de grupos de reproducción mostrado. El valor de MaxRecords no puede ser inferior a 20 ni superior a 100. El valor predeterminado es 100.

### Example

El siguiente código enumera los detalles de hasta 100 grupos de reproducción.

```
https://elasticache.us-west-2.amazonaws.com/ 
    ?Action=DescribeReplicationGroups 
    &Version=2015-02-02 
    &SignatureVersion=4 
    &SignatureMethod=HmacSHA256 
    &Timestamp=20150202T192317Z 
    &X-Amz-Credential=<credential>
```
El siguiente código enumera los detalles de myReplGroup.

```
https://elasticache.us-west-2.amazonaws.com/ 
    ?Action=DescribeReplicationGroups 
    &ReplicationGroupId=myReplGroup 
    &Version=2015-02-02 
    &SignatureVersion=4 
    &SignatureMethod=HmacSHA256 
    &Timestamp=20150202T192317Z 
    &X-Amz-Credential=<credential>
```
El siguiente código enumera los detalles de hasta 25 clústeres.

```
https://elasticache.us-west-2.amazonaws.com/ 
    ?Action=DescribeReplicationGroups 
    &MaxRecords=25 
    &Version=2015-02-02 
    &SignatureVersion=4 
    &SignatureMethod=HmacSHA256
```

```
 &Timestamp=20150202T192317Z 
 &X-Amz-Credential=<credential>
```
Para obtener más información, consulte el tema de referencia de la API de ElastiCache [DescribeReplicationGroups](https://docs.aws.amazon.com/AmazonElastiCache/latest/APIReference/API_DescribeReplicationGroups.html).

# Búsqueda de puntos de enlace del grupo de reproducción

Una aplicación puede conectarse a cualquier nodo en un grupo de reproducción, siempre que tenga el punto de conexión de DNS y el número de puerto de ese nodo. En función de si ejecuta un grupo de reproducción de Redis (modo de clúster deshabilitado) o de Redis (modo de clúster habilitado), le interesarán distintos puntos de enlace.

## Redis (Modo de clúster deshabilitado)

Los clústeres de Redis (modo de clúster deshabilitado) con réplicas tienen tres tipos de punto de conexión: el punto de conexión principal, los puntos de conexión del lector y los puntos de conexión de nodo. El punto de conexión principal es un nombre de DNS que siempre se resuelve en el nodo principal del clúster. El punto de conexión principal es inmune a los cambios en el clúster, como la promoción de una réplica de lectura a la función principal. Para una actividad de escritura, recomendamos que sus aplicaciones se conecten al punto de conexión principal.

Un punto final del lector dividirá equitativamente las conexiones entrantes al punto final entre todas las réplicas de lectura de un clúster ElastiCache de Redis. Factores adicionales como cuando la aplicación crea las conexiones o cómo la aplicación (re)utiliza las conexiones determinará la distribución del tráfico. Los puntos de enlace de lector se mantienen actualizados con los cambios del clúster en tiempo real cuando se añaden o eliminan réplicas. Puede colocar las múltiples réplicas ElastiCache de lectura del clúster de Redis en diferentes zonas de disponibilidad (AZ) para garantizar una alta AWS disponibilidad de los puntos finales de los lectores.

**a** Note

Un punto de conexión del lector no es un equilibrador de carga. Se trata de un registro de DNS que se resolverá en una dirección IP de uno de los nodos de réplica en forma de turno rotativo.

Para la actividad de lectura, las aplicaciones pueden conectarse también a cualquier nodo del clúster. A diferencia del punto de conexión principal, los puntos de conexión de nodo se resuelven en puntos de enlace específicos. Si realiza un cambio en su clúster, como añadir o eliminar una réplica, debe actualizar los puntos de enlace del nodo en su aplicación.

Redis (Modo de clúster habilitado)

Los clústeres de Redis (modo de clúster habilitado) con réplicas, debido a que cuentan con varias particiones (API/CLI: grupos de nodos), lo que significa que también tienen varios nodos

primarios, cuentan con una estructura de punto de conexión distinta a la de los clústeres de Redis (modo de clúster deshabilitado). Redis (modo de clúster habilitado) tiene un punto de conexión de configuración que "conoce" todos los puntos de conexión principales y de nodo del clúster. La aplicación se conecta al punto de conexión de configuración. Cuando su aplicación escribe o lee en el punto de conexión de configuración del clúster, Redis, en segundo plano, determina a qué partición pertenece la clave y qué punto de enlace de dicho partición se debe utilizar. Todo es bastante transparente para su aplicación.

Puede encontrar los puntos finales de un clúster mediante la ElastiCache consola, la o la API AWS CLI. ElastiCache

Búsqueda de puntos de enlace del grupo de reproducción

Para encontrar los puntos de enlace de su grupo de reproducción, consulte uno de los siguientes temas:

- [Búsqueda de puntos de enlace de un clúster de Redis \(modo de clúster deshabilitado\) \(consola\)](#page-246-0)
- [Búsqueda de puntos de enlace para un clúster de Redis \(modo de clúster habilitado\) \(consola\)](#page-248-0)
- [Búsqueda de los puntos de enlace de grupos de reproducción \(AWS CLI\)](#page-252-0)
- [Búsqueda de los puntos de enlace de grupos de reproducción \(API de ElastiCache\)](#page-255-0)

# Modificación de un grupo de reproducción

- **A** Restricciones importantes
	- Actualmente, ElastiCache admite modificaciones limitadas de un grupo de replicación de Redis (modo de clúster habilitado), por ejemplo, cambiar la versión del motor mediante la operación API ModifyReplicationGroup (CLI:modify-replication-group). Puede modificar el número de particiones (grupos de nodos) en un clúster de Redis (modo de clúster habilitado) con la operación [ModifyReplicationGroupShardConfiguration](https://docs.aws.amazon.com/AmazonElastiCache/latest/APIReference/API_ModifyReplicationGroupShardConfiguration.html) de la API (CLI:[modify-replication-group-shard-configuration](https://docs.aws.amazon.com/cli/latest/reference/elasticache/modify-replication-group-shard-configuration.html)). Para obtener más información, consulte [Escalado de clústeres en Redis \(modo de clúster habilitado\).](#page-767-0)

Otras modificaciones en un clúster de Redis (modo de clúster habilitado) requieren que cree un clúster con el clúster nuevo y los cambios incorporados.

- Puede actualizar clústeres y grupos de reproducción de Redis (modo de clúster deshabilitado) y Redis (modo de clúster habilitado) a versiones de motor más recientes. Sin embargo, no se puede volver a versiones del motor anteriores, salvo si se elimina el clúster o el motor de reproducción existente y se vuelve a crear. Para obtener más información, consulte [Versiones del motor y actualizaciones](#page-330-0) .
- Puede actualizar un clúster existente ElastiCache para Redis que utilice el modo de clúster desactivado para que utilice el modo de clúster activado mediante la consola, la API de [ModifyReplicationgrupo](https://docs.aws.amazon.com/AmazonElastiCache/latest/APIReference/API_ModifyReplicationGroup.html) o el comando CLI [modify-replication-group,](https://docs.aws.amazon.com/cli/latest/reference/elasticache/modify-replication-group.html) como se muestra en el siguiente ejemplo. También puede seguir los pasos que se indican en [Modificación del](https://docs.aws.amazon.com/AmazonElastiCache/latest/red-ug/modify-cluster-mode.html)  [modo de clúster](https://docs.aws.amazon.com/AmazonElastiCache/latest/red-ug/modify-cluster-mode.html).

Puede modificar la configuración de un clúster de Redis (modo de clúster desactivado) mediante la ElastiCache consola, la o la API. AWS CLI ElastiCache Actualmente, ElastiCache admite un número limitado de modificaciones en un grupo de replicación de Redis (habilitado para el modo de clúster). Otras modificaciones requieren crear una copia de seguridad del grupo de reproducción actual y, a continuación, utilizar dicha copia para inicializar un grupo de reproducción nuevo de Redis (modo de clúster habilitado).

## Temas

- [Usando el AWS Management Console](#page-589-0)
- [Usando el AWS CLI](#page-589-1)

• [Uso de la API ElastiCache](#page-590-0)

<span id="page-589-0"></span>Usando el AWS Management Console

Para modificar un clúster de Redis (modo de clúster deshabilitado), consulte [Modificación de un](#page-213-0)  [ElastiCache clúster.](#page-213-0)

<span id="page-589-1"></span>Usando el AWS CLI

A continuación se AWS CLI muestran algunos ejemplos del modify-replication-group comando. Puede utilizar el mismo comando para realizar otras modificaciones en un grupo de reproducción.

Habilitar Multi-AZ en un grupo de replicación de Redis existente:

Para Linux, macOS o Unix:

```
aws elasticache modify-replication-group \ 
    --replication-group-id myReplGroup \ 
    --multi-az-enabled = true
```
Para Windows:

```
aws elasticache modify-replication-group ^ 
    --replication-group-id myReplGroup ^ 
    --multi-az-enabled
```
Modifique el modo de clúster de desactivado a habilitado:

Para modificar el modo de clúster de desactivado a habilitado, primero debe establecer el modo de clúster en compatible. El modo compatible permite que los clientes de Redis se conecten mediante el clúster habilitado y el modo de clúster desactivado. Después de migrar todos los clientes de Redis para usar el modo de clúster habilitado, puede completar la configuración del modo de clúster y establecer el modo de clúster en habilitado.

Para Linux, macOS o Unix:

Establezca el modo de clúster en compatible.

```
aws elasticache modify-replication-group \
```

```
 --replication-group-id myReplGroup \ 
 --cache-parameter-group-name myParameterGroupName \
```

```
 --cluster-mode compatible
```
Establezca el modo de clúster en habilitado.

```
aws elasticache modify-replication-group \ 
    --replication-group-id myReplGroup \ 
    --cluster-mode enabled
```
Para Windows:

Establezca el modo de clúster en compatible.

```
aws elasticache modify-replication-group ^ 
    --replication-group-id myReplGroup ^ 
    --cache-parameter-group-name myParameterGroupName ^ 
    --cluster-mode compatible
```
Establezca el modo de clúster en habilitado.

```
aws elasticache modify-replication-group ^ 
    --replication-group-id myReplGroup ^ 
    --cluster-mode enabled
```
Para obtener más información sobre el AWS CLI modify-replication-group comando, consulte [modify-replication-group](https://docs.aws.amazon.com/cli/latest/reference/elasticache/modify-replication-group.html) o [Modificación del modo de clúster](https://docs.aws.amazon.com/AmazonElastiCache/latest/red-ug/modify-cluster-mode.html) en la ElastiCache Guía del usuario de Redis.

<span id="page-590-0"></span>Uso de la API ElastiCache

La siguiente operación de ElastiCache API habilita la opción Multi-AZ en un grupo de replicación de Redis existente. Puede utilizar la misma operación para realizar otras modificaciones en un grupo de reproducción.

```
https://elasticache.us-west-2.amazonaws.com/ 
    ?Action=ModifyReplicationGroup 
    &AutomaticFailoverEnabled=true 
    &Mutli-AZEnabled=true 
    &ReplicationGroupId=myReplGroup
```
 &SignatureVersion=4 &SignatureMethod=HmacSHA256 &Timestamp=20141201T220302Z &Version=2014-12-01 &X-Amz-Algorithm=&AWS;4-HMAC-SHA256 &X-Amz-Date=20141201T220302Z &X-Amz-SignedHeaders=Host &X-Amz-Expires=20141201T220302Z &X-Amz-Credential=<credential> &X-Amz-Signature=<signature>

Para obtener más información sobre el ModifyReplicationGroup funcionamiento de la ElastiCache API, consulte. [ModifyReplicationGroup](https://docs.aws.amazon.com/AmazonElastiCache/latest/APIReference/API_ModifyReplicationGroup.html)

# Eliminación de un grupo de reproducción

Si ya no necesita uno de los clústeres con réplicas (denominados grupos de reproducción en la API/ CLI), puede eliminarlo. Al eliminar un grupo de reproducción, ElastiCache elimina todos los nodos de ese grupo.

Una vez que haya iniciado esta operación, no se puede interrumpir ni cancelar.

## **A** Warning

Cuando se elimina un clúster de ElastiCache for Redis, se retienen las instantáneas manuales. También tendrá la opción de crear una instantánea final antes de la eliminación del clúster. Por el contrario, las instantáneas de caché automáticas no se conservan.

Eliminación de un grupo de reproducción (consola)

Para eliminar un clúster que tiene réplicas, consulte [Eliminación de un clúster](#page-235-0).

Eliminación de un grupo de reproducción de (AWS CLI)

Use el comando [delete-replication-group](https://docs.aws.amazon.com/AmazonElastiCache/latest/CommandLineReference/CLIReference-cmd-DeleteReplicationGroup.html) para eliminar un grupo de reproducción.

aws elasticache delete-replication-group --replication-group-id *my-repgroup*

Aparecerá una pregunta que pedirá que confirme su decisión. Escriba y (sí) para iniciar la operación de forma inmediata. Después de que comience el proceso, este será irreversible.

 After you begin deleting this replication group, all of its nodes will be deleted as well.

Are you sure you want to delete this replication group? [Ny]**y**

REPLICATIONGROUP my-repgroup My replication group deleting

Eliminación de un grupo de reproducción (API de ElastiCache)

Llame a [DeleteReplicationGroup](https://docs.aws.amazon.com/AmazonElastiCache/latest/APIReference/API_DeleteReplicationGroup.html) con el parámetro ReplicationGroup.

### Example

https://elasticache.us-west-2.amazonaws.com/

 ?Action=DeleteReplicationGroup &ReplicationGroupId=my-repgroup &Version=2014-12-01 &SignatureVersion=4 &SignatureMethod=HmacSHA256 &Timestamp=20141201T220302Z &X-Amz-Algorithm=&AWS;4-HMAC-SHA256 &X-Amz-Date=20141201T220302Z &X-Amz-SignedHeaders=Host &X-Amz-Expires=20141201T220302Z &X-Amz-Credential=<credential> &X-Amz-Signature=<signature>

# **a** Note

Si establece el parámetro RetainPrimaryCluster en true, todas las réplicas de lectura se eliminarán, pero el clúster principal se conservará.

# Cambio del número de réplicas

Puede aumentar o disminuir dinámicamente el número de réplicas de lectura en su grupo de replicación de Redis mediante la AWS Management Console AWS CLI, la o la ElastiCache API. Si el grupo de reproducción es un grupo de reproducción de Redis (modo de clúster habilitado), puede elegir en qué particiones (grupos de nodos) va a aumentar o disminuir el número de réplicas.

Para cambiar dinámicamente el número de réplicas del grupo de reproducción de Redis, elija en la tabla siguiente la operación que mejor se ajuste a sus necesidades.

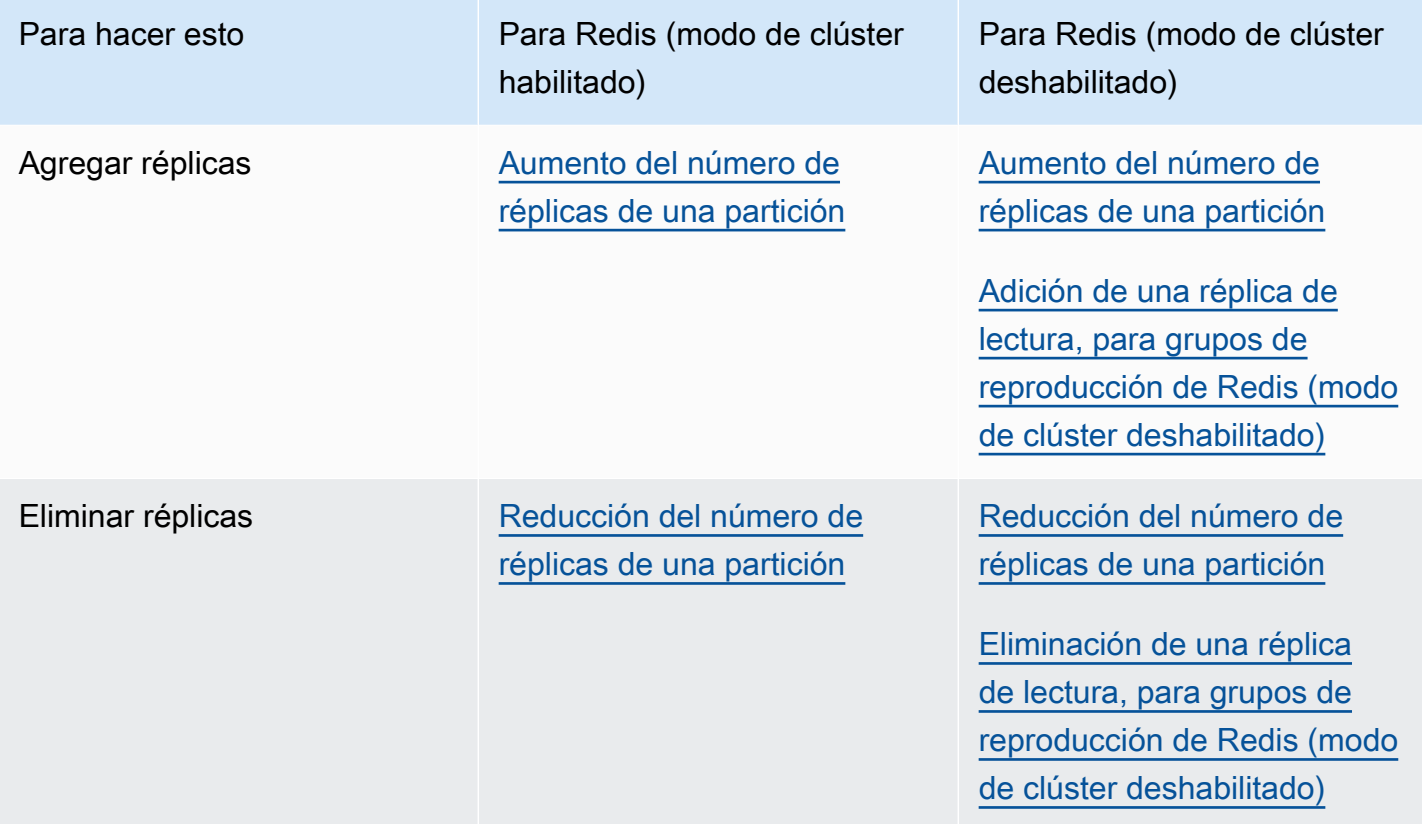

## <span id="page-595-0"></span>Aumento del número de réplicas de una partición

Puede aumentar el número de réplicas en una partición de Redis (modo de clúster habilitado) o en un grupo de reproducción de Redis (modo de clúster deshabilitado) hasta un máximo de cinco. Para ello, utilice la AWS Management Console, la AWS CLI o la API de ElastiCache.

Temas

- [Utilización de la AWS Management Console](#page-595-1)
- [Utilización de la AWS CLI](#page-596-0)
- [Uso de la API de ElastiCache](#page-598-0)

<span id="page-595-1"></span>Utilización de la AWS Management Console

El siguiente procedimiento utiliza la consola para aumentar el número de réplicas de un grupo de reproducción de Redis (modo de clúster habilitado).

Para aumentar el número de réplicas de los fragmentos de Redis

- 1. Inicie sesión en la AWS Management Console y abra la consola de ElastiCache en [https://](https://console.aws.amazon.com/elasticache/) [console.aws.amazon.com/elasticache/.](https://console.aws.amazon.com/elasticache/)
- 2. En el panel de navegación, elija Redis y, a continuación, elija el nombre del grupo de reproducción al que desea agregar las réplicas.
- 3. Elija el cuadro correspondiente a cada fragmento al que desea agregar réplicas.
- 4. Elija Add replicas (Agregar réplicas).
- 5. Complete la página Add Replicas to Shards (Agregar réplicas a las particiones):
	- En New number of replicas/shard (Nuevo número de réplicas por partición), introduzca el número de réplicas que desea que tengan todos los fragmentos seleccionados. Este valor debe ser mayor o igual que Current Number of Replicas per shard (Número actual de réplicas por fragmento) y menor o igual que cinco. Recomendamos dos réplicas como mínimo.
	- En Availability Zones (Zonas de disponibilidad), elija No preference (Sin preferencia) a fin de que ElastiCache elija una zona de disponibilidad para cada réplica nueva, o Specify Availability Zones (Especificar las zonas de disponibilidad) si desea elegir una zona de disponibilidad para cada réplica nueva.

Si elige Specify Availability Zones (Especificar las zonas de disponibilidad), utilice la lista para especificar una zona de disponibilidad para cada réplica nueva.

6. Elija Add (Agregar) para agregar las réplicas o Cancel (Cancelar) para cancelar la operación.

### <span id="page-596-0"></span>Utilización de la AWS CLI

Para aumentar el número de réplicas de un fragmento de Redis, utilice el comando increasereplica-count con los parámetros siguientes:

- --replication-group-id: obligatorio. Identifica el grupo de replicación en el que desea aumentar el número de réplicas.
- --apply-immediately o --no-apply-immediately: obligatorios. Especifica si se debe aumentar el número de réplicas inmediatamente (--apply-immediately) o en el periodo de mantenimiento siguiente (--no-apply-immediately). Actualmente, no se admite --noapply-immediately.
- --new-replica-count: opcional. Especifica el número de nodos de réplica que se desea al terminar, hasta un máximo de cinco. Utilice este parámetro en los grupos de reproducción de Redis (modo de clúster deshabilitado) en los que solo haya un grupo de nodos o un grupo de Redis (modo de clúster habilitado), o en aquellos en los que desee que todos los grupos de nodos tengan el mismo número de réplicas. Si este valor no es superior al número actual de réplicas del grupo de nodos, la llamada produce una excepción.
- --replica-configuration: opcional. Le permite establecer el número de réplicas y de zonas de disponibilidad para cada grupo de nodos de forma independiente. Utilice este parámetro en los grupos de Redis (modo de clúster habilitado) en los que desee configurar cada grupo de nodos por separado.
	- --replica-configuration tiene tres miembros opcionales:
	- NodeGroupId: el ID de cuatro dígitos del grupo de nodos que está configurando. El ID de partición de los grupos de reproducción de Redis (modo de clúster deshabilitado) es siempre 0001. Para buscar el ID de un grupo de nodos (particiones) de Redis (modo de clúster habilitado), consulte [Búsqueda del ID de una partición](#page-257-0).
	- NewReplicaCount: el número de réplicas que desea incluir en este grupo de nodos al final de la operación. El valor debe ser superior al número actual de réplicas, hasta un máximo de cinco. Si este valor no es superior al número actual de réplicas del grupo de nodos, la llamada produce una excepción.
	- PreferredAvailabilityZones: una lista de cadenas PreferredAvailabilityZone que especifica en qué zonas de disponibilidad se encuentran los nodos del grupo de reproducción. El número de valores PreferredAvailabilityZone debe ser igual al valor

de NewReplicaCount más 1 para incluir el nodo principal. Si se omite este miembro de - replica-configuration, ElastiCache for Redis elegirá la zona de disponibilidad para cada una de las réplicas nuevas.

### **A** Important

En la llamada, debe incluir el parámetro --new-replica-count o --replicaconfiguration, pero no ambos.

### Example

En el siguiente ejemplo, se aumenta el número de réplicas del grupo de reproducción samplerepl-group a tres. Al finalizar el ejemplo, existirán tres réplicas en cada grupo de nodos. Este número se aplica tanto si este es un grupo de Redis (modo de clúster deshabilitado) con un único grupo de nodos, como si es un grupo de Redis (modo de clúster habilitado) con varios grupos de nodos.

Para Linux, macOS o Unix:

```
aws elasticache increase-replica-count \ 
     --replication-group-id sample-repl-group \ 
     --new-replica-count 3 \ 
     --apply-immediately
```
### Para Windows:

```
aws elasticache increase-replica-count ^ 
     --replication-group-id sample-repl-group ^ 
     --new-replica-count 3 ^ 
     --apply-immediately
```
En el siguiente ejemplo, se aumenta el número de réplicas del grupo de replicación sample-replgroup al valor indicado para los dos grupos de nodos especificados. Dado que hay varios grupos de nodos, este es un grupo de reproducción de Redis (modo de clúster habilitado). Al especificar el valor opcional PreferredAvailabilityZones, el número de zonas de disponibilidad indicadas debe ser igual al valor de NewReplicaCount más 1. Este enfoque incluye el nodo principal del grupo identificado por NodeGroupId.

Para Linux, macOS o Unix:

```
aws elasticache increase-replica-count \ 
     --replication-group-id sample-repl-group \ 
     --replica-configuration \ 
         NodeGroupId=0001,NewReplicaCount=2,PreferredAvailabilityZones=us-east-1a,us-
east-1c,us-east-1b \ 
         NodeGroupId=0003,NewReplicaCount=3,PreferredAvailabilityZones=us-east-1a,us-
east-1b,us-east-1c,us-east-1c \ 
     --apply-immediately
```
Para Windows:

```
aws elasticache increase-replica-count ^ 
     --replication-group-id sample-repl-group ^ 
     --replica-configuration ^ 
         NodeGroupId=0001,NewReplicaCount=2,PreferredAvailabilityZones=us-east-1a,us-
east-1c,us-east-1b ^ 
         NodeGroupId=0003,NewReplicaCount=3,PreferredAvailabilityZones=us-east-1a,us-
east-1b,us-east-1c,us-east-1c \ 
     --apply-immediately
```
Para obtener más información sobre cómo aumentar el número de réplicas mediante la CLI, consulte [increase-replica-count](https://docs.aws.amazon.com/cli/latest/reference/elasticache/increase-replica-count.html) en la Referencia de línea de comandos de Amazon ElastiCache.

<span id="page-598-0"></span>Uso de la API de ElastiCache

Para aumentar el número de réplicas de un fragmento de Redis, utilice la acción IncreaseReplicaCount con los parámetros siguientes:

- ReplicationGroupId: obligatorio. Identifica el grupo de replicación en el que desea aumentar el número de réplicas.
- ApplyImmediately: obligatorio. Especifica si se debe aumentar el número de réplicas inmediatamente (ApplyImmediately=True) o en el periodo de mantenimiento siguiente (ApplyImmediately=False). Actualmente, no se admite ApplyImmediately=False.
- NewReplicaCount: opcional. Especifica el número de nodos de réplica que se desea al terminar, hasta un máximo de cinco. Utilice este parámetro en los grupos de reproducción de Redis (modo de clúster deshabilitado) en los que solo haya un grupo de nodos o grupos de Redis (modo de clúster habilitado) en los que desee que todos los grupos de nodos tengan el mismo número de

réplicas. Si este valor no es superior al número actual de réplicas del grupo de nodos, la llamada produce una excepción.

• ReplicaConfiguration: opcional. Le permite establecer el número de réplicas y de zonas de disponibilidad para cada grupo de nodos de forma independiente. Utilice este parámetro en los grupos de Redis (modo de clúster habilitado) en los que desee configurar cada grupo de nodos por separado.

ReplicaConfiguraion tiene tres miembros opcionales:

- NodeGroupId: el ID de cuatro dígitos del grupo de nodos que está configurando. El ID de grupo de nodos (partición) de los grupos de reproducción de Redis (modo de clúster deshabilitado) es siempre 0001. Para buscar el ID de un grupo de nodos (particiones) de Redis (modo de clúster habilitado), consulte [Búsqueda del ID de una partición](#page-257-0).
- NewReplicaCount: el número de réplicas que desea incluir en este grupo de nodos al final de la operación. El valor debe ser superior al número actual de réplicas, hasta un máximo de cinco. Si este valor no es superior al número actual de réplicas del grupo de nodos, la llamada produce una excepción.
- PreferredAvailabilityZones: una lista de cadenas PreferredAvailabilityZone que especifica en qué zonas de disponibilidad se encuentran los nodos del grupo de reproducción. El número de valores PreferredAvailabilityZone debe ser igual al valor de NewReplicaCount más 1 para incluir el nodo principal. Si se omite este miembro de ReplicaConfiguration, ElastiCache for Redis elegirá la zona de disponibilidad para cada una de las réplicas nuevas.

## **A** Important

En la llamada, debe incluir el parámetro NewReplicaCount o ReplicaConfiguration, pero no ambos.

## Example

En el siguiente ejemplo, se aumenta el número de réplicas del grupo de reproducción samplerepl-group a tres. Al finalizar el ejemplo, existirán tres réplicas en cada grupo de nodos. Este número se aplica tanto si este es un grupo de Redis (modo de clúster deshabilitado) con un único grupo de nodos, como si es un grupo de Redis (modo de clúster habilitado) con varios grupos de nodos.

https://elasticache.us-west-2.amazonaws.com/ ?Action=IncreaseReplicaCount &ApplyImmediately=True &NewReplicaCount=3 &ReplicationGroupId=sample-repl-group &Version=2015-02-02 &SignatureVersion=4 &SignatureMethod=HmacSHA256 &Timestamp=20150202T192317Z &X-Amz-Credential=<credential>

En el siguiente ejemplo, se aumenta el número de réplicas del grupo de replicación sample-replgroup al valor indicado para los dos grupos de nodos especificados. Dado que hay varios grupos de nodos, este es un grupo de reproducción de Redis (modo de clúster habilitado). Al especificar el valor opcional PreferredAvailabilityZones, el número de zonas de disponibilidad indicadas debe ser igual al valor de NewReplicaCount más 1. Este enfoque incluye el nodo principal del grupo identificado por NodeGroupId.

```
https://elasticache.us-west-2.amazonaws.com/ 
       ?Action=IncreaseReplicaCount 
       &ApplyImmediately=True 
       &ReplicaConfiguration.ConfigureShard.1.NodeGroupId=0001 
       &ReplicaConfiguration.ConfigureShard.1.NewReplicaCount=2 
  &ReplicaConfiguration.ConfigureShard.1.PreferredAvailabilityZones.PreferredAvailabilityZone.1=us-
east-1a 
  &ReplicaConfiguration.ConfigureShard.1.PreferredAvailabilityZones.PreferredAvailabilityZone.2=us-
east-1c 
 &ReplicaConfiguration.ConfigureShard.1.PreferredAvailabilityZones.PreferredAvailabilityZone.3=us-
east-1b 
       &ReplicaConfiguration.ConfigureShard.2.NodeGroupId=0003 
       &ReplicaConfiguration.ConfigureShard.2.NewReplicaCount=3 
  &ReplicaConfiguration.ConfigureShard.2.PreferredAvailabilityZones.PreferredAvailabilityZone.1=us-
east-1a
```
 &ReplicaConfiguration.ConfigureShard.2.PreferredAvailabilityZones.PreferredAvailabilityZone.2=useast-1b

```
 &ReplicaConfiguration.ConfigureShard.2.PreferredAvailabilityZones.PreferredAvailabilityZone.3=us-
east-1c 
 &ReplicaConfiguration.ConfigureShard.2.PreferredAvailabilityZones.PreferredAvailabilityZone.4=us-
east-1c 
       &ReplicationGroupId=sample-repl-group 
       &Version=2015-02-02 
       &SignatureVersion=4 
       &SignatureMethod=HmacSHA256 
       &Timestamp=20150202T192317Z 
       &X-Amz-Credential=<credential>
```
Para obtener más información sobre cómo aumentar el número de réplicas mediante la API, consulte [IncreaseReplicaCount](https://docs.aws.amazon.com/AmazonElastiCache/latest/APIReference/API_IncreaseReplicaCount.html) en la Referencia de la API de Amazon ElastiCache.

<span id="page-602-0"></span>Reducción del número de réplicas de una partición

Puede reducir el número de réplicas de una partición de Redis (modo de clúster habilitado) o en un grupo de reproducción de Redis (modo de clúster deshabilitado):

- En Redis (modo de clúster deshabilitado), puede reducir el número de réplicas a una si Multi-AZ se encuentra habilitado, y a cero, si Multi-AZ no se encuentra habilitado.
- En Redis (modo de clúster habilitado), puede reducir el número de réplicas a cero. Sin embargo, no es posible realizar la conmutación por error a una réplica si se produce un error en el nodo principal.

Puede usar la AWS Management Console, la AWS CLI o la ElastiCache API para reducir el número de réplicas en un grupo de nodos (fragmento) o grupo de replicaciones.

## Temas

- [Usando la AWS Management Console](#page-602-1)
- [Usando el AWS CLI](#page-603-0)
- [Uso de la API ElastiCache](#page-606-0)

## <span id="page-602-1"></span>Usando la AWS Management Console

El siguiente procedimiento utiliza la consola para reducir el número de réplicas de un grupo de reproducción de Redis (modo de clúster habilitado).

Para reducir el número de réplicas de un fragmento de Redis

- 1. Inicie sesión en la ElastiCache consola AWS Management Console y ábrala en [https://](https://console.aws.amazon.com/elasticache/)  [console.aws.amazon.com/elasticache/.](https://console.aws.amazon.com/elasticache/)
- 2. En el panel de navegación, elija Redis y, a continuación, elija el nombre del grupo de reproducción del que desea eliminar las réplicas.
- 3. Elija el cuadro correspondiente a cada fragmento del que desea eliminar un nodo de réplica.
- 4. Elija Delete replicas (Eliminar réplicas).
- 5. Complete la página Delete Replicas from Shards (Eliminar réplicas de particiones):
	- a. En New number of replicas/shard (Nuevo número de réplicas por partición), introduzca el número de réplicas que desea que tengan los fragmentos seleccionados. Este número debe ser mayor o igual que 1. Recomendamos dos réplicas por fragmento como mínimo.

b. Elija Delete (Eliminar) para eliminar las réplicas o Cancel (Cancelar) para cancelar la operación.

# **A** Important

- Si no especificas los nodos de réplica que se van a eliminar, ElastiCache Redis seleccionará automáticamente los nodos de réplica para eliminarlos. Mientras lo hace, ElastiCache Redis intenta conservar la arquitectura Multi-AZ para su grupo de replicación y, a continuación, conservar las réplicas con un retraso de replicación mínimo con respecto al principal.
- No puede eliminar los nodos primarios o el nodo primario de un grupo de reproducción. Si especifica la eliminación del nodo principal, la operación producirá un error con un evento que indica que el nodo principal se ha seleccionado para su eliminación.

# <span id="page-603-0"></span>Usando el AWS CLI

Para reducir el número de réplicas de un fragmento de Redis, utilice el comando decreasereplica-count con los parámetros siguientes:

- --replication-group-id: obligatorio. Identifica el grupo de replicación en el que se desea reducir el número de réplicas.
- --apply-immediately o --no-apply-immediately: obligatorios. Especifica si se debe reducir el número de réplicas inmediatamente (--apply-immediately) o en el periodo de mantenimiento siguiente (--no-apply-immediately). Actualmente, no se admite --noapply-immediately.
- --new-replica-count: opcional. Especifica el número de nodos de réplica que se desean. El valor de --new-replica-count debe ser un valor válido inferior al número actual de réplicas de los grupos de nodos. Para conocer los valores mínimos permitidos, consulte [Reducción del](#page-602-0) [número de réplicas de una partición.](#page-602-0) Si el valor de --new-replica-count no cumple este requisito, la llamada produce un error.
- --replicas-to-remove: opcional. Contiene una lista de los ID de nodo que especifican los nodos de réplica que se van a eliminar.
- --replica-configuration: opcional. Le permite establecer el número de réplicas y de zonas de disponibilidad para cada grupo de nodos de forma independiente. Utilice este parámetro en los

grupos de Redis (modo de clúster habilitado) en los que desee configurar cada grupo de nodos por separado.

- --replica-configuration tiene tres miembros opcionales:
- NodeGroupId: el ID de cuatro dígitos del grupo de nodos que está configurando. El ID de partición de los grupos de reproducción de Redis (modo de clúster deshabilitado) es siempre 0001. Para buscar el ID de un grupo de nodos (particiones) de Redis (modo de clúster habilitado), consulte [Búsqueda del ID de una partición](#page-257-0).
- NewReplicaCount: un parámetro opcional que especifica el número de nodos de réplica que desea. El valor de NewReplicaCount debe ser un valor válido inferior al número actual de réplicas de los grupos de nodos. Para conocer los valores mínimos permitidos, consulte [Reducción del número de réplicas de una partición](#page-602-0). Si el valor de NewReplicaCount no cumple este requisito, la llamada produce un error.
- PreferredAvailabilityZones: una lista de cadenas PreferredAvailabilityZone que especifica en qué zonas de disponibilidad se encuentran los nodos del grupo de reproducción. El número de valores PreferredAvailabilityZone debe ser igual al valor de NewReplicaCount más 1 para incluir el nodo principal. Si --replica-configuration se omite este miembro de, ElastiCache Redis elige la zona de disponibilidad para cada una de las nuevas réplicas.

## **A** Important

Debe incluir únicamente uno de los parámetros --new-replica-count, --replicasto-remove o --replica-configuration.

## Example

En el siguiente ejemplo, se utiliza --new-replica-count para reducir el número de réplicas del grupo de reproducción sample-repl-group a una. Al finalizar el ejemplo, existirá una réplica en cada grupo de nodos. Este número se aplica tanto si este es un grupo de Redis (modo de clúster deshabilitado) con un único grupo de nodos, como si es un grupo de Redis (modo de clúster habilitado) con varios grupos de nodos.

Para Linux, macOS o Unix:

```
aws elasticache decrease-replica-count
```

```
 --replication-group-id sample-repl-group \ 
 --new-replica-count 1 \ 
 --apply-immediately
```
Para Windows:

```
aws elasticache decrease-replica-count ^ 
     --replication-group-id sample-repl-group ^ 
     --new-replica-count 1 ^ 
     --apply-immediately
```
En el siguiente ejemplo, se reduce el número de réplicas del grupo de reproducción sample-replgroup eliminando dos réplicas especificadas (0001 y 0003) del grupo de nodos.

Para Linux, macOS o Unix:

```
aws elasticache decrease-replica-count \ 
     --replication-group-id sample-repl-group \ 
     --replicas-to-remove 0001,0003 \ 
     --apply-immediately
```
Para Windows:

```
aws elasticache decrease-replica-count ^ 
     --replication-group-id sample-repl-group ^ 
     --replicas-to-remove 0001,0003 \ 
     --apply-immediately
```
En el siguiente ejemplo, se utiliza --replica-configuration para reducir el número de réplicas del grupo de reproducción sample-repl-group al valor indicado para los dos grupos de nodos especificados. Dado que hay varios grupos de nodos, este es un grupo de reproducción de Redis (modo de clúster habilitado). Al especificar el valor opcional PreferredAvailabilityZones, el número de zonas de disponibilidad indicadas debe ser igual al valor de NewReplicaCount más 1. Este enfoque incluye el nodo principal del grupo identificado por NodeGroupId.

Para Linux, macOS o Unix:

```
aws elasticache decrease-replica-count \ 
     --replication-group-id sample-repl-group \ 
     --replica-configuration \
```

```
 NodeGroupId=0001,NewReplicaCount=1,PreferredAvailabilityZones=us-east-1a,us-
east-1c \ \n\ NodeGroupId=0003,NewReplicaCount=2,PreferredAvailabilityZones=us-east-1a,us-
east-1b,us-east-1c \ 
     --apply-immediately
```
Para Windows:

```
aws elasticache decrease-replica-count ^ 
     --replication-group-id sample-repl-group ^ 
     --replica-configuration ^ 
         NodeGroupId=0001,NewReplicaCount=2,PreferredAvailabilityZones=us-east-1a,us-
east-1c ^ 
         NodeGroupId=0003,NewReplicaCount=3,PreferredAvailabilityZones=us-east-1a,us-
east-1b,us-east-1c \ 
     --apply-immediately
```
Para obtener más información sobre cómo reducir el número de réplicas mediante la CLI, consulte [decrease-replica-count](https://docs.aws.amazon.com/cli/latest/reference/elasticache/decrease-replica-count.html) en la Amazon ElastiCache Command Line Reference.

<span id="page-606-0"></span>Uso de la API ElastiCache

Para reducir el número de réplicas de un fragmento de Redis, utilice la acción DecreaseReplicaCount con los parámetros siguientes:

- ReplicationGroupId: obligatorio. Identifica el grupo de replicación en el que se desea reducir el número de réplicas.
- ApplyImmediately: obligatorio. Especifica si se debe reducir el número de réplicas inmediatamente (ApplyImmediately=True) o en el periodo de mantenimiento siguiente (ApplyImmediately=False). Actualmente, no se admite ApplyImmediately=False.
- NewReplicaCount: opcional. Especifica el número de nodos de réplica que se desean. El valor de NewReplicaCount debe ser un valor válido inferior al número actual de réplicas de los grupos de nodos. Para conocer los valores mínimos permitidos, consulte [Reducción del número de](#page-602-0)  [réplicas de una partición](#page-602-0). Si el valor de --new-replica-count no cumple este requisito, la llamada produce un error.
- ReplicasToRemove: opcional. Contiene una lista de los ID de nodo que especifican los nodos de réplica que se van a eliminar.
- ReplicaConfiguration: opcional. Contiene una lista de grupos de nodos que permite establecer el número de réplicas y de zonas de disponibilidad para cada grupo de nodos de forma

independiente. Utilice este parámetro en los grupos de Redis (modo de clúster habilitado) en los que desee configurar cada grupo de nodos por separado.

ReplicaConfiguraion tiene tres miembros opcionales:

- NodeGroupId: el ID de cuatro dígitos del grupo de nodos que está configurando. Para grupos de reproducción de Redis (modo de clúster deshabilitado), el ID del grupo de nodos siempre es 0001. Para buscar el ID de un grupo de nodos (particiones) de Redis (modo de clúster habilitado), consulte [Búsqueda del ID de una partición](#page-257-0).
- NewReplicaCount: el número de réplicas que desea incluir en este grupo de nodos al final de la operación. El valor debe ser inferior al número actual de réplicas hasta un mínimo de 1 si se ha habilitado Multi-AZ o de 0 si Multi-AZ con conmutación por error automática no está habilitado. Si este valor no es menor que el número actual de réplicas del grupo de nodos, la llamada produce una excepción.
- PreferredAvailabilityZones: una lista de cadenas PreferredAvailabilityZone que especifica en qué zonas de disponibilidad se encuentran los nodos del grupo de reproducción. El número de valores PreferredAvailabilityZone debe ser igual al valor de NewReplicaCount más 1 para incluir el nodo principal. Si ReplicaConfiguration se omite este miembro de, ElastiCache Redis elige la zona de disponibilidad para cada una de las nuevas réplicas.

## **A** Important

Debe incluir únicamente uno de los parámetros NewReplicaCount, ReplicasToRemove o ReplicaConfiguration.

## Example

En el siguiente ejemplo, se utiliza NewReplicaCount para reducir el número de réplicas del grupo de reproducción sample-repl-group a una. Al finalizar el ejemplo, existirá una réplica en cada grupo de nodos. Este número se aplica tanto si este es un grupo de Redis (modo de clúster deshabilitado) con un único grupo de nodos, como si es un grupo de Redis (modo de clúster habilitado) con varios grupos de nodos.

https://elasticache.us-west-2.amazonaws.com/ ?Action=DecreaseReplicaCount &ApplyImmediately=True

 &NewReplicaCount=1 &ReplicationGroupId=sample-repl-group &Version=2015-02-02 &SignatureVersion=4 &SignatureMethod=HmacSHA256 &Timestamp=20150202T192317Z &X-Amz-Credential=<credential>

En el siguiente ejemplo, se reduce el número de réplicas del grupo de reproducción sample-replgroup eliminando dos réplicas especificadas (0001 y 0003) del grupo de nodos.

```
https://elasticache.us-west-2.amazonaws.com/ 
       ?Action=DecreaseReplicaCount 
       &ApplyImmediately=True 
       &ReplicasToRemove.ReplicaToRemove.1=0001 
       &ReplicasToRemove.ReplicaToRemove.2=0003 
       &ReplicationGroupId=sample-repl-group 
       &Version=2015-02-02 
       &SignatureVersion=4 
       &SignatureMethod=HmacSHA256 
       &Timestamp=20150202T192317Z 
       &X-Amz-Credential=<credential>
```
En el siguiente ejemplo, se utiliza ReplicaConfiguration para reducir el número de réplicas del grupo de reproducción sample-repl-group al valor indicado para los dos grupos de nodos especificados. Dado que hay varios grupos de nodos, este es un grupo de reproducción de Redis (modo de clúster habilitado). Al especificar el valor opcional PreferredAvailabilityZones, el número de zonas de disponibilidad indicadas debe ser igual al valor de NewReplicaCount más 1. Este enfoque incluye el nodo principal del grupo identificado por NodeGroupId.

```
https://elasticache.us-west-2.amazonaws.com/ 
       ?Action=DecreaseReplicaCount 
       &ApplyImmediately=True 
       &ReplicaConfiguration.ConfigureShard.1.NodeGroupId=0001 
       &ReplicaConfiguration.ConfigureShard.1.NewReplicaCount=1
```
 &ReplicaConfiguration.ConfigureShard.1.PreferredAvailabilityZones.PreferredAvailabilityZone.1=useast-1a

 &ReplicaConfiguration.ConfigureShard.1.PreferredAvailabilityZones.PreferredAvailabilityZone.2=useast-1c

 $\theta$ ReplicaConfiguration.ConfigureShard.2.NodeGro

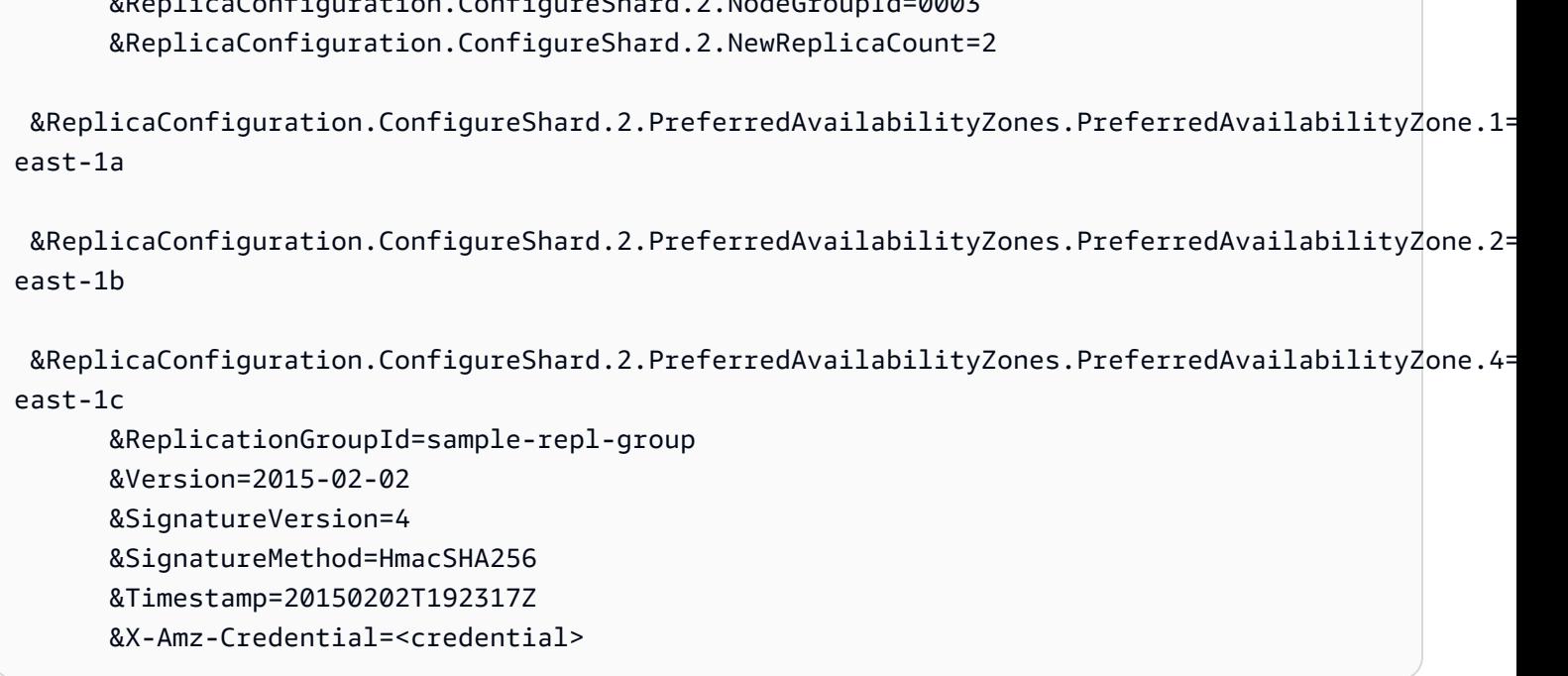

Para obtener más información sobre cómo reducir el número de réplicas que utilizan la API, consulte [DecreaseReplicaCount](https://docs.aws.amazon.com/AmazonElastiCache/latest/APIReference/API_DecreaseReplicaCount.html) in the Amazon ElastiCache API Reference.

<span id="page-609-0"></span>Adición de una réplica de lectura, para grupos de reproducción de Redis (modo de clúster deshabilitado)

La información del siguiente tema solo se aplica a los grupos de reproducción de Redis (modo de clúster deshabilitado).

A medida que aumentan las operaciones de lectura, es recomendable que las distribuya entre más nodos para reducir así la presión de lectura en estos. En este tema, aprenderá a agregar una réplica de lectura a un clúster de Redis (modo de clúster deshabilitado).

Un grupo de reproducción de Redis (modo de clúster deshabilitado) puede tener un máximo de cinco réplicas de lectura. Si intenta agregar una réplica de lectura a un grupo de reproducción que ya tenga cinco réplicas de lectura, la operación produce un error.

Para obtener información sobre la adición de réplicas a un grupo de reproducción de Redis (modo de clúster habilitado), consulte los siguientes temas:

- [Escalado de clústeres en Redis \(modo de clúster habilitado\)](#page-767-0)
- [Aumento del número de réplicas de una partición](#page-595-0)

Puede agregar una réplica de lectura a un clúster de Redis (modo de clúster deshabilitado) mediante la consola de ElastiCache, la AWS CLI o la API de ElastiCache.

Temas relacionados

- [Adición de nodos a un clúster](#page-218-0)
- [Adición de una réplica de lectura a un grupo de reproducción \(AWS CLI\)](#page-610-0)
- [Adición de una réplica de lectura a un grupo de reproducción mediante la API](#page-611-1)

<span id="page-610-0"></span>Adición de una réplica de lectura a un grupo de reproducción (AWS CLI)

Para agregar una réplica de lectura a un grupo de reproducción de Redis (modo de clúster deshabilitado), utilice el comando create-cache-cluster de la AWS CLI, con el parámetro --replication-group-id a fin de especificar a qué grupo de reproducción agregar el clúster (nodo).

El siguiente ejemplo crea el clúster my-read replica y lo añade al grupo de replicación myreplication-group. Los tipos de nodos, grupos de parámetros, grupos de seguridad, periodos de mantenimiento y otros ajustes de la réplica de lectura serán los mismos que los de los demás nodos de my-replication-group.

Para Linux, macOS o Unix:

```
aws elasticache create-cache-cluster \ 
       --cache-cluster-id my-read-replica \ 
       --replication-group-id my-replication-group
```
Para Windows:

```
aws elasticache create-cache-cluster ^ 
       --cache-cluster-id my-read-replica ^ 
       --replication-group-id my-replication-group
```
Para obtener más información sobre cómo agregar una réplica de lectura mediante la CLI, consulte [create-cache-cluster](https://docs.aws.amazon.com/cli/latest/reference/elasticache/create-cache-cluster.html) en la Referencia de línea de comandos de Amazon ElastiCache.

Amazon ElastiCache para Redis Guía del usuario

<span id="page-611-1"></span>Adición de una réplica de lectura a un grupo de reproducción mediante la API

Para agregar una réplica de lectura a un grupo de reproducción de Redis (modo de clúster deshabilitado), utilice la operación CreateCacheCluster de ElastiCache, con el parámetro ReplicationGroupId a fin de especificar a qué grupo de reproducción agregar el clúster (nodo).

El siguiente ejemplo crea el clúster myReadReplica y lo añade al grupo de replicación myReplicationGroup. Los tipos de nodos, grupos de parámetros, grupos de seguridad, periodos de mantenimiento y otros ajustes de la réplica de lectura serán los mismos que los de los demás nodos de myReplicationGroup.

```
https://elasticache.us-west-2.amazonaws.com/ 
       ?Action=CreateCacheCluster 
       &CacheClusterId=myReadReplica 
       &ReplicationGroupId=myReplicationGroup 
       &Version=2015-02-02 
       &SignatureVersion=4 
       &SignatureMethod=HmacSHA256 
       &Timestamp=20150202T192317Z 
       &X-Amz-Credential=<credential>
```
Para obtener más información sobre cómo agregar una réplica de lectura mediante la API, consulte [CreateCacheCluster](https://docs.aws.amazon.com/AmazonElastiCache/latest/APIReference/API_CreateCacheCluster.html) en la Referencia de la API de Amazon ElastiCache.

<span id="page-611-0"></span>Eliminación de una réplica de lectura, para grupos de reproducción de Redis (modo de clúster deshabilitado)

La información del siguiente tema solo se aplica a los grupos de reproducción de Redis (modo de clúster deshabilitado).

A medida que el tráfico del grupo de reproducción de Redis cambie, puede que desee agregar o eliminar réplicas de lectura. Eliminar un nodo de un grupo de reproducción de Redis (modo de clúster deshabilitado) es igual que eliminar un clúster, aunque existen algunas restricciones:

- No puede eliminar el nodo principal de un grupo de reproducción. Si desea eliminar el nodo principal, haga lo siguiente:
	- 1. Promocione una réplica de lectura a principal. Para obtener más información acerca de cómo promocionar una réplica de lectura a principal, consulte [Promoción de una réplica de lectura a](#page-613-0) [un nodo primario, para grupos de reproducción de Redis \(modo de clúster deshabilitado\)](#page-613-0).
- 2. Elimine el principal anterior. Consulte el siguiente punto para conocer una restricción de este método.
- Si se ha habilitado Multi-AZ en un grupo de reproducción, no se puede eliminar la última réplica de lectura del grupo de reproducción. En este caso, haga lo siguiente:
	- 1. Modifique el grupo de reproducción deshabilitando las Multi-AZ. Para obtener más información, consulte [Modificación de un grupo de reproducción](#page-588-0).
	- 2. Elimine la réplica de lectura.

Puede eliminar una réplica de lectura de un grupo de reproducción de Redis (modo de clúster deshabilitado) mediante la consola de ElastiCache, la AWS CLI para ElastiCache o la API de ElastiCache.

Para obtener más información sobre cómo eliminar un clúster de un grupo de reproducción de Redis, consulte los temas siguientes:

- [Utilización de la AWS Management Console](#page-235-0)
- [Uso de la AWS CLI](#page-236-0)
- [Uso de la API de ElastiCache](#page-236-1)
- [Escalado de clústeres en Redis \(modo de clúster habilitado\)](#page-767-0)
- [Reducción del número de réplicas de una partición](#page-602-0)

Promoción de una réplica de lectura a un nodo primario, para grupos de reproducción de Redis (modo de clúster deshabilitado)

La información del siguiente tema solo se aplica a los grupos de reproducción de Redis (modo de clúster deshabilitado).

Puede convertir una réplica de lectura de Redis (modo de clúster deshabilitado) en principal mediante la AWS Management Console AWS CLI, la o la ElastiCache API. No se puede promocionar una réplica de lectura a un nodo primario mientras se encuentre habilitado Multi-AZ con conmutación por error automática en el grupo de reproducción de Redis (modo de clúster deshabilitado). Para promocionar una réplica de Redis (modo de clúster deshabilitado) a nodo primario en un grupo de reproducción con Multi-AZ habilitado, realice lo siguiente:

- 1. Modifique el grupo de reproducción para deshabilitar las Multi-AZ (esto no requiere que todos los clústeres estén en la misma zona de disponibilidad). Para obtener más información, consulte [Modificación de un grupo de reproducción](#page-588-0).
- 2. Promocione la réplica de lectura a principal.
- 3. Modifique el grupo de reproducción para volver a habilitar Multi-AZ.

Multi-AZ no está disponible en grupos de reproducción que ejecutan Redis 2.6.13 o versiones anteriores.

Usando la AWS Management Console

El siguiente procedimiento utiliza la consola para promocionar un nodo de réplica a principal.

Para promocionar una réplica de lectura a nodo primario (consola)

- 1. Inicie sesión AWS Management Console y abra la ElastiCache consola en [https://](https://console.aws.amazon.com/elasticache/)  [console.aws.amazon.com/elasticache/.](https://console.aws.amazon.com/elasticache/)
- 2. Si la réplica que desea promocionar es miembro de un grupo de reproducción de Redis (modo de clúster deshabilitado) con Multi-AZ habilitado, debe modificar dicho grupo para deshabilitar Multi-AZ antes de continuar. Para obtener más información, consulte [Modificación de un grupo](#page-588-0)  [de reproducción](#page-588-0).
- 3. Elija Redis y, a continuación, en la lista de clústeres, elija el grupo de reproducción que desea modificar. Este grupo de reproducción debe ejecutar el motor "Redis", no el motor "Redis en clúster", y debe tener al menos dos nodos.
- 4. En la lista de nodos, elija el nodo de réplica que desea promocionar a principal y, a continuación, en Actions (Acciones), elija Promote (Promocionar).
- 5. En el cuadro de diálogo Promote Read Replica (Promocionar réplica de lectura), haga lo siguiente:
	- a. En Apply Immediately (Aplicar inmediatamente), elija Yes (Sí) para promocionar la réplica de lectura inmediatamente, o No para promocionarla en el próximo periodo de mantenimiento del clúster.
	- b. Elija Promote para promocionar la réplica de lectura o Cancel para cancelar la operación.
- 6. Si el clúster tenía Multi-AZ habilitadas antes de comenzar el proceso de promoción, espere hasta que el estado del grupo de reproducción sea available (disponible) y, a continuación, modifique el clúster para volver a habilitar las Multi-AZ. Para obtener más información, consulte [Modificación de un grupo de reproducción](#page-588-0).

## Usando el AWS CLI

No puede promocionar una réplica de lectura a principal si el grupo de reproducción tiene Multi-AZ habilitadas. En algunos casos, la réplica que se desea promocionar puede ser miembro de un grupo de reproducción con Multi-AZ habilitadas. En estos casos, debe modificar el grupo de reproducción para deshabilitar la característica Multi-AZ antes de continuar. Esto no requiere que todos los clústeres estén en la misma zona de disponibilidad. Para obtener más información acerca de cómo modificar un grupo de reproducción, consulte [Modificación de un grupo de reproducción](#page-588-0).

El siguiente AWS CLI comando modifica el grupo sample-repl-group de replicación y convierte a la réplica de lectura en my-replica-1 la principal del grupo de replicación.

Para Linux, macOS o Unix:

```
aws elasticache modify-replication-group \ 
    --replication-group-id sample-repl-group \ 
    --primary-cluster-id my-replica-1
```
Para Windows:

```
aws elasticache modify-replication-group ^ 
    --replication-group-id sample-repl-group ^ 
    --primary-cluster-id my-replica-1
```
Para obtener más información sobre la modificación de un grupo de replicación, consulte [modify](https://docs.aws.amazon.com/cli/latest/reference/elasticache/modify-replication-group.html)[replication-group](https://docs.aws.amazon.com/cli/latest/reference/elasticache/modify-replication-group.html) la Amazon ElastiCache Command Line Reference.

#### Uso de la ElastiCache API

No puede promocionar una réplica de lectura a principal si el grupo de reproducción tiene Multi-AZ habilitadas. En algunos casos, la réplica que se desea promocionar puede ser miembro de un grupo de reproducción con Multi-AZ habilitadas. En estos casos, debe modificar el grupo de reproducción para deshabilitar la característica Multi-AZ antes de continuar. Esto no requiere que todos los clústeres estén en la misma zona de disponibilidad. Para obtener más información acerca de cómo modificar un grupo de reproducción, consulte [Modificación de un grupo de reproducción](#page-588-0).

La siguiente acción de la ElastiCache API modifica el grupo myReplGroup de replicación y convierte a la réplica de lectura en myReplica-1 la principal del grupo de replicación.

```
https://elasticache.us-west-2.amazonaws.com/ 
    ?Action=ModifyReplicationGroup 
    &ReplicationGroupId=myReplGroup 
    &PrimaryClusterId=myReplica-1 
    &Version=2014-12-01 
    &SignatureVersion=4 
    &SignatureMethod=HmacSHA256 
    &Timestamp=20141201T220302Z 
    &X-Amz-Algorithm=&AWS;4-HMAC-SHA256 
    &X-Amz-Date=20141201T220302Z 
    &X-Amz-SignedHeaders=Host 
    &X-Amz-Expires=20141201T220302Z 
    &X-Amz-Credential=<credential> 
    &X-Amz-Signature=<signature>
```
Para obtener más información sobre la modificación de un grupo de replicación, consulte [ModifyReplicationGroup](https://docs.aws.amazon.com/AmazonElastiCache/latest/APIReference/API_ModifyReplicationGroup.html) la referencia de la ElastiCache API de Amazon.

# Administración del mantenimiento

Cada clúster y grupo de reproducción tienen un periodo de mantenimiento semanal durante el que se aplican los cambios del sistema. Si no especifica un periodo de mantenimiento preferido al crear o modificar un clúster o grupo de reproducción, ElastiCache asigna un periodo de mantenimiento de 60 minutos en el periodo de mantenimiento de su región en un día de la semana elegido al azar.

El periodo de mantenimiento de 60 minutos se elige al azar de un bloque de 8 horas por cada región. En la siguiente tabla, se muestran los bloques de tiempo de cada región desde los que se asignan los periodos predeterminados de mantenimiento. Puede elegir un periodo de mantenimiento preferido fuera del bloque del periodo de mantenimiento de la región.

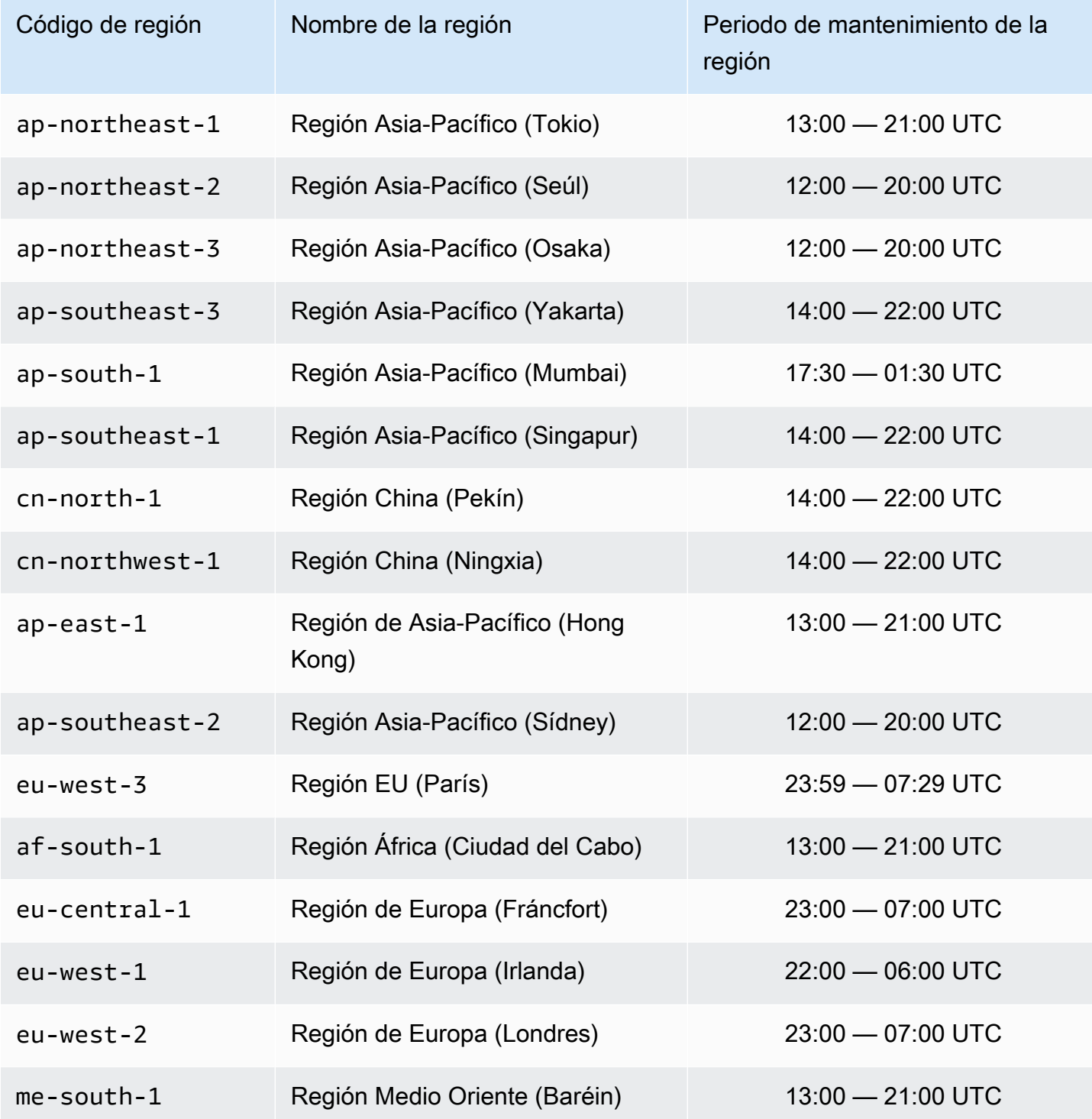

Amazon ElastiCache para Redis Guía del usuario

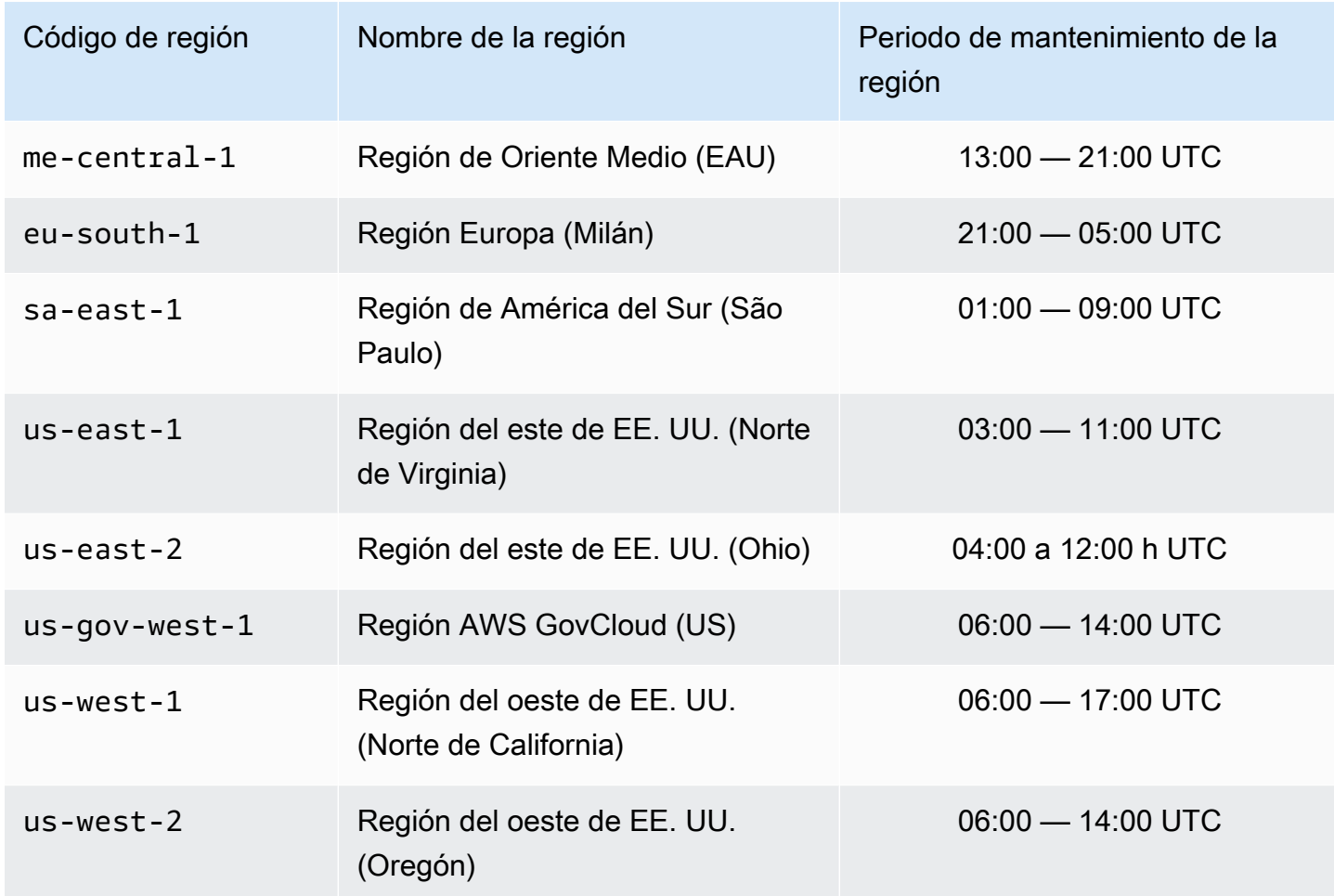

Cambio del periodo de mantenimiento del clúster o grupo de reproducción

La ventana de mantenimiento debe corresponder al momento de mínimo uso y, por tanto, podría ser preciso modificarla cada cierto tiempo. Puede modificar el clúster o grupo de reproducción de modo que especifique un intervalo de tiempo de hasta 24 horas durante las cuales deban llevarse a cabo todas las actividades de mantenimiento que solicite. Las modificaciones de clúster pendientes o aplazadas que ha solicitado tendrán lugar en este periodo.

#### **a** Note

Si desea aplicar modificaciones del tipo de nodo o actualizaciones de motor de forma inmediata con la AWS Management Console seleccione el cuadro Apply Immediately (Aplicar inmediatamente). De lo contrario, estas modificaciones se aplicarán durante el siguiente periodo de mantenimiento programado. Para utilizar la API, consulte [modify-replication-group](https://docs.aws.amazon.com/cli/latest/reference/elasticache/modify-replication-group.html) o [modify-cache-cluster.](https://docs.aws.amazon.com/cli/latest/reference/elasticache/modify-cache-cluster.html)

#### Más información

Para obtener más información sobre el periodo de mantenimiento y de la sustitución de nodos, consulte lo siguiente:

- [Mantenimiento de ElastiCache:](https://aws.amazon.com/elasticache/elasticache-maintenance/) preguntas frecuentes sobre el mantenimiento y la sustitución de nodos
- [Sustitución de nodos](#page-145-0): administración de la sustitución de nodos
- [Modificación de un grupo de reproducción](#page-588-0): cambio del periodo de mantenimiento de un grupo de reproducción

# Configuración de los parámetros de motor mediante los grupos de parámetros

Amazon ElastiCache utiliza parámetros para controlar las propiedades de tiempo de ejecución de sus nodos y clústeres. Por lo general, las versiones de motor más reciente incluyen parámetros adicionales para ofrecer compatibilidad con la funcionalidad más reciente. Para ver las tablas de parámetros, consulte [Parámetros específicos de Redis](#page-666-0).

Como cabe esperar, determinados valores de parámetros, como maxmemory, dependen del tipo de nodo y de motor. Para ver una tabla de estos valores de los parámetros por tipo de nodo, consulte [Parámetros específicos de tipos de nodo de Redis.](#page-716-0)

## Temas

- [Administración de parámetros](#page-619-0)
- [Niveles de grupo de parámetros de caché](#page-621-0)
- [Creación de un grupo de parámetros](#page-622-0)
- [Enumeración de grupos de parámetros por nombre](#page-627-0)
- [Enumeración de valores de un grupo de parámetros](#page-634-0)
- [Modificación de un grupo de parámetros](#page-636-0)
- [Eliminación de un grupo de parámetros](#page-642-0)
- [Parámetros específicos de Memcached](#page-644-0)
- [Parámetros específicos de Redis](#page-666-0)

# <span id="page-619-0"></span>Administración de parámetros

Los parámetros se agrupan en grupos de parámetros identificados para facilitar la administración de parámetros. Un grupo de parámetros representa una combinación de valores específicos de parámetros que se pasan al software del motor durante el startup. Estos valores determinan cómo se comportan los procesos del motor en cada nodo durante el tiempo de ejecución. Los valores de parámetros de un grupo de parámetros determinado se aplican a todos los nodos asociados al grupo, independientemente del clúster al que pertenezcan.

Para ajustar el rendimiento del clúster, puede modificar los valores de algunos parámetros o cambiar el grupo de parámetros del clúster.

- No puede modificar ni eliminar los grupos de parámetros predeterminados. Si necesita valores de parámetros personalizados, debe crear un grupo de parámetros personalizado.
- La familia del grupo parámetros y el clúster que va a asignar deben ser compatibles. Por ejemplo, si el clúster está ejecutando Redis versión 3.2.10, solo se pueden utilizar los grupos de parámetros, predeterminados o personalizados, de la familia Redis3.2.
- Si cambia el grupo de parámetros de un clúster, los valores de los parámetros modificables condicionalmente deben ser los mismos tanto en los grupos de parámetros actuales como en los nuevos.
- Cuando se modifican los parámetros de un clúster, el cambio se aplica al clúster de inmediato o, con las excepciones indicadas a continuación, después de que se reinicien los nodos del clúster. Esto es cierto tanto si se modifica el propio grupo de parámetros del clúster como si se modifica el valor de un parámetro del grupo. Para determinar cuándo se aplica un cambio de parámetros determinado, consulte la columna Aplicación de los cambios en las tablas de [Parámetros específicos de Redis.](#page-666-0)

Para obtener más información, consulte [Nodos de reinicio.](https://docs.aws.amazon.com/AmazonElastiCache/latest/red-ug/nodes.rebooting.html)

Cambios de parámetro de Redis (modo de clúster habilitado)

Si realiza cambios en los siguientes parámetros en un clúster de Redis (modo de clúster habilitado), realice los siguientes pasos.

- activerehashing
- bases de datos
- 1. Cree una copia de seguridad manual de su clúster. Consulte [Copias de seguridad](#page-293-0) [manuales](#page-293-0).
- 2. Elimine el clúster de Redis (modo de clúster habilitado). Consulte [Deleting clusters.](Clusters.html#Delete)
- 3. almacenar el clúster con la copia de seguridad y el grupo de parámetros modificados para propagar los datos en el nuevo clúster. Consulte [Restauración desde una copia](#page-315-0) [de seguridad a una nueva caché](#page-315-0).

Los cambios en otros parámetros no requieren esta acción.

• Puede asociar grupos de parámetros con almacenes de datos globales de Redis. Los almacenes de datos globales son una recopilación de uno o varios clústeres que abarcan regiones de AWS. En este caso, el grupo de parámetros lo comparten todos los clústeres que conforman el almacén de datos global. Cualquier modificación del grupo de parámetros del clúster principal se replica en todos los clústeres restantes del almacén de datos global. Para obtener más información, consulte [Replicación entre AWS regiones mediante almacenes de datos globales](#page-497-0).

Puede comprobar si un grupo de parámetros forma parte de un almacén de datos global buscando en estas ubicaciones:

- En la consola de ElastiCache en la página de Parameter Groups (Grupos de parámetros), el atributo sí/no Global.
- La propiedad sí/no IsGlobal de la operación de la API [CacheParameterGroup](https://docs.aws.amazon.com/AmazonElastiCache/latest/APIReference/API_CacheParameterGroup.html)

# <span id="page-621-0"></span>Niveles de grupo de parámetros de caché

Amazon ElastiCache tiene tres niveles de grupos de parámetros de caché como se muestra a continuación.

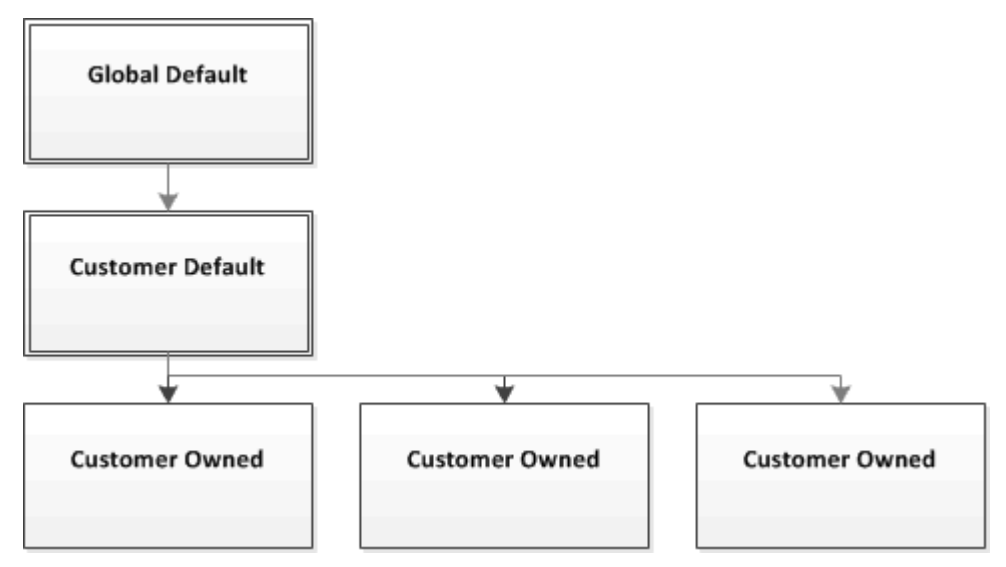

Niveles de grupo de parámetros de Amazon ElastiCache

## Predeterminado global

Este es el grupo de parámetros raíz de nivel superior para todos los clientes de Amazon ElastiCache de la región.

Características del grupo de parámetros de caché Predeterminado global:

• Se encuentra reservado para ElastiCache y no se encuentra disponible para el cliente.

# Predeterminado del cliente

Se trata de una copia del grupo de parámetros de cache Predeterminado global que se crea para el uso del cliente.

Características del grupo de parámetros de caché Predeterminado del cliente:

- Lo crea ElastiCache y es de su propiedad.
- Está disponible para el cliente para el uso como grupo de parámetros de caché para cualquier clúster que ejecute una versión de motor compatible con este grupo de parámetros de caché.
- No admite modificación del cliente.

#### Propiedad del cliente

Se trata de una copia del grupo de parámetros de caché predeterminado del cliente. El grupo de parámetros de caché Propiedad del cliente se crea cuando el cliente crea un grupo de parámetros de caché.

Características del grupo de parámetros de caché Propiedad del cliente:

- Lo crea el cliente y es de su propiedad.
- Puede asignarse a cualquiera de los clústeres compatibles del cliente.
- Lo puede modificar el cliente para crear un nuevo grupo de parámetros de caché personalizado.

 No todos los valores de parámetros se pueden modificar. Para obtener más información, consulte [Parámetros específicos de Redis.](#page-666-0)

# <span id="page-622-0"></span>Creación de un grupo de parámetros

Debe crear un nuevo grupo de parámetros si existe uno o varios parámetros que desee cambiar con respecto a los valores predeterminados. Puede crear un grupo de parámetros con la consola de ElastiCache, la AWS CLI o la API de ElastiCache.

Creación de un grupo de parámetros (consola)

En el siguiente procedimiento se muestra cómo crear un grupo de parámetros mediante la consola de ElastiCache.

Para crear un grupo de parámetros con la consola de ElastiCache

- 1. Inicie sesión en la AWS Management Console y abra la consola de ElastiCache en [https://](https://console.aws.amazon.com/elasticache/) [console.aws.amazon.com/elasticache/.](https://console.aws.amazon.com/elasticache/)
- 2. Para ver una lista de todos los grupos de parámetros disponibles, en el panel de navegación izquierdo, elija Parameter Groups.
- 3. Para crear un grupo de parámetros, elija Create Parameter Group.

Aparece la ventana de Create Parameter Group (Crear grupo de parámetros).

4. En la lista Family, elija la familia del grupo de parámetros que será la plantilla de su grupo de parámetros.

La familia de grupos de parámetros, como redis3.2, define los parámetros reales del grupo de parámetros, así como sus valores iniciales. La familia del grupo de parámetros debe coincidir con la versión y el motor del clúster.

5. En el cuadro Name, escriba un nombre único para este grupo de parámetros.

Al crear un clúster o modificar un grupo de parámetros de clúster, podrá elegir el grupo de parámetros por su nombre. Por lo tanto, se recomienda que el nombre sea informativo y que identifique de algún modo la familia del grupo de parámetros.

Las restricciones de nomenclatura de los grupos de parámetros son las siguientes:

- Deben comenzar por una letra ASCII.
- Solo puede contener letras ASCII, dígitos y guiones.
- Debe tener de 1 a 255 caracteres.
- No pueden contener dos guiones consecutivos.
- No pueden terminar con un quion.
- 6. En el cuadro Description, escriba una descripción para el grupo de parámetros.
- 7. Para crear el grupo de parámetros, elija Create.

Para finalizar el proceso sin crear el grupo de parámetros, seleccione Cancel.

8. Cuando se cree el grupo de parámetros, tendrá los valores predeterminados de la familia. Para cambiar los valores predeterminados, debe modificar el grupo de parámetros. Para obtener más información, consulte [Modificación de un grupo de parámetros](#page-636-0).

Creación de un grupo de parámetros (AWS CLI)

Para crear un grupo de parámetros con la AWS CLI, use el comando create-cache-parametergroup con los parámetros que se indican a continuación.

• --cache-parameter-group-name: el nombre del grupo de parámetros.

Las restricciones de nomenclatura de los grupos de parámetros son las siguientes:

- Deben comenzar por una letra ASCII.
- Solo puede contener letras ASCII, dígitos y guiones.
- Debe tener de 1 a 255 caracteres.
- No pueden contener dos guiones consecutivos.
- No pueden terminar con un guion.
- --cache-parameter-group-family: la familia de versión y motor del grupo de parámetros.
- --description: una descripción del usuario para el grupo de parámetros.

#### Example

En el ejemplo siguiente, se crea un grupo de parámetros denominado myRed28 que usa la familia redis2.8 como plantilla.

Para Linux, macOS o Unix:

```
aws elasticache create-cache-parameter-group \ 
     --cache-parameter-group-name myRed28 \ 
     --cache-parameter-group-family redis2.8 \ 
     --description "My first parameter group"
```
Para Windows:

```
aws elasticache create-cache-parameter-group ^ 
     --cache-parameter-group-name myRed28 ^ 
     --cache-parameter-group-family redis2.8 ^ 
     --description "My first parameter group"
```
La salida de este comando será similar a lo que se muestra a continuación.

```
{ 
     "CacheParameterGroup": { 
         "CacheParameterGroupName": "myRed28", 
         "CacheParameterGroupFamily": "redis2.8", 
         "Description": "My first parameter group" 
     }
}
```
Cuando se cree el grupo de parámetros, tendrá los valores predeterminados de la familia. Para cambiar los valores predeterminados, debe modificar el grupo de parámetros. Para obtener más información, consulte [Modificación de un grupo de parámetros](#page-636-0).

Para obtener más información, consulte [create-cache-parameter-group](https://docs.aws.amazon.com/cli/latest/reference/elasticache/create-cache-parameter-group.html).

Creación de un grupo de parámetros (API de ElastiCache)

Para crear un grupo de parámetros con la API de ElastiCache, utilice la acción CreateCacheParameterGroup con los parámetros que se indican a continuación.

• ParameterGroupName: el nombre del grupo de parámetros.

Las restricciones de nomenclatura de los grupos de parámetros son las siguientes:

- Deben comenzar por una letra ASCII.
- Solo puede contener letras ASCII, dígitos y guiones.
- Debe tener de 1 a 255 caracteres.
- No pueden contener dos guiones consecutivos.
- No pueden terminar con un guion.
- CacheParameterGroupFamily: la familia de versión y motor del grupo de parámetros. Por ejemplo, redis2.8.
- Description: una descripción del usuario para el grupo de parámetros.

## Example

En el ejemplo siguiente, se crea un grupo de parámetros denominado myRed28 que usa la familia redis2.8 como plantilla.

```
https://elasticache.us-west-2.amazonaws.com/ 
    ?Action=CreateCacheParameterGroup 
    &CacheParameterGroupFamily=redis2.8
    &CacheParameterGroupName=myRed28
    &Description=My%20first%20parameter%20group
    &SignatureVersion=4 
    &SignatureMethod=HmacSHA256 
    &Timestamp=20150202T192317Z 
    &Version=2015-02-02 
    &X-Amz-Credential=<credential>
```
La respuesta a esta acción será similar a lo que se muestra a continuación.

```
<CreateCacheParameterGroupResponse xmlns="http://elasticache.amazonaws.com/
doc/2013-06-15/"> 
   <CreateCacheParameterGroupResult> 
     <CacheParameterGroup>
```
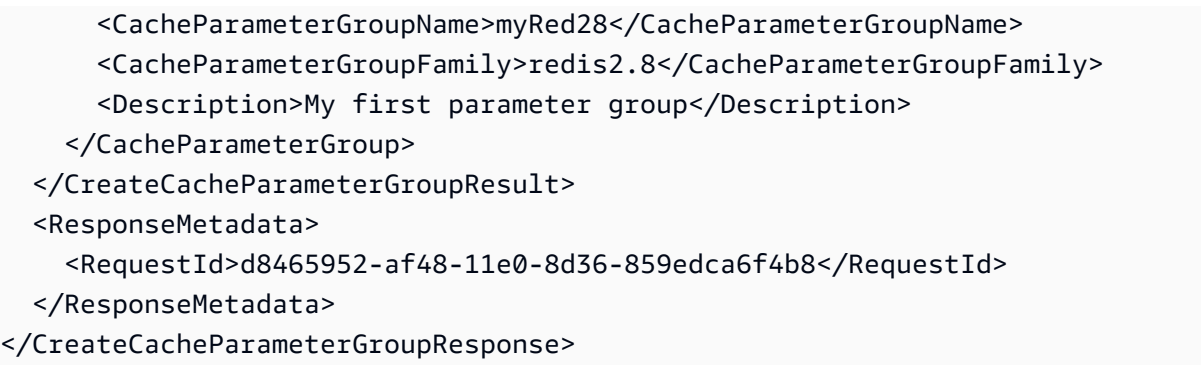

Cuando se cree el grupo de parámetros, tendrá los valores predeterminados de la familia. Para cambiar los valores predeterminados, debe modificar el grupo de parámetros. Para obtener más información, consulte [Modificación de un grupo de parámetros](#page-636-0).

Para obtener más información, consulte [CreateCacheParameterGroup](https://docs.aws.amazon.com/AmazonElastiCache/latest/APIReference/API_CreateCacheParameterGroup.html).

# <span id="page-627-0"></span>Enumeración de grupos de parámetros por nombre

Puede enumerar los grupos de parámetros con la consola de ElastiCache, la AWS CLI o la API de ElastiCache.

Enumeración de grupos de parámetros por nombre (consola)

En el siguiente procedimiento se muestra cómo ver una lista de grupos de parámetros mediante la consola de ElastiCache.

Para obtener una lista de grupos de parámetros mediante la consola de ElastiCache

- 1. Inicie sesión en la AWS Management Console y abra la consola de ElastiCache en [https://](https://console.aws.amazon.com/elasticache/) [console.aws.amazon.com/elasticache/.](https://console.aws.amazon.com/elasticache/)
- 2. Para ver una lista de todos los grupos de parámetros disponibles, en el panel de navegación izquierdo, elija Parameter Groups.

Enumeración de grupos de parámetros por nombre (AWS CLI)

Para generar una lista de grupos de parámetros mediante la AWS CLI, use el comando describecache-parameter-groups. Si proporciona un nombre de grupo de parámetros, solo se mostrará el grupo de parámetros de dicho nombre. Si no proporciona ningún nombre de grupo de parámetros, se mostrarán hasta --max-records grupos de parámetros. En cualquier caso, se mostrarán el nombre, la familia y la descripción del grupo de parámetros.

#### Example

El siguiente código de ejemplo muestra el grupo de parámetros myRed28.

Para Linux, macOS o Unix:

```
aws elasticache describe-cache-parameter-groups \ 
     --cache-parameter-group-name myRed28
```
# Para Windows:

```
aws elasticache describe-cache-parameter-groups ^ 
     --cache-parameter-group-name myRed28
```
La salida de este comando tendrá un aspecto similar al siguiente y mostrará el nombre, la familia y la descripción del grupo de parámetros.

```
{ 
     "CacheParameterGroups": [ 
      { 
           "CacheParameterGroupName": "myRed28", 
           "CacheParameterGroupFamily": "redis2.8", 
           "Description": "My first parameter group" 
      } 
     ]
}
```
Example

El siguiente código de muestra indica el grupo de parámetros myRed56 para grupos de parámetros que se ejecutan en la versión 5.0.6 y siguientes del motor de Redis. Si el grupo de parámetros forma parte de un [Replicación entre AWS regiones mediante almacenes de datos globales,](#page-497-0) el valor de propiedad IsGlobal devuelto en la salida será Yes.

Para Linux, macOS o Unix:

```
aws elasticache describe-cache-parameter-groups \ 
     --cache-parameter-group-name myRed56
```
Para Windows:

```
aws elasticache describe-cache-parameter-groups ^ 
     --cache-parameter-group-name myRed56
```
La salida de este comando tendrá un aspecto similar al siguiente y mostrará el nombre, la familia, isGlobal y la descripción del grupo de parámetros.

```
{ 
     "CacheParameterGroups": [ 
      { 
           "CacheParameterGroupName": "myRed56", 
           "CacheParameterGroupFamily": "redis5.0", 
           "Description": "My first parameter group", 
           "IsGlobal": "yes"
```
}

 ] }

# Example

El siguiente código de ejemplo muestra hasta 10 grupos de parámetros.

```
aws elasticache describe-cache-parameter-groups --max-records 10
```
La salida JSON de este comando tendrá un aspecto similar al siguiente y mostrará el nombre, la familia, la descripción y, en el caso de redis5.6, si el grupo de parámetros forma parte de un almacén de datos global (isGlobal), para cada grupo de parámetros.

```
{ 
     "CacheParameterGroups": [ 
         { 
              "CacheParameterGroupName": "custom-redis32", 
              "CacheParameterGroupFamily": "redis3.2", 
              "Description": "custom parameter group with reserved-memory > 0" 
         }, 
         { 
              "CacheParameterGroupName": "default.memcached1.4", 
              "CacheParameterGroupFamily": "memcached1.4", 
              "Description": "Default parameter group for memcached1.4" 
         }, 
         { 
              "CacheParameterGroupName": "default.redis2.6", 
              "CacheParameterGroupFamily": "redis2.6", 
              "Description": "Default parameter group for redis2.6" 
         }, 
         { 
              "CacheParameterGroupName": "default.redis2.8", 
              "CacheParameterGroupFamily": "redis2.8", 
              "Description": "Default parameter group for redis2.8" 
         }, 
         { 
              "CacheParameterGroupName": "default.redis3.2", 
              "CacheParameterGroupFamily": "redis3.2", 
              "Description": "Default parameter group for redis3.2" 
         }, 
         {
```

```
 "CacheParameterGroupName": "default.redis3.2.cluster.on", 
              "CacheParameterGroupFamily": "redis3.2", 
              "Description": "Customized default parameter group for redis3.2 with 
  cluster mode on" 
         }, 
         { 
              "CacheParameterGroupName": "default.redis5.6.cluster.on", 
              "CacheParameterGroupFamily": "redis5.0", 
              "Description": "Customized default parameter group for redis5.6 with 
  cluster mode on", 
              "isGlobal": "yes" 
         }, 
     ]
}
```
Para obtener más información, consulte [describe-cache-parameter-groups](https://docs.aws.amazon.com/cli/latest/reference/elasticache/describe-cache-parameter-groups.html).

Enumeración de grupos de parámetros por nombre (API de ElastiCache)

Para generar una lista de grupos de parámetros mediante la API de ElastiCache, utilice la acción DescribeCacheParameterGroups. Si proporciona un nombre de grupo de parámetros, solo se mostrará el grupo de parámetros de dicho nombre. Si no proporciona ningún nombre de grupo de parámetros, se mostrarán hasta MaxRecords grupos de parámetros. En cualquier caso, se mostrarán el nombre, la familia y la descripción del grupo de parámetros.

## Example

El siguiente código de ejemplo muestra hasta 10 grupos de parámetros.

```
https://elasticache.us-west-2.amazonaws.com/ 
    ?Action=DescribeCacheParameterGroups 
    &MaxRecords=10
    &SignatureVersion=4 
    &SignatureMethod=HmacSHA256 
    &Timestamp=20150202T192317Z 
    &Version=2015-02-02 
    &X-Amz-Credential=<credential>
```
La respuesta de esta acción tendrá un aspecto similar al siguiente y mostrará el nombre, la familia, la descripción y, en el caso de redis5.6, si el grupo de parámetros pertenece a un almacén de datos global (isGlobal), para cada grupo de parámetros.

```
<DescribeCacheParameterGroupsResponse xmlns="http://elasticache.amazonaws.com/
doc/2013-06-15/"> 
   <DescribeCacheParameterGroupsResult> 
     <CacheParameterGroups> 
       <CacheParameterGroup> 
         <CacheParameterGroupName>myRedis28</CacheParameterGroupName> 
         <CacheParameterGroupFamily>redis2.8</CacheParameterGroupFamily> 
         <Description>My custom Redis 2.8 parameter group</Description> 
       </CacheParameterGroup> 
       <CacheParameterGroup> 
         <CacheParameterGroupName>myMem14</CacheParameterGroupName> 
         <CacheParameterGroupFamily>memcached1.4</CacheParameterGroupFamily> 
         <Description>My custom Memcached 1.4 parameter group</Description> 
       </CacheParameterGroup> 
        <CacheParameterGroup> 
         <CacheParameterGroupName>myRedis56</CacheParameterGroupName> 
         <CacheParameterGroupFamily>redis5.0</CacheParameterGroupFamily> 
         <Description>My custom redis 5.6 parameter group</Description> 
         <isGlobal>yes</isGlobal> 
       </CacheParameterGroup> 
     </CacheParameterGroups> 
   </DescribeCacheParameterGroupsResult> 
   <ResponseMetadata> 
     <RequestId>3540cc3d-af48-11e0-97f9-279771c4477e</RequestId> 
   </ResponseMetadata>
</DescribeCacheParameterGroupsResponse>
```
#### Example

El siguiente código de ejemplo muestra el grupo de parámetros myRed28.

```
https://elasticache.us-west-2.amazonaws.com/ 
    ?Action=DescribeCacheParameterGroups 
    &CacheParameterGroupName=myRed28
    &SignatureVersion=4 
    &SignatureMethod=HmacSHA256 
    &Timestamp=20150202T192317Z 
    &Version=2015-02-02 
    &X-Amz-Credential=<credential>
```
La respuesta de esta acción tendrá un aspecto similar al siguiente y mostrará el nombre, la familia y la descripción.

```
<DescribeCacheParameterGroupsResponse xmlns="http://elasticache.amazonaws.com/
doc/2013-06-15/"> 
   <DescribeCacheParameterGroupsResult> 
     <CacheParameterGroups> 
       <CacheParameterGroup> 
         <CacheParameterGroupName>myRed28</CacheParameterGroupName> 
         <CacheParameterGroupFamily>redis2.8</CacheParameterGroupFamily> 
         <Description>My custom Redis 2.8 parameter group</Description> 
       </CacheParameterGroup> 
     </CacheParameterGroups> 
   </DescribeCacheParameterGroupsResult> 
   <ResponseMetadata> 
     <RequestId>3540cc3d-af48-11e0-97f9-279771c4477e</RequestId> 
   </ResponseMetadata>
</DescribeCacheParameterGroupsResponse>
```
#### Example

El siguiente código de muestra indica el grupo de parámetros myRed56.

```
https://elasticache.us-west-2.amazonaws.com/ 
    ?Action=DescribeCacheParameterGroups 
    &CacheParameterGroupName=myRed56
    &SignatureVersion=4 
    &SignatureMethod=HmacSHA256 
    &Timestamp=20150202T192317Z 
    &Version=2015-02-02 
    &X-Amz-Credential=<credential>
```
La respuesta de esta acción tendrá un aspecto similar al siguiente y mostrará el nombre, la familia, la descripción y si el grupo de parámetros forma parte de un almacén de datos global (isGlobal).

```
<DescribeCacheParameterGroupsResponse xmlns="http://elasticache.amazonaws.com/
doc/2013-06-15/"> 
   <DescribeCacheParameterGroupsResult> 
     <CacheParameterGroups> 
       <CacheParameterGroup> 
         <CacheParameterGroupName>myRed56</CacheParameterGroupName> 
         <CacheParameterGroupFamily>redis5.0</CacheParameterGroupFamily> 
         <Description>My custom Redis 5.6 parameter group</Description> 
         <isGlobal>yes</isGlobal> 
       </CacheParameterGroup>
```

```
 </CacheParameterGroups> 
   </DescribeCacheParameterGroupsResult> 
   <ResponseMetadata> 
     <RequestId>3540cc3d-af48-11e0-97f9-279771c4477e</RequestId> 
   </ResponseMetadata>
</DescribeCacheParameterGroupsResponse>
```
Para obtener más información, consulte [DescribeCacheParameterGroups](https://docs.aws.amazon.com/AmazonElastiCache/latest/APIReference/API_DescribeCacheParameterGroups.html).

# <span id="page-634-0"></span>Enumeración de valores de un grupo de parámetros

Puede obtener una lista de los parámetros de un grupo de parámetros, junto con sus valores, mediante la consola de ElastiCache, la AWS CLI o la API de ElastiCache.

Enumeración de valores de un grupo de parámetros (consola)

El siguiente procedimiento muestra cómo obtener una lista de los parámetros de un grupo de parámetros, junto con sus valores, mediante la consola de ElastiCache.

Para obtener una lista de los parámetros de un grupo de parámetros, junto con sus valores, mediante la consola de ElastiCache

- 1. Inicie sesión en la AWS Management Console y abra la consola de ElastiCache en [https://](https://console.aws.amazon.com/elasticache/) [console.aws.amazon.com/elasticache/.](https://console.aws.amazon.com/elasticache/)
- 2. Para ver una lista de todos los grupos de parámetros disponibles, en el panel de navegación izquierdo, elija Parameter Groups.
- 3. Elija el grupo de parámetros del que desea obtener una lista de los parámetros y sus valores activando la casilla situada a la izquierda del nombre del grupo de parámetros.

Los parámetros y sus valores se mostrarán en la parte inferior de la pantalla. Debido al número de parámetros, puede que tenga que desplazarse hacia arriba y hacia abajo para encontrar el parámetro que le interesa.

Enumeración de valores de un grupo de parámetros (AWS CLI)

Para obtener una lista de los parámetros de un grupo de parámetros, junto con sus valores, mediante la AWS CLI, use el comando describe-cache-parameters.

#### Example

El siguiente código de ejemplo muestra todos los parámetros, junto con sus valores, del grupo de parámetros myRedis28.

Para Linux, macOS o Unix:

aws elasticache describe-cache-parameters \ --cache-parameter-group-name *myRedis28*

#### Para Windows:

```
aws elasticache describe-cache-parameters ^ 
     --cache-parameter-group-name myRed28
```
Para obtener más información, consulte [describe-cache-parameters](https://docs.aws.amazon.com/cli/latest/reference/elasticache/describe-cache-parameters.html).

Enumeración de valores de un grupo de parámetros (API de ElastiCache)

Para obtener una lista de los parámetros de un grupo de parámetros, junto con sus valores, mediante la API de ElastiCache, utilice la acción DescribeCacheParameters.

#### Example

El siguiente código de ejemplo muestra todos los parámetros del grupo de parámetros myRed28.

```
https://elasticache.us-west-2.amazonaws.com/ 
    ?Action=DescribeCacheParameters 
    &CacheParameterGroupName=myRed28
    &SignatureVersion=4 
    &SignatureMethod=HmacSHA256 
    &Timestamp=20150202T192317Z 
    &Version=2015-02-02 
    &X-Amz-Credential=<credential>
```
La respuesta a esta acción tendrá un aspecto similar al siguiente. Esta respuesta se ha truncado.

```
<DescribeCacheParametersResponse xmlns="http://elasticache.amazonaws.com/
doc/2013-06-15/"> 
   <DescribeCacheParametersResult> 
     <CacheClusterClassSpecificParameters> 
       <CacheNodeTypeSpecificParameter> 
         <DataType>integer</DataType> 
         <Source>system</Source> 
         <IsModifiable>false</IsModifiable> 
         <Description>The maximum configurable amount of memory to use to store items, 
  in megabytes.</Description> 
         <CacheNodeTypeSpecificValues> 
           <CacheNodeTypeSpecificValue> 
             <Value>1000</Value> 
             <CacheClusterClass>cache.c1.medium</CacheClusterClass> 
           </CacheNodeTypeSpecificValue>
```
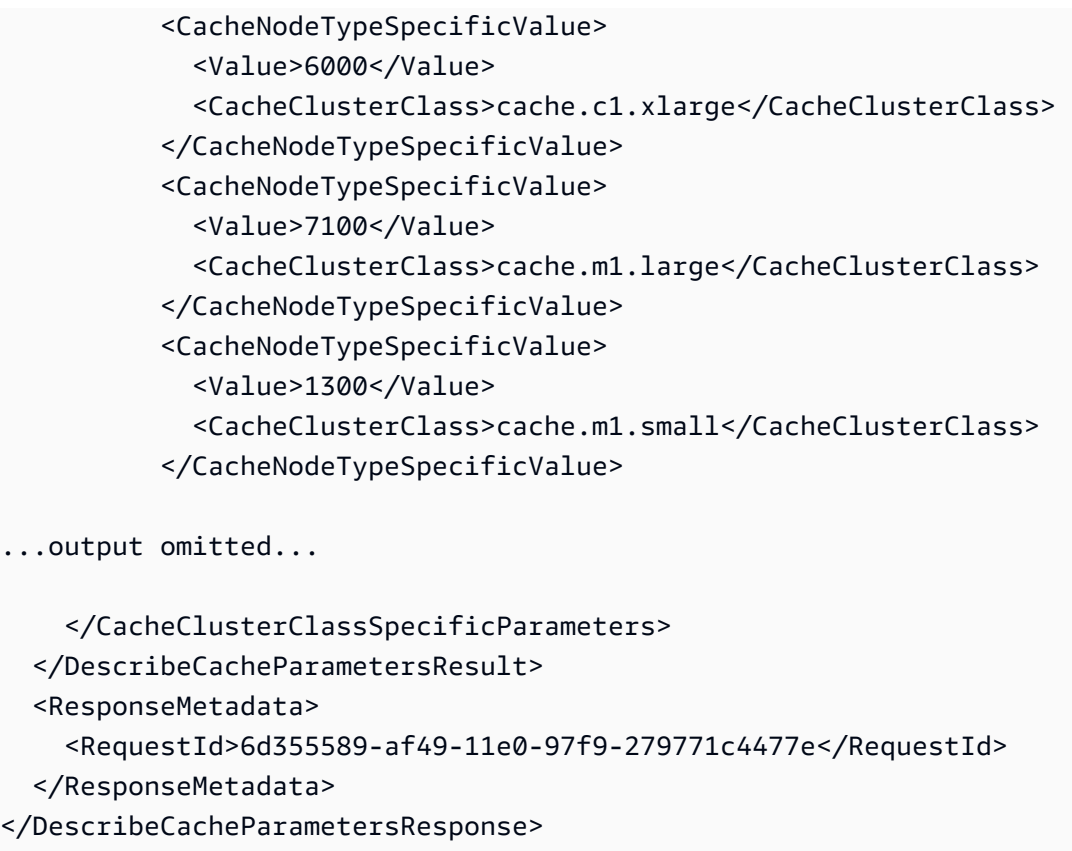

Para obtener más información, consulte [DescribeCacheParameters](https://docs.aws.amazon.com/AmazonElastiCache/latest/APIReference/API_DescribeCacheParameters.html).

# <span id="page-636-0"></span>Modificación de un grupo de parámetros

```
A Important
```
No es posible modificar ningún grupo de parámetros predeterminado.

Es posible modificar algunos parámetros de un grupo de parámetros. Dichos valores de parámetros se aplican a los clústeres asociados al grupo de parámetros. Para obtener más información acerca de cuándo se aplica un cambio en los valores de los parámetros a un grupo de parámetros, consulte [Parámetros específicos de Redis.](#page-666-0)

Modificación de un grupo de parámetros (consola)

En el siguiente procedimiento se muestra cómo cambiar el valor del parámetro cluster-enabled mediante la consola de ElastiCache. Puede usar el mismo procedimiento para cambiar el valor de cualquier parámetro.

## Para cambiar el valor de un parámetro mediante la consola de ElastiCache

- 1. Inicie sesión en la AWS Management Console y abra la consola de ElastiCache en [https://](https://console.aws.amazon.com/elasticache/) [console.aws.amazon.com/elasticache/.](https://console.aws.amazon.com/elasticache/)
- 2. Para ver una lista de todos los grupos de parámetros disponibles, en el panel de navegación izquierdo, elija Parameter Groups.
- 3. Elija el grupo de parámetros que desea modificar activando la casilla situada a la izquierda del nombre del grupo de parámetros.

Los parámetros del grupo de parámetros se mostrarán en la parte inferior de la pantalla. Es posible que necesite desplazarse por las páginas de la lista para ver todos los parámetros.

- 4. Para modificar uno o varios parámetros, elija Edit Parameters.
- 5. Elija Guardar cambios.
- 6. Para encontrar el nombre del parámetro que ha cambiado, consulte [Parámetros específicos](#page-666-0)  [de Redis](#page-666-0). Si tiene un clúster de Redis (modo de clúster deshabilitado) y realiza cambios en los siguientes parámetros, debe reiniciar los nodos del clúster:
	- activerehashing
	- bases de datos

Para obtener más información, consulte [Nodos de reinicio.](https://docs.aws.amazon.com/AmazonElastiCache/latest/red-ug/nodes.rebooting.html)

Cambios de parámetro de Redis (modo de clúster habilitado)

Si realiza cambios en los siguientes parámetros en un clúster de Redis (modo de clúster habilitado), realice los siguientes pasos.

- activerehashing
- bases de datos
- 1. Cree una copia de seguridad manual de su clúster. Consulte [Copias de seguridad](#page-293-0) [manuales](#page-293-0).
- 2. Elimine el clúster de Redis (modo de clúster habilitado). Consulte [Deleting clusters.](Clusters.html#Delete)
- 3. Restaure el clúster con la copia de seguridad y el grupo de parámetros modificados para propagar los datos en el nuevo clúster. Consulte [Restauración desde una](#page-315-0) [copia de seguridad a una nueva caché](#page-315-0).

Los cambios en otros parámetros no requieren esta acción.

Modificación de un grupo de parámetros (AWS CLI)

Para cambiar el valor de un parámetro mediante la AWS CLI, use el comando modify-cacheparameter-group.

Example

Para encontrar el nombre y los valores permitidos del parámetro que desea cambiar, consulte [Parámetros específicos de Redis.](#page-666-0)

El siguiente código de muestra establece el valor de dos parámetros, reserved-memory-percent y cluster-enabled, en el grupo de parámetros myredis32-on-30. Establecemos reserved-memorypercent en 30 (30 %) y cluster-enabled en yes de modo que el grupo de parámetros se puede utilizar con clústeres (grupos de reproducción) de Redis (modo de clúster habilitado).

Para Linux, macOS o Unix:

```
aws elasticache modify-cache-parameter-group \ 
     --cache-parameter-group-name myredis32-on-30 \ 
     --parameter-name-values \ 
         ParameterName=reserved-memory-percent,ParameterValue=30 \ 
         ParameterName=cluster-enabled,ParameterValue=yes
```
Para Windows:

{

```
aws elasticache modify-cache-parameter-group ^ 
     --cache-parameter-group-name myredis32-on-30 ^ 
     --parameter-name-values ^ 
         ParameterName=reserved-memory-percent,ParameterValue=30 ^ 
         ParameterName=cluster-enabled,ParameterValue=yes
```
El resultado de este comando será algo similar a lo que se muestra a continuación.

```
 "CacheParameterGroupName": "my-redis32-on-30"
```
}

Para obtener más información, consulte [modify-cache-parameter-group](https://docs.aws.amazon.com/cli/latest/reference/elasticache/modify-cache-parameter-group.html).

Para encontrar el nombre del parámetro que ha cambiado, consulte [Parámetros específicos de](#page-666-0) [Redis.](#page-666-0)

Si tiene un clúster de Redis (modo de clúster deshabilitado) y realiza cambios en los siguientes parámetros, debe reiniciar los nodos del clúster:

- activerehashing
- bases de datos

Para obtener más información, consulte [Nodos de reinicio.](https://docs.aws.amazon.com/AmazonElastiCache/latest/red-ug/nodes.rebooting.html)

- Cambios de parámetro de Redis (modo de clúster habilitado) Si realiza cambios en los siguientes parámetros en un clúster de Redis (modo de clúster habilitado), realice los siguientes pasos.
	- activerehashing
	- bases de datos
	- 1. Cree una copia de seguridad manual de su clúster. Consulte [Copias de seguridad](#page-293-0) [manuales](#page-293-0).
	- 2. Elimine el clúster de Redis (modo de clúster habilitado). Consulte [Deleting clusters.](Clusters.html#Delete)
	- 3. Restaure el clúster con la copia de seguridad y el grupo de parámetros modificados para propagar los datos en el nuevo clúster. Consulte [Restauración desde una copia de](#page-315-0)  [seguridad a una nueva caché](#page-315-0).

Los cambios en otros parámetros no requieren esta acción.

Modificación de un grupo de parámetros (API de ElastiCache)

Para cambiar los valores de parámetro de un grupo de parámetros mediante la API de ElastiCache, utilice la acción ModifyCacheParameterGroup.

#### Example

Para encontrar el nombre y los valores permitidos del parámetro que desea cambiar, consulte [Parámetros específicos de Redis.](#page-666-0)

El siguiente código de muestra establece el valor de dos parámetros, reserved-memory-percent y cluster-enabled, en el grupo de parámetros myredis32-on-30. Establecemos reserved-memorypercent en 30 (30 %) y cluster-enabled en yes de modo que el grupo de parámetros se puede utilizar con clústeres (grupos de reproducción) de Redis (modo de clúster habilitado).

```
https://elasticache.us-west-2.amazonaws.com/ 
    ?Action=ModifyCacheParameterGroup 
    &CacheParameterGroupName=myredis32-on-30
    &ParameterNameValues.member.1.ParameterName=reserved-memory-percent
    &ParameterNameValues.member.1.ParameterValue=30
    &ParameterNameValues.member.2.ParameterName=cluster-enabled
    &ParameterNameValues.member.2.ParameterValue=yes
    &SignatureVersion=4 
    &SignatureMethod=HmacSHA256 
    &Timestamp=20150202T192317Z 
    &Version=2015-02-02 
    &X-Amz-Credential=<credential>
```
Para obtener más información, consulte [ModifyCacheParameterGroup](https://docs.aws.amazon.com/AmazonElastiCache/latest/APIReference/API_ModifyCacheParameterGroup.html).

Si tiene un clúster de Redis (modo de clúster deshabilitado) y realiza cambios en los siguientes parámetros, debe reiniciar los nodos del clúster:

- activerehashing
- bases de datos

Para obtener más información, consulte [Nodos de reinicio.](https://docs.aws.amazon.com/AmazonElastiCache/latest/red-ug/nodes.rebooting.html)

Cambios de parámetro de Redis (modo de clúster habilitado)

Si realiza cambios en los siguientes parámetros en un clúster de Redis (modo de clúster habilitado), realice los siguientes pasos.

- activerehashing
- bases de datos
- 1. Cree una copia de seguridad manual de su clúster. Consulte [Copias de seguridad](#page-293-0) [manuales](#page-293-0).
- 2. Elimine el clúster de Redis (modo de clúster habilitado). Consulte [Eliminación de un](#page-235-1)  [clúster](#page-235-1).
- 3. Restaure el clúster con la copia de seguridad y el grupo de parámetros modificados para propagar los datos en el nuevo clúster. Consulte [Restauración desde una copia de](#page-315-0)  [seguridad a una nueva caché](#page-315-0).

Los cambios en otros parámetros no requieren esta acción.

# <span id="page-642-0"></span>Eliminación de un grupo de parámetros

Puede eliminar un grupo de parámetros personalizados con la consola de ElastiCache, la AWS CLI o la API de ElastiCache.

No podrá eliminar un grupo de parámetros si está asociado a un clúster. Tampoco podrá eliminar ninguno de los grupos de parámetros predeterminados.

Eliminación de un grupo de parámetros (consola)

En el siguiente procedimiento se muestra cómo eliminar un grupo de parámetros mediante la consola de ElastiCache.

Para eliminar un grupo de parámetros con la consola de ElastiCache

- 1. Inicie sesión en la AWS Management Console y abra la consola de ElastiCache en [https://](https://console.aws.amazon.com/elasticache/) [console.aws.amazon.com/elasticache/.](https://console.aws.amazon.com/elasticache/)
- 2. Para ver una lista de todos los grupos de parámetros disponibles, en el panel de navegación izquierdo, elija Parameter Groups.
- 3. Elija los grupos de parámetros que desea eliminar activando la casilla situada a la izquierda del nombre del grupo de parámetros.

El botón Delete se activará.

4. Elija Eliminar (Delete).

Aparecerá la pantalla de confirmación Delete Parameter Groups.

5. Para eliminar los grupos de parámetros, en la pantalla de confirmación Delete Parameter Groups, elija Delete.

Para conservar los grupos de parámetros, elija Cancel.

Eliminación de un grupo de parámetros (AWS CLI)

Para eliminar un grupo de parámetros mediante la AWS CLI, use el comando delete-cacheparameter-group. Para que el grupo de parámetros se elimine, el grupo de parámetros especificado mediante --cache-parameter-group-name no puede tener ningún clúster asociado al grupo ni puede ser un grupo de parámetros predeterminado.

El siguiente código de muestra elimina el grupo de parámetros myMem14.

#### Example

Para Linux, macOS o Unix:

```
aws elasticache delete-cache-parameter-group \ 
     --cache-parameter-group-name myRed28
```
Para Windows:

```
aws elasticache delete-cache-parameter-group ^ 
     --cache-parameter-group-name myRed28
```
Para obtener más información, consulte [delete-cache-parameter-group](https://docs.aws.amazon.com/cli/latest/reference/elasticache/delete-cache-parameter-group.html).

Eliminación de un grupo de parámetros (API de ElastiCache)

Para eliminar un grupo de parámetros mediante la API de ElastiCache, utilice la acción DeleteCacheParameterGroup. Para que el grupo de parámetros se elimine, el grupo de parámetros especificado mediante CacheParameterGroupName no puede tener ningún clúster asociado al grupo ni puede ser un grupo de parámetros predeterminado.

Example

El siguiente código de muestra elimina el grupo de parámetros myRed28.

```
https://elasticache.us-west-2.amazonaws.com/ 
    ?Action=DeleteCacheParameterGroup 
    &CacheParameterGroupName=myRed28
    &SignatureVersion=4 
    &SignatureMethod=HmacSHA256 
    &Timestamp=20150202T192317Z 
    &Version=2015-02-02 
    &X-Amz-Credential=<credential>
```
Para obtener más información, consulte [DeleteCacheParameterGroup](https://docs.aws.amazon.com/AmazonElastiCache/latest/APIReference/API_DeleteCacheParameterGroup.html).

# <span id="page-644-0"></span>Parámetros específicos de Memcached

Si no se especifica ningún grupo de parámetros para el clúster de Memcached, se usará un grupo de parámetros predeterminado apropiado para la versión del motor. No puede cambiar los valores de los parámetros de un grupo de parámetros predeterminado. Sin embargo, puede crear un grupo de parámetros personalizados y asignarlo a su clúster en cualquier momento. Para obtener más información, consulte [Creación de un grupo de parámetros.](#page-622-0)

Temas

- [Cambios en Memcached 1.6.17](#page-644-1)
- [Parámetros agregados a Memcached 1.6.6](#page-644-2)
- [Cambios en los parámetros de Memcached 1.5.10](#page-644-3)
- [Parámetros agregados a Memcached 1.4.34](#page-647-0)
- [Parámetros agregados a Memcached 1.4.33](#page-647-1)
- [Parámetros agregados a Memcached 1.4.24](#page-651-0)
- [Parámetros agregados a Memcached 1.4.14](#page-653-0)
- [Parámetros compatibles con Memcached 1.4.5](#page-657-0)
- [Capacidad adicional para conexiones de Memcached](#page-660-0)
- [Parámetros específicos de tipo de nodo de Memcached](#page-661-0)

<span id="page-644-1"></span>Cambios en Memcached 1.6.17

A partir de la versión 1.6.17 de Memcached, ya no se admiten estos comandos administrativos: lru\_crawler, lru y slabs. Con estos cambios, no podrá habilitar o deshabilitar lru\_crawler en el tiempo de ejecución mediante comandos. Habilite o deshabilite lru\_crawler modificando su grupo de parámetros personalizado.

<span id="page-644-2"></span>Parámetros agregados a Memcached 1.6.6

Para Memcached 1.6.6, no se admiten parámetros adicionales.

Familia del grupo de parámetros: memcached1.6

<span id="page-644-3"></span>Cambios en los parámetros de Memcached 1.5.10

Para Memcached 1.5.10, se admiten los siguientes parámetros adicionales.

Familia del grupo de parámetros: memcached1.5

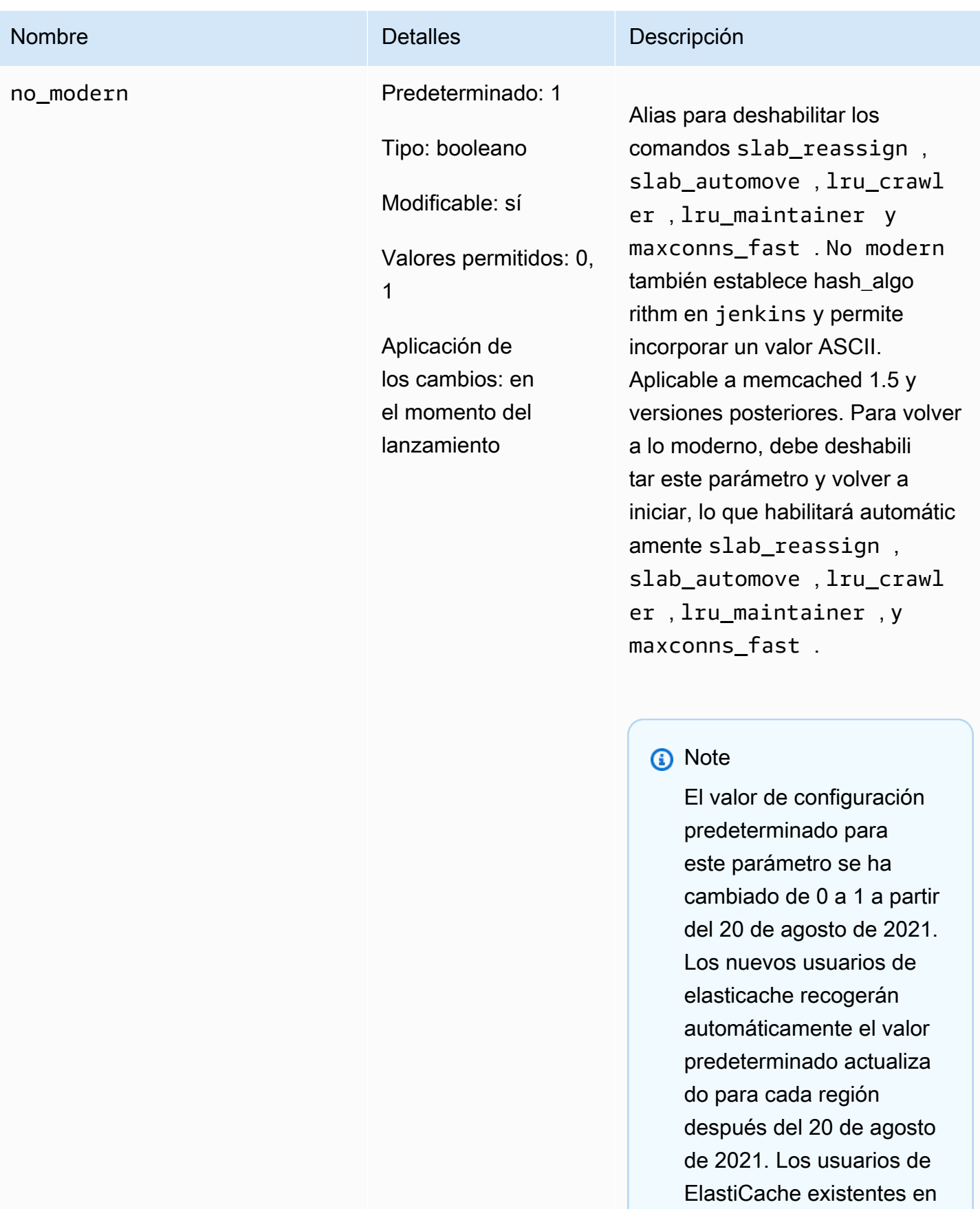

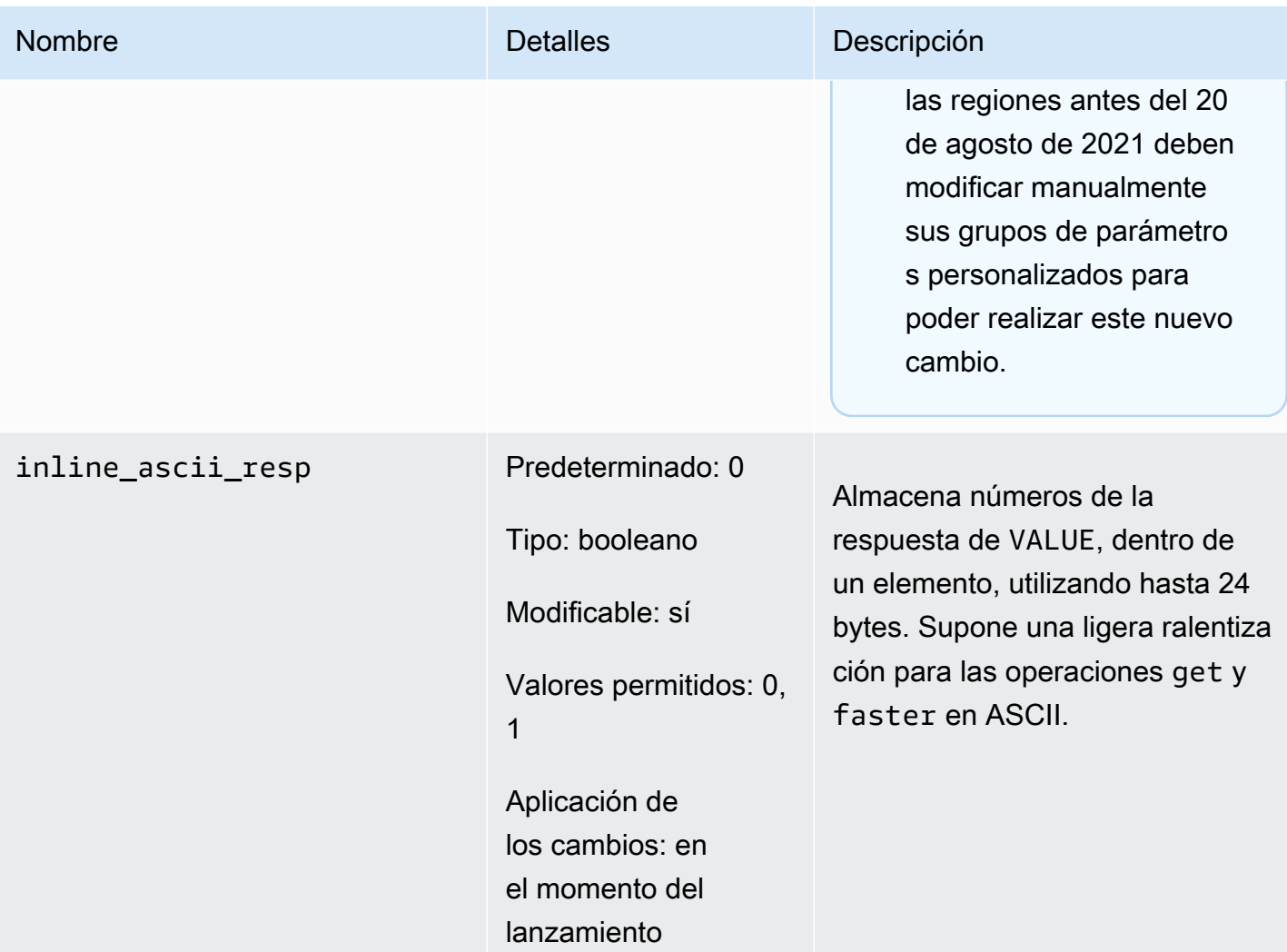

Para Memcached 1.5.10, se han eliminado los parámetros siguientes.

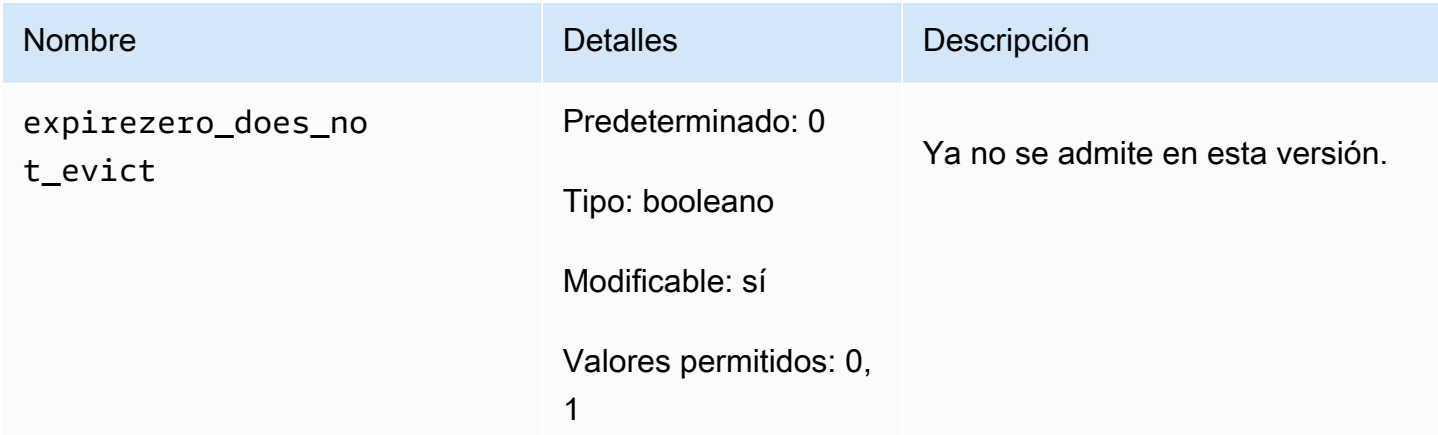

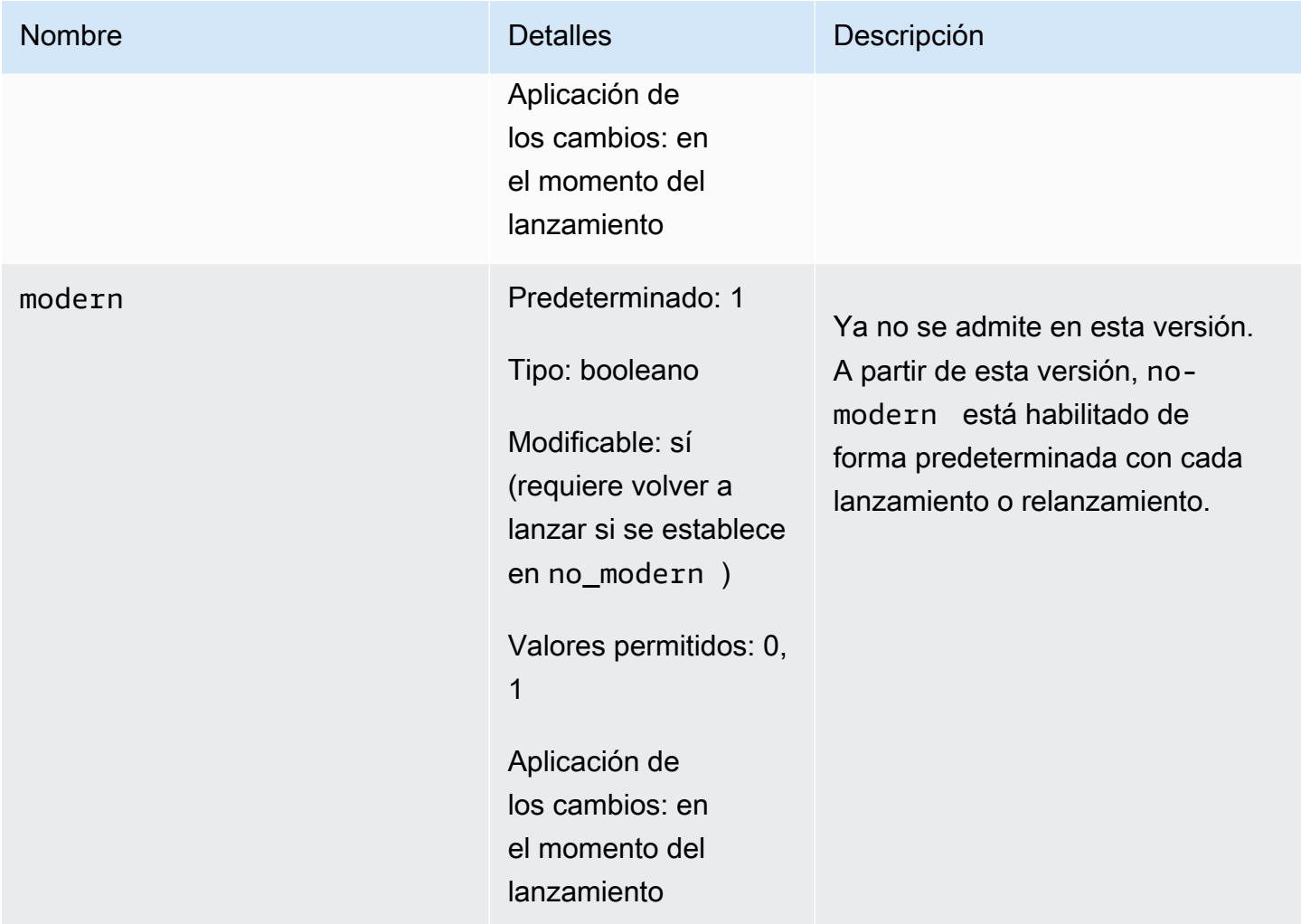

<span id="page-647-0"></span>Parámetros agregados a Memcached 1.4.34

Para Memcached 1.4.34, no se admite ningún parámetro adicional.

Familia del grupo de parámetros: memcached1.4

<span id="page-647-1"></span>Parámetros agregados a Memcached 1.4.33

Para Memcached 1.4.33, se admiten los siguientes parámetros adicionales.

Familia del grupo de parámetros: memcached1.4

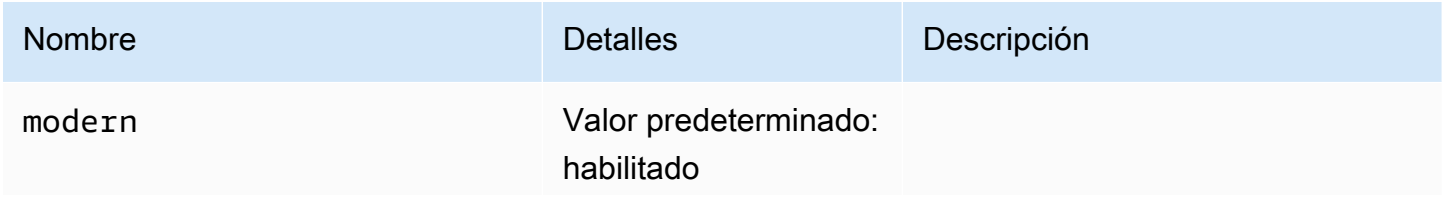
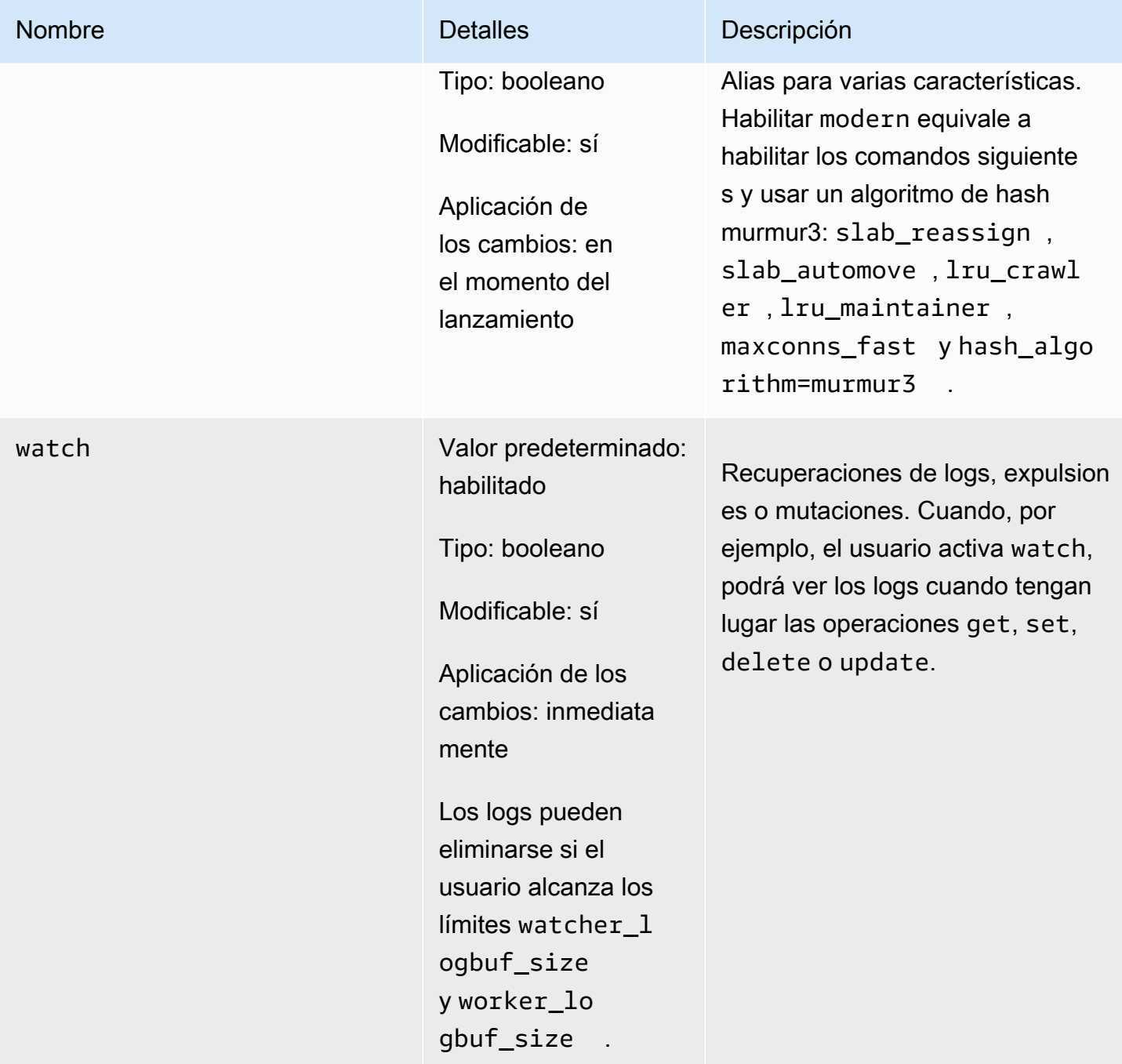

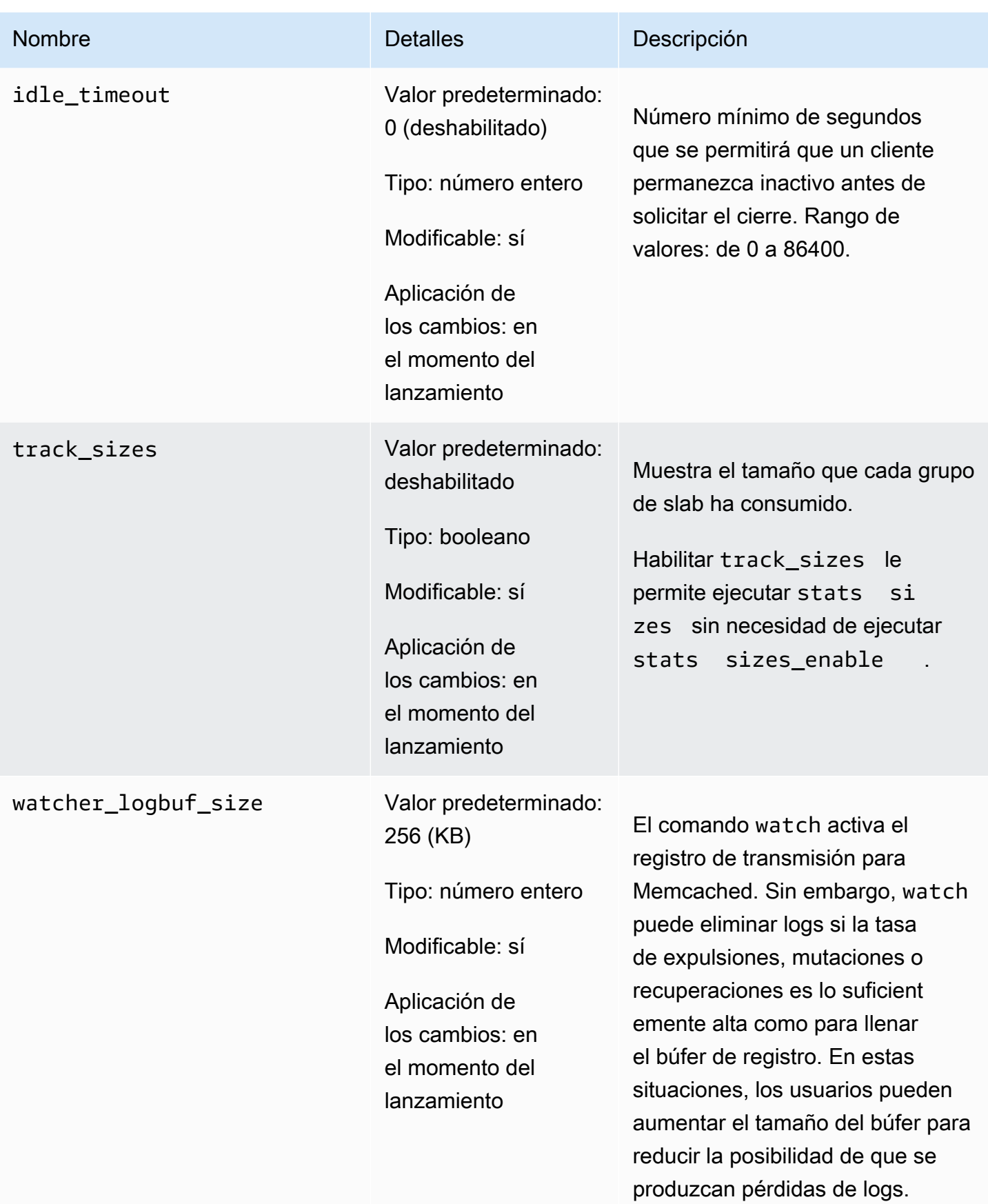

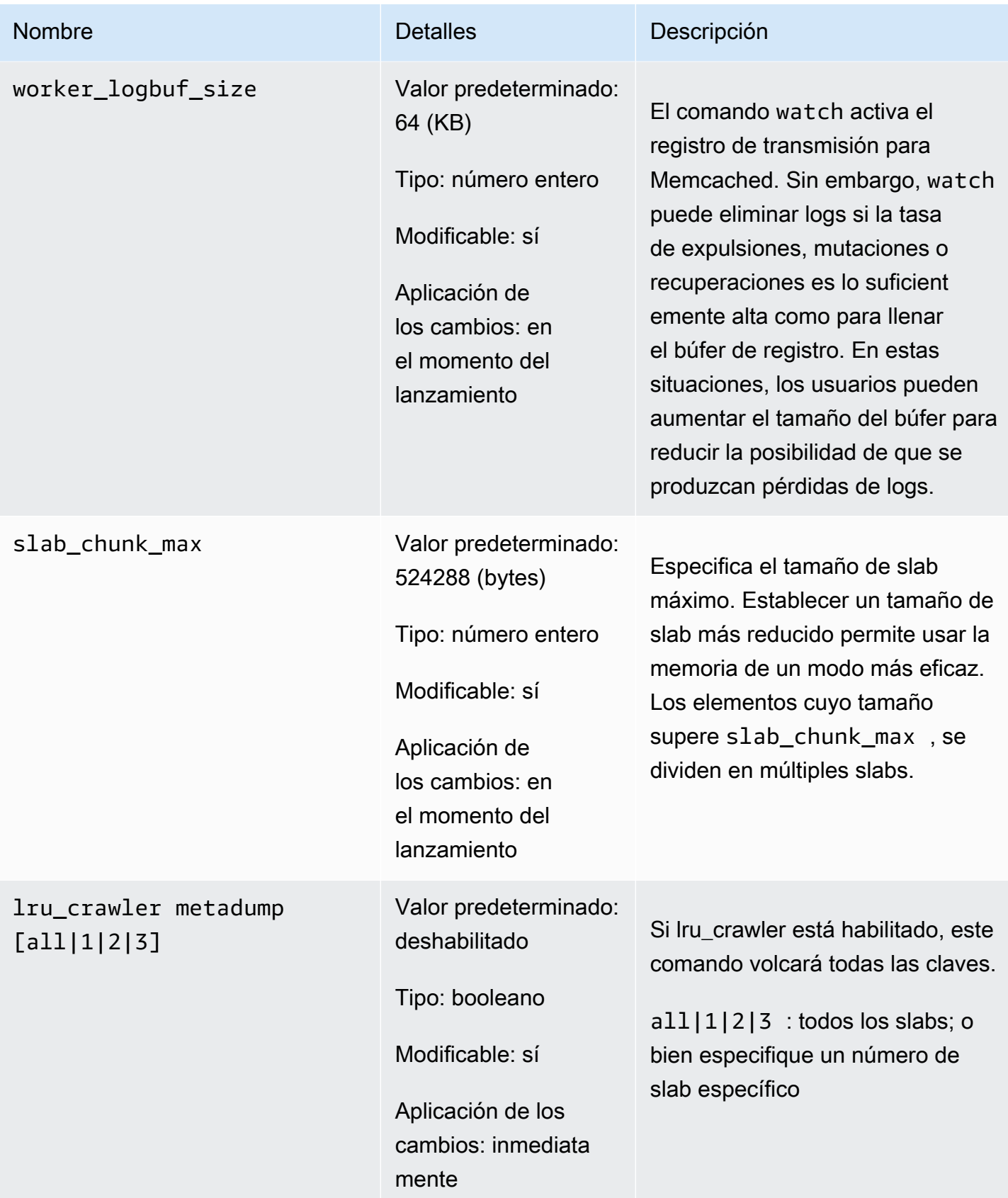

#### Parámetros agregados a Memcached 1.4.24

Para Memcached 1.4.24, se admiten los siguientes parámetros adicionales.

#### Familia del grupo de parámetros: memcached1.4

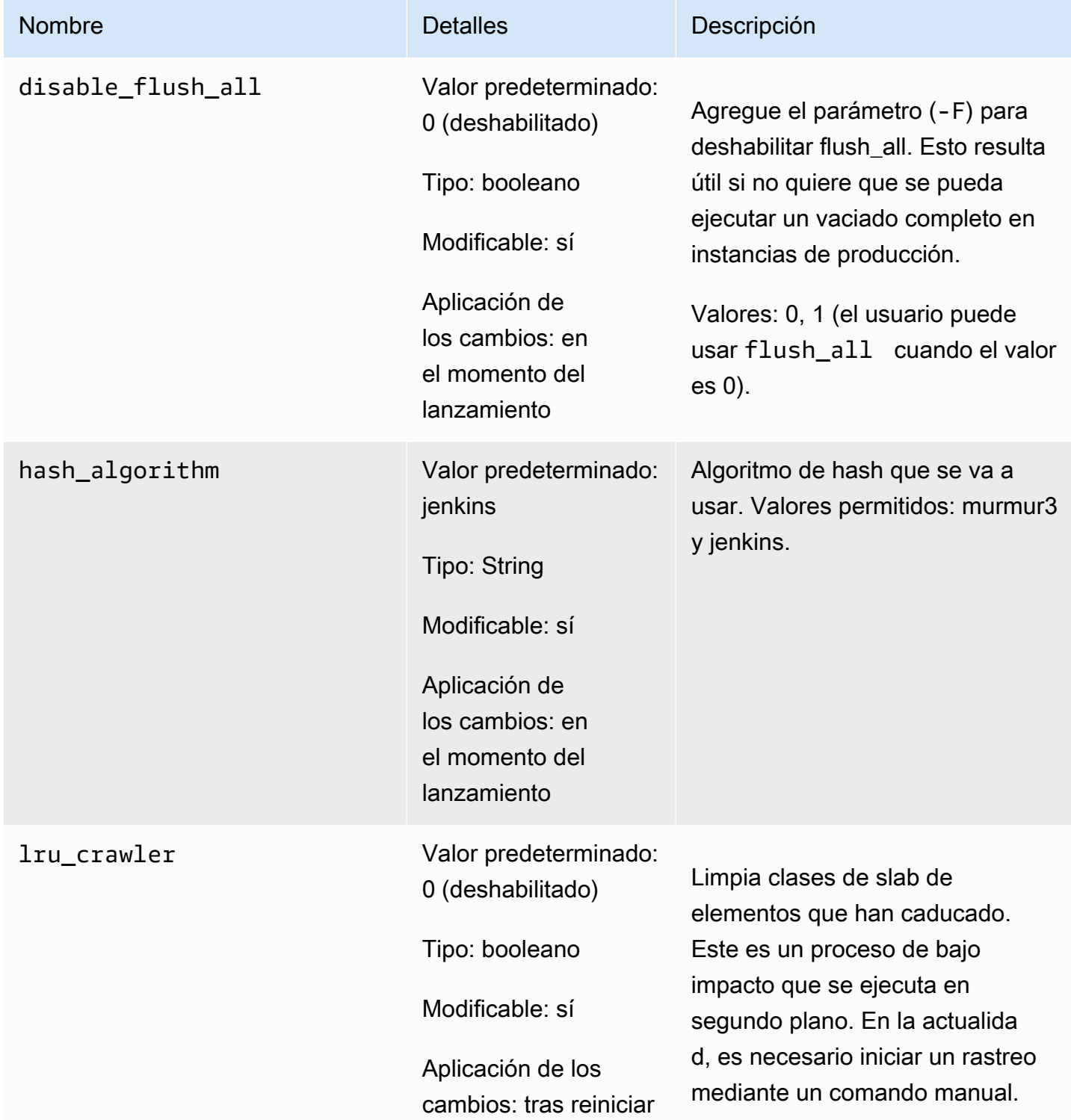

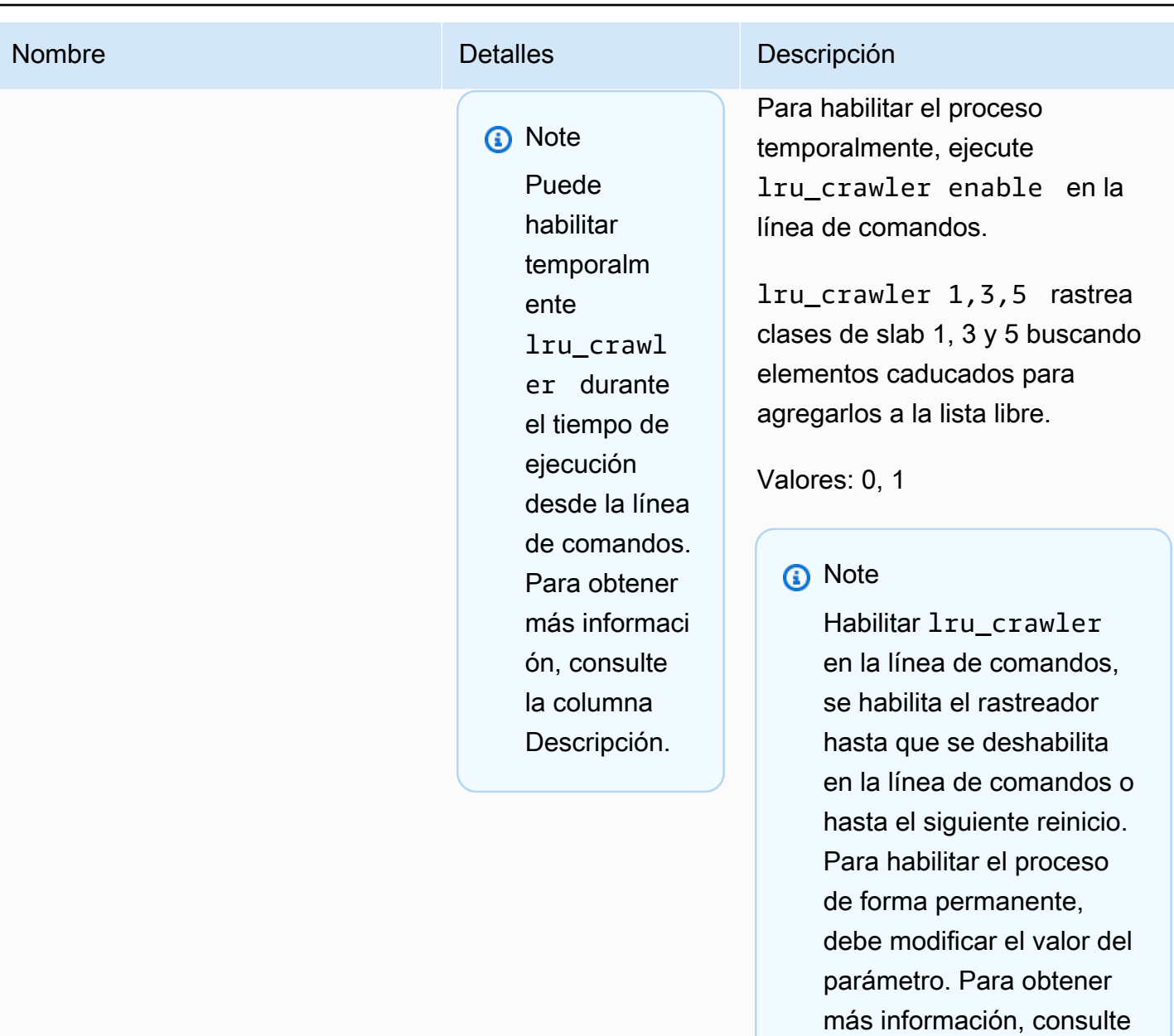

[Modificación de un grupo](#page-636-0)

[de parámetros.](#page-636-0)

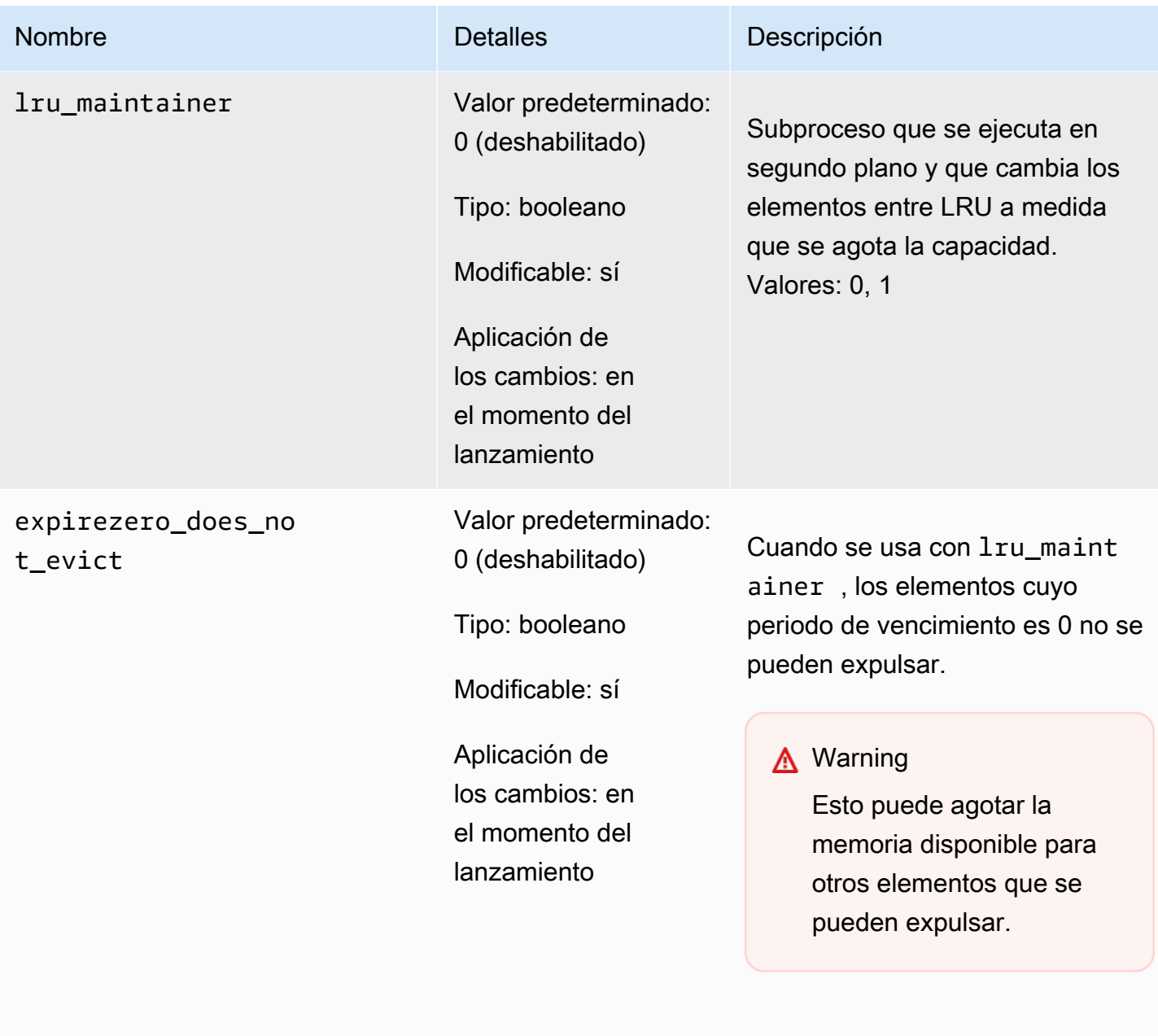

Se puede establecer para ignorar lru\_maintainer .

Parámetros agregados a Memcached 1.4.14

Para Memcached 1.4.14, se admiten los siguientes parámetros adicionales.

Familia del grupo de parámetros: memcached1.4

### Parámetros agregados a Memcached 1.4.14

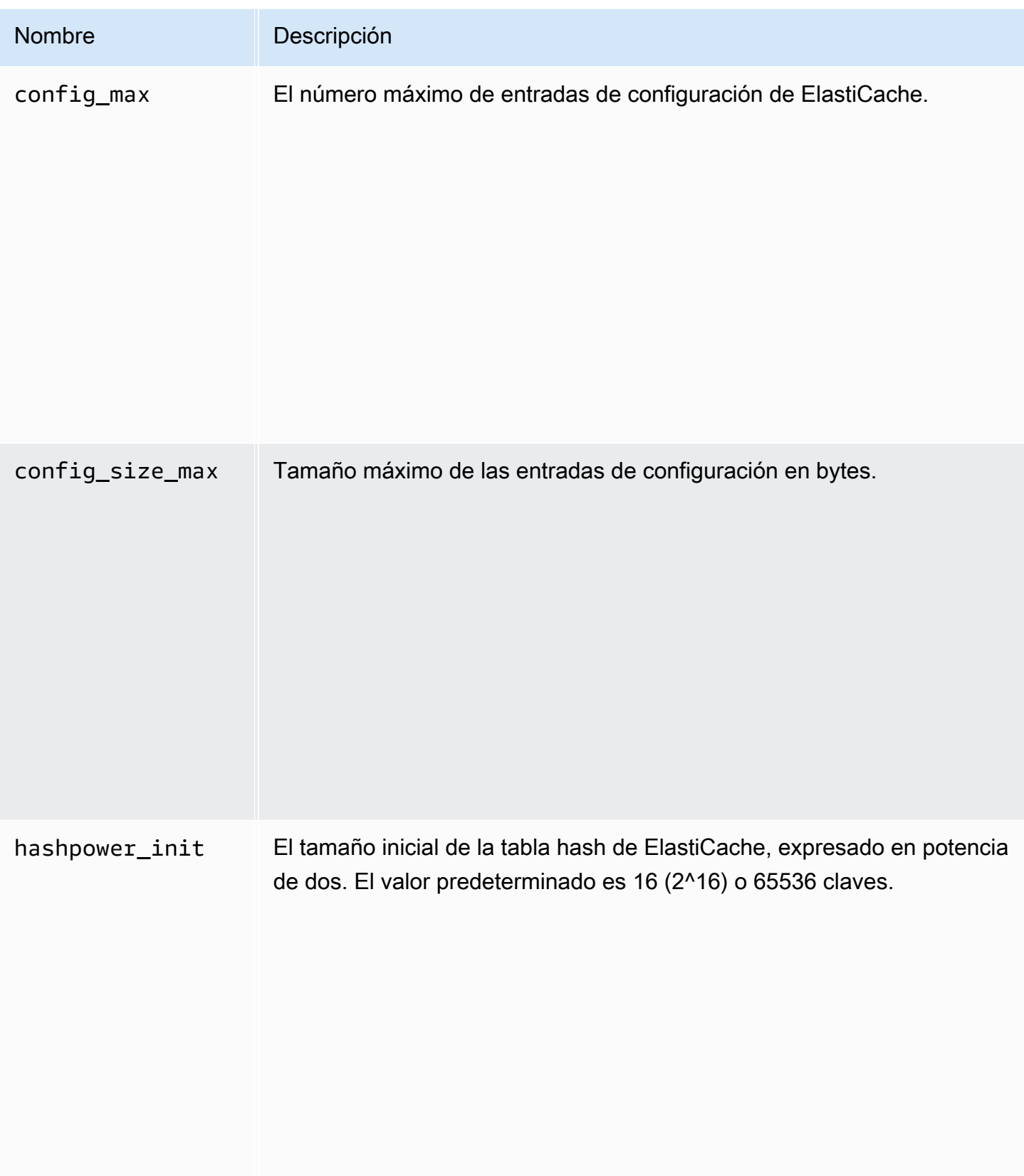

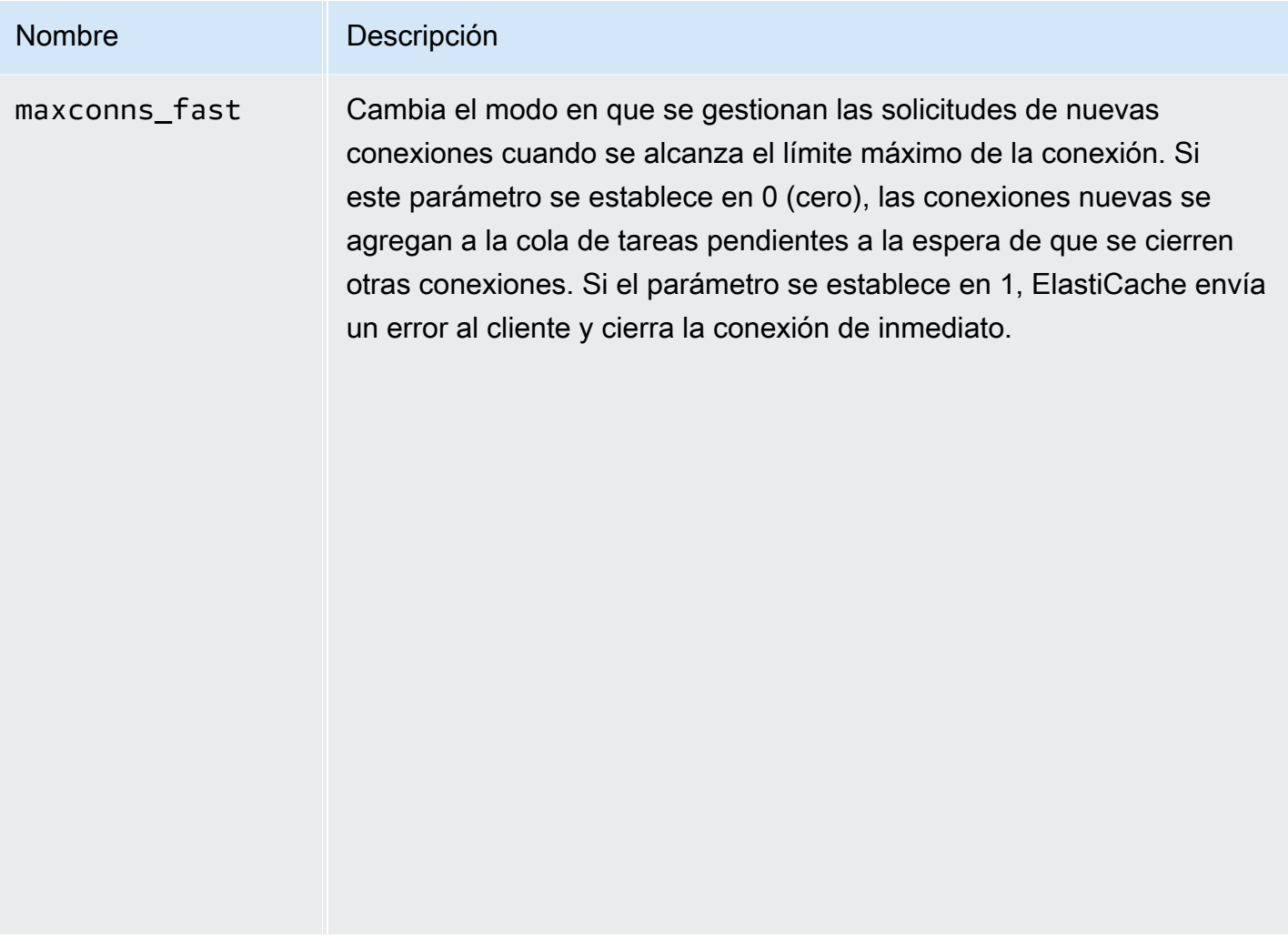

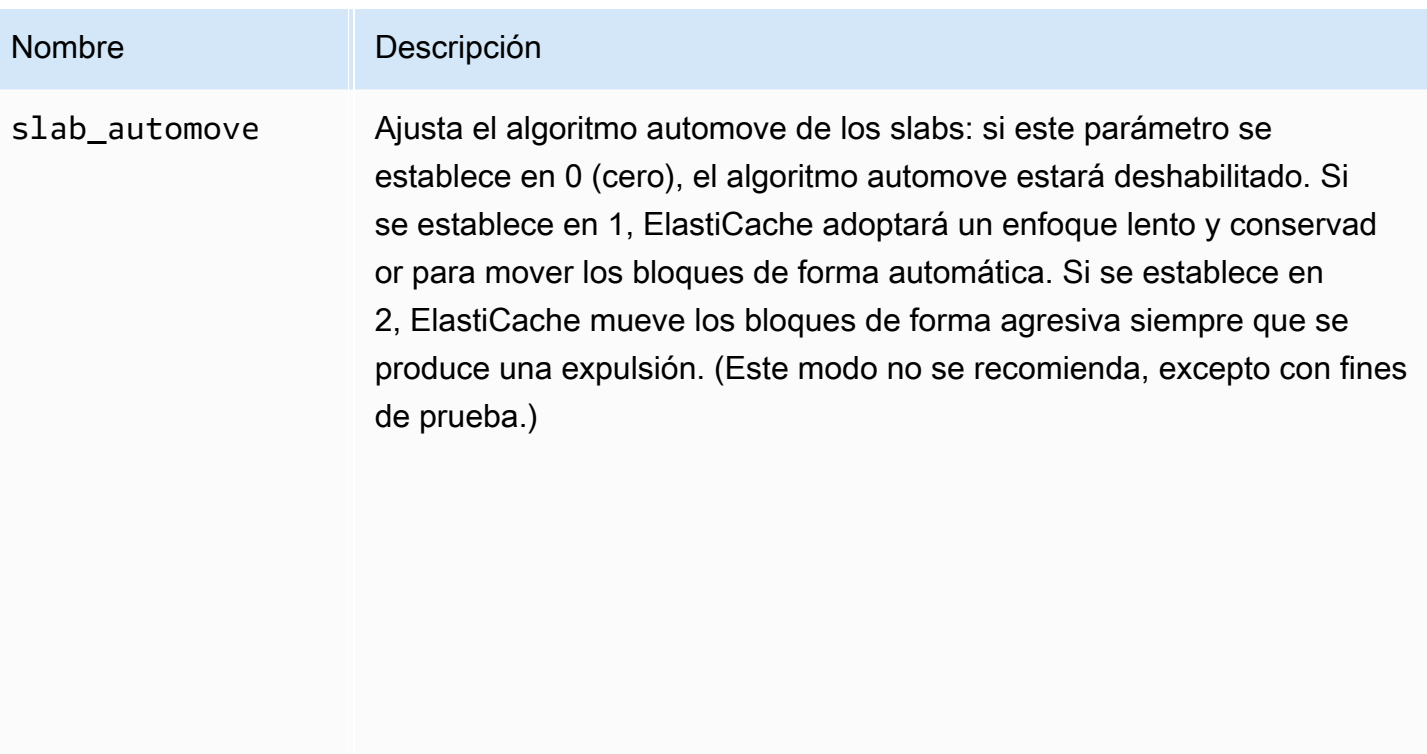

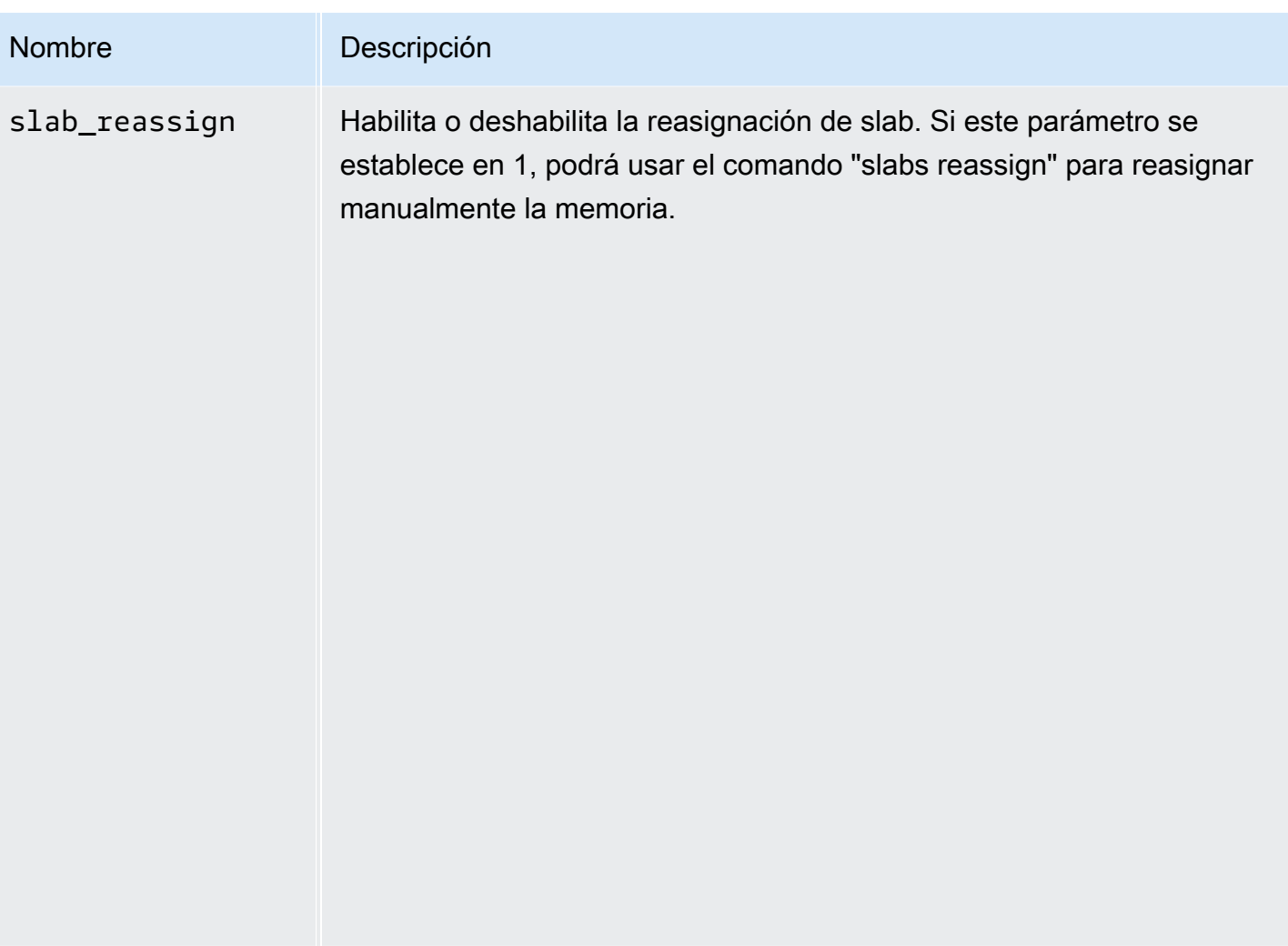

Parámetros compatibles con Memcached 1.4.5

Familia del grupo de parámetros: memcached1.4

Para Memcached 1.4.5, se admiten los siguientes parámetros.

Parámetros agregados a Memcached 1.4.5

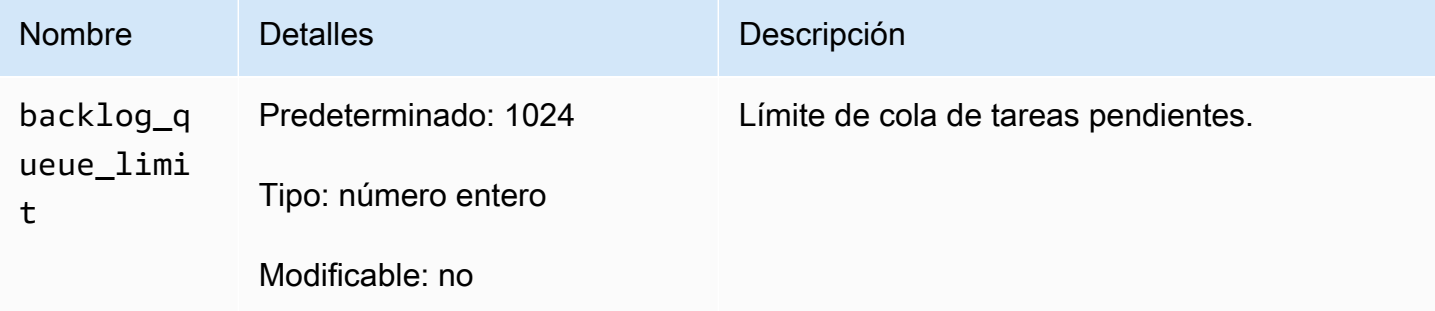

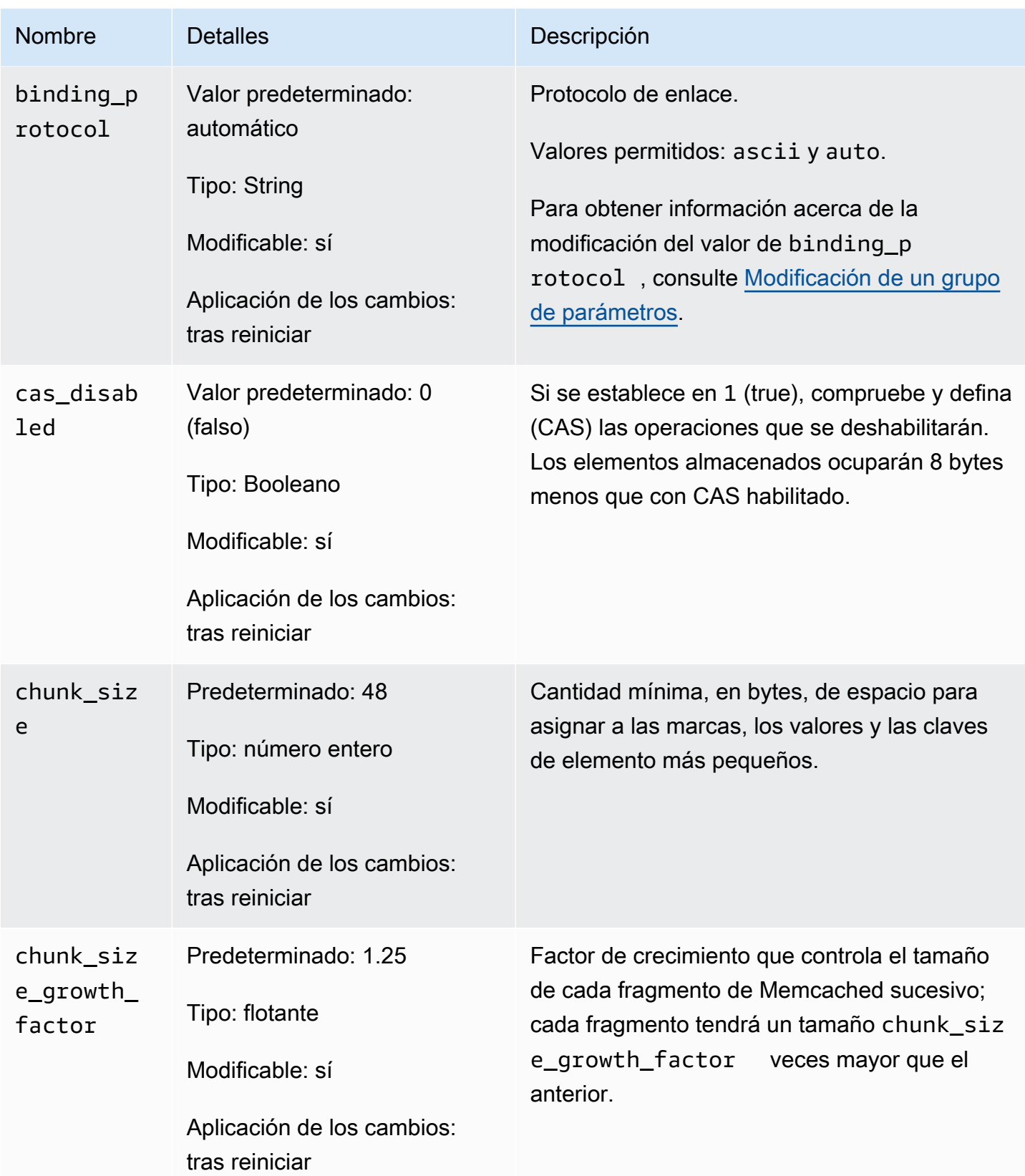

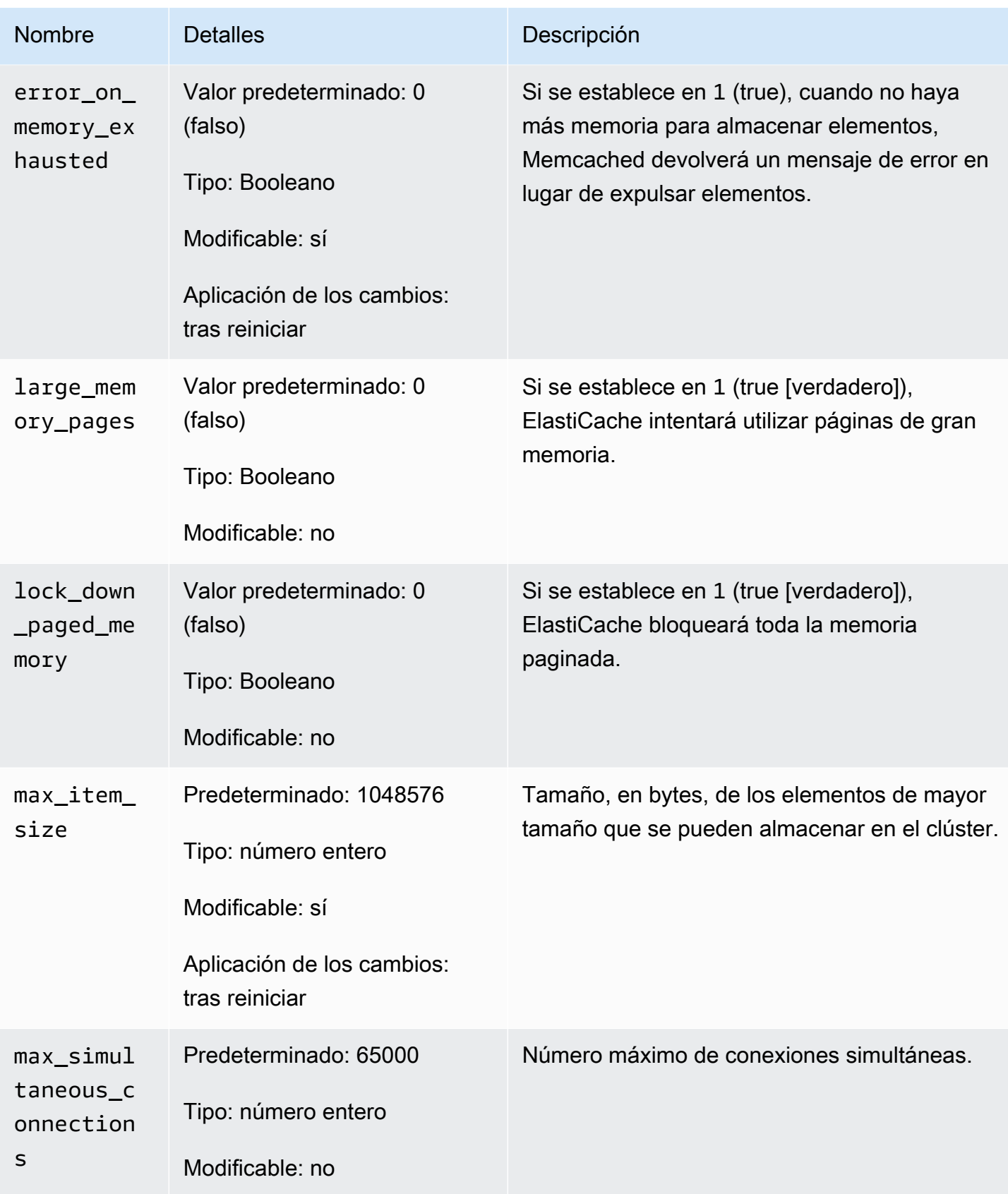

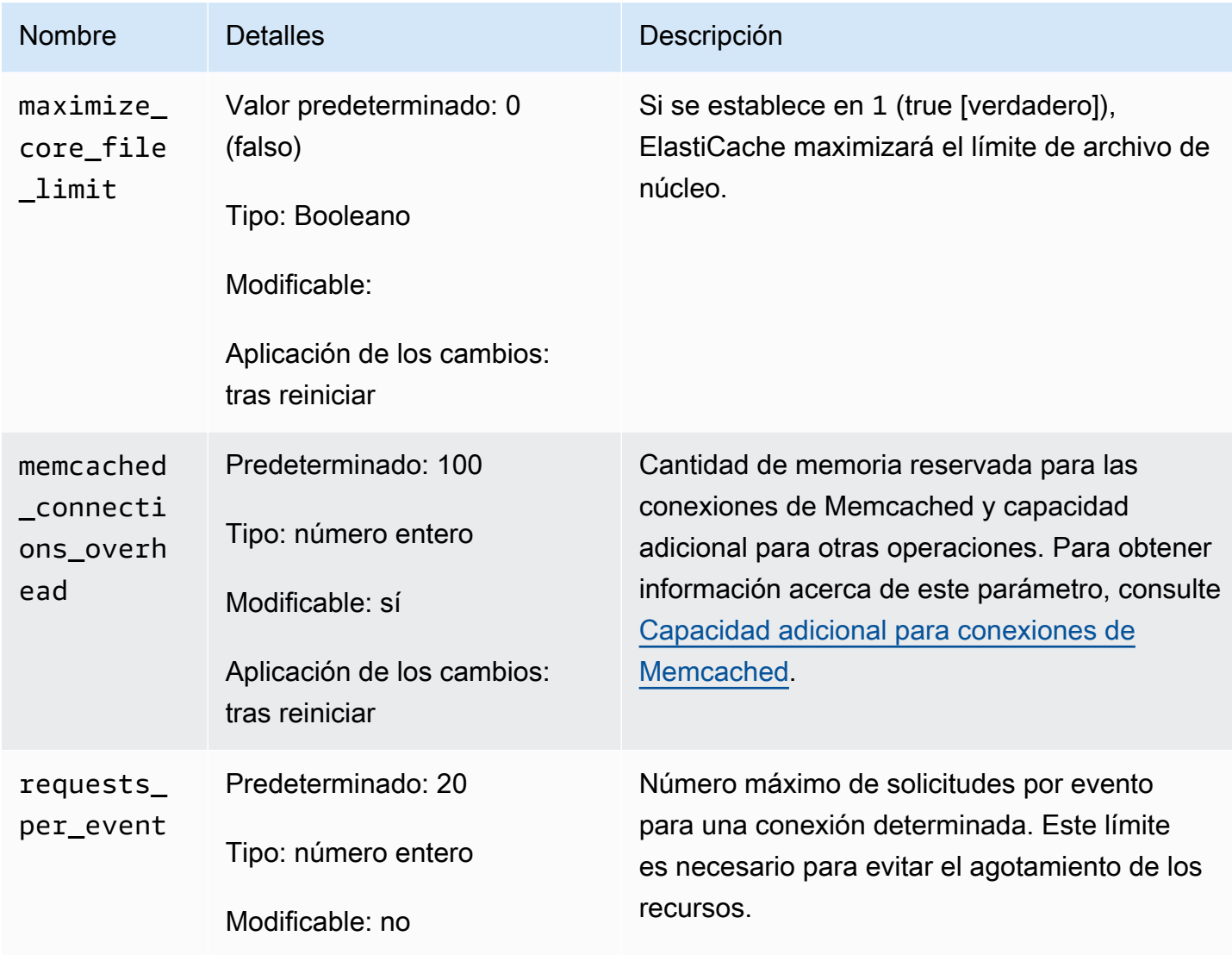

#### <span id="page-660-0"></span>Capacidad adicional para conexiones de Memcached

En cada nodo, la memoria disponible para almacenar elementos equivale a la cantidad total de memoria disponible de dicho nodo (que se almacena en el parámetro max\_cache\_memory) menos la memoria que se usa para las conexiones y la capacidad adicional para otras operaciones (que se almacena en el parámetro memcached\_connections\_overhead). Por ejemplo, un nodo del tipo cache.m1.small tiene una max\_cache\_memory de 1300 MB. Con el valor memcached\_connections\_overhead predeterminado de 100 MB, el proceso de Memcached tendrá 1200 MB de espacio disponible para almacenar elementos.

Los valores predeterminados para el parámetro memcached\_connections\_overhead son válidos para la mayoría de los casos de uso; sin embargo, la asignación necesaria para la capacidad

adicional de conexión puede variar dependiendo de varios factores, incluida la tasa de solicitudes, el tamaño de carga y el número de conexiones.

Puede cambiar el valor de memcached\_connections\_overhead según las necesidades de su aplicación. Por ejemplo, al aumentar el valor del parámetro memcached\_connections\_overhead, se reducirá la cantidad de memoria disponible para almacenar elementos y dispondrá de un búfer de mayor tamaño para la sobrecarga de las conexiones. La reducción del valor del parámetro memcached\_connections\_overhead le dará más memoria para almacenar elementos, pero puede aumentar el riesgo de agotar el espacio de intercambio y de que se reduzca el rendimiento. Si se agota el espacio de intercambio y observa una pérdida de rendimiento, pruebe incrementar el valor del parámetro memcached\_connections\_overhead.

#### **A** Important

Para el tipo nodo cache.t1.micro, el valor de memcached\_connections\_overhead se determina de la manera siguiente:

- Si su clúster utiliza el grupo de parámetros predeterminado, ElastiCache establecerá el valor de memcached\_connections\_overhead en 13 MB.
- Si su clúster usa un grupo de parámetros de su creación, podrá establecer el valor de memcached\_connections\_overhead según su preferencia.

Parámetros específicos de tipo de nodo de Memcached

Aunque la mayoría de los parámetros tienen un único valor, algunos parámetros tienen distintos valores en función del tipo de nodo que se use. La tabla siguiente muestra los valores predeterminados de los parámetros max\_cache\_memory y num\_threads para cada tipo de nodo. Los valores de estos parámetros no se pueden modificar.

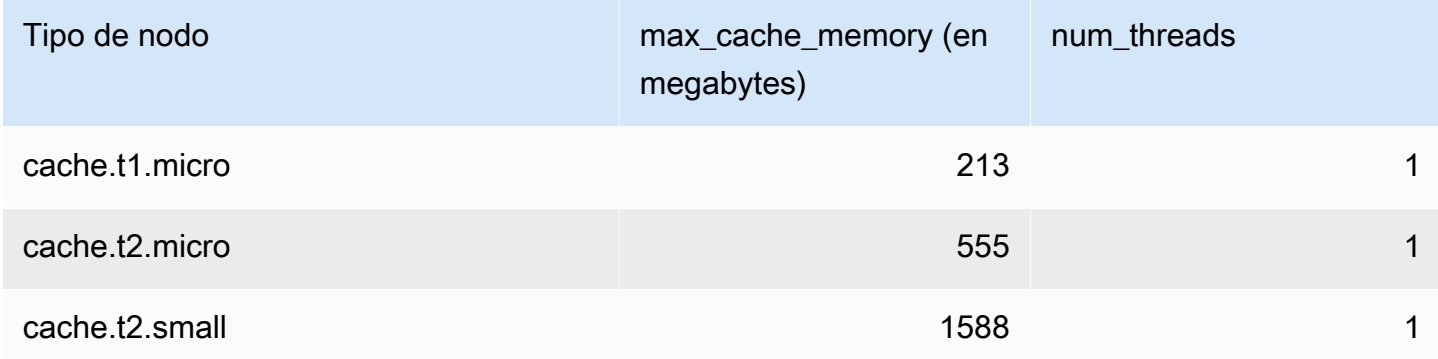

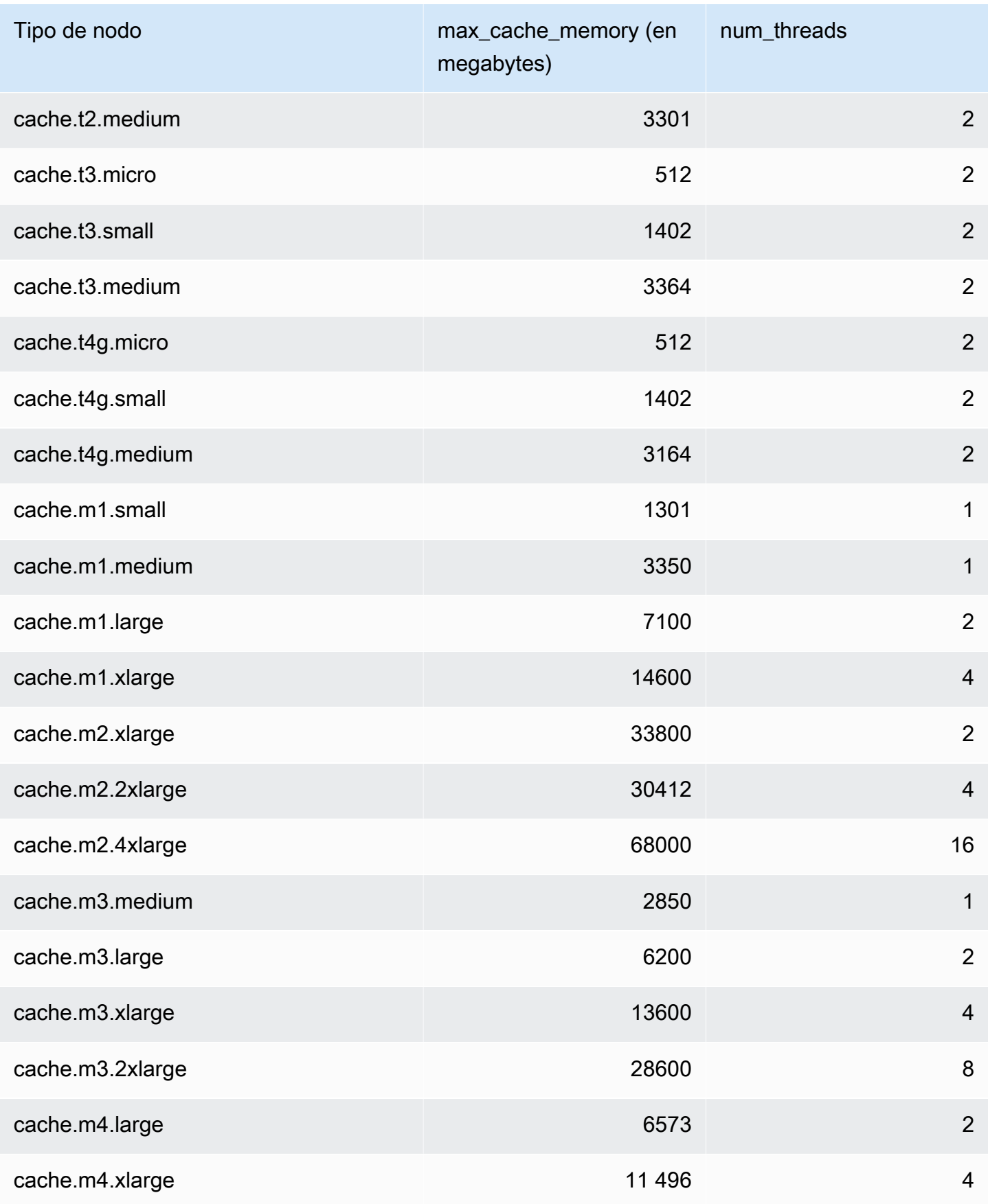

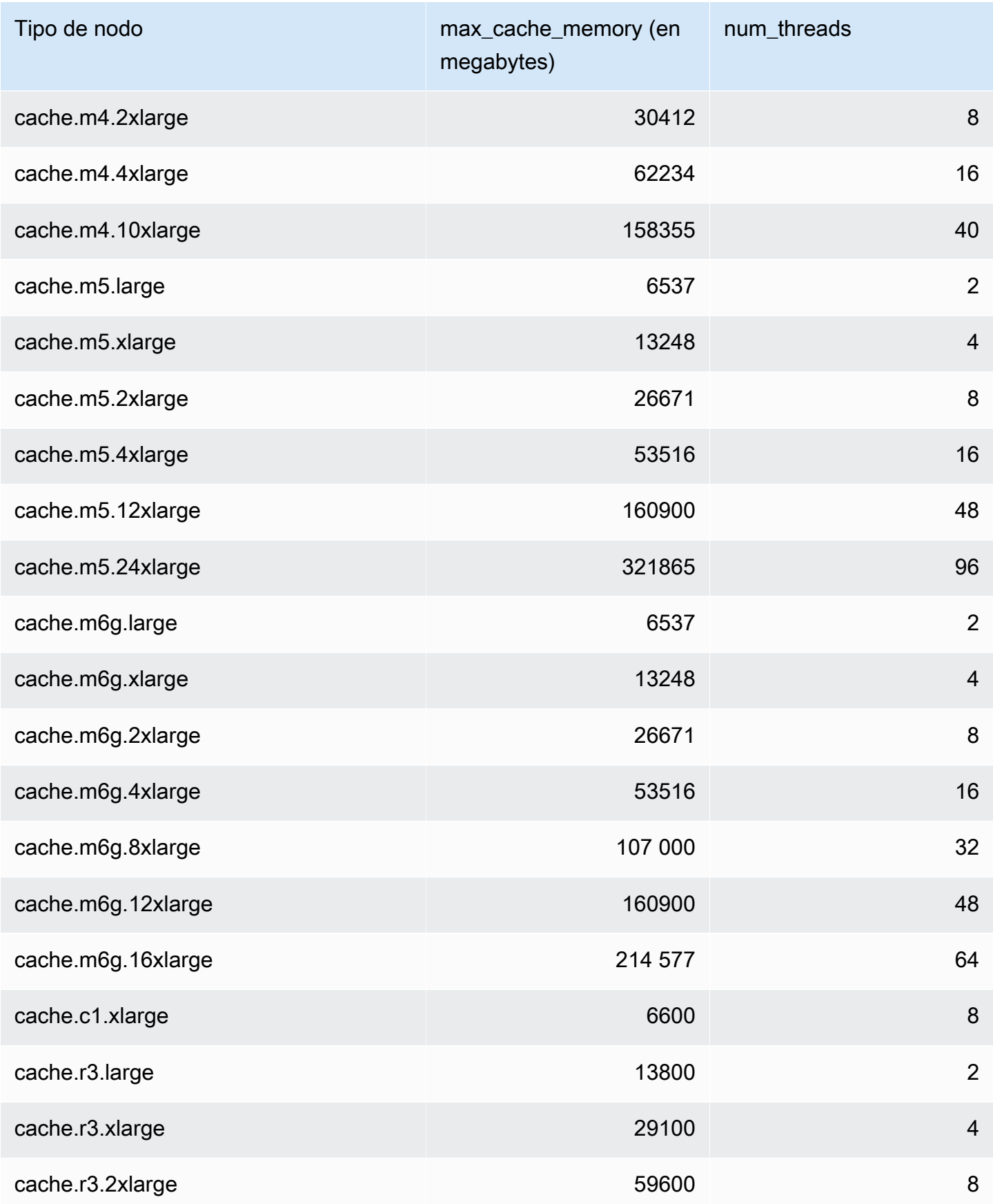

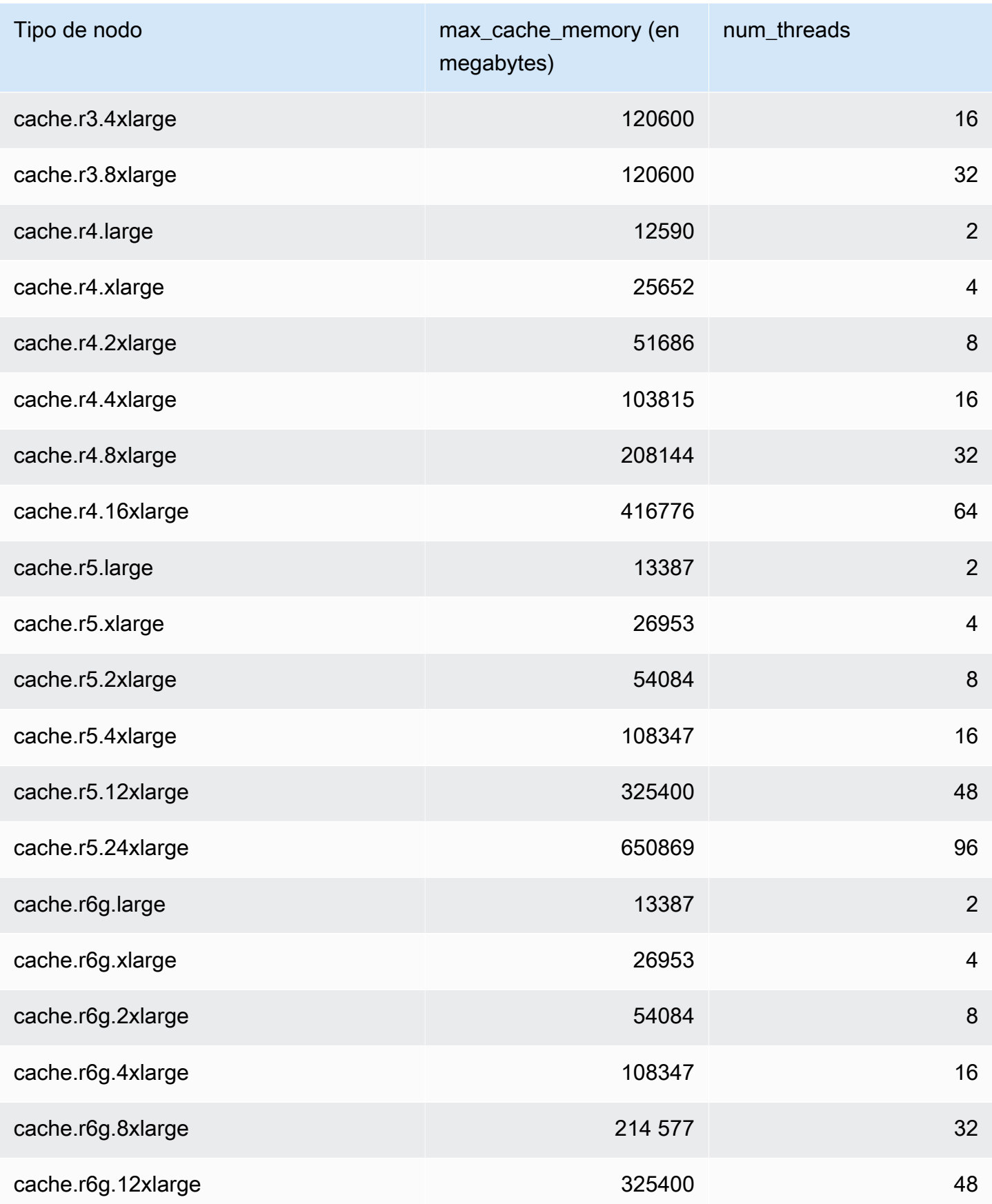

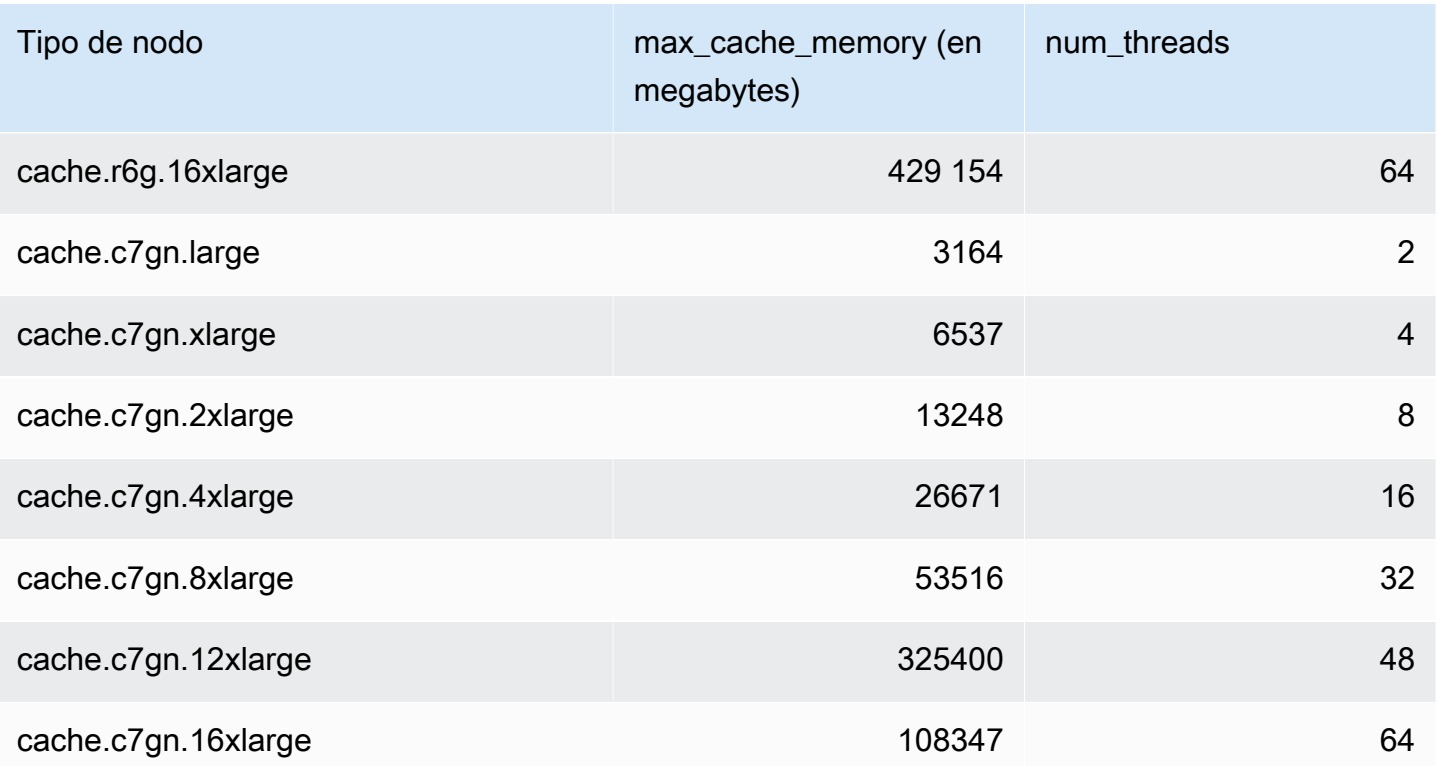

# **a** Note

Todas las instancias T2 se crean en una instancia de Amazon Virtual Private Cloud (Amazon VPC).

# Parámetros específicos de Redis

Si no se especifica ningún grupo de parámetros para el clúster de Redis, se usará un grupo de parámetros predeterminado apropiado para la versión del motor. No puede cambiar los valores de los parámetros de un grupo de parámetros predeterminado. Sin embargo, puede crear un grupo de parámetros personalizado y asignarlo a su clúster en cualquier momento, siempre y cuando los valores de los parámetros modificables condicionalmente sean iguales en ambos grupos de parámetros. Para obtener más información, consulte [Creación de un grupo de parámetros.](#page-622-0)

#### Temas

- [Cambios de parámetros de Redis 7](#page-666-0)
- [Cambios de parámetros de Redis 6.x](#page-671-0)
- [Cambios de parámetros de Redis 5.0.3](#page-675-0)
- [Cambios de parámetros de Redis 5.0.0](#page-677-0)
- [Cambios de parámetros de Redis 4.0.10](#page-682-0)
- [Cambios de parámetros de Redis 3.2.10](#page-688-0)
- [Cambios de parámetros de Redis 3.2.6](#page-688-1)
- [Cambios de parámetros de Redis 3.2.4](#page-688-2)
- [Parámetros agregados a Redis 2.8.24 \(mejorada\)](#page-695-0)
- [Parámetros agregados a Redis 2.8.23 \(mejorada\)](#page-695-1)
- [Parámetros agregados a Redis 2.8.22 \(mejorada\)](#page-698-0)
- [Parámetros agregados a Redis 2.8.21](#page-698-1)
- [Parámetros agregados a Redis 2.8.19](#page-698-2)
- [Parámetros agregados a Redis 2.8.6](#page-698-3)
- [Parámetros de Redis 2.6.13](#page-704-0)
- [Parámetros específicos de tipos de nodo de Redis](#page-716-0)

<span id="page-666-0"></span>Cambios de parámetros de Redis 7

Familia del grupo de parámetros: redis7

Los grupos de parámetros predeterminados de Redis 7 son los siguientes:

• default.redis7: utilice este grupo de parámetros, o uno derivado de él, para clústeres y grupos de reproducción de Redis (modo de clúster deshabilitado).

Amazon ElastiCache para Redis Guía del usuario

• default.redis7.cluster.on: utilice este grupo de parámetros, o uno derivado de él, para clústeres y grupos de reproducción de Redis (modo de clúster habilitado).

Los parámetros agregados en Redis 7 son los siguientes.

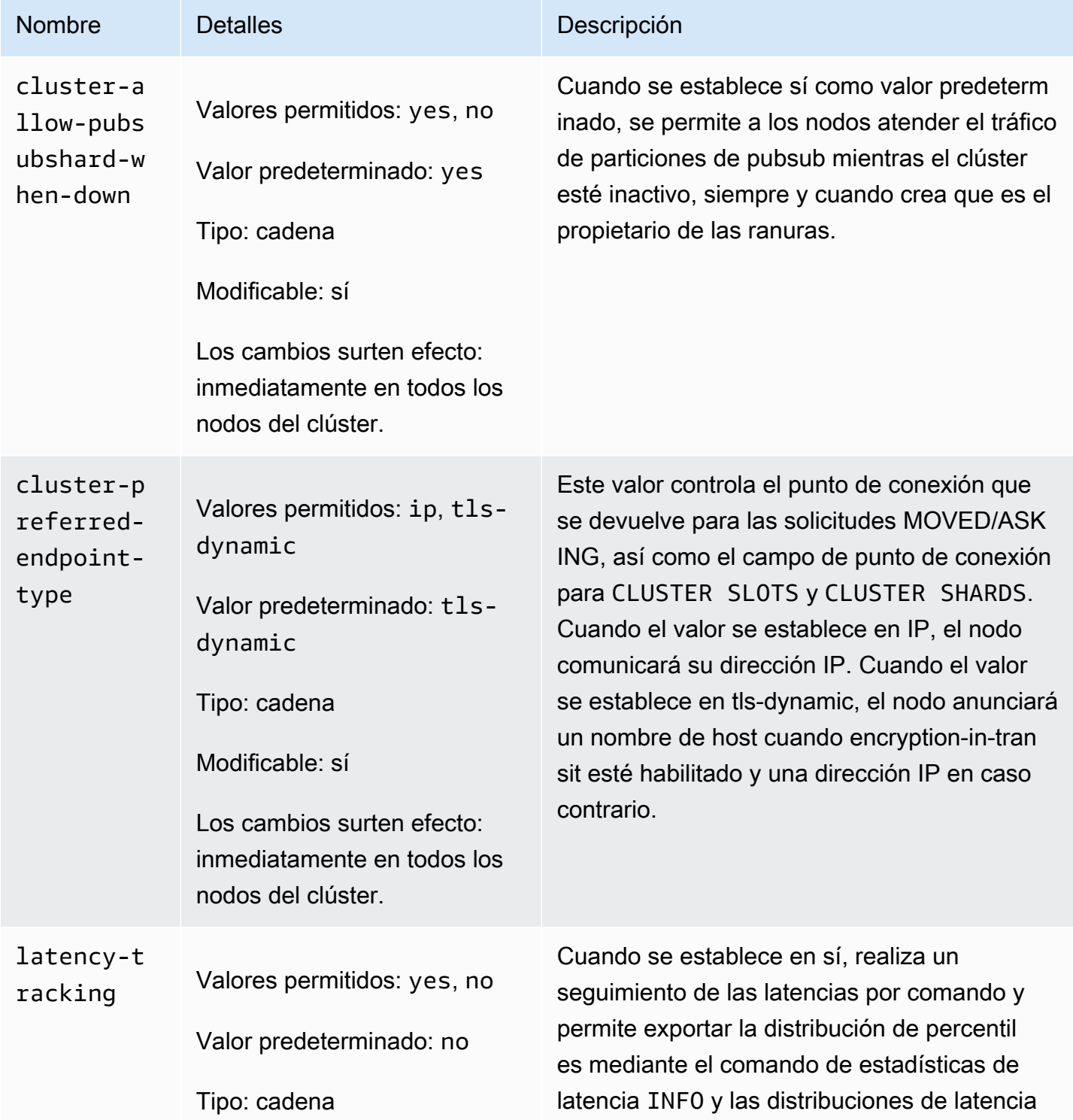

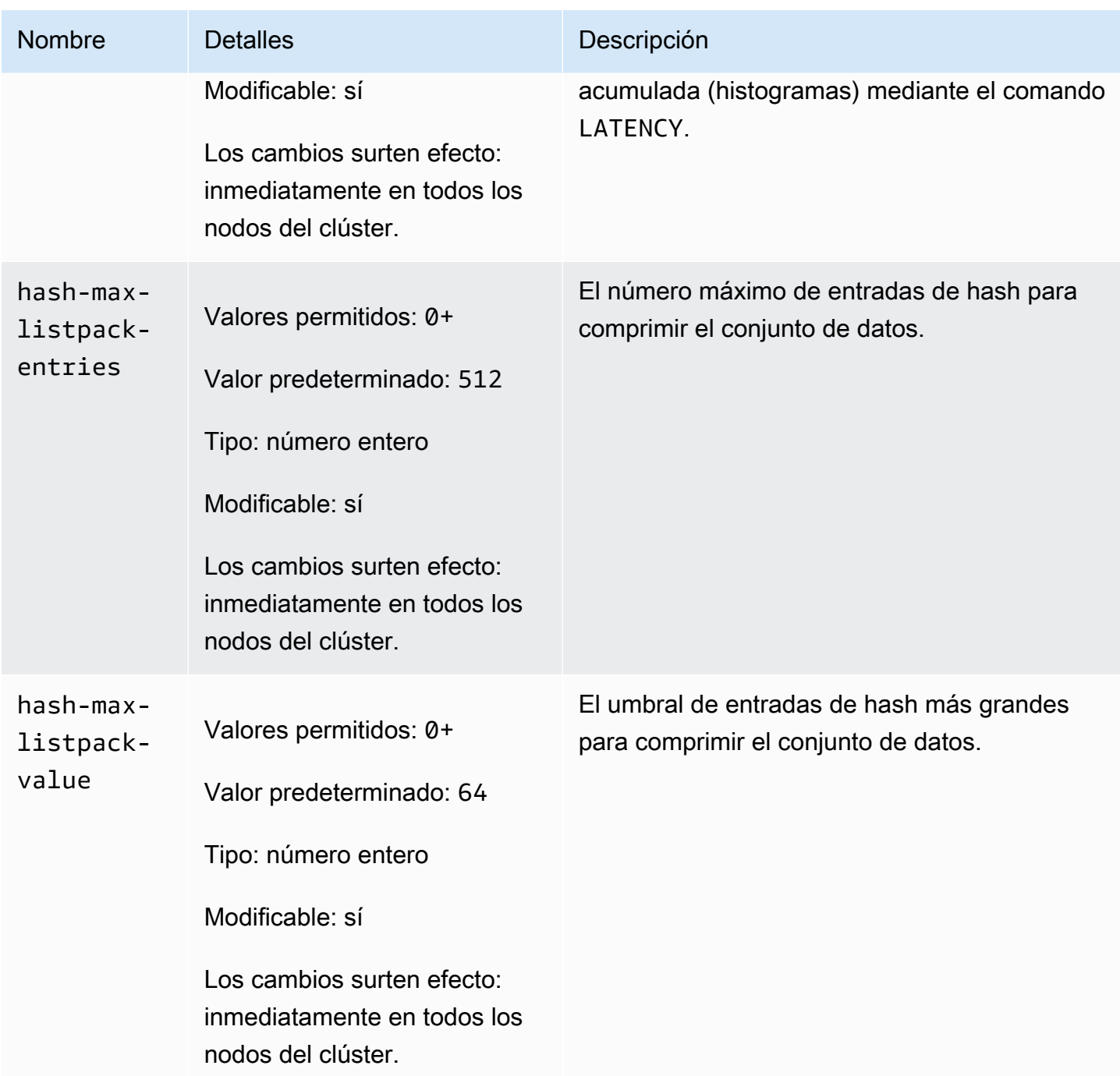

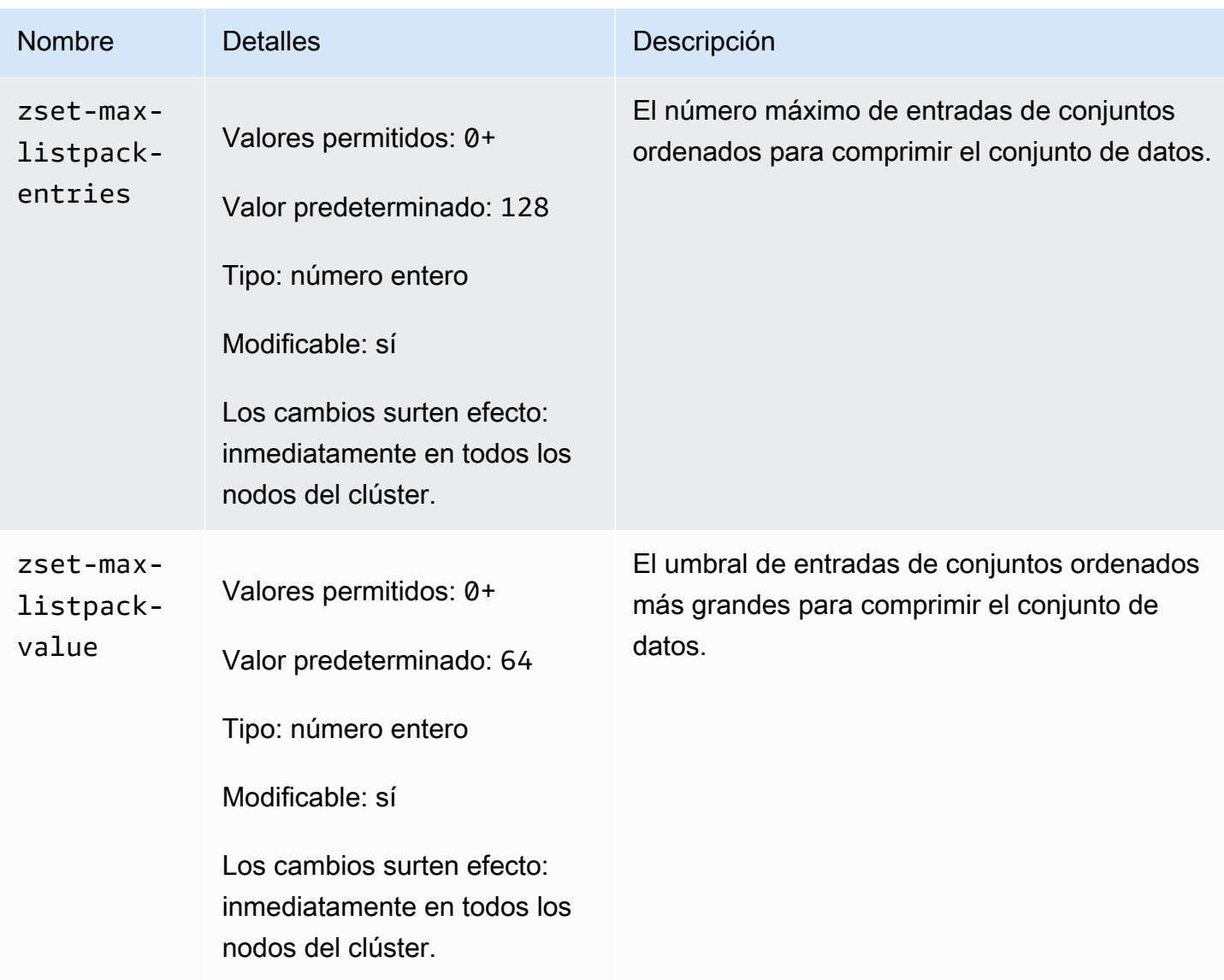

Los parámetros cambiados en Redis 7 son los siguientes.

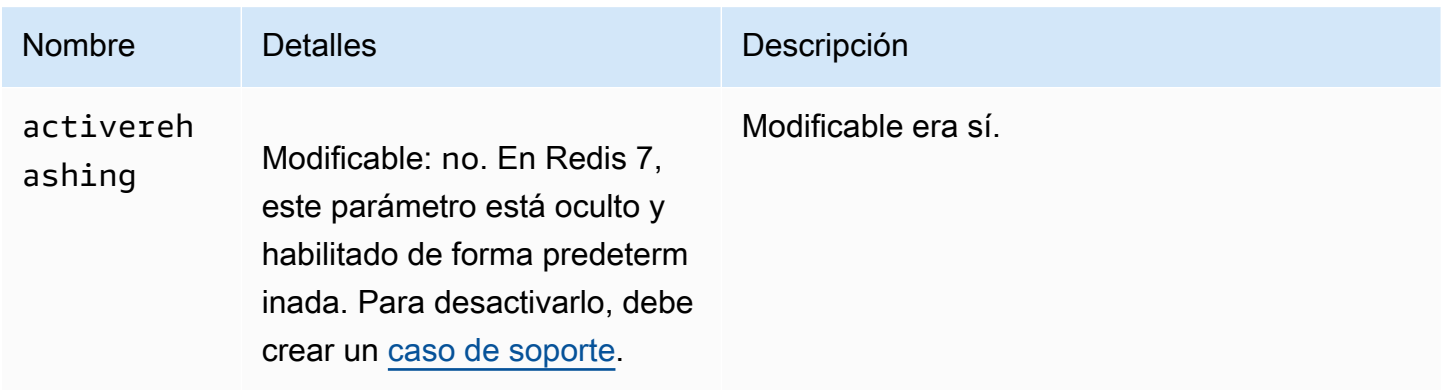

# Los parámetros eliminados de Redis 7 son los siguientes.

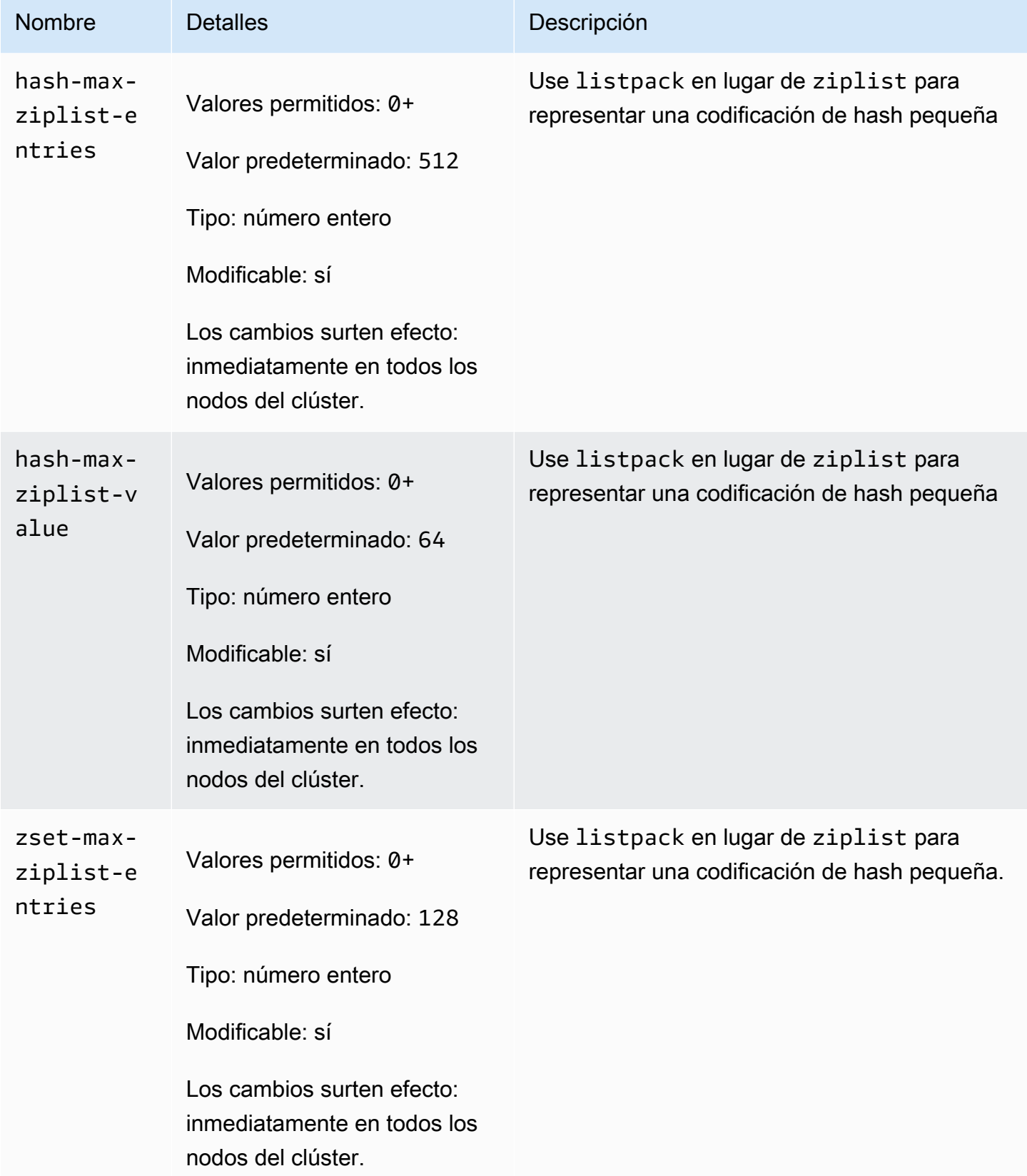

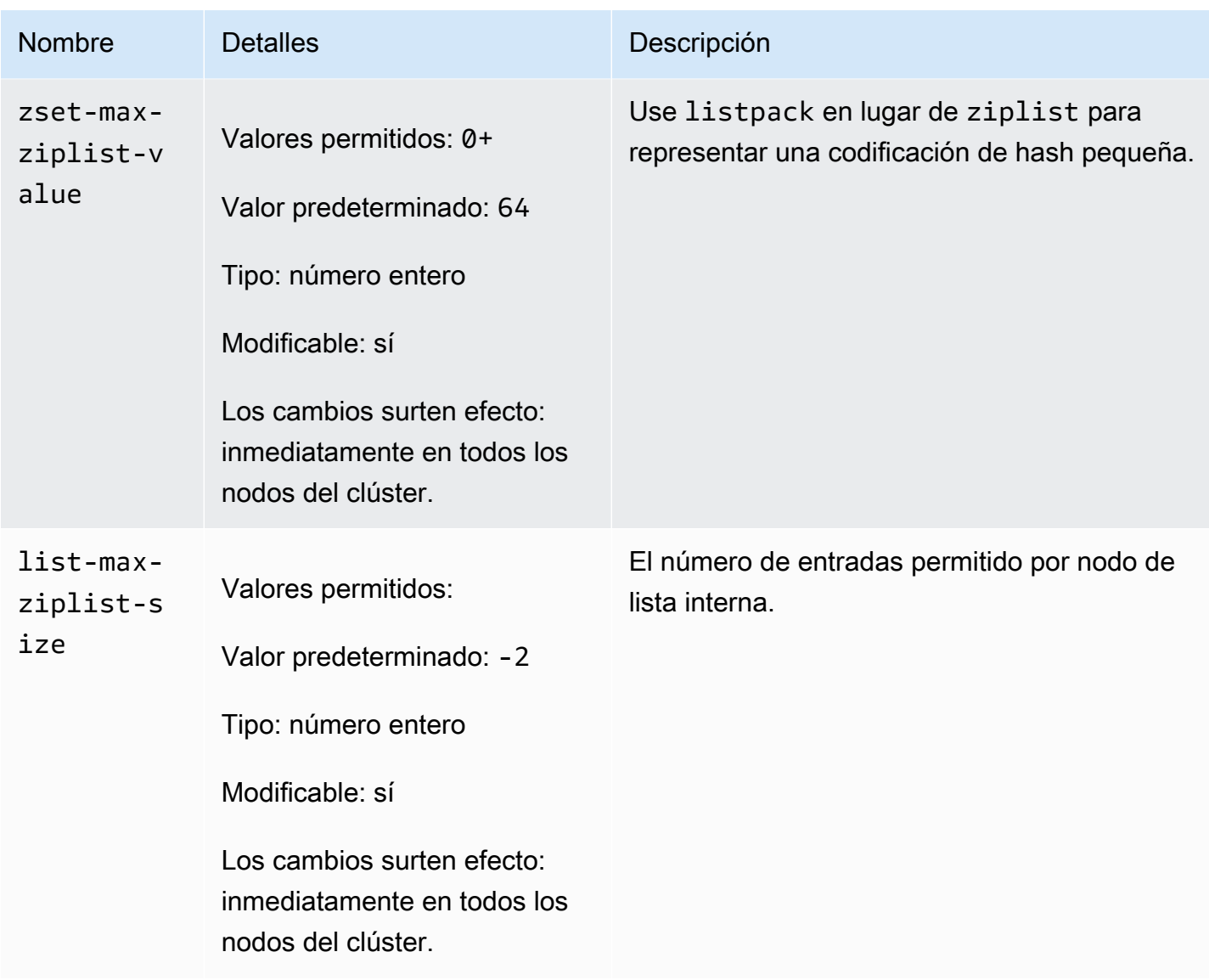

<span id="page-671-0"></span>Cambios de parámetros de Redis 6.x

Familia del grupo de parámetros: redis6.x

Los grupos de parámetros predeterminados de Redis 6.x son los siguientes:

- default.redis6.x: utilice este grupo de parámetros, o uno derivado de él, para clústeres y grupos de reproducción de Redis (modo de clúster deshabilitado).
- default.redis6.x.cluster.on: utilice este grupo de parámetros, o uno derivado de él, para clústeres y grupos de reproducción de Redis (modo de clúster habilitado).

#### **a** Note

En la versión 6.2 del motor de Redis, cuando se introdujo la familia de nodos r6gd para su uso con [Organización de datos en niveles,](#page-174-0) solo las políticas max-memory noeviction, volatilelru y allkeys-lru se admiten con tipos de nodos r6gd.

Para obtener más información, consulte [ElastiCache for Redis versión 6.2 \(mejorada\)](#page-337-0) y [ElastiCache](#page-338-0)  [for Redis versión 6.0 \(mejorada\)](#page-338-0).

Los parámetros agregados en Redis 6.x son los siguientes.

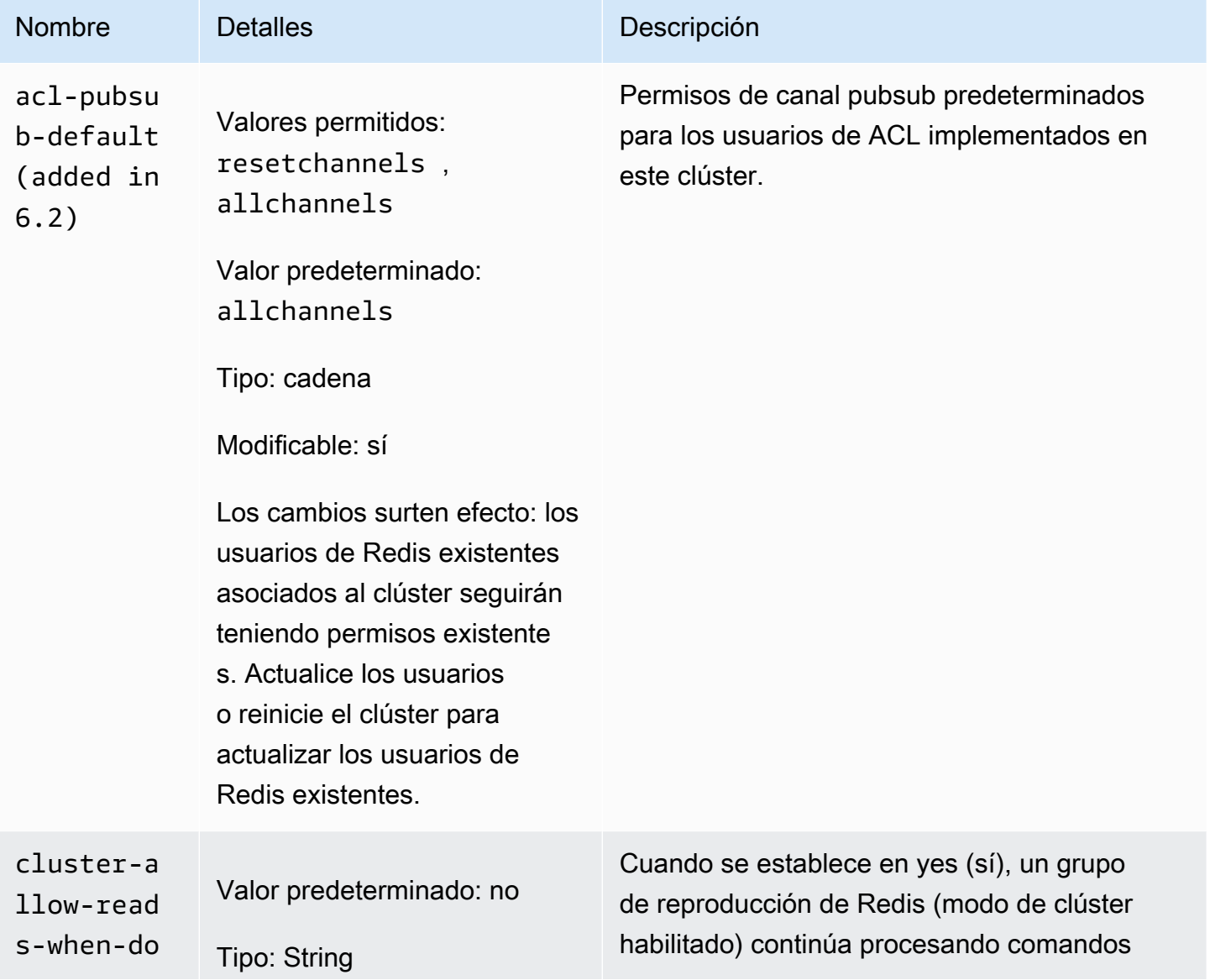

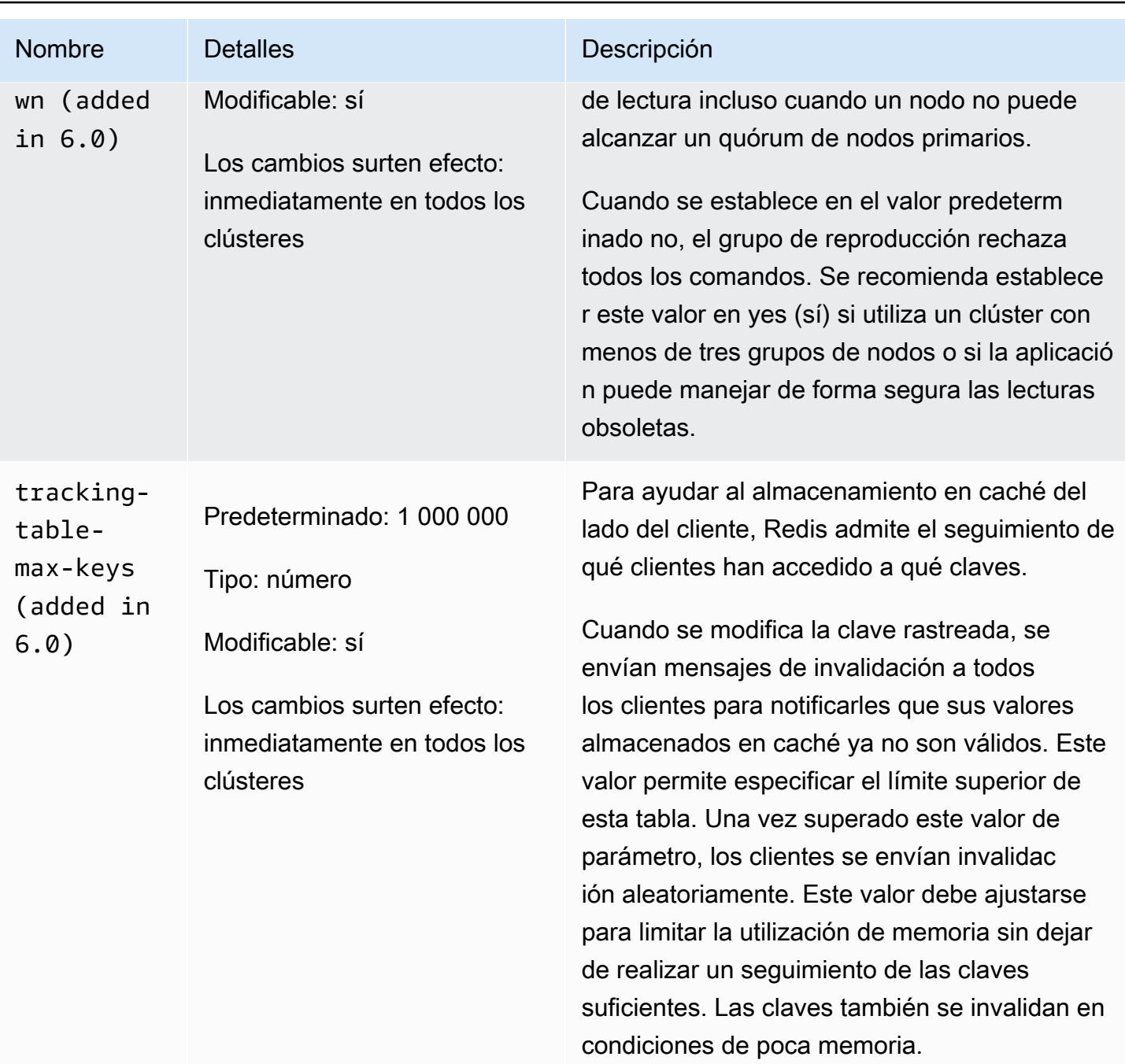

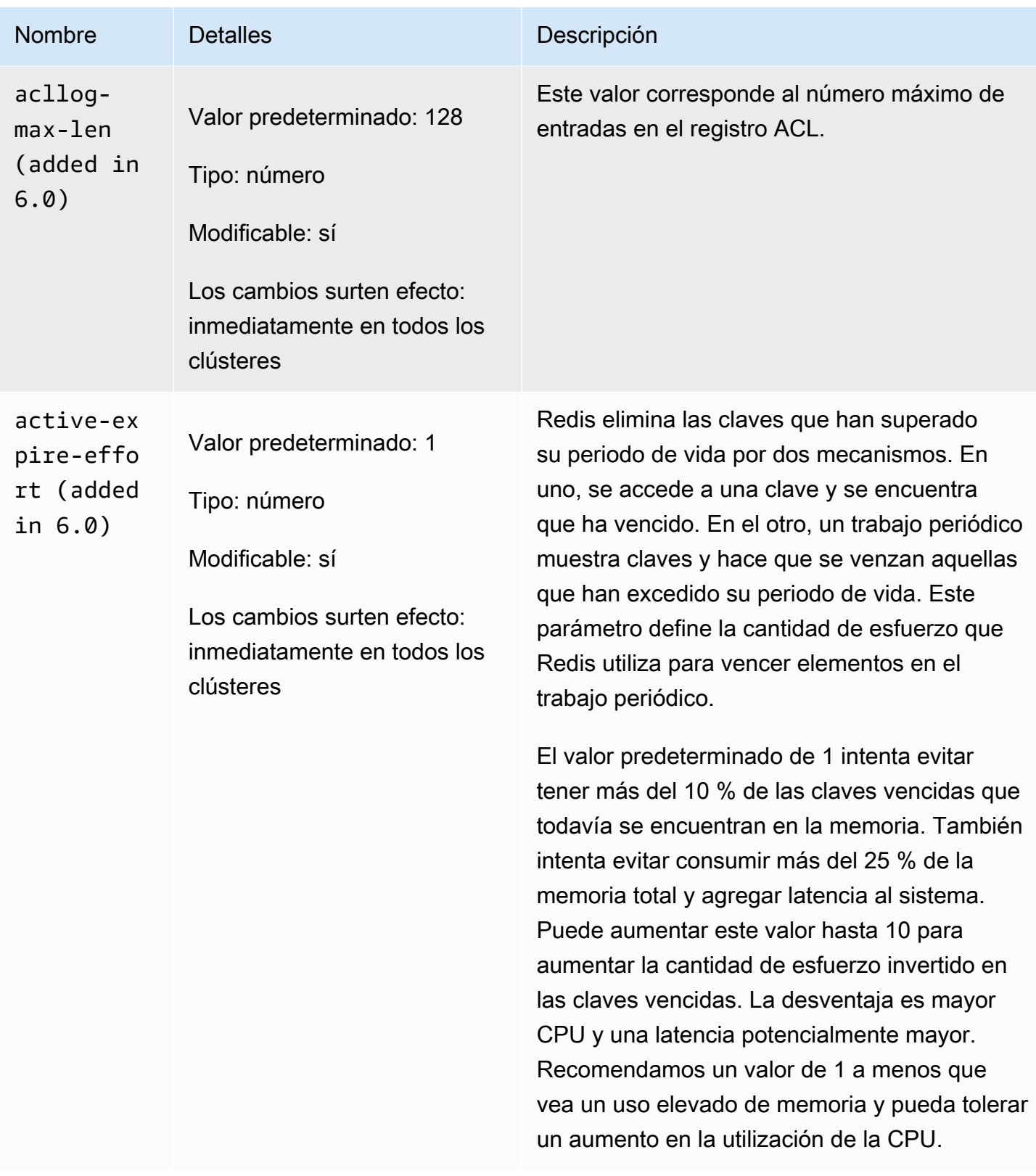

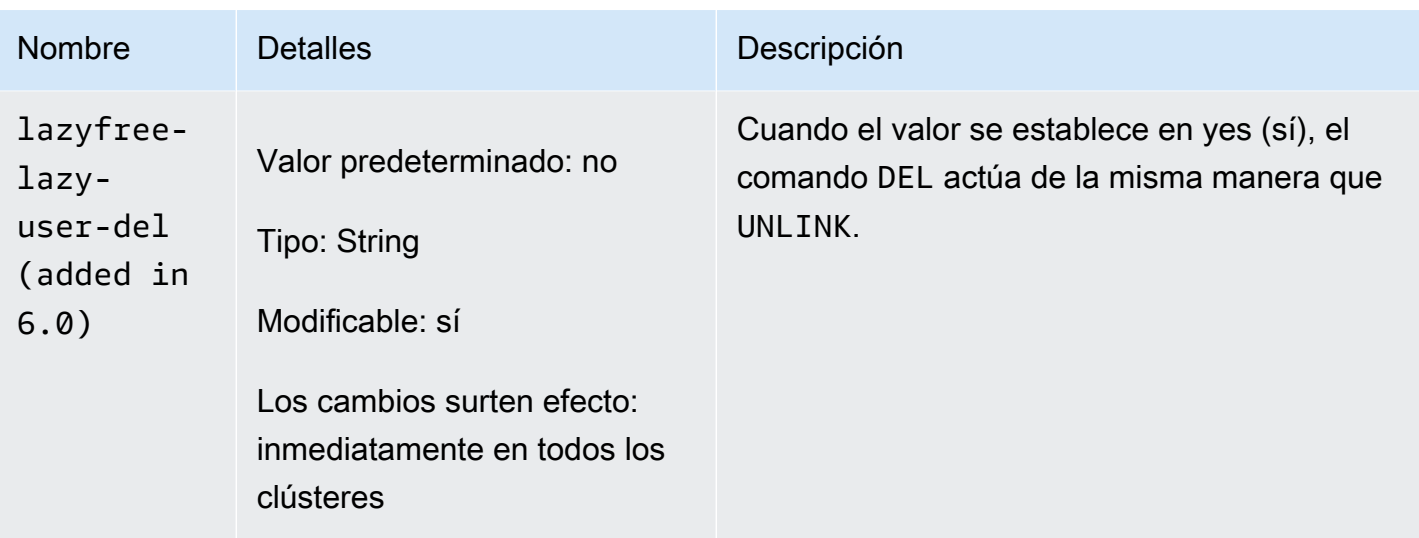

Los parámetros eliminados de Redis 6.x son los siguientes.

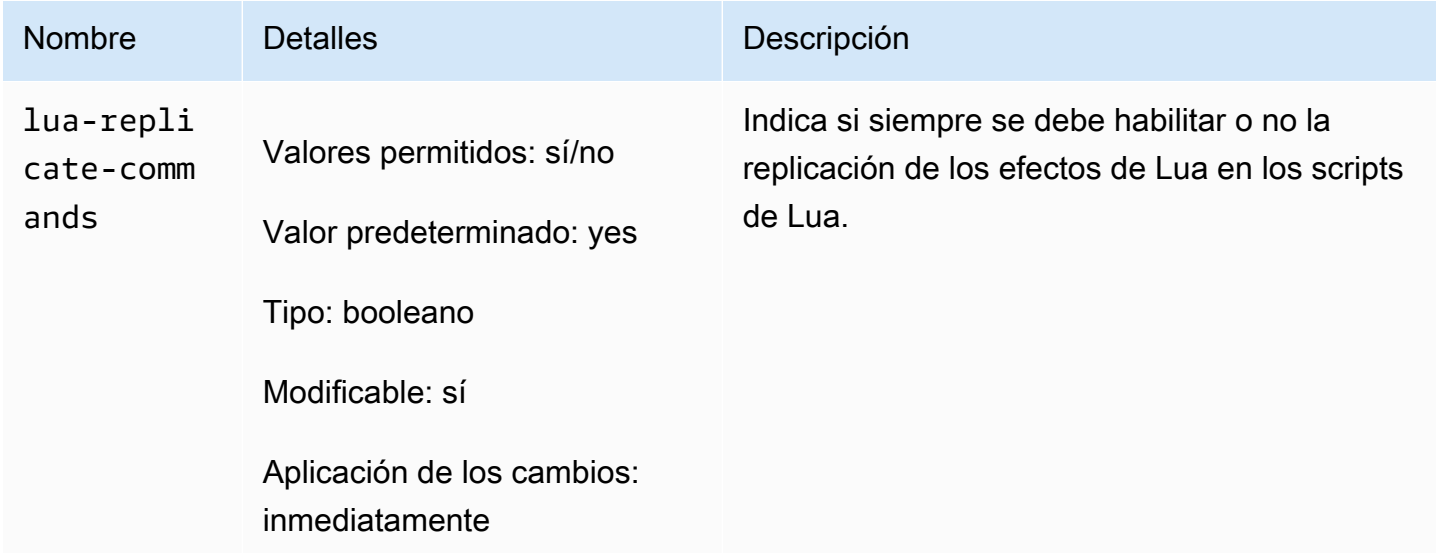

<span id="page-675-0"></span>Cambios de parámetros de Redis 5.0.3

Familia del grupo de parámetros: redis5.0

Grupos de parámetros predeterminados de Redis 5.0

- default.redis5.0: utilice este grupo de parámetros, o uno derivado de él, para clústeres y grupos de reproducción de Redis (modo de clúster deshabilitado).
- default.redis5.0.cluster.on: utilice este grupo de parámetros, o uno derivado de él, para clústeres y grupos de reproducción de Redis (modo de clúster habilitado).

# Parámetros agregados en Redis 5.0.3

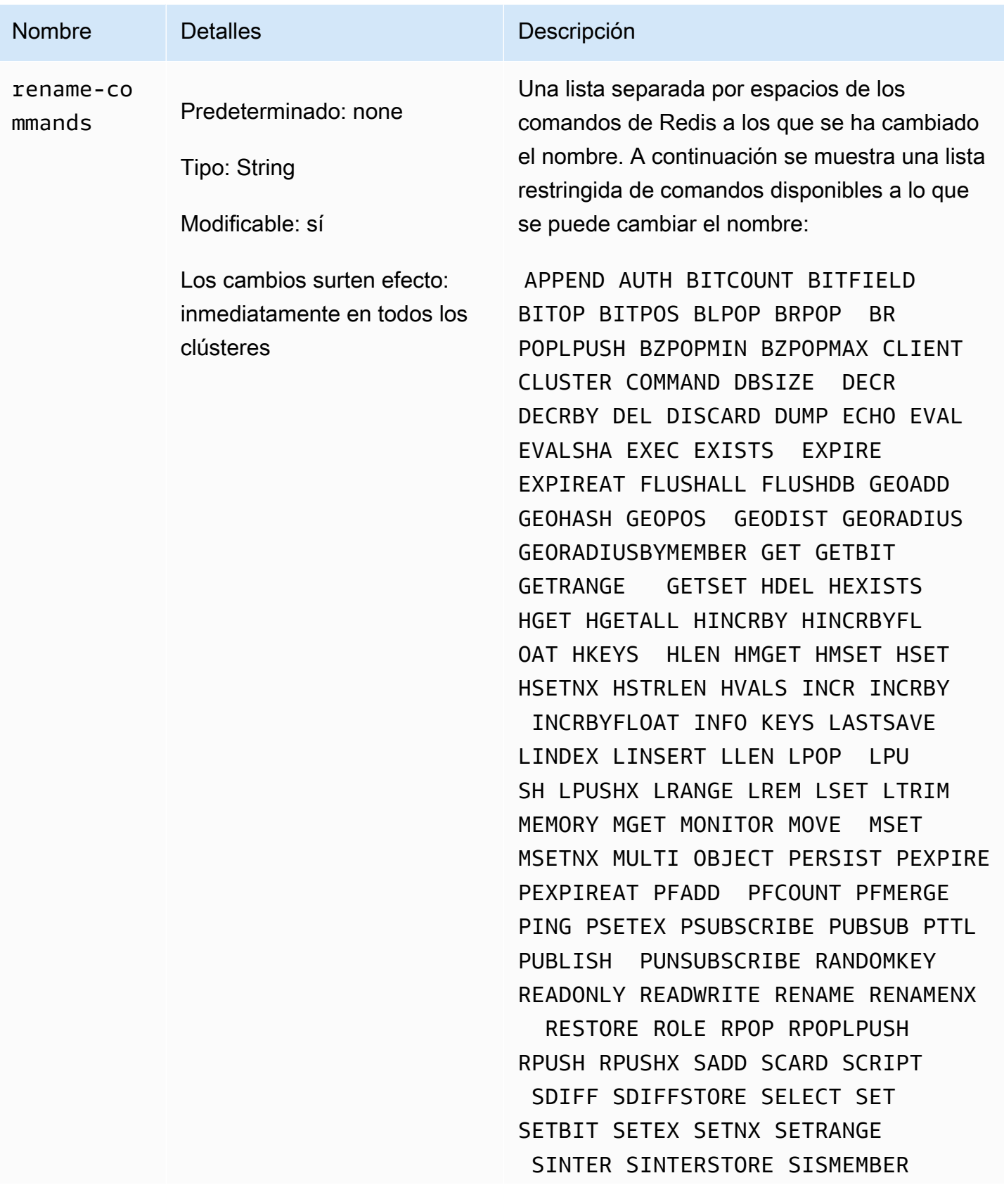

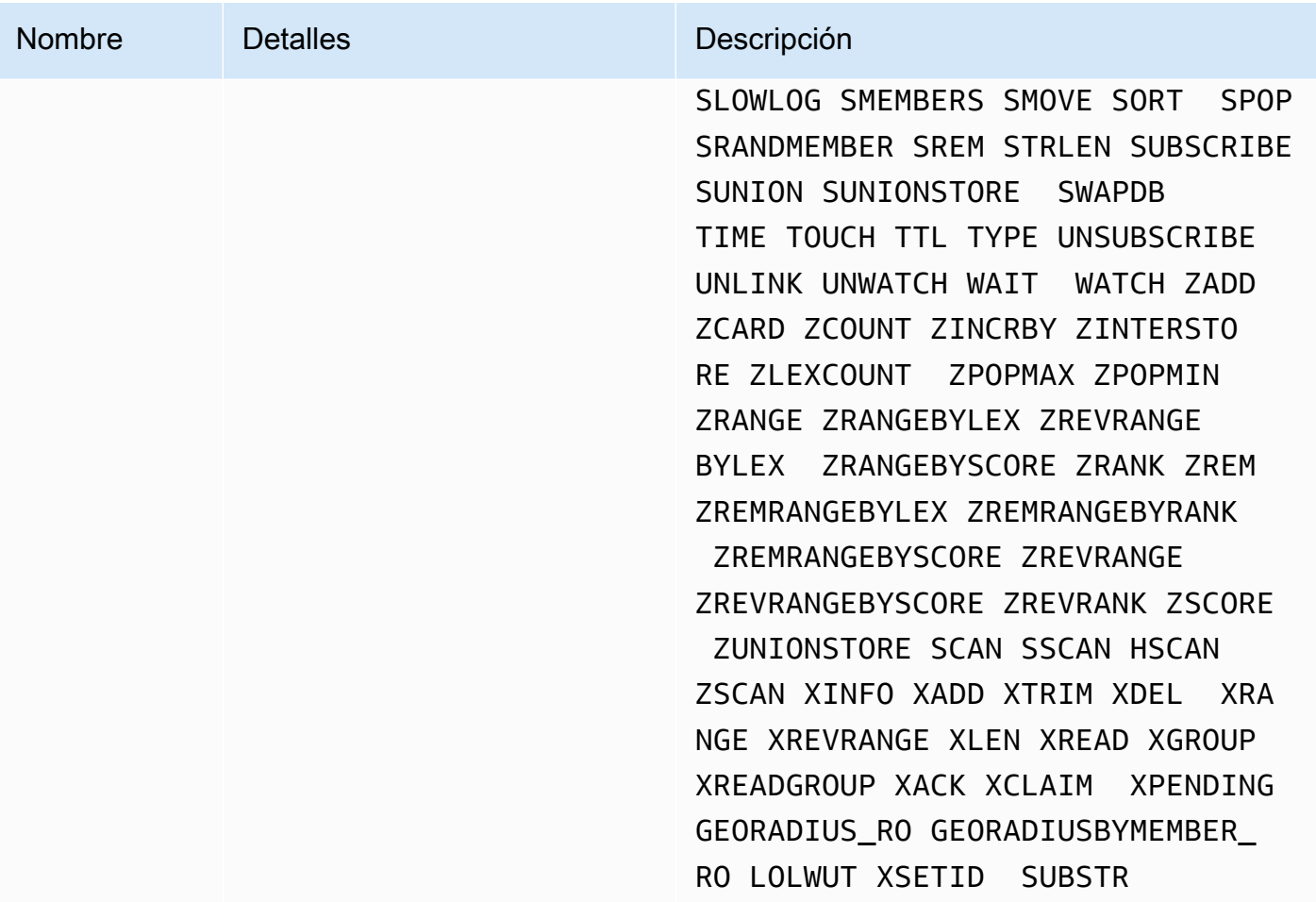

Para obtener más información, consulte [ElastiCache for Redis versión 5.0.6 \(mejorada\).](#page-338-1)

<span id="page-677-0"></span>Cambios de parámetros de Redis 5.0.0

Familia del grupo de parámetros: redis5.0

Grupos de parámetros predeterminados de Redis 5.0

- default.redis5.0: utilice este grupo de parámetros, o uno derivado de él, para clústeres y grupos de reproducción de Redis (modo de clúster deshabilitado).
- default.redis5.0.cluster.on: utilice este grupo de parámetros, o uno derivado de él, para clústeres y grupos de reproducción de Redis (modo de clúster habilitado).

# Parámetros agregados en Redis 5.0

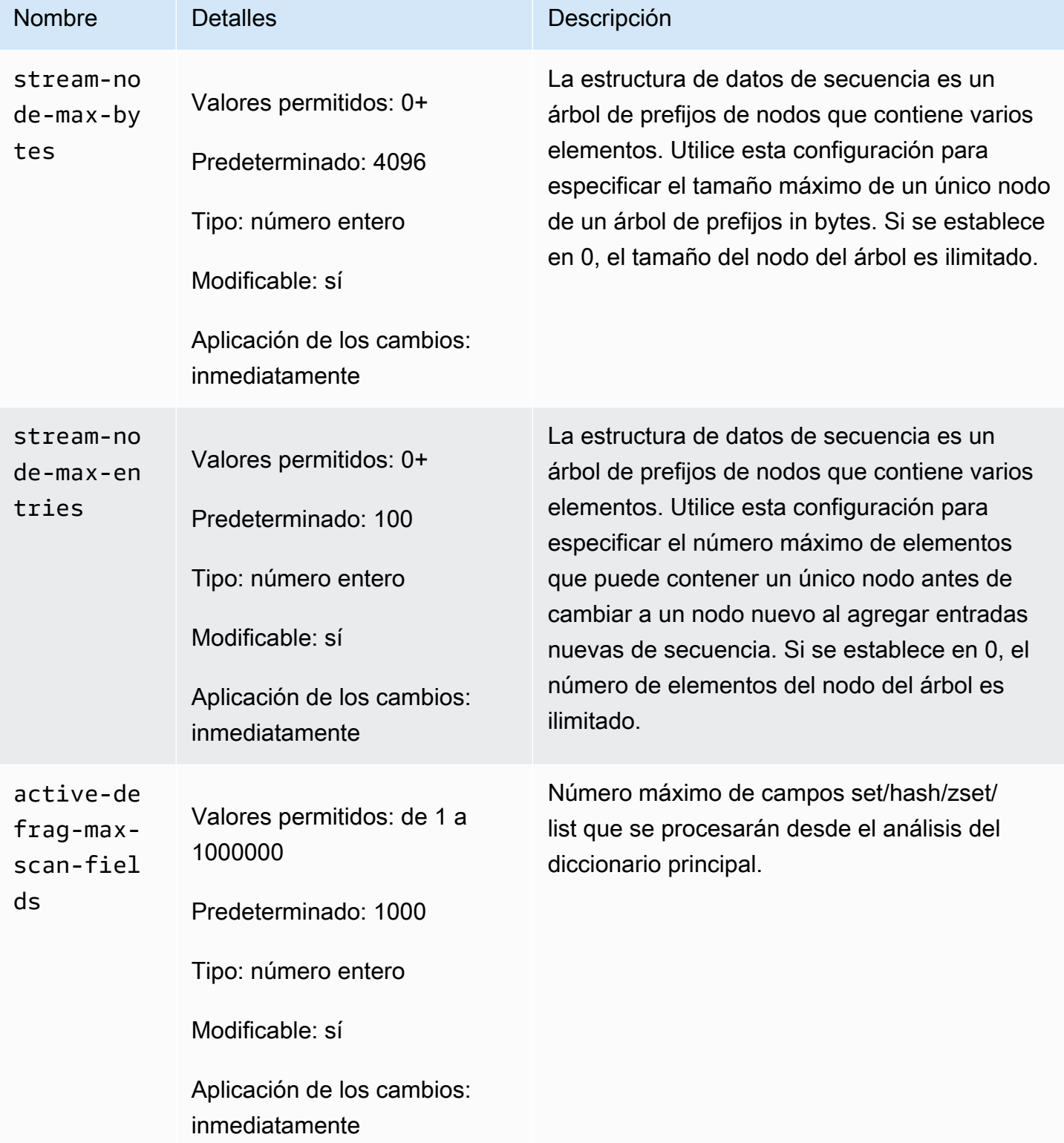

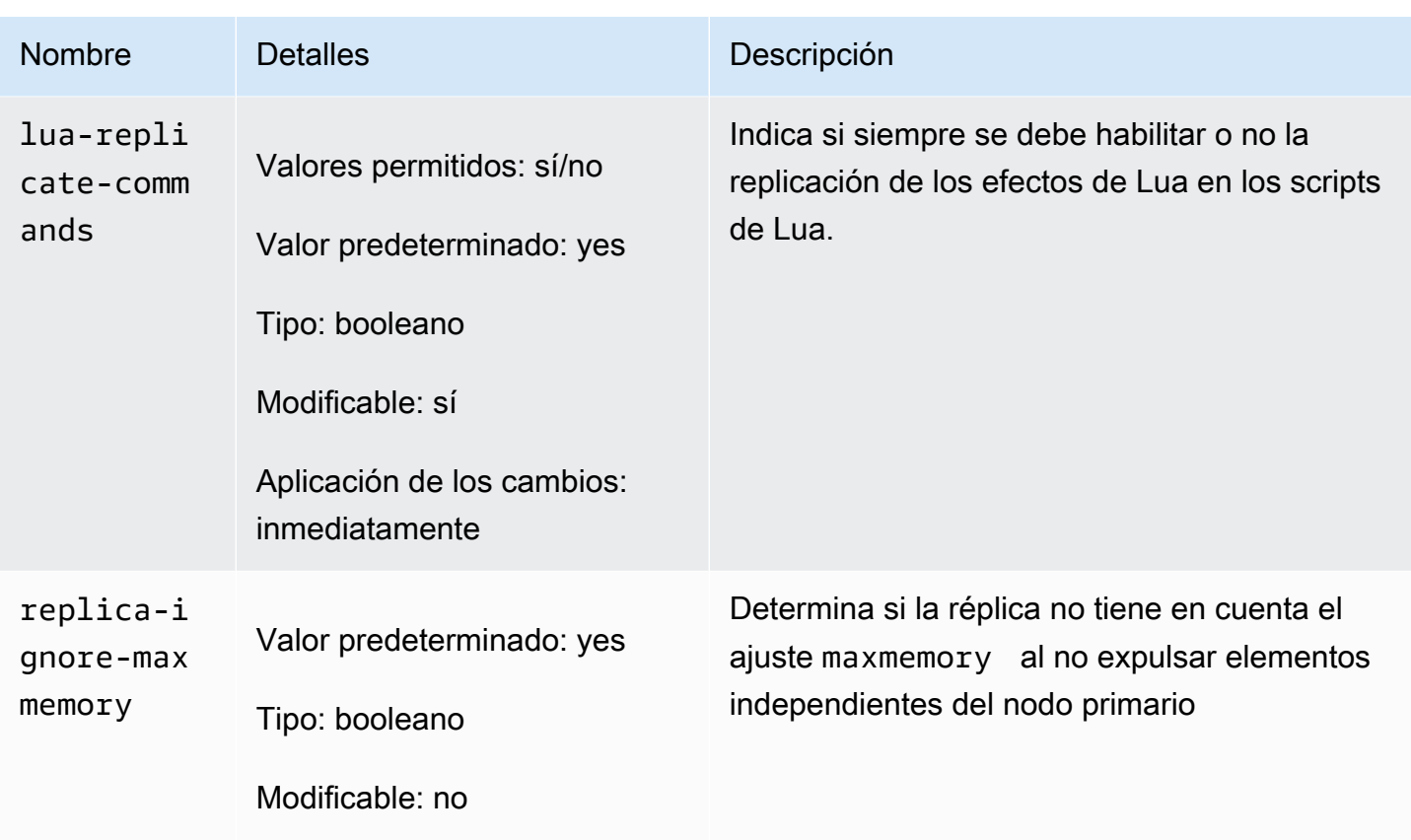

Se ha cambiado el nombre de varios parámetros de Redis en la versión 5.0 del motor como respuesta a los comentarios de la comunidad. Para obtener más información, consulte [What's New in](https://aws.amazon.com/redis/Whats_New_Redis5/)  [Redis 5?](https://aws.amazon.com/redis/Whats_New_Redis5/). En la tabla siguiente, se muestran los nombres nuevos y a qué comandos corresponden en las versiones anteriores.

Parámetros cuyo nombre ha cambiado en Redis 5.0

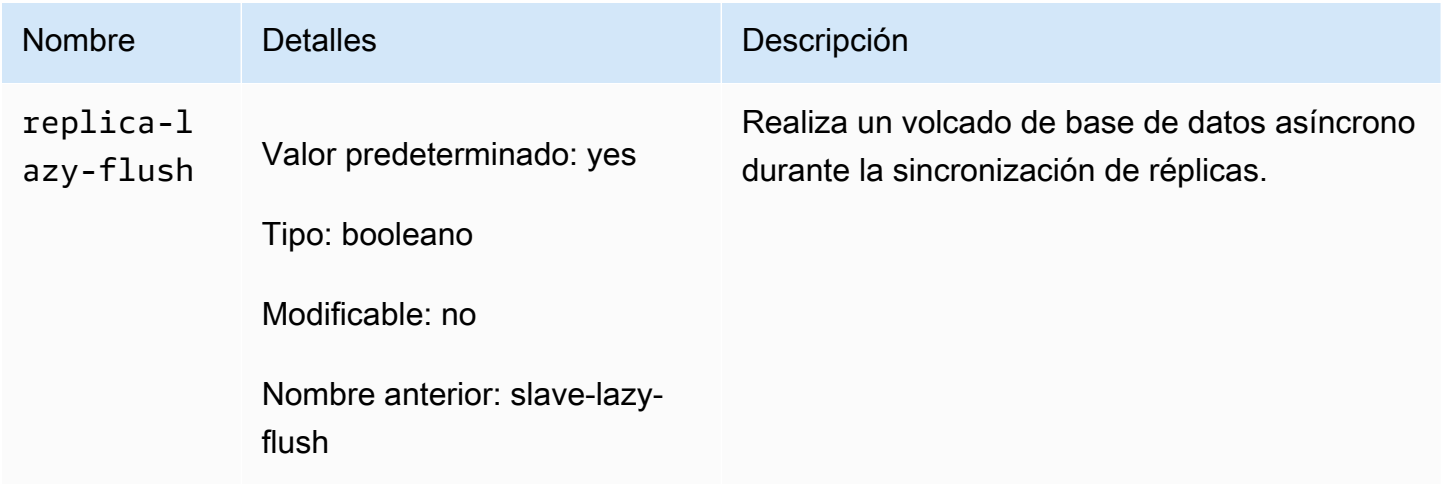

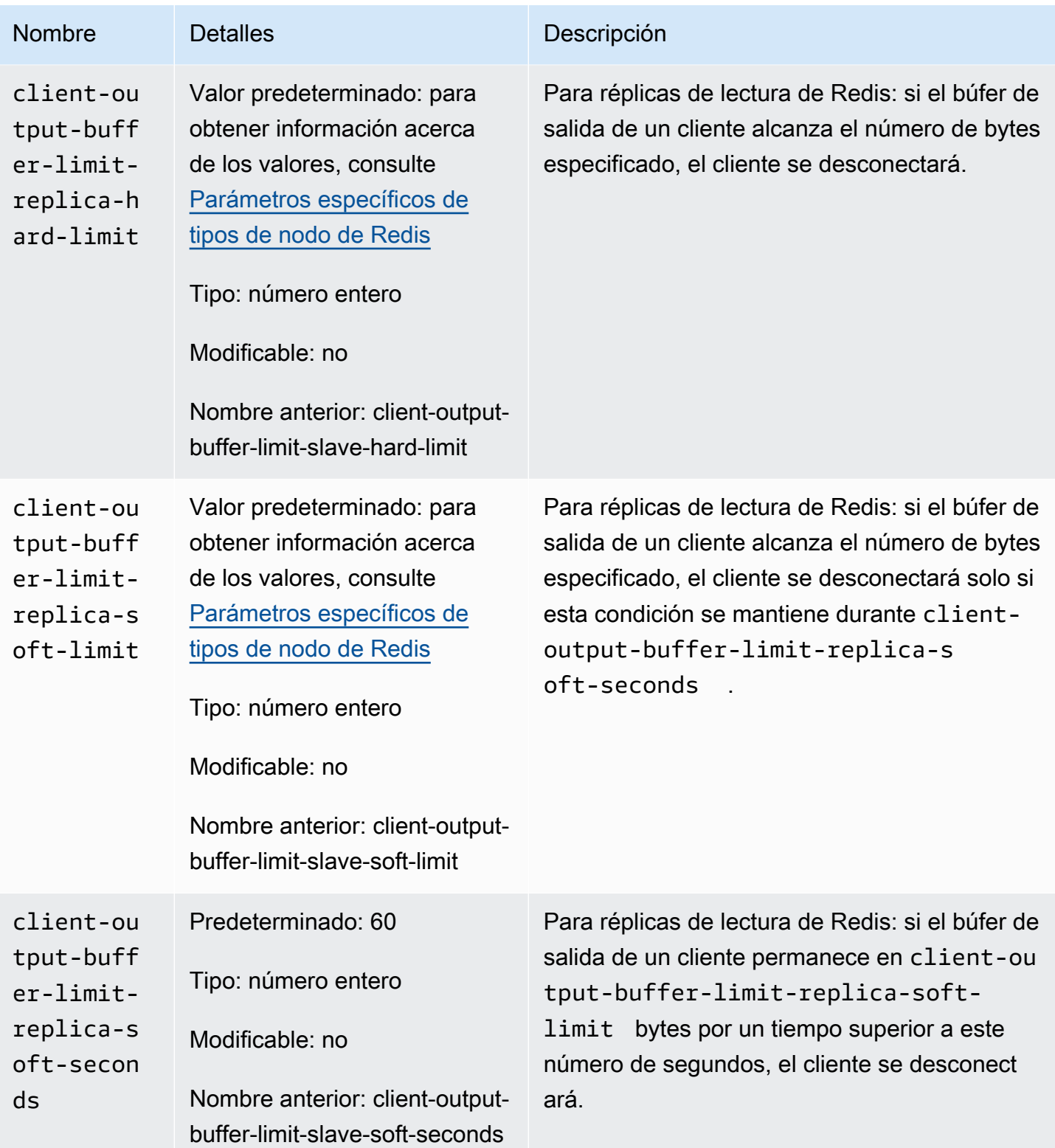

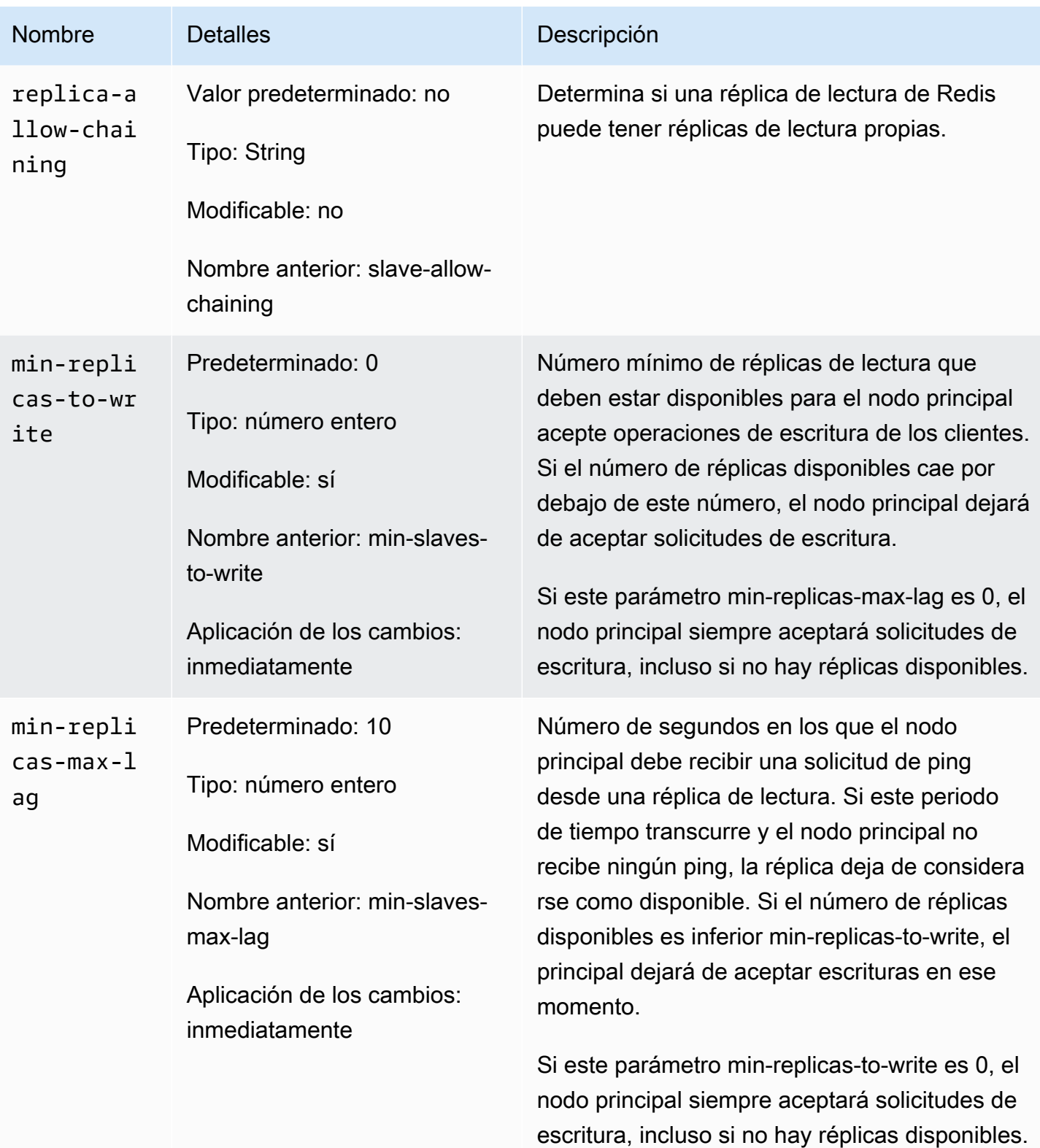

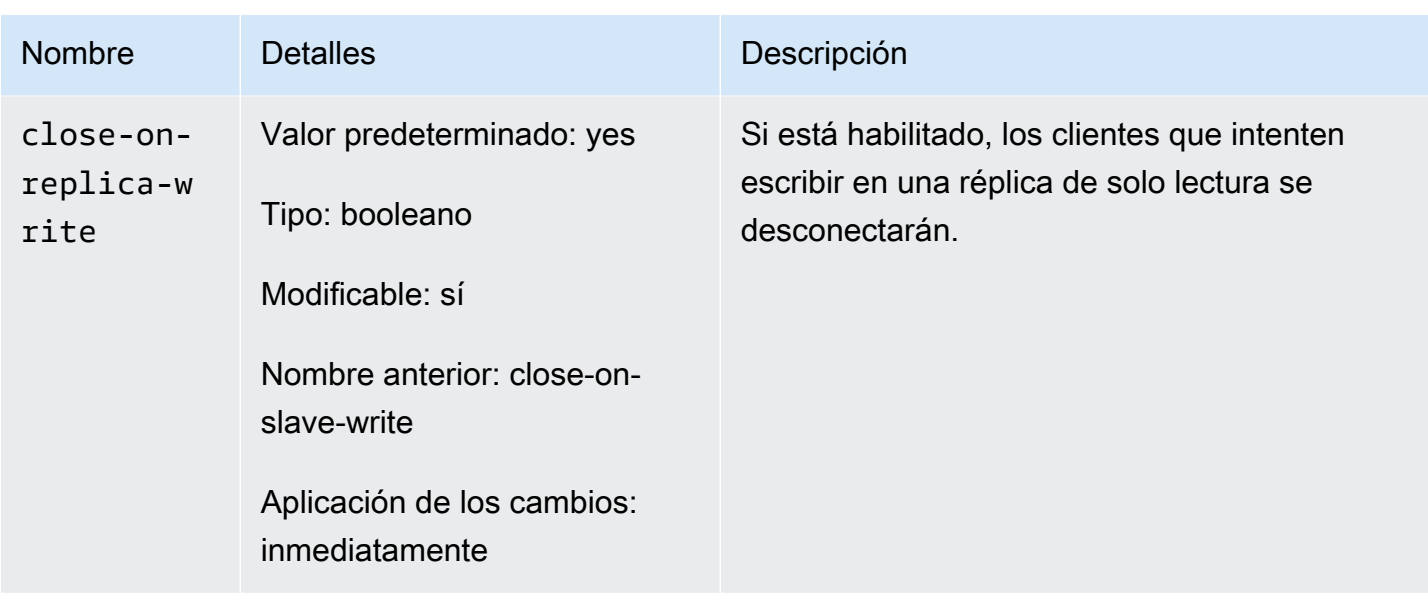

#### Parámetros eliminados en Redis 5.0

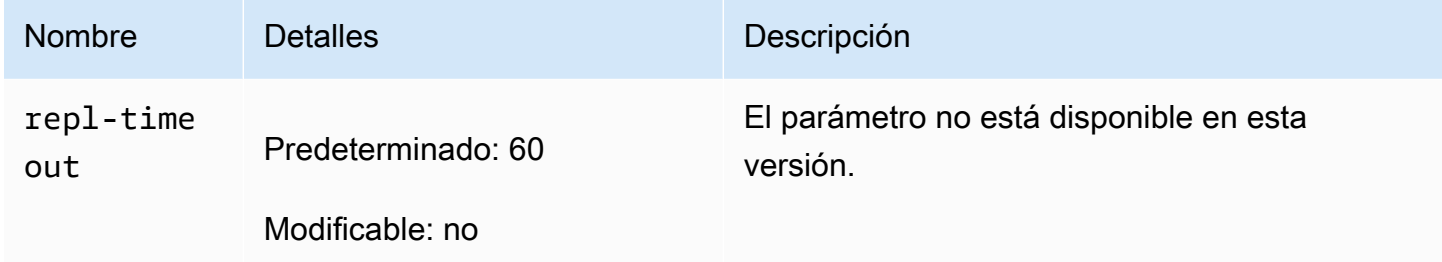

<span id="page-682-0"></span>Cambios de parámetros de Redis 4.0.10

Familia del grupo de parámetros: redis4.0

Grupos de parámetros predeterminados de Redis 4.0.x

- default.redis4.0: utilice este grupo de parámetros, o uno derivado de él, para clústeres y grupos de reproducción de Redis (modo de clúster deshabilitado).
- default.redis4.0.cluster.on: utilice este grupo de parámetros, o uno derivado de él, para clústeres y grupos de reproducción de Redis (modo de clúster habilitado).

### Parámetros cambiados en Redis 4.0.10

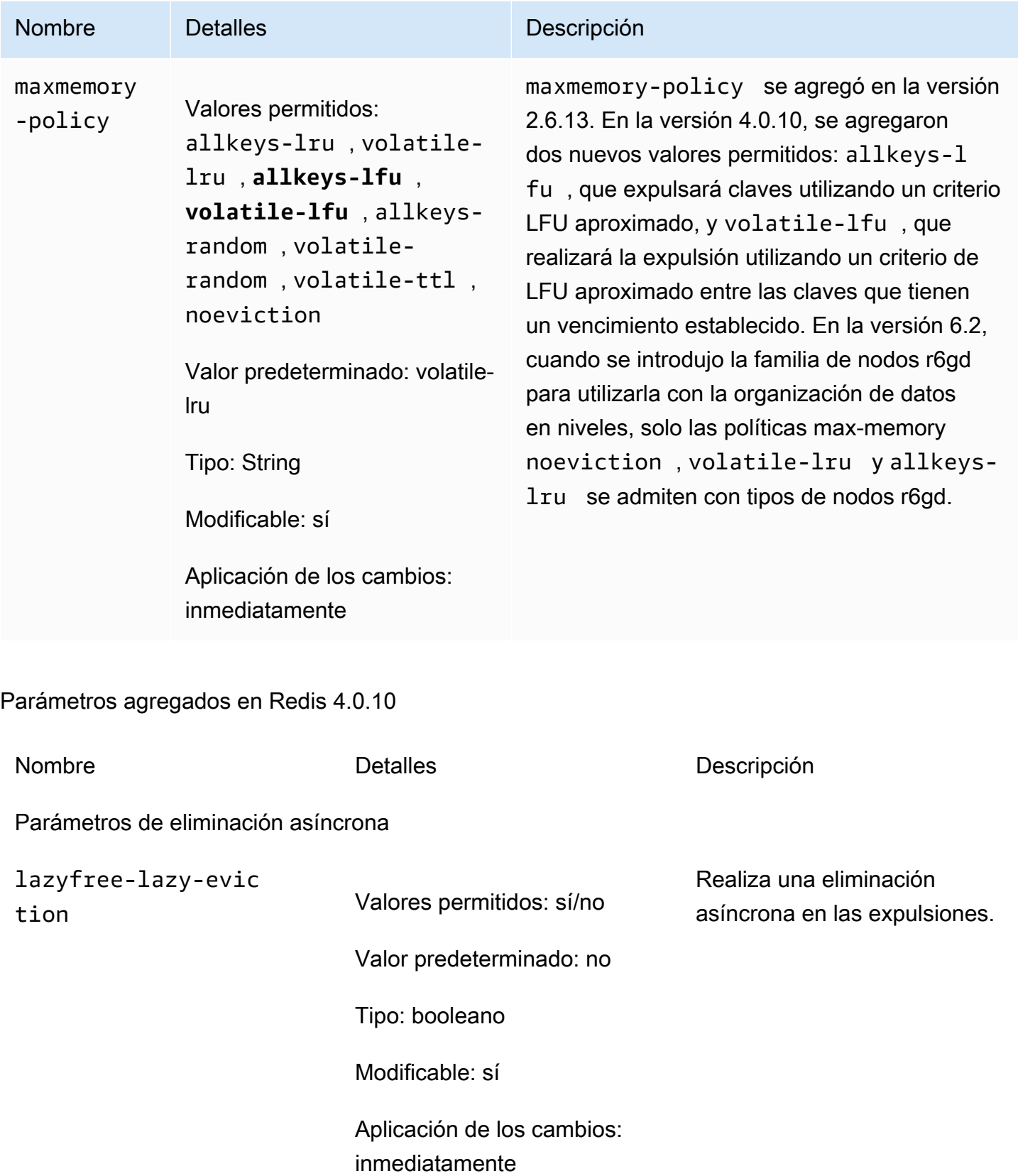
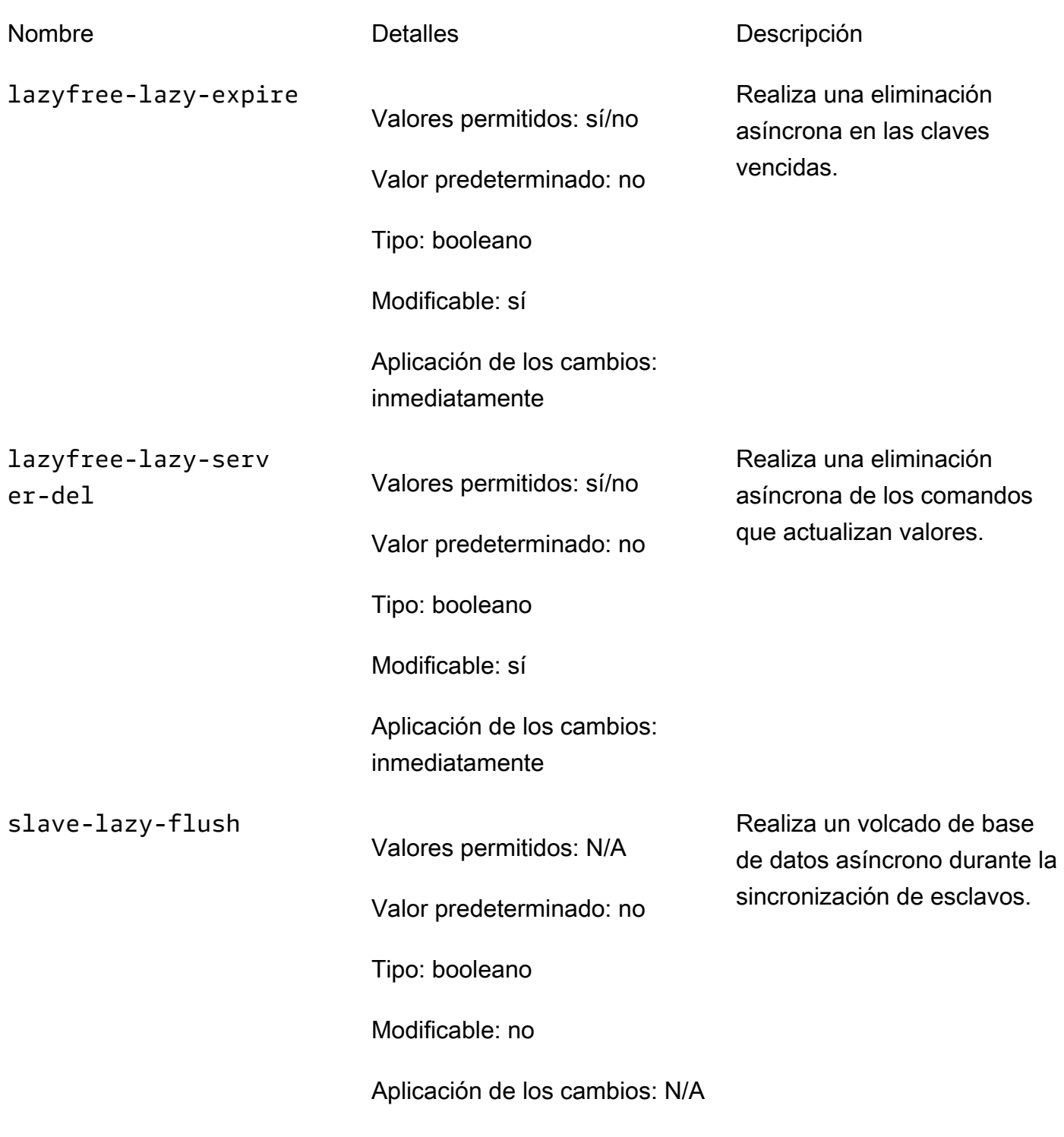

Parámetros de LFU

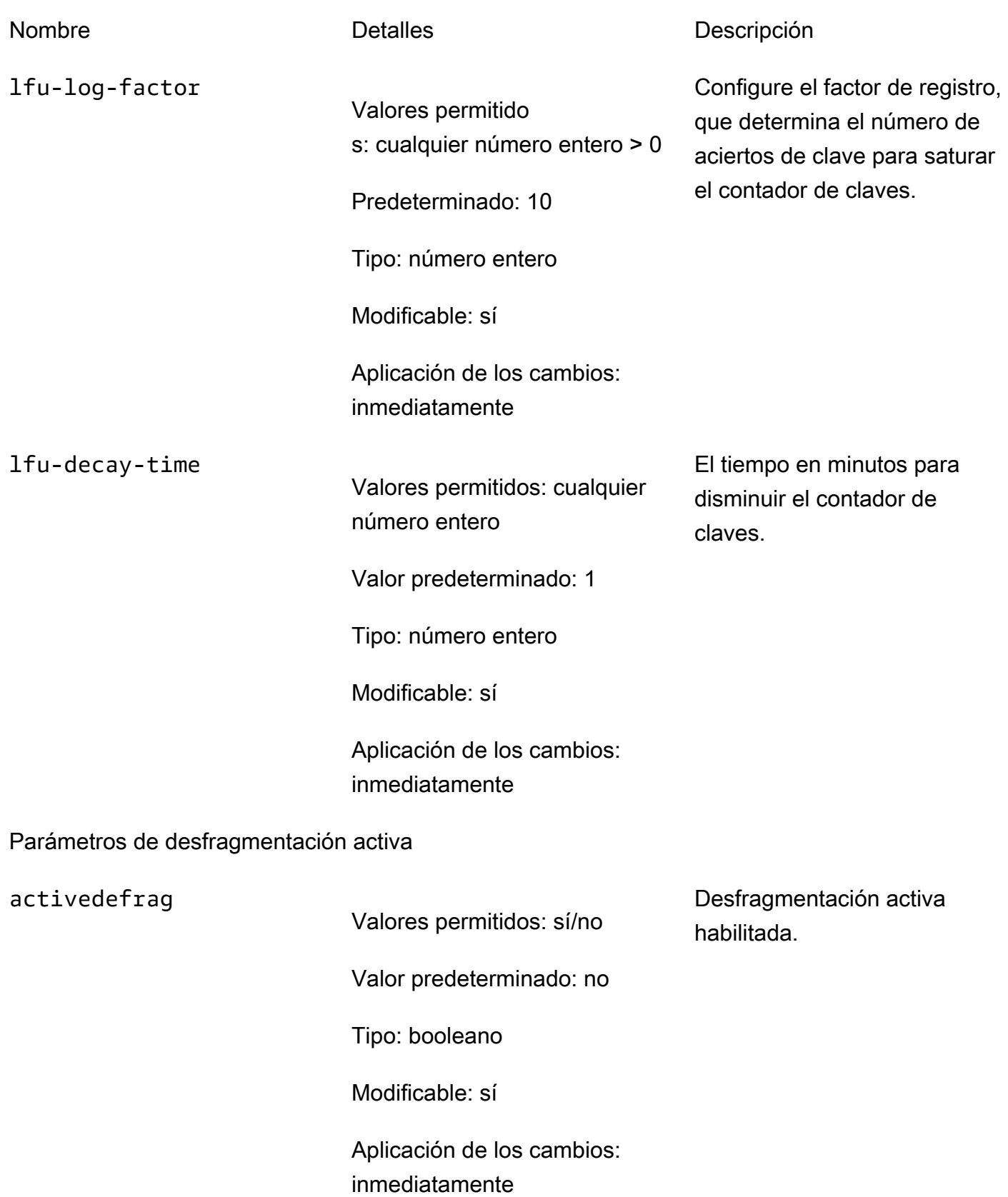

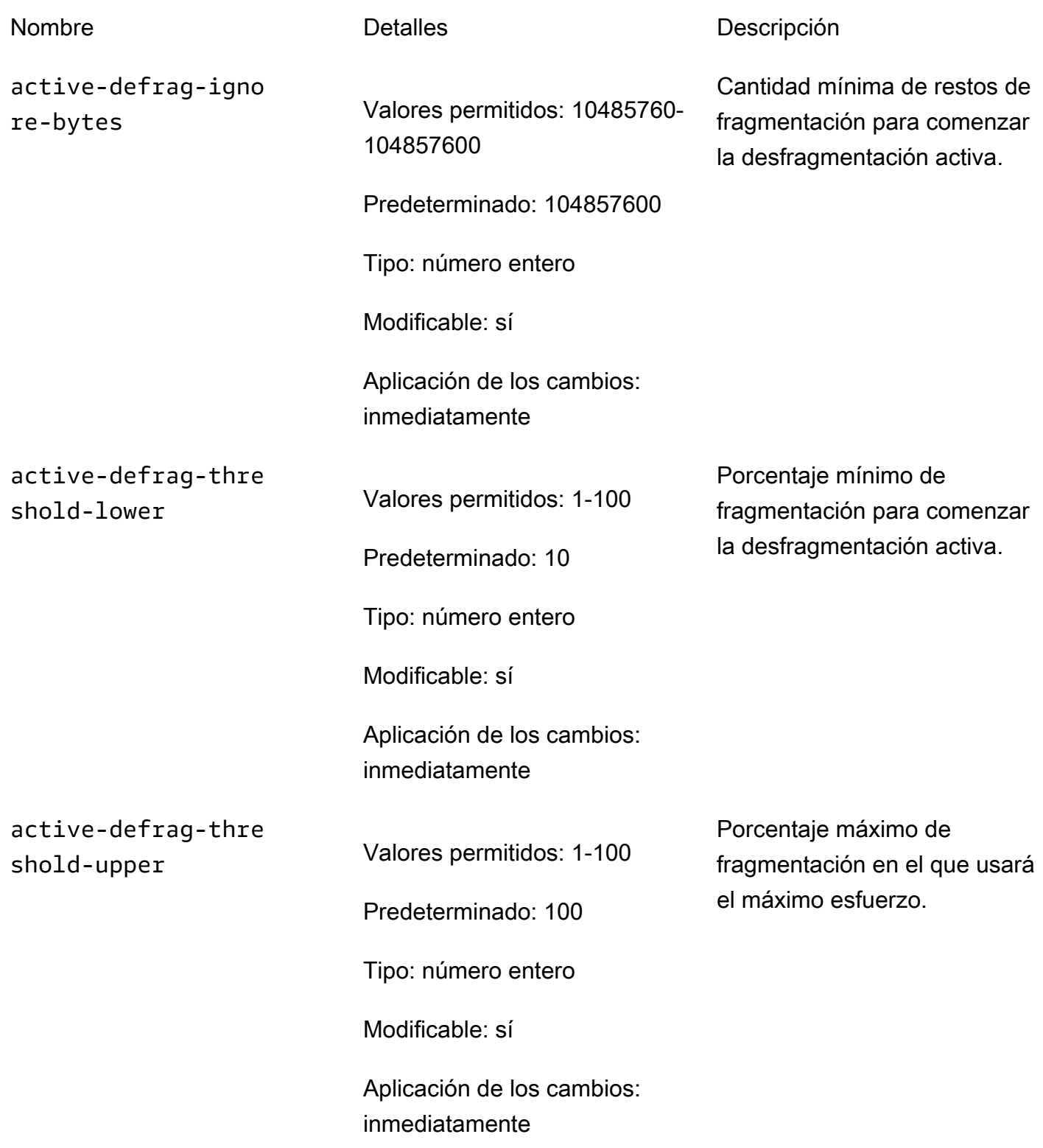

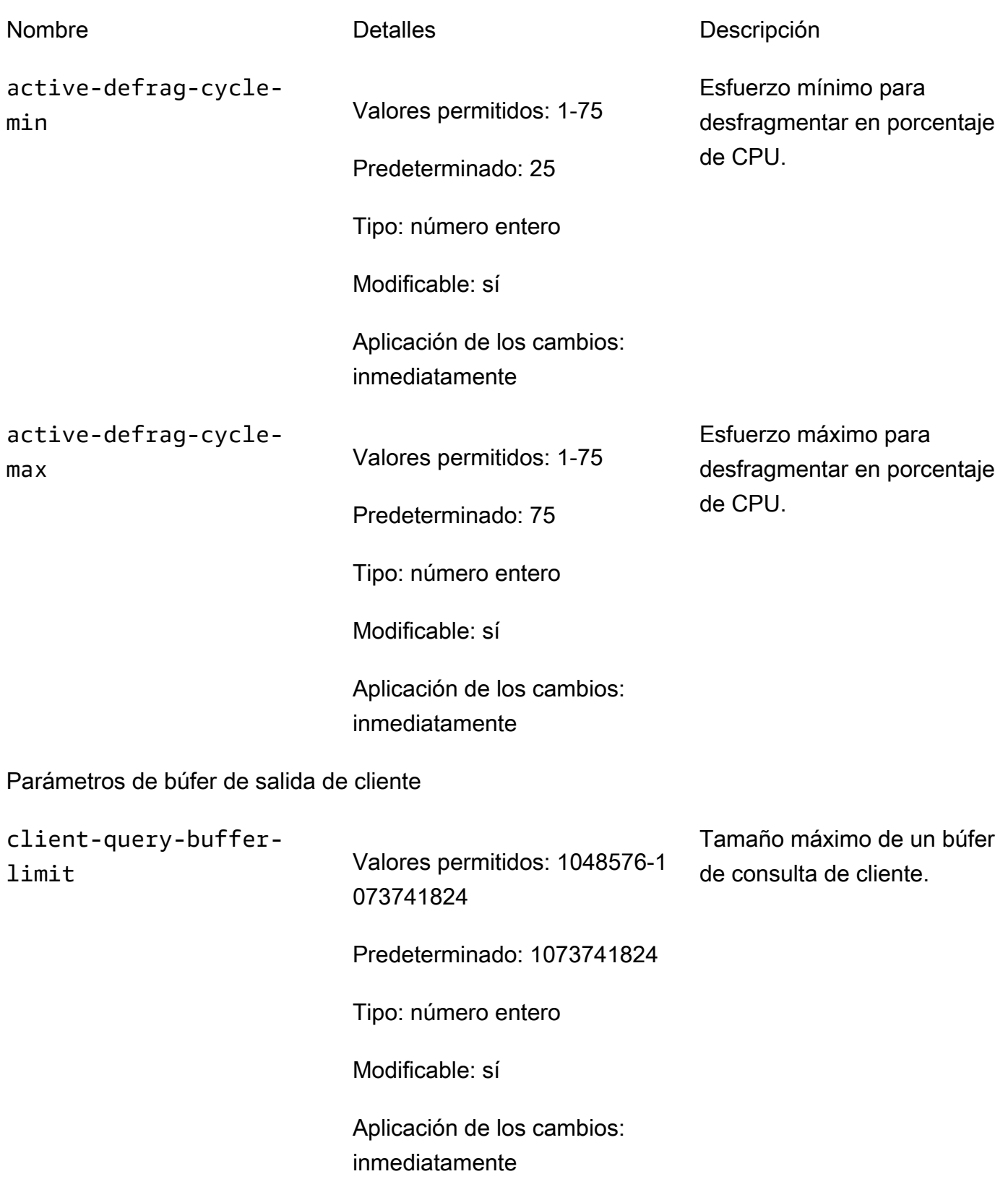

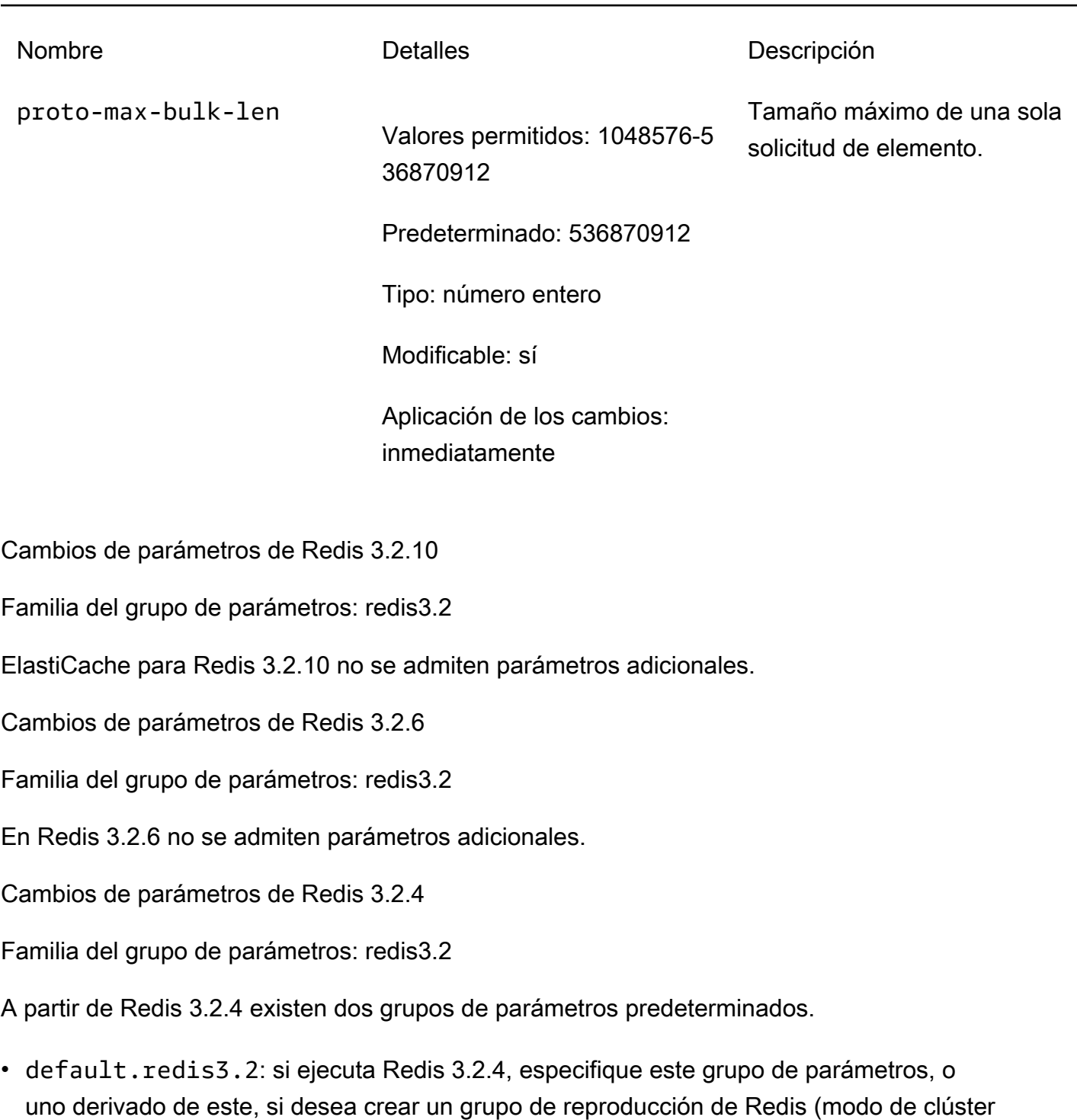

- deshabilitado) y seguir utilizando las características adicionales de Redis 3.2.4.
- default.redis3.2.cluster.on: especifique este grupo de parámetros, o uno derivado de este, si desea crear un grupo de reproducción de Redis (modo de clúster habilitado).

## Temas

• [Parámetros nuevos para Redis 3.2.4](#page-689-0)

<span id="page-689-0"></span>Parámetros nuevos para Redis 3.2.4

Familia del grupo de parámetros: redis3.2

En Redis 3.2.4 se admiten los siguientes parámetros adicionales.

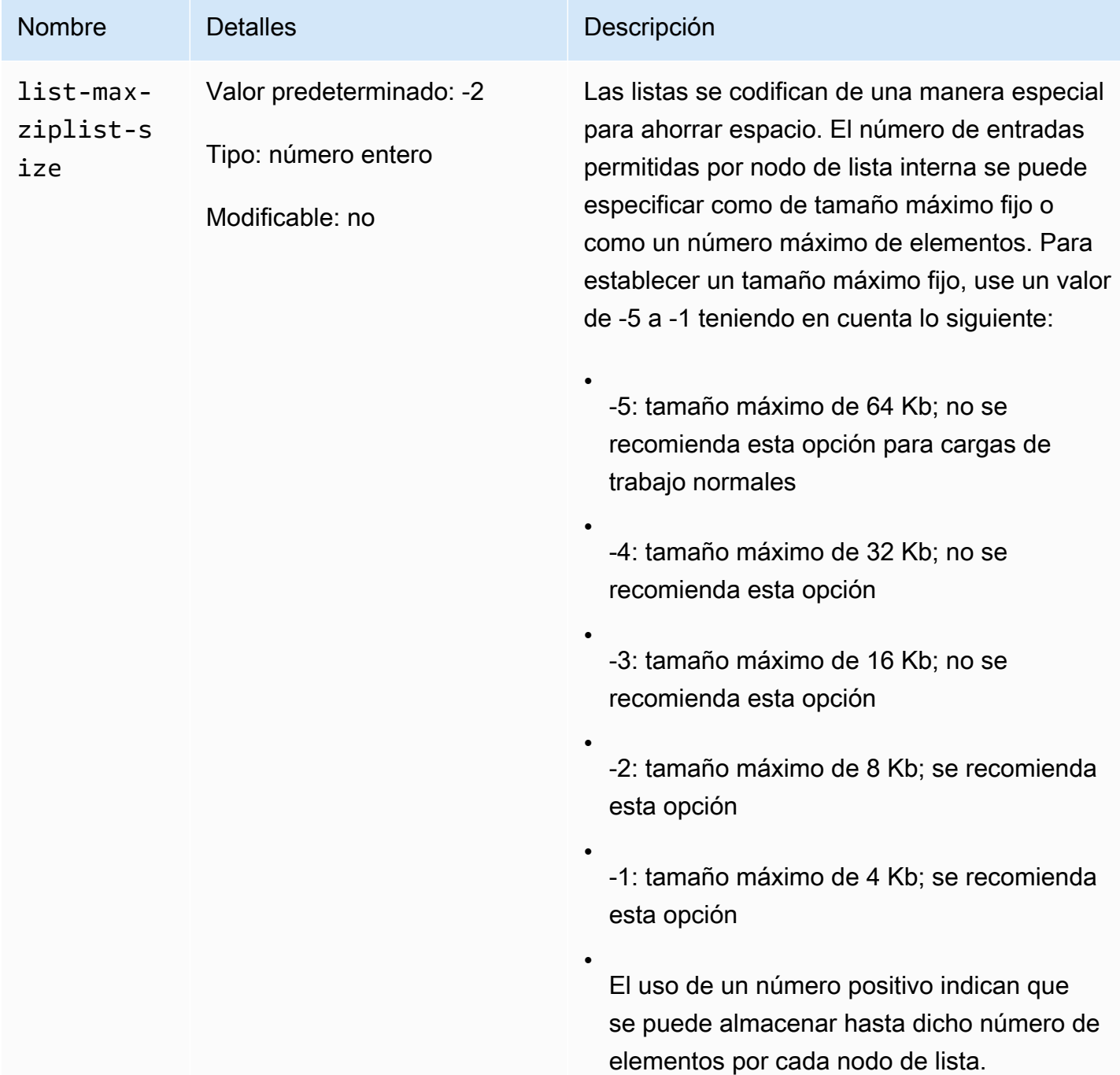

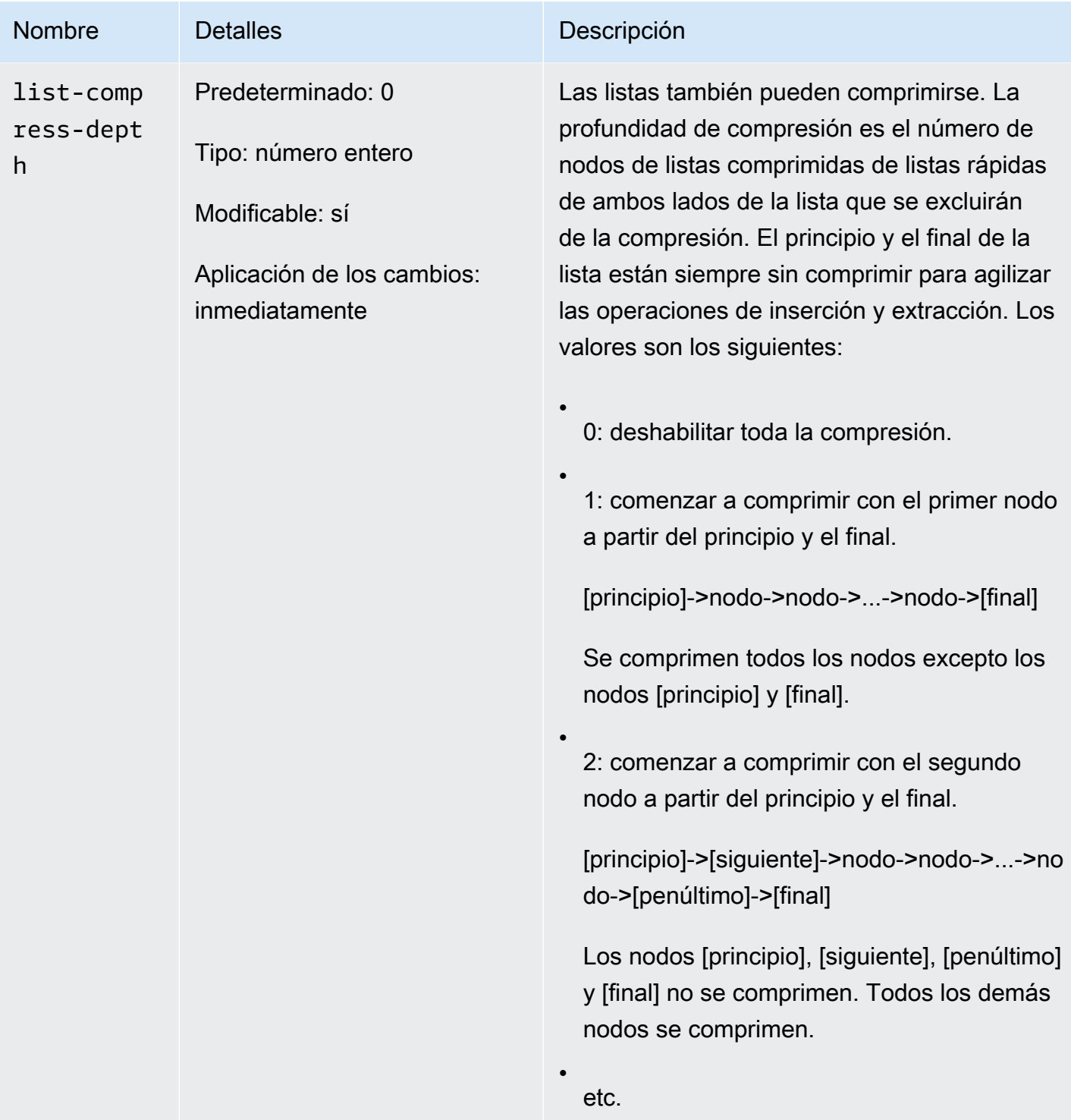

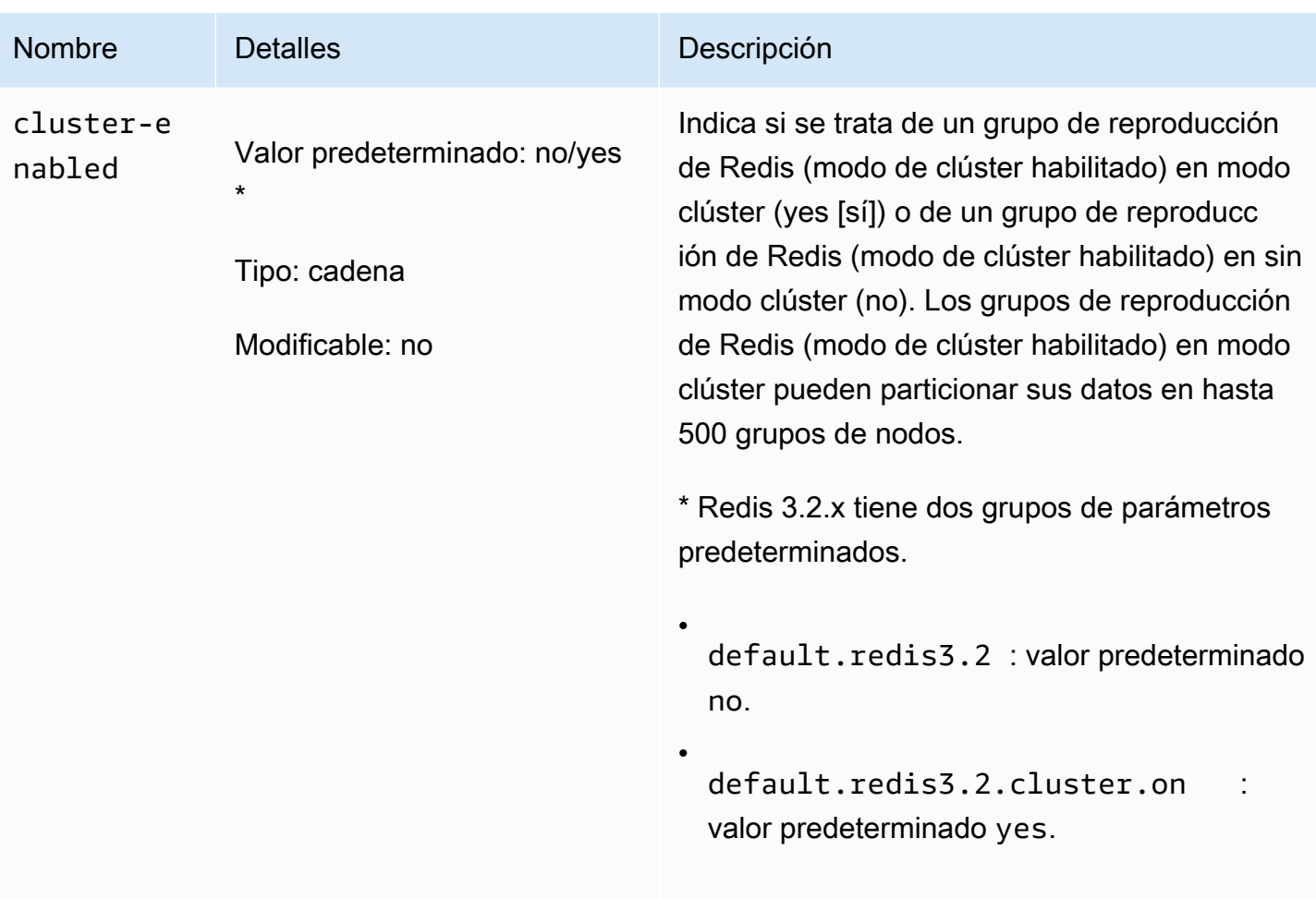

.

#### Amazon ElastiCache para Redis **Guía del usuario** Guía del usuario

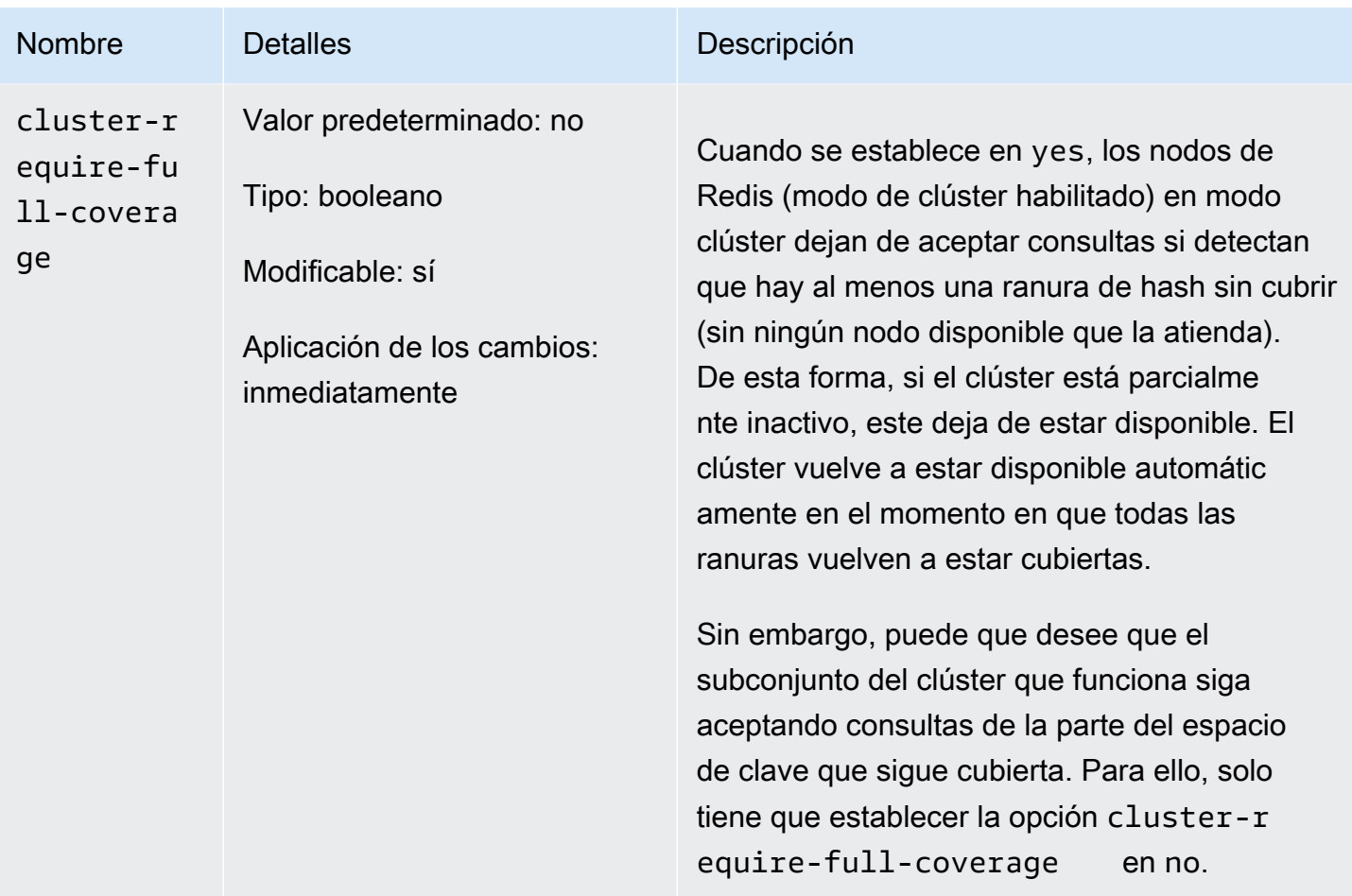

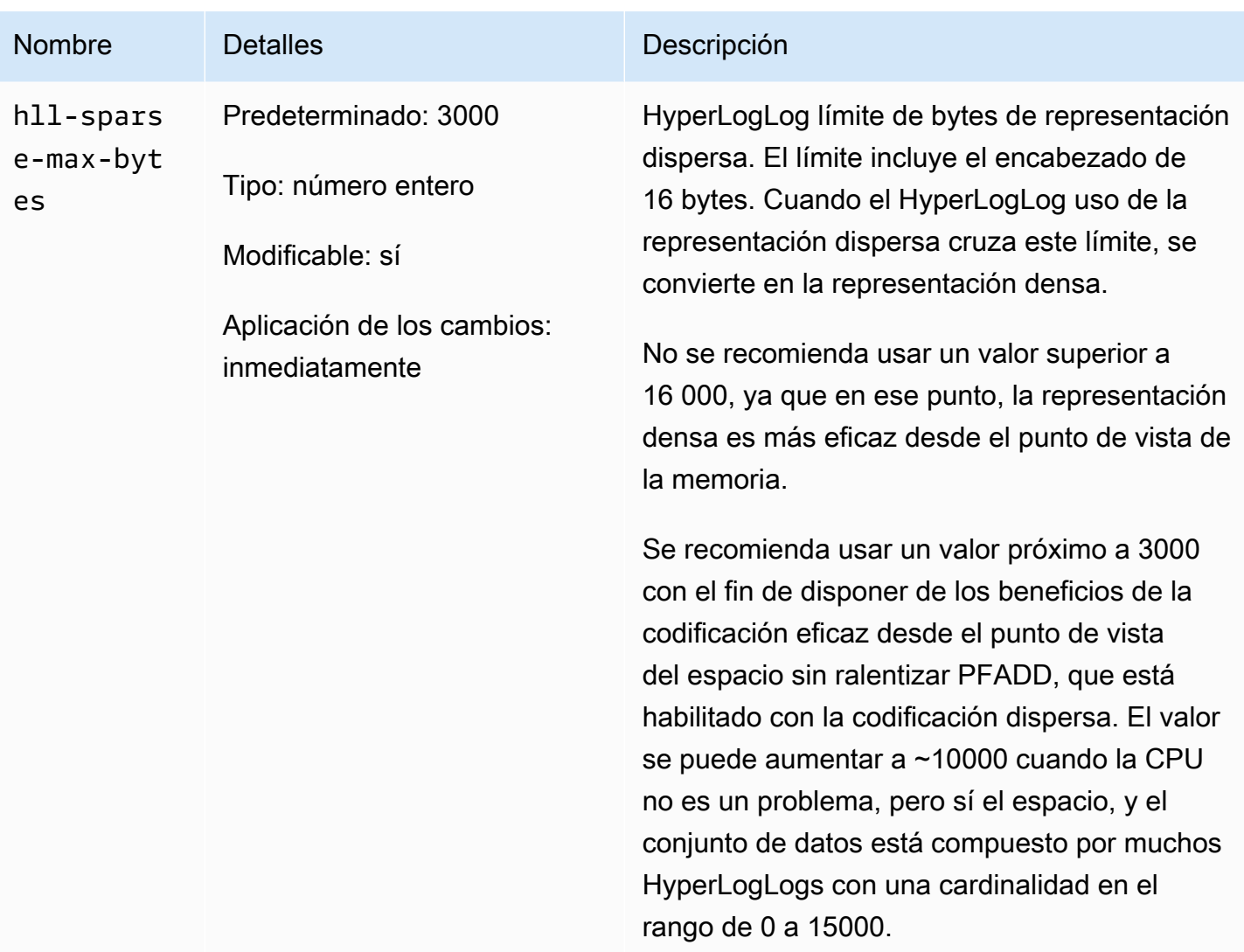

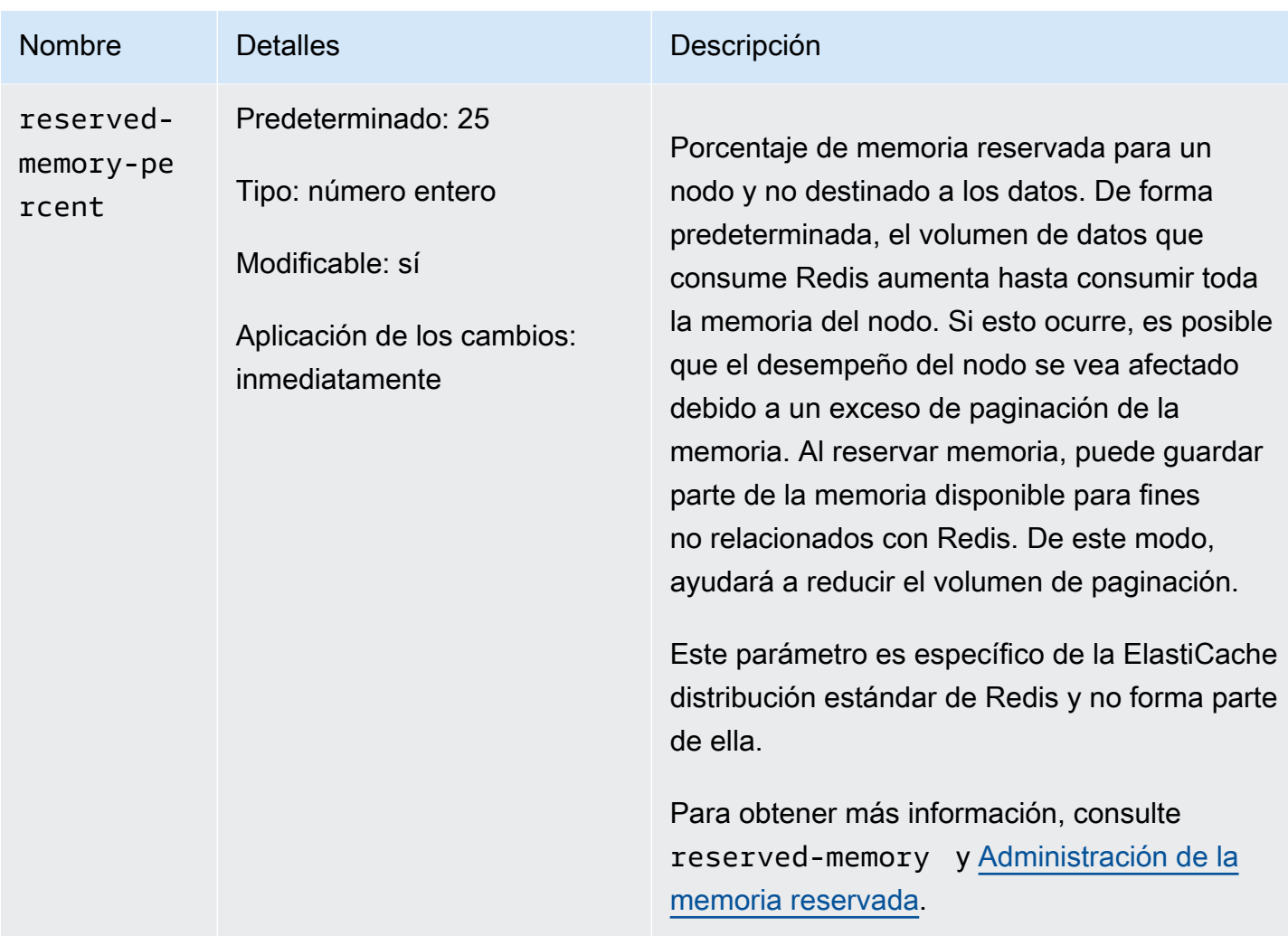

<span id="page-694-0"></span>Parámetros cambiados en Redis 3.2.4 (mejorada)

Familia del grupo de parámetros: redis3.2

En Redis 3.2.4 se han cambiado los siguientes parámetros.

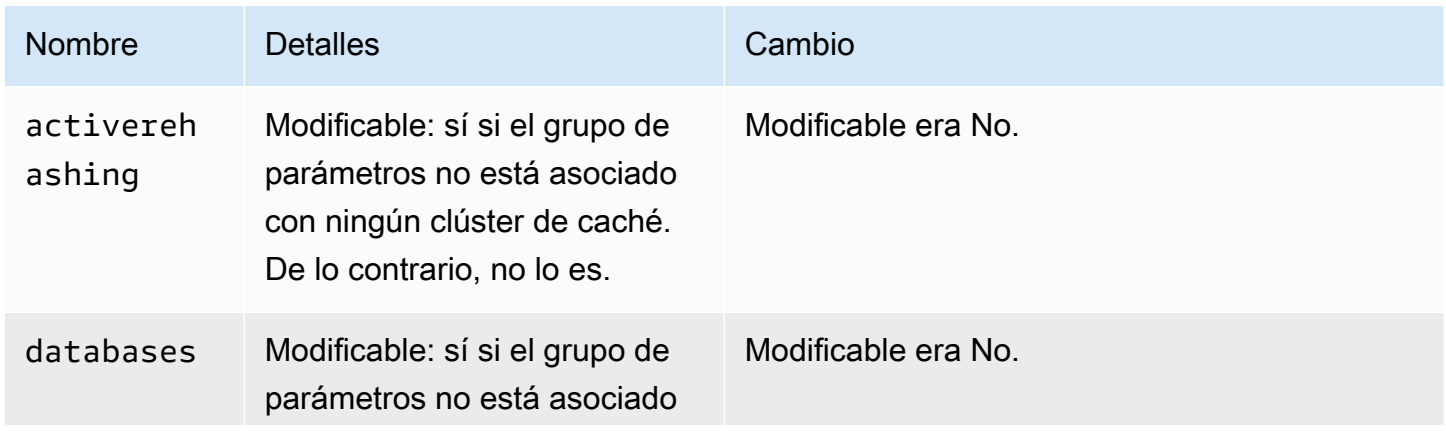

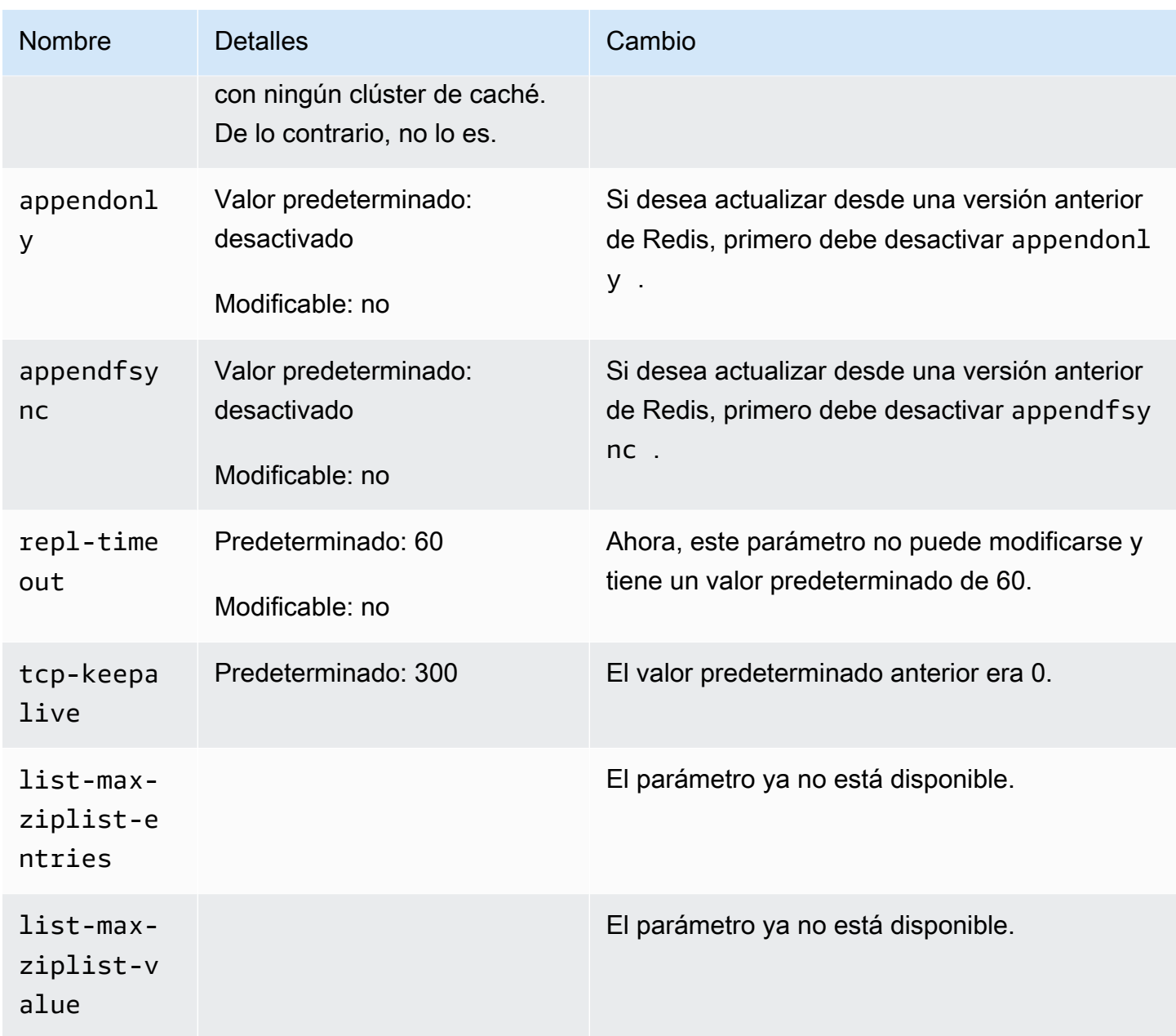

Parámetros agregados a Redis 2.8.24 (mejorada)

Familia del grupo de parámetros: redis2.8

En Redis 2.8.24 no se admiten parámetros adicionales.

Parámetros agregados a Redis 2.8.23 (mejorada)

Familia del grupo de parámetros: redis2.8

En Redis 2.8.23 se admite el siguiente parámetro adicional.

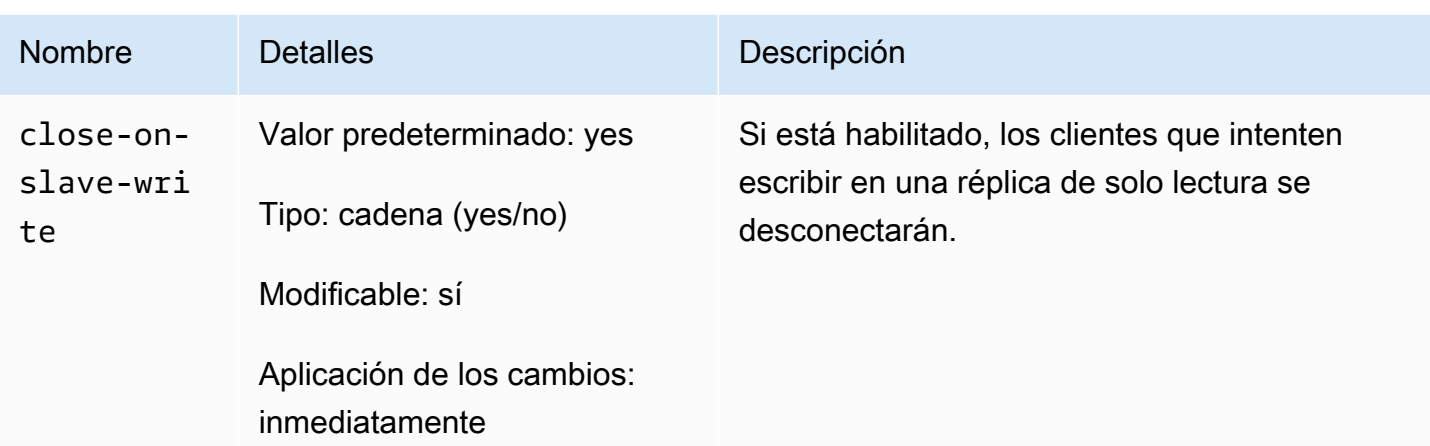

¿Cómo funciona close-on-slave-write

Amazon introdujo el close-on-slave-write parámetro ElastiCache para darte más control sobre la forma en que responde tu clúster cuando un nodo principal y un nodo de réplica de lectura intercambian funciones debido a la promoción de una réplica de lectura a principal.

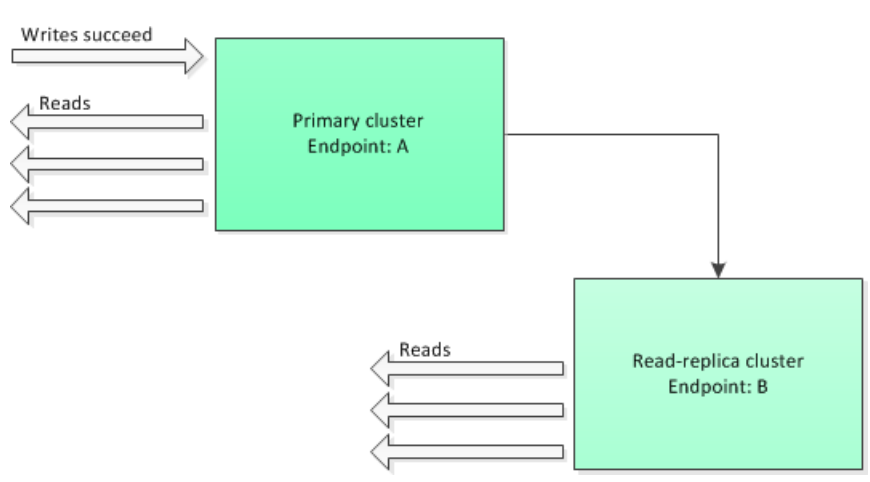

Before read-replica promotion

Si el clúster de réplica de lectura se promociona a nodo principal por cualquier motivo que no sea la conmutación por error de un grupo de reproducción con Multi-AZ habilitadas, el cliente seguirá intentando escribir en el punto de conexión A. Puesto que el punto de conexión A es ahora el punto de conexión de la réplica de lectura, se producirá un error en estas operaciones de escritura. Este es el comportamiento de Redis antes de su ElastiCache presentación close-on-replica-write y el comportamiento si lo deshabilitasclose-on-replica-write.

Read-replica Promoted - writes to old primary fail

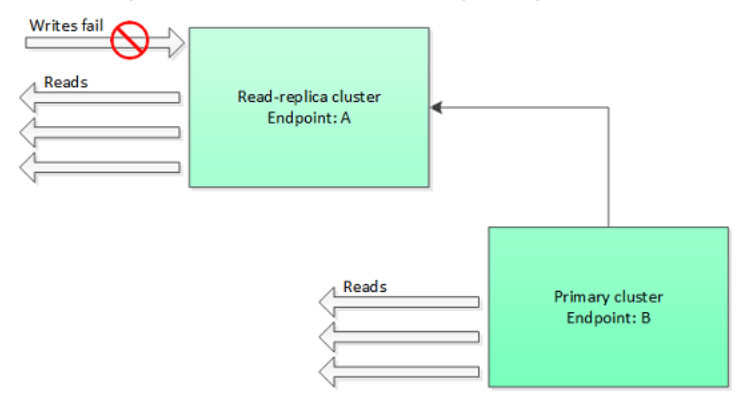

Con el parámetro close-on-replica-write habilitado, siempre que un cliente intente escribir en una réplica de lectura, se cerrará la conexión del cliente al clúster. La lógica de su aplicación debe detectar la desconexión, comprobar la tabla de DNS y volver a conectarse al punto de conexión principal, que ahora debería ser el punto de conexión B.

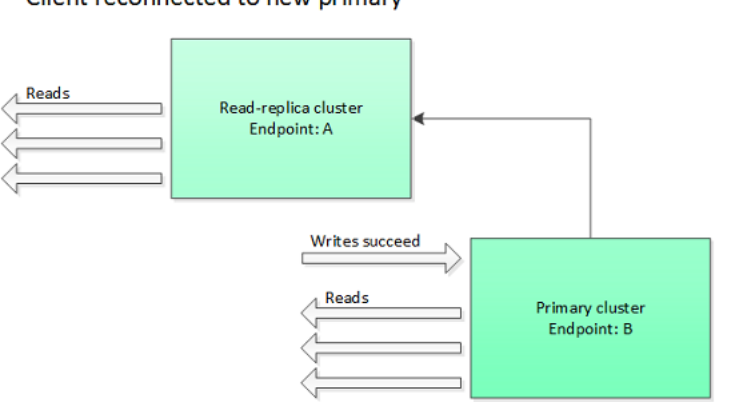

Client reconnected to new primary

Cuándo puedes deshabilitar close-on-replica-write

Si al deshabilitar el parámetro close-on-replica-write se producen errores en las operaciones de escritura en el clúster, ¿por qué deshabilitar el parámetro close-on-replica-write?

Tal como se ha mencionado anteriormente, con el parámetro close-on-replica-write habilitado, siempre que un cliente intenta escribir en una réplica de lectura, se cierra la conexión del cliente al clúster. Establecer una nueva conexión al nodo implica tiempo. Por lo tanto, la desconexión y la reconexión como resultado de una solicitud de escritura en la réplica también afecta la latencia de las solicitudes de lectura que se sirven a través de la misma conexión. Este efecto continúa hasta que se establezca una nueva conexión. Si su aplicación realiza un uso intensivo de operaciones de lectura o es muy sensible a la latencia, es posible que desee mantener sus clientes conectados para que el rendimiento de lectura no se vea afectado.

Parámetros agregados a Redis 2.8.22 (mejorada)

Familia del grupo de parámetros: redis2.8

En Redis 2.8.22 no se admiten parámetros adicionales.

## **A** Important

- A partir de Redis 2.8.22, repl-backlog-size se aplica al clúster principal, así como a los clústeres de réplica.
- A partir de Redis 2.8.22, el parámetro repl-timeout no es compatible. Si se cambia, se ElastiCache sobrescribirá con el valor predeterminado (60 segundos), como hacemos con appendonly nosotros.

A continuación se describen parámetros que ya no son compatibles.

- appendonly
- appendfsync
- repl-timeout

Parámetros agregados a Redis 2.8.21

Familia del grupo de parámetros: redis2.8

Para Redis 2.8.21, no se admiten parámetros adicionales.

Parámetros agregados a Redis 2.8.19

Familia del grupo de parámetros: redis2.8

- En Redis 2.8.19 no se admiten parámetros adicionales.
- Parámetros agregados a Redis 2.8.6
- Familia del grupo de parámetros: redis2.8
- En Redis 2.8.6 se admiten los siguientes parámetros adicionales.

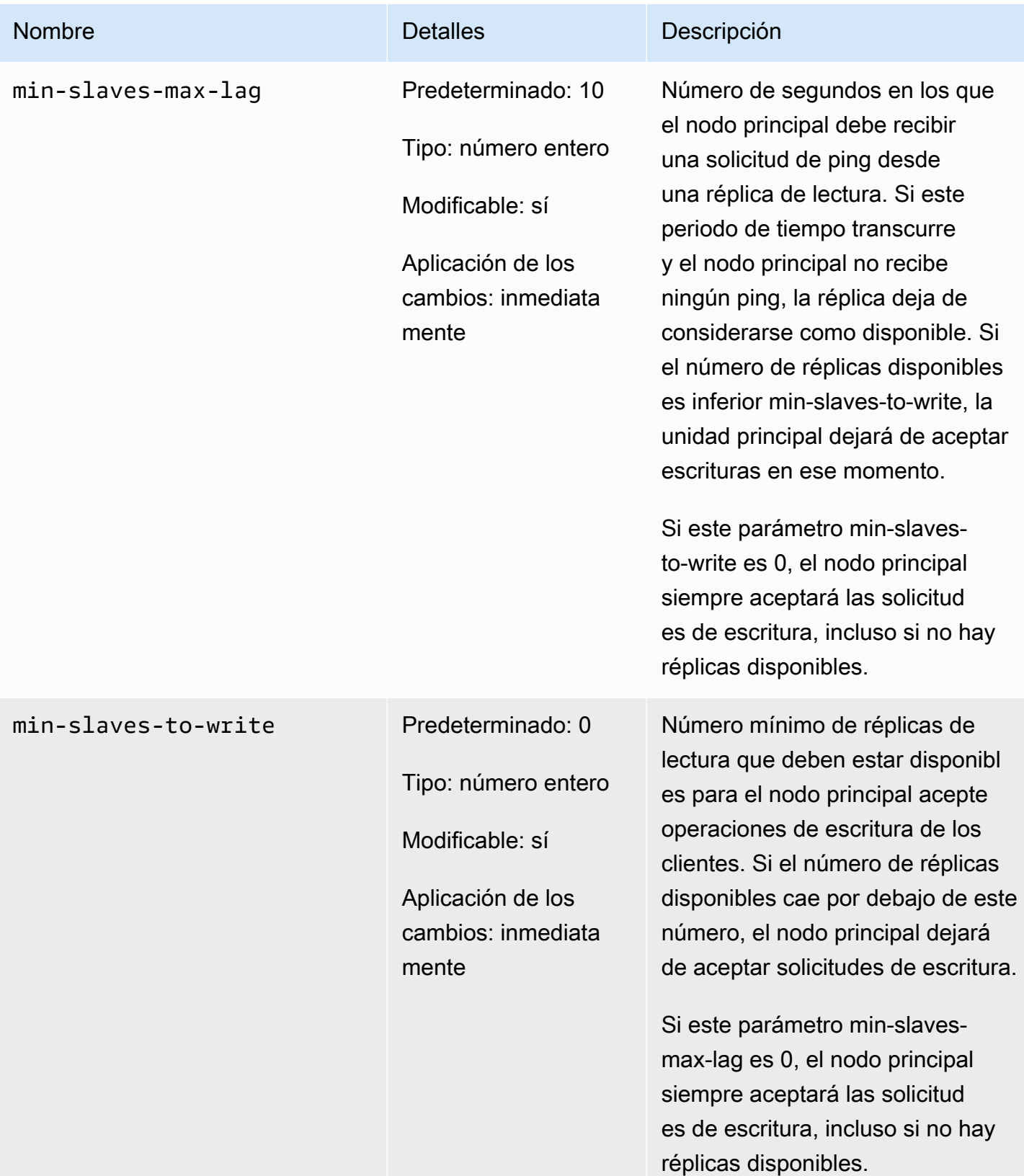

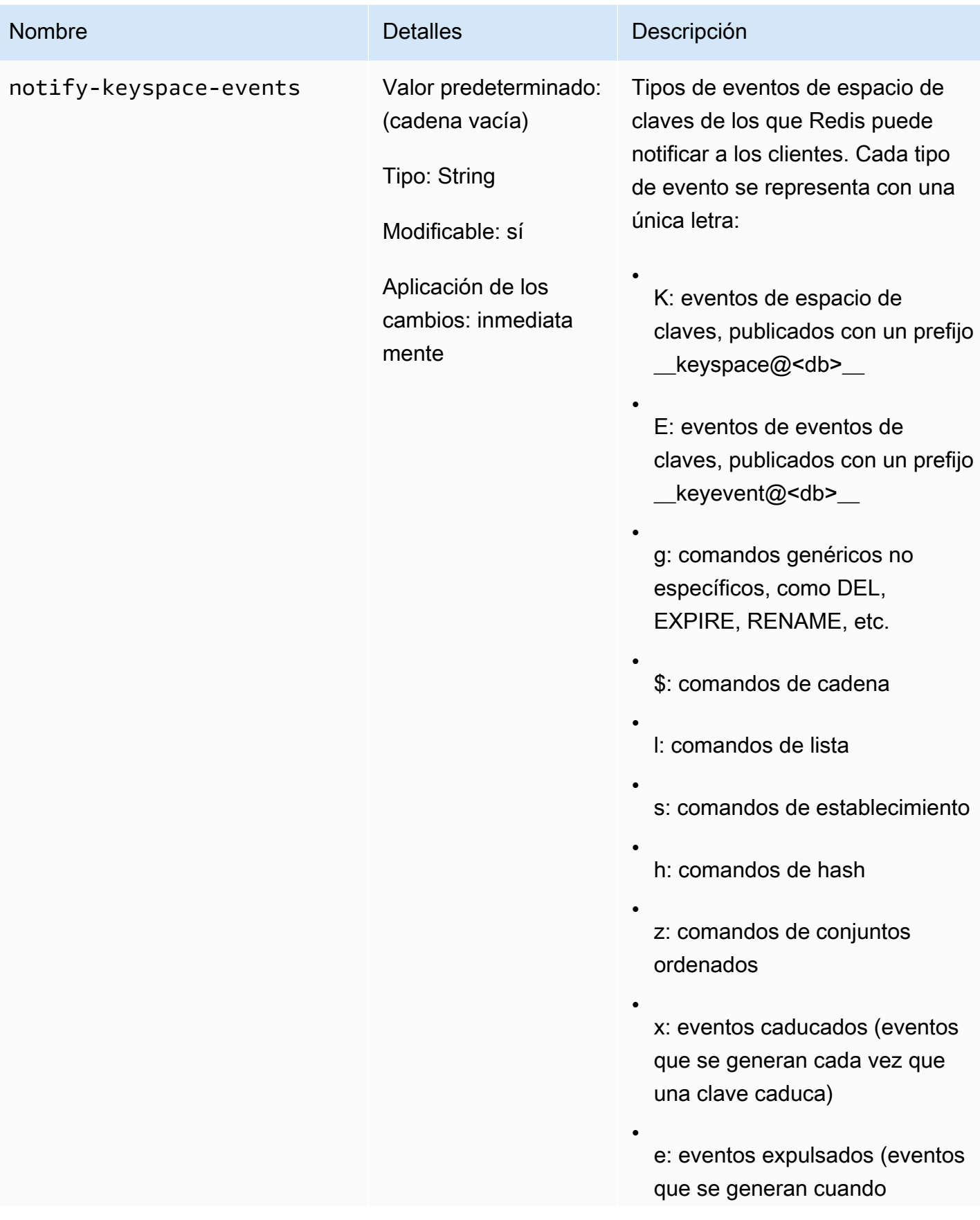

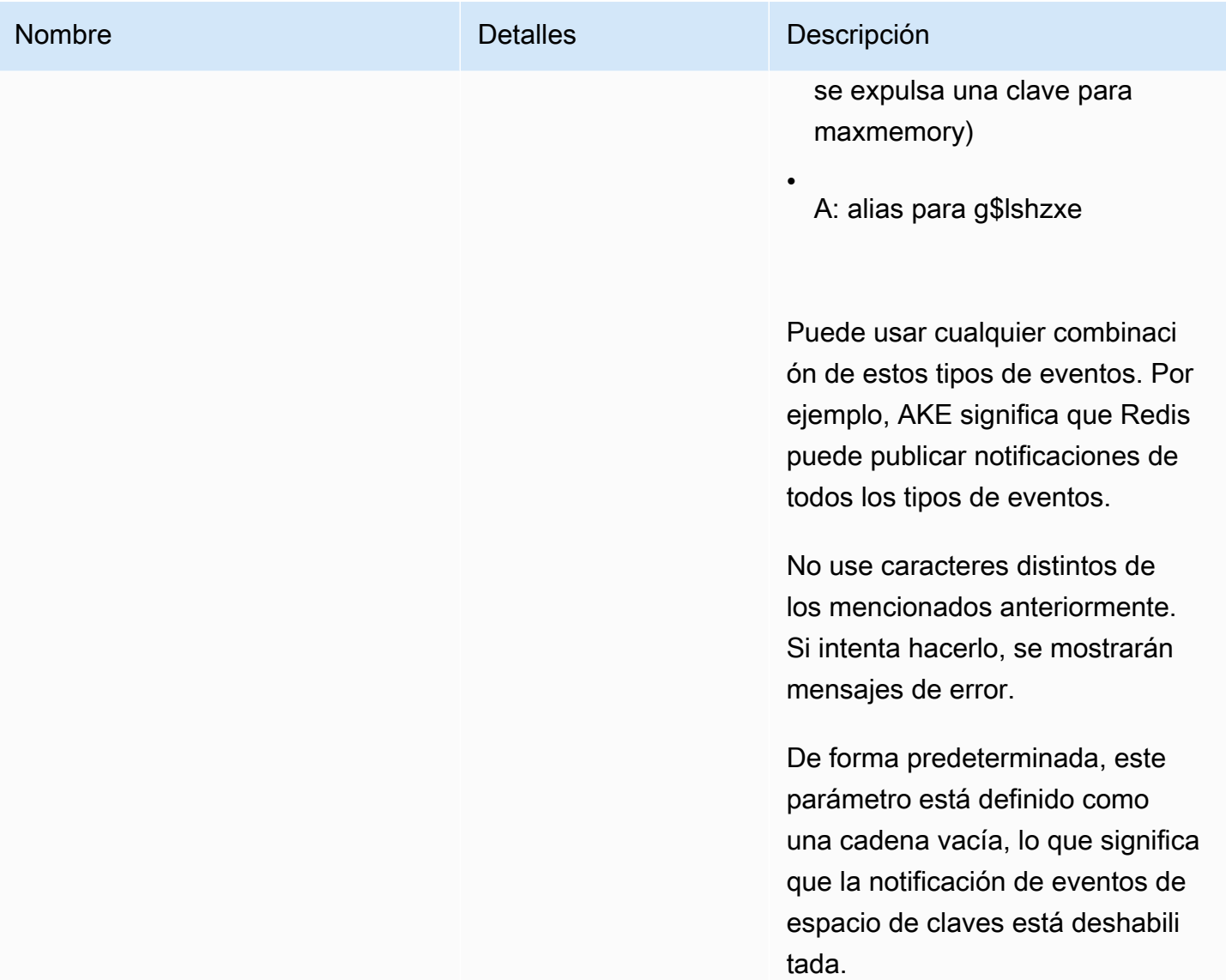

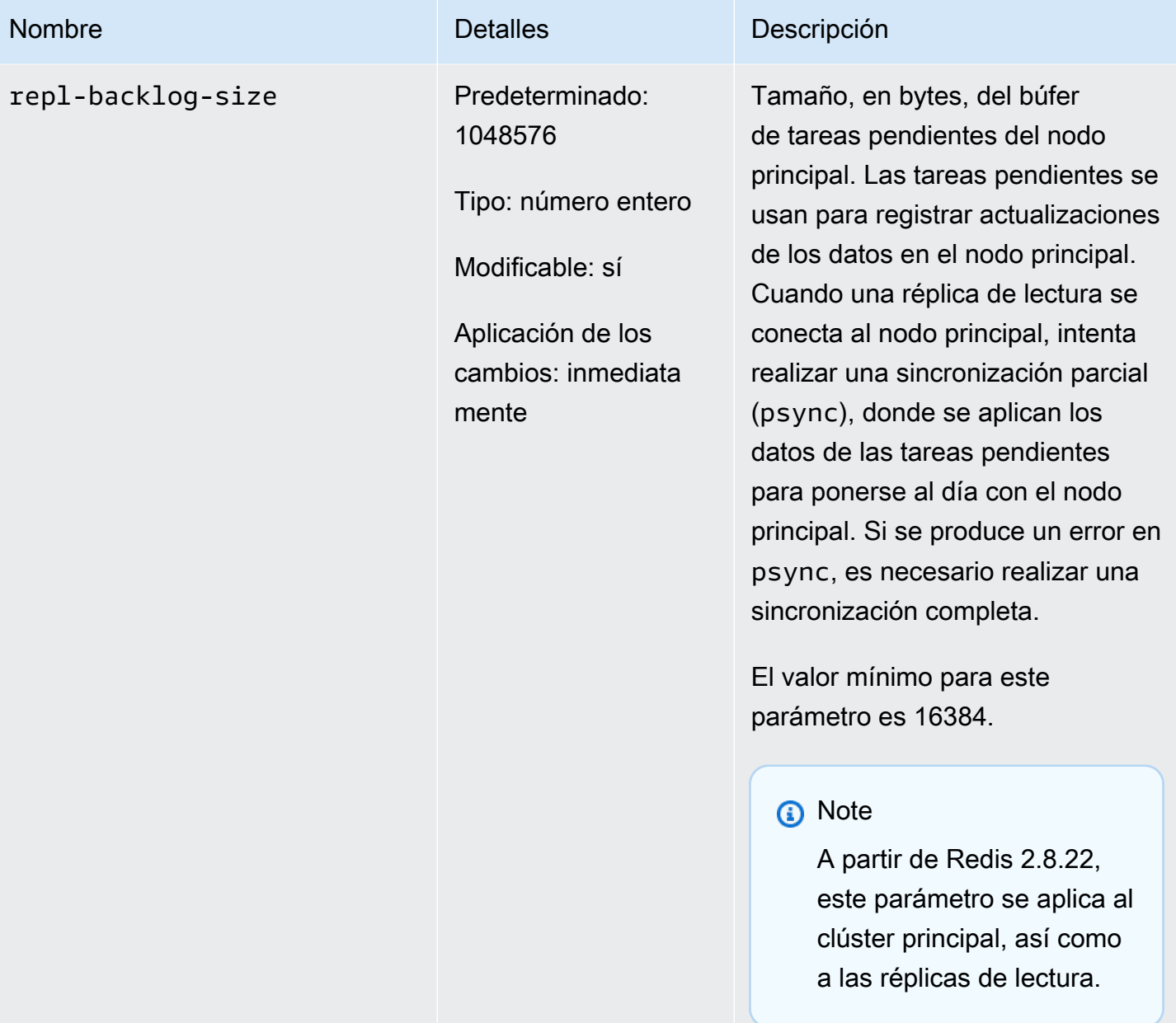

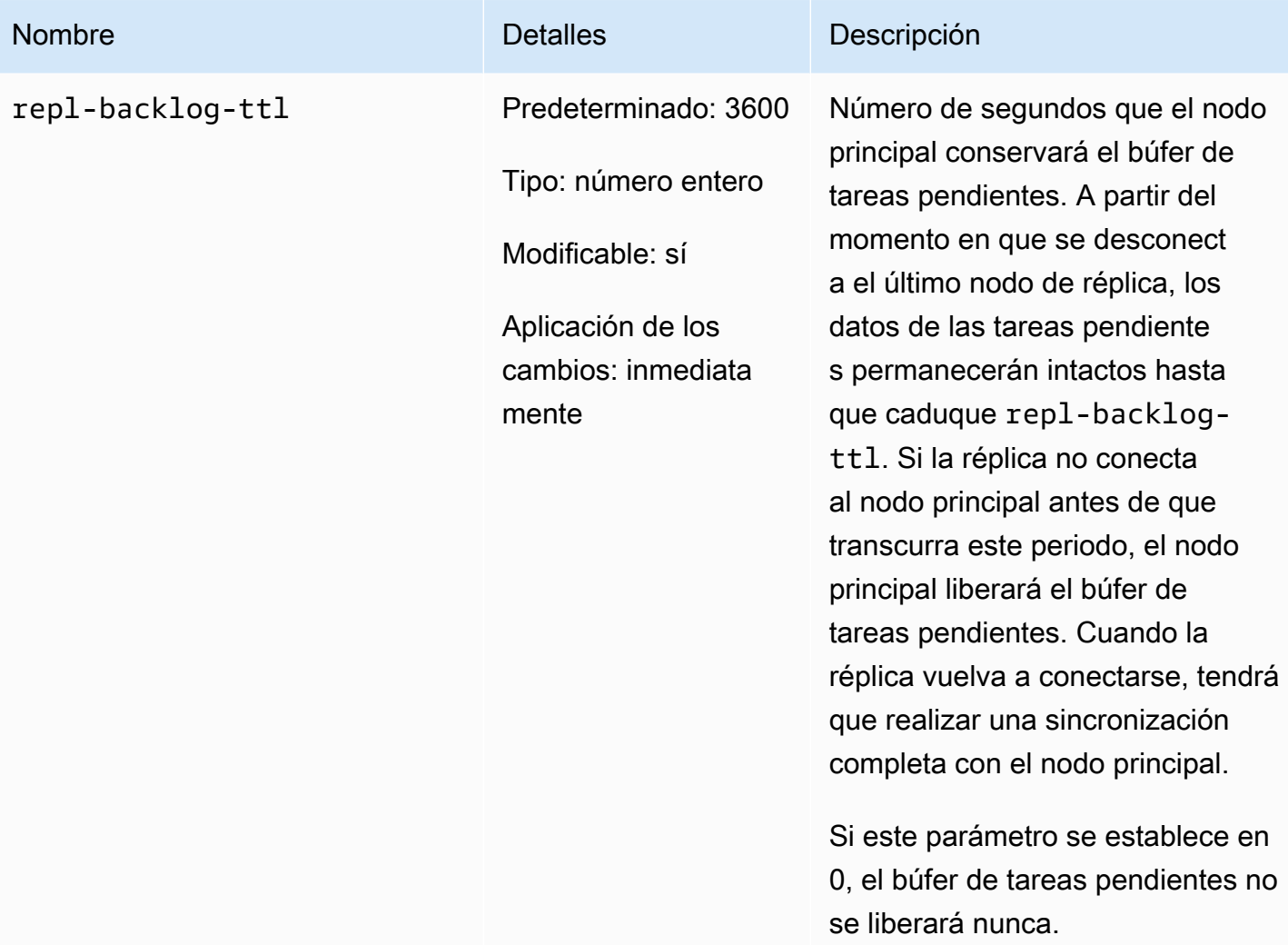

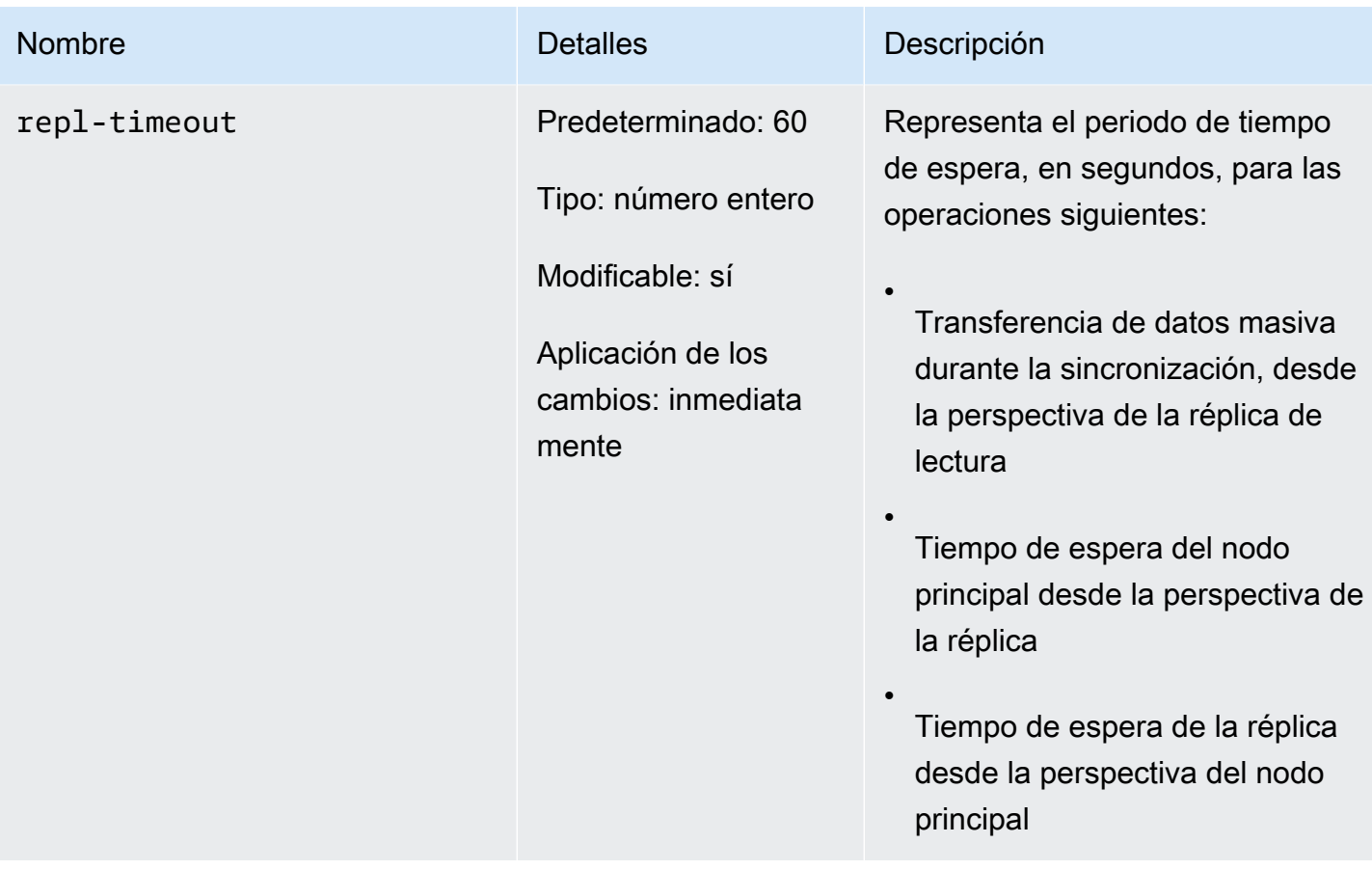

Parámetros de Redis 2.6.13

Familia del grupo de parámetros: redis2.6

Redis 2.6.13 fue la primera versión de Redis compatible con. ElastiCache En la siguiente tabla se muestran los parámetros de Redis 2.6.13 compatibles. ElastiCache

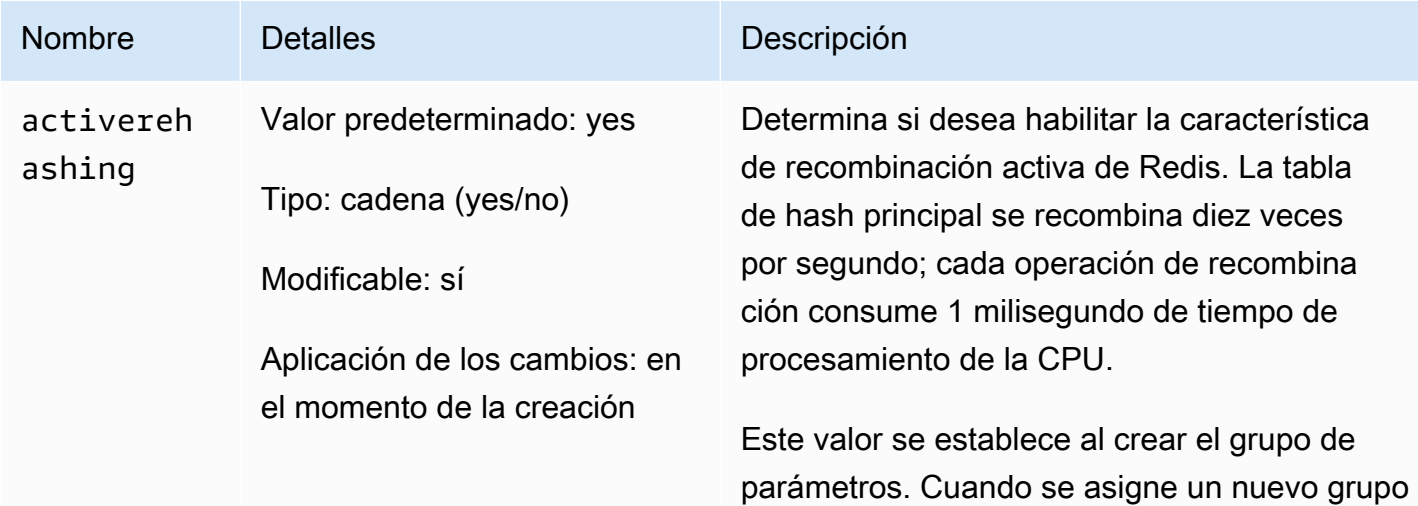

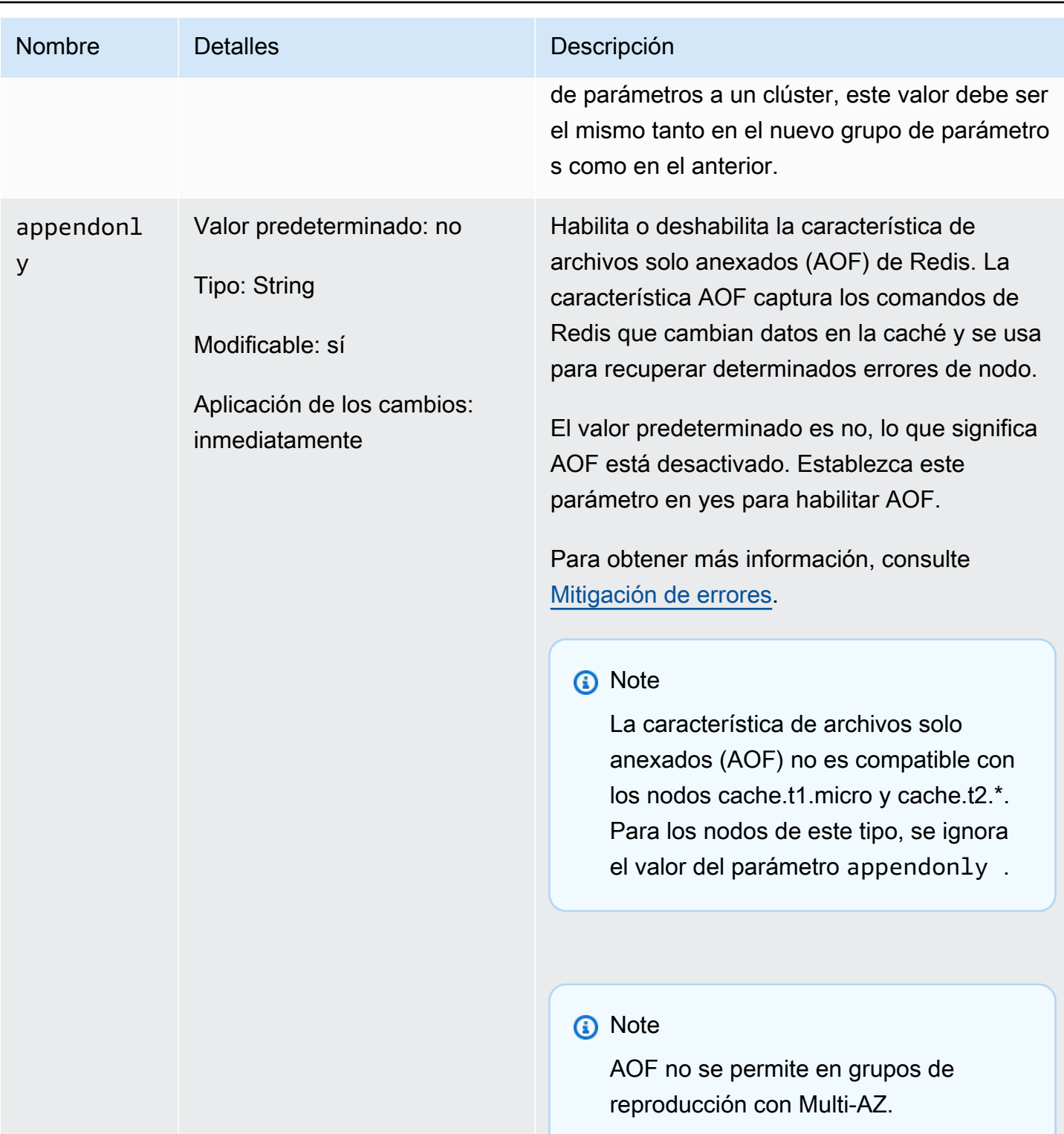

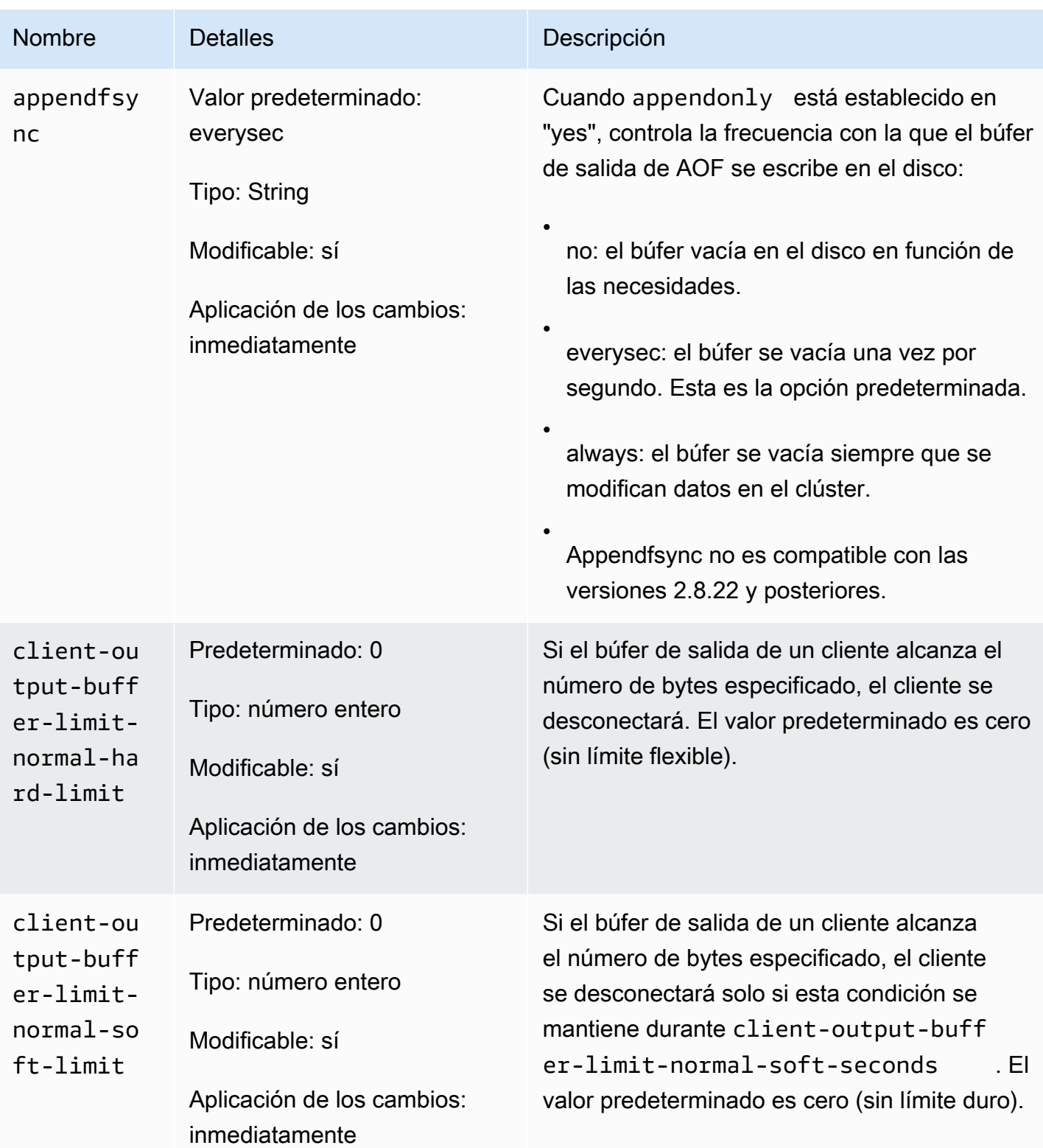

#### Amazon ElastiCache para Redis **Guía del usuario** Guía del usuario

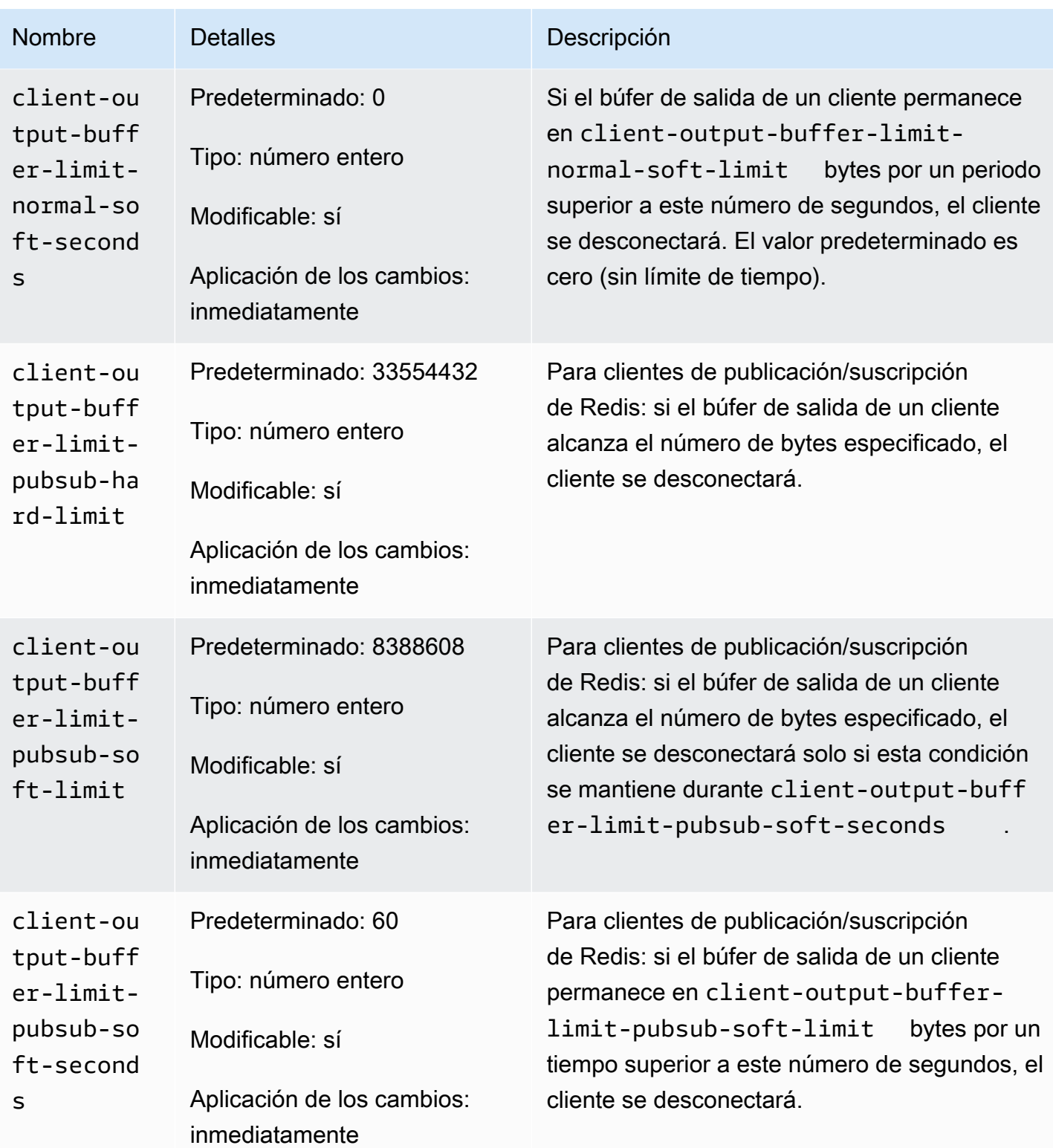

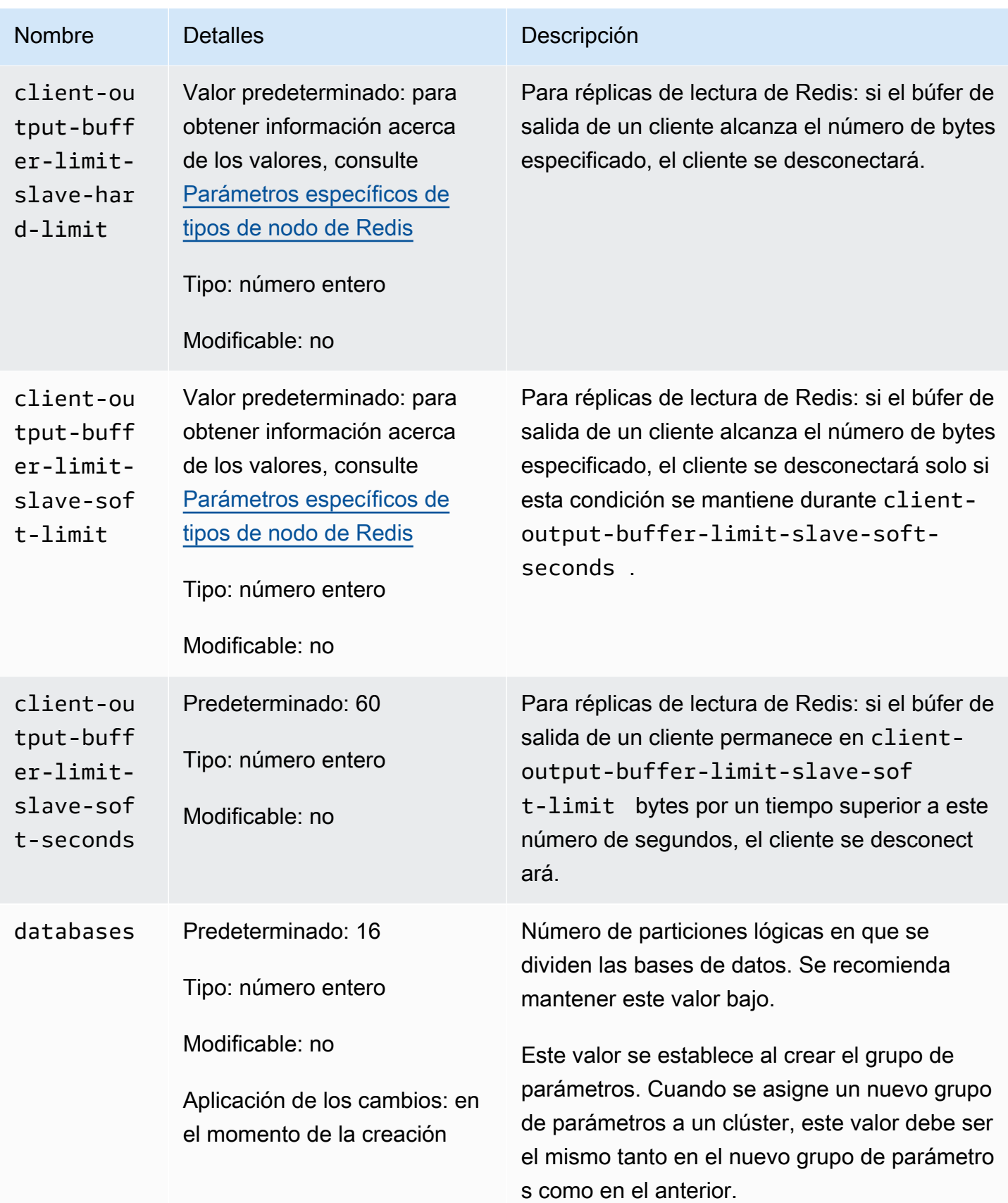

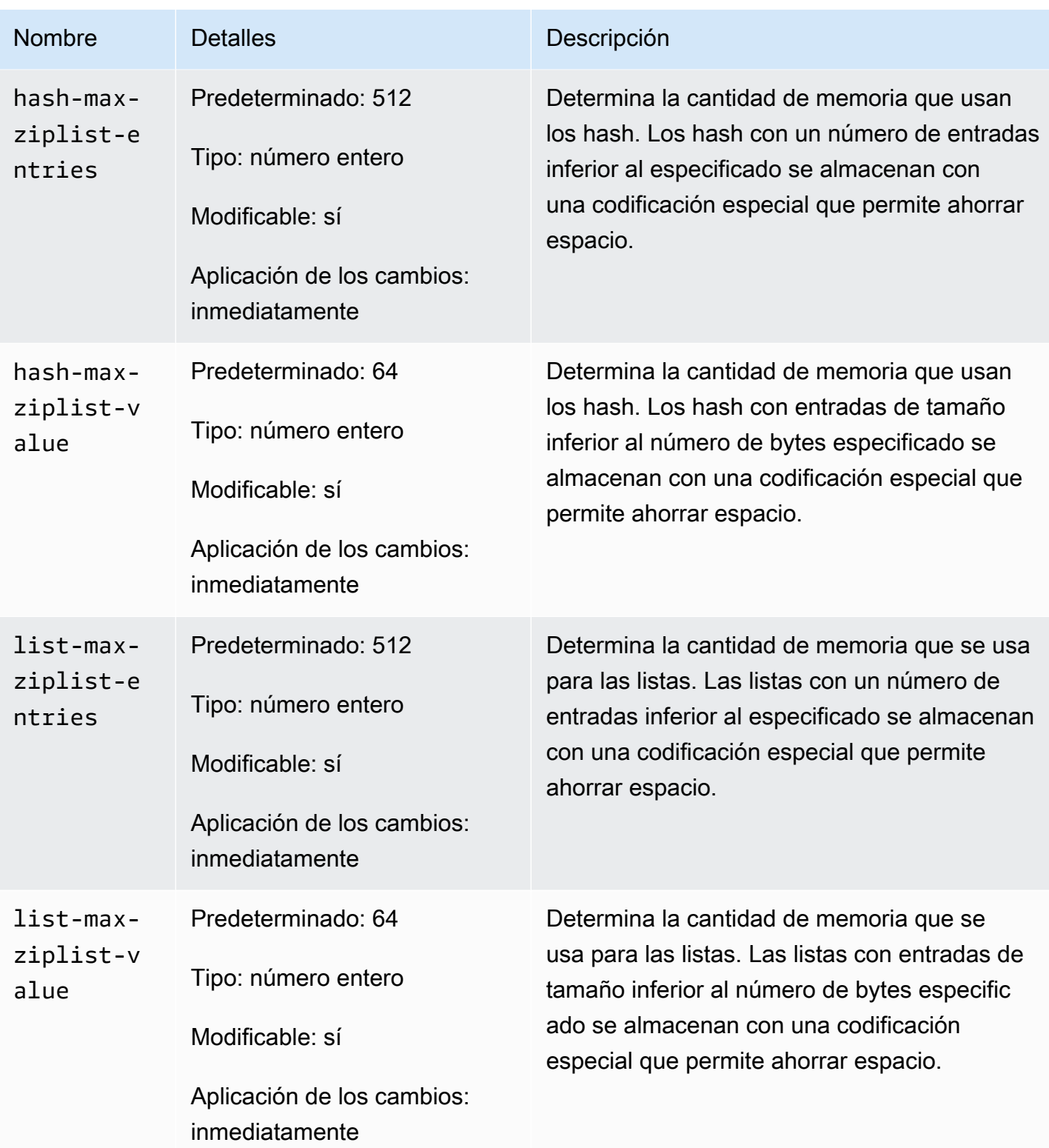

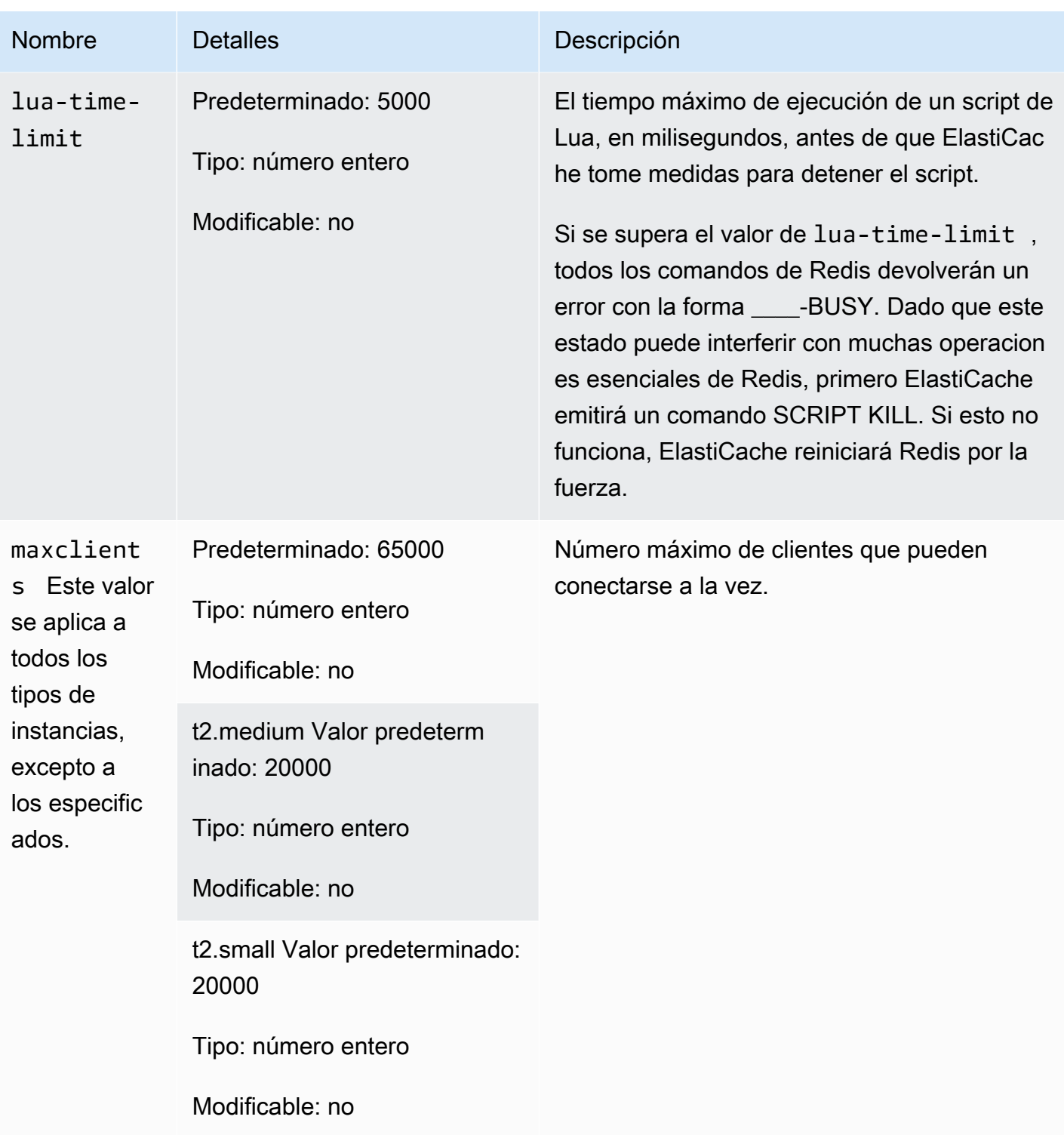

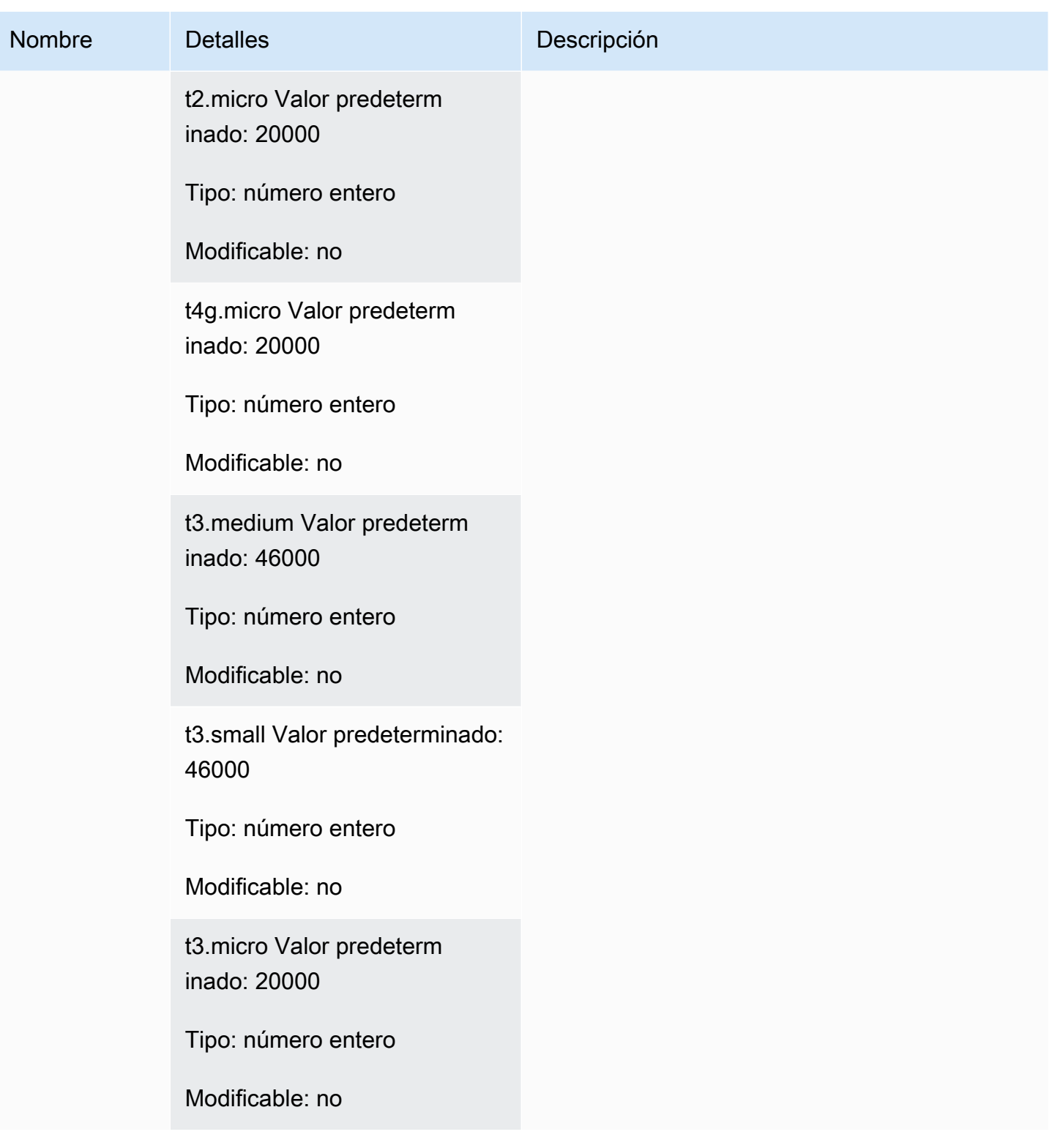

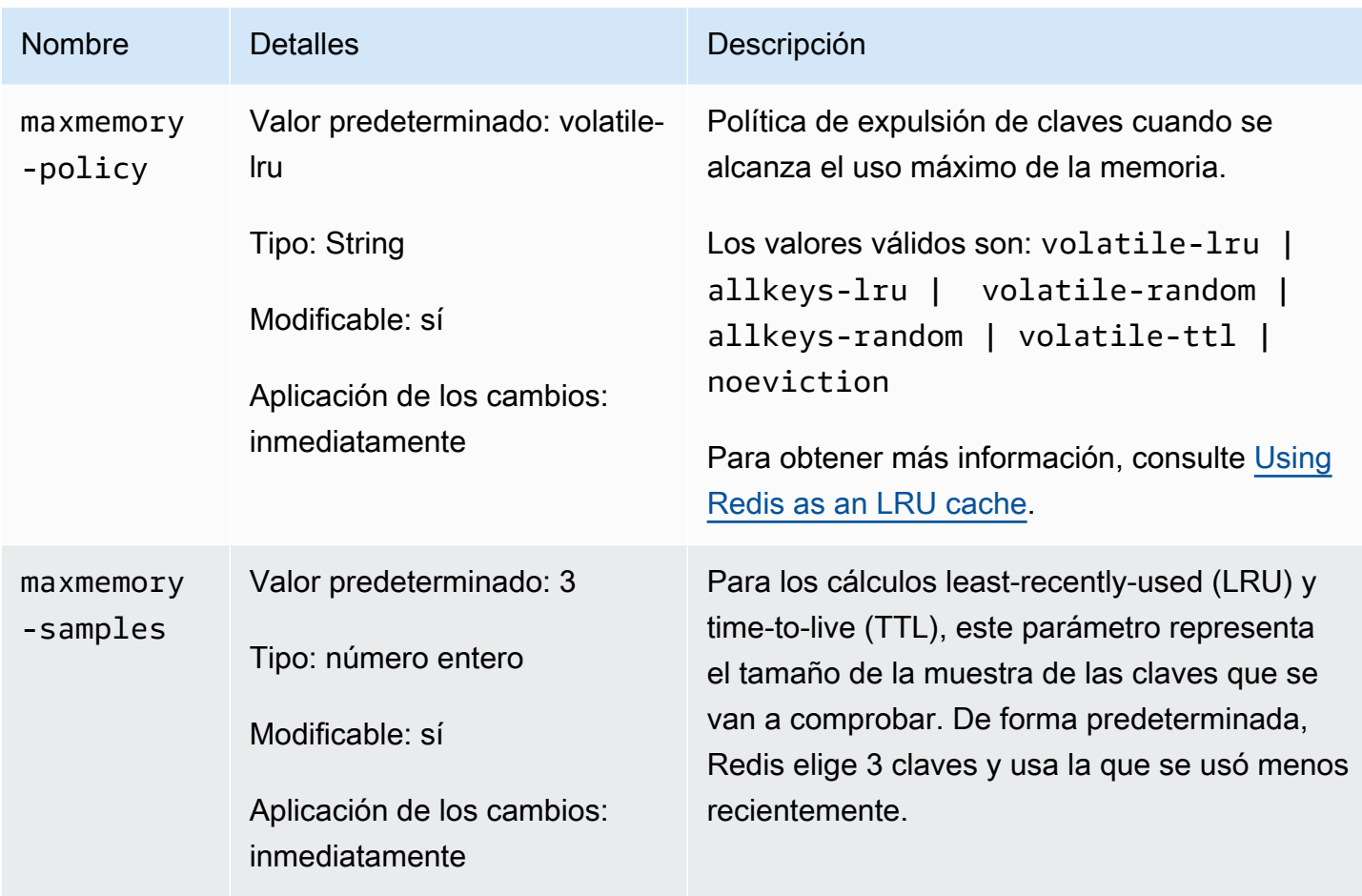

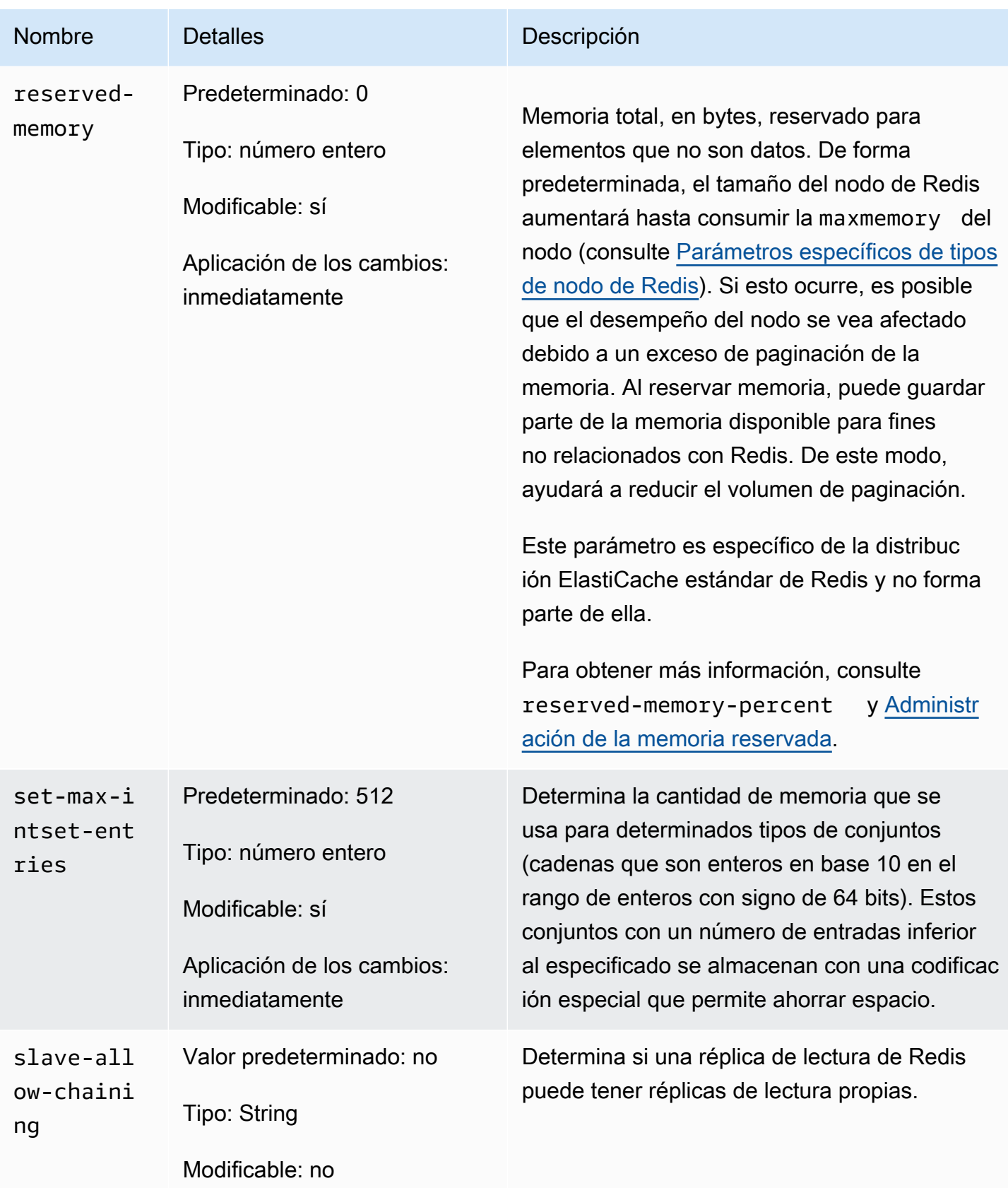

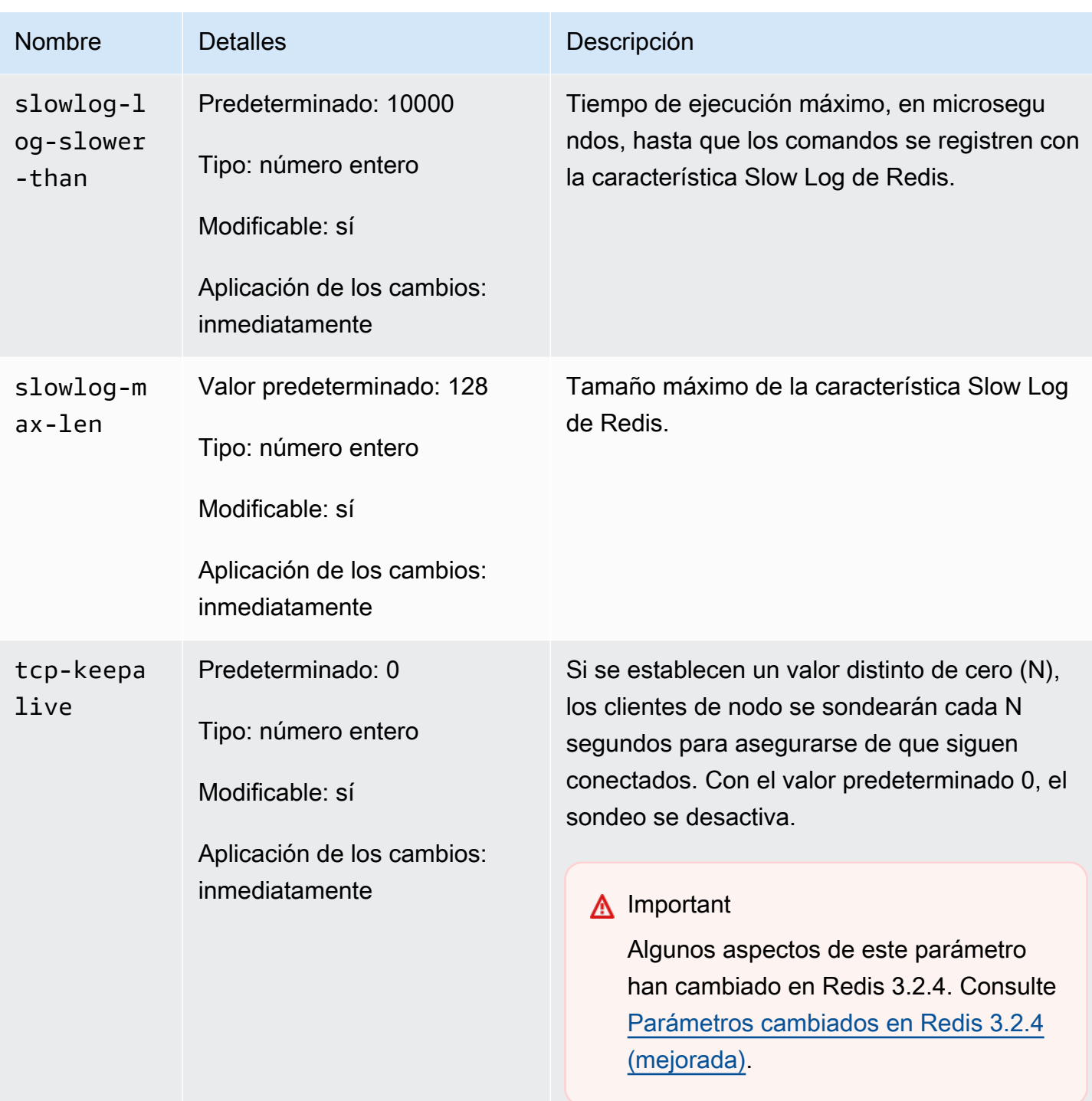

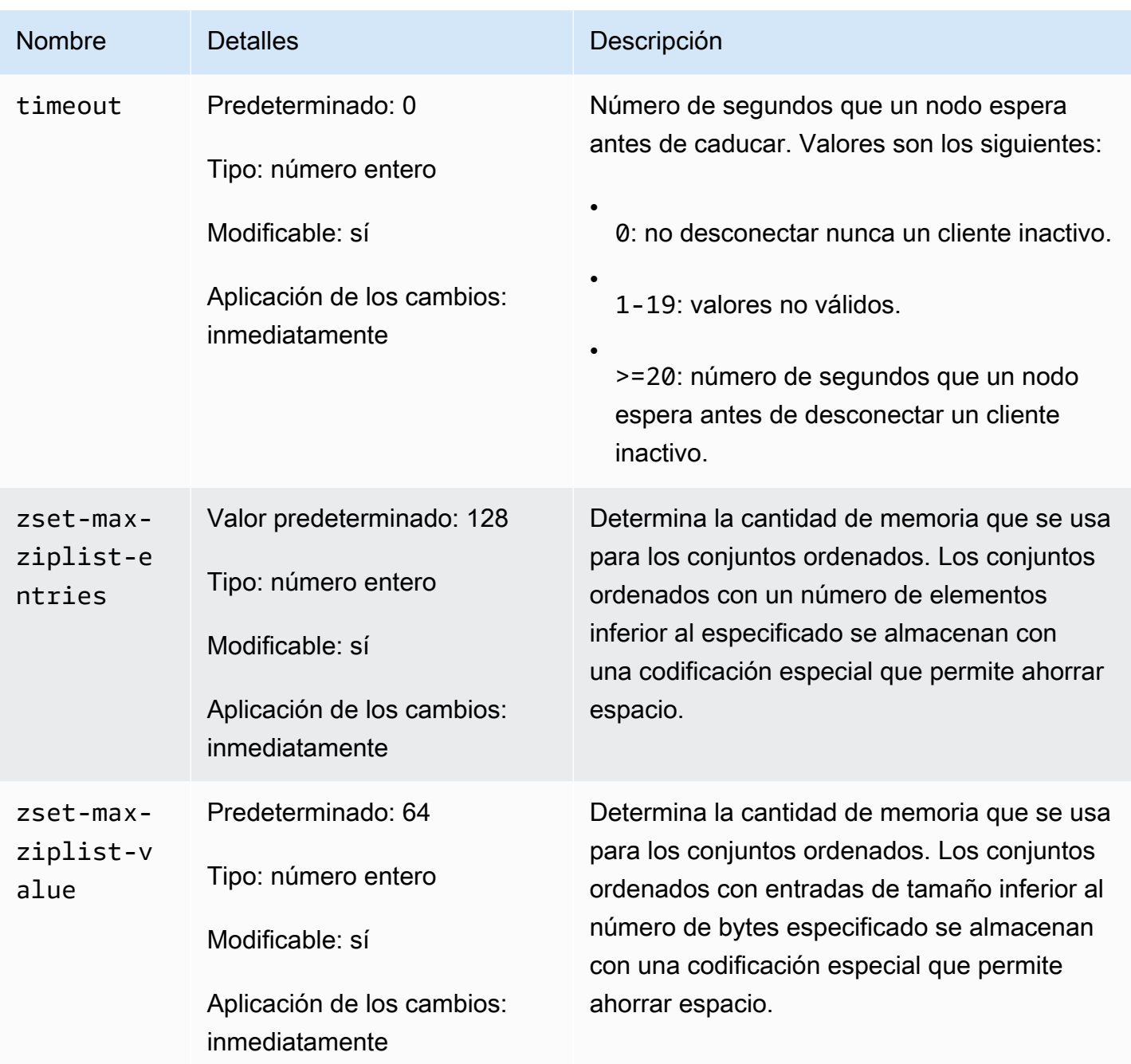

# **a** Note

Si no especifica ningún grupo de parámetros para su clúster de Redis 2.6.13, se usará un grupo de parámetros predeterminado (default.redis2.6). No puede cambiar los valores de ninguno de los parámetros del grupo de parámetros predeterminado; sin embargo, siempre podrá crear un grupo de parámetros predeterminado y asignarlo a su clúster en cualquier momento.

## <span id="page-716-0"></span>Parámetros específicos de tipos de nodo de Redis

Aunque la mayoría de los parámetros tienen un único valor, algunos parámetros tienen distintos valores en función del tipo de nodo que se use. La tabla siguiente muestra los valores predeterminados de los parámetros maxmemory, client-output-buffer-limit-slave-hardlimit y client-output-buffer-limit-slave-soft-limit para cada tipo de nodo. El valor de maxmemory es el número máximo de bytes disponibles para el uso, los datos y otros usos en el nodo. Para obtener más información, consulte [Memoria disponible.](https://aws.amazon.com/premiumsupport/knowledge-center/available-memory-elasticache-redis-node/)

a Note

El parámetro maxmemory no se puede modificar.

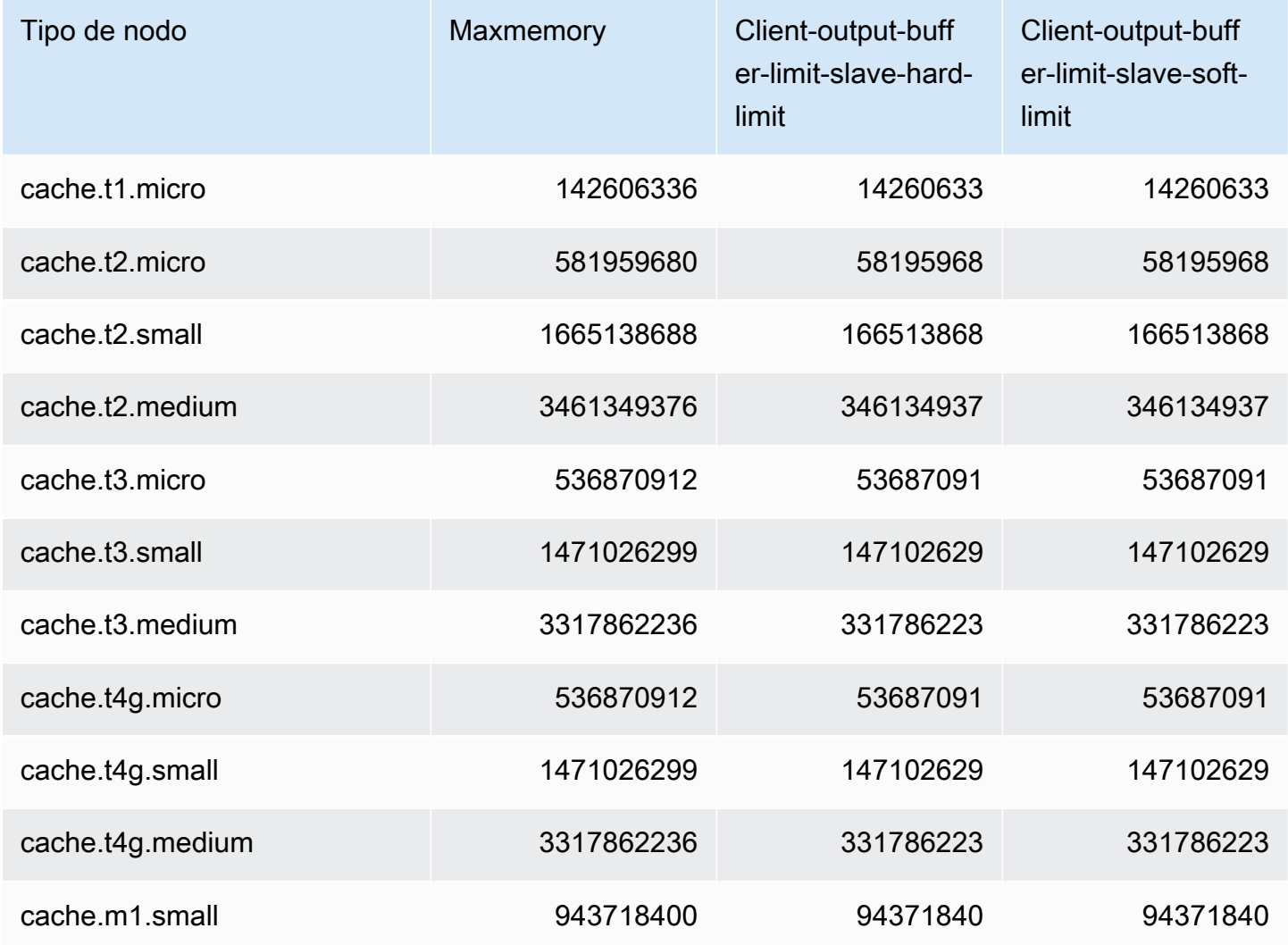

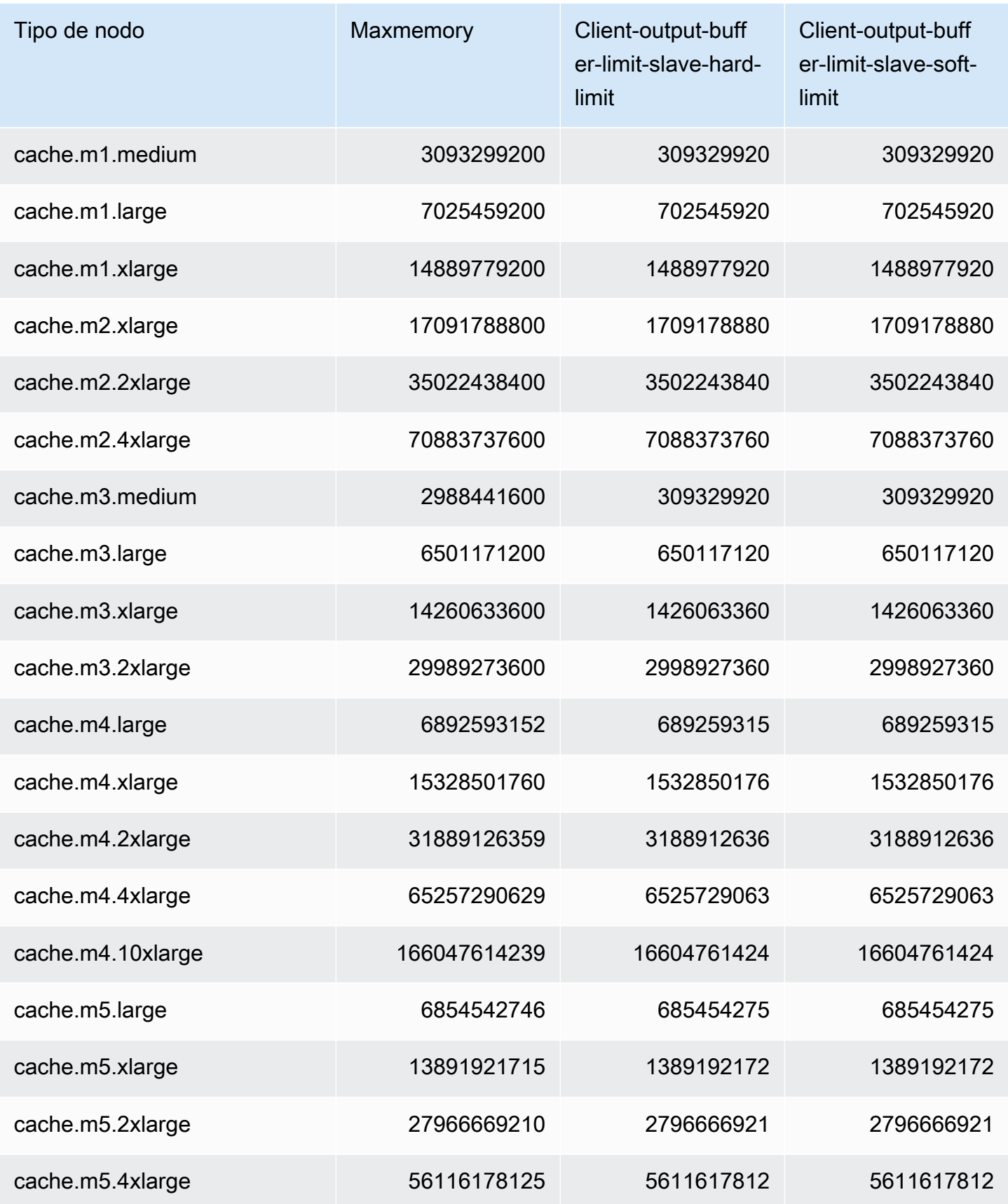

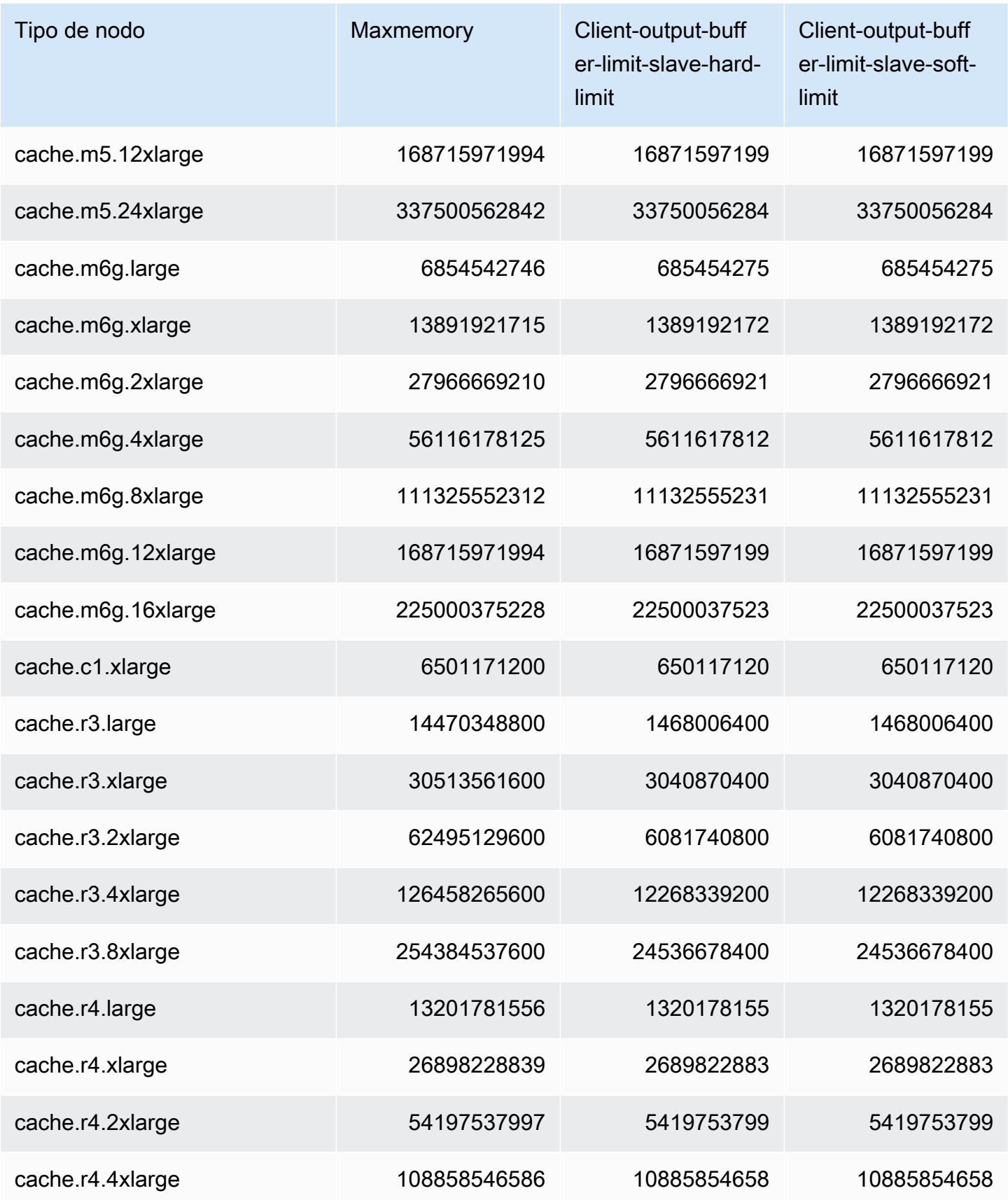

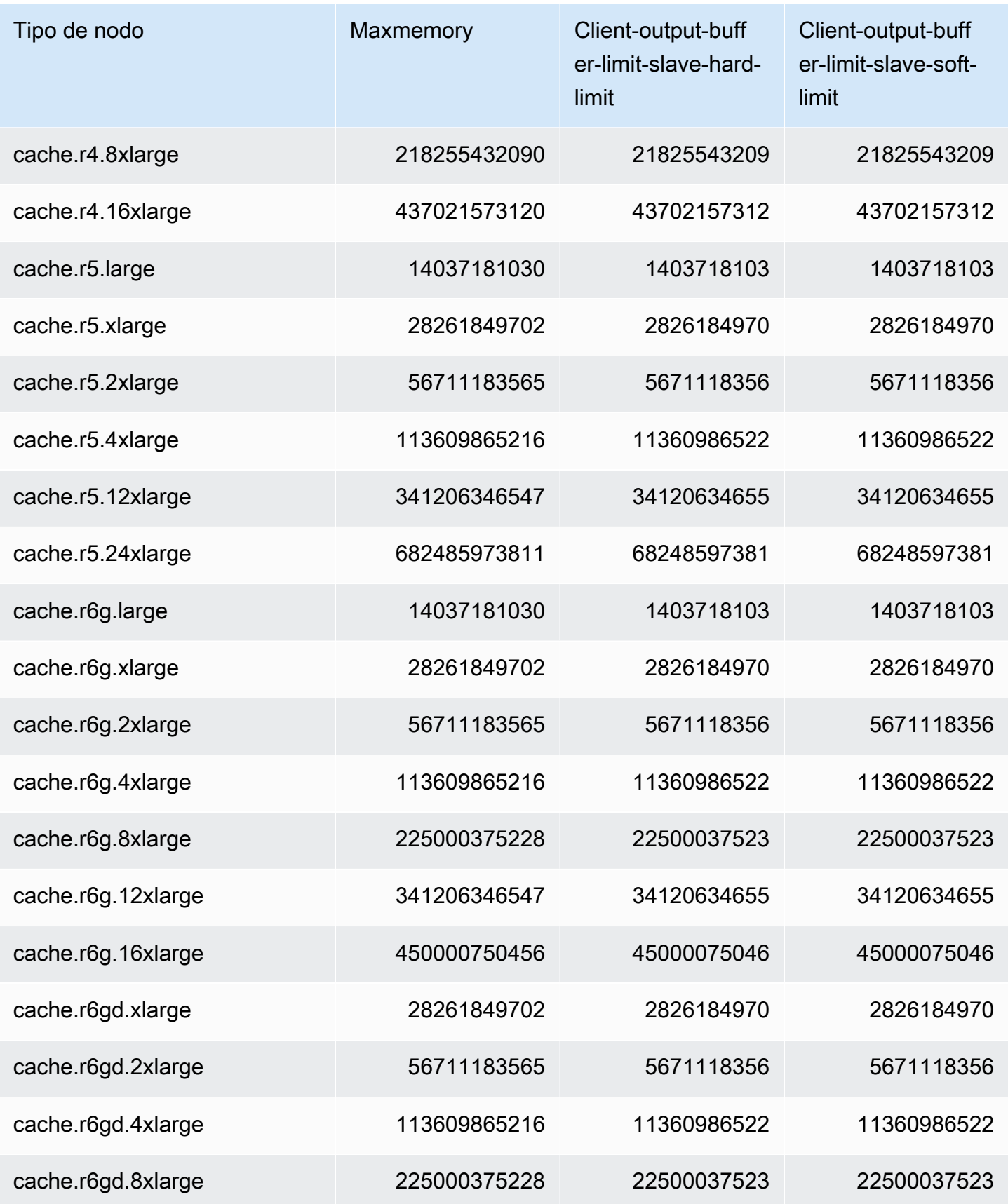
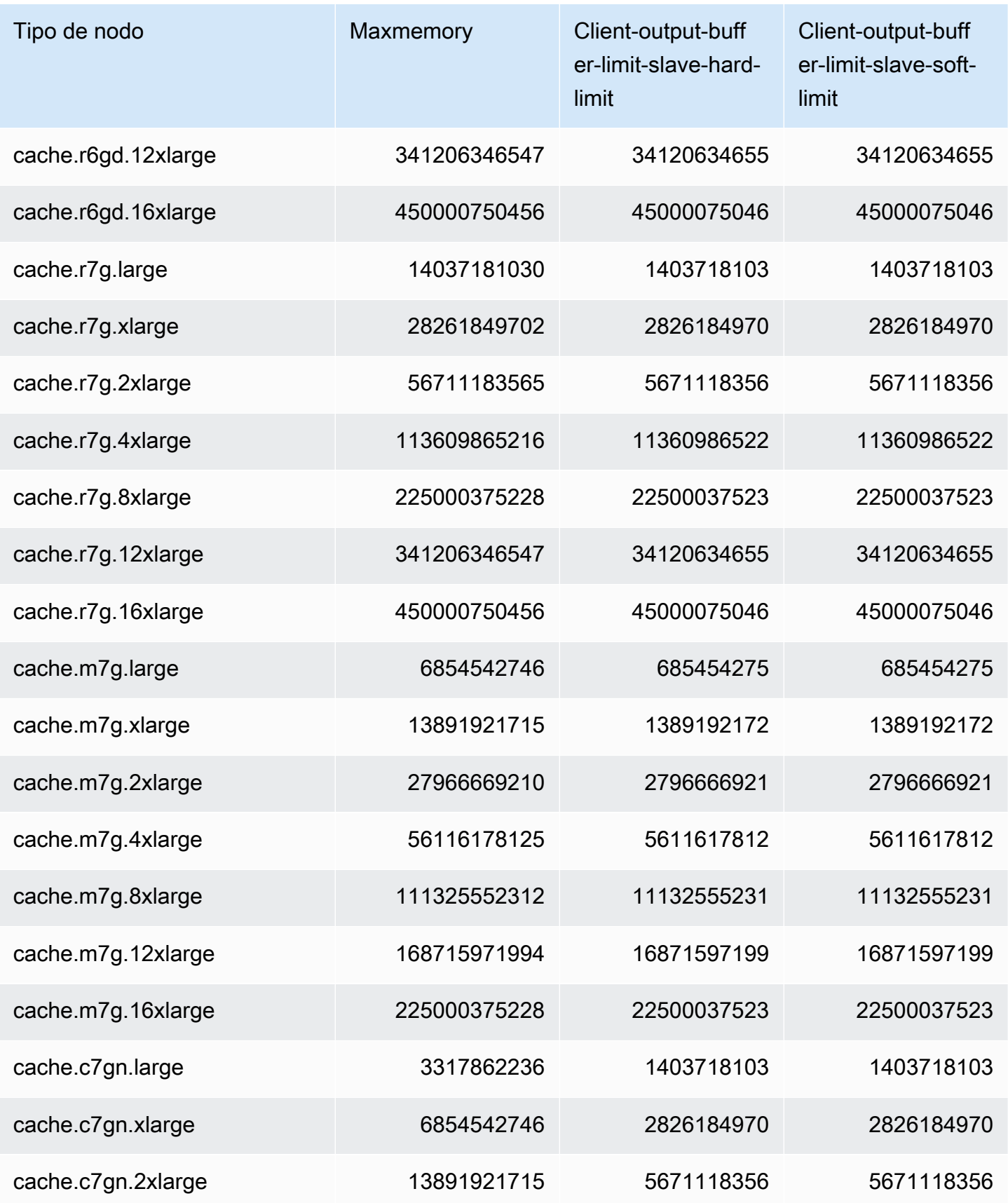

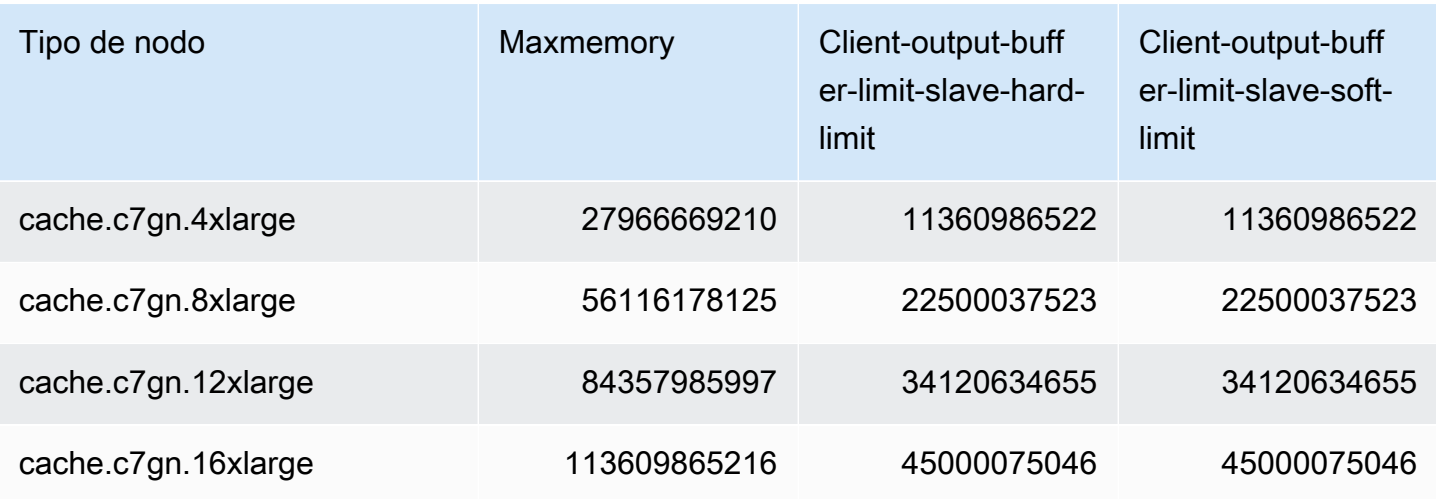

#### **a** Note

Todos los tipos de instancias de la generación actual se crean en Amazon Virtual Private Cloud (VPC) de forma predeterminada. Las instancias T1 no admiten Multi-AZ. Las instancias T1 y T2 no admiten AOF de Redis.

Las variables de configuración de Redis appendonly y appendfsync no se admiten en la versión 2.8.22 de Redis y posteriores.

# Escalado para Redis ElastiCache

## Escalado sin servidor ElastiCache

ElastiCache Serverless acomoda automáticamente el tráfico de su carga de trabajo a medida que aumenta o disminuye. Para cada caché ElastiCache sin servidor, realiza un seguimiento ElastiCache continuo del uso de recursos como la CPU, la memoria y la red. Cuando alguno de estos recursos está limitado, ElastiCache Serverless amplía su capacidad añadiendo un nuevo fragmento y redistribuyendo los datos al nuevo fragmento, sin que la aplicación pierda tiempo de inactividad. Puede supervisar los recursos que consume la memoria caché supervisando la BytesUsedForCache métrica del almacenamiento de datos en CloudWatch la memoria caché y ElastiCacheProcessingUnits (ECPU) del uso informático.

### Establecimiento de límites de escalado para administrar los costes

A fin de controlar el coste de la caché, puede configurar un uso máximo del almacenamiento de datos en caché y de la métrica ECPU/segundo para su caché. Si lo hace, se asegurará de que el uso de la memoria caché nunca supere el máximo configurado.

Si establece un escalado máximo, es posible que su aplicación disminuya el rendimiento de la caché cuando esta alcance el máximo. Cuando estableces un máximo de almacenamiento de datos en caché y el almacenamiento de datos en caché alcanza el máximo, ElastiCache empezará a desalojar los datos de la caché que tengan un tiempo de vida (TTL) establecido, mediante la lógica LRU. Si no hay datos que se puedan expulsar, las solicitudes para escribir datos adicionales recibirán un mensaje de error por memoria insuficiente (OOM). Cuando estableces un máximo de ECPU/segundo y la utilización informática de tu carga de trabajo supera este valor, empezará a limitar las solicitudes de Redis. ElastiCache

Si configura un límite máximo en BytesUsedForCache oElastiCacheProcessingUnits, le recomendamos encarecidamente que configure una CloudWatch alarma con un valor inferior al límite máximo para que se le notifique cuando la memoria caché esté funcionando cerca de estos límites. Le recomendamos configurar una alarma al 75 % del límite máximo que haya establecido. Consulte la documentación sobre cómo configurar CloudWatch las alarmas.

### Escalado previo con Serverless ElastiCache

#### ElastiCache Escalado previo sin servidor

Con el preescalado, también denominado precalentamiento, puede establecer los límites mínimos admitidos para la memoria caché. ElastiCache Puede establecer estos mínimos para las unidades de ElastiCache procesamiento (ECPUs) por segundo o para el almacenamiento de datos. Esto puede resultar útil para prepararse para los eventos de escalado previstos. Por ejemplo, si una empresa de videojuegos prevé multiplicar por cinco el número de inicios de sesión en el primer minuto de lanzamiento de su nuevo juego, puede preparar su caché para este importante aumento de uso.

Puede realizar el escalado previo mediante la ElastiCache consola, la CLI o la API. ElastiCache Serverless actualiza las ECPUs disponibles por segundo en la memoria caché en 60 minutos y envía una notificación de evento cuando se completa la actualización del límite mínimo.

#### Cómo funciona el escalado previo

Cuando el límite mínimo de ECPU/segundo o almacenamiento de datos se actualiza mediante la consola, la CLI o la API, ese nuevo límite estará disponible en 1 hora. ElastiCache Serverless admite

30 000 ECPU/segundo en una caché vacía y hasta 90 000 ECPUs/segundo cuando se utiliza la función de lectura desde réplica. ElastiCache puede duplicar las ECPUs por segundo cada 10 a 12 minutos. Esta velocidad de escalado es suficiente para la mayoría de las cargas de trabajo. Si prevé que un próximo evento de escalado podría superar esta tasa, le recomendamos que ajuste el número mínimo de ECPU/segundo al máximo de ECPUs/segundo que espere al menos 60 minutos antes del pico. De lo contrario, es posible que la aplicación experimente una latencia elevada y se limiten las solicitudes.

Una vez completada la actualización del límite mínimo, ElastiCache Serverless empezará a calcularte las nuevas ECPUs mínimas por segundo o el nuevo almacenamiento mínimo. Esto ocurre incluso si la aplicación no ejecuta las solicitudes en la memoria caché o si el uso del almacenamiento de datos es inferior al mínimo. Al reducir el límite mínimo con respecto a su configuración actual, la actualización es inmediata, por lo que ElastiCache Serverless empezará a medir el nuevo límite mínimo de forma inmediata.

**a** Note

- Cuando estableces un límite de uso mínimo, se te cobrará por ese límite incluso si tu uso real es inferior al límite de uso mínimo. El uso de la ECPU o del almacenamiento de datos que supere el límite de uso mínimo se cobrará la tarifa normal. Por ejemplo, si estableces un límite de uso mínimo de 100 000 ECPU/segundo, se te cobrará al menos 1,224\$ por hora (utilizando los precios de la ECPU en us-east-1), incluso si tu uso es inferior al mínimo establecido.
- ElastiCache Serverless admite la escala mínima solicitada a nivel agregado en la memoria caché. ElastiCache Serverless también admite un máximo de 30 000 ECPU/ segundo por ranura (90 000 ECPU/segundo cuando se utiliza Read from Replica con conexiones READONLY). Como práctica recomendada, la aplicación debe garantizar que la distribución de claves entre las ranuras de Redis y el tráfico entre las claves sean lo más uniformes posible.

## Establecer límites de escalado mediante la consola y AWS CLI

Establecer límites de escalado mediante la AWS consola

1. Inicie sesión en la ElastiCache consola AWS Management Console y ábrala en [https://](https://console.aws.amazon.com/elasticache/)  [console.aws.amazon.com/elasticache/.](https://console.aws.amazon.com/elasticache/)

- 2. En el panel de navegación, elija el motor que se ejecuta en la caché que desea modificar.
- 3. Aparecerá una lista de las cachés que ejecutan el motor elegido.
- 4. Elija la caché que desee modificar seleccionando el botón de opción (a la izquierda del nombre de la caché).
- 5. Elija Actions (Acciones) y después Modify (Modificar).
- 6. En Límites de uso, establece los límites de memoria o cómputo adecuados.
- 7. Haga clic en Vista previa de los cambios y seleccione Guardar los cambios.

Definir los límites de escalado mediante AWS CLI

Para cambiar los límites de escalado mediante la CLI, utilice la modify-serverless-cache API.

Linux:

```
aws elasticache modify-serverless-cache --serverless-cache-name <cache name> \
--cache-usage-limits 'DataStorage={Minimum=10,Maximum=100,Unit=GB}, 
  ECPUPerSecond={Minimum=1000,Maximum=100000}'
```
Windows:

```
aws elasticache modify-serverless-cache --serverless-cache-name <cache name> ^
--cache-usage-limits 'DataStorage={Minimum=10,Maximum=100,Unit=GB}, 
  ECPUPerSecond={Minimum=1000,Maximum=100000}'
```
Eliminación de los límites de escalado mediante la CLI

Para eliminar los límites de escalado mediante la CLI, establezca los parámetros de límite mínimo y máximo en 0.

Linux:

```
aws elasticache modify-serverless-cache --serverless-cache-name <cache name> \
--cache-usage-limits 'DataStorage={Minimum=0,Maximum=0,Unit=GB}, 
 ECPUPerSecond={Minimum=0,Maximum=0}'
```
Windows:

aws elasticache modify-serverless-cache --serverless-cache-name <cache name> ^

```
--cache-usage-limits 'DataStorage={Minimum=0,Maximum=0,Unit=GB}, 
  ECPUPerSecond={Minimum=0,Maximum=0}'
```
### Escalado ElastiCache para clústeres de diseño propio de Redis

La cantidad de datos que necesita su aplicación para procesar casi nunca es fija. Aumenta y disminuye a medida que su negocio crece o experimenta las fluctuaciones normales de la demanda. Si administra por sí mismo su caché, necesita aprovisionar suficiente hardware para los picos de demanda, lo cual puede resultar caro. Al usar Amazon ElastiCache , puedes escalar para satisfacer la demanda actual y pagar solo por lo que usas. ElastiCache le permite escalar su caché para adaptarla a la demanda.

Lo siguiente lo ayuda a encontrar el tema correcto para las acciones de escalado que desea realizar.

Escalado de clústeres de Redis

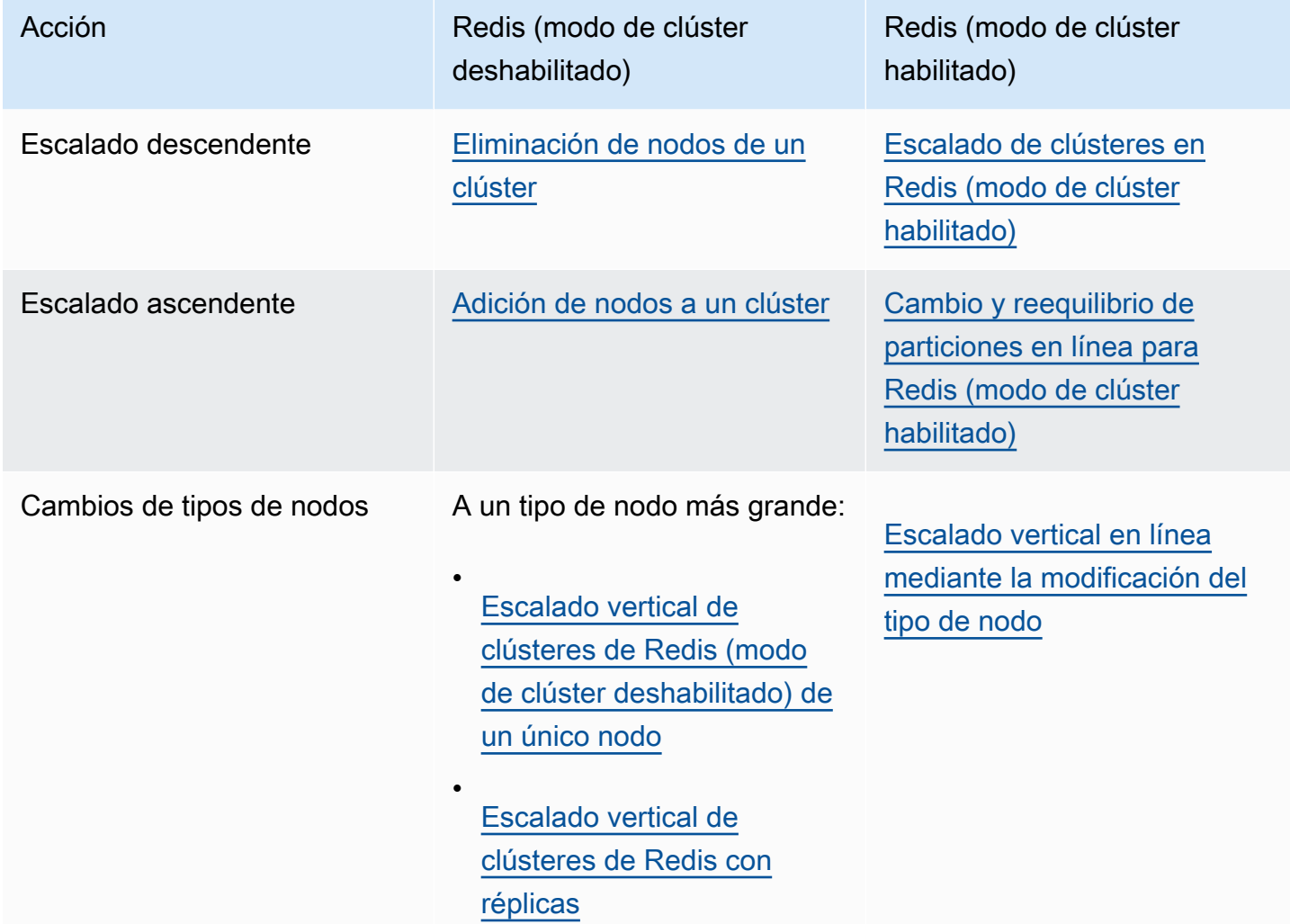

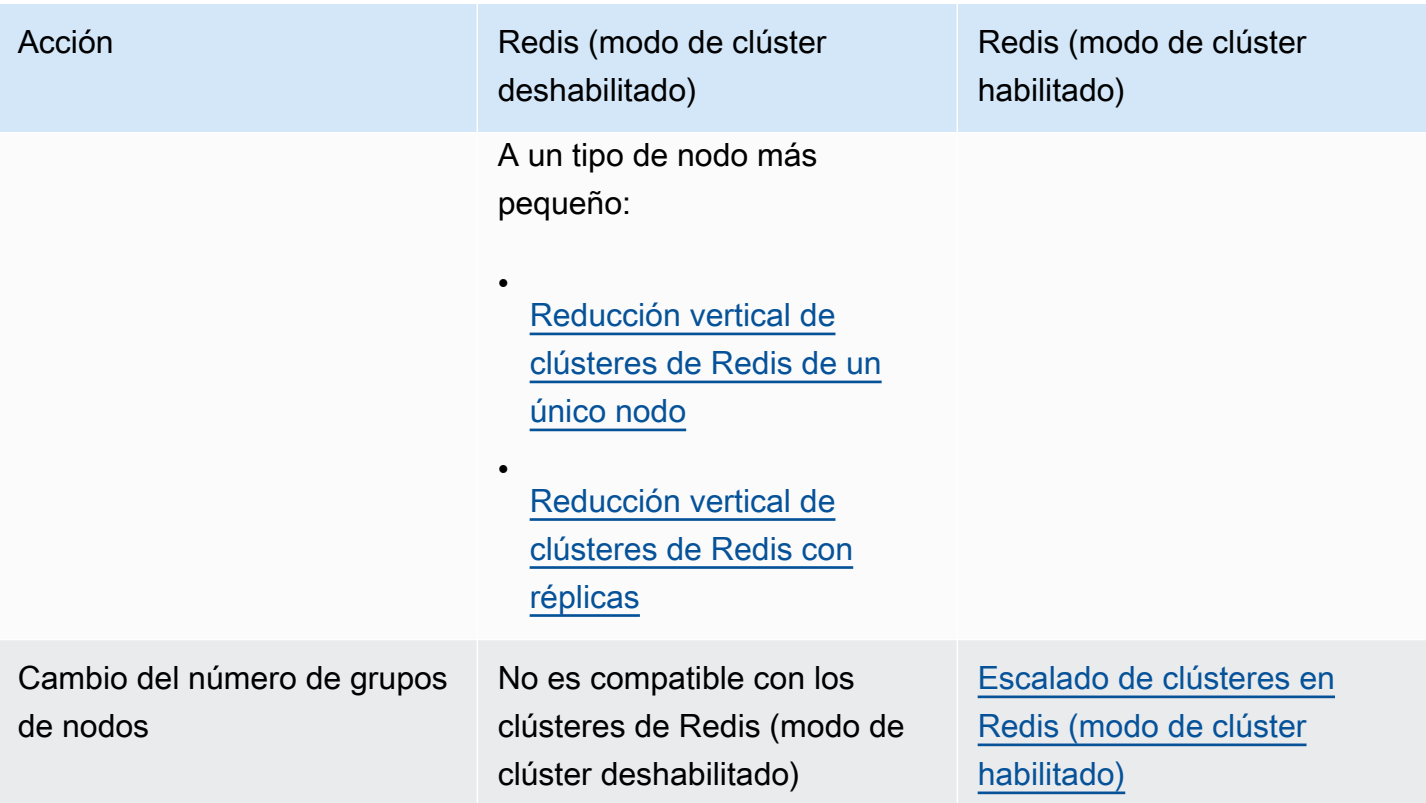

#### Temas

- [Escalado de clústeres para Redis \(modo de clúster deshabilitado\)](#page-727-0)
- [Escalado de clústeres en Redis \(modo de clúster habilitado\)](#page-767-0)

### <span id="page-727-0"></span>Escalado de clústeres para Redis (modo de clúster deshabilitado)

Los clústeres de Redis (modo de clúster deshabilitado) pueden tener un solo nodo con 0 particiones o varios nodos con 1 partición. Los clústeres de un solo nodo utilizan el nodo para las lecturas y las escrituras. Los clústeres de varios nodos siempre tienen 1 nodo como nodo primario de lectura/ escritura con entre 0 y 5 nodos de réplica de solo lectura.

#### Contenido

- [Escalado de clústeres para Redis \(modo de clúster deshabilitado\) de nodo único](#page-727-1)
	- [Escalado vertical de clústeres de Redis \(modo de clúster deshabilitado\) de un único nodo](#page-729-0)
		- [Escalado vertical de clústeres de Redis \(modo de clúster deshabilitado\) de nodo único](#page-731-0)  [\(consola\)](#page-731-0)
		- [Escalado vertical de clústeres de caché de Redis de un único nodo \(AWS CLI\)](#page-731-1)
		- [Escalado vertical de clústeres de caché de Redis de un único nodo \(API de ElastiCache\)](#page-735-0)
	- [Reducción vertical de clústeres de Redis de un único nodo](#page-738-0)
		- [Reducción vertical de clústeres de Redis de un único nodo \(consola\)](#page-738-1)
		- [Reducción vertical de clústeres de caché de Redis de un único nodo \(AWS CLI\)](#page-739-0)
		- [Reducción vertical de clústeres de caché de Redis de un único nodo \(API de ElastiCache\)](#page-743-0)
- [Escalado de clústeres de Redis \(modo de clúster deshabilitado\) con nodos de réplica](#page-746-0)
	- [Escalado vertical de clústeres de Redis con réplicas](#page-747-0)
	- [Reducción vertical de clústeres de Redis con réplicas](#page-756-0)
	- [Aumento de la capacidad de lectura](#page-765-0)
	- [Reducción de la capacidad de lectura](#page-766-0)

<span id="page-727-1"></span>Escalado de clústeres para Redis (modo de clúster deshabilitado) de nodo único

Los nodos de Redis (modo de clúster deshabilitado) deben ser lo suficientemente grandes como para contener todos los datos de la memoria caché, además de la capacidad adicional de Redis. Para cambiar la capacidad de los datos de su clúster de Redis (modo de clúster deshabilitado), debe realizar un escalado vertical, al escalar a un tipo de nodo más grande para aumentar la capacidad de los datos, o reducir verticalmente a un tipo de nodo más pequeño a fin de reducir la capacidad de los datos.

El proceso de escalado vertical de ElastiCache for Redis se ha diseñado para hacer todo lo posible por retener sus datos y necesita una reproducción de Redis correcta. Para clústeres de Redis (modo de clúster deshabilitado), recomendamos disponer de suficiente memoria para Redis.

No puede particionar los datos entre varios clústeres de Redis (modo de clúster deshabilitado). Sin embargo, si solo necesita aumentar o reducir la capacidad de lectura de su clúster, puede crear un clúster de Redis (modo de clúster deshabilitado) con nodos de réplica y agregar o eliminar réplicas de lectura. Para crear un clúster de Redis (modo de clúster deshabilitado) con nodos de réplica mediante su clúster de caché de Redis de un único nodo como el clúster principal, consulte [Creación](#page-94-0)  [de un clúster de Redis \(modo de clúster deshabilitado\) \(consola\).](#page-94-0)

Después de crear el clúster con réplicas, puede aumentar la capacidad de lectura agregando réplicas de lectura. Después, si lo necesita, puede reducir la capacidad de lectura quitando réplicas de lectura. Para obtener más información, consulte [Aumento de la capacidad de lectura](#page-765-0) o [Reducción de](#page-766-0)  [la capacidad de lectura](#page-766-0).

Además de poder escalar la capacidad de lectura, los clústeres de Redis (modo de clúster deshabilitado) con réplicas ofrecen otras ventajas empresariales. Para obtener más información, consulte [Alta disponibilidad a través de grupos de reproducción.](#page-524-0)

#### **A** Important

Si su grupo de parámetros usa reserved-memory para apartar memoria para la capacidad adicional de Redis, antes de comenzar el escalado, asegúrese de tener un grupo de parámetros personalizado que reserve la cantidad de memoria adecuada para el nuevo tipo de nodo. De forma alternativa, puede modificar un grupo de parámetros personalizado para que use reserved-memory-percent y utilizar ese grupo de parámetros para su nuevo clúster.

Si va a utilizar reserved-memory-percent, esto no es necesario.

Para obtener más información, consulte [Administración de la memoria reservada.](#page-424-0)

#### Temas

- [Escalado vertical de clústeres de Redis \(modo de clúster deshabilitado\) de un único nodo](#page-729-0)
- [Reducción vertical de clústeres de Redis de un único nodo](#page-738-0)

<span id="page-729-0"></span>Escalado vertical de clústeres de Redis (modo de clúster deshabilitado) de un único nodo

Al escalar verticalmente un clúster de Redis de un único nodo, ElastiCache realiza el siguiente proceso, independientemente de si utiliza la consola de ElastiCache, la AWS CLI o la API de ElastiCache.

- 1. Un nuevo clúster de caché con el nuevo tipo de nodo se activa en la misma zona de disponibilidad que el clúster de caché existente.
- 2. Los datos de caché del clúster de caché existente se copian en el nuevo clúster de caché. El tiempo que tarda este proceso depende de su tipo de nodo y de la cantidad de datos que haya en el clúster de caché.
- 3. Las operaciones de lectura y escritura se sirven ahora utilizando el nuevo clúster de caché. Puesto que los puntos de enlace del nuevo clúster de caché son los mismos que los que había en el clúster de caché anterior, no es necesario actualizar los puntos de enlace de su aplicación. Observará una breve interrupción (algunos segundos) de las operaciones de lectura y escritura del nodo primario mientras se actualiza la entrada de DNS.
- 4. ElastiCache elimina el clúster de caché anterior. Observará una breve interrupción (unos segundos) de las operaciones de lectura y escritura del nodo anterior porque se desconectarán las conexiones con el nodo anterior.

#### **a** Note

Para los clústeres que ejecutan el tipo de nodo r6gd, solo puede escalar a tamaños de nodo dentro de la familia de nodos r6gd.

Tal y como se muestra en la siguiente tabla, la operación de ampliación de Redis se bloqueará si tiene una actualización de motor programada para el próximo periodo de mantenimiento. Para obtener más información acerca de los periodos de mantenimiento, consulte [Administración del](#page-615-0) [mantenimiento.](#page-615-0)

Operaciones de Redis bloqueadas

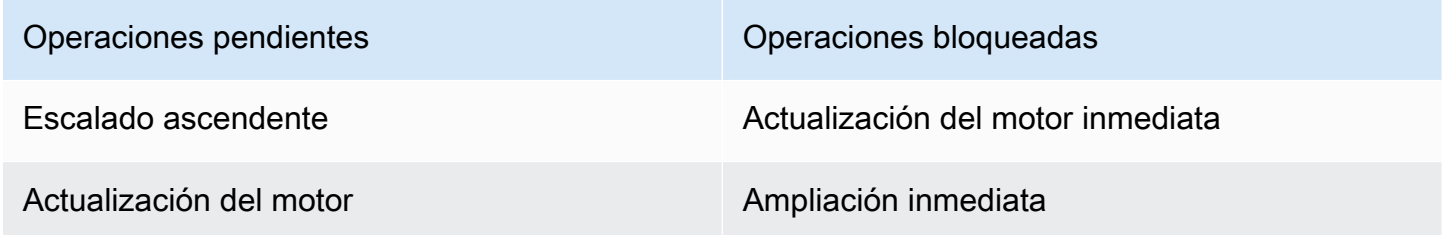

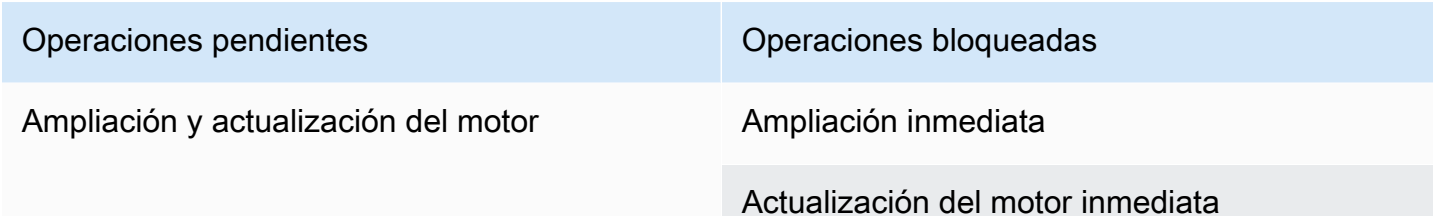

Si hay una operación pendiente que esté bloqueando, tiene las siguientes opciones.

- Programe la operación de ampliación de Redis para el siguiente periodo de mantenimiento desactivando la casilla de verificación Apply immediately (CLI: use --no-apply-immediately, API: use ApplyImmediately=false).
- Espere al siguiente periodo de mantenimiento (o después) para realizar la operación de ampliación de Redis.
- Añada la actualización del motor de Redis a esta modificación de clúster de caché con la casilla de verificación Apply Immediately activada (CLI: use --apply-immediately, API: use ApplyImmediately=true). Esto desbloqueará su operación de ampliación, ya que hará que la actualización del motor se realice inmediatamente.

Puede escalar verticalmente un clúster de Redis (modo de clúster deshabilitado) de nodo único con la consola de ElastiCache, la AWS CLI o la API de ElastiCache.

#### **A** Important

Si su grupo de parámetros usa reserved-memory para apartar memoria para la capacidad adicional de Redis, antes de comenzar el escalado, asegúrese de tener un grupo de parámetros personalizado que reserve la cantidad de memoria adecuada para el nuevo tipo de nodo. De forma alternativa, puede modificar un grupo de parámetros personalizado para que use reserved-memory-percent y utilizar ese grupo de parámetros para su nuevo clúster.

Si va a utilizar reserved-memory-percent, esto no es necesario.

Para obtener más información, consulte [Administración de la memoria reservada.](#page-424-0)

<span id="page-731-0"></span>Escalado vertical de clústeres de Redis (modo de clúster deshabilitado) de nodo único (consola)

El siguiente procedimiento describe cómo escalar verticalmente un clúster de Redis de un nodo único mediante la consola de administración de ElastiCache. Durante este proceso, el clúster de Redis atenderá solicitudes con un tiempo de inactividad mínimo.

Para escalar verticalmente un clúster de Redis de un único nodo (consola)

- 1. Inicie sesión en la AWS Management Console y abra la consola de ElastiCache en [https://](https://console.aws.amazon.com/elasticache/) [console.aws.amazon.com/elasticache/.](https://console.aws.amazon.com/elasticache/)
- 2. En el panel de navegación, seleccione Redis clusters (Clústeres Redis).
- 3. Desde la lista de clústeres, elija el clúster que desee ampliar (debe ejecutar el motor de Redis, no el motor de Redis en clúster).
- 4. Elija Modificar.
- 5. En el asistente Modify Cluster:
	- a. Elija el tipo de nodo que desee ampliar en la lista Node type.
	- b. Si va a utilizar reserved-memory para administrar su memoria, en la lista Parameter Group, elija el grupo de parámetros personalizado que reserve la cantidad correcta de memoria para su nuevo tipo de nodo.
- 6. Si desea realizar el proceso de ampliación de forma inmediata, elija el cuadro Apply immediately. Si no selecciona el cuadro Apply immediately, el proceso de ampliación se realizará durante el siguiente periodo de mantenimiento de este clúster.
- 7. Elija Modify (Modificar).

Si eligió Apply immediately (Aplicar inmediatamente) en el paso anterior, el estado del clúster cambiará a modifying (en modificación). Cuando el estado cambie a available (disponible), la modificación se habrá completado y podrá empezar a utilizar el nuevo clúster.

<span id="page-731-1"></span>Escalado vertical de clústeres de caché de Redis de un único nodo (AWS CLI)

El siguiente procedimiento describe cómo ampliar un clúster de caché de Redis de un único nodo mediante la AWS CLI. Durante este proceso, el clúster de Redis atenderá solicitudes con un tiempo de inactividad mínimo.

Para escalar verticalmente un clúster de caché de Redis de un único nodo (AWS CLI)

- 1. Determine los tipos de nodos a los que puede ampliar ejecutando el comando AWS CLI de la list-allowed-node-type-modifications con el siguiente parámetro.
	- --cache-cluster-id

Para Linux, macOS o Unix:

```
aws elasticache list-allowed-node-type-modifications \ 
      --cache-cluster-id my-cache-cluster-id
```
Para Windows:

```
aws elasticache list-allowed-node-type-modifications ^ 
      --cache-cluster-id my-cache-cluster-id
```
La salida del comando anterior es similar a la siguiente (formato JSON).

```
{ 
      "ScaleUpModifications": [ 
           "cache.m3.2xlarge", 
           "cache.m3.large", 
           "cache.m3.xlarge", 
           "cache.m4.10xlarge", 
           "cache.m4.2xlarge", 
           "cache.m4.4xlarge", 
           "cache.m4.large", 
           "cache.m4.xlarge", 
           "cache.r3.2xlarge", 
           "cache.r3.4xlarge", 
           "cache.r3.8xlarge", 
           "cache.r3.large", 
           "cache.r3.xlarge" 
     \mathbf{I} "ScaleDownModifications": [ 
           "cache.t2.micro", 
           "cache.t2.small ", 
           "cache.t2.medium ", 
               "cache.t1.small ", 
      ],
```
}

Para obtener más información consulte [list-allowed-node-type-modifications](https://docs.aws.amazon.com/cli/latest/reference/elasticache/list-allowed-node-type-modifications.html) en la Referencia de la AWS CLI.

- 2. Modifique su clúster de caché existente especificando el clúster de caché para ampliar y el nuevo tipo de nodo más grande utilizando el comando AWS CLI de la modify-cachecluster y los siguientes parámetros.
	- --cache-cluster-id: nombre del clúster de caché que está ampliando.
	- --cache-node-type: tipo de nodo nuevo al que desea escalar el clúster de caché. Este valor debe ser uno de los tipos de nodos devueltos por el comando list-allowed-nodetype-modifications en el paso 1.
	- --cache-parameter-group-name: [Opcional] Utilice este parámetro si va a utilizar reserved-memory para administrar la memoria reservada de su clúster. Especifique un grupo de parámetros de caché personalizado que reserve la cantidad correcta de memoria para el nuevo tipo de nodo. Si va a utilizar reserved-memory-percent, puede omitir este parámetro.
	- --apply-immediately: hace que el proceso de escalado vertical se aplique de inmediato. Para aplazar el proceso de ampliación al siguiente periodo de mantenimiento del clúster, utilice el parámetro --no-apply-immediately.

Para Linux, macOS o Unix:

```
aws elasticache modify-cache-cluster \
```

```
 --cache-cluster-id my-redis-cache-cluster \
```
- --cache-node-type *cache.m3.xlarge* \
- --cache-parameter-group-name *redis32-m2-xl* \
- --apply-immediately

Para Windows:

```
aws elasticache modify-cache-cluster ^ 
      --cache-cluster-id my-redis-cache-cluster ^ 
      --cache-node-type cache.m3.xlarge ^ 
      --cache-parameter-group-name redis32-m2-xl ^ 
      --apply-immediately
```
La salida del comando anterior es similar a la siguiente (formato JSON).

```
{ 
      "CacheCluster": { 
          "Engine": "redis", 
          "CacheParameterGroup": { 
               "CacheNodeIdsToReboot": [], 
               "CacheParameterGroupName": "default.redis6.x", 
               "ParameterApplyStatus": "in-sync" 
          }, 
          "SnapshotRetentionLimit": 1, 
          "CacheClusterId": "my-redis-cache-cluster", 
          "CacheSecurityGroups": [], 
          "NumCacheNodes": 1, 
          "SnapshotWindow": "00:00-01:00", 
          "CacheClusterCreateTime": "2017-02-21T22:34:09.645Z", 
          "AutoMinorVersionUpgrade": true, 
          "CacheClusterStatus": "modifying", 
          "PreferredAvailabilityZone": "us-west-2a", 
          "ClientDownloadLandingPage": "https://console.aws.amazon.com/elasticache/
home#client-download:", 
          "CacheSubnetGroupName": "default", 
          "EngineVersion": "6.0", 
          "PendingModifiedValues": { 
               "CacheNodeType": "cache.m3.2xlarge" 
          }, 
          "PreferredMaintenanceWindow": "tue:11:30-tue:12:30", 
          "CacheNodeType": "cache.m3.medium", 
           "DataTiering": "disabled"
      } 
  }
```
Para obtener más información consulte [modify-cache-cluster](https://docs.aws.amazon.com/cli/latest/reference/elasticache/modify-cache-cluster.html) en la Referencia de la AWS CLI.

- 3. Si utilizó la --apply-immediately, compruebe el estado del nuevo clúster de caché utilizando el comando AWS CLI de la describe-cache-clusters con el siguiente parámetro. Cuando el estado cambie a available, puede comenzar con el nuevo clúster de caché, de mayor tamaño.
	- --cache-cache cluster-id: nombre del clúster de caché de Redis de un único nodo. Use este parámetro para describir un determinado clúster de caché en lugar de todos los clústeres de caché.

aws elasticache describe-cache-clusters --cache-cluster-id *my-redis-cache-cluster*

Para obtener más información consulte [describe-cache-clusters](https://docs.aws.amazon.com/cli/latest/reference/elasticache/describe-cache-clusters.html) en la Referencia de la AWS CLI.

<span id="page-735-0"></span>Escalado vertical de clústeres de caché de Redis de un único nodo (API de ElastiCache)

El siguiente procedimiento describe cómo escalar verticalmente un clúster de caché de Redis de un único nodo mediante la API de ElastiCache. Durante este proceso, el clúster de Redis atenderá solicitudes con un tiempo de inactividad mínimo.

Para escalar verticalmente un clúster de caché de Redis de un único nodo (API de ElastiCache)

- 1. Determine los tipos de nodos a los que puede escalar verticalmente al ejecutar la acción ListAllowedNodeTypeModifications de la API de ElastiCache con el siguiente parámetro.
	- CacheClusterId: nombre del clúster de caché de Redis de un único nodo al que desee escalar.

```
https://elasticache.us-west-2.amazonaws.com/ 
     ?Action=ListAllowedNodeTypeModifications 
     &CacheClusterId=MyRedisCacheCluster 
     &Version=2015-02-02 
     &SignatureVersion=4 
     &SignatureMethod=HmacSHA256 
     &Timestamp=20150202T192317Z 
     &X-Amz-Credential=<credential>
```
Para obtener más información, consulte [ListAllowedNodeTypeModifications](https://docs.aws.amazon.com/AmazonElastiCache/latest/APIReference/API_ListAllowedNodeTypeModifications.html) en la Referencia de la API de Amazon ElastiCache.

- 2. Modifique su clúster de caché existente al especificar el clúster de caché para escalar verticalmente y el nuevo tipo de nodo más grande mediante la acción de la API ModifyCacheCluster de ElastiCache y los siguientes parámetros.
	- CacheClusterId: nombre del clúster de caché que está ampliando.
- CacheNodeType: tipo del nuevo nodo, de mayor tamaño, al que desea escalar verticalmente el clúster de caché. Este valor debe ser uno de los tipos de nodos devueltos por la acción ListAllowedNodeTypeModifications en el paso 1.
- CacheParameterGroupName: [Opcional] Utilice este parámetro si va a utilizar reservedmemory para administrar la memoria reservada de su clúster. Especifique un grupo de parámetros de caché personalizado que reserve la cantidad correcta de memoria para el nuevo tipo de nodo. Si va a utilizar reserved-memory-percent, puede omitir este parámetro.
- ApplyImmediately: establézcalo en true para que el proceso de escalado vertical se realice de inmediato. Para aplazar el proceso de ampliación al siguiente periodo de mantenimiento del clúster, utilice ApplyImmediately=false.

```
https://elasticache.us-west-2.amazonaws.com/ 
     ?Action=ModifyCacheCluster 
     &ApplyImmediately=true 
     &CacheClusterId=MyRedisCacheCluster 
     &CacheNodeType=cache.m3.xlarge 
     &CacheParameterGroupName redis32-m2-xl 
     &Version=2015-02-02 
     &SignatureVersion=4 
     &SignatureMethod=HmacSHA256 
     &Timestamp=20150202T192317Z 
     &X-Amz-Credential=<credential>
```
Para obtener más información, consulte [ModifyCacheCluster](https://docs.aws.amazon.com/AmazonElastiCache/latest/APIReference/API_ModifyCacheCluster.html) en la Referencia de la API de Amazon ElastiCache.

- 3. Si utilizó ApplyImmediately=true, verifique el estado del clúster de caché nuevo mediante la acción DescribeCacheClusters de la API de ElastiCache con el siguiente parámetro. Cuando el estado cambie a available, puede comenzar con el nuevo clúster de caché, de mayor tamaño.
	- CacheClusterId: nombre del clúster de caché de Redis de un único nodo. Use este parámetro para describir un determinado clúster de caché en lugar de todos los clústeres de caché.

https://elasticache.us-west-2.amazonaws.com/

 ?Action=DescribeCacheClusters &CacheClusterId=MyRedisCacheCluster &Version=2015-02-02 &SignatureVersion=4 &SignatureMethod=HmacSHA256 &Timestamp=20150202T192317Z &X-Amz-Credential=<credential>

Para obtener más información, consulte [DescribeCacheClusters](https://docs.aws.amazon.com/AmazonElastiCache/latest/APIReference/API_DescribeCacheClusters.html) en la Referencia de la API de Amazon ElastiCache.

#### <span id="page-738-0"></span>Reducción vertical de clústeres de Redis de un único nodo

En las secciones siguientes se muestra cómo reducir un clúster de Redis de un solo nodo a un tipo de nodo más pequeño. Para el éxito a largo plazo de su nuevo clúster de Redis, es importante asegurarse de que el nuevo tipo de nodo más pequeño sea lo suficientemente grande para alojar todos los datos, más la capacidad adicional de Redis. Para obtener más información, consulte [Garantizar que dispone de memoria suficiente para crear una instantánea de Redis.](#page-431-0)

#### **a** Note

Para los clústeres que ejecutan el tipo de nodo r6gd, solo puede escalar a tamaños de nodo dentro de la familia de nodos r6gd.

#### Temas

- [Reducción vertical de clústeres de Redis de un único nodo \(consola\)](#page-738-1)
- [Reducción vertical de clústeres de caché de Redis de un único nodo \(AWS CLI\)](#page-739-0)
- [Reducción vertical de clústeres de caché de Redis de un único nodo \(API de ElastiCache\)](#page-743-0)

<span id="page-738-1"></span>Reducción vertical de clústeres de Redis de un único nodo (consola)

En el siguiente procedimiento se le mostrará cómo reducir un clúster de Redis de un único nodo a un tipo de nodo más pequeño mediante la consola de ElastiCache.

#### **A** Important

Si su grupo de parámetros usa reserved-memory para apartar memoria para la capacidad adicional de Redis, antes de comenzar el escalado, asegúrese de tener un grupo de parámetros personalizado que reserve la cantidad de memoria adecuada para el nuevo tipo de nodo. De forma alternativa, puede modificar un grupo de parámetros personalizado para que use reserved-memory-percent y utilizar ese grupo de parámetros para su nuevo clúster.

Si va a utilizar reserved-memory-percent, esto no es necesario.

Para obtener más información, consulte [Administración de la memoria reservada.](#page-424-0)

Para reducir verticalmente un clúster de Redis de un único nodo (consola)

- 1. Asegúrese de que el tipo de nodo más pequeño es adecuado para sus necesidades de datos y de capacidad adicional.
- 2. Si su grupo de parámetros usa reserved-memory para apartar memoria para la capacidad adicional de Redis, asegúrese de tener un grupo de parámetros personalizado que aparte la cantidad de memoria adecuada para el nuevo tipo de nodo.

De forma alternativa, puede modificar su grupo de parámetros personalizado para utilizar reserved-memory-percent. Para obtener más información, consulte [Administración de la](#page-424-0)  [memoria reservada](#page-424-0).

- 3. Inicie sesión en la AWS Management Console y abra la consola de ElastiCache en [https://](https://console.aws.amazon.com/elasticache/) [console.aws.amazon.com/elasticache/.](https://console.aws.amazon.com/elasticache/)
- 4. En la lista de clústeres, seleccione el clúster que desee reducir. Este clúster debe ejecutar el motor de Redis y no el motor de Redis en clúster.
- 5. Elija Modificar.
- 6. En el asistente Modify Cluster:
	- a. Elija el tipo de nodo que desee reducir en la lista Node type (Tipo de nodo).
	- b. Si va a utilizar reserved-memory para administrar su memoria, en la lista Parameter Group, elija el grupo de parámetros personalizado que reserve la cantidad correcta de memoria para su nuevo tipo de nodo.
- 7. Si desea realizar el proceso de reducción de forma inmediata, elija la casilla de verificación Apply immediately (Aplicar inmediatamente). Si no se deja seleccionada la casilla de verificación Apply immediately (Aplicar inmediatamente), el proceso de reducción se realizará durante el siguiente periodo de mantenimiento de este clúster.
- 8. Elija Modificar.
- 9. Cuando el estado del clúster cambie de modifying a available, el clúster se habrá escalado al nuevo tipo de nodo. No es necesario actualizar los puntos de enlace de su aplicación.

<span id="page-739-0"></span>Reducción vertical de clústeres de caché de Redis de un único nodo (AWS CLI)

El siguiente procedimiento describe cómo reducir un clúster de caché de Redis de un único nodo mediante la AWS CLI.

Escalado ElastiCache para clústeres de diseño propio de Redis Versión de API 2015-02-02 731

Para reducir verticalmente un clúster de caché de Redis de un único nodo (AWS CLI)

- 1. Determine los tipos de nodos a los que puede aplicar el escalado descendente ejecutando el comando AWS CLI de la list-allowed-node-type-modifications con el siguiente parámetro.
	- --cache-cluster-id

Para Linux, macOS o Unix:

```
aws elasticache list-allowed-node-type-modifications \ 
      --cache-cluster-id my-cache-cluster-id
```
Para Windows:

```
aws elasticache list-allowed-node-type-modifications ^ 
      --cache-cluster-id my-cache-cluster-id
```
La salida del comando anterior es similar a la siguiente (formato JSON).

```
{ 
      "ScaleUpModifications": [ 
           "cache.m3.2xlarge", 
           "cache.m3.large", 
           "cache.m3.xlarge", 
           "cache.m4.10xlarge", 
           "cache.m4.2xlarge", 
           "cache.m4.4xlarge", 
           "cache.m4.large", 
           "cache.m4.xlarge", 
           "cache.r3.2xlarge", 
           "cache.r3.4xlarge", 
           "cache.r3.8xlarge", 
           "cache.r3.large", 
           "cache.r3.xlarge" 
      ] 
          "ScaleDownModifications": [ 
           "cache.t2.micro", 
           "cache.t2.small ", 
           "cache.t2.medium ", 
              "cache.t1.small ",
```
],

}

Para obtener más información consulte [list-allowed-node-type-modifications](https://docs.aws.amazon.com/cli/latest/reference/elasticache/list-allowed-node-type-modifications.html) en la Referencia de la AWS CLI.

- 2. Modifique su clúster de caché existente especificando el clúster de caché para reducir y el nuevo tipo de nodo más pequeño utilizando el comando modify-cache-cluster de la AWS CLI y los siguientes parámetros.
	- --cache-cluster-id: nombre del clúster de caché que se reduce verticalmente.
	- --cache-node-type: tipo de nodo nuevo al que desea escalar el clúster de caché. Este valor debe ser uno de los tipos de nodos devueltos por el comando list-allowed-nodetype-modifications en el paso 1.
	- --cache-parameter-group-name: [Opcional] Utilice este parámetro si va a utilizar reserved-memory para administrar la memoria reservada de su clúster. Especifique un grupo de parámetros de caché personalizado que reserve la cantidad correcta de memoria para el nuevo tipo de nodo. Si va a utilizar reserved-memory-percent, puede omitir este parámetro.
	- --apply-immediately: hace que el proceso de reducción vertical se aplique de inmediato. Para aplazar el proceso de ampliación al siguiente periodo de mantenimiento del clúster, utilice el parámetro --no-apply-immediately.

Para Linux, macOS o Unix:

```
aws elasticache modify-cache-cluster \ 
      --cache-cluster-id my-redis-cache-cluster \ 
      --cache-node-type cache.m3.xlarge \ 
      --cache-parameter-group-name redis32-m2-xl \ 
      --apply-immediately
```
#### Para Windows:

```
aws elasticache modify-cache-cluster ^ 
      --cache-cluster-id my-redis-cache-cluster ^ 
      --cache-node-type cache.m3.xlarge ^ 
      --cache-parameter-group-name redis32-m2-xl ^
```
--apply-immediately

La salida del comando anterior es similar a la siguiente (formato JSON).

```
{ 
      "CacheCluster": { 
          "Engine": "redis", 
          "CacheParameterGroup": { 
               "CacheNodeIdsToReboot": [], 
               "CacheParameterGroupName": "default.redis6,x", 
               "ParameterApplyStatus": "in-sync" 
          }, 
          "SnapshotRetentionLimit": 1, 
          "CacheClusterId": "my-redis-cache-cluster", 
          "CacheSecurityGroups": [], 
          "NumCacheNodes": 1, 
          "SnapshotWindow": "00:00-01:00", 
          "CacheClusterCreateTime": "2017-02-21T22:34:09.645Z", 
          "AutoMinorVersionUpgrade": true, 
          "CacheClusterStatus": "modifying", 
          "PreferredAvailabilityZone": "us-west-2a", 
          "ClientDownloadLandingPage": "https://console.aws.amazon.com/elasticache/
home#client-download:", 
          "CacheSubnetGroupName": "default", 
          "EngineVersion": "6.0", 
          "PendingModifiedValues": { 
               "CacheNodeType": "cache.m3.2xlarge" 
          }, 
          "PreferredMaintenanceWindow": "tue:11:30-tue:12:30", 
          "CacheNodeType": "cache.m3.medium", 
           "DataTiering": "disabled"
      } 
 }
```
Para obtener más información consulte [modify-cache-cluster](https://docs.aws.amazon.com/cli/latest/reference/elasticache/modify-cache-cluster.html) en la Referencia de la AWS CLI.

3. Si utilizó la --apply-immediately, compruebe el estado del nuevo clúster de caché utilizando el comando AWS CLI de la describe-cache-clusters con el siguiente parámetro. Cuando el estado cambie a available, puede comenzar con el nuevo clúster de caché, de mayor tamaño.

• --cache-cache cluster-id: nombre del clúster de caché de Redis de un único nodo. Use este parámetro para describir un determinado clúster de caché en lugar de todos los clústeres de caché.

aws elasticache describe-cache-clusters --cache-cluster-id *my-redis-cache-cluster*

Para obtener más información consulte [describe-cache-clusters](https://docs.aws.amazon.com/cli/latest/reference/elasticache/describe-cache-clusters.html) en la Referencia de la AWS CLI.

<span id="page-743-0"></span>Reducción vertical de clústeres de caché de Redis de un único nodo (API de ElastiCache)

El siguiente procedimiento describe cómo escalar un clúster de caché de Redis de un único nodo mediante la API de ElastiCache.

Para reducir verticalmente un clúster de caché de Redis de un único nodo (API de ElastiCache)

- 1. Determine los tipos de nodos a los que puede reducir verticalmente al ejecutar la acción ListAllowedNodeTypeModifications de la API de ElastiCache con el siguiente parámetro.
	- CacheClusterId: nombre del clúster de caché de Redis de un único nodo al que desee reducir verticalmente.

https://elasticache.us-west-2.amazonaws.com/ ?Action=ListAllowedNodeTypeModifications &CacheClusterId=MyRedisCacheCluster &Version=2015-02-02 &SignatureVersion=4 &SignatureMethod=HmacSHA256 &Timestamp=20150202T192317Z &X-Amz-Credential=<credential>

Para obtener más información, consulte [ListAllowedNodeTypeModifications](https://docs.aws.amazon.com/AmazonElastiCache/latest/APIReference/API_ListAllowedNodeTypeModifications.html) en la Referencia de la API de Amazon ElastiCache.

- 2. Modifique su clúster de caché existente al especificar el clúster de caché para escalar verticalmente y el nuevo tipo de nodo más grande mediante la acción de la API ModifyCacheCluster de ElastiCache y los siguientes parámetros.
	- CacheClusterId: nombre del clúster de caché que se reduce verticalmente.
- CacheNodeType: el tipo de nodo nuevo y más pequeño al que desea reducir verticalmente el clúster de caché. Este valor debe ser uno de los tipos de nodos devueltos por la acción ListAllowedNodeTypeModifications en el paso 1.
- CacheParameterGroupName: [Opcional] Utilice este parámetro si va a utilizar reservedmemory para administrar la memoria reservada de su clúster. Especifique un grupo de parámetros de caché personalizado que reserve la cantidad correcta de memoria para el nuevo tipo de nodo. Si va a utilizar reserved-memory-percent, puede omitir este parámetro.
- ApplyImmediately: establézcalo en true para que el proceso de reducción vertical se realice de inmediato. Para aplazar el proceso de ampliación al siguiente periodo de mantenimiento del clúster, utilice ApplyImmediately=false.

```
https://elasticache.us-west-2.amazonaws.com/ 
     ?Action=ModifyCacheCluster 
     &ApplyImmediately=true 
     &CacheClusterId=MyRedisCacheCluster 
     &CacheNodeType=cache.m3.xlarge 
     &CacheParameterGroupName redis32-m2-xl 
     &Version=2015-02-02 
     &SignatureVersion=4 
     &SignatureMethod=HmacSHA256 
     &Timestamp=20150202T192317Z 
     &X-Amz-Credential=<credential>
```
Para obtener más información, consulte [ModifyCacheCluster](https://docs.aws.amazon.com/AmazonElastiCache/latest/APIReference/API_ModifyCacheCluster.html) en la Referencia de la API de Amazon ElastiCache.

- 3. Si utilizó ApplyImmediately=true, verifique el estado del clúster de caché nuevo mediante la acción DescribeCacheClusters de la API de ElastiCache con el siguiente parámetro. Cuando el estado cambie a available (disponible), puede comenzar con el nuevo clúster de caché de menor tamaño.
	- CacheClusterId: nombre del clúster de caché de Redis de un único nodo. Use este parámetro para describir un determinado clúster de caché en lugar de todos los clústeres de caché.

https://elasticache.us-west-2.amazonaws.com/

 ?Action=DescribeCacheClusters &CacheClusterId=MyRedisCacheCluster &Version=2015-02-02 &SignatureVersion=4 &SignatureMethod=HmacSHA256 &Timestamp=20150202T192317Z &X-Amz-Credential=<credential>

Para obtener más información, consulte [DescribeCacheClusters](https://docs.aws.amazon.com/AmazonElastiCache/latest/APIReference/API_DescribeCacheClusters.html) en la Referencia de la API de Amazon ElastiCache.

<span id="page-746-0"></span>Escalado de clústeres de Redis (modo de clúster deshabilitado) con nodos de réplica

Un clúster de Redis con nodos de réplica (lo que se conoce como grupo de reproducción en la API/CLI) proporciona un alto nivel de disponibilidad a través de la reproducción con Multi-AZ y la conmutación por error automática habilitadas. Un clúster con nodos de réplica es una recopilación lógica de hasta seis nodos de Redis en los que un nodo, el principal, puede atender solicitudes tanto de lectura como de escritura. Todos los demás nodos del clúster son réplicas de solo lectura del principal. Los datos que se escriben en el principal se replican de forma asíncrona en todas las réplicas de lectura del clúster. Puesto que Redis (modo de clúster deshabilitado) no admite la partición de los datos entre varios clústeres, cada nodo de un grupo de reproducción de Redis (modo de clúster deshabilitado) contiene el conjunto de datos de caché completo. Los clústeres de Redis (modo de clúster habilitado) admiten la partición de los datos en hasta 500 particiones.

Para cambiar la capacidad de datos de su clúster, debe ampliarlo a un tipo de nodo más grande, o reducirlo a un tipo de nodo más pequeño.

Para cambiar la capacidad de lectura del clúster, agregue más réplicas de lectura, hasta un máximo de 5, o bien elimine réplicas de lectura.

El proceso de escalado vertical de ElastiCache se ha diseñado para hacer todo lo posible por retener sus datos y necesita una reproducción de Redis correcta. Para clústeres de Redis con réplicas, recomendamos disponer de suficiente memoria para Redis.

Temas relacionados

- [Alta disponibilidad a través de grupos de reproducción](#page-524-0)
- [Replicación: Redis \(modo de clúster deshabilitado\) frente a Redis \(modo de clúster habilitado\)](#page-530-0)
- [Minimizar el tiempo de inactividad en ElastiCache Redis con Multi-AZ](#page-535-0)
- [Garantizar que dispone de memoria suficiente para crear una instantánea de Redis](#page-431-0)

#### Temas

- [Escalado vertical de clústeres de Redis con réplicas](#page-747-0)
- [Reducción vertical de clústeres de Redis con réplicas](#page-756-0)
- [Aumento de la capacidad de lectura](#page-765-0)
- [Reducción de la capacidad de lectura](#page-766-0)

<span id="page-747-0"></span>Escalado vertical de clústeres de Redis con réplicas

Amazon ElastiCache proporciona compatibilidad con la consola, la CLI y la API para escalar verticalmente su grupo de reproducción de Redis (modo de clúster deshabilitado).

Al iniciar el proceso de escalado vertical, ElastiCache realiza lo siguiente:

- 1. Lanza un grupo de reproducción con el nuevo tipo de nodo.
- 2. Copia todos los datos del nodo principal actual al nuevo nodo principal.
- 3. Sincroniza las nuevas réplicas de lectura con el nuevo nodo principal.
- 4. Actualiza los entradas de DNS para que apunten a los nuevos nodos. Por ello, no tiene que actualizar los puntos de enlace de su aplicación. En Redis 5.0.5 y versiones posteriores, puede escalar clústeres con la conmutación por error habilitada mientras el clúster permanece en línea y atiende solicitudes de entrada. En la versión 4.0.10 y anteriores, puede observar una breve interrupción de las operaciones de lectura y escritura del nodo principal mientras se actualiza la entrada de DNS.
- 5. Elimina los nodos antiguos (CLI/API: grupo de reproducción). Observará una breve interrupción (unos segundos) de las operaciones de lectura y escritura de los nodos anteriores porque se desconectarán las conexiones con los nodos anteriores.

El tiempo que tarda este proceso depende de su tipo de nodo y de la cantidad de datos que haya en su clúster.

Tal y como se muestra en la siguiente tabla, la operación de ampliación de Redis se bloqueará si tiene una actualización de motor programada para el próximo periodo de mantenimiento del clúster.

Operaciones de Redis bloqueadas

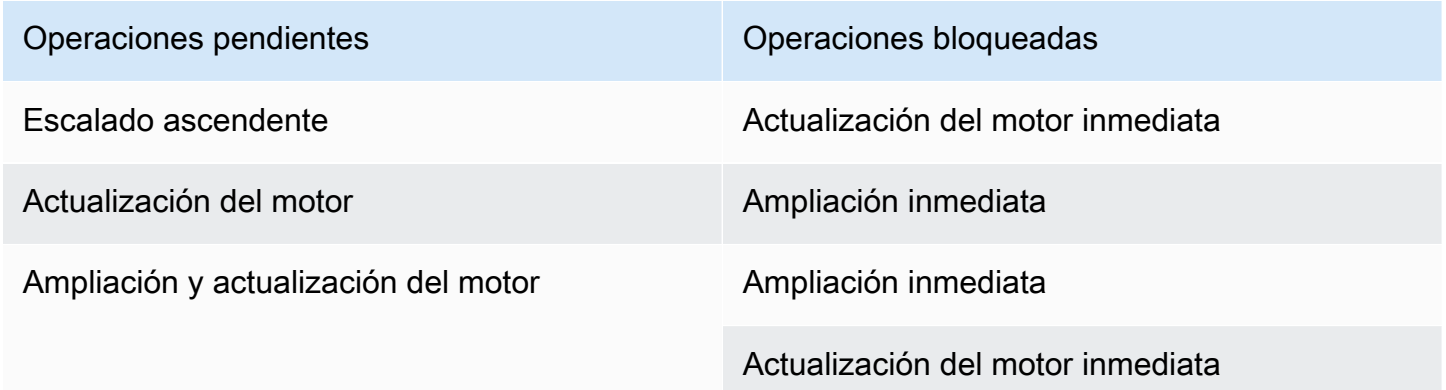

Escalado ElastiCache para clústeres de diseño propio de Redis Versión de API 2015-02-02 739

Si hay una operación pendiente que esté bloqueando, tiene las siguientes opciones.

- Programe la operación de ampliación de Redis para el siguiente periodo de mantenimiento desactivando la casilla de verificación Apply immediately (CLI: use --no-apply-immediately, API: use ApplyImmediately=false).
- Espere al siguiente periodo de mantenimiento (o después) para realizar la operación de ampliación de Redis.
- Añada la actualización del motor de Redis a esta modificación de clúster de caché con la casilla de verificación Apply Immediately activada (CLI: use --apply-immediately, API: use ApplyImmediately=true). Esto desbloqueará su operación de ampliación, ya que hará que la actualización del motor se realice inmediatamente.

En las siguientes secciones se describe cómo escalar verticalmente el clúster de Redis con réplicas mediante la consola de ElastiCache, la AWS CLI y la API de ElastiCache.

#### **A** Important

Si su grupo de parámetros usa reserved-memory para apartar memoria para la capacidad adicional de Redis, antes de comenzar el escalado, asegúrese de tener un grupo de parámetros personalizado que reserve la cantidad de memoria adecuada para el nuevo tipo de nodo. De forma alternativa, puede modificar un grupo de parámetros personalizado para que use reserved-memory-percent y utilizar ese grupo de parámetros para su nuevo clúster.

Si va a utilizar reserved-memory-percent, esto no es necesario.

Para obtener más información, consulte [Administración de la memoria reservada.](#page-424-0)

Escalado vertical de clústeres de Redis con réplicas (consola)

El tiempo que se tarda en la ampliación a un tipo de nodo más grande varía en función del tipo de nodo y de la cantidad de datos de su clúster actual.

El siguiente proceso escala su clúster con réplicas de su tipo de nodo actual a un nuevo tipo de nodo más grande mediante la consola de ElastiCache. Durante este proceso, puede haber una breve interrupción en las operaciones de lectura y escritura de otras versiones en el nodo principal mientras se actualiza la entrada de DNS. Es posible que observe un tiempo de inactividad inferior a 1 segundo en los nodos que ejecutan la versión 5.0.6 y posteriores, y de varios segundos en versiones anteriores.

Para escalar verticalmente un clúster de Redis con réplicas (consola)

- 1. Inicie sesión en la AWS Management Console y abra la consola de ElastiCache en [https://](https://console.aws.amazon.com/elasticache/) [console.aws.amazon.com/elasticache/.](https://console.aws.amazon.com/elasticache/)
- 2. En el panel de navegación, seleccione Redis clusters (Clústeres Redis).
- 3. En la lista de clústeres, seleccione el clúster que desea ampliar. Este clúster debe ejecutar el motor de Redis y no el motor de Redis en clúster.
- 4. Elija Modificar.
- 5. En el asistente Modify Cluster:
	- a. Elija el tipo de nodo que desee ampliar en la lista Node type. Tenga en cuenta que no todos los tipos de nodos están disponibles para el proceso de reducción.
	- b. Si va a utilizar reserved-memory para administrar su memoria, en la lista Parameter Group, elija el grupo de parámetros personalizado que reserve la cantidad correcta de memoria para su nuevo tipo de nodo.
- 6. Si desea realizar el proceso de ampliación de forma inmediata, elija la casilla de verificación Apply immediately. Si no se deja seleccionada la casilla de verificación Apply immediately, el proceso de ampliación se realizará durante el siguiente periodo de mantenimiento de este clúster.
- 7. Elija Modificar.
- 8. Cuando el estado del clúster cambie de modifying a available, el clúster se habrá escalado al nuevo tipo de nodo. No es necesario actualizar los puntos de enlace de su aplicación.

Escalado vertical de un grupo de reproducción de Redis (AWS CLI)

El siguiente proceso amplía su grupo de reproducción de su tipo de nodo actual a un nuevo tipo de nodo más grande utilizando AWS CLI. Durante este proceso, ElastiCache for Redis actualiza las entradas de DNS para que apunten a los nuevos nodos. Por ello, no tiene que actualizar los puntos de enlace de su aplicación. En Redis 5.0.5 y versiones posteriores, puede escalar clústeres con la conmutación por error habilitada mientras el clúster permanece en línea y atiende solicitudes de entrada. En la versión 4.0.10 y anteriores, puede observar una breve interrupción de las versiones de lectura y escritura del nodo principal mientras se actualiza la entrada de DNS.

El tiempo que se tarda en la ampliación a un tipo de nodo más grande varía en función de su tipo de nodo y de la cantidad de datos de su clúster de caché actual.

Para ampliar a un grupo de reproducción de Redis (AWS CLI)

- 1. Determine los tipos de nodos a los que puede ampliar ejecutando el comando AWS CLI de la list-allowed-node-type-modifications con el siguiente parámetro.
	- --replication-group-id: nombre del grupo de replicación. Use este parámetro para describir un determinado grupo de replicación en lugar de todos los grupos de replicación.

Para Linux, macOS o Unix:

```
aws elasticache list-allowed-node-type-modifications \ 
      --replication-group-id my-repl-group
```
Para Windows:

```
aws elasticache list-allowed-node-type-modifications ^ 
      --replication-group-id my-repl-group
```
La salida de esta operación tiene un aspecto similar al siguiente (formato JSON).

```
{ 
      "ScaleUpModifications": [ 
           "cache.m3.2xlarge", 
           "cache.m3.large", 
           "cache.m3.xlarge", 
           "cache.m4.10xlarge", 
           "cache.m4.2xlarge", 
           "cache.m4.4xlarge", 
           "cache.m4.large", 
           "cache.m4.xlarge", 
           "cache.r3.2xlarge", 
           "cache.r3.4xlarge", 
           "cache.r3.8xlarge", 
           "cache.r3.large", 
           "cache.r3.xlarge" 
      ] 
  }
```
Para obtener más información consulte [list-allowed-node-type-modifications](https://docs.aws.amazon.com/cli/latest/reference/elasticache/list-allowed-node-type-modifications.html) en la Referencia de la AWS CLI.

- 2. Amplíe su grupo de replicación actual al nuevo tipo de nodo utilizando el comando AWS CLI de la modify-replication-group con los siguientes parámetros.
	- --replication-group-id: nombre del grupo de replicación.
	- --cache-node-type: el nuevo tipo de nodo más grande de clústeres de caché en este grupo de reproducción. Este valor debe ser uno de los tipos de instancia devueltos por el comando list-allowed-node-type-modifications en el paso 1.
	- --cache-parameter-group-name: [Opcional] Utilice este parámetro si va a utilizar reserved-memory para administrar la memoria reservada de su clúster. Especifique un grupo de parámetros de caché personalizado que reserve la cantidad correcta de memoria para el nuevo tipo de nodo. Si va a utilizar reserved-memory-percent, puede omitir este parámetro.
	- --apply-immediately: hace que el proceso de escalado vertical se aplique de inmediato. Para aplazar la operación de ampliación al siguiente periodo de mantenimiento, utilice --noapply-immediately.

Para Linux, macOS o Unix:

```
aws elasticache modify-replication-group \ 
      --replication-group-id my-repl-group \ 
      --cache-node-type cache.m3.xlarge \ 
      --cache-parameter-group-name redis32-m3-2xl \ 
      --apply-immediately
```
Para Windows:

```
aws elasticache modify-replication-group ^ 
      --replication-group-id my-repl-group ^ 
      --cache-node-type cache.m3.xlarge ^ 
      --cache-parameter-group-name redis32-m3-2xl \ 
      --apply-immediately
```
La salida de este comando tiene un aspecto similar al siguiente (formato JSON).

```
{ 
  "ReplicationGroup": { 
   "Status": "available",
```

```
 "Description": "Some description", 
   "NodeGroups": [{ 
    "Status": "available", 
    "NodeGroupMembers": [{ 
      "CurrentRole": "primary", 
      "PreferredAvailabilityZone": "us-west-2b", 
      "CacheNodeId": "0001", 
      "ReadEndpoint": { 
       "Port": 6379, 
       "Address": "my-repl-group-001.8fdx4s.0001.usw2.cache.amazonaws.com" 
      }, 
      "CacheClusterId": "my-repl-group-001" 
     }, 
     { 
      "CurrentRole": "replica", 
      "PreferredAvailabilityZone": "us-west-2c", 
      "CacheNodeId": "0001", 
      "ReadEndpoint": { 
       "Port": 6379, 
       "Address": "my-repl-group-002.8fdx4s.0001.usw2.cache.amazonaws.com" 
      }, 
      "CacheClusterId": "my-repl-group-002" 
     } 
    ], 
    "NodeGroupId": "0001", 
    "PrimaryEndpoint": { 
     "Port": 6379, 
     "Address": "my-repl-group.8fdx4s.ng.0001.usw2.cache.amazonaws.com" 
    } 
   }], 
   "ReplicationGroupId": "my-repl-group", 
   "SnapshotRetentionLimit": 1, 
   "AutomaticFailover": "disabled", 
   "SnapshotWindow": "12:00-13:00", 
   "SnapshottingClusterId": "my-repl-group-002", 
   "MemberClusters": [ 
    "my-repl-group-001", 
    "my-repl-group-002" 
   ], 
   "PendingModifiedValues": {} 
  }
}
```
Para obtener más información consulte [modify-replication-group](https://docs.aws.amazon.com/cli/latest/reference/elasticache/modify-replication-group.html) en la Referencia de la AWS CLI.

- 3. Si utilizó el parámetro --apply-immediately, monitorice el estado del grupo de reproducción utilizando el comando AWS CLI de la describe-replication-group con el siguiente parámetro. Mientras el estado sea en modificación, es posible que observe un tiempo de inactividad de un segundo en los nodos que ejecutan la versión 5.0.6 y posteriores y una breve interrupción de las operaciones de lectura y escritura con las versiones anteriores en el nodo principal mientras se actualiza la entrada de DNS.
	- --replication-group-id: nombre del grupo de replicación. Use este parámetro para describir un determinado grupo de replicación en lugar de todos los grupos de replicación.

Para Linux, macOS o Unix:

```
aws elasticache describe-replication-groups \ 
      --replication-group-id my-replication-group
```
Para Windows:

```
aws elasticache describe-replication-groups ^ 
      --replication-group-id my-replication-group
```
Para obtener más información, consulte [describe-replication-groups](https://docs.aws.amazon.com/cli/latest/reference/elasticache/describe-replication-groups.html) en la Referencia de la AWS CLI.

Escalado vertical de un grupo de reproducción de Redis (API de ElastiCache)

El siguiente proceso escala el grupo de reproducción de su tipo de nodo actual a un nuevo tipo de nodo más grande mediante la API de ElastiCache. En Redis 5.0.5 y versiones posteriores, puede escalar clústeres con la conmutación por error habilitada mientras el clúster permanece en línea y atiende solicitudes de entrada. En la versión 4.0.10 y anteriores, puede observar una breve interrupción de las operaciones de lectura y escritura del nodo principal mientras se actualiza la entrada de DNS.

El tiempo que se tarda en la ampliación a un tipo de nodo más grande varía en función de su tipo de nodo y de la cantidad de datos de su clúster de caché actual.

Para escalar verticalmente un grupo de reproducción de Redis (API de ElastiCache)

- 1. Determine a qué tipos de nodos puede escalar verticalmente mediante la acción ListAllowedNodeTypeModifications de la API de ElastiCache con el siguiente parámetro.
	- ReplicationGroupId: nombre del grupo de replicación. Use este parámetro para describir un grupo de replicación específico en lugar de todos los grupos de replicación.

```
https://elasticache.us-west-2.amazonaws.com/ 
     ?Action=ListAllowedNodeTypeModifications 
     &ReplicationGroupId=MyReplGroup 
     &Version=2015-02-02 
     &SignatureVersion=4 
     &SignatureMethod=HmacSHA256 
     &Timestamp=20150202T192317Z 
     &X-Amz-Credential=<credential>
```
Para obtener más información, consulte [ListAllowedNodeTypeModifications](https://docs.aws.amazon.com/AmazonElastiCache/latest/APIReference/API_ListAllowedNodeTypeModifications.html) en la Referencia de la API de Amazon ElastiCache.

- 2. Escale verticalmente su grupo de reproducción actual al nuevo tipo de nodo mediante la acción ModifyRedplicationGroup de la API de ElastiCache y con los siguientes parámetros.
	- ReplicationGroupId: nombre del grupo de replicación.
	- CacheNodeType: el nuevo tipo de nodo más grande de clústeres de caché en este grupo de reproducción. Este valor debe ser uno de los tipos de instancia devueltos por la acción ListAllowedNodeTypeModifications en el paso 1.
	- CacheParameterGroupName: [Opcional] Utilice este parámetro si va a utilizar reservedmemory para administrar la memoria reservada de su clúster. Especifique un grupo de parámetros de caché personalizado que reserve la cantidad correcta de memoria para el nuevo tipo de nodo. Si va a utilizar reserved-memory-percent, puede omitir este parámetro.
	- ApplyImmediately: establézcalo en true para que el proceso de escalado vertical se aplique de inmediato. Para aplazar el proceso de ampliación al siguiente periodo de mantenimiento, utilice ApplyImmediately=false.

https://elasticache.us-west-2.amazonaws.com/ ?Action=ModifyReplicationGroup

 &ApplyImmediately=true &CacheNodeType=cache.m3.2xlarge &CacheParameterGroupName=redis32-m3-2xl &ReplicationGroupId=myReplGroup &SignatureVersion=4 &SignatureMethod=HmacSHA256 &Timestamp=20141201T220302Z &Version=2014-12-01 &X-Amz-Algorithm=&AWS;4-HMAC-SHA256 &X-Amz-Date=20141201T220302Z &X-Amz-SignedHeaders=Host &X-Amz-Expires=20141201T220302Z &X-Amz-Credential=<credential> &X-Amz-Signature=<signature>

Para obtener más información, consulte [ModifyReplicationGroup](https://docs.aws.amazon.com/AmazonElastiCache/latest/APIReference/API_ModifyReplicationGroup.html) en la Referencia de la API de Amazon ElastiCache.

- 3. Si utilizó ApplyImmediately=true, monitoree el estado del grupo de reproducción mediante la acción DescribeReplicationGroups de la API de ElastiCache con los siguientes parámetros. Cuando el estado cambie de modifying a available, podrá empezar a escribir en su nuevo grupo de replicación ampliado.
	- ReplicationGroupId: nombre del grupo de replicación. Use este parámetro para describir un determinado grupo de replicación en lugar de todos los grupos de replicación.

```
https://elasticache.us-west-2.amazonaws.com/ 
     ?Action=DescribeReplicationGroups 
     &ReplicationGroupId=MyReplGroup 
     &Version=2015-02-02 
     &SignatureVersion=4 
     &SignatureMethod=HmacSHA256 
     &Timestamp=20150202T192317Z 
     &X-Amz-Credential=<credential>
```
Para obtener más información, consulte [DescribeReplicationGroups](https://docs.aws.amazon.com/AmazonElastiCache/latest/APIReference/API_DescribeReplicationGroups.html) en la Referencia de la API de Amazon ElastiCache.
## Reducción vertical de clústeres de Redis con réplicas

En las secciones siguientes se muestra cómo escalar un clúster de caché de Redis (modo de clúster deshabilitado) con nodos de réplica a un tipo de nodo más pequeño. Para que el proceso se realice correctamente, es muy importante asegurarse de que el nuevo tipo de nodo más pequeño sea lo suficientemente grande para alojar todos los datos, más la capacidad adicional. Para obtener más información, consulte [Garantizar que dispone de memoria suficiente para crear una instantánea de](#page-431-0) [Redis.](#page-431-0)

### **a** Note

Para los clústeres que ejecutan el tipo de nodo r6gd, solo puede escalar a tamaños de nodo dentro de la familia de nodos r6gd.

## **A** Important

Si su grupo de parámetros usa reserved-memory para apartar memoria para la capacidad adicional de Redis, antes de comenzar el escalado, asegúrese de tener un grupo de parámetros personalizado que reserve la cantidad de memoria adecuada para el nuevo tipo de nodo. De forma alternativa, puede modificar un grupo de parámetros personalizado para que use reserved-memory-percent y utilizar ese grupo de parámetros para su nuevo clúster.

Si va a utilizar reserved-memory-percent, esto no es necesario.

Para obtener más información, consulte [Administración de la memoria reservada.](#page-424-0)

Reducción vertical de clústeres de Redis con réplicas (consola)

El siguiente proceso escala su clúster de Redis con nodos de réplica a un tipo de nodo más pequeño mediante la consola de ElastiCache.

Para reducir verticalmente un clúster de Redis con nodos de réplica (consola)

- 1. Asegúrese de que el tipo de nodo más pequeño es adecuado para sus necesidades de datos y de capacidad adicional.
- 2. Si su grupo de parámetros usa reserved-memory para apartar memoria para la capacidad adicional de Redis, asegúrese de tener un grupo de parámetros personalizado que aparte la cantidad de memoria adecuada para el nuevo tipo de nodo.

De forma alternativa, puede modificar su grupo de parámetros personalizado para utilizar reserved-memory-percent. Para obtener más información, consulte [Administración de la](#page-424-0)  [memoria reservada](#page-424-0).

- 3. Inicie sesión en la AWS Management Console y abra la consola de ElastiCache en [https://](https://console.aws.amazon.com/elasticache/) [console.aws.amazon.com/elasticache/.](https://console.aws.amazon.com/elasticache/)
- 4. En la lista de clústeres, seleccione el clúster que desee reducir. Este clúster debe ejecutar el motor de Redis y no el motor de Redis en clúster.
- 5. Elija Modificar.
- 6. En el asistente Modify Cluster:
	- a. Elija el tipo de nodo que desee reducir en la lista Node type (Tipo de nodo).
	- b. Si va a utilizar reserved-memory para administrar su memoria, en la lista Parameter Group, elija el grupo de parámetros personalizado que reserve la cantidad correcta de memoria para su nuevo tipo de nodo.
- 7. Si desea realizar el proceso de reducción de forma inmediata, elija la casilla de verificación Apply immediately (Aplicar inmediatamente). Si no se deja seleccionada la casilla de verificación Apply immediately (Aplicar inmediatamente), el proceso de reducción se realizará durante el siguiente periodo de mantenimiento de este clúster.
- 8. Elija Modificar.
- 9. Cuando el estado del clúster cambie de modifying a available, el clúster se habrá escalado al nuevo tipo de nodo. No es necesario actualizar los puntos de enlace de su aplicación.

Reducción vertical de un grupo de reproducción de Redis (AWS CLI)

El siguiente proceso escala su grupo de reproducción de su tipo de nodo actual a un nuevo tipo de nodo más pequeño utilizando AWS CLI. Durante este proceso, ElastiCache for Redis actualiza las entradas de DNS para que apunten a los nuevos nodos. Por ello, no tiene que actualizar los puntos de enlace de su aplicación. En Redis 5.0.5 y versiones posteriores, puede escalar clústeres con la conmutación por error habilitada mientras el clúster permanece en línea y atiende solicitudes de entrada. En la versión 4.0.10 y anteriores, puede observar una breve interrupción de las versiones de lectura y escritura del nodo principal mientras se actualiza la entrada de DNS.

Sin embargo, las lecturas de los clústeres de caché de la réplica de lectura continuarán de forma ininterrumpida.

Escalado ElastiCache para clústeres de diseño propio de Redis Versión de API 2015-02-02 749

El tiempo que se tarda en la realización del escalado descendente a un tipo de nodo más pequeño varía en función de su tipo de nodo y de la cantidad de datos de su clúster de caché actual.

Reducción de un grupo de reproducción de Redis (AWS CLI)

- 1. Determine los tipos de nodos a los que puede reducir ejecutando el comando AWS CLI de la list-allowed-node-type-modifications con el siguiente parámetro.
	- --replication-group-id: nombre del grupo de replicación. Use este parámetro para describir un determinado grupo de replicación en lugar de todos los grupos de replicación.

Para Linux, macOS o Unix:

```
aws elasticache list-allowed-node-type-modifications \ 
      --replication-group-id my-repl-group
```
## Para Windows:

```
aws elasticache list-allowed-node-type-modifications ^ 
      --replication-group-id my-repl-group
```
La salida de esta operación tiene un aspecto similar al siguiente (formato JSON).

```
{ 
      "ScaleDownModifications": [ 
           "cache.m3.2xlarge", 
           "cache.m3.large", 
           "cache.m3.xlarge", 
           "cache.m4.10xlarge", 
           "cache.m4.2xlarge", 
           "cache.m4.4xlarge", 
           "cache.m4.large", 
           "cache.m4.xlarge", 
           "cache.r3.2xlarge", 
           "cache.r3.4xlarge", 
           "cache.r3.8xlarge", 
           "cache.r3.large", 
           "cache.r3.xlarge" 
      ] 
  }
```
Para obtener más información consulte [list-allowed-node-type-modifications](https://docs.aws.amazon.com/cli/latest/reference/elasticache/list-allowed-node-type-modifications.html) en la Referencia de la AWS CLI.

- 2. Amplíe su grupo de replicación actual al nuevo tipo de nodo utilizando el comando AWS CLI de la modify-replication-group con los siguientes parámetros.
	- --replication-group-id: nombre del grupo de replicación.
	- --cache-node-type: el nuevo tipo de nodo más pequeño de clústeres de caché en este grupo de reproducción. Este valor debe ser uno de los tipos de instancia devueltos por el comando list-allowed-node-type-modifications en el paso 1.
	- --cache-parameter-group-name: [Opcional] Utilice este parámetro si va a utilizar reserved-memory para administrar la memoria reservada de su clúster. Especifique un grupo de parámetros de caché personalizado que reserve la cantidad correcta de memoria para el nuevo tipo de nodo. Si va a utilizar reserved-memory-percent, puede omitir este parámetro.
	- --apply-immediately: hace que el proceso de escalado vertical se aplique de inmediato. Para aplazar la operación de ampliación al siguiente periodo de mantenimiento, utilice --noapply-immediately.

Para Linux, macOS o Unix:

```
aws elasticache modify-replication-group \ 
      --replication-group-id my-repl-group \ 
      --cache-node-type cache.t2.small \ 
      --cache-parameter-group-name redis32-m3-2xl \ 
      --apply-immediately
```
Para Windows:

```
aws elasticache modify-replication-group ^ 
      --replication-group-id my-repl-group ^ 
      --cache-node-type cache.t2.small ^ 
      --cache-parameter-group-name redis32-m3-2xl \ 
      --apply-immediately
```
La salida de este comando tiene un aspecto similar al siguiente (formato JSON).

```
{"ReplicationGroup": { 
          "Status": "available", 
          "Description": "Some description", 
          "NodeGroups": [ 
\overline{a} "Status": "available", 
                  "NodeGroupMembers": [ 
\{ \} "CurrentRole": "primary", 
                          "PreferredAvailabilityZone": "us-west-2b", 
                          "CacheNodeId": "0001", 
                          "ReadEndpoint": { 
                              "Port": 6379, 
                              "Address": "my-repl-
group-001.8fdx4s.0001.usw2.cache.amazonaws.com" 
, and the state \mathbb{R} , the state \mathbb{R} "CacheClusterId": "my-repl-group-001" 
                      }, 
\{ \} "CurrentRole": "replica", 
                          "PreferredAvailabilityZone": "us-west-2c", 
                          "CacheNodeId": "0001", 
                          "ReadEndpoint": { 
                              "Port": 6379, 
                              "Address": "my-repl-
group-002.8fdx4s.0001.usw2.cache.amazonaws.com" 
, and the state \mathbb{R} , the state \mathbb{R} "CacheClusterId": "my-repl-group-002" 
 } 
 ], 
                  "NodeGroupId": "0001", 
                  "PrimaryEndpoint": { 
                      "Port": 6379, 
                      "Address": "my-repl-
group.8fdx4s.ng.0001.usw2.cache.amazonaws.com" 
 } 
 } 
          ], 
          "ReplicationGroupId": "my-repl-group", 
          "SnapshotRetentionLimit": 1, 
          "AutomaticFailover": "disabled", 
          "SnapshotWindow": "12:00-13:00",
```

```
 "SnapshottingClusterId": "my-repl-group-002", 
          "MemberClusters": [ 
              "my-repl-group-001", 
              "my-repl-group-002", 
          ], 
          "PendingModifiedValues": {} 
     } 
 }
```
Para obtener más información consulte [modify-replication-group](https://docs.aws.amazon.com/cli/latest/reference/elasticache/modify-replication-group.html) en la Referencia de la AWS CLI.

- 3. Si utilizó el parámetro --apply-immediately, monitorice el estado del grupo de reproducción utilizando el comando AWS CLI de la describe-replication-group con el siguiente parámetro. Cuando el estado cambie de modifying a available, podrá empezar a escribir en su nuevo grupo de replicación reducido.
	- --replication-group-id: nombre del grupo de replicación. Use este parámetro para describir un determinado grupo de replicación en lugar de todos los grupos de replicación.

Para Linux, macOS o Unix:

```
aws elasticache describe-replication-group \ 
      --replication-group-id my-replication-group
```
Para Windows:

```
aws elasticache describe-replication-groups ^ 
      --replication-group-id my-replication-group
```
Para obtener más información, consulte [describe-replication-groups](https://docs.aws.amazon.com/cli/latest/reference/elasticache/describe-replication-groups.html) en la Referencia de la AWS CLI.

Reducción vertical de un grupo de reproducción de Redis (API de ElastiCache)

El siguiente proceso escala su grupo de reproducción de su tipo de nodo actual a un nuevo tipo de nodo más pequeño mediante la API de ElastiCache. Durante este proceso, ElastiCache for Redis actualiza las entradas de DNS para que apunten a los nuevos nodos. Por ello, no tiene que actualizar los puntos de enlace de su aplicación. En Redis 5.0.5 y versiones posteriores, puede escalar

clústeres con la conmutación por error habilitada mientras el clúster permanece en línea y atiende solicitudes de entrada. En la versión 4.0.10 y anteriores, puede observar una breve interrupción de las versiones de lectura y escritura del nodo principal mientras se actualiza la entrada de DNS. Sin embargo, las lecturas de los clústeres de caché de la réplica de lectura continuarán de forma ininterrumpida.

El tiempo que se tarda en la realización del escalado descendente a un tipo de nodo más pequeño varía en función de su tipo de nodo y de la cantidad de datos de su clúster de caché actual.

Para reducir verticalmente un grupo de reproducción de Redis (API de ElastiCache)

- 1. Determine a qué tipos de nodos puede reducir verticalmente mediante la acción ListAllowedNodeTypeModifications de la API de ElastiCache con el siguiente parámetro.
	- ReplicationGroupId: nombre del grupo de replicación. Use este parámetro para describir un grupo de replicación específico en lugar de todos los grupos de replicación.

```
https://elasticache.us-west-2.amazonaws.com/ 
     ?Action=ListAllowedNodeTypeModifications 
     &ReplicationGroupId=MyReplGroup 
     &Version=2015-02-02 
     &SignatureVersion=4 
     &SignatureMethod=HmacSHA256 
     &Timestamp=20150202T192317Z 
     &X-Amz-Credential=<credential>
```
Para obtener más información, consulte [ListAllowedNodeTypeModifications](https://docs.aws.amazon.com/AmazonElastiCache/latest/APIReference/API_ListAllowedNodeTypeModifications.html) en la Referencia de la API de Amazon ElastiCache.

- 2. Escale verticalmente su grupo de reproducción actual al nuevo tipo de nodo mediante la acción ModifyRedplicationGroup de la API de ElastiCache y con los siguientes parámetros.
	- ReplicationGroupId: nombre del grupo de replicación.
	- CacheNodeType: el nuevo tipo de nodo más pequeño de clústeres de caché en este grupo de reproducción. Este valor debe ser uno de los tipos de instancia devueltos por la acción ListAllowedNodeTypeModifications en el paso 1.
	- CacheParameterGroupName: [Opcional] Utilice este parámetro si va a utilizar reservedmemory para administrar la memoria reservada de su clúster. Especifique un grupo de parámetros de caché personalizado que reserve la cantidad correcta de memoria para

el nuevo tipo de nodo. Si va a utilizar reserved-memory-percent, puede omitir este parámetro.

• ApplyImmediately: establézcalo en true para que el proceso de escalado vertical se aplique de inmediato. Para aplazar el proceso de escalado descendente al siguiente periodo de mantenimiento, utilice ApplyImmediately=false.

```
https://elasticache.us-west-2.amazonaws.com/ 
     ?Action=ModifyReplicationGroup 
     &ApplyImmediately=true 
     &CacheNodeType=cache.m3.2xlarge 
     &CacheParameterGroupName=redis32-m3-2xl 
     &ReplicationGroupId=myReplGroup 
     &SignatureVersion=4 
     &SignatureMethod=HmacSHA256 
     &Timestamp=20141201T220302Z 
     &Version=2014-12-01 
     &X-Amz-Algorithm=&AWS;4-HMAC-SHA256 
     &X-Amz-Date=20141201T220302Z 
     &X-Amz-SignedHeaders=Host 
     &X-Amz-Expires=20141201T220302Z 
     &X-Amz-Credential=<credential> 
     &X-Amz-Signature=<signature>
```
Para obtener más información, consulte [ModifyReplicationGroup](https://docs.aws.amazon.com/AmazonElastiCache/latest/APIReference/API_ModifyReplicationGroup.html) en la Referencia de la API de Amazon ElastiCache.

- 3. Si utilizó ApplyImmediately=true, monitoree el estado del grupo de reproducción mediante la acción DescribeReplicationGroups de la API de ElastiCache con los siguientes parámetros. Cuando el estado cambie de modifying a available, podrá empezar a escribir en su nuevo grupo de replicación reducido.
	- ReplicationGroupId: nombre del grupo de replicación. Use este parámetro para describir un determinado grupo de replicación en lugar de todos los grupos de replicación.

```
https://elasticache.us-west-2.amazonaws.com/ 
     ?Action=DescribeReplicationGroups 
     &ReplicationGroupId=MyReplGroup 
     &Version=2015-02-02 
     &SignatureVersion=4
```

```
 &SignatureMethod=HmacSHA256 
 &Timestamp=20150202T192317Z 
 &X-Amz-Credential=<credential>
```
Para obtener más información, consulte [DescribeReplicationGroups](https://docs.aws.amazon.com/AmazonElastiCache/latest/APIReference/API_DescribeReplicationGroups.html) en la Referencia de la API de Amazon ElastiCache.

## Aumento de la capacidad de lectura

Para aumentar la capacidad de lectura, agregue réplicas de lectura (un máximo de cinco) a su grupo de reproducción de Redis.

Puede escalar la capacidad de lectura de su clúster de Redis mediante la consola de ElastiCache, la AWS CLI o la API de ElastiCache. Para obtener más información, consulte [Adición de una réplica de](#page-609-0) [lectura, para grupos de reproducción de Redis \(modo de clúster deshabilitado\)](#page-609-0).

Reducción de la capacidad de lectura

Para reducir la capacidad de lectura, elimine una o varias réplicas de lectura de su clúster de Redis con réplicas (lo que se conoce como grupo de reproducción en la API/CLI). Si el clúster tiene habilitado Multi-AZ con conmutación por error automática, no puede eliminar la última réplica de lectura sin deshabilitar primero Multi-AZ. Para obtener más información, consulte [Modificación de un](#page-588-0) [grupo de reproducción](#page-588-0).

Para obtener más información, consulte [Eliminación de una réplica de lectura, para grupos de](#page-611-0)  [reproducción de Redis \(modo de clúster deshabilitado\)](#page-611-0) .

# Escalado de clústeres en Redis (modo de clúster habilitado)

A medida que cambie la demanda en los clústeres, puede decidir mejorar el rendimiento o reducir los costos al cambiar el número de particiones en su clúster de Redis (modo de clúster habilitado). Recomendamos que utilice el escalado horizontal online, ya que permite que el clúster continúe sirviendo las solicitudes durante el proceso de escalado.

Entre las condiciones en las que puede decidir cambiar el escalado de su clúster se incluyen las siguientes:

• Presión de memoria:

Si los nodos del clúster tienen presión de la memoria, puede decidir realizar un escalado ascendente para tener más recursos con el fin de almacenar los datos y servir las solicitudes mejor.

Puede determinar si sus nodos están bajo presión de memoria supervisando las siguientes métricas: FreeableMemorySwapUsage, y BytesUseForCache.

• Cuello de botella de CPU o de red:

Si se producen muchos problemas de latencia o rendimiento en su clúster, tal vez deba hacer un escalado ascendente para resolverlos.

Puede monitorear sus niveles de latencia y rendimiento mediante el monitoreo de las siguientes métricas: uso de la CPU, entradaNetworkBytes, NetworkBytesCurrConnectionssalida y. **NewConnections** 

• El escalado del clúster es excesivo:

La demanda actual en su clúster es tal que el escalado descendente no afecta al rendimiento y reduce los costos.

Puede supervisar el uso del clúster para determinar si puede ampliarlo de forma segura mediante las siguientes métricas: FreeableMemory,,, Utilización de la CPU SwapUsageBytesUseForCache, Entrada, Salida NetworkBytes y. NetworkBytes CurrConnectionsNewConnections

## Impacto de rendimiento del escalado

Cuando escala utilizando el proceso sin conexión, el clúster no está en línea durante una parte importante del proceso y, por tanto, no puede atender las solicitudes. Cuando escala utilizando el método online, como el escalado es una operación que realiza un uso intensivo de computación, se deteriora algo el rendimiento, aunque el clúster sigue atendiendo las solicitudes en toda la operación de escalado. El nivel de deterioro de la experiencia depende del uso normal de la CPU y sus datos.

Existen dos formas de escalar el clúster de Redis (modo de clúster deshabilitado): el escalado horizontal y vertical.

• El escalado horizontal le permite cambiar el número de grupos de nodo (fragmentos) en el grupo de reproducción agregando o eliminando grupos de nodos (fragmentos). El proceso de partición en línea le permite escalar verticalmente/horizontalmente mientras el clúster sigue ofreciendo solicitudes entrantes.

Configurar las ranuras en el nuevo clúster de forma diferente que en el clúster anterior. Solo método sin conexión.

• Escalado vertical: cambie el tipo de nodo para cambiar el tamaño del clúster. El proceso de escalado vertical online le permite el escalado ascendente y descendente mientras el clúster sigue ofreciendo solicitudes entrantes.

Si reduce la el tamaño y la capacidad de memoria del clúster mediante el escalado descendente, asegúrese de que la nueva configuración disponga de memoria suficiente para sus datos y la capacidad adicional de Redis.

Para obtener más información, consulte [Select cache node size.](../redis/CacheNodes.html#SelectSize)

## Contenido

- [Cambio y reequilibrio de particiones sin conexión para Redis \(modo de clúster habilitado\)](#page-769-0)
- [Cambio y reequilibrio de particiones en línea para Redis \(modo de clúster habilitado\)](#page-770-0)
	- [Adición de particiones con los cambios de particiones en línea](#page-772-0)
	- [Eliminación de particiones con los cambios de particiones en línea](#page-776-0)
		- [Eliminación de particiones \(consola\)](#page-776-1)
		- [Eliminación de particiones \(AWS CLI\)](#page-777-0)
		- [Eliminar fragmentos \(API\) ElastiCache](#page-779-0)
	- [Reequilibrado de particiones en línea](#page-780-0)
		- [Reequilibrado de fragmentos online \(consola\)](#page-780-1)
		- [Reequilibrado de particiones en línea \(AWS CLI\)](#page-781-0)
		- [Reequilibrio de particiones en línea \(API\) ElastiCache](#page-782-0)
- [Escalado vertical en línea mediante la modificación del tipo de nodo](#page-783-0)
	- [Escalado vertical en línea](#page-785-0)
		- [Escalado vertical de clústeres de caché de Redis \(consola\)](#page-785-1)
		- [Escalado vertical de clústeres de caché de Redis \(AWS CLI\)](#page-731-0)
		- [Ampliar los clústeres de caché de Redis \(ElastiCache API\)](#page-789-0)
	- [Reducción vertical en línea](#page-791-0)
		- [Reducción vertical de clústeres de caché de Redis \(consola\)](#page-791-1)
		- [Reducción vertical de clústeres de caché de Redis \(AWS CLI\)](#page-792-0)
		- [Reducir los clústeres de caché de Redis \(ElastiCache API\)](#page-796-0)

<span id="page-769-0"></span>Cambio y reequilibrio de particiones sin conexión para Redis (modo de clúster habilitado)

La ventaja principal que obtiene de la reconfiguración de fragmentos sin conexión es que puede hacer algo más que agregar o eliminar fragmentos de su grupo de reproducción. Al hacer cambios de los fragmentos sin conexión, además de cambiar el número de fragmentos en el grupo de reproducción, puede hacer lo siguiente:

# **a** Note

Los cambios de particiones sin conexión no se admiten en los clústeres de Redis con la organización de datos en niveles habilitada. Para obtener más información, consulte [Organización de datos en niveles](#page-174-0).

- Cambiar el tipo de nodo de su grupo de reproducción.
- Especificar la zona de disponibilidad de cada nodo del grupo de reproducción.
- Actualizar a una nueva versión del motor.
- Especificar el número de nodos de réplica de cada fragmento independientemente.
- Especificar el espacio de claves de cada fragmento.

La desventaja principal de la reconfiguración de fragmentos sin conexión es que el clúster está sin conexión al comentar la parte de restauración del proceso y así continuará hasta que actualice los puntos de enlace de la aplicación. El tiempo que el clúster está sin conexión varía según la cantidad de datos del clúster.

Para reconfigurar las particiones del clúster de Redis (modo de clúster habilitado) sin conexión

- 1. Cree una copia de seguridad manual del clúster de Redis existente. Para obtener más información, consulte [Copias de seguridad manuales](#page-293-0).
- 2. Cree un nuevo clúster restaurándolo a partir de esta copia de seguridad. Para obtener más información, consulte [Restauración desde una copia de seguridad a una nueva caché](#page-315-0).
- 3. Actualice los puntos de enlace de la aplicación a los puntos de enlace del nuevo clúster. Para obtener más información, consulte [Búsqueda de puntos de conexión.](#page-244-0)

<span id="page-770-0"></span>Cambio y reequilibrio de particiones en línea para Redis (modo de clúster habilitado)

Al utilizar la refragmentación y el reequilibrio de fragmentos en línea con ElastiCache Amazon for Redis versión 3.2.10 o posterior, puede escalar ElastiCache su versión para Redis (modo de clúster activado) de forma dinámica sin tiempo de inactividad. Este enfoque significa que el clúster puede seguir atendiendo las solicitudes, incluso mientras esté en curso el escalado o el reequilibrado.

Puede hacer lo siguiente:

• Escalado horizontal: aumente la capacidad de lectura y escritura al agregar particiones (grupos de nodos) a su clúster (grupo de reproducción) de Redis (modo de clúster habilitado).

Si agrega uno o varios fragmentos a su grupo de reproducción, el número de nodos de cada nuevo fragmento es el mismo que el número de nodos en el menor de los fragmentos existentes.

- Reducción horizontal: reduzca la capacidad de lectura y escritura, y, por lo tanto, los costos, al eliminar particiones del clúster de Redis (modo de clúster habilitado).
- Reequilibre: mueva los espacios clave entre los fragmentos del clúster de Redis (habilitado para el modo de clúster) ElastiCache para que se distribuyan lo más equitativamente posible entre los fragmentos.

No puede hacer lo siguiente:

• Configurar los fragmentos de forma independiente:

No puede especificar el espacio de claves para fragmentos de manera independiente. Para ello, debe utilizar el proceso sin conexión.

Actualmente, se aplican las siguientes limitaciones a la refragmentación y el reequilibrio en línea ElastiCache de Redis:

- Estos procesos requieren la versión 3.2.10 o posterior del motor de Redis. Para obtener información acerca de la actualización de la versión del motor, consulte [Versiones del motor y](#page-330-0)  [actualizaciones](#page-330-0) .
- Existen limitaciones con ranuras o espacios de claves y grandes elementos:

Si alguna de las claves de una partición contiene un elemento grande, la clave no se puede migrar a una partición nueva en el escalado ascendente o el reequilibrado. Esta funcionalidad puede provocar particiones desequilibradas.

Si alguna de las claves de una partición contiene un elemento grande (elementos mayores que 256 MB después de la serialización), esa partición no se elimina en la reducción horizontal. Esta funcionalidad puede provocar que algunas particiones no se eliminen.

- Al realizar el escalado ascendente, el número de nodos de cualquier fragmento nuevo es igual al número de nodo del fragmento existente más pequeño.
- Al realizar el escalado ascendente, las etiquetas que son comunes a todos los fragmentos existentes se copian en los fragmentos nuevos.
- Al ampliar un clúster de almacenamiento de datos global, no ElastiCache replicará automáticamente las funciones de uno de los nodos existentes a los nuevos nodos. Recomendamos cargar las funciones en las particiones nuevas después de escalar horizontalmente el clúster para que todas las particiones tengan las mismas funciones.

## **a** Note

En el caso ElastiCache de Redis, versión 7 y versiones posteriores: al escalar el clúster, ElastiCache replicará automáticamente las funciones cargadas en uno de los nodos existentes (seleccionadas al azar) en los nuevos nodos. Si su aplicación usa [Redis](https://redis.io/docs/manual/programmability/functions-intro/)  [Functions,](https://redis.io/docs/manual/programmability/functions-intro/) le recomendamos que cargue todas las funciones en todos los fragmentos antes de ampliarlos ElastiCache para que el clúster de Redis no acabe con definiciones de funciones diferentes en los distintos fragmentos.

Para obtener más información, consulte [Cambio de tamaño de clústeres online.](#page-434-0)

Puede escalar o reequilibrar horizontalmente los clústeres de Redis (habilitados ElastiCache para el modo de clúster) mediante la API AWS Management Console, la y la API. AWS CLI ElastiCache

<span id="page-772-0"></span>Adición de particiones con los cambios de particiones en línea

Puede añadir fragmentos a su clúster de Redis (habilitado para el modo de clúster) mediante la AWS Management Console,, AWS CLI o la API. ElastiCache Al agregar particiones a un clúster de Redis (modo de clúster habilitado), las etiquetas en las particiones existentes se copian sobre las particiones nuevas.

Adición de particiones (consola)

Puede usarlo AWS Management Console para agregar uno o más fragmentos a su clúster de Redis (habilitado para el modo de clúster). El siguiente procedimiento describe el proceso.

Para agregar particiones a su clúster de Redis (modo de clúster habilitado)

- 1. [Abra la ElastiCache consola en https://console.aws.amazon.com/elasticache/.](https://console.aws.amazon.com/elasticache/)
- 2. En el panel de navegación, seleccione Redis clusters (Clústeres Redis).
- 3. Localice y elija el nombre del clúster de Redis (modo de clúster habilitado) al que desea agregar particiones, pero no la casilla situada a la izquierda del nombre del clúster.

**G** Tip

Redis (modo de clúster habilitado) muestra Clustered Redis (Redis agrupado en clúster) en la columna de Mode (Modo)

- 4. Elija Add shards (Agregar fragmentos).
	- a. Para Number of shards to be added, elija el número de fragmentos que desee agregar a este clúster.
	- b. En Availability zone(s), elija No preference o Specify availability zones.
	- c. Si ha elegido Specify availability zones, por cada nodo de cada fragmento, seleccione la zona de disponibilidad del nodo en la lista de zonas de disponibilidad.
	- d. Elija Añadir.

## Adición de particiones (AWS CLI)

En el siguiente proceso se describe cómo reconfigurar las particiones en su clúster de Redis (modo de clúster habilitado) al agregar particiones mediante la AWS CLI.

Use los siguientes parámetros con modify-replication-group-shard-configuration.

### Parámetros

- --apply-immediately: obligatorio. Especifica que la operación de reconfiguración de fragmentos comience inmediatamente.
- --replication-group-id: obligatorio. Especifica en qué grupo de replicación (clúster) se debe realizar la operación de reconfiguración de fragmentos.
- --node-group-count: obligatorio. Especifica el número de fragmentos (grupos de nodos) que deben existir cuando se complete la operación. Al añadir fragmentos, el valor de --node-groupcount debe ser mayor que el número actual de fragmentos.

Si lo desea, puede especificar la zona de disponibilidad de cada nodo en el grupo de replicación con --resharding-configuration.

• --resharding-configuration: opcional. Una lista de zonas de disponibilidad preferidas para cada nodo en cada fragmento en el grupo de replicación. Utilice este parámetro solo si el valor de --node-group-count es mayor que el número actual de fragmentos. Si se omite este parámetro al añadir fragmentos, Amazon ElastiCache selecciona las zonas de disponibilidad para los nuevos nodos.

El siguiente ejemplo reconfigura los espacios de claves en cuatro particiones en el clúster de Redis (modo de clúster habilitado) my-cluster. El ejemplo también especifica la zona de disponibilidad de cada nodo en cada fragmento. La operación comienza inmediatamente.

Example - Adición de fragmentos

Para Linux, macOS o Unix:

```
aws elasticache modify-replication-group-shard-configuration \ 
     --replication-group-id my-cluster \ 
     --node-group-count 4 \ 
     --resharding-configuration \ 
         "PreferredAvailabilityZones=us-east-2a,us-east-2c" \ 
         "PreferredAvailabilityZones=us-east-2b,us-east-2a" \ 
         "PreferredAvailabilityZones=us-east-2c,us-east-2d" \
```

```
 "PreferredAvailabilityZones=us-east-2d,us-east-2c" \ 
 --apply-immediately
```
Para Windows:

```
aws elasticache modify-replication-group-shard-configuration ^
     --replication-group-id my-cluster ^ 
     --node-group-count 4 ^ 
     --resharding-configuration ^ 
         "PreferredAvailabilityZones=us-east-2a,us-east-2c" ^ 
         "PreferredAvailabilityZones=us-east-2b,us-east-2a" ^ 
         "PreferredAvailabilityZones=us-east-2c,us-east-2d" ^ 
         "PreferredAvailabilityZones=us-east-2d,us-east-2c" ^ 
     --apply-immediately
```
Para obtener más información, consulte [modify-replication-group-shard-configuration](https://docs.aws.amazon.com/cli/latest/reference/elasticache/modify-replication-group-shard-configuration.html) en la documentación. AWS CLI

Añadir ElastiCache fragmentos (API)

Puede usar la ElastiCache API para reconfigurar los fragmentos de su clúster de Redis (habilitado para el modo de clúster) en línea mediante la operación. ModifyReplicationGroupShardConfiguration

Use los siguientes parámetros con ModifyReplicationGroupShardConfiguration.

Parámetros

- ApplyImmediately=true: obligatorio. Especifica que la operación de reconfiguración de fragmentos comience inmediatamente.
- ReplicationGroupId: obligatorio. Especifica en qué grupo de replicación (clúster) se debe realizar la operación de reconfiguración de fragmentos.
- NodeGroupCount: obligatorio. Especifica el número de fragmentos (grupos de nodos) que deben existir cuando se complete la operación. Al añadir fragmentos, el valor de NodeGroupCount debe ser mayor que el número actual de fragmentos.

Si lo desea, puede especificar la zona de disponibilidad de cada nodo en el grupo de replicación con ReshardingConfiguration.

• ReshardingConfiguration: opcional. Una lista de zonas de disponibilidad preferidas para cada nodo en cada fragmento en el grupo de replicación. Utilice este parámetro solo si el valor de NodeGroupCount es mayor que el número actual de fragmentos. Si se omite este parámetro al añadir fragmentos, Amazon ElastiCache selecciona las zonas de disponibilidad para los nuevos nodos.

El siguiente proceso describe cómo reconfigurar los fragmentos de su clúster de Redis (habilitado para el modo de clúster) añadiendo fragmentos mediante la API. ElastiCache

Example - Adición de fragmentos

En el siguiente ejemplo se agregan grupos de nodos al clúster my-cluster de Redis (modo de clúster habilitado), por lo que hay un total de cuatro grupos de nodos cuando se completa la operación. El ejemplo también especifica la zona de disponibilidad de cada nodo en cada fragmento. La operación comienza inmediatamente.

https://elasticache.us-east-2.amazonaws.com/ ?Action=ModifyReplicationGroupShardConfiguration &ApplyImmediately=true &NodeGroupCount=*4* &ReplicationGroupId=*my-cluster*

 &ReshardingConfiguration.ReshardingConfiguration.1.PreferredAvailabilityZones.AvailabilityZone.1=*useast-2a*

 &ReshardingConfiguration.ReshardingConfiguration.1.PreferredAvailabilityZones.AvailabilityZone.2=*useast-2c*

 &ReshardingConfiguration.ReshardingConfiguration.2.PreferredAvailabilityZones.AvailabilityZone.1=*useast-2b*

 &ReshardingConfiguration.ReshardingConfiguration.2.PreferredAvailabilityZones.AvailabilityZone.2=*useast-2a*

 &ReshardingConfiguration.ReshardingConfiguration.3.PreferredAvailabilityZones.AvailabilityZone.1=*useast-2c*

 &ReshardingConfiguration.ReshardingConfiguration.3.PreferredAvailabilityZones.AvailabilityZone.2=*useast-2d*

 &ReshardingConfiguration.ReshardingConfiguration.4.PreferredAvailabilityZones.AvailabilityZone.1=*useast-2d*

 &ReshardingConfiguration.ReshardingConfiguration.4.PreferredAvailabilityZones.AvailabilityZone.2=*useast-2c* &Version=2015-02-02 &SignatureVersion=4 &SignatureMethod=HmacSHA256 &Timestamp=20171002T192317Z &X-Amz-Credential=<credential>

Para obtener más información, consulte [ModifyReplicationGroupShardConfiguración](https://docs.aws.amazon.com/AmazonElastiCache/latest/APIReference/API_ModifyReplicationGroupShardConfiguration.html) en la referencia de la API. ElastiCache

<span id="page-776-0"></span>Eliminación de particiones con los cambios de particiones en línea

Puede eliminar fragmentos de su clúster de Redis (habilitado para el modo de clúster) mediante la API AWS Management Console AWS CLI, oElastiCache .

## Temas

- [Eliminación de particiones \(consola\)](#page-776-1)
- [Eliminación de particiones \(AWS CLI\)](#page-777-0)
- [Eliminar fragmentos \(API\) ElastiCache](#page-779-0)

<span id="page-776-1"></span>Eliminación de particiones (consola)

En el siguiente proceso se describe cómo reconfigurar las particiones en su clúster de Redis (modo de clúster habilitado) al eliminar particiones mediante la AWS Management Console.

Antes de eliminar grupos de nodos (fragmentos) del grupo de replicación, ElastiCache asegúrese de que todos los datos quepan en los fragmentos restantes. Si los datos caben, los fragmentos especificados se eliminan del grupo de reproducción según lo solicitado. Si los datos no van a caber en los grupos de nodos restantes, el proceso se termina y el grupo de reproducción se deja con la misma configuración de nodo de antes de que se hiciera la solicitud.

Puede usarlo AWS Management Console para eliminar uno o más fragmentos de su clúster de Redis (habilitado para el modo de clúster). No puede eliminar todos los fragmentos de un grupo de replicación. En su lugar, debe eliminar el grupo de reproducción. Para obtener más información, consulte [Eliminación de un grupo de reproducción](#page-592-0). El siguiente procedimiento describe el proceso para eliminar uno o varios fragmentos.

Para eliminar particiones de su clúster de Redis (modo de clúster habilitado)

- 1. [Abra la ElastiCache consola en https://console.aws.amazon.com/elasticache/.](https://console.aws.amazon.com/elasticache/)
- 2. En el panel de navegación, seleccione Redis clusters (Clústeres Redis).
- 3. Localice y elija el nombre del clúster de Redis (modo de clúster habilitado) del que desea eliminar particiones, pero no la casilla situada a la izquierda del nombre del clúster.

# **1** Tip

Los clústeres de Redis (modo de clúster habilitado) tienen un valor de 1 o superior en la columna de Shards (Particiones).

- 4. En la lista de fragmentos, elija la casilla situada a la izquierda del nombre de cada fragmento que desee eliminar.
- 5. Elija Delete shard (Eliminar fragmentos).

<span id="page-777-0"></span>Eliminación de particiones (AWS CLI)

En el siguiente proceso se describe cómo reconfigurar las particiones en su clúster de Redis (modo de clúster habilitado) al eliminar particiones mediante la AWS CLI.

# **A** Important

Antes de eliminar grupos de nodos (fragmentos) del grupo de replicación, ElastiCache asegúrese de que todos los datos quepan en los fragmentos restantes. Si los datos caben, los fragmentos especificados (--node-groups-to-remove) se eliminan del grupo de reproducción según lo solicitado y sus espacios de clave se asignan a los fragmentos restantes. Si los datos no van a caber en los grupos de nodos restantes, el proceso se termina y el grupo de reproducción se deja con la misma configuración de nodo de antes de que se hiciera la solicitud.

Puede usarlo AWS CLI para eliminar uno o más fragmentos de su clúster de Redis (habilitado para el modo de clúster). No puede eliminar todos los fragmentos de un grupo de replicación. En su lugar, debe eliminar el grupo de reproducción. Para obtener más información, consulte [Eliminación de un](#page-592-0)  [grupo de reproducción](#page-592-0).

Use los siguientes parámetros con modify-replication-group-shard-configuration.

#### Parámetros

- --apply-immediately: obligatorio. Especifica que la operación de reconfiguración de fragmentos comience inmediatamente.
- --replication-group-id: obligatorio. Especifica en qué grupo de replicación (clúster) se debe realizar la operación de reconfiguración de fragmentos.
- --node-group-count: obligatorio. Especifica el número de fragmentos (grupos de nodos) que deben existir cuando se complete la operación. Al eliminar fragmentos, el valor de --nodegroup-count debe ser menor que el número actual de fragmentos.
- --node-groups-to-remove: obligatorio cuando --node-group-count es menor que el número actual de grupos de nodos (particiones). Una lista de ID de fragmento (grupo de nodos) para eliminar del grupo de replicación.

El siguiente procedimiento describe el proceso para eliminar uno o varios fragmentos.

Example - Eliminación de fragmentos

En el siguiente ejemplo se eliminan dos grupos de nodos del clúster my-cluster de Redis (modo de clúster habilitado), por lo que hay un total de dos grupos de nodos cuando se completa la operación. Los espacios de claves de los fragmentos eliminados se distribuyen de manera uniforme en los fragmentos restantes.

Para Linux, macOS o Unix:

```
aws elasticache modify-replication-group-shard-configuration \ 
     --replication-group-id my-cluster \ 
     --node-group-count 2 \ 
     --node-groups-to-remove "0002" "0003" \ 
     --apply-immediately
```
Para Windows:

```
aws elasticache modify-replication-group-shard-configuration ^
     --replication-group-id my-cluster ^ 
     --node-group-count 2 ^ 
     --node-groups-to-remove "0002" "0003" ^ 
     --apply-immediately
```
# <span id="page-779-0"></span>Eliminar fragmentos (API) ElastiCache

Puede usar la ElastiCache API para reconfigurar los fragmentos de su clúster de Redis (habilitado para el modo de clúster) en línea mediante la operación. ModifyReplicationGroupShardConfiguration

El siguiente proceso describe cómo reconfigurar los fragmentos de su clúster de Redis (habilitado para el modo de clúster) mediante la eliminación de los fragmentos mediante la API. ElastiCache

# **A** Important

Antes de eliminar grupos de nodos (fragmentos) del grupo de replicación, ElastiCache asegúrese de que todos los datos quepan en los fragmentos restantes. Si los datos caben, los fragmentos especificados (NodeGroupsToRemove) se eliminan del grupo de reproducción según lo solicitado y sus espacios de clave se asignan a los fragmentos restantes. Si los datos no van a caber en los grupos de nodos restantes, el proceso se termina y el grupo de reproducción se deja con la misma configuración de nodo de antes de que se hiciera la solicitud.

Puede usar la ElastiCache API para eliminar uno o más fragmentos de su clúster de Redis (habilitado para el modo de clúster). No puede eliminar todos los fragmentos de un grupo de replicación. En su lugar, debe eliminar el grupo de reproducción. Para obtener más información, consulte [Eliminación](#page-592-0)  [de un grupo de reproducción](#page-592-0).

Use los siguientes parámetros con ModifyReplicationGroupShardConfiguration.

## Parámetros

- ApplyImmediately=true: obligatorio. Especifica que la operación de reconfiguración de fragmentos comience inmediatamente.
- ReplicationGroupId: obligatorio. Especifica en qué grupo de replicación (clúster) se debe realizar la operación de reconfiguración de fragmentos.
- NodeGroupCount: obligatorio. Especifica el número de fragmentos (grupos de nodos) que deben existir cuando se complete la operación. Al eliminar fragmentos, el valor de NodeGroupCount debe ser menor que el número actual de fragmentos.
- NodeGroupsToRemove: obligatorio cuando --node-group-count es menor que el número actual de grupos de nodos (particiones). Una lista de ID de fragmento (grupo de nodos) para eliminar del grupo de replicación.

El siguiente procedimiento describe el proceso para eliminar uno o varios fragmentos.

Example - Eliminación de fragmentos

En el siguiente ejemplo se eliminan dos grupos de nodos del clúster my-cluster de Redis (modo de clúster habilitado), por lo que hay un total de dos grupos de nodos cuando se completa la operación. Los espacios de claves de los fragmentos eliminados se distribuyen de manera uniforme en los fragmentos restantes.

```
https://elasticache.us-east-2.amazonaws.com/ 
     ?Action=ModifyReplicationGroupShardConfiguration 
     &ApplyImmediately=true 
     &NodeGroupCount=2
     &ReplicationGroupId=my-cluster
     &NodeGroupsToRemove.member.1=0002
     &NodeGroupsToRemove.member.2=0003
     &Version=2015-02-02 
     &SignatureVersion=4 
     &SignatureMethod=HmacSHA256 
     &Timestamp=20171002T192317Z 
     &X-Amz-Credential=<credential>
```
<span id="page-780-0"></span>Reequilibrado de particiones en línea

Puede reequilibrar las particiones de su clúster de Redis (habilitado para el modo de clúster) mediante la API, o la AWS Management Console API. AWS CLI ElastiCache

#### Temas

- [Reequilibrado de fragmentos online \(consola\)](#page-780-1)
- [Reequilibrado de particiones en línea \(AWS CLI\)](#page-781-0)
- [Reequilibrio de particiones en línea \(API\) ElastiCache](#page-782-0)

<span id="page-780-1"></span>Reequilibrado de fragmentos online (consola)

En el siguiente proceso se describe cómo reconfigurar las particiones en su clúster de Redis (modo de clúster habilitado) al reequilibrar particiones mediante la AWS Management Console.

Para reequilibrar los espacios de claves entre las particiones de su clúster de Redis (modo de clúster habilitado)

- 1. Abra la ElastiCache consola en [https://console.aws.amazon.com/elasticache/.](https://console.aws.amazon.com/elasticache/)
- 2. En el panel de navegación, seleccione Redis clusters (Clústeres Redis).
- 3. Elija el nombre del clúster de Redis (modo de clúster habilitado) que desee reequilibrar, pero no la casilla situada a la izquierda del nombre del clúster.

# **G** Tip

Los clústeres de Redis (modo de clúster habilitado) tienen un valor de 1 o superior en la columna de Shards (Particiones).

- 4. Elija Rebalance.
- 5. Cuando se solicite, elija Rebalance. Puede ver un mensaje similar a este: *Slots in the replication group are uniformly distributed (Las ranuras del grupo de reproducción se distribuyen de forma uniforme). Nothing to do. (Servicio: AmazonElasti caché; código de estado: 400; código de error:; ID de solicitud: InvalidReplication GroupState 2246cebd-9721-11e7-8d5be1b0f086c8cf*). Si lo ve, elija Cancel.

<span id="page-781-0"></span>Reequilibrado de particiones en línea (AWS CLI)

Use los siguientes parámetros con modify-replication-group-shard-configuration.

## Parámetros

- -apply-immediately: obligatorio. Especifica que la operación de reconfiguración de fragmentos comience inmediatamente.
- --replication-group-id: obligatorio. Especifica en qué grupo de replicación (clúster) se debe realizar la operación de reconfiguración de fragmentos.
- --node-group-count: obligatorio. Para reequilibrar los espacios de claves en todos los fragmentos del clúster, este valor debe ser igual que el número de fragmentos.

En el siguiente proceso se describe cómo reconfigurar las particiones en su clúster de Redis (modo de clúster habilitado) al reequilibrar particiones mediante la AWS CLI.

Example - Reequilibrado de los fragmentos en un clúster

En el siguiente ejemplo se reequilibran las ranuras en el clúster my-cluster de Redis (modo de clúster habilitado) para que las ranuras se distribuyan del modo más uniforme posible. El valor de - node-group-count (4) es el número de fragmentos que hay actualmente en el clúster.

Para Linux, macOS o Unix:

```
aws elasticache modify-replication-group-shard-configuration \ 
     --replication-group-id my-cluster \ 
     --node-group-count 4 \ 
     --apply-immediately
```
Para Windows:

```
aws elasticache modify-replication-group-shard-configuration ^
     --replication-group-id my-cluster ^ 
     --node-group-count 4 ^ 
     --apply-immediately
```
<span id="page-782-0"></span>Reequilibrio de particiones en línea (API) ElastiCache

Puede usar la ElastiCache API para reconfigurar los fragmentos de su clúster de Redis (habilitado para el modo de clúster) en línea mediante la operación. ModifyReplicationGroupShardConfiguration

Use los siguientes parámetros con ModifyReplicationGroupShardConfiguration.

Parámetros

- ApplyImmediately=true: obligatorio. Especifica que la operación de reconfiguración de fragmentos comience inmediatamente.
- ReplicationGroupId: obligatorio. Especifica en qué grupo de replicación (clúster) se debe realizar la operación de reconfiguración de fragmentos.
- NodeGroupCount: obligatorio. Para reequilibrar los espacios de claves en todos los fragmentos del clúster, este valor debe ser igual que el número de fragmentos.

El siguiente proceso describe cómo reconfigurar los fragmentos de su clúster de Redis (habilitado para el modo de clúster) mediante el reequilibrio de los fragmentos mediante la API. ElastiCache

Example - Reequilibrado de un clúster

En el siguiente ejemplo se reequilibran las ranuras en el clúster my-cluster de Redis (modo de clúster habilitado) para que las ranuras se distribuyan del modo más uniforme posible. El valor de NodeGroupCount (4) es el número de fragmentos que hay actualmente en el clúster.

```
https://elasticache.us-east-2.amazonaws.com/ 
     ?Action=ModifyReplicationGroupShardConfiguration 
     &ApplyImmediately=true 
     &NodeGroupCount=4
     &ReplicationGroupId=my-cluster
     &Version=2015-02-02 
     &SignatureVersion=4 
     &SignatureMethod=HmacSHA256 
     &Timestamp=20171002T192317Z 
     &X-Amz-Credential=<credential>
```
<span id="page-783-0"></span>Escalado vertical en línea mediante la modificación del tipo de nodo

Al utilizar el escalado vertical online con Amazon ElastiCache for Redis versión 3.2.10 o posterior, puede escalar sus clústeres de Redis de forma dinámica con un tiempo de inactividad mínimo. Esto permite que el clúster Redis atienda solicitudes incluso mientras se escala.

### **a** Note

No se admite el escalado entre un clúster de organización de datos en niveles (por ejemplo, un clúster que utiliza un tipo de nodo r6gd) y un clúster que no utiliza la organización de datos en niveles (por ejemplo, un clúster que utiliza un tipo de nodo r6g). Para obtener más información, consulte [Organización de datos en niveles](#page-174-0).

Puede hacer lo siguiente:

• Escalado vertical: aumente la capacidad de lectura y escritura al ajustar el tipo de nodo del clúster de Redis para utilizar un tipo de nodo más grande.

ElastiCache cambia el tamaño de su clúster de forma dinámica mientras permanece en línea y atiende las solicitudes.

• Reducción vertical: reduzca verticalmente la capacidad de lectura y escritura al ajustar el tipo de nodo para utilizar un nodo más pequeño. De nuevo, cambia el tamaño del clúster de ElastiCache forma dinámica mientras permanece en línea y atiende las solicitudes. En este caso, reduzca los costos reduciendo el tamaño del nodo.

## **a** Note

Los procesos de escalado ascendente y descendente dependen de la creación de clústeres con tipos de nodo seleccionados recientemente y la sincronización de los nuevos nodos con los anteriores. Para garantizar un flujo de escalado ascendente/descendente uniforme, realice el siguiente procedimiento:

• Asegúrese de tener suficiente capacidad ENI (Elastic Network Interface, interfaz de red elástica). Si se aplica el escalado descendiente, asegúrese de que el nodo de tamaño más reducido tenga suficiente memoria para absorber el tráfico esperado.

Consulte [Administración de la memoria reservada](#page-424-0) para conocer las prácticas recomendadas sobre la administración de memoria.

- Aunque el proceso de escalado vertical está diseñado para que sea completamente online, se basa en la sincronización de datos entre el nodo antiguo y el nuevo. Recomendamos que inicie el escalado ascendente/descendente durante las horas en las que espera que el tráfico de datos sea mínimo.
- Pruebe el comportamiento de la aplicación durante el escalado en un entorno de ensayo, si es posible.

## Contenido

- [Escalado vertical en línea](#page-785-0)
	- [Escalado vertical de clústeres de caché de Redis \(consola\)](#page-785-1)
	- [Escalado vertical de clústeres de caché de Redis \(AWS CLI\)](#page-731-0)
	- [Ampliar los clústeres de caché de Redis \(ElastiCache API\)](#page-789-0)
- [Reducción vertical en línea](#page-791-0)
	- [Reducción vertical de clústeres de caché de Redis \(consola\)](#page-791-1)
	- [Reducción vertical de clústeres de caché de Redis \(AWS CLI\)](#page-792-0)
	- [Reducir los clústeres de caché de Redis \(ElastiCache API\)](#page-796-0)

### <span id="page-785-0"></span>Escalado vertical en línea

### Temas

- [Escalado vertical de clústeres de caché de Redis \(consola\)](#page-785-1)
- [Escalado vertical de clústeres de caché de Redis \(AWS CLI\)](#page-731-0)
- [Ampliar los clústeres de caché de Redis \(ElastiCache API\)](#page-789-0)

<span id="page-785-1"></span>Escalado vertical de clústeres de caché de Redis (consola)

El siguiente procedimiento describe cómo escalar un clúster de Redis mediante la consola ElastiCache de administración. Durante este proceso, el clúster de Redis atenderá solicitudes con un tiempo de inactividad mínimo.

Para escalar verticalmente a un clúster de Redis (consola)

- 1. Inicie sesión en la ElastiCache consola AWS Management Console y ábrala en [https://](https://console.aws.amazon.com/elasticache/)  [console.aws.amazon.com/elasticache/.](https://console.aws.amazon.com/elasticache/)
- 2. En el panel de navegación, seleccione Redis clusters (Clústeres Redis).
- 3. En la lista de clústeres, elija el clúster.
- 4. Elija Modificar.
- 5. En el asistente Modify Cluster:
	- Elija el tipo de nodo que desee ampliar en la lista Node type. Para aplicar el escalado ascendente, seleccione un tipo de nodo superior a su nodo existente.
- 6. Si desea realizar el proceso de escalado ascendente de forma inmediata, elija el cuadro Apply immediately (Aplicar inmediatamente). Si no selecciona el cuadro Apply immediately, el proceso de ampliación se realizará durante el siguiente periodo de mantenimiento de este clúster.
- 7. Elija Modify (Modificar).

Si eligió Apply immediately (Aplicar inmediatamente) en el paso anterior, el estado del clúster cambiará a modifying (en modificación). Cuando el estado cambie a available (disponible), la modificación se habrá completado y podrá empezar a utilizar el nuevo clúster.

Escalado vertical de clústeres de caché de Redis (AWS CLI)

El siguiente procedimiento describe cómo realizar el escalado ascendente de un clúster de caché de Redis de mediante la AWS CLI. Durante este proceso, el clúster de Redis atenderá solicitudes con un tiempo de inactividad mínimo.

Para escalar verticalmente un clúster de caché de Redis (AWS CLI)

1. Determine los tipos de nodos a los que puede escalar ejecutando el AWS CLI list-allowednode-type-modifications comando con el siguiente parámetro.

Para Linux, macOS o Unix:

```
aws elasticache list-allowed-node-type-modifications \ 
      --replication-group-id my-replication-group-id
```
Para Windows:

```
aws elasticache list-allowed-node-type-modifications ^ 
      --replication-group-id my-replication-group-id
```
La salida del comando anterior es similar a la siguiente (formato JSON).

```
{ 
      "ScaleUpModifications": [ 
           "cache.m3.2xlarge", 
           "cache.m3.large", 
           "cache.m3.xlarge", 
           "cache.m4.10xlarge", 
           "cache.m4.2xlarge", 
           "cache.m4.4xlarge", 
           "cache.m4.large", 
           "cache.m4.xlarge", 
           "cache.r3.2xlarge", 
           "cache.r3.4xlarge", 
           "cache.r3.8xlarge", 
           "cache.r3.large", 
           "cache.r3.xlarge" 
     \mathbb{I} "ScaleDownModifications": [ 
           "cache.t2.micro",
```

```
 "cache.t2.small ", 
            "cache.t2.medium", 
            "cache.t1.small " 
       ], 
}
```
Para obtener más información consulte [list-allowed-node-type-modifications](https://docs.aws.amazon.com/cli/latest/reference/elasticache/list-allowed-node-type-modifications.html) en la Referencia de la AWS CLI .

- 2. Modifique el grupo de replicación para ampliarlo hasta el nuevo tipo de nodo más grande mediante el AWS CLI modify-replication-group comando y los siguientes parámetros.
	- --replication-group-id: el nombre del grupo de reproducción al que va a escalar verticalmente.
	- --cache-node-type: tipo de nodo nuevo al que desea escalar el clúster de caché. Este valor debe ser uno de los tipos de nodos devueltos por el comando list-allowed-nodetype-modifications en el paso 1.
	- --cache-parameter-group-name: [Opcional] Utilice este parámetro si va a utilizar reserved-memory para administrar la memoria reservada de su clúster. Especifique un grupo de parámetros de caché personalizado que reserve la cantidad correcta de memoria para el nuevo tipo de nodo. Si va a utilizar reserved-memory-percent, puede omitir este parámetro.
	- --apply-immediately: hace que el proceso de escalado vertical se aplique de inmediato. Para aplazar el proceso de ampliación al siguiente periodo de mantenimiento del clúster, utilice el parámetro --no-apply-immediately.

Para Linux, macOS o Unix:

```
aws elasticache modify-replication-group \ 
      --replication-group-id my-redis-cluster \ 
      --cache-node-type cache.m3.xlarge \ 
      --apply-immediately
```
Para Windows:

```
aws elasticache modify-replication-group ^ 
      --replication-group-id my-redis-cluster ^ 
      --cache-node-type cache.m3.xlarge ^
```

```
 --apply-immediately
```
La salida del comando anterior es similar a la siguiente (formato JSON).

```
{ 
   "ReplicationGroup": { 
           "Status": "modifying", 
           "Description": "my-redis-cluster", 
           "NodeGroups": [ 
                { 
                     "Status": "modifying", 
                     "Slots": "0-16383", 
                     "NodeGroupId": "0001", 
                     "NodeGroupMembers": [ 
\{ \} "PreferredAvailabilityZone": "us-east-1f", 
                               "CacheNodeId": "0001", 
                               "CacheClusterId": "my-redis-cluster-0001-001" 
\mathbb{R}, \mathbb{R}, \mathbb{R}, \mathbb{R}, \mathbb{R}, \mathbb{R}, \mathbb{R}, \mathbb{R}, \mathbb{R}, \mathbb{R}, \mathbb{R}, \mathbb{R}, \mathbb{R}, \mathbb{R}, \mathbb{R}, \mathbb{R}, \mathbb{R}, \mathbb{R}, \mathbb{R}, \mathbb{R}, \mathbb{R}, \mathbb{R}, \{ \} "PreferredAvailabilityZone": "us-east-1d", 
                               "CacheNodeId": "0001", 
                               "CacheClusterId": "my-redis-cluster-0001-002" 
 } 
 ] 
 } 
           ], 
           "ConfigurationEndpoint": { 
                "Port": 6379, 
                "Address": "my-redis-
cluster.r7gdfi.clustercfg.use1.cache.amazonaws.com" 
          }, 
           "ClusterEnabled": true, 
           "ReplicationGroupId": "my-redis-cluster", 
           "SnapshotRetentionLimit": 1, 
           "AutomaticFailover": "enabled", 
           "SnapshotWindow": "07:30-08:30", 
           "MemberClusters": [ 
                "my-redis-cluster-0001-001", 
                "my-redis-cluster-0001-002" 
           ], 
           "CacheNodeType": "cache.m3.xlarge",
```
.

```
 "DataTiering": "disabled"
          "PendingModifiedValues": {} 
     }
}
```
Para obtener más información consulte [modify-replication-group](https://docs.aws.amazon.com/cli/latest/reference/elasticache/modify-replication-group.html) en la Referencia de la AWS CLI

3. Si utilizó el--apply-immediately, compruebe el estado del clúster de caché mediante el AWS CLI describe-cache-clusters comando con el siguiente parámetro. Cuando el estado cambie a available (disponible), podrá comenzar a usar el nuevo nodo de clúster de la caché de mayor tamaño.

<span id="page-789-0"></span>Ampliar los clústeres de caché de Redis (ElastiCache API)

El siguiente proceso escala el clúster de caché desde su tipo de nodo actual a un tipo de nodo nuevo y más grande mediante la ElastiCache API. Durante este proceso, Redis actualiza las entradas de DNS ElastiCache para que apunten a los nuevos nodos. Por ello, no tiene que actualizar los puntos de enlace de su aplicación. En Redis 5.0.5 y versiones posteriores, puede escalar clústeres con la conmutación por error habilitada mientras el clúster permanece en línea y atiende solicitudes de entrada. En la versión 4.0.10 y anteriores, puede observar una breve interrupción de las versiones de lectura y escritura del nodo principal mientras se actualiza la entrada de DNS.

El tiempo que se tarda en la ampliación a un tipo de nodo más grande varía en función de su tipo de nodo y de la cantidad de datos de su clúster de caché actual.

Para ampliar un clúster de caché (ElastiCache API) de Redis

- 1. Determine los tipos de nodos a los que puede escalar mediante la ListAllowedNodeTypeModifications acción de la ElastiCache API con el siguiente parámetro.
	- ReplicationGroupId: nombre del grupo de replicación. Use este parámetro para describir un grupo de replicación específico en lugar de todos los grupos de replicación.

```
https://elasticache.us-west-2.amazonaws.com/ 
     ?Action=ListAllowedNodeTypeModifications 
     &ReplicationGroupId=MyReplGroup 
     &Version=2015-02-02
```
 &SignatureVersion=4 &SignatureMethod=HmacSHA256 &Timestamp=20150202T192317Z &X-Amz-Credential=<credential>

Para obtener más información, consulta [ListAllowedNodeTypeModifications](https://docs.aws.amazon.com/AmazonElastiCache/latest/APIReference/API_ListAllowedNodeTypeModifications.html) la referencia de la ElastiCache API de Amazon.

- 2. Amplíe su grupo de replicación actual hasta el nuevo tipo de nodo mediante la acción de la ModifyReplicationGroup ElastiCache API y con los siguientes parámetros.
	- ReplicationGroupId: nombre del grupo de replicación.
	- CacheNodeType: el nuevo tipo de nodo más grande de clústeres de caché en este grupo de reproducción. Este valor debe ser uno de los tipos de instancia devueltos por la acción ListAllowedNodeTypeModifications en el paso 1.
	- CacheParameterGroupName: [Opcional] Utilice este parámetro si va a utilizar reservedmemory para administrar la memoria reservada de su clúster. Especifique un grupo de parámetros de caché personalizado que reserve la cantidad correcta de memoria para el nuevo tipo de nodo. Si va a utilizar reserved-memory-percent, puede omitir este parámetro.
	- ApplyImmediately: establézcalo en true para que el proceso de escalado vertical se aplique de inmediato. Para aplazar el proceso de ampliación al siguiente periodo de mantenimiento, utilice ApplyImmediately=false.

```
https://elasticache.us-west-2.amazonaws.com/ 
     ?Action=ModifyReplicationGroup 
     &ApplyImmediately=true 
     &CacheNodeType=cache.m3.2xlarge 
     &CacheParameterGroupName=redis32-m3-2xl 
     &ReplicationGroupId=myReplGroup 
     &SignatureVersion=4 
     &SignatureMethod=HmacSHA256 
     &Timestamp=20141201T220302Z 
     &Version=2014-12-01 
     &X-Amz-Algorithm=&AWS;4-HMAC-SHA256 
     &X-Amz-Date=20141201T220302Z 
     &X-Amz-SignedHeaders=Host 
     &X-Amz-Expires=20141201T220302Z 
     &X-Amz-Credential=<credential>
```
&X-Amz-Signature=<signature>

Para obtener más información, consulta [ModifyReplicationGroup](https://docs.aws.amazon.com/AmazonElastiCache/latest/APIReference/API_ModifyReplicationGroup.html) la referencia de la ElastiCache API de Amazon.

- 3. Si lo utilizó ApplyImmediately=true, supervise el estado del grupo de replicación mediante la DescribeReplicationGroups acción de la ElastiCache API con los siguientes parámetros. Cuando el estado cambie de modifying a available, podrá empezar a escribir en su nuevo grupo de replicación ampliado.
	- ReplicationGroupId: nombre del grupo de replicación. Use este parámetro para describir un determinado grupo de replicación en lugar de todos los grupos de replicación.

https://elasticache.us-west-2.amazonaws.com/ ?Action=DescribeReplicationGroups &ReplicationGroupId=MyReplGroup &Version=2015-02-02 &SignatureVersion=4 &SignatureMethod=HmacSHA256 &Timestamp=20150202T192317Z &X-Amz-Credential=<credential>

Para obtener más información, consulta [DescribeReplicationGroups](https://docs.aws.amazon.com/AmazonElastiCache/latest/APIReference/API_DescribeReplicationGroups.html) la referencia de la ElastiCache API de Amazon.

<span id="page-791-0"></span>Reducción vertical en línea

Temas

- [Reducción vertical de clústeres de caché de Redis \(consola\)](#page-791-1)
- [Reducción vertical de clústeres de caché de Redis \(AWS CLI\)](#page-792-0)
- [Reducir los clústeres de caché de Redis \(ElastiCache API\)](#page-796-0)

<span id="page-791-1"></span>Reducción vertical de clústeres de caché de Redis (consola)

El siguiente procedimiento describe cómo reducir la escala de un clúster de Redis mediante la consola ElastiCache de administración. Durante este proceso, el clúster de Redis atenderá solicitudes con un tiempo de inactividad mínimo.
#### Para reducir verticalmente un clúster de Redis (consola)

- 1. Inicie sesión en la ElastiCache consola AWS Management Console y ábrala en [https://](https://console.aws.amazon.com/elasticache/)  [console.aws.amazon.com/elasticache/.](https://console.aws.amazon.com/elasticache/)
- 2. En el panel de navegación, seleccione Redis clusters (Clústeres Redis).
- 3. En la lista de clústeres, elija el clúster preferido.
- 4. Elija Modificar.
- 5. En el asistente Modify Cluster:
	- Elija el tipo de nodo que desee ampliar en la lista Node type. Para aplicar el escalado descendente, seleccione un tipo de nodo inferior a su nodo existente. Tenga en cuenta que no todos los tipos de nodos están disponibles para el proceso de reducción.
- 6. Si desea realizar el proceso de escalado descendente de forma inmediata, elija el cuadro Apply immediately (Aplicar inmediatamente). Si no selecciona el cuadro Apply immediately (Aplicar inmediatamente), el proceso de escalado descendente se realizará durante el siguiente periodo de mantenimiento de este clúster.
- 7. Elija Modify (Modificar).

Si eligió Apply immediately (Aplicar inmediatamente) en el paso anterior, el estado del clúster cambiará a modifying (en modificación). Cuando el estado cambie a available (disponible), la modificación se habrá completado y podrá empezar a utilizar el nuevo clúster.

Reducción vertical de clústeres de caché de Redis (AWS CLI)

El siguiente procedimiento describe cómo aplicar el escalado descendente a un clúster de caché de Redis de un único nodo mediante la AWS CLI. Durante este proceso, el clúster de Redis atenderá solicitudes con un tiempo de inactividad mínimo.

Para reducir verticalmente un clúster de caché de Redis (AWS CLI)

1. Determine los tipos de nodos a los que puede reducir la escala ejecutando el AWS CLI listallowed-node-type-modifications comando con el siguiente parámetro.

Para Linux, macOS o Unix:

```
aws elasticache list-allowed-node-type-modifications \ 
      --replication-group-id my-replication-group-id
```
Para Windows:

```
aws elasticache list-allowed-node-type-modifications ^
      --replication-group-id my-replication-group-id
```
La salida del comando anterior es similar a la siguiente (formato JSON).

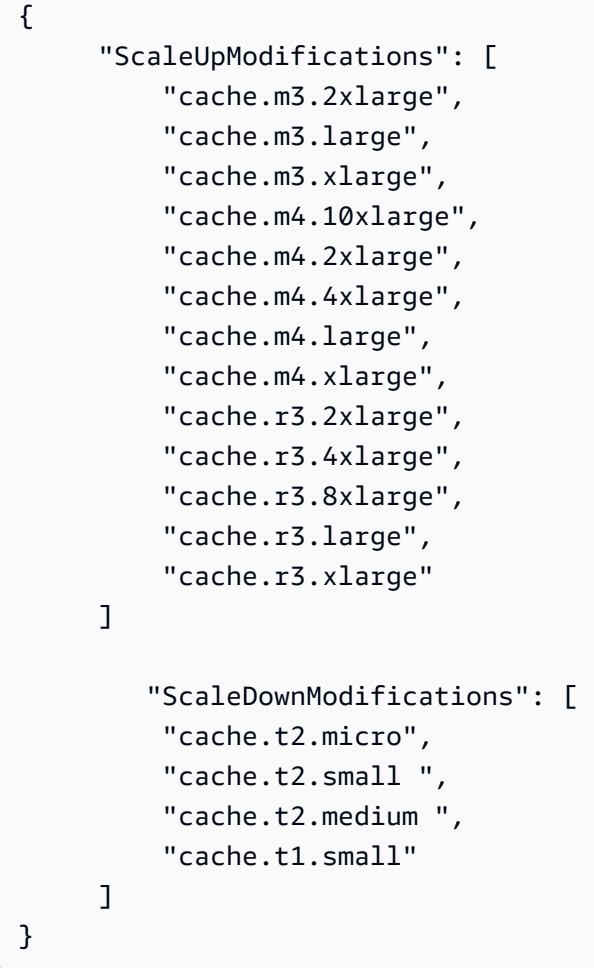

Para obtener más información consulte [list-allowed-node-type-modifications](https://docs.aws.amazon.com/cli/latest/reference/elasticache/list-allowed-node-type-modifications.html) en la Referencia de la AWS CLI .

- 2. Modifique el grupo de replicación para reducirlo al nuevo tipo de nodo más pequeño mediante el AWS CLI modify-replication-group comando y los siguientes parámetros.
	- --replication-group-id: el nombre del grupo de reproducción al que va a reducir verticalmente.
- --cache-node-type: tipo de nodo nuevo al que desea escalar el clúster de caché. Este valor debe ser uno de los tipos de nodos devueltos por el comando list-allowed-nodetype-modifications en el paso 1.
- --cache-parameter-group-name: [Opcional] Utilice este parámetro si va a utilizar reserved-memory para administrar la memoria reservada de su clúster. Especifique un grupo de parámetros de caché personalizado que reserve la cantidad correcta de memoria para el nuevo tipo de nodo. Si va a utilizar reserved-memory-percent, puede omitir este parámetro.
- --apply-immediately: hace que el proceso de escalado vertical se aplique de inmediato. Para aplazar el proceso de reducción al siguiente periodo de mantenimiento del clúster, utilice el parámetro --no-apply-immediately.

Para Linux, macOS o Unix:

```
aws elasticache modify-replication-group \ 
      --replication-group-id my-redis-cluster \ 
      --cache-node-type cache.t2.micro \ 
      --apply-immediately
```
Para Windows:

```
aws elasticache modify-replication-group ^ 
      --replication-group-id my-redis-cluster ^ 
      --cache-node-type cache.t2.micro ^ 
      --apply-immediately
```
La salida del comando anterior es similar a la siguiente (formato JSON).

```
{ 
   "ReplicationGroup": { 
          "Status": "modifying", 
          "Description": "my-redis-cluster", 
          "NodeGroups": [ 
\{\hspace{.1cm} \} "Status": "modifying", 
                   "Slots": "0-16383", 
                   "NodeGroupId": "0001",
```

```
 "NodeGroupMembers": [ 
\{ "PreferredAvailabilityZone": "us-east-1f", 
                        "CacheNodeId": "0001", 
                        "CacheClusterId": "my-redis-cluster-0001-001" 
\}, \{\{ "PreferredAvailabilityZone": "us-east-1d", 
                        "CacheNodeId": "0001", 
                        "CacheClusterId": "my-redis-cluster-0001-002" 
1 1 1 1 1 1 1
 ] 
 } 
        ], 
         "ConfigurationEndpoint": { 
            "Port": 6379, 
            "Address": "my-redis-
cluster.r7gdfi.clustercfg.use1.cache.amazonaws.com" 
        }, 
        "ClusterEnabled": true, 
        "ReplicationGroupId": "my-redis-cluster", 
        "SnapshotRetentionLimit": 1, 
         "AutomaticFailover": "enabled", 
        "SnapshotWindow": "07:30-08:30", 
        "MemberClusters": [ 
            "my-redis-cluster-0001-001", 
            "my-redis-cluster-0001-002" 
        ], 
         "CacheNodeType": "cache.t2.micro", 
         "DataTiering": "disabled"
        "PendingModifiedValues": {} 
     }
}
```
Para obtener más información consulte [modify-replication-group](https://docs.aws.amazon.com/cli/latest/reference/elasticache/modify-replication-group.html) en la Referencia de la AWS CLI

3. Si utilizó el--apply-immediately, compruebe el estado del clúster de caché mediante el AWS CLI describe-cache-clusters comando con el siguiente parámetro. Cuando el estado cambie a available (disponible), puede comenzar con el nuevo clúster de caché de menor tamaño.

.

Reducir los clústeres de caché de Redis (ElastiCache API)

El siguiente proceso escala el grupo de replicación desde su tipo de nodo actual a un tipo de nodo nuevo y más pequeño mediante la ElastiCache API. Durante este proceso, el clúster de Redis atenderá solicitudes con un tiempo de inactividad mínimo.

El tiempo que se tarda en la realización del escalado descendente a un tipo de nodo más pequeño varía en función de su tipo de nodo y de la cantidad de datos de su clúster de caché actual.

Reducción de escala (ElastiCache API)

- 1. Determina los tipos de nodos a los que puedes reducir la escala mediante la ListAllowedNodeTypeModifications acción de la ElastiCache API con el siguiente parámetro.
	- ReplicationGroupId: nombre del grupo de replicación. Use este parámetro para describir un grupo de replicación específico en lugar de todos los grupos de replicación.

```
https://elasticache.us-west-2.amazonaws.com/ 
     ?Action=ListAllowedNodeTypeModifications 
     &ReplicationGroupId=MyReplGroup 
     &Version=2015-02-02 
     &SignatureVersion=4 
     &SignatureMethod=HmacSHA256 
     &Timestamp=20150202T192317Z 
     &X-Amz-Credential=<credential>
```
Para obtener más información, consulta [ListAllowedNodeTypeModifications](https://docs.aws.amazon.com/AmazonElastiCache/latest/APIReference/API_ListAllowedNodeTypeModifications.html) la referencia de la ElastiCache API de Amazon.

- 2. Reduzca su grupo de replicación actual al nuevo tipo de nodo mediante la acción de la ModifyReplicationGroup ElastiCache API y con los siguientes parámetros.
	- ReplicationGroupId: nombre del grupo de replicación.
	- CacheNodeType: el nuevo tipo de nodo más pequeño de clústeres de caché en este grupo de reproducción. Este valor debe ser uno de los tipos de instancia devueltos por la acción ListAllowedNodeTypeModifications en el paso 1.
	- CacheParameterGroupName: [Opcional] Utilice este parámetro si va a utilizar reservedmemory para administrar la memoria reservada de su clúster. Especifique un grupo de

parámetros de caché personalizado que reserve la cantidad correcta de memoria para el nuevo tipo de nodo. Si va a utilizar reserved-memory-percent, puede omitir este parámetro.

• ApplyImmediately: establézcalo en true para que el proceso de reducción vertical se aplique de inmediato. Para aplazar el proceso de escalado descendente al siguiente periodo de mantenimiento, utilice ApplyImmediately=false.

```
https://elasticache.us-west-2.amazonaws.com/ 
     ?Action=ModifyReplicationGroup 
     &ApplyImmediately=true 
     &CacheNodeType=cache.t2.micro 
     &CacheParameterGroupName=redis32-m3-2xl 
     &ReplicationGroupId=myReplGroup 
     &SignatureVersion=4 
     &SignatureMethod=HmacSHA256 
     &Timestamp=20141201T220302Z 
     &Version=2014-12-01 
     &X-Amz-Algorithm=&AWS;4-HMAC-SHA256 
     &X-Amz-Date=20141201T220302Z 
     &X-Amz-SignedHeaders=Host 
     &X-Amz-Expires=20141201T220302Z 
     &X-Amz-Credential=<credential> 
     &X-Amz-Signature=<signature>
```
Para obtener más información, consulta [ModifyReplicationGroup](https://docs.aws.amazon.com/AmazonElastiCache/latest/APIReference/API_ModifyReplicationGroup.html) la referencia de la ElastiCache API de Amazon.

# Introducción a JSON en ElastiCache for Redis

ElastiCache for Redis admite el formato nativo JavaScript Object Notation (JSON),que es una forma sencilla y sin esquemas de codificar conjuntos de datos complejos dentro de clústeres de Redis. Puede almacenar datos de forma nativa y acceder a ellos utilizando el formato JavaScript Object Notation (JSON) dentro de clústeres de Redis, y actualizar los datos JSON almacenados en esos clústeres; sin necesidad de administrar un código personalizado para serializarlo y deserializarlo.

Además de usar operaciones del API de Redis para las aplicaciones que funcionan sobre JSON, ahora puede recuperar y actualizar de manera eficiente partes específicas de un documento JSON sin necesidad de manipular todo el objeto. Esto puede mejorar el rendimiento y reducir los costos. También puede buscar en el contenido de su documento JSON mediante la consulta [Estilo](https://goessner.net/articles/JsonPath/) [Goessner](https://goessner.net/articles/JsonPath/)JSONPath.

Después de crear un clúster con una versión de motor compatible, el tipo de datos JSON y los comandos asociados están disponibles automáticamente. Esta es una API compatible y una RDB compatible con la versión 2 del módulo RedisJSON, por lo que puede migrar fácilmente las aplicaciones Redis existentes basadas en JSON a ElastiCache for Redis. Para obtener más información acerca de los comandos de Redis compatibles de la, consulte [Comandos JSON de](#page-810-0) [Redis compatibles](#page-810-0).

Las métricas relacionadas con JSON JsonBasedCmds y JsonBasedCmdsLatency se incorporan a CloudWatch para supervisar el uso de este tipo de datos. Para obtener más información, consulte [Métricas de Redis.](https://docs.aws.amazon.com/AmazonElastiCache/latest/red-ug/CacheMetrics.Redis.html)

#### **a** Note

Para usar JSON, debe ejecutar la versión del motor de Redis 6.2.6 o posterior.

#### Temas

- [Información general del tipo de datos de JSON de Redis](#page-798-0)
- [Comandos JSON de Redis compatibles](#page-810-0)

## <span id="page-798-0"></span>Información general del tipo de datos de JSON de Redis

ElastiCache for Redis admite una serie de comandos de Redis para trabajar con el tipo de datos JSON. A continuación, se presenta información general de los datos JSON y una lista detallada de los comandos de Redis compatibles.

## Terminología

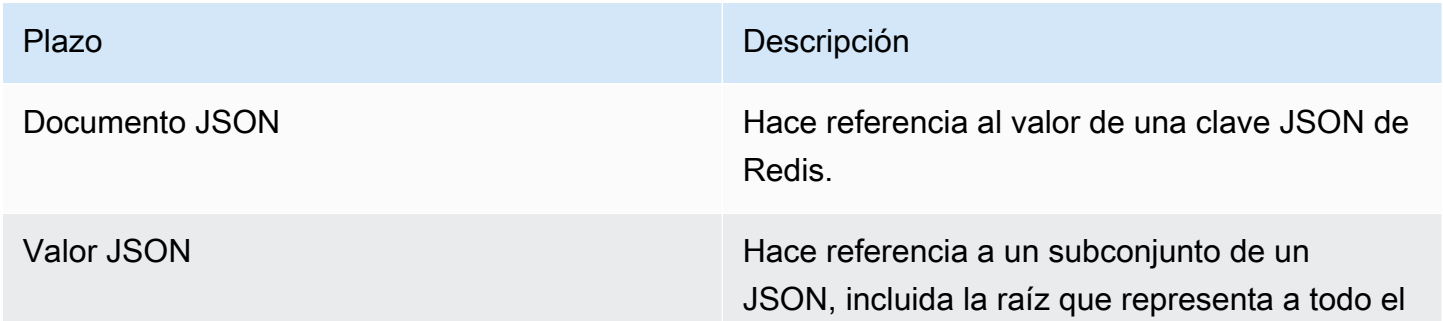

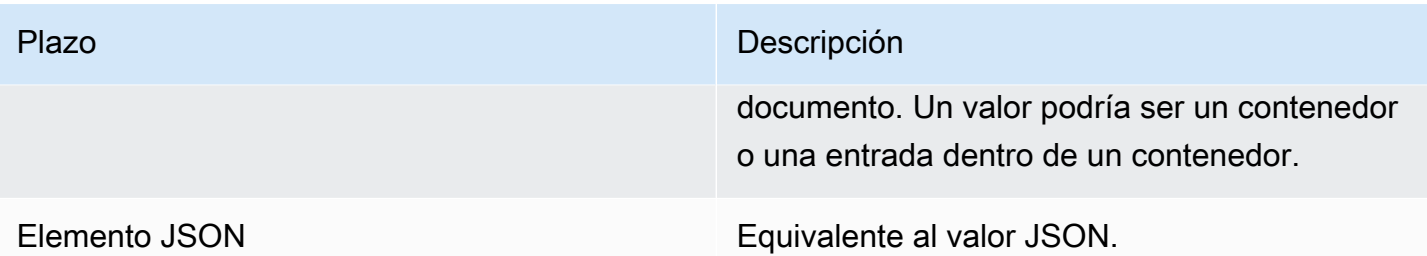

## Estándares JSON admitidos

El formato JSON es compatible con el estándar de intercambio de datos JSON [RFC 7159](https://www.ietf.org/rfc/rfc7159.txt) y [ECMA-404.](https://www.ietf.org/rfc/rfc7159.txt) Se admite UTF-8 [Unicode](https://www.unicode.org/standard/WhatIsUnicode.html) en texto JSON.

## Elemento raíz

El elemento raíz puede ser de cualquier tipos de datos de JSON. Tenga en cuenta que en la RFC 4627 anterior, solo se permitían objetos o matrices como valores raíz. Desde la actualización a RFC 7159, la raíz de un documento JSON puede ser de cualquier tipo de datos JSON.

## Límite de tamaño del documento

Los documentos JSON se almacenan de manera interna en un formato que se optimiza para lograr un acceso y modificación rápidos. Este formato suele consumir algo más de memoria que la representación serializada equivalente del mismo documento.

El consumo de memoria de un solo documento JSON está limitado a 64 MB, que es el tamaño de la estructura de datos en memoria, no la cadena JSON. Puede comprobar la cantidad de memoria que consume un documento JSON mediante el uso del comando JSON.DEBUG MEMORY.

## JSON ACL

- Similar a las categorías existentes por tipo de datos (@string, @hash, etc.), se agrega una nueva categoría @json para simplificar la administración del acceso a los comandos y datos JSON. Ningún otro comando de Redis existente es miembro de la categoría @json. Todos los comandos JSON aplican cualquier restricción y permiso de espacio de teclas o comandos.
- Hay cinco categorías de ACL de Redis existentes que se actualizan para incluir los nuevos comandos JSON: @read, @write, @fast, @slow y @admin. La siguiente tabla indica la asignación de los comandos JSON a las categorías apropiadas.

## ACL

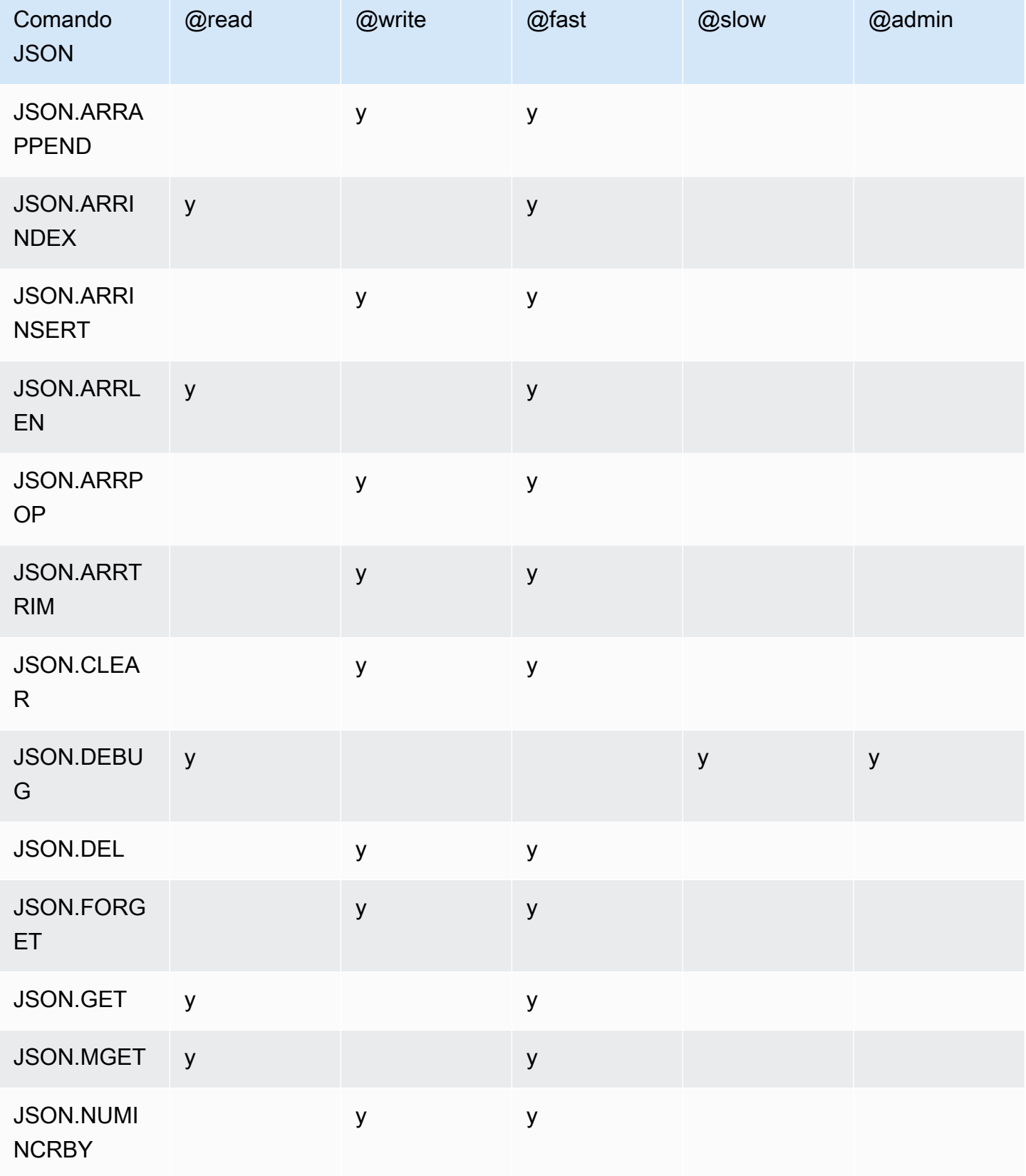

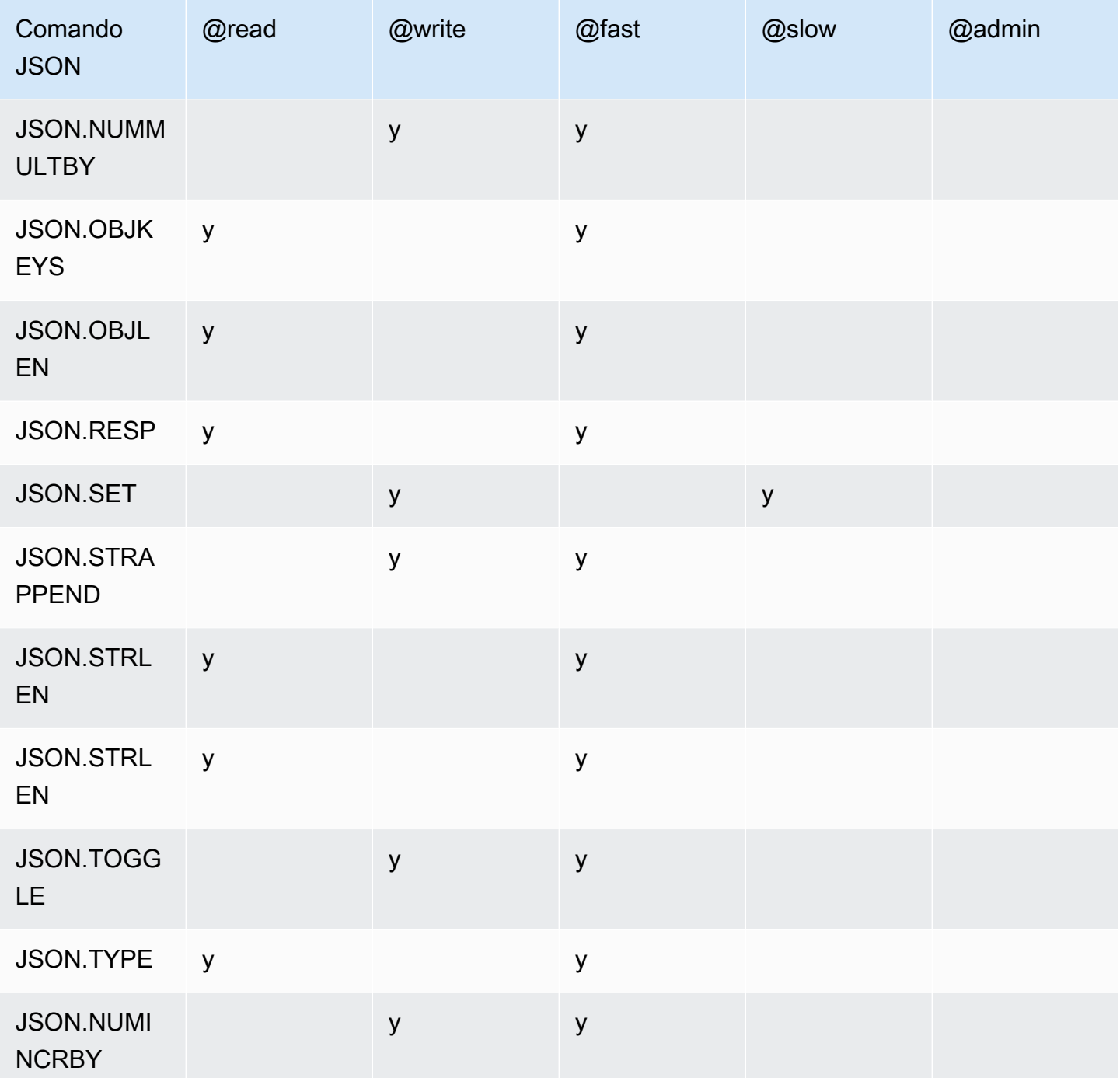

## Límite de profundidad de anidado

Cuando un objeto o matriz JSON tiene un elemento que es otro objeto o matriz JSON, se dice que ese objeto o matriz interior se "anida" dentro del objeto o matriz exterior. El límite máximo de profundidad de anidamiento es 128. Cualquier intento de crear un documento que contenga una profundidad de anidamiento superior a 128 se rechazará con un error.

## Sintaxis de comandos

La mayoría de los comandos requieren un nombre de clave de Redis como primer argumento. Algunos comandos también tienen un argumento ruta. El argumento ruta se establece por defecto en la raíz si es opcional y no proporcionado.

Notación:

- Los argumentos obligatorios se incluyen entre corchetes angulares. Por ejemplo: <key>
- Los argumentos opcionales deben ir entre corchetes. Por ejemplo: [path]
- Los argumentos opcionales adicionales se indican mediante puntos suspensivos ("..."). Por ejemplo: [json ...]

## Sintaxis de ruta

Redis JSON admite dos tipos de sintaxis de rutas:

- Sintaxis mejorada: sigue la sintaxis JSONPath descrita por [Goessner,](https://goessner.net/articles/JsonPath/) como se muestra en la siguiente tabla. Hemos reordenado y modificado las descripciones de la tabla para mayor claridad.
- Sintaxis restringida: tiene capacidades de consulta limitadas.

#### **a** Note

Los resultados de algunos comandos son sensibles al tipo de sintaxis de ruta que se utiliza.

Si una ruta de consulta comienza por '\$', utiliza la sintaxis mejorada. De lo contrario, se utiliza la sintaxis restringida.

#### Sintaxis mejorada

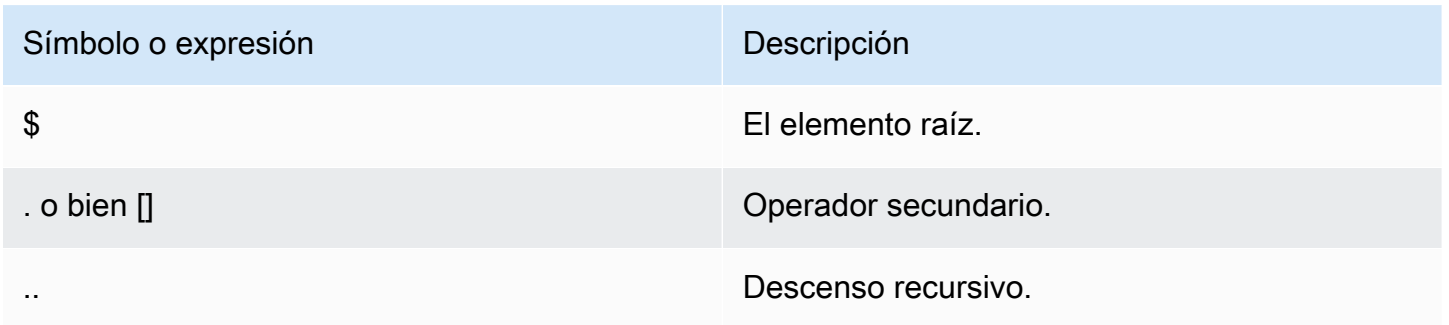

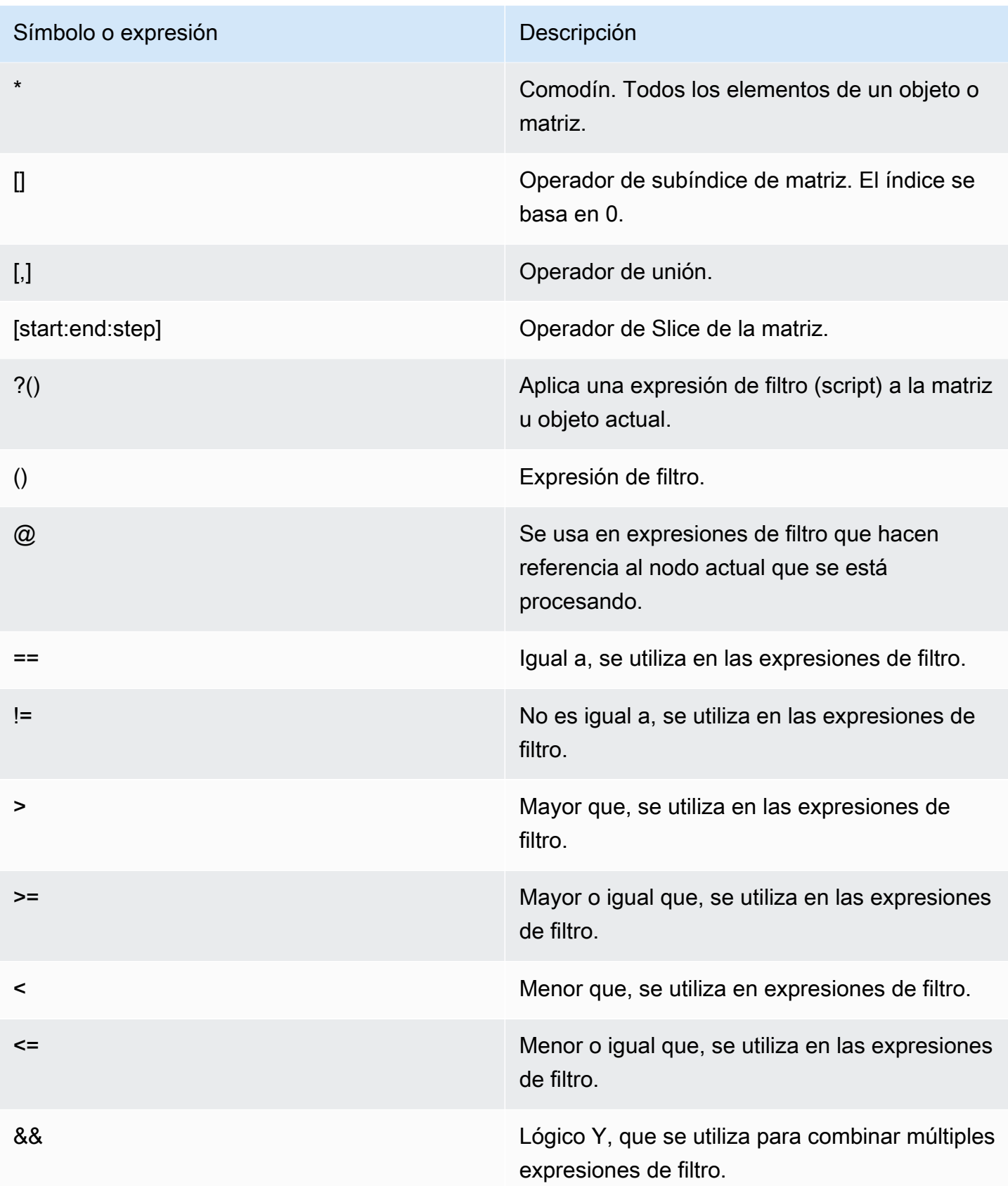

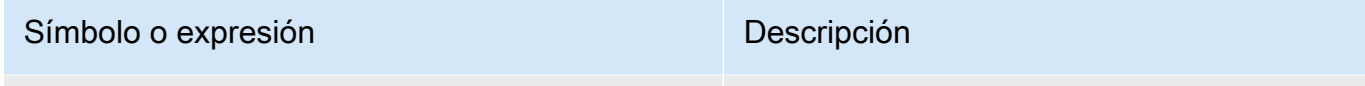

|| Lógico O, se utiliza para combinar múltiples expresiones de filtro.

Ejemplos de

Los siguientes ejemplos se basan en los datos XML del ejemplo de [Goessner,](https://goessner.net/articles/JsonPath/) que hemos modificado agregando matrices adicionales.

```
{ "store": { 
     "book": [ 
       { "category": "reference", 
          "author": "Nigel Rees", 
          "title": "Sayings of the Century", 
          "price": 8.95, 
          "in-stock": true, 
          "sold": true 
       }, 
       { "category": "fiction", 
          "author": "Evelyn Waugh", 
          "title": "Sword of Honour", 
          "price": 12.99, 
          "in-stock": false, 
          "sold": true 
       }, 
       { "category": "fiction", 
          "author": "Herman Melville", 
          "title": "Moby Dick", 
          "isbn": "0-553-21311-3", 
          "price": 8.99, 
          "in-stock": true, 
          "sold": false 
       }, 
       { "category": "fiction", 
          "author": "J. R. R. Tolkien", 
          "title": "The Lord of the Rings", 
          "isbn": "0-395-19395-8", 
          "price": 22.99, 
          "in-stock": false, 
          "sold": false 
       }
```

```
 ], 
     "bicycle": { 
        "color": "red", 
        "price": 19.95, 
        "in-stock": true, 
        "sold": false 
     } 
   }
}
```
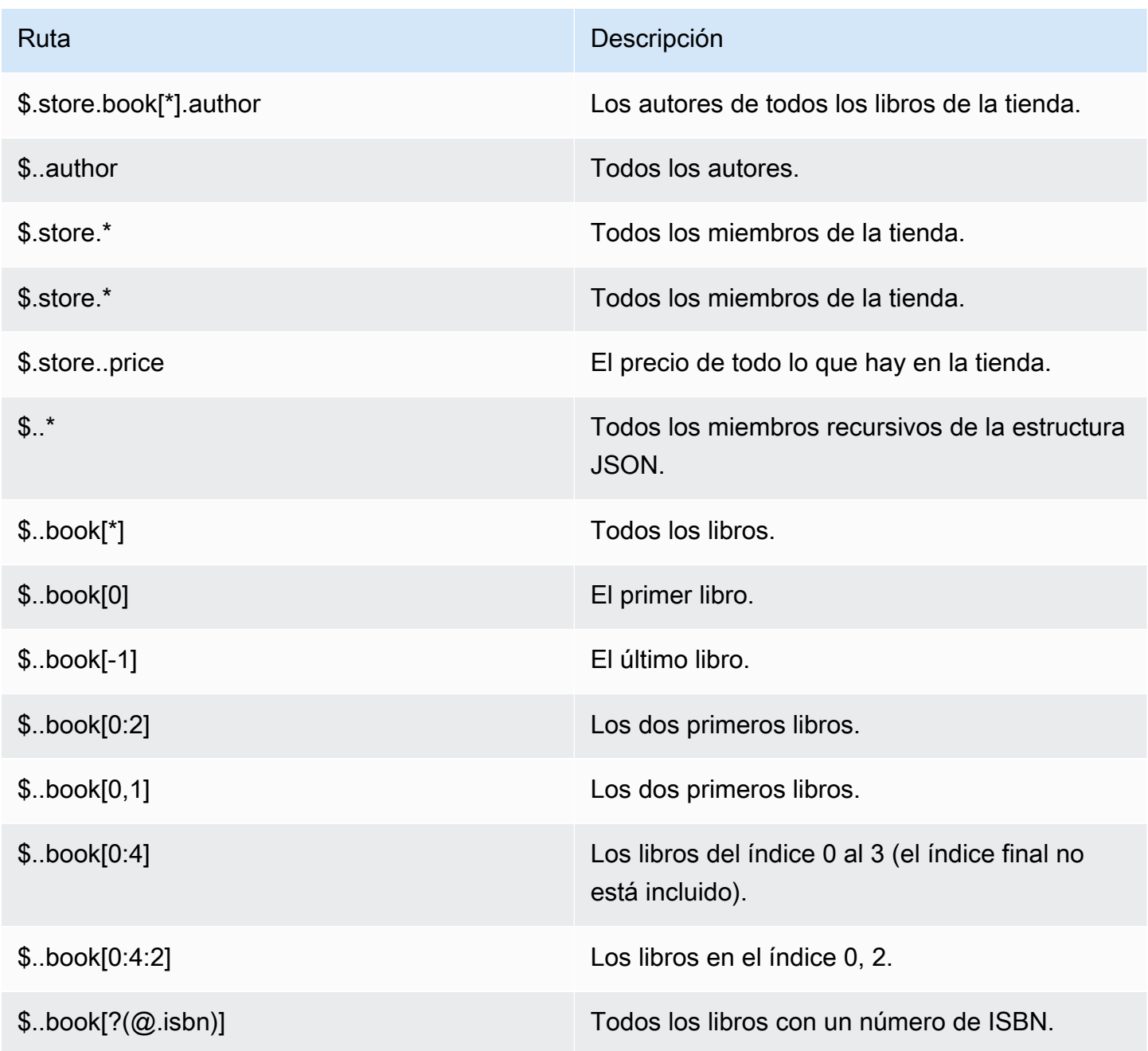

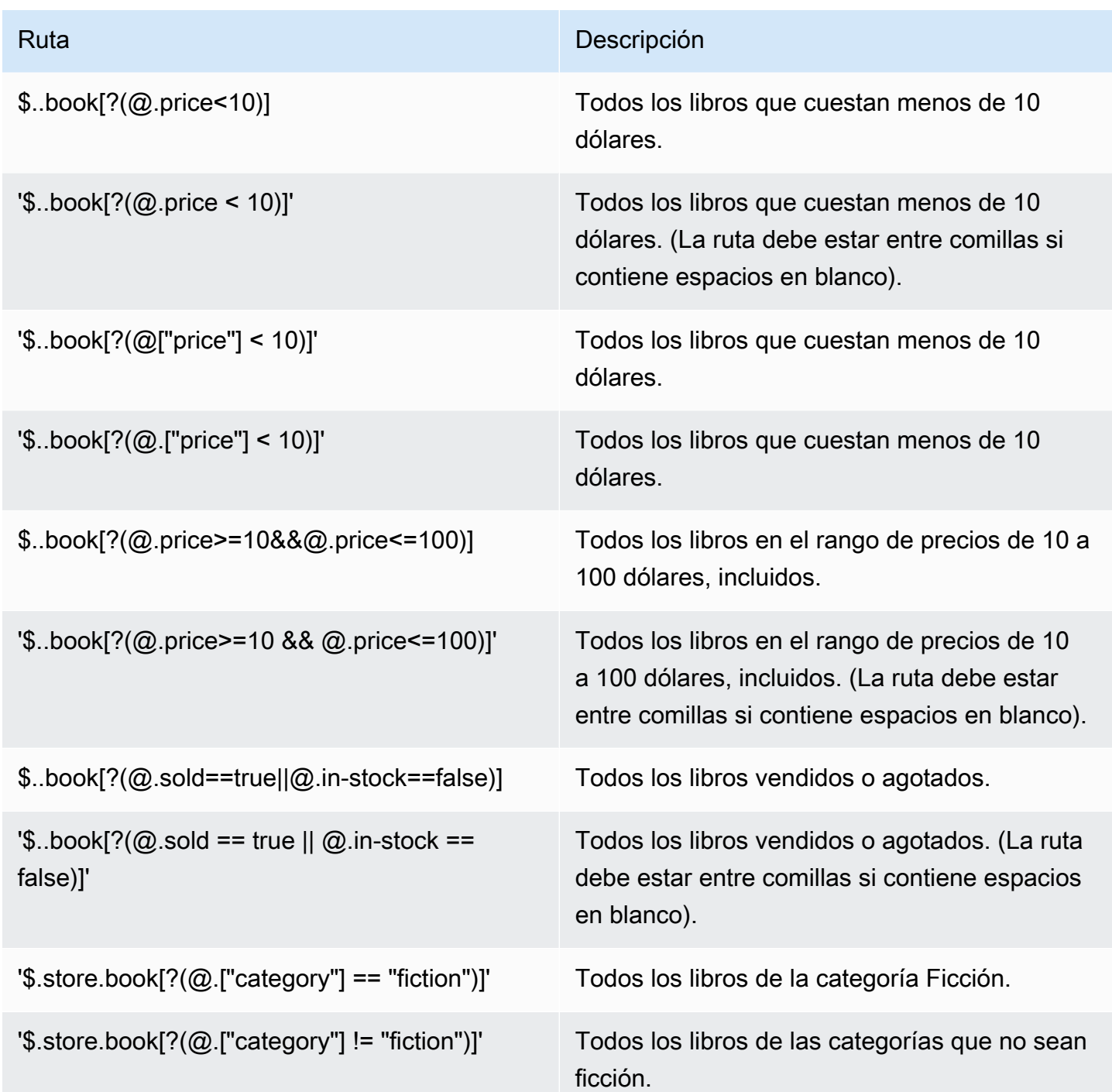

Ejemplos de expresiones de filtro adicionales:

```
127.0.0.1:6379> JSON.SET k1 . '{"books": [{"price":5,"sold":true,"in-
stock":true,"title":"foo"}, {"price":15,"sold":false,"title":"abc"}]}'
OK
127.0.0.1:6379> JSON.GET k1 $.books[?(@.price>1&&@.price<20&&@.in-stock)]
```

```
"[{\"price\":5,\"sold\":true,\"in-stock\":true,\"title\":\"foo\"}]"
127.0.0.1:6379> JSON.GET k1 '$.books[?(@.price>1 && @.price<20 && @.in-stock)]'
"[{\"price\":5,\"sold\":true,\"in-stock\":true,\"title\":\"foo\"}]"
127.0.0.1:6379> JSON.GET k1 '$.books[?((@.price>1 && @.price<20) && (@.sold==false))]'
"[{\"price\":15,\"sold\":false,\"title\":\"abc\"}]"
127.0.0.1:6379> JSON.GET k1 '$.books[?(@.title == "abc")]'
[{"price":15,"sold":false,"title":"abc"}]
127.0.0.1:6379> JSON.SET k2 . '[1,2,3,4,5]'
127.0.0.1:6379> JSON.GET k2 $.*.[?(@>2)]
"[3,4,5]"
127.0.0.1:6379> JSON.GET k2 '$.*.[?(@ > 2)]'
"[3,4,5]"
127.0.0.1:6379> JSON.SET k3 . '[true,false,true,false,null,1,2,3,4]'
OK
127.0.0.1:6379> JSON.GET k3 $.*.[?(@==true)]
"[true,true]"
127.0.0.1:6379> JSON.GET k3 '$.*.[?(@ == true)]'
"[true,true]"
127.0.0.1:6379> JSON.GET k3 $.*.[?(@>1)]
"[2,3,4]"
127.0.0.1:6379> JSON.GET k3 '$.*.[?(@ > 1)]'
"[2,3,4]"
```
#### Sintaxis restringida

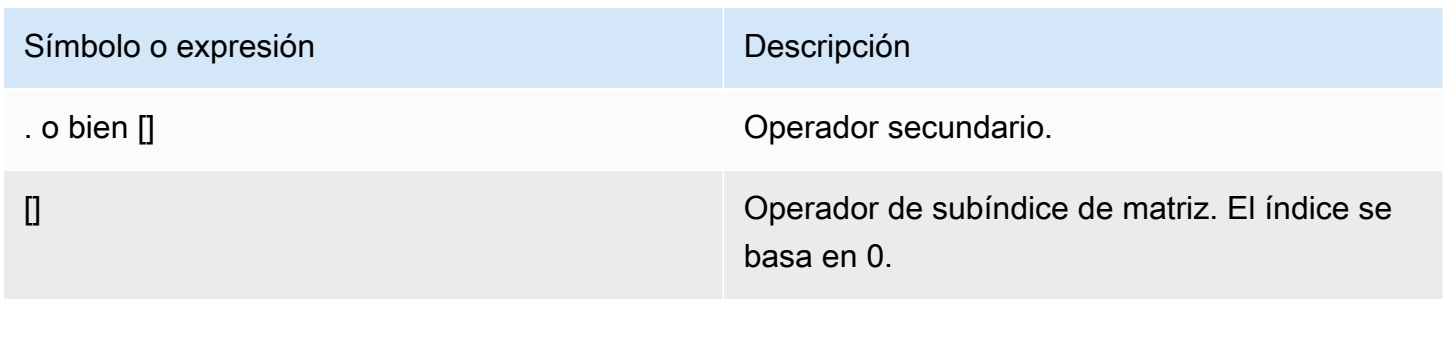

### Ejemplos de

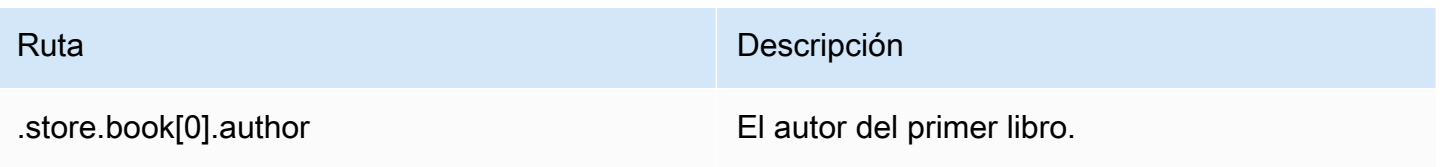

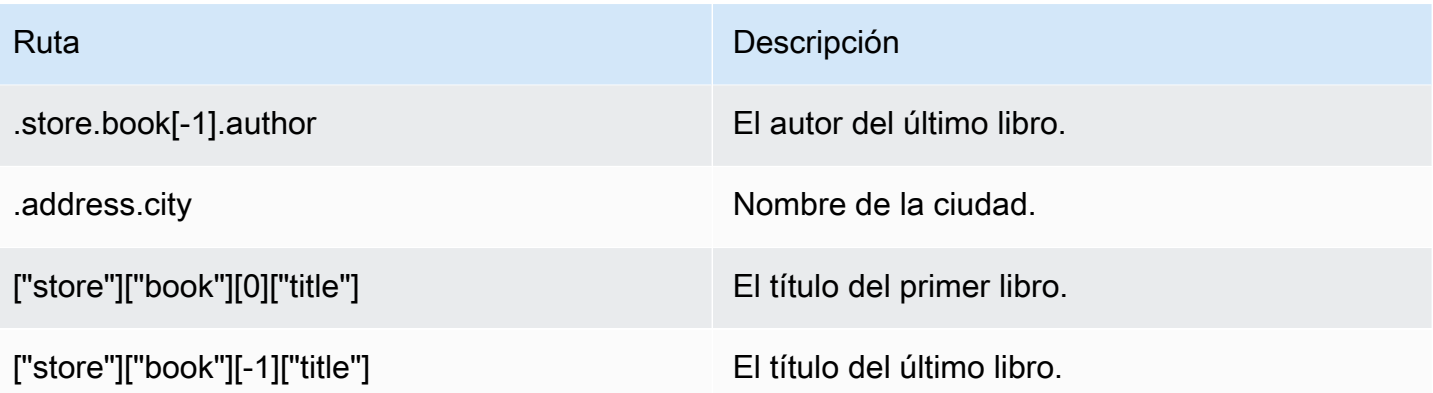

**a** Note

Todo el contenido de [Goessner](https://goessner.net/articles/JsonPath/) citado en esta documentación está sujeto a la [Licencia de](https://creativecommons.org/licenses/by/2.5/)  [Creative Commons.](https://creativecommons.org/licenses/by/2.5/)

## Prefijos comunes de errores

Cada mensaje de error tiene un prefijo. A continuación se muestra una lista de prefijos comunes de errores.

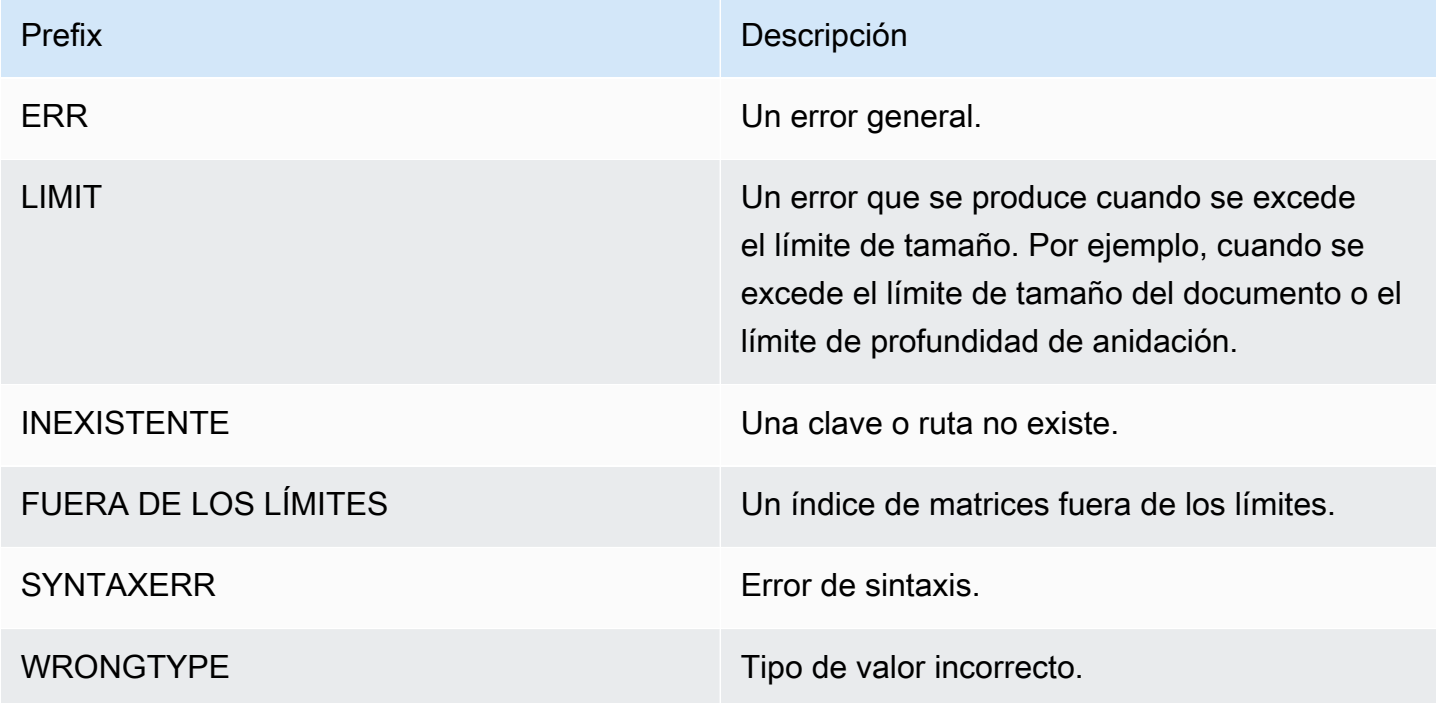

## Métricas relacionadas con JSON

Se proporcionan las siguientes métricas de información JSON:

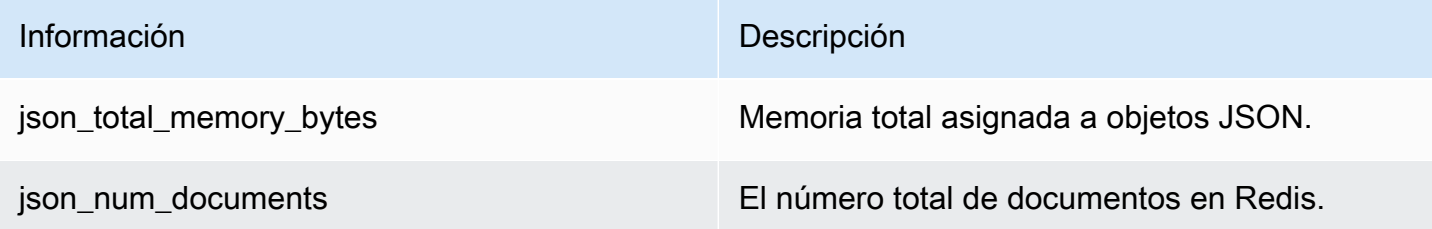

Para consultar las métricas principales, ejecute el siguiente comando Redis:

info json\_core\_metrics

## Cómo interactúa ElastiCache for Redis con JSON

La siguiente sección describe cómo ElastiCache for Redis interactúa con los datos JSON.

Jerarquía de los operadores

Al evaluar las expresiones condicionales para el filtrado, las &&s tienen prioridad y, a continuación, se evalúan las ||s, como es común en la mayoría de los idiomas. Las operaciones entre paréntesis se ejecutan primero.

Comportamiento del límite máximo de anidación

El límite de anidación de la ruta máxima en ElastiCache para Redis es 128. Así que un valor como \$.a.b.c.d... solo puede alcanzar 128 niveles.

Administración de valores numéricos

JSON no tiene tipos de datos separados para números enteros y de coma flotante. Todos se llaman números.

Representaciones numéricas:

Cuando se recibe un número JSON en la entrada, se convierte en una de las dos representaciones binarias internas: un número entero firmado de 64 bits o un punto flotante de doble precisión IEEE de 64 bit. No se retiene la cadena original ni nada de su formato. Por lo tanto, cuando se genera un número como parte de una respuesta JSON, se convierte de la representación binaria interna a una

cadena imprimible que utiliza reglas de formato genérico. Estas reglas podrían dan como resultado que se genere una cadena diferente de la que se recibió.

Comandos aritméticos NUMINCRBY y NUMMULTBY:

- Si ambos números son números enteros y el resultado está fuera del rango de int64, automáticamente se convierte en un número IEEE de punto flotante de doble precisión de 64 bits.
- Si al menos uno de los números es un punto flotante, el resultado es un número IEEE de punto flotante de doble precisión de 64 bits.
- Si el resultado supera el rango de doble IEEE de 64 bits, el comando regresa un error OVERFLOW.

Para obtener una lista de los comandos disponibles, consulte el [Comandos JSON de Redis](#page-810-0)  [compatibles](#page-810-0).

#### Filtrado de matrices directas

ElastiCache for Redis filtra los objetos de la matriz directamente.

Para datos como  $[0,1,2,3,4,5,6]$  y una consulta de ruta como  $\S[?(e<4)]$ , o datos como  ${\rm \{``my\_key":[0,1,2,3,4,5,6]\}}$  y una consulta de ruta como  ${\rm \$.my\_key[?(e<4)]},$  ElastiCache for Redis devolvería [1,2,3] en ambas circunstancias.

## Comportamiento de indexación de matrices

ElastiCache for Redis permite índices de respuestas positivas y negativas para matrices. Para una matriz de longitud cinco, 0 consultaría el primer elemento, 1 el segundo y, así, sucesivamente. Los números negativos comienzan al final de la matriz, por lo que -1 consultaría el quinto elemento, -2 el cuarto elemento, y así sucesivamente.

Para garantizar un comportamiento predecible para los clientes, ElastiCache for Redis no redondea los índices de matriz hacia abajo o hacia arriba, por lo que si tiene una matriz con una longitud de 5, llamado al índice 5 o superior, o -6 o inferior, no produciría ningún resultado.

#### Evaluación de sintaxis estricta

MemoryDB no permite rutas JSON con sintaxis no válida, incluso si un subconjunto de la ruta contiene una ruta válida. Esto es para mantener un comportamiento correcto para nuestros clientes.

## <span id="page-810-0"></span>Comandos JSON de Redis compatibles

ElastiCache for Redis admite los siguientes comandos JSON de Redis::

#### Temas

- [JSON.ARRAPPEND](#page-811-0)
- [JSON.ARRINDEX](#page-813-0)
- [JSON.ARRINSERT](#page-814-0)
- [JSON.ARRLEN](#page-816-0)
- [JSON.ARRPOP](#page-817-0)
- [JSON.ARRTRIM](#page-819-0)
- [JSON.CLEAR](#page-820-0)
- [JSON.DEBUG](#page-821-0)
- [JSON.DEL](#page-824-0)
- [JSON.FORGET](#page-825-0)
- [JSON.GET](#page-825-1)
- [JSON.MGET](#page-827-0)
- [JSON.NUMINCRBY](#page-829-0)
- [JSON.NUMMULTBY](#page-832-0)
- [JSON.OBJLEN](#page-835-0)
- [JSON.OBJKEYS](#page-838-0)
- [JSON.RESP](#page-839-0)
- [JSON.SET](#page-843-0)
- [JSON.STRAPPEND](#page-845-0)
- [JSON.STRLEN](#page-847-0)
- [JSON.TOGGLE](#page-848-0)
- [JSON.TYPE](#page-850-0)

## <span id="page-811-0"></span>JSON.ARRAPPEND

Adjunta uno o más valores a los valores de la matriz en la ruta.

**Sintaxis** 

```
JSON.ARRAPPEND <key> <path> <json> [json ...]
```
- clave (obligatorio): una clave Redis del tipo de documento JSON.
- ruta (obligatorio): una ruta JSON.
- json (obligatorio): el valor JSON que se agregará a la matriz.

#### Devolución

Si la ruta es de sintaxis mejorada:

- Matriz de números enteros que representan la nueva longitud de la matriz en cada ruta.
- Si un valor no es una matriz, su valor devuelto correspondiente es nulo.
- Error SYNTAXERR si uno de los argumentos json de entrada no es una cadena JSON válida.
- Error NONEXISTENT si la ruta no existe.

Si la ruta es de sintaxis restringida:

- Entero, la nueva longitud de la matriz.
- Si se seleccionan varios valores de matriz, el comando devuelve la nueva longitud de la última matriz actualizada.
- Error WRONGTYPE si el valor de la ruta no es una matriz.
- Error SYNTAXERR si uno de los argumentos json de entrada no es una cadena JSON válida.
- Error NONEXISTENT si la ruta no existe.

#### Ejemplos de

Sintaxis de la ruta mejorada:

```
127.0.0.1:6379> JSON.SET k1 . '[[], ["a"], ["a", "b"]]'
OK
127.0.0.1:6379> JSON.ARRAPPEND k1 $[*] '"c"'
1) (integer) 1
2) (integer) 2
3) (integer) 3
127.0.0.1:6379> JSON.GET k1
"[[\"c\"],[\"a\",\"c\"],[\"a\",\"b\",\"c\"]]"
```
Sintaxis de la ruta restringida:

```
127.0.0.1:6379> JSON.SET k1 . '[[], ["a"], ["a", "b"]]'
OK
127.0.0.1:6379> JSON.ARRAPPEND k1 [-1] '"c"'
(integer) 3
127.0.0.1:6379> JSON.GET k1
"[[],[\"a\"],[\"a\",\"b\",\"c\"]]"
```
## <span id="page-813-0"></span>JSON.ARRINDEX

Busca la primera aparición de un valor JSON escalar en las matrices de la ruta.

- Los errores fuera de rango se tratan redondeando el índice al principio y al final de la matriz.
- Si inicio > fin, devuelve -1 (no encontrado).

#### **Sintaxis**

```
JSON.ARRINDEX <key> <path> <json-scalar> [start [end]]
```
- clave (obligatorio): una clave Redis del tipo de documento JSON.
- ruta (obligatorio): una ruta JSON.
- json-scalar (obligatorio): el valor escalar para buscar . El escalar JSON se refiere a valores que no son objetos ni matrices. Es decir, cadena, número, Booleano y nulo son valores escalares.
- inicio (opcional): el índice de inicio, inclusivo. Toma 0 como valor predeterminado si no se proporciona.
- final (opcional): el índice final, exclusivo. Toma 0 como valor predeterminado si no se proporciona, lo que significa que se incluye el último elemento. 0 o -1 significa que se incluye el último elemento.

#### Devolución

Si la ruta es de sintaxis mejorada:

- Matriz de números enteros. Cada valor es el índice del elemento coincidente de la matriz en la ruta. El valor es -1 si no se encuentra.
- Si un valor no es una matriz, su valor devuelto correspondiente es nulo.

Si la ruta es de sintaxis restringida:

- Entero, el índice del elemento coincidente o -1 si no se encuentra.
- Error WRONGTYPE si el valor de la ruta no es una matriz.

Ejemplos de

Sintaxis de la ruta mejorada:

```
127.0.0.1:6379> JSON.SET k1 . '[[], ["a"], ["a", "b"], ["a", "b", "c"]]'
OK
127.0.0.1:6379> JSON.ARRINDEX k1 $[*] '"b"'
1) (integer) -1
2) (integer) -1
3) (integer) 1
4) (integer) 1
```
Sintaxis de la ruta restringida:

```
127.0.0.1:6379> JSON.SET k1 . '{"children": ["John", "Jack", "Tom", "Bob", "Mike"]}'
OK
127.0.0.1:6379> JSON.ARRINDEX k1 .children '"Tom"'
(integer) 2
```
## <span id="page-814-0"></span>JSON.ARRINSERT

Inserta uno o varios valores en los valores de la matriz en la ruta antes del índice.

**Sintaxis** 

JSON.ARRINSERT <key> <path> <index> <json> [json ...]

- clave (obligatorio): una clave Redis del tipo de documento JSON.
- ruta (obligatorio): una ruta JSON.
- índice (obligatorio): un índice de matriz antes del cual se insertan los valores.
- json (obligatorio): el valor JSON que se agregará a la matriz.

#### Devolución

Si la ruta es de sintaxis mejorada:

- Matriz de números enteros que representan la nueva longitud de la matriz en cada ruta.
- Si un valor es una matriz vacía, su valor devuelto correspondiente es nulo.
- Si un valor no es una matriz, su valor devuelto correspondiente es nulo.
- Error OUTOFBOUNDARIES si el argumento índice está fuera de los límites.

Si la ruta es de sintaxis restringida:

- Entero, la nueva longitud de la matriz.
- Error WRONGTYPE si el valor de la ruta no es una matriz.
- Error OUTOFBOUNDARIES si el argumento índice está fuera de los límites.

#### Ejemplos de

Sintaxis de la ruta mejorada:

```
127.0.0.1:6379> JSON.SET k1 . '[[], ["a"], ["a", "b"]]'
OK
127.0.0.1:6379> JSON.ARRINSERT k1 $[*] 0 '"c"'
1) (integer) 1
2) (integer) 2
3) (integer) 3
127.0.0.1:6379> JSON.GET k1
"[[\"c\"],[\"c\",\"a\"],[\"c\",\"a\",\"b\"]]"
```
Sintaxis de la ruta restringida:

```
127.0.0.1:6379> JSON.SET k1 . '[[], ["a"], ["a", "b"]]'
OK
127.0.0.1:6379> JSON.ARRINSERT k1 . 0 '"c"'
(integer) 4
127.0.0.1:6379> JSON.GET k1
"[\"c\",[],[\"a\"],[\"a\",\"b\"]]"
```
## <span id="page-816-0"></span>JSON.ARRLEN

Consigue la longitud de los valores de la matriz en la ruta.

#### **Sintaxis**

```
JSON.ARRLEN <key> [path]
```
- clave (obligatorio): una clave Redis del tipo de documento JSON.
- ruta (opcional): una ruta JSON. Toma el valor predeterminado raíz si no se proporciona.

#### Devolución

Si la ruta es de sintaxis mejorada:

- Matriz de números enteros que representa la longitud de la matriz en cada ruta.
- Si un valor no es una matriz, su valor devuelto correspondiente es nulo.
- Es nulo si la clave del documento no existe.

Si la ruta es de sintaxis restringida:

- Matriz de cadenas a granel. Cada elemento es un nombre clave del objeto.
- Entero, longitud de matriz.
- Si hay varios objetos seleccionados, el comando devuelve la longitud de la primera matriz.
- Error WRONGTYPE si el valor de la ruta no es una matriz.
- Error WRONGTYPE si la ruta no existe.
- Es nulo si la clave del documento no existe.

#### Ejemplos de

Sintaxis de la ruta mejorada:

```
127.0.0.1:6379> JSON.SET k1 . '[[], [\"a\"], [\"a\", \"b\"], [\"a\", \"b\", \"c\"]]'
(error) SYNTAXERR Failed to parse JSON string due to syntax error
127.0.0.1:6379> JSON.SET k1 . '[[], ["a"], ["a", "b"], ["a", "b", "c"]]'
OK
```

```
127.0.0.1:6379> JSON.ARRLEN k1 $[*]
1) (integer) 0
2) (integer) 1
3) (integer) 2
4) (integer) 3
127.0.0.1:6379> JSON.SET k2 . '[[], "a", ["a", "b"], ["a", "b", "c"], 4]'
OK
127.0.0.1:6379> JSON.ARRLEN k2 $[*]
1) (integer) 0
2) (nil)
3) (integer) 2
4) (integer) 3
5) (nil)
```
Sintaxis de la ruta restringida:

```
127.0.0.1:6379> JSON.SET k1 . '[[], ["a"], ["a", "b"], ["a", "b", "c"]]'
OK
127.0.0.1:6379> JSON.ARRLEN k1 [*]
(integer) 0
127.0.0.1:6379> JSON.ARRLEN k1 $[3]
1) (integer) 3
127.0.0.1:6379> JSON.SET k2 . '[[], "a", ["a", "b"], ["a", "b", "c"], 4]'
OK
127.0.0.1:6379> JSON.ARRLEN k2 [*]
(integer) 0
127.0.0.1:6379> JSON.ARRLEN k2 $[1]
1) (nil)
127.0.0.1:6379> JSON.ARRLEN k2 $[2]
1) (integer) 2
```
## <span id="page-817-0"></span>JSON.ARRPOP

Elimina y devuelve elemento en el índice de la matriz. Al emerger una matriz vacía, se devuelve nulo.

**Sintaxis** 

JSON.ARRPOP <key> [path [index]]

- clave (obligatorio): una clave Redis del tipo de documento JSON.
- ruta (opcional): una ruta JSON. Toma el valor predeterminado raíz si no se proporciona.
- índice (opcional): la pposición en la matriz desde la que empezar a salir.
	- El valor predeterminado es -1 si no se proporciona, lo que significa el último elemento.
	- Un valor negativo significa la posición desde el último elemento.
	- Los índices fuera de los límites se redondean a sus respectivos límites de matriz.

#### Devolución

Si la ruta es de sintaxis mejorada:

- Matriz de cadenas masivas que representan valores emergentes en cada ruta.
- Si un valor es una matriz vacía, su valor devuelto correspondiente es nulo.
- Si un valor no es una matriz, su valor devuelto correspondiente es nulo.

Si la ruta es de sintaxis restringida:

- Cadena por lotes, que representa el valor JSON emergente.
- Es nulo si la matriz está vacía.
- Error WRONGTYPE si el valor de la ruta no es una matriz.

#### Ejemplos de

Sintaxis de la ruta mejorada:

```
127.0.0.1:6379> JSON.SET k1 . '[[], ["a"], ["a", "b"]]'
OK
127.0.0.1:6379> JSON.ARRPOP k1 $[*]
1) (nil)
2) "\"a\""
3) "\"b\""
127.0.0.1:6379> JSON.GET k1
"[[],[],[\"a\"]]"
```
Sintaxis de la ruta restringida:

```
127.0.0.1:6379> JSON.SET k1 . '[[], ["a"], ["a", "b"]]'
OK
127.0.0.1:6379> JSON.ARRPOP k1
"[\"a\",\"b\"]"
127.0.0.1:6379> JSON.GET k1
"[[],[\"a\"]]"
127.0.0.1:6379> JSON.SET k2 . '[[], ["a"], ["a", "b"]]'
OK
127.0.0.1:6379> JSON.ARRPOP k2 . 0
"[]"
127.0.0.1:6379> JSON.GET k2
"[[\"a\"],[\"a\",\"b\"]]"
```
## <span id="page-819-0"></span>JSON.ARRTRIM

Recorta una matriz en la ruta para que se convierta en un subcampo [inicio, fin], ambos inclusivos.

- Si la matriz está vacía, no se hace nada y se devuelve 0.
- Si el valor inicio es <0, trátelo como 0.
- Si el tamaño del valor final es >= (tamaño de la matriz), trátelo como tamaño-1.
- Si el tamaño del valor inicio >= o inicio > final, vacíe la matriz y devuelva 0.

#### **Sintaxis**

JSON.ARRINSERT <key> <path> <start> <end>

- clave (obligatorio): una clave Redis del tipo de documento JSON.
- ruta (obligatorio): una ruta JSON.
- inicio (obligatorio): el índice de inicio, inclusivo.
- final (obligatorio): el índice de final, inclusivo.

#### Devolución

Si la ruta es de sintaxis mejorada:

• Matriz de números enteros que representan la nueva longitud de la matriz en cada ruta.

- Si un valor es una matriz vacía, su valor devuelto correspondiente es nulo.
- Si un valor no es una matriz, su valor devuelto correspondiente es nulo.
- Error OUTOFBOUNDARIES si un argumento de índice está fuera de los límites.

Si la ruta es de sintaxis restringida:

- Entero, la nueva longitud de la matriz.
- Es nulo si la matriz está vacía.
- Error WRONGTYPE si el valor de la ruta no es una matriz.
- Error OUTOFBOUNDARIES si un argumento de índice está fuera de los límites.

#### Ejemplos de

Sintaxis de la ruta mejorada:

```
127.0.0.1:6379> JSON.SET k1 . '[[], ["a"], ["a", "b"], ["a", "b", "c"]]'
OK
127.0.0.1:6379> JSON.ARRTRIM k1 $[*] 0 1
1) (integer) 0
2) (integer) 1
3) (integer) 2
4) (integer) 2 
    127.0.0.1:6379> JSON.GET k1 
    "[[],[\"a\"],[\"a\",\"b\"],[\"a\",\"b\"]]"
```
Sintaxis de la ruta restringida:

```
127.0.0.1:6379> JSON.SET k1 . '{"children": ["John", "Jack", "Tom", "Bob", "Mike"]}'
OK
127.0.0.1:6379> JSON.ARRTRIM k1 .children 0 1
(integer) 2
127.0.0.1:6379> JSON.GET k1 .children
"[\"John\",\"Jack\"]"
```
## <span id="page-820-0"></span>JSON.CLEAR

Borra las matrices o un objeto en la ruta.

#### **Sintaxis**

JSON.CLEAR <key> [path]

- clave (obligatorio): una clave Redis del tipo de documento JSON.
- ruta (opcional): una ruta JSON. Toma el valor predeterminado raíz si no se proporciona.

#### Devolución

- Entero, el número de contenedores borrados.
- La eliminación de una matriz u objeto vacío representa 1 contenedor borrado.
- Al borrar un valor no contenedor, se devuelve 0.

Ejemplos de

```
127.0.0.1:6379> JSON.SET k1 . '[[], [0], [0,1], [0,1,2], 1, true, null, "d"]'
OK
127.0.0.1:6379> JSON.CLEAR k1 $[*]
(integer) 7
127.0.0.1:6379> JSON.CLEAR k1 $[*]
(integer) 4
127.0.0.1:6379> JSON.SET k2 . '{"children": ["John", "Jack", "Tom", "Bob", "Mike"]}'
OK
127.0.0.1:6379> JSON.CLEAR k2 .children
(integer) 1
127.0.0.1:6379> JSON.GET k2 .children
"[]"
```
## <span id="page-821-0"></span>JSON.DEBUG

Reporta información. Los subcomandos admitidos son:

- MEMORIA <key> [path]: Informa el uso de memoria en bytes de un valor JSON. La ruta se establece de forma predeterminada en la raíz si no se proporciona.
- CAMPOS <key> [path]: Informa el número de campos de la ruta del documento especificada. La ruta se establece de forma predeterminada en la raíz si no se proporciona. Cada valor JSON que no es de contenedor cuenta como un campo. Los objetos y las matrices cuentan de forma

recursiva un campo para cada uno de los valores JSON que contienen. Cada valor de contenedor, excepto el contenedor raíz, cuenta como un campo adicional.

• AYUDA: imprime mensajes de ayuda del comando.

#### **Sintaxis**

JSON.DEBUG <subcommand & arguments>

#### Depende del subcomando:

#### MEMORIA

- Si la ruta es de sintaxis mejorada:
	- Devuelve una matriz de números enteros que representan tamaño de memoria (en bytes) del valor de JSON en cada ruta.
	- Devuelve una matriz vacía si la clave de Redis no existe.
- Si la ruta es de sintaxis restringida:
	- Devuelve un número entero, tamaño de memoria y el valor JSON en bytes.
	- Devuelve nulo si la clave de Redis no existe.

#### FIELDS

- Si la ruta es de sintaxis mejorada:
	- Devuelve una matriz de números enteros que representar el número de campos de valor JSON en cada ruta.
	- Devuelve una matriz vacía si la clave de Redis no existe.
- Si la ruta es de sintaxis restringida:
	- Devuelve un número entero, el número de campos del valor JSON.
	- Devuelve nulo si la clave de Redis no existe.

AYUDA: devuelve una serie de mensajes de ayuda.

#### Ejemplos de

Sintaxis de la ruta mejorada:

```
127.0.0.1:6379> JSON.SET k1 . '[1, 2.3, "foo", true, null, {}, [], {"a":1, "b":2}, 
  [1,2,3]]'
OK
127.0.0.1:6379> JSON.DEBUG MEMORY k1 $[*]
1) (integer) 16
2) (integer) 16
3) (integer) 19
4) (integer) 16
5) (integer) 16
6) (integer) 16
7) (integer) 16
8) (integer) 50
9) (integer) 64
127.0.0.1:6379> JSON.DEBUG FIELDS k1 $[*]
1) (integer) 1
2) (integer) 1
3) (integer) 1
4) (integer) 1
5) (integer) 1
6) (integer) 0
7) (integer) 0
8) (integer) 2
9) (integer) 3
```
Sintaxis de la ruta restringida:

```
127.0.0.1:6379> JSON.SET k1 . 
  '{"firstName":"John","lastName":"Smith","age":27,"weight":135.25,"isAlive":true,"address":
{"street":"21 2nd Street","city":"New 
 York","state":"NY","zipcode":"10021-3100"},"phoneNumbers":
[{"type":"home","number":"212 555-1234"},{"type":"office","number":"646 
  555-4567"}],"children":[],"spouse":null}'
OK
127.0.0.1:6379> JSON.DEBUG MEMORY k1
(integer) 632
127.0.0.1:6379> JSON.DEBUG MEMORY k1 .phoneNumbers
(integer) 166
127.0.0.1:6379> JSON.DEBUG FIELDS k1
(integer) 19
127.0.0.1:6379> JSON.DEBUG FIELDS k1 .address
(integer) 4
```
127.0.0.1:6379> JSON.DEBUG HELP 1) JSON.DEBUG MEMORY <key> [path] - report memory size (bytes) of the JSON element. Path defaults to root if not provided. 2) JSON.DEBUG FIELDS <key> [path] - report number of fields in the JSON element. Path defaults to root if not provided. 3) JSON.DEBUG HELP - print help message.

## <span id="page-824-0"></span>JSON.DEL

Borra los valores JSON de la ruta de acceso de una clave de documento. Si la ruta es la raíz, equivale a eliminar la clave de Redis.

#### **Sintaxis**

JSON.DEL <key> [path]

- clave (obligatorio): una clave Redis del tipo de documento JSON.
- ruta (opcional): una ruta JSON. Toma el valor predeterminado raíz si no se proporciona.

#### Devolución

- Número de elementos eliminados.
- 0 si la clave de Redis no existe.
- 0 si la ruta JSON no es válida o no existe.

#### Ejemplos de

Sintaxis de la ruta mejorada:

```
127.0.0.1:6379> JSON.SET k1 . '{"a":{}, "b":{"a":1}, "c":{"a":1, "b":2}, "d":{"a":1, 
  "b":2, "c":3}, "e": [1,2,3,4,5]}'
OK
127.0.0.1:6379> JSON.DEL k1 $.d.*
(integer) 3
127.0.0.1:6379> JSOn.GET k1
"{\"a\":{},\"b\":{\"a\":1},\"c\":{\"a\":1,\"b\":2},\"d\":{},\"e\":[1,2,3,4,5]}"
127.0.0.1:6379> JSON.DEL k1 $.e[*]
```

```
(integer) 5
127.0.0.1:6379> JSOn.GET k1
"{\"a\":{},\"b\":{\"a\":1},\"c\":{\"a\":1,\"b\":2},\"d\":{},\"e\":[]}"
```
Sintaxis de la ruta restringida:

```
127.0.0.1:6379> JSON.SET k1 . '{"a":{}, "b":{"a":1}, "c":{"a":1, "b":2}, "d":{"a":1, 
  "b":2, "c":3}, "e": [1,2,3,4,5]}'
OK
127.0.0.1:6379> JSON.DEL k1 .d.*
(integer) 3
127.0.0.1:6379> JSON.GET k1
"{\"a\":{},\"b\":{\"a\":1},\"c\":{\"a\":1,\"b\":2},\"d\":{},\"e\":[1,2,3,4,5]}"
127.0.0.1:6379> JSON.DEL k1 .e[*]
(integer) 5
127.0.0.1:6379> JSON.GET k1
"{\"a\":{},\"b\":{\"a\":1},\"c\":{\"a\":1,\"b\":2},\"d\":{},\"e\":[]}"
```
## <span id="page-825-0"></span>JSON.FORGET

Un alias de [JSON.DEL.](#page-824-0)

<span id="page-825-1"></span>JSON.GET

Devuelve el formato JSON serializado en una o varias rutas.

**Sintaxis** 

```
JSON.GET <key>
[INDENT indentation-string]
[NEWLINE newline-string]
[SPACE space-string]
[NOESCAPE]
[path ...]
```
- clave (obligatorio): una clave Redis del tipo de documento JSON.
- SANGRÍA/NUEVA LÍNEA/ESPACIO (opcional): controla el formato de la cadena de JSON devuelta, es decir, "impresión bonita". El valor predeterminado de cada una es una cadena vacía. Se puede anular en cualquier combinación. Estos se pueden especificar en cualquier orden.
- SIN ESCAPE: opcional, puede estar presente para la compatibilidad con versiones anteriores y no tiene ningún otro efecto.
- ruta (opcional): cero o más rutas JSON, el valor predeterminado es la raíz si no se proporciona ninguna. Los argumentos de la ruta deben colocarse al final.

Devolución

Sintaxis de la ruta mejorada:

Si se da una ruta:

- Devuelve una cadena serializada de una matriz de valores.
- Si no selecciona ningún valor, el comando devuelve una matriz vacía.

Si se proporcionan varias rutas:

- Devuelve un objeto JSON con cadenas, en el que cada ruta es una clave.
- Si hay una sintaxis de ruta restringida y mejorada mixta, el resultado se ajusta a la sintaxis mejorada.
- Si no existe una ruta, su valor correspondiente es una matriz vacía.

#### Ejemplos de

Sintaxis de la ruta mejorada:

```
127.0.0.1:6379> JSON.SET k1 . 
  '{"firstName":"John","lastName":"Smith","age":27,"weight":135.25,"isAlive":true,"address":
{"street":"21 2nd Street","city":"New 
 York","state":"NY","zipcode":"10021-3100"},"phoneNumbers":
[{"type":"home","number":"212 555-1234"},{"type":"office","number":"646 
  555-4567"}],"children":[],"spouse":null}'
OK
127.0.0.1:6379> JSON.GET k1 $.address.*
"[\"21 2nd Street\",\"New York\",\"NY\",\"10021-3100\"]"
127.0.0.1:6379> JSON.GET k1 indent "\t" space " " NEWLINE "\n" $.address.*
"[\n\t\"21 2nd Street\",\n\t\"New York\",\n\t\"NY\",\n\t\"10021-3100\"\n]"
127.0.0.1:6379> JSON.GET k1 $.firstName $.lastName $.age
"{\"$.firstName\":[\"John\"],\"$.lastName\":[\"Smith\"],\"$.age\":[27]}" 
127.0.0.1:6379> JSON.SET k2 . '{"a":{}, "b":{"a":1}, "c":{"a":1, "b":2}}'
```

```
OK
127.0.0.1:6379> json.get k2 $..*
"[{},{\"a\":1},{\"a\":1,\"b\":2},1,1,2]"
```
Sintaxis de la ruta restringida:

```
 127.0.0.1:6379> JSON.SET k1 . 
  '{"firstName":"John","lastName":"Smith","age":27,"weight":135.25,"isAlive":true,"address":
{"street":"21 2nd Street","city":"New 
 York","state":"NY","zipcode":"10021-3100"},"phoneNumbers":
[{"type":"home","number":"212 555-1234"},{"type":"office","number":"646 
  555-4567"}],"children":[],"spouse":null}'
OK
127.0.0.1:6379> JSON.GET k1 .address
"{\"street\":\"21 2nd Street\",\"city\":\"New York\",\"state\":\"NY\",\"zipcode\":
\"10021-3100\"}"
127.0.0.1:6379> JSON.GET k1 indent "\t" space " " NEWLINE "\n" .address
"{\n\t\"street\": \"21 2nd Street\",\n\t\"city\": \"New York\",\n\t\"state\": \"NY\",\n
\t\"zipcode\": \"10021-3100\"\n}"
127.0.0.1:6379> JSON.GET k1 .firstName .lastName .age
"{\".firstName\":\"John\",\".lastName\":\"Smith\",\".age\":27}"
```
## <span id="page-827-0"></span>JSON.MGET

Consigue los comandos JSON serializados en la ruta de varias claves de documentos. Devuelve un valor nulo para una clave o ruta JSON no existente.

#### **Sintaxis**

JSON.MGET <key> [key ...] <path>

- clave (obligatorio): una o más claves Redis del tipo de documento.
- ruta (obligatorio): una ruta JSON.

## Devolución

• Matriz de cadenas a granel. El tamaño de la matriz es igual al número de teclas del comando. Cada elemento de la matriz se rellena con (a) el comando JSON serializado tal como se encuentra
en la ruta o (b) nulo si la clave no existe, la ruta no existe en el documento, o la ruta no es válida (error de sintaxis).

• Si alguna de las claves especificadas existe y no es una clave JSON, el comando devuelve el error WRONGTYPE.

Ejemplos de

Sintaxis de la ruta mejorada:

```
127.0.0.1:6379> JSON.SET k1 . '{"address":{"street":"21 2nd Street","city":"New 
 York","state":"NY","zipcode":"10021"}}'
OK
127.0.0.1:6379> JSON.SET k2 . '{"address":{"street":"5 main 
  Street","city":"Boston","state":"MA","zipcode":"02101"}}'
OK
127.0.0.1:6379> JSON.SET k3 . '{"address":{"street":"100 Park 
 Ave","city":"Seattle","state":"WA","zipcode":"98102"}}'
OK
127.0.0.1:6379> JSON.MGET k1 k2 k3 $.address.city
1) "[\"New York\"]"
2) "[\"Boston\"]"
3) "[\"Seattle\"]"
```

```
127.0.0.1:6379> JSON.SET k1 . '{"address":{"street":"21 2nd Street","city":"New 
 York","state":"NY","zipcode":"10021"}}'
OK
127.0.0.1:6379> JSON.SET k2 . '{"address":{"street":"5 main 
 Street","city":"Boston","state":"MA","zipcode":"02101"}}'
OK
127.0.0.1:6379> JSON.SET k3 . '{"address":{"street":"100 Park 
 Ave","city":"Seattle","state":"WA","zipcode":"98102"}}'
OK
127.0.0.1:6379> JSON.MGET k1 k2 k3 .address.city
1) "\"New York\""
2) "\"Seattle\""
3) "\"Seattle\""
```
## JSON.NUMINCRBY

Aumenta los valores numéricos de la ruta por un número dado.

#### **Sintaxis**

JSON.NUMINCRBY <key> <path> <number>

- clave (obligatorio): una clave Redis del tipo de documento JSON.
- ruta (obligatorio): una ruta JSON.
- número (obligatorio): un número.

#### Devolución

Si la ruta es de sintaxis mejorada:

- Matriz de cadena a granel que representa el valor resultante en cada ruta.
- Si un valor no es un número, su valor devuelto correspondiente es nulo.
- El error WRONGTYPE si el número no se puede analizar.
- El error OVERFLOW si el resultado está fuera del rango del doble IEEE de 64 bits.
- NONEXISTENT si la clave del documento no existe.

Si la ruta es de sintaxis restringida:

- Cadena a granel que representa el valor resultante.
- Si se seleccionan varios valores, el comando devuelve el resultado del último valor actualizado.
- El error WRONGTYPE si el valor de la ruta no es un número.
- El error WRONGTYPE si el número no se puede analizar.
- El error OVERFLOW si el resultado está fuera del rango del doble IEEE de 64 bits.
- NONEXISTENT si la clave del documento no existe.

#### Ejemplos de

Sintaxis de la ruta mejorada:

127.0.0.1:6379> JSON.SET k1 . '{"a":[], "b":[1], "c":[1,2], "d":[1,2,3]}'

```
OK
127.0.0.1:6379> JSON.NUMINCRBY k1 $.d[*] 10
"[11,12,13]"
127.0.0.1:6379> JSON.GET k1
"\{\`a\'':[],\`b\'':[1],\`c\'':[1,2],\`d\'':[1,12,13]127.0.0.1:6379> JSON.SET k1 $ '{"a":[], "b":[1], "c":[1,2], "d":[1,2,3]}'
OK
127.0.0.1:6379> JSON.NUMINCRBY k1 $.a[*] 1
"[]"
127.0.0.1:6379> JSON.NUMINCRBY k1 $.b[*] 1
"[2]"
127.0.0.1:6379> JSON.NUMINCRBY k1 $.c[*] 1
"[2,3]"
127.0.0.1:6379> JSON.NUMINCRBY k1 $.d[*] 1
"[2,3,4]"
127.0.0.1:6379> JSON.GET k1
"\{\ \dagger\ a\ \dagger\ \dagger\ ], \ \dagger\ b\ \dagger\ \dagger\ [2], \ \dagger\ c\ \dagger\ \dagger\ [2,3], \ \dagger\ d\ \dagger\ \dagger\ [2,3,4]}"
127.0.0.1:6379> JSON.SET k2 $ '{"a":{}, "b":{"a":1}, "c":{"a":1, "b":2}, "d":{"a":1, 
  "b":2, "c":3}}'
OK
127.0.0.1:6379> JSON.NUMINCRBY k2 $.a.* 1
"[]"
127.0.0.1:6379> JSON.NUMINCRBY k2 $.b.* 1
"[2]"
127.0.0.1:6379> JSON.NUMINCRBY k2 $.c.* 1
"[2,3]"
127.0.0.1:6379> JSON.NUMINCRBY k2 $.d.* 1
"[2,3,4]"
127.0.0.1:6379> JSON.GET k2
"{\"a\":{},\"b\":{\"a\":2},\"c\":{\"a\":2,\"b\":3},\"d\":{\"a\":2,\"b\":3,\"c\":4}}"
127.0.0.1:6379> JSON.SET k3 $ '{"a":{"a":"a"}, "b":{"a":"a", "b":1}, "c":{"a":"a", 
  "b":"b"}, "d":{"a":1, "b":"b", "c":3}}'
OK
127.0.0.1:6379> JSON.NUMINCRBY k3 $.a.* 1
"[null]"
127.0.0.1:6379> JSON.NUMINCRBY k3 $.b.* 1
"[null,2]"
127.0.0.1:6379> JSON.NUMINCRBY k3 $.c.* 1
"[null,null]"
127.0.0.1:6379> JSON.NUMINCRBY k3 $.d.* 1
"[2,null,4]"
```

```
127.0.0.1:6379> JSON.GET k3
"{\"a\":{\"a\":\"a\"},\"b\":{\"a\":\"a\",\"b\":2},\"c\":{\"a\":\"a\",\"b\":\"b\"},\"d
\":{\"a\":2,\"b\":\"b\",\"c\":4}}"
```

```
127.0.0.1:6379> JSON.SET k1 . '{"a":[], "b":[1], "c":[1,2], "d":[1,2,3]}'
OK
127.0.0.1:6379> JSON.NUMINCRBY k1 .d[1] 10
"12"
127.0.0.1:6379> JSON.GET k1
"\{\n\'a\'':[],\n\''b\'':[1],\n\''c\'':[1,2],\n\''d\'':[1,12,3]\}"127.0.0.1:6379> JSON.SET k1 . '{"a":[], "b":[1], "c":[1,2], "d":[1,2,3]}'
OK
127.0.0.1:6379> JSON.NUMINCRBY k1 .a[*] 1
(error) NONEXISTENT JSON path does not exist
127.0.0.1:6379> JSON.NUMINCRBY k1 .b[*] 1
"2"
127.0.0.1:6379> JSON.GET k1
"\{\ \n^*a\ \n^*: []\ \n^*b\ \n^*: [2],\ \n^*c\ \n^*: [1,2],\ \n^*d\ \n^*: [1,2,3] \}127.0.0.1:6379> JSON.NUMINCRBY k1 .c[*] 1
"3"
127.0.0.1:6379> JSON.GET k1
"{\"a\":[],\"b\":[2],\"c\":[2,3],\"d\":[1,2,3]}"
127.0.0.1:6379> JSON.NUMINCRBY k1 .d[*] 1
"4"
127.0.0.1:6379> JSON.GET k1
"{\"a\":[],\"b\":[2],\"c\":[2,3],\"d\":[2,3,4]}"
127.0.0.1:6379> JSON.SET k2 . '{"a":{}, "b":{"a":1}, "c":{"a":1, "b":2}, "d":{"a":1, 
  "b":2, "c":3}}'
OK
127.0.0.1:6379> JSON.NUMINCRBY k2 .a.* 1
(error) NONEXISTENT JSON path does not exist
127.0.0.1:6379> JSON.NUMINCRBY k2 .b.* 1
"2"
127.0.0.1:6379> JSON.GET k2
"{\"a\":{},\"b\":{\"a\":2},\"c\":{\"a\":1,\"b\":2},\"d\":{\"a\":1,\"b\":2,\"c\":3}}"
127.0.0.1:6379> JSON.NUMINCRBY k2 .c.* 1
"3"
127.0.0.1:6379> JSON.GET k2
```

```
"{\"a\":{},\"b\":{\"a\":2},\"c\":{\"a\":2,\"b\":3},\"d\":{\"a\":1,\"b\":2,\"c\":3}}"
127.0.0.1:6379> JSON.NUMINCRBY k2 .d.* 1
"4"
127.0.0.1:6379> JSON.GET k2
"{\"a\":{},\"b\":{\"a\":2},\"c\":{\"a\":2,\"b\":3},\"d\":{\"a\":2,\"b\":3,\"c\":4}}"
127.0.0.1:6379> JSON.SET k3 . '{"a":{"a":"a"}, "b":{"a":"a", "b":1}, "c":{"a":"a", 
  "b":"b"}, "d":{"a":1, "b":"b", "c":3}}'
OK
127.0.0.1:6379> JSON.NUMINCRBY k3 .a.* 1
(error) WRONGTYPE JSON element is not a number
127.0.0.1:6379> JSON.NUMINCRBY k3 .b.* 1
"2"
127.0.0.1:6379> JSON.NUMINCRBY k3 .c.* 1
(error) WRONGTYPE JSON element is not a number
127.0.0.1:6379> JSON.NUMINCRBY k3 .d.* 1
"4"
```
## JSON.NUMMULTBY

Multipla los valores numéricos de la ruta por un número dado.

**Sintaxis** 

```
JSON.NUMMULTBY <key> <path> <number>
```
- clave (obligatorio): una clave Redis del tipo de documento JSON.
- ruta (obligatorio): una ruta JSON.
- número (obligatorio): un número.

#### Devolución

Si la ruta es de sintaxis mejorada:

- Matriz de cadenas a granel que representa el valor resultante en cada ruta.
- Si un valor no es un número, su valor devuelto correspondiente es nulo.
- El error WRONGTYPE si el número no se puede analizar.
- El error OVERFLOW si el resultado está fuera del rango de un número de punto flotante de doble precisión de 64 bits IEEE.

• NONEXISTENT si la clave del documento no existe.

Si la ruta es de sintaxis restringida:

- Cadena a granel que representa el valor resultante.
- Si se seleccionan varios valores, el comando devuelve el resultado del último valor actualizado.
- El error WRONGTYPE si el valor de la ruta no es un número.
- El error WRONGTYPE si el número no se puede analizar.
- El error OVERFLOW si el resultado está fuera del rango del doble IEEE de 64 bits.
- NONEXISTENT si la clave del documento no existe.

#### Ejemplos de

Sintaxis de la ruta mejorada:

```
127.0.0.1:6379> JSON.SET k1 . '{"a":[], "b":[1], "c":[1,2], "d":[1,2,3]}'
OK
127.0.0.1:6379> JSON.NUMMULTBY k1 $.d[*] 2
"[2,4,6]"
127.0.0.1:6379> JSON.GET k1
"{\"a\":[],\"b\":[1],\"c\":[1,2],\"d\":[2,4,6]}"
127.0.0.1:6379> JSON.SET k1 $ '{"a":[], "b":[1], "c":[1,2], "d":[1,2,3]}'
OK
127.0.0.1:6379> JSON.NUMMULTBY k1 $.a[*] 2
"[]"
127.0.0.1:6379> JSON.NUMMULTBY k1 $.b[*] 2
"[2]"
127.0.0.1:6379> JSON.NUMMULTBY k1 $.c[*] 2
"[2,4]"
127.0.0.1:6379> JSON.NUMMULTBY k1 $.d[*] 2
"[2,4,6]"
127.0.0.1:6379> JSON.SET k2 $ '{"a":{}, "b":{"a":1}, "c":{"a":1, "b":2}, "d":{"a":1, 
  "b":2, "c":3}}'
OK
127.0.0.1:6379> JSON.NUMMULTBY k2 $.a.* 2
"[]"
127.0.0.1:6379> JSON.NUMMULTBY k2 $.b.* 2
"[2]"
```

```
127.0.0.1:6379> JSON.NUMMULTBY k2 $.c.* 2
"[2,4]"
127.0.0.1:6379> JSON.NUMMULTBY k2 $.d.* 2
"[2,4,6]"
127.0.0.1:6379> JSON.SET k3 $ '{"a":{"a":"a"}, "b":{"a":"a", "b":1}, "c":{"a":"a", 
  "b":"b"}, "d":{"a":1, "b":"b", "c":3}}'
OK
127.0.0.1:6379> JSON.NUMMULTBY k3 $.a.* 2
"[null]"
127.0.0.1:6379> JSON.NUMMULTBY k3 $.b.* 2
"[null,2]"
127.0.0.1:6379> JSON.NUMMULTBY k3 $.c.* 2
"[null,null]"
127.0.0.1:6379> JSON.NUMMULTBY k3 $.d.* 2
"[2,null,6]"
```

```
127.0.0.1:6379> JSON.SET k1 . '{"a":[], "b":[1], "c":[1,2], "d":[1,2,3]}'
OK
127.0.0.1:6379> JSON.NUMMULTBY k1 .d[1] 2
"4"
127.0.0.1:6379> JSON.GET k1
"{\"a\":[],\"b\":[1],\"c\":[1,2],\"d\":[1,4,3]}"
127.0.0.1:6379> JSON.SET k1 . '{"a":[], "b":[1], "c":[1,2], "d":[1,2,3]}'
OK
127.0.0.1:6379> JSON.NUMMULTBY k1 .a[*] 2
(error) NONEXISTENT JSON path does not exist
127.0.0.1:6379> JSON.NUMMULTBY k1 .b[*] 2
"2"
127.0.0.1:6379> JSON.GET k1
"\{\ \n^*a\ \n^*: []\ \n^*b\ \n^*: [2],\ \n^*c\ \n^*: [1,2],\ \n^*d\ \n^*: [1,2,3] \}127.0.0.1:6379> JSON.NUMMULTBY k1 .c[*] 2
"4"
127.0.0.1:6379> JSON.GET k1
"\{\ \text{``a\''}: []\ \text{``b\''}: [2], \ \text{``c\''}: [2, 4], \ \text{``d\''}: [1, 2, 3] \}''127.0.0.1:6379> JSON.NUMMULTBY k1 .d[*] 2
"6"
127.0.0.1:6379> JSON.GET k1
"{\"a\":[],\"b\":[2],\"c\":[2,4],\"d\":[2,4,6]}"
```

```
127.0.0.1:6379> JSON.SET k2 . '{"a":{}, "b":{"a":1}, "c":{"a":1, "b":2}, "d":{"a":1, 
  "b":2, "c":3}}'
OK
127.0.0.1:6379> JSON.NUMMULTBY k2 .a.* 2
(error) NONEXISTENT JSON path does not exist
127.0.0.1:6379> JSON.NUMMULTBY k2 .b.* 2
"2"
127.0.0.1:6379> JSON.GET k2
"{\"a\":{},\"b\":{\"a\":2},\"c\":{\"a\":1,\"b\":2},\"d\":{\"a\":1,\"b\":2,\"c\":3}}"
127.0.0.1:6379> JSON.NUMMULTBY k2 .c.* 2
"4"
127.0.0.1:6379> JSON.GET k2
"{\"a\":{},\"b\":{\"a\":2},\"c\":{\"a\":2,\"b\":4},\"d\":{\"a\":1,\"b\":2,\"c\":3}}"
127.0.0.1:6379> JSON.NUMMULTBY k2 .d.* 2
"6"
127.0.0.1:6379> JSON.GET k2
"{\"a\":{},\"b\":{\"a\":2},\"c\":{\"a\":2,\"b\":4},\"d\":{\"a\":2,\"b\":4,\"c\":6}}"
127.0.0.1:6379> JSON.SET k3 . '{"a":{"a":"a"}, "b":{"a":"a", "b":1}, "c":{"a":"a", 
  "b":"b"}, "d":{"a":1, "b":"b", "c":3}}'
OK
127.0.0.1:6379> JSON.NUMMULTBY k3 .a.* 2
(error) WRONGTYPE JSON element is not a number
127.0.0.1:6379> JSON.NUMMULTBY k3 .b.* 2
"2"
127.0.0.1:6379> JSON.GET k3
"{\"a\":{\"a\":\"a\"},\"b\":{\"a\":\"a\",\"b\":2},\"c\":{\"a\":\"a\",\"b\":\"b\"},\"d
\":{\"a\":1,\"b\":\"b\",\"c\":3}}"
127.0.0.1:6379> JSON.NUMMULTBY k3 .c.* 2
(error) WRONGTYPE JSON element is not a number
127.0.0.1:6379> JSON.NUMMULTBY k3 .d.* 2
"6"
127.0.0.1:6379> JSON.GET k3
"{\"a\":{\"a\":\"a\"},\"b\":{\"a\":\"a\",\"b\":2},\"c\":{\"a\":\"a\",\"b\":\"b\"},\"d
\":{\"a\":2,\"b\":\"b\",\"c\":6}}"
```
## JSON.OBJLEN

Consigue el número de claves en los valores del objeto en la ruta.

**Sintaxis** 

JSON.OBJLEN <key> [path]

- clave (obligatorio): una clave Redis del tipo de documento JSON.
- ruta (opcional): una ruta JSON. Toma el valor predeterminado raíz si no se proporciona.

#### Devolución

Si la ruta es de sintaxis mejorada:

- Matriz de números enteros que representa la longitud del objeto en cada ruta.
- Si un valor no es un objeto, su valor devuelto correspondiente es nulo.
- Es nulo si la clave del documento no existe.

Si la ruta es de sintaxis restringida:

- Entero, número de claves del objeto.
- Si hay varios objetos seleccionados, el comando devuelve la longitud del primer objeto.
- El error WRONGTYPE si el valor de la ruta no es un objeto.
- Error WRONGTYPE si la ruta no existe.
- Es nulo si la clave del documento no existe.

#### Ejemplos de

Sintaxis de la ruta mejorada:

```
127.0.0.1:6379> JSON.SET k1 $ '{"a":{}, "b":{"a":"a"}, "c":{"a":"a", "b":"bb"}, "d":
{"a":1, "b":"b", "c":{"a":3,"b":4}}, "e":1}'
OK
127.0.0.1:6379> JSON.OBJLEN k1 $.a
1) (integer) 0
127.0.0.1:6379> JSON.OBJLEN k1 $.a.*
(empty array)
127.0.0.1:6379> JSON.OBJLEN k1 $.b
1) (integer) 1
127.0.0.1:6379> JSON.OBJLEN k1 $.b.*
1) (nil)
```

```
127.0.0.1:6379> JSON.OBJLEN k1 $.c
1) (integer) 2
127.0.0.1:6379> JSON.OBJLEN k1 $.c.*
1) (nil)
2) (nil)
127.0.0.1:6379> JSON.OBJLEN k1 $.d
1) (integer) 3
127.0.0.1:6379> JSON.OBJLEN k1 $.d.*
1) (nil)
2) (nil)
3) (integer) 2
127.0.0.1:6379> JSON.OBJLEN k1 $.*
1) (integer) 0
2) (integer) 1
3) (integer) 2
4) (integer) 3
5) (nil)
```

```
127.0.0.1:6379> JSON.SET k1 . '{"a":{}, "b":{"a":"a"}, "c":{"a":"a", "b":"bb"}, "d":
{"a":1, "b":"b", "c":{"a":3,"b":4}}, "e":1}'
OK
127.0.0.1:6379> JSON.OBJLEN k1 .a
(integer) 0
127.0.0.1:6379> JSON.OBJLEN k1 .a.*
(error) NONEXISTENT JSON path does not exist
127.0.0.1:6379> JSON.OBJLEN k1 .b
(integer) 1
127.0.0.1:6379> JSON.OBJLEN k1 .b.*
(error) WRONGTYPE JSON element is not an object
127.0.0.1:6379> JSON.OBJLEN k1 .c
(integer) 2
127.0.0.1:6379> JSON.OBJLEN k1 .c.*
(error) WRONGTYPE JSON element is not an object
127.0.0.1:6379> JSON.OBJLEN k1 .d
(integer) 3
127.0.0.1:6379> JSON.OBJLEN k1 .d.*
(integer) 2
127.0.0.1:6379> JSON.OBJLEN k1 .*
(integer) 0
```
# JSON.OBJKEYS

Consigue nombres clave en los valores de objeto de la ruta.

#### **Sintaxis**

```
JSON.OBJKEYS <key> [path]
```
- clave (obligatorio): una clave Redis del tipo de documento JSON.
- ruta (opcional): una ruta JSON. Toma el valor predeterminado raíz si no se proporciona.

#### Devolución

Si la ruta es de sintaxis mejorada:

- Matriz de matriz de cadenas masivas. Cada elemento es una matriz de claves de un objeto coincidente.
- Si un valor no es un objeto, su valor devuelto correspondiente es un valor vacío.
- Es nulo si la clave del documento no existe.

Si la ruta es de sintaxis restringida:

- Matriz de cadenas a granel. Cada elemento es un nombre clave del objeto.
- Si hay varios objetos seleccionados, el comando devuelve las claves del primer objeto.
- El error WRONGTYPE si el valor de la ruta no es un objeto.
- Error WRONGTYPE si la ruta no existe.
- Es nulo si la clave del documento no existe.

#### Ejemplos de

Sintaxis de la ruta mejorada:

```
127.0.0.1:6379> JSON.SET k1 $ '{"a":{}, "b":{"a":"a"}, "c":{"a":"a", "b":"bb"}, "d":
{"a":1, "b":"b", "c":{"a":3,"b":4}}, "e":1}'
OK
127.0.0.1:6379> JSON.OBJKEYS k1 $.*
1) (empty array)
```

```
2) 1) "a"
3) 1) "a" 
    2) "b"
4) 1) "a" 
    2) "b" 
    3) "c"
5) (empty array)
127.0.0.1:6379> JSON.OBJKEYS k1 $.d
1) 1) "a" 
    2) "b" 
    3) "c"
```
Sintaxis de la ruta restringida:

```
127.0.0.1:6379> JSON.SET k1 $ '{"a":{}, "b":{"a":"a"}, "c":{"a":"a", "b":"bb"}, "d":
{"a":1, "b":"b", "c":{"a":3,"b":4}}, "e":1}'
OK
127.0.0.1:6379> JSON.OBJKEYS k1 .*
1) "a"
127.0.0.1:6379> JSON.OBJKEYS k1 .d
1) "a"
2) "b"
3) "c"
```
## JSON.RESP

Devuelve el valor JSON en la ruta dada en Redis Serialization Protocol (RESP). Si el valor es contenedor, la respuesta es una matriz RESP o matriz anidada.

- El valor nulo de JSON se asigna a la cadena masiva nula de RESP.
- Los valores boleanos JSON se asignan a las cadenas simples de RESP respectivas.
- Los números enteros se asignan a números enteros RESP.
- Los números de coma flotante doble IEEE de 64 bits se asignan a cadenas masivas RESP.
- Las cadenas JSON se asignan a RESP Bulk Strings.
- Las matrices JSON se representan como matrices RESP, donde el primer elemento es la cadena simple [, seguida de los elementos de la matriz.
- Los objetos JSON se representan como matrices RESP, donde el primer elemento es la cadena simple {, seguida de los pares clave-valor, cada uno de los cuales es una cadena masiva RESP.

#### **Sintaxis**

JSON.RESP <key> [path]

- clave (obligatorio): una clave Redis del tipo de documento JSON.
- ruta (opcional): una ruta JSON. Toma el valor predeterminado raíz si no se proporciona.

#### Devolución

Si la ruta es de sintaxis mejorada:

- Matriz de matrices. Cada elemento de la matriz representa la forma RESP del valor en una ruta.
- Matriz vacía si la clave del documento no existe.

Si la ruta es de sintaxis restringida:

- Matriz que representa la forma RESP del valor en la ruta.
- Es nulo si la clave del documento no existe.

#### Ejemplos de

Sintaxis de la ruta mejorada:

```
127.0.0.1:6379> JSON.SET k1 . 
  '{"firstName":"John","lastName":"Smith","age":27,"weight":135.25,"isAlive":true,"address":
{"street":"21 2nd Street","city":"New 
 York","state":"NY","zipcode":"10021-3100"},"phoneNumbers":
[{"type":"home","number":"212 555-1234"},{"type":"office","number":"646 
  555-4567"}],"children":[],"spouse":null}'
OK
127.0.0.1:6379> JSON.RESP k1 $.address
1) 1) { 
    2) 1) "street" 
       2) "21 2nd Street" 
    3) 1) "city" 
       2) "New York" 
    4) 1) "state" 
       2) "NY"
```

```
 5) 1) "zipcode" 
       2) "10021-3100"
127.0.0.1:6379> JSON.RESP k1 $.address.*
1) "21 2nd Street"
2) "New York"
3) "NY"
4) "10021-3100"
127.0.0.1:6379> JSON.RESP k1 $.phoneNumbers
1) 1) [ 
    2) 1) { 
       2) 1) "type" 
           2) "home" 
       3) 1) "number" 
           2) "555 555-1234" 
    3) 1) { 
       2) 1) "type" 
           2) "office" 
       3) 1) "number" 
           2) "555 555-4567"
127.0.0.1:6379> JSON.RESP k1 $.phoneNumbers[*]
1) 1) { 
    2) 1) "type" 
       2) "home" 
    3) 1) "number" 
       2) "212 555-1234"
2) 1) { 
    2) 1) "type" 
       2) "office" 
    3) 1) "number" 
       2) "555 555-4567"
```

```
127.0.0.1:6379> JSON.SET k1 . 
  '{"firstName":"John","lastName":"Smith","age":27,"weight":135.25,"isAlive":true,"address":
{"street":"21 2nd Street","city":"New 
 York","state":"NY","zipcode":"10021-3100"},"phoneNumbers":
[{"type":"home","number":"212 555-1234"},{"type":"office","number":"646 
  555-4567"}],"children":[],"spouse":null}'
```

```
OK
127.0.0.1:6379> JSON.RESP k1 .address
1) {
2) 1) "street" 
    2) "21 2nd Street"
3) 1) "city" 
    2) "New York"
4) 1) "state" 
    2) "NY"
5) 1) "zipcode" 
    2) "10021-3100"
127.0.0.1:6379> JSON.RESP k1 
  1) { 
  2) 1) "firstName" 
     2) "John" 
  3) 1) "lastName" 
     2) "Smith" 
  4) 1) "age" 
     2) (integer) 27 
  5) 1) "weight" 
     2) "135.25" 
  6) 1) "isAlive" 
     2) true 
  7) 1) "address" 
     2) 1) { 
         2) 1) "street" 
            2) "21 2nd Street" 
         3) 1) "city" 
            2) "New York" 
         4) 1) "state" 
            2) "NY" 
         5) 1) "zipcode" 
            2) "10021-3100" 
  8) 1) "phoneNumbers" 
     2) 1) [ 
         2) 1) { 
            2) 1) "type" 
               2) "home" 
            3) 1) "number" 
               2) "212 555-1234" 
         3) 1) {
```
2) 1) "type"

```
 2) "office" 
            3) 1) "number" 
                2) "555 555-4567" 
  9) 1) "children" 
     2) 1) [
10) 1) "spouse" 
     2) (nil)
```
## JSON.SET

Establece valores JSON en la ruta.

Si la ruta de acceso llama a un miembro de objeto:

- Si el elemento principal no existe, el comando regresa unerror INEXISTENTE.
- Si el elemento principal existe pero no es un objeto, el comando regresa ERROR.
- Si el elemento principal existe y es un objeto:
	- Si el miembro no existe, se anexará un miembro nuevo al objeto principal si y solo si el objeto principal es el último objeto secundario de la ruta. De lo contrario, el comando regresa un error INEXISTENTE.
	- Si el miembro existe, su valor se reemplazará por el valor JSON.

Si la ruta requiere un índice de matriz:

- Si el elemento principal no existe, el comando regresa unerror INEXISTENTE.
- Si el elemento principal existe pero no es una matriz, el comando regresa ERROR.
- Si el elemento principal existe pero el índice está fuera de los límites, el comando regresa unerror FUERA DE LOS LÍMITES.
- Si el elemento principal existe y el índice es válido, el elemento se reemplazará por el nuevo valor JSON.

Si la ruta llama a un objeto o matriz, el valor (objeto o matriz) se reemplazará por el nuevo valor JSON.

#### **Sintaxis**

JSON.SET <key> <path> <json> [NX | XX]

[NX | XX] Donde puede tener 0 o 1 de [NX | XX] identificadores.

- clave (obligatorio): una clave Redis del tipo de documento JSON.
- ruta (obligatoria): una ruta JSON. Para una nueva clave de Redis, la ruta JSON debe ser la raíz ".".
- NX (opcional): si la ruta es la raíz, establezca el valor solo si la clave de Redis no existe. Es decir, inserte un nuevo documento. Si la ruta no es la raíz, establezca el valor solo si la ruta no existe. Es decir, inserte un valor en el documento.
- XX (opcional): si la ruta es la raíz, establezca el valor solo si existe la clave de Redis. Es decir, reemplace el documento existente. Si la ruta no es la raíz, establezca el valor solo si la ruta existe. Es decir, actualice el valor existente.

#### Devolución

- Cadena simple 'OK' en caso de éxito.
- Es nulo si no se cumple la condición NX o XX.

#### Ejemplos de

Sintaxis de la ruta mejorada:

```
127.0.0.1:6379> JSON.SET k1 . '{"a":{"a":1, "b":2, "c":3}}'
OK
127.0.0.1:6379> JSON.SET k1 $.a.* '0'
OK
127.0.0.1:6379> JSON.GET k1
"{\"a\":{\"a\":0,\"b\":0,\"c\":0}}"
127.0.0.1:6379> JSON.SET k2 . '{"a": [1,2,3,4,5]}'
OK
127.0.0.1:6379> JSON.SET k2 $.a[*] '0'
OK
127.0.0.1:6379> JSON.GET k2
"{\"a\":[0,0,0,0,0]}"
```

```
127.0.0.1:6379> JSON.SET k1 . '{"c":{"a":1, "b":2}, "e": [1,2,3,4,5]}'
OK
127.0.0.1:6379> JSON.SET k1 .c.a '0'
OK
127.0.0.1:6379> JSON.GET k1
"\{\\\"c\\\":\{\\\"a\\\":\emptyset,\\\"b\\\":\{2\},\\\"e\\\":\{1,2,3,4,5\}\}"127.0.0.1:6379> JSON.SET k1 .e[-1] '0'
OK
127.0.0.1:6379> JSON.GET k1
"\{\Upsilon'c\Upsilon':{\Upsilona\Upsilon:0,\Upsilon'b\Upsilon':2},\Upsilon'e\Upsilon':[1,2,3,4,0]}\"127.0.0.1:6379> JSON.SET k1 .e[5] '0'
(error) OUTOFBOUNDARIES Array index is out of bounds
```
## JSON.STRAPPEND

Adjunta una cadena a las cadenas JSON de la ruta.

#### **Sintaxis**

JSON.STRAPPEND <key> [path] <json\_string>

- clave (obligatorio): una clave Redis del tipo de documento JSON.
- ruta (opcional): una ruta JSON. Toma el valor predeterminado raíz si no se proporciona.
- json string (obligatorio): la representación JSON de una cadena. Tenga en cuenta que se debe citar una cadena JSON. Por ejemplo: "'ejemplo de cadena'".

#### Devolución

Si la ruta es de sintaxis mejorada:

- Matriz de números enteros que representa la nueva longitud de la cadena en cada ruta.
- Si un valor en la ruta no es una cadena, su valor devuelto correspondiente es nulo.
- Error SYNTAXERR si el argumento json de entrada no es una cadena JSON válida.
- Error NONEXISTENT si la ruta no existe.

Si la ruta es de sintaxis restringida:

• Entero, la nueva longitud de la cadena.

- Si se seleccionan varios valores de cadena, el comando devuelve la nueva longitud de la última cadena actualizada.
- Error WRONGTYPE si el valor de la ruta no es una cadena.
- Error WRONGTYPE si el argumento json de entrada no es una cadena JSON válida.
- Error NONEXISTENT si la ruta no existe.

Ejemplos de

Sintaxis de la ruta mejorada:

```
127.0.0.1:6379> JSON.SET k1 $ '{"a":{"a":"a"}, "b":{"a":"a", "b":1}, "c":{"a":"a", 
  "b":"bb"}, "d":{"a":1, "b":"b", "c":3}}'
OK
127.0.0.1:6379> JSON.STRAPPEND k1 $.a.a '"a"'
1) (integer) 2
127.0.0.1:6379> JSON.STRAPPEND k1 $.a.* '"a"'
1) (integer) 3
127.0.0.1:6379> JSON.STRAPPEND k1 $.b.* '"a"'
1) (integer) 2
2) (nil)
127.0.0.1:6379> JSON.STRAPPEND k1 $.c.* '"a"'
1) (integer) 2
2) (integer) 3
127.0.0.1:6379> JSON.STRAPPEND k1 $.c.b '"a"'
1) (integer) 4
127.0.0.1:6379> JSON.STRAPPEND k1 $.d.* '"a"'
1) (nil)
2) (integer) 2
3) (nil)
```

```
127.0.0.1:6379> JSON.SET k1 . '{"a":{"a":"a"}, "b":{"a":"a", "b":1}, "c":{"a":"a", 
  "b":"bb"}, "d":{"a":1, "b":"b", "c":3}}'
OK
127.0.0.1:6379> JSON.STRAPPEND k1 .a.a '"a"'
(integer) 2
127.0.0.1:6379> JSON.STRAPPEND k1 .a.* '"a"'
(integer) 3
127.0.0.1:6379> JSON.STRAPPEND k1 .b.* '"a"'
```

```
(integer) 2
127.0.0.1:6379> JSON.STRAPPEND k1 .c.* '"a"'
(integer) 3
127.0.0.1:6379> JSON.STRAPPEND k1 .c.b '"a"'
(integer) 4
127.0.0.1:6379> JSON.STRAPPEND k1 .d.* '"a"'
(integer) 2
```
## JSON.STRLEN

Consigue las longitudes de los valores de cadena JSON en la ruta.

#### **Sintaxis**

```
JSON.STRLEN <key> [path]
```
- clave (obligatorio): una clave Redis del tipo de documento JSON.
- ruta (opcional): una ruta JSON. Toma el valor predeterminado raíz si no se proporciona.

#### Devolución

Si la ruta es de sintaxis mejorada:

- Matriz de números enteros que representa la longitud del valor de cadena en cada ruta.
- Si un valor no es una cadena, su valor devuelto correspondiente es nulo.
- Es nulo si la clave del documento no existe.

Si la ruta es de sintaxis restringida:

- Entero, la longitud de la cadena.
- Si se seleccionan varios valores de cadena, el comando devuelve la longitud de la primera cadena.
- Error WRONGTYPE si el valor de la ruta no es una cadena.
- Error NONEXISTENT si la ruta no existe.
- Es nulo si la clave del documento no existe.

## Ejemplos de

Sintaxis de la ruta mejorada:

```
127.0.0.1:6379> JSON.SET k1 $ '{"a":{"a":"a"}, "b":{"a":"a", "b":1}, "c":{"a":"a", 
  "b":"bb"}, "d":{"a":1, "b":"b", "c":3}}'
OK
127.0.0.1:6379> JSON.STRLEN k1 $.a.a
1) (integer) 1
127.0.0.1:6379> JSON.STRLEN k1 $.a.*
1) (integer) 1
127.0.0.1:6379> JSON.STRLEN k1 $.c.*
1) (integer) 1
2) (integer) 2
127.0.0.1:6379> JSON.STRLEN k1 $.c.b
1) (integer) 2
127.0.0.1:6379> JSON.STRLEN k1 $.d.*
1) (nil)
2) (integer) 1
3) (nil)
```
Sintaxis de la ruta restringida:

```
127.0.0.1:6379> JSON.SET k1 $ '{"a":{"a":"a"}, "b":{"a":"a", "b":1}, "c":{"a":"a", 
  "b":"bb"}, "d":{"a":1, "b":"b", "c":3}}'
OK
127.0.0.1:6379> JSON.STRLEN k1 .a.a
(integer) 1
127.0.0.1:6379> JSON.STRLEN k1 .a.*
(integer) 1
127.0.0.1:6379> JSON.STRLEN k1 .c.*
(integer) 1
127.0.0.1:6379> JSON.STRLEN k1 .c.b
(integer) 2
127.0.0.1:6379> JSON.STRLEN k1 .d.*
(integer) 1
```
## JSON.TOGGLE

Alterna los valores boleanos entre verdadero y falso en el camino.

**Sintaxis** 

JSON.TOGGLE <key> [path]

- clave (obligatorio): una clave Redis del tipo de documento JSON.
- ruta (opcional): una ruta JSON. Toma el valor predeterminado raíz si no se proporciona.

#### Devolución

Si la ruta es de sintaxis mejorada:

- Matriz de números enteros (0 falso, 1 verdadero) que representa el valor boleano resultante en cada ruta.
- Si un valor no es un valor boleano, su valor devuelto correspondiente es nulo.
- NONEXISTENT si la clave del documento no existe.

Si la ruta es de sintaxis restringida:

- Cadena ("verdadero"/"falso") que representa el resultantevalor boleano.
- NONEXISTENT si la clave del documento no existe.
- Error WRONGTYPE si el valor de la ruta no es un valor boleano.

#### Ejemplos de

Sintaxis de la ruta mejorada:

```
127.0.0.1:6379> JSON.SET k1 . '{"a":true, "b":false, "c":1, "d":null, "e":"foo", "f":
[.], "g":[]}'
OK
127.0.0.1:6379> JSON.TOGGLE k1 $.*
1) (integer) 0
2) (integer) 1
3) (nil)
4) (nil)
5) (nil)
6) (nil)
7) (nil)
127.0.0.1:6379> JSON.TOGGLE k1 $.*
1) (integer) 1
2) (integer) 0
```
3) (nil)

- 4) (nil)
- 5) (nil)
- 6) (nil)
- 7) (nil)

Sintaxis de la ruta restringida:

127.0.0.1:6379> JSON.SET k1 . true OK 127.0.0.1:6379> JSON.TOGGLE k1 "false" 127.0.0.1:6379> JSON.TOGGLE k1 "true" 127.0.0.1:6379> JSON.SET k2 . '{"isAvailable": false}' OK 127.0.0.1:6379> JSON.TOGGLE k2 .isAvailable "true" 127.0.0.1:6379> JSON.TOGGLE k2 .isAvailable "false"

## JSON.TYPE

Informa el tipo de valores en la ruta dada.

#### **Sintaxis**

JSON.TYPE <key> [path]

- clave (obligatorio): una clave Redis del tipo de documento JSON.
- ruta (opcional): una ruta JSON. Toma el valor predeterminado raíz si no se proporciona.

#### Devolución

Si la ruta es de sintaxis mejorada:

• Matriz de cadenas que representa el tipo de valor en cada ruta. El tipo es uno de {"nulo", "boleano", "cadena", "número", "entero", "objeto" y "matriz"}.

- Si no existe una ruta, su valor de retorno correspondiente es nulo.
- Matriz vacía si la clave del documento no existe.

Si la ruta es de sintaxis restringida:

- Cadena, tipo del valor
- Es nulo si la clave del documento no existe.
- Es nulo si la ruta JSON no es válida o no existe.

#### Ejemplos de

Sintaxis de la ruta mejorada:

```
127.0.0.1:6379> JSON.SET k1 . '[1, 2.3, "foo", true, null, {}, []]'
OK
127.0.0.1:6379> JSON.TYPE k1 $[*]
1) integer
2) number
3) string
4) boolean
5) null
6) object
7) array
```

```
127.0.0.1:6379> JSON.SET k1 . 
  '{"firstName":"John","lastName":"Smith","age":27,"weight":135.25,"isAlive":true,"address":
{"street":"21 2nd Street","city":"New 
 York","state":"NY","zipcode":"10021-3100"},"phoneNumbers":
[{"type":"home","number":"212 555-1234"},{"type":"office","number":"646 
  555-4567"}],"children":[],"spouse":null}'
OK
127.0.0.1:6379> JSON.TYPE k1
object
127.0.0.1:6379> JSON.TYPE k1 .children
array
127.0.0.1:6379> JSON.TYPE k1 .firstName
string
```

```
127.0.0.1:6379> JSON.TYPE k1 .age
integer
127.0.0.1:6379> JSON.TYPE k1 .weight
number
127.0.0.1:6379> JSON.TYPE k1 .isAlive
boolean
127.0.0.1:6379> JSON.TYPE k1 .spouse
null
```
# Etiquetado de los recursos de ElastiCache

Para ayudarlo a administrar sus clústeres y otros recursos de ElastiCache, puede asignar sus propios metadatos a cada recurso en forma de etiquetas. Las etiquetas le permiten clasificar los recursos de AWS de diversas maneras, por ejemplo, según su finalidad, propietario o entorno. Esto es útil cuando tiene muchos recursos del mismo tipo: puede identificar rápidamente un recurso específico en función de las etiquetas que le haya asignado. En este tema se describe qué son las etiquetas y cómo crearlas.

#### **A** Warning

Como práctica recomendada, no debe incluir datos confidenciales en las etiquetas.

## Conceptos básicos de etiquetas

Una etiqueta es una marca que se asigna a un recurso de AWS. Cada etiqueta está formada por una clave y un valor opcional, ambos definidos por el usuario. Las etiquetas permiten clasificar los recursos de AWS de diversas maneras, por ejemplo, según finalidad o propietario. Por ejemplo, podría definir un conjunto de etiquetas para los clústeres de ElastiCache de su cuenta que lo ayude a realizar un seguimiento del propietario y el grupo de usuario de cada instancia.

Recomendamos que idee un conjunto de claves de etiqueta que cumpla sus necesidades para cada tipo de recurso. Mediante el uso de un conjunto coherente de claves de etiquetas, podrá administrar los recursos de más fácilmente. Puede buscar y filtrar los recursos en función de las etiquetas que agregue. Para obtener más información acerca de cómo implementar una estrategia eficaz de etiquetado de recursos, consulte el [documento técnico de Prácticas recomendadas de etiquetado de](https://d1.awsstatic.com/whitepapers/aws-tagging-best-practices.pdf)  [AWS](https://d1.awsstatic.com/whitepapers/aws-tagging-best-practices.pdf).

Las etiquetas no tienen significado semántico para ElastiCache, por lo que se interpretan estrictamente como cadenas de caracteres. Además, las etiquetas no se asignan a los recursos automáticamente. Puede editar las claves y los valores de las etiquetas y también puede eliminar etiquetas de un recurso en cualquier momento. Puede establecer el valor de una etiqueta en null. Si añade una etiqueta con la misma clave que una etiqueta existente en ese recurso, el nuevo valor sobrescribirá al antiguo. Si elimina un recurso, también se eliminará cualquier etiqueta asignada a dicho recurso. Además, si agrega o elimina etiquetas en un grupo de reproducción, todos los nodos de ese grupo de reproducción también se agregarán o eliminarán sus etiquetas.

Puede trabajar con etiquetas mediante la AWS Management Console, la AWS CLI y la API de ElastiCache.

Si utiliza IAM, puede controlar qué usuarios de su cuenta de AWS tienen permiso para crear, editar o eliminar etiquetas. Para obtener más información, consulte [Permisos de nivel de recursos.](#page-1087-0)

## <span id="page-853-0"></span>Recursos que se pueden etiquetar

Puede etiquetar la mayoría de los recursos de ElastiCache que ya existen en la cuenta. La siguiente tabla enumera los recursos que admiten etiquetas. Si utiliza la AWS Management Console, puede aplicar etiquetas a recursos a través del [Editor de etiquetas](https://docs.aws.amazon.com/ARG/latest/userguide/tag-editor.html). Algunas pantallas de recursos permiten especificar etiquetas para un recurso al crear dicho recurso; por ejemplo, una etiqueta con una clave de Name (Nombre) y un valor que especifique. En la mayoría de los casos, la consola aplica las etiquetas inmediatamente después de crear el recurso (y no durante la creación del mismo). La consola puede organizar los recursos según la etiqueta de Name (Nombre), si bien dicha etiqueta no tiene significado semántico para el servicio de ElastiCache.

Además, algunas acciones de creación de recursos le permiten especificar etiquetas para un recurso al crear dicho recurso. Si no se pueden aplicar etiquetas durante la creación del recurso, el proceso de creación del recurso se revierte. Esto garantiza que los recursos se creen con etiquetas o, de lo contrario, no se creen y que ningún recurso se quede jamás sin etiquetar. Al etiquetar los recursos en el momento de su creación, se eliminar la necesidad de ejecutar scripts de etiquetado personalizados tras la creación del recurso.

Si utiliza la API de Amazon ElastiCache, la AWS CLI o un SDK de AWS, puede aplicar etiquetas mediante el parámetro Tags en la acción de la API de ElastiCache pertinente. Son los siguientes:

- CreateServerlessCache
- CreateCacheCluster
- CreateReplicationGroup
- CopyServerlessCacheSnapshot
- CopySnapshot
- CreateCacheParameterGroup
- CreateCacheSecurityGroup
- CreateCacheSubnetGroup
- CreateServerlessCacheSnapshot
- CreateSnapshot
- CreateUserGroup
- CreateUser
- PurchaseReservedCacheNodesOffering

En la siguiente tabla se describen los recursos de ElastiCache que se pueden etiquetar y aquellos que se pueden etiquetar en el momento de su creación con la API de ElastiCache, la AWS CLI o un SDK de AWS.

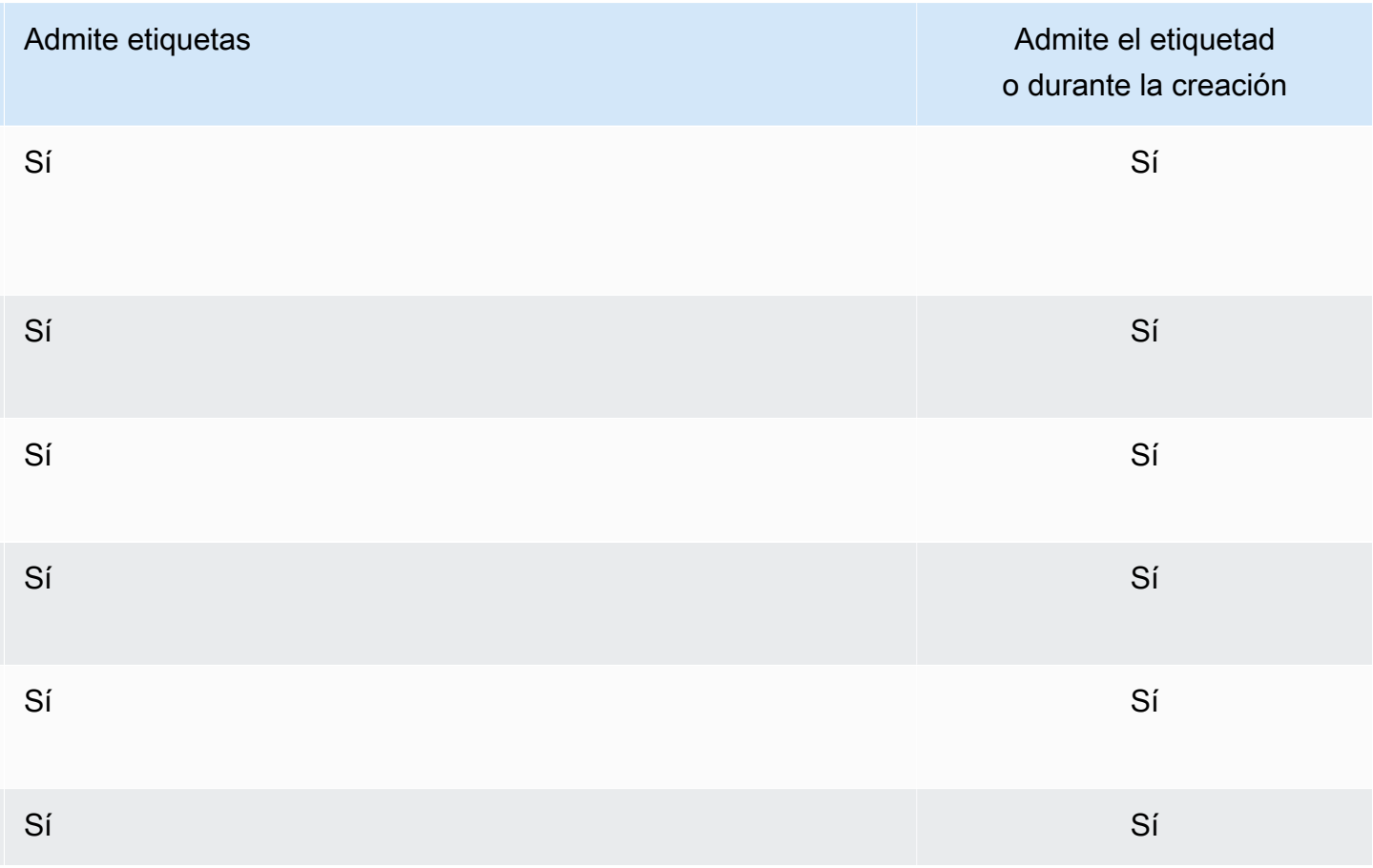

Compatibilidad con el etiquetado de recursos de ElastiCache

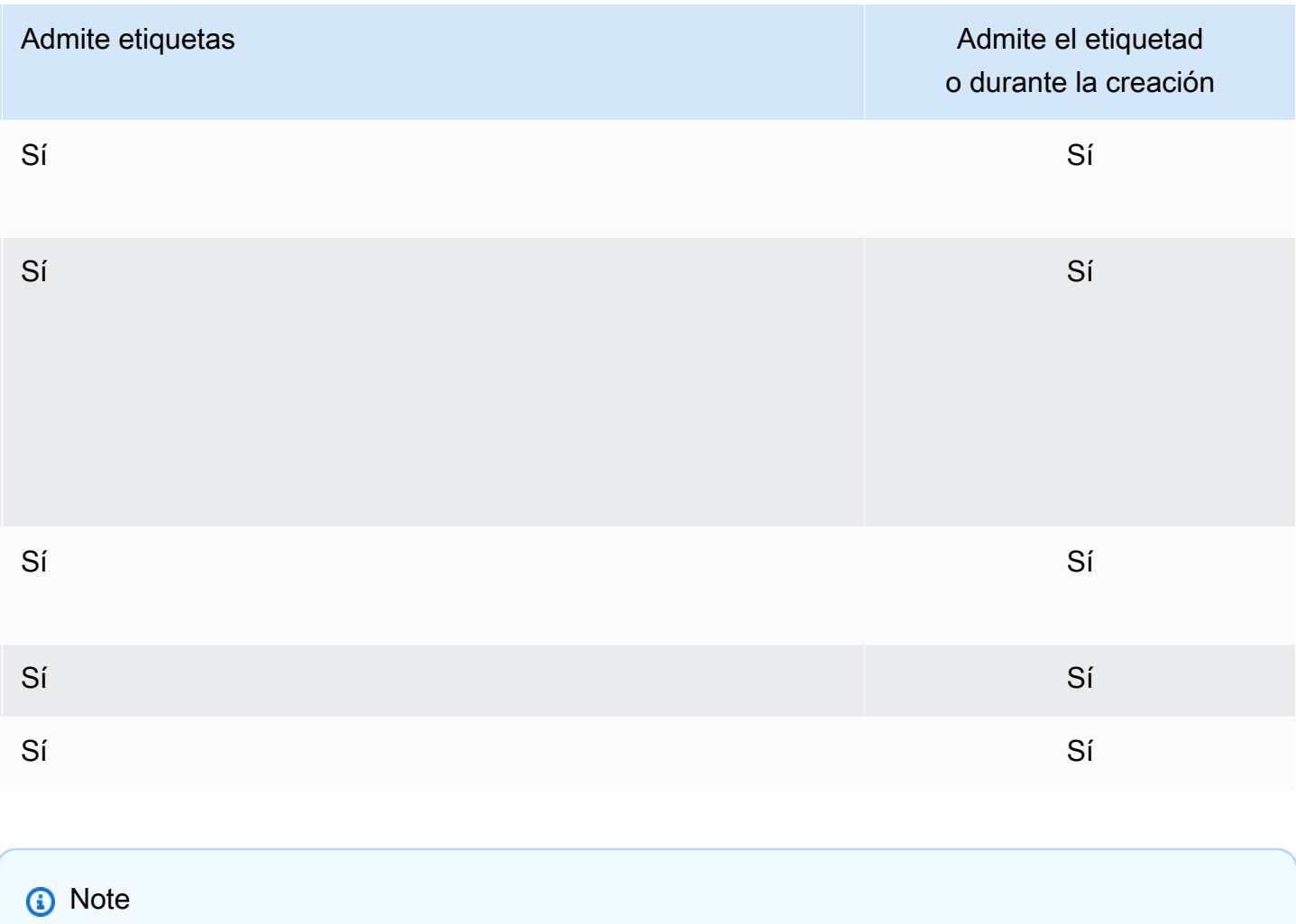

No puede etiquetar almacenes de datos globales.

En las políticas de IAM, puede aplicar permisos de nivel de recursos basados en etiquetas a las acciones de la API de ElastiCache que admitan el etiquetado durante la creación para implementar un control pormenorizado de los usuarios y los grupos que pueden etiquetar recursos durante la creación. Sus recursos se encuentran debidamente protegidos de las etiquetas de creación que se aplican de inmediato a los recursos. Por lo tanto, cualquier permiso de nivel de recursos basado en etiquetas que controle la utilización de recursos es efectivo de inmediato. Se puede realizar un seguimiento y un registro más precisos de los recursos. Puede establecer el etiquetado obligatorio de los nuevos recursos y controlar qué claves y valores de etiquetas se usan en ellos.

Para obtener más información, consulte [Ejemplos de etiquetado de recursos.](#page-858-0)

A fin de obtener más información sobre el etiquetado de recursos para facturación, consulte [Monitoreo de costos con etiquetas de asignación de costos.](#page-863-0)

# Etiquetado de cachés e instantáneas

Las siguientes reglas se aplican al etiquetado como parte de las operaciones de solicitud:

- CreateReplicationGroup:
	- Si los parámetros --primary-cluster-id y --tags se incluyen en la solicitud, las etiquetas de solicitud se agregarán al grupo de reproducción y se propagarán a todos los clústeres de caché del grupo de reproducción. Si el clúster de caché principal tiene etiquetas existentes, estas se sobrescribirán con las etiquetas de la solicitud para tener etiquetas coherentes en todos los nodos.

Si no hay etiquetas de la solicitud, las etiquetas de clúster de caché principales se agregarán al grupo de reproducción y se propagarán a todos los clústeres de caché.

• Si se suministra el --snapshot-name o el --serverless-cache-snapshot-name:

Si se incluyen etiquetas en la solicitud, el grupo de réplica solo se etiquetará con esas etiquetas. Si no se incluyen etiquetas en la solicitud, las etiquetas de la instantánea se agregarán al grupo de réplica.

• Si se proporciona el --global-replication-group-id:

Si se incluyen etiquetas en la solicitud, las etiquetas de solicitud se agregarán al grupo de réplica y se propagarán a todos los clústeres de caché.

- CreateCacheCluster
	- Si se proporciona el --replication-group-id:

Si se incluyen etiquetas en la solicitud, solo se le aplicarán esas etiquetas al clúster de caché. Si no se incluyen etiquetas en la solicitud, el clúster de caché heredará las etiquetas del grupo de reproducción en lugar de las etiquetas del clúster de caché principal.

• Si se proporciona el --snapshot-name:

Si se incluyen etiquetas en la solicitud, solo se le aplicarán esas etiquetas al clúster de caché. Si no se incluyen etiquetas en la solicitud, las etiquetas de la instantánea se agregarán al clúster de caché.

- CreateServerlessCache:
	- Si se incluyen etiquetas en la solicitud, solo las etiquetas de solicitud se agregarán al caché sin servidor.
- CreateSnapshot

Etiquetado de los recursos de ElastiCache Versión de API 2015-02-02 848

• Si se proporciona el --replication-group-id:

Si no se incluyen etiquetas en la solicitud, las etiquetas de solicitud se agregarán a la instantánea. Si no se incluyen etiquetas en la solicitud, las etiquetas del grupo de reproducción se agregarán a la instantánea.

• Si se proporciona el --cache-cluster-id:

Si no se incluyen etiquetas en la solicitud, las etiquetas de solicitud se agregarán a la instantánea. Si no se incluyen etiquetas en la solicitud, las etiquetas del clúster de caché se agregarán a la instantánea.

• Para las instantáneas automáticas:

Las etiquetas se propagarán desde las etiquetas de grupo de reproducción.

- CreateServerlessCacheSnapshot:
	- Si se incluyen etiquetas en la solicitud, solo las etiquetas de solicitud se agregarán a la instantánea de la caché sin servidor.
- CopySnapshot
	- Si no se incluyen etiquetas en la solicitud, las etiquetas de solicitud se agregarán a la instantánea. Si no se incluyen etiquetas en la solicitud, las etiquetas de la instantánea fuente se agregarán a la instantánea copiada.
- CopyServerlessCacheSnapshot:
	- Si se incluyen etiquetas en la solicitud, solo las etiquetas de solicitud se agregarán a la instantánea de la caché sin servidor.
- AddTagsToResource y RemoveTagsFromResource:
	- Las etiquetas se agregarán o quitarán del grupo de reproducción y la acción se propagará a todos los clústeres del grupo de reproducción.
		- **a** Note

AddTagsToResource y RemoveTagsFromResource no se pueden utilizar para los grupos de seguridad y parámetros predeterminados.

- IncreaseReplicaCount y ModifyReplicationGroupShardConfiguration:
	- Todos los clústeres nuevos agregados al grupo de réplica tendrán las mismas etiquetas aplicadas que el grupo de réplica.

### Restricciones de las etiquetas

Se aplican las siguientes restricciones básicas a las etiquetas:

- Número máximo de etiquetas por recurso: 50
- Para cada recurso, cada clave de etiqueta debe ser única y solo puede tener un valor.
- Longitud máxima de la clave: 128 caracteres Unicode en UTF-8.
- Longitud máxima del valor: 256 caracteres Unicode en UTF-8.
- Si bien ElastiCache admite la utilización de cualquier carácter en sus etiquetas, otros servicios pueden ser restrictivos. Los caracteres permitidos en los servicios son: letras, números y espacios representables en UTF-8, además de los siguientes caracteres: + - = . \_ : / @
- Las claves y los valores de las etiquetas distinguen entre mayúsculas y minúsculas.
- El prefijo aws: se reserva para uso de AWS. Si la etiqueta tiene una clave de etiqueta con este prefijo, no puede editar ni eliminar la clave o el valor de la etiqueta. Las etiquetas que tengan el prefijo aws: no cuentan para el límite de etiquetas por recurso.

No puede terminar, detener ni eliminar un recurso basado únicamente en sus etiquetas; debe especificar el identificador del recurso. Por ejemplo, para eliminar instantáneas que etiquetó con una clave de etiqueta llamada DeleteMe, debe utilizar la acción DeleteSnapshot con los identificadores del recurso de las instantáneas, como snap-1234567890abcdef0.

Para obtener más información sobre los recursos de ElastiCache que puede etiquetar, consulte [Recursos que se pueden etiquetar](#page-853-0).

#### <span id="page-858-0"></span>Ejemplos de etiquetado de recursos

• Creación de una caché sin servidor mediante etiquetas

```
aws elasticache create-serverless-cache \ 
     --serverless-cache-name CacheName \ 
     --engine redis 
     --tags Key="Cost Center", Value="1110001" Key="project",Value="XYZ"
```
• Adición de etiquetas a una caché sin servidor

```
aws elasticache add-tags-to-resource \
--resource-name arn:aws:elasticache:us-east-1:111111222233:serverlesscache:my-cache \
--tags Key="project",Value="XYZ" Key="Elasticache",Value="Service"
```
• Adición de etiquetas a un grupo de reproducción.

```
aws elasticache add-tags-to-resource \
--resource-name arn:aws:elasticache:us-east-1:111111222233:replicationgroup:my-rg \
--tags Key="project",Value="XYZ" Key="Elasticache",Value="Service"
```
• Creación de un clúster de caché mediante etiquetas.

```
aws elasticache create-cache-cluster \
--cluster-id testing-tags \
--cluster-description cluster-test \
--cache-subnet-group-name test \
--cache-node-type cache.t2.micro \
--engine redis \
--tags Key="project",Value="XYZ" Key="Elasticache",Value="Service"
```
• Creación de una instantánea sin servidor con etiquetas.

```
aws elasticache create-serverless-cache-snapshot \
--serverless-cache-name testing-tags \
--serverless-cache-snapshot-name bkp-testing-tags-scs \
--tags Key="work",Value="foo"
```
• Creación de una instantánea con etiquetas.

En este caso, si agrega etiquetas a la solicitud, incluso si el grupo de reproducción contiene etiquetas, la instantánea solo recibirá las etiquetas de la solicitud.

```
aws elasticache create-snapshot \
--replication-group-id testing-tags \
--snapshot-name bkp-testing-tags-rg \
--tags Key="work",Value="foo"
```
Ejemplos de políticas de control de acceso basadas en etiquetas

1. Permitir la acción AddTagsToResource a un clúster solo si el clúster tiene la etiqueta Project=XYZ.

```
 "Version": "2012-10-17",
```
{

```
 "Statement": [ 
         { 
             "Effect": "Allow", 
             "Action": "elasticache:AddTagsToResource", 
             "Resource": [ 
                 "arn:aws:elasticache:*:*:cluster:*" 
             ], 
             "Condition": { 
                 "StringEquals": { 
                     "aws:ResourceTag/Project": "XYZ" 
 } 
 } 
         } 
     ]
}
```
2. Permitir la acción RemoveTagsFromResource de un grupo de reproducción si contiene las etiquetas Project y Service y las claves son diferentes de Project y Service.

```
{ 
     "Version": "2012-10-17", 
     "Statement": [ 
          { 
               "Effect": "Allow", 
               "Action": "elasticache:RemoveTagsFromResource", 
               "Resource": [ 
                   "arn:aws:elasticache:*:*:replicationgroup:*" 
              ], 
               "Condition": { 
                   "StringEquals": { 
                        "aws:ResourceTag/Service": "Elasticache", 
                        "aws:ResourceTag/Project": "XYZ" 
                   }, 
                   "ForAnyValue:StringNotEqualsIgnoreCase": { 
                        "aws:TagKeys": [ 
                            "Project", 
                            "Service" 
\sim 100 \sim 100 \sim 100 \sim 100 \sim 100 \sim 100 \sim } 
 } 
          } 
     ]
}
```
3. Permitir AddTagsToResource a cualquier recurso solo si las etiquetas son diferentes de Project y Service.

```
{ 
     "Version": "2012-10-17", 
     "Statement": [ 
          { 
               "Effect": "Allow", 
               "Action": "elasticache:AddTagsToResource", 
               "Resource": [ 
                    "arn:aws:elasticache:*:*:*:*" 
               ], 
               "Condition": { 
                    "ForAnyValue:StringNotEqualsIgnoreCase": { 
                        "aws:TagKeys": [ 
                             "Service", 
                             "Project" 
\sim 100 \sim 100 \sim 100 \sim 100 \sim 100 \sim 100 \sim } 
 } 
          } 
     ]
}
```
4. Denegar la acción CreateReplicationGroup si la solicitud tiene Tag Project=Foo.

```
{ 
     "Version": "2012-10-17", 
     "Statement": [ 
         { 
             "Effect": "Deny", 
             "Action": "elasticache:CreateReplicationGroup", 
             "Resource": [ 
                 "arn:aws:elasticache:*:*:replicationgroup:*" 
             ], 
             "Condition": { 
                 "StringEquals": { 
                     "aws:RequestTag/Project": "Foo" 
 } 
 } 
         } 
     ]
```
}

5. Denegar la acción CopySnapshot si la instantánea fuente tiene la etiqueta Project=XYZ y la etiqueta de la solicitud es Service=Elasticache.

```
{ 
     "Version": "2012-10-17", 
     "Statement": [ 
         { 
              "Effect": "Deny", 
              "Action": "elasticache:CopySnapshot", 
              "Resource": [ 
                  "arn:aws:elasticache:*:*:snapshot:*" 
              ], 
              "Condition": { 
                  "StringEquals": { 
                       "aws:ResourceTag/Project": "XYZ", 
                       "aws:RequestTag/Service": "Elasticache" 
 } 
              } 
         } 
     ]
}
```
6. Denegar la acción CreateCacheCluster si la etiqueta de solicitud Project falta o no es igual a Dev, QA o Prod.

```
{ 
     "Version": "2012-10-17", 
     "Statement": [ 
 { 
             "Effect": "Allow", 
             "Action": [ 
                  "elasticache:CreateCacheCluster" 
             ], 
             "Resource": [ 
                  "arn:aws:elasticache:*:*:parametergroup:*", 
                 "arn:aws:elasticache:*:*:subnetgroup:*", 
                 "arn:aws:elasticache:*:*:securitygroup:*", 
                 "arn:aws:elasticache:*:*:replicationgroup:*" 
 ] 
         }, 
         {
```

```
 "Effect": "Deny", 
                  "Action": [ 
                        "elasticache:CreateCacheCluster" 
                  ], 
                  "Resource": [ 
                        "arn:aws:elasticache:*:*:cluster:*" 
                  ], 
                  "Condition": { 
                        "Null": { 
                              "aws:RequestTag/Project": "true" 
 } 
 } 
            }, 
            { 
                  "Effect": "Allow", 
                  "Action": [ 
                        "elasticache:CreateCacheCluster", 
                        "elasticache:AddTagsToResource" 
                  ], 
                  "Resource": "arn:aws:elasticache:*:*:cluster:*", 
                  "Condition": { 
                        "StringEquals": { 
                              "aws:RequestTag/Project": [ 
                                    "Dev", 
                                    "Prod", 
                                    "QA" 
\sim 100 \sim 100 \sim 100 \sim 100 \sim 100 \sim 100 \sim 100 \sim 100 \sim 100 \sim 100 \sim 100 \sim 100 \sim 100 \sim 100 \sim 100 \sim 100 \sim 100 \sim 100 \sim 100 \sim 100 \sim 100 \sim 100 \sim 100 \sim 100 \sim 
 } 
 } 
            } 
     \mathbf{I}}
```
Para obtener información relacionada acerca de las claves de condición, consulte [Uso de claves de](#page-1088-0) [condición.](#page-1088-0)

# <span id="page-863-0"></span>Monitoreo de costos con etiquetas de asignación de costos

Al agregar etiquetas de asignación de costos a sus recursos en Amazon ElastiCache, puede realizar un seguimiento de los costos mediante el agrupamiento de los gastos en sus facturas por valores de etiqueta de recursos.
Las etiquetas de asignación de costos de ElastiCache son pares clave-valor que el usuario define y asocia a un recurso de ElastiCache. Las claves y los valores distinguen entre mayúsculas y minúsculas. Puede utilizar una clave de etiqueta para definir una categoría y el valor de la etiqueta puede ser un elemento dentro de esa categoría. Por ejemplo, puede definir una clave de etiqueta CostCenter y un valor de etiqueta 10010 para indicar que el recurso va asignado al centro de costos 10010. También puede usar etiquetas para designar recursos para pruebas o para producción a través de una clave como Environment y valores como test o production. Se recomienda utilizar un conjunto coherente de claves de etiqueta que facilite el seguimiento de los costos asociados a los recursos.

Utilice las etiquetas de asignación de costos para organizar la factura de AWS de modo que refleje su propia estructura de costos. Para ello, inscríbase para obtener una factura de la cuenta de AWS que incluya valores de clave de etiquetas. A continuación, para ver los costos de los recursos combinados, organice la información de facturación de acuerdo con los recursos con los mismos valores de clave de etiquetas. Por ejemplo, puede etiquetar varios recursos con un nombre de aplicación específico y luego organizar su información de facturación para ver el costo total de la aplicación en distintos servicios.

También puede combinar etiquetas para realizar un seguimiento de los costos con un mayor nivel de detalle. Por ejemplo, para realizar un seguimiento de los costos de su servicio por región, puede utilizar las claves de etiqueta Service y Region. En un recurso podría tener los valores ElastiCache y Asia Pacific (Singapore) y en otro recurso, los valores ElastiCache y Europe (Frankfurt). A continuación, puede ver el total de costos de ElastiCache desglosados por región. Para obtener más información, consulte [Uso de etiquetas de asignación de costos](https://docs.aws.amazon.com/awsaccountbilling/latest/aboutv2/cost-alloc-tags.html) en la Guía del usuario de AWS Billing.

Puede agregar etiquetas de asignación de costos de ElastiCache a los nodos de Redis. Al agregar, enumerar, modificar, copiar o quitar una etiqueta, la operación se aplica únicamente al nodo especificado.

Características de las etiquetas de asignación de costos de ElastiCache

• Las etiquetas de asignación de costos se aplican a recursos de ElastiCache especificados en operaciones de la API y de la CLI como ARN. El tipo de recurso será "clúster".

Ejemplo de ARN: arn:aws:elasticache:*<region>*:*<customer-id>*:*<resourcetype>*:*<resource-name>*

Ejemplo de ARN: arn:aws:elasticache:us-west-2:1234567890:cluster:my-cluster

- La clave de la etiqueta es el nombre obligatorio de la etiqueta. El valor de cadena de la clave puede tener una longitud de entre 1 y 128 caracteres Unicode y no puede llevar el prefijo aws:. La cadena solo puede contener un conjunto Unicode de letras, dígitos, espacios en blanco, guiones bajos (  $\Box$ ), puntos ( .), dos puntos ( :), barras oblicuas ( \), signos de igual ( = ), signos de suma  $(+)$ , guiones  $(-)$  o signos de arroba  $(\varpi)$ .
- El valor de etiqueta es la parte opcional de la etiqueta. El valor de cadena del valor puede tener una longitud de entre 1 y 256 caracteres Unicode y no puede llevar el prefijo aws:. La cadena solo puede contener un conjunto Unicode de letras, dígitos, espacios en blanco, guiones bajos  $($   $)$ , puntos (  $)$ , dos puntos (  $:$  ), barras oblicuas ( \ ), signos de igual ( = ), signos de suma ( + ), guiones  $(-)$  o signos de arroba  $(\omega)$ .
- Cada recurso de ElastiCache puede tener un máximo de 50 etiquetas.
- Los valores no deben ser únicos dentro de un conjunto de etiquetas. Por ejemplo, puede disponer de un conjunto de etiquetas donde las claves Service y Application tienen el valor ElastiCache.

AWS no aplica ningún significado semántico a las etiquetas. Las etiquetas se interpretan estrictamente como cadenas de caracteres. AWS no establece de forma automática ninguna etiqueta en ningún recurso de ElastiCache.

## Administración de etiquetas de asignación de costos mediante la AWS CLI

Puede utilizar la AWS CLI para agregar, modificar o quitar etiquetas de asignación de costos.

Ejemplo de ARN: arn:aws:elasticache:us-west-2:1234567890:cluster:my-cluster

Las etiquetas de asignación de costos se aplican a los nodos de ElastiCache for Redis. El nodo que se va a etiquetar se especifica mediante un ARN (nombre de recurso de Amazon).

Ejemplo de ARN: arn:aws:elasticache:us-west-2:1234567890:cluster:my-cluster

Temas

• [Enumeración de etiquetas mediante la AWS CLI](#page-866-0)

- [Adición de etiquetas mediante la AWS CLI](#page-867-0)
- [Modificación de etiquetas mediante la AWS CLI](#page-868-0)
- [Eliminación de etiquetas mediante la AWS CLI](#page-868-1)

### <span id="page-866-0"></span>Enumeración de etiquetas mediante la AWS CLI

Puede utilizar la AWS CLI para enumerar etiquetas en un recurso de ElastiCache existente mediante la operación [list-tags-for-resource.](https://docs.aws.amazon.com/cli/latest/reference/elasticache/list-tags-for-resource.html)

El código siguiente utiliza la AWS CLI para obtener una lista de las etiquetas del nodo de Redis mycluster-001 en el clúster my-cluster de la región us-west-2.

Para Linux, macOS o Unix:

```
aws elasticache list-tags-for-resource \ 
   --resource-name arn:aws:elasticache:us-west-2:0123456789:cluster:my-cluster-001
```
Para Windows:

```
aws elasticache list-tags-for-resource ^ 
   --resource-name arn:aws:elasticache:us-west-2:0123456789:cluster:my-cluster-001
```
La salida de esta operación se parecerá a lo siguiente, una lista de todas las etiquetas en el recurso.

```
{ 
     "TagList": [ 
         { 
             "Value": "10110", 
             "Key": "CostCenter" 
        }, 
         { 
             "Value": "EC2", 
             "Key": "Service" 
         } 
    ]
}
```
Si no hay etiquetas en el recurso, la salida será una TagList vacía.

Administrar etiquetas con AWS CLI Versión de API 2015-02-02 858

{

"TagList": []

}

<span id="page-867-0"></span>Para obtener más información, consulte la AWS CLI para [list-tags-for-resource](https://docs.aws.amazon.com/cli/latest/reference/elasticache/list-tags-for-resource.html) de ElastiCache.

```
Adición de etiquetas mediante la AWS CLI
```
Puede utilizar la AWS CLI para agregar etiquetas a un recurso de ElastiCache existente mediante la operación [add-tags-to-resource](https://docs.aws.amazon.com/cli/latest/reference/elasticache/add-tags-to-resource.html) de la CLI. Si la clave de etiqueta no existe en el recurso, la clave y el valor se añadirán a los recursos. Si la clave ya existe en el recurso, el valor asociado a dicha clave se actualizará al nuevo valor.

El código siguiente utiliza la AWS CLI para agregar las claves Service y Region con los valores elasticache y us-west-2 respectivamente al nodo my-cluster-001 del clúster my-cluster de la región us-west-2.

Para Linux, macOS o Unix:

```
aws elasticache add-tags-to-resource \ 
  --resource-name arn:aws:elasticache:us-west-2:0123456789:cluster:my-cluster-001 \ 
  --tags Key=Service,Value=elasticache \ 
         Key=Region,Value=us-west-2
```
Para Windows:

```
aws elasticache add-tags-to-resource ^ 
  --resource-name arn:aws:elasticache:us-west-2:0123456789:cluster:my-cluster-001 ^ 
  --tags Key=Service,Value=elasticache ^ 
         Key=Region,Value=us-west-2
```
Tras la operación, la salida de esta operación se parecerá a lo siguiente, una lista de todas las etiquetas en el recurso.

```
{ 
     "TagList": [ 
         { 
            "Value": "elasticache", 
            "Key": "Service" 
         }, 
         {
```

```
 "Value": "us-west-2", 
            "Key": "Region" 
        } 
    ]
}
```
Para obtener más información, consulte la AWS CLI para [add-tags-to-resource](https://docs.aws.amazon.com/cli/latest/reference/elasticache/add-tags-to-resource.html) de ElastiCache.

También puede utilizar la AWS CLI para agregar etiquetas a un clúster al crear un nuevo clúster utilizando la operación [create-cache-cluster](https://docs.aws.amazon.com/cli/latest/reference/elasticache/create-cache-cluster.html). No se pueden agregar etiquetas al crear un clúster mediante la Management Console de ElastiCache. Una vez creado el clúster, puede utilizar la consola para agregar etiquetas al clúster.

<span id="page-868-0"></span>Modificación de etiquetas mediante la AWS CLI

Puede utilizar la AWS CLI para modificar las etiquetas de un nodo de un clúster de ElastiCache for Redis.

Para modificar las etiquetas:

- Use [add-tags-to-resource](https://docs.aws.amazon.com/cli/latest/reference/elasticache/add-tags-to-resource.html) para agregar una etiqueta y un valor nuevos o para cambiar el valor asociado a una etiqueta existente.
- Use [remove-tags-from-resource](https://docs.aws.amazon.com/cli/latest/reference/elasticache/remove-tags-from-resource.html) para quitar etiquetas especificadas del recurso.

La salida de cualquier operación será una lista de las etiquetas y sus valores en el clúster especificado.

<span id="page-868-1"></span>Eliminación de etiquetas mediante la AWS CLI

Puede utilizar la AWS CLI para quitar etiquetas de un nodo existente en un clúster de ElastiCache for Redis mediante la operación [remove-tags-from-resource.](https://docs.aws.amazon.com/cli/latest/reference/elasticache/remove-tags-from-resource.html)

El código siguiente utiliza la AWS CLI para quitar las etiquetas con las claves Service y Region del nodo my-cluster-001 en el clúster my-cluster de la región us-west-2.

Para Linux, macOS o Unix:

```
aws elasticache remove-tags-from-resource \ 
  --resource-name arn:aws:elasticache:us-west-2:0123456789:cluster:my-cluster-001 \ 
  --tag-keys PM Service
```
#### Para Windows:

```
aws elasticache remove-tags-from-resource ^ 
  --resource-name arn:aws:elasticache:us-west-2:0123456789:cluster:my-cluster-001 ^ 
  --tag-keys PM Service
```
Tras la operación, la salida de esta operación se parecerá a lo siguiente, una lista de todas las etiquetas en el recurso.

```
{ 
     "TagList": []
}
```
Para obtener más información, consulte la AWS CLI para [remove-tags-from-resource](https://docs.aws.amazon.com/cli/latest/reference/elasticache/remove-tags-from-resource.html) de ElastiCache.

# Administración de etiquetas de asignación de costos mediante la API de ElastiCache

Puede utilizar la API de ElastiCache para agregar, modificar o quitar etiquetas de asignación de costos.

Las etiquetas de asignación de costos se aplican a los clústeres de ElastiCache for Memcached. El clúster que se va a etiquetar se especifica mediante un ARN (nombre de recurso de Amazon).

Ejemplo de ARN: arn:aws:elasticache:us-west-2:1234567890:cluster:my-cluster

#### Temas

- [Enumeración de etiquetas mediante la API de ElastiCache](#page-869-0)
- [Adición de etiquetas mediante la API de ElastiCache](#page-870-0)
- [Modificación de etiquetas con la API de ElastiCache](#page-870-1)
- [Eliminación de etiquetas con la API de ElastiCache](#page-871-0)

<span id="page-869-0"></span>Enumeración de etiquetas mediante la API de ElastiCache

Puede utilizar la API de ElastiCache para enumerar etiquetas en un recurso existente mediante la operación [ListTagsForResource.](https://docs.aws.amazon.com/AmazonElastiCache/latest/APIReference/API_ListTagsForResource.html)

El siguiente código utiliza la API de ElastiCache para enumerar las etiquetas en el recurso mycluster-001 en la región us-west-2.

```
https://elasticache.us-west-2.amazonaws.com/ 
    ?Action=ListTagsForResource 
    &ResourceName=arn:aws:elasticache:us-west-2:0123456789:cluster:my-cluster-001 
    &SignatureVersion=4 
    &SignatureMethod=HmacSHA256 
    &Version=2015-02-02 
    &Timestamp=20150202T192317Z 
    &X-Amz-Credential=<credential>
```
## <span id="page-870-0"></span>Adición de etiquetas mediante la API de ElastiCache

Puede utilizar la API de ElastiCache para agregar etiquetas a un clúster de ElastiCache existente mediante la operación [AddTagsToResource.](https://docs.aws.amazon.com/AmazonElastiCache/latest/APIReference/API_AddTagsToResource.html) Si la clave de etiqueta no existe en el recurso, la clave y el valor se añadirán a los recursos. Si la clave ya existe en el recurso, el valor asociado a dicha clave se actualizará al nuevo valor.

El siguiente código utiliza la API de ElastiCache para agregar las claves Service y Region con los valores elasticache y us-west-2 respectivamente al recurso my-cluster-001 en la región uswest-2.

```
https://elasticache.us-west-2.amazonaws.com/ 
    ?Action=AddTagsToResource 
    &ResourceName=arn:aws:elasticache:us-west-2:0123456789:cluster:my-cluster-001 
    &SignatureVersion=4 
    &SignatureMethod=HmacSHA256 
    &Tags.member.1.Key=Service 
    &Tags.member.1.Value=elasticache 
    &Tags.member.2.Key=Region 
    &Tags.member.2.Value=us-west-2 
    &Version=2015-02-02 
    &Timestamp=20150202T192317Z 
    &X-Amz-Credential=<credential>
```
Para obtener más información, consulte [AddTagsToResource](https://docs.aws.amazon.com/AmazonElastiCache/latest/APIReference/API_AddTagsToResource.html) en la Referencia de la API de Amazon ElastiCache.

## <span id="page-870-1"></span>Modificación de etiquetas con la API de ElastiCache

Puede utilizar la API de ElastiCache para modificar las etiquetas de un clúster de ElastiCache.

Para modificar el valor de una etiqueta:

- Use la operación [AddTagsToResource](https://docs.aws.amazon.com/AmazonElastiCache/latest/APIReference/API_AddTagsToResource.html) para agregar una etiqueta y un valor nuevos o para cambiar el valor de una etiqueta existente.
- Use [RemoveTagsFromResource](https://docs.aws.amazon.com/AmazonElastiCache/latest/APIReference/API_RemoveTagsFromResource.html) para quitar etiquetas del recurso.

La salida de cualquier operación será una lista de las etiquetas y sus valores en el recurso especificado.

Use [RemoveTagsFromResource](https://docs.aws.amazon.com/AmazonElastiCache/latest/APIReference/API_RemoveTagsFromResource.html) para quitar etiquetas del recurso.

<span id="page-871-0"></span>Eliminación de etiquetas con la API de ElastiCache

Puede utilizar la API de ElastiCache para quitar etiquetas de un nodo de ElastiCache for Redis mediante la operación [RemoveTagsFromResource](https://docs.aws.amazon.com/AmazonElastiCache/latest/APIReference/API_RemoveTagsFromResource.html).

El siguiente código utiliza la API de ElastiCache para quitar las etiquetas con las claves Service y Region del nodo my-cluster-001 en el clúster my-cluster de la región us-west-2.

```
https://elasticache.us-west-2.amazonaws.com/ 
    ?Action=RemoveTagsFromResource 
    &ResourceName=arn:aws:elasticache:us-west-2:0123456789:cluster:my-cluster-001 
    &SignatureVersion=4 
    &SignatureMethod=HmacSHA256 
    &TagKeys.member.1=Service 
    &TagKeys.member.2=Region 
    &Version=2015-02-02 
    &Timestamp=20150202T192317Z 
    &X-Amz-Credential=<credential>
```
# Uso del enfoque Well-Architected de Amazon ElastiCache

En esta sección se describe el enfoque Well-Architected de Amazon ElastiCache, una colección de principios de diseño y directrices para diseñar cargas de trabajo de ElastiCache con una buena arquitectura.

- El enfoque de ElastiCache se suma al [Marco de AWS Well-Architected](https://docs.aws.amazon.com/wellarchitected/latest/framework/welcome.html).
- Cada pilar tiene un conjunto de preguntas para ayudar a iniciar el debate sobre la arquitectura de ElastiCache.
- Cada pregunta tiene una serie de prácticas principales junto con sus puntuaciones para la presentación de informes.
	- Obligatorio: necesario antes de pasar a producción (su ausencia representa un alto riesgo)
	- Lo mejor: el mejor estado posible en el que podría estar un cliente
	- Bueno: lo que recomendamos a los clientes que hagan (si no hay un riesgo medio)
- Terminología de Well-Architected
	- [Componente:](https://wa.aws.amazon.com/wat.concept.component.en.html) código, configuración y recursos de AWS que, en conjunto, cumplen con un requisito. Los componentes interactúan con otros componentes y, a menudo, equivalen a un servicio en las arquitecturas de microservicios.
	- [Carga de trabajo](https://wa.aws.amazon.com/wat.concept.workload.en.html): conjunto de componentes que, en conjunto, ofrecen valor empresarial. Algunos ejemplos de cargas de trabajo son sitios web de marketing, sitios web de comercio electrónico, el backend de una aplicación móvil, plataformas de análisis, etc.

#### Temas

- [Pilar de excelencia operativa del enfoque Well-Architected de Amazon ElastiCache](#page-872-0)
- [Pilar de seguridad del enfoque Well-Architected de Amazon ElastiCache](#page-881-0)
- [Pilar de fiabilidad del enfoque Well-Architected de Amazon ElastiCache](#page-888-0)
- [Pilar de eficiencia del rendimiento del enfoque Well-Architected de Amazon ElastiCache](#page-894-0)
- [Pilar de optimización de costos del enfoque Well-Architected de Amazon ElastiCache](#page-906-0)

# <span id="page-872-0"></span>Pilar de excelencia operativa del enfoque Well-Architected de Amazon ElastiCache

El pilar de la excelencia operativa se centra en el funcionamiento y la supervisión de los sistemas para ofrecer valor empresarial, y en la mejora continua de los procesos y los procedimientos. Los temas clave incluyen la automatización de los cambios, la respuesta a los eventos y la definición de estándares para administrar las operaciones diarias.

#### Temas

- [OE 1: ¿Cómo entiende y responde a las alertas y eventos activados por su clúster de ElastiCache?](#page-873-0)
- [OE 2: ¿Cuándo y cómo se escalan los clústeres de ElastiCache existentes?](#page-874-0)
- [OE 3: ¿Cómo se administran los recursos del clúster de ElastiCache y se mantiene actualizado?](#page-876-0)
- [OE 4: ¿Cómo se administran las conexiones de los clientes a sus clústeres de ElastiCache?](#page-877-0)
- [OE 5: ¿Cómo se implementan los componentes de ElastiCache para una carga de trabajo?](#page-879-0)
- [OE 6: ¿Cómo se planifican y mitigan los errores?](#page-880-0)
- [OE 7: ¿Cómo se solucionan los problemas de los eventos del motor de Redis?](#page-880-1)

## <span id="page-873-0"></span>OE 1: ¿Cómo entiende y responde a las alertas y eventos activados por su clúster de ElastiCache?

Introducción a nivel de pregunta: Si utiliza clústeres de ElastiCache, puede recibir notificaciones y alertas de forma opcional cuando se produzcan determinados eventos. De forma predeterminada, ElastiCache registra los [eventos](https://docs.aws.amazon.com/AmazonElastiCache/latest/red-ug/ECEvents.html) relacionados con sus recursos, como la conmutación por error, el reemplazo de nodos, la operación de escalado y el mantenimiento programado, entre otros. Cada evento incluye la fecha y la hora, el nombre y el tipo de origen y una descripción.

Ventaja a nivel de pregunta: La capacidad de comprender y gestionar los motivos subyacentes de los eventos que activan las alertas generadas por su clúster le permite operar de manera más eficaz y responder a los eventos de manera adecuada.

- [Obligatorio] Revise los eventos generados por ElastiCache en la consola de ElastiCache (después de seleccionar su región) o mediante el comando [describe-events](https://docs.aws.amazon.com/cli/latest/reference/elasticache/describe-events.html) de la [Interfaz de línea de](https://aws.amazon.com/cli) [comandos de Amazon](https://aws.amazon.com/cli) (AWS CLI) y la [API de ElastiCache.](https://docs.aws.amazon.com/AmazonElastiCache/latest/APIReference/API_DescribeEvents.html) Configure ElastiCache para que envíe notificaciones de los eventos de clúster importantes mediante Amazon Simple Notification Service (Amazon SNS). El uso de Amazon SNS con sus clústeres le permite realizar acciones mediante programación en los eventos de ElastiCache.
	- Hay dos grandes categorías de eventos: eventos actuales y programados. La lista de eventos actuales incluye: creación y eliminación de recursos, operaciones de escalado, conmutación por error, reinicio de nodos, creación de instantáneas, modificación de los parámetros del clúster, renovación del certificado de CA, eventos de error (error de aprovisionamiento del clúster [VPC o ENI], errores de escalado [ENI] y errores de instantáneas). La lista de eventos programados incluye: reemplazo de nodos programado durante el período de mantenimiento y reemplazo de nodos reprogramado.
	- Si bien es posible que no necesite reaccionar de inmediato ante algunos de estos eventos, es fundamental analizar primero todos los eventos de error:
		- ElastiCache:AddCacheNodeFailed
		- ElastiCache:CacheClusterProvisioningFailed
- ElastiCache:CacheClusterScalingFailed
- ElastiCache:CacheNodesRebooted
- ElastiCache:SnapshotFailed (Solo Redis)
- [Recursos]:
	- [Administración de notificaciones de Amazon SNS de ElastiCache](#page-1209-0)
	- [Notificaciones de eventos y Amazon SNS](#page-1218-0)
- [Lo mejor] Para automatizar las respuestas a los eventos, utilice las capacidades de los productos y servicios de AWS, como las funciones de Lambda y SNS. Siga las prácticas recomendadas y haga cambios pequeños, frecuentes y reversibles, como código para que sus operaciones evolucionen a lo largo del tiempo. Utilice las métricas de Amazon CloudWatch para supervisar los clústeres.

[Recursos]: [Monitor Amazon ElastiCache for Redis \(cluster mode disabled\) read replica endpoints](https://aws.amazon.com/blogs/database/monitor-amazon-elasticache-for-redis-cluster-mode-disabled-read-replica-endpoints-using-aws-lambda-amazon-route-53-and-amazon-sns/) [using AWS Lambda, Amazon Route 53, and Amazon SNS](https://aws.amazon.com/blogs/database/monitor-amazon-elasticache-for-redis-cluster-mode-disabled-read-replica-endpoints-using-aws-lambda-amazon-route-53-and-amazon-sns/) para un caso de uso que emplea Lambda y SNS.

## <span id="page-874-0"></span>OE 2: ¿Cuándo y cómo se escalan los clústeres de ElastiCache existentes?

Introducción a nivel de pregunta: El dimensionamiento correcto del clúster de ElastiCache es un acto de equilibrio que debe evaluarse cada vez que se produzcan cambios en los tipos de carga de trabajo subyacentes. El objetivo es operar con el entorno del tamaño adecuado para la carga de trabajo.

Ventaja a nivel de pregunta: La sobreutilización de los recursos puede provocar una latencia elevada y una disminución general del rendimiento. Por otro lado, la infrautilización puede provocar un aprovisionamiento excesivo de recursos con una optimización de costos deficiente. El dimensionamiento correcto de los entornos, puede lograr un equilibrio entre la eficiencia del rendimiento y la optimización de costos. Para corregir la utilización excesiva o insuficiente de los recursos, ElastiCache puede escalarse en dos dimensiones. Puede escalar verticalmente aumentando o disminuyendo la capacidad de los nodos. Y puede escalar horizontalmente añadiendo y eliminando nodos.

• [Obligatorio] Resuelva la sobreutilización de la CPU y la red en los nodos principales: descargue y redirija las operaciones de lectura a los nodos de réplica. Utilice nodos de réplica para las operaciones de lectura a fin de reducir la utilización del nodo principal. Para configurar esto en la biblioteca cliente de Redis, conéctese al punto de conexión del lector de ElastiCache para el

modo de clúster deshabilitado o utilice el comando READONLY de Redis para el modo de clúster habilitado.

[Recursos]:

- [Búsqueda de puntos de conexión](#page-244-0)
- [Cluster Right-Sizing](https://aws.amazon.com/blogs/database/five-workload-characteristics-to-consider-when-right-sizing-amazon-elasticache-redis-clusters/)
- [Comando READONLY de Redis](https://redis.io/commands/readonly)
- [Obligatorio] Supervise la utilización de los recursos cruciales del clúster, como la CPU, la memoria y la red. Es necesario realizar un seguimiento del uso de estos recursos específicos del clúster para tomar una decisión de escalado y determinar el tipo de operación de escalado. Si el modo de clúster de ElastiCache para Redis está deshabilitado, los nodos principales y de réplica pueden escalar verticalmente. Los nodos de réplica también pueden escalar horizontalmente de 0 a 5 nodos. Si el modo de clúster está habilitado, se aplica esto mismo a cada partición del clúster. Además, puede aumentar o reducir el número de particiones.

[Recursos]:

- [Monitoring best practices with Amazon ElastiCache for Redis using Amazon CloudWatch](https://aws.amazon.com/blogs/database/monitoring-best-practices-with-amazon-elasticache-for-redis-using-amazon-cloudwatch/)
- [Escalado de clústeres de ElastiCache for Redis](https://docs.aws.amazon.com/AmazonElastiCache/latest/red-ug/Scaling.html)
- [Escalado de clústeres de ElastiCache para Memcached](https://docs.aws.amazon.com/AmazonElastiCache/latest/mem-ug/Scaling.html)
- [Lo mejor] Supervisar el rendimiento a lo largo del tiempo puede ayudar a detectar cambios en la carga de trabajo que pasarían desapercibidos si se hiciera en un momento determinado. Para detectar tendencias a más largo plazo, utilice las métricas de CloudWatch para analizar intervalos de tiempo más largos. Los conocimientos obtenidos al observar períodos prolongados de métricas de CloudWatch deberían servir de base para pronosticar el uso de los recursos del clúster. Los datos y las métricas de CloudWatch están disponibles durante un máximo de 455 días.

## [Recursos]:

- [Monitoring ElastiCache for Redis with CloudWatch Metrics](https://docs.aws.amazon.com/AmazonElastiCache/latest/red-ug/CacheMetrics.html)
- [Monitoring Memcached with CloudWatch Metrics](https://docs.aws.amazon.com/AmazonElastiCache/latest/mem-ug/CacheMetrics.html)
- [Monitoring best practices with Amazon ElastiCache for Redis using Amazon CloudWatch](https://aws.amazon.com/blogs/database/monitoring-best-practices-with-amazon-elasticache-for-redis-using-amazon-cloudwatch/)
- [Lo mejor] Si sus recursos de ElastiCache se crean con CloudFormation, se recomienda realizar los cambios mediante plantillas de CloudFormation para preservar la coherencia operativa y evitar cambios de configuración no administrados y desviaciones de pila.
- [ElastiCache resource type reference for CloudFormation](https://docs.aws.amazon.com/AWSCloudFormation/latest/UserGuide/AWS_ElastiCache.html)
- [Lo mejor] Automatice sus operaciones de escalado mediante los datos operativos del clúster y defina umbrales en CloudWatch para configurar las alarmas. Utilice CloudWatch Events y Simple Notification Service (SNS) para activar funciones de Lambda y ejecutar una API de ElastiCache para escalar los clústeres automáticamente. Un ejemplo sería añadir una partición al clúster cuando la métrica EngineCPUUtilization alcance el 80 % durante un período de tiempo prolongado. Otra opción sería utilizar DatabaseMemoryUsedPercentages como umbral basado en la memoria.

### [Recursos]:

- [Using Amazon CloudWatch Alarms](https://docs.aws.amazon.com/AmazonCloudWatch/latest/monitoring/AlarmThatSendsEmail.html)
- [¿Qué es Amazon CloudWatch Events?](https://docs.aws.amazon.com/AmazonCloudWatch/latest/events/WhatIsCloudWatchEvents.html)
- [Uso de AWS Lambda con Amazon Simple Notification Service](https://docs.aws.amazon.com/lambda/latest/dg/with-sns.html)
- [Referencia de la API de ElastiCache](https://docs.aws.amazon.com/AmazonElastiCache/latest/APIReference/Welcome.html)

## <span id="page-876-0"></span>OE 3: ¿Cómo se administran los recursos del clúster de ElastiCache y se mantiene actualizado?

Introducción a nivel de pregunta: Al operar a escala, es fundamental que pueda localizar e identificar todos sus recursos de ElastiCache. A la hora de implementar nuevas características de la aplicación, debe crear una simetría entre las versiones del clúster en todos los tipos de entornos de ElastiCache: desarrollo, pruebas y producción. Los atributos de los recursos permiten separar los entornos para diferentes objetivos operativos, por ejemplo, cuando se implementan nuevas características y habilitan nuevos mecanismos de seguridad.

Ventaja a nivel de pregunta: La separación de los entornos de desarrollo, pruebas y producción es la mejor práctica operativa. También se recomienda aplicar los parches de software más recientes a los clústeres y nodos de todos los entornos mediante procesos bien conocidos y documentados. Al aprovechar las características nativas de ElastiCache, su equipo de ingeniería puede centrarse en cumplir los objetivos empresariales y no en el mantenimiento de ElastiCache.

• [Lo mejor] Ejecute el motor con la versión más reciente disponible y aplique las actualizaciones de autoservicio tan pronto como estén disponibles. ElastiCache actualiza automáticamente su infraestructura subyacente durante el período de mantenimiento especificado del clúster. Sin embargo, los nodos que se ejecutan en sus clústeres se actualizan mediante actualizaciones de autoservicio. Estas actualizaciones pueden ser de dos tipos: parches de seguridad o

actualizaciones de software menores. Asegúrese de entender la diferencia entre los tipos de parches y cuándo se aplican.

[Recursos]:

- [Actualizaciones de autoservicio en Amazon ElastiCache](https://docs.aws.amazon.com/AmazonElastiCache/latest/red-ug/Self-Service-Updates.html)
- [Página de ayuda de actualizaciones de servicio y mantenimiento administrado de Amazon](https://aws.amazon.com/elasticache/elasticache-maintenance/) **[ElastiCache](https://aws.amazon.com/elasticache/elasticache-maintenance/)**
- [Lo mejor] Organice y administre sus recursos de ElastiCache mediante etiquetas. Utilice las etiquetas en los grupos de replicación y no en los nodos individuales. Puede configurar las etiquetas de modo que se muestren cuando consulte los recursos y puede utilizarlas para realizar búsquedas y aplicar filtros. Debe utilizar los grupos de recursos para crear y mantener fácilmente colecciones de recursos que compartan conjuntos comunes de etiquetas.

[Recursos]:

- [Tagging Best Practices](https://d1.awsstatic.com/whitepapers/aws-tagging-best-practices.pdf)
- [ElastiCache resource type reference for CloudFormation](https://docs.aws.amazon.com/AWSCloudFormation/latest/UserGuide/AWS_ElastiCache.html)
- [Grupos de parámetros](https://docs.aws.amazon.com/AmazonElastiCache/latest/red-ug/ParameterGroups.Redis.html)

## <span id="page-877-0"></span>OE 4: ¿Cómo se administran las conexiones de los clientes a sus clústeres de ElastiCache?

Introducción a nivel de pregunta: Al operar a escala, debe comprender cómo se conectan sus clientes con el clúster de ElastiCache para administras los aspectos operativos de la aplicación (como los tiempos de respuesta).

Ventaja a nivel de pregunta: Al elegir el mecanismo de conexión más adecuado, se garantiza que la aplicación no se desconecte debido a errores de conectividad, como los tiempos de espera.

• [Obligatorio] Separe las operaciones de lectura de las de escritura y conéctese a los nodos de réplica para ejecutar las operaciones de lectura. Sin embargo, tenga en cuenta que al separar las operaciones de escrituras de las lecturas, perderá la capacidad de leer una clave inmediatamente después de escribirla debido a la naturaleza asincrónica de la replicación de Redis. Se puede utilizar el comando WAIT para mejorar la seguridad de los datos en el mundo real y obligar a las réplicas a confirmar las escrituras antes de responder a los clientes, con un costo de rendimiento general. El uso de nodos de réplica para las operaciones de lectura se puede configurar en la biblioteca cliente de ElastiCache para Redis mediante el punto de conexión del lector de ElastiCache para el modo de clúster deshabilitado. Para el modo de clúster habilitado, utilice

el comando READONLY de ElastiCache para Redis. En muchas de las bibliotecas de cliente de ElastiCache para Redis, READONLY de ElastiCache para Redis se implementa de forma predeterminada o mediante la configuración.

#### [Recursos]:

- [Búsqueda de puntos de conexión](#page-244-0)
- [READONLY](https://redis.io/commands/readonly)
- [Obligatorio] Utilice la agrupación de conexiones. El establecimiento de una conexión TCP tiene un costo en términos de tiempo de CPU tanto para el cliente como para el servidor, y la agrupación permite reutilizar la conexión TCP.

Para reducir la sobrecarga de conexiones, debe utilizar la agrupación de conexiones. Con un conjunto de conexiones, la aplicación puede reutilizar y liberar conexiones "a voluntad", sin el costo de establecer la conexión. Para implementar la agrupación de conexiones, utilice la biblioteca cliente de ElastiCache para Redis (si es compatible) con un marco disponible para su entorno de aplicaciones, o créelo desde cero.

- [Lo mejor] Asegúrese de que el tiempo de espera del socket del cliente esté establecido en, al menos, un segundo (en lugar del típico valor predeterminado de "ninguno" en numerosos clientes).
	- Si se establece un valor de tiempo de espera demasiado bajo, es posible que se produzcan tiempos de espera cuando la carga del servidor es alta. Si se establece demasiado alto, la aplicación puede tardar mucho en detectar problemas de conexión.
	- Controle el volumen de nuevas conexiones a través de la implementación de la agrupación de conexiones en su aplicación cliente. Esto reduce la latencia y el uso de CPU necesarios para abrir y cerrar las conexiones y realizar un protocolo de enlace de TLS si TLS está habilitado en el clúster.

### [Recursos]: [Configure Amazon ElastiCache for Redis for higher availability](https://aws.amazon.com/blogs/database/configuring-amazon-elasticache-for-redis-for-higher-availability/)

- [Bueno] El uso de la canalización (cuando los casos de uso lo permitan) puede aumentar significativamente el rendimiento.
	- La canalización reduce el tiempo de ida y vuelta (RTT) entre los clientes de la aplicación y el clúster, y es posible procesar nuevas solicitudes incluso si el cliente aún no ha leído las respuestas anteriores.
	- Con la canalización, puede enviar varios comandos al servidor sin esperar a recibir respuestas o confirmaciones. La desventaja de la canalización es que, cuando finalmente se obtienen todas las respuestas de forma masiva, es posible que se haya producido un error que no se detectará hasta el final.

• Implemente métodos para reintentar las solicitudes cuando se devuelva un error que omita la solicitud incorrecta.

[Recursos]: [Pipelining](https://redis.io/docs/manual/pipelining/)

<span id="page-879-0"></span>OE 5: ¿Cómo se implementan los componentes de ElastiCache para una carga de trabajo?

Introducción a nivel de pregunta: Los entornos de ElastiCache se pueden implementar manualmente a través de la consola de AWS o mediante programación mediante API, CLI, kits de herramientas, etc. Las prácticas recomendadas de excelencia operativa sugieren automatizar las implementaciones mediante código siempre que sea posible. Además, los clústeres de ElastiCache pueden aislarse por carga de trabajo o combinarse para optimizar los costos.

Ventaja a nivel de pregunta: La elección del mecanismo de implementación más adecuado para sus entornos de ElastiCache puede mejorar la excelencia operativa con el tiempo. Se recomienda realizar operaciones como código siempre que sea posible para minimizar los errores humanos y aumentar la repetibilidad, la flexibilidad y el tiempo de respuesta a los eventos.

Al comprender los requisitos de aislamiento de la carga de trabajo, puede optar por tener entornos de ElastiCache dedicados por carga de trabajo o combinar varias cargas de trabajo en clústeres individuales o combinaciones de los mismos. Comprender las soluciones de compromiso puede ayudar a lograr un equilibrio entre la excelencia operativa y la optimización de costos.

• [Obligatorio] Comprenda las opciones de implementación disponibles para ElastiCache y automatice estos procedimientos siempre que sea posible. Las posibles vías de automatización incluyen CloudFormation, AWS CLI/SDK y API.

[Recursos]:

- [Amazon ElastiCache resource type reference](https://docs.aws.amazon.com/AWSCloudFormation/latest/UserGuide/AWS_ElastiCache.html)
- [elasticache](https://docs.aws.amazon.com/cli/latest/reference/elasticache/index.html)
- [Referencia de la API de Amazon ElastiCache](https://docs.aws.amazon.com/AmazonElastiCache/latest/APIReference/Welcome.html)
- [Obligatorio] Para todas las cargas de trabajo, determine el nivel de aislamiento del clúster necesario.
	- [Lo mejor]: Alto aislamiento: asignación 1:1 de la carga de trabajo al clúster. Permite un control más preciso sobre el acceso, el tamaño, el escalado y la administración de los recursos de ElastiCache por carga de trabajo.
- [Mejor] Aislamiento medio: M:1 aislado por propósito, pero quizás compartido entre varias cargas de trabajo (por ejemplo, un clúster dedicado al almacenamiento en caché de las cargas de trabajo y otro dedicado a la mensajería).
- [Bueno]: Bajo aislamiento: M:1 multiusos, totalmente compartido. Recomendado para cargas de trabajo en las que es aceptable el acceso compartido.

## <span id="page-880-0"></span>OE 6: ¿Cómo se planifican y mitigan los errores?

Introducción a nivel de pregunta: La excelencia operativa incluye anticipar los errores mediante la realización de ejercicios "ante mortem" periódicos para identificar las posibles fuentes de errores y poder eliminarlas o mitigarlas. ElastiCache ofrece una API de conmutación por error que permite simular eventos de error en los nodos con fines de prueba.

Ventaja a nivel de pregunta: Al probar los escenarios de error con antelación, puede averiguar cómo afectan a su carga de trabajo. Esto permite probar de forma segura los procedimientos de respuesta y su eficacia. Además su equipo se familiarizará con su ejecución.

[Obligatorio] Realice pruebas de conmutación por error periódicas en las cuentas de desarrollo/ pruebas. [TestFailover](https://docs.aws.amazon.com/AmazonElastiCache/latest/APIReference/API_TestFailover.html)

### <span id="page-880-1"></span>OE 7: ¿Cómo se solucionan los problemas de los eventos del motor de Redis?

Introducción a nivel de pregunta: La excelencia operativa requiere la capacidad de investigar tanto la información a nivel de servicio como a nivel de motor para analizar la condición y el estado de sus clústeres. Amazon ElastiCache para Redis puede emitir los registros del motor de Redis tanto a Amazon CloudWatch como a Amazon Kinesis Data Firehose.

Ventaja a nivel de pregunta: Al habilitar los registros del motor Redis en los clústeres de Amazon ElastiCache para Redis se proporciona información sobre los eventos que afectan al estado y al rendimiento de los clústeres. Los registros del motor de Redis proporcionan datos directamente del motor de Redis que no están disponibles a través del mecanismo de eventos de ElastiCache. Mediante una observación detenida de los eventos de ElastiCache (consulte OE-1 más arriba) y de los registros del motor de Redis, es posible determinar el orden de los eventos a la hora de solucionar problemas tanto desde la perspectiva del servicio de ElastiCache como desde la perspectiva del motor de Redis.

• [Obligatorio] Asegúrese de que la función de registro del motor de Redis esté habilitada; está disponible en ElastiCache para Redis 6.2 y versiones posteriores. Esto se puede hacer durante la creación del clúster o modificándolo después de la creación.

- Determine si los Registros de Amazon CloudWatch o Amazon Kinesis Data Firehose son el destino adecuado para los registros del motor de Redis.
- Seleccione un registro de destino adecuado en CloudWatch o Kinesis Data Firehose para conservar los registros. Si tiene varios clústeres, considere la posibilidad de utilizar un registro de destino diferente para cada clúster, ya que esto ayudará a aislar los datos a la hora de solucionar problemas.

[Recursos]:

- Entrega de registros: [Entrega de registro](https://docs.aws.amazon.com/AmazonElastiCache/latest/red-ug/Log_Delivery.html)
- Destinos de registro: [Registros de Amazon CloudWatch](https://docs.aws.amazon.com/AmazonElastiCache/latest/red-ug/Logging-destinations.html#Destination_Specs_CloudWatch_Logs)
- Introducción a los Registros de Amazon CloudWatch [¿Qué es Amazon CloudWatch Logs?](https://docs.aws.amazon.com/AmazonCloudWatch/latest/logs/WhatIsCloudWatchLogs.html)
- Introducción a Amazon Kinesis Data Firehose: [¿Qué es Amazon Kinesis Data Firehose?](https://docs.aws.amazon.com/firehose/latest/dev/what-is-this-service.html)
- [Lo mejor] Si utiliza Registros de Amazon CloudWatch, considere la posibilidad de utilizar la Información de registros de Amazon CloudWatch para consultar el registro del motor de Redis y obtener información importante.

Por ejemplo, cree una consulta en el grupo de registros de CloudWatch que contenga los registros del motor de Redis y devuelva los eventos con un nivel de registro de "ADVERTENCIA", como:

```
fields @timestamp, LogLevel, Message
| sort @timestamp desc
| filter LogLevel = "WARNING"
```
[Recursos]:[Análisis de los datos de registros con Amazon CloudWatch Logs Insights](https://docs.aws.amazon.com/AmazonCloudWatch/latest/logs/AnalyzingLogData.html)

## <span id="page-881-0"></span>Pilar de seguridad del enfoque Well-Architected de Amazon ElastiCache

El pilar de seguridad se centra en proteger la información y los sistemas. Los temas clave incluyen la confidencialidad e integridad de los datos, la identificación y administración de quién puede hacer qué con la administración de privilegios, la protección de los sistemas y el establecimiento de controles para detectar eventos de seguridad.

#### Temas

• [SEC 1: ¿Qué medidas está tomando para controlar el acceso autorizado a los datos de](#page-882-0)  [ElastiCache?](#page-882-0)

- [SEC 2: ¿Requieren sus aplicaciones autorización adicional para ElastiCache además de los](#page-883-0)  [controles basados en red?](#page-883-0)
- [SEC 3: ¿Existe el riesgo de que los comandos se ejecuten de forma inadvertida y provoquen la](#page-884-0)  [pérdida de datos o errores?](#page-884-0)
- [SEC 4: ¿Cómo se garantiza el cifrado de datos en reposo con ElastiCache?](#page-885-0)
- [SEC 5: ¿Cómo se cifran los datos en tránsito con ElastiCache?](#page-886-0)
- [SEC 6: ¿Cómo se restringe el acceso a los recursos del plano de control?](#page-886-1)
- [SEC 7: ¿Cómo se detectan los eventos de seguridad y cómo se responde a ellos?](#page-887-0)

<span id="page-882-0"></span>SEC 1: ¿Qué medidas está tomando para controlar el acceso autorizado a los datos de ElastiCache?

Introducción a nivel de pregunta: Todos los clústeres de ElastiCache están diseñados de forma que es posible acceder a ellos desde instancias de Amazon Elastic Compute Cloud en una VPC, funciones sin servidor (AWS Lambda) o contenedores (Amazon Elastic Container Service). El escenario más frecuente es obtener acceso a un clúster de ElastiCache desde una instancia de Amazon Elastic Compute Cloud en la misma Amazon Virtual Private Cloud (Amazon Virtual Private Cloud). Antes de poder conectarse a un clúster desde una instancia de Amazon EC2, debe autorizar a la instancia de Amazon EC2 el acceso al clúster. Para acceder a un clúster de ElastiCache que se ejecuta en una VPC, es necesario conceder acceso de red al clúster.

Ventaja a nivel de pregunta: El acceso a la red en el clúster se controla mediante grupos de seguridad de VPC. Un grupo de seguridad funciona como un firewall virtual para las instancias de Amazon EC2 para controlar el tráfico entrante y saliente. Las reglas de entrada controlan el tráfico entrante a la instancia y las reglas de salida controlan el tráfico saliente desde la instancia. En el caso de ElastiCache, al lanzar un clúster, es necesario asociar un grupo de seguridad. Esto garantiza que haya reglas de tráfico entrante y saliente vigentes para todos los nodos que componen el clúster. Además, ElastiCache está configurado para desplegarse exclusivamente en subredes privadas, de modo que solo se pueda acceder a ellas a través de la red privada de la VPC.

• [Obligatorio] El grupo de seguridad asociado al clúster controla el acceso a la red y al clúster. De forma predeterminada, los grupos de seguridad no tienen ninguna regla de acceso definida y, por lo tanto, no habrá ninguna ruta de acceso a ElastiCache. Para habilitar esto, configure una regla de entrada en el grupo de seguridad que especifique la dirección/rango de IP de origen, el tráfico de tipo TCP y el puerto del clúster de ElastiCache (el puerto predeterminado 6379 para ElastiCache para Redis, por ejemplo). Si bien es posible permitir un conjunto muy amplio de

orígenes de acceso, como todos los recursos de una VPC (0.0.0.0/0), se recomienda ser lo más detallado posible al definir las reglas de acceso, por ejemplo, autorizar solo el acceso entrante a los clientes de Redis que se ejecuten en instancias de Amazon Amazon EC2 asociadas a un grupo de seguridad concreto.

[Recursos]:

- [Subredes y grupos de subredes](https://docs.aws.amazon.com/AmazonElastiCache/latest/red-ug/SubnetGroups.html)
- [Acceso al clúster o al grupo de reproducción](https://docs.aws.amazon.com/AmazonElastiCache/latest/red-ug/accessing-elasticache.html)
- [Controlar el tráfico hacia los recursos mediante grupos de seguridad](https://docs.aws.amazon.com/vpc/latest/userguide/vpc-security-groups.html#DefaultSecurityGroupdefault%20security%20group)
- [Grupos de seguridad de Amazon Elastic Compute Cloud para instancias de Linux](https://docs.aws.amazon.com/AWSEC2/latest/UserGuide/ec2-security-groups.html#creating-your-own-security-groups)
- [Obligatorio] Se pueden asignar políticas de AWS Identity and Access Management a funciones de AWS Lambda para que puedan acceder a los datos de ElastiCache. Para habilitar esta característica, cree un rol de ejecución de IAM con el permiso AWSLambdaVPCAccessExecutionRole y, a continuación, asigne el rol a la función de AWS Lambda.

[Recursos]: Configuración de una función de Lambda para acceder a Amazon ElastiCache en una Amazon VPC: [Tutorial: Configuración de una función de Lambda para obtener acceso a Amazon](https://docs.aws.amazon.com/lambda/latest/dg/services-elasticache-tutorial.html)  [ElastiCache en una Amazon VPC](https://docs.aws.amazon.com/lambda/latest/dg/services-elasticache-tutorial.html)

<span id="page-883-0"></span>SEC 2: ¿Requieren sus aplicaciones autorización adicional para ElastiCache además de los controles basados en red?

Introducción a nivel de pregunta: En los escenarios en los que sea necesario restringir o controlar el acceso a los clústeres de ElastiCache para Redis a nivel de cliente individual, se recomienda realizar la autenticación mediante el comando AUTH de ElastiCache para Redis. Los tokens de autenticación de ElastiCache para Redis, con administración opcional de usuarios y grupos de usuarios, permiten que ElastiCache para Redis requiera una contraseña antes de permitir a los clientes ejecutar comandos y claves de acceso, lo que mejora la seguridad del plano de datos.

Ventaja a nivel de pregunta: A fin de ayudar a mantener la seguridad de los datos, ElastiCache para Redis proporciona mecanismos de protección contra el acceso no autorizado a los datos. Entre ellos se incluye obligar a los clientes a utilizar AUTH, o token AUTH (contraseña), de control de acceso basado en roles (RBAC) para conectarse a ElastiCache antes de ejecutar los comandos autorizados.

• [Lo mejor] Para ElastiCache para Redis 6.x y versiones posteriores, defina los controles de autenticación y autorización mediante la definición de grupos de usuarios, usuarios y cadenas de acceso. Asigne usuarios a grupos de usuarios y, a continuación, asigne grupos de usuarios a clústeres. Para utilizar el RBAC, este debe seleccionarse al crear el clúster y debe estar habilitado el cifrado en tránsito. Asegúrese de utilizar un cliente de Redis que sea compatible con TLS para poder aprovecha el RBAC.

[Recursos]:

- [Aplicación de RBAC a un grupo de reproducción para ElastiCache for Redis](https://docs.aws.amazon.com/AmazonElastiCache/latest/red-ug/Clusters.RBAC.html#rbac-using)
- [Especificación de permisos mediante una cadena de acceso](https://docs.aws.amazon.com/AmazonElastiCache/latest/red-ug/Clusters.RBAC.html#Access-string)
- [ACL](https://redis.io/docs/management/security/acl/)
- [Versiones compatibles de ElastiCache for Redis](https://docs.aws.amazon.com/AmazonElastiCache/latest/red-ug/supported-engine-versions.html#ElastiCache%20for%20Redis-version-6.x)
- [Lo mejor] Para las versiones de ElastiCache para Redis anteriores a la versión 6.x, además de establecer un token/contraseña seguros y mantener una política de contraseñas estricta para AUTH de ElastiCache para Redis, se recomienda rotar la contraseña/el token. ElastiCache puede administrar hasta dos (2) tokens de autenticación en un momento dado. También puede modificar el clúster para que requiera explícitamente el uso de tokens de autenticación.

[Recursos]: [Modificación del token AUTH en un clúster de ElastiCache for Redis existente](https://docs.aws.amazon.com/AmazonElastiCache/latest/red-ug/auth.html#auth-modifyng-token)

<span id="page-884-0"></span>SEC 3: ¿Existe el riesgo de que los comandos se ejecuten de forma inadvertida y provoquen la pérdida de datos o errores?

Introducción a nivel de pregunta: Hay varios comandos de Redis que pueden tener una repercusión negativa en las operaciones si se ejecutan por error o por parte de actores malintencionados. Estos comandos pueden tener consecuencias no deseadas desde el punto de vista del rendimiento y la seguridad de los datos. Por ejemplo, un desarrollador puede llamar de forma rutinaria al comando FLUSHALL en un entorno de desarrollo y, debido a un error, puede intentar ejecutar este comando sin darse cuenta en un sistema de producción, lo que provoca la pérdida accidental de datos.

Ventaja a nivel de pregunta: A partir de ElastiCache para Redis 5.0.3 en ElastiCache, es posible cambiar el nombre de algunos comandos que podrían perjudicar a la carga de trabajo. El cambio del nombre de los comandos puede ayudar a evitar que se ejecuten inadvertidamente en el clúster.

• [Obligatorio]

[Recursos]:

- [ElastiCache para Redis versión 5.0.3 \(obsoleta, use la versión 5.0.6\)](https://docs.aws.amazon.com/AmazonElastiCache/latest/red-ug/supported-engine-versions.html#redis-version-5-0.3)
- [Cambios de parámetros de Redis 5.0.3](https://docs.aws.amazon.com/AmazonElastiCache/latest/red-ug/ParameterGroups.Redis.html#ParameterGroups.Redis.5-0-3)

• [Redis security](https://redis.io/docs/management/security/)

## <span id="page-885-0"></span>SEC 4: ¿Cómo se garantiza el cifrado de datos en reposo con ElastiCache?

Introducción a nivel de pregunta: Si bien ElastiCache para Redis es un almacén de datos en memoria, es posible cifrar cualquier dato que pueda persistir (en el almacenamiento) como parte de las operaciones estándar del clúster. Esto incluye las copias de seguridad programadas y manuales escritas en Amazon S3, así como los datos guardados en el almacenamiento en disco como resultado de las operaciones de sincronización e intercambio. Los tipos de instancias de las familias M6g y R6g también cuentan con un cifrado en memoria siempre activo.

Ventaja a nivel de pregunta: ElastiCache para Redis proporciona un cifrado opcional en reposo para aumentar la seguridad de los datos.

• [Obligatorio] El cifrado en reposo solo se puede habilitar en un clúster de ElastiCache (grupo de replicación) en el momento de su creación. No se puede modificar un clúster existente para empezar a cifrar los datos en reposo. De forma predeterminada, ElastiCache proporcionará y administrará las claves utilizadas en el cifrado en reposo.

#### [Recursos]:

- [Condiciones del cifrado en reposo](https://docs.aws.amazon.com/AmazonElastiCache/latest/red-ug/at-rest-encryption.html#at-rest-encryption-constraints)
- [Activación del cifrado en reposo](https://docs.aws.amazon.com/AmazonElastiCache/latest/red-ug/at-rest-encryption.html#at-rest-encryption-enable)
- [Lo mejor] Aproveche los tipos de instancias de Amazon EC2 que cifran los datos mientras están en la memoria (como M6g o R6g). Siempre que sea posible, considere la posibilidad de administrar sus propias claves para el cifrado en reposo. Para entornos de seguridad de datos más estrictos, se puede utilizar AWS Key Management Service (KMS) para autogestionar las claves maestras de cliente (CMK). Mediante la integración de ElastiCache con AWS Key Management Service, puede crear, poseer y administrar las claves utilizadas para el cifrado de datos en reposo de su clúster de ElastiCache para Redis.

#### [Recursos]:

- [Uso de claves administradas por el cliente desde AWS Key Management Service](https://docs.aws.amazon.com/AmazonElastiCache/latest/red-ug/at-rest-encryption.html#using-customer-managed-keys-for-elasticache-security)
- [AWS Key Management Service](https://docs.aws.amazon.com/kms/latest/developerguide/overview.html)
- [AWS KMS concepts](https://docs.aws.amazon.com/kms/latest/developerguide/concepts.html#master_keys)

## <span id="page-886-0"></span>SEC 5: ¿Cómo se cifran los datos en tránsito con ElastiCache?

Introducción a nivel de pregunta: Es un requisito habitual evitar que los datos corran peligro mientras están en tránsito. Esto representa los datos dentro de los componentes de un sistema distribuido, así como entre los clientes de la aplicación y los nodos del clúster. ElastiCache para Redis es compatible con este requisito pues permite cifrar los datos en tránsito entre los clientes y el clúster, y entre los propios nodos del clúster. Los tipos de instancias de las familias M6g y R6g también cuentan con un cifrado en memoria siempre activo.

Ventaja a nivel de pregunta: El cifrado en tránsito de Amazon ElastiCache es una característica opcional que permite reforzar la seguridad de los datos en sus momentos más vulnerables: cuando se trasladan de una ubicación a otra.

• [Obligatorio] El cifrado en tránsito solo se puede habilitar en un clúster de ElastiCache para Redis (grupo de replicación) en el momento de su creación. Tenga en cuenta que, debido al procesamiento adicional necesario para cifrar o descifrar datos, la implementación del cifrado en tránsito afectará al rendimiento en cierta medida. Para entender el impacto, se recomienda comparar la carga de trabajo antes y después de habilitar el cifrado en tránsito.

[Recursos]:

• [Información general sobre el cifrado en tránsito](https://docs.aws.amazon.com/AmazonElastiCache/latest/red-ug/in-transit-encryption.html#in-transit-encryption-overview)

## <span id="page-886-1"></span>SEC 6: ¿Cómo se restringe el acceso a los recursos del plano de control?

Introducción a nivel de pregunta: Las políticas de IAM y el ARN facilitan controles de acceso detallados para ElastiCache para Redis, lo que permite un control más estricto para administrar la creación, modificación y eliminación de los clústeres de ElastiCache para Redis.

Ventaja a nivel de pregunta: La administración de los recursos de Amazon ElastiCache, como los grupos de replicación, los nodos, etc., puede restringirse a las cuentas de AWS que tengan permisos específicos según las políticas de IAM, lo que mejora la seguridad y la fiabilidad de los recursos.

• [Obligatorio] Gestione el acceso a los recursos de Amazon ElastiCache mediante la asignación de políticas de AWS Identity and Access Management específicas a los usuarios de AWS, lo que permite un control más preciso sobre qué cuentas pueden realizar qué acciones en los clústeres.

[Recursos]:

• [Información general sobre la administración de los permisos de acceso a los recursos de](https://docs.aws.amazon.com/AmazonElastiCache/latest/red-ug/IAM.Overview.html)  **[ElastiCache](https://docs.aws.amazon.com/AmazonElastiCache/latest/red-ug/IAM.Overview.html)** 

#### • [Uso de políticas basadas en identidad \(políticas de IAM\) para Amazon ElastiCache](https://docs.aws.amazon.com/AmazonElastiCache/latest/red-ug/IAM.IdentityBasedPolicies.html)

### <span id="page-887-0"></span>SEC 7: ¿Cómo se detectan los eventos de seguridad y cómo se responde a ellos?

Introducción a nivel de pregunta: ElastiCache, cuando se implementa con el RBAC habilitado, exporta las métricas de CloudWatch para notificar a los usuarios los eventos de seguridad. Estas métricas ayudan a identificar los intentos fallidos de autenticación, acceso a claves o ejecución de comandos para los que los usuarios con RBAC que se conectan no están autorizados.

Además, los recursos de productos y servicios de AWS ayudan a proteger la carga de trabajo general al automatizar las implementaciones y registrar todas las acciones y modificaciones para su posterior revisión o auditoría.

Ventaja a nivel de pregunta: Con la supervisión de los eventos, usted permite a su organización responder de acuerdo con sus requisitos, políticas y procedimientos. La automatización de la supervisión y las respuestas a estos eventos de seguridad refuerza su postura de seguridad general.

- [Obligatorio] Familiarícese con las métricas de CloudWatch publicadas relacionadas con los errores de autenticación y autorización del RBAC.
	- AuthenticationFailures = Intentos fallidos de autenticación en Redis
	- KeyAuthorizationFailures = Intentos fallidos de los usuarios de acceder a las claves sin permiso
	- CommandAuthorizationFailures = Intentos fallidos de los usuarios de ejecutar comandos sin permiso

#### [Recursos]:

- [Métricas de Redis](https://docs.aws.amazon.com/AmazonElastiCache/latest/red-ug/CacheMetrics.Redis.html)
- [Lo mejor] Se recomienda configurar alertas y notificaciones para estas métricas y responder según sea necesario.

#### [Recursos]:

- [Uso de las alarmas de Amazon CloudWatch](https://docs.aws.amazon.com/AmazonCloudWatch/latest/monitoring/AlarmThatSendsEmail.html)
- [Lo mejor] Utilice el comando ACL LOG de Redis para recopilar más detalles.

#### [Recursos]:

• [ACL LOG](https://docs.aws.amazon.com/https://redis.io/commands/acl-log/)

• [Lo mejor] Familiarícese con las capacidades de los productos y servicios de AWS en lo que respecta a la supervisión, el registro y el análisis de las implementaciones y eventos de ElastiCache.

[Recursos]:

- [Registro de llamadas a la API de Amazon ElastiCache con AWS](https://docs.aws.amazon.com/AmazonElastiCache/latest/mem-ug/logging-using-cloudtrail.html)
- [elasticache-redis-cluster-automatic-backup-check](https://docs.aws.amazon.com/config/latest/developerguide/elasticache-redis-cluster-automatic-backup-check.html)
- [Monitoreo del uso con métricas de CloudWatch](https://docs.aws.amazon.com/AmazonElastiCache/latest/red-ug/CacheMetrics.html)

## <span id="page-888-0"></span>Pilar de fiabilidad del enfoque Well-Architected de Amazon ElastiCache

### Temas

- [REL 1: ¿Cómo se respaldan las implementaciones de arquitecturas de alta disponibilidad \(HA\)?](#page-888-1)
- [REL 2: ¿Cómo se cumplen los objetivos de puntos de recuperación \(RPO\) con ElastiCache?](#page-890-0)
- [REL 3: ¿Cómo se cumplen los requisitos de recuperación de desastres \(DR\)?](#page-891-0)
- [REL 4: ¿Cómo se planifican eficazmente las conmutaciones por error?](#page-892-0)
- [REL 5: ¿Están sus componentes de ElastiCache diseñados para el escalado?](#page-893-0)

<span id="page-888-1"></span>REL 1: ¿Cómo se respaldan las implementaciones de arquitecturas de alta disponibilidad (HA)?

Introducción a nivel de pregunta: Comprender la arquitectura de alta disponibilidad de Amazon ElastiCache le permitirá operar en un estado resiliente durante los eventos de disponibilidad.

Ventaja a nivel de pregunta: Diseñar los clústeres de ElastiCache para que sean resilientes a los errores garantiza una mayor disponibilidad para las implementaciones de ElastiCache.

• [Obligatorio] Determine el grado de fiabilidad que necesita para su clúster de ElastiCache. Las diferentes cargas de trabajo tienen diferentes estándares de resiliencia, desde cargas de trabajo totalmente efímeras hasta cargas de trabajo cruciales para la misión. Defina las necesidades de cada tipo de entorno en el que opere, como desarrollo, pruebas y producción.

Motor de almacenamiento en caché: Memcached frente a ElastiCache para Redis

1. Memcached no proporciona ningún mecanismo de replicación y se usa principalmente para cargas de trabajo efímeras.

- 2. ElastiCache para Redis ofrece las funciones de HA que se describen a continuación
- [Lo mejor] Para las cargas de trabajo que requieren HA, utilice ElastiCache para Redis en modo clúster con un mínimo de dos réplicas por partición, incluso para cargas de trabajo pequeñas con requisitos de rendimiento que solo requieran una partición.
	- 1. Si el modo de clúster está activado, multi-AZ se habilita automáticamente.

Multi-AZ minimiza el tiempo de inactividad, ya que realiza conmutaciones por error automáticas desde el nodo principal a las réplicas, en caso de mantenimiento planificado o no planificado, y mitiga los errores de AZ.

- 2. En cuanto a las cargas de trabajo particionadas, un mínimo de tres particiones proporciona una recuperación más rápida durante los eventos de conmutación por error, ya que el protocolo de clúster de Redis requiere que la mayoría de los nodos principales estén disponibles para alcanzar el quórum.
- 3. Configure dos o más réplicas para ofrecer disponibilidad.

Tener dos réplicas proporciona escalabilidad de lectura mejorada así como disponibilidad de lectura en situaciones en las que una réplica está en mantenimiento.

4. Utilice tipos de nodos basados en Graviton2 (nodos predeterminados en la mayoría de las regiones).

Amazon ElastiCache para Redis ha añadido un rendimiento optimizado en estos nodos. Como resultado, obtiene un mejor rendimiento de replicación y sincronización, lo que se traduce en una mejora general de la disponibilidad.

- 5. Supervise y ajuste el tamaño para hacer frente a los picos de tráfico previstos: con una carga pesada, el motor de ElastiCache para Redis puede dejar de responder, lo que afecta a la disponibilidad. BytesUsedForCache y DatabaseMemoryUsagePercentage son buenos indicadores del uso de la memoria, mientras que ReplicationLag es un indicador del estado de la replicación en función de la velocidad de escritura. Puede usar estas métricas para activar el escalado de clústeres.
- 6. Para garantizar la resiliencia del cliente realice pruebas con la [API de conmutación por error](https://docs.amazonaws.cn/en_us/AmazonElastiCache/latest/APIReference/API_TestFailover.html)  [antes de un evento de conmutación por error en producción](https://docs.amazonaws.cn/en_us/AmazonElastiCache/latest/APIReference/API_TestFailover.html).

[Recursos]:

- [Configure Amazon ElastiCache for Redis for higher availability](https://aws.amazon.com/blogs/database/configuring-amazon-elasticache-for-redis-for-higher-availability/)
- [Alta disponibilidad a través de grupos de reproducción](https://docs.aws.amazon.com/AmazonElastiCache/latest/red-ug/Replication.html)

## <span id="page-890-0"></span>REL 2: ¿Cómo se cumplen los objetivos de puntos de recuperación (RPO) con ElastiCache?

Introducción a nivel de pregunta: Comprenda el RPO de la carga de trabajo para tomar decisiones informadas sobre las estrategias de respaldo y recuperación de ElastiCache.

Ventaja a nivel de pregunta: Tener una estrategia de RPO implementada le permite mejorar la continuidad del negocio en caso de que se produzcan escenarios de recuperación de desastres. El diseño de políticas de respaldo y restauración puede contribuir a cumplir los objetivos de puntos de recuperación (RPO) de sus datos de ElastiCache. ElastiCache para Redis ofrece capacidades de instantáneas que se almacenan en Amazon S3, junto con una política de retención configurable. Estas instantáneas se toman durante un período de copia de seguridad definido y el servicio las gestiona automáticamente. Si la carga de trabajo requiere un grado de detalle de respaldo adicional, tiene la opción de crear hasta 20 copias de seguridad manuales por día. Las copias de seguridad creadas manualmente no tienen una política de retención de servicios y se pueden conservar indefinidamente.

- [Obligatorio] Comprenda y documente el RPO de sus implementaciones de ElastiCache.
	- Tenga en cuenta que Memcached no ofrece ningún proceso de copia de seguridad.
	- Revise las capacidades de las características de copia de seguridad y restauración de ElastiCache.
- [Lo mejor]Disponga de un proceso que se haya comunicado bien para hacer copias de seguridad de su clúster.
	- Inicie copias de seguridad manuales según sea necesario.
	- Revise las políticas de retención de las copias de seguridad automáticas.
	- Tenga en cuenta que las copias de seguridad manuales se conservarán indefinidamente.
	- Programe las copias de seguridad automáticas durante los períodos de bajo uso.
	- Realice operaciones de respaldo contra réplicas de lectura para asegurarse de minimizar el impacto en el rendimiento del clúster.
- [Bueno] Aproveche la característica de copia de seguridad programada de ElastiCache para realizar copias de seguridad periódicas de los datos durante un período definido.
	- Haga pruebas periódicas de las restauraciones a partir de las copias de seguridad.
- [Recursos]:
	- [Redis](https://aws.amazon.com/elasticache/faqs/#Redis)
	- [Copia de seguridad y restauración de ElastiCache for Redis](https://docs.aws.amazon.com/AmazonElastiCache/latest/red-ug/backups.html)
- [Realización de copias de seguridad manuales](https://docs.aws.amazon.com/AmazonElastiCache/latest/red-ug/backups-manual.html)
- [Programación de copias de seguridad automáticas](https://docs.aws.amazon.com/AmazonElastiCache/latest/red-ug/backups-automatic.html)
- [Backup and Restore ElastiCache Redis Clusters](https://aws.amazon.com/blogs/aws/backup-and-restore-elasticache-redis-nodes/)

## <span id="page-891-0"></span>REL 3: ¿Cómo se cumplen los requisitos de recuperación de desastres (DR)?

Introducción a nivel de pregunta: La recuperación de desastres es un aspecto importante de cualquier planificación de cargas de trabajo. ElastiCache para Redis ofrece varias opciones para implementar la recuperación de desastres en función de los requisitos de resiliencia de la carga de trabajo. Con Amazon ElastiCache para Redis: Global Datastore, puede escribir en su clúster de ElastiCache para Redis en una región y disponer de los datos para leerlos en otros dos clústeres de réplica entre regiones, lo que permite lecturas de baja latencia y recuperación de desastres en todas las regiones.

Ventaja a nivel de pregunta: Comprender y planificar una variedad de escenarios de desastres contribuye a garantizar la continuidad del negocio. Las estrategias de DR deben equilibrarse en relación al costo, el impacto en el rendimiento y la posible pérdida de datos.

• [Obligatorio] Desarrolle y documente estrategias de DR para todos los componentes de ElastiCache en función de los requisitos de la carga de trabajo. ElastiCache es único porque algunos casos de uso son completamente efímeros y no requieren ninguna estrategia de DR, mientras que otros se encuentran en el extremo opuesto del abanico y exigen una estrategia de DR extremadamente sólida. Todas las opciones deben soparse teniendo en cuenta la optimización de costos: una mayor resiliencia requiere más infraestructura.

Conozca las opciones de DR disponibles a nivel regional y multirregional.

- Se recomiendan implementaciones multi-AZ para evitar errores de AZ. Asegúrese de realizar la implementación con el modo de clúster habilitado en las arquitecturas multi-AZ, con un mínimo de tres AZ disponibles.
- Se recomienda utilizar Global Datastore para protegerse contra los errores regionales.
- [Lo mejor] Habilite Global Datastore para cargas de trabajo que requieran resiliencia a nivel de región.
	- Tenga un plan para realizar una conmutación por error a la región secundaria en caso de degradación de la primaria.
	- Pruebe el proceso de conmutación por error multirregional antes de llevar a cabo una conmutación por error en producción.
- Supervise la métrica ReplicationLag para conocer el posible impacto de la pérdida de datos durante los eventos de conmutación por error.
- [Recursos]:
	- [Mitigación de errores](https://docs.aws.amazon.com/AmazonElastiCache/latest/red-ug/FaultTolerance.html)
	- [Replicación en regiones de AWS mediante los almacenes de datos globales](https://docs.aws.amazon.com/AmazonElastiCache/latest/red-ug/Redis-Global-Datastore.html)
	- [Restauración desde una copia de seguridad con redimensionamiento opcional del clúster](https://docs.aws.amazon.com/AmazonElastiCache/latest/red-ug/backups-restoring.html)
	- [Minimización del tiempo de inactividad en ElastiCache for Redis con Multi-AZ](https://docs.aws.amazon.com/AmazonElastiCache/latest/red-ug/AutoFailover.html)

## <span id="page-892-0"></span>REL 4: ¿Cómo se planifican eficazmente las conmutaciones por error?

Introducción a nivel de pregunta: La habilitación multi-AZ con conmutaciones por error automáticas es una práctica recomendada de ElastiCache. En algunos casos, ElastiCache para Redis reemplaza los nodos principales como parte de las operaciones de servicio. Algunos ejemplos son eventos de mantenimiento planificado y el improbable caso de que haya un problema en el nodo o en la zona de disponibilidad. Las conmutaciones por error correctas dependen tanto de la configuración de ElastiCache como de la biblioteca cliente.

Ventaja a nivel de pregunta: Al seguir las prácticas recomendadas para las conmutaciones por error de ElastiCache junto con la biblioteca cliente específica de ElastiCache para Redis se ayuda a minimizar el posible tiempo de inactividad durante los eventos de conmutación por error.

• [Obligatorio] Si el modo de clúster está deshabilitado, utilice los tiempos de espera para que sus clientes detecten si es necesario desconectarse del nodo principal anterior y volver a conectarse al nuevo nodo principal, mediante la dirección IP del punto de conexión principal actualizada. Si el modo de clúster está habilitado, la biblioteca cliente es responsable de detectar los cambios en la topología del clúster subyacente. La mayoría de las veces, esto se logra mediante ajustes de configuración de la biblioteca cliente de ElastiCache para Redis, que también permiten configurar la frecuencia y el método de actualización. Cada biblioteca cliente ofrece su propia configuración. Encontrará más información en la documentación correspondiente.

### [Recursos]:

- [Minimización del tiempo de inactividad en ElastiCache for Redis con Multi-AZ](https://docs.aws.amazon.com/AmazonElastiCache/latest/red-ug/AutoFailover.html)
- Revise las prácticas recomendadas de su biblioteca cliente de ElastiCache para Redis.
- [Obligatorio] Las conmutaciones por error correctas dependen de un entorno de replicación en buen estado entre los nodos principal y de réplica. Revise y comprenda la naturaleza asincrónica de la replicación de Redis, así como las métricas de CloudWatch disponibles para informar sobre

el retraso de replicación entre los nodos principales y de réplica. Para los casos de uso que requieran una mayor seguridad de los datos, utilice el comando WAIT de Redis para obligar a las réplicas a confirmar las escrituras antes de responder a los clientes conectados.

#### [Recursos]:

- [Métricas de Redis](https://docs.aws.amazon.com/AmazonElastiCache/latest/red-ug/CacheMetrics.Redis.html)
- [Monitoring best practices with Amazon ElastiCache for Redis using Amazon CloudWatch](https://aws.amazon.com/blogs/database/monitoring-best-practices-with-amazon-elasticache-for-redis-using-amazon-cloudwatch/)
- [Lo mejor] Valide periódicamente la capacidad de respuesta de su aplicación durante la conmutación por error mediante la API de conmutación por error de prueba de ElastiCache.

#### [Recursos]:

- [Testing Automatic Failover to a Read Replica on Amazon ElastiCache for Redis](https://aws.amazon.com/blogs/database/testing-automatic-failover-to-a-read-replica-on-amazon-elasticache-for-redis/)
- [Prueba de la conmutación por error automática](https://docs.aws.amazon.com/AmazonElastiCache/latest/red-ug/AutoFailover.html#auto-failover-test)

## <span id="page-893-0"></span>REL 5: ¿Están sus componentes de ElastiCache diseñados para el escalado?

Introducción a nivel de pregunta: Al comprender las capacidades de escalado y las topologías de implementación disponibles, los componentes de ElastiCache pueden ajustarse con el tiempo para satisfacer los cambiantes requisitos de la carga de trabajo. ElastiCache ofrece escalado en 4 direcciones: reducir/escalar horizontalmente y reducir/escalar verticalmente.

Ventaja a nivel de pregunta: El seguimiento de las prácticas recomendadas para las implementaciones de ElastiCache proporciona la mayor flexibilidad de escalado, además de cumplir con el principio de Well-Architected de escalar horizontalmente para minimizar el impacto de los errores.

- [Obligatorio] Comprenda la diferencia entre las topologías de modo clúster habilitado y modo clúster deshabilitado. En casi todos los casos, se recomienda realizar la implementación con el modo de clúster habilitado, ya que permite una mayor escalabilidad a lo largo del tiempo. Los componentes en modo clúster deshabilitado tienen una capacidad limitada para escalar horizontalmente mediante la adición de réplicas de lectura.
- [Obligatorio] Comprenda cuándo y cómo escalar.
	- Para más READIOPS: añada réplicas
	- Para más WRITEOPS: añada particiones (escale horizontamente)
	- Para más E/S de red: utilice instancias optimizadas para la red y escale verticalmente
- [Lo mejor] Despliegue los componentes de ElastiCache con el modo de clúster habilitado, con una preferencia por más nodos más pequeños en lugar de menos nodos más grandes. Esto limita de manera efectiva el radio de acción de un error de nodo.
- [Lo mejor] Incluya réplicas en los clústeres para mejorar la capacidad de respuesta durante los eventos de escalado.
- [Bueno] Si el modo de clúster está deshabilitado, aproveche las réplicas de lectura para aumentar la capacidad de lectura general. ElastiCache ofrece compatibilidad con hasta 5 réplicas de lectura en modo de clúster deshabilitado, así como escalado vertical.
- [Recursos]:
	- [Escalado de clústeres de ElastiCache for Redis](https://docs.aws.amazon.com/AmazonElastiCache/latest/red-ug/Scaling.html)
	- [Escalado vertical en línea](https://docs.aws.amazon.com/AmazonElastiCache/latest/red-ug/redis-cluster-vertical-scaling-scaling-up.html)
	- [Escalado de clústeres de ElastiCache para Memcached](https://docs.aws.amazon.com/AmazonElastiCache/latest/mem-ug/Scaling.html)

# <span id="page-894-0"></span>Pilar de eficiencia del rendimiento del enfoque Well-Architected de Amazon ElastiCache

El pilar de eficiencia del rendimiento se centra en el uso eficiente de recursos informáticos y de TI. Los temas clave incluyen la selección de los tipos y tamaños de recursos correctos en función de los requisitos de la carga de trabajo, la supervisión del rendimiento y la toma de decisiones informadas para mantener la eficiencia a medida que evolucionan las necesidades empresariales.

#### Temas

- [PE 1: ¿Cómo se supervisa el rendimiento del clúster de Amazon ElastiCache?](#page-895-0)
- [PE 2: ¿Cómo se distribuye el trabajo entre los nodos del clúster de ElastiCache?](#page-896-0)
- [PE 3: En el caso del almacenamiento en caché de las cargas de trabajo, ¿cómo se realiza el](#page-898-0) [seguimiento de la eficacia y el rendimiento de la memoria caché y se informa al respecto?](#page-898-0)
- [PE 4: ¿Cómo optimiza la carga de trabajo el uso de los recursos y las conexiones de red?](#page-899-0)
- [PE 5: ¿Cómo se gestiona la eliminación o la expulsión de claves?](#page-900-0)
- [PE 6: ¿Cómo se modelan los datos y se interactúa con ellos en ElastiCache?](#page-901-0)
- [PE 7: ¿Cómo se registran los comandos de ejecución lenta en el clúster de Amazon ElastiCache?](#page-902-0)
- [PE8: ¿Cómo ayuda el escalado automático a aumentar el rendimiento del clúster de ElastiCache?](#page-904-0)

## <span id="page-895-0"></span>PE 1: ¿Cómo se supervisa el rendimiento del clúster de Amazon ElastiCache?

Introducción a nivel de pregunta: Al comprender las métricas de supervisión existentes, puede identificar la utilización actual. La supervisión adecuada puede ayudar a identificar posibles obstáculos que afecten al rendimiento de su clúster.

Ventaja a nivel de pregunta: Comprender las métricas asociadas a su clúster puede ayudar a guiar las técnicas de optimización que pueden reducir la latencia y aumentar el rendimiento.

- [Obligatorio] Pruebas de rendimiento de referencia con un subconjunto de la carga de trabajo.
	- Debe supervisar el rendimiento de la carga de trabajo real mediante mecanismos como las pruebas de carga.
	- Supervise las métricas de CloudWatch mientras ejecuta estas pruebas para comprender las métricas disponibles y establecer una referencia de rendimiento.
- [Lo mejor] En el caso de las cargas de trabajo de ElastiCache para Redis, cambie el nombre de los comandos costosos desde el punto de vista computacional, como KEYS, para limitar la capacidad de los usuarios de ejecutar comandos de bloqueo en los clústeres de producción.
	- Las cargas de trabajo de ElastiCache para Redis que ejecutan el motor 6.x pueden aprovechar el control de acceso basado en roles para restringir determinados comandos. El acceso a los comandos se puede controlar con la creación de usuarios y grupos de usuarios con la consola o la CLI de AWS y con la asociación de los grupos de usuarios a un clúster de ElastiCache para Redis. En Redis 6, cuando el RBAC está habilitado, es posible usar "-@dangerous", lo que no permitirá comandos costosos, como KEYS, MONITOR, SORT, etc., para ese usuario.
	- En la versión 5.x del motor, cambie el nombre de los comandos mediante el parámetro renamecommands del grupo de parámetros del clúster de Amazon ElastiCache para Redis.
- [Mejor] Analice las consultas lentas y busque técnicas de optimización.
	- En las cargas de trabajo de ElastiCache para Redis, obtenga más información sobre sus consultas analizando el registro lento. Por ejemplo, puede utilizar el siguiente comando, rediscli slowlog get 10, para mostrar los últimos 10 comandos que superaron los umbrales de latencia (10 segundos de forma predeterminada).
	- Algunas consultas se pueden realizar de forma más eficiente mediante estructuras de datos complejas de ElastiCache para Redis. Por ejemplo, en el caso de las búsquedas de rangos de estilos numéricos, una aplicación puede implementar índices numéricos simples con conjuntos ordenados. La administración de estos índices puede reducir los escaneos realizados en el conjunto de datos y devolver los datos con una mayor eficiencia de rendimiento.
- Para las cargas de trabajo de ElastiCache para Redis, redis-benchmark proporciona una interfaz sencilla para probar el rendimiento de diferentes comandos mediante entradas definidas por el usuario, como la cantidad de clientes y el tamaño de los datos.
- Dado que Memcached solo admite comandos simples a nivel de clave, considere la posibilidad de crear claves adicionales como índices para evitar iterar a través del espacio de claves para atender las consultas de los clientes.
- [Recursos]:
	- [Monitoreo del uso con métricas de CloudWatch](https://docs.aws.amazon.com/AmazonElastiCache/latest/red-ug/CacheMetrics.html)
	- [Monitoreo del uso con métricas de CloudWatch](https://docs.aws.amazon.com/AmazonElastiCache/latest/red-ug/CacheMetrics.html)
	- [Uso de las alarmas de Amazon CloudWatch](https://docs.aws.amazon.com/AmazonCloudWatch/latest/monitoring/AlarmThatSendsEmail.html)
	- [Parámetros específicos de Redis](https://docs.aws.amazon.com/AmazonElastiCache/latest/red-ug/ParameterGroups.Redis.html)
	- [SLOWLOG](https://redis.io/commands/slowlog/)
	- [Punto de referencia de Redis](https://redis.io/docs/management/optimization/benchmarks/)

## <span id="page-896-0"></span>PE 2: ¿Cómo se distribuye el trabajo entre los nodos del clúster de ElastiCache?

Introducción a nivel de pregunta: La forma en que la aplicación se conecta a los nodos de Amazon ElastiCache puede influir en el rendimiento y la escalabilidad del clúster.

Ventaja a nivel de pregunta: Al utilizar de forma adecuado los nodos disponibles en el clúster garantizará que el trabajo se distribuya entre los recursos disponibles. Las siguientes técnicas también ayudan a evitar que haya recursos inactivos.

- [Obligatorio] Haga que los clientes se conecten al punto de conexión de ElastiCache adecuado.
	- Amazon ElastiCache para Redis implementa diferentes puntos de conexión en función del modo de clúster en uso. Si el modo de clúster está habilitado, ElastiCache proporcionará un punto de conexión de configuración. Para el modo de clúster deshabilitado, ElastiCache proporciona un punto de conexión principal, que normalmente se usa para escritura, y un punto de conexión de lectura para equilibrar las lecturas entre las réplicas. La implementación correcta de estos puntos de conexión resultará en un mejor rendimiento y en operaciones de escalado más sencillas. Evite conectarse a puntos de conexión de nodos individuales a menos que haya un requisito específico para hacerlo.
	- Para los clústeres de Memcached de varios nodos, ElastiCache proporciona un punto de conexión de configuración que permite la detección automática. Se recomienda utilizar un algoritmo de hash para distribuir el trabajo de manera uniforme entre los nodos de caché.

Muchas bibliotecas cliente de Memcached implementan un hash coherente. Consulte la documentación de la biblioteca que va a utilizar para ver si admite el uso consistente de hash y saber cómo implementarlo. Encontrará más información sobre la implementación de estas funciones [aquí](https://docs.aws.amazon.com/AmazonElastiCache/latest/mem-ug/BestPractices.LoadBalancing.html).

- [Mejor] Aproveche el modo de clúster habilitado de ElastiCache para Redis para mejorar la escalabilidad.
	- Los clústeres de ElastiCache para Redis (modo de clúster habilitado) admiten [operaciones de](https://docs.aws.amazon.com/AmazonElastiCache/latest/red-ug/redis-cluster-resharding-online.html)  [escalado en línea](https://docs.aws.amazon.com/AmazonElastiCache/latest/red-ug/redis-cluster-resharding-online.html) (escalar/reducir horizontalmente y (escalar/reducir verticalmente) para ayudar a distribuir los datos de forma dinámica entre las particiones. El uso del punto de conexión de configuración garantizará que los clientes compatibles con clústeres puedan adaptarse a los cambios en la topología del clúster.
	- También puede reequilibrar el clúster al mover las ranuras hash entre las particiones disponibles en el clúster de ElastiCache para Redis (modo de clúster habilitado). Esto ayuda a distribuir el trabajo de manera más eficiente entre las particiones disponibles.
- [Mejor] Implemente una estrategia para identificar y corregir las teclas de acceso rápido de su carga de trabajo.
	- Tenga en cuenta el impacto de las estructuras de datos multidimensionales de Redis, como listas, flujos, conjuntos, etc. Estas estructuras de datos se almacenan en claves Redis únicas, que residen en un solo nodo. Una clave multidimensional muy grande tiene el potencial de utilizar más capacidad de red y memoria que otros tipos de datos y puede provocar un uso desproporcionado de ese nodo. Si es posible, diseñe la carga de trabajo de modo que distribuya el acceso a los datos entre varias claves discretas.
	- Las teclas de acceso rápido de la carga de trabajo pueden influir en el rendimiento del nodo en uso. Para las cargas de trabajo de ElastiCache para Redis, puede detectar las teclas de acceso rápido mediante redis-cli --hotkeys si existe una política de memoria máxima de LFU.
	- Considere la posibilidad de replicar las teclas de acceso rápido en varios nodos para distribuir el acceso a ellas de manera más uniforme. Este enfoque requiere que el cliente escriba en varios nodos principales (el nodo Redis en sí no proporcionará esta funcionalidad) y mantenga una lista de nombres de claves de la que leer, además del nombre de la clave original.
	- La versión 6 de ElastiCache para Redis admite el [almacenamiento en caché del cliente](https://redis.io/docs/manual/client-side-caching/) asistido por el servidor. Esto permite que las aplicaciones esperen a que se modifique una clave antes de volver a realizar llamadas de red a ElastiCache.
- [Recursos]:
	- [Configure Amazon ElastiCache for Redis for higher availability](https://aws.amazon.com/blogs/database/configuring-amazon-elasticache-for-redis-for-higher-availability/)
- [Búsqueda de puntos de conexión](#page-244-0)
- [Procedimientos recomendados para el equilibrio de cargas](https://docs.aws.amazon.com/AmazonElastiCache/latest/mem-ug/BestPractices.LoadBalancing.html)
- [Cambio y reequilibrio de particiones en línea para Redis \(modo de clúster habilitado\)](#page-770-0)
- [Client-side caching in Redis](https://redis.io/docs/manual/client-side-caching/)

<span id="page-898-0"></span>PE 3: En el caso del almacenamiento en caché de las cargas de trabajo, ¿cómo se realiza el seguimiento de la eficacia y el rendimiento de la memoria caché y se informa al respecto?

Introducción a nivel de pregunta: El almacenamiento en caché es una carga de trabajo habitual en ElastiCache y es importante que comprenda cómo administrar la eficacia y el rendimiento de la memoria caché.

Ventaja a nivel de pregunta: Es posible que su aplicación muestre signos de un rendimiento lento. La capacidad de utilizar métricas específicas de la memoria caché para tomar una decisión sobre cómo aumentar el rendimiento de la aplicación es fundamental para la carga de trabajo de la memoria caché.

• [Obligatorio] Mida y realice un seguimiento a lo largo del tiempo de la proporción de aciertos de la caché. La eficiencia de la memoria caché está determinada por su proporción de aciertos de la caché. La proporción de aciertos de la caché es el total de aciertos de caché dividido por el total de aciertos y errores. Cuanto más se acerque a 1 esté la proporción, más eficaz será la memoria caché. Una baja proporción de aciertos de caché se debe al volumen de errores de caché. Los errores de caché se producen cuando la clave solicitada no se encuentra en la memoria caché. Una clave no está en la memoria caché porque ha sido expulsada o eliminada, ha caducado o no ha existido nunca. Comprenda por qué las claves no están en la memoria caché y desarrolle las estrategias adecuadas para tenerlas en la memoria caché.

#### [Recursos]:

- [Métricas de Redis](#page-1183-0)
- [Obligatorio] Mida y recopile el rendimiento de la caché de su aplicación junto con los valores de latencia y uso de la CPU para saber si necesita realizar ajustes en el tiempo de vida o en otros componentes de la aplicación. ElastiCache proporciona un conjunto de métricas de CloudWatch de las latencias agregadas para cada estructura de datos. Estas métricas de latencia se calculan mediante la estadística commandstats del comando INFO de ElastiCache para Redis y no incluyen

el tiempo de red ni de E/S. Se trata solo del tiempo que utiliza ElastiCache para Redis para procesar las operaciones.

#### [Recursos]:

- [Métricas de Redis](#page-1183-0)
- [Monitoring best practices with Amazon ElastiCache for Redis using Amazon CloudWatch](https://aws.amazon.com/blogs/database/monitoring-best-practices-with-amazon-elasticache-for-redis-using-amazon-cloudwatch/)
- [Lo mejor] Elija la estrategia de almacenamiento en caché adecuada para sus necesidades. Una baja proporción de aciertos de caché se debe al volumen de errores de caché. Si su carga de trabajo está diseñada para tener un bajo volumen de errores de caché (como comunicación en tiempo real), es mejor revisar las estrategias de almacenamiento en caché y aplicar las resoluciones más adecuadas para la carga de trabajo, como la instrumentación de consultas para medir la memoria y el rendimiento. Las estrategias reales que implemente para completar y mantener su caché dependen del tipo de datos que sus clientes necesiten almacenar en la caché, así como de los patrones de acceso a dichos datos. Por ejemplo, es poco probable que utilice la misma estrategia tanto para las recomendaciones personalizadas en una aplicación de streaming como para las noticias más populares.

## [Recursos]:

- [Estrategias de almacenamiento en caché](#page-439-0)
- [Caching Best Practices](https://aws.amazon.com/caching/best-practices/)
- [Documento técnico Performance at Scale with Amazon ElastiCache](https://d0.awsstatic.com/whitepapers/performance-at-scale-with-amazon-elasticache.pdf)

## <span id="page-899-0"></span>PE 4: ¿Cómo optimiza la carga de trabajo el uso de los recursos y las conexiones de red?

Introducción a nivel de pregunta: Muchos clientes de aplicaciones admiten ElastiCache para Redis y Memcached, y las implementaciones pueden variar. Debe comprender la administración de redes y conexiones implementada para analizar el posible impacto en el rendimiento.

Ventaja a nivel de pregunta: El uso eficiente de los recursos de red puede mejorar la eficiencia del rendimiento de su clúster. Las siguientes recomendaciones pueden reducir las demandas de red y mejorar la latencia y el rendimiento del clúster.

• [Obligatorio] Gestione de forma proactiva las conexiones a su clúster de ElastiCache.
- La agrupación de conexiones en la aplicación reduce la sobrecarga del clúster que se crea al abrir y cerrar conexiones. Supervise el comportamiento de la conexión en Amazon CloudWatch mediante CurrConnections y NewConnections.
- Cierre correctamente las conexiones del cliente cuando corresponda para evitar fugas de conexiones. Las estrategias de administración de conexiones incluyen cerrar correctamente las conexiones que no están en uso y establecer tiempos de espera de conexión.
- Para las cargas de trabajo de Memcached, hay una cantidad configurable de memoria reservada para gestionar las conexiones denominada memcached\_connections\_overhead.
- [Mejor] Comprima objetos grandes para reducir la memoria y mejorar el rendimiento de la red.
	- La compresión de datos puede reducir la cantidad de rendimiento de red requerida (Gbps), pero aumenta la cantidad de trabajo de la aplicación para comprimir y descomprimir datos.
	- La compresión también reduce la cantidad de memoria que consumen las claves
	- En función de las necesidades de su aplicación, considere las ventajas y desventajas entre la relación y la velocidad de compresión.
- [Recursos]:
	- [Amazon ElastiCache para Redis: Global Datastore](https://aws.amazon.com/elasticache/redis/global-datastore/)
	- [Parámetros específicos de Memcached](#page-644-0)
	- [Amazon ElastiCache para Redis 5.0.3 mejora la gestión de operaciones de E/S para optimizar el](https://aws.amazon.com/about-aws/whats-new/2019/03/amazon-elasticache-for-redis-503-enhances-io-handling-to-boost-performance/)  [rendimiento](https://aws.amazon.com/about-aws/whats-new/2019/03/amazon-elasticache-for-redis-503-enhances-io-handling-to-boost-performance/)
	- [Métricas de Redis](#page-1183-0)
	- [Configure Amazon ElastiCache for Redis for higher availability](https://aws.amazon.com/blogs/database/configuring-amazon-elasticache-for-redis-for-higher-availability/)

### PE 5: ¿Cómo se gestiona la eliminación o la expulsión de claves?

Introducción a nivel de pregunta: Las cargas de trabajo tienen diferentes requisitos, y un comportamiento esperado cuando un nodo del clúster se acerca a los límites de consumo de memoria. Amazon ElastiCache para Redis cuenta con diferentes políticas para gestionar estas situaciones.

Ventaja a nivel de pregunta: La gestión adecuada de la memoria disponible y la comprensión de las políticas de expulsión ayudarán a garantizar el conocimiento del comportamiento del clúster cuando se superen los límites de memoria de las instancias.

Amazon ElastiCache para Redis Guía del usuario

- [Obligatorio] Analice el acceso a los datos para evaluar qué política aplicar. Identifique una política de memoria máxima adecuada para controlar si se realizan expulsiones en el clúster y cómo se hacen.
	- La expulsión tiene lugar cuando se consume la cantidad máxima de memoria del clúster y existe una política que permite la expulsión. El comportamiento del clúster en esta situación depende de la política de expulsión especificada. Esta política se puede administrar mediante maxmemory-policy en el grupo de parámetros del clúster de ElastiCache para Redis.
	- La política predeterminada volatile-lru libera memoria al expulsar las claves con una fecha de caducidad establecida (valor de TTL). Las políticas menos usadas frecuentemente (LFU) y menos usadas recientemente (LRU) eliminan las claves en función del uso.
	- Para las cargas de trabajo de Memcached, existe una política LRU predeterminada que controla las expulsiones en cada nodo. Es posible supervisar el número de expulsiones de su clúster de Amazon ElastiCache mediante la métrica de expulsiones de Amazon CloudWatch.
- [Mejor] Estandarice el comportamiento de eliminación para controlar el impacto en el rendimiento de su clúster y evitar atascos inesperados en el rendimiento.
	- En el caso de las cargas de trabajo de ElastiCache para Redis, al eliminar claves del clúster de forma explícita, UNLINK es como DEL: elimina claves especificadas. Sin embargo, el comando realiza la recuperación de memoria real en un subproceso diferente, por lo que no es de bloqueo, mientras que DEL sí. La eliminación real se realizará más adelante de forma asincrónica.
	- Para las cargas de trabajo de ElastiCache para Redis 6.x, el comportamiento del comando DEL se puede modificar en el grupo de parámetros mediante el parámetro lazyfree-lazyuser-del.
- [Recursos]:
	- [Configuración de los parámetros de motor mediante los grupos de parámetros](#page-618-0)
	- [UNLINK](https://redis.io/commands/unlink/)
	- [Administración financiera en la nube con AWS](https://aws.amazon.com/aws-cost-management/)

### PE 6: ¿Cómo se modelan los datos y se interactúa con ellos en ElastiCache?

Introducción a nivel de pregunta: ElastiCache depende en gran medida de las aplicaciones en las estructuras de datos y modelo de datos utilizados, pero también debe tener en cuenta el almacén de datos subyacente (si está presente). Conozca las estructuras de datos disponibles de ElastiCache para Redis y asegúrese de utilizar las estructuras de datos más adecuadas para sus necesidades.

Ventaja a nivel de pregunta: El modelado de datos en ElastiCache tiene varias capas, que incluyen los casos de uso de la aplicación, los tipos de datos y las relaciones entre los elementos de datos. Además, cada comando y tipo de datos de ElastiCache para Redis tiene sus propias firmas de rendimiento bien documentadas.

• [Lo mejor] Una práctica recomendada es reducir la sobrescritura involuntaria de datos. Utilice una convención de nomenclatura que minimice la superposición de nombres de clave. La nomenclatura convencional de las estructuras de datos utiliza un método jerárquico como: APPNAME:CONTEXT:ID, por ejemplo ORDER-APP:CUSTOMER:123.

[Recursos]:

- [Key naming](https://docs.gitlab.com/ee/development/redis.html#key-naming)
- [Lo mejor] Los comandos de ElastiCache para Redis tienen una complejidad temporal definida por la notación Big O. Esta complejidad temporal de un comando es una representación algorítmica/ matemática de su impacto. Al introducir un nuevo tipo de datos en su aplicación, debe revisar detenidamente la complejidad temporal de los comandos relacionados. Los comandos con una complejidad temporal de O(1) son constantes y no dependen de la cantidad de datos de entrada.; sin embargo, los comandos con una complejidad temporal de O(N) son lineales y están sujetos a la cantidad de datos de entrada. Debido a que ElastiCache para Redis se ha diseñado con un único subproceso, un gran volumen de operaciones de alta complejidad temporal se traducirá en un menor rendimiento y en posibles tiempos de espera de operación.

#### [Recursos]:

- [Comandos](https://redis.io/commands/)
- [Lo mejor] Utilice las API para obtener visibilidad de la GUI en el modelo de datos de su clúster.

#### [Recursos]:

- [Redis Commander](https://www.npmjs.com/package/ElastiCache%20for%20Redis-commander)
- [Redis Browser](https://github.com/humante/redis-browser)
- [Redsmin](https://www.redsmin.com/)

# PE 7: ¿Cómo se registran los comandos de ejecución lenta en el clúster de Amazon ElastiCache?

Introducción a nivel de pregunta: Ventajas del ajuste del rendimiento mediante la captura, la agregación y la notificación de comandos de ejecución prolongada. Si comprende cuánto tiempo tardan en ejecutarse los comandos, puede determinar qué comandos tienen un rendimiento deficiente y qué comandos impiden que el motor funcione de manera óptima. Amazon ElastiCache para Redis también tiene la capacidad de enviar esta información a Amazon CloudWatch o Amazon Kinesis Data Firehose.

Ventaja a nivel de pregunta: El registro en una ubicación permanente dedicada y la provisión de eventos de notificación para los comandos lentos puede ayudar a realizar un análisis detallado del rendimiento y se puede utilizar para activar eventos automatizados.

- [Obligatorio] Amazon ElastiCache para Redis ejecuta la versión del motor 6.0 o posterior, un grupo de parámetros correctamente configurado y el registro SLOWLOG habilitado en el clúster.
	- Los parámetros requeridos solo están disponibles cuando la compatibilidad de la versión del motor está configurada para la versión 6.0 o superior de Redis.
	- El registro SLOWLOG se produce cuando el tiempo de ejecución de un comando en el servidor supera un valor especificado. El comportamiento del clúster depende de los parámetros del grupo de parámetros asociado, que son slowlog-log-slower-than y slowlog-max-len.
	- Los cambios surten efecto inmediatamente.
- [Lo mejor] Aproveche las capacidades de CloudWatch o Kinesis Data Firehose.
	- Utilice las capacidades de filtrado y alarma de CloudWatch, CloudWatch Logs Insights y Amazon Simple Notification Services para supervisar el rendimiento y notificar eventos.
	- Utilice las capacidades de transmisión de Kinesis Data Firehose para archivar los registros SLOWLOG en un almacenamiento permanente o para activar el ajuste automático de los parámetros del clúster.
	- Determine si el formato JSON o TEXTO sin formato se adapta mejor a sus necesidades.
	- Proporcione permisos de IAM para publicar en CloudWatch o Kinesis Data Firehose.
- [Mejor] Configure slowlog-log-slower-than con un valor distinto al predeterminado.
	- Este parámetro determina cuánto tiempo puede ejecutarse un comando en el motor Redis antes de que se registre como un comando de ejecución lenta. El valor predeterminado es 10 000 microsegundos (10 milisegundos). El valor predeterminado puede ser demasiado alto para algunas cargas de trabajo.
	- Determine un valor que sea más adecuado para su carga de trabajo en función de las necesidades de la aplicación y los resultados de las pruebas; sin embargo, un valor demasiado bajo puede generar un exceso de datos.
- [Mejor] Deje slowlog-max-len como valor predeterminado.
- Este parámetro determina el límite superior del número de comandos de ejecución lenta que se capturan en la memoria de Redis en un momento dado. Un valor de 0 desactiva de manera efectiva la captura. Cuanto más alto sea el valor, más entradas se almacenarán en la memoria, lo que reducirá la posibilidad de que se expulse información importante antes de poder revisarla. El valor predeterminado es 128.
- El valor predeterminado es adecuado para la mayoría de las cargas de trabajo. Si es necesario analizar los datos en un período de tiempo ampliado desde redis-cli mediante el comando SLOWLOG, considere aumentar este valor. Esto permite que queden más comandos en la memoria de Redis.

Si emite datos de SLOWLOG a CloudWatch Logs o Kinesis Data Firehose, los datos se conservarán y se podrán analizar fuera del sistema ElastiCache, lo que reducirá la necesidad de almacenar grandes cantidades de comandos de ejecución lenta en la memoria de Redis.

- [Recursos]:
	- [¿Cómo se activa el registro lento de Redis en un clúster de caché de ElastiCache para Redis?](https://repost.aws/knowledge-center/elasticache-turn-on-slow-log)
	- [Entrega de registro](https://docs.aws.amazon.com/AmazonElastiCache/latest/red-ug/Log_Delivery.html)
	- [Parámetros específicos de Redis](https://docs.aws.amazon.com/AmazonElastiCache/latest/red-ug/ParameterGroups.Redis.html)
	- [https://aws.amazon.com/cloudwatch/A](https://aws.amazon.com/cloudwatch/)mazon CloudWatch
	- [Amazon Kinesis Data Firehose](https://aws.amazon.com/kinesis/data-firehose/)

## PE8: ¿Cómo ayuda el escalado automático a aumentar el rendimiento del clúster de ElastiCache?

Introducción a nivel de pregunta: Al implementar la característica de escalado automático de Redis, los componentes de ElastiCache pueden ajustarse con el tiempo para que aumenten o disminuyan automáticamente las particiones o réplicas deseadas. Esto se puede hacer mediante la implementación de políticas de escalado programado o de seguimiento de objetivos.

Ventaja a nivel de pregunta: Comprender y planificar los picos de carga de trabajo puede garantizar un mejor rendimiento del almacenamiento en caché y la continuidad empresarial. El escalado automático de ElastiCache para Redis supervisa continuamente el uso de la CPU/memoria a fin de garantizar que el clúster funcione a los niveles de rendimiento deseados.

- [Obligatorio] Al lanzar un clúster para ElastiCache para Redis:
	- 1. Asegúrese de que el modo Clúster esté habilitado.
- 2. Asegúrese de que la instancia pertenezca a una familia de un cierto tipo y tamaño que admita el escalado automático.
- 3. Asegúrese de que el clúster no se ejecute en almacenes de datos globales, Outposts o zonas locales.

#### [Recursos]:

- [Escalado de clústeres en Redis \(modo de clúster habilitado\)](https://docs.aws.amazon.com/AmazonElastiCache/latest/red-ug/scaling-redis-cluster-mode-enabled.html)
- [Uso de Auto Scaling con particiones](https://docs.aws.amazon.com/AmazonElastiCache/latest/red-ug/AutoScaling-Using-Shards.html)
- [Uso de Auto Scaling con réplicas](https://docs.aws.amazon.com/AmazonElastiCache/latest/red-ug/AutoScaling-Using-Replicas.html)
- [Lo mejor] Identifique si su carga de trabajo requiere mucha lectura o escritura para definir la política de escalado. Para obtener el mejor rendimiento, utilice solo una métrica de seguimiento. Se recomienda evitar tener varias políticas para cada dimensión, ya que las políticas de escalado automático se escalan horizontalmente de forma gradual cuando se alcanza el objetivo, pero solo se reducen horizontalmente cuando todas las políticas de seguimiento de objetivos están listas para reducirse horizontalmente.

#### [Recursos]:

- [Políticas de Auto Scaling](https://docs.aws.amazon.com/AmazonElastiCache/latest/red-ug/AutoScaling-Policies.html)
- [Defining a scaling policy](https://docs.aws.amazon.com/AmazonElastiCache/latest/red-ug/AutoScaling-Scaling-Defining-Policy-API.html)
- [Lo mejor] Supervisar el rendimiento a lo largo del tiempo puede ayudar a detectar cambios en la carga de trabajo que pasarían desapercibidos si se hiciera en un momento determinado. Puede analizar las métricas correspondientes de CloudWatch para la utilización del clúster durante un período de cuatro semanas a fin de determinar el umbral del valor objetivo. Si aún no está seguro de qué valor elegir, se recomienda comenzar con el valor mínimo admitido de métrica predefinida.

#### [Recursos]:

- [Monitoreo del uso con métricas de CloudWatch](https://docs.aws.amazon.com/AmazonElastiCache/latest/red-ug/CacheMetrics.html)
- [Mejor] Se recomienda probar la aplicación con las cargas de trabajo mínimas y máximas esperadas para identificar la cantidad exacta de particiones o réplicas que necesita el clúster a fin de desarrollar políticas de escalado y mitigar los problemas de disponibilidad.

- [Registro de un destino escalable](https://docs.aws.amazon.com/AmazonElastiCache/latest/red-ug/AutoScaling-Scaling-Registering-Policy-CLI.html)
- [Registro de un destino escalable](https://docs.aws.amazon.com/AmazonElastiCache/latest/red-ug/AutoScaling-Register-Policy.html)

# Pilar de optimización de costos del enfoque Well-Architected de Amazon ElastiCache

El pilar de optimización de costes se centra en evitar costos innecesarios. Los temas clave incluyen comprender y controlar dónde se gasta el dinero, seleccionar el tipo de nodo más adecuado (utilice instancias que admitan la organización de datos en niveles en función de las necesidades de la carga de trabajo), el número correcto de tipos de recursos (el número de réplicas leídas), analizar el gasto a lo largo del tiempo y escalar para satisfacer las necesidades empresariales sin gastar de más.

#### Temas

- [COST 1: ¿Cómo se identifica y se realiza el seguimiento de los costos asociados a los recursos de](#page-906-0)  [ElastiCache? ¿Cómo se desarrollan los mecanismos que permiten a los usuarios crear, gestionar y](#page-906-0)  [eliminar los recursos creados?](#page-906-0)
- [COST 2: ¿Cómo se utilizan las herramientas de supervisión continua para ayudar a optimizar los](#page-909-0) [costos asociados a los recursos de ElastiCache?](#page-909-0)
- [COST 3: ¿Debe usar un tipo de instancia que admita la organización de datos en niveles? ¿Cuáles](#page-911-0) [son las ventajas de la organización de datos en niveles? ¿Cuándo no se deben usar instancias de](#page-911-0) [almacenamiento de datos en niveles?](#page-911-0)

<span id="page-906-0"></span>COST 1: ¿Cómo se identifica y se realiza el seguimiento de los costos asociados a los recursos de ElastiCache? ¿Cómo se desarrollan los mecanismos que permiten a los usuarios crear, gestionar y eliminar los recursos creados?

Introducción a nivel de pregunta: Para comprender las métricas de costos es preciso la participación y la colaboración de varios equipos: ingeniería de software, gestión de datos, propietarios de productos, finanzas y liderazgo. Identificar los principales factores de los costos requiere que todas las partes involucradas comprendan las herramientas de control del uso de los servicios y las soluciones de compromiso que conlleva la administración de costos. Con frecuencia es la diferencia clave entre los esfuerzos de optimización de costos fructíferos e infructuosos. Garantizar que cuente con procesos y herramientas para realizar un seguimiento de los recursos creados desde el desarrollo hasta la producción y la retirada le ayudara a gestionar los costos asociados a ElastiCache.

Ventaja a nivel de pregunta: El seguimiento continuo de todos los costos asociados a la carga de trabajo requiere un conocimiento profundo de la arquitectura que incluye ElastiCache como uno de sus componentes. Además, debe contar con un plan de administración de costos para recopilar y comparar el uso con su presupuesto.

- [Obligatorio] Establezca un centro de excelencia en la nube (CCoE) que tenga un estatuto constitutivo que se encargue de definir, seguir y tomar medidas relacionado con las métricas en torno al uso de ElastiCache en su organización. Si hay un CCoE y funciona, asegúrese de que sepa cómo interpretar y seguir los costos asociados con ElastiCache. Cuando se creen recursos, utilice políticas y roles de IAM para validar que solo equipos y grupos específicos puedan crear instancias de los recursos. Esto garantiza que los costos estén asociados a los resultados comerciales y que se establezca una línea clara de responsabilidad, desde la perspectiva de los costos.
	- 1. El CCoE debe identificar, definir y publicar métricas de costos que se actualicen de forma periódica (mensual) en torno al uso clave de ElastiCache en datos categóricos, como:
		- a. Tipos de nodos utilizados y sus atributos: instancias estándar frente a instancias optimizadas para memoria, instancias bajo demanda o reservadas, regiones y zonas de disponibilidad
		- b. Tipos de entornos: gratuitos, de desarrollo, de pruebas y de producción
		- c. Estrategias de almacenamiento y retención de copias de seguridad
		- d. Transferencia de datos dentro y entre regiones
		- e. Instancias que se ejecutan en Amazon Outposts
	- 2. El CCoE está formado por un equipo multifuncional con representación no exclusiva de los equipos de ingeniería de software, gestión de datos, equipo de productos, finanzas y liderazgo de su organización.

- [Create a Cloud Center of Excellence](https://docs.aws.amazon.com/whitepapers/latest/cost-optimization-laying-the-foundation/cloud-center-of-excellence.html)
- [Precios de Amazon ElastiCache](https://aws.amazon.com/elasticache/pricing/)
- [Obligatorio] Utilice etiquetas de asignación de costos para realizar un seguimiento de los costos con un nivel de detalle bajo. Utilice la administración de costos de AWS para visualizar, comprender y administrar los costos de AWS y el uso a lo largo del tiempo.
	- 1. Puede utilizar etiquetas para organizar los recursos y etiquetas de asignación de costos para realizar un seguimiento de los costos de AWS en un nivel detallado. Después de activar las etiquetas de asignación de costos, AWS las utiliza para organizar los costos de los recursos en el informe de asignación de costos, de forma que le resulte más fácil clasificar en categorías los costos de AWS y hacer un seguimiento de ellos. AWS proporciona dos tipos de etiquetas de asignación de costos, las etiquetas de generadas por AWS y las etiquetas definidas por

el usuario. AWS define, crea y aplica las etiquetas generadas por AWS por usted, mientras usted define, crea y aplica las etiquetas definidas por el usuario. Debe activar ambos tipos de etiquetas por separado para que puedan aparecer en Cost Management o en un informe de asignación de costos.

2. Utilice las etiquetas de asignación de costos para organizar la factura de AWS de modo que refleje su propia estructura de costos. Al agregar etiquetas de asignación de costos a sus recursos en Amazon ElastiCache, podrá realizar un seguimiento de los costos mediante el agrupamiento de los gastos en sus facturas por valores de etiqueta de recursos. Plantéese combinar etiquetas para realizar un seguimiento de los costos con un mayor nivel de detalle.

#### [Recursos]:

- [Uso de etiquetas de asignación de costos de AWS](https://docs.aws.amazon.com/awsaccountbilling/latest/aboutv2/cost-alloc-tags.html)
- [Monitoreo de costos con etiquetas de asignación de costos](https://docs.aws.amazon.com/AmazonElastiCache/latest/red-ug/Tagging.html)
- [AWS Cost Explorer](https://aws.amazon.com/aws-cost-management/aws-cost-explorer/)
- [Lo mejor] Conecte el costo de ElastiCache con las métricas que llegan a toda la organización.
	- 1. Tenga en cuenta las métricas empresariales y las métricas operativas, como la latencia: ¿qué conceptos de su modelo de negocio son comprensibles en todos los roles? Las métricas deben ser comprensibles para el mayor número posible de roles de la organización.
	- 2. Ejemplos: usuarios atendidos simultáneamente, latencia máxima y promedio por operación y usuario, puntuaciones de participación de los usuarios, tasas de retorno de usuarios por semana, duración de la sesión por usuario, tasa de abandono, tasa de aciertos de caché y seguimiento de las claves.

- [Monitoreo del uso con métricas de CloudWatch](https://docs.aws.amazon.com/AmazonElastiCache/latest/red-ug/CacheMetrics.html)
- [Bueno] Mantenga una visibilidad operativa y arquitectónica actualizada de las métricas y los costos de toda la carga de trabajo que usa ElastiCache.
	- 1. Entienda todo su ecosistema de soluciones: ElastiCache suele formar parte de un ecosistema completo de servicios de AWS en su conjunto tecnológico, desde clientes hasta API Gateway, Redshift y QuickSight para las herramientas de generación de informes (por ejemplo).
	- 2. Mapee los componentes de su solución, desde los clientes, las conexiones, la seguridad, las operaciones en memoria, el almacenamiento, la automatización de recursos, el acceso y la administración de datos, en su diagrama de arquitectura. Cada capa se conecta a toda la solución y tiene sus propias necesidades y capacidades que aumentan el costo total o ayudan a
- 3. El diagrama debe incluir el uso de políticas de computación, redes, almacenamiento, ciclo de vida y recopilación de métricas, así como los elementos operativos y funcionales de ElastiCache de su aplicación.
- 4. Es probable que los requisitos de la carga de trabajo evolucionen con el tiempo por lo que es esencial que siga manteniendo y documentando su comprensión de los componentes subyacentes, así como de sus objetivos funcionales principales, a fin de mantener una actitud proactiva en la gestión de los costes de la carga de trabajo.
- 5. El apoyo ejecutivo respecto a la visibilidad, la responsabilidad, la priorización y los recursos es crucial para tener una estrategia de administración de costos eficaz para su ElastiCache.

<span id="page-909-0"></span>COST 2: ¿Cómo se utilizan las herramientas de supervisión continua para ayudar a optimizar los costos asociados a los recursos de ElastiCache?

Introducción a nivel de pregunta: Debe buscar un equilibrio adecuado entre las métricas de costos de ElastiCache y de rendimiento de la aplicación. Amazon CloudWatch proporciona visibilidad de las métricas operativas clave que pueden ayudarlo a evaluar si sus recursos de ElastiCache están sobreutilizados o infrautilizados, en relación con sus necesidades. Desde el punto de vista de la optimización de costos, debe comprender cuándo está sobreaprovisionado y poder desarrollar los mecanismos adecuados para cambiar el tamaño de sus recursos de ElastiCache y, al mismo tiempo, mantener sus necesidades operativas, de disponibilidad, de resiliencia y de rendimiento.

Ventaja a nivel de pregunta: En un estado ideal, habrá aprovisionado suficientes recursos para satisfacer las necesidades operativas de su carga de trabajo y no tendrá recursos infrautilizados que puedan llevar a un estado de costos deficiente. Debe poder identificar y evitar utilizar recursos de ElastiCache sobredimensionados durante períodos prolongados.

- [Obligatorio] Utilice CloudWatch para supervisar sus clústeres de ElastiCache y analizar cómo se relacionan estas métricas con sus paneles de AWS Cost Explorer.
	- 1. ElastiCache proporciona métricas de nivel de anfitrión (por ejemplo, sobre el uso de la CPU) y métricas específicas del software del motor de caché (por ejemplo, las tasas de caché y los errores de caché). Estas métricas se miden y publican para cada nodo de caché en intervalos de 60 segundos.
	- 2. Las métricas de rendimiento de ElastiCache (CPUUtilization, EngineUtilization, SwapUsage, CurrConnections y Evictions) pueden indicar que necesita escalar o reducir verticalmente o (utilizar tipos de nodos de caché más grandes o más pequeños) o escalar o reducir horizontalmente (agregar más/menos particiones). Comprenda las implicaciones financieras

de las decisiones de escalado mediante la creación de una matriz de estrategias que estime el costo adicional y los períodos de tiempo mínimos y máximos necesarios para cumplir con los umbrales de rendimiento de sus aplicaciones.

[Recursos]:

- [Monitoreo del uso con métricas de CloudWatch](https://docs.aws.amazon.com/AmazonElastiCache/latest/red-ug/CacheMetrics.html)
- [¿Qué métricas debo monitorear?](https://docs.aws.amazon.com/AmazonElastiCache/latest/red-ug/CacheMetrics.WhichShouldIMonitor.html)
- [Precios de Amazon ElastiCache](https://aws.amazon.com/elasticache/pricing/)
- [Obligatorio] Comprenda y documente su estrategia de copias de seguridad y las implicaciones de costos.
	- 1. Con ElastiCache, las copias de seguridad se almacenan en Amazon S3, que proporciona un almacenamiento duradero. Debe comprender las implicaciones de costos en relación con su capacidad para recuperarse en caso de errores.
	- 2. Habilite copias de seguridad automáticas que eliminarán los archivos de copia de seguridad que hayan superado el límite de retención.

- [Programación de copias de seguridad automáticas](https://docs.aws.amazon.com/AmazonElastiCache/latest/red-ug/backups-automatic.html)
- [Precios de Amazon Simple Storage Service](https://aws.amazon.com/s3/pricing/)
- [Lo mejor] Utilice nodos reservados para sus instancias como estrategia deliberada para administrar los costos de las cargas de trabajo que se conocen bien y están documentadas. Los nodos reservados se cobran por adelantado en función de una tarifa que depende del tipo de nodo y la duración de la reserva: uno o tres años. Dicho cargo es mucho menor que el cargo por uso por hora que se aplica con los nodos bajo demanda.
	- 1. Es posible que tenga que operar sus clústeres de ElastiCache mediante nodos bajo demanda hasta que haya recopilado suficientes datos para estimar los requisitos de instancias reservadas. Planifique y documente los recursos necesarios para satisfacer sus necesidades y compare los costos esperados entre los tipos de instancias (bajo demanda o reservadas).
	- 2. Evalúe periódicamente los nuevos tipos de nodos de caché disponibles y determine si tiene sentido, desde una perspectiva de métricas operativas y de costos, migrar su flota de instancias a nuevos tipos de nodos de caché.

<span id="page-911-0"></span>COST 3: ¿Debe usar un tipo de instancia que admita la organización de datos en niveles? ¿Cuáles son las ventajas de la organización de datos en niveles? ¿Cuándo no se deben usar instancias de almacenamiento de datos en niveles?

Introducción a nivel de pregunta: Seleccionar el tipo de instancia adecuado no solo puede tener un impacto en el rendimiento y el nivel de servicio, sino también en los aspectos financieros. Los tipos de instancias tienen diferentes costos asociados. Una decisión natural es seleccionar uno o varios tipos de instancias grandes que puedan adaptarse a todas las necesidades de almacenamiento de memoria. Sin embargo, esto podría tener un impacto significativo en los costos a medida que el proyecto madure. Para asegurarse de seleccionar el tipo de instancia correcto, es necesario examinar periódicamente el tiempo de inactividad del objeto ElastiCache.

Ventaja a nivel de pregunta: Debe tener una idea clara de cómo los distintos tipos de instancias afectan a sus costes en el presente y en el futuro. Los cambios marginales o periódicos en la carga de trabajo no deberían provocar cambios desproporcionados en los costos. Si la carga de trabajo lo permite, los tipos de instancias que admiten la organización de datos en niveles ofrecen un mejor precio por almacenamiento disponible. Gracias al almacenamiento SSD disponible por instancia, las instancias de organización de datos en niveles admiten una capacidad total de datos por instancia mucho mayor.

- [Obligatorio] Comprenda las limitaciones de las instancias de almacenamiento de datos en niveles.
	- 1. Solo están disponibles para clústeres de ElastiCache para Redis.
	- 2. Solo algunos tipos de instancias admiten la organización de datos en niveles.
	- 3. Solo se admite la versión 6.2 y superior de ElastiCache para Redis.
	- 4. Los elementos grandes no se intercambian a SSD. Los objetos de más de 128 MiB se guardan en la memoria.

- [Organización de datos en niveles](https://docs.aws.amazon.com/AmazonElastiCache/latest/red-ug/data-tiering.html)
- [Precios de Amazon ElastiCache](https://aws.amazon.com/elasticache/pricing/)
- [Obligatorio] Comprenda a qué porcentaje de su base de datos accede regularmente su carga de trabajo.
	- 1. Las instancias de almacenamiento de datos en niveles son ideales para cargas de trabajo que, a menudo, acceden a una pequeña parte del conjunto de datos general, pero que aun así requieren un acceso rápido al resto de los datos. En otras palabras, la relación entre datos calientes y templados es de aproximadamente 20:80.
- 2. Desarrolle un seguimiento a nivel de clúster del tiempo de inactividad de los objetos.
- 3. Las implementaciones grandes de más de 500 Gb de datos son buenas candidatas.
- [Obligatorio] Comprenda que las instancias de organización de datos en niveles no son opcionales para determinadas cargas de trabajo.
	- 1. El acceso a los objetos que se utilizan con menos frecuencia conlleva un pequeño costo de rendimiento, ya que se intercambian a SSD locales. Si su aplicación depende del tiempo de respuesta, pruebe el impacto en su carga de trabajo.
	- 2. No resulta adecuado para cachés que almacenan principalmente objetos grandes de más de 128 MiB de tamaño.

#### [Recursos]:

- [Limitaciones](https://docs.aws.amazon.com/AmazonElastiCache/latest/red-ug/data-tiering.html#data-tiering-prerequisites)
- [Lo mejor] Los tipos de instancias reservadas admiten la organización de datos en niveles. Esto garantiza un menor costo en términos de cantidad de almacenamiento de datos por instancia.
	- 1. Es posible que tenga que operar sus clústeres de ElastiCache mediante instancias sin organización de datos en niveles hasta que comprenda mejor sus requisitos.
	- 2. Analice el patrón de uso de datos de sus clústeres de ElastiCache.
	- 3. Cree un trabajo automatizado que recopile periódicamente el tiempo de inactividad de los objetos.
	- 4. Si observa que un gran porcentaje (alrededor del 80 %) de los objetos permanecen inactivos durante un período de tiempo que considere apropiado para su carga de trabajo, documente los hallazgos y sugiera migrar el clúster a instancias que admitan la organización de datos en niveles.
	- 5. Evalúe periódicamente los nuevos tipos de nodos de caché disponibles y determine si tiene sentido, desde una perspectiva de métricas operativas y de costos, migrar su flota de instancias a nuevos tipos de nodos de caché.

- [OBJECT IDLETIME](https://redis.io/commands/object-idletime/)
- [Precios de Amazon ElastiCache](https://aws.amazon.com/elasticache/pricing/)

# Pasos comunes para la solución de problemas y prácticas recomendadas

#### Temas

- [Problemas de conectividad](#page-913-0)
- [Errores del cliente Redis](#page-914-0)
- [Solución de problemas de alta latencia en Serverless ElastiCache](#page-914-1)
- [Solución de problemas de limitación en Serverless ElastiCache](#page-916-0)
- [Temas relacionados](#page-917-0)

# <span id="page-913-0"></span>Problemas de conectividad

Si no puedes conectarte a la ElastiCache memoria caché, considera una de las siguientes opciones:

- 1. Uso de TLS: si se produce un bloqueo de la conexión al dispositivo de ElastiCache punto final, es posible que no esté utilizando TLS en su cliente. Si utiliza ElastiCache Serverless, el cifrado en tránsito siempre está activado. Asegúrese de que su cliente utilice TLS para conectarse a la memoria caché. [Obtén más información sobre cómo conectarte a una caché con TLS habilitada](https://docs.aws.amazon.com/AmazonElastiCache/latest/red-ug/connect-tls.html)  [aquí.](https://docs.aws.amazon.com/AmazonElastiCache/latest/red-ug/connect-tls.html)
- 2. VPC: solo se puede acceder a las ElastiCache cachés desde una VPC. Asegúrese de que la instancia EC2 desde la que accede a la memoria caché y a la ElastiCache memoria caché estén creadas en la misma VPC. Como alternativa, debe habilitar el emparejamiento de [VPC entre](https://docs.aws.amazon.com/vpc/latest/peering/what-is-vpc-peering.html) la VPC en la que reside la instancia de EC2 y la VPC en la que va a crear la memoria caché.
- 3. Grupos de seguridad: ElastiCache utiliza grupos de seguridad para controlar el acceso a la memoria caché. Considere lo siguiente:
	- a. Asegúrese de que el grupo de seguridad utilizado por la ElastiCache memoria caché permita el acceso entrante a la misma desde su instancia EC2. Consulte [aquí](https://docs.aws.amazon.com/vpc/latest/userguide/security-group-rules.html) para obtener información sobre cómo configurar correctamente las reglas de entrada en su grupo de seguridad.
	- b. Asegúrese de que el grupo de seguridad utilizado por la ElastiCache memoria caché permita el acceso a los puertos de la memoria caché (6379 y 6380 para los sistemas sin servidor y 6379 de forma predeterminada para los de diseño propio). ElastiCache utiliza estos puertos para aceptar los comandos de Redis. Obtenga más información sobre cómo configurar el acceso a los puertos [aquí.](#page-42-0)

# <span id="page-914-0"></span>Errores del cliente Redis

ElastiCache Solo se puede acceder a Serverless mediante clientes de Redis que admitan el protocolo de modo de clúster de Redis. Se puede acceder a los clústeres de diseño propio desde los clientes de Redis en cualquier modo, según la configuración del clúster.

Si se producen errores de Redis en su cliente, tenga en cuenta lo siguiente:

- 1. Modo de clúster: si se producen errores de CROSSLOT o errores con el comando [SELECT](https://redis.io/commands/select/) Redis, es posible que esté intentando acceder a una caché habilitada para el modo de clúster con un cliente de Redis que no sea compatible con el protocolo Redis Cluster. ElastiCache Serverless solo es compatible con los clientes de Redis que admiten el protocolo de clúster de Redis. Si desea utilizar Redis en un modo de clúster desactivado (CMD), debe diseñar su propio clúster.
- 2. Errores de CROSSLOT: si se produce el ERR CROSSLOT Keys in request don't hash to the same slot error, es posible que esté intentando acceder a claves que no pertenecen a la misma ranura en una memoria caché en modo clúster. Como recordatorio, ElastiCache Serverless siempre funciona en modo clúster. Las operaciones con varias claves, las transacciones o los scripts de Lua con varias claves solo están permitidas si todas las claves involucradas están en la misma ranura de hash.

[Para obtener más información sobre las mejores prácticas sobre la configuración de los clientes de](https://aws.amazon.com/blogs/database/best-practices-redis-clients-and-amazon-elasticache-for-redis/)  [Redis, consulte esta entrada de blog.](https://aws.amazon.com/blogs/database/best-practices-redis-clients-and-amazon-elasticache-for-redis/)

### <span id="page-914-1"></span>Solución de problemas de alta latencia en Serverless ElastiCache

Si tu carga de trabajo parece experimentar una latencia alta, puedes analizar las SuccessfulWriteRequestLatency métricas CloudWatch SuccessfulReadRequestLatency y comprobar si la latencia está relacionada con ElastiCache Serverless. Estas métricas miden la latencia, que es interna de ElastiCache Serverless; no se incluyen la latencia del lado del cliente ni los tiempos de recorrido de la red entre el cliente y el terminal ElastiCache Serverless.

Cierta variabilidad y picos ocasionales no deberían ser motivo de preocupación. Sin embargo, si la Average estadística muestra un aumento brusco y persiste, consulte el Personal Health Dashboard AWS Health Dashboard y su Personal Health Dashboard para obtener más información. Si es necesario, considere la posibilidad de abrir un caso de soporte con AWS Support.

Tenga en cuenta las siguientes mejores prácticas y estrategias para reducir la latencia:

- Habilitar la lectura desde réplica: si su aplicación lo permite, le recomendamos que habilite la función de «lectura desde réplica» en su cliente Redis para escalar las lecturas y lograr una latencia más baja. Cuando está habilitada, ElastiCache Serverless intenta enrutar las solicitudes de lectura a los nodos de caché de réplica que se encuentran en la misma zona de disponibilidad (AZ) que el cliente, lo que evita la latencia de la red entre zonas de disponibilidad. Tenga en cuenta que habilitar la función de lectura desde réplica en su cliente significa que su aplicación acepta, en última instancia, la coherencia de los datos. Es posible que su aplicación reciba datos antiguos durante algún tiempo si intenta leerlos después de escribirlos en una clave.
- Asegúrese de que la aplicación esté desplegada en las mismas zonas de disponibilidad que la memoria caché: si la aplicación no se despliega en las mismas zonas de disponibilidad que la caché, es posible que observe una mayor latencia en el lado del cliente. Al crear una caché sin servidor, puede proporcionar las subredes desde las que la aplicación accederá a la caché, y ElastiCache Serverless crea puntos de enlace de VPC en esas subredes. Asegúrese de que la aplicación esté implementada en las mismas zonas de disponibilidad. De lo contrario, es posible que la aplicación sufra un salto entre zonas de disponibilidad al acceder a la caché, lo que provocará una mayor latencia del lado del cliente.
- Conexiones de reutilización: las solicitudes ElastiCache sin servidor se realizan a través de una conexión TCP habilitada para TLS mediante el protocolo RESP. El inicio de la conexión (incluida la autenticación de la conexión, si está configurada) lleva tiempo, por lo que la latencia de la primera solicitud es superior a la habitual. Las solicitudes a través de una conexión ya inicializada ofrecen una baja ElastiCache latencia constante. Por este motivo, deberías considerar la posibilidad de utilizar la agrupación de conexiones o reutilizar las conexiones de Redis existentes.
- Velocidad de escalado: ElastiCache Serverless escala automáticamente a medida que aumenta la tasa de solicitudes. Un aumento importante y repentino de la tasa de solicitudes, más rápido que la velocidad a la que se escala ElastiCache Serverless, puede provocar un aumento de la latencia durante algún tiempo. ElastiCache Por lo general, la tecnología Serverless puede aumentar rápidamente su tasa de solicitudes admitidas, lo que tarda entre 10 y 12 minutos en duplicar la tasa de solicitudes.
- Inspeccione los comandos de ejecución prolongada: algunos comandos de Redis, incluidos los scripts de Lua o los comandos de estructuras de datos de gran tamaño, pueden ejecutarse durante mucho tiempo. Para identificar estos comandos, ElastiCache publica métricas a nivel de comando. Con [ElastiCache Serverless](#page-1132-0) puedes usar las BasedECPUs métricas.
- Solicitudes limitadas: cuando las solicitudes se limitan en ElastiCache Serverless, es posible que experimente un aumento en la latencia del lado del cliente en su aplicación. [Cuando las solicitudes](#page-1132-0) [se limitan en ElastiCache Serverless, deberías ver un aumento en la métrica Serverless.](#page-1132-0)

[ThrottledRequests](#page-1132-0) ElastiCache Consulta la siguiente sección para solucionar problemas con las solicitudes restringidas.

• Distribución uniforme de las claves y las solicitudes: en ElastiCache el caso de Redis, una distribución desigual de las claves o solicitudes por ranura puede provocar una sobrecarga, lo que puede provocar una latencia elevada. ElastiCache Serverless admite hasta 30 000 ECPU/segundo (90 000 ECPU/segundo cuando se utiliza Read from Replica) en una sola ranura, en una carga de trabajo que ejecuta comandos SET/GET sencillos. Le recomendamos que evalúe la distribución de las claves y las solicitudes entre las ranuras y garantice una distribución uniforme si la tasa de solicitudes supera este límite.

# <span id="page-916-0"></span>Solución de problemas de limitación en Serverless ElastiCache

En las arquitecturas orientadas a servicios y en los sistemas distribuidos, la limitación de la velocidad a la que los distintos componentes del servicio procesan las llamadas a la API se denomina limitación. Esto suaviza los picos, controla los desajustes en el rendimiento de los componentes y permite realizar recuperaciones más predecibles cuando se produce un evento operativo inesperado. ElastiCache Serverless está diseñado para este tipo de arquitecturas, y la mayoría de los clientes de Redis incorporan reintentos para las solicitudes limitadas. Cierto grado de limitación no es necesariamente un problema para su aplicación, pero la limitación persistente de una parte sensible a la latencia de su flujo de trabajo de datos puede afectar negativamente a la experiencia del usuario y reducir la eficacia general del sistema.

[Cuando las solicitudes se limitan en Serverless, deberías ver un aumento en la ElastiCache métrica](#page-1132-0)  Serverless. [ThrottledRequests](#page-1132-0) ElastiCache Si observa un número elevado de solicitudes limitadas, tenga en cuenta lo siguiente:

- Velocidad de escalado: ElastiCache Serverless se escala automáticamente a medida que se ingieren más datos o aumenta la tasa de solicitudes. Si la aplicación escala más rápido que la velocidad a la que se escala sin servidor, es posible que sus solicitudes se reduzcan mientras que ElastiCache Serverless escala para adaptarse a su carga de trabajo. ElastiCache ElastiCache Por lo general, Serverless puede aumentar el tamaño de almacenamiento rápidamente, y tarda entre 10 y 12 minutos en duplicar el tamaño de almacenamiento de la memoria caché.
- Distribución uniforme de las claves y las solicitudes: en el ElastiCache caso de Redis, una distribución desigual de las claves o solicitudes por ranura puede resultar en un espacio ocupado. Una ranura activa puede limitar las solicitudes si la tasa de solicitudes en una sola ranura supera las 30 000 ECPU/segundo, lo que supone una carga de trabajo que ejecuta comandos SET/GET sencillos.

• Leer desde réplica: si tu aplicación lo permite, considera utilizar la función «Leer desde réplica». La mayoría de los clientes de Redis se pueden configurar para «escalar las lecturas» y dirigir las lecturas a los nodos de réplica. Esta función le permite escalar el tráfico de lectura. Además, ElastiCache Serverless enruta automáticamente la lectura de las solicitudes de réplica a los nodos de la misma zona de disponibilidad que la aplicación, lo que reduce la latencia. Cuando la función Read from Replica está habilitada, puede alcanzar hasta 90 000 ECPU/segundo en una sola ranura, para cargas de trabajo con simples comandos SET/GET.

### <span id="page-917-0"></span>Temas relacionados

- [Pasos adicionales de solución de problemas](#page-917-1)
- [the section called "Procedimientos recomendados y estrategias de almacenamiento en caché"](#page-356-0)

# <span id="page-917-1"></span>Pasos adicionales de solución de problemas

Se deben verificar los siguientes elementos al solucionar los problemas de conectividad persistentes con ElastiCache:

#### Temas

- [Grupos de seguridad](#page-918-0)
- [ACL de red](#page-918-1)
- [Tablas de enrutamiento](#page-920-0)
- [Resolución de los DNS](#page-920-1)
- [Identificación de los problemas con los diagnósticos del lado del servidor](#page-921-0)
- [Validación de la conectividad de red](#page-927-0)
- [Límites relacionados con la red](#page-929-0)
- [Uso de la CPU](#page-931-0)
- [Conexiones que terminan desde el lado del servidor](#page-934-0)
- [Solución de problemas del lado del cliente para instancias de Amazon EC2](#page-935-0)
- [Análisis del tiempo que se tarda en completar una sola solicitud](#page-937-0)

### <span id="page-918-0"></span>Grupos de seguridad

Los grupos de seguridad son firewalls virtuales que protegen su ElastiCache cliente (instancia EC2, AWS Lambda función, contenedor Amazon ECS, etc.) y ElastiCache la memoria caché. Además, son firewalls con estado, lo que significa que, después de permitir el tráfico entrante o saliente, las respuestas para ese tráfico se autorizarán automáticamente en el contexto de ese grupo de seguridad específico.

La característica con estado requiere que el grupo de seguridad realice un seguimiento de todas las conexiones autorizadas. Además, hay un límite para las conexiones monitoreadas. Si se alcanza ese límite, las conexiones nuevas producirán errores. Consulte la sección de solución de problemas para obtener ayuda sobre cómo identificar si los límites se han alcanzado por parte del cliente o ElastiCache del lado.

Puede tener un único grupo de seguridad asignado al mismo tiempo al cliente y al ElastiCache clúster, o grupos de seguridad individuales para cada uno.

En ambos casos, debe permitir que el tráfico TCP saliente en el ElastiCache puerto de origen y el tráfico entrante en el mismo puerto llegue a. ElastiCache El puerto predeterminado es 11211 para Memcached y 6379 para Redis. De forma predeterminada, los grupos de seguridad permiten el tráfico de salida. En este caso, solo se requiere la regla de entrada en el grupo de seguridad de destino.

Para obtener más información, consulte [Patrones de acceso para acceder a un ElastiCache clúster](https://docs.aws.amazon.com/AmazonElastiCache/latest/red-ug/elasticache-vpc-accessing.html) [en una Amazon VPC.](https://docs.aws.amazon.com/AmazonElastiCache/latest/red-ug/elasticache-vpc-accessing.html)

# <span id="page-918-1"></span>ACL de red

Las listas de control de acceso (ACL) de red son reglas sin estado. El tráfico debe estar permitido en ambas direcciones (tanto de entrada como de salida) para tener éxito. Las ACL de red se asignan a subredes, no a recursos específicos. Es posible tener la misma ACL asignada ElastiCache y el mismo recurso del cliente, especialmente si se encuentran en la misma subred.

De forma predeterminada, las ACL de red permiten todo el tráfico. Sin embargo, se pueden modificar para denegar o permitir el tráfico. Además, la evaluación de las reglas de las ACL es secuencial, lo que significa que la regla con el número más bajo que coincida con el tráfico lo permitirá o lo denegará. La configuración mínima para permitir el tráfico de Redis es:

ACL de red del lado del cliente:

- Reglas de entrada:
- Número de regla: preferiblemente inferior a cualquier regla de denegación
- Tipo: regla de TCP personalizada
- Protocolo: TCP
- Intervalo de puertos: 1024-65535
- Fuente: 0.0.0.0/0 (o cree reglas individuales para las subredes del clúster) ElastiCache
- Permitir/Denegar: Permitir
- Reglas salientes
- Número de regla: preferiblemente inferior a cualquier regla de denegación
- Tipo: regla de TCP personalizada
- Protocolo: TCP
- Intervalo de puertos: 6379
- Fuente: 0.0.0.0/0 (o las subredes del clúster). ElastiCache Tenga en cuenta que el uso de direcciones IP específicas puede crear problemas (en caso de conmutación por error o de escalado del clúster)
- Permitir/Denegar: Permitir

ElastiCache ACL de red:

- Reglas de entrada:
- Número de regla: preferiblemente inferior a cualquier regla de denegación
- Tipo: regla de TCP personalizada
- Protocolo: TCP
- Intervalo de puertos: 6379
- Fuente: 0.0.0.0/0 (o cree reglas individuales para las subredes del clúster) ElastiCache
- Permitir/Denegar: Permitir
- Reglas salientes
- Número de regla: preferiblemente inferior a cualquier regla de denegación
- Tipo: regla de TCP personalizada
- Protocolo: TCP
- Intervalo de puertos: 1024-65535
- Fuente: 0.0.0.0/0 (o las subredes del clúster). ElastiCache Tenga en cuenta que el uso de direcciones IP específicas puede crear problemas (en caso de conmutación por error o de escalado del clúster)
- Permitir/Denegar: Permitir

<span id="page-920-0"></span>Para obtener más información, consulte las [ACL de red.](https://docs.aws.amazon.com/vpc/latest/userguide/vpc-network-acls.html)

### Tablas de enrutamiento

De manera similar a las ACL de red, cada subred puede tener tablas de enrutamiento diferentes. Si los clientes y el ElastiCache clúster se encuentran en subredes diferentes, asegúrese de que sus tablas de enrutamiento les permitan comunicarse entre sí.

Los entornos más complejos, los cuales implican varias VPC, enrutamiento dinámico o firewalls de red, pueden dificultar la resolución de los problemas. Consulte [Validación de la conectividad de red](#page-927-0) para confirmar que la configuración de red es adecuada.

### <span id="page-920-1"></span>Resolución de los DNS

ElastiCache proporciona los puntos finales del servicio en función de los nombres de DNS. Los puntos de enlace disponibles son los puntos Configuration, Primary, Reader y Node. Para obtener más información, consulte [Búsqueda de puntos de enlace de conexión](https://docs.aws.amazon.com/AmazonElastiCache/latest/red-ug/Endpoints.html).

En caso de conmutación por error o de modificación del clúster, la dirección asociada al nombre del punto de conexión puede cambiar y se actualizará de forma automática.

Es posible que la configuración de DNS personalizada (es decir, que no utilice el servicio DNS de la VPC) no reconozca los nombres de DNS ElastiCache proporcionados. Asegúrese de que el sistema pueda resolver correctamente los ElastiCache puntos finales mediante herramientas del sistema como dig (como se muestra a continuación) o. nslookup

```
$ dig +short example.xxxxxx.ng.0001.use1.cache.amazonaws.com
example-001.xxxxxx.0001.use1.cache.amazonaws.com.
1.2.3.4
```
Además, la resolución de nombres se puede forzar a través del servicio de DNS de la VPC:

\$ dig +short example.xxxxxx.ng.0001.use1.cache.amazonaws.com @169.254.169.253 example-001.tihewd.0001.use1.cache.amazonaws.com. 1.2.3.4

### <span id="page-921-0"></span>Identificación de los problemas con los diagnósticos del lado del servidor

CloudWatch las métricas y la información sobre el tiempo de ejecución del ElastiCache motor son fuentes o información comunes para identificar las posibles fuentes de problemas de conexión. En general, un buen análisis comienza con los siguientes elementos:

- Uso de la CPU: Redis es una aplicación de varios subprocesos. Sin embargo, la ejecución de cada comando ocurre en un solo subproceso (principal). Por este motivo, ElastiCache proporciona las métricas CPUUtilization yEngineCPUUtilization. EngineCPUUtilizationproporciona el uso de la CPU dedicado al proceso de Redis y CPUUtilization el uso en todas las vCPU. Los nodos con más de una vCPU suelen tener valores diferentes para CPUUtilization y EngineCPUUtilization, el segundo suele ser más alto. Una EngineCPUUtilization alta puede producirse por un número elevado de solicitudes u operaciones complejas que toman demasiado tiempo de CPU en completarse. Ambos se pueden identificar por:
	- Un número elevado de solicitudes: verifique si hay aumentos en otras métricas que coincidan con el patrón de EngineCPUUtilization. Las métricas útiles son:
		- CacheHits y CacheMisses: el número de solicitudes correctas o solicitudes que no han encontrado un elemento válido en la caché Si la proporción de los errores en comparación con los aciertos es alta, la aplicación está perdiendo tiempo y consta de recursos con solicitudes poco útiles.
		- SetTypeCmds y GetTypeCmds: estas métricas, las cuales se encuentran correlacionadas con EngineCPUUtilization, pueden ayudar a entender si la carga es mucho más elevada para las solicitudes de escritura (medida por SetTypeCmds) o lecturas (medida por GetTypeCmds). Si la carga son lecturas en su gran mayoría, el uso de varias réplicas de lectura puede equilibrar las solicitudes en varios nodos y ahorrar las principales para las escrituras. En los clústeres con el modo de clúster desactivado, el uso de réplicas de lectura se puede realizar creando una configuración de conexión adicional en la aplicación mediante el punto final del lector. ElastiCache Para obtener más información, consulte [Búsqueda de](https://docs.aws.amazon.com/AmazonElastiCache/latest/red-ug/Endpoints.html)  [puntos de enlace de conexión](https://docs.aws.amazon.com/AmazonElastiCache/latest/red-ug/Endpoints.html). Las operaciones de lectura deben enviarse a esta conexión adicional. Las operaciones de escritura se realizarán a través del punto de conexión principal habitual. En el modo de clúster habilitado, se aconseja utilizar una biblioteca que admita réplicas de lectura por defecto. Con los indicadores correctos, la biblioteca podrá identificar

automáticamente la topología del clúster y los nodos de la réplica, así como también podrá habilitar las operaciones de lectura mediante el comando de Redis [READONLY](https://redis.io/commands/readonly) y enviar las solicitudes de lectura a las réplicas.

- Número elevado de conexiones:
	- CurrConnections y NewConnections: CurrConnection muestra el número de conexiones establecidas en el momento de la recopilación de puntos de datos, mientras que NewConnections muestra cuántas conexiones se crearon en el periodo.

La creación y la gestión de las conexiones implica una sobrecarga significativa de la CPU. Además, el protocolo de establecimiento de comunicación de tres canales del TCP que se necesita para crear conexiones nuevas afectará negativamente a los tiempos de respuesta generales.

Un ElastiCache nodo con miles de frecuencias NewConnections por minuto indica que la conexión se crea y se utiliza con solo unos pocos comandos, lo que no es óptimo. Una práctica recomendada es mantener las conexiones establecidas y reutilizarlas para operaciones nuevas. Esto es posible cuando la aplicación de cliente admite e implementa correctamente la agrupación de conexiones o conexiones persistentes. Con la agrupación de conexiones, el número de currConnections no tiene grandes variaciones y NewConnections debe ser lo más bajo posible. Redis proporciona un rendimiento óptimo con un pequeño número de currConnections. Mantener la métrica currConnections en el orden de decenas o centenas minimiza el uso de recursos para admitir conexiones individuales tales como los búferes del lado del cliente y los ciclos de la CPU a fin de servir la conexión.

- Rendimiento de la red:
	- Determine el ancho de banda: ElastiCache los nodos tienen un ancho de banda de red proporcional al tamaño del nodo. Dado que las aplicaciones tienen características diferentes, los resultados pueden variar según la carga de trabajo. Como, por ejemplo, las aplicaciones que tengan una alta tasa de solicitudes pequeñas tienden a afectar más al uso de la CPU que al rendimiento de la red, mientras que las claves más grandes generarán un mayor uso de la red. Por esta razón, se aconseja probar los nodos con la carga de trabajo real para una mejor comprensión de los límites.

Simular la carga desde la aplicación proporcionaría resultados más precisos. Sin embargo, las herramientas de punto de referencia pueden transmitir una buena noción de los límites.

- Para los casos en los que las solicitudes son principalmente lecturas, el uso de réplicas para operaciones de lectura aliviará la carga en el nodo primario. Si el caso de uso es predominantemente de escrituras, el uso de muchas réplicas amplificará el uso de la red. Por cada byte escrito en el nodo primario, se enviarán N bytes a las réplicas, siendo N el número de réplicas. La mejor práctica para las cargas de trabajo con un uso intensivo de escritura es utilizar Redis con el modo de clúster habilitado ElastiCache para que las escrituras se puedan equilibrar entre varios fragmentos, o ampliarlas a un tipo de nodo con más capacidades de red.
- Los valores CloudWatchmetrics NetworkBytesIn y NetworkBytesOut proporcionan la cantidad de datos que entran o salen del nodo, respectivamente. ReplicationByteses el tráfico dedicado a la replicación de datos.

Para obtener más información, consulte [Límites relacionados con la red](#page-929-0).

• Comandos complejos: los comandos de Redis se brindan en un solo subproceso, lo que significa que las solicitudes se brindan de forma secuencial. Un solo comando lento puede afectar a otras solicitudes y conexiones, lo que genera tiempos de espera. El uso de comandos que actúan sobre varios valores, claves o tipos de datos debe efectuarse con cuidado. Las conexiones pueden bloquearse o interrumpirse en función del número de parámetros o del tamaño de sus valores de entrada o de salida.

Un ejemplo notorio es el comando KEYS. Analiza todo el espacio de claves en la búsqueda de un patrón dado y bloquea la puesta en marcha de otros comandos durante su ejecución. Redis emplea la notación "Big O" para describir la complejidad de sus comandos.

El comando de claves tiene una complejidad de tiempo O(N), siendo N el número de claves en la base de datos. Por lo tanto, cuanto mayor sea el número de claves, más lento será el comando. Sin embargo, el comando KEYS puede causar problemas de diferentes maneras. Si no se utiliza un patrón de búsqueda, el comando devolverá todos los nombres de clave disponibles. En las bases de datos con miles o millones de elementos, se creará una enorme salida que saturará a los búferes de red.

Si se utiliza un patrón de búsqueda, solo las claves que coincidan con el patrón volverán al cliente. No obstante, el motor todavía barrerá todo el espacio de claves en búsqueda de dicho patrón y el tiempo para completar el comando será el mismo.

Identificación de los problemas con los diagnósticos del lado del servidor versión de API 2015-02-02 915

Una alternativa para KEYS es el comando SCAN. Vuelve a repetir el proceso sobre el espacio de claves y limita las iteraciones en un número específico de elementos, al evitar bloqueos prolongados en el motor.

El escaneo tiene el parámetro COUNT, el cual se utiliza para establecer el tamaño de los bloques de iteración. El valor predeterminado es 10 (10 elementos por iteración).

En función del número de elementos en la base de datos, los bloques de valores COUNT pequeños requerirán más iteraciones para completar un análisis completo, mientras que los valores más grandes mantendrán al motor ocupado durante más tiempo en cada iteración. Mientras que los valores de conteo pequeños harán SCAN más lento en las bases de datos de gran tamaño, los valores más elevados pueden causar los mismos problemas presentados para KEYS.

Por ejemplo, ejecutar el comando SCAN con un valor de conteo en 10 requerirá 100 000 repeticiones en una base de datos con 1 millón de claves. Si el tiempo promedio de ida y vuelta de la red es de 0,5 milisegundos, cerca de 50 000 milisegundos (50 segundos) se utilizarán para transferir solicitudes.

Por otro lado, si el valor de conteo fuera 100 000, se requerirá una sola iteración y solo se gastarían 0,5 ms para transferirla. Sin embargo, el motor se encontraría completamente bloqueado para otras operaciones hasta que el comando termine de analizar todo el espacio de claves.

Además de KEYS, existen otros comandos que son potencialmente dañinos si no se utilizan correctamente. Para ver una lista de todos los comandos, junto con su complejidad de tiempo, acceda a [https://redis.io/commands.](https://redis.io/commands)

Ejemplos de problemas posibles:

• Lenguaje de scripting Lua: Redis proporciona un intérprete de Lua integrado, lo que permite la ejecución de scripts en el lado del servidor. Los scripts de Lua en Redis se ejecutan en el nivel del motor y son atómicos por definición, lo que significa que no se permitirá la ejecución de otro comando o script mientras un script se encuentre en proceso. Los scripts de Lua ofrecen la posibilidad de ejecutar diferentes comandos, algoritmos de toma de decisiones, análisis de datos, entre otros, directamente en el motor de Redis. Mientras que la atomicidad de los scripts y la posibilidad de descargar la aplicación son tentadoras, los scripts deben emplearse con cuidado y para pequeñas operaciones. Sí ElastiCache, el tiempo de ejecución de los scripts de Lua está limitado a 5 segundos. Los scripts que no se hayan escrito en el espacio

de claves se interrumpirán de manera automática después del periodo de 5 segundos. Para evitar la corrupción de datos y las inconsistencias, el nodo realizará una conmutación por error si la ejecución del script no se ha completado en 5 segundos y ha tenido alguna escritura durante su ejecución. Las [transacciones](https://redis.io/topics/transactions) son la alternativa para garantizar la coherencia de varias modificaciones de claves del mismo grupo en Redis. Una transacción permite la ejecución de un bloque de comandos al observar las claves existentes en busca de modificaciones. Si alguna de las claves observadas cambia antes de la finalización de la transacción, se descartan todas las modificaciones.

- Eliminación masiva de elementos: el comando DEL acepta varios parámetros, los cuales son los nombres clave que se eliminarán. Las operaciones de eliminación son síncronas y llevarán mucho tiempo de CPU si la lista de parámetros es grande, o si contiene una lista, un conjunto, un conjunto ordenado o un hash grandes (estructuras de datos que contienen varios subelementos). En otras palabras, incluso la eliminación de una sola clave puede tomar un tiempo considerable si tiene muchos elementos. La alternativa a DEL es UNLINK, que es un comando asíncrono disponible desde Redis 4. Se debe preferir UNLINK a DEL siempre que sea posible. A partir ElastiCache de Redis 6x, el lazyfree-lazy-user-del parámetro hace que el DEL comando se comporte igual UNLINK que cuando está activado. Para obtener más información, consulte [Cambios en los parámetros de Redis 6.0.](https://docs.aws.amazon.com/AmazonElastiCache/latest/red-ug/ParameterGroups.Redis.html#ParameterGroups.Redis.6-0)
- Comandos que actúan sobre varias claves: se mencionó el comando DEL como un comando que acepta varios argumentos y su tiempo de ejecución será directamente proporcional a eso. Sin embargo, Redis proporciona muchos más comandos que funcionan de manera similar. Por ejemplo, los comandos MSET y MGET permiten la inserción o recuperación de varias claves de cadena a la vez. Su uso puede resultar beneficioso para reducir la latencia de la red inherente a varios comandos SET o GET individuales. Sin embargo, una lista de parámetros extensa afectará al uso de la CPU.

Aunque el uso de la CPU por sí sola no es la causa de los problemas de conectividad, dedicar demasiado tiempo a procesar uno o varios comandos a través de varias claves puede causar interrupciones en otras solicitudes y aumentar el uso general de la CPU.

El número y el tamaño de las claves afectarán a la complejidad del comando y, en consecuencia, al tiempo de finalización.

Otros ejemplos de comandos que pueden actuar sobre varias claves son HMGET, HMSET, MSETNX, PFCOUNT, PFMERGE, SDIFF, SDIFFSTORE, SINTER, SINTERSTORE, SUNION, SUNIONSTORE, TOUCH, ZDIFF, ZDIFFSTORE, ZINTER y ZINTERSTORE.

Identificación de los problemas con los diagnósticos del lado del servidor versión de API 2015-02-02 917

- Comandos que actúan sobre varios tipos de datos: Redis también proporciona comandos que actúan sobre una o varias claves, independientemente de su tipo de datos. ElastiCache en el caso de Redis, proporciona la métrica necesaria KeyBasedCmds para supervisar dichos comandos. Esta métrica suma la ejecución de los siguientes comandos en el periodo seleccionado:
	- Complejidad O(N):
		- KEYS
	- $\cdot$  O(1)
		- EXISTS
		- OBJECT
		- PTTL
		- RANDOMKEY
		- TTL
		- TYPE
		- EXPIRE
		- EXPIREAT
		- MOVE
		- PERSIST
		- PEXPIRE
		- PEXPIREAT
		- UNLINK (O(N) para recuperar la memoria. No obstante, la tarea de recuperación de memoria ocurre en un subproceso aparte y no bloquea el motor.
	- Tiempos de complejidad diferentes según el tipo de datos:
		- DEL
		- DUMP
		- Se estima que el comando RENAME tiene una complejidad O(1), pero ejecuta DEL internamente. El tiempo de ejecución variará en función del tamaño de la clave que ha sido renombrada.
		- RENAMENX
		- RESTORE
- Hash de gran tamaño: un hash es un tipo de datos que permite una sola clave con varios subelementos de valor de clave. Cada hash puede almacenar 4 294 967 295 elementos y las operaciones en hash grandes pueden volverse costosas. Del mismo modo que KEYS, los hashes tienen el comando HKEYS con una complejidad de tiempo O(N), siendo N el número de elementos en el hash. Se recomienda emplear HSCAN antes que HKEYS para evitar comandos de larga ejecución. Los comandos HDEL, HGETALL, HMGET, HMSET y HVALS se deben utilizar con precaución en hashes grandes.
- Otras estructuras de big data: además de los hashes, existen otras estructuras de datos que pueden ser pesadas para la CPU. Los conjuntos, las listas, los conjuntos ordenados y los Hyperloglogs también pueden demorar en gestionarse en función del tamaño y de los comandos utilizados. Para obtener más información sobre los comandos, consulte [https://](https://redis.io/commands) [redis.io/commands.](https://redis.io/commands)

## <span id="page-927-0"></span>Validación de la conectividad de red

Luego de revisar las configuraciones de red relacionadas con la resolución de DNS, los grupos de seguridad, las ACL de red y las tablas de enrutamiento, la conectividad se puede validar con el VPC Reachability Analyzer y las herramientas del sistema.

Reachability Analyzer probará la conectividad de red y confirmará si se cumplen todos los requisitos y permisos. Para las siguientes pruebas, necesitará el ENI ID (identificación de interfaz de red elástica) de uno de los ElastiCache nodos disponibles en su VPC. Para ello, puede realizar lo siguiente:

- 1. Diríjase a [https://console.aws.amazon.com/ec2/v2/home?#NIC:](https://console.aws.amazon.com/ec2/v2/home?#NIC)
- 2. Filtre la lista de interfaces por el nombre de su ElastiCache clúster o la dirección IP obtenida de las validaciones de DNS anteriores.
- 3. Anote o guarde el ID de ENI. Si se muestran varias interfaces, revise la descripción para confirmar que pertenecen al ElastiCache clúster correcto y elija una de ellas.
- 4. Continúe con el siguiente paso.
- 5. Cree una ruta de análisis en [https://console.aws.amazon.com/vpc/home? # ReachabilityAnalyzer](https://console.aws.amazon.com/vpc/home?#ReachabilityAnalyzer) y elija las siguientes opciones:
	- Tipo de fuente: elija instancia si su ElastiCache cliente se ejecuta en una instancia de Amazon EC2 o en una interfaz de red (si utiliza otro servicio, como AWS Fargate Amazon ECS con red awsvpc AWS Lambda, etc.) y el ID de recurso respectivo (instancia EC2 o ID ENI);
- Tipo de destino: elija Network Interface (Interfaz de red) y seleccione la ElastiCache ENI (ENI de ElastiCache) de la lista.
- Puerto de destino: especifique 6379 para Redis o 11211 ElastiCache para Memcached. ElastiCache Estos son los puertos definidos con la configuración predeterminada y en este ejemplo se supone que no se modifican.
- Protocolo: TCP

Cree la ruta de análisis y espere unos momentos para obtener el resultado. Si no se puede acceder al estado, abra los detalles del análisis y revise el Explorador de análisis para conocer los detalles en los que se bloquearon las solicitudes.

Si se han superado las pruebas de accesibilidad, proceda a la verificación a nivel del sistema operativo.

Para validar la conectividad TCP en el puerto de ElastiCache servicio: en Amazon Linux, Nping está disponible en el paquete nmap y puede probar la conectividad TCP en el ElastiCache puerto, además de proporcionar a la red el tiempo de ida y vuelta para establecer la conexión. Úselo para validar la conectividad de la red y la latencia actual con el ElastiCache clúster, como se muestra a continuación:

```
$ sudo nping --tcp -p 6379 example.xxxxxx.ng.0001.use1.cache.amazonaws.com
Starting Nping 0.6.40 ( http://nmap.org/nping ) at 2020-12-30 16:48 UTC
SENT (0.0495s) TCP ...
(Output suppressed )
Max rtt: 0.937ms | Min rtt: 0.318ms | Avg rtt: 0.449ms
Raw packets sent: 5 (200B) | Rcvd: 5 (220B) | Lost: 0 (0.00%)
Nping done: 1 IP address pinged in 4.08 seconds
```
De forma predeterminada, nping envía 5 sondas con un retraso de 1 segundo entre ellas. Puede utilizar la opción "-c" para aumentar el número de sondas y "-delay" a fin de cambiar el tiempo en que se envía una prueba nueva.

Si las pruebas con el VPC Reachability Analyzer funcionan, pero fracasan con nping, pida al administrador del sistema que revise las reglas de firewall basadas en host, las reglas de enrutamiento asimétrico o cualquier otra restricción posible a nivel de sistema operativo.

En la ElastiCache consola, compruebe si el cifrado en tránsito está activado en los detalles ElastiCache del clúster. Si el cifrado en tránsito se encuentra habilitado, confirme si la sesión de TLS se puede establecer con el siguiente comando:

openssl s\_client -connect *example.xxxxxx.use1.cache.amazonaws.com:6379*

Se espera un gran resultado si la conexión y la negociación de TLS son exitosas. Verifique el código de retorno que se encuentra disponible en la última línea, el valor debe ser 0 (ok). Si OpenSSL devuelve algo diferente, verifique el motivo del error en [https://www.openssl.org/docs/man1.0.2/](https://www.openssl.org/docs/man1.0.2/man1/verify.html#DIAGNOSTICS)  [man1/verify.html#DIAGNOSTICS](https://www.openssl.org/docs/man1.0.2/man1/verify.html#DIAGNOSTICS).

Si se han superado todas las pruebas de infraestructura y sistema operativo, pero la aplicación sigue sin poder conectarse a ellos ElastiCache, compruebe si las configuraciones de la aplicación cumplen con los ElastiCache parámetros. Los errores frecuentes son:

- Su aplicación no admite el modo de ElastiCache clúster y ElastiCache tiene el modo de clúster activado;
- Su aplicación no es compatible con TLS/SSL y ElastiCache tiene activado el cifrado en tránsito;
- La aplicación es compatible con TLS/SSL, pero no tiene los indicadores de configuración correctos ni las entidades de certificación de confianza.

### <span id="page-929-0"></span>Límites relacionados con la red

• Número máximo de conexiones: hay límites estrictos para conexiones simultáneas. Cada ElastiCache nodo permite hasta 65 000 conexiones simultáneas en todos los clientes. Este límite se puede monitorizar a través de las CurrConnections métricas CloudWatch activadas. Sin embargo, los clientes también tienen sus límites para las conexiones de salida. En Linux, verifique el rango de puertos efímeros permitido con el comando:

# sysctl net.ipv4.ip\_local\_port\_range net.ipv4.ip\_local\_port\_range = 32768 60999

En el ejemplo anterior, se permitirán 28231 conexiones desde el mismo origen, a la misma IP (ElastiCache nodo) y puerto de destino. El siguiente comando muestra cuántas conexiones existen para un ElastiCache nodo específico (IP 1.2.3.4):

```
ss --numeric --tcp state connected "dst 1.2.3.4 and dport == 6379" | grep -vE '^State' | wc -l
```
Si el número es demasiado alto, es posible que el sistema se sobrecargue al intentar procesar las solicitudes de conexión. Se recomienda considerar la implementación de técnicas tales como la agrupación de conexiones o conexiones persistentes para controlar las conexiones con mayor facilidad. Siempre que sea posible, configure el grupo de conexiones para limitar el número máximo de conexiones a unos pocos cientos. Además, se recomienda seguir la lógica del retardo para controlar los tiempos de espera u otras excepciones de conexión a fin de evitar la pérdida de conexión en caso de problemas.

- Límites de tráfico de red: compruebe las siguientes [CloudWatch métricas para que Redis](https://docs.aws.amazon.com/AmazonElastiCache/latest/red-ug/CacheMetrics.Redis.html) identifique los posibles límites de red que se estén alcanzando en el nodo: ElastiCache
	- NetworkBandwidthInAllowanceExceeded/NetworkBandwidthOutAllowanceExceeded: paquetes de red configurados porque el rendimiento superó el límite de banda ancha agregado.

Es importante tener en cuenta que cada byte escrito en el nodo primario se replicará en N réplicas, siendo N el número de réplicas. Es posible que los clústeres con tipos de nodos pequeños, varias réplicas y solicitudes de escritura intensivas no puedan afrontar al retraso de la reproducción. En estos casos, es una práctica recomendada escalar verticalmente (cambiar el tipo de nodo), escalar horizontalmente (agregar particiones en clústeres en modo de clúster habilitado) y disminuir el número de réplicas o el de escrituras.

- NetworkConntrackAllowanceExceeded: paquetes configurados porque se ha superado el número máximo de conexiones rastreadas en todos los grupos de seguridad asignados al nodo. Es probable que las conexiones nuevas fallen durante este periodo.
- NetworkPackets PerSecondAllowanceExceeded: se ha superado el número máximo de paquetes por segundo. Las cargas de trabajo basadas en una alta tasa de solicitudes muy pequeñas pueden alcanzar este límite antes de la banda ancha máxima.

Las métricas mencionadas son una manera ideal de confirmar que los nodos alcanzan sus límites de red. No obstante, los límites también son identificables por periodos de estancamiento en las métricas de la red.

Si dichos periodos se observan durante largos plazos de tiempo, es probable que se produzca un retraso en la reproducción, un aumento de los bytes utilizados para caché y un deterioro en la memoria que se puede liberar, en el intercambio alto y en el uso de la CPU. Las instancias de Amazon EC2 también tienen límites de red a los que se puede realizar un seguimiento mediante las [Métricas de los controladores de ENA.](https://docs.aws.amazon.com/AWSEC2/latest/UserGuide/monitoring-network-performance-ena.html) Las instancias de Linux con compatibilidad de red mejorada y los controladores de ENA 2.2.10, o más recientes, pueden controlar los contadores de límites con el comando:

# ethtool -S eth0 | grep "allowance\_exceeded"

## <span id="page-931-0"></span>Uso de la CPU

La métrica de uso de la CPU es el punto de partida de la investigación, y los siguientes elementos pueden ayudar a reducir los posibles problemas ElastiCache secundarios:

• Redis SlowLogs: La configuración ElastiCache predeterminada conserva los últimos 128 comandos que tardaron más de 10 milisegundos en completarse. El historial de comandos lentos se mantiene durante el tiempo de ejecución del motor y se perderá en caso de interrupción o de reinicio. Si la lista alcanza 128 entradas, los eventos antiguos se eliminarán para crear espacio para otros nuevos. El tamaño de la lista de eventos lentos y el tiempo de ejecución que se considera lento puede modificarse a través de los parámetros slowlog-max-len y slowlog-log-slower-than en un [grupo de parámetros personalizados.](https://docs.aws.amazon.com/AmazonElastiCache/latest/red-ug/ParameterGroups.html) La lista de registros lentos se puede recuperar al ejecutar SLOWLOG GET 128 en el motor, siendo 128 los últimos 128 comandos lentos informados. Cada entrada cuenta con los siguientes campos:

```
1) 1) (integer) 1 -----------> Sequential ID 
    2) (integer) 1609010767 --> Timestamp (Unix epoch time)of the Event 
    3) (integer) 4823378 -----> Time in microseconds to complete the command. 
    4) 1) "keys" -------------> Command 
       2) "*" ----------------> Arguments 
    5) "1.2.3.4:57004"-> Source
```
El evento anterior ocurrió el 26 de diciembre, a las 19:26:07 UTC, tardó 4,8 segundos (4823 ms) en completarse y fue causado por el comando KEYS solicitado desde el cliente 1.2.3.4.

En Linux, la marca de tiempo puede convertirse con la fecha del comando:

```
$ date --date='@1609010767'
Sat Dec 26 19:26:07 UTC 2020
```
Con Python:

```
>>> from datetime import datetime
>>> datetime.fromtimestamp(1609010767)
datetime.datetime(2020, 12, 26, 19, 26, 7)
```
O en Windows con PowerShell:

```
PS D:\Users\user> [datetimeoffset]::FromUnixTimeSeconds('1609010767')
DateTime : 12/26/2020 7:26:07 PM
UtcDateTime 
               : 12/26/2020 7:26:07 PM
LocalDateTime : 12/26/2020 2:26:07 PM
Date : 12/26/2020 12:00:00 AM
Day : 26
DayOfWeek 
               : Saturday
DayOfYear : 361
Hour : 19
Millisecond : 0
Minute : 26
Month 
               : 12
Offset : 00:00:00Ticks : 637446075670000000
UtcTicks 
               : 637446075670000000
TimeOfDay : 19:26:07
Year : 2020
```
Muchos comandos lentos en un corto periodo de tiempo (el mismo minuto o menos) son motivo de preocupación. Revise la naturaleza de los comandos y cómo se pueden optimizar (consulte los ejemplos anteriores). Si los comandos con complejidad de tiempo O(1) son frecuentes, verifique los demás factores para el elevado uso de la CPU mencionado anteriormente.

• Métricas de latencia: ElastiCache para Redis, proporciona CloudWatch métricas para monitorear la latencia promedio de diferentes clases de comandos. El punto de datos se calcula al dividir el número total de ejecuciones de comandos en la categoría por el tiempo total de ejecución en el periodo. Es importante entender que los resultados de la métrica de latencia son un agregado de varios comandos. Un solo comando puede provocar resultados inesperados, como tiempos de espera, sin un impacto significativo en las métricas. En tales casos, los eventos de registro lento serían una fuente de información más precisa. La siguiente lista contiene las métricas de latencia disponibles y los comandos respectivos que les afectan.

- EvalBasedCmdsLatency: relacionado con los comandos de Lua Script,,; eval evalsha
- GeoSpatialBasedCmdsLatency: geodist, geohash, geopos, georadius, georadiusbymember, geoadd;
- GetTypeCmdsLatency: Lee los comandos, independientemente del tipo de datos;
- HashBasedCmdsLatency: hexists, hget, hgetall, hkeys, hlen, hmget, hvals, hstrlen, hdel, hincrby, hincrbyfloat, hmset, hset, hsetnx;
- HyperLogLogBasedCmdsLatency: pfselftest, pfcount, pfdebug, pfadd, pfmerge;
- KeyBasedCmdsLatency: Comandos que pueden actuar sobre diferentes tipos de datos:dump,exists,keys,object,pttl,randomkey,ttl,type,del,,expire,expireat,move,persi
- ListBasedCmdsLatency: lindex, len, lrange, blop, broplpush, linsert, pop, push, pushx, lrem, let, ltrim, rpop, proplpush, rpushx;
- PubSubBasedCmdsLatency: psubscribe, publish, pubsub, punsubscribe, subscribe, unsubscribe;
- SetBasedCmdsLatency: scard, sdiff, sinter, sismember, smembers, srandmember, sunion, sadd, sdiffstore, sinterstore, smove, spop, srem, sunionstore;
- SetTypeCmdsLatency: Escribe comandos, independientemente del tipo de datos;
- SortedSetBasedCmdsLatency: zcard, zcount, zrange, zrangebyscore, zrank, zrevrange, zrevrangebyscore, zrevrank, zscore, zrangebylex, zrevrangebylex, zlexcount, zadd. zincrby, zinterstore, zrem, zremrangebyrank, zremrangebyscore, zunionstore, zremrangebylex, zpopmax, zpopmin, bzpopmin, bzpopmax;
- StringBasedCmdsLatency: bitcount, get, getbit, getrange, mget, strlen, substr, bitpos, append, bitop, bitfield, decr, decrby, getset, incr, incrby, incrbyfloat, mset, msetnx, psetex, set, setbit, setex, setnx, setrange;
- StreamBasedCmdsLatency: xrange, xrevrange, xlen, xread, xpending, xinfo, xadd, xgroup, readgroup, xack, xclaim, xdel, xtrim, xsetid;
- Comandos de tiempo de ejecución de Redis:
	- info commandstats: proporciona una lista de comandos ejecutados desde que se inició el motor de Redis, el número de ejecuciones acumuladas, el tiempo total de ejecución y el tiempo promedio de ejecución por comando.
	- client list: proporciona una lista de clientes conectados actualmente e información relevante como el uso de los búferes, el último comando ejecutado, entre otros.

• Backup y replicación: ElastiCache para las versiones de Redis anteriores a la 2.8.22, utilice un proceso bifurcado para crear copias de seguridad y procesar las sincronizaciones completas con las réplicas. Este método puede incurrir en una sobrecarga significativa de la memoria para casos de uso intensivos de escritura.

A partir de la versión 2.8.22 de ElastiCache Redis, se introdujo un método de copia de seguridad y replicación sin bifurcaciones. AWS El método nuevo puede retrasar las escrituras a fin de evitar errores. Ambos métodos pueden causar periodos de mayor uso de la CPU y dar lugar a tiempos de respuesta más altos, lo que, en consecuencia, conlleva a tiempos de espera del cliente durante su ejecución. Siempre verifique si los errores del cliente se producen durante el periodo de copia de seguridad o si la métrica SaveInProgress fue 1 en el periodo. Se aconseja programar el periodo de copia de seguridad para periodos de baja utilización con el objetivo de minimizar los posibles problemas con los clientes o los errores de la copia de seguridad.

### <span id="page-934-0"></span>Conexiones que terminan desde el lado del servidor

La configuración predeterminada de Redis mantiene ElastiCache las conexiones de los clientes establecidas indefinidamente. Sin embargo, en algunos casos, la interrupción de la conexión puede ser deseable. Por ejemplo:

- Los errores en la aplicación cliente pueden hacer que se olviden las conexiones y que se mantengan establecidas con un estado inactivo. Esto se denomina "fuga de conexión". Su consecuencia es un aumento constante en el número de conexiones establecidas que se observaron en la métrica CurrConnections. Este comportamiento puede provocar una saturación en el cliente o ElastiCache en el lado. Cuando no es posible realizar una solución inmediata desde el lado del cliente, algunos administradores establecen un valor de «tiempo de espera» en su grupo de ElastiCache parámetros. El tiempo de espera es el tiempo permitido (medido en segundos) para que las conexiones inactivas persistan. Si el cliente no envía una solicitud durante el periodo, el motor de Redis terminará la conexión tan pronto como la conexión alcance el valor de tiempo de espera. Los valores de tiempo de espera pequeños pueden dar lugar a desconexiones innecesarias de manera que los clientes necesitarán ocuparse correctamente de ellas y volver a conectarse, lo que genera retrasos.
- La memoria empleada para almacenar claves se comparte con los búferes del cliente. Los clientes lentos con grandes solicitudes o respuestas pueden exigir una cantidad significativa de memoria para operar sus búferes. El valor predeterminado ElastiCache para las configuraciones de Redis no restringe el tamaño de los búferes de salida de los clientes normales. Si se alcanza el límite de maxmemory, el motor intentará expulsar elementos para cumplir con el uso del búfer. En

condiciones de muy poca memoria, Redis puede optar ElastiCache por desconectar los clientes que consumen grandes búferes de salida de clientes para liberar memoria y conservar el estado del clúster.

Se puede limitar el tamaño de los búferes de cliente mediante configuraciones personalizadas por lo que cuando un cliente alcance ese límite se desconectará. No obstante, los clientes deben ser capaces de resolver desconexiones inesperadas. Los parámetros para manejar el tamaño de los búferes para los clientes regulares son los siguientes:

- client-query-buffer-limit: Tamaño máximo de una sola solicitud de entrada;
- client-output-buffer-limit-normal-soft-limit: Límite flexible para las conexiones de los clientes. La conexión finalizará si se mantiene por encima del límite flexible durante más tiempo del tiempo en segundos definido normal-soft-seconds o si sobrepasa el límite estricto; client-output-bufferlimit
- client-output-buffer-limit-normal-soft-seconds: Tiempo permitido para las conexiones que superen el client-output-buffer-limit -normal-soft-limit;
- client-output-buffer-limit-normal-hard-limit: Una conexión que alcance este límite finalizará inmediatamente.

Además de los búferes de los clientes frecuentes, las siguientes opciones controlan el búfer para los nodos de réplica y los clientes de publicación/suscripción:

- client-output-buffer-limit-replica-hard-limit;
- client-output-buffer-limit-replica-soft-seconds;
- client-output-buffer-limit-replica-hard-limit;
- client-output-buffer-limit-pubsub-soft-limit;
- client-output-buffer-limit-pubsub-soft-seconds;
- client-output-buffer-limit-pubsub-hard-limit;

### <span id="page-935-0"></span>Solución de problemas del lado del cliente para instancias de Amazon EC2

La carga y la capacidad de respuesta por parte del cliente también pueden afectar a las solicitudes. ElastiCache Los límites de la instancia EC2 y del sistema operativo deben revisarse con cuidado mientras se solucionan problemas de conectividad intermitente o de tiempo de espera. Algunos puntos clave a observar:
- El uso de la CPU de la instancia EC2: asegúrese de que la CPU no se encuentre saturada o cerca del 100 %. El análisis histórico se puede realizar mediante CloudWatch, sin embargo, tenga en cuenta que la granularidad de los puntos de datos es de 1 minuto (con la monitorización detallada habilitada) o 5 minutos;
- Si utiliza [instancias EC2 ampliables,](https://docs.aws.amazon.com/AWSEC2/latest/UserGuide/burstable-performance-instances.html) asegúrese de que no se haya agotado el saldo de crédito de la CPU. Esta información está disponible en la CPUCreditBalance CloudWatch métrica.
- Los períodos cortos de uso intensivo de la CPU pueden provocar tiempos de espera sin que se refleje en el 100 por ciento de uso. CloudWatch Estos casos requieren un monitoreo en tiempo real con herramientas de sistema operativo como top, ps y mpstat.
- Network
	- Verifique si el rendimiento de la red se encuentra por debajo de los valores aceptables de acuerdo con las capacidades de la instancia. Para obtener más información, consulte [Tipos de](https://aws.amazon.com/ec2/instance-types/) [instancia de Amazon EC2](https://aws.amazon.com/ec2/instance-types/)
	- En instancias que dispongan de un controlador de red mejorado ena, verifique las [estadísticas](https://docs.aws.amazon.com/AWSEC2/latest/UserGuide/troubleshooting-ena.html#statistics-ena)  [de ENA](https://docs.aws.amazon.com/AWSEC2/latest/UserGuide/troubleshooting-ena.html#statistics-ena) para los tiempos de espera o los límites excedidos. Las siguientes estadísticas son útiles para confirmar la saturación de los límites de red:
		- bw\_in\_allowance\_exceeded/bw\_out\_allowance\_exceeded: número de paquetes moldeados debido a un rendimiento excesivo de entrada o de salida;
		- conntrack\_allowance\_exceeded: número de paquetes descartados debido a los [límites](https://docs.aws.amazon.com/AWSEC2/latest/UserGuide/security-group-connection-tracking.html#connection-tracking-throttling)  [de seguimiento de conexiones](https://docs.aws.amazon.com/AWSEC2/latest/UserGuide/security-group-connection-tracking.html#connection-tracking-throttling) de los grupos de seguridad. Las conexiones nuevas fallarán cuando este límite se encuentre saturado.
		- linklocal allowance exceeded: número de paquetes descartados debido a solicitudes excesivas de metadatos de instancia, NTP a través de DNS de la VPC El límite es de 1024 paquetes por segundo para todos los servicios.
		- pps\_allowance\_exceeded: número de paquetes descartados debido a una proporción excesiva de paquetes por segundo. Se puede alcanzar el límite de PPS cuando el tráfico de red consiste en miles o millones de solicitudes muy pequeñas por segundo. ElastiCache el tráfico se puede optimizar para aprovechar mejor los paquetes de red mediante canalizaciones o comandos que realizan varias operaciones a la vez, por ejemplo, en MGET lugar de hacerlo. GET

# Análisis del tiempo que se tarda en completar una sola solicitud

• En la red: Tcpdump y Wireshark (tshark en la línea de comandos) son herramientas útiles para saber cuánto tiempo tardó la solicitud en recorrer la red, activarse ElastiCache y recibir respuesta. En el próximo ejemplo se resalta una sola solicitud que se creó con el siguiente comando:

```
$ echo ping | nc example.xxxxxx.ng.0001.use1.cache.amazonaws.com 6379
+PONG
```
Del mismo modo que el comando anterior, tcpdump se encontraba en ejecución y volvió:

```
$ sudo tcpdump -i any -nn port 6379 -tt
tcpdump: verbose output suppressed, use -v or -vv for full protocol decode
listening on any, link-type LINUX_SLL (Linux cooked), capture size 262144 bytes
1609428918.917869 IP 172.31.11.142.40966 
     > 172.31.11.247.6379: Flags [S], seq 177032944, win 26883, options [mss 
 8961,sackOK,TS val 27819440 ecr 0,nop,wscale 7], length 0
1609428918.918071 IP 172.31.11.247.6379 > 172.31.11.142.40966: Flags [S.], seq 
  53962565, ack 177032945, win 
     28960, options [mss 1460,sackOK,TS val 3788576332 ecr 27819440,nop,wscale 7], 
  length 0
1609428918.918091 IP 172.31.11.142.40966 > 172.31.11.247.6379: Flags [.], ack 1, win 
  211, options [nop,nop,TS val 27819440 ecr 3788576332], length 0
1609428918.918122 
     IP 172.31.11.142.40966 > 172.31.11.247.6379: Flags [P.], seq 1:6, ack 1, win 211, 
 options [nop,nop,TS val 27819440 ecr 3788576332], length 5: RESP "ping"
1609428918.918132 IP 172.31.11.142.40966 > 172.31.11.247.6379: Flags [F.], seq 6, ack 
     1, win 211, options [nop,nop,TS val 27819440 ecr 3788576332], length 0
1609428918.918240 IP 172.31.11.247.6379 > 172.31.11.142.40966: Flags [.], ack 6, win 
  227, options [nop,nop,TS val 3788576332 ecr 27819440], length 0
1609428918.918295 
     IP 172.31.11.247.6379 > 172.31.11.142.40966: Flags [P.], seq 1:8, ack 7, win 227, 
 options [nop,nop,TS val 3788576332 ecr 27819440], length 7: RESP "PONG"
1609428918.918300 IP 172.31.11.142.40966 > 172.31.11.247.6379: Flags [.], ack 8, win 
     211, options [nop,nop,TS val 27819441 ecr 3788576332], length 0
1609428918.918302 IP 172.31.11.247.6379 > 172.31.11.142.40966: Flags [F.], seq 8, ack 
 7, win 227, options [nop,nop,TS val 3788576332 ecr 27819440], length 0
1609428918.918307 
     IP 172.31.11.142.40966 > 172.31.11.247.6379: Flags [.], ack 9, win 211, options 
  [nop,nop,TS val 27819441 ecr 3788576332], length 0
\wedgeC
```
10 packets captured

10 packets received by filter 0 packets dropped by kernel

De la salida anterior podemos confirmar que el protocolo de establecimiento de comunicación de tres canales de TCP se completó en 222 microsegundos (918091 - 917869) y el comando ping se envió y devolvió en 173 microsegundos (918295 - 918122).

Desde la solicitud hasta la interrupción de la conexión pasaron 438 microsegundos (918307 - 917869). Esos resultados confirmarían que los tiempos de respuesta de la red y del motor son buenos por lo que la investigación puede centrarse en otros componentes.

• En el sistema operativo: Strace puede ayudar a identificar brechas de tiempo a nivel de sistema operativo. El análisis de las aplicaciones reales sería mucho más extenso y se aconseja utilizar depuradores o perfiles de aplicaciones especializados. El siguiente ejemplo solo muestra si los componentes del sistema operativo base funcionan como se esperaba, de lo contrario, podría requerirse una investigación adicional. Con el mismo comando PING de Redis con strace obtenemos:

```
$ echo ping | strace -f -tttt -r -e trace=execve,socket,open,recvfrom,sendto 
  nc example.xxxxxx.ng.0001.use1.cache.amazonaws.com (http://
example.xxxxxx.ng.0001.use1.cache.amazonaws.com/) 
     6379
1609430221.697712 (+ 0.000000) execve("/usr/bin/nc", ["nc", 
  "example.xxxxxx.ng.0001.use"..., "6379"], 0x7fffede7cc38 /* 22 vars */) = 0
1609430221.708955 (+ 0.011231) socket(AF_UNIX, SOCK_STREAM|SOCK_CLOEXEC|
SOCK_NONBLOCK, 0) = 3
1609430221.709084 
     (+ 0.000124) socket(AF_UNIX, SOCK_STREAM|SOCK_CLOEXEC|SOCK_NONBLOCK, 0) = 3
1609430221.709258 (+ 0.000173) open("/etc/nsswitch.conf", O_RDONLY|O_CLOEXEC) = 3
1609430221.709637 (+ 0.000378) open("/etc/host.conf", O_RDONLY|O_CLOEXEC) = 3
1609430221.709923 
     (+ 0.000286) open("/etc/resolv.conf", O_RDONLY|O_CLOEXEC) = 3
1609430221.711365 (+ 0.001443) open("/etc/hosts", O_RDONLY|O_CLOEXEC) = 3
1609430221.713293 (+ 0.001928) socket(AF_INET, SOCK_DGRAM|SOCK_CLOEXEC|SOCK_NONBLOCK, 
 IPPROTO/IP) = 3
1609430221.717419 
     (+ 0.004126) recvfrom(3, "\362|
\201\200\0\1\0\2\0\0\0\0\rnotls20201224\6tihew"..., 2048, 0, {sa_family=AF_INET, 
 sin_port=htons(53), sin_addr=inet_addr("172.31.0.2")}, [28->16]) = 155
1609430221.717890 (+ 0.000469) recvfrom(3, 
  "\204\207\201\200\0\1\0\1\0\0\0\0\rnotls20201224\6tihew"...,
```

```
 65536, 0, {sa_family=AF_INET, sin_port=htons(53), 
  sin_addr=inet_addr("172.31.0.2")}, [28->16]) = 139
1609430221.745659 (+ 0.027772) socket(AF_INET, SOCK_STREAM, IPPROTO_TCP) = 3
1609430221.747548 (+ 0.001887) recvfrom(0, 0x7ffcf2f2ca50, 8192, 
     0, 0x7ffcf2f2c9d0, [128]) = -1 ENOTSOCK (Socket operation on non-socket)
1609430221.747858 (+ 0.000308) sendto(3, "ping\n", 5, 0, NULL, 0) = 5
1609430221.748048 (+ 0.000188) recvfrom(0, 0x7ffcf2f2ca50, 8192, 0, 0x7ffcf2f2c9d0, 
  [128]) = -1 ENOTSOCK 
     (Socket operation on non-socket)
1609430221.748330 (+ 0.000282) recvfrom(3, "+PONG\r\n", 8192, 0, 0x7ffcf2f2c9d0, 
 [128 - > 0]) = 7
+PONG
1609430221.748543 (+ 0.000213) recvfrom(3, "", 8192, 0, 0x7ffcf2f2c9d0, [128->0]) = 0
1609430221.752110 
    (+ 0.003569) +++ exited with 0 +
```
En el ejemplo anterior, el comando tardó un poco más de 54 milisegundos en completarse (752110 - 697712 = 54398 microsegundos).

Se necesitó una cantidad significativa de tiempo, cerca de 20 ms, para representar a nc y realizar la resolución de nombres (de 697712 a 717890). Luego, se necesitaron 2 ms para crear el socket de TCP (745659 a 747858) y 0,4 ms (747858 a 748330) a fin de enviar y recibir la respuesta para la solicitud.

# Seguridad en Amazon ElastiCache

La seguridad en la nube AWS es la máxima prioridad. Como AWS cliente, usted se beneficia de una arquitectura de centro de datos y red diseñada para cumplir con los requisitos de las organizaciones más sensibles a la seguridad.

La seguridad es una responsabilidad compartida entre usted AWS y usted. El [modelo de](https://aws.amazon.com/compliance/shared-responsibility-model/) [responsabilidad compartida](https://aws.amazon.com/compliance/shared-responsibility-model/) la describe como seguridad de la nube y seguridad en la nube:

- Seguridad de la nube: AWS es responsable de proteger la infraestructura que ejecuta AWS los servicios en la AWS nube. AWS también le proporciona servicios que puede utilizar de forma segura. Auditores independientes prueban y verifican periódicamente la eficacia de nuestra seguridad en el marco de los [programas de conformidad de AWS.](https://aws.amazon.com/compliance/programs/) Para obtener más información sobre los programas de conformidad que se aplican a Amazon ElastiCache, consulta [AWS](https://aws.amazon.com/compliance/services-in-scope/)  [Servicios incluidos en el ámbito de aplicación por programa de conformidad](https://aws.amazon.com/compliance/services-in-scope/).
- Seguridad en la nube: tu responsabilidad viene determinada por el AWS servicio que utilices. Usted también es responsable de otros factores, incluida la confidencialidad de los datos, los requisitos de la empresa y la legislación y los reglamentos aplicables.

Esta documentación te ayuda a entender cómo aplicar el modelo de responsabilidad compartida cuando utilizas Amazon ElastiCache. En los temas siguientes, se muestra cómo configurar Amazon ElastiCache para que cumpla con sus objetivos de seguridad y conformidad. También aprenderás a utilizar otros AWS servicios que te ayudan a supervisar y proteger tus ElastiCache recursos de Amazon.

#### Temas

- [Protección de datos en Amazon ElastiCache](#page-941-0)
- [Privacidad del tráfico entre redes](#page-1015-0)
- [Identity and Access Management para Amazon ElastiCache](#page-1053-0)
- [Validación de conformidad para Amazon ElastiCache](#page-1117-0)
- [Resiliencia en Amazon ElastiCache](#page-1119-0)
- [Seguridad de la infraestructura en ElastiCache de AWS](#page-1123-0)
- [Actualizaciones de servicios en ElastiCache](#page-1124-0)
- [Vulnerabilidades y exposiciones comunes \(CVE\): vulnerabilidades de seguridad abordadas en](#page-1130-0) [Redis ElastiCache](#page-1130-0)

# <span id="page-941-0"></span>Protección de datos en Amazon ElastiCache

El [modelo de responsabilidad compartida](https://aws.amazon.com/compliance/shared-responsibility-model/) de AWS se aplica a la protección de datos de ElastiCache de AWS (ElastiCache). Tal como se describe en este modelo, AWS es responsable de proteger la infraestructura global que ejecuta toda la nube de AWS. Usted es responsable de mantener el control sobre el contenido alojado en esta infraestructura. Este contenido incluye la configuración de seguridad y las tareas de administración de los servicios de AWS que usted utiliza. Para obtener más información sobre la privacidad de datos, consulte las [Preguntas frecuentes sobre la privacidad de](https://aws.amazon.com/compliance/data-privacy-faq) [datos](https://aws.amazon.com/compliance/data-privacy-faq).

Para fines de protección de datos, recomendamos proteger las credenciales de la cuenta de AWS y configurar cuentas individuales con AWS Identity and Access Management (IAM). De esta manera, cada usuario recibe únicamente los permisos necesarios para cumplir con sus obligaciones laborales. También recomendamos proteger sus datos de las siguientes maneras:

- Utilice autenticación multifactor (MFA) en cada cuenta.
- Utilice TLS para comunicarse con los recursos de AWS.
- Configure la API y el registro de actividad del usuario con AWS CloudTrail.
- Utilice las soluciones de cifrado de AWS, junto con todos los controles de seguridad predeterminados dentro de los servicios de AWS.
- Utilice avanzados servicios de seguridad administrados, como Amazon Macie, que lo ayuden a detectar y proteger los datos personales almacenados en Amazon S3.

Le recomendamos encarecidamente que nunca introduzca información de identificación confidencial, como, por ejemplo, números de cuenta de sus clientes, en los campos de formato libre, como el campo Nombre. Esto incluye cuando se trabaja con ElastiCache u otros servicios de AWS con la consola, la API, la AWS CLI o los SDK de AWS. Es posible que cualquier dato que escriba en ElastiCache o en otros servicios se incluya en los registros de diagnóstico. Cuando proporcione una URL a un servidor externo, no incluya información de credenciales en la URL para validar la solicitud para ese servidor.

#### Temas

• [Seguridad de datos en Amazon ElastiCache](#page-942-0)

# <span id="page-942-0"></span>Seguridad de datos en Amazon ElastiCache

Para ayudar a proteger los datos, Amazon ElastiCache y Amazon EC2 disponen de medidas que impiden el acceso no autorizado a los datos del servidor.

Amazon ElastiCache para Redis cuenta con características de cifrado para los datos en cachés que ejecuten versiones de Redis 3.2.6 (programadas para EOL, consulte [Programa de fin de vida útil de](https://docs.aws.amazon.com/AmazonElastiCache/latest/red-ug/deprecated-engine-versions.html)  [las versiones de Redis\)](https://docs.aws.amazon.com/AmazonElastiCache/latest/red-ug/deprecated-engine-versions.html), 4.0.10 o posteriores:

- El cifrado en tránsito cifra los datos mientras se mueven de un lugar a otro; por ejemplo, entre los nodos del clúster o entre la caché y la aplicación.
- El cifrado en reposo cifra los datos en el disco durante las operaciones de sincronización y copia de seguridad.

Amazon ElastiCache para Redis también es compatible con la autenticación de usuarios mediante IAM o AUTH de Redis, así como con la autenticación de operaciones de usuarios mediante el control de acceso basado en roles (RBAC).

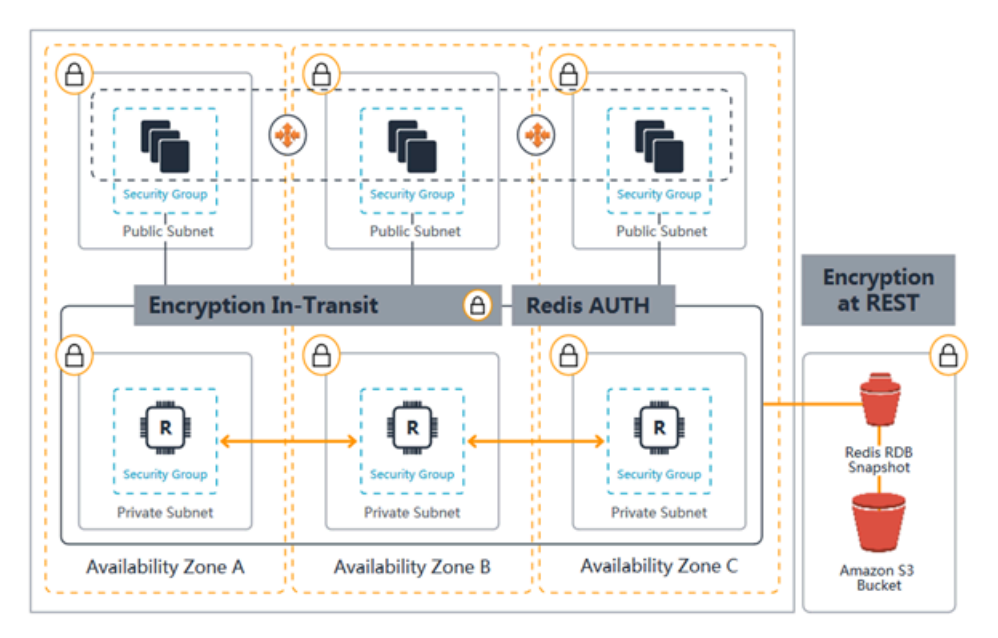

Diagrama de seguridad de ElastiCache for Redis

#### Temas

- [ElastiCache cifrado en tránsito \(TLS\)](#page-943-0)
- [Cifrado en reposo en ElastiCache](#page-968-0)
- [Autenticación y autorización](#page-977-0)

# <span id="page-943-0"></span>ElastiCache cifrado en tránsito (TLS)

Para ayudar a mantener sus datos seguros, Amazon ElastiCache y Amazon EC2 proporcionan mecanismos para protegerlos del acceso no autorizado a sus datos en el servidor. Al proporcionar la capacidad de cifrado en tránsito, ElastiCache le ofrece una herramienta que puede utilizar para proteger sus datos cuando se mueven de un lugar a otro.

Todas las cachés sin servidor tienen activado el cifrado en tránsito. En los clústeres de autodiseño, puede habilitar el cifrado en tránsito en un grupo de réplica estableciendo el parámetro TransitEncryptionEnabled en true (CLI: --transit-encryption-enabled) cuando cree el grupo de réplica. Puede hacerlo tanto si crea el grupo de replicación mediante la AWS Management Console AWS CLI, la o la ElastiCache API.

## Temas

- [Información general sobre el cifrado en tránsito](#page-943-1)
- [Condiciones del cifrado en tránsito](#page-944-0)
- [Prácticas recomendadas de cifrado en tránsito](#page-944-1)
- [Véase también](#page-945-0)
- [Habilitación del cifrado en tránsito](#page-945-1)
- [Conexión a Amazon ElastiCache for Redis con cifrado en tránsito mediante redis-cli](#page-949-0)
- [Activación del cifrado en tránsito en un clúster de Redis de autodiseño con Python](#page-953-0)
- [Procedimientos recomendados para habilitar el cifrado en tránsito](#page-963-0)

## <span id="page-943-1"></span>Información general sobre el cifrado en tránsito

El cifrado ElastiCache en tránsito de Amazon es una función que te permite aumentar la seguridad de tus datos en los puntos más vulnerables, cuando están en tránsito de un lugar a otro. Como se requiere cierto procesamiento para cifrar y descifrar los datos en los puntos de enlace, habilitar el cifrado en tránsito puede afectar al rendimiento. Debe comparar los datos con y sin cifrado en tránsito para determinar el impacto en el rendimiento de los casos de uso.

ElastiCache el cifrado en tránsito implementa las siguientes funciones:

- Conexiones de cliente cifradas: las conexiones de cliente a los nodos de caché están cifradas con TLS.
- Conexiones de servidor cifradas: los datos que se mueven entre los nodos de un clúster están cifrados.
- Autenticación de servidores: los clientes pueden autenticar que se encuentran conectados al servidor correcto.
- Autenticación de clientes: con la característica AUTH de Redis, el servidor puede autenticar los clientes.

<span id="page-944-0"></span>Condiciones del cifrado en tránsito

Al planificar la implementación de un clúster de diseño propio, debes tener en cuenta las siguientes restricciones del cifrado en ElastiCache tránsito de Amazon:

- El cifrado en tránsito es compatible con los grupos de reproducción que ejecutan las versiones 3.2.6, 4.0.10 y posteriores de Redis.
- La modificación de la configuración de cifrado en tránsito, para un clúster existente, es compatible con los grupos de replicación que ejecutan la versión 7 y posteriores de Redis.
- El cifrado en tránsito solo es compatible con los grupos de reproducción que se ejecutan en una Amazon VPC.
- El cifrado en tránsito no es compatible con los grupos de replicación que ejecutan los siguientes tipos de nodos: M1, M2.

Para obtener más información, consulte [Tipos de nodos compatibles.](#page-132-0)

- El cifrado en tránsito se habilita estableciendo explícitamente el parámetro TransitEncryptionEnabled en true.
- El cliente de almacenamiento en caché debe ser compatible con la conectividad TLS y esta debe estar habilitada en la configuración del cliente.
- El uso de los antiguos TLS 1.0 y TLS 1.1 está obsoleto en todas AWS las regiones a partir de la versión 6. ElastiCache ElastiCache seguirá siendo compatible con TLS 1.0 y 1.1 hasta el 8 de mayo de 2025. Los clientes deben actualizar su software de cliente antes de esa fecha.

<span id="page-944-1"></span>Prácticas recomendadas de cifrado en tránsito

- Debido al procesamiento requerido para cifrar y descifrar los datos en los puntos de enlace, la implementación del cifrado en tránsito puede reducir el rendimiento. Compare sus datos con y sin cifrado en tránsito para determinar el impacto en el rendimiento de la implementación.
- Puede reducir el impacto en el rendimiento del cifrado en tránsito al mantener las conexiones TSL existentes, ya que la creación de conexiones nuevas puede consumir muchos recursos.

### <span id="page-945-0"></span>Véase también

- [Cifrado en reposo en ElastiCache](#page-968-0)
- [Autenticación con el comando AUTH de Redis](#page-1006-0)
- [Autenticación de usuarios con el control de acceso basado en roles \(RBAC\)](https://docs.aws.amazon.com/AmazonElastiCache/latest/red-ug/Clusters.RBAC.html)
- [Seguridad de ElastiCache y Amazon VPC](#page-1016-0)
- [Identity and Access Management para Amazon ElastiCache](#page-1053-0)

## <span id="page-945-1"></span>Habilitación del cifrado en tránsito

Todas las cachés sin servidor tienen activado el cifrado en tránsito. En un clúster de autodiseño, puede habilitar el cifrado en tránsito mediante la AWS Management Console, la CLI de AWS o la API de ElastiCache.

Habilitación del cifrado en tránsito a través de la AWS Management Console

Habilitación del cifrado en tránsito para un nuevo clúster de autodiseño con la AWS Management **Console** 

Al diseñar su propia caché, las configuraciones de "desarrollo/prueba" y "producción" con el método "Creación sencilla" tienen el cifrado en tránsito habilitado. Al elegir la configuración, seleccione estas opciones:

- Elija la versión del motor 3.2.6, 4.0.10 o posterior.
- Haga clic en la casilla de verificación situada junto a Habilitar en la opción Cifrado en tránsito.

Para ver el proceso paso por paso, consulte:

- [Creación de un clúster de Redis \(modo de clúster deshabilitado\) \(consola\)](#page-94-0)
- [Creación de un clúster de Redis \(modo de clúster habilitado\) \(consola\)](#page-189-0)

Habilitación del cifrado en tránsito para un clúster de autodiseño existente con la AWS Management Console

Habilitar el cifrado en tránsito es un proceso de dos pasos, primero debe configurar el modo de cifrado de tránsito en preferred. Este modo permite que los clientes de Redis se conecten mediante conexiones cifradas y no cifradas. Tras migrar todos los clientes de Redis para utilizar conexiones cifradas, puede modificar la configuración del clúster para configurar el modo de cifrado de tránsito en required. Al configurar el modo de cifrado de tránsito en required se eliminarán todas las conexiones no cifradas y solo se permitirán las conexiones cifradas.

Paso 1: establezca el Transit encryption mode (Modo de cifrado de tránsito) como Preferred (Preferido)

- 1. Inicie sesión en la AWS Management Console y abra la consola de Amazon ElastiCache en [https://console.aws.amazon.com/elasticache/.](https://console.aws.amazon.com/elasticache/)
- 2. Elija Cachés de Redis en los Recursos de ElastiCache mostrados en el panel de navegación, a la izquierda.
- 3. Elija la Caché de Redis que desea actualizar.
- 4. Elija Actions (Acciones) y después Modify (Modificar).
- 5. Elija Enable (Habilitar) en Encryption in transit (Cifrado en tránsito), en la sección Security (Seguridad).
- 6. Elija Preferred (Preferido) como Transit encryption mode (Modo de cifrado de tránsito).
- 7. Elija Preview changes (Vista previa de cambios) y guarde los cambios.

Después de migrar todos los clientes de Redis para usar conexiones cifradas:

Paso 2: establezca el Transit encryption mode (Modo de cifrado de tránsito) en Preferred (preferido)

- 1. Inicie sesión en la AWS Management Console y abra la consola de Amazon ElastiCache en [https://console.aws.amazon.com/elasticache/.](https://console.aws.amazon.com/elasticache/)
- 2. Elija Cachés de Redis en los Recursos de ElastiCache mostrados en el panel de navegación, a la izquierda.
- 3. Elija la Caché de Redis que desea actualizar.
- 4. Elija Actions (Acciones) y después Modify (Modificar).
- 5. Elija Required (Obligatorio) como Transit encryption mode (Modo de cifrado de tránsito), en la sección Security (Seguridad).
- 6. Elija Preview changes (Vista previa de cambios) y guarde los cambios.

Habilitación del cifrado en tránsito a través de la AWS CLI

Para habilitar el cifrado en tránsito al crear un grupo de reproducción de Redis a través de AWS CLI, utilice el parámetro transit-encryption-enabled.

Habilitación del cifrado en tránsito en un nuevo clúster de autodiseño para Redis (modo de clúster deshabilitado) (CLI)

Utilice la operación AWS CLI de create-replication-group y los parámetros siguientes para crear un grupo de reproducción de Redis con réplicas que tenga el cifrado en tránsito habilitado:

Parámetros clave:

- **--engine**: debe ser redis.
- **--engine-version**: debe ser 3.2.6, 4.0.10 o posterior.
- **--transit-encryption-enabled**: obligatorio. Si habilita el cifrado en tránsito, también deberá proporcionar un valor para el parámetro --cache-subnet-group.
- **--num-cache-clusters**: debe ser, como mínimo, 1. El valor máximo para este parámetro es seis.

Para obtener más información, consulte los siguientes temas:

- [Crear un grupo de reproducción de Redis \(modo de clúster deshabilitado\) desde cero \(AWS CLI\)](#page-563-0)
- [create-replication-group](https://docs.aws.amazon.com/cli/latest/reference/elasticache/create-replication-group.html)

Habilitación del cifrado en tránsito en un nuevo clúster de autodiseño para Redis (modo de clúster habilitado) (CLI)

Utilice la operación create-replication-group de la AWS CLI y los siguientes parámetros para crear un grupo de reproducción de Redis con réplicas que tenga el cifrado en tránsito habilitado:

Parámetros clave:

- **--engine**: debe ser redis.
- **--engine-version**: debe ser 3.2.6, 4.0.10 o posterior.
- **--transit-encryption-enabled**: obligatorio. Si habilita el cifrado en tránsito, también deberá proporcionar un valor para el parámetro --cache-subnet-group.
- Utilice uno de los siguientes conjuntos de parámetros para especificar la configuración de los grupos de nodos del grupo de reproducción:
	- **--num-node-groups**: especifica el número de particiones (grupos de nodos) de este grupo de reproducción. El valor máximo de este parámetro es 500.

**--replicas-per-node-group**: especifica el número de nodos de réplica de cada grupo de nodos. El valor especificado aquí se aplica a todos los fragmentos de este grupo de reproducción. El valor máximo de este parámetro es 5.

• **--node-group-configuration**: especifica por separado la configuración de cada partición.

Para obtener más información, consulte los siguientes temas:

- [Crear un grupo de reproducción de Redis \(Modo de clúster habilitado\) desde cero \(AWS CLI\)](#page-570-0)
- [create-replication-group](https://docs.aws.amazon.com/cli/latest/reference/elasticache/create-replication-group.html)

Habilitación del cifrado en tránsito para un clúster existente con la AWS CLI

Habilitar el cifrado en tránsito es un proceso de dos pasos, primero debe configurar el modo de cifrado de tránsito en preferred. Este modo permite que los clientes de Redis se conecten mediante conexiones cifradas y no cifradas. Tras migrar todos los clientes de Redis para utilizar conexiones cifradas, puede modificar la configuración del clúster para configurar el modo de cifrado de tránsito en required. Al configurar el modo de cifrado de tránsito en required se eliminarán todas las conexiones no cifradas y solo se permitirán las conexiones cifradas.

Utilice la operación modify-replication-group de la AWS CLI y los siguientes parámetros para actualizar un grupo de replicación de Redis (modo de clúster habilitado) que tenga el cifrado en tránsito desactivado.

Para habilitar el cifrado en tránsito

- 1. Establecer el modo de cifrado en tránsito en preferred, mediante los siguientes parámetros
	- **--transit-encryption-enabled**—Obligatorio.
	- **--transit-encryption-mode**: debe establecerse en preferred.
- 2. Establecer el modo de cifrado en tránsito en required, mediante los siguientes parámetros:
	- **--transit-encryption-enabled**—Obligatorio.
	- **--transit-encryption-mode**: debe establecerse en required.

<span id="page-949-0"></span>Conexión a Amazon ElastiCache for Redis con cifrado en tránsito mediante redis-cli

Para acceder a los datos de ElastiCache las cachés de Redis habilitadas con el cifrado en tránsito, utilice clientes que funcionan con Secure Socket Layer (SSL). También puede utilizar redis-cli con TLS/SSL en Amazon Linux y Amazon Linux 2. Si su cliente no admite TLS, puede usar el comando stunnel en el host de su cliente para crear un túnel SSL hacia los nodos de Redis.

Conexión cifrada con Linux

Para usar redis-cli para conectarse a un clúster de Redis habilitado con cifrado en tránsito en Amazon Linux 2023, Amazon Linux 2 o Amazon Linux, siga estos pasos.

- 1. Descargue y compile la utilidad redis-cli. Esta utilidad se incluye en la distribución de software de Redis.
- 2. En la línea de comandos de la instancia EC2, escriba los comandos correspondientes a la versión de Linux que esté utilizando.

Amazon Linux 2023

Si utiliza Amazon Linux 2023, introduzca lo siguiente:

sudo yum install redis6 -y

A continuación, escriba el siguiente comando y sustituya el punto final del clúster y el puerto por lo que se muestra en este ejemplo.

redis-cli -h *Primary or Configuration Endpoint* --tls -p 6379

Para obtener más información sobre cómo encontrar el punto de conexión, consulte [Encontrar](https://docs.aws.amazon.com/AmazonElastiCache/latest/red-ug/GettingStarted.ConnectToCacheNode.html#GettingStarted.FindEndpoints) [los puntos de conexión de los nodos](https://docs.aws.amazon.com/AmazonElastiCache/latest/red-ug/GettingStarted.ConnectToCacheNode.html#GettingStarted.FindEndpoints).

Amazon Linux 2

Si utiliza Amazon Linux 2, introduzca lo siguiente:

```
sudo yum -y install openssl-devel gcc
wget http://download.redis.io/redis-stable.tar.gz
tar xvzf redis-stable.tar.gz
cd redis-stable
make distclean
```

```
make redis-cli BUILD_TLS=yes
sudo install -m 755 src/redis-cli /usr/local/bin/
```
#### Amazon Linux

Si utiliza Amazon Linux, introduzca lo siguiente:

```
sudo yum install gcc jemalloc-devel openssl-devel tcl tcl-devel clang wget
wget http://download.redis.io/redis-stable.tar.gz
tar xvzf redis-stable.tar.gz
cd redis-stable
make redis-cli CC=clang BUILD_TLS=yes
sudo install -m 755 src/redis-cli /usr/local/bin/
```
En Amazon Linux, es posible que también deba ejecutar los siguientes pasos adicionales:

```
sudo yum install clang
CC=clang make
sudo make install
```
- 3. Tras descargar e instalar la utilidad redis-cli, se recomienda ejecutar el comando opcional. make-test
- 4. Para conectarse a un clúster con el cifrado y la autenticación habilitados, introduzca este comando:

```
redis-cli -h Primary or Configuration Endpoint --tls -a 'your-password' -p 6379
```
## **a** Note

Si instala redis6 en Amazon Linux 2023, ahora puede usar redis6-cli el comando en lugar de: redis-cli

```
redis6-cli -h Primary or Configuration Endpoint --tls -p 6379
```
### Conexión cifrada con stunnel

Para usar redis-cli para conectarse a un clúster de Redis con cifrado en tránsito mediante stunnel, sigue estos pasos.

1. Utilice SSH para conectarse al cliente e instalar stunnel.

sudo yum install stunnel

2. Ejecute el siguiente comando para crear y editar un archivo '/etc/stunnel/rediscli.conf' simultáneamente y añadir un ElastiCache punto final del clúster de Redis a uno o más parámetros de conexión, utilizando el resultado que se proporciona a continuación como plantilla.

```
vi /etc/stunnel/redis-cli.conf 
fips = no
setuid = root
setgid = root
pid = /var/run/stunnel.pid
debug = 7delay = yes
options = NO_SSLv2
options = NO_SSLv3
[redis-cli] 
    client = yes 
    accept = 127.0.0.1:6379 
    connect = primary.ssltest.wif01h.use1.cache.amazonaws.com:6379
[redis-cli-replica] 
   client = yes accept = 127.0.0.1:6380 
    connect = ssltest-02.ssltest.wif01h.use1.cache.amazonaws.com:6379
```
En este ejemplo, el archivo de configuración tiene dos conexiones, redis-cli y redis-clireplica. Los parámetros se establecen como sigue:

- client se establece en sí para especificar que esta instancia de stunnel es un cliente.
- accept se establece en la IP del cliente. En este ejemplo, el principal se establece en el valor predeterminado de Redis, 127.0.0.1 en el puerto 6379. La réplica debe llamar a otro puerto y establecerlo en 6380. Puede utilizar los puertos efímeros 1024-65535. Para obtener más información, consulte [Puertos efímeros](https://docs.aws.amazon.com/AmazonVPC/latest/UserGuide/VPC_ACLs.html#VPC_ACLs_Ephemeral_Ports) en la Guía del usuario de Amazon VPC.
- connect se establece en el punto de conexión de servidor de Redis. Para obtener más información, consulte [Búsqueda de puntos de conexión.](#page-244-0)
- 3. Inicie stunnel.

sudo stunnel /etc/stunnel/redis-cli.conf

Use el comando netstat para confirmar que los túneles se han iniciado.

```
sudo netstat -tulnp | grep -i stunnel 
tcp 0 0 127.0.0.1:6379 0.0.0.0:* LISTEN 
    3189/stunnel 
tcp 0 0 127.0.0.1:6380 0.0.0.0:* LISTEN 
    3189/stunnel
```
- 4. Conéctese al nodo de Redis cifrado mediante el punto de conexión local del túnel.
	- Si no se utilizó ninguna contraseña AUTH ElastiCache durante la creación del clúster de Redis, en este ejemplo se utiliza redis-cli ElastiCache para conectarse al servidor de Redis mediante la ruta completa de redis-cli, en Amazon Linux:

/home/ec2-user/redis-stable/src/redis-cli -h localhost -p 6379

Si se utilizó la contraseña AUTH durante la creación del clúster Redis, este ejemplo utiliza la CLI de Redis para conectarse al servidor de Refis mediante la ruta completa de la CLI de Redis, en Amazon Linux:

```
 /home/ec2-user/redis-stable/src/redis-cli -h localhost -p 6379 -a my-secret-
password
```
#### OR

• Cambie el directorio a redis-stable y proceda del modo siguiente:

Si no se utilizó ninguna contraseña AUTH ElastiCache durante la creación del clúster de Redis, en este ejemplo se utiliza redis-cli ElastiCache para conectarse al servidor de Redis mediante la ruta completa de redis-cli, en Amazon Linux:

src/redis-cli -h localhost -p 6379

Si se utilizó la contraseña AUTH durante la creación del clúster Redis, este ejemplo utiliza la CLI de Redis para conectarse al servidor de Refis mediante la ruta completa de la CLI de Redis, en Amazon Linux:

src/redis-cli -h localhost -p 6379 -a *my-secret-password*

En este ejemplo se utiliza Telnet para conectarse al servidor de Redis.

```
telnet localhost 6379 
Trying 127.0.0.1...
Connected to localhost.
Escape character is '^]'.
auth MySecretPassword
+OKget foo
$3
bar
```
5. Para detener y cerrar los túneles SSL, ejecute pkill en el proceso de stunnel.

sudo pkill stunnel

<span id="page-953-0"></span>Activación del cifrado en tránsito en un clúster de Redis de autodiseño con Python

La siguiente guía mostrará cómo habilitar el cifrado en tránsito en un clúster de Redis 7.0 que se creó originalmente con el cifrado en tránsito desactivado. Los clientes de TCP y TLS seguirán comunicándose con el clúster durante este proceso sin tiempo de inactividad.

#### Boto3 obtendrá las credenciales que necesita

(aws\_access\_key\_id, aws\_secret\_access\_key y aws\_session\_token) de las variables de entorno. Esas credenciales se pegarán previamente en el mismo terminal bash donde ejecutaremos python3 para procesar el código Python que se muestra en esta guía. El código del ejemplo siguiente se procesó a partir de una instancia de EC2 que se lanzó en la misma VPC que se utilizará para crear el clúster de ElastiCache Redis en ella.

# **a** Note

- En los siguientes ejemplos se utiliza el SDK de Boto3 para las operaciones de administración de ElastiCache (creación de clústeres o usuarios) y redis-py/redis-py-cluster para el manejo de datos.
- Debe utilizar al menos la versión 1.26.39 de boto3 (=~) para utilizar la migración de TLS en línea con la API de modificación del clúster.
- ElastiCache admite la migración de TLS en línea solo para los clústeres de Redis con la versión 7.0 o superior. Por lo tanto, si tiene un clúster que ejecuta una versión de Redis anterior a la 7.0, deberá actualizar la versión Redis del clúster. Para obtener más información sobre las diferencias de las versiones, consulte [Diferencias principales de](#page-352-0) [compatibilidad y comportamiento de versiones.](#page-352-0)

#### Temas

- [Defina las constantes de cadena que lanzarán el clúster de ElastiCache Redis](#page-954-0)
- [Definir las clases para la configuración del clúster](#page-955-0)
- [Definir una clase que representará el propio clúster](#page-956-0)
- [\(Opcional\) Crear una clase contenedora para demostrar la conexión del cliente al clúster de Redis](#page-958-0)
- [Cree la función principal que muestre el proceso de cambio de la configuración de cifrado en](#page-961-0)  [tránsito](#page-961-0)

<span id="page-954-0"></span>Defina las constantes de cadena que lanzarán el clúster de ElastiCache Redis

Primero, definamos algunas constantes de cadena de Python simples que contendrán los nombres de las entidades de AWS necesarias para crear el clúster de ElastiCache como security-group, Cache Subnet group y un default parameter group. Todas estas entidades de AWS se deben crear por adelantado en la cuenta de AWS de la región que desee utilizar.

```
#Constants definitions 
SECURITY_GROUP = "sg-0492aa0a29c558427"
CLUSTER_DESCRIPTION = "This cluster has been launched as part of the online TLS 
 migration user guide"
EC_SUBNET_GROUP = "client-testing"
DEFAULT_PARAMETER_GROUP_REDIS_7_CLUSTER_MODE_ENABLED = "default.redis7.cluster.on"
```
<span id="page-955-0"></span>Definir las clases para la configuración del clúster

Ahora, definamos algunas clases sencillas de Python que representarán una configuración de un clúster, que contendrá metadatos sobre el clúster, como la versión de Redis, el tipo de instancia y si el cifrado en tránsito (TLS) está habilitado o desactivado.

```
#Class definitions
class Config: 
     def __init__( 
         self, 
         instance_type: str = "cache.t4g.small", 
         version: str = "7.0", 
         multi_az: bool = True, 
         TLS: bool = True, 
         name: str = None, 
     ): 
         self.instance_type = instance_type 
         self.version = version 
         self.multi_az = multi_az 
         self.TLS = TLS 
         self.name = name or f"tls-test" 
     def create_base_launch_request(self): 
         return { 
              "ReplicationGroupId": self.name, 
              "TransitEncryptionEnabled": self.TLS, 
              "MultiAZEnabled": self.multi_az, 
              "CacheNodeType": self.instance_type, 
              "Engine": "redis", 
              "EngineVersion": self.version, 
              "CacheSubnetGroupName": EC_SUBNET_GROUP , 
              "CacheParameterGroupName": 
  DEFAULT_PARAMETER_GROUP_REDIS_7_CLUSTER_MODE_ENABLED , 
              "ReplicationGroupDescription": CLUSTER_DESCRIPTION, 
              "SecurityGroupIds": [SECURITY_GROUP], 
         } 
class ConfigCME(Config): 
     def __init__( 
         self, 
         instance_type: str = "cache.t4g.small", 
         version: str = "7.0",
```

```
 multi_az: bool = True, 
     TLS: bool = True, 
     name: str = None, 
     num_shards: int = 2, 
     num_replicas_per_shard: int = 1, 
\cdotsuper(). __init_(instance_type, version, multi_az, TLS, name)
     self.num_shards = num_shards 
     self.num_replicas_per_shard = num_replicas_per_shard 
 def create_launch_request(self) -> dict: 
     launch_request = self.create_base_launch_request() 
     launch_request["NumNodeGroups"] = self.num_shards 
     launch_request["ReplicasPerNodeGroup"] = self.num_replicas_per_shard 
     return launch_request
```
<span id="page-956-0"></span>Definir una clase que representará el propio clúster

Ahora, vamos a definir algunas clases simples de Python que representarán el propio clúster de ElastiCache Redis. Esta clase tendrá un campo de cliente que contendrá un cliente de boto3 para las operaciones de administración de ElastiCache, como la creación del clúster y la consulta de la API de ElastiCache.

```
import botocore.config
import boto3
# Create boto3 client
def init_client(region: str = "us-east-1"): 
     config = botocore.config.Config(retries={"max_attempts": 10, "mode": "standard"}) 
    init\_request = dict() init_request["config"] = config 
     init_request["service_name"] = "elasticache" 
     init_request["region_name"] = region 
     return boto3.client(**init_request) 
class ElastiCacheClusterBase: 
     def __init__(self, name: str): 
         self.name = name 
         self.elasticache_client = init_client() 
     def get_first_replication_group(self): 
         return self.elasticache_client.describe_replication_groups(
```

```
 ReplicationGroupId=self.name 
         )["ReplicationGroups"][0] 
     def get_status(self) -> str: 
         return self.get_first_replication_group()["Status"] 
     def get_transit_encryption_enabled(self) -> bool: 
         return self.get_first_replication_group()["TransitEncryptionEnabled"] 
    def is available(self) -> bool:
         return self.get_status() == "available" 
     def is_modifying(self) -> bool: 
         return self.get_status() == "modifying" 
     def wait_for_available(self): 
         while True: 
             if self.is_available(): 
                 break 
             else: 
                 time.sleep(5) 
     def wait_for_modifying(self): 
         while True: 
             if self.is_modifying(): 
                 break 
             else: 
                 time.sleep(5) 
     def delete_cluster(self) -> bool: 
         self.elasticache_client.delete_replication_group( 
             ReplicationGroupId=self.name, RetainPrimaryCluster=False 
         ) 
     def modify_transit_encryption_mode(self, new_transit_encryption_mode: str): 
         # generate api call to migrate the cluster to TLS preffered or to TLS required 
             self.elasticache_client.modify_replication_group( 
                 ReplicationGroupId=self.name, 
                 TransitEncryptionMode=new_transit_encryption_mode, 
                 TransitEncryptionEnabled=True, 
                 ApplyImmediately=True, 
) self.wait_for_modifying()
```

```
 class ElastiCacheClusterCME(ElastiCacheClusterBase): 
     def __init__(self, name: str): 
        super(). init (name)
     @classmethod 
     def launch(cls, config: ConfigCME = None) -> ElastiCacheClusterCME: 
         config = config or ConfigCME() 
         print(config) 
        new cluster = ElastiCacheClusterCME(config.name)
         launch_request = config.create_launch_request() 
         new_cluster.elasticache_client.create_replication_group(**launch_request) 
         new_cluster.wait_for_available() 
         return new_cluster 
     def get_configuration_endpoint(self) -> str: 
         return self.get_first_replication_group()["ConfigurationEndpoint"]["Address"] 
#Since the code can throw exceptions, we define this class to make the code more 
  readable and 
#so we won't forget to delete the cluster 
class ElastiCacheCMEManager: 
     def __init__(self, config: ConfigCME = None): 
         self.config = config or ConfigCME() 
    def enter (self) -> ElastiCacheClusterCME:
         self.cluster = ElastiCacheClusterCME.launch(self.config) 
         return self.cluster 
     def __exit__(self, exc_type, exc_val, exc_tb): 
         self.cluster.delete_cluster()
```
<span id="page-958-0"></span>(Opcional) Crear una clase contenedora para demostrar la conexión del cliente al clúster de Redis

Ahora, vamos a crear una clase contenedora para el cliente de redis-py-cluster. Esta clase contenedora permitirá rellenar previamente el clúster con algunas claves y luego ejecutar comandos get repetidos aleatorios.

#### **a** Note

Este es un paso opcional, pero simplifica el código de la función principal que viene en un paso posterior.

Seguridad de datos en Amazon ElastiCache Versión de API 2015-02-02 950

```
import redis
improt random
from time import perf_counter_ns, time
class DowntimeTestClient: 
     def __init__(self, client): 
         self.client = client 
         # num of keys prefilled 
         self.prefilled = 0 
         # percent of get above prefilled 
         self.percent_get_above_prefilled = 10 # nil result expected when get hit above 
  prefilled 
         # total downtime in nano seconds 
        self.downtime ns = 0 # num of success and fail operations 
         self.success_ops = 0 
        self.fail ops = 0self.connection_errors = 0
        self.timeout errors = 0
     def replace_client(self, client): 
         self.client = client 
     def prefill_data(self, timelimit_sec=60): 
         end_time = time() + timelimit_sec 
        while time() < end time:
             self.client.set(self.prefilled, self.prefilled) 
             self.prefilled += 1 
     # unsuccesful operations throw exceptions 
     def _exec(self, func): 
         try: 
             start_ns = perf_counter_ns() 
             func() 
             self.success_ops += 1 
            elapsed_ms = (perf_counter_ns) - start_ns) // 10 ** 6
             # upon succesful execution of func 
            # reset random key to None so that the next command
             # will use a new random key 
             self.random_key = None
```

```
 except Exception as e: 
           elapsed ns = perf counter ns() - start ns self.downtime_ns += elapsed_ns 
            # in case of failure- increment the relevant counters so that we will keep 
 track 
            # of how many connection issues we had while trying to communicate with 
            # the cluster. 
           self.fail ops += 1
            if e.__class__ is redis.exceptions.ConnectionError: 
                 self.connection_errors += 1 
            if e.__class__ is redis.exceptions.TimeoutError: 
                self.timeout errors += 1
    def _repeat_exec(self, func, seconds): 
       end_time = time() + seconds while time() < end_time: 
            self._exec(func) 
    def _new_random_key_if_needed(self, percent_above_prefilled): 
        if self.random_key is None: 
            max = int((self.prefilled * (100 + percent_above_prefilled)) / 100) 
            return random.randint(0, max) 
        return self.random_key 
    def _random_get(self): 
        key = self._new_random_key_if_needed(self.percent_get_above_prefilled) 
        result = self.client.get(key) 
        # we know the key was set for sure only in the case key < self.prefilled 
        if key < self.prefilled: 
            assert result.decode("UTF-8") == str(key) 
    def repeat_get(self, seconds=60): 
        self._repeat_exec(self._random_get, seconds) 
    def get_downtime_ms(self) -> int: 
        return self.downtime_ns // 10 ** 6 
    def do_get_until(self, cond_check): 
        while not cond_check(): 
            self.repeat_get() 
        # do one more get cycle once condition is met
```
#### self.repeat\_get()

<span id="page-961-0"></span>Cree la función principal que muestre el proceso de cambio de la configuración de cifrado en tránsito

Ahora, definamos la función principal, que hará lo siguiente:

- 1. Cree el clúster con el cliente de boto3 ElastiCache.
- 2. Inicialice el cliente de redis-py-cluster que se conectará al clúster con una conexión TCP clara sin TLS.
- 3. El cliente de redis-py-cluster rellena previamente el clúster con algunos datos.
- 4. El cliente de boto3 activará la migración de TLS de sin TLS a TLS preferido.
- 5. Mientras se migra el clúster a TLS Preferred, el cliente de TCP de redis-pycluster enviará operaciones get repetidas al clúster hasta que finalice la migración.
- 6. Una vez finalizada la migración a TLS Preferred, confirmaremos que el clúster admite el cifrado en tránsito. Después, crearemos un cliente de redis-py-cluster que se conectará al clúster con TLS.
- 7. Enviaremos algunos comandos get utilizando el nuevo cliente de TLS y el antiguo cliente TCP.
- 8. El cliente de boto3 activará la migración de TLS de TLS Preferred a TLS requerido.
- 9. Mientras se migra el clúster a TLS requerido, el cliente de TLS de redis-py-clúster enviará operaciones get repetidas al clúster hasta que finalice la migración.

```
import redis
def init_cluster_client( 
     cluster: ElastiCacheClusterCME, prefill_data: bool, TLS: bool = True) -> 
  DowntimeTestClient: 
     # we must use for the host name the cluster configuration endpoint. 
     redis_client = redis.RedisCluster( 
         host=cluster.get_configuration_endpoint(), ssl=TLS, socket_timeout=0.25, 
  socket_connect_timeout=0.1 
    \lambda test_client = DowntimeTestClient(redis_client) 
     if prefill_data: 
         test_client.prefill_data() 
     return test_client
if __name__ == '__main__': config = ConfigCME(TLS=False, instance_type="cache.m5.large")
```

```
 with ElastiCacheCMEManager(config) as cluster: 
        # create a client that will connect to the cluster with clear tcp connection 
        test_client_tcp = init_cluster_client(cluster, prefill_data=True, TLS=False) 
       # migrate the cluster to TLS Preferred 
        cluster.modify_transit_encryption_mode(new_transit_encryption_mode="preferred") 
        # do repeated get commands until the cluster finishes the migration to TLS 
 Preferred 
        test_client_tcp.do_get_until(cluster.is_available) 
       # verify that in transit encryption is enabled so that clients will be able to 
 connect to the cluster with TLS 
        assert cluster.get_transit_encryption_enabled() == True 
       # create a client that will connect to the cluster with TLS connection. 
        # we must first make sure that the cluster indeed supports TLS 
        test_client_tls = init_cluster_client(cluster, prefill_data=True, TLS=True) 
        # by doing get commands with the tcp client for 60 more seconds 
       # we can verify that the existing tcp connection to the cluster still works 
        test_client_tcp.repeat_get(seconds=60) 
        # do get commands with the new TLS client for 60 more seconds 
        test_client_tcp.repeat_get(seconds=60) 
       # migrate the cluster to TLS required 
        cluster.modify_transit_encryption_mode(new_transit_encryption_mode="required") 
       # from this point the tcp clients will be disconnected and we must not use them 
 anymore. 
       # do get commands with the TLS client until the cluster finishes migartion to 
 TLS required mode.
```
test\_client\_tls.do\_get\_until(cluster.is\_available)

#### <span id="page-963-0"></span>Procedimientos recomendados para habilitar el cifrado en tránsito

Antes de habilitar el cifrado en tránsito: asegúrese de gestionar correctamente los registros de DNS

#### **a** Note

Durante este proceso, cambiaremos y eliminaremos los puntos de conexión antiguos. El uso incorrecto de los puntos de conexión puede provocar que el cliente de Redis utilice puntos de conexión antiguos y eliminados, lo que impedirá que se conecte al clúster.

Mientras se migra el clúster de sin TLS a TLS preferido, se conservan los registros de DNS antiguos por nodo y los nuevos registros de DNS por nodo se generan en un formato diferente. Los clústeres habilitados para TLS utilizan un formato de registros de DNS diferente al de los clústeres no habilitados para TLS. ElastiCache conservará ambos registros de DNS cuando un clúster esté configurado en modo de cifrado: se prefiere para que las aplicaciones y otros clientes de Redis puedan cambiar de uno a otro. Durante el proceso de migración de TLS se producen los siguientes cambios en los registros de DNS:

Descripción de los cambios en los registros de DNS que se producen al habilitar el cifrado en tránsito

Para clústeres de CME

Cuando un clúster está configurado en "modo de cifrado de tránsito: preferido":

- Los puntos de conexión del clúster original para el clúster no habilitado para TLS permanecerán activos. No habrá tiempo de inactividad cuando el clúster se vuelva a configurar del modo de cifrado TLS "ninguno" a "preferido".
- Se generarán nuevos puntos de conexión de TLS Redis cuando el clúster se establezca en el modo preferido de TLS. Estos nuevos puntos de conexión se resolverán con las mismas IP que los anteriores (no TLS).
- El nuevo punto de conexión de configuración de TLS Redis se mostrará en la consola de ElastiCache y en la respuesta a la API describe-replication-group.

Cuando un clúster está configurado en "modo de cifrado de tránsito: requerido":

• Se eliminarán los puntos de conexión antiguos que no estén habilitados para TLS. No habrá tiempo de inactividad en los puntos de conexión del clúster de TLS.

• Puede recuperar un nuevo cluster-configuration-endpoint desde la consola de ElastiCache o desde la API describe-replication-group.

Para clústeres de CMD con la conmutación por error automática habilitada o la conmutación por error automática desactivada

Cuando el grupo de replicación está establecido en "modo de cifrado de tránsito: preferido":

- El punto de conexión principal y el punto de conexión del lector originales del clúster que no admite TLS permanecerán activos.
- Se generarán nuevos puntos de conexión principales y del lector de TLS cuando el clúster se establezca en el modo Preferred de TLS. Estos nuevos puntos de conexión se resolverán con las mismas IP que los anteriores (sin TLS).
- El punto de conexión principal y el punto de conexión del lector nuevos se mostrarán en la consola de ElastiCache y en la respuesta a la API describe-replication-group.

Cuando el grupo de replicación está establecido en "modo de cifrado de tránsito: requerido":

- El punto de conexión principal y el punto de conexión del lector originales del clúster que no admite TLS permanecerán activos.
- Se eliminarán los puntos de conexión principales y de lector antiguos que no sean de TLS. No habrá tiempo de inactividad en los puntos de conexión del clúster de TLS.
- Puede recuperar nuevos puntos de conexión principales y del lector desde la consola de ElastiCache o desde la API describe-replication-group.

El uso sugerido de los registros de DNS

Para clústeres de CME

- Utilice el punto de conexión de configuración del clúster en lugar de los registros de DNS por nodo en el código de la aplicación. No se recomienda utilizar nombres de DNS por nodo directamente, ya que es posible que cambien al agregar o eliminar particiones.
- No codifique el punto de conexión de configuración del clúster en la aplicación, ya que cambiará durante este proceso.
- Tener el punto de conexión de configuración del clúster codificado en la aplicación no es conveniente, ya que se puede cambiar durante este proceso. Una vez completado el cifrado

en tránsito, consulte el punto de conexión de configuración del clúster con la API describereplication-group (como se ha demostrado anteriormente [en negrita]) y utilice el DNS que obtendrá como respuesta a partir de ese momento.

Para clústeres de CMD con la conmutación por error automática habilitada

- Utilice el punto de conexión principal y el punto de conexión del lector en lugar de los nombres de DNS por nodo del código de la aplicación, ya que los nombres de DNS antiguos por nodo se eliminan y se generan otros nuevos al migrar el clúster de sin TLS a TLS preferido. No se recomienda utilizar nombres de DNS por nodo directamente, ya que es posible que agregue réplicas al clúster en el futuro. Además, cuando la conmutación por error automática está habilitada, el servicio de ElastiCache cambia automáticamente los roles del clúster principal y las réplicas. Se recomienda utilizar el punto de conexión principal y el punto de conexión del lector para ayudarlo a realizar un seguimiento de esos cambios. Por último, utilizar el punto de conexión del lector le ayudará a distribuir las lecturas de las réplicas de manera equitativa entre las réplicas del clúster.
- Tener el punto de conexión principal y el punto de conexión del lector codificados en la aplicación no es conveniente, ya que se pueden cambiar durante el proceso de migración de TLS. Una vez finalizado el cambio de migración a TLS preferido, consulte el punto de conexión principal y el punto de conexión del lector con la API describe-replication-group y utilice el DNS que obtendrá como respuesta a partir de ahora. De esta forma, podrá realizar un seguimiento de los cambios en los puntos de conexión de forma dinámica.

Para clústeres de CMD con la conmutación por error automática desactivada

• Utilice el punto de conexión principal y el punto de conexión del lector en lugar de los nombres de DNS por nodo del código de la aplicación. Cuando la conmutación por error automática está desactivada, usted se encarga de escalar, aplicar parches, conmutación por error y otros procedimientos que el servicio de ElastiCache administra automáticamente cuando la conmutación por error automática está habilitada. Esto le facilita la realización manual del seguimiento de los distintos puntos de conexión. Dado que los nombres de DNS antiguos por nodo se eliminan y se generan otros nuevos al migrar el clúster de sin TLS a TLS preferido, no utilice los nombres de DNS por nodo directamente. Esto es obligatorio para que los clientes puedan conectarse al clúster durante la migración de TLS. Además, se beneficiará de distribuir las lecturas de manera uniforme entre las réplicas cuando utilice el punto de conexión del lector y de llevar un registro de los registros de DNS al agregar o eliminar réplicas del clúster.

Amazon ElastiCache para Redis Guía del usuario

• Tener el punto de conexión de configuración del clúster codificado en la aplicación no es conveniente, ya que se puede cambiar durante el proceso de migración de TLS.

Durante el cifrado en tránsito: preste atención a cuándo finaliza el proceso de migración

El cambio del modo de cifrado de tránsito no es inmediato y puede llevar algún tiempo. Esto es especialmente cierto en el caso de los clústeres grandes. Solo cuando el clúster finalice la migración a TLS preferido podrá aceptar y ofrecer conexiones de TCP y TLS. Por lo tanto, no debe crear clientes que intenten establecer conexiones de TLS con el clúster hasta que se complete el cifrado en tránsito.

Hay varias formas de recibir notificaciones cuando el cifrado en tránsito se completa correctamente o no funciona: (No se muestra en el ejemplo de código anterior):

- Uso del servicio de SNS para recibir una notificación cuando se complete el cifrado
- Uso de la API describe-events que emitirá un evento cuando se complete el cifrado
- Ver un mensaje en la consola de ElastiCache que indica que se ha completado el cifrado

También puede implementar la lógica en la aplicación para saber si se ha completado el cifrado. En el ejemplo anterior, vimos varias formas de garantizar que el clúster finalice la migración:

- Esperar a que comience el proceso de migración (el estado del clúster cambia a "modificándose") y esperar a que finalice la modificación (el estado del clúster vuelve a ser "disponible")
- Afirmar que el clúster ha establecido transit encryption enabled en Verdadero mediante una consulta a la API describe-replication-group.

Después de habilitar el cifrado en tránsito: asegúrese de que los clientes que utiliza estén configurados correctamente

Mientras el clúster esté en el modo TLS preferido, la aplicación debe abrir conexiones de TLS al clúster y utilizar solo esas conexiones. De esta forma, la aplicación no sufrirá tiempo de inactividad al habilitar el cifrado en tránsito. Puede asegurarse de que no haya conexiones de TCP más claras al motor de Redis mediante el comando Redis info en la sección de SSL.

```
# SSL
ssl_enabled:yes
ssl_current_certificate_not_before_date:Mar 20 23:27:07 2017 GMT
```

```
ssl_current_certificate_not_after_date:Feb 24 23:27:07 2117 GMT
ssl_current_certificate_serial:D8C7DEA91E684163
tls_mode_connected_tcp_clients:0 (should be zero)
tls_mode_connected_tls_clients:100
```
# <span id="page-968-0"></span>Cifrado en reposo en ElastiCache

Para ayudar a mantener los datos protegidos, Amazon ElastiCache y Amazon S3 cuentan con diferentes formas que permiten restringir el acceso a los datos de la caché. Para más información, consulte [Seguridad de ElastiCache y Amazon VPC](#page-1016-0) y [Identity and Access Management para Amazon](#page-1053-0)  [ElastiCache.](#page-1053-0)

El cifrado en reposo de ElastiCache es una característica que permite aumentar la seguridad de la información al cifrar los datos del disco. Siempre está habilitada en una caché sin servidor. Si está habilitada, cifra los siguientes elementos:

- Disco durante las operaciones de sincronización, copia de seguridad o intercambio
- Copias de seguridad almacenadas en Amazon S3

Los datos almacenados en los SSD (unidades de estado sólido) en clústeres habilitados para la organización de datos en niveles siempre se cifran.

ElastiCache ofrece cifrado en reposo predeterminado (servicio administrado), así como capacidad para utilizar las propias claves de AWS KMS simétricas administradas por el cliente en [AWS Key](https://docs.aws.amazon.com/kms/latest/developerguide/overview.html) [Management Service \(KMS\).](https://docs.aws.amazon.com/kms/latest/developerguide/overview.html) Cuando se haga una copia de seguridad de la caché, elija, en las opciones de cifrado, si desea usar la clave de cifrado predeterminada o una clave administrada por el cliente. Para obtener más información, consulte [Activación del cifrado en reposo.](#page-972-0)

**a** Note

El cifrado predeterminado (administrado por el servicio) es la única opción disponible en las regiones de GovCloud (EE. UU.).

## **A** Important

Habilitar el cifrado en reposo en un clúster de Redis de autodiseño existente implica eliminar el grupo de réplica existente, después de ejecutar la copia de seguridad y la restauración en el grupo de réplica.

El cifrado en reposo solo se puede habilitar en una caché en el momento de su creación. Como se requiere cierto procesamiento para cifrar y descifrar los datos, habilitar el cifrado en reposo durante estas operaciones puede afectar al rendimiento. Debe comparar los datos con y sin cifrado en reposo para determinar el impacto en el rendimiento de los casos de uso.

#### Temas

- [Condiciones del cifrado en reposo](#page-969-0)
- [Uso de claves administradas por el cliente desde AWS KMS](#page-970-0)
- [Activación del cifrado en reposo](#page-972-0)
- [Véase también](#page-976-0)

<span id="page-969-0"></span>Condiciones del cifrado en reposo

Cuando planee la implementación del cifrado en reposo de ElastiCache, debe tener en cuenta las siguientes limitaciones del cifrado en reposo de ElastiCache:

- El cifrado en reposo es compatible con los grupos de replicación que ejecutan versiones de Redis (3.2.6 programada para EOL, consulte [Programa de fin de vida útil de las versiones de Redis\)](https://docs.aws.amazon.com/AmazonElastiCache/latest/red-ug/deprecated-engine-versions.html), 4.0.10 o posterior.
- El cifrado en reposo solo es compatible con los grupos de reproducción que se ejecutan en una Amazon VPC.
- El cifrado en reposo solo se admite en los grupos de reproducción que ejecutan los siguientes tipos de nodos.
	- R6gd, R6g, R5, R4, R3
	- M6g, M5, M4, M3
	- T4g, T3, T2

Para obtener más información, consulte [Tipos de nodos compatibles.](#page-132-0)

- El cifrado en reposo se habilita estableciendo explícitamente el parámetro AtRestEncryptionEnabled en true.
- El cifrado en reposo solamente se puede habilitar en un grupo de reproducción en el momento de su creación. Por tanto, el cifrado en reposo no se puede habilitar y desactivar modificando un grupo de reproducción. Para obtener información acerca de la implementación del cifrado en reposo en un grupo de reproducción existente, consulte [Activación del cifrado en reposo](#page-972-0).
- Si un clúster utiliza un tipo de nodo de la familia r6gd, los datos almacenados en SSD se cifran independientemente de si el cifrado en reposo está habilitado o no.
- Además, la opción de utilizar la clave administrada por el cliente para el cifrado en reposo no se encuentra disponible en las regiones de AWS GovCloud (us-gov-east-1 y us-gov-west-1).
- Si un clúster utiliza un tipo de nodo de la familia r6gd, los datos almacenados en SSD se cifran con la clave KMS de AWS elegida y administrada por el cliente (o cifrado administrado por servicios en Regiones de GovCloud de AWS).

Implementar el cifrado en reposo puede reducir el rendimiento durante las operaciones de backup y sincronización de nodos. Compare sus datos con y sin cifrado en reposo para determinar el impacto en el rendimiento de la implementación.

<span id="page-970-0"></span>Uso de claves administradas por el cliente desde AWS KMS

ElastiCache admite las claves de AWS KMS (clave de KMS) simétricas administradas por el cliente para el cifrado en reposo. Las claves de KMS administradas por el cliente son claves de cifrado que crea, posee y administra en la cuenta de AWS. Para obtener más información, consulte [Claves de](https://docs.aws.amazon.com/kms/latest/developerguide/concepts.html#root_keys)  [AWS KMS](https://docs.aws.amazon.com/kms/latest/developerguide/concepts.html#root_keys) en la Guía para desarrolladores de AWS Key Management Service. Las claves deben crearse en AWS KMS para poder utilizarlas con ElastiCache.

Para obtener más información sobre la creación de claves maestras de AWS KMS, consulte [Creación de claves](https://docs.aws.amazon.com/kms/latest/developerguide/create-keys.html) en la Guía para desarrolladores de AWS Key Management Service.

ElastiCache permite la integración con AWS KMS. Para obtener más información, consulte [Uso de](https://docs.aws.amazon.com/kms/latest/developerguide/grants.html)  [concesiones](https://docs.aws.amazon.com/kms/latest/developerguide/grants.html) en la Guía para desarrolladores de AWS Key Management Service. No se requieren acciones del cliente para habilitar la integración de Amazon ElastiCache con AWS KMS.

La clave de condición kms:ViaService limita el uso de una clave de AWS KMS (clave de KMS) en solicitudes de servicios de AWS específicos. Para utilizar kms:ViaService con ElastiCache, incluya ambos nombres de ViaService en el valor de clave de condición: elasticache.AWS\_region.amazonaws.com y dax.AWS\_region.amazonaws.com. Para obtener más información, consulte [kms:ViaService](https://docs.aws.amazon.com/kms/latest/developerguide/policy-conditions.html#conditions-kms-via-service).

Puede utilizar [AWS CloudTrail](https://docs.aws.amazon.com/awscloudtrail/latest/userguide/cloudtrail-user-guide.html) para realizar un seguimiento de las solicitudes que Amazon ElastiCache envía a AWS Key Management Service en su nombre. Todas las llamadas a la API a AWS Key Management Service relacionadas con claves administradas por el cliente tienen los registros de CloudTrail correspondientes. También puede ver las concesiones que crea ElastiCache con la llamada a la llamada a la API de KMS [ListGrants.](https://docs.aws.amazon.com/kms/latest/APIReference/API_ListGrants.html)

Una vez que se cifra un grupo de reproducción mediante la clave administrada por el cliente, todas las copias de seguridad para el grupo de reproducción se cifran de la siguiente manera:

- Las copias de seguridad diarias automáticas se cifran mediante la clave administrada por el cliente asociada con el clúster.
- La copia de seguridad final creada cuando se elimina el grupo de reproducción también se cifra mediante la clave administrada por el cliente asociada con el grupo de reproducción.
- Las copias de seguridad creadas de forma manual se cifran de manera predeterminada para utilizar la clave de KMS asociada con el grupo de reproducción. Puede anular esto al elegir otra clave administrada por el cliente.
- Al copiar una copia de seguridad se utiliza de forma predeterminada una clave administrada por el cliente asociada a la copia de seguridad de origen. Puede anular esto al elegir otra clave administrada por el cliente.

#### **a** Note

- Las claves administradas por el cliente no se pueden utilizar cuando se exportan copias de seguridad al bucket de Amazon S3 seleccionado. Sin embargo, todas las copias de seguridad exportadas a Amazon S3 se cifran mediante el [cifrado del lado del servidor.](https://docs.aws.amazon.com/AmazonS3/latest/dev/UsingServerSideEncryption.html) Puede optar por copiar el archivo de copia de seguridad en un objeto de S3 nuevo y cifrarlo mediante una clave de KMS administrada por el cliente, copiar el archivo a otro bucket de S3 que se ha configurado con el cifrado predeterminado mediante una clave de KMS o cambiar una opción de cifrado en el propio archivo.
- También puede utilizar claves administradas por el cliente a fin de cifrar copias de seguridad creadas de forma manual para grupos de reproducción que no utilicen claves administradas por el cliente para el cifrado. Con esta opción, el archivo de copia de seguridad almacenado en Amazon S3 se cifra mediante una clave de KMS, aunque los datos no se cifren en el grupo de reproducción original.

La restauración desde una copia de seguridad le permite elegir entre las opciones de cifrado disponibles, similares a las opciones de cifrado disponibles cuando se crea un nuevo grupo de reproducción.

• Si elimina la clave o [deshabilita](https://docs.aws.amazon.com/kms/latest/developerguide/enabling-keys.html) la clave y [revoca las concesiones](https://docs.aws.amazon.com/kms/latest/APIReference/API_RevokeGrant.html) para la clave que utilizó para cifrar una caché, esta se vuelve irrecuperable. En otras palabras, no se puede modificar ni recuperar después de un error de hardware. AWS KMS solo elimina las claves maestras después
de un periodo de espera de al menos siete días. Después de eliminar la clave, puede utilizar una clave administrada por el cliente diferente para crear una copia de seguridad con fines de archivo.

- La rotación automática de claves conserva las propiedades de las claves maestras de AWS KMS, por lo que la rotación no tiene efecto sobre la capacidad de acceder a los datos de ElastiCache. Las cachés de Amazon ElastiCache cifradas no admiten la rotación de claves manual, lo que implica la creación de una clave maestra nueva y la actualización de cualquier referencia a la clave antigua. Para obtener más información, consulte [Rotación de claves de AWS KMS](https://docs.aws.amazon.com/kms/latest/developerguide/rotate-keys.html) en la Guía para desarrolladores de AWS Key Management Service.
- El cifrado de una caché de ElastiCache mediante la clave de KMS requiere una concesión por caché. Esa concesión se utiliza durante toda la vida útil de la caché. Además, se utiliza una concesión por copia de seguridad durante la creación de la copia de seguridad. Dicha concesión se retira una vez que se crea la copia de seguridad.
- Para obtener más información sobre los límites y las concesiones de AWS KMS, consulte los [Límites](https://docs.aws.amazon.com/kms/latest/developerguide/limits.html) en la Guía para desarrolladores de AWS Key Management Service.

Activación del cifrado en reposo

Todas las cachés sin servidor tienen activado el cifrado en reposo.

Al crear un clúster de autodiseño, puede habilitar el cifrado en reposo configurando el parámetro AtRestEncryptionEnabled en true. No puede habilitar el cifrado en reposo en grupos de reproducción existentes.

Puede habilitar el cifrado en reposo al crear una caché de ElastiCache. Para ello, utilice la AWS Management Console, la AWS CLI o la API de ElastiCache.

Cuando cree una caché, puede elegir una de las siguientes opciones:

- Default (Predeterminado): esta opción utiliza el cifrado administrado por el servicio en reposo.
- Customer managed key (clave administrada por el cliente): esta opción permite proporcionar el ID/ ARN de clave desde AWS KMS para el cifrado en reposo.

Para obtener más información sobre la creación de claves maestras de AWS KMS, consulte [Crear](https://docs.aws.amazon.com/kms/latest/developerguide/create-keys.html) [claves](https://docs.aws.amazon.com/kms/latest/developerguide/create-keys.html) en la Guía para desarrolladores de AWS Key Management Service.

## Contenido

• [Activación del cifrado en reposo a través de AWS Management Console](#page-973-0)

• [Activación del cifrado en reposo a través de AWS CLI](#page-974-0)

Activación del cifrado en reposo en un clúster de Redis de autodiseño existente

El cifrado en reposo solamente se puede habilitar al crear un grupo de reproducción de Redis. Si tiene un grupo de reproducción existente en el que desea habilitar el cifrado en reposo, haga lo siguiente.

Para habilitar el cifrado en reposo en un grupo de reproducción existente

- 1. Cree un backup manual del grupo de reproducción existente. Para obtener más información, consulte [Copias de seguridad manuales](#page-293-0).
- 2. Cree un nuevo grupo de reproducción a partir de este backup. En el nuevo grupo de reproducción, habilite el cifrado en reposo. Para obtener más información, consulte [Restauración](#page-315-0) [desde una copia de seguridad a una nueva caché](#page-315-0).
- 3. Actualice los puntos de enlace de la aplicación para que apunten al nuevo grupo de reproducción.
- 4. Elimine el grupo de reproducción antiguo. Para obtener más información, consulte [Eliminación](#page-235-0) [de un clúster](#page-235-0) o [Eliminación de un grupo de reproducción](#page-592-0).

<span id="page-973-0"></span>Activación del cifrado en reposo a través de AWS Management Console

Habilitación del cifrado en reposo en una caché sin servidor (consola)

Todas las cachés sin servidor tienen activado el cifrado en reposo. La clave KMS propiedad de AWS se utiliza de manera predeterminada para cifrar los datos. Para elegir su propia clave AWS KMS, elija las siguientes opciones:

- Amplíe la sección Configuración predeterminada.
- Seleccione Personalizar la configuración predeterminada en la sección Configuración predeterminada.
- Seleccione Personalice su configuración de seguridad en la sección Seguridad.
- Elija CMK administrada por el cliente en Configuración de clave de cifrado.
- Seleccione una clave en el ajuste Clave de AWS KMS.

Activación del cifrado en reposo en un clúster de autodiseño (consola)

Al diseñar su propia caché, las configuraciones de "desarrollo y prueba" y "producción" con el método "Creación sencilla" habilitan el cifrado en reposo mediante la clave Predeterminada. Al elegir la configuración, seleccione estas opciones:

- Seleccione la versión 3.2.6, 4.0.10 o posterior como versión del motor.
- Haga clic en la casilla de verificación situada junto a Habilitar en la opción Cifrado en reposo.
- Elija una Clave predeterminada o una CMK administrada por el cliente.

Para ver el procedimiento paso por paso, consulte:

- [Creación de un clúster de Redis \(modo de clúster deshabilitado\) \(consola\)](#page-94-0)
- [Creación de un clúster de Redis \(modo de clúster habilitado\) \(consola\)](#page-189-0)

<span id="page-974-0"></span>Activación del cifrado en reposo a través de AWS CLI

Para habilitar el cifrado en reposo al crear un clúster de Redis con AWS CLI, utilice el parámetro --atrest-encryption-enabled cuando cree el grupo de reproducción.

Habilitación del cifrado en reposo en un clúster de Redis (modo de clúster deshabilitado) (CLI)

La siguiente operación crea el grupo de reproducción my-classic-rg de Redis (modo de clúster deshabilitado) con tres nodos (--num-cache-clusters), un nodo primario y dos réplicas de lectura. El cifrado en reposo está habilitado en este grupo de reproducción (--at-rest-encryption-enabled).

Los siguientes parámetros y sus valores son necesarios para habilitar el cifrado de este grupo de reproducción:

## Parámetros clave

- **--engine**: debe ser redis.
- **--engine-version**: debe ser 3.2.6, 4.0.10 o posterior.
- **--at-rest-encryption-enabled**: obligatorio para habilitar el cifrado en reposo.

Example 1: clúster de Redis (modo de clúster deshabilitado) con réplicas

Para Linux, macOS o Unix:

Seguridad de datos en Amazon ElastiCache Versión de API 2015-02-02 966

```
aws elasticache create-replication-group \ 
     --replication-group-id my-classic-rg \ 
     --replication-group-description "3 node replication group" \ 
     --cache-node-type cache.m4.large \ 
     --engine redis \ 
     --at-rest-encryption-enabled \
```
--num-cache-clusters *3*

Para Windows:

```
aws elasticache create-replication-group ^ 
     --replication-group-id my-classic-rg ^ 
     --replication-group-description "3 node replication group" ^ 
     --cache-node-type cache.m4.large ^ 
     --engine redis ^ 
     --at-rest-encryption-enabled ^ 
     --num-cache-clusters 3 ^
```
Para obtener más información, consulte los siguientes temas:

- [Crear un grupo de reproducción de Redis \(modo de clúster deshabilitado\) desde cero \(AWS CLI\)](#page-563-0)
- [create-replication-group](https://docs.aws.amazon.com/cli/latest/reference/elasticache/create-replication-group.html)

Habilitación del cifrado en reposo en un clúster de Redis (modo de clúster habilitado) (CLI)

La siguiente operación crea el grupo de reproducción my-clustered-rg de Redis (modo de clúster habilitado) con tres grupos de nodos o particiones (--num-node-groups). Cada uno tiene tres nodos: uno principal y dos réplicas de lectura (--replicas-per-node-group). El cifrado en reposo está habilitado en este grupo de reproducción (--at-rest-encryption-enabled).

Los siguientes parámetros y sus valores son necesarios para habilitar el cifrado de este grupo de reproducción:

Parámetros clave

- **--engine**: debe ser redis.
- **--engine-version**: debe ser 4.0.10 o posterior.
- **--at-rest-encryption-enabled**: obligatorio para habilitar el cifrado en reposo.

• **--cache-parameter-group**: debe ser default-redis4.0.cluster.on o un valor derivado de este que lo convierta en un grupo de reproducción con el modo de clúster habilitado.

Example 2: un clúster de Redis (modo de clúster habilitado)

Para Linux, macOS o Unix:

```
aws elasticache create-replication-group \ 
    --replication-group-id my-clustered-rg \ 
    --replication-group-description "redis clustered cluster" \ 
    --cache-node-type cache.m3.large \ 
    --num-node-groups 3 \ 
    --replicas-per-node-group 2 \ 
    --engine redis \ 
    --engine-version 6.2 \ 
    --at-rest-encryption-enabled \ 
    --cache-parameter-group default.redis6.x.cluster.on
```
Para Windows:

```
aws elasticache create-replication-group ^ 
    --replication-group-id my-clustered-rg ^ 
    --replication-group-description "redis clustered cluster" ^ 
    --cache-node-type cache.m3.large ^ 
    --num-node-groups 3 ^ 
    --replicas-per-node-group 2 ^ 
    --engine redis ^ 
    --engine-version 6.2 ^ 
    --at-rest-encryption-enabled ^ 
    --cache-parameter-group default.redis6.x.cluster.on
```
Para obtener más información, consulte los siguientes temas:

- [Crear un grupo de reproducción de Redis \(Modo de clúster habilitado\) desde cero \(AWS CLI\)](#page-570-0)
- [create-replication-group](https://docs.aws.amazon.com/cli/latest/reference/elasticache/create-replication-group.html)

Véase también

- [Seguridad de ElastiCache y Amazon VPC](#page-1016-0)
- [Identity and Access Management para Amazon ElastiCache](#page-1053-0)

# Autenticación y autorización

Ahora, ElastiCache es compatible con la autenticación de usuarios mediante IAM y el comando AUTH de Redis, así como con la autenticación de operaciones de usuarios mediante el control de acceso basado en roles (RBAC).

## Temas

- [Control de acceso basado en roles \(RBAC\)](#page-977-0)
- [Autenticación con el comando AUTH de Redis](#page-1006-0)
- [Cómo deshabilitar el control de acceso en una caché de ElastiCache Redis](#page-1013-0)

## <span id="page-977-0"></span>Control de acceso basado en roles (RBAC)

En lugar de autenticar usuarios con el comando AUTH de Redis como se describe en [Autenticación](#page-1006-0)  [con el comando AUTH de Redis](#page-1006-0), en Redis 6.0 en adelante, puede utilizar una característica denominada Control de acceso basado en roles (RBAC). El RBAC también es la única forma de controlar el acceso a las cachés sin servidor.

A diferencia de AUTH de Redis, donde todos los clientes autenticados tienen acceso completo a la caché si su token se encuentra autenticado, el RBAC permite controlar el acceso a la caché a través de grupos de usuarios. Estos grupos de usuarios se han diseñado como una forma de organizar el acceso a las cachés.

Con el RBAC, puede crear usuarios y asignarles permisos específicos mediante una cadena de acceso, como se describe a continuación. Asigne los usuarios a grupos de usuarios alineados con un rol específico (administradores, recursos humanos) que luego se implementan en una o más cachés de ElastiCache para Redis. Al hacerlo, puede establecer límites de seguridad entre clientes que utilicen las mismas cachés de Redis e impedir que los clientes accedan a los datos de los demás.

El RBAC se ha diseñado para apoyar la introducción de [ACL de Redis](https://redis.io/docs/manual/security/acl/) en Redis 6. Cuando utiliza RBAC con la caché de ElastiCache para Redis, existen algunas limitaciones que debe tener en cuenta:

- No puede especificar contraseñas en una cadena de acceso. Establece las contraseñas mediante las llamadas [CreateUser](https://docs.aws.amazon.com/AmazonElastiCache/latest/APIReference/API_CreateUser.html) o [ModifyUser](https://docs.aws.amazon.com/AmazonElastiCache/latest/APIReference/API_ModifyUser.html).
- Para los derechos de usuario, pasa on y off como parte de la cadena de acceso. Si no se especifica ninguno en la cadena de acceso, se le asigna off al usuario y no tiene derechos de acceso a la caché.
- No se pueden utilizar comandos prohibidos y renombrados. Si especifica un comando prohibido o renombrado, se generará una excepción. Si desea utilizar listas de control de acceso (ACL) para un comando renombrado, especifique el nombre original del comando, es decir, el nombre del comando antes de cambiarle el nombre.
- No puede utilizar el comando reset como parte de una cadena de acceso. Las contraseñas se especifican con parámetros de API y ElastiCache for Redis administra las contraseñas. Por lo tanto, no puede utilizar reset porque eliminará todas las contraseñas de un usuario.
- Redis 6 presenta el comando [ACL LIST](https://redis.io/commands/acl-list). Este comando devuelve una lista de usuarios junto con las reglas de ACL aplicadas a cada usuario. ElastiCache for Redis admite el comando ACL LIST, pero no incluye soporte para hash de contraseña como lo hace Redis. Con ElastiCache for Redis, puede utilizar la operación [describe-users](https://docs.aws.amazon.com/cli/latest/reference/elasticache/describe-users.html) para obtener información similar, incluido las reglas que se encuentran en la cadena de acceso. Sin embargo, [describe-users](https://docs.aws.amazon.com/cli/latest/reference/elasticache/describe-users.html) no recupera una contraseña de usuario.

Otros comandos de solo lectura admitidos por ElastiCache for Redis incluyen [ACL WHOAMI](https://redis.io/commands/acl-whoami), [ACL](https://redis.io/commands/acl-users) [USERS](https://redis.io/commands/acl-users) y [ACL CAT.](https://redis.io/commands/acl-cat) ElastiCache for Redis no admite otros comandos ACL basados en escritura.

• Existen las siguientes limitaciones:

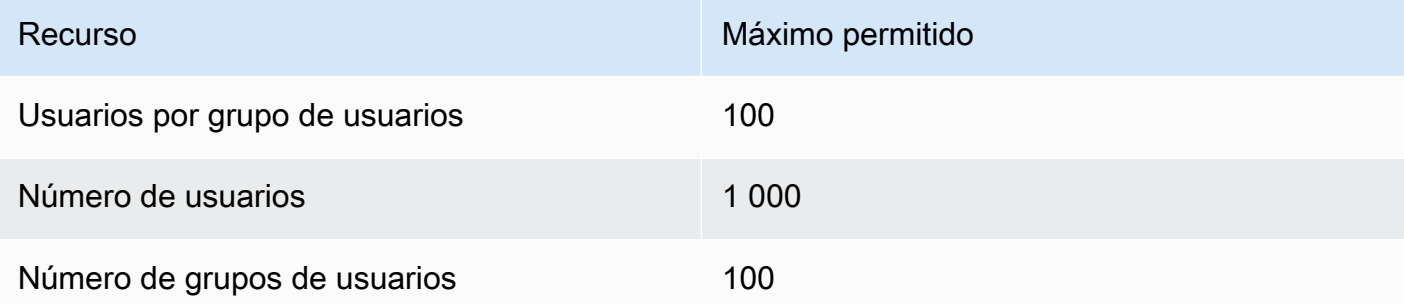

A continuación, se describe de forma detallada el uso de RBAC con ElastiCache for Redis.

## Temas

- [Especificación de permisos mediante una cadena de acceso](#page-979-0)
- [Aplicación de un RBAC a una caché para ElastiCache para Redis](#page-980-0)
- [Migración de AUTH de Redis a RBAC](#page-992-0)
- [Migración de RBAC a AUTH de Redis](#page-993-0)
- [Rotación automática de contraseñas para usuarios](#page-993-1)
- [Autenticación con IAM](#page-998-0)

<span id="page-979-0"></span>Especificación de permisos mediante una cadena de acceso

A fin de especificar permisos para una caché de ElastiCache para Redis, debe crear una cadena de acceso y asignarla a un usuario mediante la opción AWS CLI o AWS Management Console.

Las cadenas de acceso se definen como una lista de reglas delimitadas por espacios que se aplican al usuario. Definen qué comandos puede ejecutar un usuario y qué claves puede operar. Para ejecutar un comando, un usuario debe tener acceso al comando que se ejecuta y a todas las claves a las que accede el comando. Las reglas se aplican de izquierda a derecha de forma acumulativa y se puede utilizar una cadena más simple en lugar de la proporcionada si hay redundancias en la cadena proporcionada.

Para obtener más información sobre la sintaxis de las reglas de ACL, consulte [ACL.](https://redis.io/topics/acl)

En el siguiente ejemplo, la cadena de acceso representa un usuario activo con acceso a todas las claves y comandos disponibles.

on  $\sim^*$  + $a$ all

La sintaxis de la cadena de acceso se desglosa de la siguiente manera:

- on: el usuario es un usuario activo.
- $\sim$ \*: se brinda acceso a todas las claves disponibles.
- +@all: se brinda acceso a todos los comandos disponibles.

La configuración anterior es la menos restrictiva. Puede modificar esta configuración para hacerla más segura.

En el siguiente ejemplo, la cadena de acceso representa a un usuario con acceso restringido al acceso de lectura en claves que comienzan por el espacio de claves "app::"

on ~app::\* -@all +@read

Puede refinar aún más estos permisos al enumerar comandos a los que el usuario tiene acceso:

+*command1*: el acceso del usuario a los comandos se encuentra limitado a *command1*.

+@category: el acceso del usuario a los comandos se encuentra limitado a la categoría de comandos.

Para obtener información sobre cómo asignar una cadena de acceso a un usuario, consulte [Creación](#page-981-0) [de usuarios y grupos de usuarios con la consola y la CLI.](#page-981-0)

Si va a migrar una carga de trabajo existente a ElastiCache, puede recuperar la cadena de acceso mediante una llamada a ACL LIST, que excluya el usuario y cualquier hash de contraseña.

Para la versión 6.2 y superiores de Redis, también se admite la siguiente sintaxis de cadena de acceso:

• &\*: se brinda acceso a todos los canales disponibles.

Para la versión 7.0 y superiores de Redis, también se admite la siguiente sintaxis de cadena de acceso:

- : se puede usar para bloquear subcomandos (por ejemplo, "-config|set").
- %R~<pattern>: agregue el patrón de claves de lectura especificado. Esto se comporta de forma similar al patrón de claves normal, pero solo permite leer las claves que coinciden con el patrón dado. Consulte [key permissions](https://redis.io/docs/management/security/acl/#key-permission) (permisos de clave) para obtener más información.
- %W~<pattern>: agregue el patrón de claves de escritura especificado. Esto se comporta de forma similar al patrón de claves normal, pero solo concede permiso de escritura a las claves que coinciden con el patrón dado. Consulte [key permissions](https://redis.io/docs/management/security/acl/#key-permission) (permisos de clave) para obtener más información.
- %RW~<pattern>: alias para ~<pattern>.
- (  $\epsilon$  cule list > ): cree un nuevo selector con el que comparar las reglas. Los selectores se evalúan después de los permisos del usuario y según el orden en que se definen. Si un comando coincide con los permisos del usuario o con algún selector, está permitido. Consulte la página sobre [selectores de ACL](https://redis.io/docs/management/security/acl/#selectors) para obtener más información.
- clearselectors: elimine todos los selectores asociados al usuario.

<span id="page-980-0"></span>Aplicación de un RBAC a una caché para ElastiCache para Redis

Para utilizar RBAC en ElastiCache for Redis, siga estos pasos:

- 1. Cree uno o más usuarios.
- 2. Cree un grupo de usuarios y agregue usuarios al grupo.
- 3. Asigne el grupo de usuarios a una caché que tenga el cifrado en tránsito habilitado.

Estos pasos se describen en la siguiente tabla.

## Temas

- [Creación de usuarios y grupos de usuarios con la consola y la CLI](#page-981-0)
- [Administración de grupos de usuarios con la consola y la CLI](#page-985-0)
- [Asignación de grupos de usuarios a cachés sin servidor](#page-988-0)
- [Asignación de grupos de usuarios a grupos de reproducción](#page-990-0)

<span id="page-981-0"></span>Creación de usuarios y grupos de usuarios con la consola y la CLI

La información de usuario para los usuarios de RBAC es un ID de usuario, nombre de usuario y, opcionalmente, una contraseña y una cadena de acceso. La cadena de acceso proporciona el nivel de permisos en las claves y comandos. El ID de usuario es exclusivo del usuario y el nombre de usuario es lo que se pasa al motor.

Asegúrese de que los permisos de usuario que proporcione tengan sentido con el propósito previsto del grupo de usuarios. Por ejemplo, si crea un grupo de usuarios denominado Administrators, cualquier usuario que agregue a ese grupo debe tener su cadena de acceso establecida en el acceso completo a las claves y comandos. Para los usuarios de un grupo de usuarios e-commerce, puede establecer las cadenas de acceso en acceso de solo lectura.

ElastiCache configura de forma automática un usuario predeterminado con el ID de usuario y el nombre de usuario "default" y lo agrega a todos los grupos de usuarios. No puede modificar ni eliminar este usuario. Este usuario se ha diseñado para ser compatible con el comportamiento predeterminado de las versiones anteriores de Redis y tiene una cadena de acceso que permite llamar a todos los comandos y acceder a todas las claves.

Para agregar un control de acceso adecuado a una caché, reemplace este usuario predeterminado por uno nuevo que no se encuentre habilitado o utilice una contraseña segura. Para cambiar el usuario predeterminado, cree un usuario nuevo con el nombre de usuario establecido en default. A continuación, puede intercambiarlo con el usuario predeterminado original.

En los siguientes procedimientos se muestra cómo intercambiar el usuario default original con otro usuario default que tiene una cadena de acceso modificada.

Para modificar el usuario predeterminado de la consola

- 1. Inicie sesión en la AWS Management Console y abra la consola de Amazon ElastiCache en [https://console.aws.amazon.com/elasticache/.](https://console.aws.amazon.com/elasticache/)
- 2. Seleccione Administración de grupos de usuarios en el panel de navegación.
- 3. En ID de grupo de usuarios, elija el ID que desea modificar. Asegúrese de elegir el enlace y no la casilla de verificación.
- 4. Elija Modificar.
- 5. En la ventana Modificar, elija Administrar y elija el usuario que desee como usuario predeterminado con el Nombre de usuario como predeterminado.
- 6. Seleccione Elegir.
- 7. Elija Modificar. Al hacerlo, se terminan todas las conexiones existentes que el usuario predeterminado tenga a una caché.

Para modificar el usuario predeterminado con la AWS CLI

1. Cree un usuario nuevo con el nombre de usuario default mediante los siguientes comandos.

Para Linux, macOS o Unix:

```
aws elasticache create-user \ 
 --user-id "new-default-user" \ 
 --user-name "default" \ 
 --engine "REDIS" \ 
 --passwords "a-str0ng-pa))word" \ 
  --access-string "off +get ~keys*"
```
Para Windows:

```
aws elasticache create-user ^ 
 --user-id "new-default-user" ^ 
 --user-name "default" ^ 
 --engine "REDIS" ^ 
 --passwords "a-str0ng-pa))word" ^ 
  --access-string "off +get ~keys*"
```
2. Cree un grupo de usuarios y agregue el usuario que creó anteriormente.

Para Linux, macOS o Unix:

```
aws elasticache create-user-group \ 
   --user-group-id "new-group-2" \ 
   --engine "REDIS" \ 
   --user-ids "new-default-user"
```
Para Windows:

```
aws elasticache create-user-group ^ 
   --user-group-id "new-group-2" ^ 
   --engine "REDIS" ^ 
   --user-ids "new-default-user"
```
3. Intercambie el usuario default nuevo por el usuario default.

Para Linux, macOS o Unix:

```
aws elasticache modify-user-group \ 
     --user-group-id test-group \ 
     --user-ids-to-add "new-default-user" \ 
     --user-ids-to-remove "default"
```
Para Windows:

```
aws elasticache modify-user-group ^ 
     --user-group-id test-group ^ 
     --user-ids-to-add "new-default-user" ^ 
     --user-ids-to-remove "default"
```
Cuando se llama a esta operación de modificación, se terminan todas las conexiones existentes que el usuario predeterminado tenga a una caché.

Al crear un usuario, puede configurar hasta dos contraseñas. Al modificar una contraseña, se mantienen todas las conexiones existentes a las cachés.

En concreto, tenga en cuenta estas restricciones de contraseña del usuario al utilizar RBAC con ElastiCache for Redis:

- Las contraseñas deben tener entre 16 y 128 caracteres imprimibles.
- No se admiten los siguientes caracteres no alfanuméricos: , "" / @.

Administración de usuarios con la consola y la CLI

Utilice el siguiente procedimiento para administrar usuarios en la consola.

Para administrar usuarios con la consola

- 1. Inicie sesión en la AWS Management Console y abra la consola de Amazon ElastiCache en [https://console.aws.amazon.com/elasticache/.](https://console.aws.amazon.com/elasticache/)
- 2. En el panel de control de Amazon ElastiCache, elija Administración de usuarios. Están disponibles las siguientes opciones:
	- Crear usuario: al crear un usuario, introduce un ID de usuario, un nombre de usuario, un modo de autenticación y una cadena de acceso. La cadena de acceso establece el nivel de permisos para qué claves y comandos se permite al usuario.

Al crear un usuario, puede configurar hasta dos contraseñas. Al modificar una contraseña, se mantienen todas las conexiones existentes a las cachés.

- Modificar usuario: permite actualizar la configuración de autenticación de un usuario o cambiar su cadena de acceso.
- Eliminar usuario: la cuenta se eliminará de cualquier grupo de usuarios al que pertenezca.

Utilice los siguientes procedimientos para administrar usuarios con la AWS CLI.

Para modificar un usuario mediante la CLI

• Utilice el comando modify-user para actualizar la contraseña o contraseñas de un usuario o cambiar los permisos de acceso de un usuario.

Cuando se modifica un usuario, se actualizan los grupos de usuarios asociados al usuario, junto con las cachés asociadas al grupo de usuarios. Se mantienen todas las conexiones existentes. A continuación se muestran algunos ejemplos.

Para Linux, macOS o Unix:

```
aws elasticache modify-user \ 
   --user-id user-id-1 \ 
   --access-string "~objects:* ~items:* ~public:*" \ 
   --no-password-required
```
Para Windows:

```
aws elasticache modify-user ^ 
   --user-id user-id-1 ^
```

```
 --access-string "~objects:* ~items:* ~public:*" ^ 
 --no-password-required
```
## **a** Note

No recomendamos utilizar la opción nopass. Si lo hace, recomendamos que configure los permisos del usuario en solo lectura con acceso a un conjunto limitado de claves.

Para eliminar un usuario mediante la CLI

• Ejecute el comando delete-user para eliminar un usuario. La cuenta se borra y elimina de todos los grupos de usuarios a los que pertenezca. A continuación, se muestra un ejemplo.

Para Linux, macOS o Unix:

```
aws elasticache delete-user \ 
   --user-id user-id-2
```
Para Windows:

```
aws elasticache delete-user ^ 
   --user-id user-id-2
```
Para ver una lista de usuarios, llame a la operación [describe-users.](https://docs.aws.amazon.com/cli/latest/reference/elasticache/describe-users.html)

aws elasticache describe-users

<span id="page-985-0"></span>Administración de grupos de usuarios con la consola y la CLI

Puede crear grupos de usuarios para organizar y controlar el acceso de los usuarios a una o más cachés, como se muestra a continuación.

Utilice el siguiente procedimiento para administrar grupos de usuarios en la consola.

## Para administrar grupos de usuarios mediante la consola

- 1. Inicie sesión en la AWS Management Console y abra la consola de Amazon ElastiCache en [https://console.aws.amazon.com/elasticache/.](https://console.aws.amazon.com/elasticache/)
- 2. En el panel de control de Amazon ElastiCache, elija Administración de grupos de usuarios.

A continuación, se muestran las operaciones disponibles para crear grupos de usuarios nuevos:

• Crear: al crear un grupo de usuarios, se agregan usuarios y, a continuación, se asignan los grupos de usuarios a las cachés. Por ejemplo, puede crear un grupo de usuarios Admin para los usuarios que tienen roles administrativos en una caché.

## A Important

Cuando crea un grupo de usuarios, debe incluir el usuario predeterminado.

- Agregar usuarios: agregue usuarios al grupo de usuarios.
- Eliminar usuarios: elimine usuarios del grupo de usuarios. Cuando se quitan usuarios de un grupo de usuarios, se terminan todas las conexiones existentes que tengan a una caché.
- Eliminar: utilice esta opción para eliminar un grupo de usuarios. Tenga en cuenta que se eliminará el grupo de usuarios en sí, no los usuarios que pertenecen al grupo.

Para los grupos de usuarios existentes, puede realizar lo siguiente:

- Agregar usuarios: agregue usuarios existentes al grupo de usuarios.
- Eliminar usuarios: elimine los usuarios existentes del grupo de usuarios.

## **a** Note

Los usuarios se eliminan del grupo de usuarios, pero no se eliminan del sistema.

Utilice el siguiente procedimiento para administrar grupos de usuarios en la CLI.

Para crear un grupo de usuarios nuevo y agregar un usuario mediante la CLI

Utilice el comando create-user-group, tal y como se muestra a continuación:

Para Linux, macOS o Unix:

```
aws elasticache create-user-group \ 
   --user-group-id "new-group-1" \ 
   --engine "REDIS" \ 
   --user-ids user-id-1, user-id-2
```
Para Windows:

```
aws elasticache create-user-group ^ 
   --user-group-id "new-group-1" ^ 
   --engine "REDIS" ^ 
   --user-ids user-id-1, user-id-2
```
Para modificar un grupo de usuarios al agregar usuarios nuevos o eliminar miembros actuales mediante la CLI

Utilice el comando modify-user-group, tal y como se muestra a continuación:

Para Linux, macOS o Unix:

```
aws elasticache modify-user-group --user-group-id new-group-1 \
--user-ids-to-add user-id-3 \
--user-ids-to-remove user-id-2
```
Para Windows:

```
aws elasticache modify-user-group --user-group-id new-group-1 ^
--user-ids-to-add userid-3 ^
--user-ids-to-removere user-id-2
```
## **a** Note

Cualquier conexión abierta que pertenezca a un usuario eliminado de un grupo de usuarios finaliza con este comando.

Para eliminar un grupo de usuarios mediante la CLI

• Utilice el comando delete-user-group, tal y como se muestra a continuación: Se elimina el grupo de usuarios en sí, no los usuarios que pertenecen al grupo.

Para Linux, macOS o Unix:

```
aws elasticache delete-user-group / 
    --user-group-id
```
Para Windows:

```
aws elasticache delete-user-group ^ 
    --user-group-id
```
Para ver una lista de grupos de usuarios, puede llamar a la operación [describe-user-groups.](https://docs.aws.amazon.com/cli/latest/reference/elasticache/describe-user-groups.html)

```
aws elasticache describe-user-groups \ 
   --user-group-id test-group
```
<span id="page-988-0"></span>Asignación de grupos de usuarios a cachés sin servidor

Después de crear un grupo de usuarios y agregar usuarios, el paso final para implementar el RBAC es asignar el grupo de usuarios a una caché sin servidor.

Asignación de grupos de usuarios a cachés sin servidor mediante la consola

Para agregar un grupo de usuarios a una caché sin servidor mediante la AWS Management Console, haga lo siguiente:

- Para el modo de clúster deshabilitado, consulte [Creación de un clúster de Redis \(modo de clúster](#page-94-0)  [deshabilitado\) \(consola\)](#page-94-0)
- Para el modo de clúster habilitado, consulte [Creación de un clúster de Redis \(modo de clúster](#page-189-0) [habilitado\) \(consola\)](#page-189-0)

Asignación de grupos de usuarios a cachés sin servidor mediante la AWS CLI

La siguiente operación de la AWS CLI crea una caché sin servidor mediante el parámetro usergroup-id con el valor *my-user-group-id*. Reemplace el grupo de subredes sng-test por otro existente.

Parámetros clave

- **--engine**: debe ser redis.
- **--user-group-id**: este valor proporciona el ID del grupo de usuarios, compuesto por usuarios con permisos de acceso especificados para la caché.

Para Linux, macOS o Unix:

```
aws elasticache create-serverless-cache \ 
     --serverless-cache-name "new-serverless-cache" \ 
     --description "new-serverless-cache" \ 
     --engine "redis" \ 
     --user-group-id "new-group-1"
```
Para Windows:

```
aws elasticache create-serverless-cache ^ 
     --serverless-cache-name "new-serverless-cache" ^ 
     --description "new-serverless-cache" ^ 
     --engine "redis" ^ 
     --user-group-id "new-group-1"
```
La siguiente operación de la AWS CLI modifica una caché sin servidor mediante el parámetro usergroup-id con el valor *my-user-group-id*.

Para Linux, macOS o Unix:

```
aws elasticache modify-serverless-cache \ 
     --serverless-cache-name serverless-cache-1 \ 
     --user-group-id "new-group-2"
```
Para Windows:

aws elasticache modify-serverless-cache ^

```
 --serverless-cache-name serverless-cache-1 ^ 
 --user-group-id "new-group-2"
```
Tenga en cuenta que cualquier modificación que se haga en una caché se actualizará de forma asíncrona. Puede monitorear el progreso al visualizar los eventos. Para obtener más información, consulte [Visualización de eventos de ElastiCache](#page-1214-0).

<span id="page-990-0"></span>Asignación de grupos de usuarios a grupos de reproducción

Después de crear un grupo de usuarios y agregar usuarios, el paso final para implementar el RBAC es asignar el grupo de usuarios a un grupo de reproducción.

Asignación de grupos de usuarios a grupos de reproducción mediante la consola

Para agregar un grupo de usuarios a una reproducción mediante la AWS Management Console, realice lo siguiente:

- Para el modo de clúster deshabilitado, consulte [Creación de un clúster de Redis \(modo de clúster](#page-94-0)  [deshabilitado\) \(consola\)](#page-94-0)
- Para el modo de clúster habilitado, consulte [Creación de un clúster de Redis \(modo de clúster](#page-189-0) [habilitado\) \(consola\)](#page-189-0)

Asignación de grupos de usuarios a grupos de reproducción mediante la AWS CLI

La siguiente operación de la AWS CLI crea un grupo de reproducción con el cifrado en tránsito (TLS) habilitado y el parámetro user-group-ids con el valor *my-user-group-id*. Reemplace el grupo de subredes sng-test por otro existente.

#### Parámetros clave

- **--engine**: debe ser redis.
- **--engine-version**: debe ser 6.0 o posterior.
- **--transit-encryption-enabled**: obligatorio para la autenticación y a fin de asociar un grupo de usuarios.
- **--user-group-ids**: este valor proporciona el ID del grupo de usuarios, compuesto por usuarios con permisos de acceso especificados para la caché.
- **--cache-subnet-group**: obligatorio para asociar un grupo de usuarios.

## Para Linux, macOS o Unix:

```
aws elasticache create-replication-group \ 
     --replication-group-id "new-replication-group" \ 
     --replication-group-description "new-replication-group" \ 
     --engine "redis" \ 
     --cache-node-type cache.m5.large \ 
     --transit-encryption-enabled \ 
     --user-group-ids "new-group-1" \ 
     --cache-subnet-group "cache-subnet-group"
```
Para Windows:

```
aws elasticache create-replication-group ^ 
     --replication-group-id "new-replication-group" ^ 
     --replication-group-description "new-replication-group" ^ 
     --engine "redis" ^ 
     --cache-node-type cache.m5.large ^ 
     --transit-encryption-enabled ^ 
     --user-group-ids "new-group-1" ^ 
     --cache-subnet-group "cache-subnet-group"
```
La siguiente operación de la AWS CLI modifica un grupo de reproducción con el cifrado en tránsito (TLS) habilitado y el parámetro user-group-ids con el valor *my-user-group-id*.

Para Linux, macOS o Unix:

```
aws elasticache modify-replication-group \ 
     --replication-group-id replication-group-1 \ 
     --user-group-ids-to-remove "new-group-1" \ 
     --user-group-ids-to-add "new-group-2"
```
Para Windows:

```
aws elasticache modify-replication-group ^ 
     --replication-group-id replication-group-1 ^ 
     --user-group-ids-to-remove "new-group-1" ^ 
     --user-group-ids-to-add "new-group-2"
```
Tenga en cuenta los PendingChanges en la respuesta. Las modificaciones que se hagan en una caché se actualizarán de forma asíncrona. Puede monitorear el progreso al visualizar los eventos. Para obtener más información, consulte [Visualización de eventos de ElastiCache](#page-1214-0).

Seguridad de datos en Amazon ElastiCache Versión de API 2015-02-02 983

## <span id="page-992-0"></span>Migración de AUTH de Redis a RBAC

Si se encuentra utilizando AUTH de Redis como se describe en [Autenticación con el comando AUTH](#page-1006-0) [de Redis](#page-1006-0) y desea migrar a RBAC, utilice los siguientes procedimientos.

Utilice el siguiente procedimiento para migrar de AUTH de Redis a RBAC con la consola.

Para migrar de AUTH de Redis a RBAC mediante la consola

- 1. Inicie sesión en la AWS Management Console y abra la consola de ElastiCache en [https://](https://console.aws.amazon.com/elasticache/) [console.aws.amazon.com/elasticache/.](https://console.aws.amazon.com/elasticache/)
- 2. En la lista de la esquina superior derecha, elija la región de AWS en la que se encuentra la caché que desea modificar.
- 3. En el panel de navegación, elija el motor que se ejecuta en la caché que desea modificar.

Aparecerá una lista de las cachés del motor elegido.

- 4. En la lista de cachés, elija el nombre de la caché que desea modificar.
- 5. Para Actions (Acciones), elija Modify (Modificar).

Aparecerá la ventana Modificar.

- 6. En Opción de control de acceso, elija Lista de control de acceso de grupos de usuarios.
- 7. En Lista de control de acceso de grupos de usuarios, elija un grupo de usuarios.
- 8. Seleccione Vista previa de los cambios y seleccione Modificar en la siguiente pantalla.

Utilice el siguiente procedimiento para migrar de AUTH de Redis a RBAC con la CLI.

Para migrar de AUTH de Redis a RBAC mediante la CLI

• Utilice el comando modify-replication-group, tal y como se muestra a continuación:

Para Linux, macOS o Unix:

```
aws elasticache modify-replication-group --replication-group-id test \setminus --auth-token-update-strategy DELETE \ 
     --user-group-ids-to-add user-group-1
```
## Para Windows:

Seguridad de datos en Amazon ElastiCache Versión de API 2015-02-02 984

```
aws elasticache modify-replication-group --replication-group-id test ^
     --auth-token-update-strategy DELETE ^ 
     --user-group-ids-to-add user-group-1
```
<span id="page-993-0"></span>Migración de RBAC a AUTH de Redis

Si utiliza RBAC y desea migrar a AUTH de Redis, consulte [Migración de RBAC a AUTH de Redis](#page-1011-0).

## **a** Note

Si necesita deshabilitar el control de acceso en una caché de ElastiCache, deberá hacerlo a través de la AWS CLI. Para obtener más información, consulte [the section called "Cómo](#page-1013-0)  [deshabilitar el control de acceso en una caché de ElastiCache Redis".](#page-1013-0)

<span id="page-993-1"></span>Rotación automática de contraseñas para usuarios

Con AWS Secrets Manager, puede reemplazar las credenciales codificadas en el código (incluidas contraseñas), con una llamada a la API de Secrets Manager para recuperar el secreto mediante programación. Esto ayuda a garantizar la integridad del secreto si alguien examina el código, dado que el secreto sencillamente no está allí. Asimismo, puede configurar Secrets Manager para rotar el secreto automáticamente de acuerdo con la programación que especifique. Esto le permite reemplazar secretos a largo plazo con secretos a corto plazo, lo que contribuye a reducir significativamente el riesgo de peligro.

Con Secrets Manager, puede rotar automáticamente las contraseñas de ElastiCache para Redis (es decir, secretos) mediante una función de AWS Lambda que Secrets Manager proporciona.

Para obtener más información acerca del AWS Secrets Manager, consulte [¿Qué es el AWS Secrets](https://docs.aws.amazon.com/secretsmanager/latest/userguide/intro.html) [Manager?](https://docs.aws.amazon.com/secretsmanager/latest/userguide/intro.html)

Cómo usa ElastiCache los secretos

Con Redis 6, ElastiCache para Redis ingresó [Control de acceso basado en roles \(RBAC\)](#page-977-0) para proteger el clúster de Redis. Esta característica permite limitar determinadas conexiones en términos de los comandos que se pueden ejecutar y las claves a las que se puede acceder. Con RBAC, mientras el cliente crea un usuario con contraseñas, los valores de la contraseña se deben ingresar manualmente en texto no cifrado y estar visibles para el operador.

Con Secrets Manager, las aplicaciones obtienen la contraseña de Secrets Manager en lugar de ingresarla manualmente y almacenarla en la configuración de la aplicación. Para obtener información sobre cómo hacerlo, consulte [Cómo los usuarios de ElastiCache se asocian con el secreto.](#page-994-0)

El uso de secretos conlleva un coste. Para obtener información sobre precios, consulte [Precios de](https://aws.amazon.com/secrets-manager/pricing/)  [AWS Secrets Manager.](https://aws.amazon.com/secrets-manager/pricing/)

<span id="page-994-0"></span>Cómo los usuarios de ElastiCache se asocian con el secreto

Secrets Manager guardará una referencia del usuario asociado en el campo SecretString del secreto. No habrá ninguna referencia al secreto desde el lado de ElastiCache.

```
{ 
     "password": "strongpassword", 
     "username": "user1", 
     "user_arn": "arn:aws:elasticache:us-east-1:xxxxxxxxxx918:user:user1" //this is the 
  bond between the secret and the user
}
```
Función de rotación de Lambda

Para habilitar la rotación automática de contraseñas de Secrets Manager, se creará una función de Lambda que interactuará con la API [modificar-usuario](https://docs.aws.amazon.com/cli/latest/reference/elasticache/modify-user.html) para actualizar las contraseñas del usuario.

Para obtener información sobre cómo funciona esto, consulte [Cómo funciona la rotación](https://docs.aws.amazon.com/secretsmanager/latest/userguide/rotating-secrets.html#rotate-secrets_how).

#### **a** Note

En el caso de algunos servicios de AWS, para evitar un escenario de suplente confuso, AWS recomienda que se utilicen las claves de condición globales aws:SourceArn y aws:SourceAccount. No obstante, si se incluye la condición aws:SourceArn en la política de la función de rotación, la función de rotación solo se puede utilizar para rotar el secreto especificado por ese ARN. Se recomienda incluir solo la clave de contexto aws:SourceAccount, para poder utilizar la función de rotación para varios secretos.

Para cualquier problema que pueda surgir, consulte [Solucionar problemas con la rotación de AWS](https://docs.aws.amazon.com/secretsmanager/latest/userguide/troubleshoot_rotation.html) [Secrets Manager](https://docs.aws.amazon.com/secretsmanager/latest/userguide/troubleshoot_rotation.html).

Seguridad de datos en Amazon ElastiCache Versión de API 2015-02-02 986

Cómo crear un usuario de ElastiCache y asociarlo con Secrets Manager

Los siguientes pasos muestran cómo crear un usuario y asociarlo con Secrets Manager:

1. Crear un usuario inactivo

Para Linux, macOS o Unix:

```
aws elasticache create-user \ 
 --user-id user1 \ 
 --user-name user1 \ 
 --engine "REDIS" \ 
--no-password \setminus // no authentication is required
 --access-string "*off* +get ~keys*" // this disables the user
```
Para Windows:

```
aws elasticache create-user ^ 
 --user-id user1 ^ 
 --user-name user1 ^ 
 --engine "REDIS" ^ 
 --no-password ^ // no authentication is required 
  --access-string "*off* +get ~keys*" // this disables the user
```
Verá una respuesta similar a la siguiente:

```
{ 
     "UserId": "user1", 
     "UserName": "user1", 
     "Status": "active", 
     "Engine": "redis", 
     "AccessString": "off ~keys* -@all +get", 
     "UserGroupIds": [], 
     "Authentication": { 
          "Type": "no_password" 
     }, 
     "ARN": "arn:aws:elasticache:us-east-1:xxxxxxxxxx918:user:user1"
}
```
#### 2. Crear un secreto

Para Linux, macOS o Unix:

```
aws secretsmanager create-secret \
--name production/ec/user1 \
--secret-string \
'{ 
   "user_arn": "arn:aws:elasticache:us-east-1:123456xxxx:user:user1",
     "username":"user1" 
  }'
```
Para Windows:

```
aws secretsmanager create-secret ^
--name production/ec/user1 ^
--secret-string ^
'{ 
    "user_arn": "arn:aws:elasticache:us-east-1:123456xxxx:user:user1", 
     "username":"user1" 
 }'
```
Verá una respuesta similar a la siguiente:

```
{ 
  "ARN": "arn:aws:secretsmanager:us-east-1:123456xxxx:secret:production/ec/user1-
eaFois", 
  "Name": "production/ec/user1", 
 "VersionId": "aae5b963-1e6b-4250-91c6-ebd6c47d0d95"
}
```
- 3. Configurar una función de Lambda para rotar la contraseña
	- a. Inicie sesión en la AWS Management Console y abra la consola de Lambda en [https://](https://console.aws.amazon.com/elasticache/) [console.aws.amazon.com/lambda/](https://console.aws.amazon.com/elasticache/)
	- b. Elija Functions (Funciones) en el panel de navegación y, a continuación, elija la función que ha creado. Elija el nombre de la función, no la casilla de verificación situada a la izquierda.
	- c. Elija la pestaña Configuración.
	- d. En General configuration (Configuración general), elija Edit (Editar) y, a continuación, establezca Timeout (Tiempo de espera) en al menos 12 minutos.
	- e. Elija Guardar.
	- f. Elija Environment variables (Variables de entorno) y, a continuación, establezca lo siguiente:
- i. SECRETS\_MANAGER\_ENDPOINT: https://secretsmanager.**REGION**.amazonaws.com
- ii. SECRET\_ARN: el nombre de recurso de Amazon (ARN) del secreto que creó en el paso 2.
- iii. USER NAME: nombre de usuario del usuario de ElastiCache,
- iv. Elija Guardar.
- g. Elegir Permissions (Permisos)
- h. En Execution role (Rol de ejecución), elija el nombre del rol de la función de Lambda para verla en la consola de IAM.
- i. La función de Lambda necesitará el siguiente permiso para modificar los usuarios y establecer la contraseña:

## ElastiCache

```
{ 
     "Version": "2012-10-17", 
     "Statement": [ 
          { 
          "Effect": "Allow", 
          "Action": [ 
               "elasticache:DescribeUsers", 
               "elasticache:ModifyUser" 
          ], 
          "Resource": "arn:aws:elasticache:us-east-1:xxxxxxxxxx918:user:user1" 
          } 
    \mathbf{I}}
```
#### Secrets Manager

```
{ 
     "Version": "2012-10-17", 
     "Statement": [ 
         \left\{ \right. "Effect": "Allow", 
               "Action": [ 
                   "secretsmanager:GetSecretValue", 
                   "secretsmanager:DescribeSecret", 
                   "secretsmanager:PutSecretValue", 
                   "secretsmanager:UpdateSecretVersionStage"
```

```
 ], 
               "Resource": "arn:aws:secretsmanager:us-
east-1:xxxxxxxxxxx:secret:XXXX" 
          }, 
         \mathcal{L} "Effect": "Allow", 
               "Action": "secretsmanager:GetRandomPassword", 
               "Resource": "*" 
          } 
     ]
}
```
- 4. Configurar la rotación de secretos de Secrets Manager
	- a. Mediante la AWS Management Console, consulte [Configurar la rotación automática de los](https://docs.aws.amazon.com/secretsmanager/latest/userguide/rotate-secrets_turn-on-for-other.html)  [secretos de AWS Secrets Manager con la consola](https://docs.aws.amazon.com/secretsmanager/latest/userguide/rotate-secrets_turn-on-for-other.html)

Para obtener más información sobre la configuración de un programa de rotación, consulte [Programación de expresiones en la rotación de Secrets Manager](https://docs.aws.amazon.com/secretsmanager/latest/userguide/rotate-secrets_schedule.html).

b. Mediante la AWS CLI, consulte [Configurar la rotación automática para AWS Secrets](https://docs.aws.amazon.com/secretsmanager/latest/userguide/rotate-secrets-cli.html)  [Manager mediante AWS Command Line Interface](https://docs.aws.amazon.com/secretsmanager/latest/userguide/rotate-secrets-cli.html)

## <span id="page-998-0"></span>Autenticación con IAM

## Temas

- [Información general](#page-998-1)
- **Limitaciones**
- **[Configuración](#page-1000-0)**
- **[Conexión](#page-1002-0)**

## <span id="page-998-1"></span>Información general

Con la autenticación de IAM, puede autenticar una conexión a ElastiCache para Redis mediante identidades de IAM de AWS, cuando la caché esté configurada para usar la versión 7 o superior de Redis. Esto le permite reforzar el modelo de seguridad y simplificar muchas tareas de seguridad administrativa. También puede usar la autenticación de IAM a fin de configurar un control de acceso detallado para cada caché y usuario de ElastiCache, con base en los principios de permisos de privilegio mínimo. La autenticación de IAM para ElastiCache para Redis funciona proporcionando

un token de autenticación de IAM de corta duración, en lugar de una contraseña de usuario de ElastiCache de larga duración en el comando AUTH o HELLO de Redis. Para obtener más información sobre el token de autenticación de IAM, consulte el [proceso de firma de la versión 4](https://docs.aws.amazon.com/general/latest/gr/signature-version-4.html)  [de Signature](https://docs.aws.amazon.com/general/latest/gr/signature-version-4.html) en la guía de referencia general de AWS y el ejemplo de código que se muestra a continuación.

Puede utilizar las identidades de IAM y sus políticas asociadas para restringir aún más el acceso a Redis. También puede conceder acceso a los usuarios de los proveedores de identidades federados directamente a las cachés de Redis.

Para usar IAM de AWS con ElastiCache para Redis, primero debe crear un usuario de ElastiCache con el modo de autenticación establecido en IAM y, a continuación, puede crear o reutilizar una identidad de IAM. La identidad de IAM necesita una política asociada para conceder la acción elasticache:Connect a la caché y el usuario de ElastiCache. Una vez configurado, puede crear un token de autenticación de IAM con las credenciales de AWS del usuario o rol de IAM. Por último, debe proporcionar el token de autenticación de IAM de corta duración como contraseña en el cliente de Redis cuando se conecte a la caché de Redis. Un cliente de Redis compatible con el proveedor de credenciales puede generar automáticamente las credenciales temporales para cada nueva conexión. ElastiCache para Redis realizará la autenticación de IAM para las solicitudes de conexión de los usuarios de ElastiCache habilitados para IAM y validará las solicitudes de conexión con IAM.

## <span id="page-999-0"></span>Limitaciones

Si utiliza la autenticación de IAM, se aplicarán las siguientes limitaciones:

- La autenticación de IAM está disponible cuando se utiliza la versión 7.0 o superior de ElastiCache para Redis.
- En el caso de los usuarios de ElastiCache habilitados para IAM, las propiedades del ID de nombre de usuario y usuario deben ser idénticas.
- El token de autenticación de IAM es válido durante 15 minutos. Para conexiones de larga duración, recomendamos utilizar un cliente de Redis que admita una interfaz de proveedor de credenciales.
- Una conexión autenticada de IAM a ElastiCache para Redis se desconectará automáticamente después de 12 horas. La conexión se puede prolongar durante 12 horas enviando un comando AUTH o HELLO con un nuevo token de autenticación de IAM.
- Los comandos MULTI EXEC no admiten la autenticación de IAM.
- Actualmente, la autenticación de IAM admite las siguientes claves de contexto de condición global:
- Cuando se utiliza la autenticación de IAM con cachés sin servidor, se admiten aws:VpcSourceIp, aws:SourceVpc, aws:SourceVpce, aws:CurrentTime, aws:EpochTime y aws:ResourceTag/%s (desde usuarios y cachés sin servidor asociados).
- Cuando se utiliza la autenticación de IAM con grupos de réplica, se admiten aws:SourceIp y aws:ResourceTag/%s (desde los usuarios y grupos de réplica asociados).

Para obtener más información sobre las claves de contexto de condición globales, consulte [Claves](https://docs.aws.amazon.com/IAM/latest/UserGuide/reference_policies_condition-keys.html) [de contexto de condición globales de AWS](https://docs.aws.amazon.com/IAM/latest/UserGuide/reference_policies_condition-keys.html) en la Guía del usuario de IAM.

<span id="page-1000-0"></span>Configuración

Para configurar la autenticación de IAM:

1. Creación de una caché

```
aws elasticache create-serverless-cache \ 
   --serverless-cache-name cache-01 \ 
   --description "ElastiCache IAM auth application" \ 
   --engine redis
```
2. Cree un documento de política de confianza de IAM, como se muestra a continuación, para el rol que permita a la cuenta asumir el nuevo rol. Guarde la política en un archivo denominado trustpolicy.json.

```
{ 
     "Version": "2012-10-17", 
     "Statement": { 
          "Effect": "Allow", 
          "Principal": { "AWS": "arn:aws:iam::123456789012:root" }, 
          "Action": "sts:AssumeRole" 
     }
}
```
3. Cree un documento de política de IAM, como se muestra a continuación. Guarde la política en un archivo denominado policy.json.

```
{ 
   "Version": "2012-10-17", 
   "Statement": [ 
      {
```
Seguridad de datos en Amazon ElastiCache Versión de API 2015-02-02 992

```
 "Effect" : "Allow", 
       "Action" : [ 
          "elasticache:Connect" 
       ], 
       "Resource" : [ 
          "arn:aws:elasticache:us-east-1:123456789012:serverlesscache:cache-01", 
          "arn:aws:elasticache:us-east-1:123456789012:user:iam-user-01" 
       ] 
     } 
   ]
}
```
4. Crear un rol de IAM.

```
aws iam create-role \
--role-name "elasticache-iam-auth-app" \
--assume-role-policy-document file://trust-policy.json
```
5. Cree la política de IAM.

```
aws iam create-policy \ 
   --policy-name "elasticache-allow-all" \ 
   --policy-document file://policy.json
```
6. Adjunte la política de IAM al rol.

```
aws iam attach-role-policy \ 
  --role-name "elasticache-iam-auth-app" \ 
  --policy-arn "arn:aws:iam::123456789012:policy/elasticache-allow-all"
```
7. Cree un nuevo usuario habilitado para IAM.

```
aws elasticache create-user \ 
   --user-name iam-user-01 \ 
   --user-id iam-user-01 \ 
   --authentication-mode Type=iam \ 
   --engine redis \ 
   --access-string "on ~* +@all"
```
8. Cree un grupo de usuarios y asocie al usuario.

```
aws elasticache create-user-group \ 
   --user-group-id iam-user-group-01 \
```

```
 --engine redis \ 
   --user-ids default iam-user-01
aws elasticache modify-serverless-cache \ 
   --serverless-cache-name cache-01 \ 
   --user-group-id iam-user-group-01
```
<span id="page-1002-0"></span>Conexión

Conectar con el token como contraseña

Primero debe generar el token de autenticación de IAM de corta duración mediante una [solicitud](https://docs.aws.amazon.com/general/latest/gr/sigv4-signed-request-examples.html)  [prefirmada SigV4 de AWS.](https://docs.aws.amazon.com/general/latest/gr/sigv4-signed-request-examples.html) Después de eso, debe proporcionar el token de autenticación de IAM como contraseña al conectarse a una caché de Redis, como se muestra en el ejemplo siguiente.

```
String userId = "insert user id";
String cacheName = "insert cache name";
boolean isServerless = true;
String region = "insert region";
// Create a default AWS Credentials provider.
// This will look for AWS credentials defined in environment variables or system 
  properties.
AWSCredentialsProvider awsCredentialsProvider = new 
  DefaultAWSCredentialsProviderChain();
// Create an IAM authentication token request and signed it using the AWS credentials.
// The pre-signed request URL is used as an IAM authentication token for ElastiCache 
  Redis.
IAMAuthTokenRequest iamAuthTokenRequest = new IAMAuthTokenRequest(userId, cacheName, 
  region, isServerless);
String iamAuthToken = 
  iamAuthTokenRequest.toSignedRequestUri(awsCredentialsProvider.getCredentials());
// Construct Redis URL with IAM Auth credentials provider
RedisURI redisURI = RedisURI.builder() 
     .withHost(host) 
     .withPort(port) 
     .withSsl(ssl) 
     .withAuthentication(userId, iamAuthToken) 
     .build();
```

```
// Create a new Lettuce Redis client
RedisClient client = RedisClient.create(redisURI);
client.connect();
```
A continuación, se muestra la definición de IAMAuthTokenRequest.

```
public class IAMAuthTokenRequest { 
     private static final HttpMethodName REQUEST_METHOD = HttpMethodName.GET; 
     private static final String REQUEST_PROTOCOL = "http://"; 
     private static final String PARAM_ACTION = "Action"; 
     private static final String PARAM_USER = "User"; 
     private static final String PARAM_RESOURCE_TYPE = "ResourceType"; 
     private static final String RESOURCE_TYPE_SERVERLESS_CACHE = "ServerlessCache"; 
     private static final String ACTION_NAME = "connect"; 
     private static final String SERVICE_NAME = "elasticache"; 
     private static final long TOKEN_EXPIRY_SECONDS = 900; 
     private final String userId; 
     private final String cacheName; 
     private final String region; 
     private final boolean isServerless; 
     public IAMAuthTokenRequest(String userId, String cacheName, String region, boolean 
 isServerless) { 
         this.userId = userId; 
         this.cacheName = cacheName; 
         this.region = region; 
         this.isServerless = isServerless; 
     } 
     public String toSignedRequestUri(AWSCredentials credentials) throws 
 URISyntaxException { 
         Request<Void> request = getSignableRequest(); 
         sign(request, credentials); 
         return new URIBuilder(request.getEndpoint()) 
             .addParameters(toNamedValuePair(request.getParameters())) 
             .build() 
             .toString() 
             .replace(REQUEST_PROTOCOL, ""); 
     } 
     private <T> Request<T> getSignableRequest() { 
         Request<T> request = new DefaultRequest<>(SERVICE_NAME);
```

```
 request.setHttpMethod(REQUEST_METHOD); 
         request.setEndpoint(getRequestUri()); 
         request.addParameters(PARAM_ACTION, Collections.singletonList(ACTION_NAME)); 
         request.addParameters(PARAM_USER, Collections.singletonList(userId)); 
         if (isServerless) { 
              request.addParameters(PARAM_RESOURCE_TYPE, 
  Collections.singletonList(RESOURCE_TYPE_SERVERLESS_CACHE)); 
 } 
         return request; 
     } 
     private URI getRequestUri() { 
         return URI.create(String.format("%s%s/", REQUEST_PROTOCOL, cacheName)); 
     } 
     private <T> void sign(SignableRequest<T> request, AWSCredentials credentials) { 
         AWS4Signer signer = new AWS4Signer(); 
         signer.setRegionName(region); 
         signer.setServiceName(SERVICE_NAME); 
        DateTime dateTime = D \text{ateTime} \cdot \text{now}();
         dateTime = dateTime.plus(Duration.standardSeconds(TOKEN_EXPIRY_SECONDS)); 
        signer.presignRequest(request, credentials, dateTime.toDate());
     } 
     private static List<NameValuePair> toNamedValuePair(Map<String, List<String>> in) { 
         return in.entrySet().stream() 
              .map(e -> new BasicNameValuePair(e.getKey(), e.getValue().get(0))) 
              .collect(Collectors.toList()); 
     }
}
```
Conectar con el proveedor de credenciales

El siguiente código muestra cómo autenticarse con ElastiCache para Redis mediante el proveedor de credenciales de autenticación de IAM.

```
String userId = "insert user id";
String cacheName = "insert cache name";
boolean isServerless = true;
String region = "insert region";
```

```
// Create a default AWS Credentials provider.
// This will look for AWS credentials defined in environment variables or system 
  properties.
AWSCredentialsProvider awsCredentialsProvider = new 
  DefaultAWSCredentialsProviderChain();
// Create an IAM authentication token request. Once this request is signed it can be 
  used as an
// IAM authentication token for ElastiCache Redis.
IAMAuthTokenRequest iamAuthTokenRequest = new IAMAuthTokenRequest(userId, cacheName, 
  region, isServerless);
// Create a Redis credentials provider using IAM credentials.
RedisCredentialsProvider redisCredentialsProvider = new 
  RedisIAMAuthCredentialsProvider( 
     userId, iamAuthTokenRequest, awsCredentialsProvider); 
// Construct Redis URL with IAM Auth credentials provider
RedisURI redisURI = RedisURI.builder() 
     .withHost(host) 
     .withPort(port) 
     .withSsl(ssl) 
     .withAuthentication(redisCredentialsProvider) 
     .build();
// Create a new Lettuce Redis client
RedisClient client = RedisClient.create(redisURI);
client.connect();
```
A continuación, se muestra un ejemplo de un cliente de Lettuce Redis que incluye IAMAuthTokenRequest en un proveedor de credenciales para generar automáticamente credenciales temporales cuando sea necesario.

```
public class RedisIAMAuthCredentialsProvider implements RedisCredentialsProvider { 
     private static final long TOKEN_EXPIRY_SECONDS = 900; 
     private final AWSCredentialsProvider awsCredentialsProvider; 
     private final String userId; 
     private final IAMAuthTokenRequest iamAuthTokenRequest; 
     private final Supplier<String> iamAuthTokenSupplier; 
     public RedisIAMAuthCredentialsProvider(String userId, 
         IAMAuthTokenRequest iamAuthTokenRequest,
```

```
 AWSCredentialsProvider awsCredentialsProvider) { 
         this.userName = userName; 
         this.awsCredentialsProvider = awsCredentialsProvider; 
         this.iamAuthTokenRequest = iamAuthTokenRequest; 
         this.iamAuthTokenSupplier = 
 Suppliers.memoizeWithExpiration(this::getIamAuthToken, TOKEN EXPIRY SECONDS,
  TimeUnit.SECONDS); 
     } 
     @Override 
     public Mono<RedisCredentials> resolveCredentials() { 
         return Mono.just(RedisCredentials.just(userId, iamAuthTokenSupplier.get())); 
     } 
     private String getIamAuthToken() { 
         return 
 iamAuthTokenRequest.toSignedRequestUri(awsCredentialsProvider.getCredentials());
     }
}
```
<span id="page-1006-0"></span>Autenticación con el comando AUTH de Redis

```
a Note
   Redis AUTH ha sido sustituida por. the section called "Control de acceso basado en roles 
   (RBAC)" Todas las cachés sin servidor deben usar RBAC para la autenticación.
```
Los identificadores o contraseñas de autenticación de Redis permiten a Redis solicitar una contraseña antes de permitir que los clientes ejecuten comandos, lo que mejora la seguridad de los datos. Redis solo AUTH está disponible para clústeres de diseño propio.

## Temas

- [Descripción general de AUTH en Redis ElastiCache](#page-1007-0)
- [Aplicar la autenticación a un ElastiCache clúster de Redis](#page-1007-1)
- [Modificar el token AUTH en un clúster de Redis existente ElastiCache](#page-1009-0)
- [Migración de RBAC a AUTH de Redis](#page-1011-0)

## <span id="page-1007-0"></span>Descripción general de AUTH en Redis ElastiCache

Al utilizar Redis AUTH con su clúster ElastiCache de Redis, hay algunas mejoras.

En concreto, tenga en cuenta estas restricciones de contraseña o token de AUTH cuando utilice el AUTH para Redis: ElastiCache

- Los tokens o contraseñas, deben tener entre 16 y 128 caracteres imprimibles.
- Los caracteres no alfanuméricos están restringidos a  $(l, \alpha, \#, \$, \land, \lt, \gt, -)$ .
- La autenticación AUTH solo se puede activar para el cifrado en tránsito, activado para los clústeres de Redis. ElastiCache

Para configurar un token seguro, recomendamos que siga una política de contraseña estricta, como las que exigen las siguientes condiciones:

- Los tokens o contraseñas deben incluir al menos tres de los siguientes tipos de caracteres:
	- Caracteres en mayúsculas
	- Caracteres en minúsculas
	- Dígitos
	- Caracteres no alfanuméricos  $(!, \alpha, \#, \$\, \land, \lt, \gt, -)$
- Los identificadores o contraseñas no deben contener una palabra del diccionario ni una palabra del diccionario ligeramente modificada.
- Los identificadores o contraseñas no deben ser iguales o similares a los identificadores usados recientemente.

<span id="page-1007-1"></span>Aplicar la autenticación a un ElastiCache clúster de Redis

Puede exigir a los usuarios que ingresen un token (contraseña) en un servidor de Redis protegido mediante token. Para ello, incluya el parámetro --auth-token (API: AuthToken) con el token correcto al crear el clúster o grupo de reproducción. Inclúyalo también en todos los comandos posteriores para el clúster o grupo de reproducción.

La siguiente AWS CLI operación crea un grupo de replicación con el cifrado en tránsito (TLS) habilitado y el AUTH token. *This-is-a-sample-token* Reemplace el grupo de subredes sngtest por otro existente.
## Parámetros clave

- **--engine**: debe ser redis.
- **--engine-version**: debe ser 3.2.6, 4.0.10 o posterior.
- **--transit-encryption-enabled**: obligatorio para la autenticación y elegibilidad para la HIPAA.
- **--auth-token**: obligatorio para la conformidad con la HIPAA. Este valor deber ser el token correcto de este servidor de Redis protegido mediante token.
- **--cache-subnet-group**: obligatorio para la conformidad con la HIPAA.

Para Linux, macOS o Unix:

```
aws elasticache create-replication-group \ 
     --replication-group-id authtestgroup \ 
     --replication-group-description authtest \ 
     --engine redis \ 
     --cache-node-type cache.m4.large \ 
     --num-node-groups 1 \ 
     --replicas-per-node-group 2 \ 
     --transit-encryption-enabled \ 
     --auth-token This-is-a-sample-token \ 
     --cache-subnet-group sng-test
```
Para Windows:

```
aws elasticache create-replication-group ^ 
     --replication-group-id authtestgroup ^ 
     --replication-group-description authtest ^ 
     --engine redis ^ 
     --cache-node-type cache.m4.large ^ 
     --num-node-groups 1 ^ 
     --replicas-per-node-group 2 ^ 
     --transit-encryption-enabled ^ 
     --auth-token This-is-a-sample-token ^ 
     --cache-subnet-group sng-test
```
## Modificar el token AUTH en un clúster de Redis existente ElastiCache

Para facilitar la actualización de la autenticación, puede modificar el AUTH token utilizado en un clúster ElastiCache de Redis. Puede realizar esta modificación si la versión del motor es 5.0.6 o superior y si ElastiCache para Redis tiene activado el cifrado en tránsito.

La modificación del token de AUTH admite dos estrategias: ROTATE y SET. La estrategia ROTATE añade un token AUTH adicional al servidor y conserva el token anterior. La estrategia SET actualiza el servidor para que solo admita un token AUTH. Realice estas llamadas de modificación con el parámetro --apply-immediately para aplicar los cambios de inmediato.

## Rotación del token AUTH

Para actualizar un servidor de Redis con un nuevo token AUTH, llame a la

ModifyReplicationGroup API con el --auth-token parámetro como nuevo AUTH token y --auth-token-update-strategy con el valor ROTATE. Una vez completada la modificación ROTATE, el clúster admitirá el token AUTH anterior además del especificado en el parámetro. authtoken Si no se configuró ningún token AUTH en el grupo de replicación antes de la rotación del token AUTH, el clúster admite el token AUTH especificado en el --auth-token parámetro, además de admitir la conexión sin autenticación. Consulte [Configuración del token AUTH](#page-1010-0) para actualizar el token AUTH que sea necesario mediante la estrategia de actualización SET.

## **a** Note

Si no configura el token AUTH antes, una vez completada la modificación, el clúster no admitirá ningún token AUTH además del especificado en el parámetro auth-token.

Si esta modificación se realiza en un servidor que ya admite dos tokens AUTH, el token AUTH más antiguo también se eliminará durante esta operación. Esto permite que un servidor admita hasta los dos tokens AUTH más recientes a la vez.

En este punto, puede continuar actualizando el cliente para que utilice el último token AUTH. Una vez que se actualizan los clientes, puede utilizar la estrategia SET para la rotación del token AUTH (que se explica en la sección siguiente) a fin de comenzar a utilizar en exclusiva el token nuevo.

La siguiente AWS CLI operación modifica un grupo de replicación para rotar el AUTH token. *Thisis-the-rotated-token*

## Para Linux, macOS o Unix:

Seguridad de datos en Amazon ElastiCache Versión de API 2015-02-02 1001

```
aws elasticache modify-replication-group \
--replication-group-id authtestgroup \
--auth-token This-is-the-rotated-token \
--auth-token-update-strategy ROTATE \
--apply-immediately
```
Para Windows:

```
aws elasticache modify-replication-group ^
--replication-group-id authtestgroup ^
--auth-token This-is-the-rotated-token ^
--auth-token-update-strategy ROTATE ^
--apply-immediately
```
<span id="page-1010-0"></span>Configuración del token AUTH

Para actualizar un servidor de Redis para que admita un único AUTH token obligatorio, llame a la operación de ModifyReplicationGroup API con el --auth-token parámetro que tenga el mismo valor que el último token de AUTH y el --auth-token-update-strategy parámetro con ese valor. SET La estrategia SET solo se puede usar con un clúster que tenga 2 tokens AUTH o 1 token AUTH opcional si anteriormente se utilizaba una estrategia ROTATE. Una vez completada la modificación, el servidor Redis solo admite el token AUTH especificado en el parámetro auth-token.

La siguiente AWS CLI operación modifica un grupo de replicación en el que se establece el token AUTH. *This-is-the-set-token*

Para Linux, macOS o Unix:

```
aws elasticache modify-replication-group \
--replication-group-id authtestgroup \
--auth-token This-is-the-set-token \
--auth-token-update-strategy SET \
--apply-immediately
```
### Para Windows:

```
aws elasticache modify-replication-group ^
--replication-group-id authtestgroup ^
--auth-token This-is-the-set-token ^
--auth-token-update-strategy SET ^
```
--apply-immediately

Habilitar la autenticación en un clúster de Redis existente ElastiCache

Para habilitar la autenticación en un servidor de Redis existente, llame a la operación de la API ModifyReplicationGroup. Llame a ModifyReplicationGroup con el parámetro --authtoken como el nuevo token y --auth-token-update-strategy con el valor ROTATE.

Una vez completada la modificación ROTATE, el clúster admite el AUTH token especificado en el --auth-token parámetro, además de admitir la conexión sin autenticación. Una vez que todas las aplicaciones cliente se hayan actualizado para autenticarse en Redis con el token AUTH, utilice la estrategia SET para marcar el token AUTH como necesario. La habilitación de la autenticación solo se admite en servidores de Redis con el cifrado en tránsito (TLS) habilitado.

## Migración de RBAC a AUTH de Redis

Si va a autenticar a los usuarios con el control de acceso basado en roles (RBAC) de Redis, tal como se describe e[nControl de acceso basado en roles \(RBAC\),](#page-977-0) y desea migrar a Redis AUTH, utilice los siguientes procedimientos. Puede migrar mediante la consola o la CLI.

Para migrar de RBAC a AUTH de Redis mediante la consola

- 1. [Inicie sesión en la consola y ábrala en https://console.aws.amazon.com/elasticache/. AWS](https://console.aws.amazon.com/elasticache/)  [Management Console ElastiCache](https://console.aws.amazon.com/elasticache/)
- 2. En la lista de la esquina superior derecha, elija la AWS región en la que se encuentra el clúster que desea modificar.
- 3. En el panel de navegación, elija el motor que se ejecuta en el clúster que desea modificar.

Se mostrará una lista de los clústeres del motor elegido.

- 4. En la lista de clústeres, para el clúster que desea modificar, elija su nombre.
- 5. Para Actions (Acciones), elija Modify (Modificar).

Aparecerá la ventana Modificar.

- 6. En Opción de control de acceso, elija Usuario predeterminado de AUTH de Redis.
- 7. En Token AUTH de Redis, defina un nuevo token.
- 8. Seleccione Vista previa de los cambios y seleccione Modificar en la siguiente pantalla.

Para migrar de RBAC a Redis AUTH mediante el AWS CLI

Utilice uno de los siguientes comandos para configurar un nuevo AUTH token opcional para su grupo de replicación de Redis. Tenga en cuenta que un token de autenticación opcional permitirá el acceso no autenticado al grupo de replicación hasta que el token de autenticación se marque como obligatorio, siguiendo la estrategia SET de actualización que se describe en el siguiente paso.

Para Linux, macOS o Unix:

```
aws elasticache modify-replication-group \ 
     --replication-group-id test \ 
     --remove-user-groups \ 
     --auth-token This-is-a-sample-token \ 
     --auth-token-update-strategy ROTATE \ 
     --apply-immediately
```
Para Windows:

```
aws elasticache modify-replication-group ^ 
     --replication-group-id test ^ 
     --remove-user-groups ^ 
     --auth-token This-is-a-sample-token ^ 
     --auth-token-update-strategy ROTATE ^ 
     --apply-immediately
```
Tras ejecutar el comando anterior, puede actualizar sus aplicaciones de Redis para que se autentiquen en el grupo de ElastiCache replicación mediante el token de AUTH opcional recién configurado. Para completar la rotación del token de autenticación, utilice la estrategia de actualización del siguiente comando que aparece a SET continuación. Esto marcará el token AUTH opcional como obligatorio. Cuando se complete la actualización del token de autenticación, se mostrará el estado del grupo de replicación ACTIVE y todas las conexiones de Redis a este grupo de replicación requerirán autenticación.

Para Linux, macOS o Unix:

```
aws elasticache modify-replication-group \ 
    --replication-group-id test \ 
    --auth-token This-is-a-sample-token \ 
    --auth-token-update-strategy SET \ 
    --apply-immediately
```
## Para Windows:

Seguridad de datos en Amazon ElastiCache Versión de API 2015-02-02 1004

```
aws elasticache modify-replication-group ^ 
    --replication-group-id test ^ 
    --remove-user-groups ^ 
    --auth-token This-is-a-sample-token ^ 
    --auth-token-update-strategy SET ^ 
    --apply-immediately
```
Para obtener más información, consulte [Autenticación con el comando AUTH de Redis.](#page-1006-0)

#### **a** Note

Si necesita deshabilitar el control de acceso en un ElastiCache clúster, consulte. [the section](#page-1013-0)  [called "Cómo deshabilitar el control de acceso en una caché de ElastiCache Redis"](#page-1013-0)

<span id="page-1013-0"></span>Cómo deshabilitar el control de acceso en una caché de ElastiCache Redis

Siga las instrucciones que se indican a continuación para deshabilitar el control de acceso en una caché de Redis habilitada para TLS. Su caché de Redis tendrá uno de los siguientes dos tipos de configuración: acceso de usuario predeterminado AUTH de Redis o lista de control de acceso de grupos de usuarios (RBAC). Si la caché se creó con la configuración AUTH, debe cambiarla a la configuración RBAC antes de poder deshabilitar la caché mediante la eliminación de los grupos de usuarios. Si la caché se creó con la configuración RBAC, puede proceder directamente a deshabilitarla.

Para deshabilitar una caché sin servidor de Redis configurada con RBAC

1. Elimine los grupos de usuarios para deshabilitar el control de acceso.

```
aws elasticache modify-serverless-cache --serverless-cache-name <serverless-cache> 
  --remove-user-group
```
2. (Opcional) Compruebe que no haya ningún grupo de usuarios asociado a la caché sin servidor.

```
aws elasticache describe-serverless-caches --serverless-cache-name <serverless-
cache> 
{ 
     "..." 
     "UserGroupId": "" 
     "..."
```
}

Para deshabilitar una caché de Redis configurada con un token AUTH

1. Cambie el token AUTH a RBAC y especifique un grupo de usuarios que agregar.

```
aws elasticache modify-replication-group --replication-group-id <replication-group-
id-value> --auth-token-update-strategy DELETE --user-group-ids-to-add <user-group-
value>
```
2. Compruebe que el token AUTH se haya desactivado y que se haya agregado un grupo de usuarios.

```
aws elasticache describe-replication-groups --replication-group-id <replication-
group-id-value>
{ 
      "..." 
      "AuthTokenEnabled": false, 
      "UserGroupIds": [ 
           "<user-group-value>" 
      ] 
     \mathbf{u}_{1,1,1} \mathbf{u}}
```
3. Elimine los grupos de usuarios para deshabilitar el control de acceso.

```
aws elasticache modify-replication-group --replication-group-id <replication-group-
value> --user-group-ids-to-remove <user-group-value>
{ 
     "..." 
     "PendingModifiedValues": { 
     "UserGroups": { 
       "UserGroupIdsToAdd": [], 
       "UserGroupIdsToRemove": [ 
         "<user-group-value>" 
       ] 
     } 
     "..."
}
```
4. (Opcional) Compruebe que no haya ningún grupo de usuarios asociado al clúster. Además, el campo AuthTokenEnabled debe decir false.

```
aws elasticache describe-replication-groups --replication-group-id <replication-
group-value> 
"AuthTokenEnabled": false
```
Para deshabilitar un clúster de Redis configurado con RBAC

1. Elimine los grupos de usuarios para deshabilitar el control de acceso.

```
aws elasticache modify-replication-group --replication-group-id <replication-group-
value> --user-group-ids-to-remove <user-group-value>
{ 
     "..." 
     "PendingModifiedValues": { 
     "UserGroups": { 
       "UserGroupIdsToAdd": [], 
       "UserGroupIdsToRemove": [ 
          "<user-group-value>" 
      \mathbf{I} } 
     "..."
}
```
2. (Opcional) Compruebe que no haya ningún grupo de usuarios asociado al clúster. Además, el campo AuthTokenEnabled debe decir false.

```
aws elasticache describe-replication-groups --replication-group-id <replication-
group-value> 
"AuthTokenEnabled": false
```
# Privacidad del tráfico entre redes

Amazon ElastiCache utiliza las siguientes técnicas para proteger los datos de su caché frente a accesos no autorizados:

• [Seguridad de ElastiCache y Amazon VPC](#page-1016-0) explica el tipo de grupo de seguridad que necesita para su instalación.

• [Identity and Access Management para Amazon ElastiCache](#page-1053-0) para conceder y limitar las acciones de los usuarios, grupos y roles.

# <span id="page-1016-0"></span>Seguridad de ElastiCache y Amazon VPC

Puesto que la seguridad de los datos es importante, ElastiCache ofrece medios para que pueda controlar quién tiene acceso a los datos. El modo en que controla el acceso a sus datos depende de si ha lanzado o no sus clústeres en una Amazon Virtual Private Cloud (Amazon VPC) o en Amazon EC2-Classic.

## **A** Important

Hemos dado de baja la utilización de Amazon EC2-Classic para lanzar clústeres de ElastiCache. Todos los nodos de la generación actual se lanzan exclusivamente en Amazon Virtual Private Cloud.

El servicio de Amazon Virtual Private Cloud (Amazon VPC) define una red virtual que se parece mucho a un centro de datos tradicional. Al configurar su Amazon VPC, puede seleccionar su rango de direcciones IP, crear subredes y configurar las tablas de enrutamiento, las gateways de red y la configuración de seguridad. También puede agregar un clúster de caché a la red virtual y controlar el acceso al clúster de caché mediante grupos de seguridad de Amazon VPC.

En esta sección se explica cómo configurar un clúster de ElastiCache manualmente en una Amazon VPC. Esta información se ha pensado para usuarios que desean tener conocimientos más amplios acerca de cómo funcionan ElastiCache y Amazon VPC de manera conjunta.

### Temas

- [Comprensión de ElastiCache y Amazon VPC](#page-1017-0)
- [Patrones de acceso para acceder a una ElastiCache caché en una Amazon VPC](#page-1022-0)
- [Creación de una Virtual Private Cloud \(VPC\)](#page-1033-0)
- [Conexión a una caché que se ejecuta en una Amazon VPC](#page-1036-0)

## <span id="page-1017-0"></span>Comprensión de ElastiCache y Amazon VPC

ElastiCache se encuentra totalmente integrado con la Amazon Virtual Private Cloud (Amazon VPC). Para los usuarios de ElastiCache, esto significa lo siguiente:

- Si su cuenta de AWS solo admite la plataforma EC2-VPC, ElastiCache siempre lanza el clúster en una Amazon VPC.
- Si es la primera vez que utiliza AWS, los clústeres se implementarán en una Amazon VPC. Para ello, se creará una VPC predeterminada automáticamente.
- Si tiene una VPC predeterminada y no especifica una subred al lanzar un clúster, el clúster se lanzará en su Amazon VPC predeterminada.

Para obtener más información, consulte [Detección de plataformas compatibles y comprobación de si](https://docs.aws.amazon.com/vpc/latest/userguide/default-vpc.html#detecting-platform) [tiene una VPC predeterminada.](https://docs.aws.amazon.com/vpc/latest/userguide/default-vpc.html#detecting-platform)

Con Amazon Virtual Private Cloud, podrá crear una red virtual en la nube de AWS que se parece mucho a un centro de datos tradicional. Puede configurar su Amazon VPC, incluido seleccionar el rango de direcciones IP, crear subredes y configurar las tablas de enrutamiento, las gateways de red y la configuración de seguridad.

La funcionalidad básica de ElastiCache funciona exactamente igual en una nube virtual privada; ElastiCache administra las actualizaciones de software, la aplicación de parches, la detección de errores y la recuperación, tanto si los clústeres se han implementado dentro o fuera de una Amazon VPC.

Los nodos de caché de ElastiCache implementados fuera de una Amazon VPC tienen asignada una dirección IP en la que se resuelve el punto de conexión/nombre de DNS. Esto proporciona conectividad de instancias de Amazon Elastic Compute Cloud (Amazon EC2). Al lanzar un clúster de ElastiCache en una subred privada de Amazon VPC, se asigna a todos los nodos de caché una dirección IP privada dentro de dicha subred.

Información general sobre ElastiCache en una Amazon VPC

A continuación, se proporcionan un diagrama y una tabla que describen el entorno de Amazon VPC, junto con los clústeres de ElastiCache y las instancias de Amazon EC2 que se lanzaron en la Amazon VPC.

Seguridad de ElastiCache y Amazon VPC Versión de API 2015-02-02 1009

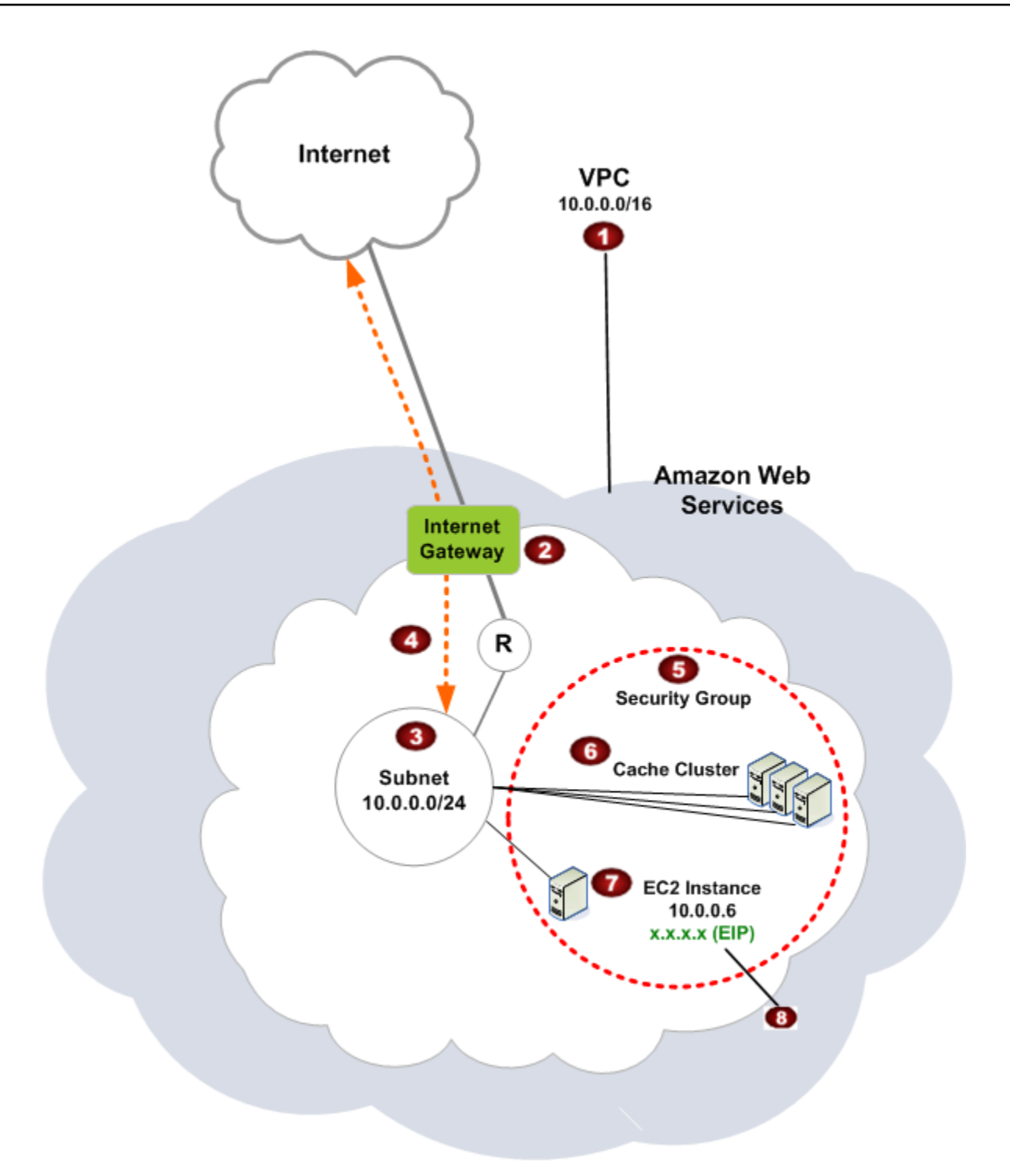

La Amazon VPC es una parte aislada de la nube de AWS a la que se asigna su propio bloque de direcciones IP.

Ø

O

3

6

G

Una gateway de Internet conecta la Amazon VPC directamente a Internet y proporciona acceso a otros recursos de AWS como Amazon Simple Storage Service (Amazon S3) que se ejecutan fuera de su Amazon VPC.

Una subred de Amazon VPC es un segmento del rango de direcciones IP de una Amazon VPC donde podrá aislar recursos de AWS en función de sus necesidades operativas y de seguridad.

- $\bullet$ Una tabla de enrutamiento en la Amazon VPC dirige el tráfico de red entre la subred e Internet. La Amazon VPC tiene un enrutador implícito, representado en este diagrama mediante el círculo que contiene la letra R.
	- Un grupo de seguridad de Amazon VPC controla el tráfico entrante y saliente de sus clústeres de ElastiCache y sus instancias de Amazon EC2.
	- Puede lanzar un clúster de ElastiCache en la subred. Los nodos de caché tienen direccion es IP privadas del rango de direcciones de la subred.
- ø También puede lanzar instancias de Amazon EC2 en la subred. Cada instancia de Amazon EC2 tiene una dirección IP privada del rango de direcciones de la subred. La instancia de Amazon EC2 puede conectarse a cualquier nodo de caché de la misma subred.
- ◉ Para que se pueda obtener acceso a una instancia de Amazon EC2 de su Amazon VPC desde Internet, deberá asignar a la instancia una dirección pública y estática denominada dirección IP elástica.

### Requisitos previos

Para crear un clúster de ElastiCache en una Amazon VPC, esta Amazon VPC debe cumplir los siguientes requisitos:

• La Amazon VPC debe permitir instancias de Amazon EC2 no dedicadas. No puede utilizar ElastiCache en una Amazon VPC configurada para la tenencia de instancias dedicadas.

- Debe definir un grupo de subredes de caché para su Amazon VPC. ElastiCache utiliza dicho grupo de subredes de caché para seleccionar una subred y direcciones IP pertenecientes a ella y asociarlas a sus puntos de conexión de VPC o nodos de caché.
- Los bloques de CIDR de cada subred deben ser lo suficientemente grandes como para proporcionar direcciones IP auxiliares para que pueda utilizarlas durante las actividades de mantenimiento.

## Enrutamiento y seguridad

Puede configurar el enrutamiento en la Amazon VPC para controlar dónde fluye el tráfico (por ejemplo, a la gateway de Internet o la gateway privada virtual). Con una gateway de Internet, la Amazon VPC tiene acceso directo a otros recursos de AWS que no se ejecutan en su Amazon VPC. Si decide tener solo una gateway privada virtual con una conexión a la red local de su organización, puede enrutar el tráfico vinculado a Internet a través de la VPN y utilizar políticas de seguridad locales y firewalls para controlar las salidas. En ese caso, se cobrarán tarifas de banda ancha adicionales al obtener acceso a los recursos de AWS a través de Internet.

Puede utilizar grupos de seguridad de Amazon VPC para ayudar a proteger los clústeres de ElastiCache y las instancias de Amazon EC2 de la Amazon VPC. Los grupos de seguridad actúan como un firewall en el ámbito de la instancia, no en el de la subred.

**a** Note

Recomendamos utilizar nombres de DNS para conectarse a los nodos de caché, ya que la dirección IP subyacente puede cambiar.

### Documentación de Amazon VPC

Amazon VPC tiene su propia serie de documentación que describe cómo crear y utilizar una Amazon VPC. En la siguiente tabla, se proporcionan enlaces a las guías de Amazon VPC.

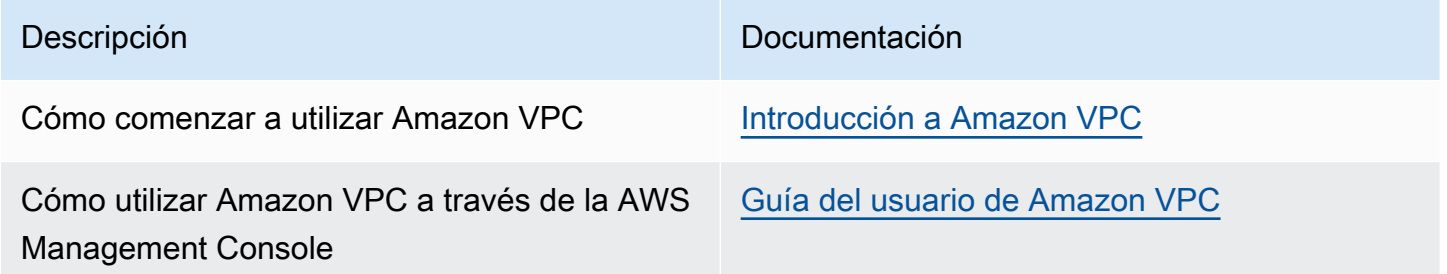

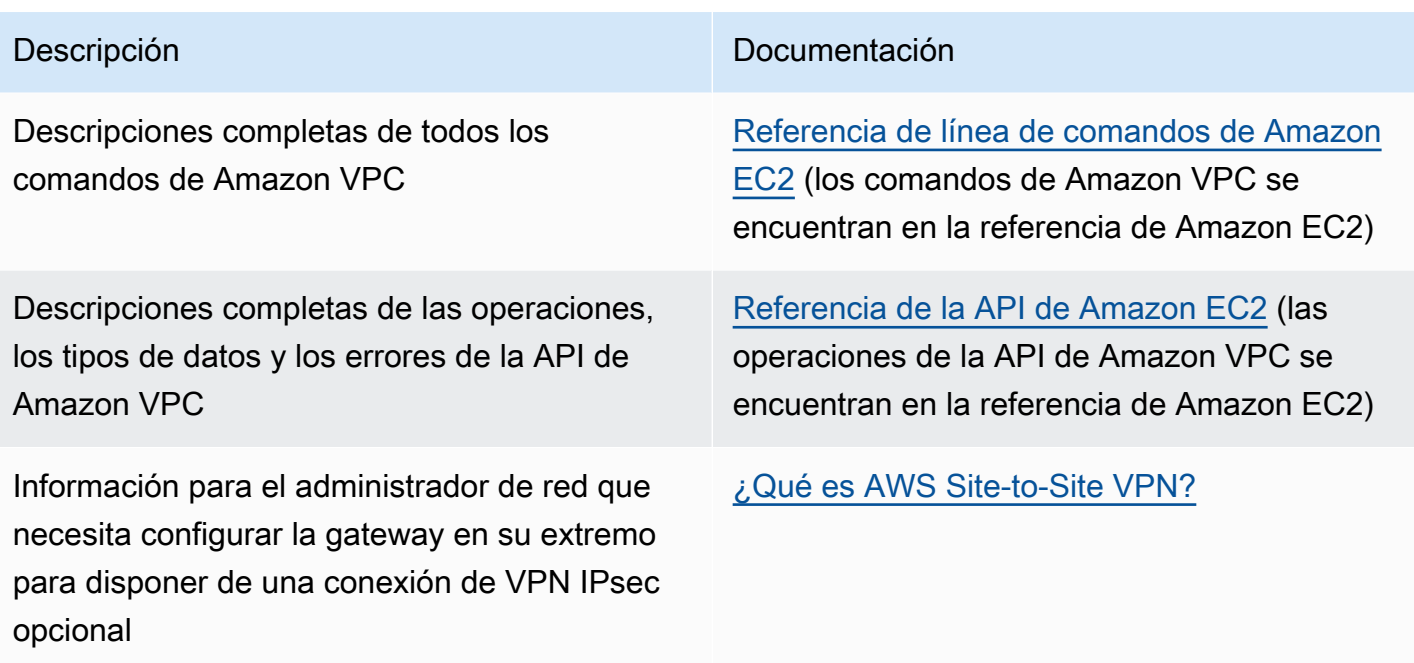

Para obtener información más detallada sobre Amazon Virtual Private Cloud, consulte [Amazon](https://aws.amazon.com/vpc/)  [Virtual Private Cloud](https://aws.amazon.com/vpc/).

## <span id="page-1022-0"></span>Patrones de acceso para acceder a una ElastiCache caché en una Amazon VPC

Amazon ElastiCache admite los siguientes escenarios para acceder a una caché en una Amazon VPC:

Contenido

- [Acceso a una ElastiCache caché cuando ésta y la instancia de Amazon EC2 están en la misma](#page-1022-1)  [Amazon VPC](#page-1022-1)
- [Acceso a una ElastiCache caché cuando ésta y la instancia de Amazon EC2 se encuentran en](#page-1024-0) [distintas Amazon VPC](#page-1024-0)
	- [Acceso a una ElastiCache caché cuando ésta y la instancia de Amazon EC2 se encuentran en](#page-1025-0) [distintas Amazon VPC en la misma región](#page-1025-0)
		- [Uso de Transit Gateway](#page-1027-0)
	- [Acceso a una ElastiCache caché cuando ésta y la instancia de Amazon EC2 se encuentran en](#page-1027-1) [distintas Amazon VPC en distintas regiones](#page-1027-1)
		- [Uso de la VPC de tránsito](#page-1027-2)
- [Acceso a una ElastiCache memoria caché desde una aplicación que se ejecuta en el centro de](#page-1029-0) [datos de un cliente](#page-1029-0)
	- [Acceso a una ElastiCache memoria caché desde una aplicación que se ejecuta en el centro de](#page-1029-1) [datos de un cliente mediante conectividad VPN](#page-1029-1)
	- [Acceso a una ElastiCache memoria caché desde una aplicación que se ejecuta en el centro de](#page-1031-0) [datos de un cliente mediante Direct Connect](#page-1031-0)

<span id="page-1022-1"></span>Acceso a una ElastiCache caché cuando ésta y la instancia de Amazon EC2 están en la misma Amazon VPC

El caso de uso más común es cuando una aplicación implementada en una instancia EC2 debe conectarse a una caché en la misma VPC.

En el siguiente diagrama se ilustra este escenario.

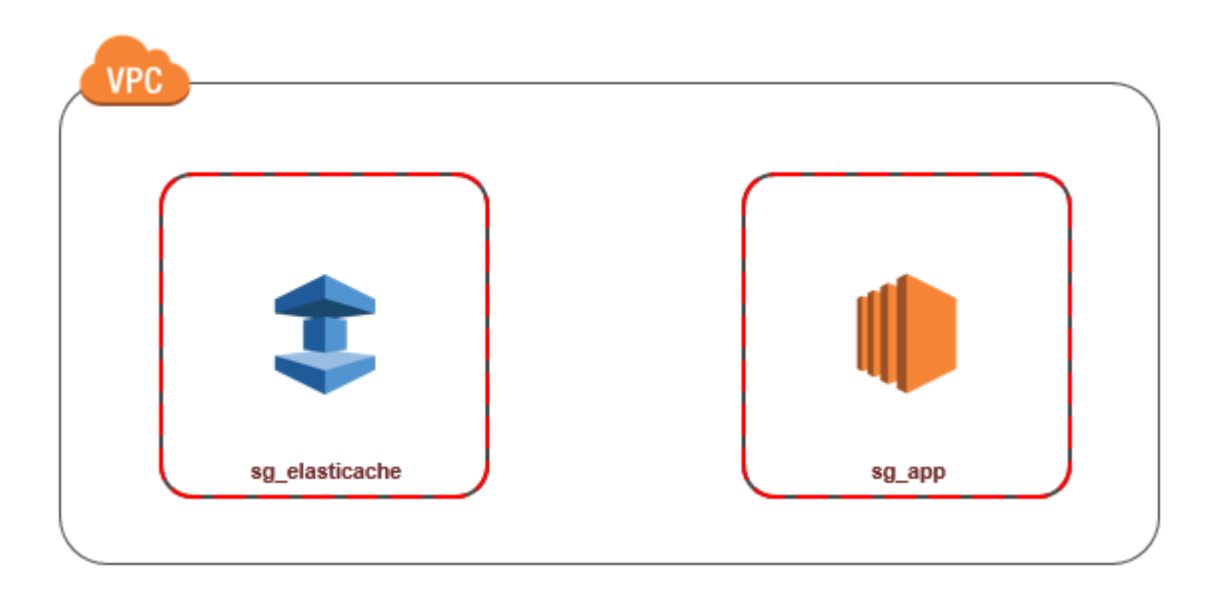

La forma más sencilla de administrar el acceso entre instancias EC2 y cachés de la misma VPC es hacer lo siguiente:

1. Crear un grupo de seguridad VPC para la caché. Este grupo de seguridad se puede utilizar para restringir el acceso a la caché. Por ejemplo, puede crear una regla personalizada para este grupo de seguridad que permita el acceso mediante TCP utilizando el puerto que asignó a la caché cuando la creó y una dirección IP que se utilizará para obtener acceso a la caché.

El puerto predeterminado para cachés de Redis es 6379.

- 2. Cree un grupo de seguridad de VPC para sus instancias EC2 (servidores web y de aplicaciones). Si es necesario, este grupo de seguridad puede permitir el acceso a la instancia EC2 desde Internet a través de la tabla de enrutamiento de la VPC. Por ejemplo, puede establecer reglas en este grupo de seguridad para permitir el acceso mediante TCP a la instancia EC2 a través del puerto 22.
- 3. Crear reglas personalizadas en el grupo de seguridad para la caché que permitan las conexiones desde el grupo de seguridad que ha creado para las instancias EC2. Esto permitirá a cualquier miembro del grupo de seguridad obtener acceso a las cachés.

## **a** Note

Si planea utilizar [Local Zones,](https://docs.aws.amazon.com/AmazonElastiCache/latest/red-ug/Local_zones.html) asegúrese de que las ha habilitado. Cuando crea un grupo de subredes en esa zona local, la VPC se amplía a dicha zona local y la VPC tratará la subred

como cualquier subred de cualquier otra zona de disponibilidad. Todas las gateways y tablas de enrutamiento relevantes se ajustarán de forma automática.

Para crear una regla en un grupo de seguridad de VPC que permita establecer conexiones desde otro grupo de seguridad

- 1. [Inicie sesión en la consola AWS de administración y abra la consola de Amazon VPC en https://](https://console.aws.amazon.com/vpc) [console.aws.amazon.com/vpc.](https://console.aws.amazon.com/vpc)
- 2. En el panel de navegación, elija Grupos de seguridad.
- 3. Seleccione o cree un grupo de seguridad que utilizará para la caché En Inbound Rules (Reglas de entrada), seleccione Edit Inbound Rules (Editar reglas de entrada) y, a continuación, seleccione Add Rule (Agregar regla). Este grupo de seguridad permitirá el acceso a los miembros de otro grupo de seguridad.
- 4. En Type (Tipo), elija Custom TCP Rule (Personalizar regla de TCP).
	- a. En Rango de puerto, especifique el puerto que utilizó al crear la caché.

El puerto predeterminado para las cachés y los grupos de réplica de Redis es 6379.

- b. En el cuadro Source (Fuente), comience a escribir el ID del grupo de seguridad. Desde la lista, seleccione el grupo de seguridad que utilizará para sus instancias de Amazon EC2.
- 5. Cuando haya terminado, elija Save (Guardar).

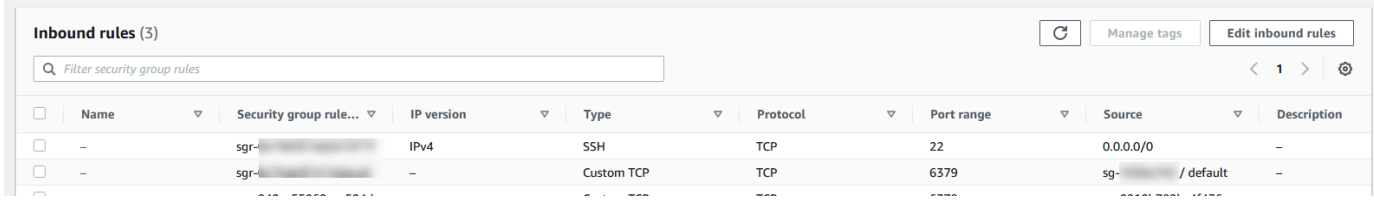

<span id="page-1024-0"></span>Acceso a una ElastiCache caché cuando ésta y la instancia de Amazon EC2 se encuentran en distintas Amazon VPC

Cuando una caché está en una VPC que no coincide con la de la instancia EC2 que se está utilizando para acceder a ella, hay varias formas de obtener acceso a la caché. Si la caché y la instancia EC2 están en VPC distintas, pero en la misma región, puede utilizar la conexión de emparejamiento de VPC. Si la caché y la instancia EC2 se encuentran en distintas regiones, puede crear conectividad de VPN entre regiones.

## Temas

- [Acceso a una ElastiCache caché cuando ésta y la instancia de Amazon EC2 se encuentran en](#page-1025-0) [distintas Amazon VPC en la misma región](#page-1025-0)
- [Acceso a una ElastiCache caché cuando ésta y la instancia de Amazon EC2 se encuentran en](#page-1027-1) [distintas Amazon VPC en distintas regiones](#page-1027-1)

<span id="page-1025-0"></span>Acceso a una ElastiCache caché cuando ésta y la instancia de Amazon EC2 se encuentran en distintas Amazon VPC en la misma región

En el siguiente diagrama, se ilustra el acceso a una caché por parte de una instancia de Amazon EC2 en una Amazon VPC diferente y en la misma región a través de una conexión de emparejamiento de VPC.

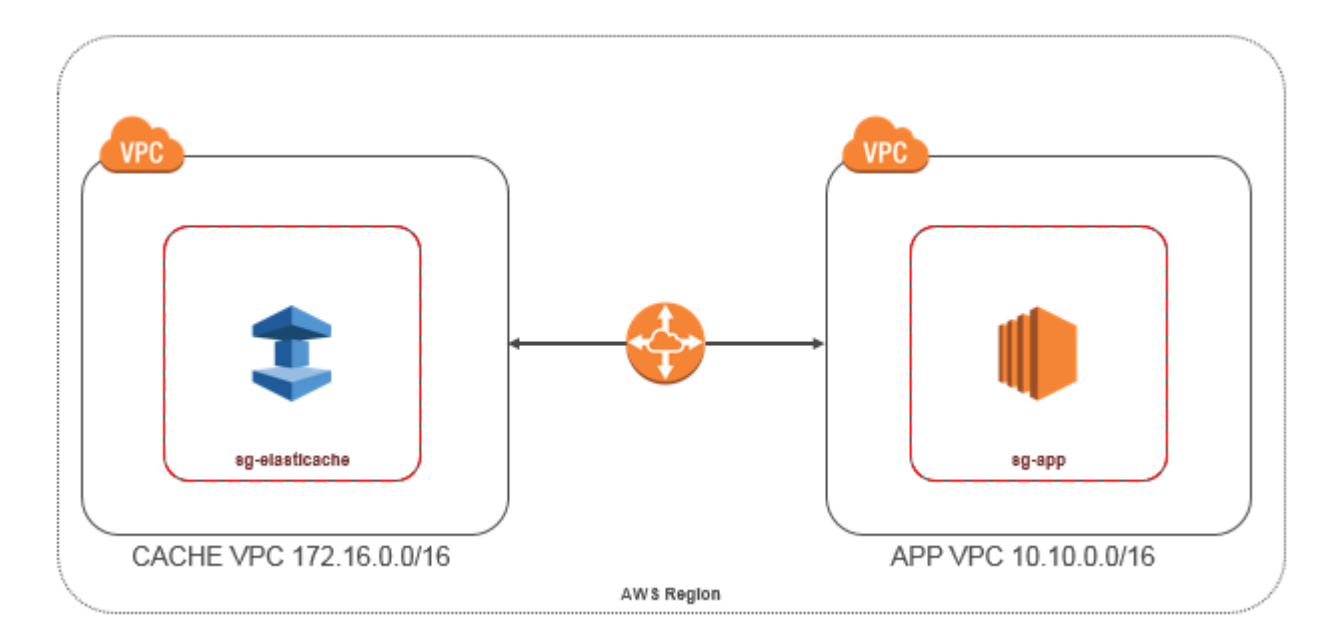

Acceso a caché de una instancia de Amazon EC2 en una Amazon VPC diferente dentro de la misma región: conexión de emparejamiento de VPC

Una conexión de emparejamiento de VPC es una conexión de redes entre dos VPC que permite direccionar el tráfico entre ellas mediante direcciones IP privadas. Las instancias de ambas VPC se pueden comunicar entre sí siempre que se encuentren en la misma red. Puede crear una conexión de emparejamiento de VPC entre sus propias Amazon VPC o con una Amazon VPC de otra AWS cuenta de una sola región. Para obtener más información sobre la conexión de emparejamiento de Amazon VPC, consulte la [documentación de VPC](https://docs.aws.amazon.com/AmazonVPC/latest/UserGuide/vpc-peering.html).

## a Note

La resolución de nombres DNS puede fallar en las VPC emparejadas, según las configuraciones aplicadas a la ElastiCache VPC. Para solucionar esto, ambas VPC deben tener habilitados los nombres de host DNS y la resolución de DNS. Para obtener más información, consulte [Habilitación de la resolución de DNS para la conexión de](https://docs.aws.amazon.com/vpc/latest/peering/modify-peering-connections.html) [emparejamiento de VPC.](https://docs.aws.amazon.com/vpc/latest/peering/modify-peering-connections.html)

Para obtener acceso a una caché en una Amazon VPC diferente a través de emparejamiento

- 1. Asegúrese de que las dos VPC no tengan rangos de IP solapados o no podrá interconectarlas.
- 2. Coloque las dos VPC al mismo nivel. Para obtener más información, consulte Creación y [aceptación de interconexiones de Amazon VPC](https://docs.aws.amazon.com/AmazonVPC/latest/PeeringGuide/create-vpc-peering-connection.html).
- 3. Actualice su tabla de ruteo. Para obtener más información, consulte [Actualización de las tablas](https://docs.aws.amazon.com/AmazonVPC/latest/PeeringGuide/vpc-peering-routing.html)  [de ruteo para interconexiones de VPC](https://docs.aws.amazon.com/AmazonVPC/latest/PeeringGuide/vpc-peering-routing.html)

A continuación, se muestra el aspecto que tienen las tablas de ruteo para el ejemplo del diagrama anterior. Tenga en cuenta que pcx-a894f1c1 es la conexión de emparejamiento.

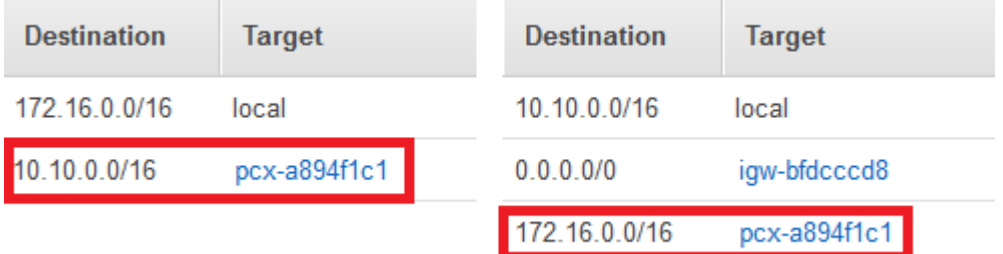

Tabla de enrutamiento de VPC

4. Modifique el grupo de seguridad de la ElastiCache memoria caché para permitir la conexión entrante desde el grupo de seguridad de la aplicación en la VPC interconectada. Para obtener más información, consulte [Actualización de los grupos de seguridad para que hagan referencia a](https://docs.aws.amazon.com/AmazonVPC/latest/PeeringGuide/vpc-peering-security-groups.html) [grupos de la VPC del mismo nivel.](https://docs.aws.amazon.com/AmazonVPC/latest/PeeringGuide/vpc-peering-security-groups.html)

El acceso a una caché a través de una conexión de emparejamiento generará costos de transferencia de datos adicionales.

## <span id="page-1027-0"></span>Uso de Transit Gateway

Una puerta de enlace de tránsito le permite conectar VPC y conexiones VPN en la misma AWS región y enrutar el tráfico entre ellas. Una pasarela de transporte público funciona en todas AWS las cuentas y puedes usar AWS Resource Access Manager para compartir tu pasarela de transporte público con otras cuentas. Después de compartir una pasarela de transporte público con otra AWS cuenta, el propietario de la cuenta puede adjuntar sus VPC a la pasarela de transporte público. Un usuario de cualquiera de las cuentas puede eliminar la vinculación en cualquier momento.

Puede habilitar la multidifusión en una puerta de enlace de tránsito y, a continuación, crear un dominio de multidifusión de transit puerta de enlace que permita que el tráfico de multidifusión se envíe desde el origen de multidifusión a los miembros del grupo de multidifusión a través de conexiones de la VPC que asocie con el dominio.

También puedes crear un adjunto de conexión entre pasarelas de tránsito de distintas regiones. AWS Esto le permite dirigir el tráfico entre las vinculaciones de las transit gateways a través de diferentes regiones.

<span id="page-1027-1"></span>Para obtener más información, consulte [Transit gateways.](https://docs.aws.amazon.com/vpc/latest/tgw/tgw-transit-gateways.html)

Acceso a una ElastiCache caché cuando ésta y la instancia de Amazon EC2 se encuentran en distintas Amazon VPC en distintas regiones

<span id="page-1027-2"></span>Uso de la VPC de tránsito

Una alternativa a la utilización de la conexión de emparejamiento de VPC, otra estrategia común para conectar varias VPC y redes remotas dispersas geográficamente es crear una VPC de tránsito que sirva como un centro de tránsito de red global. Una VPC de tránsito simplifica la administración de la red y minimiza el número de conexiones necesarias para conectar varias VPC y redes remotas. Este diseño puede ahorrar tiempo y esfuerzo, además de reducir los costos, ya que se implementa prácticamente sin los gastos tradicionales de establecer una presencia física en un hub de tránsito de coubicación o de implementar un equipo de red física.

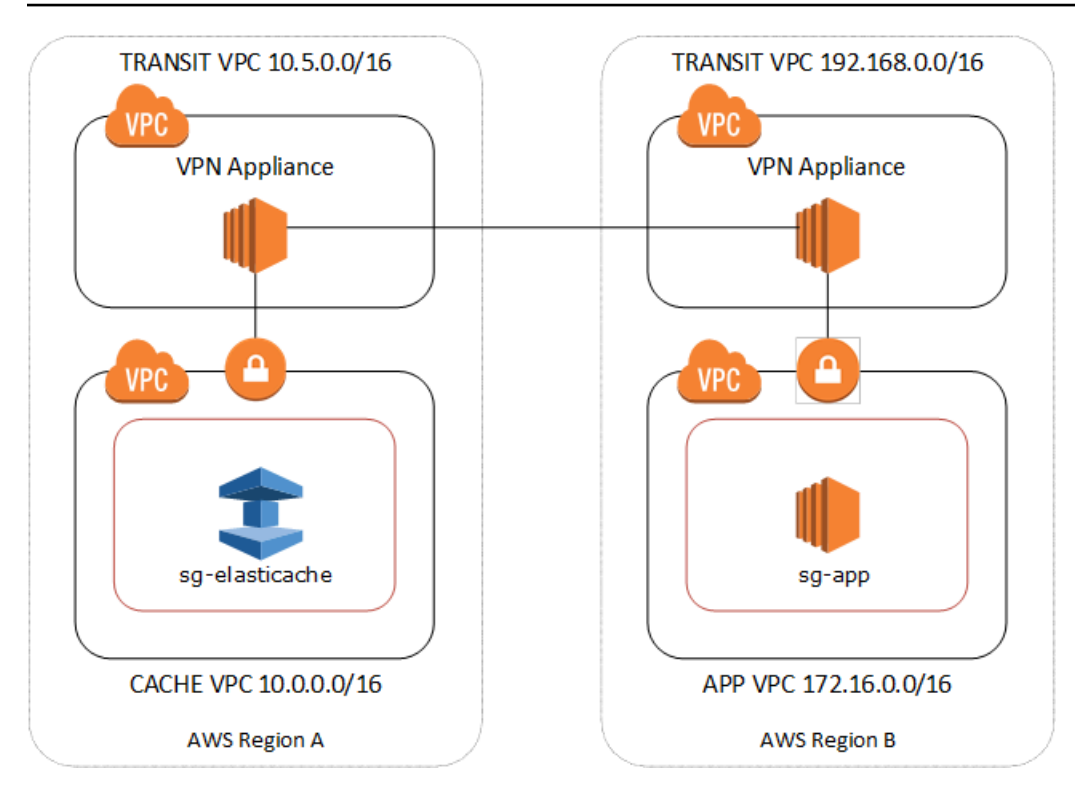

Conexión entre VPC diferentes en distintas regiones

Una vez establecida la VPC Amazon de Transit, una aplicación desplegada en una VPC «radial» de una región puede conectarse a una ElastiCache caché de una VPC «radial» de otra región.

Para acceder a una caché en una VPC diferente dentro de una región diferente AWS

- 1. Implemente una solución de VPC de tránsito. Para obtener más información, consulte [AWS](https://aws.amazon.com/transit-gateway/)  [Transit Gateway](https://aws.amazon.com/transit-gateway/).
- 2. Actualice las tablas de enrutamiento de la VPC en la aplicación y las VPC de la caché para direccionar el tráfico a través de la VGW (gateway privada virtual) y el dispositivo de VPN. En caso de que se produzca el enrutamiento dinámico con el protocolo de gateway fronteriza (BGP), las rutas se pueden propagar automáticamente.
- 3. Modifique el grupo de seguridad de su ElastiCache caché para permitir la conexión entrante desde el rango de IP de las instancias de aplicación. Tenga en cuenta que no podrá remitirse al grupo de seguridad de servidor de la aplicación en este caso.

El acceso a una caché entre regiones conllevará latencias de red y costos adicionales de transferencia de datos entre regiones.

Seguridad de ElastiCache y Amazon VPC Versión de API 2015-02-02 1020

<span id="page-1029-0"></span>Acceso a una ElastiCache memoria caché desde una aplicación que se ejecuta en el centro de datos de un cliente

Otro escenario posible es una arquitectura híbrida en la que los clientes o las aplicaciones del centro de datos del cliente puedan necesitar acceder a una ElastiCache memoria caché en la VPC. Esta situación también se admite, siempre que haya conectividad entre la VPC del cliente y el centro de datos, ya sea a través de la VPN como de Direct Connect.

Temas

- [Acceso a una ElastiCache memoria caché desde una aplicación que se ejecuta en el centro de](#page-1029-1) [datos de un cliente mediante conectividad VPN](#page-1029-1)
- [Acceso a una ElastiCache memoria caché desde una aplicación que se ejecuta en el centro de](#page-1031-0) [datos de un cliente mediante Direct Connect](#page-1031-0)

<span id="page-1029-1"></span>Acceso a una ElastiCache memoria caché desde una aplicación que se ejecuta en el centro de datos de un cliente mediante conectividad VPN

El siguiente diagrama ilustra el acceso a una ElastiCache memoria caché desde una aplicación que se ejecuta en la red corporativa mediante conexiones VPN.

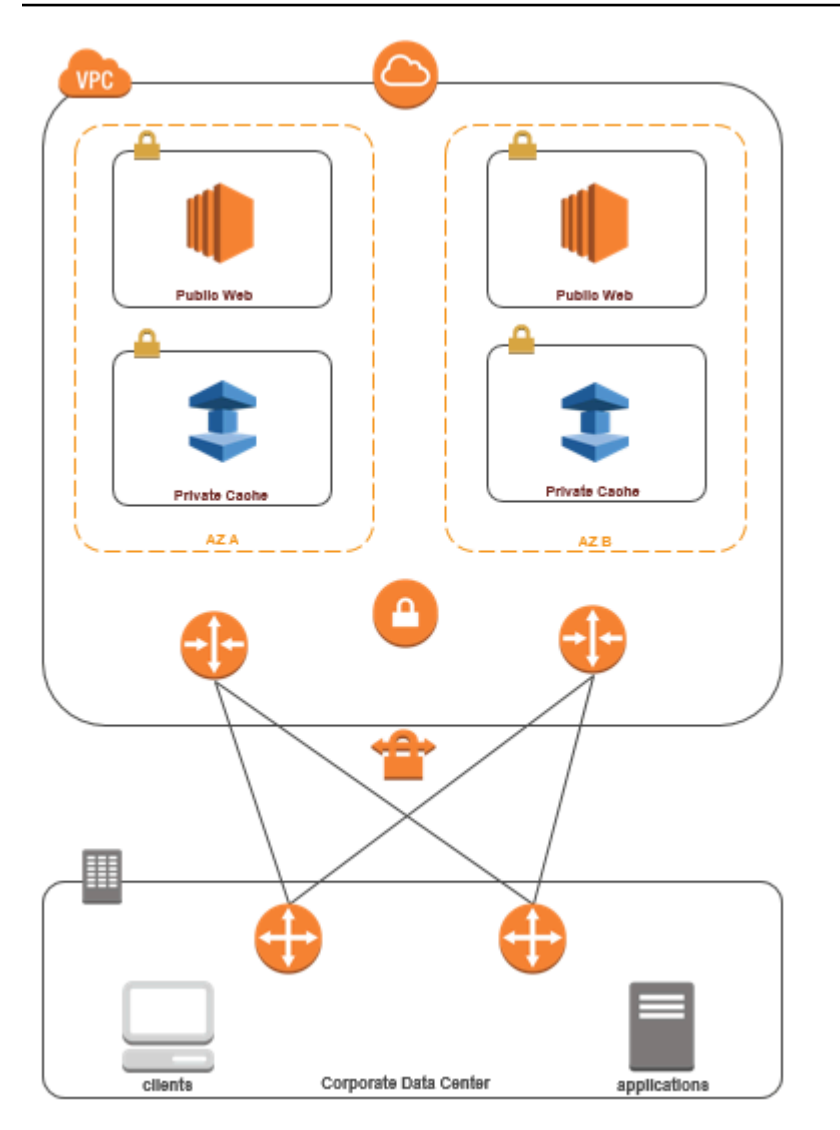

Conexión ElastiCache desde su centro de datos mediante una VPN

Para obtener acceso a una caché en una VPC desde una aplicación local a través de una conexión de VPN

- 1. Para establecer la conectividad de VPN, agregue una gateway privada virtual de hardware a su VPC. Para obtener más información, consulte [Adición de una gateway privada virtual de](https://docs.aws.amazon.com/AmazonVPC/latest/UserGuide/VPC_VPN.html)  [hardware a la VPC.](https://docs.aws.amazon.com/AmazonVPC/latest/UserGuide/VPC_VPN.html)
- 2. Actualice la tabla de enrutamiento de VPC de la subred en la que se implementa la ElastiCache caché para permitir el tráfico desde el servidor de aplicaciones local. En caso de que se produzca el enrutamiento dinámico con BGP, las rutas se pueden propagar automáticamente.
- 3. Modifique el grupo de seguridad de su ElastiCache caché para permitir la conexión entrante desde los servidores de aplicaciones locales.

El acceso a una caché a través de una conexión de VPN conllevará latencias de red y costos adicionales de transferencia de datos.

<span id="page-1031-0"></span>Acceso a una ElastiCache memoria caché desde una aplicación que se ejecuta en el centro de datos de un cliente mediante Direct Connect

El siguiente diagrama ilustra el acceso a una ElastiCache memoria caché desde una aplicación que se ejecuta en la red corporativa mediante Direct Connect.

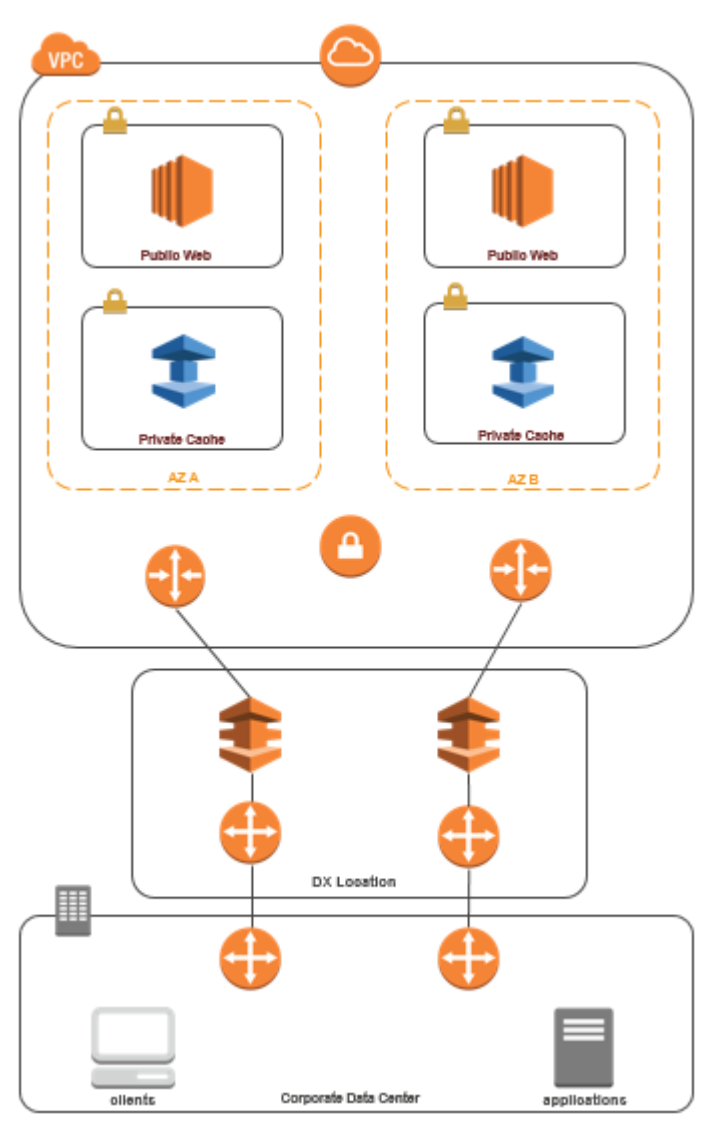

## Conexión ElastiCache desde su centro de datos mediante Direct Connect

Para acceder a una ElastiCache memoria caché desde una aplicación que se ejecuta en la red mediante Direct Connect

- 1. Establezca la conectividad de Direct Connect. Para obtener más información, consulte [Introducción a AWS Direct Connect.](https://docs.aws.amazon.com/directconnect/latest/UserGuide/getting_started.html)
- 2. Modifique el grupo de seguridad de la ElastiCache memoria caché para permitir la conexión entrante desde los servidores de aplicaciones locales.

El acceso a una caché a través de una conexión de DX puede conllevar latencias de red y cargos adicionales por transferencia de datos.

## <span id="page-1033-0"></span>Creación de una Virtual Private Cloud (VPC)

En este ejemplo, creará una Amazon VPC con una subred privada para cada zona de disponibilidad.

Creación de una Amazon VPC (consola)

- 1. Inicie sesión en la consola de administración de AWS y abra la consola de Amazon VPC en <https://console.aws.amazon.com/vpc/>.
- 2. En el panel de VPC, elija Create VPC (Crear VPC).
- 3. En Recursos para crear elija VPC y más.
- 4. En Number of Availability Zones (AZs) (Número de zonas de disponibilidad), seleccione el número de zonas de disponibilidad que quiere usar con las subredes.
- 5. En Number of public subnets (Número de subredes públicas), elija el número de subredes públicas que desea agregar a la VPC.
- 6. En Number of private subnets (Número de subredes privadas), elija el número de subredes públicas que desea agregar a la VPC.

## **G** Tip

Anote los identificadores de las subredes e identifique cuál es pública y cuál es privada. Necesitará esta información más adelante al lanzar sus clústeres y agregar una instancia de Amazon EC2 a su Amazon VPC.

- 7. Cree un grupo de seguridad de Amazon VPC. Utilizará este grupo para su clúster de caché y su instancia de Amazon EC2.
	- a. En el panel de navegación de la consola de administración de Amazon VPC, elija Security Groups (Grupos de seguridad).
	- b. Elija Crear grupo de seguridad.
	- c. Escriba un nombre y una descripción para el grupo de seguridad en los cuadros correspondientes. En el cuadro VPC, elija el identificador de su Amazon VPC.

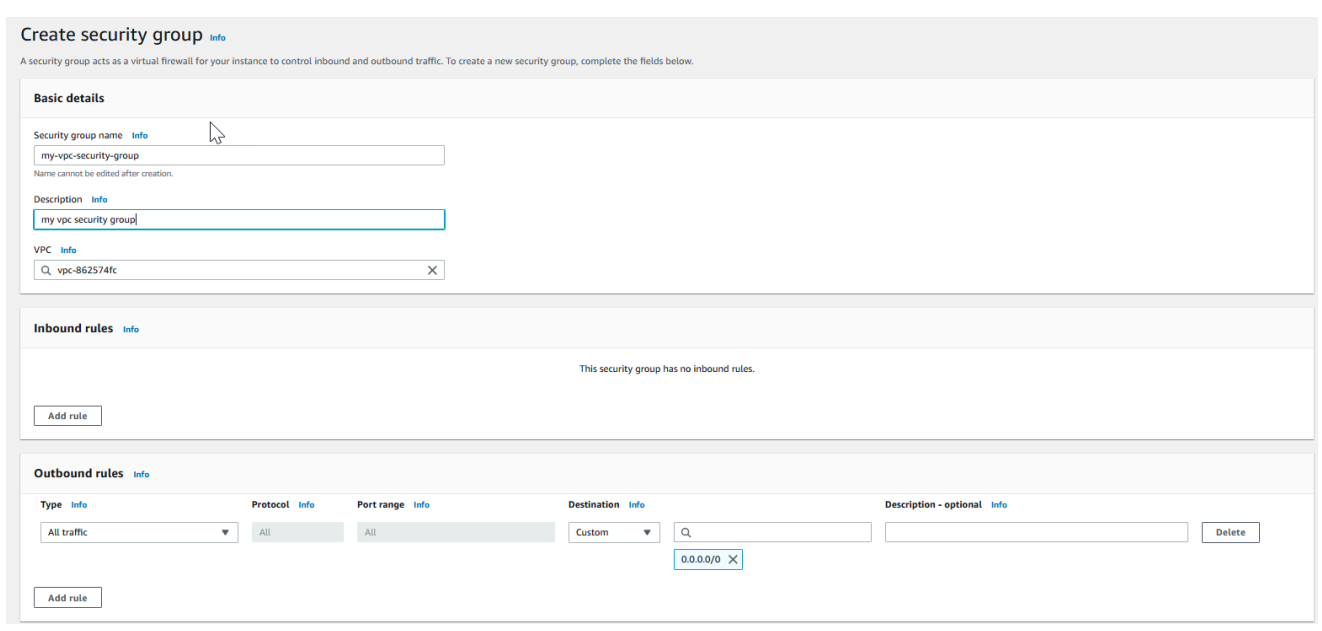

- d. Una vez que la configuración sea la deseada, elija Yes, Create (Sí, crear).
- 8. Defina una regla de entrada de red para su grupo de seguridad. Esta regla permitirá conectarse a su instancia de Amazon EC2 mediante Secure Shell (SSH).
	- a. En la lista de navegación, elija Security Groups (Grupos de seguridad).
	- b. Busque el grupo de seguridad en la lista y, a continuación, elíjalo.
	- c. En Security Group (Grupo de seguridad), elija la pestaña Inbound (Entrada). En el cuadro Create a new rule (Crear una nueva regla), elija SSH y, a continuación, elija Add Rule (Agregar regla).
	- d. Establezca los siguientes valores para la regla de entrada nueva a fin de permitir el acceso HTTP:
		- Tipo: HTTP
		- Fuente: 0.0.0.0/0

Elija Apply Rule Changes (Aplicar cambios de regla).

Ahora se encuentra preparado para crear un grupo de subredes de caché y lanzar un clúster de caché en su Amazon VPC.

- [Creación de un grupo de subredes](#page-1046-0)
- [Creación de un clúster de Redis \(modo de clúster deshabilitado\) \(consola\).](#page-94-0)

## <span id="page-1036-0"></span>Conexión a una caché que se ejecuta en una Amazon VPC

En este ejemplo, se muestra cómo lanzar una instancia de Amazon EC2 en su Amazon VPC. A continuación, podrá iniciar sesión en esta instancia y obtener acceso a la caché de ElastiCache que se ejecuta en la Amazon VPC.

Conexión a una caché que se ejecuta en una Amazon VPC (consola)

En este ejemplo, crea una instancia de Amazon EC2 en su Amazon VPC. Puede utilizar esta instancia de Amazon EC2 para conectarse a nodos de caché que se ejecutan en la Amazon VPC.

### **a** Note

Para obtener información sobre la utilización de Amazon EC2, consulte la [Guía de](https://docs.aws.amazon.com/AWSEC2/latest/GettingStartedGuide/) [introducción a Amazon EC2](https://docs.aws.amazon.com/AWSEC2/latest/GettingStartedGuide/) en la [Documentación de Amazon EC2](https://aws.amazon.com/documentation/ec2/).

Para crear una instancia de Amazon EC2 en su Amazon VPC mediante la consola de Amazon EC2

- 1. Inicie sesión en la AWS Management Console y abra la consola de Amazon EC2 en [https://](https://console.aws.amazon.com/ec2/) [console.aws.amazon.com/ec2/](https://console.aws.amazon.com/ec2/).
- 2. En la consola, elija Launch Instance (Lanzar instancia) y siga los pasos siguientes:
- 3. En la página Choose an Amazon Machine Image (AMI) (Elegir una Amazon Machine Image [AMI]), elija una AMI de Amazon Linux de 64 bits y, a continuación, elija Select (Seleccionar).
- 4. En la página de Choose an Instance Type (Elegir un tipo de instancias), elija 3. Configure Instance (Configurar instancia).
- 5. En la página Configure Instance Details (Configurar detalles de instancia), seleccione lo siguiente:
	- a. En la lista de Network (Red), elija su Amazon VPC.
	- b. En la lista Subred, elija su subred pública.

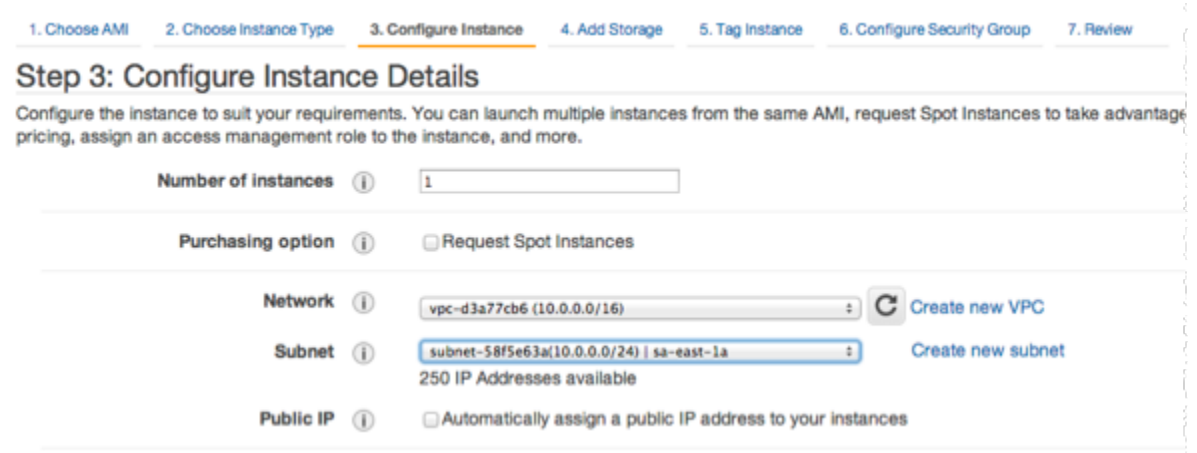

Cuando esté conforme con los ajustes, elija 4. Add Storage (Agregar almacenamiento).

- 6. En la página de Add Storage (Agregar almacenamiento), elija 5. Tag Instance (Etiquetar instancia).
- 7. En la página de Tag Instance (Etiquetar instancia), escriba un nombre para su instancia de Amazon EC2 y, a continuación, elija 6. Configure Security Group (Configurar grupo de seguridad).
- 8. En la página Configure Security Group (Configurar grupo de seguridad), elija Select an existing security group (Seleccionar un grupo de seguridad existente). Para obtener más información sobre los grupos de seguridad, consulte [Grupos de seguridad de Amazon EC2 para instancias](https://docs.aws.amazon.com/AWSEC2/latest/UserGuide/ec2-security-groups.html)  [Linux.](https://docs.aws.amazon.com/AWSEC2/latest/UserGuide/ec2-security-groups.html)

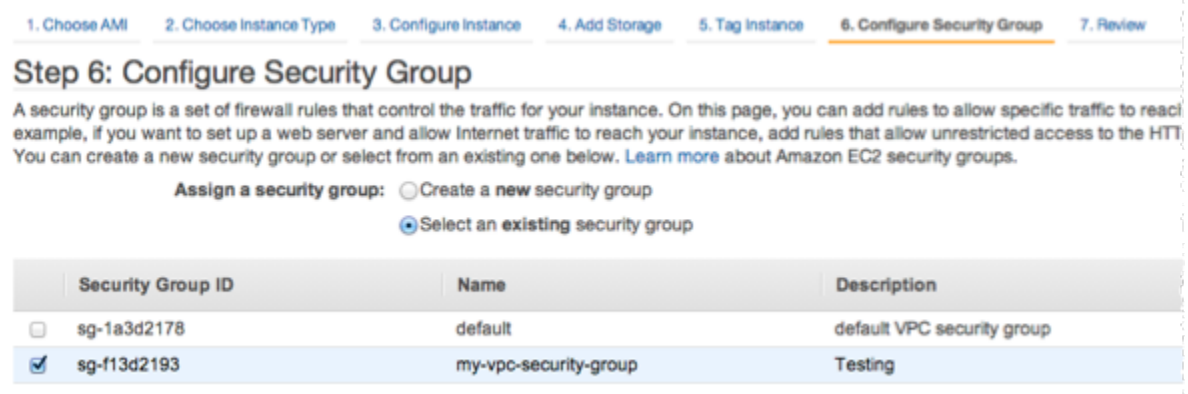

Elija el nombre de su grupo de seguridad de Amazon VPC y, a continuación, elija Review and Launch (Revisar y lanzar).

9. En la página Review Instance and Launch (Revisar instancia y lanzar), elija Launch (Lanzar).

10. En la ventana Select an existing key pair or create a new key pair (Seleccionar un par de claves existente o crear uno nuevo), especifique el par de claves que desea utilizar con esta instancia.

## **a** Note

Para obtener información sobre la administración de pares de claves, consulte la [Guía](https://docs.aws.amazon.com/AWSEC2/latest/GettingStartedGuide/)  [de introducción a Amazon EC2](https://docs.aws.amazon.com/AWSEC2/latest/GettingStartedGuide/).

11. Cuando se encuentre listo para lanzar la instancia de Amazon EC2, elija Launch (Lanzar).

Ahora puede asignar una dirección IP elástica a la instancia de Amazon EC2 que acaba de crear. Necesitará utilizar esta dirección IP para conectarse a la instancia de Amazon EC2.

Para asignar una dirección IP elástica (consola)

- 1. Abra la consola de Amazon VPC en [https://console.aws.amazon.com/vpc/.](https://console.aws.amazon.com/vpc/)
- 2. En la lista de navegación, elija Elastic IPs (IP elásticas).
- 3. Elija Asignar dirección IP elástica.
- 4. En el cuadro de diálogo Allocate Elastic IP address (Asignar dirección IP elástica) acepte el Network Border Group (Grupo de bordes de red) predeterminado y elija Allocate (Asignar).
- 5. Elija la dirección IP elástica que acaba de asignar de la lista y elija Associate Address (Asociar dirección).
- 6. En el cuadro de diálogo de Associate Address (Asociar dirección), en el cuadro de Instance (Instancia), elija el ID de la instancia de Amazon EC2 que ha lanzado.

En el cuadro Private IP address (Dirección IP privada), seleccione el cuadro para obtener la dirección IP privada y, a continuación, elija Associate (Asociar).

Ahora puede utilizar SSH para conectarse a la instancia de Amazon EC2 mediante la dirección IP elástica que ha creado.

Para conectarse con la instancia de Amazon EC2, siga estos pasos:

• Abra una ventana del sistema. En el símbolo del sistema, envíe el comando siguiente y reemplace mykeypair.pem por el nombre de su archivo de par de claves y 54.207.55.251 con su dirección IP elástica.

ssh -i *mykeypair.pem* ec2-user@*54.207.55.251*

### **A** Important

Todavía no cierre la sesión de su instancia de Amazon EC2.

Ahora se encuentra preparado para interactuar con su clúster de ElastiCache. Para ello, debe instalar la utilidad telnet, si es que todavía no lo ha hecho.

Para instalar telnet e interactuar con su clúster de caché (AWS CLI)

1. Abra una ventana del sistema. En el símbolo del sistema, envíe el comando que se indica a continuación. En el mensaje de confirmación, escriba y.

```
sudo yum install telnet
Loaded plugins: priorities, security, update-motd, upgrade-helper
Setting up Install Process
Resolving Dependencies
--> Running transaction check
...(output omitted)...
Total download size: 63 k
Installed size: 109 k
Is this ok [y/N]: y
Downloading Packages:
telnet-0.17-47.7.amzn1.x86_64.rpm | 63 kB 00:00 
...(output omitted)...
Complete!
```
2. Utilice telnet para conectarse a su punto de conexión de nodo de caché a través del puerto 6379. Reemplace el nombre de host que se muestra a continuación con el nombre de host de su nodo de caché.

```
telnet my-cache-cluster.7wufxa.0001.use1.cache.amazonaws.com 6379
```
Ya está conectado a la caché del motor y puede enviar comandos. En este ejemplo, se añade un elemento de datos a la caché para, a continuación, obtenerlo inmediatamente. Por último, desconéctese del nodo de caché.

Para almacenar una clave y un valor, escriba las dos líneas siguientes:

**set** *mykey myvalue*

El motor de caché responde con lo siguiente:

**OK** 

Para recuperar el valor de mykey, escriba lo siguiente:

**get mykey**

Para desconectarse del motor de caché, escriba lo siguiente:

**quit**

- 3. Diríjase a la consola de ElastiCache en <https://console.aws.amazon.com/elasticache/>y obtenga el punto de conexión de uno de los nodos de su clúster de caché. A fin de obtener más información, consulte [Búsqueda de puntos de enlace de conexión](https://docs.aws.amazon.com/AmazonElastiCache/latest/red-ug/Endpoints.html) para Redis.
- 4. Utilice telnet para conectarse a su punto de conexión de nodo de caché a través del puerto 6379. Reemplace el nombre de host que se muestra a continuación con el nombre de host de su nodo de caché.

**telnet my-cache-cluster.7wufxa.0001.use1.cache.amazonaws.com 6379**

Ya está conectado a la caché del motor y puede enviar comandos. En este ejemplo, se añade un elemento de datos a la caché para, a continuación, obtenerlo inmediatamente. Por último, desconéctese del nodo de caché.

Para almacenar una clave y un valor, escriba lo siguiente:

**set** *mykey myvalue*

Seguridad de ElastiCache y Amazon VPC Versión de API 2015-02-02 1032

El motor de caché responde con lo siguiente:

OK

Para recuperar el valor de mykey, escriba lo siguiente:

**get mykey**

El motor de caché responde con lo siguiente:

get mykey *myvalue*

Para desconectarse del motor de caché, escriba lo siguiente:

**quit**

**A** Important

Para evitar incurrir en cargos adicionales en su cuenta de AWS, asegúrese de eliminar los recursos de AWS que ya no desea después de probar estos ejemplos.

# Puntos de conexión de VPC de interfaz y API de Amazon ElastiCache (AWS PrivateLink)

Puede establecer una conexión privada entre los puntos de conexión de la VPC y la API de Amazon ElastiCache mediante la creación de un punto de conexión de VPC de interfaz . Los puntos de conexión de interfaz que cuentan con [AWS PrivateLink.](https://aws.amazon.com/privatelink) AWS PrivateLink le permite acceder de forma privada a las operaciones de la API de Amazon ElastiCache sin una puerta de enlace de Internet, un dispositivo NAT, una conexión VPN o una conexión AWS Direct Connect.

Las instancias de la VPC no necesitan direcciones IP públicas para comunicarse con el punto de conexión de la API de Amazon ElastiCache. Sus instancias tampoco necesitan direcciones IP públicas para utilizar ninguna de las operaciones de la API ElastiCache de RDS disponibles. El

tráfico entre su VPC y Amazon ElastiCache no sale de la red de Amazon. Cada punto de conexión de la interfaz está representado por una o más interfaces de red elásticas en las subredes. Para obtener más información sobre las interfaces de red elásticas, consulte [Interfaces de red elásticas](https://docs.aws.amazon.com/AWSEC2/latest/UserGuide/using-eni.html) en la Guía del usuario de Amazon EC2.

- Para obtener más información sobre puntos de conexión de la VPC, consulte [Puntos de enlace de](https://docs.aws.amazon.com/vpc/latest/userguide/vpce-interface.html)  [la VPC de tipo interfaz \(AWS PrivateLink\)](https://docs.aws.amazon.com/vpc/latest/userguide/vpce-interface.html) en la Guía del usuario de Amazon VPC.
- Para obtener más información sobre las operaciones de la API de ElastiCache, consulte [Operaciones de API de ElastiCache](https://docs.aws.amazon.com/AmazonElastiCache/latest/APIReference/Welcome.html).

Después de crear un punto de conexión de VPC de tipo interfaz, si habilita nombres de host [DNS](https://docs.aws.amazon.com/vpc/latest/userguide/vpce-interface.html#vpce-private-dns) [privados](https://docs.aws.amazon.com/vpc/latest/userguide/vpce-interface.html#vpce-private-dns) para el punto de conexión, el punto de conexión predeterminado de ElastiCache https:// elasticache.*Region*.amazonaws.com) se resuelve en el punto de conexión de VPC. Si no habilita nombres de host de DNS privados, Amazon VPC proporciona un nombre de punto de conexión de DNS que puede utilizar en el siguiente formato:

VPC\_Endpoint\_ID.elasticache.Region.vpce.amazonaws.com

Para obtener más información, consulte [Puntos de conexión de la VPC de tipo interfaz \(AWS](https://docs.aws.amazon.com/vpc/latest/userguide/vpce-interface.html)  [PrivateLink\)](https://docs.aws.amazon.com/vpc/latest/userguide/vpce-interface.html) en la Guía del usuario de Amazon VPC. ElastiCache permite realizar llamadas a todas sus [acciones de API](https://docs.aws.amazon.com/AmazonElastiCache/latest/APIReference/API_Operations.html) dentro de su VPC.

**a** Note

Los nombres de host DNS privados solo se pueden habilitar para un punto de conexión de VPC en la VPC. Si quiere crear un punto de conexión de VPC adicional, el nombre de host DNS privado debe estar deshabilitado para ello.

Consideraciones para los puntos de conexión de VPC de

Antes de configurar un punto de conexión de VPC de tipo interfaz para los puntos de conexión de la API de Amazon ElastiCache, asegúrese de revisar [Propiedades y limitaciones del puntos de](https://docs.aws.amazon.com/vpc/latest/privatelink/endpoint-services-overview.html) [conexión de la interfaz](https://docs.aws.amazon.com/vpc/latest/privatelink/endpoint-services-overview.html) en la Guía del usuario de Amazon VPC. Todas las operaciones de API de ElastiCache relevantes para la administración de los recursos Amazon ElastiCache están disponibles desde la VPC mediante el uso de AWS PrivateLink.

Las políticas de puntos de conexión de VPC son compatibles con los puntos de conexión de API de ElastiCache. De forma predeterminada, se permite el acceso completo a las operaciones de API de ElastiCache a través del punto de conexión. Para obtener más información, consulte [Control del](https://docs.aws.amazon.com/vpc/latest/userguide/vpc-endpoints-access.html) [acceso a los servicios con puntos de conexión de la VPC](https://docs.aws.amazon.com/vpc/latest/userguide/vpc-endpoints-access.html) en la guía del usuario de Amazon VPC.

## Creación de un punto de conexión de VPC de interfaz para la API de ElastiCache

Puede crear un punto de conexión de VPC para la API de Amazon ElastiCache mediante la consola de Amazon VPC o la AWS CLI. Para obtener más información, consulte [Creación de un punto de](https://docs.aws.amazon.com/vpc/latest/privatelink/create-endpoint-service.html) [conexión de interfaz](https://docs.aws.amazon.com/vpc/latest/privatelink/create-endpoint-service.html) en la Guía del usuario de Amazon VPC.

Después de crear un punto de conexión de VPC de interfaz, puede habilitar nombres de host de DNS privados para el punto de conexión. Cuando lo haga, el punto de conexión predeterminado de Amazon ElastiCache (https://elasticache.*Region*.amazonaws.com) se resuelve en el punto de conexión de VPC. En las regiones de China (Pekín) y China (Ningxia) de AWS, puede realizar solicitudes de la API con el punto de conexión de VPC mediante elasticache.cn-north-1.amazonaws.com.cn para Pekín y elasticache.cnnorthwest-1.amazonaws.com.cn para Ningxia. Para obtener más información, consulte [Acceso](https://docs.aws.amazon.com/vpc/latest/userguide/vpce-interface.html#access-service-though-endpoint)  [a un servicio a través de un punto de conexión de interfaz](https://docs.aws.amazon.com/vpc/latest/userguide/vpce-interface.html#access-service-though-endpoint) en la Guía del usuario de Amazon VPC.

Creación de una política de punto de conexión de VPC para la API de Amazon ElastiCache

Puede asociar una política de punto de conexión con el punto de conexión de VPC que controla el acceso a la API de ElastiCache. La política especifica lo siguiente:

- La entidad de seguridad que puede realizar acciones.
- Las acciones que se pueden realizar.
- Los recursos en los que se pueden llevar a cabo las acciones.

Para obtener más información, consulte [Control del acceso a los servicios con puntos de enlace de la](https://docs.aws.amazon.com/vpc/latest/userguide/vpc-endpoints-access.html)  [VPC](https://docs.aws.amazon.com/vpc/latest/userguide/vpc-endpoints-access.html) en la guía del usuario de Amazon VPC.

Example Política de punto de conexión de VPC para acciones de la API de ElastiCache

A continuación, se muestra un ejemplo de una política de punto de conexión para la API de ElastiCache. Cuando se asocia a un punto de conexión, esta política concede acceso a las acciones de la API de ElastiCache enumeradas para todos las entidades principales de todos los recursos.
```
{ 
  "Statement": [{ 
   "Principal": "*", 
   "Effect": "Allow", 
   "Action": [ 
    "elasticache:CreateCacheCluster", 
    "elasticache:ModifyCacheCluster", 
    "elasticache:CreateSnapshot" 
   ], 
   "Resource": "*" 
  }]
}
```
Example Política de punto de conexión de VPC que deniega todo el acceso desde una cuenta de AWS especificada

La siguiente política de punto de conexión de VPC deniega a la cuenta de AWS *123456789012* todo el acceso a los recursos mediante el punto de conexión. La política permite todas las acciones de otras cuentas.

```
{ 
  "Statement": [{ 
    "Action": "*", 
    "Effect": "Allow", 
    "Resource": "*", 
    "Principal": "*" 
   }, 
   { 
    "Action": "*", 
    "Effect": "Deny", 
    "Resource": "*", 
    "Principal": { 
     "AWS": [ 
       "123456789012" 
     ] 
    } 
   } 
  ]
}
```
# Subredes y grupos de subredes

Un grupo de subredes es una colección de subredes (normalmente, privadas) que puede designar para los clústeres de autodiseño que se ejecutan en un entorno de nube privada virtual (VPC).

Si crea un clúster de autodiseño en una VPC de Amazon, debe usar un grupo de subredes. ElastiCache utiliza dicho grupo de subredes para elegir una subred y direcciones IP pertenecientes a dicha subred a fin de asociarlas a sus nodos.

ElastiCache proporciona un grupo de subredes IPv4 predeterminado o puede optar por crear uno nuevo. Para IPv6, debe crear un grupo de subred con un bloque de CIDR IPv6. Si elige dual stack (doble pila), debe seleccionar un tipo de IP de detección, IPv6 o IPv4.

ElastiCache Serverless no utiliza un recurso de grupo de subredes, sino que toma una lista de subredes directamente durante la creación.

En esta sección, se explica cómo crear y aprovechar las subredes y los grupos de subredes para administrar el acceso a los recursos de ElastiCache.

Para obtener más información sobre la utilización de grupos de subredes en entornos de Amazon VPC, consulte [Acceso al clúster o al grupo de reproducción.](#page-238-0)

#### Temas

- [Creación de un grupo de subredes](#page-1046-0)
- [Asignación de un grupo de subredes a una caché](#page-1049-0)
- [Modificación de un grupo de subredes](#page-1050-0)
- [Eliminación de un grupo de subredes](#page-1052-0)

### <span id="page-1046-0"></span>Creación de un grupo de subredes

Un grupo de subredes de caché es una colección de subredes que quizá quiera designar para sus cachés en una VPC. Al lanzar una caché en una VPC, tiene que seleccionar un grupo de subredes de caché. A continuación, ElastiCache utilizará dicho grupo de subredes de caché a fin de asignar direcciones IP de esta subred para cada nodo de caché en la caché.

Cuando cree un nuevo grupo de subredes, tenga en cuenta el número de direcciones IP disponibles. Si la subred tiene pocas direcciones IP libres, es posible que el número de nodos que pueda agregar a un clúster sea limitado. Para solucionar este problema, puede asignar una o varias subredes a un grupo de subredes para, de este modo, disponer de suficientes direcciones IP en la zona de disponibilidad de su clúster. Hecho esto, podrá agregar más nodos a su clúster.

Si elige IPV4 como tipo de red, estará disponible un grupo de subredes predeterminado o puede crear uno nuevo. ElastiCache utiliza dicho grupo de subredes para elegir una subred y direcciones IP pertenecientes a dicha subred a fin de asociarlas a sus nodos. Si elige IPV6 o doble pila, se le indicará que cree subredes IPV6 o de doble pila. Para obtener más información sobre los tipos de red, consulte [Tipo de red.](https://docs.aws.amazon.com/https://docs.aws.amazon.com/AmazonElastiCache/latest/redis/network-type.html) Para obtener más información, consulte [Create a subnet in your VPC](https://docs.aws.amazon.com/vpc/latest/userguide/working-with-vpcs.html#AddaSubnet) (Crear una subred en la VPC).

En los siguientes procedimientos, se muestra cómo crear un grupo de subredes denominado mysubnetgroup (consola), la AWS CLI y la API de ElastiCache.

Creación de un grupo de subredes (consola)

En el siguiente procedimiento, se muestra cómo crear un grupo de subredes (consola).

Para crear un grupo de subredes (consola)

- 1. Inicie sesión en la AWS Management Console y abra la consola de ElastiCache en [https://](https://console.aws.amazon.com/elasticache/)  [console.aws.amazon.com/elasticache/.](https://console.aws.amazon.com/elasticache/)
- 2. En la lista de navegación, elija Grupos de subredes.
- 3. Elija Create subnet group (Crear grupo de subredes).
- 4. En el asistente Crear grupo de subredes, haga lo siguiente. Cuando esté conforme con todos los ajustes, elija Crear.
	- a. En el cuadro Name (Nombre), escriba un nombre para el grupo de subredes.
	- b. En el cuadro Description(Descripción), escriba la descripción del grupo de subredes.
	- c. En el cuadro ID de VPC, elija su Amazon VPC.
- d. Todas las subredes están seleccionadas de forma predeterminada. En el panel Subredes seleccionadas, haga clic en Administrar y seleccione las zonas de disponibilidad o las [Zonas](https://docs.aws.amazon.com/AmazonElastiCache/latest/red-ug/Local_zones.html) [Locales](https://docs.aws.amazon.com/AmazonElastiCache/latest/red-ug/Local_zones.html) y los ID de sus subredes privadas; luego, seleccione Elegir.
- 5. En el mensaje de confirmación que aparece, elija Close (Cerrar).

El grupo de subredes nuevo aparecerá en la lista Subnet Groups (Grupos de subredes) de la consola de ElastiCache. En la parte inferior de la ventana, podrá elegir el grupo de subredes para ver detalles tales como todas las subredes asociadas al grupo.

Creación de un grupo de subredes (AWS CLI)

En el símbolo del sistema, utilice el comando create-cache-subnet-group para crear un grupo de subredes.

Para Linux, macOS o Unix:

```
aws elasticache create-cache-subnet-group \ 
     --cache-subnet-group-name mysubnetgroup \ 
     --cache-subnet-group-description "Testing" \ 
     --subnet-ids subnet-53df9c3a
```
Para Windows:

```
aws elasticache create-cache-subnet-group ^ 
     --cache-subnet-group-name mysubnetgroup ^ 
     --cache-subnet-group-description "Testing" ^ 
     --subnet-ids subnet-53df9c3a
```
Este comando debería producir un resultado similar al siguiente:

```
{ 
     "CacheSubnetGroup": { 
         "VpcId": "vpc-37c3cd17", 
         "CacheSubnetGroupDescription": "Testing", 
         "Subnets": [ 
\{\hspace{.1cm} \} "SubnetIdentifier": "subnet-53df9c3a", 
                 "SubnetAvailabilityZone": { 
                      "Name": "us-west-2a" 
 }
```
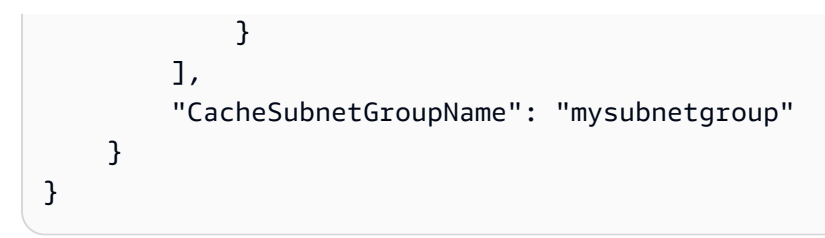

Para obtener más información, consulte el tema de la AWS CLI [create-cache-subnet-group.](https://docs.aws.amazon.com/cli/latest/reference/elasticache/create-cache-subnet-group.html)

#### <span id="page-1049-0"></span>Asignación de un grupo de subredes a una caché

Una vez que ha creado un grupo de subredes, puede lanzar una caché en una Amazon VPC. Para obtener más información, consulte lo siguiente.

- Clúster de Redis independiente: para lanzar un clúster de Redis de un único nodo, consulte [Creación de un clúster de Redis \(modo de clúster deshabilitado\) \(consola\).](#page-94-0) En el paso 7.a (Configuración avanzada de Redis), elija un grupo de subredes para la VPC.
- Grupo de reproducción de Redis (modo de clúster deshabilitado): para lanzar un grupo de reproducción de Redis (modo de clúster deshabilitado) en una VPC, consulte [Creación de un](#page-563-0)  [grupo de reproducción de Redis \(modo de clúster deshabilitado\) desde cero](#page-563-0). En el paso 7.b (Configuración avanzada de Redis), elija un grupo de subredes para la VPC.
- Grupo de reproducción de Redis (modo de clúster habilitado): [Creación de un clúster de Redis](#page-570-0)  [\(Modo de clúster habilitado\) \(consola\).](#page-570-0) En el paso 6.i (Configuración avanzada de Redis), elija un grupo de subredes para la VPC.

### <span id="page-1050-0"></span>Modificación de un grupo de subredes

Puede modificar la descripción de un grupo de subredes o modificar la lista de los ID de subred asociados al grupo de subredes. No puede eliminar un ID de subred desde un grupo de subredes si hay una caché que utiliza actualmente dicha subred.

Los procedimientos que se describen a continuación muestran cómo modificar un grupo de subredes.

Modificación de grupos de subredes (consola)

Para modificar un grupo de subredes

- 1. Inicie sesión en la AWS Management Console y abra la consola de ElastiCache en [https://](https://console.aws.amazon.com/elasticache/) [console.aws.amazon.com/elasticache/.](https://console.aws.amazon.com/elasticache/)
- 2. En el panel de navegación, elija Subnet groups (grupos de subredes).
- 3. En la lista de grupos de subredes, seleccione el botón de opción del grupo que desee modificar y seleccione Modificar.
- 4. En el panel Subredes seleccionadas, elija Administrar.
- 5. Haga los cambios que desee en las subredes seleccionadas y haga clic en Elegir.
- 6. Haga clic en Guardar cambios para guardar los cambios.

Modificación de grupos de subredes (AWS CLI)

En el símbolo del sistema, use el comando modify-cache-subnet-group para modificar un grupo de subredes.

Para Linux, macOS o Unix:

```
aws elasticache modify-cache-subnet-group \ 
     --cache-subnet-group-name mysubnetgroup \ 
     --cache-subnet-group-description "New description" \ 
     --subnet-ids "subnet-42df9c3a" "subnet-48fc21a9"
```
Para Windows:

```
aws elasticache modify-cache-subnet-group ^ 
     --cache-subnet-group-name mysubnetgroup ^ 
     --cache-subnet-group-description "New description" ^
```
--subnet-ids "*subnet-42df9c3a*" "*subnet-48fc21a9*"

Este comando debería producir un resultado similar al siguiente:

```
{ 
     "CacheSubnetGroup": { 
         "VpcId": "vpc-73cd3c17", 
         "CacheSubnetGroupDescription": "New description", 
         "Subnets": [ 
\{\hspace{.1cm} \} "SubnetIdentifier": "subnet-42dcf93a", 
                 "SubnetAvailabilityZone": { 
                      "Name": "us-west-2a" 
 } 
             }, 
             { 
                 "SubnetIdentifier": "subnet-48fc12a9", 
                 "SubnetAvailabilityZone": { 
                      "Name": "us-west-2a" 
 } 
             } 
         ], 
         "CacheSubnetGroupName": "mysubnetgroup" 
     }
}
```
Para obtener más información, consulte el tema de la AWS CLI [modify-cache-subnet-group.](https://docs.aws.amazon.com/cli/latest/reference/elasticache/modify-cache-subnet-group.html)

#### <span id="page-1052-0"></span>Eliminación de un grupo de subredes

Si decide que ya no necesita su grupo de subredes, puede eliminarlo. No puede eliminar un grupo de subredes si hay una caché que lo utiliza actualmente.

Los procedimientos que se describen a continuación muestran cómo eliminar un grupo de subredes.

Eliminación de un grupo de subredes (consola)

Para eliminar un grupo de subredes

- 1. Inicie sesión en la AWS Management Console y abra la consola de ElastiCache en [https://](https://console.aws.amazon.com/elasticache/) [console.aws.amazon.com/elasticache/.](https://console.aws.amazon.com/elasticache/)
- 2. En el panel de navegación, elija Subnet groups (grupos de subredes).
- 3. En la lista de grupos de subredes, elija el grupo que desea eliminar y, a continuación, elija Delete(Eliminar).
- 4. Cuando se le pida que confirme esta operación, escriba el nombre del grupo de subredes en el campo de entrada de texto y elija Eliminar.

Eliminación de un grupo de subredes (AWS CLI)

Mediante la AWS CLI, llame al comando delete-cache-subnet-group con el siguiente parámetro:

• --cache-subnet-group-name *mysubnetgroup*

Para Linux, macOS o Unix:

aws elasticache delete-cache-subnet-group \ --cache-subnet-group-name *mysubnetgroup*

Para Windows:

aws elasticache delete-cache-subnet-group ^ --cache-subnet-group-name *mysubnetgroup*

Este comando no genera ninguna salida.

Para obtener más información, consulte el tema de la AWS CLI [delete-cache-subnet-group](https://docs.aws.amazon.com/cli/latest/reference/elasticache/delete-cache-subnet-group.html).

# Identity and Access Management para Amazon ElastiCache

AWS Identity and Access Management (IAM) es una herramienta Servicio de AWS que ayuda al administrador a controlar de forma segura el acceso a los AWS recursos. Los administradores de IAM controlan quién puede autenticarse (iniciar sesión) y quién puede autorizarse (tener permisos) para usar los recursos. ElastiCache La IAM es una Servicio de AWS opción que puede utilizar sin coste adicional.

Temas

- [Público](#page-1053-0)
- [Autenticación con identidades](#page-1054-0)
- [Administración de acceso mediante políticas](#page-1058-0)
- [Cómo ElastiCache funciona Amazon con IAM](#page-1060-0)
- [Ejemplos de políticas basadas en identidades de Amazon ElastiCache](#page-1068-0)
- [Solución de problemas de ElastiCache identidad y acceso a Amazon](#page-1071-0)
- [Control de acceso](#page-1073-0)
- [Información general sobre la administración de los permisos de acceso a los recursos de](#page-1074-0)  **[ElastiCache](#page-1074-0)**

# <span id="page-1053-0"></span>Público

La forma de usar AWS Identity and Access Management (IAM) varía según el trabajo en el que se realice. ElastiCache

Usuario del servicio: si utiliza el ElastiCache servicio para realizar su trabajo, el administrador le proporcionará las credenciales y los permisos que necesita. A medida que vaya utilizando más ElastiCache funciones para realizar su trabajo, es posible que necesite permisos adicionales. Entender cómo se administra el acceso puede ayudarlo a solicitar los permisos correctos al administrador. Si no puede acceder a una función en ElastiCache, consulte[Solución de problemas de](#page-1071-0)  [ElastiCache identidad y acceso a Amazon.](#page-1071-0)

Administrador de servicios: si está a cargo de ElastiCache los recursos de su empresa, probablemente tenga acceso total a ellos ElastiCache. Su trabajo consiste en determinar a qué

ElastiCache funciones y recursos deben acceder los usuarios del servicio. Luego, debe enviar solicitudes a su administrador de IAM para cambiar los permisos de los usuarios de su servicio. Revise la información de esta página para conocer los conceptos básicos de IAM. Para obtener más información sobre cómo su empresa puede utilizar la IAM ElastiCache, consulte[Cómo ElastiCache](#page-1060-0)  [funciona Amazon con IAM.](#page-1060-0)

Administrador de IAM: si es administrador de IAM, puede que desee obtener más información sobre cómo redactar políticas para administrar el acceso. ElastiCache Para ver ejemplos de políticas ElastiCache basadas en la identidad que puede usar en IAM, consulte. [Ejemplos de políticas](#page-1068-0) [basadas en identidades de Amazon ElastiCache](#page-1068-0)

# <span id="page-1054-0"></span>Autenticación con identidades

La autenticación es la forma de iniciar sesión AWS con sus credenciales de identidad. Debe estar autenticado (con quien haya iniciado sesión AWS) como usuario de IAM o asumiendo una función de IAM. Usuario raíz de la cuenta de AWS

Puede iniciar sesión AWS como una identidad federada mediante las credenciales proporcionadas a través de una fuente de identidad. AWS IAM Identity Center Los usuarios (IAM Identity Center), la autenticación de inicio de sesión único de su empresa y sus credenciales de Google o Facebook son ejemplos de identidades federadas. Al iniciar sesión como una identidad federada, su administrador habrá configurado previamente la federación de identidades mediante roles de IAM. Cuando accedes AWS mediante la federación, estás asumiendo un rol de forma indirecta.

Según el tipo de usuario que sea, puede iniciar sesión en el portal AWS Management Console o en el de AWS acceso. Para obtener más información sobre cómo iniciar sesión AWS, consulte [Cómo](https://docs.aws.amazon.com/signin/latest/userguide/how-to-sign-in.html) [iniciar sesión Cuenta de AWS en su](https://docs.aws.amazon.com/signin/latest/userguide/how-to-sign-in.html) Guía del AWS Sign-In usuario.

Si accede AWS mediante programación, AWS proporciona un kit de desarrollo de software (SDK) y una interfaz de línea de comandos (CLI) para firmar criptográficamente sus solicitudes con sus credenciales. Si no utilizas AWS herramientas, debes firmar las solicitudes tú mismo. Para obtener más información sobre cómo usar el método recomendado para firmar las solicitudes usted mismo, consulte [Firmar las solicitudes de la AWS API](https://docs.aws.amazon.com/IAM/latest/UserGuide/reference_aws-signing.html) en la Guía del usuario de IAM.

Independientemente del método de autenticación que use, es posible que deba proporcionar información de seguridad adicional. Por ejemplo, le AWS recomienda que utilice la autenticación multifactor (MFA) para aumentar la seguridad de su cuenta. Para obtener más información, consulte [Autenticación multifactor](https://docs.aws.amazon.com/singlesignon/latest/userguide/enable-mfa.html) en la Guía del usuario de AWS IAM Identity Center y [Uso de la](https://docs.aws.amazon.com/IAM/latest/UserGuide/id_credentials_mfa.html) [autenticación multifactor \(MFA\) en AWS](https://docs.aws.amazon.com/IAM/latest/UserGuide/id_credentials_mfa.html)en la Guía del usuario de IAM.

### Cuenta de AWS usuario root

Al crear una Cuenta de AWS, comienza con una identidad de inicio de sesión que tiene acceso completo a todos Servicios de AWS los recursos de la cuenta. Esta identidad se denomina usuario Cuenta de AWS raíz y se accede a ella iniciando sesión con la dirección de correo electrónico y la contraseña que utilizaste para crear la cuenta. Recomendamos encarecidamente que no utilice el usuario raíz para sus tareas diarias. Proteja las credenciales del usuario raíz y utilícelas solo para las tareas que solo el usuario raíz pueda realizar. Para ver la lista completa de las tareas que requieren que inicie sesión como usuario raíz, consulte [Tareas que requieren credenciales de usuario raíz](https://docs.aws.amazon.com/IAM/latest/UserGuide/root-user-tasks.html) en la Guía del usuario de IAM.

#### Identidad federada

Como práctica recomendada, exija a los usuarios humanos, incluidos los que requieren acceso de administrador, que utilicen la federación con un proveedor de identidades para acceder Servicios de AWS mediante credenciales temporales.

Una identidad federada es un usuario del directorio de usuarios de su empresa, un proveedor de identidades web AWS Directory Service, el directorio del Centro de Identidad o cualquier usuario al que acceda Servicios de AWS mediante las credenciales proporcionadas a través de una fuente de identidad. Cuando las identidades federadas acceden Cuentas de AWS, asumen funciones y las funciones proporcionan credenciales temporales.

Para una administración de acceso centralizada, le recomendamos que utilice AWS IAM Identity Center. Puede crear usuarios y grupos en el Centro de identidades de IAM o puede conectarse y sincronizarse con un conjunto de usuarios y grupos de su propia fuente de identidad para usarlos en todas sus Cuentas de AWS aplicaciones. Para obtener más información, consulte [¿Qué es el Centro](https://docs.aws.amazon.com/singlesignon/latest/userguide/what-is.html)  [de identidades de IAM?](https://docs.aws.amazon.com/singlesignon/latest/userguide/what-is.html) en la Guía del usuario de AWS IAM Identity Center .

#### Usuarios y grupos de IAM

Un [usuario de IAM](https://docs.aws.amazon.com/IAM/latest/UserGuide/id_users.html) es una identidad propia Cuenta de AWS que tiene permisos específicos para una sola persona o aplicación. Siempre que sea posible, recomendamos emplear credenciales temporales, en lugar de crear usuarios de IAM que tengan credenciales de larga duración como contraseñas y claves de acceso. No obstante, si tiene casos de uso específicos que requieran credenciales de larga duración con usuarios de IAM, recomendamos rotar las claves de acceso. Para más información, consulte [Rotar las claves de acceso periódicamente para casos de uso que](https://docs.aws.amazon.com/IAM/latest/UserGuide/best-practices.html#rotate-credentials)  [requieran credenciales de larga duración](https://docs.aws.amazon.com/IAM/latest/UserGuide/best-practices.html#rotate-credentials) en la Guía del usuario de IAM.

Un [grupo de IAM](https://docs.aws.amazon.com/IAM/latest/UserGuide/id_groups.html) es una identidad que especifica un conjunto de usuarios de IAM. No puede iniciar sesión como grupo. Puede usar los grupos para especificar permisos para varios usuarios a la vez. Los grupos facilitan la administración de los permisos de grandes conjuntos de usuarios. Por ejemplo, podría tener un grupo cuyo nombre fuese IAMAdmins y conceder permisos a dicho grupo para administrar los recursos de IAM.

Los usuarios son diferentes de los roles. Un usuario se asocia exclusivamente a una persona o aplicación, pero la intención es que cualquier usuario pueda asumir un rol que necesite. Los usuarios tienen credenciales permanentes a largo plazo y los roles proporcionan credenciales temporales. Para más información, consulte [Cuándo crear un usuario de IAM \(en lugar de un rol\)](https://docs.aws.amazon.com/IAM/latest/UserGuide/id.html#id_which-to-choose) en la Guía del usuario de IAM.

#### Roles de IAM

Un [rol de IAM](https://docs.aws.amazon.com/IAM/latest/UserGuide/id_roles.html) es una identidad dentro de usted Cuenta de AWS que tiene permisos específicos. Es similar a un usuario de IAM, pero no está asociado a una determinada persona. Puede asumir temporalmente una función de IAM en el AWS Management Console [cambiando](https://docs.aws.amazon.com/IAM/latest/UserGuide/id_roles_use_switch-role-console.html) de función. Puede asumir un rol llamando a una operación de AWS API AWS CLI o utilizando una URL personalizada. Para más información sobre los métodos para el uso de roles, consulte [Uso de roles de IAM](https://docs.aws.amazon.com/IAM/latest/UserGuide/id_roles_use.html) en la Guía del usuario de IAM.

Los roles de IAM con credenciales temporales son útiles en las siguientes situaciones:

- Acceso de usuario federado: para asignar permisos a una identidad federada, puede crear un rol y definir sus permisos. Cuando se autentica una identidad federada, se asocia la identidad al rol y se le conceden los permisos define el rol. Para obtener información acerca de roles para federación, consulte [Creación de un rol para un proveedor de identidades de terceros](https://docs.aws.amazon.com/IAM/latest/UserGuide/id_roles_create_for-idp.html) en la Guía del usuario de IAM. Si utiliza IAM Identity Center, debe configurar un conjunto de permisos. IAM Identity Center correlaciona el conjunto de permisos con un rol en IAM para controlar a qué pueden acceder las identidades después de autenticarse. Para obtener información acerca de los conjuntos de permisos, consulte [Conjuntos de permisos](https://docs.aws.amazon.com/singlesignon/latest/userguide/permissionsetsconcept.html) en la Guía del usuario de AWS IAM Identity Center .
- Permisos de usuario de IAM temporales: un usuario de IAM puede asumir un rol de IAM para recibir temporalmente permisos distintos que le permitan realizar una tarea concreta.
- Acceso entre cuentas: puede utilizar un rol de IAM para permitir que alguien (una entidad principal de confianza) de otra cuenta acceda a los recursos de la cuenta. Los roles son la forma principal de conceder acceso entre cuentas. Sin embargo, con algunas Servicios de AWS, puedes adjuntar una política directamente a un recurso (en lugar de usar un rol como proxy). Para conocer la

diferencia entre las funciones y las políticas basadas en recursos para el acceso entre cuentas, consulte el tema sobre el acceso a [recursos entre cuentas en IAM en la Guía del usuario de IAM](https://docs.aws.amazon.com/IAM/latest/UserGuide/access_policies-cross-account-resource-access.html).

- Acceso entre servicios: algunos utilizan funciones en otros. Servicios de AWS Servicios de AWS Por ejemplo, cuando realiza una llamada en un servicio, es común que ese servicio ejecute aplicaciones en Amazon EC2 o almacene objetos en Amazon S3. Es posible que un servicio haga esto usando los permisos de la entidad principal, usando un rol de servicio o usando un rol vinculado al servicio.
	- Sesiones de acceso directo (FAS): cuando utilizas un usuario o un rol de IAM para realizar acciones en ellas AWS, se te considera director. Cuando utiliza algunos servicios, es posible que realice una acción que desencadene otra acción en un servicio diferente. El FAS utiliza los permisos del principal que llama Servicio de AWS y los solicita Servicio de AWS para realizar solicitudes a los servicios descendentes. Las solicitudes de FAS solo se realizan cuando un servicio recibe una solicitud que requiere interacciones con otros Servicios de AWS recursos para completarse. En este caso, debe tener permisos para realizar ambas acciones. Para obtener información sobre las políticas a la hora de realizar solicitudes de FAS, consulte [Reenviar sesiones de acceso.](https://docs.aws.amazon.com/IAM/latest/UserGuide/access_forward_access_sessions.html)
	- Rol de servicio: un rol de servicio es un [rol de IAM](https://docs.aws.amazon.com/IAM/latest/UserGuide/id_roles.html) que adopta un servicio para realizar acciones en su nombre. Un administrador de IAM puede crear, modificar y eliminar un rol de servicio desde IAM. Para obtener más información, consulte [Creación de un rol para delegar permisos a](https://docs.aws.amazon.com/IAM/latest/UserGuide/id_roles_create_for-service.html)  [un Servicio de AWS](https://docs.aws.amazon.com/IAM/latest/UserGuide/id_roles_create_for-service.html) en la Guía del usuario de IAM.
	- Función vinculada al servicio: una función vinculada a un servicio es un tipo de función de servicio que está vinculada a un. Servicio de AWS El servicio puede asumir el rol para realizar una acción en su nombre. Los roles vinculados al servicio aparecen en usted Cuenta de AWS y son propiedad del servicio. Un administrador de IAM puede ver, pero no editar, los permisos de los roles vinculados a servicios.
- Aplicaciones que se ejecutan en Amazon EC2: puede usar un rol de IAM para administrar las credenciales temporales de las aplicaciones que se ejecutan en una instancia EC2 y realizan AWS CLI solicitudes a la API. AWS Es preferible hacerlo de este modo a almacenar claves de acceso en la instancia de EC2. Para asignar un AWS rol a una instancia EC2 y ponerlo a disposición de todas sus aplicaciones, debe crear un perfil de instancia adjunto a la instancia. Un perfil de instancia contiene el rol y permite a los programas que se ejecutan en la instancia de EC2 obtener credenciales temporales. Para más información, consulte [Uso de un rol de IAM para conceder](https://docs.aws.amazon.com/IAM/latest/UserGuide/id_roles_use_switch-role-ec2.html)  [permisos a aplicaciones que se ejecutan en instancias Amazon EC2](https://docs.aws.amazon.com/IAM/latest/UserGuide/id_roles_use_switch-role-ec2.html) en la Guía del usuario de IAM.

Para obtener información sobre el uso de los roles de IAM, consulte [Cuándo crear un rol de IAM \(en](https://docs.aws.amazon.com/IAM/latest/UserGuide/id.html#id_which-to-choose_role)  [lugar de un usuario\)](https://docs.aws.amazon.com/IAM/latest/UserGuide/id.html#id_which-to-choose_role) en la Guía del usuario de IAM.

### <span id="page-1058-0"></span>Administración de acceso mediante políticas

El acceso se controla AWS creando políticas y adjuntándolas a AWS identidades o recursos. Una política es un objeto AWS que, cuando se asocia a una identidad o un recurso, define sus permisos. AWS evalúa estas políticas cuando un director (usuario, usuario raíz o sesión de rol) realiza una solicitud. Los permisos en las políticas determinan si la solicitud se permite o se deniega. La mayoría de las políticas se almacenan AWS como documentos JSON. Para obtener más información sobre la estructura y el contenido de los documentos de política JSON, consulte [Información general de](https://docs.aws.amazon.com/IAM/latest/UserGuide/access_policies.html#access_policies-json)  [políticas JSON](https://docs.aws.amazon.com/IAM/latest/UserGuide/access_policies.html#access_policies-json) en la Guía del usuario de IAM.

Los administradores pueden usar las políticas de AWS JSON para especificar quién tiene acceso a qué. Es decir, qué entidad principal puede realizar acciones en qué recursos y en qué condiciones.

De forma predeterminada, los usuarios y los roles no tienen permisos. Un administrador de IAM puede crear políticas de IAM para conceder permisos a los usuarios para realizar acciones en los recursos que necesitan. A continuación, el administrador puede añadir las políticas de IAM a roles y los usuarios pueden asumirlos.

Las políticas de IAM definen permisos para una acción independientemente del método que se utilice para realizar la operación. Por ejemplo, suponga que dispone de una política que permite la acción iam:GetRole. Un usuario con esa política puede obtener información sobre el rol de la API AWS Management Console AWS CLI, la o la AWS API.

### Políticas basadas en identidades

Las políticas basadas en identidad son documentos de políticas de permisos JSON que puede asociar a una identidad, como un usuario de IAM, un grupo de usuarios o un rol. Estas políticas controlan qué acciones pueden realizar los usuarios y los roles, en qué recursos y en qué condiciones. Para obtener más información sobre cómo crear una política basada en identidad, consulte [Creación de políticas de IAM](https://docs.aws.amazon.com/IAM/latest/UserGuide/access_policies_create.html) en la Guía del usuario de IAM.

Las políticas basadas en identidades pueden clasificarse además como políticas insertadas o políticas administradas. Las políticas insertadas se integran directamente en un único usuario, grupo o rol. Las políticas administradas son políticas independientes que puede adjuntar a varios usuarios, grupos y roles de su Cuenta de AWS empresa. Las políticas administradas incluyen políticas AWS administradas y políticas administradas por el cliente. Para más información sobre cómo elegir una

política administrada o una política insertada, consulte [Elegir entre políticas administradas y políticas](https://docs.aws.amazon.com/IAM/latest/UserGuide/access_policies_managed-vs-inline.html#choosing-managed-or-inline) [insertadas](https://docs.aws.amazon.com/IAM/latest/UserGuide/access_policies_managed-vs-inline.html#choosing-managed-or-inline) en la Guía del usuario de IAM.

#### Políticas basadas en recursos

Las políticas basadas en recursos son documentos de política JSON que se asocian a un recurso. Ejemplos de políticas basadas en recursos son las políticas de confianza de roles de IAM y las políticas de bucket de Amazon S3. En los servicios que admiten políticas basadas en recursos, los administradores de servicios pueden utilizarlos para controlar el acceso a un recurso específico. Para el recurso al que se asocia la política, la política define qué acciones puede realizar una entidad principal especificada en ese recurso y en qué condiciones. Debe [especificar una entidad principal](https://docs.aws.amazon.com/IAM/latest/UserGuide/reference_policies_elements_principal.html) en una política en función de recursos. Los principales pueden incluir cuentas, usuarios, roles, usuarios federados o. Servicios de AWS

Las políticas basadas en recursos son políticas insertadas que se encuentran en ese servicio. No puedes usar políticas AWS gestionadas de IAM en una política basada en recursos.

### Listas de control de acceso (ACL)

Las listas de control de acceso (ACL) controlan qué entidades principales (miembros de cuentas, usuarios o roles) tienen permisos para acceder a un recurso. Las ACL son similares a las políticas basadas en recursos, aunque no utilizan el formato de documento de políticas JSON.

Amazon S3 y Amazon VPC son ejemplos de servicios que admiten las ACL. AWS WAF Para obtener más información sobre las ACL, consulte [Información general de Lista de control de acceso \(ACL\)](https://docs.aws.amazon.com/AmazonS3/latest/dev/acl-overview.html) en la Guía para desarrolladores de Amazon Simple Storage Service.

#### Otros tipos de políticas

AWS admite tipos de políticas adicionales y menos comunes. Estos tipos de políticas pueden establecer el máximo de permisos que los tipos de políticas más frecuentes le conceden.

• Límites de permisos: un límite de permisos es una característica avanzada que le permite establecer los permisos máximos que una política basada en identidad puede conceder a una entidad de IAM (usuario o rol de IAM). Puede establecer un límite de permisos para una entidad. Los permisos resultantes son la intersección de las políticas basadas en la identidad de la entidad y los límites de permisos. Las políticas basadas en recursos que especifiquen el usuario o rol en el campo Principal no estarán restringidas por el límite de permisos. Una denegación explícita en cualquiera de estas políticas anulará el permiso. Para obtener más información sobre los límites

de los permisos, consulte [Límites de permisos para las entidades de IAM](https://docs.aws.amazon.com/IAM/latest/UserGuide/access_policies_boundaries.html) en la Guía del usuario de IAM.

- Políticas de control de servicios (SCP): las SCP son políticas de JSON que especifican los permisos máximos para una organización o unidad organizativa (OU). AWS Organizations AWS Organizations es un servicio para agrupar y gestionar de forma centralizada varios de los Cuentas de AWS que son propiedad de su empresa. Si habilita todas las características en una organización, entonces podrá aplicar políticas de control de servicio (SCP) a una o a todas sus cuentas. El SCP limita los permisos de las entidades en las cuentas de los miembros, incluidas las de cada una. Usuario raíz de la cuenta de AWS Para obtener más información acerca de Organizations y las SCP, consulte [Funcionamiento de las SCP](https://docs.aws.amazon.com/organizations/latest/userguide/orgs_manage_policies_about-scps.html) en la Guía del usuario de AWS Organizations .
- Políticas de sesión: las políticas de sesión son políticas avanzadas que se pasan como parámetro cuando se crea una sesión temporal mediante programación para un rol o un usuario federado. Los permisos de la sesión resultantes son la intersección de las políticas basadas en identidades del rol y las políticas de la sesión. Los permisos también pueden proceder de una política en función de recursos. Una denegación explícita en cualquiera de estas políticas anulará el permiso. Para más información, consulte [Políticas de sesión](https://docs.aws.amazon.com/IAM/latest/UserGuide/access_policies.html#policies_session) en la Guía del usuario de IAM.

#### Varios tipos de políticas

Cuando se aplican varios tipos de políticas a una solicitud, los permisos resultantes son más complicados de entender. Para saber cómo AWS determinar si se debe permitir una solicitud cuando se trata de varios tipos de políticas, consulte la [lógica de evaluación de políticas](https://docs.aws.amazon.com/IAM/latest/UserGuide/reference_policies_evaluation-logic.html) en la Guía del usuario de IAM.

### <span id="page-1060-0"></span>Cómo ElastiCache funciona Amazon con IAM

Antes de utilizar IAM para gestionar el acceso ElastiCache, infórmate sobre las funciones de IAM disponibles. ElastiCache

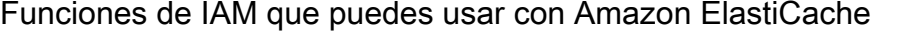

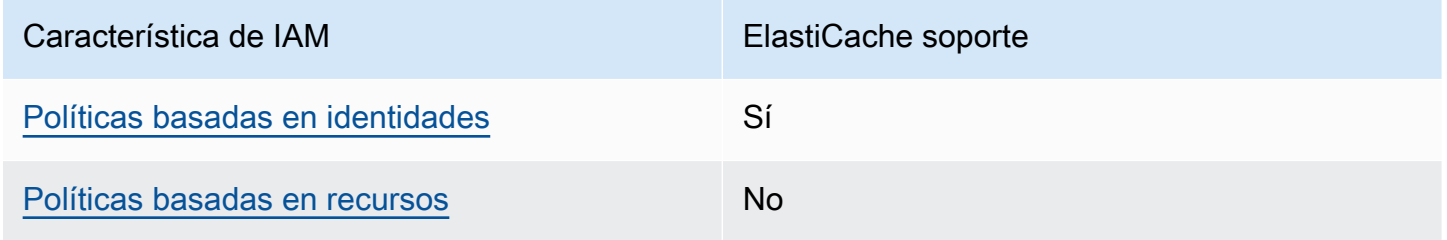

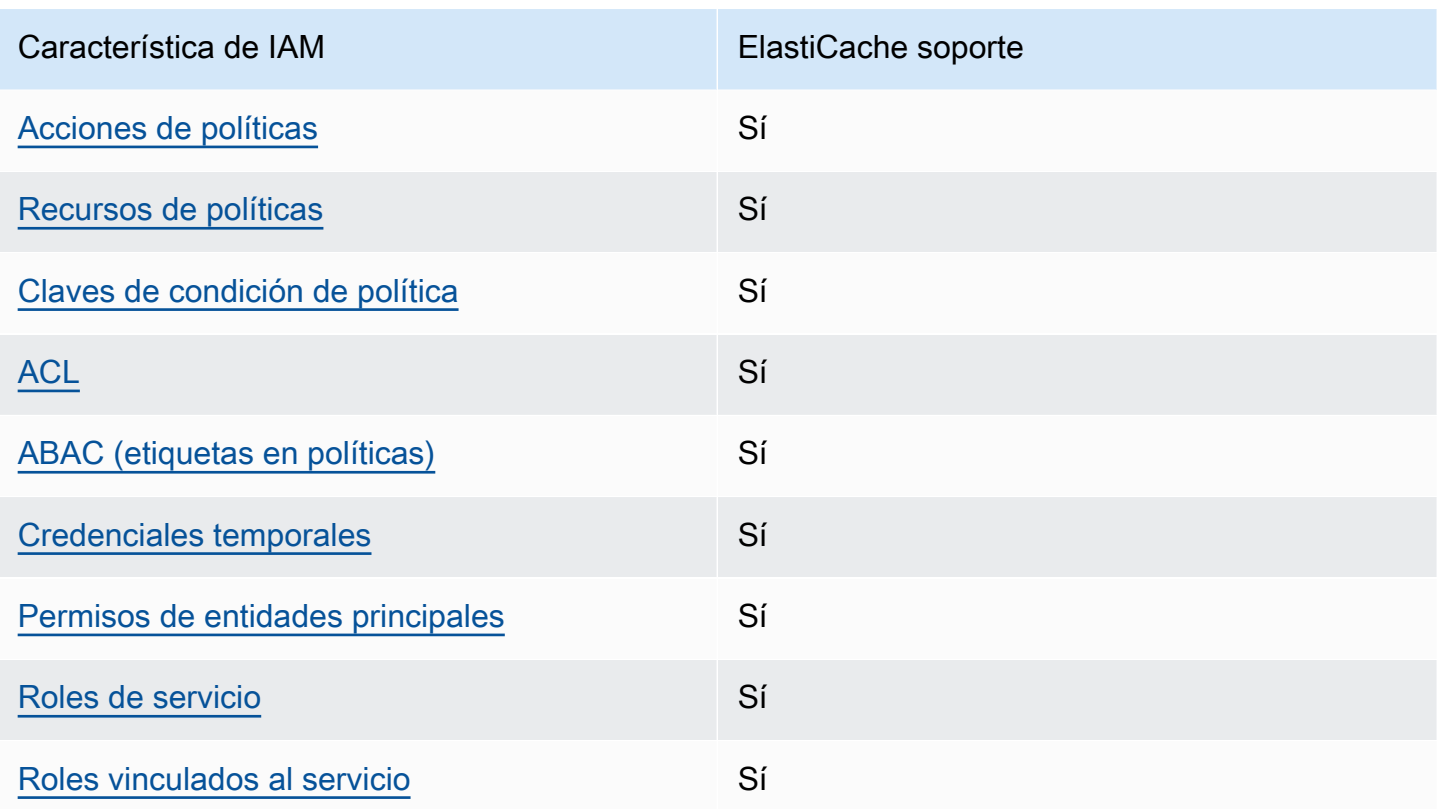

Para obtener una visión general de cómo ElastiCache funcionan otros AWS servicios con la mayoría de las funciones de IAM, consulte [AWS los servicios que funcionan con IAM](https://docs.aws.amazon.com/IAM/latest/UserGuide/reference_aws-services-that-work-with-iam.html) en la Guía del usuario de IAM.

<span id="page-1061-0"></span>Políticas basadas en la identidad para ElastiCache

Compatibilidad con las políticas basadas en identidad Sí

Las políticas basadas en identidad son documentos de políticas de permisos JSON que puede asociar a una identidad, como un usuario de IAM, un grupo de usuarios o un rol. Estas políticas controlan qué acciones pueden realizar los usuarios y los roles, en qué recursos y en qué condiciones. Para obtener más información sobre cómo crear una política basada en identidad, consulte [Creación de políticas de IAM](https://docs.aws.amazon.com/IAM/latest/UserGuide/access_policies_create.html) en la Guía del usuario de IAM.

Con las políticas basadas en identidades de IAM, puede especificar las acciones y los recursos permitidos o denegados, así como las condiciones en las que se permiten o deniegan las acciones. No es posible especificar la entidad principal en una política basada en identidad porque se aplica

al usuario o rol al que está adjunto. Para más información sobre los elementos que puede utilizar en una política de JSON, consulte [Referencia de los elementos de las políticas de JSON de IAM](https://docs.aws.amazon.com/IAM/latest/UserGuide/reference_policies_elements.html) en la Guía del usuario de IAM.

Ejemplos de políticas basadas en identidades de ElastiCache

Para ver ejemplos de políticas ElastiCache basadas en la identidad, consulte. [Ejemplos de políticas](#page-1068-0) [basadas en identidades de Amazon ElastiCache](#page-1068-0)

<span id="page-1062-0"></span>Políticas basadas en recursos de ElastiCache

Compatibilidad con las políticas basadas en recursos No

Las políticas basadas en recursos son documentos de política JSON que se asocian a un recurso. Ejemplos de políticas basadas en recursos son las políticas de confianza de roles de IAM y las políticas de bucket de Amazon S3. En los servicios que admiten políticas basadas en recursos, los administradores de servicios pueden utilizarlos para controlar el acceso a un recurso específico. Para el recurso al que se asocia la política, la política define qué acciones puede realizar una entidad principal especificada en ese recurso y en qué condiciones. Debe [especificar una entidad principal](https://docs.aws.amazon.com/IAM/latest/UserGuide/reference_policies_elements_principal.html) en una política en función de recursos. Los principales pueden incluir cuentas, usuarios, roles, usuarios federados o. Servicios de AWS

Para habilitar el acceso entre cuentas, puede especificar toda una cuenta o entidades de IAM de otra cuenta como la entidad principal de una política en función de recursos. Añadir a una política en función de recursos una entidad principal entre cuentas es solo una parte del establecimiento de una relación de confianza. Cuando el principal y el recurso son diferentes Cuentas de AWS, el administrador de IAM de la cuenta de confianza también debe conceder a la entidad principal (usuario o rol) permiso para acceder al recurso. Para conceder el permiso, adjunte la entidad a una política basada en identidad. Sin embargo, si la política en función de recursos concede el acceso a una entidad principal de la misma cuenta, no es necesaria una política basada en identidad adicional. Para obtener más información, consulte el tema [Acceso a recursos entre cuentas en IAM en](https://docs.aws.amazon.com/IAM/latest/UserGuide/access_policies-cross-account-resource-access.html) la Guía del usuario de IAM.

<span id="page-1062-1"></span>Acciones políticas para ElastiCache

Admite acciones de política singularity subsets states and states states and states states states states states

Los administradores pueden usar las políticas de AWS JSON para especificar quién tiene acceso a qué. Es decir, qué entidad principal puede realizar acciones en qué recursos y en qué condiciones.

El elemento Action de una política JSON describe las acciones que puede utilizar para conceder o denegar el acceso en una política. Las acciones políticas suelen tener el mismo nombre que la operación de AWS API asociada. Hay algunas excepciones, como acciones de solo permiso que no tienen una operación de API coincidente. También hay algunas operaciones que requieren varias acciones en una política. Estas acciones adicionales se denominan acciones dependientes.

Incluya acciones en una política para conceder permisos y así llevar a cabo la operación asociada.

Para ver una lista de ElastiCache acciones, consulta [Acciones definidas por Amazon ElastiCache](https://docs.aws.amazon.com/service-authorization/latest/reference/list_amazonelasticache.html#amazonelasticache-actions-as-permissions) en la Referencia de autorización de servicio.

Las acciones políticas ElastiCache utilizan el siguiente prefijo antes de la acción:

elasticache

Para especificar varias acciones en una única instrucción, sepárelas con comas.

```
"Action": [ 
       "elasticache:action1", 
       "elasticache:action2" 
 ]
```
Puede utilizar caracteres comodín (\*) para especificar varias acciones . Por ejemplo, para especificar todas las acciones que comiencen con la palabra Describe, incluya la siguiente acción:

"Action": "elasticache:Describe\*"

Para ver ejemplos de políticas ElastiCache basadas en la identidad, consulte. [Ejemplos de políticas](#page-1068-0) [basadas en identidades de Amazon ElastiCache](#page-1068-0)

<span id="page-1063-0"></span>Recursos de políticas para ElastiCache

Admite recursos de políticas sobre a substitution of the Sí

Los administradores pueden usar las políticas de AWS JSON para especificar quién tiene acceso a qué. Es decir, qué entidad principal puede realizar acciones en qué recursos y en qué condiciones.

El elemento Resource de la política JSON especifica el objeto u objetos a los que se aplica la acción. Las instrucciones deben contener un elemento Resource o NotResource. Como práctica recomendada, especifique un recurso utilizando el [Nombre de recurso de Amazon \(ARN\).](https://docs.aws.amazon.com/general/latest/gr/aws-arns-and-namespaces.html) Puede hacerlo para acciones que admitan un tipo de recurso específico, conocido como permisos de nivel de recurso.

Para las acciones que no admiten permisos de nivel de recurso, como las operaciones de descripción, utilice un carácter comodín (\*) para indicar que la instrucción se aplica a todos los recursos.

"Resource": "\*"

Para ver una lista de los tipos de ElastiCache recursos y sus ARN, consulte [Recursos definidos por](https://docs.aws.amazon.com/service-authorization/latest/reference/list_amazonelasticache.html#amazonelasticache-resources-for-iam-policies)  [Amazon ElastiCache](https://docs.aws.amazon.com/service-authorization/latest/reference/list_amazonelasticache.html#amazonelasticache-resources-for-iam-policies) en la Referencia de autorización de servicio. Para saber con qué acciones puede especificar el ARN de cada recurso, consulte [Actions Defined by Amazon.](https://docs.aws.amazon.com/service-authorization/latest/reference/list_amazonelasticache.html#amazonelasticache-actions-as-permissions) ElastiCache

Para ver ejemplos de políticas ElastiCache basadas en la identidad, consulte. [Ejemplos de políticas](#page-1068-0) [basadas en identidades de Amazon ElastiCache](#page-1068-0)

<span id="page-1064-0"></span>Claves de condición de políticas para ElastiCache

Admite claves de condición de políticas específicas del servicio Sí

Los administradores pueden usar las políticas de AWS JSON para especificar quién tiene acceso a qué. Es decir, qué entidad principal puede realizar acciones en qué recursos y en qué condiciones.

El elemento Condition (o bloque de Condition) permite especificar condiciones en las que entra en vigor una instrucción. El elemento Condition es opcional. Puede crear expresiones condicionales que utilicen [operadores de condición](https://docs.aws.amazon.com/IAM/latest/UserGuide/reference_policies_elements_condition_operators.html), tales como igual o menor que, para que la condición de la política coincida con los valores de la solicitud.

Si especifica varios elementos de Condition en una instrucción o varias claves en un único elemento de Condition, AWS las evalúa mediante una operación AND lógica. Si especifica varios valores para una única clave de condición, AWS evalúa la condición mediante una OR operación lógica. Se deben cumplir todas las condiciones antes de que se concedan los permisos de la instrucción.

También puede utilizar variables de marcador de posición al especificar condiciones. Por ejemplo, puede conceder un permiso de usuario de IAM para acceder a un recurso solo si está etiquetado con su nombre de usuario de IAM. Para más información, consulte [Elementos de la política de IAM:](https://docs.aws.amazon.com/IAM/latest/UserGuide/reference_policies_variables.html)  [variables y etiquetas](https://docs.aws.amazon.com/IAM/latest/UserGuide/reference_policies_variables.html) en la Guía del usuario de IAM.

AWS admite claves de condición globales y claves de condición específicas del servicio. Para ver todas las claves de condición AWS globales, consulte las claves de [contexto de condición AWS](https://docs.aws.amazon.com/IAM/latest/UserGuide/reference_policies_condition-keys.html)  [globales en la Guía](https://docs.aws.amazon.com/IAM/latest/UserGuide/reference_policies_condition-keys.html) del usuario de IAM.

Para ver una lista de claves de ElastiCache estado, consulta [Claves de estado de Amazon](https://docs.aws.amazon.com/service-authorization/latest/reference/list_amazonelasticache.html#amazonelasticache-policy-keys)  [ElastiCache](https://docs.aws.amazon.com/service-authorization/latest/reference/list_amazonelasticache.html#amazonelasticache-policy-keys) en la Referencia de autorización de servicio. Para saber con qué acciones y recursos puede utilizar una clave de condición, consulte [Acciones definidas por Amazon ElastiCache.](https://docs.aws.amazon.com/service-authorization/latest/reference/list_amazonelasticache.html#amazonelasticache-actions-as-permissions)

Para ver ejemplos de políticas ElastiCache basadas en la identidad, consulte. [Ejemplos de políticas](#page-1068-0) [basadas en identidades de Amazon ElastiCache](#page-1068-0)

<span id="page-1065-0"></span>Listas de control de acceso (ACL) en ElastiCache

Admite las ACL Sí

Las listas de control de acceso (ACL) controlan qué entidades principales (miembros de cuentas, usuarios o roles) tienen permisos para acceder a un recurso. Las ACL son similares a las políticas basadas en recursos, aunque no utilizan el formato de documento de políticas JSON.

<span id="page-1065-1"></span>Control de acceso basado en atributos (ABAC) con ElastiCache

Admite ABAC (etiquetas en las políticas) Sí

El control de acceso basado en atributos (ABAC) es una estrategia de autorización que define permisos en función de atributos. En AWS, estos atributos se denominan etiquetas. Puede adjuntar etiquetas a las entidades de IAM (usuarios o roles) y a muchos AWS recursos. El etiquetado de entidades y recursos es el primer paso de ABAC. A continuación, designa las políticas de ABAC para

permitir operaciones cuando la etiqueta de la entidad principal coincida con la etiqueta del recurso al que se intenta acceder.

ABAC es útil en entornos que crecen con rapidez y ayuda en situaciones en las que la administración de las políticas resulta engorrosa.

Para controlar el acceso en función de etiquetas, debe proporcionar información de las etiquetas en el [elemento de condición](https://docs.aws.amazon.com/IAM/latest/UserGuide/reference_policies_elements_condition.html) de una política utilizando las claves de condición aws:ResourceTag/*key-name*, aws:RequestTag/*key-name* o aws:TagKeys.

Si un servicio admite las tres claves de condición para cada tipo de recurso, el valor es Sí para el servicio. Si un servicio admite las tres claves de condición solo para algunos tipos de recursos, el valor es Parcial.

Para obtener más información sobre ABAC, consulte [¿Qué es ABAC?](https://docs.aws.amazon.com/IAM/latest/UserGuide/introduction_attribute-based-access-control.html) en la Guía del usuario de IAM. Para ver un tutorial con los pasos para configurar ABAC, consulte [Uso del control de acceso basado](https://docs.aws.amazon.com/IAM/latest/UserGuide/tutorial_attribute-based-access-control.html) [en atributos \(ABAC\)](https://docs.aws.amazon.com/IAM/latest/UserGuide/tutorial_attribute-based-access-control.html) en la Guía del usuario de IAM.

<span id="page-1066-0"></span>Uso de credenciales temporales con ElastiCache

Compatible con el uso de credenciales temporales Sí

Algunas Servicios de AWS no funcionan cuando inicias sesión con credenciales temporales. Para obtener información adicional, incluida la información sobre cuáles Servicios de AWS funcionan con credenciales temporales, consulta Cómo [Servicios de AWS funcionan con IAM](https://docs.aws.amazon.com/IAM/latest/UserGuide/reference_aws-services-that-work-with-iam.html) en la Guía del usuario de IAM.

Utiliza credenciales temporales si inicia sesión en ellas AWS Management Console mediante cualquier método excepto un nombre de usuario y una contraseña. Por ejemplo, cuando accedes AWS mediante el enlace de inicio de sesión único (SSO) de tu empresa, ese proceso crea automáticamente credenciales temporales. También crea credenciales temporales de forma automática cuando inicia sesión en la consola como usuario y luego cambia de rol. Para más información sobre el cambio de roles, consulte [Cambio a un rol \(consola\)](https://docs.aws.amazon.com/IAM/latest/UserGuide/id_roles_use_switch-role-console.html) en la Guía del usuario de IAM.

Puedes crear credenciales temporales manualmente mediante la AWS CLI API o. AWS A continuación, puede utilizar esas credenciales temporales para acceder AWS. AWS recomienda

Cómo ElastiCache funciona Amazon con IAM Versión de API 2015-02-02 1059

generar credenciales temporales de forma dinámica en lugar de utilizar claves de acceso a largo plazo. Para más información, consulte [Credenciales de seguridad temporales en IAM](https://docs.aws.amazon.com/IAM/latest/UserGuide/id_credentials_temp.html).

#### <span id="page-1067-0"></span>Permisos de entidades principales entre servicios de ElastiCache

Admite Forward access sessions (FAS) Sí

Cuando utilizas un usuario o un rol de IAM para realizar acciones en AWSél, se te considera director. Cuando utiliza algunos servicios, es posible que realice una acción que desencadene otra acción en un servicio diferente. FAS utiliza los permisos del principal que llama y los que solicita Servicio de AWS para realizar solicitudes a los servicios descendentes. Servicio de AWS Las solicitudes de FAS solo se realizan cuando un servicio recibe una solicitud que requiere interacciones con otros Servicios de AWS recursos para completarse. En este caso, debe tener permisos para realizar ambas acciones. Para obtener información sobre las políticas a la hora de realizar solicitudes de FAS, consulte [Reenviar sesiones de acceso.](https://docs.aws.amazon.com/IAM/latest/UserGuide/access_forward_access_sessions.html)

<span id="page-1067-1"></span>Funciones de servicio para ElastiCache

Compatible con roles de servicio Sí

Un rol de servicio es un [rol de IAM](https://docs.aws.amazon.com/IAM/latest/UserGuide/id_roles.html) que asume un servicio para realizar acciones en su nombre. Un administrador de IAM puede crear, modificar y eliminar un rol de servicio desde IAM. Para obtener más información, consulte [Creación de un rol para delegar permisos a un Servicio de AWS](https://docs.aws.amazon.com/IAM/latest/UserGuide/id_roles_create_for-service.html) en la Guía del usuario de IAM.

#### **A** Warning

Cambiar los permisos de un rol de servicio podría interrumpir ElastiCache la funcionalidad. Edite las funciones de servicio solo cuando se ElastiCache proporcionen instrucciones para hacerlo.

<span id="page-1067-2"></span>Funciones vinculadas al servicio para ElastiCache

Compatible con roles vinculados al servicio Sí

Un rol vinculado a un servicio es un tipo de rol de servicio que está vinculado a un. Servicio de AWS El servicio puede asumir el rol para realizar una acción en su nombre. Los roles vinculados al servicio aparecen en usted Cuenta de AWS y son propiedad del servicio. Un administrador de IAM puede ver, pero no editar, los permisos de los roles vinculados a servicios.

Para más información sobre cómo crear o administrar roles vinculados a servicios, consulte [Servicios](https://docs.aws.amazon.com/IAM/latest/UserGuide/reference_aws-services-that-work-with-iam.html)  [de AWS que funcionan con IAM.](https://docs.aws.amazon.com/IAM/latest/UserGuide/reference_aws-services-that-work-with-iam.html) Busque un servicio en la tabla que incluya Yes en la columna Rol vinculado a un servicio. Seleccione el vínculo Sí para ver la documentación acerca del rol vinculado a servicios para ese servicio.

# <span id="page-1068-0"></span>Ejemplos de políticas basadas en identidades de Amazon ElastiCache

De forma predeterminada, los usuarios y roles no tienen permiso para crear ni modificar los recursos de ElastiCache. Tampoco pueden realizar tareas mediante la AWS Management Console, la AWS Command Line Interface (AWS CLI) o la API de AWS. Para conceder permiso a los usuarios para realizar acciones en los recursos que necesiten, un administrador de IAM puede crear políticas de IAM. A continuación, el administrador puede añadir las políticas de IAM a roles, y los usuarios pueden asumirlos.

Para obtener información sobre cómo crear una política basada en identidad de IAM mediante el uso de estos documentos de políticas JSON de ejemplo, consulte [Creación de políticas de IAM](https://docs.aws.amazon.com/IAM/latest/UserGuide/access_policies_create-console.html) en la Guía del usuario de IAM.

Para obtener más información sobre las acciones y los tipos de recursos definidos por ElastiCache, incluido el formato de los ARN para cada tipo de recurso, consulte [Acciones, recursos y claves de](https://docs.aws.amazon.com/service-authorization/latest/reference/list_amazonelasticache.html)  [condición para Amazon ElastiCache,](https://docs.aws.amazon.com/service-authorization/latest/reference/list_amazonelasticache.html) en la Referencia de autorizaciones de servicio.

#### Temas

- [Prácticas recomendadas sobre las políticas](#page-1068-1)
- [Uso de la consola de ElastiCache](#page-1070-0)
- [Cómo permitir a los usuarios consultar sus propios permisos](#page-1070-1)

#### <span id="page-1068-1"></span>Prácticas recomendadas sobre las políticas

Las políticas basadas en identidades determinan si alguien puede crear, acceder o eliminar los recursos de ElastiCache de la cuenta. Estas acciones pueden generar costes adicionales para su Cuenta de AWS. Siga estas directrices y recomendaciones al crear o editar políticas basadas en identidades:

- Comience con las políticas administradas de AWS y continúe con los permisos de privilegio mínimo: a fin de comenzar a conceder permisos a los usuarios y las cargas de trabajo, utilice las políticas administradas de AWS, que conceden permisos para muchos casos de uso comunes. Están disponibles en su Cuenta de AWS. Se recomienda definir políticas administradas por el cliente de AWS específicas para los casos de uso a fin de reducir aún más los permisos. Con el fin de obtener más información, consulte las [políticas administradas por AWS](https://docs.aws.amazon.com/IAM/latest/UserGuide/access_policies_managed-vs-inline.html#aws-managed-policies) o las [políticas](https://docs.aws.amazon.com/IAM/latest/UserGuide/access_policies_job-functions.html)  [administradas por AWS para funciones de trabajo](https://docs.aws.amazon.com/IAM/latest/UserGuide/access_policies_job-functions.html) en la Guía del usuario de IAM.
- Aplique permisos de privilegio mínimo: cuando establezca permisos con políticas de IAM, conceda solo los permisos necesarios para realizar una tarea. Para ello, debe definir las acciones que se pueden llevar a cabo en determinados recursos en condiciones específicas, también conocidos como permisos de privilegios mínimos. Con el fin de obtener más información sobre el uso de IAM para aplicar permisos, consulte [Políticas y permisos en IAM](https://docs.aws.amazon.com/IAM/latest/UserGuide/access_policies.html) en la Guía de usuario de IAM.
- Utilice condiciones en las políticas de IAM para restringir aún más el acceso: puede agregar una condición a sus políticas para limitar el acceso a las acciones y los recursos. Por ejemplo, puede escribir una condición de políticas para especificar que todas las solicitudes deben enviarse utilizando SSL. También puede usar condiciones para conceder acceso a acciones de servicios si se emplean a través de un Servicio de AWS determinado, como por ejemplo AWS CloudFormation. Para obtener más información, consulte [Elementos de la política de JSON de](https://docs.aws.amazon.com/IAM/latest/UserGuide/reference_policies_elements_condition.html) [IAM: Condición](https://docs.aws.amazon.com/IAM/latest/UserGuide/reference_policies_elements_condition.html) en la Guía del usuario de IAM.
- Utilice el analizador de acceso de IAM para validar las políticas de IAM con el fin de garantizar la seguridad y funcionalidad de los permisos: el analizador de acceso de IAM valida políticas nuevas y existentes para que respeten el lenguaje (JSON) de las políticas de IAM y las prácticas recomendadas de IAM. El analizador de acceso de IAM proporciona más de 100 verificaciones de políticas y recomendaciones procesables para ayudar a crear políticas seguras y funcionales. Para más información, consulte la [Política de validación del analizador de acceso de IAM](https://docs.aws.amazon.com/IAM/latest/UserGuide/access-analyzer-policy-validation.html) en la Guía de usuario de IAM.
- Solicite la autenticación multifactor (MFA): si se encuentra en una situación en la que necesita usuarios raíz o de IAM en su Cuenta de AWS, active la MFA para mayor seguridad. Para solicitar la MFA cuando se invocan las operaciones de la API, agregue las condiciones de la MFA a sus políticas. Para obtener más información, consulte [Configuración de acceso a una API protegida por](https://docs.aws.amazon.com/IAM/latest/UserGuide/id_credentials_mfa_configure-api-require.html)  [MFA](https://docs.aws.amazon.com/IAM/latest/UserGuide/id_credentials_mfa_configure-api-require.html) en la Guía del usuario de IAM.

Para obtener más información sobre las prácticas recomendadas de IAM, consulte las [Prácticas](https://docs.aws.amazon.com/IAM/latest/UserGuide/best-practices.html)  [recomendadas de seguridad en IAM](https://docs.aws.amazon.com/IAM/latest/UserGuide/best-practices.html) en la Guía del usuario de IAM.

Ejemplos de políticas basadas en identidades Versión de API 2015-02-02 1061

### <span id="page-1070-0"></span>Uso de la consola de ElastiCache

Para acceder a la consola de Amazon ElastiCache, debe tener un conjunto mínimo de permisos. Estos permisos deben permitirle mostrar y consultar los detalles acerca de los recursos de ElastiCache en la Cuenta de AWS. Si crea una política basada en identidades que sea más restrictiva que el mínimo de permisos necesarios, la consola no funcionará del modo esperado para las entidades (usuarios o roles) que tengan esa política.

No es necesario que conceda permisos mínimos para la consola a los usuarios que solo realizan llamadas a la AWS CLI o a la API de AWS. En su lugar, permite acceso únicamente a las acciones que coincidan con la operación de API que intentan realizar.

Para asegurarse de que los usuarios y los roles puedan seguir utilizando la consola de ElastiCache, asocie también la política administrada ConsoleAccess o ReadOnly de AWS de ElastiCache a las entidades. Para obtener más información, consulte [Adición de permisos a un usuario](https://docs.aws.amazon.com/IAM/latest/UserGuide/id_users_change-permissions.html#users_change_permissions-add-console) en la Guía del usuario de IAM.

<span id="page-1070-1"></span>Cómo permitir a los usuarios consultar sus propios permisos

En este ejemplo, se muestra cómo podría crear una política que permita a los usuarios de IAM ver las políticas administradas e insertadas que se asocian a la identidad de sus usuarios. Esta política incluye permisos para realizar esta acción en la consola o mediante programación con la AWS CLI o la API de AWS.

```
{ 
     "Version": "2012-10-17", 
     "Statement": [ 
         \{ "Sid": "ViewOwnUserInfo", 
              "Effect": "Allow", 
              "Action": [ 
                   "iam:GetUserPolicy", 
                   "iam:ListGroupsForUser", 
                   "iam:ListAttachedUserPolicies", 
                   "iam:ListUserPolicies", 
                   "iam:GetUser" 
              ], 
              "Resource": ["arn:aws:iam::*:user/${aws:username}"] 
          }, 
          { 
              "Sid": "NavigateInConsole",
```
Ejemplos de políticas basadas en identidades Versión de API 2015-02-02 1062

```
 "Effect": "Allow", 
               "Action": [ 
                    "iam:GetGroupPolicy", 
                    "iam:GetPolicyVersion", 
                    "iam:GetPolicy", 
                    "iam:ListAttachedGroupPolicies", 
                    "iam:ListGroupPolicies", 
                    "iam:ListPolicyVersions", 
                    "iam:ListPolicies", 
                    "iam:ListUsers" 
               ], 
               "Resource": "*" 
          } 
    \mathbf{I}}
```
# <span id="page-1071-0"></span>Solución de problemas de ElastiCache identidad y acceso a Amazon

Usa la siguiente información para ayudarte a diagnosticar y solucionar los problemas más comunes que puedes encontrar al trabajar con un ElastiCache IAM.

Temas

- [No estoy autorizado a realizar ninguna acción en ElastiCache](#page-1071-1)
- [No estoy autorizado a realizar lo siguiente: PassRole](#page-1072-0)
- [Quiero permitir que personas ajenas a mi AWS cuenta accedan a mis ElastiCache recursos](#page-1072-1)

<span id="page-1071-1"></span>No estoy autorizado a realizar ninguna acción en ElastiCache

Si AWS Management Console le indica que no está autorizado a realizar una acción, debe ponerse en contacto con su administrador para obtener ayuda. Su administrador es la persona que le facilitó su nombre de usuario y contraseña.

En el siguiente ejemplo, el error se produce cuando el usuario mateojackson intenta utilizar la consola para consultar los detalles acerca de un recurso ficticio *my-example-widget*, pero no tiene los permisos ficticios elasticache:*GetWidget*.

```
User: arn:aws:iam::123456789012:user/mateojackson is not authorized to perform: 
  elasticache:GetWidget on resource: my-example-widget
```
En este caso, Mateo pide a su administrador que actualice sus políticas de forma que pueda obtener acceso al recurso *my-example-widget* mediante la acción elasticache:*GetWidget*.

<span id="page-1072-0"></span>No estoy autorizado a realizar lo siguiente: PassRole

Si recibes un mensaje de error en el que se indica que no estás autorizado a realizar la iam:PassRole acción, debes actualizar tus políticas para que puedas transferirle ElastiCache una función.

Algunas Servicios de AWS permiten transferir una función existente a ese servicio en lugar de crear una nueva función de servicio o una función vinculada al servicio. Para ello, debe tener permisos para transferir el rol al servicio.

El siguiente ejemplo de error se produce cuando un usuario de IAM denominado marymajor intenta utilizar la consola para realizar una acción en ella. ElastiCache Sin embargo, la acción requiere que el servicio cuente con permisos que otorguen un rol de servicio. Mary no tiene permisos para transferir el rol al servicio.

User: arn:aws:iam::123456789012:user/marymajor is not authorized to perform: iam:PassRole

En este caso, las políticas de Mary se deben actualizar para permitirle realizar la acción iam:PassRole.

Si necesita ayuda, póngase en contacto con su AWS administrador. El administrador es la persona que le proporcionó las credenciales de inicio de sesión.

<span id="page-1072-1"></span>Quiero permitir que personas ajenas a mi AWS cuenta accedan a mis ElastiCache recursos

Puede crear un rol que los usuarios de otras cuentas o las personas externas a la organización puedan utilizar para acceder a sus recursos. Puede especificar una persona de confianza para que asuma el rol. En el caso de los servicios que admitan las políticas basadas en recursos o las listas de control de acceso (ACL), puede utilizar dichas políticas para conceder a las personas acceso a sus recursos.

Para más información, consulte lo siguiente:

• Para saber si ElastiCache es compatible con estas funciones, consulteCómo ElastiCache funciona [Amazon con IAM](#page-1060-0).

- Para obtener información sobre cómo proporcionar acceso a los recursos de su Cuentas de AWS propiedad, consulte [Proporcionar acceso a un usuario de IAM en otro usuario de su propiedad](https://docs.aws.amazon.com/IAM/latest/UserGuide/id_roles_common-scenarios_aws-accounts.html) [Cuenta de AWS en](https://docs.aws.amazon.com/IAM/latest/UserGuide/id_roles_common-scenarios_aws-accounts.html) la Guía del usuario de IAM.
- Para obtener información sobre cómo proporcionar acceso a tus recursos a terceros Cuentas de AWS, consulta Cómo [proporcionar acceso a recursos que Cuentas de AWS son propiedad de](https://docs.aws.amazon.com/IAM/latest/UserGuide/id_roles_common-scenarios_third-party.html)  [terceros](https://docs.aws.amazon.com/IAM/latest/UserGuide/id_roles_common-scenarios_third-party.html) en la Guía del usuario de IAM.
- Para obtener información sobre cómo proporcionar acceso mediante una federación de identidades, consulte [Proporcionar acceso a usuarios autenticados externamente \(identidad](https://docs.aws.amazon.com/IAM/latest/UserGuide/id_roles_common-scenarios_federated-users.html)  [federada\)](https://docs.aws.amazon.com/IAM/latest/UserGuide/id_roles_common-scenarios_federated-users.html) en la Guía del usuario de IAM.
- Para conocer la diferencia entre usar roles y políticas basadas en recursos para el acceso entre cuentas, consulte el tema Acceso a [recursos entre cuentas en IAM en la Guía del usuario de IAM](https://docs.aws.amazon.com/IAM/latest/UserGuide/access_policies-cross-account-resource-access.html).

### <span id="page-1073-0"></span>Control de acceso

Puede tener credenciales válidas para autenticar sus solicitudes, pero a menos que tenga permisos, no podrá crear recursos ni acceder a ElastiCache ellos. Por ejemplo, debe tener permisos para crear un ElastiCache clúster.

En las siguientes secciones se describe cómo administrar los permisos para ElastiCache. Recomendamos que lea primero la información general.

- [Información general sobre la administración de los permisos de acceso a los recursos de](#page-1074-0)  **[ElastiCache](#page-1074-0)**
- [Uso de políticas basadas en identidad \(políticas de IAM\) para Amazon ElastiCache](#page-1082-0)

# <span id="page-1074-0"></span>Información general sobre la administración de los permisos de acceso a los recursos de ElastiCache

Cada recurso de AWS es propiedad de una cuenta de AWS y los permisos para crear o tener acceso a un recurso se rigen por las políticas de permisos. Un administrador de cuentas puede asociar políticas de permisos a identidades de IAM (es decir, usuarios, grupos y funciones). Además, Amazon ElastiCache también permite adjuntar políticas de permisos a los recursos.

#### **a** Note

Un administrador de cuentas (o usuario administrador) es un usuario que tiene privilegios de administrador. Para obtener más información, consulte [Prácticas recomendadas de IAM](https://docs.aws.amazon.com/IAM/latest/UserGuide/best-practices.html) en la Guía del usuario de IAM.

Para dar acceso, añada permisos a los usuarios, grupos o roles:

• Usuarios y grupos en AWS IAM Identity Center:

Cree un conjunto de permisos. Siga las instrucciones de [Creación de un conjunto de permisos](https://docs.aws.amazon.com/singlesignon/latest/userguide/howtocreatepermissionset.html) en la Guía del usuario de AWS IAM Identity Center.

• Usuarios administrados en IAM a través de un proveedor de identidades:

Cree un rol para la federación de identidades. Siga las instrucciones de [Creación de un rol para un](https://docs.aws.amazon.com/IAM/latest/UserGuide/id_roles_create_for-idp.html)  [proveedor de identidades de terceros \(federación\)](https://docs.aws.amazon.com/IAM/latest/UserGuide/id_roles_create_for-idp.html) en la Guía del usuario de IAM.

- Usuarios de IAM:
	- Cree un rol que el usuario pueda aceptar. Siga las instrucciones descritas en [Creación de un rol](https://docs.aws.amazon.com/IAM/latest/UserGuide/id_roles_create_for-user.html)  [para un usuario de IAM](https://docs.aws.amazon.com/IAM/latest/UserGuide/id_roles_create_for-user.html) en la Guía del usuario de IAM.
	- (No recomendado) Adjunte una política directamente a un usuario o añada un usuario a un grupo de usuarios. Siga las instrucciones descritas en [Adición de permisos a un usuario](https://docs.aws.amazon.com/IAM/latest/UserGuide/id_users_change-permissions.html#users_change_permissions-add-console) [\(consola\)](https://docs.aws.amazon.com/IAM/latest/UserGuide/id_users_change-permissions.html#users_change_permissions-add-console) de la Guía del usuario de IAM.

#### Temas

- [Operaciones y recursos de Amazon ElastiCache](#page-1075-0)
- [Titularidad de los recursos](#page-1075-1)
- [Administrar el acceso a los recursos](#page-1075-2)
- [Políticas administradas por AWS para Amazon ElastiCache](#page-1079-0)
- [Uso de políticas basadas en identidad \(políticas de IAM\) para Amazon ElastiCache](#page-1082-0)
- [Permisos de nivel de recursos](#page-1087-0)
- [Uso de claves de condición](#page-1088-0)
- [Uso de roles vinculados a servicios para Amazon ElastiCache](#page-1108-0)
- [ElastiCache Permisos de API: referencia de acciones, recursos y condiciones](#page-1117-0)

#### <span id="page-1075-0"></span>Operaciones y recursos de Amazon ElastiCache

Para ver una lista de tipos de recursos y ARN de ElastiCache, consulte [Tipos de recurso definidos](https://docs.aws.amazon.com/service-authorization/latest/reference/list_amazonelasticache.html#amazonelasticache-resources-for-iam-policies)  [por Amazon ElastiCache,](https://docs.aws.amazon.com/service-authorization/latest/reference/list_amazonelasticache.html#amazonelasticache-resources-for-iam-policies) en la Referencia de autorizaciones de servicio. Para obtener información sobre las acciones con las que puede especificar el ARN de cada recurso, consulte [Acciones](https://docs.aws.amazon.com/service-authorization/latest/reference/list_amazonelasticache.html#amazonelasticache-actions-as-permissions) [definidas por Amazon ElastiCache](https://docs.aws.amazon.com/service-authorization/latest/reference/list_amazonelasticache.html#amazonelasticache-actions-as-permissions).

#### <span id="page-1075-1"></span>Titularidad de los recursos

El propietario de los recursos es la cuenta de AWS que crea el recurso. Es decir, el propietario del recurso es la cuenta de AWS de la entidad principal que autentica la solicitud que creó el recurso. Una entidad principal puede ser la cuenta raíz, un usuario de IAM o un rol de IAM. Los siguientes ejemplos ilustran cómo funciona:

- Supongamos que utiliza las credenciales de la cuenta raíz de la cuenta de AWS para crear un clúster de caché. En este caso, la cuenta de AWS es la propietaria del recurso. En ElastiCache, el recurso es el clúster de caché.
- Supongamos que crea un usuario de IAM en la cuenta de AWS y concede permisos a fin de crear un clúster de caché para dicho usuario. En este caso, el usuario puede crear un clúster de la caché. Sin embargo, la cuenta de AWS, a la que pertenece el usuario, es la propietaria del recurso de clúster de caché.
- Supongamos que crea un rol de IAM en la cuenta de AWS con permisos para crear un clúster de caché. En este caso, cualquiera que pueda asumir el rol puede crear un clúster de la caché. La cuenta de AWS, a la que pertenece el rol, es la propietaria del recurso de clúster de caché.

#### <span id="page-1075-2"></span>Administrar el acceso a los recursos

Una política de permisos describe quién tiene acceso a qué. En la siguiente sección se explican las opciones disponibles para crear políticas de permisos.

#### **a** Note

En esta sección, también se explica el uso de IAM en el contexto de Amazon ElastiCache. No se proporciona información detallada sobre el servicio de IAM. Para ver la documentación completa de IAM, consulte [¿Qué es IAM?](https://docs.aws.amazon.com/IAM/latest/UserGuide/introduction.html) en la Guía del usuario de IAM. Para obtener más información acerca de la sintaxis y las descripciones de las políticas del IAM, consulte [Referencia de políticas de IAM de AWS](https://docs.aws.amazon.com/IAM/latest/UserGuide/reference_policies.html) en la Guía del usuario de IAM.

Las políticas que se asocian a una identidad de IAM se denominan políticas basadas en identidades (o políticas de IAM). Las políticas que se adjuntan a un recurso se denominan políticas basadas en recursos.

#### Temas

- [Políticas basadas en identidades \(políticas de IAM\)](#page-1076-0)
- [Especificación de elementos de política: acciones, efectos, recursos y entidades principales](#page-1077-0)
- [Especificar las condiciones de una política](#page-1078-0)

<span id="page-1076-0"></span>Políticas basadas en identidades (políticas de IAM)

Puede asociar políticas a identidades de IAM. Por ejemplo, puede hacer lo siguiente:

- Asociar una política de permisos a un usuario o grupo de la cuenta: un administrador de la cuenta puede utilizar una política de permisos asociada a un usuario determinado para concederle permisos. En este caso, los permisos son para que ese usuario cree un recurso de ElastiCache, como un clúster de caché, un grupo de parámetros o un grupo de seguridad.
- Asociar una política de permisos a un rol (conceder permisos entre cuentas): puede asociar una política de permisos basada en identidad a un rol de &IAM; para conceder permisos entre cuentas. Por ejemplo, el administrador de la Cuenta A puede crear un rol para conceder permisos entre cuentas a otra cuenta de AWS (por ejemplo, a la Cuenta B) o a un servicio de AWS, tal y como se indica a continuación:
	- 1. El administrador de la AccountA crea un rol de IAM y asocia una política de permisos a dicho rol, que concede permisos sobre los recursos de la AccountA.
	- 2. El administrador de la AccountA asocia una política de confianza al rol que identifica la AccountB como la entidad principal que puede asumir el rol.

Información general sobre la administración del acceso Versión de API 2015-02-02 1068

3. El administrador de la Cuenta B puede delegar permisos para asumir el rol a cualquier usuario de la Cuenta B. Hacer esto permite a los usuarios de la Cuenta B crear o acceder a los recursos de la Cuenta A. En algunos casos, es posible que desee conceder a un servicio de AWS permisos para asumir el rol. Para respaldar este enfoque, la entidad principal de la política de confianza también puede ser la entidad principal de un servicio de AWS.

Para obtener más información sobre el uso de IAM para delegar permisos, consulte [Administración](https://docs.aws.amazon.com/IAM/latest/UserGuide/access.html)  [de accesos](https://docs.aws.amazon.com/IAM/latest/UserGuide/access.html) en la Guía del usuario de IAM.

A continuación se ofrece un ejemplo de una política que permite a un usuario realizar la acción DescribeCacheClusters para la cuenta de AWS. ElastiCache también permite identificar recursos específicos mediante los ARN de recurso para realizar acciones de la API. Este enfoque también se conoce como "permisos a nivel de recursos".

```
{ 
    "Version": "2012-10-17", 
    "Statement": [{ 
        "Sid": "DescribeCacheClusters", 
        "Effect": "Allow", 
        "Action": [ 
           "elasticache:DescribeCacheClusters"], 
        "Resource": resource-arn
        } 
   \mathbf{I}}
```
Para obtener más información sobre el uso de políticas basadas en identidades con ElastiCache, consulte [Uso de políticas basadas en identidad \(políticas de IAM\) para Amazon ElastiCache](#page-1082-0). Para obtener más información sobre usuarios, grupos, roles y permisos, consulte [Identidades \(usuarios,](https://docs.aws.amazon.com/IAM/latest/UserGuide/id.html)  [grupos y roles\)](https://docs.aws.amazon.com/IAM/latest/UserGuide/id.html) en la Guía del usuario de IAM.

<span id="page-1077-0"></span>Especificación de elementos de política: acciones, efectos, recursos y entidades principales

En cada recurso de Amazon ElastiCache (consulte [Operaciones y recursos de Amazon ElastiCache\)](#page-1075-0), el servicio define un conjunto de operaciones de la API (consulte [Acciones\)](https://docs.aws.amazon.com/AmazonElastiCache/latest/APIReference/API_Operations.html). A fin de conceder permisos para estas operaciones de API, ElastiCache define un conjunto de acciones que puede especificar en una política. Por ejemplo, para el recurso del clúster de ElastiCache, se definen las siguientes acciones: CreateCacheCluster, DeleteCacheCluster y DescribeCacheCluster. Para realizar una operación API pueden ser necesarios permisos para más de una acción.

A continuación se indican los elementos más básicos de la política:

- Recurso: en una política, se usa un nombre de recurso de Amazon (ARN) para identificar el recurso al que se aplica la política. Para obtener más información, consulte Operaciones y [recursos de Amazon ElastiCache](#page-1075-0).
- Acción: utilice palabras clave de acción para identificar las operaciones del recurso que desea permitir o denegar. Por ejemplo, en función del elemento Effect especificado, el permiso elasticache:CreateCacheCluster permite o deniega al usuario los permisos para realizar la operación CreateCacheCluster de Amazon ElastiCache.
- Efecto: especifique el efecto que se producirá cuando el usuario solicite la acción específica; puede ser permitir o denegar. Si no concede acceso de forma explícita (permitir) a un recurso, el acceso se deniega implícitamente. También puede denegar explícitamente el acceso a un recurso. Por ejemplo, esto puede servir para asegurarse de que un usuario no pueda tener acceso al recurso, aunque otra política le conceda acceso.
- Entidad principal: en las políticas basadas en identidades (políticas de IAM), el usuario al que se asocia esta política es la entidad principal implícita. Para las políticas basadas en recursos, debe especificar el usuario, la cuenta, el servicio u otra entidad que desee que reciba permisos (se aplica solo a las políticas basadas en recursos).

Para obtener más información sobre la sintaxis y descripciones de las políticas de IAM, consulte [Referencia de la política de IAM de AWS](https://docs.aws.amazon.com/IAM/latest/UserGuide/reference_policies.html) en la Guía del usuario de IAM.

Para ver una tabla con todas las acciones de API de Amazon ElastiCache, consulte [ElastiCache](#page-1117-0)  [Permisos de API: referencia de acciones, recursos y condiciones](#page-1117-0).

<span id="page-1078-0"></span>Especificar las condiciones de una política

Al conceder permisos, puede utilizar el lenguaje de la política de IAM para especificar las condiciones en la que se debe aplicar una política. Por ejemplo, es posible que desee que solo se aplique una política después de una fecha específica. Para obtener más información sobre cómo especificar condiciones en un lenguaje de política, consulte [Condition](https://docs.aws.amazon.com/IAM/latest/UserGuide/reference_policies_elements.html#Condition) en la Guía del usuario de IAM.

Para expresar condiciones, se usan claves de condición predefinidas. Para utilizar las claves de condición específicas de ElastiCache, consulte [Uso de claves de condición.](#page-1088-0) Existen claves de condición que se aplican a todo AWS que puede utilizar cuando corresponda. Para ver una lista completa de las claves que se aplican a todo AWS, consulte [Claves disponibles para las condiciones](https://docs.aws.amazon.com/IAM/latest/UserGuide/reference_policies_elements.html#AvailableKeys) en la Guía del usuario de IAM.

# <span id="page-1079-0"></span>Políticas administradas por AWS para Amazon ElastiCache

Una política administrada de AWS es una política independiente que AWS crea y administra. Las políticas administradas de AWS se diseñan para ofrecer permisos para muchos casos de uso comunes, por lo que puede empezar a asignar permisos a los usuarios, grupos y roles.

Considere que es posible que las políticas administradas por AWS no concedan permisos de privilegio mínimo para los casos de uso concretos, ya que están disponibles para que las utilicen todos los clientes de AWS. Se recomienda definir [políticas administradas por el cliente](https://docs.aws.amazon.com/IAM/latest/UserGuide/access_policies_managed-vs-inline.html#customer-managed-policies) para los casos de uso a fin de reducir aún más los permisos.

No puede cambiar los permisos definidos en las políticas administradas de AWS. Si AWS actualiza los permisos definidos en una política administrada de AWS, la actualización afecta a todas las identidades de entidades principales (usuarios, grupos y roles) a las que está adjunta la política. Lo más probable es que AWS actualice una política administrada de AWS cuando se lance un nuevo Servicio de AWS o las operaciones de la API nuevas estén disponibles para los servicios existentes.

Para obtener más información, consulte [Políticas administradas por AWS](https://docs.aws.amazon.com/IAM/latest/UserGuide/access_policies_managed-vs-inline.html#aws-managed-policies) en la Guía del usuario de IAM.

#### Política administrada por AWS: ElastiCacheServiceRolePolicy

No puede adjuntar ElastiCacheServiceRolePolicy a las entidades de IAM. Esta política está adjunta a un rol vinculado a servicios que permite a ElastiCache realizar acciones en su nombre.

Esta política permite que ElastiCache administre recursos de AWS en su nombre, según sea necesario para administrar la caché:

- ec2: administre los recursos de red de EC2 para conectarlos a los nodos de caché, incluidos los puntos de conexión de VPC (para cachés sin servidor), las interfaces de red elásticas (ENI) (para clústeres de autodiseño) y los grupos de seguridad.
- cloudwatch: emita datos sobre métricas del servicio a CloudWatch.
- outposts: permita la creación de nodos de caché en AWS Outposts.
Puede encontrar la política [ElastiCacheServiceRolePolicy](https://console.aws.amazon.com/iam/home#policies/arn:aws:iam::aws:policy/ElastiCacheServiceRolePolicy) en la consola IAM, y puede encontrar la política [ElastiCacheServiceRolePolicy](https://docs.aws.amazon.com/aws-managed-policy/latest/reference/ElastiCacheServiceRolePolicy.html) en la Guía de referencia de políticas administradas de AWS.

<span id="page-1080-0"></span>Política administrada por AWS: AmazonElastiCacheFullAccess

Puede adjuntar la política de AmazonElastiCacheFullAccess a las identidades de IAM.

Esta política les da a las entidades principales el acceso total a ElastiCache mediante la consola de administración de AWS:

- elasticache: acceso completo a todas las API.
- iam: cree el rol vinculado al servicio necesario para el funcionamiento del servicio.
- ec2: describa los recursos de EC2 dependientes necesarios para la creación de caché (VPC, subred, grupo de seguridad) y permita la creación de puntos de conexión de VPC (para cachés sin servidor).
- kms: permita el uso de CMK administradas por el cliente para el cifrado en reposo.
- cloudwatch: permita el acceso a métricas a fin de mostrar las métricas de ElastiCache en la consola.
- application-autoscaling: permita el acceso para describir las políticas de escalado automático de las cachés.
- logs: se utiliza para rellenar los flujos de registros para la funcionalidad de entrega de registros en la consola.
- firehose: se utiliza para rellenar los flujos para la funcionalidad de entrega de registros en la consola.
- s3: se utiliza a fin de rellenar los buckets S3 para la funcionalidad de restauración de instantáneas en la consola.
- outposts: se utiliza a fin de rellenar AWS Outposts para la creación de cachés en la consola.
- sns: se utiliza para rellenar los temas de SNS para la funcionalidad de notificación en la consola.

Puede encontrar la política [AmazonElastiCacheFullAccess](https://console.aws.amazon.com/iam/home#policies/arn:aws:iam::aws:policy/AmazonElastiCacheFullAccess) en la consola de IAM y puede encontrar la política [AmazonElastiCacheFullAccess](https://docs.aws.amazon.com/aws-managed-policy/latest/reference/AmazonElastiCacheFullAccess.html) en la Guía de referencia de las políticas administradas por AWS.

Política administrada por AWS: AmazonElastiCacheReadOnlyAccess

Puede adjuntar la política de AmazonElastiCacheReadOnlyAccess a las identidades de IAM.

Esta política les da a las entidades principales el acceso de solo lectura a ElastiCache mediante la consola de administración de AWS:

• elasticache: acceda a las API Describe de solo lectura.

Puede encontrar la política [AmazonElastiCacheReadOnlyAccess](https://console.aws.amazon.com/iam/home#policies/arn:aws:iam::aws:policy/AmazonElastiCacheReadOnlyAccess) en la consola de IAM y puede encontrar la política [AmazonElastiCacheReadOnlyAccess](https://docs.aws.amazon.com/aws-managed-policy/latest/reference/AmazonElastiCacheReadOnlyAccess.html) en la Guía de referencia de las políticas administradas por AWS.

Actualizaciones de ElastiCache a las políticas administradas de AWS

Es posible consultar los detalles sobre las actualizaciones de las políticas administradas de AWS para ElastiCache debido a que este servicio comenzó a realizar un seguimiento de estos cambios. Para obtener alertas automáticas sobre los cambios realizados en esta página, suscríbase a la fuente RSS en la página del historial de documentos de ElastiCache.

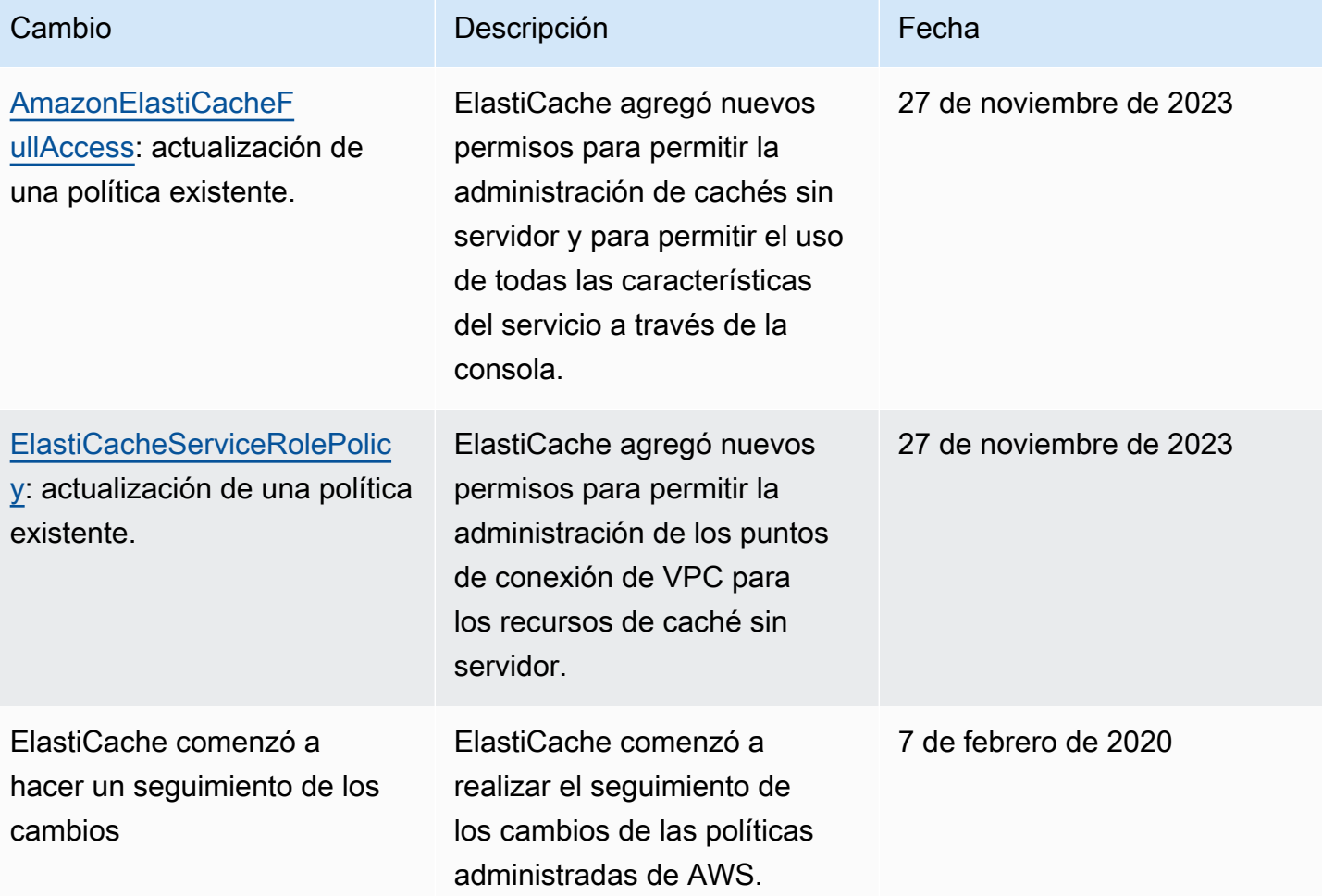

# Uso de políticas basadas en identidad (políticas de IAM) para Amazon ElastiCache

Este tema contiene ejemplos de políticas basadas en identidades, donde los administradores de cuentas pueden asociar políticas de permisos a identidades de IAM (es decir, a usuarios, grupos y funciones).

#### **A** Important

Recomendamos que primero lea los temas en los que se explican los conceptos básicos y las opciones para administrar el acceso a los recursos de Amazon ElastiCache. Para obtener más información, consulte [Información general sobre la administración de los permisos de](#page-1074-0) [acceso a los recursos de ElastiCache.](#page-1074-0)

En las secciones de este tema se explica lo siguiente:

- [Políticas administradas por AWS para Amazon ElastiCache](#page-1079-1)
- [Ejemplos de políticas administradas por los clientes](#page-1083-0)

A continuación se muestra un ejemplo de una política de permisos.

```
{ 
     "Version": "2012-10-17", 
     "Statement": [ 
          { 
              "Sid": "AllowClusterPermissions", 
              "Effect": "Allow", 
              "Action": [ 
                   "elasticache:CreateServerlessCache", 
                  "elasticache:CreateCacheCluster", 
                  "elasticache:DescribeServerlessCaches", 
                  "elasticache:DescribeReplicationGroups", 
                  "elasticache:DescribeCacheClusters", 
                  "elasticache:ModifyServerlessCache", 
                  "elasticache:ModifyReplicationGroup", 
                  "elasticache:ModifyCacheCluster" 
              ], 
              "Resource": "*" 
          }, 
          {
```

```
 "Sid": "AllowUserToPassRole", 
              "Effect": "Allow", 
             "Action": [ "iam:PassRole" ],
              "Resource": "arn:aws:iam::123456789012:role/EC2-roles-for-cluster" 
         } 
     ]
}
```
La política tiene dos instrucciones:

- La primera declaración concede permisos para las acciones de Amazon ElastiCache (elasticache:Create\*, elasticache:Describe\*, elasticache:Modify\*)
- La segunda declaración concede permisos para la acción de IAM (iam:PassRole) en el nombre de rol de IAM especificado al final del valor Resource.

La política no especifica el elemento Principal, ya que en una política basada en la identidad no se especifica el elemento principal que obtiene el permiso. Al asociar una política a un usuario, el usuario es la entidad principal implícita. Cuando asocia una política de permisos a un rol de IAM, el elemento principal identificado en la política de confianza de rol obtiene los permisos.

Para ver una tabla con todas las acciones de la API de Amazon ElastiCache y los recursos a los que se aplican, consulte [ElastiCache Permisos de API: referencia de acciones, recursos y condiciones](#page-1117-0).

<span id="page-1083-0"></span>Ejemplos de políticas administradas por los clientes

Si no está utilizando una política predeterminada y elige utilizar una política administrada de forma personalizada, asegúrese de una de las dos cosas. Debería tener permisos para llamar a iam:createServiceLinkedRole (para obtener más información, consulte [Ejemplo 4: permitir](#page-1086-0)  [que un usuario llame a la API CreateServiceLinkedRole de IAM](#page-1086-0)). También debe haber creado un rol vinculado al servicio de ElastiCache.

Combinadas con los permisos mínimos necesarios para utilizar la consola de Amazon ElastiCache, las políticas de ejemplo de esta sección conceden permisos adicionales. Los ejemplos también son relevantes para los SDK de AWS y la AWS CLI.

Para obtener instrucciones sobre la configuración de grupos y usuarios de IAM, consulte [Creación](https://docs.aws.amazon.com/IAM/latest/UserGuide/getting-started_create-admin-group.html)  [del primer grupo y usuario administrador de IAM](https://docs.aws.amazon.com/IAM/latest/UserGuide/getting-started_create-admin-group.html) en la Guía del usuario de IAM.

Información general sobre la administración del acceso Versión de API 2015-02-02 1075

# **A** Important

Pruebe siempre sus políticas de IAM antes de utilizarlas en entornos de producción. Algunas acciones de ElastiCache que parecen sencillas pueden requerir otras acciones de apoyo cuando se utiliza la consola de ElastiCache. Por ejemplo, elasticache:CreateCacheCluster concede permisos para crear clústeres de caché de ElastiCache. Sin embargo, para realizar esta operación, la consola de ElastiCache utiliza varias acciones Describe y List a fin de completar las listas de la consola.

## Ejemplos de

- [Ejemplo 1: permitir al usuario acceso de solo lectura a los recursos de ElastiCache](#page-1084-0)
- [Ejemplo 2: conceder a un usuario permiso para realizar tareas comunes de administrador del](#page-1085-0) [sistema de ElastiCache](#page-1085-0)
- [Ejemplo 3: conceder a un usuario permiso para tener acceso a todas las acciones de API de](#page-1085-1)  **[ElastiCache](#page-1085-1)**
- [Ejemplo 4: permitir que un usuario llame a la API CreateServiceLinkedRole de IAM](#page-1086-0)
- [Ejemplo 5: permitir que un usuario se conecte a una caché sin servidor mediante la autenticación](#page-1086-1)  [de IAM](#page-1086-1)

<span id="page-1084-0"></span>Ejemplo 1: permitir al usuario acceso de solo lectura a los recursos de ElastiCache

La siguiente política concede permisos para utilizar acciones de ElastiCache que permiten a un usuario mostrar recursos. Normalmente, este tipo de política de permisos se adjunta a un grupo de administradores.

```
{ 
    "Version": "2012-10-17", 
    "Statement":[{ 
        "Sid": "ECReadOnly", 
        "Effect":"Allow", 
        "Action": [ 
             "elasticache:Describe*", 
             "elasticache:List*"], 
        "Resource":"*" 
        } 
   \mathbf{I}
```
}

<span id="page-1085-0"></span>Ejemplo 2: conceder a un usuario permiso para realizar tareas comunes de administrador del sistema de ElastiCache

Las tareas comunes del administrador del sistema incluyen la modificación de los recursos. También es posible que el administrador del sistema necesite obtener información acerca de los eventos de ElastiCache. La siguiente política concede a un usuario permisos a fin de realizar acciones de ElastiCache para estas tareas comunes de administrador del sistema. Normalmente, este tipo de política de permisos se adjunta al grupo de administradores del sistema.

```
{ 
    "Version": "2012-10-17", 
    "Statement":[{ 
        "Sid": "ECAllowMutations", 
        "Effect":"Allow", 
        "Action":[ 
             "elasticache:Modify*", 
             "elasticache:Describe*", 
             "elasticache:ResetCacheParameterGroup" 
        ], 
        "Resource":"*" 
        } 
   \mathbf{I}}
```
<span id="page-1085-1"></span>Ejemplo 3: conceder a un usuario permiso para tener acceso a todas las acciones de API de ElastiCache

La siguiente política permite a un usuario acceder a todas las acciones de ElastiCache. Recomendamos que conceda este tipo de política de permisos solo a un usuario administrador.

```
{ 
    "Version": "2012-10-17", 
    "Statement":[{ 
        "Sid": "ECAllowAll", 
        "Effect":"Allow", 
        "Action":[ 
             "elasticache:*" 
        ], 
        "Resource":"*" 
        }
```
}

 $\mathbf{I}$ 

<span id="page-1086-0"></span>Ejemplo 4: permitir que un usuario llame a la API CreateServiceLinkedRole de IAM

La siguiente política permite al usuario llamar a la API CreateServiceLinkedRole de IAM. Recomendamos que conceda este tipo de política de permisos al usuario que invoca las operaciones de ElastiCache mutantes.

```
{ 
   "Version":"2012-10-17", 
   "Statement":[ 
     { 
        "Sid":"CreateSLRAllows", 
        "Effect":"Allow", 
        "Action":[ 
          "iam:CreateServiceLinkedRole" 
        ], 
        "Resource":"*", 
        "Condition":{ 
          "StringLike":{ 
             "iam:AWSServiceName":"elasticache.amazonaws.com" 
          } 
        } 
     } 
   ]
}
```
<span id="page-1086-1"></span>Ejemplo 5: permitir que un usuario se conecte a una caché sin servidor mediante la autenticación de IAM

La siguiente política permite que cualquier usuario se conecte a cualquier caché sin servidor mediante la autenticación de IAM entre el 1 de abril de 2023 y el 30 de junio de 2023.

```
{ 
   "Version" : "2012-10-17", 
   "Statement" : 
  \Gamma { 
        "Effect" : "Allow", 
        "Action" : ["elasticache:Connect"], 
        "Resource" : [
```

```
 "arn:aws:elasticache:us-east-1:123456789012:serverlesscache:*" 
       ], 
       "Condition": { 
          "DateGreaterThan": {"aws:CurrentTime": "2023-04-01T00:00:00Z"}, 
          "DateLessThan": {"aws:CurrentTime": "2023-06-30T23:59:59Z"} 
       } 
     }, 
     { 
       "Effect" : "Allow", 
       "Action" : ["elasticache:Connect"], 
        "Resource" : [ 
          "arn:aws:elasticache:us-east-1:123456789012:user:*" 
       ] 
     } 
   ]
}
```
## Permisos de nivel de recursos

Puede restringir el alcance de los permisos de un usuario mediante la especificación de recursos en una política de IAM. Muchas acciones de la API de ElastiCache admiten un tipo de recurso que varía en función del comportamiento de la acción. Cada instrucción de una política de IAM concede permiso para realizar una acción en un recurso. Cuando la acción no actúa sobre un recurso nombrado, o cuando se concede permiso para realizar la acción sobre todos los recursos, el valor del recurso en la política es un comodín (\*). Para muchas acciones de API, puede restringir los recursos que un usuario puede modificar si especifica el nombre de recurso de Amazon (ARN) de un recurso o un patrón de ARN que coincida con varios recursos. Para restringir los permisos por recurso, especifique el recurso por ARN.

Para ver una lista de tipos de recursos y ARN de ElastiCache, consulte [Tipos de recurso definidos](https://docs.aws.amazon.com/service-authorization/latest/reference/list_amazonelasticache.html#amazonelasticache-resources-for-iam-policies)  [por Amazon ElastiCache,](https://docs.aws.amazon.com/service-authorization/latest/reference/list_amazonelasticache.html#amazonelasticache-resources-for-iam-policies) en la Referencia de autorizaciones de servicio. Para obtener información sobre las acciones con las que puede especificar el ARN de cada recurso, consulte [Acciones](https://docs.aws.amazon.com/service-authorization/latest/reference/list_amazonelasticache.html#amazonelasticache-actions-as-permissions) [definidas por Amazon ElastiCache](https://docs.aws.amazon.com/service-authorization/latest/reference/list_amazonelasticache.html#amazonelasticache-actions-as-permissions).

#### Ejemplos de

- [Ejemplo 1: permitir a un usuario acceso completo a tipos de recursos específicos de ElastiCache](#page-1088-0)
- [Ejemplo 2: denegarle a un usuario el acceso a una memoria caché sin servidor.](#page-1088-1)

<span id="page-1088-0"></span>Ejemplo 1: permitir a un usuario acceso completo a tipos de recursos específicos de ElastiCache

La siguiente política permite de forma explícita todos los recursos del tipo caché sin servidor.

```
{ 
          "Sid": "Example1", 
          "Effect": "Allow", 
          "Action": "elasticache:*", 
          "Resource": [ 
               "arn:aws:elasticache:us-east-1:account-id:serverlesscache:*" 
          ]
}
```
<span id="page-1088-1"></span>Ejemplo 2: denegarle a un usuario el acceso a una memoria caché sin servidor.

En el siguiente ejemplo, se deniega de forma explícita el acceso a una determinada caché sin servidor.

```
{ 
          "Sid": "Example2", 
          "Effect": "Deny", 
          "Action": "elasticache:*", 
          "Resource": [ 
              "arn:aws:elasticache:us-east-1:account-id:serverlesscache:name" 
          ]
}
```
Uso de claves de condición

Puede especificar condiciones que determinan cómo se aplica una política de IAM. En ElastiCache, puede utilizar el elemento Condition de una política JSON para comparar las claves en el contexto de la solicitud con los valores de las claves que especifique en la política. Para obtener más información, consulte [Elementos de la política de JSON de IAM: Condición](https://docs.aws.amazon.com/IAM/latest/UserGuide/reference_policies_elements_condition.html).

Para obtener una lista de las claves de condición de ElastiCache, consulte [Claves de condición de](https://docs.aws.amazon.com/service-authorization/latest/reference/list_amazonelasticache.html#amazonelasticache-policy-keys) [Amazon ElastiCache](https://docs.aws.amazon.com/service-authorization/latest/reference/list_amazonelasticache.html#amazonelasticache-policy-keys) en la Referencia de autorizaciones de servicio.

Para obtener una lista de todas las claves de condición globales, consulte [Claves de contexto de](https://docs.aws.amazon.com/IAM/latest/UserGuide/reference_policies_condition-keys.html)  [condición globales de AWS.](https://docs.aws.amazon.com/IAM/latest/UserGuide/reference_policies_condition-keys.html)

Información general sobre la administración del acceso Versión de API 2015-02-02 1080

Amazon ElastiCache para Redis Guía del usuario

Especificación de condiciones: uso de claves de condición

Para implementar el control detallado, hay que escribir una política de permisos de IAM que especifique las condiciones a fin de controlar un conjunto de parámetros individuales en determinadas solicitudes. A continuación, se aplica la política de IAM a los usuarios, los grupos o los roles creados con la consola de IAM.

Para aplicar una condición, agregue la información de condición a la declaración de la política de IAM. En el siguiente ejemplo, se especifica la condición de que cualquier clúster de caché de autodiseño creado sea del tipo de nodo cache.r5.large.

```
{ 
      "Version": "2012-10-17", 
      "Statement": [ 
           \{ "Effect": "Allow", 
                  "Action": [ 
                        "elasticache:CreateCacheCluster", 
                        "elasticache:CreateReplicationGroup" 
                  ], 
                  "Resource": [ 
                        "arn:aws:elasticache:*:*:parametergroup:*", 
                        "arn:aws:elasticache:*:*:subnetgroup:*" 
                 \mathbf{I} }, 
            { 
                  "Effect": "Allow", 
                  "Action": [ 
                        "elasticache:CreateCacheCluster", 
                        "elasticache:CreateReplicationGroup" 
                  ], 
                  "Resource": [ 
                        "arn:aws:elasticache:*:*:cluster:*", 
                        "arn:aws:elasticache:*:*:replicationgroup:*" 
                  ], 
                  "Condition": { 
                        "StringEquals": { 
                             "elasticache:CacheNodeType": [ 
                                   "cache.r5.large" 
\sim 100 \sim 100 \sim 100 \sim 100 \sim 100 \sim 100 \sim 100 \sim 100 \sim 100 \sim 100 \sim 100 \sim 100 \sim 100 \sim 100 \sim 100 \sim 100 \sim 100 \sim 100 \sim 100 \sim 100 \sim 100 \sim 100 \sim 100 \sim 100 \sim 
 } 
 } 
            }
```
}

]

Para obtener más información, consulte [Ejemplos de políticas de control de acceso basadas en](https://docs.aws.amazon.com/AmazonElastiCache/latest/red-ug/Tagging-Resources.html)  [etiquetas.](https://docs.aws.amazon.com/AmazonElastiCache/latest/red-ug/Tagging-Resources.html)

Para obtener más información sobre el uso de operadores de condición de política, consulte [ElastiCache Permisos de API: referencia de acciones, recursos y condiciones.](#page-1117-0)

Ejemplos de políticas: uso de condiciones para el control de parámetros de precisión

En esta sección se muestran las políticas de ejemplo para implementar un control de parámetros de precisión en los parámetros de ElastiCache enumerados con anterioridad.

1. elastiCache:MaximumDataStorage: especifique el almacenamiento máximo de datos de una caché sin servidor. Mediante las condiciones proporcionadas, el cliente no puede crear cachés que puedan almacenar más de una cantidad específica de datos.

```
{ 
     "Version": "2012-10-17", 
     "Statement": [ 
         { 
              "Sid": "AllowDependentResources", 
              "Effect": "Allow", 
              "Action": [ 
                  "elasticache:CreateServerlessCache" 
              ], 
              "Resource": [ 
                  "arn:aws:elasticache:*:*:serverlesscachesnapshot:*", 
                  "arn:aws:elasticache:*:*:snapshot:*", 
                  "arn:aws:elasticache:*:*:usergroup:*" 
 ] 
         }, 
         { 
              "Effect": "Allow", 
              "Action": [ 
                   "elasticache:CreateServerlessCache" 
              ], 
              "Resource": [ 
                   "arn:aws:elasticache:*:*:serverlesscache:*" 
              ], 
              "Condition": { 
                   "NumericLessThanEquals": {
```

```
 "elasticache:MaximumDataStorage": "30" 
               }, 
                "StringEquals": { 
                   "elasticache:DataStorageUnit": "GB" 
 } 
 } 
        } 
    ]
}
```
2. elasticache:MaximumECPUPerSecond: especifique el valor máximo de ECPU por segundo de una caché sin servidor. Mediante las condiciones proporcionadas, el cliente no puede crear cachés que puedan ejecutar más de un número específico de ECPU por segundo.

```
{ 
     "Version": "2012-10-17", 
     "Statement": [ 
         { 
             "Sid": "AllowDependentResources", 
             "Effect": "Allow", 
             "Action": [ 
                  "elasticache:CreateServerlessCache" 
             ], 
             "Resource": [ 
                  "arn:aws:elasticache:*:*:serverlesscachesnapshot:*", 
                  "arn:aws:elasticache:*:*:snapshot:*", 
                  "arn:aws:elasticache:*:*:usergroup:*" 
 ] 
         }, 
         { 
             "Effect": "Allow", 
             "Action": [ 
                  "elasticache:CreateServerlessCache" 
             ], 
             "Resource": [ 
                  "arn:aws:elasticache:*:*:serverlesscache:*" 
             ], 
             "Condition": { 
                  "NumericLessThanEquals": { 
                      "elasticache:MaximumECPUPerSecond": "100000" 
 } 
 } 
         }
```
]

}

3. elasticache:CacheNodeType: especifique qué NodeType puede crear un usuario. Mediante las condiciones proporcionadas, el cliente puede especificar un valor único o un valor de rango para un tipo de nodo.

```
{ 
      "Version": "2012-10-17", 
      "Statement": [ 
\overline{\mathcal{L}} "Effect": "Allow", 
                  "Action": [ 
                       "elasticache:CreateCacheCluster", 
                       "elasticache:CreateReplicationGroup" 
                 ], 
                  "Resource": [ 
                       "arn:aws:elasticache:*:*:parametergroup:*", 
                       "arn:aws:elasticache:*:*:subnetgroup:*" 
 ] 
            }, 
            { 
                  "Effect": "Allow", 
                  "Action": [ 
                       "elasticache:CreateCacheCluster", 
                       "elasticache:CreateReplicationGroup" 
                 ], 
                  "Resource": [ 
                       "arn:aws:elasticache:*:*:cluster:*", 
                       "arn:aws:elasticache:*:*:replicationgroup:*" 
                 ], 
                  "Condition": { 
                       "StringEquals": { 
                             "elasticache:CacheNodeType": [ 
                                   "cache.t2.micro", 
                                   "cache.t2.medium" 
\sim 100 \sim 100 \sim 100 \sim 100 \sim 100 \sim 100 \sim 100 \sim 100 \sim 100 \sim 100 \sim 100 \sim 100 \sim 100 \sim 100 \sim 100 \sim 100 \sim 100 \sim 100 \sim 100 \sim 100 \sim 100 \sim 100 \sim 100 \sim 100 \sim 
 } 
 } 
            } 
      ]
}
```
4. elasticache:NumNodeGroups: cree un grupo de reproducción con menos de 20 grupos de nodos.

```
{ 
     "Version": "2012-10-17", 
     "Statement": [ 
          { 
              "Effect": "Allow", 
              "Action": [ 
                  "elasticache:CreateReplicationGroup" 
              ], 
              "Resource": [ 
                  "arn:aws:elasticache:*:*:parametergroup:*", 
                  "arn:aws:elasticache:*:*:subnetgroup:*" 
 ] 
         }, 
         { 
              "Effect": "Allow", 
              "Action": [ 
              "elasticache:CreateReplicationGroup" 
              ], 
              "Resource": [ 
              "arn:aws:elasticache:*:*:replicationgroup:*" 
              ], 
              "Condition": { 
                  "NumericLessThanEquals": { 
                      "elasticache:NumNodeGroups": "20" 
 } 
              } 
         } 
     ]
}
```
5. elasticache:ReplicasPerNodeGroup: especifique las réplicas por nodo entre 5 y 10.

```
{ 
     "Version": "2012-10-17", 
     "Statement": [ 
           { 
               "Effect": "Allow", 
               "Action": [ 
                   "elasticache:CreateReplicationGroup" 
               ],
```

```
 "Resource": [ 
                  "arn:aws:elasticache:*:*:parametergroup:*", 
                  "arn:aws:elasticache:*:*:subnetgroup:*" 
 ] 
         }, 
         { 
              "Effect": "Allow", 
              "Action": [ 
                  "elasticache:CreateReplicationGroup" 
              ], 
             "Resource": [ 
                  "arn:aws:elasticache:*:*:replicationgroup:*" 
              ], 
              "Condition": { 
                  "NumericGreaterThanEquals": { 
                      "elasticache:ReplicasPerNodeGroup": "5" 
                  }, 
                  "NumericLessThanEquals": { 
                      "elasticache:ReplicasPerNodeGroup": "10" 
 } 
             } 
         } 
     ]
}
```
6. elasticache:EngineVersion: especifique el uso de la versión 5.0.6 del motor.

```
{ 
     "Version": "2012-10-17", 
     "Statement": [ 
      { 
              "Effect": "Allow", 
              "Action": [ 
                  "elasticache:CreateCacheCluster", 
                  "elasticache:CreateReplicationGroup" 
              ], 
              "Resource": [ 
                  "arn:aws:elasticache:*:*:parametergroup:*", 
                  "arn:aws:elasticache:*:*:subnetgroup:*" 
 ] 
         }, 
         {
```

```
 "Effect": "Allow", 
             "Action": [ 
                 "elasticache:CreateCacheCluster", 
                 "elasticache:CreateReplicationGroup" 
             ], 
             "Resource": [ 
                 "arn:aws:elasticache:*:*:cluster:*", 
                 "arn:aws:elasticache:*:*:replicationgroup:*" 
             ], 
             "Condition": { 
                 "StringEquals": { 
                     "elasticache:EngineVersion": "5.0.6" 
 } 
 } 
         } 
     ]
}
```
7. elasticache:EngineType: especifique el uso de solo motor de Redis.

```
{ 
     "Version": "2012-10-17", 
     "Statement": [ 
          { 
              "Effect": "Allow", 
              "Action": [ 
                  "elasticache:CreateCacheCluster", 
                  "elasticache:CreateReplicationGroup" 
              ], 
              "Resource": [ 
                  "arn:aws:elasticache:*:*:parametergroup:*", 
                  "arn:aws:elasticache:*:*:subnetgroup:*" 
 ] 
         }, 
         { 
              "Effect": "Allow", 
              "Action": [ 
                  "elasticache:CreateCacheCluster", 
                  "elasticache:CreateReplicationGroup" 
              ], 
              "Resource": [ 
                  "arn:aws:elasticache:*:*:cluster:*", 
                  "arn:aws:elasticache:*:*:replicationgroup:*"
```

```
 ], 
             "Condition": { 
                 "StringEquals": { 
                     "elasticache:EngineType": "redis" 
 } 
             } 
         } 
     ]
}
```
8. elasticache:AtRestEncryptionEnabled: especifique que los grupos de reproducción solo se crearán con el cifrado habilitado.

```
{ 
     "Version": "2012-10-17", 
     "Statement": [ 
          { 
              "Effect": "Allow", 
              "Action": [ 
                  "elasticache:CreateReplicationGroup" 
              ], 
              "Resource": [ 
                  "arn:aws:elasticache:*:*:parametergroup:*", 
                  "arn:aws:elasticache:*:*:subnetgroup:*" 
 ] 
         }, 
         { 
              "Effect": "Allow", 
              "Action": [ 
                  "elasticache:CreateReplicationGroup" 
              ], 
              "Resource": [ 
                  "arn:aws:elasticache:*:*:replicationgroup:*" 
              ], 
              "Condition": { 
                  "Bool": { 
                      "elasticache:AtRestEncryptionEnabled": "true" 
 } 
              } 
         } 
     ]
```
Amazon ElastiCache para Redis Guía del usuario

}

- 9. elasticache:TransitEncryptionEnabled
	- a. Establezca la clave de condición elasticache:TransitEncryptionEnabled en false para que la acción [CreateReplicationGroup](https://docs.aws.amazon.com/AmazonElastiCache/latest/APIReference/API_CreateReplicationGroup.html) especifique que los grupos de replicación solo se puedan crear cuando no se utilice TLS:

```
{ 
     "Version": "2012-10-17", 
     "Statement": [ 
         { 
              "Effect": "Allow", 
              "Action": [ 
                  "elasticache:CreateReplicationGroup" 
              ], 
              "Resource": [ 
                  "arn:aws:elasticache:*:*:parametergroup:*", 
                  "arn:aws:elasticache:*:*:subnetgroup:*" 
              ] 
         }, 
         { 
              "Effect": "Allow", 
              "Action": [ 
                  "elasticache:CreateReplicationGroup" 
              ], 
              "Resource": [ 
                  "arn:aws:elasticache:*:*:replicationgroup:*" 
              ], 
              "Condition": { 
                  "Bool": { 
                       "elasticache:TransitEncryptionEnabled": "false" 
 } 
 } 
         } 
     ]
}
```
Cuando la clave de condición elasticache:TransitEncryptionEnabled esté establecida en false en una política para la acción [CreateReplicationGroup,](https://docs.aws.amazon.com/AmazonElastiCache/latest/APIReference/API_CreateReplicationGroup.html) solo se permitirá una solicitud CreateReplicationGroup si no se utiliza TLS (es decir, si la solicitud no

incluye un parámetro TransitEncryptionEnabled establecido en true o un parámetro TransitEncryptionMode establecido en required.

b. Establezca la clave de condición elasticache:TransitEncryptionEnabled en true para que la acción [CreateReplicationGroup](https://docs.aws.amazon.com/AmazonElastiCache/latest/APIReference/API_CreateReplicationGroup.html) especifique que los grupos de replicación solo se puedan crear cuando se utilice TLS:

```
{ 
     "Version": "2012-10-17", 
     "Statement": [ 
         { 
              "Effect": "Allow", 
              "Action": [ 
                  "elasticache:CreateReplicationGroup" 
              ], 
              "Resource": [ 
                  "arn:aws:elasticache:*:*:parametergroup:*", 
                  "arn:aws:elasticache:*:*:subnetgroup:*" 
              ] 
         }, 
         { 
              "Effect": "Allow", 
              "Action": [ 
                  "elasticache:CreateReplicationGroup" 
              ], 
              "Resource": [ 
                  "arn:aws:elasticache:*:*:replicationgroup:*" 
              ], 
              "Condition": { 
                  "Bool": { 
                       "elasticache:TransitEncryptionEnabled": "true" 
 } 
 } 
         } 
     ]
}
```
Cuando la clave de condición elasticache:TransitEncryptionEnabled esté establecida en true en una política para la acción [CreateReplicationGroup,](https://docs.aws.amazon.com/AmazonElastiCache/latest/APIReference/API_CreateReplicationGroup.html) solo se permitirá una solicitud CreateReplicationGroup si la solicitud incluye un

parámetro TransitEncryptionEnabled establecido en true y un parámetro TransitEncryptionMode establecido en required.

c. Defina elasticache:TransitEncryptionEnabled en true para que la acción ModifyReplicationGroup especifique que los grupos de replicación solo se pueden modificar cuando se usa TLS:

```
{ 
     "Version": "2012-10-17", 
     "Statement": [ 
         { 
              "Effect": "Allow", 
              "Action": [ 
                  "elasticache:ModifyReplicationGroup" 
             ], 
              "Resource": [ 
                  "arn:aws:elasticache:*:*:replicationgroup:*" 
             ], 
             "Condition": { 
                  "BoolIfExists": { 
                      "elasticache:TransitEncryptionEnabled": "true" 
 } 
 } 
         } 
     ]
}
```
Cuando la clave de condición elasticache:TransitEncryptionEnabled esté establecida en true en una política para la acción [ModifyReplicationGroup,](https://docs.aws.amazon.com/AmazonElastiCache/latest/APIReference/API_ModifyReplicationGroup.html) solo se permitirá una solicitud ModifyReplicationGroup si la solicitud incluye un parámetro TransitEncryptionMode establecido en required. El parámetro TransitEncryptionEnabled establecido en true también se puede incluir de forma opcional, pero no es necesario en este caso para habilitar TLS.

10.elasticache:AutomaticFailoverEnabled: especifique que los grupos de reproducción solo se crearán con la conmutación por error automática habilitada.

```
{ 
     "Version": "2012-10-17", 
     "Statement": [ 
           { 
               "Effect": "Allow",
```

```
 "Action": [ 
                  "elasticache:CreateReplicationGroup" 
              ], 
              "Resource": [ 
                  "arn:aws:elasticache:*:*:parametergroup:*", 
                  "arn:aws:elasticache:*:*:subnetgroup:*" 
 ] 
         }, 
         { 
              "Effect": "Allow", 
              "Action": [ 
                  "elasticache:CreateReplicationGroup" 
              ], 
              "Resource": [ 
                  "arn:aws:elasticache:*:*:replicationgroup:*" 
              ], 
              "Condition": { 
                  "Bool": { 
                      "elasticache:AutomaticFailoverEnabled": "true" 
 } 
             } 
         } 
     ]
}
```
11.elasticache:MultiAZEnabled: especifique que no se pueden crear grupos de reproducción con Multi-AZ deshabilitado.

```
{ 
     "Version": "2012-10-17", 
     "Statement": [ 
\overline{\mathcal{L}} "Effect": "Allow", 
              "Action": [ 
                   "elasticache:CreateCacheCluster", 
                   "elasticache:CreateReplicationGroup" 
              ], 
              "Resource": [ 
                   "arn:aws:elasticache:*:*:parametergroup:*", 
                   "arn:aws:elasticache:*:*:subnetgroup:*" 
 ] 
         },
```

```
 { 
              "Effect": "Deny", 
              "Action": [ 
                  "elasticache:CreateCacheCluster", 
                  "elasticache:CreateReplicationGroup" 
              ], 
              "Resource": [ 
                  "arn:aws:elasticache:*:*:cluster:*", 
                  "arn:aws:elasticache:*:*:replicationgroup:*" 
              ], 
              "Condition": { 
                  "Bool": { 
                      "elasticache:MultiAZEnabled": "false" 
 } 
              } 
         } 
     ]
}
```
12.elasticache:ClusterModeEnabled: especifique que los grupos de reproducción solo se pueden crear con el modo de clúster habilitado.

```
{ 
     "Version": "2012-10-17", 
     "Statement": [ 
           { 
              "Effect": "Allow", 
              "Action": [ 
                  "elasticache:CreateReplicationGroup" 
              ], 
              "Resource": [ 
                  "arn:aws:elasticache:*:*:parametergroup:*", 
                  "arn:aws:elasticache:*:*:subnetgroup:*" 
 ] 
          }, 
          { 
              "Effect": "Allow", 
              "Action": [ 
                  "elasticache:CreateReplicationGroup" 
              ], 
              "Resource": [ 
                  "arn:aws:elasticache:*:*:replicationgroup:*"
```

```
 ], 
            "Condition": { 
               "Bool": { 
                   "elasticache:ClusterModeEnabled": "true" 
 } 
 } 
        } 
    ]
}
```
13.elasticache:AuthTokenEnabled: especifique que los grupos de reproducción solo se pueden crear con el token AUTH habilitado.

```
{ 
     "Version": "2012-10-17", 
     "Statement": [ 
          { 
              "Effect": "Allow", 
              "Action": [ 
                  "elasticache:CreateCacheCluster", 
                  "elasticache:CreateReplicationGroup" 
              ], 
              "Resource": [ 
                  "arn:aws:elasticache:*:*:parametergroup:*", 
                  "arn:aws:elasticache:*:*:subnetgroup:*" 
 ] 
         }, 
         { 
              "Effect": "Allow", 
              "Action": [ 
                  "elasticache:CreateCacheCluster", 
                  "elasticache:CreateReplicationGroup" 
              ], 
              "Resource": [ 
                  "arn:aws:elasticache:*:*:cluster:*", 
                  "arn:aws:elasticache:*:*:replicationgroup:*" 
              ], 
              "Condition": { 
                  "Bool": { 
                      "elasticache:AuthTokenEnabled": "true" 
 }
```
 } } ] }

14.elasticache:SnapshotRetentionLimit: especifique el número de días (o mín/máx) para mantener la instantánea. A continuación, la política impone el almacenamiento de copias de seguridad durante al menos 30 días.

```
{ 
     "Version": "2012-10-17", 
     "Statement": [ 
          { 
             "Effect": "Allow", 
             "Action": [ 
                  "elasticache:CreateCacheCluster", 
                  "elasticache:CreateReplicationGroup" 
             ], 
             "Resource": [ 
                  "arn:aws:elasticache:*:*:parametergroup:*", 
                  "arn:aws:elasticache:*:*:subnetgroup:*" 
 ] 
         }, 
         { 
             "Effect": "Allow", 
             "Action": [ 
                  "elasticache:CreateCacheCluster", 
                  "elasticache:CreateReplicationGroup", 
                  "elasticache:CreateServerlessCache" 
             ], 
             "Resource": [ 
                  "arn:aws:elasticache:*:*:cluster:*", 
                  "arn:aws:elasticache:*:*:replicationgroup:*", 
                  "arn:aws:elasticache:*:*:serverlesscache:*" 
             ], 
             "Condition": { 
                  "NumericGreaterThanEquals": { 
                      "elasticache:SnapshotRetentionLimit": "30" 
 } 
 } 
         }
```
]

}

15.elasticache:KmsKeyId: especifique el uso de las claves de AWS KMS administradas por el cliente.

```
{ 
   "Version": "2012-10-17", 
   "Statement": [ 
     { 
          "Sid": "AllowDependentResources", 
          "Effect": "Allow", 
          "Action": [ 
              "elasticache:CreateServerlessCache" 
          ], 
          "Resource": [ 
              "arn:aws:elasticache:*:*:serverlesscachesnapshot:*", 
              "arn:aws:elasticache:*:*:snapshot:*", 
              "arn:aws:elasticache:*:*:usergroup:*" 
          ] 
     }, 
     { 
          "Effect": "Allow", 
          "Action": [ 
              "elasticache:CreateServerlessCache" 
          ], 
          "Resource": [ 
              "arn:aws:elasticache:*:*:serverlesscache:*" 
          ], 
          "Condition": { 
              "StringEquals": { 
                   "elasticache:KmsKeyId": "my-key" 
 } 
          } 
     } 
   ]
}
```
16.elasticache:CacheParameterGroupName: especifique un grupo de parámetros no predeterminado con parámetros específicos de una organización en los clústeres. También puede especificar un patrón de nomenclatura para los grupos de parámetros o eliminar bloques en un nombre de grupo de parámetros específico. Lo que sigue es un ejemplo que restringe el uso de solo "my-org-paramgroup".

Información general sobre la administración del acceso Versión de API 2015-02-02 1096

```
{ 
     "Version": "2012-10-17", 
     "Statement": [ 
          { 
             "Effect": "Allow", 
             "Action": [ 
                  "elasticache:CreateCacheCluster", 
                  "elasticache:CreateReplicationGroup" 
             ], 
             "Resource": [ 
                  "arn:aws:elasticache:*:*:parametergroup:*", 
                  "arn:aws:elasticache:*:*:subnetgroup:*" 
 ] 
         }, 
         { 
             "Effect": "Allow", 
             "Action": [ 
                  "elasticache:CreateCacheCluster", 
                  "elasticache:CreateReplicationGroup" 
             ], 
             "Resource": [ 
                  "arn:aws:elasticache:*:*:cluster:*", 
                  "arn:aws:elasticache:*:*:replicationgroup:*" 
             ], 
             "Condition": { 
                  "StringEquals": { 
                      "elasticache:CacheParameterGroupName": "my-org-param-group" 
 } 
 } 
         } 
     ]
}
```
17.elasticache:CreateCacheCluster: denegar la acción CreateCacheCluster si falta la etiqueta de solicitud Project o no es igual a Dev, QA o Prod.

```
{ 
    "Version": "2012-10-17", 
    "Statement": [ 
\{
```

```
 "Effect": "Allow", 
                 "Action": [ 
                      "elasticache:CreateCacheCluster" 
                 ], 
                "Resource": [ 
                      "arn:aws:elasticache:*:*:parametergroup:*", 
                      "arn:aws:elasticache:*:*:subnetgroup:*", 
                      "arn:aws:elasticache:*:*:securitygroup:*", 
                      "arn:aws:elasticache:*:*:replicationgroup:*" 
                ] 
           }, 
           { 
                "Effect": "Deny", 
                 "Action": [ 
                      "elasticache:CreateCacheCluster" 
                ], 
                 "Resource": [ 
                      "arn:aws:elasticache:*:*:cluster:*" 
                ], 
                 "Condition": { 
                      "Null": { 
                           "aws:RequestTag/Project": "true" 
 } 
 } 
           }, 
           { 
                 "Effect": "Allow", 
                 "Action": [ 
                      "elasticache:CreateCacheCluster", 
                      "elasticache:AddTagsToResource" 
                ], 
                 "Resource": "arn:aws:elasticache:*:*:cluster:*", 
                 "Condition": { 
                      "StringEquals": { 
                            "aws:RequestTag/Project": [ 
                                 "Dev", 
                                 "Prod", 
                                 "QA" 
\sim 100 \sim 100 \sim 100 \sim 100 \sim 100 \sim 100 \sim 100 \sim 100 \sim 100 \sim 100 \sim 100 \sim 100 \sim 100 \sim 100 \sim 100 \sim 100 \sim 100 \sim 100 \sim 100 \sim 100 \sim 100 \sim 100 \sim 100 \sim 100 \sim 
 } 
                } 
           } 
      ]
```
}

18.elasticache:CacheNodeType: permite CreateCacheCluster con cacheNodeType cache.r5.large o cache.r6g.4xlarge y la etiqueta Project=XYZ.

```
{ 
   "Version": "2012-10-17", 
   "Statement": [ 
        { 
        "Effect": "Allow", 
        "Action": [ 
          "elasticache:CreateCacheCluster", 
          "elasticache:CreateReplicationGroup" 
        ], 
        "Resource": [ 
          "arn:aws:elasticache:*:*:parametergroup:*", 
          "arn:aws:elasticache:*:*:subnetgroup:*" 
        ] 
     }, 
     { 
        "Effect": "Allow", 
        "Action": [ 
          "elasticache:CreateCacheCluster" 
        ], 
        "Resource": [ 
          "arn:aws:elasticache:*:*:cluster:*" 
        ], 
        "Condition": { 
          "StringEqualsIfExists": { 
             "elasticache:CacheNodeType": [ 
               "cache.r5.large", 
               "cache.r6g.4xlarge" 
            ] 
          }, 
          "StringEquals": { 
            "aws:RequestTag/Project": "XYZ" 
          } 
        } 
     } 
   ]
}
```
## **a** Note

Cuando se crean políticas a fin de imponer etiquetas y otras claves de condición juntas, el condicional IfExists puede ser necesario en los elementos de la clave de condición debido a los requisitos extra de la política elasticache:AddTagsToResource para las solicitudes de creación con el parámetro --tags.

# Uso de roles vinculados a servicios para Amazon ElastiCache

Amazon ElastiCache utiliza [roles vinculados a servicios](https://docs.aws.amazon.com/IAM/latest/UserGuide/id_roles_terms-and-concepts.html#iam-term-service-linked-role) de AWS Identity and Access Management (IAM). Un rol vinculado a servicios es un tipo único de rol de IAM que se encuentra vinculado directamente a un servicio de AWS, como Amazon ElastiCache. Amazon ElastiCache predefine los roles vinculados a servicios de Amazon ElastiCache. Incluyen todos los permisos que requiere el servicio para llamar a otros servicios de AWS en nombre de los clústeres.

Un rol vinculado a servicios simplifica la configuración de Amazon ElastiCache porque ya no tendrá que agregar manualmente los permisos necesarios. Los roles ya existen dentro de la cuenta de AWS, pero se encuentran vinculados a los casos de uso de Amazon ElastiCache y tienen permisos predefinidos. Solo Amazon ElastiCache puede asumir estos roles y solo estos roles pueden utilizar la política de permisos predefinida. Las funciones se pueden eliminar únicamente después de eliminar primero sus recursos relacionados. De esta forma se protegen los recursos de Amazon ElastiCache porque no puede eliminar los permisos necesarios para acceder a los recursos.

Para obtener información acerca de otros servicios que admiten roles vinculados a servicios, consulte [Servicios de AWS que funcionan con IAM](https://docs.aws.amazon.com/IAM/latest/UserGuide/reference_aws-services-that-work-with-iam.html) y busque los servicios que muestran Sí en la columna Roles vinculado a servicios. Elija una opción Sí con un enlace para ver la documentación acerca del rol vinculado a servicios en cuestión.

### Contenido

- [Permisos de roles vinculados a servicios para Amazon ElastiCache](#page-1109-0)
	- [Permisos para crear un rol vinculado a servicios](#page-1109-0)
- [Creación de un rol vinculado a servicios \(IAM\)](#page-1110-0)
	- [Creación de un rol vinculado a servicios \(consola de IAM\)](#page-1110-1)
	- [Creación de un rol vinculado a servicios \(CLI de IAM\)](#page-1111-0)
	- [Creación de un rol vinculado a servicios \(API de IAM\)](#page-1111-1)
- [Edición de la descripción de un rol vinculado a servicios para Amazon ElastiCache](#page-1111-2)
- [Edición de la descripción de un rol vinculado a servicios \(consola de IAM\)](#page-1111-3)
- [Edición de la descripción de un rol vinculado a servicios \(CLI de IAM\)](#page-1112-0)
- [Edición de la descripción de un rol vinculado a servicios \(API de IAM\)](#page-1112-1)
- [Eliminar un rol vinculado a servicios para Amazon ElastiCache](#page-1113-0)
	- [Limpiar un rol vinculado a un servicio](#page-1113-1)
	- [Eliminación de un rol vinculado a servicios \(consola de IAM\)](#page-1114-0)
	- [Eliminación de un rol vinculado a servicios \(CLI de IAM\)](#page-1115-0)
	- [Eliminación de un rol vinculado a servicios \(API de IAM\)](#page-1116-0)

<span id="page-1109-0"></span>Permisos de roles vinculados a servicios para Amazon ElastiCache

Permisos para crear un rol vinculado a servicios

Para permitir a una entidad de IAM crear roles vinculados a servicios AWSServiceRoleForElastiCache

Agregue la siguiente instrucción de política a los permisos para esa entidad de IAM:

```
{ 
     "Effect": "Allow", 
     "Action": [ 
         "iam:CreateServiceLinkedRole", 
         "iam:PutRolePolicy" 
     ], 
     "Resource": "arn:aws:iam::*:role/aws-service-role/elasticache.amazonaws.com/
AWSServiceRoleForElastiCache*", 
     "Condition": {"StringLike": {"iam:AWSServiceName": "elasticache.amazonaws.com"}}
}
```
Para permitir a una entidad de IAM eliminar roles vinculados a servicios AWSServiceRoleForElastiCache

Agregue la siguiente instrucción de política a los permisos para esa entidad de IAM:

```
{ 
     "Effect": "Allow", 
     "Action": [ 
          "iam:DeleteServiceLinkedRole",
```

```
 "iam:GetServiceLinkedRoleDeletionStatus" 
     ], 
     "Resource": "arn:aws:iam::*:role/aws-service-role/elasticache.amazonaws.com/
AWSServiceRoleForElastiCache*", 
     "Condition": {"StringLike": {"iam:AWSServiceName": "elasticache.amazonaws.com"}}
}
```
También puede utilizar una política administrada por AWS para proporcionar acceso completo a Amazon ElastiCache.

<span id="page-1110-0"></span>Creación de un rol vinculado a servicios (IAM)

<span id="page-1110-1"></span>Puede crear un rol vinculado a servicios mediante la consola de IAM, la CLI o la API.

Creación de un rol vinculado a servicios (consola de IAM)

Puede utilizar la consola de IAM para crear un rol vinculado a un servicio.

Para crear un rol vinculado a un servicio (consola)

- 1. Inicie sesión en la AWS Management Console y abra la consola de IAM en [https://](https://console.aws.amazon.com/iam/)  [console.aws.amazon.com/iam/.](https://console.aws.amazon.com/iam/)
- 2. En el panel de navegación de la consola de IAM, elija Roles. A continuación, elija Create new role (Crear nuevo rol).
- 3. En Select type of trusted entity (Seleccionar el tipo de entidad de confianza), elija AWS Service (Servicio de ).
- 4. En Or select a service to view its use cases (O seleccionar un servicio para ver sus casos de uso), elija ElastiCache.
- 5. Elija Siguiente: permisos.
- 6. En Policy name (Nombre de la política), tenga en cuenta que ElastiCacheServiceRolePolicy es necesario para este rol. Elija Siguiente:Etiquetas.
- 7. Tenga en cuenta que las etiquetas no son compatibles con los roles vinculados a servicios. Elija Next: Review.
- 8. (Opcional) En Descripción del rol, edite la descripción del nuevo rol vinculado al servicio.
- 9. Revise el rol y, a continuación, seleccione Crear rol.

<span id="page-1111-0"></span>Creación de un rol vinculado a servicios (CLI de IAM)

Puede utilizar las operaciones de IAM desde la AWS Command Line Interface para crear un rol vinculado a servicios. Este rol puede incluir la política de confianza y las políticas insertadas que el servicio necesita para asumir el rol.

Para crear un rol vinculado a un servicio (CLI)

Use la operación siguiente:

\$ **aws iam [create-service-linked-role](https://docs.aws.amazon.com/cli/latest/reference/iam/create-service-linked-role.html) --aws-service-name** *elasticache.amazonaws.com*

<span id="page-1111-1"></span>Creación de un rol vinculado a servicios (API de IAM)

Puede utilizar la API de IAM para crear un rol vinculado a servicios. Este rol puede contener la política de confianza y las políticas insertadas que el servicio necesita para asumir el rol.

Para crear un rol vinculado a un servicio (API)

Use la llamada de API de [CreateServiceLinkedRole.](https://docs.aws.amazon.com/IAM/latest/APIReference/API_CreateServiceLinkedRole.html) En la solicitud, especifique el nombre del servicio de elasticache.amazonaws.com.

<span id="page-1111-2"></span>Edición de la descripción de un rol vinculado a servicios para Amazon ElastiCache

Amazon ElastiCache no permite editar el rol vinculado a servicios de AWSServiceRoleForElastiCache. Después de crear un rol vinculado al servicio, no podrá cambiar el nombre del rol, ya que varias entidades podrían hacer referencia al rol. Sin embargo, sí puede editar la descripción del rol con IAM.

<span id="page-1111-3"></span>Edición de la descripción de un rol vinculado a servicios (consola de IAM)

Puede utilizar la consola de IAM para editar una descripción de rol vinculado a servicios.

Para editar la descripción de un rol vinculado a un servicio (consola)

- 1. En el panel de navegación de la consola de IAM, elija Roles.
- 2. Seleccione el nombre del rol que desea modificar.
- 3. En el extremo derecho de Role description, seleccione Edit.
- 4. Ingrese una descripción nueva en el cuadro Save (Guardar).

<span id="page-1112-0"></span>Edición de la descripción de un rol vinculado a servicios (CLI de IAM)

Puede utilizar operaciones de IAM desde la AWS Command Line Interface para editar una descripción de rol vinculado a servicios.

Para cambiar la descripción de un rol vinculado a un servicio (CLI)

1. (Opcional) A fin de ver la descripción actual de un rol, utilice la AWS CLI para la operación de IAM [get-role](https://docs.aws.amazon.com/cli/latest/reference/iam/get-role.html).

Example

\$ **aws iam [get-role](https://docs.aws.amazon.com/cli/latest/reference/iam/get-role.html) --role-name AWSServiceRoleForElastiCache**

Utilice el nombre del rol, no el ARN, para hacer referencia a los roles con las operaciones de la CLI. Por ejemplo, si una función tiene el ARN arn:aws:iam::123456789012:role/myrole, debe referirse a él como **myrole**.

2. Para actualizar la descripción de un rol vinculado a servicios, utilice la AWS CLI para la operación de IAM [update-role-description](https://docs.aws.amazon.com/cli/latest/reference/iam/update-role-description.html).

Para Linux, macOS o Unix:

```
$ aws iam update-role-description \ 
     --role-name AWSServiceRoleForElastiCache \ 
     --description "new description"
```
Para Windows:

```
$ aws iam update-role-description ^ 
     --role-name AWSServiceRoleForElastiCache ^ 
     --description "new description"
```
<span id="page-1112-1"></span>Edición de la descripción de un rol vinculado a servicios (API de IAM)

Puede utilizar la API de IAM para editar una descripción de rol vinculado a servicios.

Para cambiar la descripción de un rol vinculado a un servicio (API)

1. (Opcional) Para ver la descripción actual de un rol, utilice la operación de la API de IAM [GetRole.](https://docs.aws.amazon.com/IAM/latest/APIReference/API_GetRole.html)

#### Example

```
https://iam.amazonaws.com/ 
    ?Action=GetRole
    &RoleName=AWSServiceRoleForElastiCache
    &Version=2010-05-08 
    &AUTHPARAMS
```
2. Para actualizar la descripción de un rol, utilice la operación de la API de IAM [UpdateRoleDescription](https://docs.aws.amazon.com/IAM/latest/APIReference/API_UpdateRoleDescription.html).

#### Example

```
https://iam.amazonaws.com/ 
    ?Action=UpdateRoleDescription
    &RoleName=AWSServiceRoleForElastiCache
    &Version=2010-05-08 
    &Description="New description"
```
<span id="page-1113-0"></span>Eliminar un rol vinculado a servicios para Amazon ElastiCache

Si ya no necesita utilizar una característica o servicio que requiere un rol vinculado a un servicio, recomendamos que elimine dicho rol. De esta forma no tiene una entidad no utilizada que no se monitoree ni mantenga de forma activa. Sin embargo, debe limpiar el rol vinculado al servicio antes de eliminarlo.

<span id="page-1113-1"></span>Amazon ElastiCache no elimina de forma automática el rol vinculado a servicios.

Limpiar un rol vinculado a un servicio

Antes de que pueda utilizar IAM para eliminar un rol vinculado a servicios, primero confirme que el rol no tiene recursos (clústeres o grupos de reproducción) asociados a él.

Para comprobar si el rol vinculado a un servicio tiene una sesión activa en la consola de IAM

- 1. Inicie sesión en la AWS Management Console y abra la consola de IAM en https:// [console.aws.amazon.com/iam/.](https://console.aws.amazon.com/iam/)
- 2. En el panel de navegación de la consola de IAM, elija Roles. A continuación, elija el nombre (no la casilla de verificación) del rol AWSServiceRoleForElastiCache.
- 3. En la página Resumen del rol seleccionado, elija la pestaña Asesor de acceso.
- 4. En la pestaña Asesor de acceso, revise la actividad reciente del rol vinculado a servicios.

Para eliminar recursos de Amazon ElastiCache que requieren AWSServiceRoleForelastiCache

- Para eliminar un clúster, consulte los siguientes temas:
	- [Utilización de la AWS Management Console](#page-235-0)
	- [Uso de la AWS CLI](#page-236-0)
	- [Uso de la API de ElastiCache](#page-236-1)
- Para eliminar un grupo de reproducción, consulte los siguientes temas:
	- [Eliminación de un grupo de reproducción \(consola\)](#page-592-0)
	- [Eliminación de un grupo de reproducción de \(AWS CLI\)](#page-592-1)
	- [Eliminación de un grupo de reproducción \(API de ElastiCache\)](#page-592-2)

<span id="page-1114-0"></span>Eliminación de un rol vinculado a servicios (consola de IAM)

Puede utilizar la consola de IAM para eliminar un rol vinculado a un servicio.

Para eliminar un rol vinculado a un servicio (consola)

- 1. Inicie sesión en la AWS Management Console y abra la consola de IAM en [https://](https://console.aws.amazon.com/iam/)  [console.aws.amazon.com/iam/.](https://console.aws.amazon.com/iam/)
- 2. En el panel de navegación de la consola de IAM, elija Roles. A continuación, seleccione la casilla junto al nombre del rol que desea eliminar, no el nombre ni la fila.
- 3. En Role actions (Acciones de rol) en la parte superior de la página, elija Delete role (Eliminar rol).
- 4. En el cuadro de diálogo de confirmación, revise los datos del último acceso al servicio, que muestra cuándo cada uno de los roles seleccionados tuvo acceso a un servicio de AWS por última vez. Esto lo ayuda a confirmar si el rol está actualmente activo. Si desea continuar, seleccione Yes, Delete para enviar la solicitud de eliminación del rol vinculado al servicio.
- 5. Consulte las notificaciones de la consola de IAM para monitorear el progreso de la eliminación del rol vinculado al servicio. Como el proceso de eliminación del rol vinculado al servicio de IAM es asíncrono, dicha tarea puede realizarse correctamente o fallar después de que envía la solicitud de eliminación. Si la tarea no se realiza correctamente, puede seleccionar View

details (Ver detalles) o View Resources (Ver recursos) desde las notificaciones para obtener información sobre el motivo por el que no se pudo eliminar el rol.

<span id="page-1115-0"></span>Eliminación de un rol vinculado a servicios (CLI de IAM)

Puede utilizar las operaciones de IAM desde la AWS Command Line Interface para eliminar un rol vinculado a servicios.

Para eliminar un rol vinculado a un servicio (CLI)

1. Si no conoce el nombre del rol vinculado a servicios que desea eliminar, ingrese el siguiente comando. En este comando se enumeran los roles y los nombres de recursos de Amazon (ARN) de la cuenta.

\$ **aws iam [get-role](https://docs.aws.amazon.com/cli/latest/reference/iam/get-role.html) --role-name** *role-name*

Utilice el nombre del rol, no el ARN, para hacer referencia a los roles con las operaciones de la CLI. Por ejemplo, si un rol tiene el ARN arn:aws:iam::123456789012:role/myrole, debe referirse a él como **myrole**.

2. Como los roles vinculados a servicios no se puede eliminar si están en uso o tienen recursos asociados, debe enviar una solicitud de eliminación. Esta solicitud puede denegarse si no se cumplen estas condiciones. Debe apuntar el valor deletion-task-id de la respuesta para comprobar el estado de la tarea de eliminación. Ingrese lo siguiente para enviar una solicitud de eliminación de un rol vinculado a servicios.

```
$ aws iam delete-service-linked-role --role-name role-name
```
3. Ingrese lo siguiente para verificar el estado de la tarea de eliminación.

```
$ aws iam get-service-linked-role-deletion-status --deletion-task-id deletion-task-
id
```
El estado de la tarea de eliminación puede ser NOT\_STARTED, IN\_PROGRESS, SUCCEEDED o FAILED. Si ocurre un error durante la eliminación, la llamada devuelve el motivo del error para que pueda resolver el problema.
Eliminación de un rol vinculado a servicios (API de IAM)

Puede utilizar la API de IAM para eliminar un rol vinculado a un servicio.

Para eliminar un rol vinculado a un servicio (API)

1. Para enviar una solicitud de eliminación de un rol vinculado a un servicio, llame a [DeleteServiceLinkedRole.](https://docs.aws.amazon.com/IAM/latest/APIReference/API_DeleteServiceLinkedRole.html) En la solicitud, especifique el nombre del rol.

Como los roles vinculados a servicios no se puede eliminar si están en uso o tienen recursos asociados, debe enviar una solicitud de eliminación. Esta solicitud puede denegarse si no se cumplen estas condiciones. Debe apuntar el valor DeletionTaskId de la respuesta para comprobar el estado de la tarea de eliminación.

2. Para comprobar el estado de la tarea de eliminación, realice una llamada a [GetServiceLinkedRoleDeletionStatus](https://docs.aws.amazon.com/IAM/latest/APIReference/API_GetServiceLinkedRoleDeletionStatus.html). En la solicitud, especifique el valor de DeletionTaskId.

El estado de la tarea de eliminación puede ser NOT\_STARTED, IN\_PROGRESS, SUCCEEDED o FAILED. Si ocurre un error durante la eliminación, la llamada devuelve el motivo del error para que pueda resolver el problema.

## ElastiCache Permisos de API: referencia de acciones, recursos y condiciones

Cuando configure el [control de acceso](#page-1053-0) y escriba políticas de permisos para adjuntar a una política de IAM (políticas basadas en identidad o recurso), utilice la siguiente tabla como referencia. En la tabla se muestra cada operación de la ElastiCache API de Amazon y las acciones correspondientes para las que puedes conceder permisos para realizar la acción. Las acciones se especifican en el campo Action de la política y el valor de un recurso se especifica en el campo Resource de la política. A menos que se indique lo contrario, el recurso es necesario. Algunos campos incluyen recursos obligatorios y opcionales. Cuando no hay ARN de recurso, el recurso de la política es un comodín (\*).

Puedes usar claves de condición en tus ElastiCache políticas para expresar las condiciones. Para ver una lista de claves ElastiCache de condición específicas, junto con las acciones y los tipos de recursos a los que se aplican, consulte[Uso de claves de condición.](#page-1088-0) Para obtener una lista completa de las claves AWS generales, consulte las claves de [contexto de condición AWS globales en la Guía](https://docs.aws.amazon.com/IAM/latest/UserGuide/reference_policies_condition-keys.html) del usuario de IAM.

**a** Note

Para especificar una acción, use el prefijo elasticache: seguido del nombre de operación de la API (por ejemplo, elasticache:DescribeCacheClusters).

Para ver una lista de ElastiCache acciones, consulta [Acciones definidas por Amazon ElastiCache](https://docs.aws.amazon.com/service-authorization/latest/reference/list_amazonelasticache.html#amazonelasticache-actions-as-permissions) en la Referencia de autorización de servicio.

# Validación de conformidad para Amazon ElastiCache

Los auditores externos evalúan la seguridad y el cumplimiento de AWS los servicios como parte de varios programas de AWS cumplimiento, como SOC, PCI, FedRAMP e HIPAA.

Para saber si un programa de cumplimiento Servicio de AWS está dentro del ámbito de aplicación de programas de cumplimiento específicos, consulte [Servicios de AWS Alcance por programa de](https://aws.amazon.com/compliance/services-in-scope/)  [cumplimiento Servicios de AWS en Alcance por programa](https://aws.amazon.com/compliance/services-in-scope/) de cumplimiento que le interese. Para obtener información general, consulte Programas de [AWS cumplimiento > Programas AWS](https://aws.amazon.com/compliance/programs/) .

Puede descargar informes de auditoría de terceros utilizando AWS Artifact. Para obtener más información, consulte [Descarga de informes en AWS Artifact](https://docs.aws.amazon.com/artifact/latest/ug/downloading-documents.html) .

Su responsabilidad de cumplimiento al Servicios de AWS utilizarlos viene determinada por la confidencialidad de sus datos, los objetivos de cumplimiento de su empresa y las leyes y reglamentos aplicables. AWS proporciona los siguientes recursos para ayudar con el cumplimiento:

- [Guías de inicio rápido sobre seguridad y cumplimiento:](https://aws.amazon.com/quickstart/?awsf.filter-tech-category=tech-category%23security-identity-compliance) estas guías de implementación analizan las consideraciones arquitectónicas y proporcionan los pasos para implementar entornos básicos centrados en AWS la seguridad y el cumplimiento.
- Diseño de [arquitectura para garantizar la seguridad y el cumplimiento de la HIPAA en Amazon](https://docs.aws.amazon.com/whitepapers/latest/architecting-hipaa-security-and-compliance-on-aws/welcome.html)  [Web Services:](https://docs.aws.amazon.com/whitepapers/latest/architecting-hipaa-security-and-compliance-on-aws/welcome.html) en este documento técnico se describe cómo pueden utilizar AWS las empresas para crear aplicaciones aptas para la HIPAA.

#### **a** Note

No Servicios de AWS todas cumplen con los requisitos de la HIPAA. Para más información, consulte la [Referencia de servicios compatibles con HIPAA](https://aws.amazon.com/compliance/hipaa-eligible-services-reference/).

- [AWS Recursos de](https://aws.amazon.com/compliance/resources/) de cumplimiento: esta colección de libros de trabajo y guías puede aplicarse a su industria y ubicación.
- [AWS Guías de cumplimiento para clientes:](https://d1.awsstatic.com/whitepapers/compliance/AWS_Customer_Compliance_Guides.pdf) comprenda el modelo de responsabilidad compartida desde el punto de vista del cumplimiento. Las guías resumen las mejores prácticas para garantizar la seguridad Servicios de AWS y orientan los controles de seguridad en varios marcos (incluidos el Instituto Nacional de Estándares y Tecnología (NIST), el Consejo de Normas de Seguridad del Sector de Tarjetas de Pago (PCI) y la Organización Internacional de Normalización (ISO)).
- [Evaluación de los recursos con reglas](https://docs.aws.amazon.com/config/latest/developerguide/evaluate-config.html) en la guía para AWS Config desarrolladores: el AWS Config servicio evalúa en qué medida las configuraciones de los recursos cumplen con las prácticas internas, las directrices del sector y las normas.
- [AWS Security Hub](https://docs.aws.amazon.com/securityhub/latest/userguide/what-is-securityhub.html) Esto Servicio de AWS proporciona una visión completa del estado de su seguridad interior AWS. Security Hub utiliza controles de seguridad para evaluar sus recursos de AWS y comprobar su cumplimiento con los estándares y las prácticas recomendadas del sector de la seguridad. Para obtener una lista de los servicios y controles compatibles, consulte la [Referencia de controles de Security Hub](https://docs.aws.amazon.com/securityhub/latest/userguide/securityhub-controls-reference.html).
- [Amazon GuardDuty](https://docs.aws.amazon.com/guardduty/latest/ug/what-is-guardduty.html): Servicio de AWS detecta posibles amenazas para sus cargas de trabajo Cuentas de AWS, contenedores y datos mediante la supervisión de su entorno para detectar actividades sospechosas y maliciosas. GuardDuty puede ayudarlo a cumplir con varios requisitos de conformidad, como el PCI DSS, al cumplir con los requisitos de detección de intrusiones exigidos por ciertos marcos de cumplimiento.

• [AWS Audit Manager—](https://docs.aws.amazon.com/audit-manager/latest/userguide/what-is.html) Esto le Servicio de AWS ayuda a auditar continuamente su AWS uso para simplificar la gestión del riesgo y el cumplimiento de las normativas y los estándares del sector.

## Más información

Para obtener información general sobre AWS la conformidad con la nube, consulte lo siguiente:

- [Puntos de conexión FIPS por servicio](https://aws.amazon.com/compliance/fips/#FIPS_Endpoints_by_Service)
- [Actualizaciones de servicios en ElastiCache](#page-1124-0)
- [AWS Conformidad con la nube](https://aws.amazon.com/compliance/)
- [Modelo de responsabilidad compartida](https://aws.amazon.com/compliance/shared-responsibility-model/)
- [AWS Programa de conformidad con PCI DSS](https://aws.amazon.com/compliance/pci-dss-level-1-faqs/)

# Resiliencia en Amazon ElastiCache

La infraestructura global de AWS se compone de regiones y zonas de disponibilidad de AWS. AWS Las regiones proporcionan varias zonas de disponibilidad físicamente independientes y aisladas que se encuentran conectadas mediante redes con un alto nivel de rendimiento y redundancia, además de baja latencia. Con las zonas de disponibilidad, puede diseñar y utilizar aplicaciones y bases de datos que realizan una conmutación por error automática entre zonas de disponibilidad sin interrupciones. Las zonas de disponibilidad tienen una mayor disponibilidad, tolerancia a errores y escalabilidad que las infraestructuras tradicionales de centros de datos únicos o múltiples.

Para obtener más información sobre las regiones y zonas de disponibilidad de AWS, consulte [Infraestructura global de AWS.](https://aws.amazon.com/about-aws/global-infrastructure/)

Además de la infraestructura global de AWS, Amazon ElastiCache ofrece varias características que ayudan con las necesidades de resiliencia y copia de seguridad de los datos.

Temas

• [Mitigación de errores](#page-1120-0)

## <span id="page-1120-0"></span>Mitigación de errores

Cuando planifique ElastiCache la implementación de Amazon, debe planificar de manera que los errores tengan un impacto mínimo en su aplicación y sus datos. Los temas de esta sección abordan enfoques que puede aplicar para proteger la aplicación y los datos frente a errores.

#### Temas

- [Mitigación de errores al ejecutar Redis](#page-1120-1)
- **[Recomendaciones](#page-1122-0)**

## <span id="page-1120-1"></span>Mitigación de errores al ejecutar Redis

Si ejecuta el motor Redis, dispondrá de las siguientes opciones para minimizar el impacto de los errores que se produzcan en los nodos o en las zonas de disponibilidad.

### Mitigación de errores de nodos

Las cachés sin servidor mitigan automáticamente los errores de los nodos con una arquitectura de varias zonas de disponibilidad a fin de que los errores de los nodos sean transparentes para su aplicación. Los clústeres de autodiseño deben configurarse adecuadamente para mitigar el fallo de un nodo individual.

Para mitigar el impacto de los errores de nodos de Redis en los clústeres de autodiseño, dispone de las siguientes opciones:

#### Temas

• [Mitigación de errores: grupos de reproducción de Redis](#page-1120-2)

#### <span id="page-1120-2"></span>Mitigación de errores: grupos de reproducción de Redis

Un grupo de reproducción de Redis se compone de un único nodo principal, disponible para operaciones de lectura y escritura para su aplicación y de 1 a 5 nodos de réplica de solo lectura. Cuando se escriben datos en el nodo principal, también se actualizan de forma asíncrona en los nodos de réplica de lectura.

Qué sucede en caso de error en una réplica de lectura

- 1. ElastiCache detecta la réplica de lectura fallida.
- 2. ElastiCache desconecta el nodo fallido.
- 3. ElastiCache lanza y aprovisiona un nodo de reemplazo en la misma zona de disponibilidad.
- 4. El nuevo nodo se sincroniza con el nodo principal.

Durante este tiempo, la aplicación podrá seguir realizando operaciones de lectura y escritura con los demás nodos.

Multi-AZ Redis

Puede habilitar Multi-AZ en sus grupos de reproducción de Redis. Independientemente de que habilite Multi-AZ o no, se detectará y reemplazará automáticamente un error en el nodo principal. El modo en que esto tiene lugar varía en función de si Multi-AZ está habilitado o no.

Cuando Multi-AZ está habilitado

- 1. ElastiCache detecta el fallo del nodo principal.
- 2. ElastiCache promueve el nodo de réplica de lectura con el menor retraso de replicación con respecto al nodo principal.
- 3. El resto de réplicas se sincronizarán con el nuevo nodo principal.
- 4. ElastiCache genera una réplica de lectura en la zona de disponibilidad del dispositivo primario que ha fallado.
- 5. El nuevo nodo se sincroniza con el nodo principal recién promovido.

La conmutación por error a un nodo de réplica suele ser más rápida que la creación y el aprovisionamiento de un nuevo nodo principal. Esto significa que la aplicación podrá reanudar la escritura en el nodo principal antes que si Multi-AZ no estuviera habilitado.

Para obtener más información, consulte [Minimizar el tiempo de inactividad en ElastiCache Redis con](#page-535-0)  [Multi-AZ.](#page-535-0)

Cuando Multi-AZ está deshabilitado

- 1. ElastiCache detecta un fallo principal.
- 2. ElastiCache desconecta el principal.
- 3. ElastiCache crea y aprovisiona un nuevo nodo principal para reemplazar el nodo principal que ha fallado.
- 4. ElastiCache sincroniza el nuevo primario con una de las réplicas existentes.
- 5. Cuando finaliza la sincronización, el nuevo nodo funciona como el nodo principal del clúster.

Durante los pasos 1 a 4 de este proceso, la aplicación no puede escribir en el nodo principal. Sin embargo, la aplicación podrá seguir leyendo datos de los nodos de réplica.

Para mejorar la protección, le recomendamos que lance los nodos del grupo de reproducción en distintas zonas de disponibilidad (AZ). De este modo, los errores en zonas de disponibilidad solo afectarán a los nodos de dichas zonas de disponibilidad, no a los demás.

Para obtener más información, consulte [Alta disponibilidad a través de grupos de reproducción.](#page-524-0)

#### Mitigación de errores de zona de disponibilidad

Las cachés sin servidor mitigan automáticamente los errores de las zonas de disponibilidad con una arquitectura replicada de varias zonas de disponibilidad a fin de que los errores de estas zonas sean transparentes para su aplicación.

Para mitigar el impacto de los errores de una zona de disponibilidad en un clúster de autodiseño, busque los nodos de cada partición en tantas zonas de disponibilidad como sea posible.

Independientemente de la cantidad de nodos que tenga en una partición, si se encuentran en la misma zona de disponibilidad, un error catastrófico en dicha zona tendría como resultado la pérdida de todos los datos de la partición. Sin embargo, si ubica los nodos en varias zonas de disponibilidad, un error en cualquiera de las zonas de disponibilidad tendría como consecuencia la pérdida solo de los nodos de dicha zona de disponibilidad.

Cada vez que se pierde un nodo, puede experimentar una reducción del rendimiento, ya que las operaciones de lectura son compartidas por menos nodos. Esta reducción del rendimiento continuará hasta que los nodos se reemplacen.

Para obtener más información acerca de la especificación de las zonas de disponibilidad en los nodos Redis, consulte [Creación de un clúster de Redis \(modo de clúster deshabilitado\) \(consola\)](#page-94-0).

Para obtener más información acerca de las regiones y zonas de disponibilidad, consulte [Elección de](#page-275-0)  [regiones y zonas de disponibilidad](#page-275-0).

## <span id="page-1122-0"></span>Recomendaciones

Es recomendable crear cachés sin servidor en clústeres de autodiseño, ya que obtendrá automáticamente una mejor tolerancia a errores sin necesidad de configuración adicional. Sin embargo, al crear un clúster de autodiseño, hay dos tipos de errores para los que debe estar preparado: los errores de nodos individuales y los errores generalizados en zonas de disponibilidad. Los mejores planes de mitigación de errores abordarán ambos tipos de errores.

#### Minimización del impacto de los errores de nodos

Para minimizar el impacto de un error en un nodo, recomendamos que la implementación utilice varios nodos en cada partición y que distribuya los nodos en varias zonas de disponibilidad. Esto se hace automáticamente en las cachés sin servidor.

En el caso de los clústeres de diseño propio, le recomendamos que habilite Multi-AZ en su grupo de replicación para que ElastiCache la conmutación por error automática a una réplica en caso de que se produzca un error en el nodo principal.

Minimización del impacto de los errores en la zona de disponibilidad

Para minimizar el impacto de un error en una zona de disponibilidad, recomendamos lanzar los nodos en tantas zonas de disponibilidad distintas como sea posible. Distribuir los nodos de manera regular en zonas de disponibilidad minimizará el impacto en caso de un improbable evento de error de zona de disponibilidad. Esto se hace automáticamente en las cachés sin servidor.

#### Otras precauciones

Si ejecuta Redis, además de todo lo anterior, recomendamos que programe copias de seguridad periódicas del clúster. Las copias de seguridad (instantáneas) crean un archivo .rdb que podrá utilizar para restablecer la caché en caso de error o daño. Para obtener más información, consulte [Instantánea y restauración](#page-288-0).

# Seguridad de la infraestructura en ElastiCache de AWS

Como servicio administrado, ElastiCache de AWS se encuentra protegido por los procedimientos de seguridad de red globales de AWS que se describen en la sección de Seguridad y conformidad, en el [Centro de arquitectura de AWS.](https://aws.amazon.com/architecture/)

Puede utilizar llamadas a la API publicadas en AWS para obtener acceso a ElastiCache a través de la red. Los clientes deben ser compatibles con Transport Layer Security (TLS) 1.2 o una versión posterior. Recomendamos TLS 1.3 o una versión posterior. Los clientes también deben ser compatibles con conjuntos de cifrado con confidencialidad directa total (PFS) tales como Ephemeral Diffie-Hellman (DHE) o Elliptic Curve Ephemeral Diffie-Hellman (ECDHE). La mayoría de los sistemas modernos como Java 7 y posteriores son compatibles con estos modos.

Además, las solicitudes deben estar firmadas mediante un ID de clave de acceso y una clave de acceso secreta que esté asociada a una entidad principal de IAM. También puede utilizar [AWS](https://docs.aws.amazon.com/STS/latest/APIReference/Welcome.html)

[Security Token Service](https://docs.aws.amazon.com/STS/latest/APIReference/Welcome.html) (AWS STS) para generar credenciales de seguridad temporales para firmar solicitudes.

# <span id="page-1124-0"></span>Actualizaciones de servicios en ElastiCache

ElastiCache supervisa automáticamente su flota de cachés, clústeres y nodos para aplicar las actualizaciones de servicio a medida que estén disponibles. Las actualizaciones de servicio para las cachés sin servidor se aplican de forma transparente y automática. En el caso de los clústeres de diseño propio, debe configurar un período de mantenimiento predefinido para ElastiCache poder aplicar estas actualizaciones. Sin embargo, en algunos casos es posible que este enfoque resulte demasiado rígido y que probablemente restrinja los flujos de negocio.

Con las actualizaciones de servicio, usted controla qué actualizaciones se implementan en sus clústeres de autodiseño y cuándo se aplican. También puede supervisar el progreso de estas actualizaciones en el ElastiCache clúster seleccionado en tiempo real.

## <span id="page-1124-1"></span>Administrar las actualizaciones de los servicios

ElastiCache Las actualizaciones de servicio para los clústeres de diseño propio se publican de forma periódica. Si tiene uno o más clústeres autodiseñados aptos para esas actualizaciones del servicio, recibirá notificaciones por correo electrónico, SNS, el Personal Health Dashboard (PHD) y los CloudWatch eventos de Amazon cuando se publiquen las actualizaciones. Las actualizaciones también se muestran en la página de actualizaciones del servicio de la ElastiCache consola. Al usar este panel, puede ver todas las actualizaciones del servicio y su estado para su ElastiCache flota. Las actualizaciones de servicio para las cachés sin servidor se aplican de forma transparente y no se pueden administrar mediante actualizaciones de servicio.

Puede controlar cuándo se debe aplicar una actualización antes de que se inicie una actualización automática. Le recomendamos encarecidamente que aplique cualquier actualización del tipo de actualización de seguridad lo antes posible para garantizar que sus ElastiCache clústeres cuenten siempre up-to-date con los parches de seguridad actuales.

En las siguientes secciones se describen detalladamente las opciones.

#### Temas

- [Aplicación de las actualizaciones de servicio](#page-1125-0)
- [Comprobar que se ha aplicado la última actualización de servicio mediante la consola AWS](#page-1127-0)
- [Detención de las actualizaciones de servicio](#page-1128-0)

## <span id="page-1125-0"></span>Aplicación de las actualizaciones de servicio

Puede comenzar a aplicar las actualizaciones del servicio a la flota Redis desde el momento en que las actualizaciones tengan el estado available (disponible). Las actualizaciones del servicio son acumulativas. Es decir, todas las actualizaciones que no se hayan aplicado se incluirán con la última actualización.

Si una actualización de servicio tiene habilitada la actualización automática, puedes optar por no realizar ninguna acción cuando esté disponible. ElastiCache programará la aplicación de la actualización durante uno de los próximos períodos de mantenimiento de sus clústeres después de la fecha de inicio de la actualización automática. Recibirá notificaciones relacionadas con cada etapa de la actualización.

#### **a** Note

Solo puede aplicar las actualizaciones de servicio que tengan un estado disponible o programado.

Para obtener más información sobre cómo revisar y aplicar cualquier actualización específica del servicio a los clústeres aplicables, consulte. ElastiCache [Aplicación de las actualizaciones de servicio](#page-1125-1)  [con la consola](#page-1125-1)

Cuando haya una nueva actualización de servicio disponible para uno o más de sus ElastiCache clústeres, puede utilizar la ElastiCache consola, la API o AWS CLI aplicar la actualización. En las siguientes secciones se explican las opciones que puede utilizar para aplicar las actualizaciones.

<span id="page-1125-1"></span>Aplicación de las actualizaciones de servicio con la consola

Para consultar la lista de las distintas actualizaciones de servicio disponibles, junto con otra información, vaya a Service Updates (Actualizaciones de servicio) en la consola.

- 1. Inicia sesión en la ElastiCache consola de Amazon AWS Management Console y ábrela en [https://console.aws.amazon.com/elasticache/.](https://console.aws.amazon.com/elasticache/)
- 2. En el panel de navegación, seleccione Service Updates (Actualizaciones de servicio).
- 3. En Service Updates (Actualizaciones de servicio) puede consultar lo siguiente:
	- Service update name (Nombre de actualización de servicio): el nombre único de la actualización de servicio
- Update type (Tipo de actualización): el tipo de actualización de servicio, que es o securityupdate o engine-update
- Update Severity (Gravedad de la actualización): la prioridad de aplicación de la actualización:
	- critical (crítica): recomendamos que aplique esta actualización inmediatamente (en un plazo de 14 días o menos).
	- important (importante): recomendamos que aplique esta actualización tan pronto como el flujo de negocio lo permita (en un plazo de 30 días o menos).
	- medium (media): recomendamos que aplique esta actualización tan pronto como pueda (en un plazo de 60 días o menos).
	- low (baja): recomendamos que aplique esta actualización tan pronto como pueda (en un plazo de 90 días o menos).
- Engine version (Versión del motor): si el tipo de actualización es actualización del motor, la versión del motor que se está actualizando.
- Fecha de lanzamiento: cuándo se publica la versión y cuándo está disponible para su aplicación en los clústeres.
- Fecha de caducidad recomendada: fecha ElastiCache orientativa para aplicar las actualizaciones.
- Status (Estado): el estado de la actualización, que es uno de los siguientes:
	- disponible: la aplicación está lista para los clústeres correspondientes.
	- complete (completa): la actualización se ha aplicado correctamente.
	- cancelled (cancelada): la actualización se ha cancelado y ya no es necesaria.
	- expired (caducada): la actualización ya no está disponible para ser aplicada.
- 4. Elija una actualización individual (no el botón de la izquierda) para ver los detalles de la actualización del servicio.

En la sección Cluster update status (Estado de actualización del clúster), puede ver una lista de clústeres en los que la actualización del servicio no se ha aplicado o se ha aplicado recientemente. Para cada clúster, puede ver lo siguiente:

- Cluster name (Nombre del clúster): el nombre del clúster
- Nodes Updated (Nodos actualizados): la proporción de nodos en un clúster específico que se actualizaron o que permanecen disponibles para la actualización del servicio específica.
- Update Type (Tipo de actualización): el tipo de actualización de servicio, que es security-
- Status (Estado): el estado de la actualización de servicio en el clúster, que es uno de los siguientes:
	- available (disponible): la aplicación está lista para los clústeres Redis correspondientes.
	- en progreso: la actualización se está aplicación a este clúster.
	- scheduled (programado): se ha programado la fecha de actualización.
	- complete (completa): la actualización se ha aplicado correctamente. El clúster con el estado completo se mostrará durante 7 días después de su finalización.

Si ha elegido alguno o todos los clústeres con estado available (disponible) o scheduled (programado) y, luego, eligió Apply now (Postúlese ahora), la actualización empezará a aplicarse en esos clústeres.

Aplicación de las actualizaciones de servicio con la AWS CLI

Tras recibir una notificación de que hay actualizaciones del servicio disponibles, puede inspeccionarlas y aplicarlas con AWS CLI:

• Para recuperar una descripción de las actualizaciones de servicio disponibles, ejecute el siguiente comando:

aws elasticache describe-service-updates --service-update-status available

Para obtener más información, consulte [describe-service-updates](https://docs.aws.amazon.com/cli/latest/reference/elasticache/describe-service-updates.html).

• Para aplicar una actualización de servicio en una lista de clústeres, ejecute el siguiente comando:

aws elasticache batch-apply-update-action --service-update ServiceUpdateNameToApply=sample-service-update --cluster-names cluster-1 cluster2

Para obtener más información, consulte [batch-apply-update-action](https://docs.aws.amazon.com/cli/latest/reference/elasticache/batch-apply-update-action.html).

<span id="page-1127-0"></span>Comprobar que se ha aplicado la última actualización de servicio mediante la consola AWS

ElastiCache Para comprobar que los clústeres de Redis están ejecutando la última actualización de servicio, sigue estos pasos:

Administrar las actualizaciones de los servicios Versión de API 2015-02-02 1119

- 1. Elija un clúster aplicable en la página de clústeres de Redis
- 2. Seleccione Actualizaciones de servicio en el panel de navegación para ver las actualizaciones de servicio aplicables a ese clúster, si las hubiera.

Si la consola muestra una lista de actualizaciones de servicio, puede seleccionar la actualización de servicio y elegir Aplicar ahora.

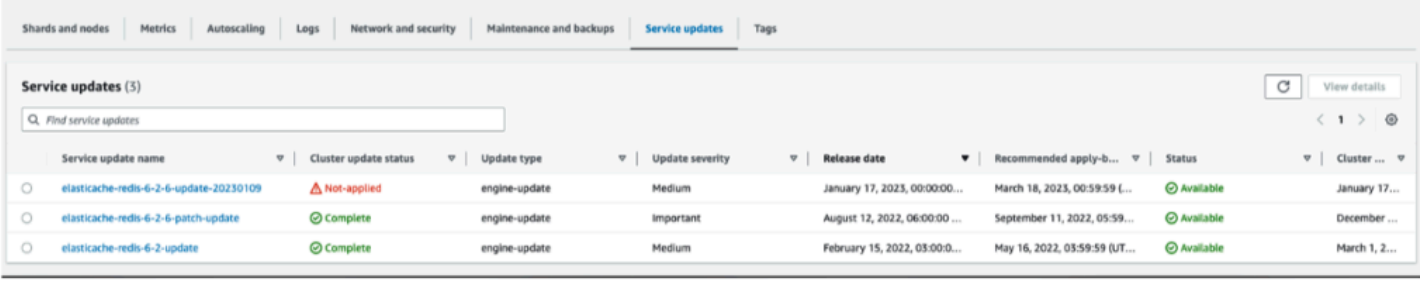

Si la consola muestra el mensaje «No se ha encontrado ninguna actualización de servicio», significa que el ElastiCache clúster de Redis ya tiene aplicada la última actualización de servicio.

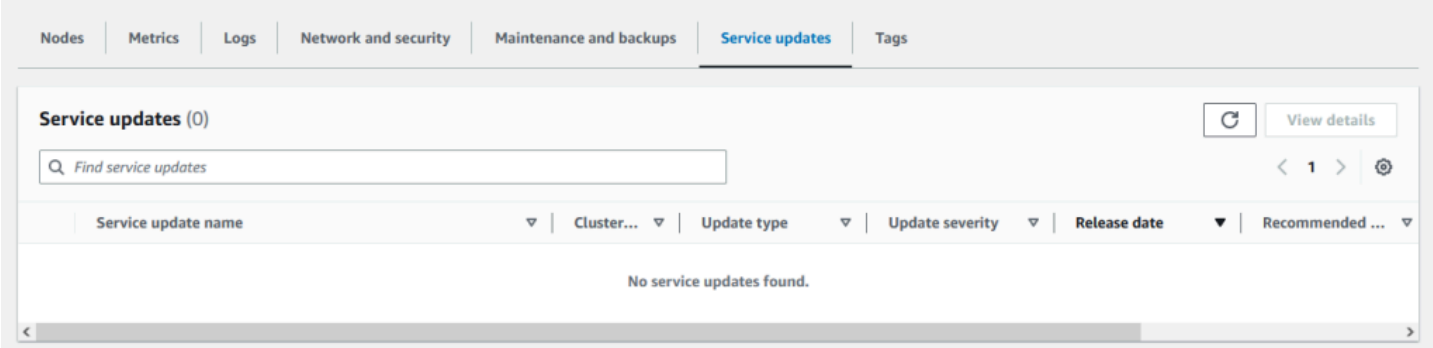

## <span id="page-1128-0"></span>Detención de las actualizaciones de servicio

Si es necesario, puede detener las actualizaciones de clústeres. Por ejemplo, es posible que desee detener las actualizaciones si tiene una aumento inesperado en los clústeres que se están actualizando. O es posible que desee detener las actualizaciones si tardan demasiado e interrumpen el flujo de un negocio en hora punta.

La operación [Stopping \(Deteniéndose\)](https://docs.aws.amazon.com/AmazonElastiCache/latest/APIReference/API_BatchStopUpdateAction.html) interrumpe inmediatamente todas las actualizaciones de esos clústeres y de todos los nodos que aún se deben actualizar. La operación continúa hasta completar todos los nodos que tienen el estado in progress (en curso). Sin embargo, detiene las actualizaciones de otros nodos del mismo clúster que tienen el estado update available (actualización disponible) y las cambia al estado Stopping (Deteniéndose).

Cuando se completa el flujo de trabajo Stopping (Deteniéndose), los nodos que tiene el estado Stopping (Deteniéndose) cambian al estado Stopped (Detenido). En función del flujo de trabajo de la actualización, algunos clústeres no tendrán todos los nodos actualizados. Otros clústeres podrían incluir algunos nodos que estén actualizados y otros nodos que aún tengan el estado update available (actualización disponible).

Puede terminar más adelante el proceso de actualización cuando el flujo de trabajo lo permita. En tal caso, elija los clústeres en los que desee completar las actualizaciones y, a continuación, elija Apply Now (Aplicar ahora). Para obtener más información, consulte [Aplicación de las actualizaciones de](#page-1125-0)  [servicio.](#page-1125-0)

#### Mediante la consola

Puede interrumpir una actualización de servicio mediante la ElastiCache consola. A continuación se indica cómo hacerlo:

- Una vez que se haya realizado una actualización de servicio en un clúster seleccionado, la ElastiCache consola mostrará la pestaña Ver/detener la actualización en la parte superior del panel de control. ElastiCache
- Para interrumpir la actualización, elija Stop Update (Detener actualización).
- Cuando se detenga la actualización, elija el clúster y examine el estado. Este cambia al estado Deteniéndose y al final al estado Detenido.

#### Mediante el AWS CLI

Puede interrumpir una actualización del servicio con AWS CLI. El siguiente ejemplo de código muestra cómo hacerlo.

Para un grupo de réplica, haga lo siguiente:

aws elasticache batch-stop-update-action --service-update-name *sampleservice-update* --replication-group-ids *my-replication-group-1 myreplication-group-2*

Para un clúster de caché, haga lo siguiente:

aws elasticache batch-stop-update-action --service-update-name *sampleservice-update* --cache-cluster-ids *my-cache-cluster-1 my-cache-cluster-2* Para obtener más información, consulte [BatchStopUpdateAction.](https://docs.aws.amazon.com/AmazonElastiCache/latest/APIReference/API_BatchStopUpdateAction.html)

# Vulnerabilidades y exposiciones comunes (CVE): vulnerabilidades de seguridad abordadas en Redis ElastiCache

Vulnerabilidades y exposiciones comunes (CVE) es una lista de entradas de vulnerabilidades de ciberseguridad conocidas públicamente. Cada entrada es un enlace que contiene un número de identificación, una descripción y al menos una referencia pública. En esta página encontrará una lista de las vulnerabilidades de seguridad que se han abordado en el caso ElastiCache de Redis.

Le recomendamos que actualice siempre a la última versión de Redis ElastiCache para protegerse contra las vulnerabilidades conocidas. Al utilizar una caché ElastiCache sin servidor, las correcciones de CVE se aplican automáticamente a la memoria caché. Cuando se utilizan clústeres de diseño propio, en el caso de Redis, ElastiCache se expone el componente PATCH. Por ejemplo, si se utiliza ElastiCache la versión 6.2.6 de Redis, la versión principal es la 6, la versión secundaria es la 2 y la versión del parche es la 6. Las versiones PATCH son para correcciones de errores compatibles con versiones anteriores, correcciones de seguridad y cambios no funcionales.

Puede utilizar esta página para comprobar si una versión concreta de ElastiCache Redis corrige una vulnerabilidad de seguridad específica. Si su clúster ElastiCache de Redis ejecuta una versión sin la corrección de seguridad, consulte la tabla siguiente y tome medidas. Puede actualizar a una versión más reciente ElastiCache para Redis que contenga la corrección o, si utiliza una versión ElastiCache para Redis que contenga la corrección, asegúrese de haber aplicado la última actualización de servicio consultando. [Administrar las actualizaciones de los servicios](#page-1124-1) Para obtener más información sobre las versiones del motor ElastiCache de Redis compatibles y sobre cómo actualizarlas, consulte. [Versiones del motor y actualizaciones](#page-329-0)

## **a** Note

- Si un CVE aparece en una versión ElastiCache para Redis, significa que también se incluye en las versiones más recientes. Por ejemplo, si se corrige una vulnerabilidad en ElastiCache la versión 6.0.5 de Redis, esta situación continúa en las versiones 6.2.6, 7.0.7 y 7.1.
- Un asterisco (\*) en la siguiente tabla indica que debe haber aplicado la última actualización de servicio al clúster de Redis que ejecute la ElastiCache versión de Redis especificada ElastiCache para solucionar la vulnerabilidad de seguridad. Para obtener más información sobre cómo comprobar si se ha aplicado la última actualización de servicio a la versión

ElastiCache para Redis en la que se ejecuta el clúster, consulte. [Administrar las](#page-1124-1)  [actualizaciones de los servicios](#page-1124-1)

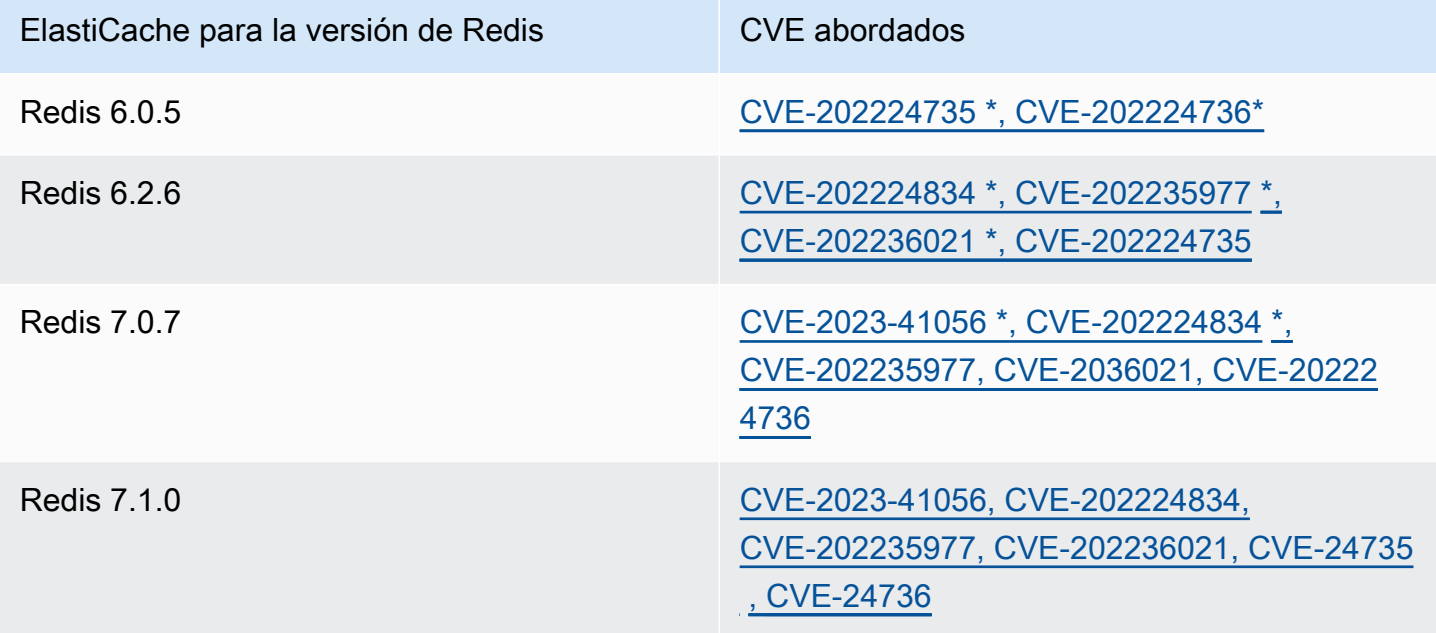

# Registro y Supervisión en Amazon ElastiCache

Para administrar la memoria caché, es importante que conozca su rendimiento. ElastiCache genera métricas que se publican en Registros de Amazon CloudWatch para supervisar el rendimiento de la caché. Además, ElastiCache genera eventos cuando se producen cambios importantes en los recursos de la caché (por ejemplo, se crea o se elimina una caché).

Temas

- [Eventos y métricas sin servidor](#page-1132-0)
- [Eventos y métricas de clústeres de autodiseño](#page-1156-0)
- [Registro de llamadas a la API de Amazon ElastiCache con AWS CloudTrail](#page-1227-0)

# <span id="page-1132-0"></span>Eventos y métricas sin servidor

En esta sección, se describen las métricas y los eventos que se deben supervisar al trabajar con cachés sin servidor.

#### Temas

- [Métricas de caché sin servidor](#page-1132-1)
- [Eventos de caché sin servidor](#page-1142-0)

## <span id="page-1132-1"></span>Métricas de caché sin servidor

El espacio de nombres AWS/ElastiCache incluye las siguientes métricas de CloudWatch para las cachés sin servidor de Redis.

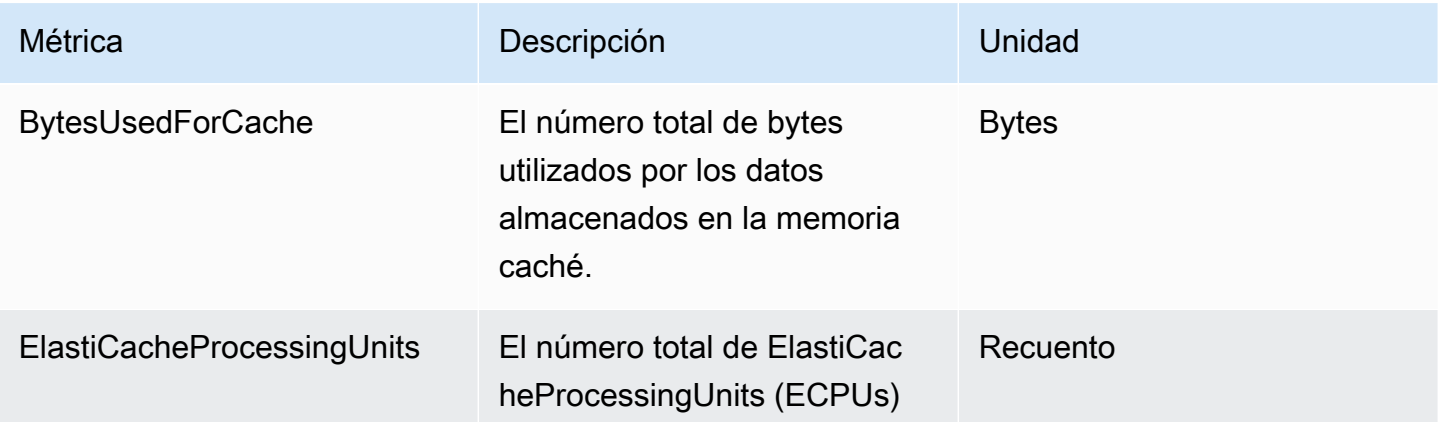

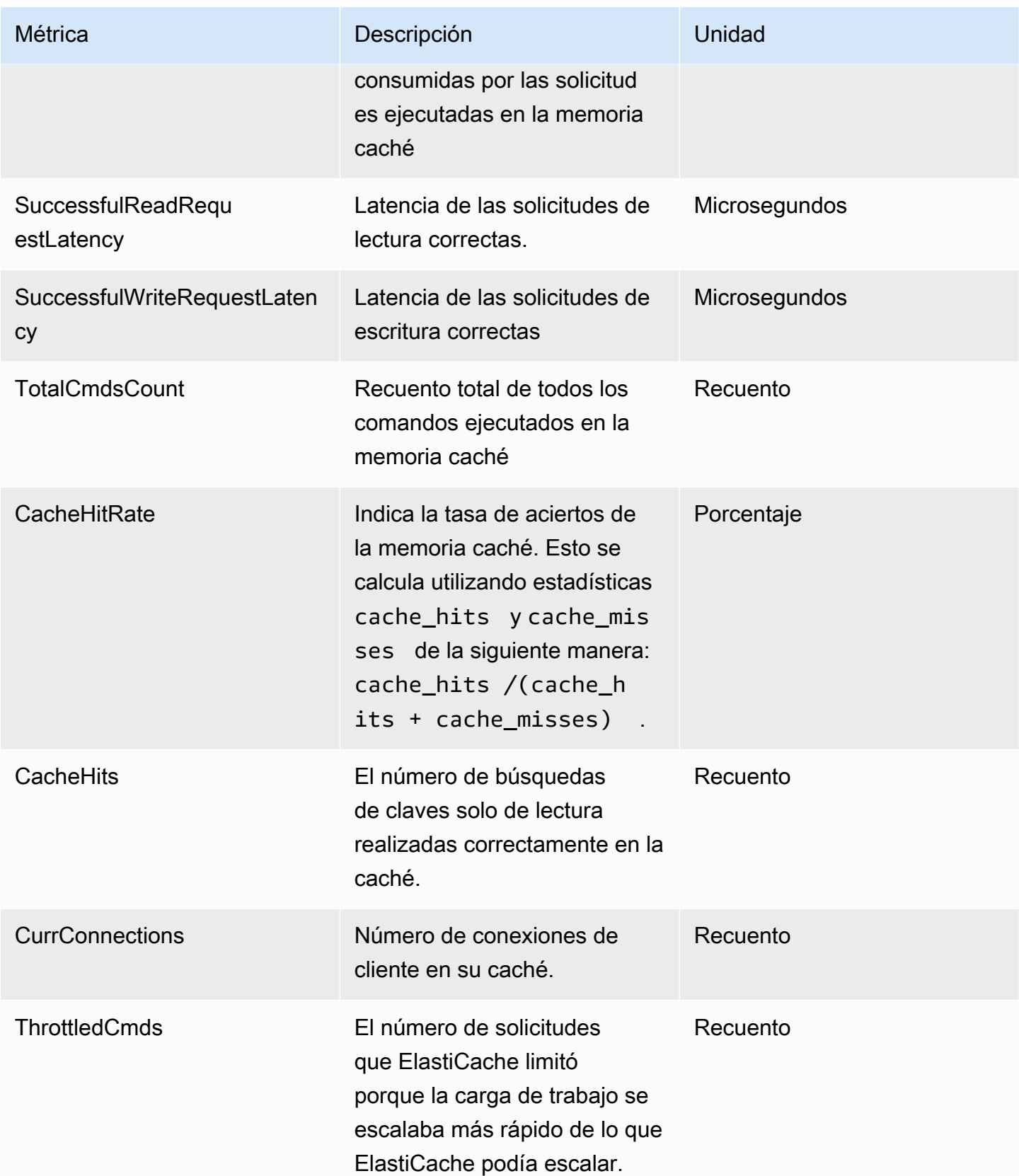

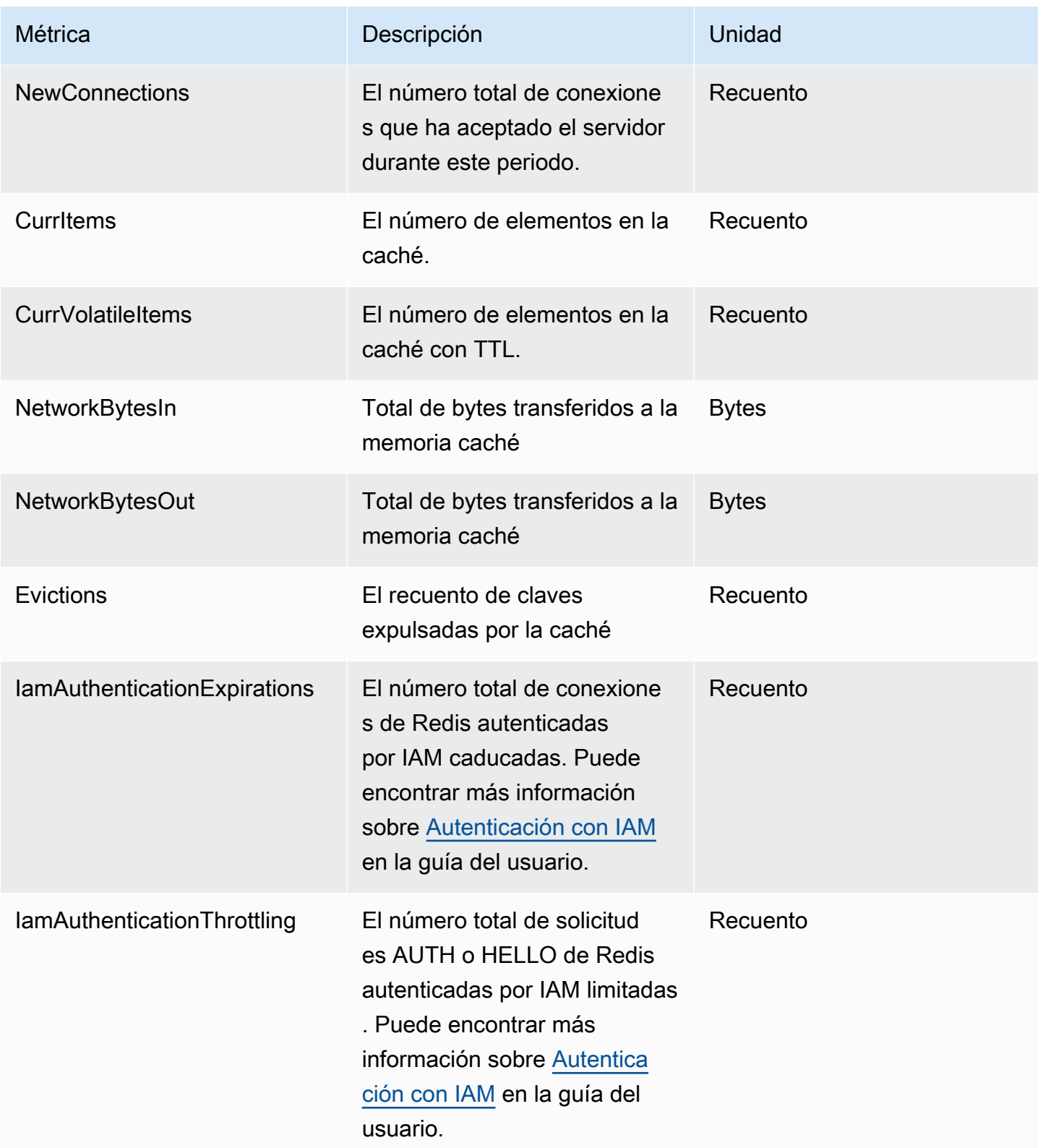

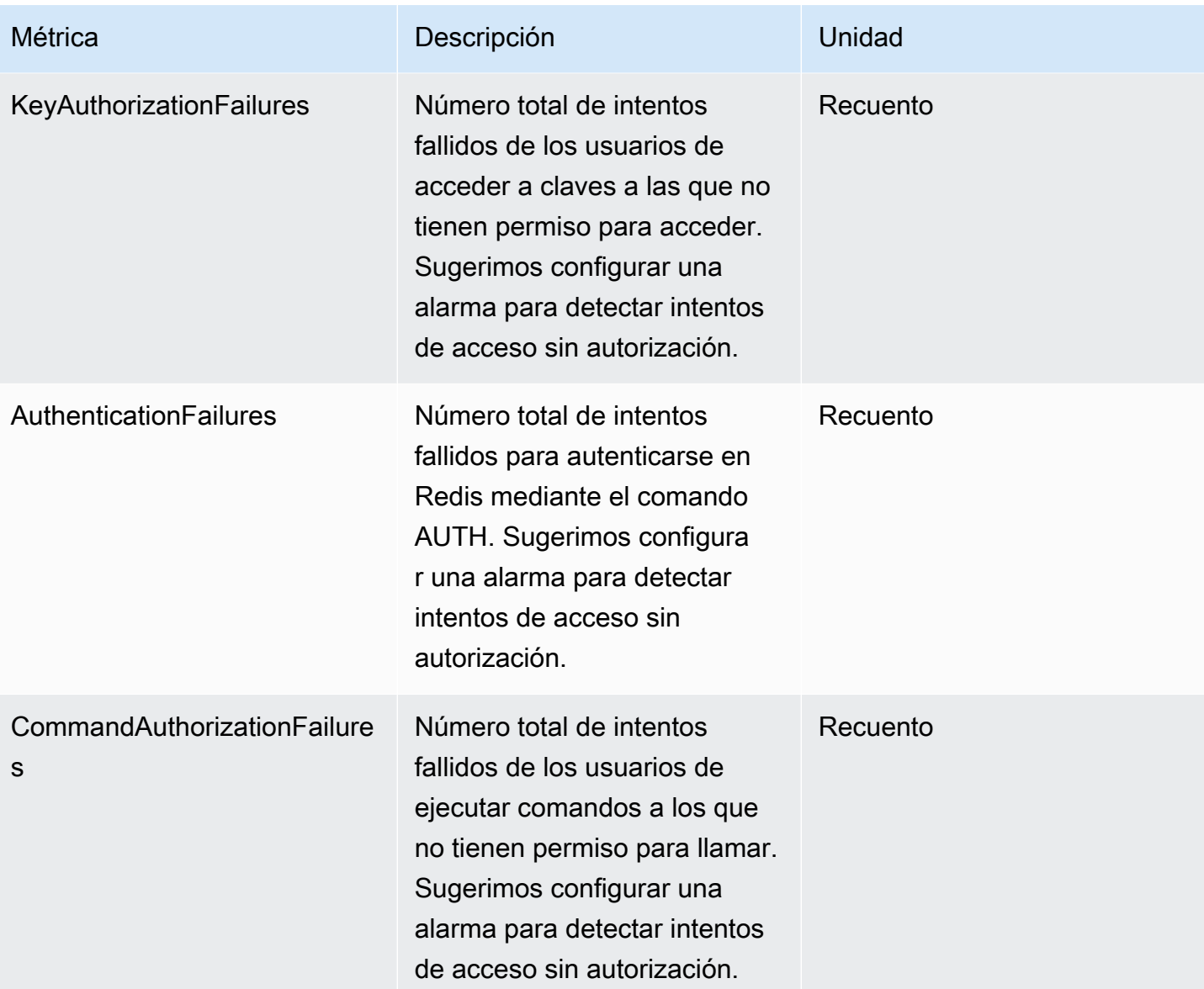

## Métricas en el nivel de comando

ElastiCache también emite las siguientes métricas en el nivel de comando. Para cada tipo de comando, ElastiCache emite el recuento total de comandos y el número de ECPU consumidas por ese tipo de comando.

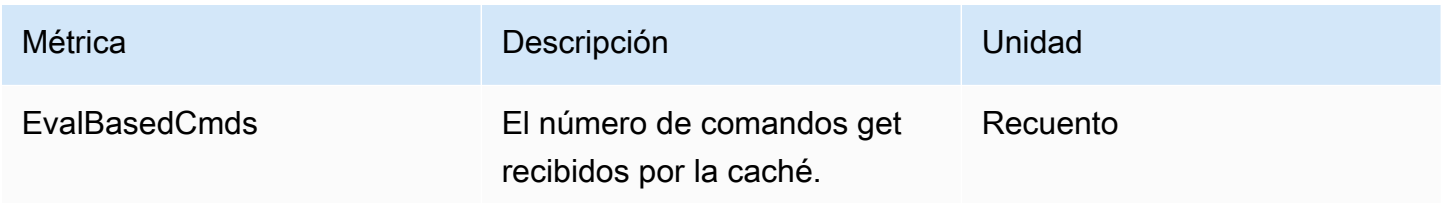

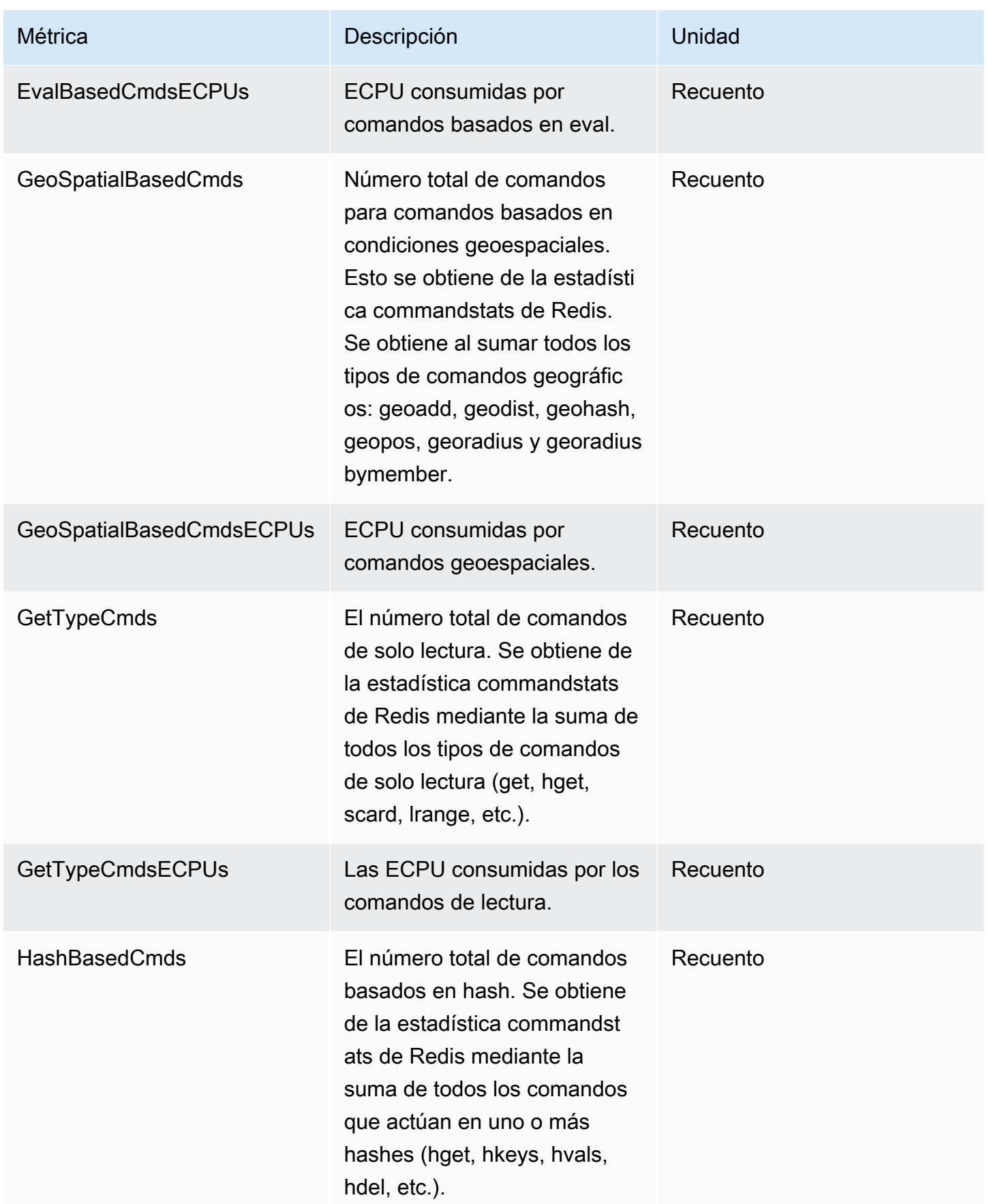

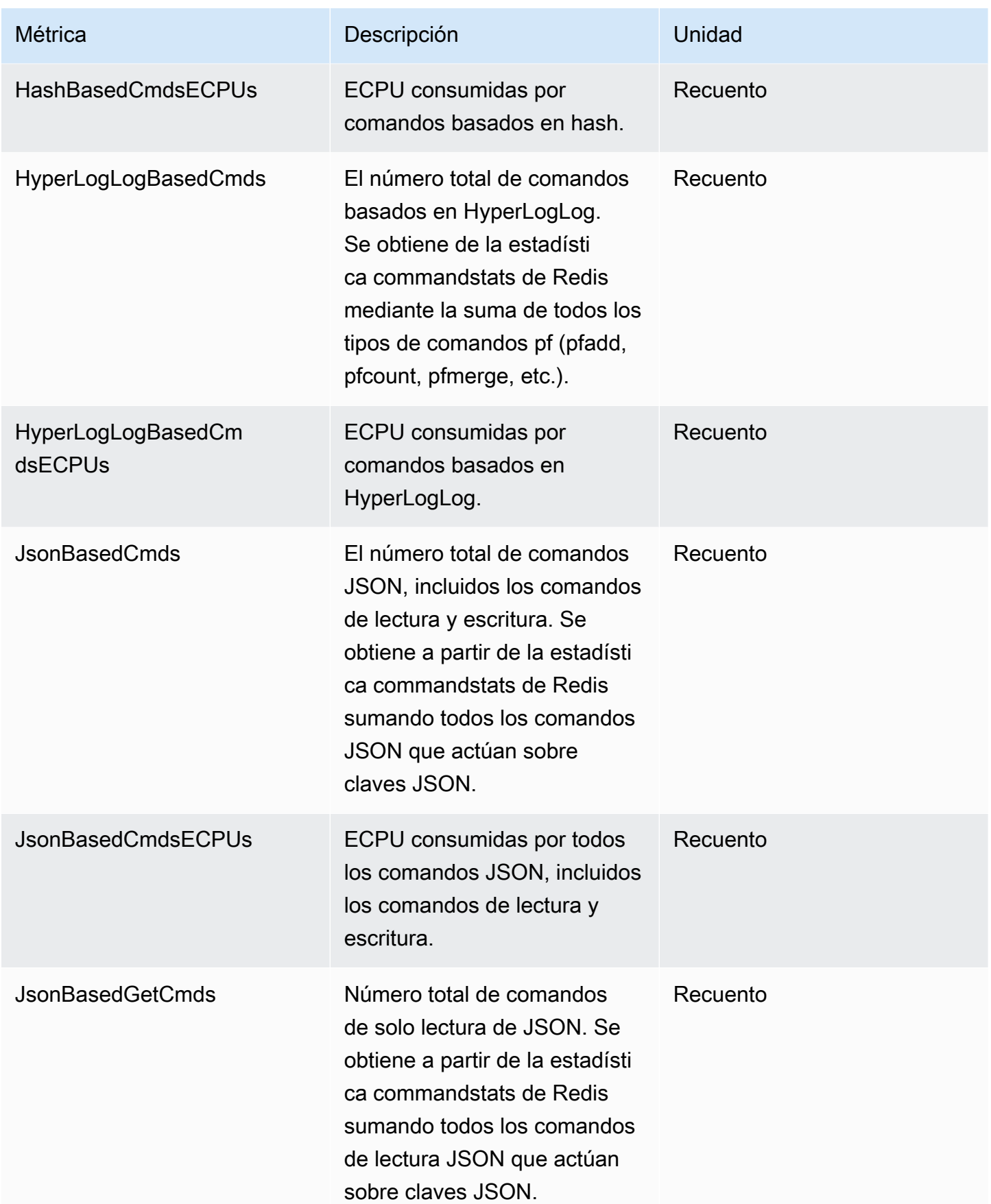

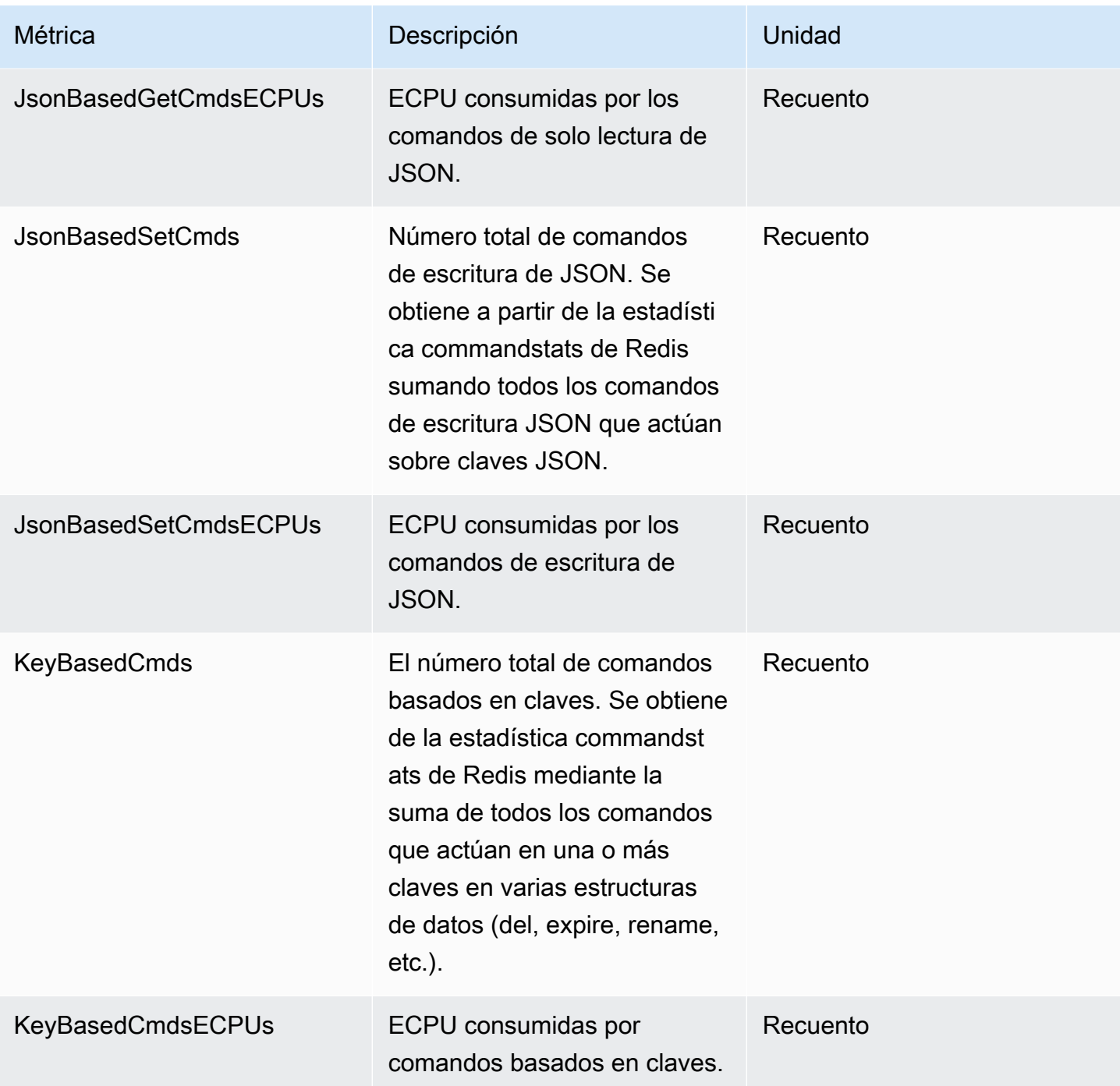

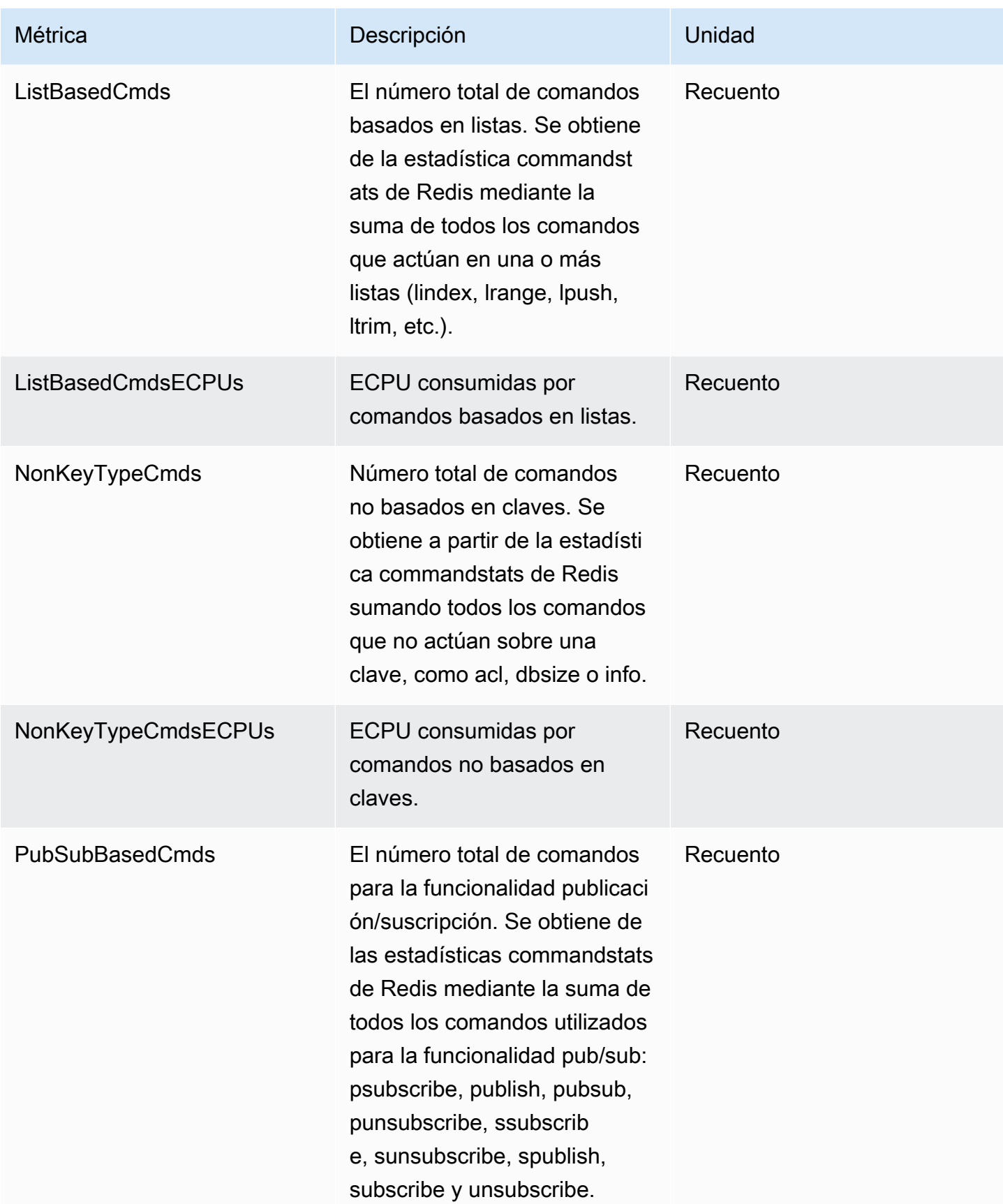

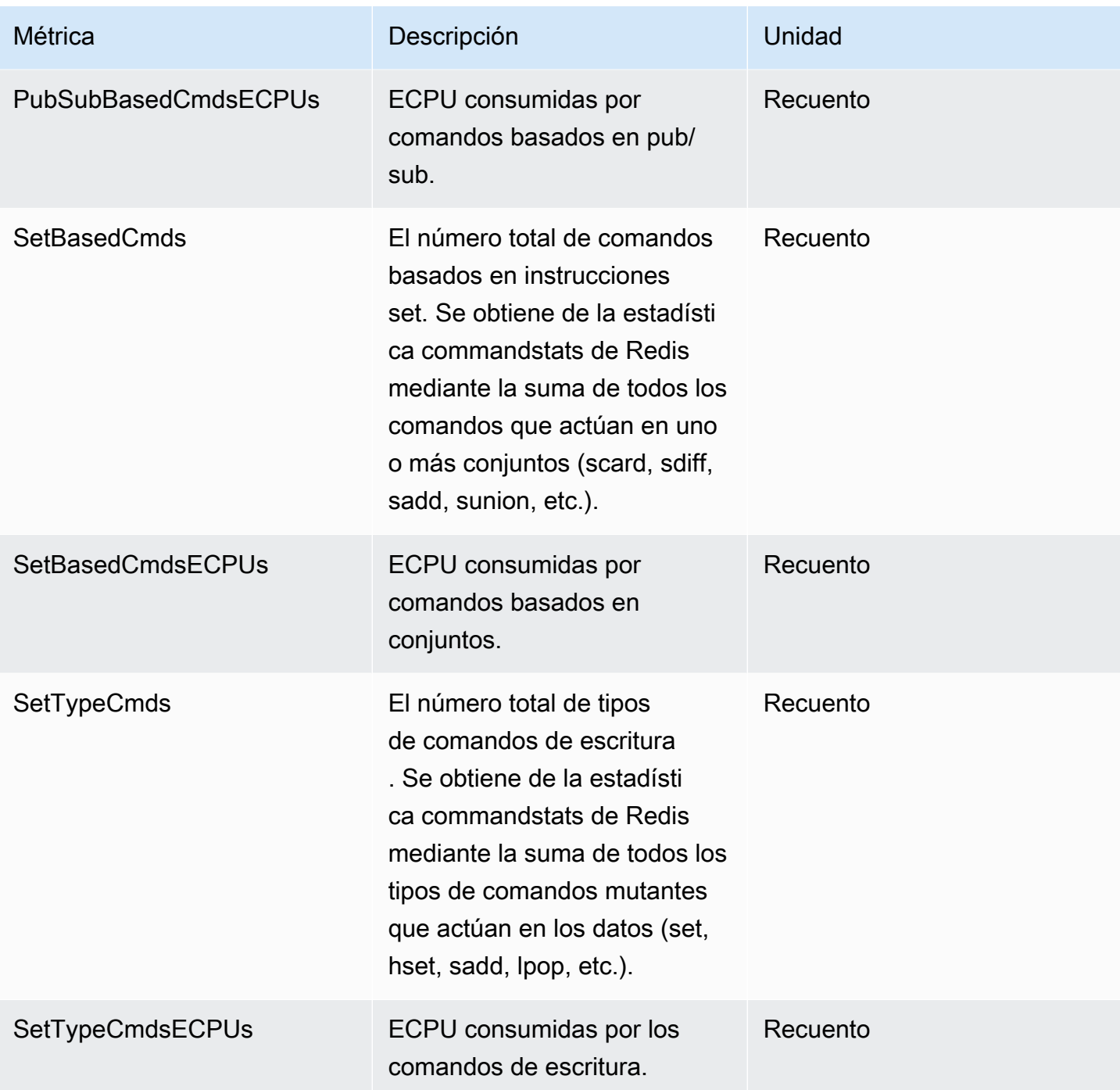

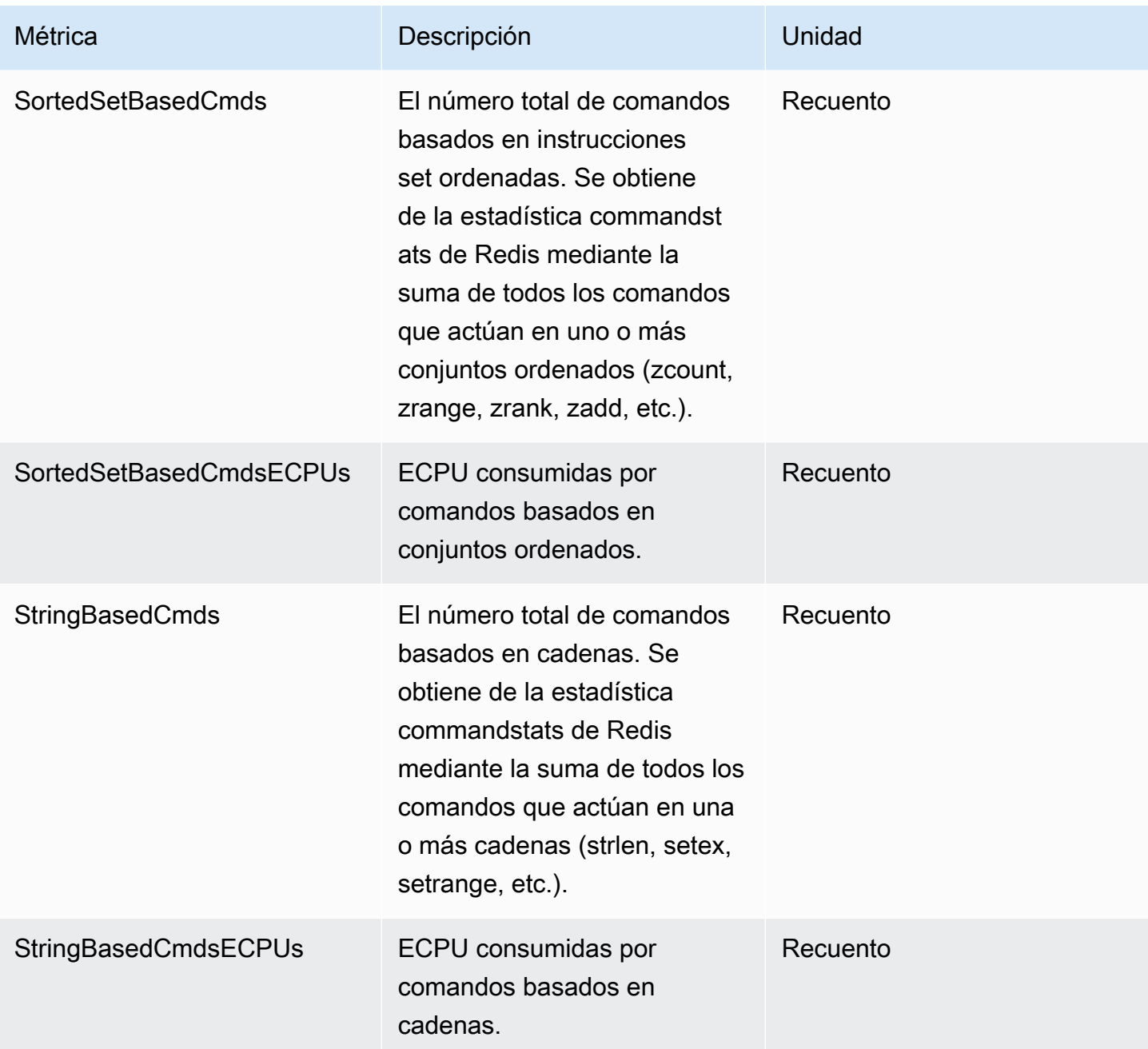

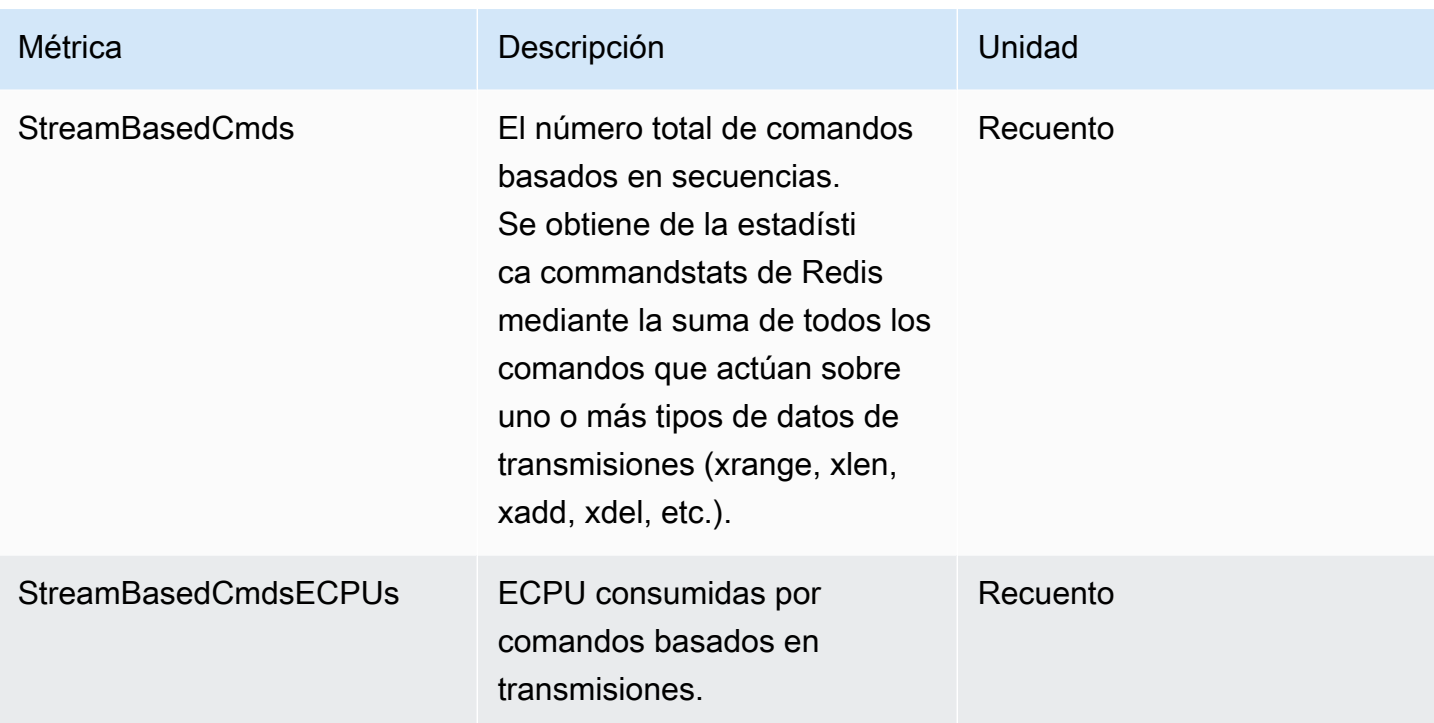

## <span id="page-1142-0"></span>Eventos de caché sin servidor

ElastiCache registra eventos relacionados con la caché sin servidor. Esta información incluye la fecha y la hora del evento, el nombre del origen y el tipo del origen del evento, así como una descripción del evento. Puede recuperar con facilidad eventos del registro mediante la consola de ElastiCache, el comando describe-events de la AWS CLI o la acción API DescribeEvents de ElastiCache.

Puede elegir monitorizar, ingerir, transformar y actuar en función de los eventos de ElastiCache mediante Amazon EventBridge. Obtenga más información en la [https://docs.aws.amazon.com/](getting%20started%20guide) [eventbridge/latest/userguide/](getting%20started%20guide) de Amazon EventBridge.

Visualización de eventos de ElastiCache (consola)

Para ver eventos mediante la consola de ElastiCache:

- 1. Inicie sesión en la AWS Management Console y abra la consola de ElastiCache en https:// [console.aws.amazon.com/elasticache/](https://console.aws.amazon.com/elasticache/)
- 2. Para ver una lista de todos los eventos disponibles, elija Events (Eventos) en el panel de navegación.

3. En la pantalla Eventos, cada fila de la lista representa un evento y muestra el origen del evento, el tipo, la hora GMT y una descripción. Con la opción Filter podrá especificar si desea ver todos los eventos o simplemente los eventos de un tipo determinado de la lista de eventos.

Visualización de eventos de ElastiCache (AWS CLI)

Para generar una lista de eventos de ElastiCache mediante la AWS CLI, utilice el comando describeevents. Puede usar parámetros opcionales para controlar el tipo de eventos que se muestran en la lista, el marco temporal de los eventos de la lista, el número máximo de eventos que se incluirán en la lista y mucho más.

El código siguiente muestra hasta 40 eventos de caché sin servidor.

```
aws elasticache describe-events --source-type serverless-cache --max-items 40
```
El código siguiente muestra todos los eventos para cachés sin servidor de las últimas 24 horas (1440 minutos).

```
aws elasticache describe-events --source-type serverless-cache --duration 1440
```
Eventos sin servidor

En esta sección, se documentan los distintos tipos de eventos que puede recibir en sus cachés sin servidor.

Eventos de creación de caché sin servidor

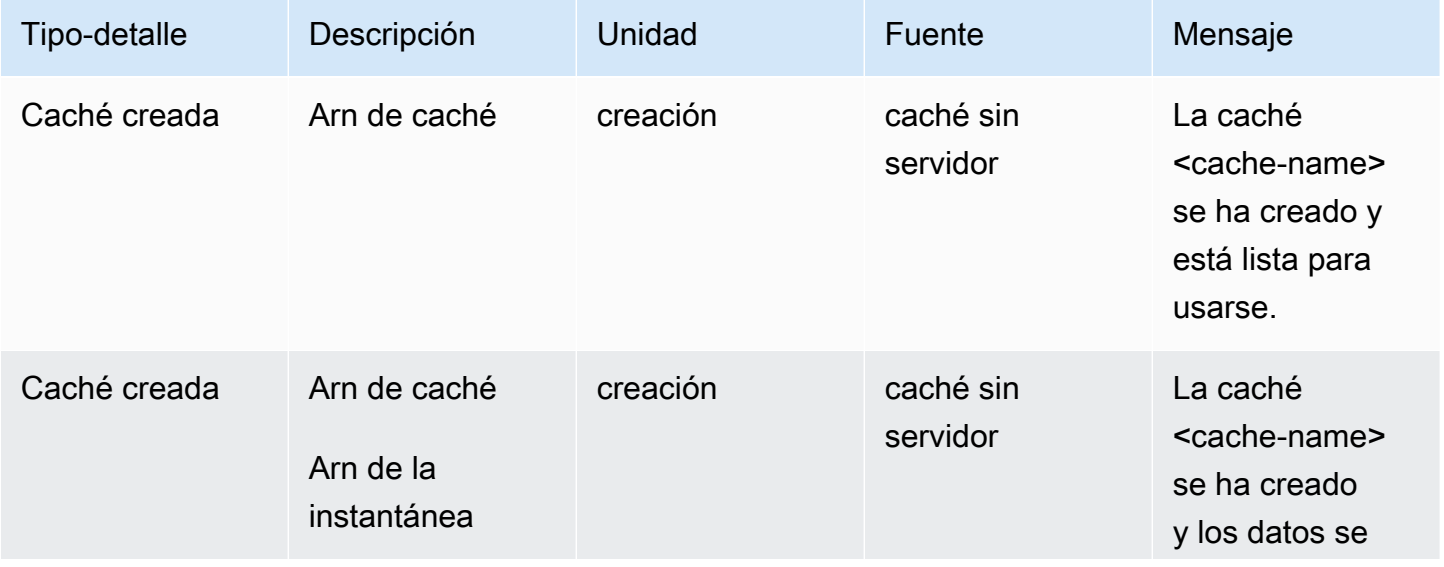

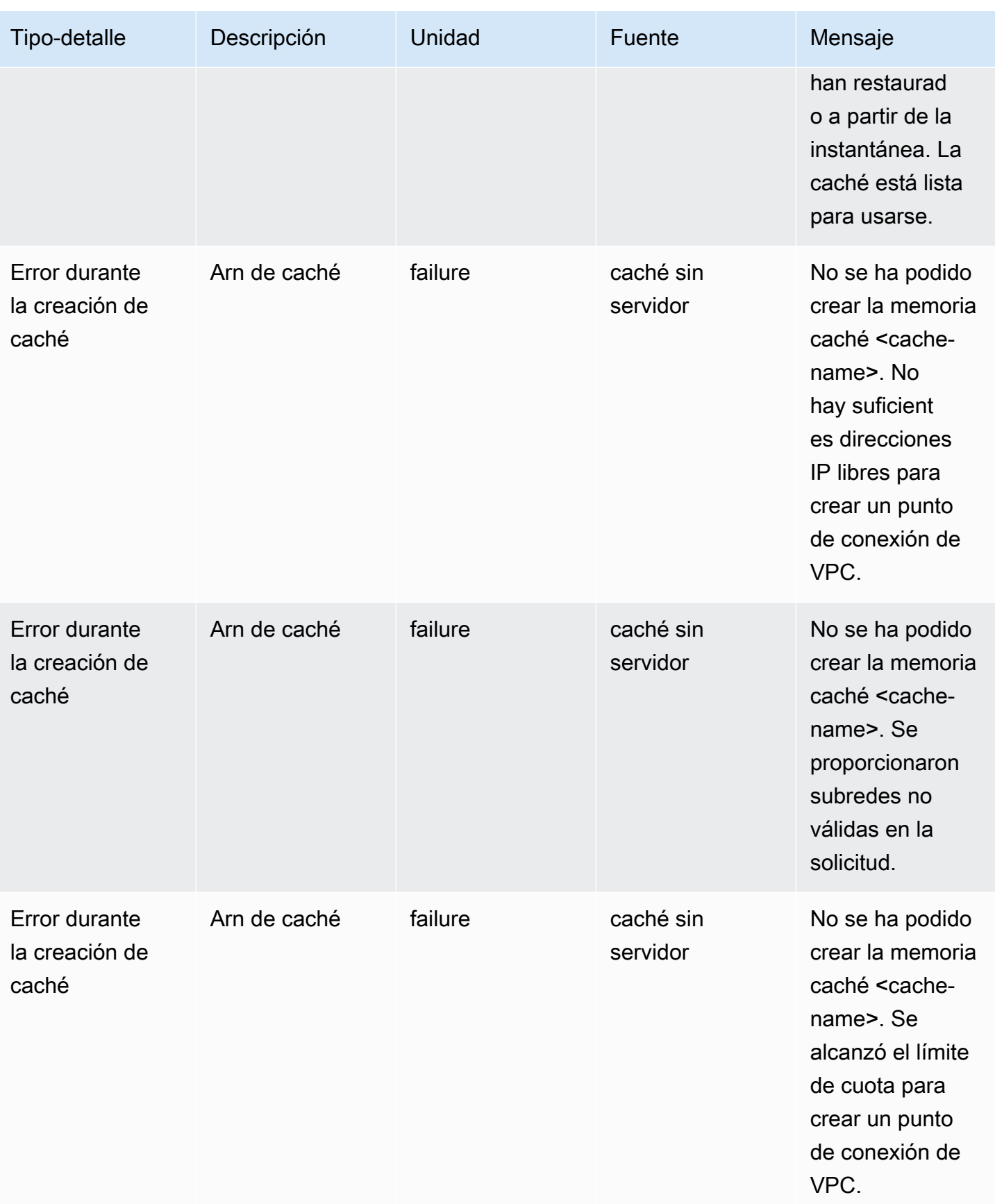

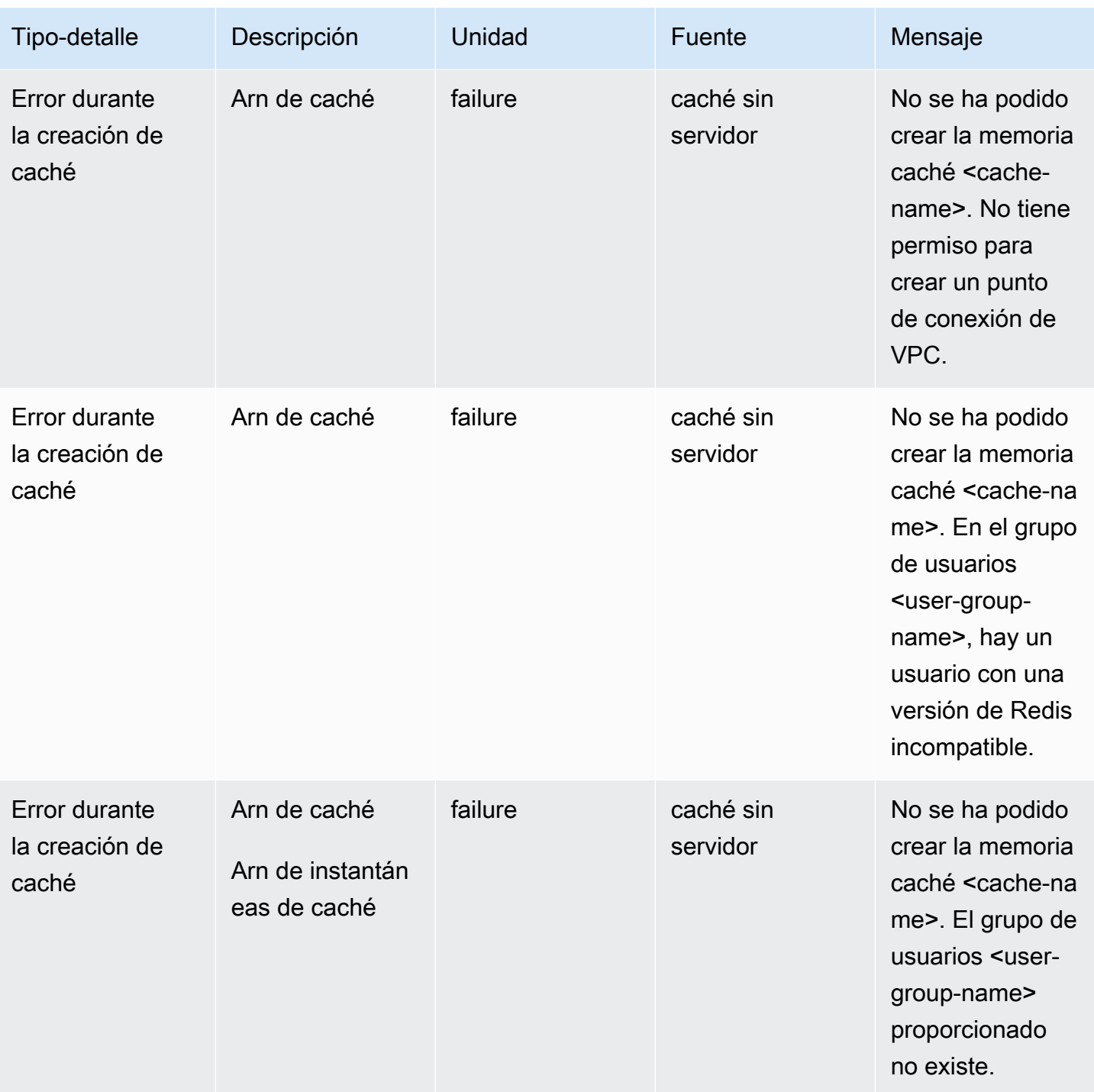

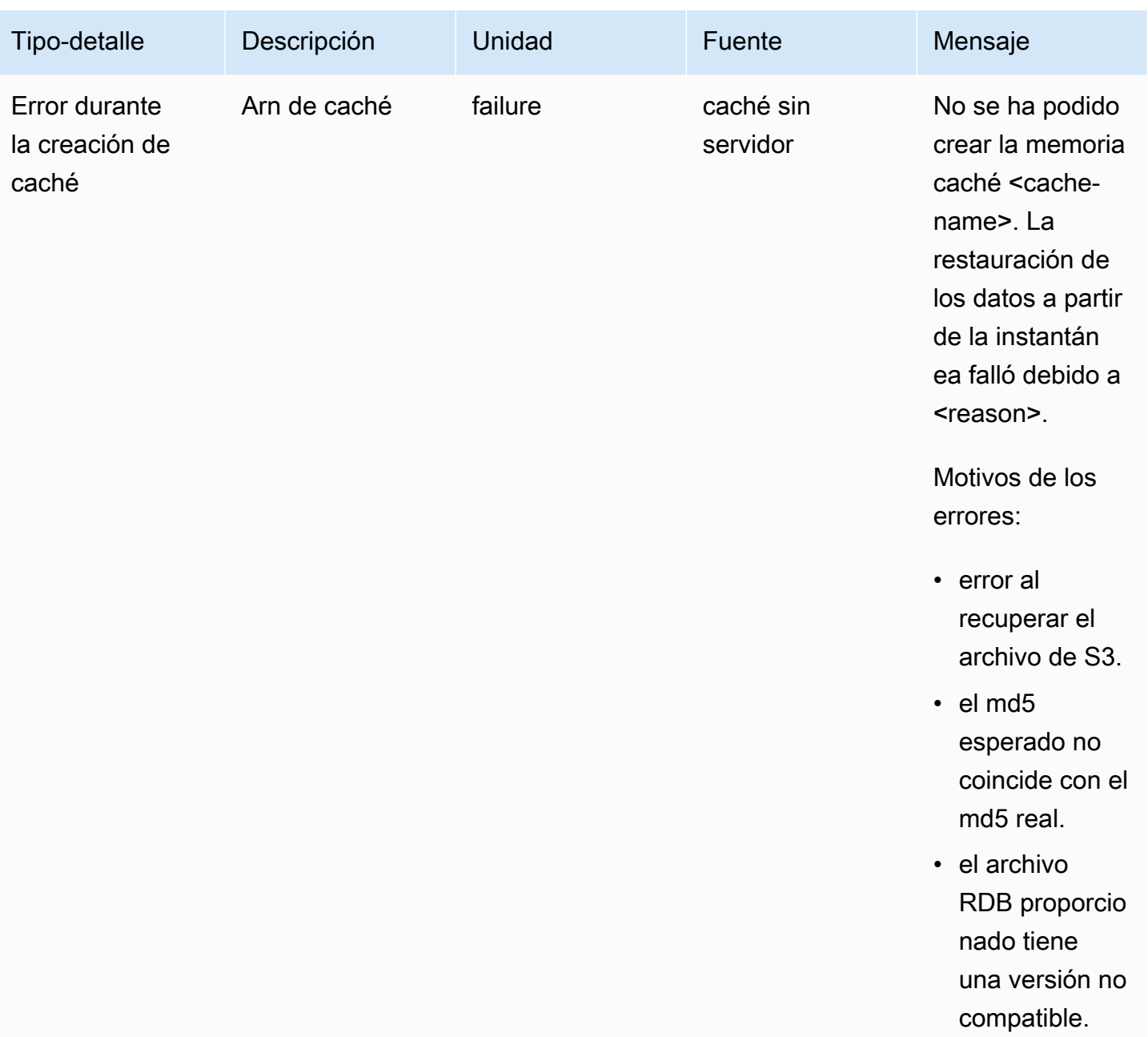

## Eventos de actualización de caché sin servidor

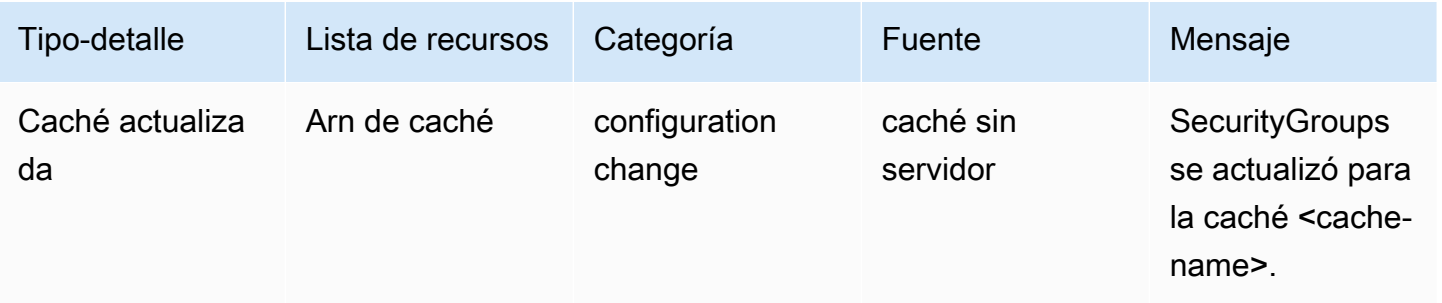

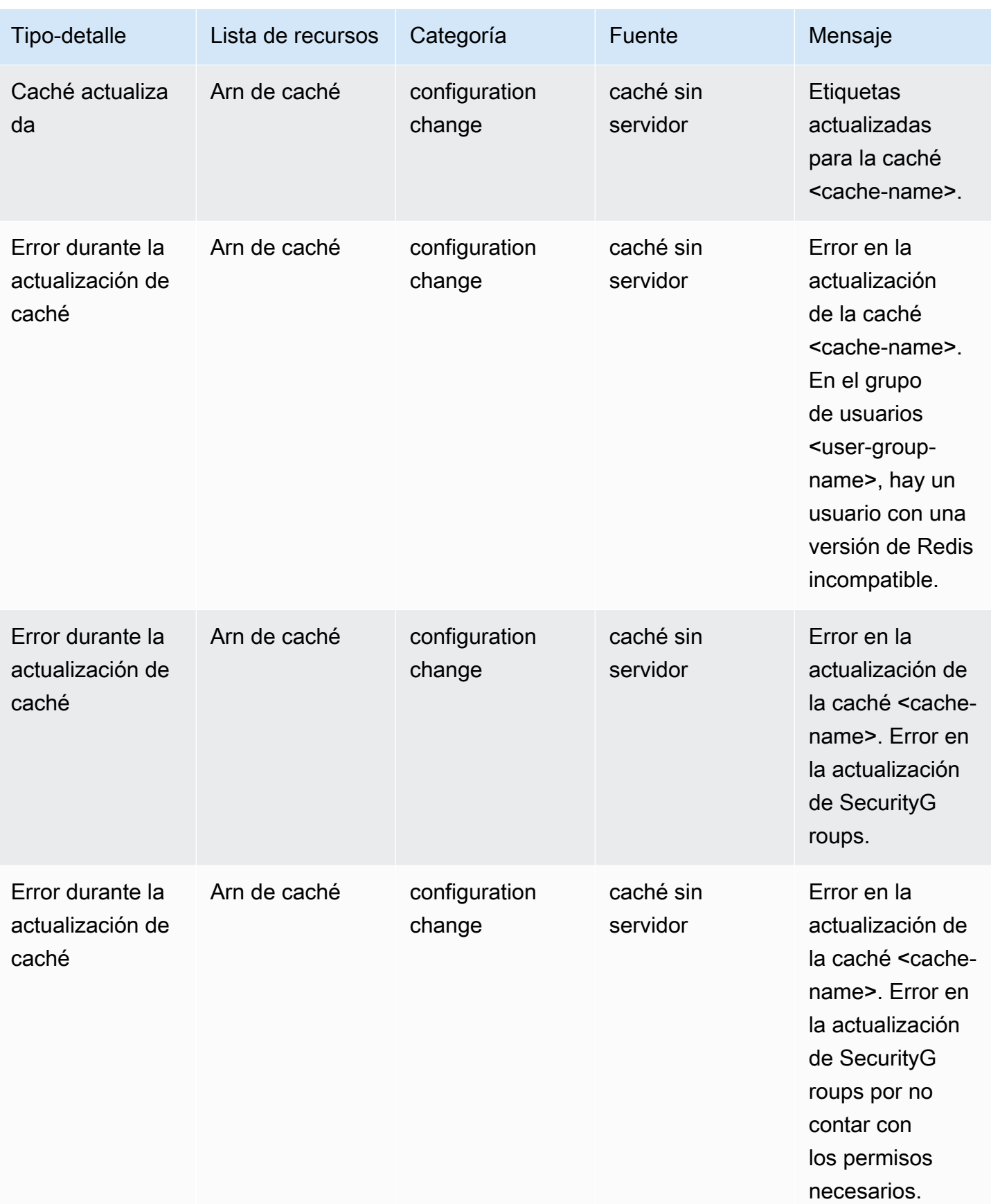

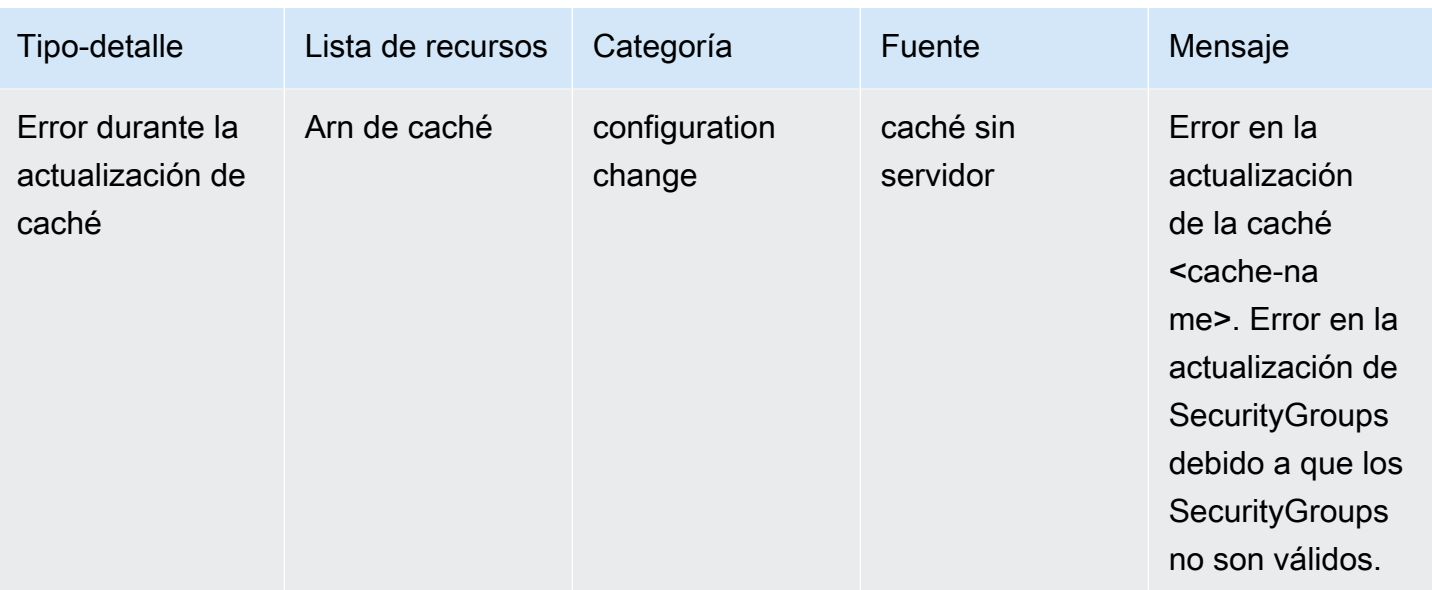

## Eventos de eliminación de caché sin servidor

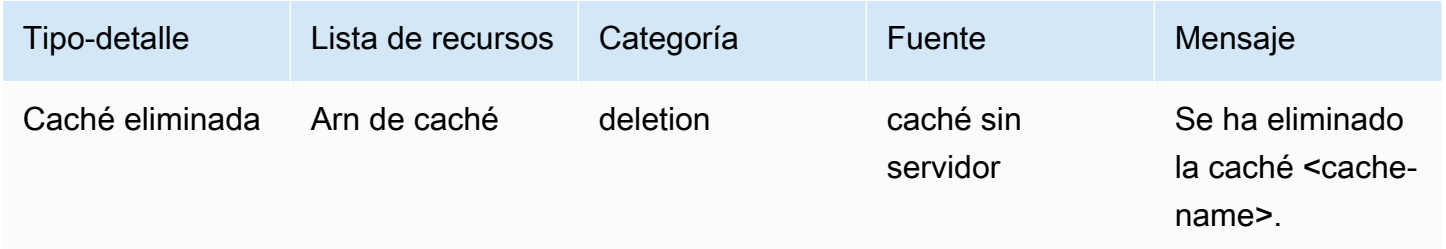

## Eventos de límite de uso de caché sin servidor

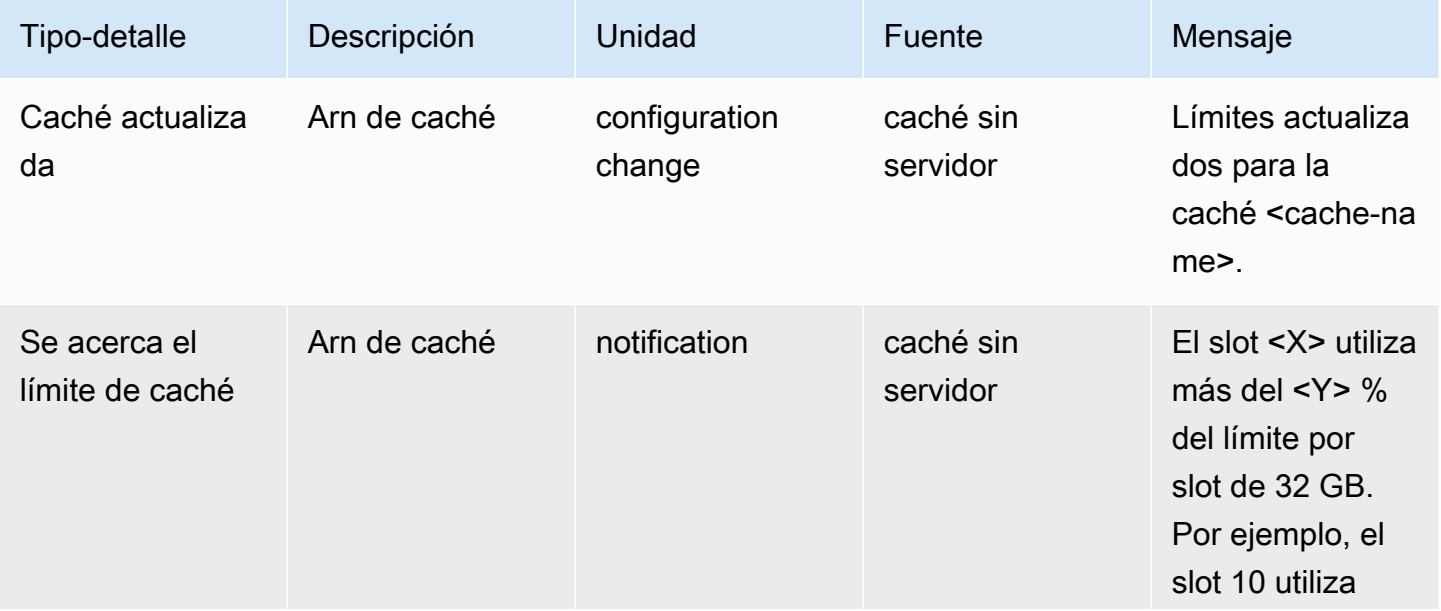

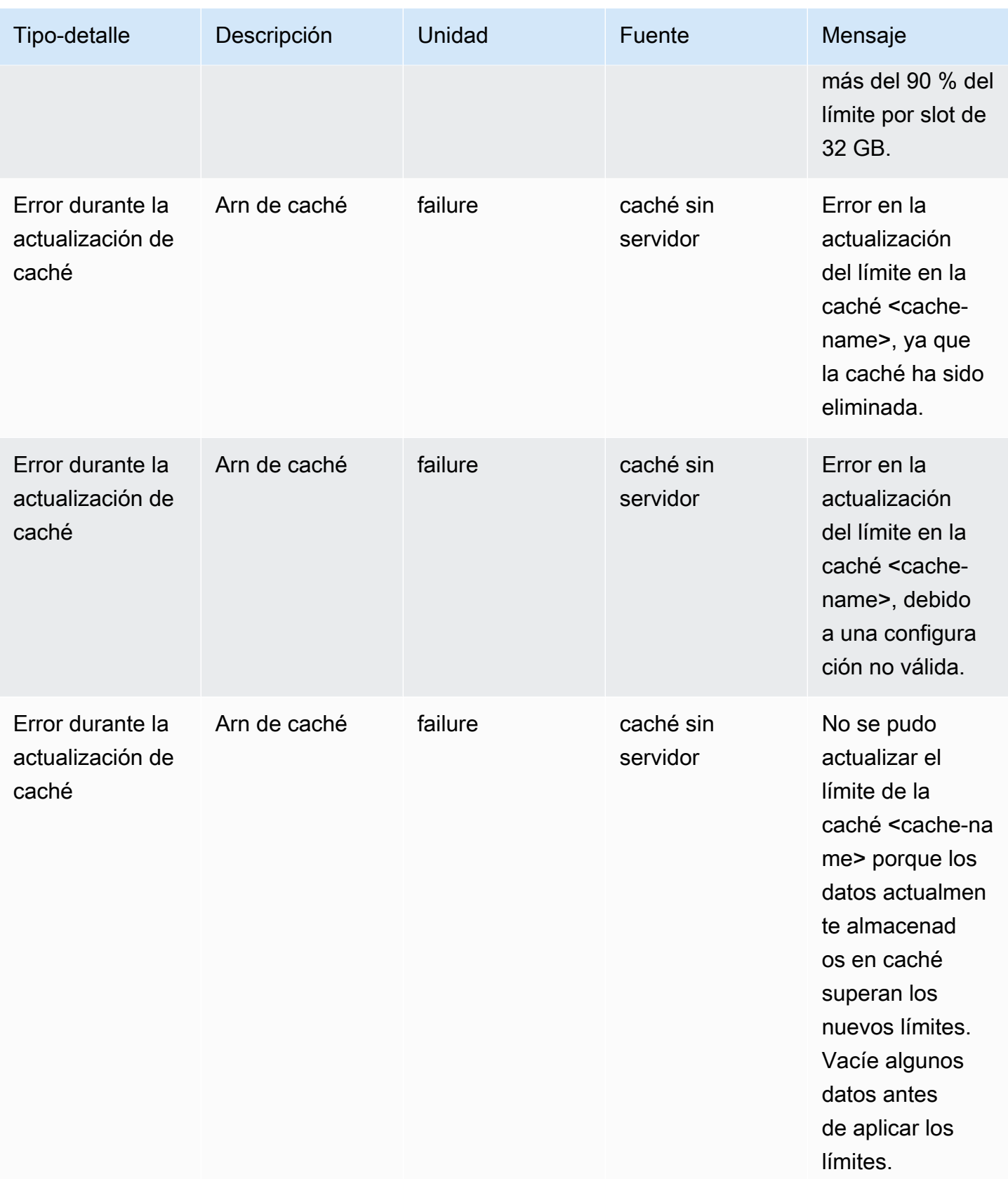

## Eventos de instantáneas de caché sin servidor

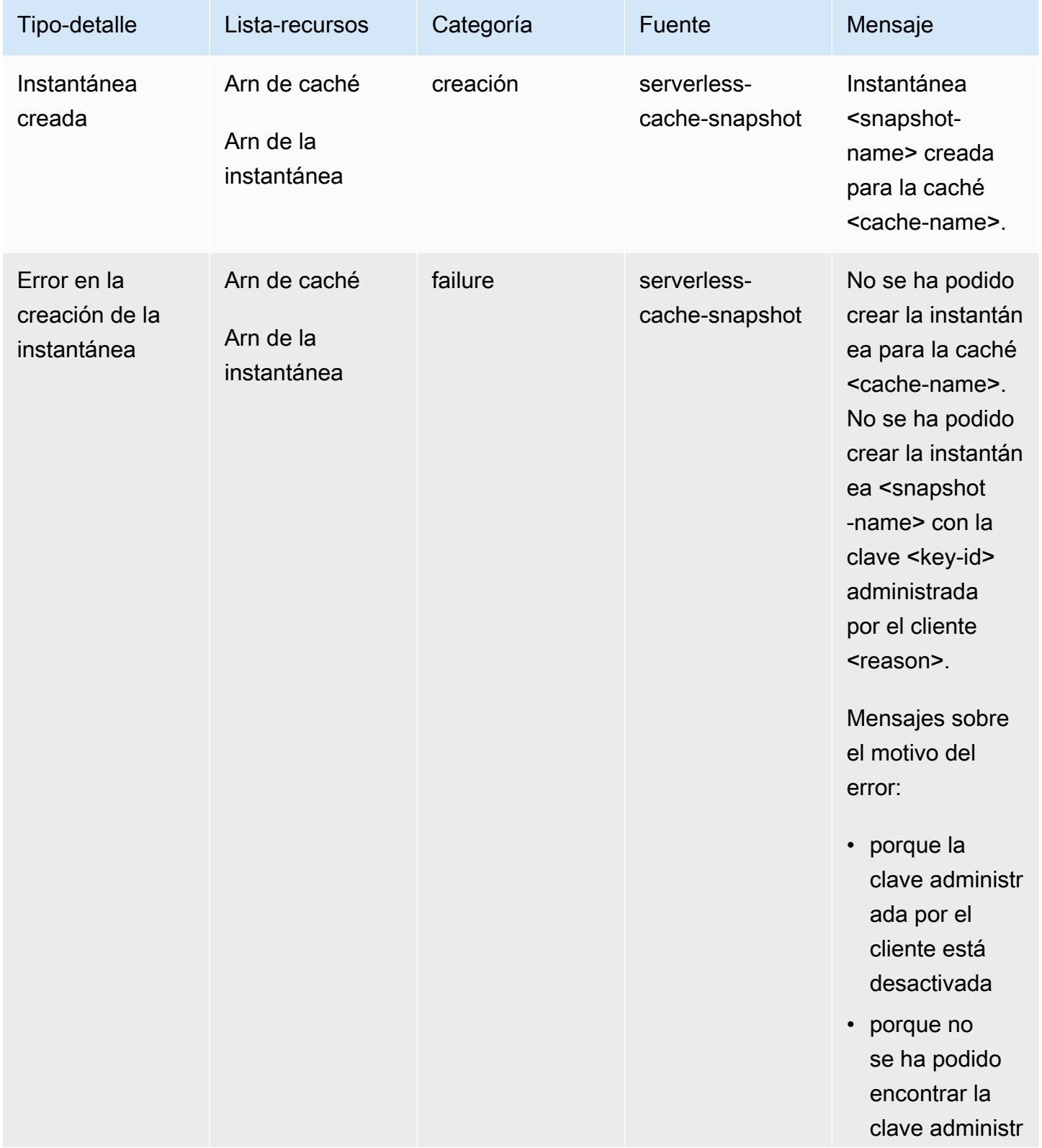

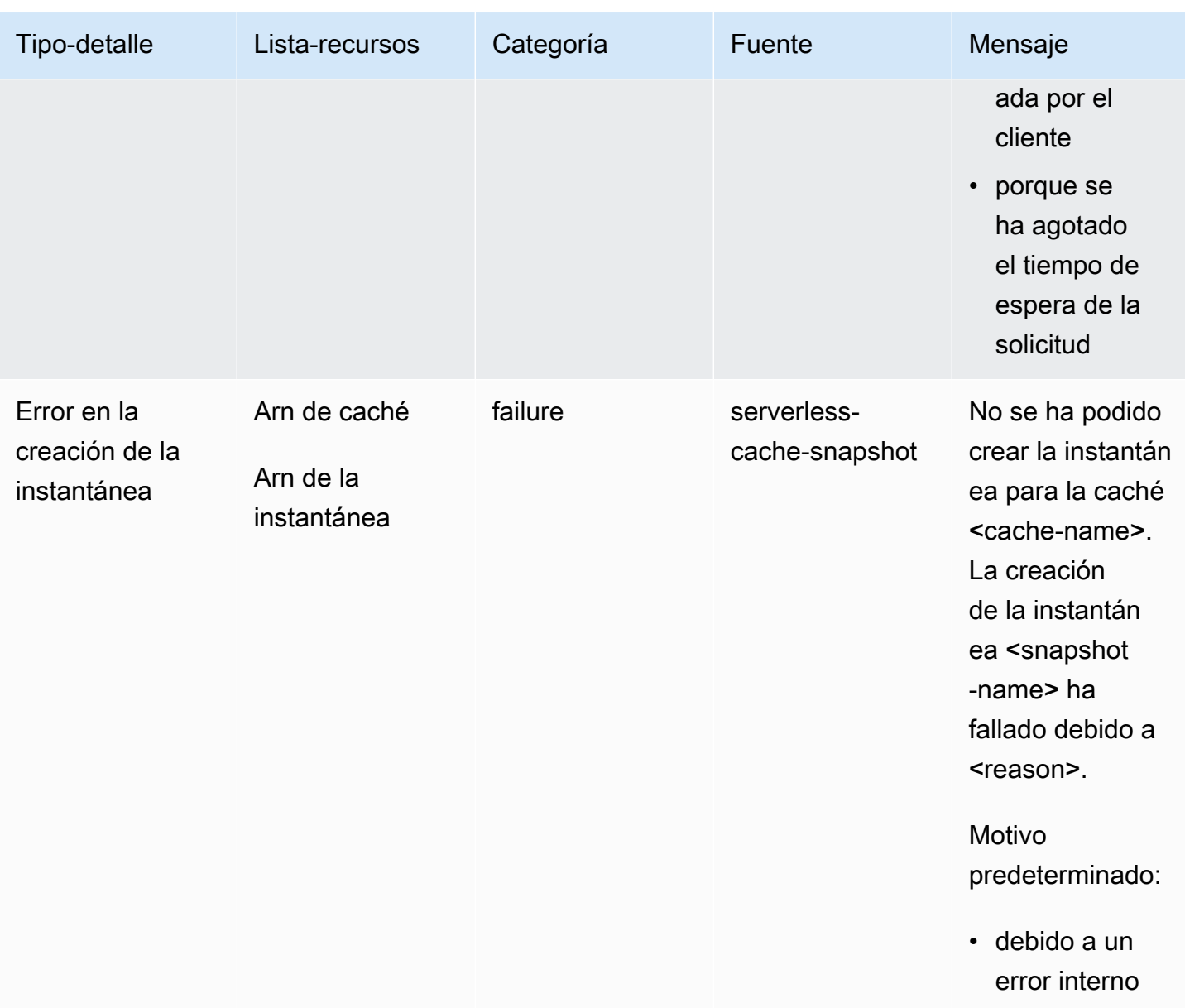
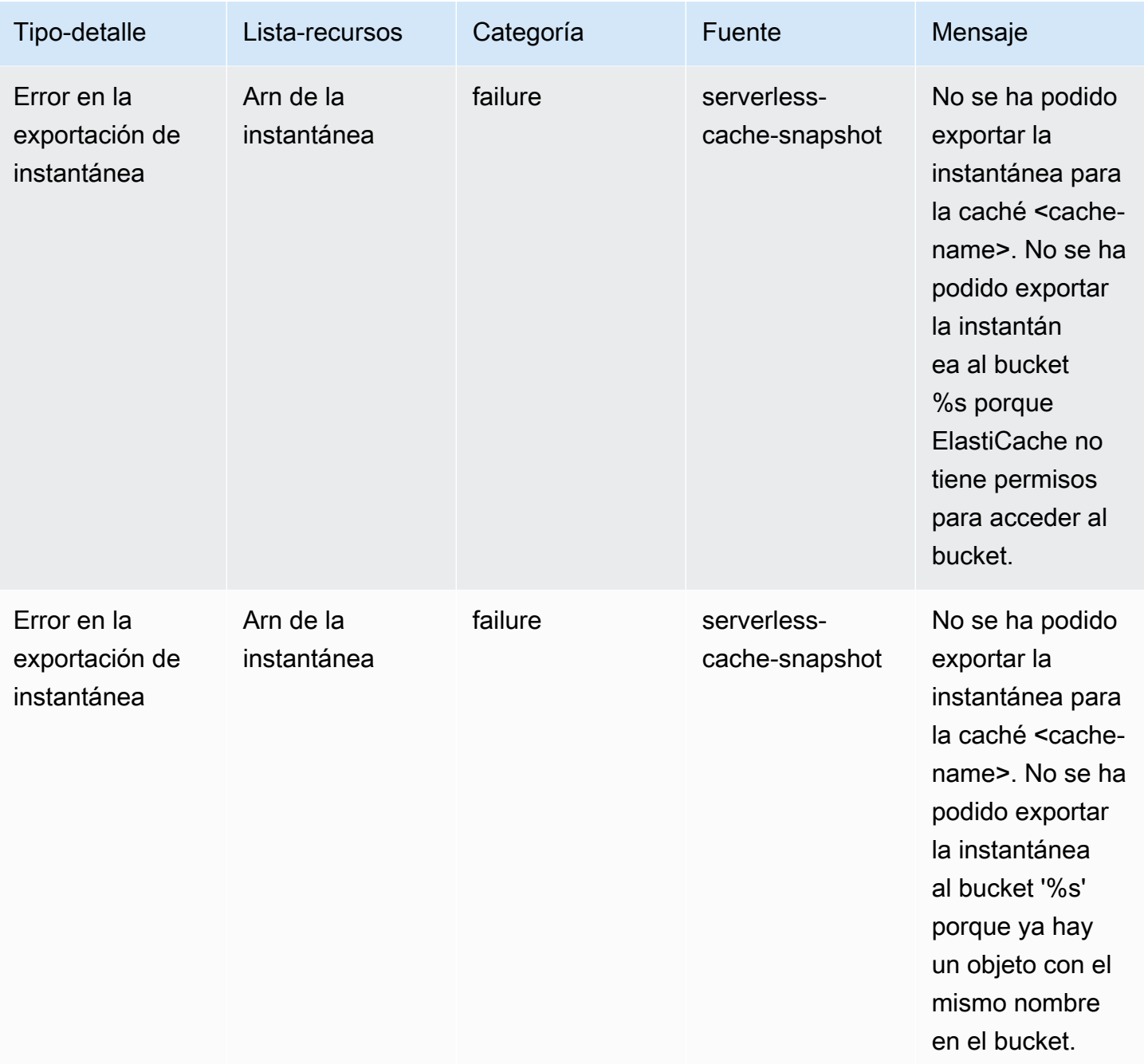

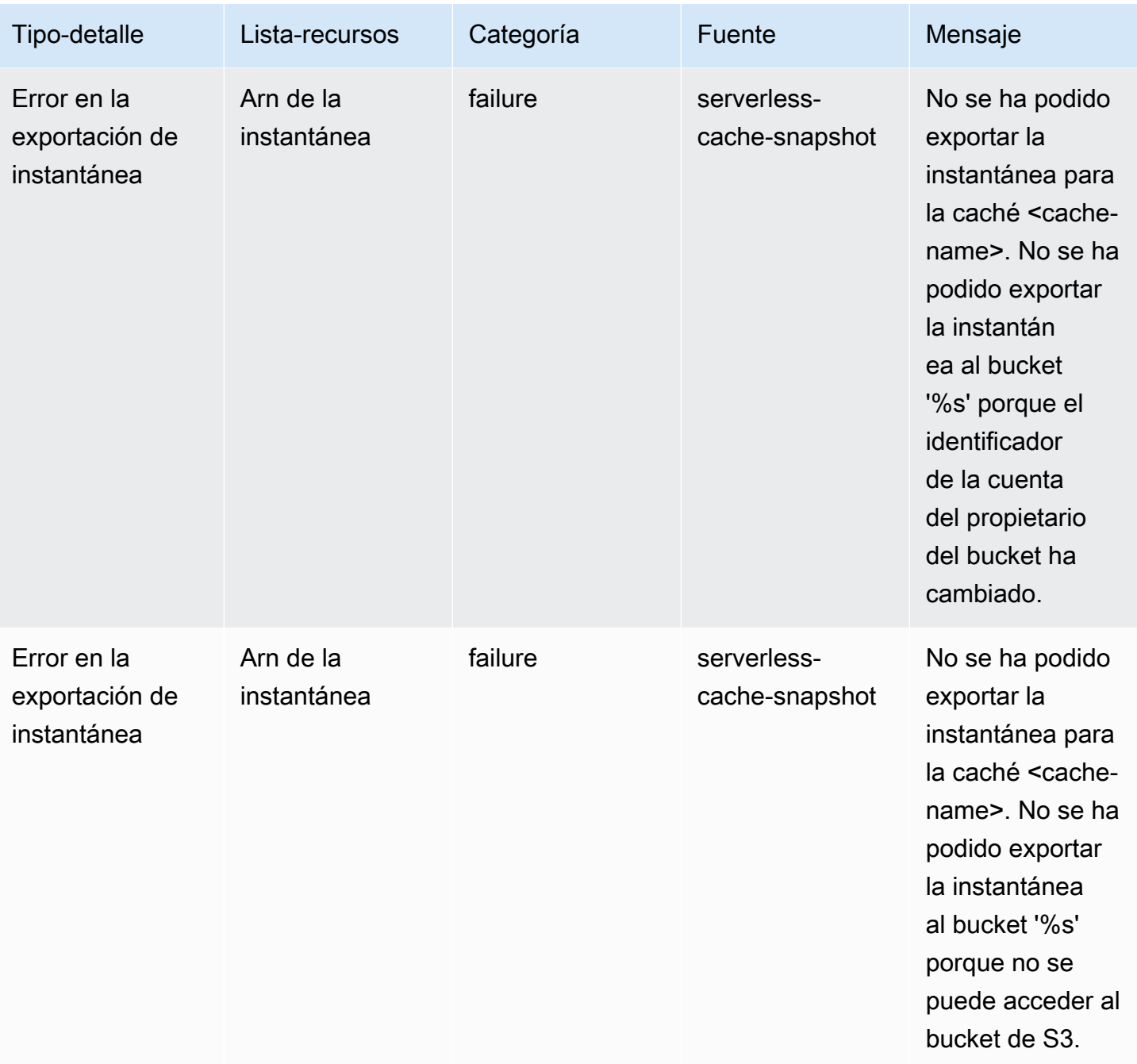

Amazon ElastiCache para Redis **Guía del usuario** Guía del usuario

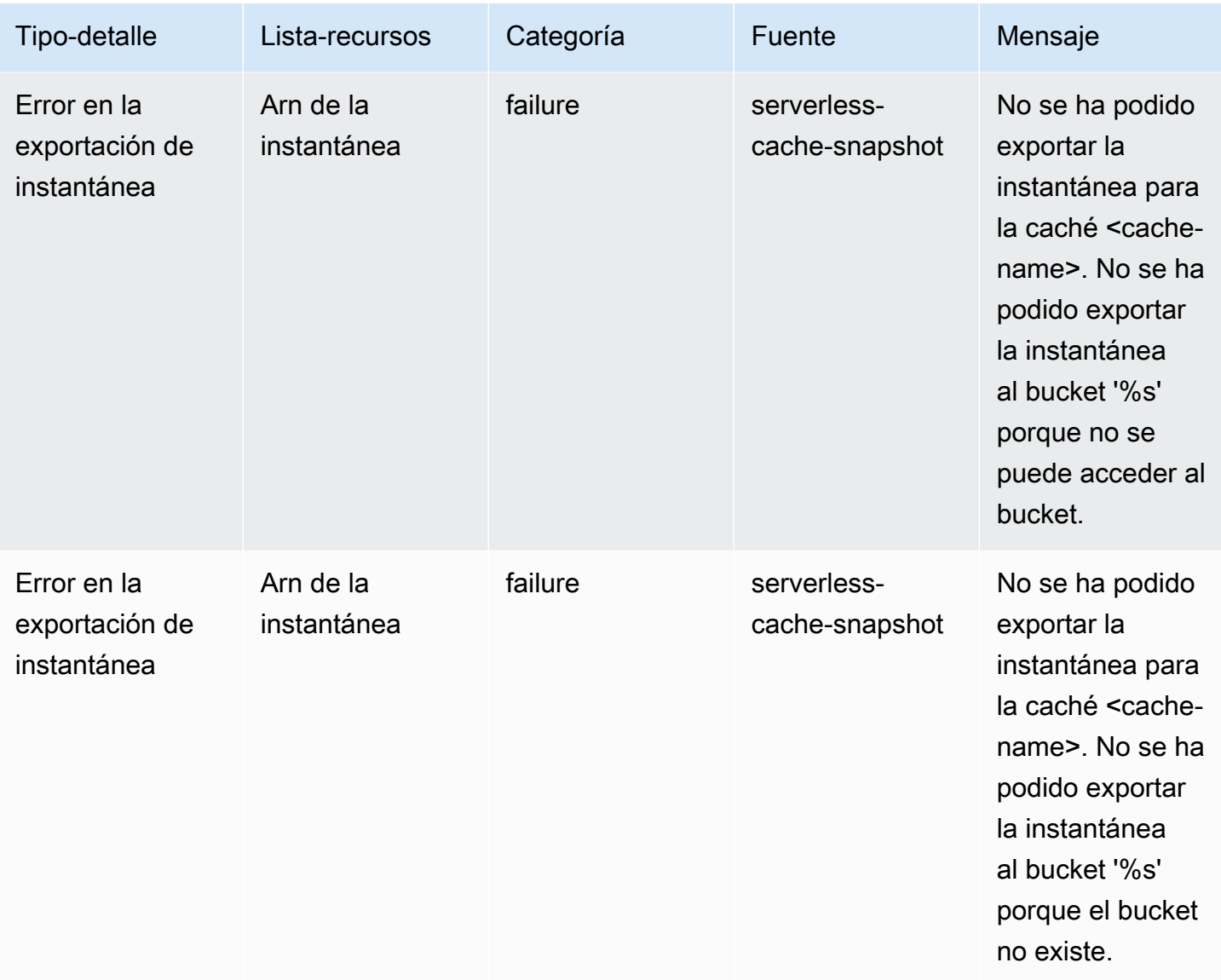

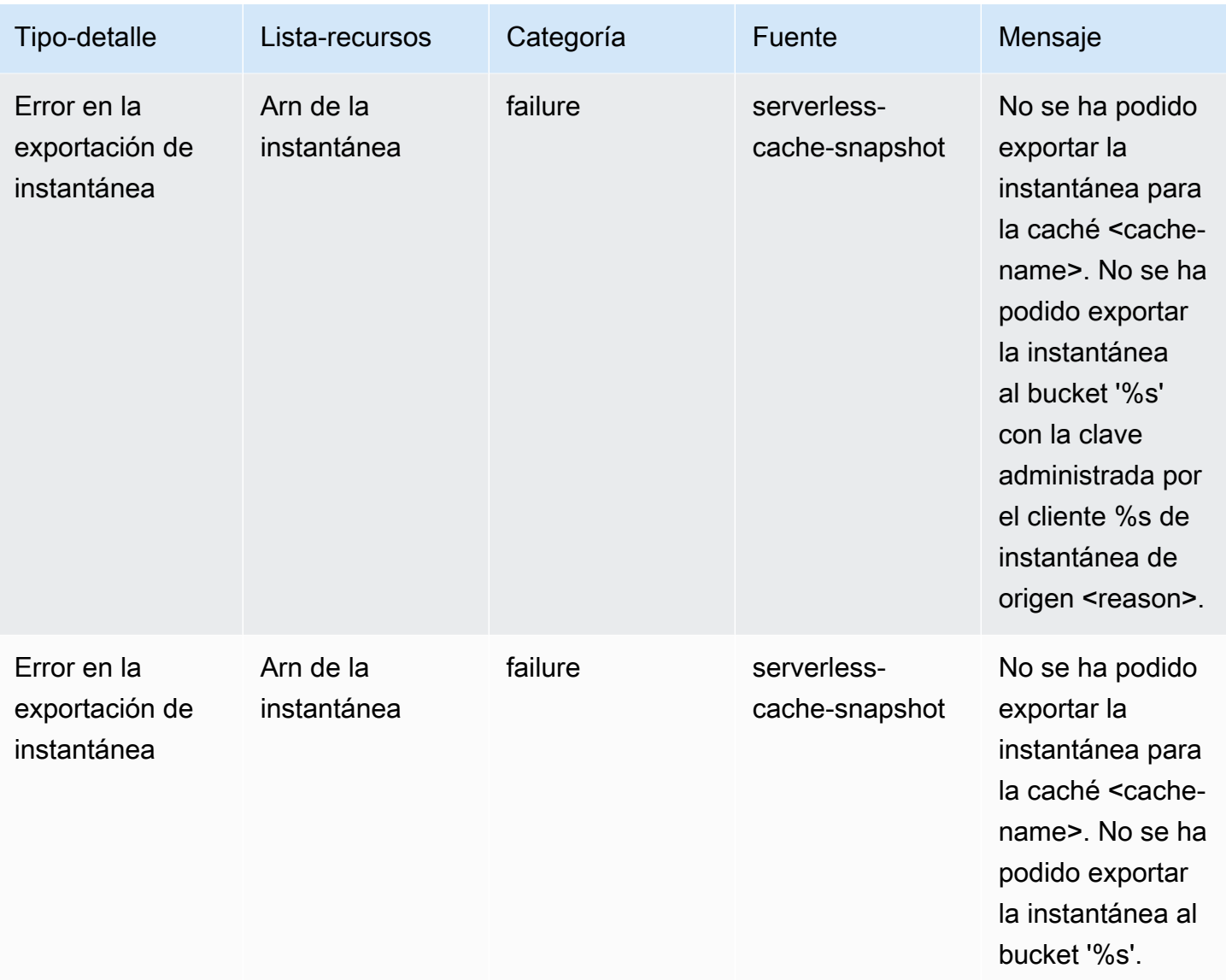

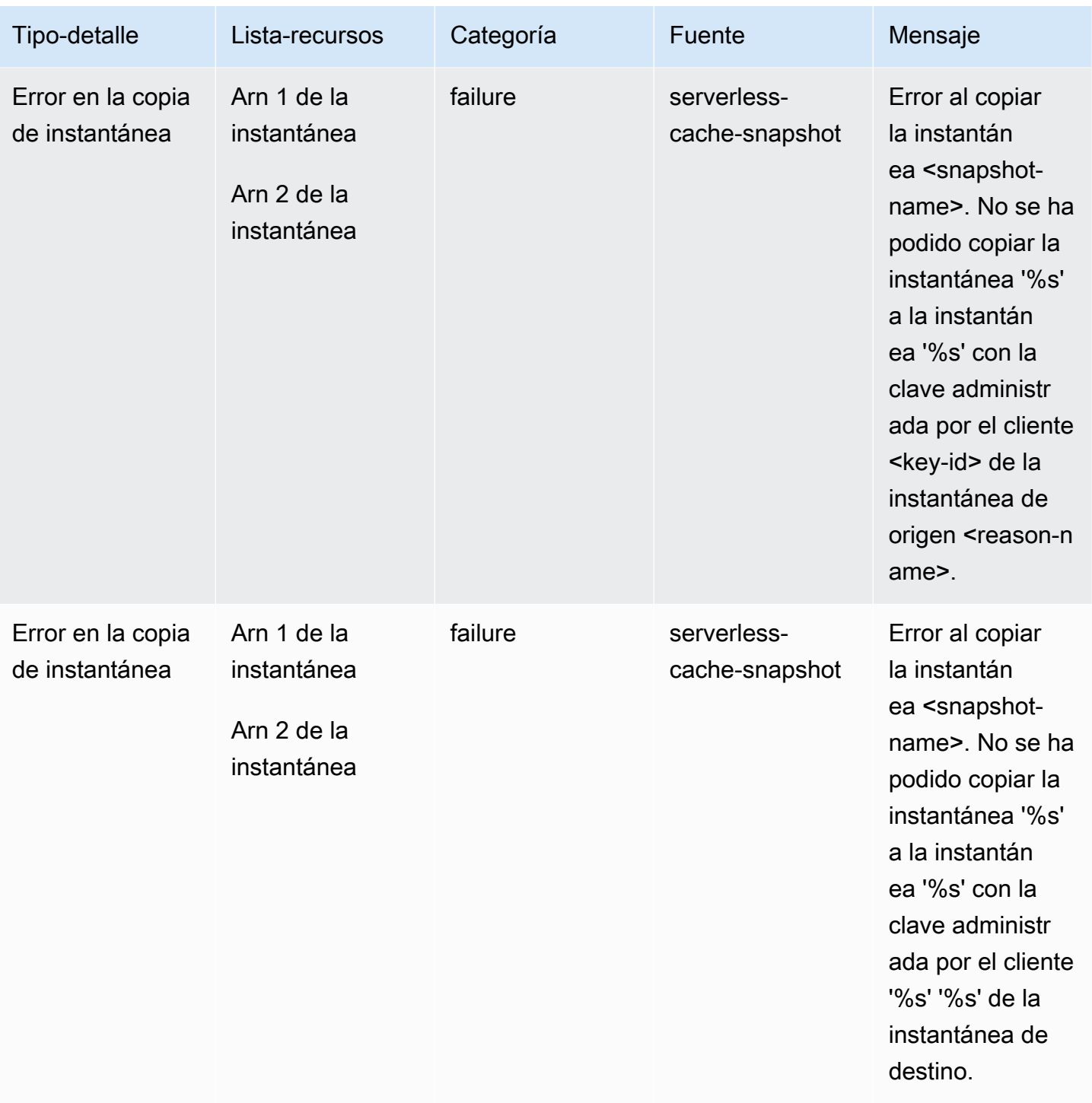

# Eventos y métricas de clústeres de autodiseño

En esta sección, se describen las métricas, los eventos y los registros que verá cuando trabaje con clústeres de autodiseño.

#### Temas

- [Métricas para clústeres de autodiseño](#page-1157-0)
- [Eventos de clústeres de autodiseño](#page-1157-1)
- [Entrega de registro](#page-1166-0)
- [Monitoreo del uso con métricas de CloudWatch](#page-1179-0)
- [Supervisión de eventos de ElastiCache en Amazon SNS](#page-1209-0)

## <span id="page-1157-0"></span>Métricas para clústeres de autodiseño

Cuando usted diseña los clústeres, ElastiCache emite métricas en cada nivel de nodo, como las métricas en el nivel de host y las métricas de caché.

Para obtener más información sobre las métricas en el nivel de host, consulte [Métricas de nivel de](#page-1179-1)  [host.](#page-1179-1)

Para obtener más información sobre las métricas en el nivel de nodo, consulte [Métricas de Redis.](#page-1183-0)

## <span id="page-1157-1"></span>Eventos de clústeres de autodiseño

ElastiCache registra eventos relacionados con las cachés de autodiseño. Al trabajar con clústeres de autodiseño, puede ver los eventos del clúster en la consola de ElastiCache mediante la AWS CLI o mediante el Amazon Simple Notification Service (SNS). Los eventos de clúster de autodiseño no se publican en Amazon EventBridge.

La información de eventos de clúster de autodiseño incluye la fecha y la hora del evento, el nombre del origen y el tipo del origen del evento, así como una descripción del mismo. Puede recuperar con facilidad eventos del registro mediante la consola de ElastiCache, el comando describe-events de la AWS CLI o la acción API DescribeEvents de ElastiCache.

Visualización de eventos de ElastiCache (Consola)

El siguiente procedimiento muestra eventos mediante la consola de ElastiCache.

Para ver eventos mediante la consola de ElastiCache

- 1. Inicie sesión en la AWS Management Console y abra la consola de ElastiCache en [https://](https://console.aws.amazon.com/elasticache/)  [console.aws.amazon.com/elasticache/](https://console.aws.amazon.com/elasticache/)
- 2. Para ver una lista de todos los eventos disponibles, elija Events (Eventos) en el panel de navegación.

3. En la pantalla Eventos, cada fila de la lista representa un evento y muestra el origen del evento, el tipo, la hora GMT y una descripción. Con la opción Filter podrá especificar si desea ver todos los eventos o simplemente los eventos de un tipo determinado de la lista de eventos.

Visualización de eventos de ElastiCache (AWS CLI)

Para generar una lista de eventos de ElastiCache mediante la AWS CLI, utilice el comando describeevents. Puede usar parámetros opcionales para controlar el tipo de eventos que se muestran en la lista, el marco temporal de los eventos de la lista, el número máximo de eventos que se incluirán en la lista y mucho más.

El código siguiente muestra hasta 40 eventos de clúster de autodiseño.

```
aws elasticache describe-events --source-type cache-cluster --max-items 40
```
El código siguiente muestra todos los eventos para cachés de autodiseño de las últimas 24 horas (1440 minutos).

```
aws elasticache describe-events --source-type cache-cluster --duration 1440
```
Eventos de clústeres de autodiseño

Esta sección contiene la lista de eventos que puede esperar recibir para sus clústeres de autodiseño.

Los siguientes eventos de ElastiCache desencadenan notificaciones de Amazon SNS. Para obtener más información sobre los eventos, consulte [Visualización de eventos de ElastiCache.](#page-1214-0)

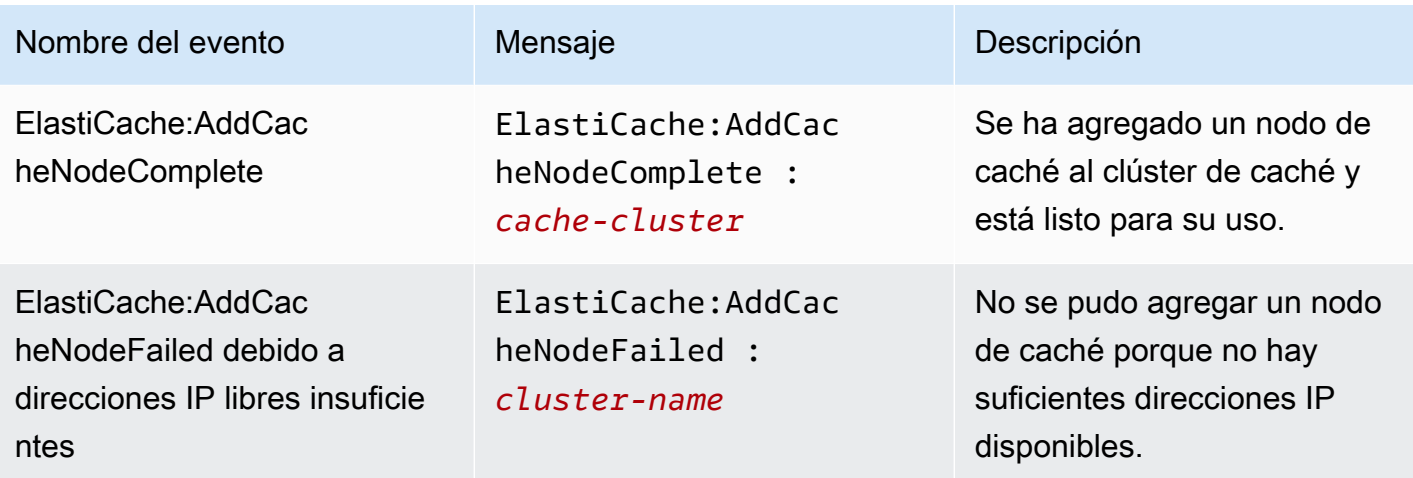

Amazon ElastiCache para Redis **Guía del usuario** Guía del usuario

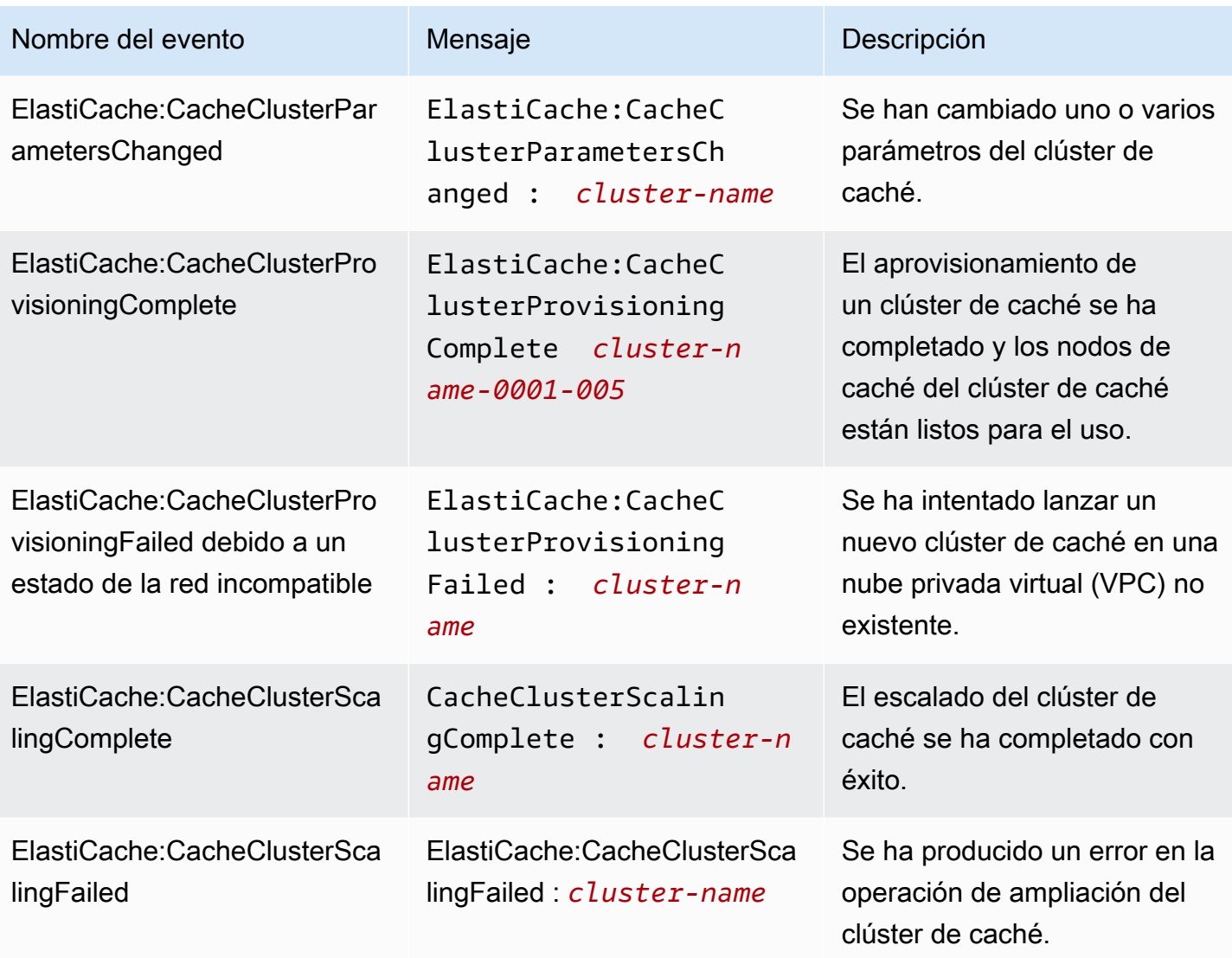

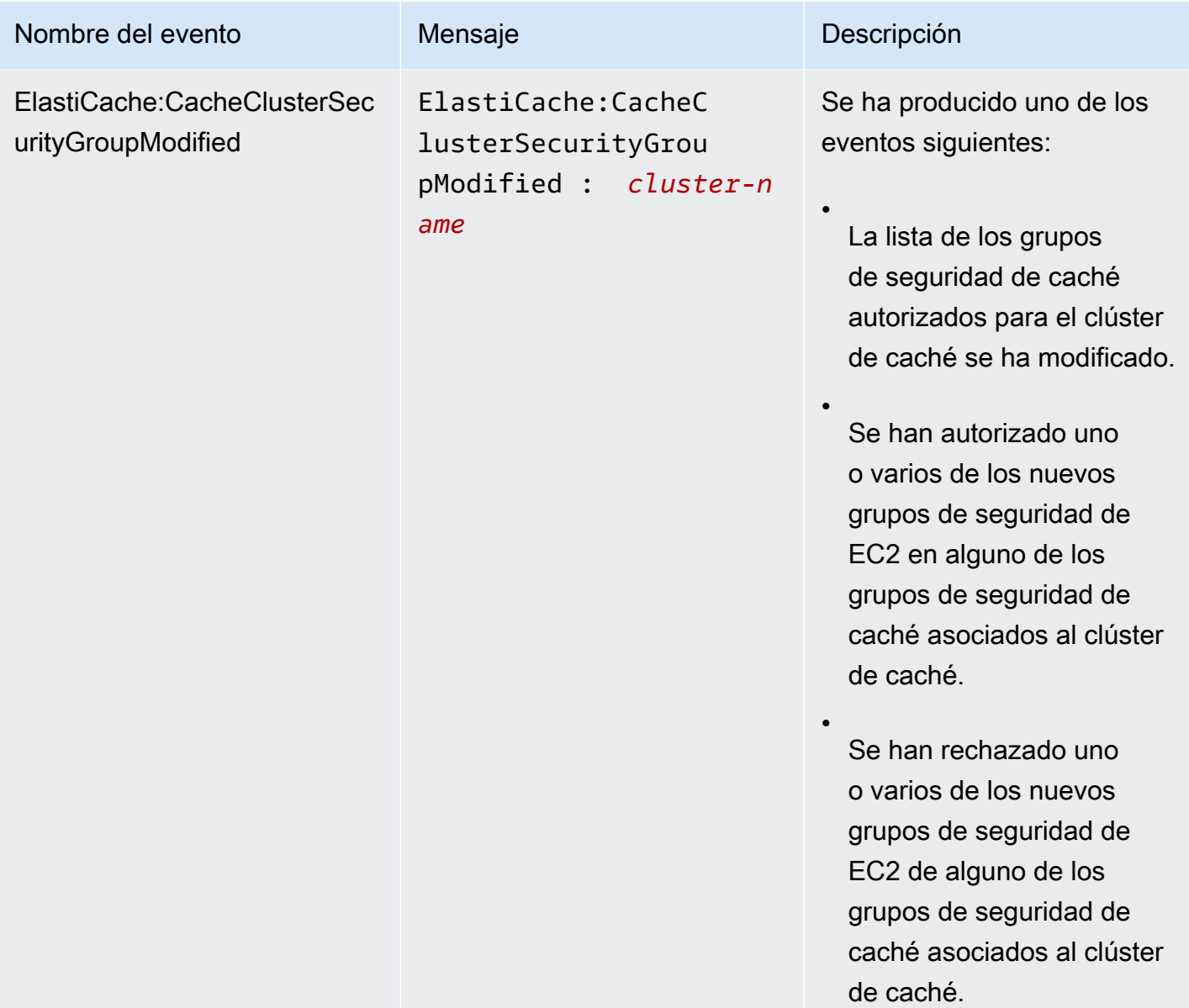

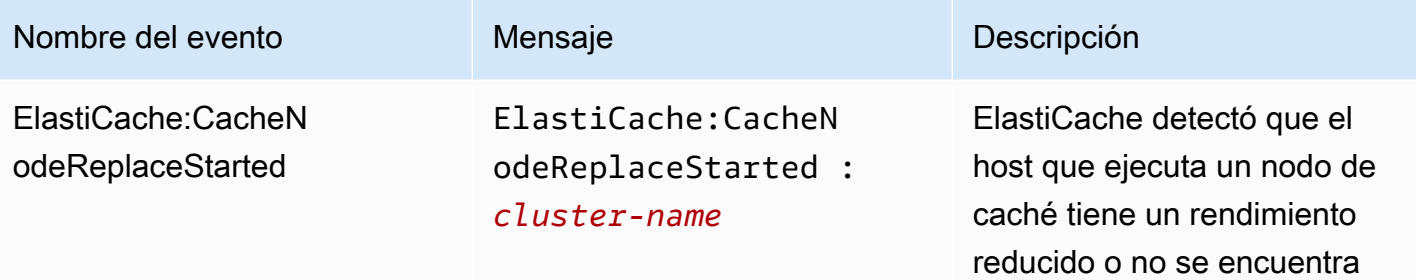

**a** Note

disponible y comenzó el

reemplazo del nodo de caché.

La entrada de DNS del nodo de caché de reemplazo no se ha cambiado.

En la mayoría de los casos, cuando se produce este evento, no es necesario actualizar la lista de servidores de sus clientes. Sin embargo, es posible que determinadas bibliotecas de cliente de caché dejen de utilizar el nodo de caché incluso después de que ElastiCache haya reemplaza do el nodo de caché. En este caso, la aplicación deberá actualizar la lista de servidore s cuando se produzca este evento.

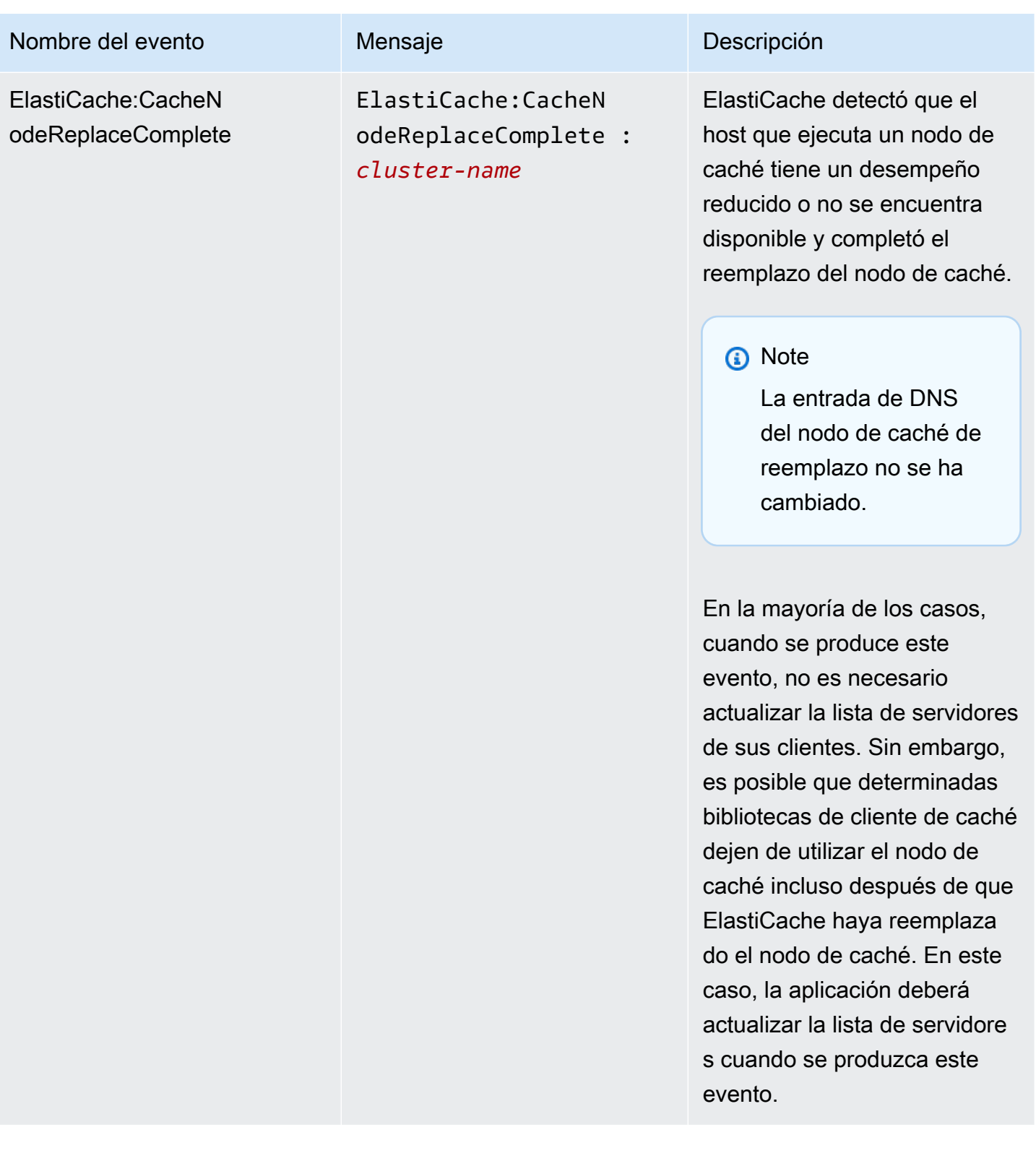

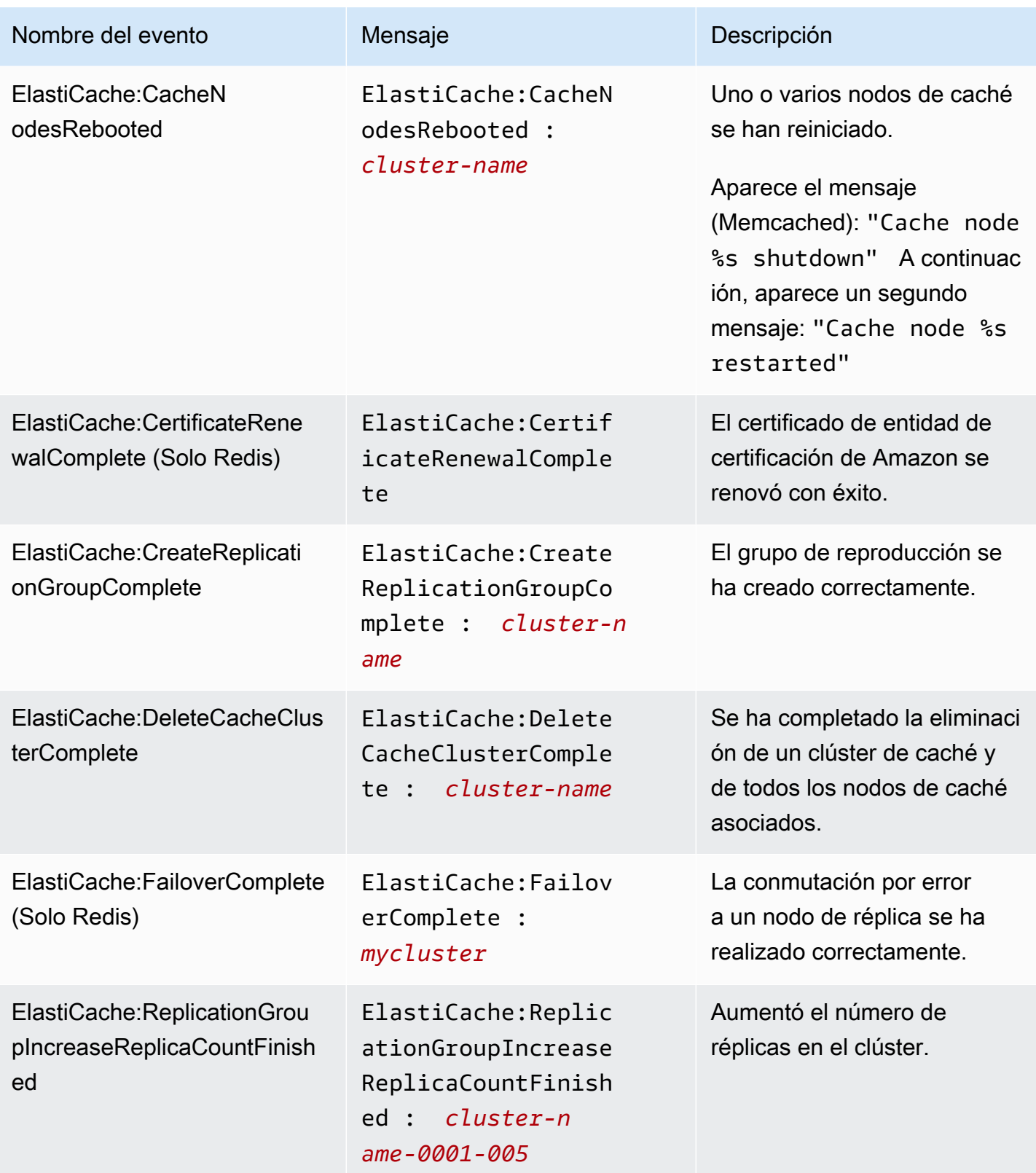

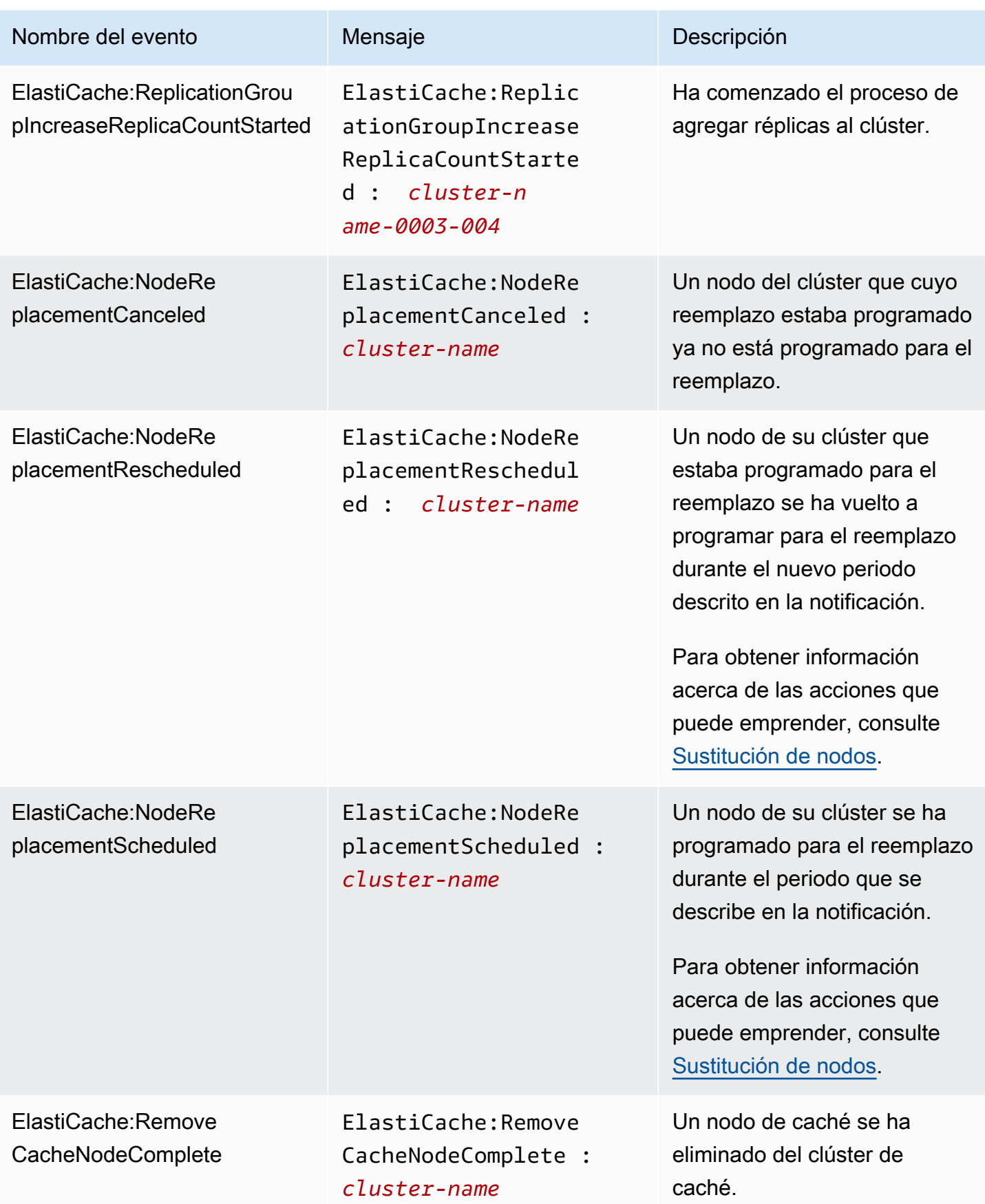

Amazon ElastiCache para Redis **Guía del usuario** Guía del usuario

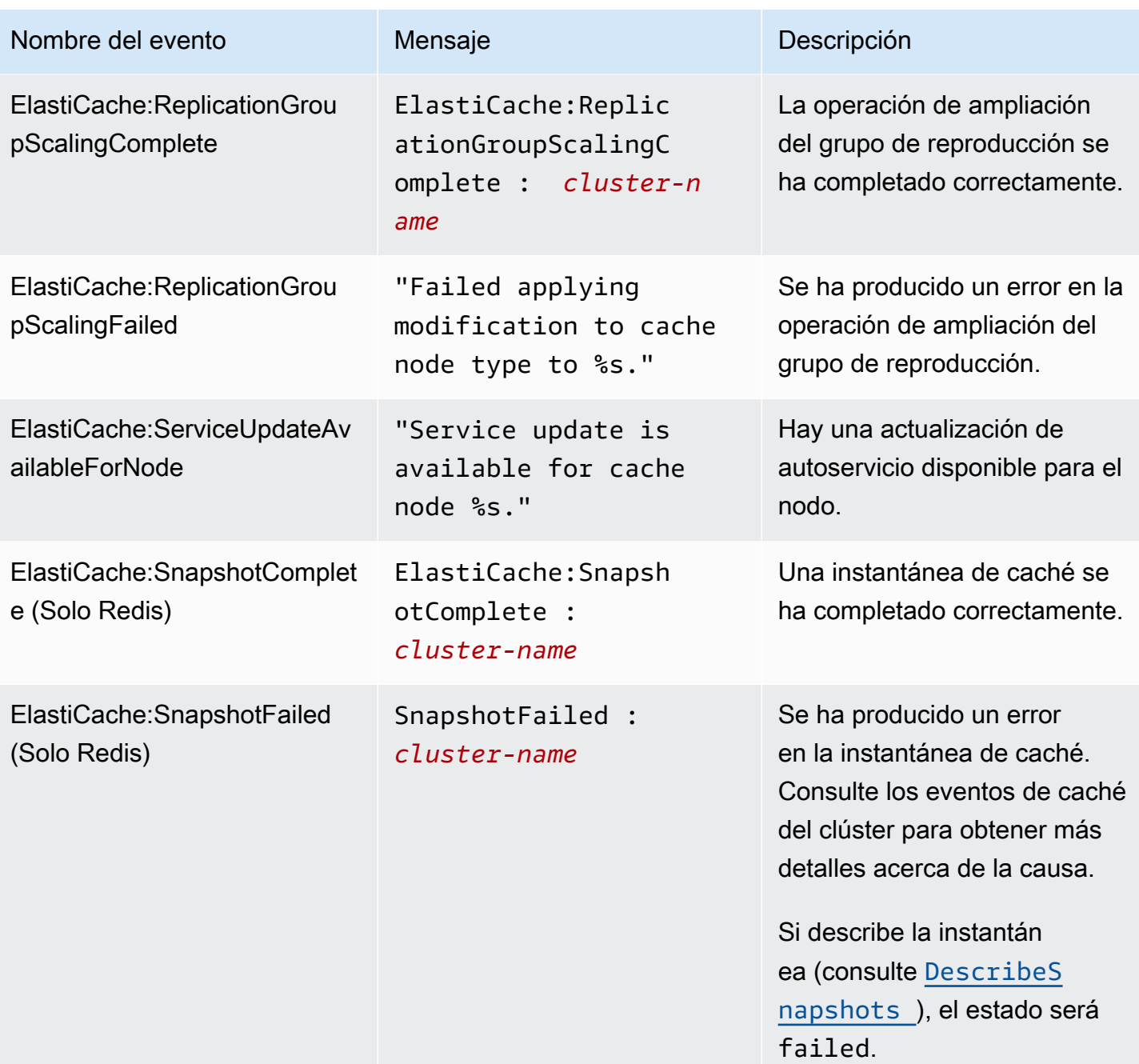

## <span id="page-1166-0"></span>Entrega de registro

## **a** Note

El registro lento de Redis es compatible con clústeres de caché de Redis y grupos de replicación que utilizan la versión del motor 6.0 y posteriores. El registro de motor de Redis es compatible con clústeres de caché de Redis y grupos de replicación que utilizan la versión del motor 6.2 y posteriores.

La entrega de registros permite transmitir [SLOWLOG](https://redis.io/commands/slowlog) (REGISTRO LENTO) o Redis Engine Log (Registro lento de Redis) a uno de los dos destinos:

- Amazon Data Firehose
- Amazon CloudWatch Logs

La entrega de registros se habilita y configura al crear o modificar un clúster mediante ElastiCache las API. Cada entrada de registro se entregará al destino especificado en uno de los dos formatos: JSON o TEXT.

Un número fijo de entradas de registro lento se recuperan de forma periódica del motor de Redis. En función del valor especificado para el parámetro slowlog-max-len del motor, es posible que las entradas de registro lento adicionales no se entreguen en el destino.

Puede optar por cambiar las configuraciones de entrega o deshabilitar la entrega de registros en cualquier momento mediante la AWS consola o una de las API de modificación, [modify-cache](https://docs.aws.amazon.com/cli/latest/reference/elasticache/modify-cache-cluster.html)[cluster](https://docs.aws.amazon.com/cli/latest/reference/elasticache/modify-cache-cluster.html)o bien [modify-replication-group](https://docs.aws.amazon.com/cli/latest/reference/elasticache/modify-replication-group.html).

Debe establecer el parámetro apply-immediately para todas las modificaciones de entrega de registros.

#### **a** Note

CloudWatch Los cargos de Amazon Logs se aplican cuando la entrega de registros está habilitada, incluso cuando los registros se entregan directamente a Amazon Data Firehose. Para obtener más información, consulta la sección Vended Logs en [Amazon CloudWatch](https://aws.amazon.com/cloudwatch/pricing/) [Pricing.](https://aws.amazon.com/cloudwatch/pricing/)

## Contenido de una entrada de registro lento

El ElastiCache registro lento de Redis contiene la siguiente información:

- CacheClusterId— El ID del clúster de caché
- CacheNodeId— El ID del nodo de caché
- Id: una identificación progresiva única para cada entrada de registro lento
- Marca temporal: la marca de tiempo de Unix en la que se procesó el comando registrado
- Duración: la cantidad de tiempo necesario para la ejecución, en microsegundos
- Comando: el comando utilizado por el cliente Por ejemplo, set foo bar dónde foo está la clave y dónde bar está el valor. ElastiCache para Redis, reemplaza el nombre y el valor reales de la clave por (2 more arguments) para evitar exponer datos confidenciales.
- ClientAddress— Dirección IP y puerto del cliente
- ClientName— Nombre del cliente si se establece mediante el CLIENT SETNAME comando

Contenido de una entrada de registro del motor

El ElastiCache registro del motor de Redis contiene la siguiente información:

- CacheClusterId— El ID del clúster de caché
- CacheNodeId— El ID del nodo de caché
- Nivel de registro: LogLevel puede ser una de las siguientes opciones:VERBOSE("-"),NOTICE("\*"),WARNING("#").
- Tiempo: la hora UTC del mensaje registrado. La hora tiene el siguiente formato: "DD MMM YYYY hh:mm:ss.ms UTC"
- Rol: rol del nodo desde el que se emite el registro. Puede ser uno de los siguientes: «M» para principal, «S» para réplica, «C» para proceso secundario de escritor que trabaja en RDB/AOF o «X» para centinela.
- Mensaje: mensaje de registro del motor Redis.

## Permisos para configurar el registro

Debe incluir los siguientes permisos de IAM en la política de usuario/rol de IAM:

• logs:CreateLogDelivery

- logs:UpdateLogDelivery
- logs:DeleteLogDelivery
- logs:GetLogDelivery
- logs:ListLogDeliveries

Para obtener más información, consulte [Información general sobre los permisos y las políticas de la](https://docs.aws.amazon.com/IAM/latest/UserGuide/introduction_access-management.html)  [administración del acceso](https://docs.aws.amazon.com/IAM/latest/UserGuide/introduction_access-management.html).

Especificaciones del tipo y formato de registro

Registro lentos

El registro lento admite JSON y TEXT

A continuación se muestra un ejemplo de formato JSON:

```
{ 
   "CacheClusterId": "logslowxxxxmsxj", 
   "CacheNodeId": "0001", 
   "Id": 296, 
   "Timestamp": 1605631822, 
   "Duration (us)": 0, 
   "Command": "GET ... (1 more arguments)", 
   "ClientAddress": "192.168.12.104:55452", 
   "ClientName": "logslowxxxxmsxj##" 
}
```
A continuación se muestra un ejemplo de formato TEXT:

logslowxxxxmsxj,0001,1605631822,30,GET ... (1 more arguments),192.168.12.104:55452,logslowxxxxmsxj##

Registro del motor

El registro del motor admite JSON y TEXT

A continuación se muestra un ejemplo de formato JSON:

```
 "CacheClusterId": "xxxxxxxxxzy-engine-log-test", 
   "CacheNodeId": "0001", 
   "LogLevel": "VERBOSE", 
   "Role": "M", 
   "Time": "12 Nov 2020 01:28:57.994 UTC", 
   "Message": "Replica is waiting for next BGSAVE before synchronizing with the primary. 
  Check back later" 
}
```
A continuación se muestra un ejemplo de formato TEXT:

```
xxxxxxxxxxxzy-engine-log-test/0001:M 29 Oct 2020 20:12:20.499 UTC * A slow-running Lua 
  script detected that is still in execution after 10000 milliseconds.
```
### ElastiCache destinos de registro

En esta sección se describen los destinos de registro que puede elegir para sus ElastiCache registros. Cada sección proporciona instrucciones a fin de configurar el registro para el tipo de destino e información sobre cualquier comportamiento específico del tipo de destino. Después de configurar el destino de registro, puede proporcionar sus especificaciones a la configuración de ElastiCache registro para empezar a iniciar sesión en él.

#### Temas

- [Amazon CloudWatch Logs](#page-1169-0)
- [Amazon Data Firehose](#page-1170-0)

#### <span id="page-1169-0"></span>Amazon CloudWatch Logs

- Usted especifica un grupo de CloudWatch registros al que se entregarán los registros.
- Los registros de varios clústeres de Redis y grupos de reproducción se pueden entregar al mismo grupo de registros.
- Se creará una secuencia de registro nueva para cada nodo dentro de un clúster de caché o grupo de reproducción y los registros se entregarán a las secuencias de registro respectivas. El nombre de la secuencia de registro utilizará el siguiente formato: elasticache/\${engine-name}/ \${cache-cluster-id}/\${cache-node-id}/\${log-type}

Permisos para publicar registros en CloudWatch Logs

Debe tener los siguientes ajustes de permisos ElastiCache para configurar que Redis envíe registros a un grupo de CloudWatch registros:

```
{ 
     "Version": "2012-10-17", 
     "Statement": [ 
          { 
              "Action": [ 
                  "logs:CreateLogDelivery", 
                  "logs:GetLogDelivery", 
                  "logs:UpdateLogDelivery", 
                  "logs:DeleteLogDelivery", 
                  "logs:ListLogDeliveries" 
              ], 
              "Resource": [ 
 "*" 
              ], 
              "Effect": "Allow", 
              "Sid": "ElastiCacheLogging" 
         }, 
          { 
              "Sid": "ElastiCacheLoggingCWL", 
              "Action": [ 
                  "logs:PutResourcePolicy", 
                  "logs:DescribeResourcePolicies", 
                  "logs:DescribeLogGroups" 
              ], 
              "Resource": [ 
 "*" 
              ], 
              "Effect": "Allow" 
          } 
    \mathbf{I}}
```
Para obtener más información, consulte [Registros enviados a CloudWatch Logs](https://docs.aws.amazon.com/AmazonCloudWatch/latest/logs/AWS-logs-and-resource-policy.html#AWS-logs-infrastructure-CWL).

#### <span id="page-1170-0"></span>Amazon Data Firehose

- Especificas un flujo de entrega de Firehose al que se entregarán los troncos.
- Los registros de varios clústeres de Redis y grupos de reproducción se pueden entregar al mismo flujo de entrega.
- Los registros de cada nodo dentro de un clúster de caché o grupo de reproducción se entregarán al mismo flujo de entrega. Puede distinguir los mensajes de registro de diferentes nodos de caché en función de los cache-cluster-id y cache-node-id incluidos en cada mensaje de registro.
- La entrega de troncos a Firehose no está disponible actualmente en la región de Asia Pacífico (Osaka).

Permisos para publicar registros en Firehose

Debe tener los siguientes permisos ElastiCache para configurar que Redis envíe registros a una transmisión de entrega de Amazon Kinesis Data Firehose.

```
{ 
     "Version": "2012-10-17", 
     "Statement": [ 
          { 
              "Action": [ 
                   "logs:CreateLogDelivery", 
                   "logs:GetLogDelivery", 
                   "logs:UpdateLogDelivery", 
                   "logs:DeleteLogDelivery", 
                   "logs:ListLogDeliveries" 
              ], 
              "Resource": [ 
 "*" 
              ], 
              "Effect": "Allow", 
              "Sid": "ElastiCacheLogging" 
          }, 
          { 
              "Sid": "ElastiCacheLoggingFHSLR", 
              "Action": [ 
                   "iam:CreateServiceLinkedRole" 
              ], 
              "Resource": "*", 
              "Effect": "Allow" 
          }, 
          { 
              "Sid": "ElastiCacheLoggingFH", 
              "Action": [ 
                   "firehose:TagDeliveryStream" 
              ],
```

```
 "Resource": "Amazon Kinesis Data Firehose delivery stream ARN", 
               "Effect": "Allow" 
          } 
     \mathbf{I}}
```
## Especificación de la entrega de registros mediante la consola

Mediante el uso de AWS Management Console, puede crear un clúster de Redis (modo de clúster deshabilitado) mediante los pasos de [Creación de un clúster de Redis \(modo de clúster](#page-94-0) [deshabilitado\) \(consola\)](#page-94-0) o puede crear un clúster de Redis (modo de clúster habilitado) mediante los pasos de [Creación de un clúster de Redis \(modo de clúster habilitado\) \(consola\).](#page-189-0) En cualquier caso, puede configurar la entrega de registros al realizar lo siguiente:

- 1. En Advanced Redis settings (Configuración avanzada de Redis), elija Logs (Registros) y, a continuación, verifique Slow logs (Registros lentos) o Engine logs (Registros del motor).
- 2. En Log format (Formato de registro), elija Text o JSON.
- 3. En Destination Type (Tipo de destino), elija CloudWatch Logs o Kinesis Firehose.
- 4. En Log destination (Destino de registro), elija Create new (Crear nuevo) e ingrese el nombre del bucket de Amazon S3, el nombre del grupo de registro de CloudWatchLogs o el nombre del flujo de Kinesis Data Firehose, o elija Select existing (Seleccionar existente) y, a continuación, elija el nombre del grupo de registros de CloudWatchLogs o el nombre del flujo de Kinesis Data Firehose.

Cuándo modificar un clúster:

Puede elegir entre habilitar o deshabilitar la entrega de registros o cambiar el tipo de destino, el formato o el destino:

- 1. Inicie sesión en la consola y abra la consola de ElastiCache en [https://console.aws.amazon.com/](https://console.aws.amazon.com/elasticache/home) [elasticache/](https://console.aws.amazon.com/elasticache/home).
- 2. En el panel de navegación, seleccione Redis clusters (Clústeres Redis).
- 3. En la lista de clústeres, elija el clúster que desea modificar. Elija el Cluster name (Nombre del clúster) y no la casilla de verificación al lado.
- 4. En la página de Cluster name (Nombre del clúster), seleccione la pestaña de Logs (Registros).
- 5. Para habilitar/deshabilitar los registros lentos, elija Enable slow logs (Habilitar registros lentos) o Disable slow logs (Deshabilitar registros lentos).
- 6. Para habilitar/deshabilitar los registros del motor, elija Enable engine logs (Habilitar registros del motor) o Disable engine logs (Deshabilitar registros del motor).
- 7. Para cambiar la configuración, elija Modify slow logs (Modificar registros lentos) o Modify engine logs (Mdificar registros del motor):
	- En Destination Type (Tipo de destino), elija CloudWatch Logs o Kinesis Firehose.
	- En Log destination (Destino del registro), elija Create new (Crear nuevo) e ingrese el nombre del grupo de registros de CloudWatch Logs o el nombre de la secuencia de Kinesis Data Firehose. O elija Select existing (Seleccionar existente) y, a continuación, elija el nombre del grupo de registros de CloudWatch Logs o el nombre de la secuencia de Kinesis Data Firehose.

## Especificar la entrega de registros mediante el AWS CLI

Registro lento

Cree un grupo de replicación con una entrega lenta de CloudWatch registros a Logs.

Para Linux, macOS o Unix:

```
aws elasticache create-replication-group \ 
     --replication-group-id test-slow-log \ 
     --replication-group-description test-slow-log \ 
     --engine redis \ 
     --cache-node-type cache.r5.large \ 
     --num-cache-clusters 2 \ 
     --log-delivery-configurations '{ 
         "LogType":"slow-log", 
         "DestinationType":"cloudwatch-logs", 
         "DestinationDetails":{ 
            "CloudWatchLogsDetails":{ 
              "LogGroup":"my-log-group" 
           } 
         }, 
         "LogFormat":"json" 
       }'
```
Para Windows:

```
aws elasticache create-replication-group ^ 
     --replication-group-id test-slow-log ^ 
     --replication-group-description test-slow-log ^ 
     --engine redis ^ 
     --cache-node-type cache.r5.large ^ 
     --num-cache-clusters 2 ^ 
     --log-delivery-configurations '{ 
          "LogType":"slow-log", 
          "DestinationType":"cloudwatch-logs", 
          "DestinationDetails":{ 
            "CloudWatchLogsDetails":{ 
              "LogGroup":"my-log-group" 
           } 
          }, 
          "LogFormat":"json" 
       }'
```
Modifique un grupo de replicación para entregar registros lentos a CloudWatch Logs

Para Linux, macOS o Unix:

```
aws elasticache modify-replication-group \ 
     --replication-group-id test-slow-log \ 
     --apply-immediately \ 
     --log-delivery-configurations ' 
     { 
       "LogType":"slow-log", 
       "DestinationType":"cloudwatch-logs", 
       "DestinationDetails":{ 
          "CloudWatchLogsDetails":{ 
            "LogGroup":"my-log-group" 
          } 
       }, 
        "LogFormat":"json" 
     }'
```
Para Windows:

```
aws elasticache modify-replication-group ^ 
     --replication-group-id test-slow-log ^ 
     --apply-immediately ^
```

```
 --log-delivery-configurations ' 
 { 
   "LogType":"slow-log", 
   "DestinationType":"cloudwatch-logs", 
   "DestinationDetails":{ 
     "CloudWatchLogsDetails":{ 
        "LogGroup":"my-log-group" 
     } 
   }, 
   "LogFormat":"json" 
 }'
```
Modificar un grupo de reproducción para deshabilitar la entrega de registro lento

Para Linux, macOS o Unix:

```
aws elasticache modify-replication-group \ 
     --replication-group-id test-slow-log \ 
     --apply-immediately \ 
     --log-delivery-configurations ' 
    \{ "LogType":"slow-log", 
       "Enabled":false 
     }'
```
Para Windows:

```
aws elasticache modify-replication-group ^ 
     --replication-group-id test-slow-log ^ 
     --apply-immediately ^ 
     --log-delivery-configurations ' 
     { 
       "LogType":"slow-log", 
       "Enabled":false 
     }'
```
Registro del motor

Cree un grupo de replicación con la entrega de registros del motor a CloudWatch Logs.

Para Linux, macOS o Unix:

```
aws elasticache create-replication-group \
```

```
 --replication-group-id test-slow-log \ 
 --replication-group-description test-slow-log \ 
 --engine redis \ 
 --cache-node-type cache.r5.large \ 
 --num-cache-clusters 2 \ 
 --log-delivery-configurations '{ 
     "LogType":"engine-log", 
     "DestinationType":"cloudwatch-logs", 
     "DestinationDetails":{ 
       "CloudWatchLogsDetails":{ 
          "LogGroup":"my-log-group" 
       } 
     }, 
     "LogFormat":"json" 
   }'
```
Para Windows:

```
aws elasticache create-replication-group ^ 
     --replication-group-id test-slow-log ^ 
     --replication-group-description test-slow-log ^ 
     --engine redis ^ 
     --cache-node-type cache.r5.large ^ 
     --num-cache-clusters 2 ^ 
     --log-delivery-configurations '{ 
         "LogType":"engine-log", 
         "DestinationType":"cloudwatch-logs", 
         "DestinationDetails":{ 
            "CloudWatchLogsDetails":{ 
              "LogGroup":"my-log-group" 
           } 
         }, 
          "LogFormat":"json" 
       }'
```
Modifique un grupo de replicación para entregar el registro del motor a Firehose

Para Linux, macOS o Unix:

```
aws elasticache modify-replication-group \ 
     --replication-group-id test-slow-log \ 
     --apply-immediately \ 
     --log-delivery-configurations '
```

```
 { 
   "LogType":"engine-log", 
   "DestinationType":"kinesis-firehose", 
   "DestinationDetails":{ 
   "KinesisFirehoseDetails":{ 
      "DeliveryStream":"test" 
    } 
 }, 
   "LogFormat":"json" 
 }'
```
Para Windows:

```
aws elasticache modify-replication-group ^ 
     --replication-group-id test-slow-log ^ 
     --apply-immediately ^ 
     --log-delivery-configurations ' 
     { 
       "LogType":"engine-log", 
       "DestinationType":"kinesis-firehose", 
       "DestinationDetails":{ 
       "KinesisFirehoseDetails":{ 
           "DeliveryStream":"test" 
        } 
       }, 
       "LogFormat":"json" 
     }'
```
Modifique un grupo de reproducción para cambiar al formato del motor

Para Linux, macOS o Unix:

```
aws elasticache modify-replication-group \ 
     --replication-group-id test-slow-log \ 
     --apply-immediately \ 
     --log-delivery-configurations ' 
     { 
        "LogType":"engine-log", 
        "LogFormat":"json" 
     }'
```
Para Windows:

```
aws elasticache modify-replication-group ^ 
     --replication-group-id test-slow-log ^ 
     --apply-immediately ^ 
     --log-delivery-configurations ' 
     { 
        "LogType":"engine-log", 
        "LogFormat":"json" 
     }'
```
Modifique un grupo de reproducción para deshabilitar la entrega de registro de motor

Para Linux, macOS o Unix:

```
aws elasticache modify-replication-group \ 
     --replication-group-id test-slow-log \ 
     --apply-immediately \ 
     --log-delivery-configurations ' 
     { 
       "LogType":"engine-log", 
       "Enabled":false 
     }'
```
Para Windows:

```
aws elasticache modify-replication-group ^ 
     --replication-group-id test-slow-log ^ 
     --apply-immediately ^ 
     --log-delivery-configurations ' 
     { 
       "LogType":"engine-log", 
       "Enabled":false 
     }'
```
## <span id="page-1179-0"></span>Monitoreo del uso con métricas de CloudWatch

ElastiCache proporciona métricas que permiten monitorear los clústeres. Puede acceder a dichas métricas a través de CloudWatch. Para obtener más información sobre CloudWatch, consulte la [documentación de CloudWatch.](https://aws.amazon.com/documentation/cloudwatch/)

ElastiCache proporciona métricas de nivel de anfitrión (por ejemplo, sobre el uso de la CPU) y métricas específicas del software del motor de caché (por ejemplo, las tasas de caché y los errores de caché). Estas métricas se miden y publican para cada nodo de caché en intervalos de 60 segundos.

### **A** Important

Considere la posibilidad de configurar alarmas de CloudWatch con determinadas métricas clave para, de este modo, recibir una notificación si el rendimiento del clúster de caché comienza a disminuir. Para obtener más información, consulte la sección [¿Qué métricas](#page-1202-0)  [debo monitorear?](#page-1202-0) de esta guía.

#### Temas

- [Métricas de nivel de host](#page-1179-1)
- [Métricas de Redis](#page-1183-0)
- [¿Qué métricas debo monitorear?](#page-1202-0)
- [Elección de periodos y estadísticas de métricas](#page-1206-0)
- [Monitoreo de métricas de nodo y clúster de CloudWatch](#page-1206-1)

### <span id="page-1179-1"></span>Métricas de nivel de host

El espacio de nombres AWS/ElastiCache incluye las siguientes métricas de nivel de host para los distintos nodos de caché. Estas métricas se miden y publican para cada nodo de caché en intervalos de 60 segundos.

#### Véase también

• [Métricas de Redis](#page-1183-0)

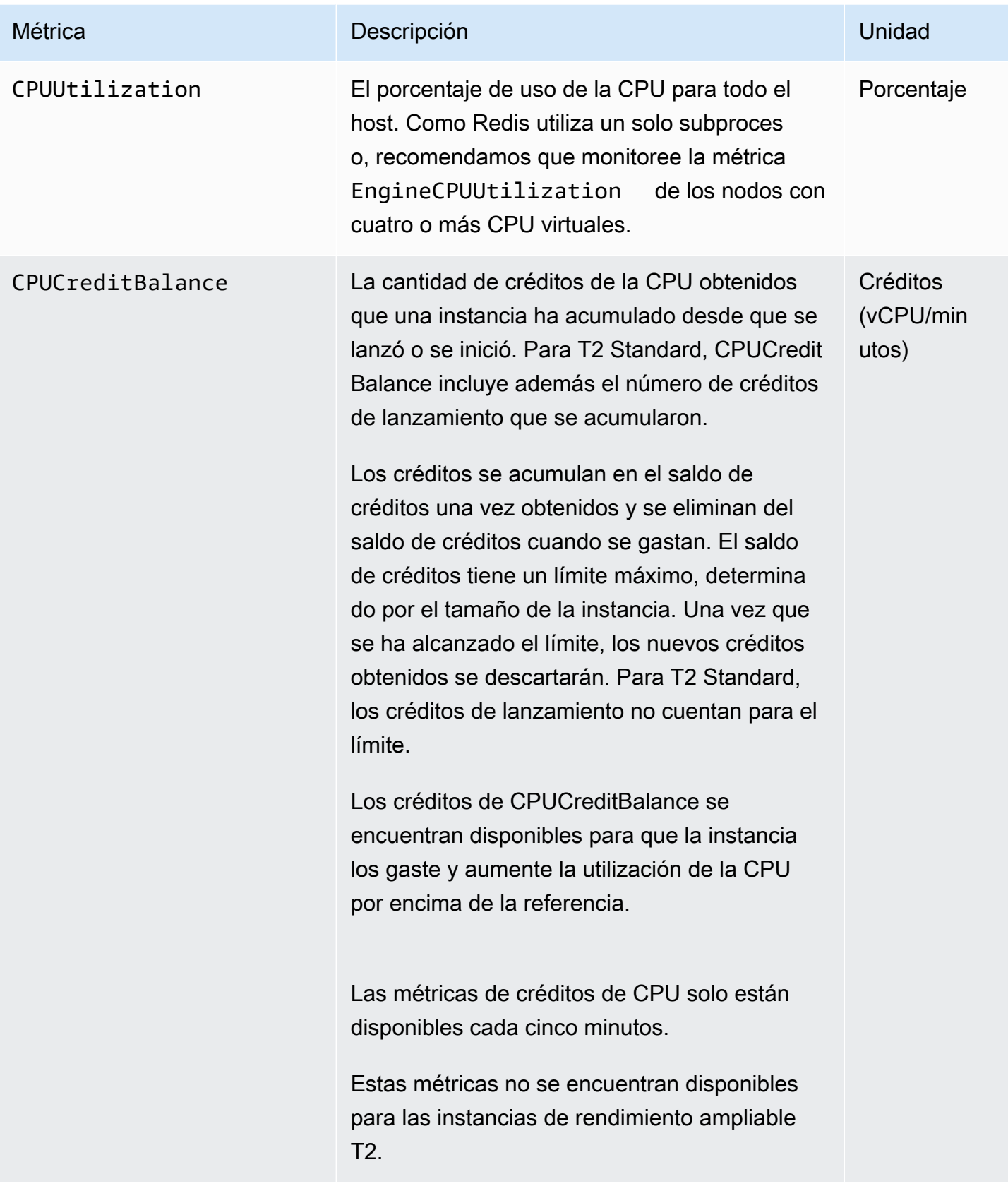

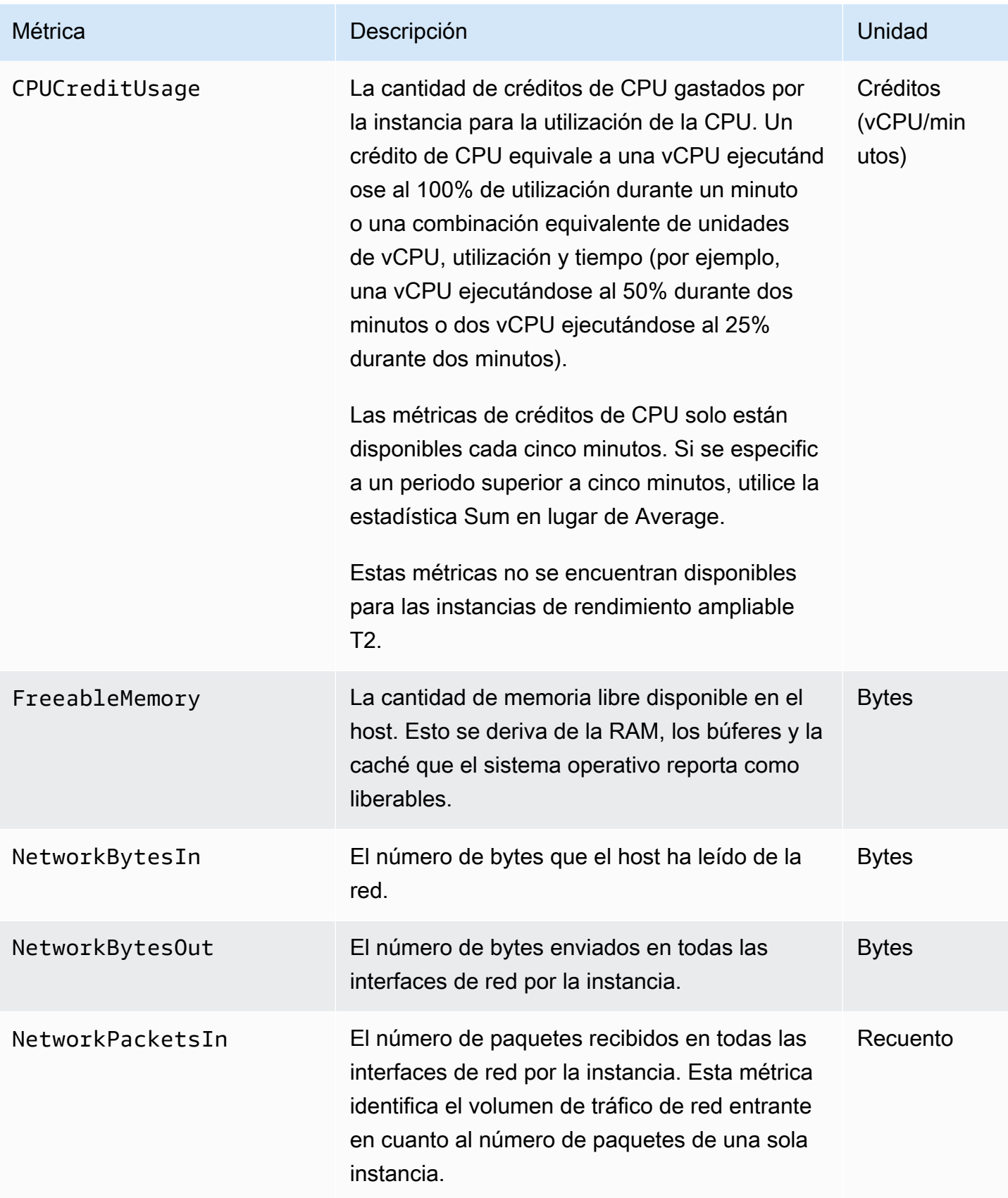

Amazon ElastiCache para Redis **Guía del usuario** Guía del usuario

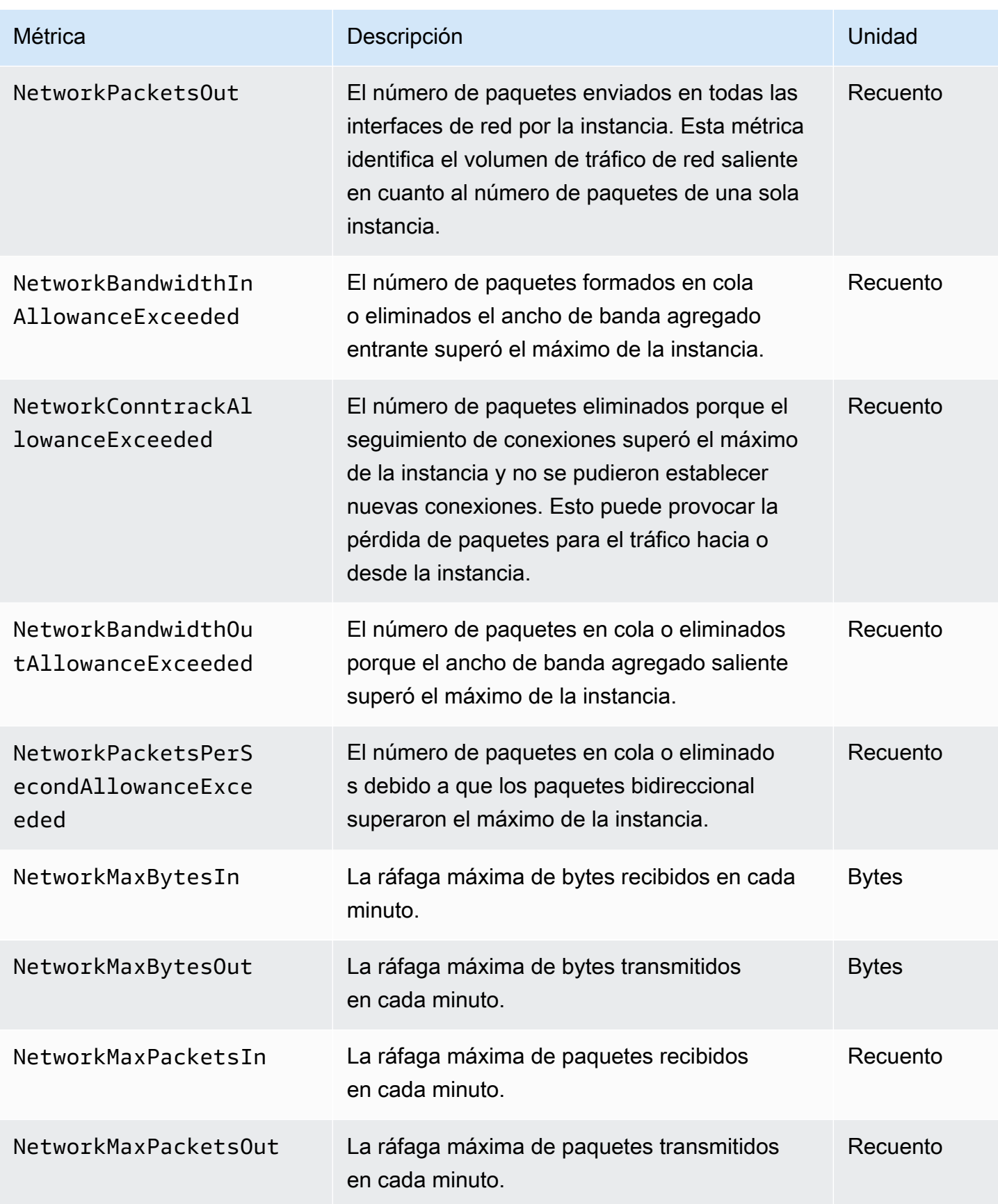

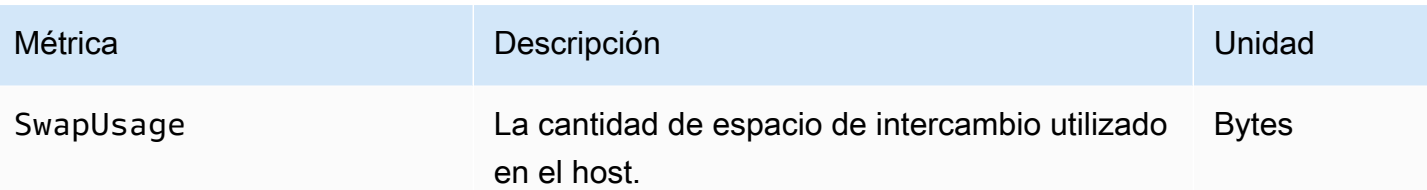

## <span id="page-1183-0"></span>Métricas de Redis

El espacio de nombres AWS/ElastiCache incluye las siguientes métricas de Redis.

Con la excepción de ReplicationLag y EngineCPUUtilization, estas métricas se obtienen del comando info de Redis. Cada métrica se calcula en el nivel de nodo de caché.

Para ver documentación completa del comando info de Redis, consulte [http://redis.io/commands/](http://redis.io/commands/info) [info](http://redis.io/commands/info).

Véase también

• [Métricas de nivel de host](#page-1179-1)

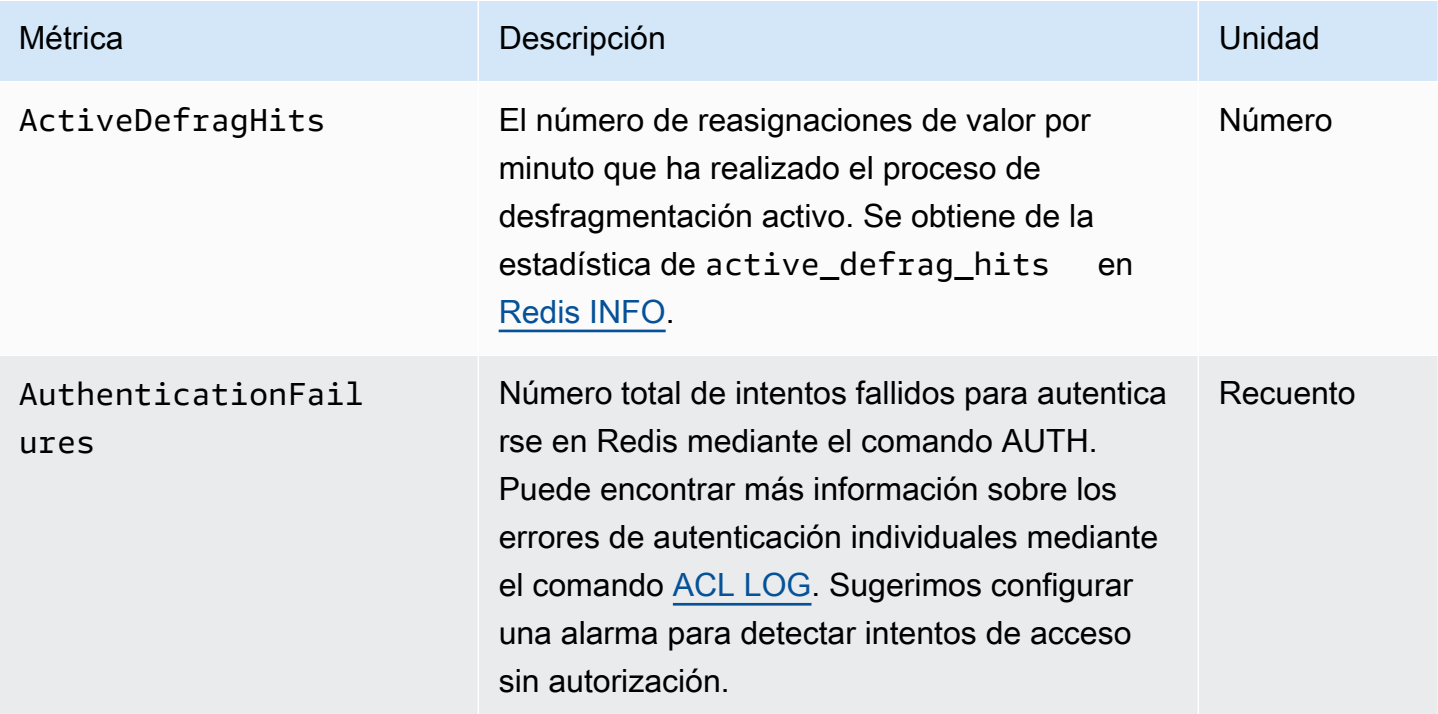

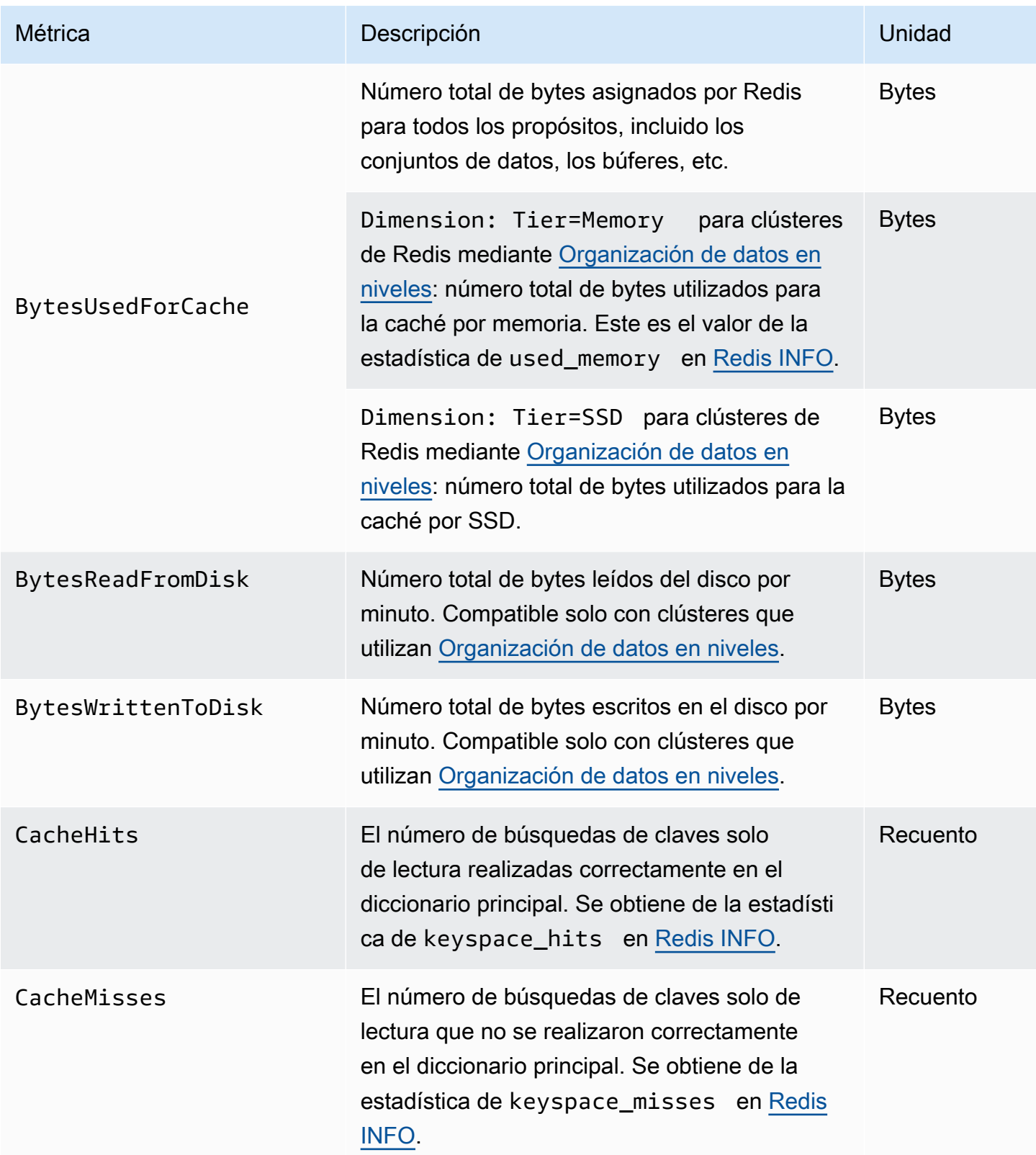

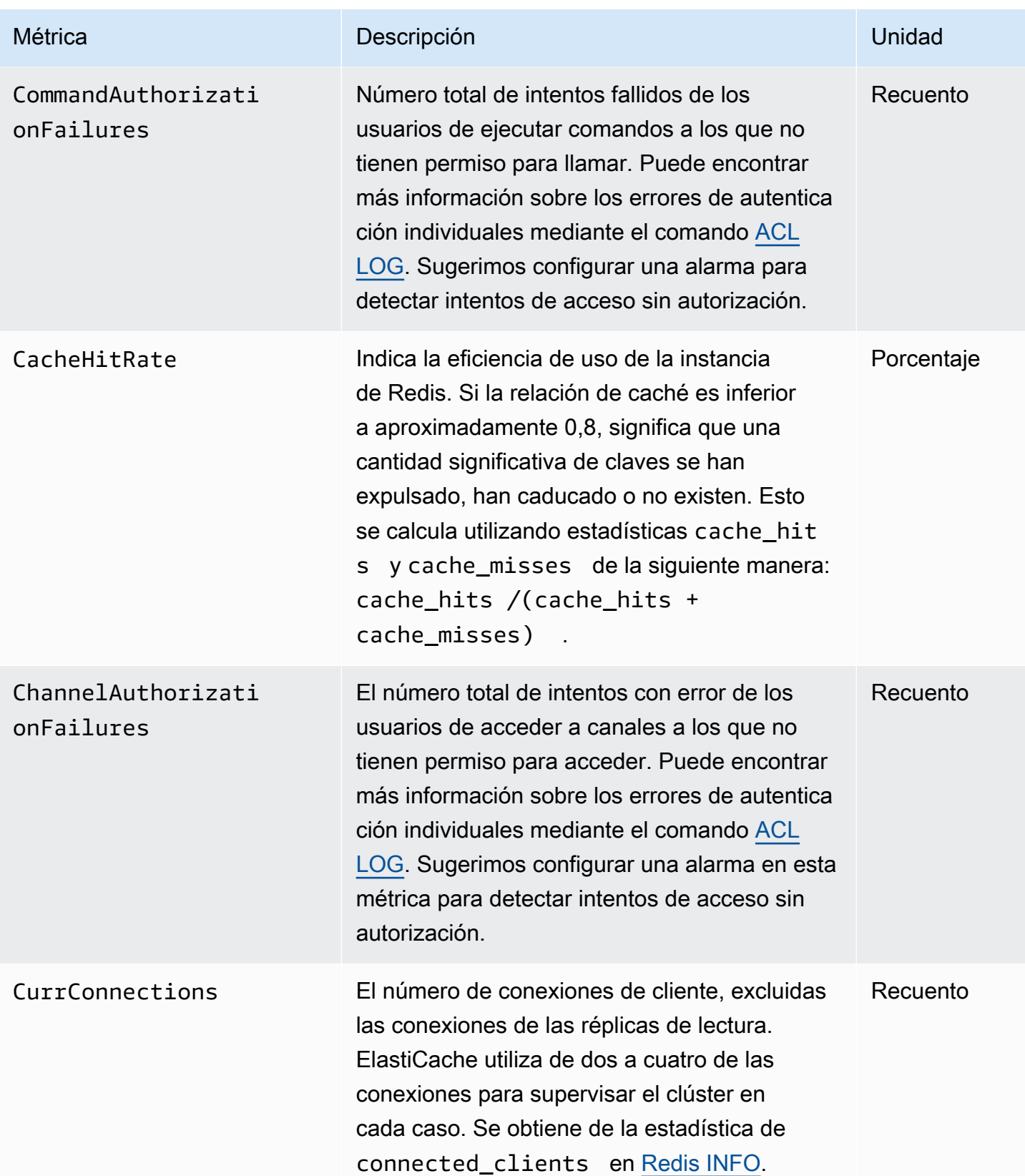

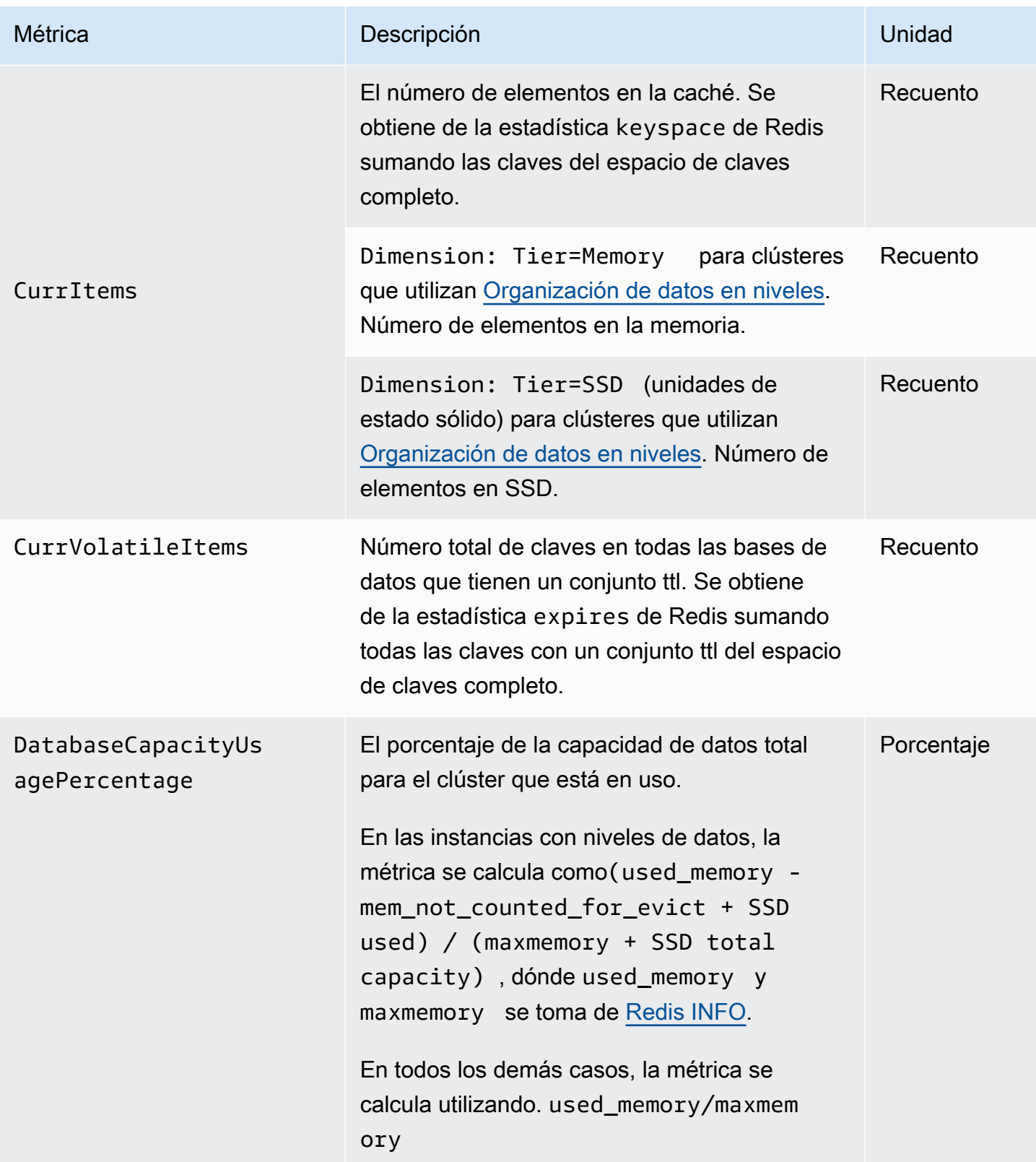

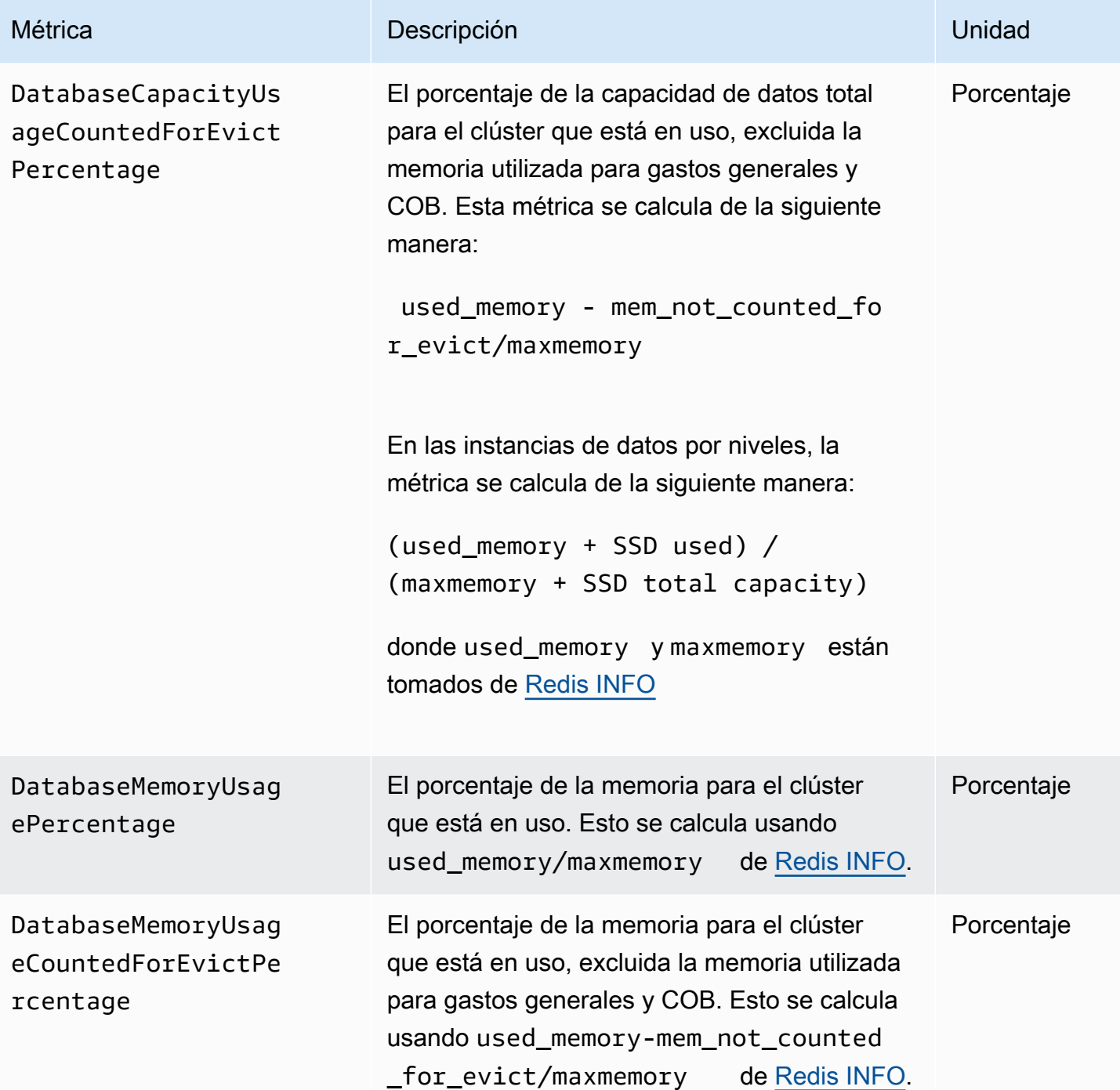
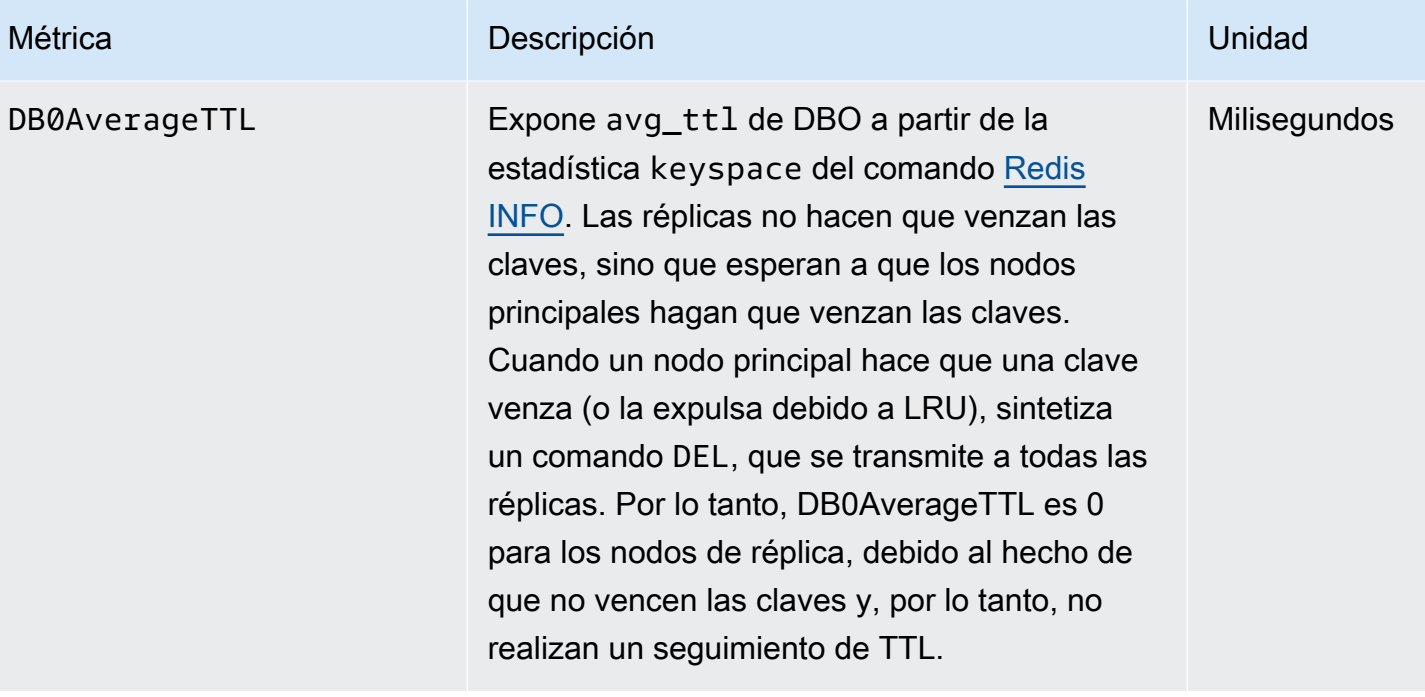

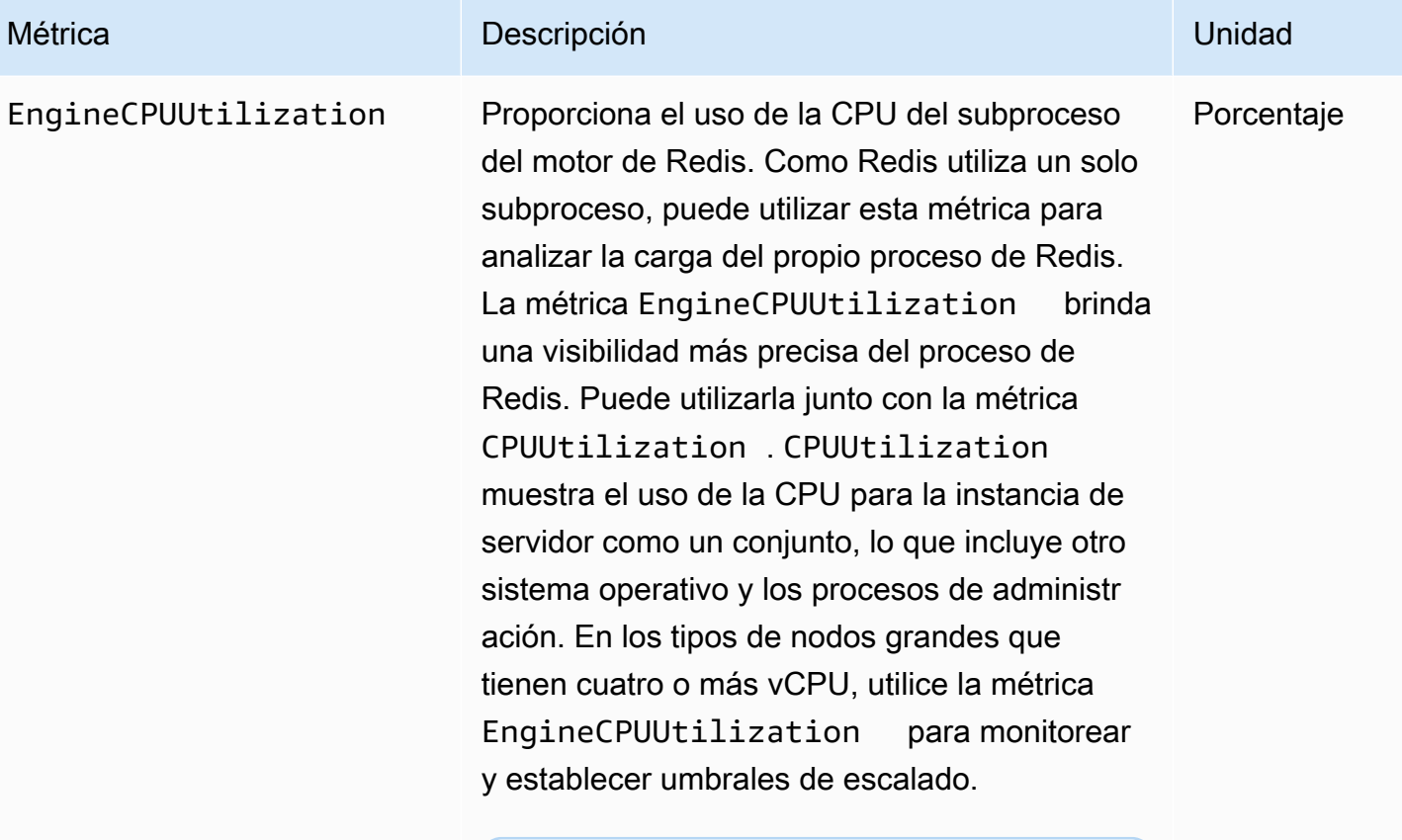

# **a** Note

En un ElastiCache host, los procesos en segundo plano supervisan el host para proporcionar una experiencia de base de datos gestionada. Estos procesos en segundo plano pueden ocupar una parte importante de la carga de trabajo de la CPU. Esto no es significativo en host más grandes con más de 2 vCPU. Pero puede afectar a hosts más pequeños con 2 vCPU o menos. Si solo supervisa la métrica EngineCPUUtilization , no tendrá constancia de las situaciones en las que el host esté sobrecargado con un alto uso de CPU de Redis y un alto uso de CPU de los procesos de supervisión en segundo plano. Por

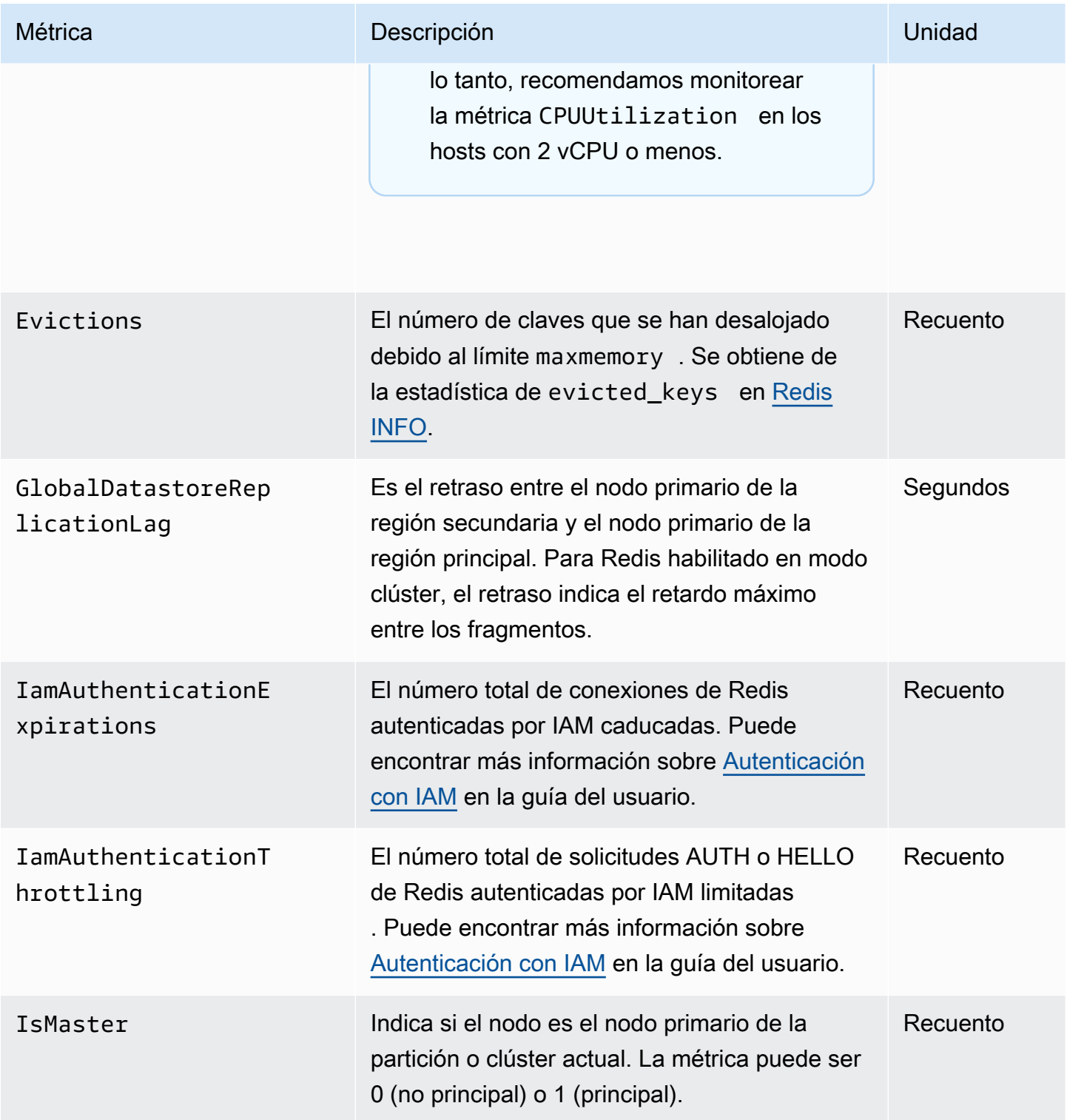

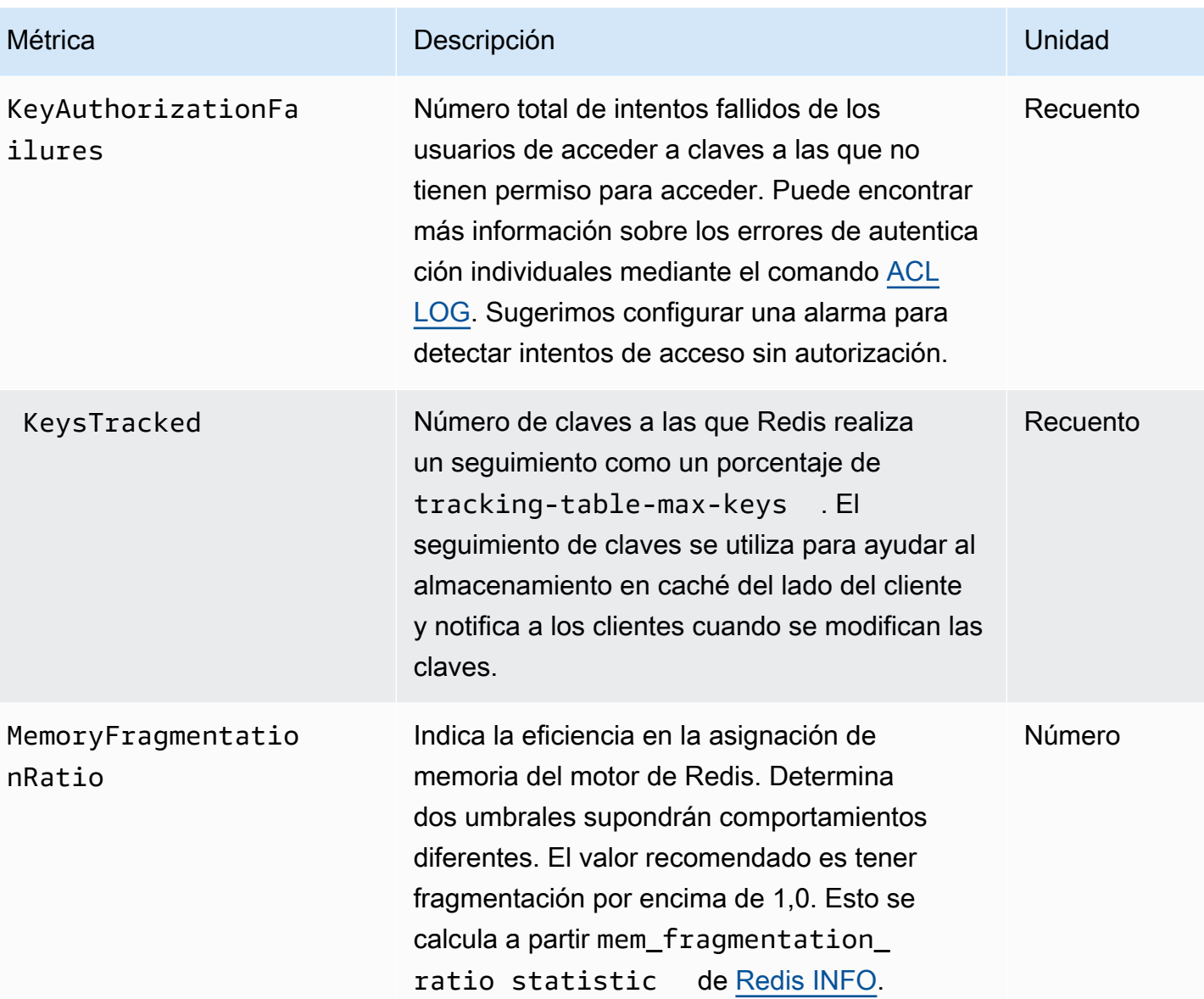

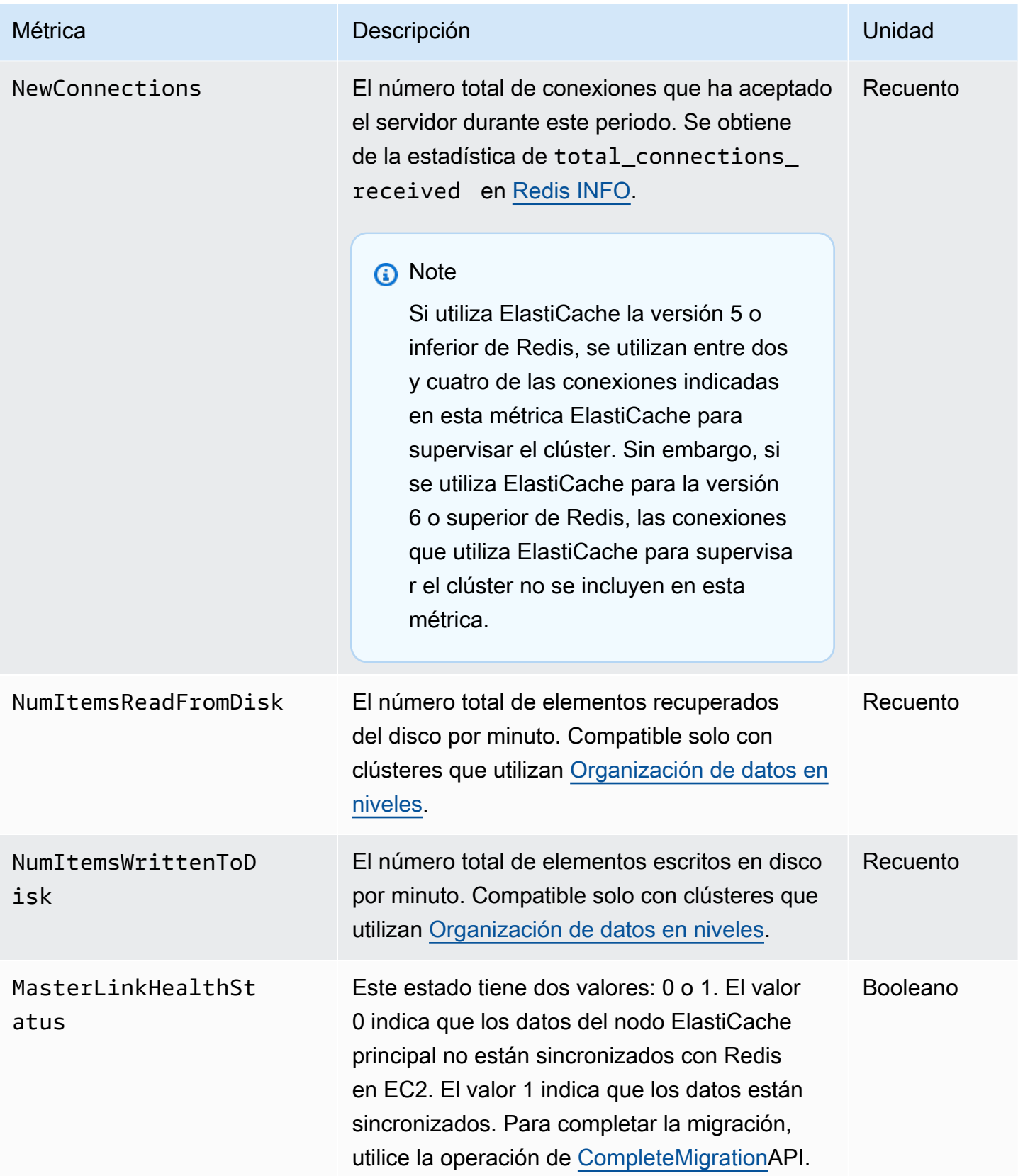

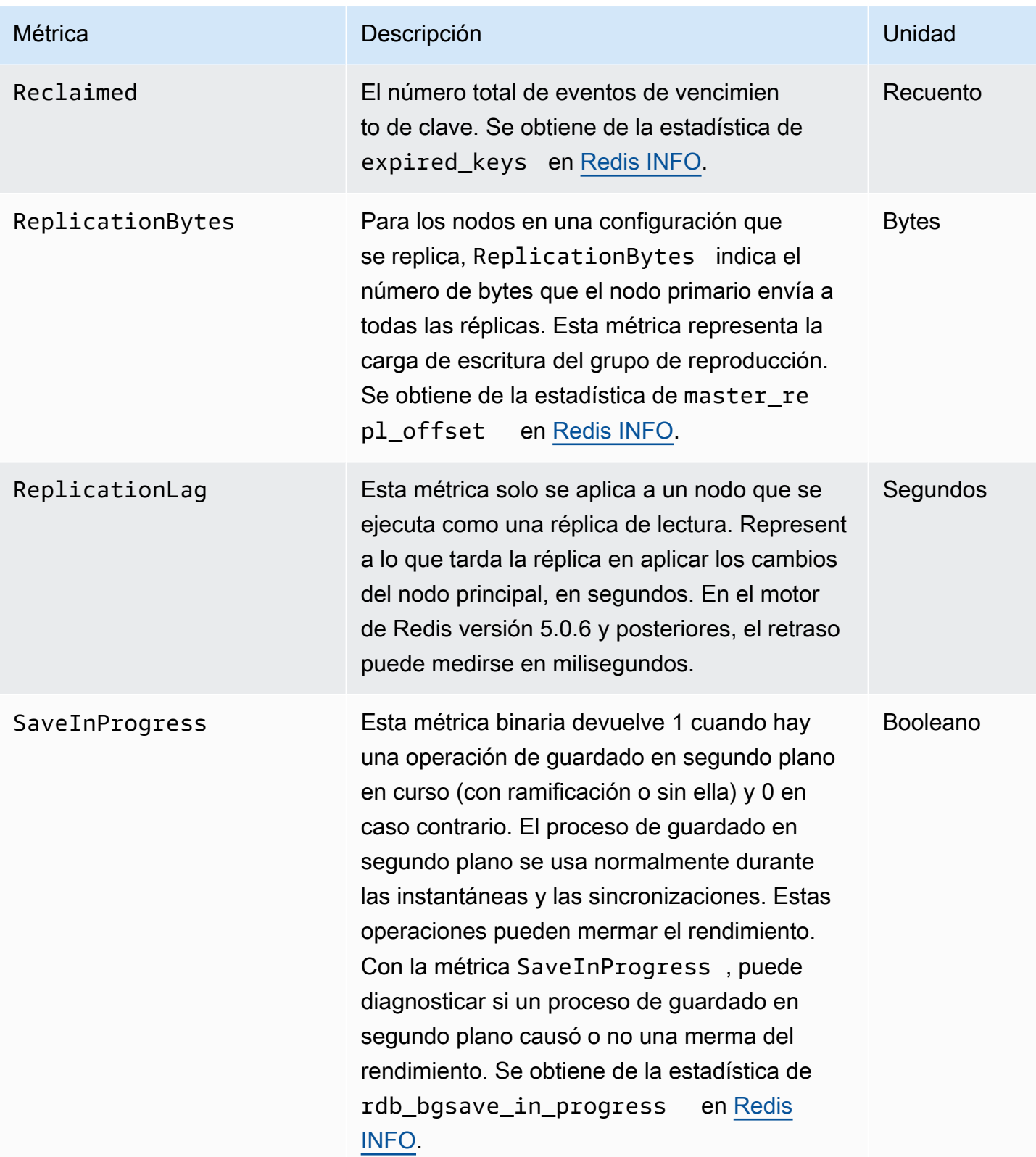

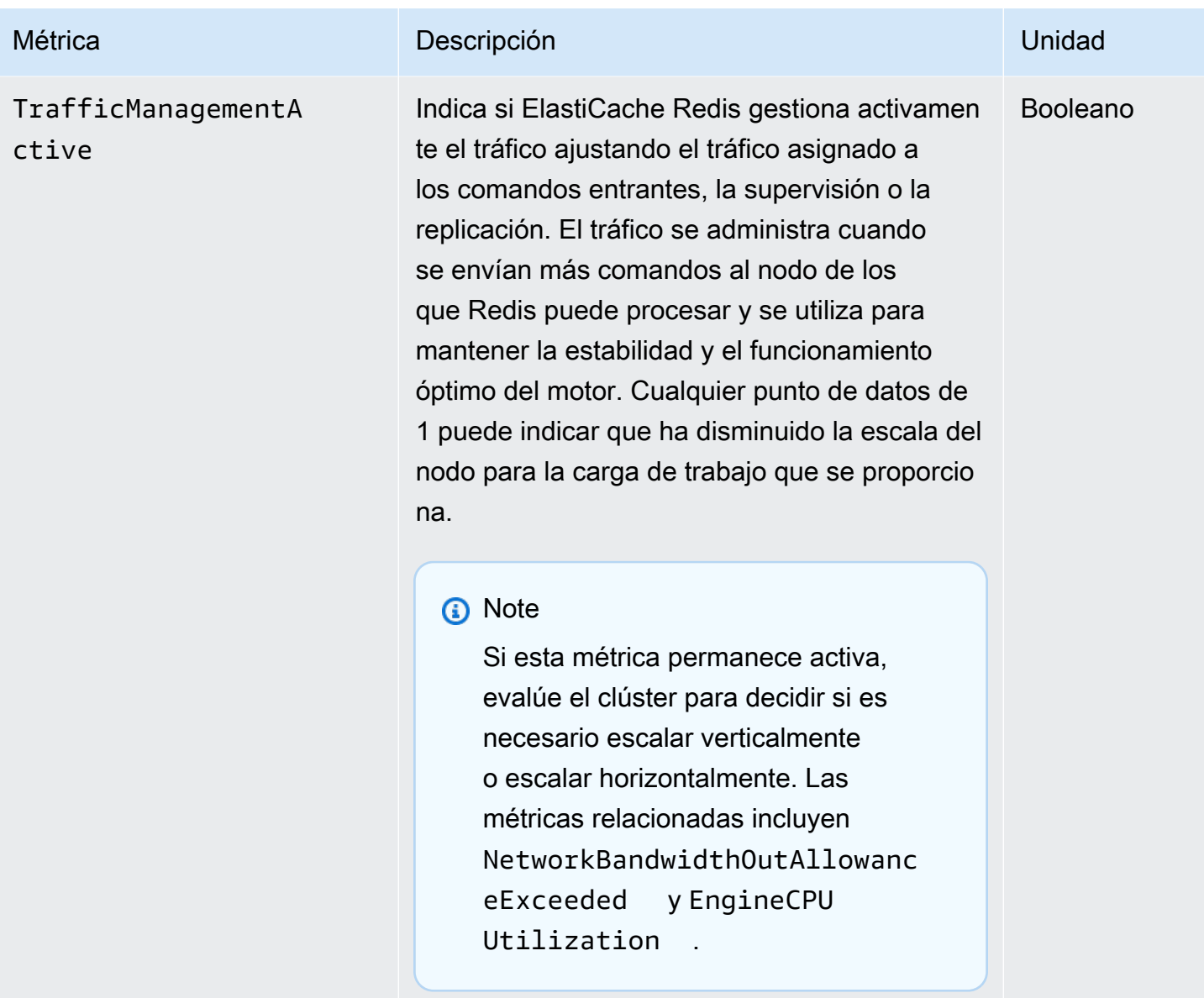

Disponibilidad de EngineCPUUtilization

AWS Las regiones que se enumeran a continuación están disponibles en todos los tipos de nodos compatibles.

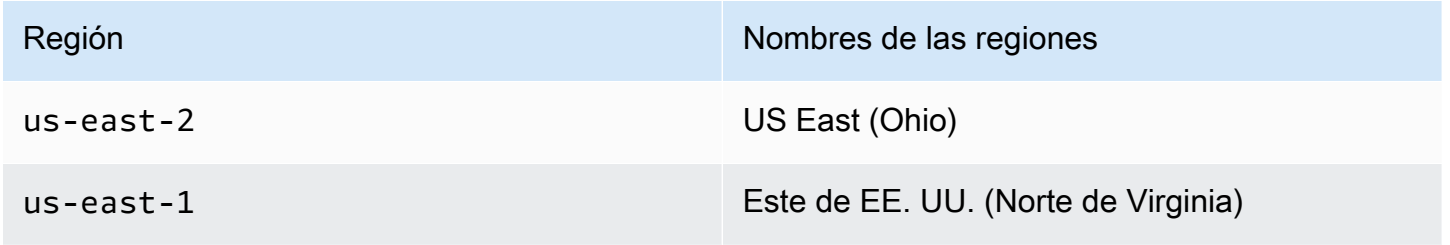

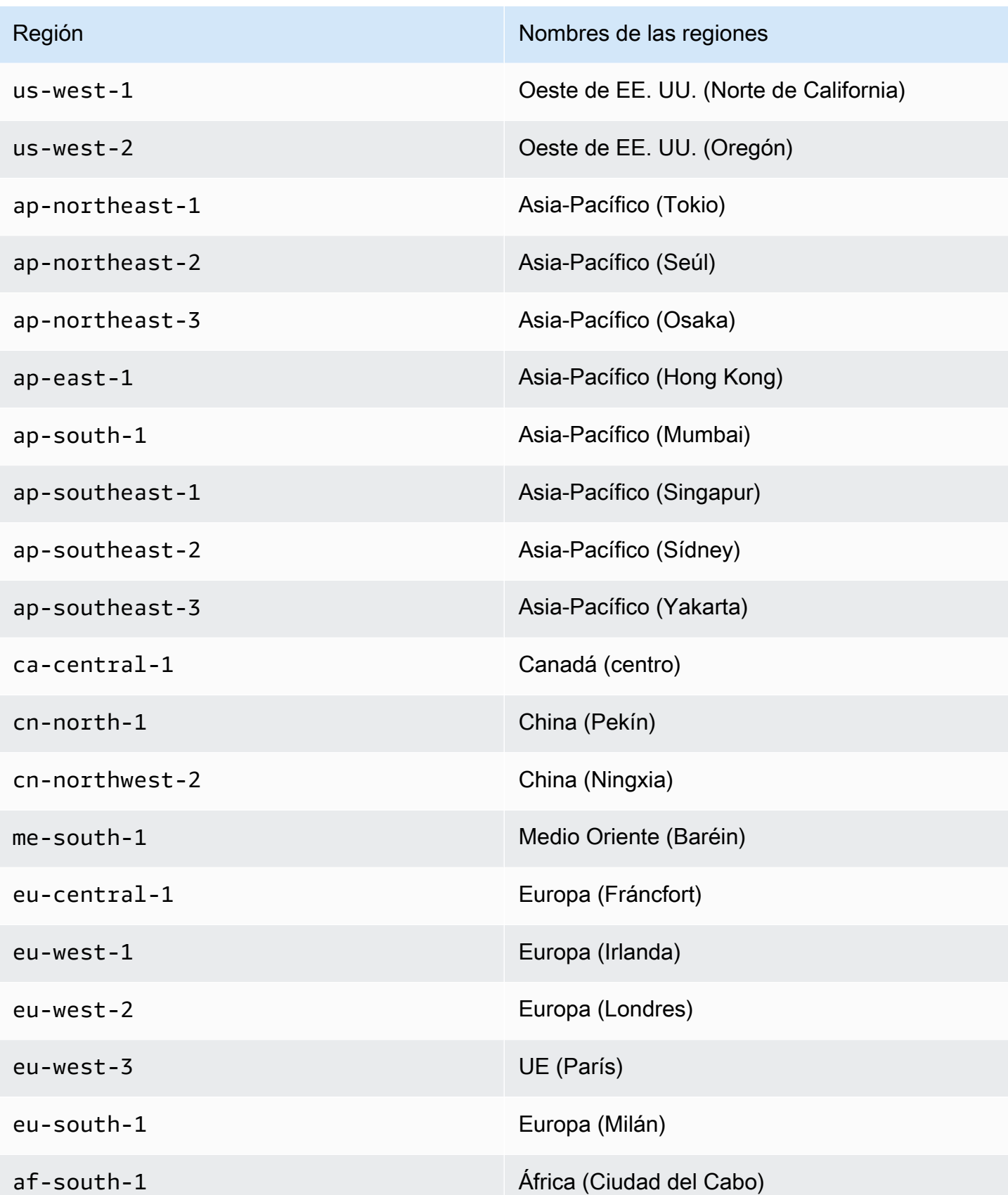

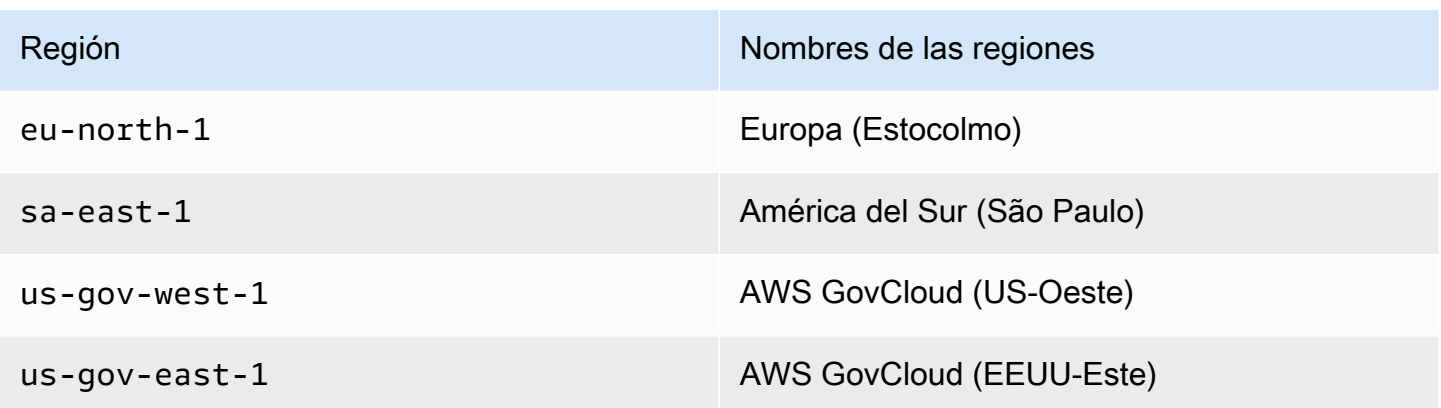

A continuación se muestran agrupaciones de determinados tipos de comandos, que se obtienen de info commandstats: La sección commandstats proporciona estadísticas basadas en el tipo de comando, incluido el número de llamadas, el tiempo total de CPU consumido por estos comandos y el promedio de CPU consumido por ejecución de comando. Para cada tipo de comando, se agrega la siguiente línea: cmdstat\_XXX: calls=XXX, usec=XXX, usec\_per\_call=XXX.

Las métricas de latencia que se indican a continuación se calculan mediante la estadística commandstats de [Redis INFO.](http://redis.io/commands/info) Se calculan de la siguiente manera: delta(usec)/delta(calls). delta se calcula como la diferencia en un minuto. La latencia se define como el tiempo de CPU que tarda la CPU ElastiCache en procesar el comando. Tenga en cuenta que para los clústeres que utilizan la organización de datos en niveles, el tiempo que tarda en obtener elementos de SSD no se incluye en estas mediciones.

Para obtener una lista completa de los comandos disponibles, consulte [comandos redis](https://redis.io/commands) en la documentación de Redis.

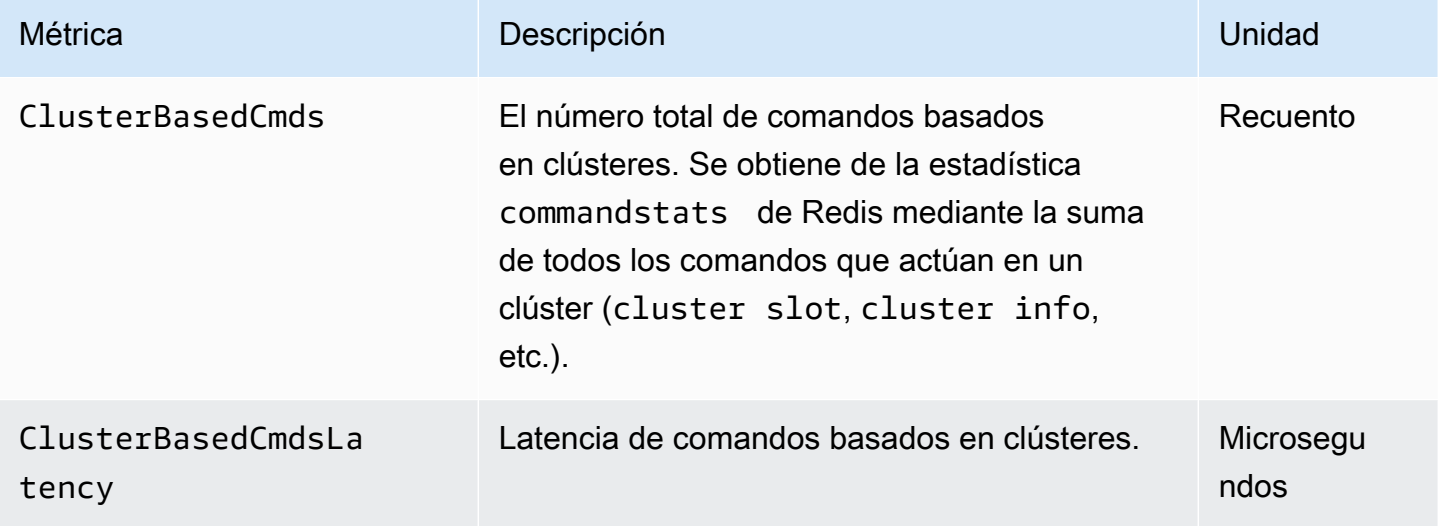

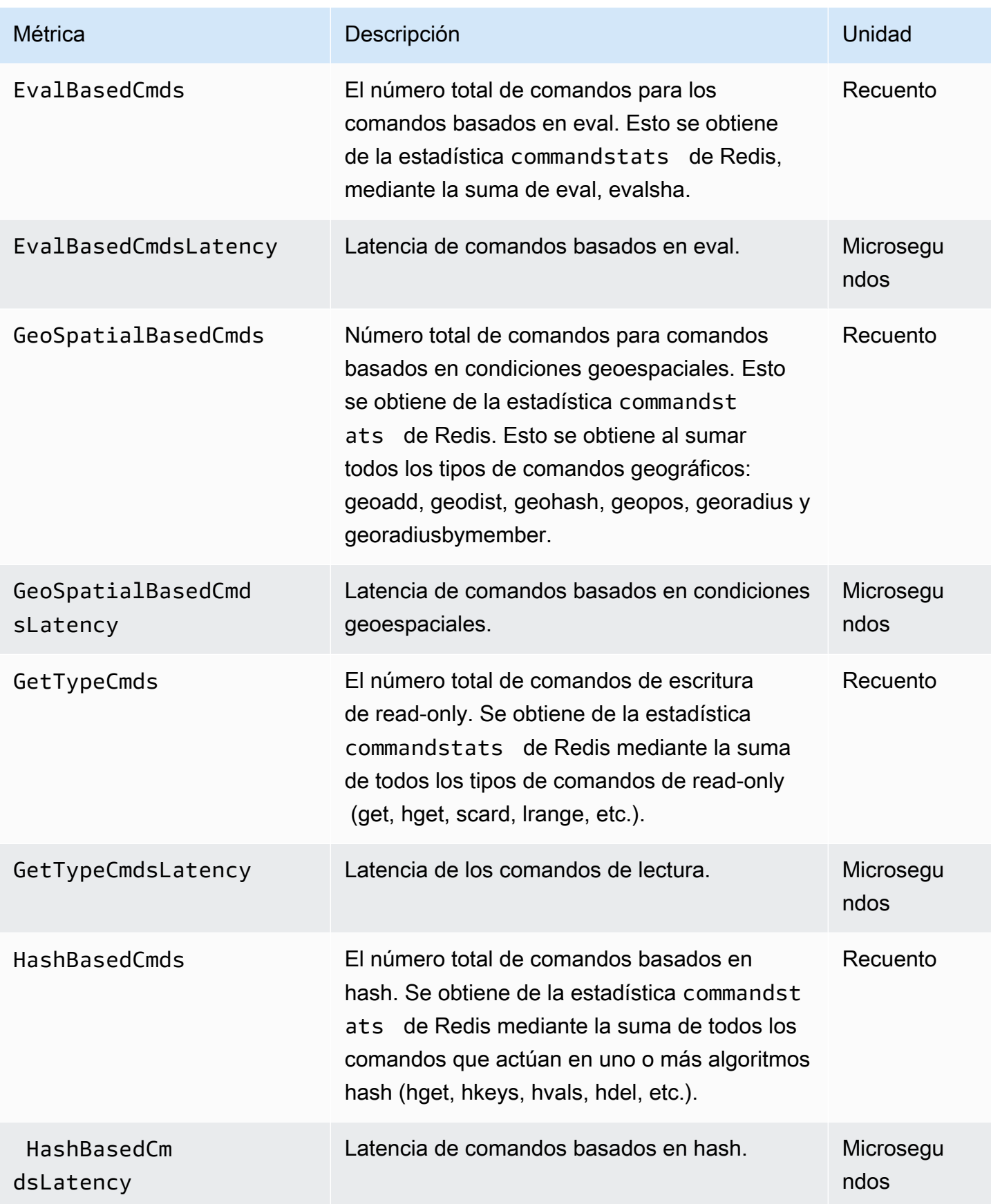

Amazon ElastiCache para Redis **Guía del usuario** Guía del usuario

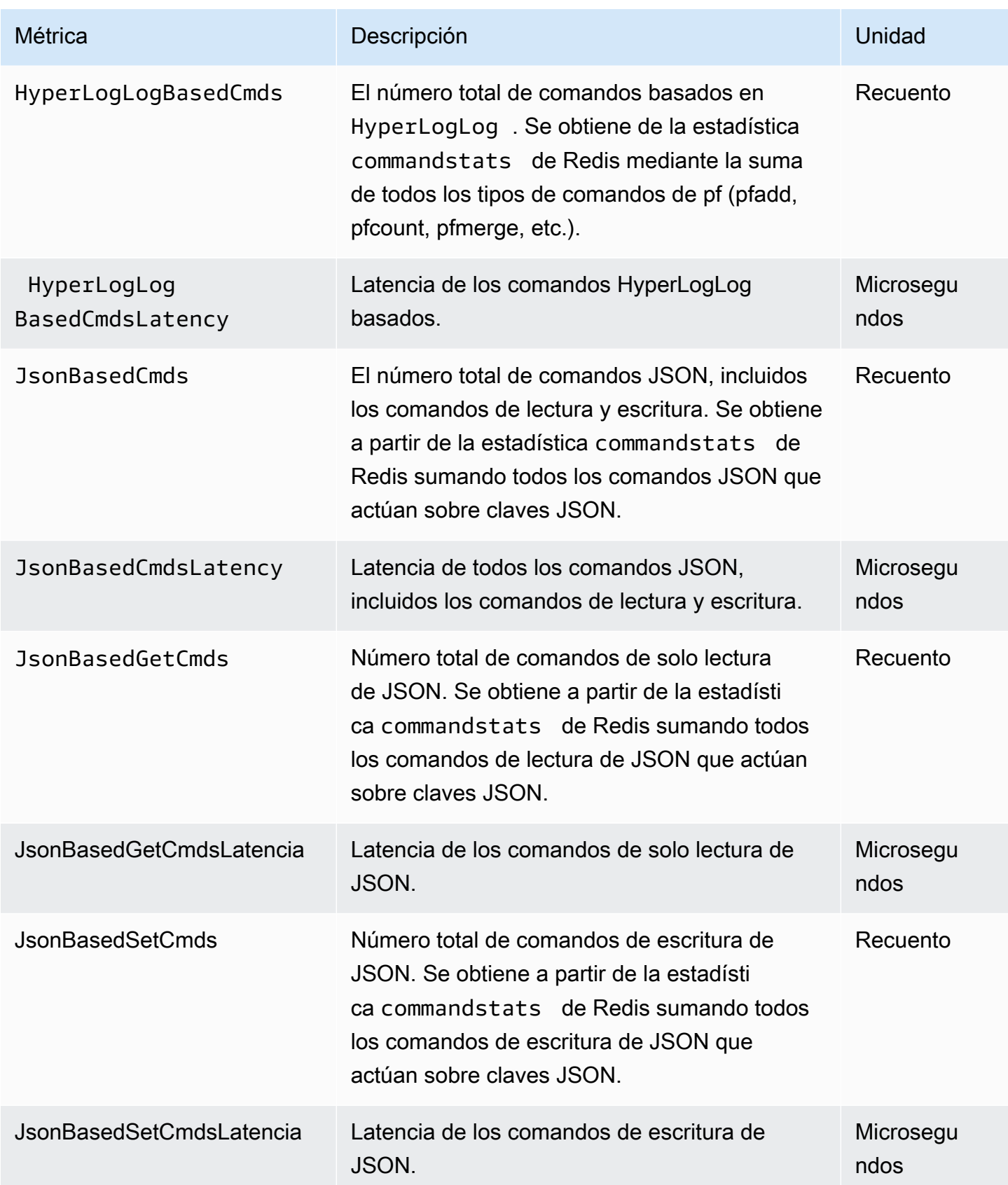

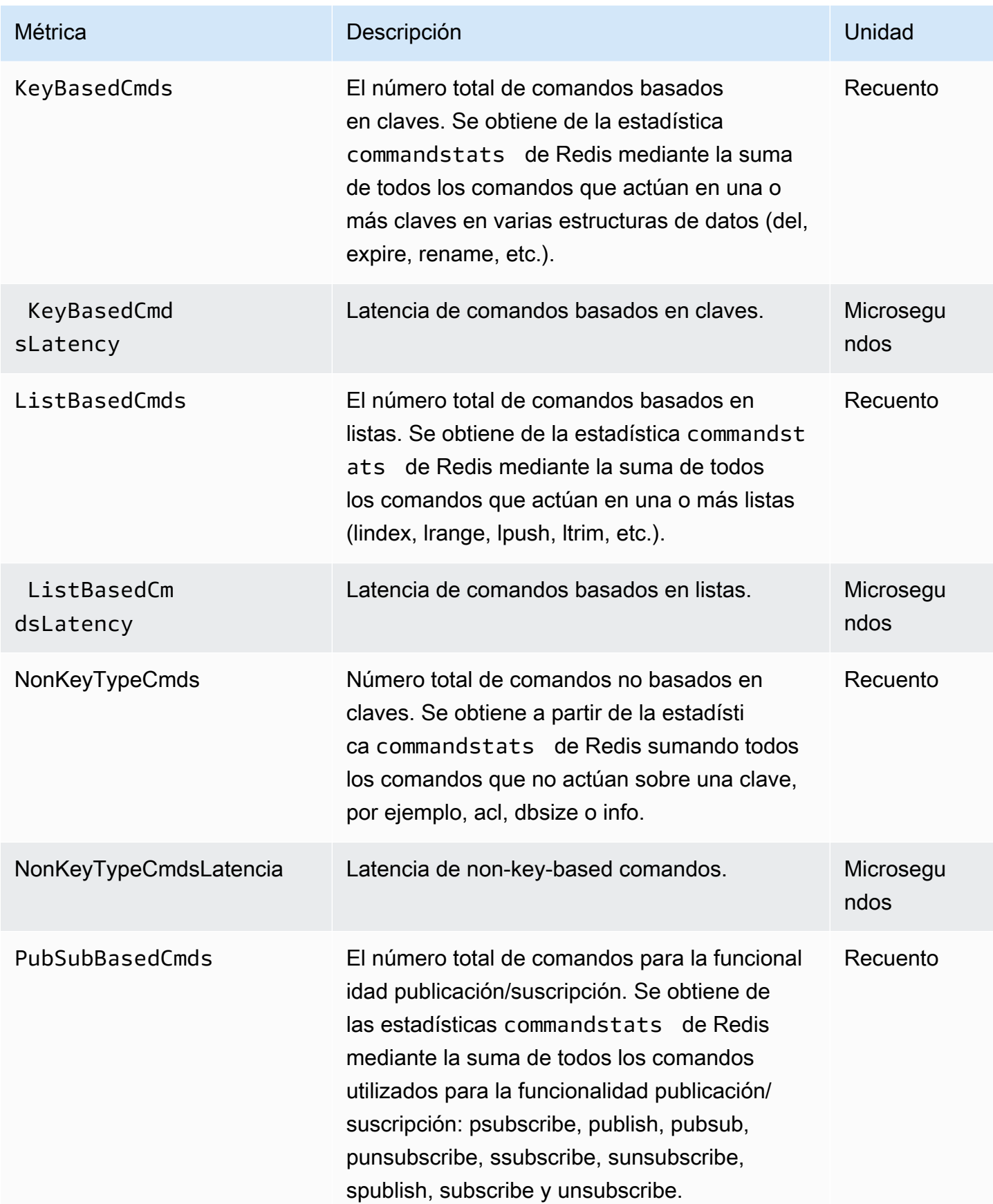

Amazon ElastiCache para Redis **Guía del usuario** Guía del usuario

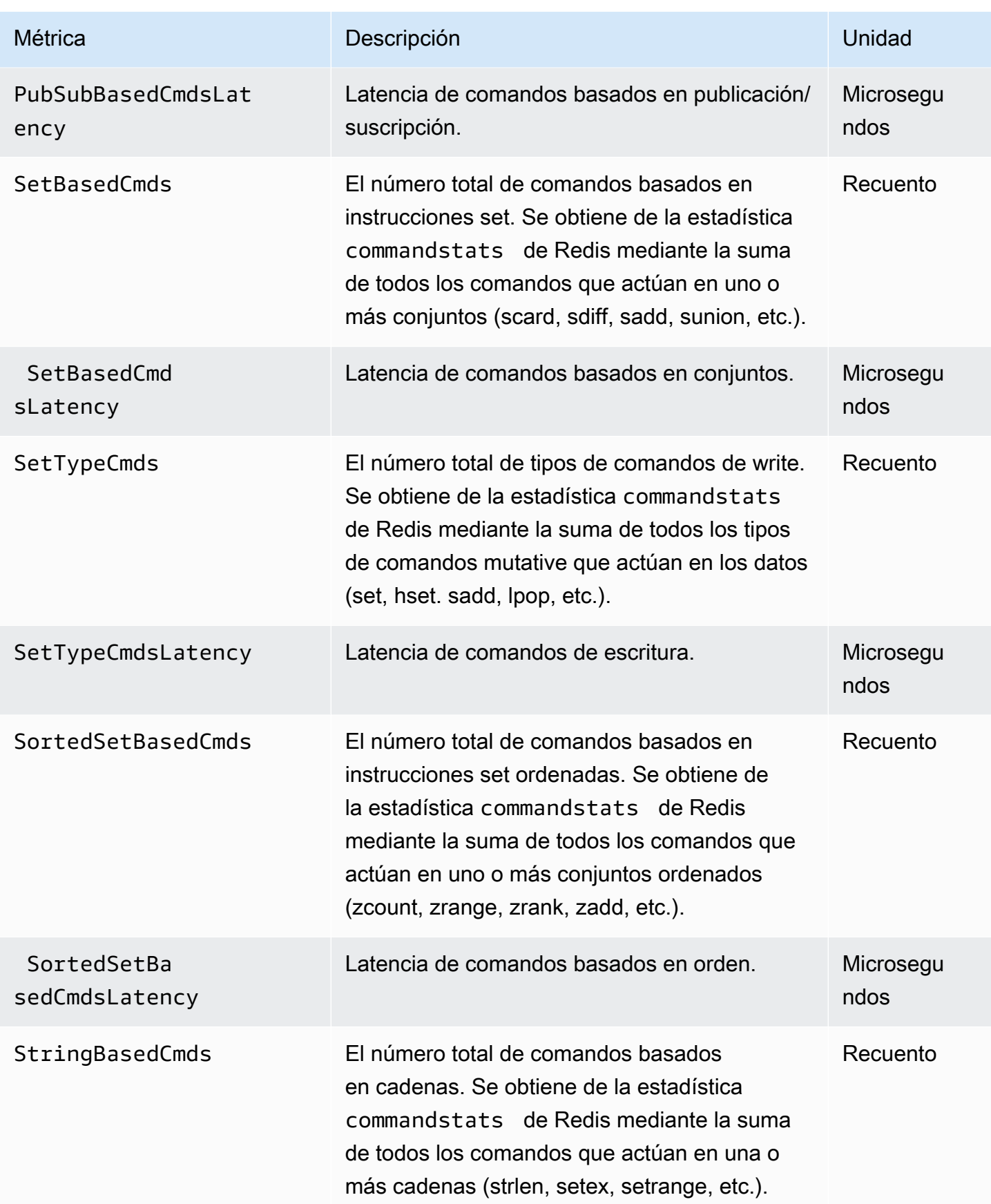

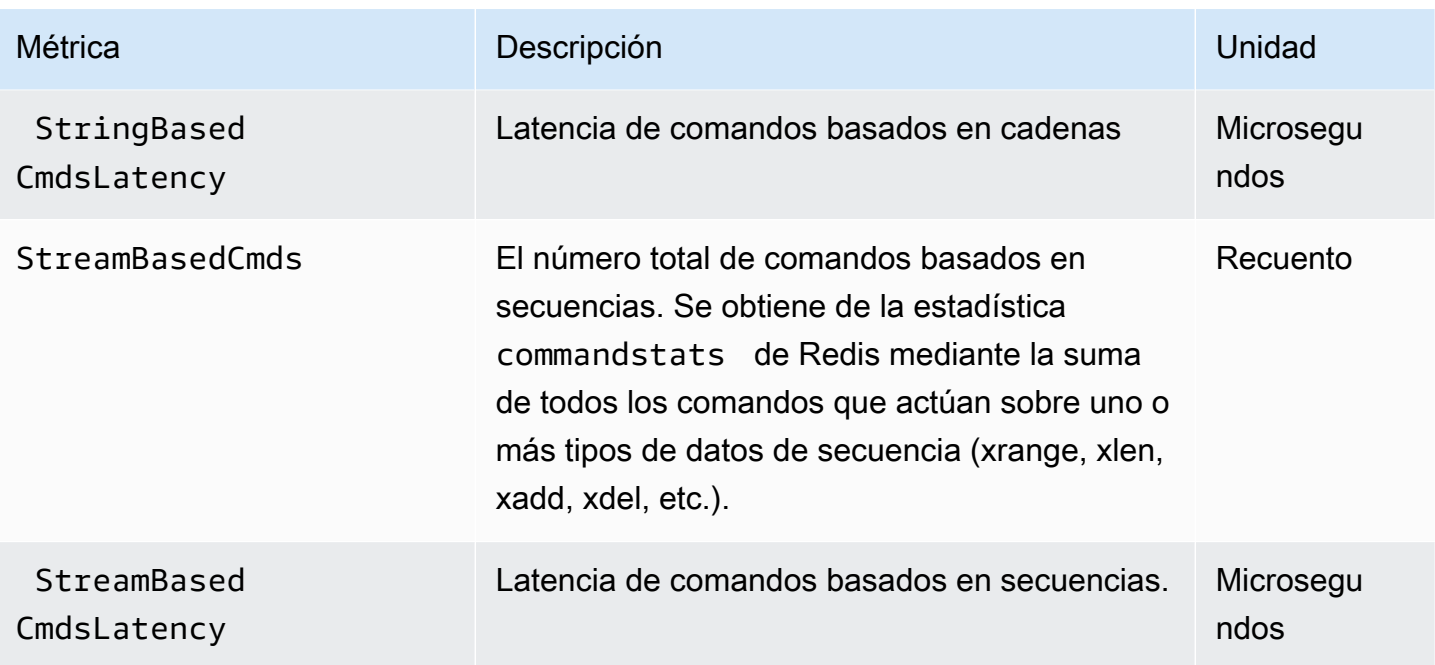

# ¿Qué métricas debo monitorear?

Las siguientes métricas de CloudWatch ofrece buena información sobre el rendimiento de ElastiCache. En la mayoría de los casos, recomendamos que configure alarmas de CloudWatch para estas métricas con el fin de poder emprender acciones correctivas antes de que se produzca el problema de rendimiento.

Métricas que se van a monitorear

- [CPUUtilization](#page-1202-0)
- [EngineCPUUtilization](#page-1203-0)
- **[SwapUsage](#page-1203-1)**
- **[Evictions](#page-1204-0)**
- **[CurrConnections](#page-1204-1)**
- [Memoria](#page-1204-2)
- [Red](#page-1204-3)
- [Latency \(Latencia\)](#page-1204-4)
- **[Replicación](#page-1205-0)**
- [Administración del tráfico](#page-1205-1)

### <span id="page-1202-0"></span>**CPUUtilization**

Se trata de una métrica de nivel de host que muestra un valor como un porcentaje. Para obtener más información, consulte [Métricas de nivel de host](#page-1179-0).

En los tipos de nodos pequeños que tienen dos CPU virtuales o menos, utilice la métrica CPUUtilization para monitorear la carga de trabajo.

En general, sugerimos que establezca el umbral en el 90 % del ancho de banda de la CPU disponible. Debido a que Redis usa un único subproceso, el valor del umbral real debe calcularse como una fracción de la capacidad total del nodo. Por ejemplo, supongamos que está usando un tipo de nodo con dos núcleos. En este caso, el umbral de CPUUtilization sería de 90/2, es decir, el 45 %.

Deberá determinar su propio umbral en función del número de núcleos del nodo de caché que use. Si supera este umbral y su carga de trabajo principal es de solicitudes de lectura, escale el clúster de caché de forma ascendente agregando réplicas de lectura. Si la carga de trabajo principal es de solicitudes de escritura, en función de la configuración del clúster, recomendamos que:

- Clústeres de Redis (modo de clúster deshabilitado): escale verticalmente mediante un tipo de instancias con una caché de mayor tamaño.
- Clústeres de Redis (modo de clúster habilitado): agregue más particiones para distribuir la carga de trabajo de escritura entre más nodos primarios.

# **G** Tip

En lugar de utilizar la métrica de nivel de host CPUUtilization, los usuarios de Redis podrían utilizar la métrica de Redis EngineCPUUtilization, que indica el porcentaje de uso del núcleo del motor de Redis. Para ver si esta métrica está disponible en sus nodos y para obtener más información, consulte [Métricas de Redis.](https://docs.aws.amazon.com/AmazonElastiCache/latest/red-ug/CacheMetrics.Redis.html)

Es posible que, en los tipos de nodos con cuatro o más CPU virtuales, desee utilizar la métrica EngineCPUUtilization, que indica el porcentaje de uso del núcleo del motor de Redis. Para ver si esta métrica está disponible en sus nodos y para obtener más información, consulte [Métricas de](https://docs.aws.amazon.com/AmazonElastiCache/latest/red-ug/CacheMetrics.Redis.html)  [Redis.](https://docs.aws.amazon.com/AmazonElastiCache/latest/red-ug/CacheMetrics.Redis.html)

# <span id="page-1203-0"></span>EngineCPUUtilization

Es posible que, en los tipos de nodos con cuatro o más CPU virtuales, desee utilizar la métrica EngineCPUUtilization, que indica el porcentaje de uso del núcleo del motor de Redis. Para ver si esta métrica está disponible en sus nodos y para obtener más información, consulte [Métricas de](https://docs.aws.amazon.com/AmazonElastiCache/latest/red-ug/CacheMetrics.Redis.html)  [Redis.](https://docs.aws.amazon.com/AmazonElastiCache/latest/red-ug/CacheMetrics.Redis.html)

Para obtener más información, consulte la sección CPU en [Monitoreo de prácticas recomendadas](https://aws.amazon.com/blogs/database/monitoring-best-practices-with-amazon-elasticache-for-redis-using-amazon-cloudwatch/) [con Amazon ElastiCache for Redis mediante Amazon CloudWatch.](https://aws.amazon.com/blogs/database/monitoring-best-practices-with-amazon-elasticache-for-redis-using-amazon-cloudwatch/)

### <span id="page-1203-1"></span>SwapUsage

Se trata de una métrica de nivel de host que muestra un valor en bytes. Para obtener más información, consulte [Métricas de nivel de host](#page-1179-0).

La métrica de CloudWatch FreeableMemory que está cerca de 0 (es decir, por debajo de 100 MB) o la métrica SwapUsage mayor que la métrica FreeableMemory indica que un nodo está bajo presión de memoria. Si esto sucede, consulte los siguientes temas:

- [Garantizar que dispone de memoria suficiente para crear una instantánea de Redis](#page-431-0)
- [Administración de la memoria reservada](#page-424-0)

# <span id="page-1204-0"></span>Evictions

Es una métrica del motor de la caché Recomendamos que determine su propio umbral de alarma para esta métrica en función de las necesidades de su aplicación.

# <span id="page-1204-1"></span>**CurrConnections**

Es una métrica del motor de la caché Recomendamos que determine su propio umbral de alarma para esta métrica en función de las necesidades de su aplicación.

Un número de CurrConnections cada vez mayor puede indicar que existe un problema con la aplicación. Por lo tanto, deberá investigar el comportamiento de la aplicación antes de abordar este problema.

Para obtener más información, consulte la sección Conexiones en [Monitoreo de prácticas](https://aws.amazon.com/blogs/database/monitoring-best-practices-with-amazon-elasticache-for-redis-using-amazon-cloudwatch/)  [recomendadas con Amazon ElastiCache for Redis mediante Amazon CloudWatch.](https://aws.amazon.com/blogs/database/monitoring-best-practices-with-amazon-elasticache-for-redis-using-amazon-cloudwatch/)

### <span id="page-1204-2"></span>Memoria

La memoria es un aspecto central de Redis. Es necesario comprender la utilización de la memoria de un clúster para evitar la pérdida de datos y adaptarse al crecimiento futuro del conjunto de datos. Las estadísticas sobre la utilización de memoria de un nodo se encuentran disponibles en la sección de memoria sobre el comando [INFO](https://redis.io/commands/info) de Redis.

Para obtener más información, consulte la sección Memoria en [Monitoreo de prácticas](https://aws.amazon.com/blogs/database/monitoring-best-practices-with-amazon-elasticache-for-redis-using-amazon-cloudwatch/)  [recomendadas con Amazon ElastiCache for Redis mediante Amazon CloudWatch.](https://aws.amazon.com/blogs/database/monitoring-best-practices-with-amazon-elasticache-for-redis-using-amazon-cloudwatch/)

### <span id="page-1204-3"></span>Red

Uno de los factores determinantes de la capacidad de la banda ancha de red del clúster es el tipo de nodo seleccionado. Para obtener más información sobre la capacidad de red del nodo, consulte [Precios de Amazon ElastiCache](https://aws.amazon.com/elasticache/pricing/).

Para obtener más información, consulte la sección Red en [Monitoreo de prácticas recomendadas](https://aws.amazon.com/blogs/database/monitoring-best-practices-with-amazon-elasticache-for-redis-using-amazon-cloudwatch/)  [con Amazon ElastiCache for Redis mediante Amazon CloudWatch.](https://aws.amazon.com/blogs/database/monitoring-best-practices-with-amazon-elasticache-for-redis-using-amazon-cloudwatch/)

# <span id="page-1204-4"></span>Latency (Latencia)

Puede medir la latencia de un comando con un conjunto de métricas de CloudWatch que proporcionan latencias agregadas por estructura de datos. Las métricas de latencia que se indican a continuación se calculan mediante la estadística commandstats del comando [INFO](https://redis.io/commands/info) de Redis.

Para obtener más información, consulte la sección Latencia en [Monitoreo de prácticas](https://aws.amazon.com/blogs/database/monitoring-best-practices-with-amazon-elasticache-for-redis-using-amazon-cloudwatch/)  [recomendadas con Amazon ElastiCache for Redis mediante Amazon CloudWatch.](https://aws.amazon.com/blogs/database/monitoring-best-practices-with-amazon-elasticache-for-redis-using-amazon-cloudwatch/)

### <span id="page-1205-0"></span>Replicación

El volumen de datos que se replican es visible a través de la métrica ReplicationBytes. Aunque esta métrica representa la carga de escritura del grupo de replicación, no proporciona información acerca del estado de replicación. Para este propósito, puede utilizar la métrica ReplicationLag.

Para obtener más información, consulte la sección Replicación en [Monitoreo de prácticas](https://aws.amazon.com/blogs/database/monitoring-best-practices-with-amazon-elasticache-for-redis-using-amazon-cloudwatch/) [recomendadas con Amazon ElastiCache for Redis mediante Amazon CloudWatch.](https://aws.amazon.com/blogs/database/monitoring-best-practices-with-amazon-elasticache-for-redis-using-amazon-cloudwatch/)

### <span id="page-1205-1"></span>Administración del tráfico

ElastiCache para Redis administra automáticamente el tráfico de un nodo cuando se envían al nodo más comandos de los que Redis puede procesar. Esto se hace para mantener un funcionamiento y una estabilidad óptimos del motor.

Cuando el tráfico se administra activamente en un nodo, la métrica TrafficManagementActive emite puntos de datos de 1. Esto indica que el nodo ha disminuido la escala para la carga de trabajo que se proporciona. Si esta métrica sigue siendo 1 durante largos periodos de tiempo, evalúe el clúster para decidir si es necesario escalar verticalmente o escalar horizontalmente.

Para obtener más información, consulte la métrica TrafficManagementActive en la página [Métricas](https://docs.aws.amazon.com/AmazonElastiCache/latest/red-ug/CacheMetrics.Redis.html).

# Elección de periodos y estadísticas de métricas

Aunque CloudWatch permitirá elegir cualquier periodo y estadística para cada métrica, tenga en cuenta que no todas las combinaciones serán útiles. Por ejemplo, las estadísticas Average, Minimum y Maximum son útiles para CPUUtilization; sin embargo, la estadística Sum no lo es.

Todas las muestras de ElastiCache se publican por un periodo de 60 segundos para cada nodo de caché individual. La métrica de nodo de caché solo contendrá una única muestra para cualquier periodo de 60 segundos.

Para obtener más información acerca de cómo recuperar las métricas para los nodos de caché, consulte [Monitoreo de métricas de nodo y clúster de CloudWatch.](#page-1206-0)

# <span id="page-1206-0"></span>Monitoreo de métricas de nodo y clúster de CloudWatch

ElastiCache y CloudWatch se encuentran integrados para ofrecer una amplia variedad de métricas. Estas métricas se pueden monitorear mediante CloudWatch.

**a** Note

El siguiente ejemplo requiere el uso de las herramientas de línea de comandos de CloudWatch. A fin de obtener más información sobre CloudWatch y cómo descargar las herramientas para desarrolladores, consulte la [página de producto de CloudWatch.](https://aws.amazon.com/cloudwatch)

Los siguientes procedimientos muestran cómo utilizar CloudWatch a fin de recopilar estadísticas de espacio de almacenamiento para un clúster de caché en la última hora.

# **a** Note

Los valores de StartTime y EndTime proporcionados en los ejemplos siguientes se proporcionan con fines ilustrativos. Deberá sustituir los valores de hora de inicio y finalización para sus nodos de caché.

Para obtener más información sobre los límites de ElastiCache, consulte [AWS Service Limits](https://docs.aws.amazon.com/general/latest/gr/aws_service_limits.html#limits_elasticache) de ElastiCache.

Monitoreo de métricas de nodo y clúster de CloudWatch (consola)

Para recopilar estadísticas de uso de la CPU de un clúster de caché

- 1. Inicie sesión en la AWS Management Console y abra la consola de ElastiCache en [https://](https://console.aws.amazon.com/elasticache/) [console.aws.amazon.com/elasticache/.](https://console.aws.amazon.com/elasticache/)
- 2. Seleccione los nodos de caché de los que desea ver métricas.

# **a** Note

La selección de más de 20 nodos deshabilita la visualización de métricas en la consola.

a. En la página de Cache Clusters (Clústeres de caché) de la AWS Management Console, haga clic en el nombre de uno o varios clústeres de caché.

Aparecerá la página de detalles del clúster de caché.

- b. Haga clic en la pestaña Nodes (Nodos) situada en la parte superior de la ventana.
- c. En la pestaña Nodes de la ventana de detalles, seleccione los nodos de caché para los que desea ver métricas.

Aparecerá una lista de las métricas de CloudWatch en la parte inferior de la ventana de la consola.

d. Haga clic en la métrica CPU Utilization.

Se abrirá la consola de CloudWatch y se mostrarán las métricas seleccionadas. Puede usar los cuadros de lista desplegables Statistic y Period y la pestaña Time Range para cambiar las métricas mostradas.

Monitoreo de las métricas de nodo y clúster de CloudWatch mediante la CLI de CloudWatch

Para recopilar estadísticas de uso de la CPU de un clúster de caché

Para Linux, macOS o Unix:

```
aws cloudwatch get-metric-statistics \ 
     --namespace AWS/ElastiCache \ 
     --metric-name CPUUtilization \ 
     --dimensions='[{"Name":"CacheClusterId","Value":"test"},
{"Name":"CacheNodeId","Value":"0001"}]' \ 
     --statistics=Average \ 
     --start-time 2018-07-05T00:00:00 \ 
     --end-time 2018-07-06T00:00:00 \
```
--period=*3600*

# Para Windows:

```
aws cloudwatch get-metric-statistics ^ 
     --namespace AWS/ElastiCache ^ 
     --metric-name CPUUtilization ^ 
     --dimensions='[{"Name":"CacheClusterId","Value":"test"},
{"Name":"CacheNodeId","Value":"0001"}]' ^ 
     --statistics=Average ^ 
     --start-time 2018-07-05T00:00:00 ^ 
     --end-time 2018-07-06T00:00:00 ^ 
     --period=3600
```
Monitoreo de las métricas de clúster y nodo de CloudWatch mediante la API de CloudWatch

Para recopilar estadísticas de uso de la CPU de un clúster de caché

- Llame a la API de CloudWatch GetMetricStatistics con los siguientes parámetros (tenga en cuenta que las horas de inicio y finalización solo se muestran como ejemplos; tendrá que sustituir estos valores por sus propias horas de inicio y finalización):
	- Statistics.member.1=Average
	- Namespace=AWS/ElastiCache
	- StartTime=2013-07-05T00:00:00
	- EndTime=2013-07-06T00:00:00
	- Period=60
	- MeasureName=CPUUtilization
	- Dimensions=CacheClusterId=mycachecluster,CacheNodeId=0002

### Example

```
http://monitoring.amazonaws.com/ 
     ?Action=GetMetricStatistics 
     &SignatureVersion=4 
     &Version=2014-12-01 
     &StartTime=2018-07-05T00:00:00
```
 &EndTime=2018-07-06T23:59:00 &Period=3600 &Statistics.member.1=Average &Dimensions.member.1="CacheClusterId=mycachecluster" &Dimensions.member.2="CacheNodeId=0002" &Namespace=&AWS;/ElastiCache &MeasureName=CPUUtilization &Timestamp=2018-07-07T17%3A48%3A21.746Z &AWS;AccessKeyId=<&AWS; Access Key ID> &Signature=<Signature>

# Supervisión de eventos de ElastiCache en Amazon SNS

Cuando se producen eventos significativos en un clúster, ElastiCache envía una notificación a un tema de Amazon SNS concreto. Por ejemplo, errores al agregar un nodo, adiciones de nodos correctas, cambios en un grupo de seguridad, etc. Al monitorear los eventos clave, podrá conocer el estado actual de los clústeres y, dependiendo del evento, adoptar medidas correctivas.

### Temas

- [Administración de notificaciones de Amazon SNS de ElastiCache](#page-1209-0)
- [Visualización de eventos de ElastiCache](#page-1214-0)
- [Notificaciones de eventos y Amazon SNS](#page-1218-0)

# <span id="page-1209-0"></span>Administración de notificaciones de Amazon SNS de ElastiCache

Puede configurar ElastiCache para enviar notificaciones de los eventos de clúster importantes mediante Amazon Simple Notification Service (Amazon SNS). En estos ejemplos, podrá configurar un clúster con el nombre de recurso de Amazon (ARN) de un tema de Amazon SNS para recibir notificaciones.

#### **a** Note

En este tema, se da por sentado que se registró en Amazon SNS, que configuró un tema de Amazon SNS y se suscribió a dicho tema. Para obtener más información sobre cómo realizar esto, consulte la [Guía para desarrolladores de Amazon Simple Notification](https://docs.aws.amazon.com/sns/latest/dg/)

### Adición de un tema de Amazon SNS

En las siguientes secciones se muestra cómo agregar un tema de Amazon SNS mediante la consola de AWS, la AWS CLI o la API de ElastiCache.

Adición de un tema de Amazon SNS (Consola)

En el siguiente procedimiento se muestra cómo agregar un tema de Amazon SNS para un clúster. A fin de agregar un tema de Amazon SNS para un grupo de reproducción, en el paso 2, en lugar de elegir un clúster, elija un grupo de reproducción y, a continuación, siga los mismos pasos restantes.

### **a** Note

Este proceso también se puede utilizar para modificar el tema de Amazon SNS.

A fin de agregar o modificar un tema de Amazon SNS para un clúster (Consola)

- 1. Inicie sesión en la AWS Management Console y abra la consola de ElastiCache en [https://](https://console.aws.amazon.com/elasticache/) [console.aws.amazon.com/elasticache/.](https://console.aws.amazon.com/elasticache/)
- 2. En Clusters (Clústeres), elija el clúster en el que desee agregar o modificar un ARN de tema de Amazon SNS.
- 3. Elija Modificar.
- 4. En Modify Cluster (Modificar clúster) en Topic for SNS Notification (Tema para notificación SNS), elija el tema de SNS que desea agregar, o bien elija Manual ARN input (Entrada manual de ARN) y escriba el ARN del tema de Amazon SNS.
- 5. Elija Modificar.

Adición de un tema de Amazon SNS (AWS CLI)

A fin de agregar o modificar un tema de Amazon SNS para un clúster, utilice el comando de la AWS CLI modify-cache-cluster.

El siguiente ejemplo de código agrega un ARN de tema de Amazon SNS a my-cluster.

Para Linux, macOS o Unix:

```
aws elasticache modify-cache-cluster \
```

```
 --cache-cluster-id my-cluster \ 
     --notification-topic-arn arn:aws:sns:us-
west-2:123456789xxx:ElastiCacheNotifications
```
Para Windows:

```
aws elasticache modify-cache-cluster ^ 
     --cache-cluster-id my-cluster ^ 
     --notification-topic-arn arn:aws:sns:us-west-2:123456789xx:ElastiCacheNotifications
```
Para obtener más información, consulte [modify-cache-cluster.](https://docs.aws.amazon.com/cli/latest/reference/elasticache/modify-cache-cluster.html)

Adición de un tema de Amazon SNS (API de ElastiCache)

A fin de agregar o modificar un tema de Amazon SNS para un clúster, realice una llamada a la acción ModifyCacheCluster con los siguientes parámetros:

- CacheClusterId=my-cluster
- TopicArn=arn%3Aaws%3Asns%3Auswest-2%3A565419523791%3AElastiCacheNotifications

#### Example

```
https://elasticache.amazon.com/ 
     ?Action=ModifyCacheCluster 
     &ApplyImmediately=false 
     &CacheClusterId=my-cluster 
     &NotificationTopicArn=arn%3Aaws%3Asns%3Aus-
west-2%3A565419523791%3AElastiCacheNotifications 
     &Version=2014-12-01 
     &SignatureVersion=4 
     &SignatureMethod=HmacSHA256 
     &Timestamp=20141201T220302Z 
     &X-Amz-Algorithm=&AWS;4-HMAC-SHA256 
     &X-Amz-Date=20141201T220302Z 
     &X-Amz-SignedHeaders=Host 
     &X-Amz-Expires=20141201T220302Z 
     &X-Amz-Credential=<credential> 
     &X-Amz-Signature=<signature>
```
Para obtener más información, consulte [ModifyCacheCluster](https://docs.aws.amazon.com/AmazonElastiCache/latest/APIReference/API_ModifyCacheCluster.html).

Habilitación y deshabilitación de notificaciones de Amazon SNS

Puede habilitar o deshabilitar las notificaciones para un clúster. Los siguientes procedimientos muestran cómo deshabilitar las notificaciones de Amazon SNS.

Habilitación y deshabilitación de las notificaciones de Amazon SNS (Consola)

Para deshabilitar las notificaciones de Amazon SNS mediante AWS Management Console

- 1. Inicie sesión en la AWS Management Console y abra la consola de ElastiCache en [https://](https://console.aws.amazon.com/elasticache/) [console.aws.amazon.com/elasticache/.](https://console.aws.amazon.com/elasticache/)
- 2. Para ver una lista de clústeres que ejecutan Redis, elija Redis en el panel de navegación.
- 3. Elija la casilla situada a la izquierda del nombre del clúster cuya notificación desee modificar.
- 4. Elija Modificar.
- 5. En Modify Cluster, en Topic for SNS Notification, elija Disable Notifications.
- 6. Elija Modificar.

Habilitación y deshabilitación de las notificaciones de Amazon SNS (AWS CLI)

Para deshabilitar las notificaciones de Amazon SNS, utilice el comando modify-cache-cluster con los siguientes parámetros:

Para Linux, macOS o Unix:

```
aws elasticache modify-cache-cluster \ 
     --cache-cluster-id my-cluster \ 
     --notification-topic-status inactive
```
Para Windows:

```
aws elasticache modify-cache-cluster ^ 
     --cache-cluster-id my-cluster ^ 
     --notification-topic-status inactive
```
Habilitación y deshabilitación de las notificaciones de Amazon SNS (API de ElastiCache)

Para deshabilitar las notificaciones de Amazon SNS, realice una llamada a la acción ModifyCacheCluster con los siguientes parámetros:

- CacheClusterId=my-cluster
- NotificationTopicStatus=inactive

Esta llamada devuelve un resultado similar al siguiente:

#### Example

```
https://elasticache.us-west-2.amazonaws.com/ 
     ?Action=ModifyCacheCluster 
     &ApplyImmediately=false 
     &CacheClusterId=my-cluster 
     &NotificationTopicStatus=inactive 
     &Version=2014-12-01 
     &SignatureVersion=4 
     &SignatureMethod=HmacSHA256 
     &Timestamp=20141201T220302Z 
     &X-Amz-Algorithm=&AWS;4-HMAC-SHA256 
     &X-Amz-Date=20141201T220302Z 
     &X-Amz-SignedHeaders=Host 
     &X-Amz-Expires=20141201T220302Z 
     &X-Amz-Credential=<credential> 
     &X-Amz-Signature=<signature>
```
# <span id="page-1214-0"></span>Visualización de eventos de ElastiCache

ElastiCache registra eventos relacionados con instancias del clúster, grupos de seguridad y grupos de parámetros. Esta información incluye la fecha y la hora del evento, el nombre del origen y el tipo del origen del evento, así como una descripción del evento. Puede recuperar con facilidad eventos del registro mediante la consola de ElastiCache, el comando de la AWS CLI describe-events o la acción de la API de ElastiCache DescribeEvents.

Los siguientes procedimientos muestran cómo visualizar todos los eventos de ElastiCache de las últimas 24 horas (1440 minutos).

Visualización de eventos de ElastiCache (Consola)

El siguiente procedimiento muestra eventos mediante la consola de ElastiCache.

Para ver eventos mediante la consola de ElastiCache

- 1. Inicie sesión en la AWS Management Console y abra la consola de ElastiCache en [https://](https://console.aws.amazon.com/elasticache/) [console.aws.amazon.com/elasticache/.](https://console.aws.amazon.com/elasticache/)
- 2. Para ver una lista de todos los eventos disponibles, elija Events (Eventos) en el panel de navegación.

En la pantalla Events (Eventos), cada fila de la lista representa un evento y muestra el origen del evento, el tipo de evento (cache-cluster, cache-parameter-group, cache-security-group o cachesubnet-group), la hora GMT del evento y la descripción de este último.

Con la opción Filter podrá especificar si desea ver todos los eventos o simplemente los eventos de un tipo determinado de la lista de eventos.

Visualización de eventos de ElastiCache (AWS CLI)

Para generar una lista de eventos de ElastiCache mediante la AWS CLI, utilice el comando describe-events. Puede usar parámetros opcionales para controlar el tipo de eventos que se muestran en la lista, el marco temporal de los eventos de la lista, el número máximo de eventos que se incluirán en la lista y mucho más.

El código siguiente muestra hasta 40 eventos de clúster de caché.

```
aws elasticache describe-events --source-type cache-cluster --max-items 40
```
Supervisión de eventos en Amazon SNS Versión de API 2015-02-02 1206

El código siguiente muestra todos los eventos de las últimas 24 horas (1440 minutos).

```
aws elasticache describe-events --source-type cache-cluster --duration 1440
```
La salida del comando describe-events es similar a la siguiente.

```
aws elasticache describe-events --source-type cache-cluster --max-items 40 
{ 
     "Events": [ 
         { 
              "SourceIdentifier": "my-mem-cluster", 
              "SourceType": "cache-cluster", 
              "Message": "Finished modifying number of nodes from 1 to 3", 
              "Date": "2020-06-09T02:01:21.772Z" 
         }, 
         { 
              "SourceIdentifier": "my-mem-cluster", 
              "SourceType": "cache-cluster", 
              "Message": "Added cache node 0002 in availability zone us-west-2a", 
              "Date": "2020-06-09T02:01:21.716Z" 
         }, 
         { 
              "SourceIdentifier": "my-mem-cluster", 
              "SourceType": "cache-cluster", 
              "Message": "Added cache node 0003 in availability zone us-west-2a", 
              "Date": "2020-06-09T02:01:21.706Z" 
         }, 
         { 
              "SourceIdentifier": "my-mem-cluster", 
              "SourceType": "cache-cluster", 
              "Message": "Increasing number of requested nodes", 
              "Date": "2020-06-09T01:58:34.178Z" 
         }, 
         { 
              "SourceIdentifier": "mycluster-0003-004", 
              "SourceType": "cache-cluster", 
              "Message": "Added cache node 0001 in availability zone us-west-2c", 
              "Date": "2020-06-09T01:51:14.120Z" 
         }, 
         { 
              "SourceIdentifier": "mycluster-0003-004", 
              "SourceType": "cache-cluster",
```

```
 "Message": "This cache cluster does not support persistence (ex: 
 'appendonly'). Please use a different instance type to enable persistence.", 
            "Date": "2020-06-09T01:51:14.095Z" 
        }, 
       \mathcal{L} "SourceIdentifier": "mycluster-0003-004", 
            "SourceType": "cache-cluster", 
            "Message": "Cache cluster created", 
            "Date": "2020-06-09T01:51:14.094Z" 
        }, 
        { 
            "SourceIdentifier": "mycluster-0001-005", 
            "SourceType": "cache-cluster", 
            "Message": "Added cache node 0001 in availability zone us-west-2b", 
            "Date": "2020-06-09T01:42:55.603Z" 
        }, 
       \mathcal{L} "SourceIdentifier": "mycluster-0001-005", 
            "SourceType": "cache-cluster", 
            "Message": "This cache cluster does not support persistence (ex: 
 'appendonly'). Please use a different instance type to enable persistence.", 
            "Date": "2020-06-09T01:42:55.576Z" 
        }, 
        { 
            "SourceIdentifier": "mycluster-0001-005", 
            "SourceType": "cache-cluster", 
            "Message": "Cache cluster created", 
            "Date": "2020-06-09T01:42:55.574Z" 
        }, 
        { 
            "SourceIdentifier": "mycluster-0001-004", 
            "SourceType": "cache-cluster", 
            "Message": "Added cache node 0001 in availability zone us-west-2b", 
            "Date": "2020-06-09T01:28:40.798Z" 
        }, 
        { 
            "SourceIdentifier": "mycluster-0001-004", 
            "SourceType": "cache-cluster", 
            "Message": "This cache cluster does not support persistence (ex: 
 'appendonly'). Please use a different instance type to enable persistence.", 
            "Date": "2020-06-09T01:28:40.775Z" 
        }, 
        { 
            "SourceIdentifier": "mycluster-0001-004",
```

```
 "SourceType": "cache-cluster", 
               "Message": "Cache cluster created", 
               "Date": "2020-06-09T01:28:40.773Z" 
          } 
    \mathbf{I}}
```
Para obtener más información como, por ejemplo, los parámetros disponibles y los valores de parámetros permitidos, consulte [describe-events](https://docs.aws.amazon.com/cli/latest/reference/elasticache/describe-events.html).

Visualización de eventos de ElastiCache (API de ElastiCache)

Para generar una lista de eventos de ElastiCache mediante la API de ElastiCache, utilice la acción DescribeEvents. Puede usar parámetros opcionales para controlar el tipo de eventos que se muestran en la lista, el marco temporal de los eventos de la lista, el número máximo de eventos que se incluirán en la lista y mucho más.

El código siguiente muestra los 40 eventos de clúster de caché más recientes.

```
https://elasticache.us-west-2.amazonaws.com/ 
    ?Action=DescribeEvents 
    &MaxRecords=40 
    &SignatureVersion=4 
    &SignatureMethod=HmacSHA256 
    &SourceType=cache-cluster 
    &Timestamp=20150202T192317Z 
    &Version=2015-02-02 
    &X-Amz-Credential=<credential>
```
El código siguiente muestra los eventos de clúster de caché de las últimas 24 horas (1440 minutos).

```
https://elasticache.us-west-2.amazonaws.com/ 
    ?Action=DescribeEvents 
    &Duration=1440 
    &SignatureVersion=4 
    &SignatureMethod=HmacSHA256 
    &SourceType=cache-cluster 
    &Timestamp=20150202T192317Z 
    &Version=2015-02-02 
    &X-Amz-Credential=<credential>
```
Las acciones anteriores deberían producir una salida similar a la siguiente.

```
<DescribeEventsResponse xmlns="http://elasticache.amazonaws.com/doc/2015-02-02/"> 
     <DescribeEventsResult> 
         <Events> 
              <Event> 
                  <Message>Cache cluster created</Message> 
                  <SourceType>cache-cluster</SourceType> 
                  <Date>2015-02-02T18:22:18.202Z</Date> 
                  <SourceIdentifier>mem01</SourceIdentifier> 
              </Event> 
  (...output omitted...) 
         </Events> 
     </DescribeEventsResult> 
     <ResponseMetadata> 
         <RequestId>e21c81b4-b9cd-11e3-8a16-7978bb24ffdf</RequestId> 
     </ResponseMetadata> 
</DescribeEventsResponse>
```
Para obtener más información como, por ejemplo, los parámetros disponibles y los valores de parámetros permitidos, consulte [DescribeEvents](https://docs.aws.amazon.com/AmazonElastiCache/latest/APIReference/API_DescribeEvents.html).

# <span id="page-1218-0"></span>Notificaciones de eventos y Amazon SNS

ElastiCache puede publicar mensajes con Amazon Simple Notification Service (SNS) cuando se producen eventos significativos en un clúster de caché. Esta característica se puede usar para actualizar las listas de servidor de las máquinas cliente conectadas a puntos de conexión de nodo de caché individuales de un clúster de caché.

# **a** Note

Para obtener más información sobre Amazon Simple Notification Service (SNS), incluido la información sobre los precios y enlaces a los documentos de Amazon SNS, consulte la [Página de producto de Amazon SNS.](https://aws.amazon.com/sns)

Las notificaciones se publican en un tema específico de Amazon SNS. A continuación se describen los requisitos para las notificaciones:

• Solo se puede configurar un tema para las notificaciones de ElastiCache.

- La cuenta de AWS que tiene la propiedad del tema de Amazon SNS debe ser la misma cuenta que tiene la propiedad del clúster de caché en el que se encuentran habilitadas las notificaciones.
- El tema de Amazon SNS en el que publica no se puede cifrar.

### **a** Note

Es posible adjuntar un tema de Amazon SNS cifrado (en reposo) al clúster. Sin embargo, el estado del tema de la consola de ElastiCache se mostrará como inactivo, que desasocia el tema del clúster de forma efectiva cuando ElastiCache envía mensajes al tema.

• El tema de Amazon SNS debe estar en la misma región que el clúster de ElastiCache.

# Eventos de ElastiCache

Los siguientes eventos de ElastiCache desencadenan notificaciones de Amazon SNS. Para obtener más información sobre los eventos, consulte [Visualización de eventos de ElastiCache.](#page-1214-0)

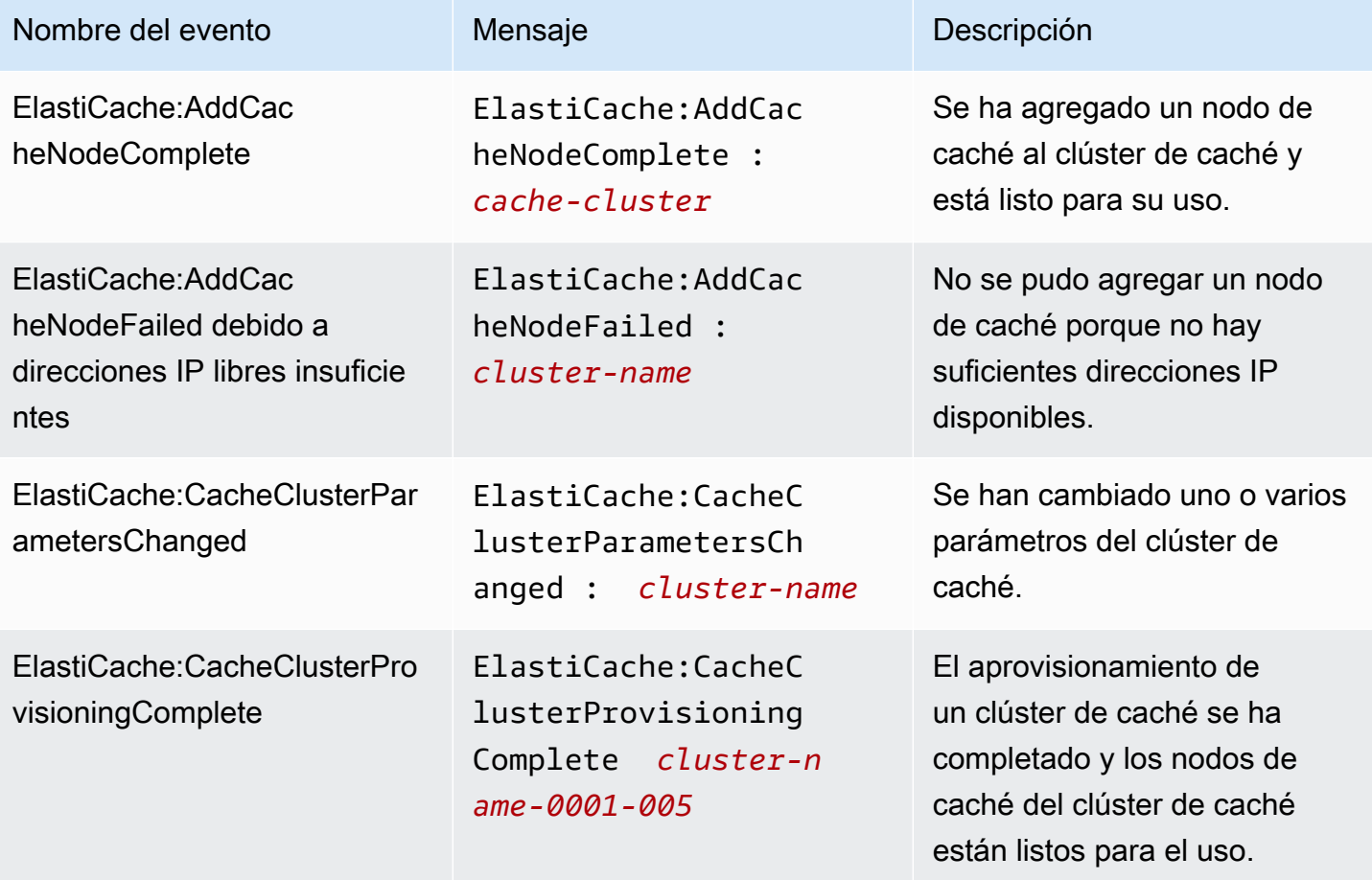

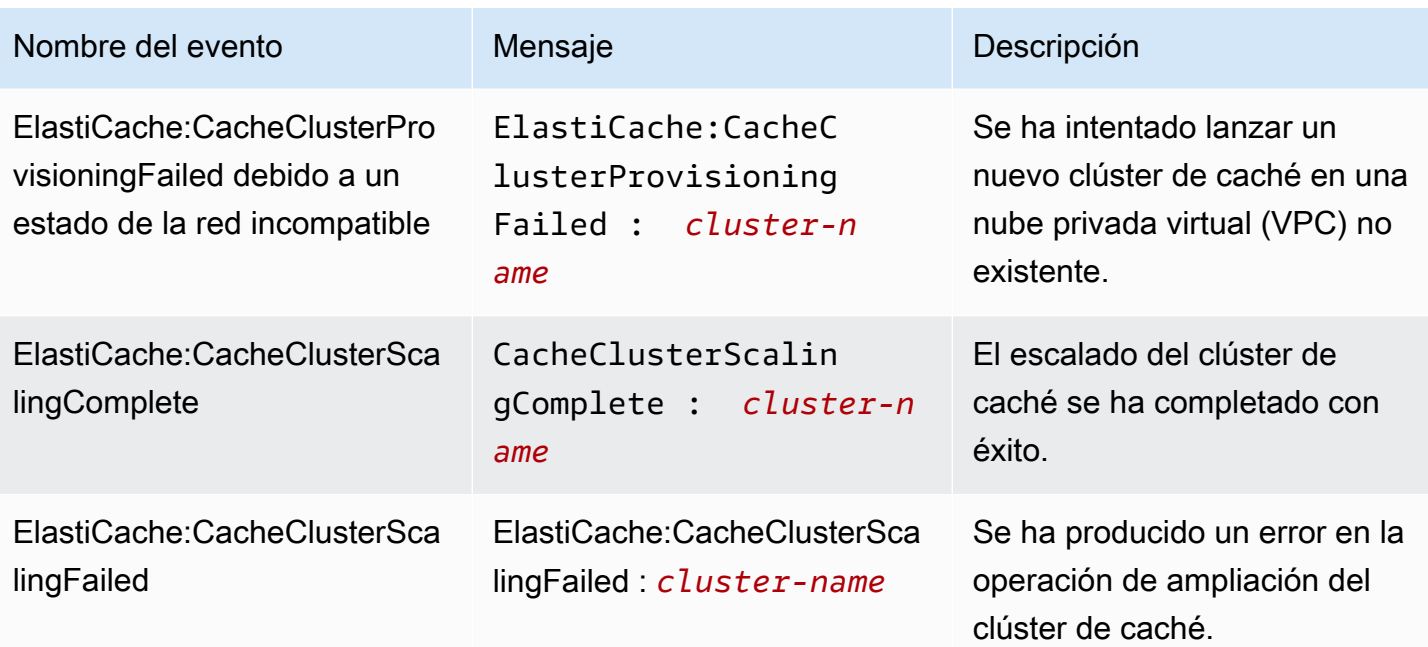

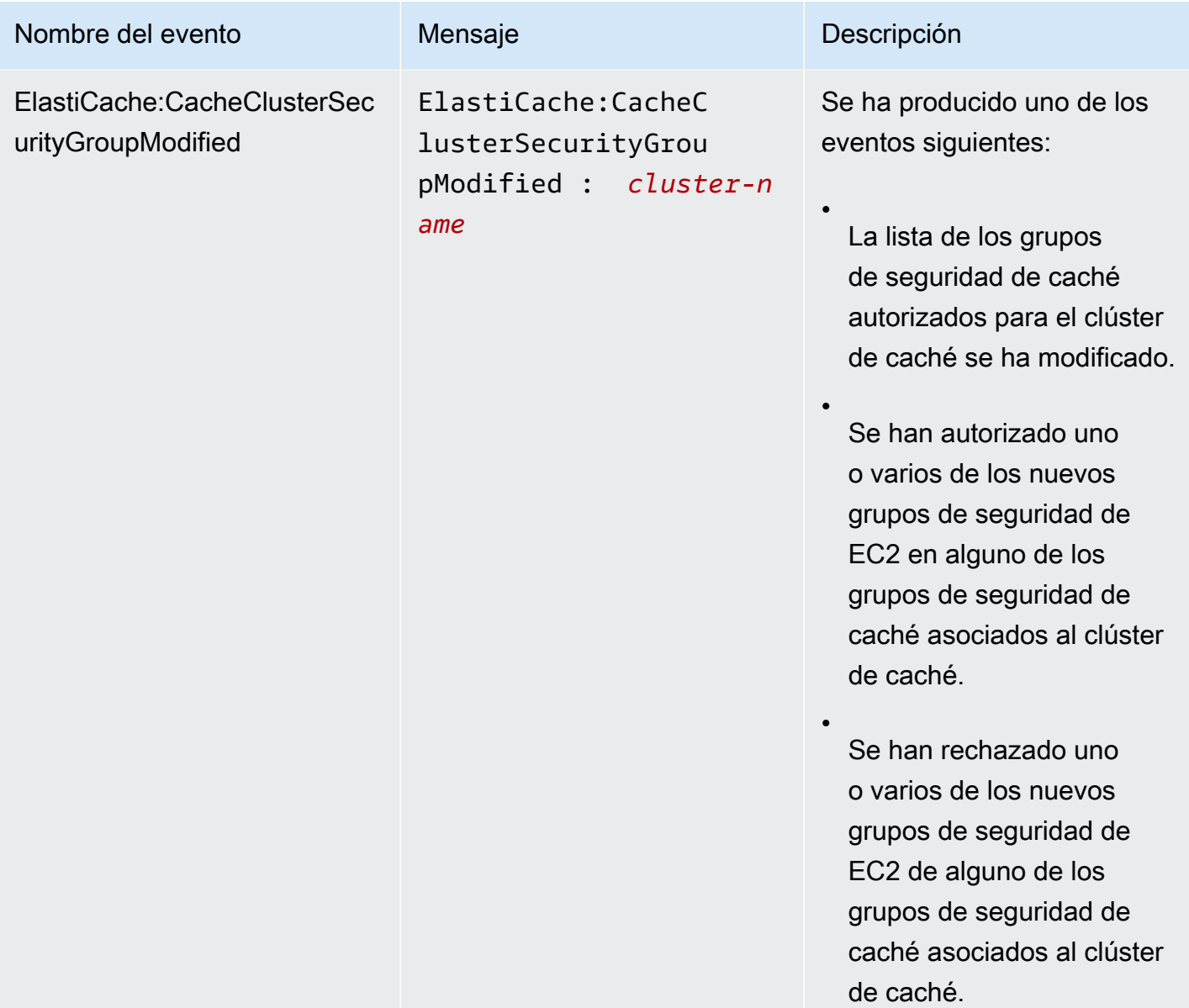

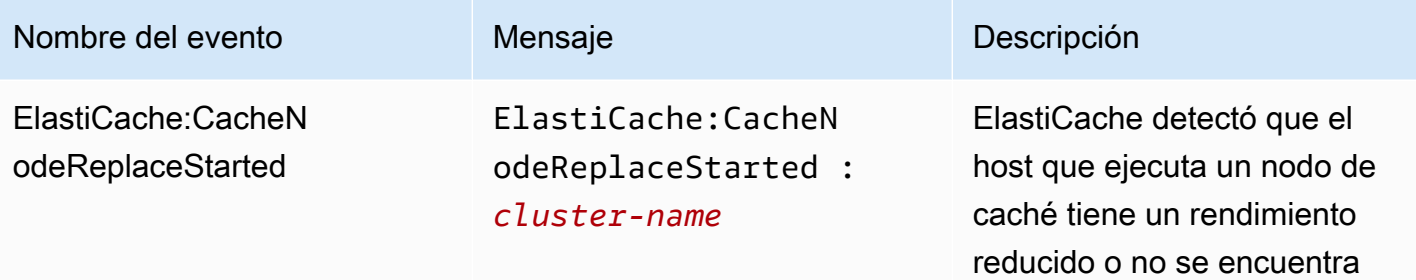

**a** Note

disponible y comenzó el

reemplazo del nodo de caché.

La entrada de DNS del nodo de caché de reemplazo no se ha cambiado.

En la mayoría de los casos, cuando se produce este evento, no es necesario actualizar la lista de servidores de sus clientes. Sin embargo, es posible que determinadas bibliotecas de cliente de caché dejen de utilizar el nodo de caché incluso después de que ElastiCache haya reemplaza do el nodo de caché. En este caso, la aplicación deberá actualizar la lista de servidore s cuando se produzca este evento.

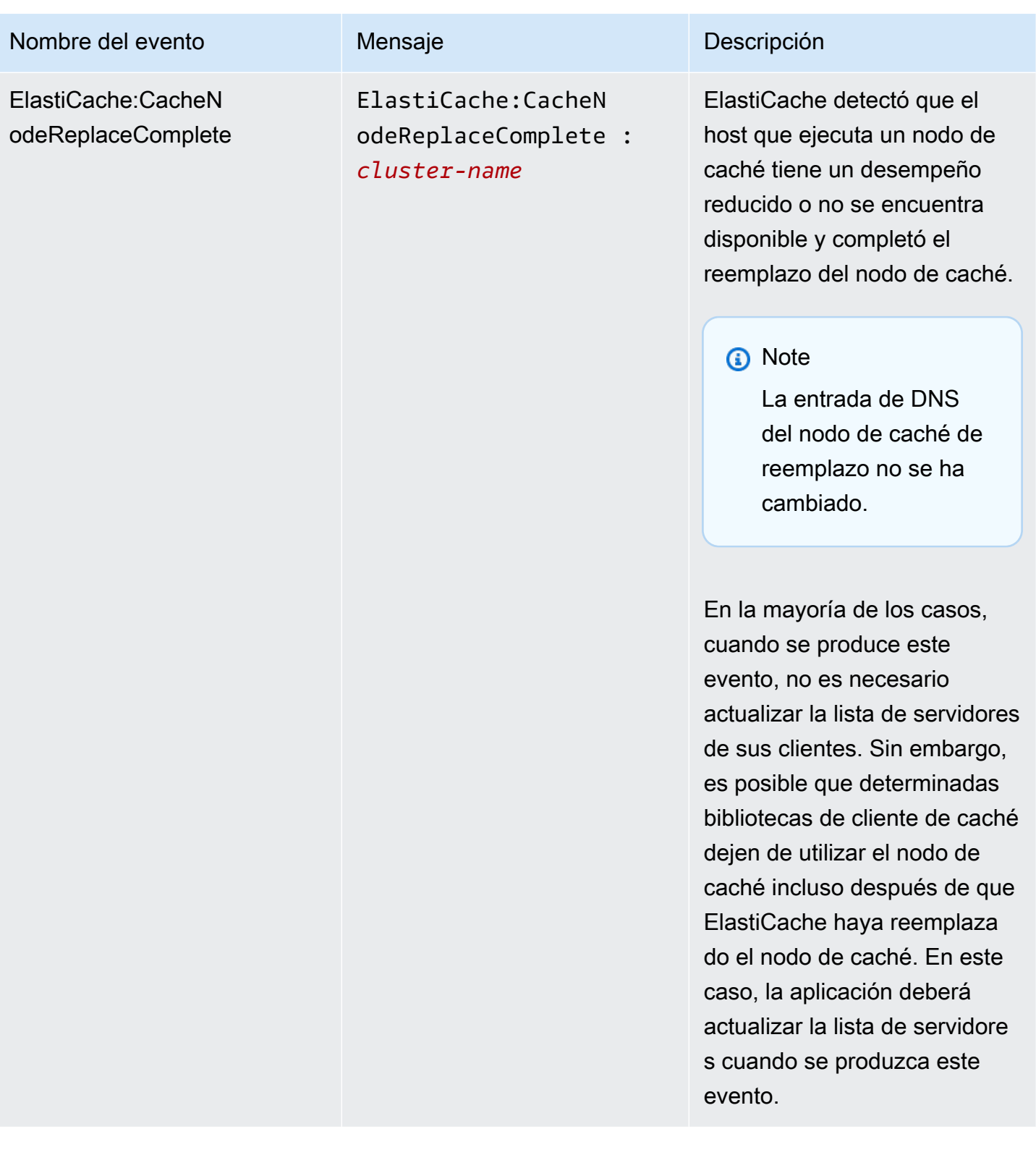
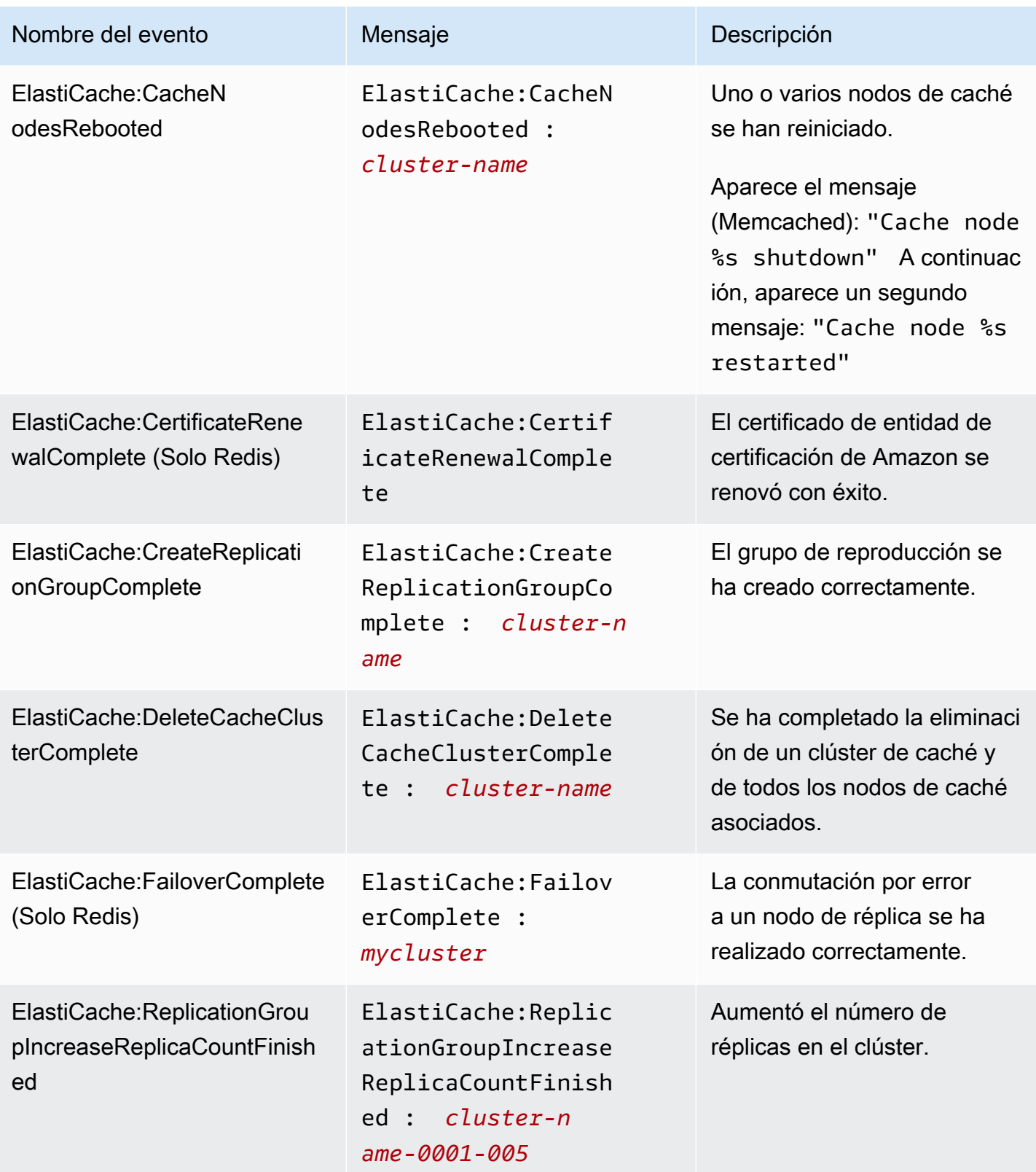

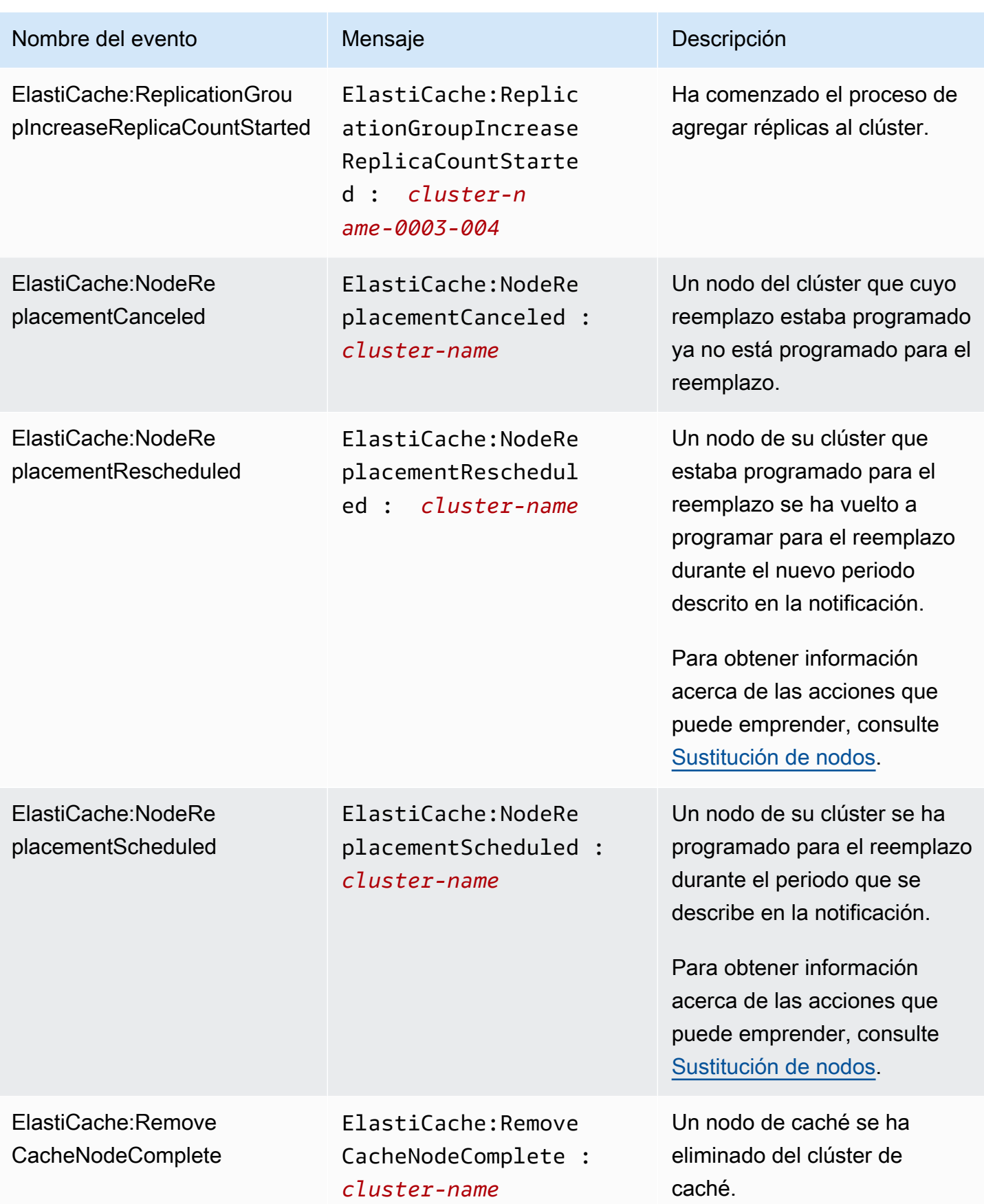

Amazon ElastiCache para Redis **Guía del usuario** Cuía del usuario

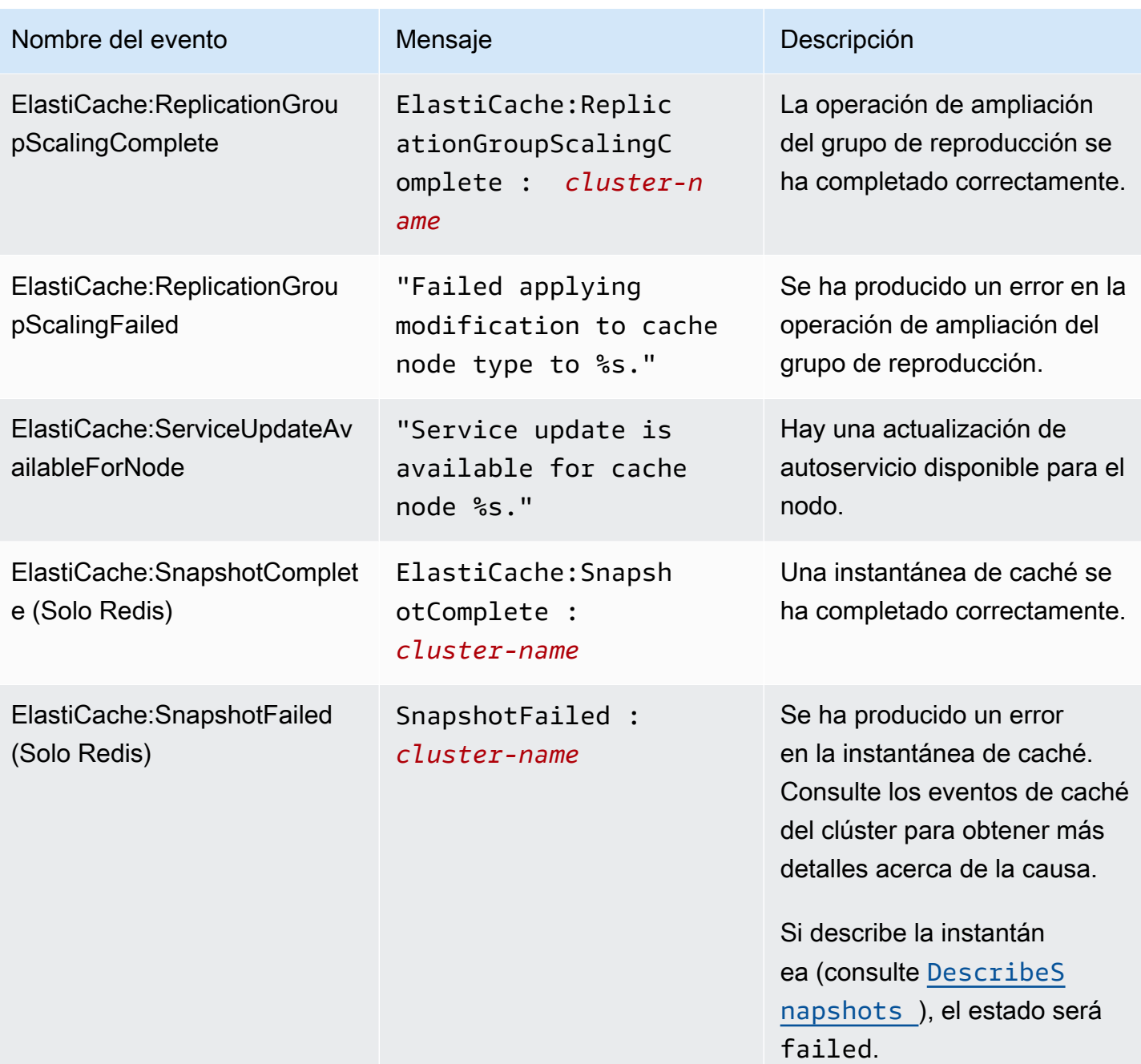

#### Temas relacionados de

• [Visualización de eventos de ElastiCache](#page-1214-0)

# Registro de llamadas a la API de Amazon ElastiCache con AWS **CloudTrail**

Amazon ElastiCache se integra a AWS CloudTrail, un servicio que proporciona un registro de las acciones realizadas por un usuario, un rol o un servicio de AWS en Amazon ElastiCache. CloudTrail obtiene todas las llamadas a la API para Amazon ElastiCache como eventos, incluido las llamadas procedentes de la consola de Amazon ElastiCache y de las llamadas de código a las operaciones de la API de Amazon ElastiCache. Si crea un registro de seguimiento, puede habilitar la entrega continua de eventos de CloudTrail a un bucket de Amazon S3, incluido los eventos de Amazon ElastiCache. Si no configura un registro de seguimiento, puede ver los eventos más recientes de la consola de CloudTrail en el Event history (Historial de eventos). Mediante la información recopilada por CloudTrail, puede determinar la solicitud que se realizó a Amazon ElastiCache, la dirección IP de origen desde la que se realizó, quién la realizó y cuándo se realizó y otros detalles adicionales.

Para obtener más información acerca de CloudTrail, consulte la [Guía del usuario de AWS CloudTrail](https://docs.aws.amazon.com/awscloudtrail/latest/userguide/).

### Información sobre Amazon ElastiCache en CloudTrail

CloudTrail se habilita en su cuenta de AWS cuando la crea. Cuando se produce una activación en Amazon ElastiCache, se registra en un evento de CloudTrail junto con los eventos de los demás servicios de AWS en Event history (Historial de eventos). Puede ver, buscar y descargar los últimos eventos de la cuenta de AWS. Para obtener más información, consulte [Ver eventos con el historial](https://docs.aws.amazon.com/awscloudtrail/latest/userguide/view-cloudtrail-events.html)  [de eventos de CloudTrail](https://docs.aws.amazon.com/awscloudtrail/latest/userguide/view-cloudtrail-events.html).

Para mantener un registro continuo de los eventos de la cuenta de AWS, incluido los eventos de Amazon ElastiCache, cree un registro de seguimiento. Un registro de seguimiento permite a CloudTrail enviar archivos de registro a un bucket de Amazon S3. De forma predeterminada, cuando se crea un registro de seguimiento en la consola, el registro de seguimiento se aplica a todas las regiones. El registro de seguimiento registra los eventos de todas las regiones de la partición de AWS y envía los archivos de registro al bucket de Amazon S3 especificado. También es posible configurar otros servicios de AWS para analizar en profundidad y actuar en función de los datos de eventos recopilados en los registros de CloudTrail. Para obtener más información, consulte los siguientes temas:

- [Introducción a la creación de registros de seguimiento](https://docs.aws.amazon.com/awscloudtrail/latest/userguide/cloudtrail-create-and-update-a-trail.html)
- [Servicios e integraciones compatibles con CloudTrail](https://docs.aws.amazon.com/awscloudtrail/latest/userguide/cloudtrail-aws-service-specific-topics.html#cloudtrail-aws-service-specific-topics-integrations)
- [Configuración de notificaciones de Amazon SNS para CloudTrail](https://docs.aws.amazon.com/awscloudtrail/latest/userguide/getting_notifications_top_level.html)

• [Recibir archivos de registro de CloudTrail de varias regiones](https://docs.aws.amazon.com/awscloudtrail/latest/userguide/receive-cloudtrail-log-files-from-multiple-regions.html) y [Recibir archivos de registro de](https://docs.aws.amazon.com/awscloudtrail/latest/userguide/cloudtrail-receive-logs-from-multiple-accounts.html)  [CloudTrail de varias cuentas](https://docs.aws.amazon.com/awscloudtrail/latest/userguide/cloudtrail-receive-logs-from-multiple-accounts.html)

CloudTrail registra todas las acciones de Amazon ElastiCache y se encuentran documentadas en la [Referencia de la API de ElastiCache](https://docs.aws.amazon.com/AmazonElastiCache/latest/APIReference/). Por ejemplo, las llamadas a las acciones CreateCacheCluster, DescribeCacheCluster y ModifyCacheCluster generan entradas en los archivos de registros de CloudTrail.

Cada entrada de registro o evento contiene información sobre quién generó la solicitud. La información de identidad del usuario le ayuda a determinar lo siguiente:

- Si la solicitud se realizó con las credenciales raíz o del usuario de IAM de .
- Si la solicitud se realizó con credenciales de seguridad temporales de un rol o fue un usuario federado.
- Si la solicitud la realizó otro servicio de AWS.

Para obtener más información, consulte el [Elemento userIdentity de CloudTrail.](https://docs.aws.amazon.com/awscloudtrail/latest/userguide/cloudtrail-event-reference-user-identity.html)

### Descripción de las entradas de archivo de registros de Amazon ElastiCache

Un registro de seguimiento es una configuración que permite la entrega de eventos como archivos de registros en un bucket de Amazon S3 que especifique. Los archivos log de CloudTrail pueden contener una o varias entradas de log. Un evento representa una única solicitud de cualquier origen e incluye información acerca de la acción solicitada, la fecha y la hora de la acción, los parámetros de la solicitud, etcétera. Los archivos de registro de CloudTrail no son un rastro de pila ordenado de las llamadas a las API públicas, por lo que no aparecen en ningún orden específico.

En el ejemplo siguiente, se muestra una entrada de registro de CloudTrail que ilustra la acción CreateCacheCluster.

```
{ 
     "eventVersion":"1.01", 
     "userIdentity":{ 
         "type":"IAMUser", 
         "principalId":"EXAMPLEEXAMPLEEXAMPLE", 
         "arn":"arn:aws:iam::123456789012:user/elasticache-allow", 
         "accountId":"123456789012", 
         "accessKeyId":"AKIAIOSFODNN7EXAMPLE", 
         "userName":"elasticache-allow"
```

```
 }, 
     "eventTime":"2014-12-01T22:00:35Z", 
     "eventSource":"elasticache.amazonaws.com", 
     "eventName":"CreateCacheCluster", 
     "awsRegion":"us-west-2", 
     "sourceIPAddress":"192.0.2.01", 
     "userAgent":"AWS CLI/ElastiCache 1.10 API 2014-12-01", 
     "requestParameters":{ 
         "numCacheNodes":2, 
         "cacheClusterId":"test-memcached", 
         "engine":"memcached", 
         "aZMode":"cross-az", 
         "cacheNodeType":"cache.m1.small", 
     }, 
     "responseElements":{ 
         "engine":"memcached", 
         "clientDownloadLandingPage":"https://console.aws.amazon.com/elasticache/
home#client-download:", 
         "cacheParameterGroup":{ 
              "cacheParameterGroupName":"default.memcached1.4", 
              "cacheNodeIdsToReboot":{ 
             }, 
              "parameterApplyStatus":"in-sync" 
         }, 
         "preferredAvailabilityZone":"Multiple", 
         "numCacheNodes":2, 
         "cacheNodeType":"cache.m1.small", 
         "cacheClusterStatus":"creating", 
         "autoMinorVersionUpgrade":true, 
         "preferredMaintenanceWindow":"thu:05:00-thu:06:00", 
         "cacheClusterId":"test-memcached", 
         "engineVersion":"1.4.14", 
         "cacheSecurityGroups":[ 
\{\hspace{.1cm} \} "status":"active", 
                  "cacheSecurityGroupName":"default" 
 } 
         ], 
         "pendingModifiedValues":{ 
 } 
     }, 
     "requestID":"104f30b3-3548-11e4-b7b8-6d79ffe84edd",
```

```
Amazon ElastiCache para Redis Guía del usuario
```
}

```
 "eventID":"92762127-7a68-42ce-8787-927d2174cde1"
```
En el siguiente ejemplo, se muestra una entrada de registro de CloudTrail que ilustra la acción DescribeCacheCluster. Tenga en cuenta que para todas las llamadas de Amazon ElastiCache Describe (Describe\*), la sección ResponseElements se elimina y aparece como null.

```
{ 
     "eventVersion":"1.01", 
     "userIdentity":{ 
         "type":"IAMUser", 
         "principalId":"EXAMPLEEXAMPLEEXAMPLE", 
         "arn":"arn:aws:iam::123456789012:user/elasticache-allow", 
         "accountId":"123456789012", 
         "accessKeyId":"AKIAIOSFODNN7EXAMPLE", 
         "userName":"elasticache-allow" 
     }, 
     "eventTime":"2014-12-01T22:01:00Z", 
     "eventSource":"elasticache.amazonaws.com", 
     "eventName":"DescribeCacheClusters", 
     "awsRegion":"us-west-2", 
     "sourceIPAddress":"192.0.2.01", 
     "userAgent":"AWS CLI/ElastiCache 1.10 API 2014-12-01", 
     "requestParameters":{ 
         "showCacheNodeInfo":false, 
         "maxRecords":100 
     }, 
     "responseElements":null, 
     "requestID":"1f0b5031-3548-11e4-9376-c1d979ba565a", 
     "eventID":"a58572a8-e81b-4100-8e00-1797ed19d172"
}
```
En el ejemplo siguiente se muestra una entrada de log de CloudTrail que registra una acción ModifyCacheCluster.

```
{ 
     "eventVersion":"1.01", 
     "userIdentity":{ 
         "type":"IAMUser", 
         "principalId":"EXAMPLEEXAMPLEEXAMPLE", 
         "arn":"arn:aws:iam::123456789012:user/elasticache-allow", 
         "accountId":"123456789012",
```

```
 "accessKeyId":"AKIAIOSFODNN7EXAMPLE", 
         "userName":"elasticache-allow" 
     }, 
     "eventTime":"2014-12-01T22:32:21Z", 
     "eventSource":"elasticache.amazonaws.com", 
     "eventName":"ModifyCacheCluster", 
     "awsRegion":"us-west-2", 
     "sourceIPAddress":"192.0.2.01", 
     "userAgent":"AWS CLI/ElastiCache 1.10 API 2014-12-01", 
     "requestParameters":{ 
         "applyImmediately":true, 
         "numCacheNodes":3, 
         "cacheClusterId":"test-memcached" 
     }, 
     "responseElements":{ 
         "engine":"memcached", 
         "clientDownloadLandingPage":"https://console.aws.amazon.com/elasticache/
home#client-download:", 
         "cacheParameterGroup":{ 
              "cacheParameterGroupName":"default.memcached1.4", 
              "cacheNodeIdsToReboot":{ 
             }, 
              "parameterApplyStatus":"in-sync" 
         }, 
         "cacheClusterCreateTime":"Dec 1, 2014 10:16:06 PM", 
         "preferredAvailabilityZone":"Multiple", 
         "numCacheNodes":2, 
         "cacheNodeType":"cache.m1.small", 
         "cacheClusterStatus":"modifying", 
         "autoMinorVersionUpgrade":true, 
         "preferredMaintenanceWindow":"thu:05:00-thu:06:00", 
         "cacheClusterId":"test-memcached", 
         "engineVersion":"1.4.14", 
         "cacheSecurityGroups":[ 
\{\hspace{.1cm} \} "status":"active", 
                  "cacheSecurityGroupName":"default" 
 } 
         ], 
         "configurationEndpoint":{ 
              "address":"test-memcached.example.cfg.use1prod.cache.amazonaws.com", 
              "port":11211 
         }, 
         "pendingModifiedValues":{
```

```
 "numCacheNodes":3 
         } 
     }, 
     "requestID":"807f4bc3-354c-11e4-9376-c1d979ba565a", 
     "eventID":"e9163565-376f-4223-96e9-9f50528da645"
}
```
# Cuotas de ElastiCache

La cuenta de AWS tiene cuotas predeterminadas para cada servicio de AWS (estas cuotas anteriormente se denominaban "límites"). A menos que se indique lo contrario, cada cuota es específica de la región de . Puede solicitar el aumento de algunas cuotas, pero otras no se pueden aumentar.

Para ver las cuotas de ElastiCache, abra la [consola de Service Quotas.](https://console.aws.amazon.com/servicequotas/home) En el panel de navegación, elija Servicios de AWS y seleccione ElastiCache.

Para solicitar un aumento de cuota, consulte [Solicitud de aumento de cuota](https://docs.aws.amazon.com/servicequotas/latest/userguide/request-quota-increase.html) en la Guía del usuario de Service Quotas. Si la cuota aún no se encuentra disponible en Service Quotas, utilice el [formulario de](https://console.aws.amazon.com/support/home#/case/create?issueType=service-limit-increase)  [aumento del límite.](https://console.aws.amazon.com/support/home#/case/create?issueType=service-limit-increase)

La cuenta de AWS incluye las siguientes cuotas en relación con ElastiCache.

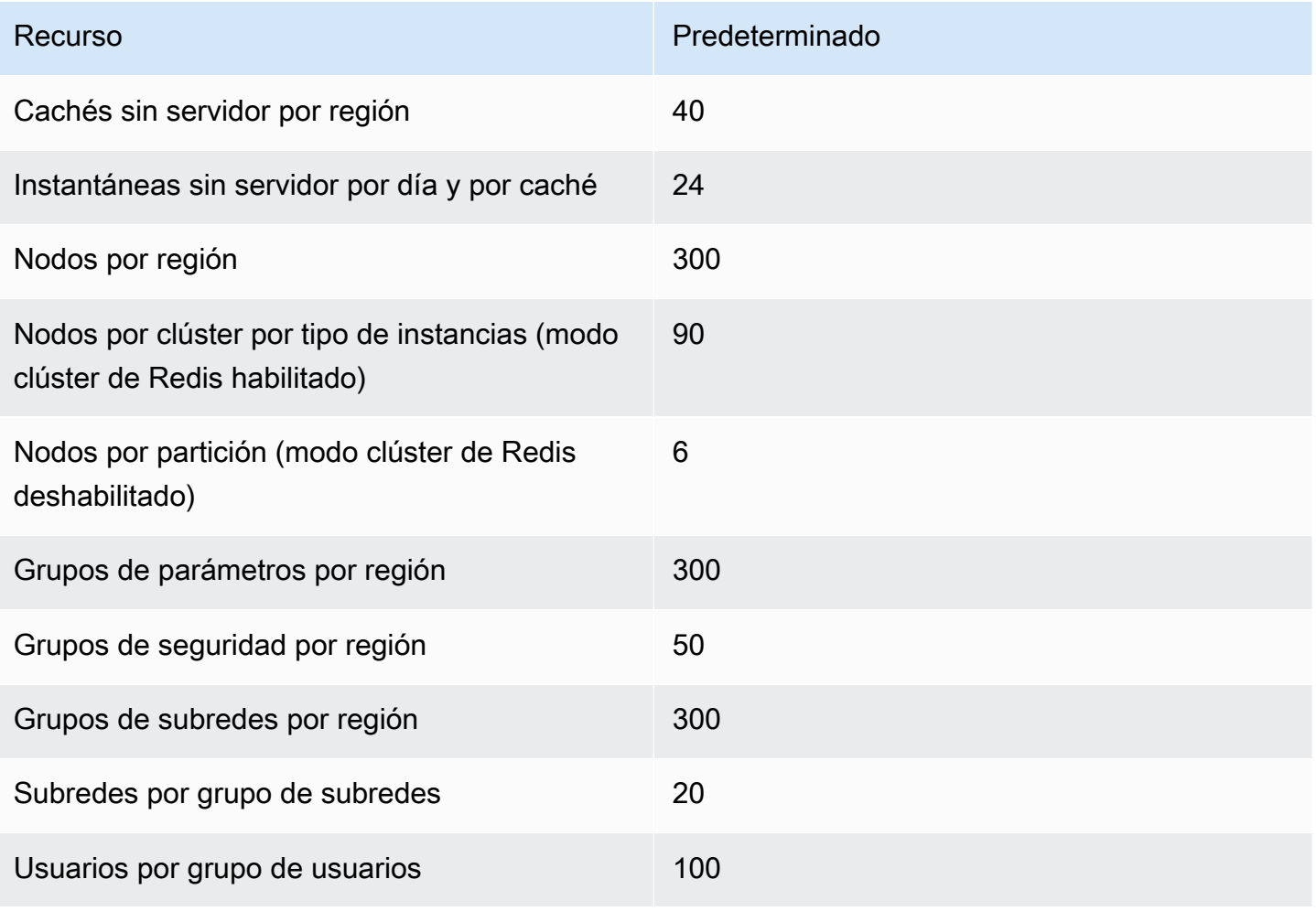

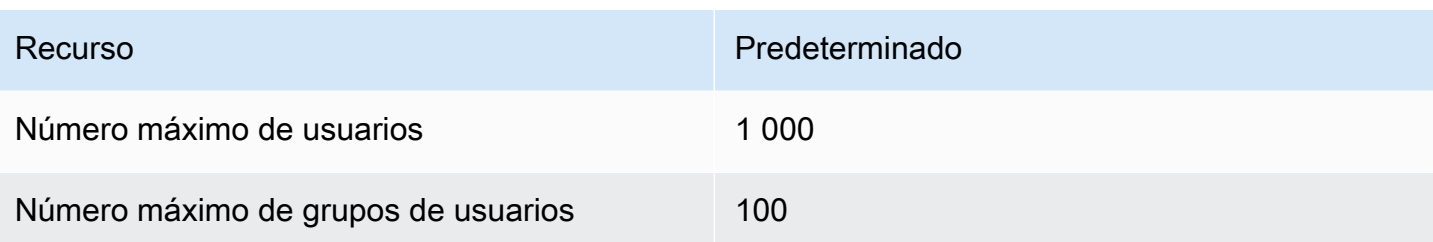

# Referencia

En los temas de esta sección se abordan el trabajo con la API de Amazon ElastiCache y la sección ElastiCache de la AWS CLI. También se describen mensajes de error y notificaciones de servicio comunes.

- [Uso de la API de ElastiCache](#page-1235-0)
- [Referencia de la API de ElastiCache](https://docs.aws.amazon.com/AmazonElastiCache/latest/APIReference/Welcome.html)
- [Sección ElastiCache de la referencia de la AWS CLI](https://docs.aws.amazon.com/cli/latest/reference/elasticache/index.html)
- [Mensajes de error de Amazon ElastiCache](#page-1246-0)
- [Notificaciones](#page-1248-0)

# <span id="page-1235-0"></span>Uso de la API de ElastiCache

Esta sección proporciona descripciones orientadas a tareas sobre el uso y la implementación de operaciones de ElastiCache. Para obtener una descripción completa de dichas operaciones, consulte la [Referencia de la API de Amazon ElastiCache](https://docs.aws.amazon.com/AmazonElastiCache/latest/APIReference/)

#### Temas

- [Uso de la API de consultas](#page-1235-1)
- [Bibliotecas disponibles](#page-1239-0)
- [Solución de problemas de aplicaciones](#page-1239-1)

### <span id="page-1235-1"></span>Uso de la API de consultas

#### Parámetros de consulta

Las solicitudes basadas en consultas HTTP son solicitudes HTTP que utilizan el verbo HTTP GET o POST y un parámetro de consulta denominado Action.

Cada solicitud de consulta debe incluir algunos parámetros comunes para realizar la autenticación y la selección de una acción.

Algunas operaciones toman listas de parámetros. Estas listas se especifican utilizando la notación param.*n*. Los valores de *n* son números enteros a partir de 1.

### Autenticación de solicitudes de consulta

Solo se pueden enviar solicitudes de consulta a través de HTTPS y cada una de ellas debe incluir una firma. En esta sección se describe cómo crear la firma. El método que se describe en el procedimiento siguiente se conoce como firma versión 4.

A continuación se indican los pasos básicos que se utilizan para autenticar las solicitudes en AWS. En este proceso se presupone que se ha registrado en AWS y que dispone de un ID de clave de acceso y una clave de acceso secreta.

Proceso de autenticación de consulta

- 1. El remitente crea una solicitud para AWS.
- 2. El remitente calcula la firma de la solicitud, una operación hash para código de autenticación de mensajes (HMAC) basado en hash mediante una función hash SHA-1, tal y como se define en la siguiente sección de este tema.
- 3. El remitente de la solicitud envía a AWS los datos de la misma, la firma y el ID de clave de acceso (el identificador de clave de la clave de acceso secreta utilizada).
- 4. AWS utiliza el ID de clave de acceso para buscar la clave de acceso secreta.
- 5. AWS genera una firma a partir de los datos de la solicitud y la clave de acceso secreta con el mismo algoritmo que se utilizó para calcular la firma de la solicitud.
- 6. Si las firmas coinciden, se considera que la solicitud es auténtica. Si la comparación falla, se descarta la solicitud y AWS devuelve una respuesta de error.
	- **a** Note

Si una solicitud contiene un parámetro Timestamp, la firma calculada para la solicitud caduca 15 minutos después de su valor.

Si una solicitud contiene un parámetro Expires, la firma caduca en el momento especificado por el parámetro Expires.

Para calcular la firma de la solicitud

1. Cree la cadena de consulta canónica que necesitará más adelante en este procedimiento:

- a. Ordene los componentes UTF-8 de la cadena de consulta por nombre de parámetro con el orden de bytes natural. Los parámetros pueden proceder de GET URI o del cuerpo de la solicitud POST (cuando Content-Type es application/x-www-form-urlencoded).
- b. Codifique como dirección URL el nombre y los valores del parámetro, aplicando las reglas siguientes:
	- i. No incluya en la codificación de la dirección URL ninguno de los caracteres no reservados definidos en la norma RFC 3986. Estos caracteres no reservados son A–Z, a–z, 0–9, guion (-), carácter de subrayado (\_), punto (.) y tilde (~).
	- ii. Codifique con signos de porcentaje el resto de los caracteres con %XY, donde X e Y son caracteres hexadecimales (0-9 y A-F mayúsculas).
	- iii. Codifique con signos de porcentaje los caracteres extendidos UTF-8 con el formato %XY%ZA...
	- iv. Codifique con el signo de porcentaje el carácter de espacio como %20 y no como + (lo que se hace en las codificaciones comunes).
- c. Separe los nombres de los parámetros codificados de sus valores codificados con el signo igual (=) (carácter ASCII 61), aunque el valor del parámetro esté vacío.
- d. Separe los pares de nombre-valor con el carácter ampersand (&) (código ASCII 38).
- 2. Cree la cadena para firmar según la siguiente pseudogramática ("\n" representa un carácter de nueva línea ASCII).

```
StringToSign = HTTPVerb + "\n" +
ValueOfHostHeaderInLowercase + "\n" +
HTTPRequestURI + "\n" +
CanonicalizedQueryString <from the preceding step>
```
El componente HTTPRequestURI es el componente de la ruta absoluta HTTP del URI hasta la cadena de consulta, pero sin incluirla. Si HTTPRequestURI está vacío, utilice una barra diagonal  $($  $/$ ).

3. Calcule una HMAC conforme con RFC 2104 con la cadena que acaba de crear, su clave de acceso secreta como la clave y SHA256 o SHA1 como algoritmo de hash.

Para obtener más información, consulte<https://www.ietf.org/rfc/rfc2104.txt>.

4. Convierta el valor resultante en base 64.

5. Incluya el valor como valor del parámetro Signature de la solicitud.

A continuación se muestra una solicitud de muestra (se han agregado saltos de línea para facilitar la lectura).

```
https://elasticache.us-west-2.amazonaws.com/ 
     ?Action=DescribeCacheClusters 
     &CacheClusterIdentifier=myCacheCluster 
     &SignatureMethod=HmacSHA256 
     &SignatureVersion=4 
     &Version=2014-12-01
```
Para la cadena de consulta anterior, debería calcular la firma HMAC de la siguiente cadena.

```
GET\n 
     elasticache.amazonaws.com\n 
     Action=DescribeCacheClusters 
     &CacheClusterIdentifier=myCacheCluster 
     &SignatureMethod=HmacSHA256 
     &SignatureVersion=4 
     &Version=2014-12-01 
     &X-Amz-Algorithm=&AWS;4-HMAC-SHA256 
     &X-Amz-Credential=AKIADQKE4SARGYLE%2F20140523%2Fus-west-2%2Felasticache
%2Faws4_request 
     &X-Amz-Date=20141201T223649Z 
     &X-Amz-SignedHeaders=content-type%3Bhost%3Buser-agent%3Bx-amz-content-sha256%3Bx-
amz-date 
         content-type: 
         host:elasticache.us-west-2.amazonaws.com 
         user-agent:CacheServicesAPICommand_Client 
     x-amz-content-sha256: 
     x-amz-date:
```
El resultado es la siguiente solicitud firmada.

```
https://elasticache.us-west-2.amazonaws.com/ 
     ?Action=DescribeCacheClusters 
     &CacheClusterIdentifier=myCacheCluster 
     &SignatureMethod=HmacSHA256 
     &SignatureVersion=4 
     &Version=2014-12-01
```

```
 &X-Amz-Algorithm=&AWS;4-HMAC-SHA256 
 &X-Amz-Credential=AKIADQKE4SARGYLE/20141201/us-west-2/elasticache/aws4_request 
 &X-Amz-Date=20141201T223649Z 
 &X-Amz-SignedHeaders=content-type;host;user-agent;x-amz-content-sha256;x-amz-date 
 &X-Amz-Signature=2877960fced9040b41b4feaca835fd5cfeb9264f768e6a0236c9143f915ffa56
```
Para obtener información detallada acerca del proceso de firma y el cálculo de la firma de la solicitud, consulte el tema [Proceso de firma Signature Version 4](https://docs.aws.amazon.com/general/latest/gr/signature-version-4.html) y sus subtemas.

### <span id="page-1239-0"></span>Bibliotecas disponibles

AWS ofrece kits de desarrollo de software (SDK) para los desarrolladores de software que prefieran crear aplicaciones mediante las API de lenguaje específico en lugar de la API de consulta. Estos SDK proporcionan funciones básicas (que no se incluyen en las API), como la autenticación de solicitudes, los reintentos de solicitudes y la gestión de errores para que se pueda comenzar más fácilmente. Encontrará SDK y recursos adicionales para los siguientes lenguajes de programación:

- [Java](https://aws.amazon.com/java)
- [Windows y .NET](https://aws.amazon.com/net)
- [PHP](https://aws.amazon.com/php)
- **[Python](https://aws.amazon.com/python)**
- [Ruby](https://aws.amazon.com/ruby)

Para obtener información acerca de otros lenguajes, consulte las [Código de muestra y bibliotecas](https://aws.amazon.com/code).

### <span id="page-1239-1"></span>Solución de problemas de aplicaciones

ElastiCache proporciona errores específicos y descriptivos para ayudarlo a solucionar problemas durante la interacción con la API de ElastiCache.

### Recuperación de errores

Normalmente, conviene que una aplicación compruebe si una solicitud generó un error antes de emplear tiempo en procesar los resultados. La forma más fácil de averiguar si se ha producido un error, consiste en buscar un nodo de Error en la respuesta de la API de ElastiCache.

La sintaxis XPath permite comprobar fácilmente si hay un nodo Error, y ofrece un método sencillo de recuperar el mensaje de error y su código. La partición de código siguiente utiliza Perl y el módulo XML::XPath para determinar si se ha producido un error durante una solicitud. Si es así, el código imprime el primer mensaje de error y su código en la respuesta.

```
use XML::XPath; 
my $xp = XML::XPath->new(xml =>$response); 
if ( $xp->find("//Error") ) 
{print "There was an error processing your request:\n", " Error code: ",
$xp->findvalue("//Error[1]/Code"), "\n", " ",
$xp->findvalue("//Error[1]/Message"), "\n\n"; }
```
#### Consejos para la solución de problemas

Recomendamos los siguientes procesos para diagnosticar y solucionar problemas con la API de ElastiCache.

• Verifique si ElastiCache se ejecuta correctamente.

Para ello, solo tiene que abrir una ventana del navegador y enviar una solicitud de consulta al servicio de ElastiCache (como https://elasticache.amazonaws.com). El mensaje 500 Error de servidor interno o MissingAuthenticationTokenException confirmará que el servicio está disponible y que responde a las solicitudes.

• Comprobar la estructura de la solicitud.

Cada operación de ElastiCache tiene una página de referencia en la Referencia de la API de ElastiCache. Compruebe que utiliza los parámetros correctamente. Para obtener ideas sobre lo que podría estar mal, examine las solicitudes de muestra o los escenarios de usuario para ver si esos ejemplos realizan operaciones similares.

• Visite el foro.

Existe un foro de discusión de ElastiCache donde puede buscar soluciones a los problemas que otras personas han experimentado al utilizar este servicio. Para ver el foro, consulte

#### <https://forums.aws.amazon.com/>

# Configuración de la interfaz de línea de comandos de ElastiCache

En esta sección, se describen los requisitos previos para ejecutar las herramientas de línea de comandos, se explica dónde se pueden obtener y cómo configurar las herramientas y su entorno, y se incluyen una serie de ejemplos sobre los usos habituales de las herramientas.

#### Siga las instrucciones de este tema únicamente si va a utilizar la AWS CLI de ElastiCache.

#### **A** Important

La interfaz de línea de comandos (CLI) de Amazon ElastiCache no admite mejoras de ElastiCache después de la versión de la API del 30/09/2014. Para utilizar la funcionalidad de ElastiCache más reciente desde la línea de comandos, utilice la [interfaz de la línea de](https://aws.amazon.com/cli)  [comandos de AWS.](https://aws.amazon.com/cli)

#### Temas

- [Requisitos previos](#page-1241-0)
- [Obtención de las herramientas de línea de comandos](#page-1243-0)
- [Configuración de las herramientas](#page-1243-1)
- [Suministro de credenciales para las herramientas](#page-1244-0)
- [Variables de entorno](#page-1245-0)

### <span id="page-1241-0"></span>Requisitos previos

En este documento, se presupone que se trabaja en un entorno de Linux/UNIX o Windows. Las herramientas de línea de comandos de Amazon ElastiCache también funcionan en Mac OS X, que es un entorno basado en UNIX; sin embargo, en esta guía no se incluyen instrucciones específicas para Mac OS X.

Por convención, todo el texto de las líneas de comando va precedido de un símbolo de línea de comando genérico: **PROMPT>** . Es probable que el símbolo de línea de comando real que aparezca en su equipo sea distinto. También utilizamos **\$** para representar comandos específicos de Linux/ UNIX y **C:\>** para representar comandos específicos de Windows. La salida de ejemplo que se obtiene como resultado del comando se muestra inmediatamente después sin ningún prefijo.

### El entorno en tiempo de ejecución de Java

Las herramientas de línea de comandos que se utilizan en esta guía requieren que se ejecute Java versión 5 o posterior. Se acepta una instalación de JRE o de JDK. Para ver y descargar los JRE para las distintas plataformas, como Linux/UNIX y Windows, consulte [Descargas de Java SE.](http://www.oracle.com/technetwork/java/javase/downloads/index.html)

Configuración de la variable Java Home

Las herramientas de línea de comandos dependen de una variable de entorno (JAVA\_HOME) para localizar Java Runtime. Esta variable de entorno se debe establecer en la ruta completa del directorio que contiene un subdirectorio denominado bin que, a su vez, contiene el ejecutable java (en Linux y UNIX) o java.exe (en Windows).

Para establecer la variable Java\_Home

- 1. Establezca la variable Java\_Home.
	- En Linux y UNIX, escriba el comando siguiente:

\$ **export JAVA\_HOME=***<PATH>*

• En Windows, escriba el siguiente comando:

C:\> **set JAVA\_HOME=***<PATH>*

- 2. Confirme la configuración de la ruta ejecutando **\$JAVA\_HOME/bin/java -version** y comprobando la salida.
	- En Linux/UNIX, verá una salida similar a la siguiente:

\$ **\$JAVA\_HOME/bin/java -version** java version "1.6.0\_23" Java(TM) SE Runtime Environment (build 1.6.0\_23-b05) Java HotSpot(TM) Client VM (build 19.0-b09, mixed mode, sharing)

• En Windows, verá una salida similar a la siguiente:

```
C:\> %JAVA_HOME%\bin\java -version
java version "1.6.0_23"
Java(TM) SE Runtime Environment (build 1.6.0_23-b05)
Java HotSpot(TM) Client VM (build 19.0-b09, mixed mode, sharing)
```
## <span id="page-1243-0"></span>Obtención de las herramientas de línea de comandos

Las herramientas de línea de comandos se encuentran disponibles como archivo ZIP en el [sitio web](https://aws.amazon.com/developertools/Amazon-ElastiCache)  [de herramientas para desarrolladores de ElastiCache](https://aws.amazon.com/developertools/Amazon-ElastiCache). Estas herramientas están escritas en Java, e incluyen scripts de shell para Windows 2000/XP/Vista/Windows 7, Linux/UNIX y Mac OSX. El archivo ZIP es autónomo y no requiere instalación; basta con descargarlo y descomprimirlo en un directorio del equipo local.

## <span id="page-1243-1"></span>Configuración de las herramientas

Las herramientas de línea de comandos dependen de una variable de entorno (AWS\_ELASTICACHE\_HOME) para localizar las bibliotecas que necesitan. Es necesario configurar esta variable de entorno para poder utilizar las herramientas. Establézcala en la ruta del directorio en el que descomprimió las herramientas de línea de comandos. Este directorio se denomina ElastiCacheCli-A.B.nnnn (A, B y n son números de versión) y contiene subdirectorios denominados bin y lib.

Para configurar la variable de entorno AWS\_ELASTICACHE\_HOME

- Abra una ventana de línea de comandos e ingrese uno de los siguientes comandos para establecer la variable de entorno AWS\_ELASTICACHE\_HOME.
	- En Linux y UNIX, escriba el comando siguiente:

\$ export &AWS;\_ELASTICACHE\_HOME=<path-to-tools>

• En Windows, escriba el siguiente comando:

C:\> set &AWS;\_ELASTICACHE\_HOME=<path-to-tools>

Para facilitar el uso de las herramientas, recomendamos que agregue el directorio BIN de herramientas a la ruta del sistema. En esta guía se presupone que el directorio BIN está en la ruta del sistema.

Para agregar el directorio BIN de las herramientas a la ruta del sistema

• Introduzca los siguientes comandos para agregar el directorio BIN de las herramientas a la ruta del sistema.

• En Linux y UNIX, escriba el comando siguiente:

\$ export PATH=\$PATH:\$&AWS;\_ELASTICACHE\_HOME/bin

• En Windows, escriba el siguiente comando:

C:\> set PATH=%PATH%;%&AWS;\_ELASTICACHE\_HOME%\bin

#### **a** Note

Las variables de entorno de Windows se restablecen cuando se cierra la ventana de comandos. Es posible que desee configurarlas de forma permanente. Para obtener más información, consulte la documentación de su versión de Windows.

#### **a** Note

Las rutas que contienen espacios deben encerrarse entre comillas; por ejemplo: "C:\Program Files\Java"

### <span id="page-1244-0"></span>Suministro de credenciales para las herramientas

Las herramientas de línea de comandos necesitan la clave de acceso y la clave de acceso secreta de AWS que se proporcionan con la cuenta de AWS. Puede obtenerlas desde la línea de comandos o desde un archivo de credenciales situado en el sistema local.

La implementación incluye un archivo de plantilla \${AWS\_ELASTICACHE\_HOME}/credential-filepath.template que se debe editar con información personalizada. A continuación se muestra el contenido del archivo de plantilla:

AWSAccessKeyId=<Write your AWS access ID> AWSSecretKey=<Write your AWS secret key>

**A** Important

En UNIX, limite los permisos al propietario del archivo de credenciales:

```
$ chmod 600 <the file created above>
```
Una vez que el archivo de credenciales se encuentre configurado, tendrá que configurar la variable de entorno AWS\_CREDENTIAL\_FILE para que las herramientas de ElastiCache puedan encontrar la información.

Para configurar la variable de entorno AWS\_CREDENTIAL\_FILE

- 1. Establezca la variable de entorno :
	- En Linux y UNIX, actualice la variable con el comando siguiente:

\$ export &AWS;\_CREDENTIAL\_FILE=<the file created above>

• En Windows, establezca la variable con el comando siguiente:

C:\> set &AWS;\_CREDENTIAL\_FILE=<the file created above>

2. Compruebe que la configuración funciona correctamente; para ello, ejecute el comando siguiente:

elasticache --help

Debería ver la página de uso de todos los comandos de ElastiCache.

### <span id="page-1245-0"></span>Variables de entorno

Las variables de entorno pueden resultar útiles para crear scripts, configurar valores predeterminados o anularlos temporalmente.

Además de la variable de entorno AWS\_CREDENTIAL\_FILE, la mayoría de las herramientas de la API incluidas en la interfaz de línea de comandos de ElastiCache admiten las siguientes variables:

• EC2\_REGION: la región de AWS que se utilizará.

• AWS\_ELASTICACHE\_URL: la URL que se utilizará para la llamada de servicio. No es necesario especificar otro punto de enlace regional si se especifica EC2\_REGION o se pasa el parámetro - region.

En los siguientes ejemplos se muestra cómo establecer la variable de entorno EC2\_REGION para configurar la región utilizada por las herramientas de la API:

Linux, OS X o Unix

```
$ export EC2_REGION=us-west-1
```
**Windows** 

```
$ set EC2_REGION=us-west-1
```
## <span id="page-1246-0"></span>Mensajes de error de Amazon ElastiCache

Amazon ElastiCache devuelve los siguientes mensajes de error. Puede recibir otros mensajes de error que devuelve ElastiCache, otros servicios de AWS o Redis. Para obtener descripciones de los mensajes de error de otros orígenes distintos a ElastiCache, consulte la documentación de la fuente que genera el mensaje de error.

- [Cluster node quota exceeded](#page-1246-1)
- [Customer's node quota exceeded](#page-1247-0)
- [Manual snapshot quota exceeded](#page-1247-1)
- [Insufficient cache cluster capacity](#page-1247-2)

<span id="page-1246-1"></span>Mensaje de error: se ha superado la cuota de nodos del clúster. Cada clúster puede tener como máximo %n nodos en esta región.

Causa: ha intentado crear o modificar un clúster y el resultado de dicha modificación daría lugar a un clúster con más de %n nodos.

Solución: cambie la solicitud para que el clúster no tenga más de %n nodos. O bien, si necesita más de %n nodos, realice la solicitud con el [formulario de solicitud de nodos de Amazon](https://aws.amazon.com/contact-us/elasticache-node-limit-request/) [ElastiCache.](https://aws.amazon.com/contact-us/elasticache-node-limit-request/)

Para obtener más información, consulte [Límites de Amazon ElastiCache](https://docs.aws.amazon.com/general/latest/gr/aws_service_limits.html#limits_elasticache) en Referencia general de Amazon Web Services.

<span id="page-1247-0"></span>Mensajes de error: se ha superado la cuota de nodos de clientes. Puede tener como máximo %n nodos en esta región O Ya ha alcanzado su cuota de %s nodos en esta región.

Causa: ha intentado crear o modificar un clúster y el resultado de dicha modificación es que su cuenta tendría más de %n nodos en todos los clústeres de esta región.

Solución: cambie la solicitud de forma que el total de nodos en la región de todos los clústeres para esta cuenta no supere %n nodos. O bien, si necesita más de %n nodos, realice la solicitud con el [formulario de solicitud de nodos de Amazon ElastiCache.](https://aws.amazon.com/contact-us/elasticache-node-limit-request/)

Para obtener más información, consulte [Límites de Amazon ElastiCache](https://docs.aws.amazon.com/general/latest/gr/aws_service_limits.html#limits_elasticache) en Referencia general de Amazon Web Services.

<span id="page-1247-1"></span>Mensajes de error: The maximum number of manual snapshots for this cluster taken within 24 hours has been reached or The maximum number of manual snapshots for this node taken within 24 hours has been reached its quota of %n

Causa: ha intentado tomar una instantánea manual de un clúster cuando ya ha tomado el máximo permitido de instantáneas manuales en un periodo de 24 horas.

Solución: espere 24 horas para intentar tomar otra instantánea manual del clúster. O bien, si necesita tomar una instantánea manual ahora, tome la instantánea de otro nodo que tenga los mismos datos como, por ejemplo, un nodo diferente de un clúster.

<span id="page-1247-2"></span>Mensajes de error: InsufficientCacheClusterCapacity

Causa: AWS no tiene suficiente capacidad bajo demanda disponible para brindar servicio a la solicitud.

Solución:

• Espere unos minutos y después envíe la solicitud de nuevo; la capacidad puede cambiar frecuentemente.

- Envíe una nueva solicitud con una cantidad reducida de nodos o fragmentos (grupos de nodos). Por ejemplo, si hace una única solicitud para lanzar 15 nodos, intente hacer 3 solicitudes para 5 nodos o 15 solicitudes de 1 nodo en su lugar.
- Si está lanzando un clúster, envíe una solicitud nueva sin especificar ninguna zona de disponibilidad.
- Si está lanzando un clúster, envíe una solicitud nueva usando un tipo de nodo distinto (que puede ampliar en una fase posterior). Para obtener más información, consulte [Escalado para](#page-721-0)  [Redis ElastiCache](#page-721-0) .

# <span id="page-1248-0"></span>**Notificaciones**

En este tema se abordan las notificaciones de ElastiCache que podrían interesarle. Una notificación es una situación o un evento que, en la mayoría de los casos, es temporal y solo se mantiene hasta que se encuentra y se implementa una solución. Las notificaciones suelen tener una fecha de inicio y una fecha de resolución. Pasada esta fecha, la notificación deja de ser relevante. Las notificaciones pueden ser relevantes o irrelevantes para usted. Las directrices de implementación que recomendamos permiten mejorar el desempeño de su clúster, siempre que decida seguirlas.

Las notificaciones no anuncian características o funcionalidad de ElastiCache nuevas o mejoradas.

### Notificaciones generales de ElastiCache

Actualmente, no hay notificaciones destacables de ElastiCache que no sean específicas del motor.

### Notificaciones específicas de ElastiCache for Redis

Actualmente, no hay notificaciones destacables de ElastiCache for Redis.

# <span id="page-1249-0"></span>ElastiCache para el historial de documentación de Redis

- Versión de la API: 02/02/2015
- Última actualización de la documentación: 27 de noviembre de 2023

La siguiente tabla describe los cambios importantes en cada versión de la para Redis después de marzo de 2018. Para obtener notificaciones sobre las actualizaciones de esta documentación, puede suscribirse a la fuente RSS.

Actualizaciones recientes de ElastiCache Redis

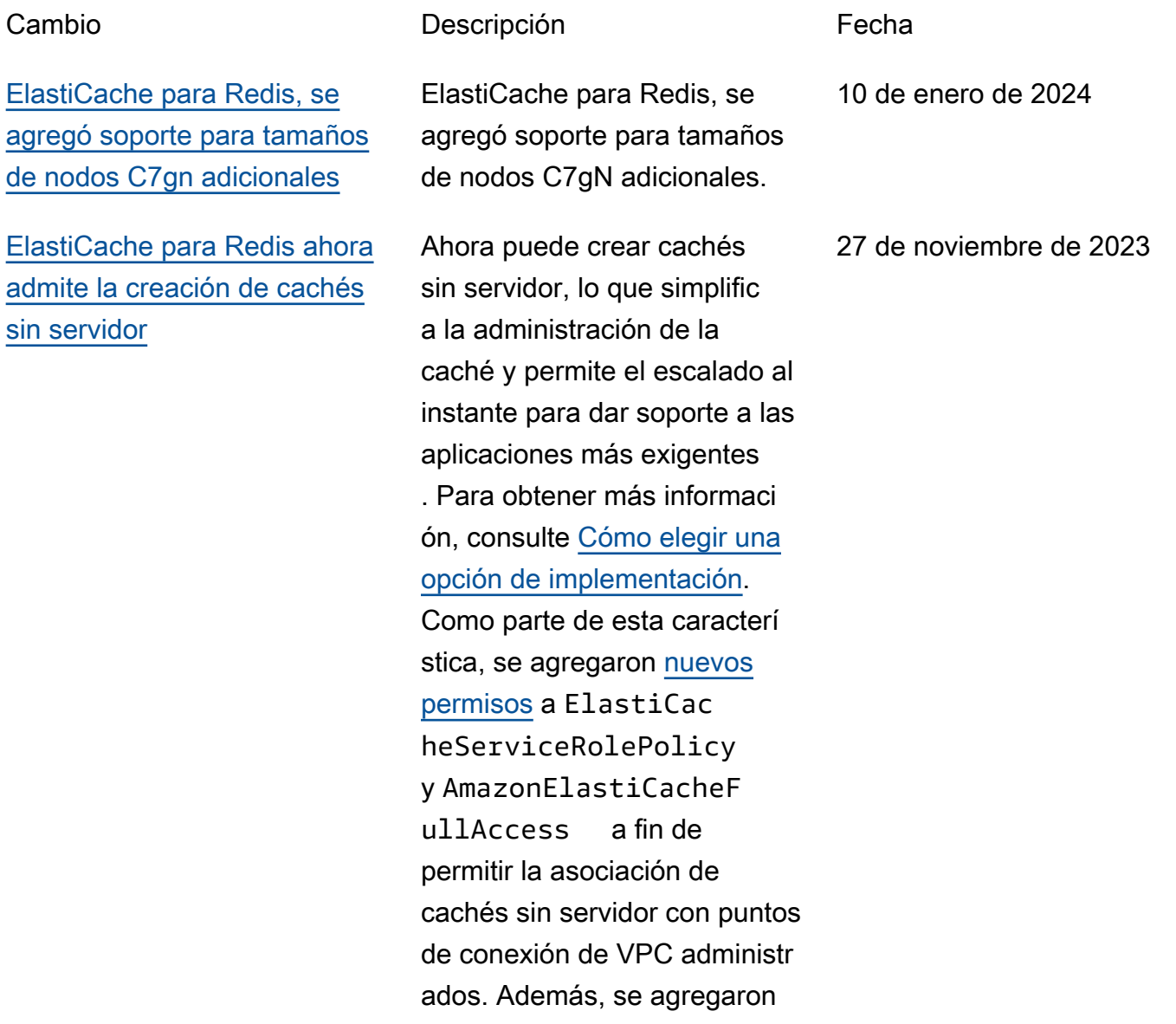

### [ElastiCache para Redis ahora](#page-1249-0) [admite la modificación del](#page-1249-0)  [modo de clúster](#page-1249-0)

[ElastiCache para Redis ahora](#page-1249-0) [admite la modificación de la](#page-1249-0)  [configuración de cifrado en](#page-1249-0)  [tránsito](#page-1249-0)

permisos para revisar la experiencia de uso de la consola mediante la política AmazonElastiCacheF ullAccess .

Ahora puede migrar los clústeres del modo de clúster desactivado (CMD) al modo de clúster habilitado (CME). Para obtener más informaci ón, consulte [Modificación del](https://docs.aws.amazon.com/AmazonElastiCache/latest/red-ug/modify-cluster-mode.html) [modo de clúster.](https://docs.aws.amazon.com/AmazonElastiCache/latest/red-ug/modify-cluster-mode.html)

Ahora puede cambiar la configuración de TLS de los clústeres de Redis sin necesidad de volver a crear o aprovisionar los clústeres ni afectar a la disponibilidad de las aplicaciones. Para obtener más información, consulte [Habilitación del cifrado en](https://docs.aws.amazon.com/AmazonElastiCache/latest/red-ug/in-transit-encryption.html#in-transit-encryption-enable-existing)  [tránsito en un clúster existente](https://docs.aws.amazon.com/AmazonElastiCache/latest/red-ug/in-transit-encryption.html#in-transit-encryption-enable-existing)

.

11 de mayo de 2023

28 de diciembre de 2022

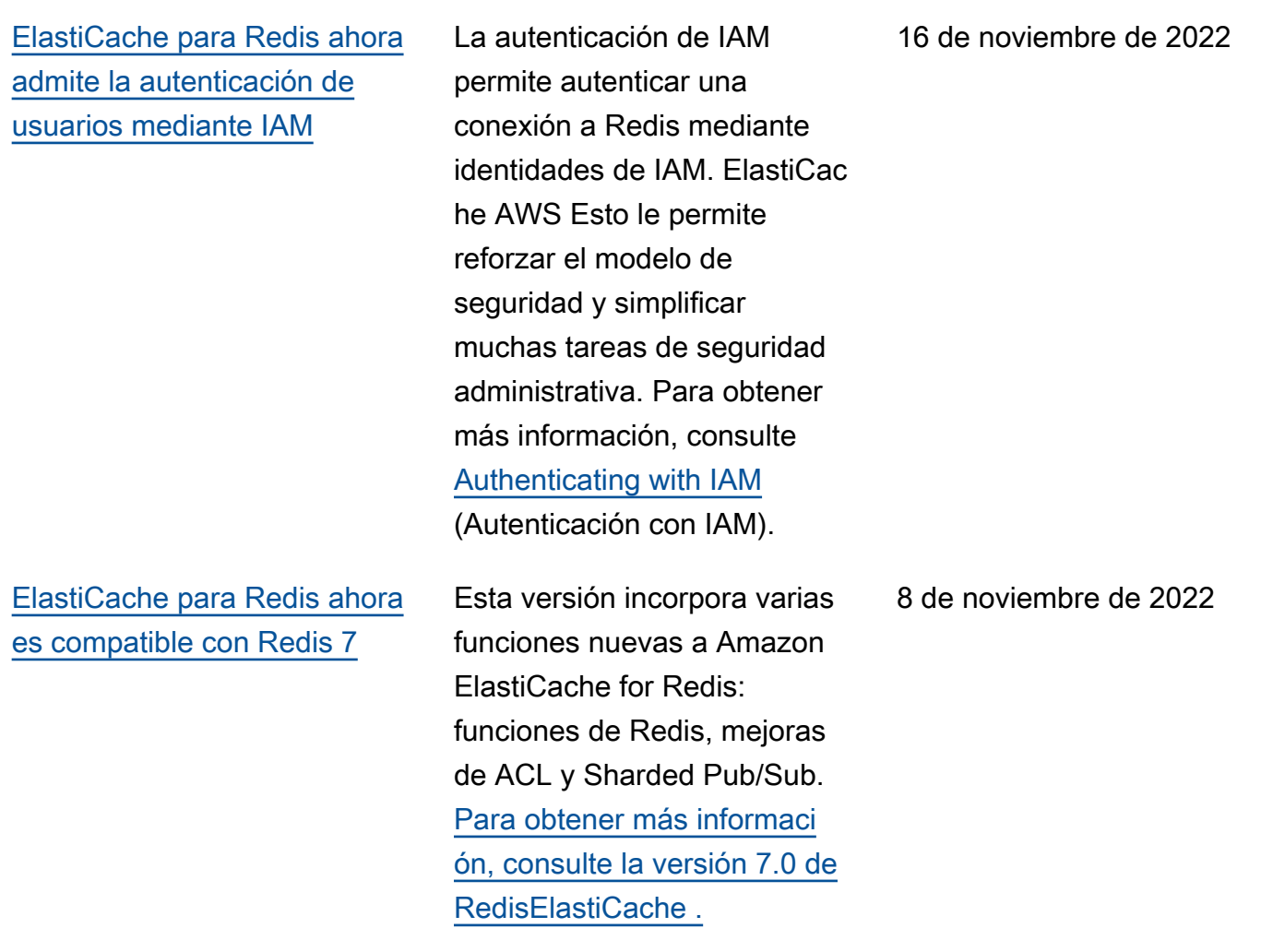

### [ElastiCache para Redis ahora](#page-1249-0) [es compatible con IPV6](#page-1249-0)

ElastiCache es compatible con las versiones 4 y 6 del Protocolo de Internet (IPv4 e IPv6), lo que le permite configurar el clúster para que solo acepte conexiones IPv4, solo conexiones IPv6 o conexiones IPv4 e IPv6 (doble pila). Se admite IPv6 para cargas de trabajo que utilicen la versión 6.2 o superior del motor Redis en todas las instancias creadas en el [sistema Nitro](https://aws.amazon.com/ec2/nitro/). El acceso a través de IPv6 no conlleva cargos adicionales. ElastiCac he Para obtener más informaci ón, consulte [Choosing a](https://docs.aws.amazon.com/AmazonElastiCache/latest/red-ug/network-type.html) [network type](https://docs.aws.amazon.com/AmazonElastiCache/latest/red-ug/network-type.html) (Elección del tipo de red).

7 de noviembre de 2022

[ElastiCache para Redis](#page-1249-0) [ahora es compatible con el](#page-1249-0) [formato nativo de notación de](#page-1249-0)  [JavaScript objetos \(JSON\)](#page-1249-0)

El formato nativo de notación de JavaScript objetos (JSON) es una forma sencilla y sin esquemas de codificar conjuntos de datos complejos dentro de los clústeres de Redis. Puede almacenar y acceder a los datos de forma nativa mediante el formato de notación de JavaScript objetos (JSON) dentro de los clústeres de Redis y actualizar los datos JSON almacenados en esos clústeres, sin necesidad de gestionar un código personali zado para serializarlos y deserializarlos. Para obtener más información, consulte [Introducción a JSON](https://docs.aws.amazon.com/AmazonElastiCache/latest/red-ug/json-gs.html).

25 de mayo de 2022

[ElastiCache ahora es](#page-1249-0)  [compatible PrivateLink](#page-1249-0) AWS PrivateLink le permite acceder de forma privada a las operaciones de la ElastiCache API sin una puerta de enlace a Internet, un dispositivo NAT, una conexión VPN o una conexión AWS Direct Connect. Para obtener más informaci ón, consulte la [ElastiCac](https://docs.aws.amazon.com/AmazonElastiCache/latest/red-ug/elasticache-privatelink.html) [he API de Amazon y los](https://docs.aws.amazon.com/AmazonElastiCache/latest/red-ug/elasticache-privatelink.html) [puntos de enlace de la VPC](https://docs.aws.amazon.com/AmazonElastiCache/latest/red-ug/elasticache-privatelink.html) [de interfaz \(AWS PrivateLi](https://docs.aws.amazon.com/AmazonElastiCache/latest/red-ug/elasticache-privatelink.html) [nk\) para Redis o la API de](https://docs.aws.amazon.com/AmazonElastiCache/latest/red-ug/elasticache-privatelink.html) [ElastiCache Amazon y los](https://docs.aws.amazon.com/AmazonElastiCache/latest/red-ug/elasticache-privatelink.html)  [puntos](https://docs.aws.amazon.com/AmazonElastiCache/latest/red-ug/elasticache-privatelink.html) [de enlace de la VPC](https://docs.aws.amazon.com/AmazonElastiCache/latest/mem-ug/elasticache-privatelink.html) [de interfaz](https://docs.aws.amazon.com/AmazonElastiCache/latest/mem-ug/elasticache-privatelink.html) () para Memcached . AWS PrivateLink

24 de enero de 2022

[ElastiCache para Redis ahora](#page-1249-0) [es compatible con Redis 6.2 y](#page-1249-0)  [Data Tiering](#page-1249-0)

Amazon ElastiCache for Redis presenta la próxima versión del motor Redis compatibl e con Amazon. ElastiCache ElastiCache for Redis 6.2 incluye mejoras de rendimien to para clústeres habilitados para TLS que utilizan tipos de nodos x86 con 8 vCPU o más o tipos de nodos Graviton2 con 4 vCPU o más. ElastiCac he for Redis también introduce la organización de datos en niveles. Puede utilizar la organización de datos en niveles como una forma más económica de escalar los clústeres hasta cientos de terabytes de capacidad. [Para obtener más informaci](https://docs.aws.amazon.com/AmazonElastiCache/latest/red-ug/data-tiering.html)  [ón, consulte ElastiCache la](https://docs.aws.amazon.com/AmazonElastiCache/latest/red-ug/data-tiering.html) [versión 6.2 \(mejorada\) de](https://docs.aws.amazon.com/AmazonElastiCache/latest/red-ug/supported-engine-versions.html#redis-version-6.2) [Redi](https://docs.aws.amazon.com/AmazonElastiCache/latest/red-ug/supported-engine-versions.html#redis-version-6.2)[s y la organización de](https://docs.aws.amazon.com/AmazonElastiCache/latest/red-ug/data-tiering.html) [datos por niveles.](https://docs.aws.amazon.com/AmazonElastiCache/latest/red-ug/data-tiering.html)

23 de noviembre de 2021

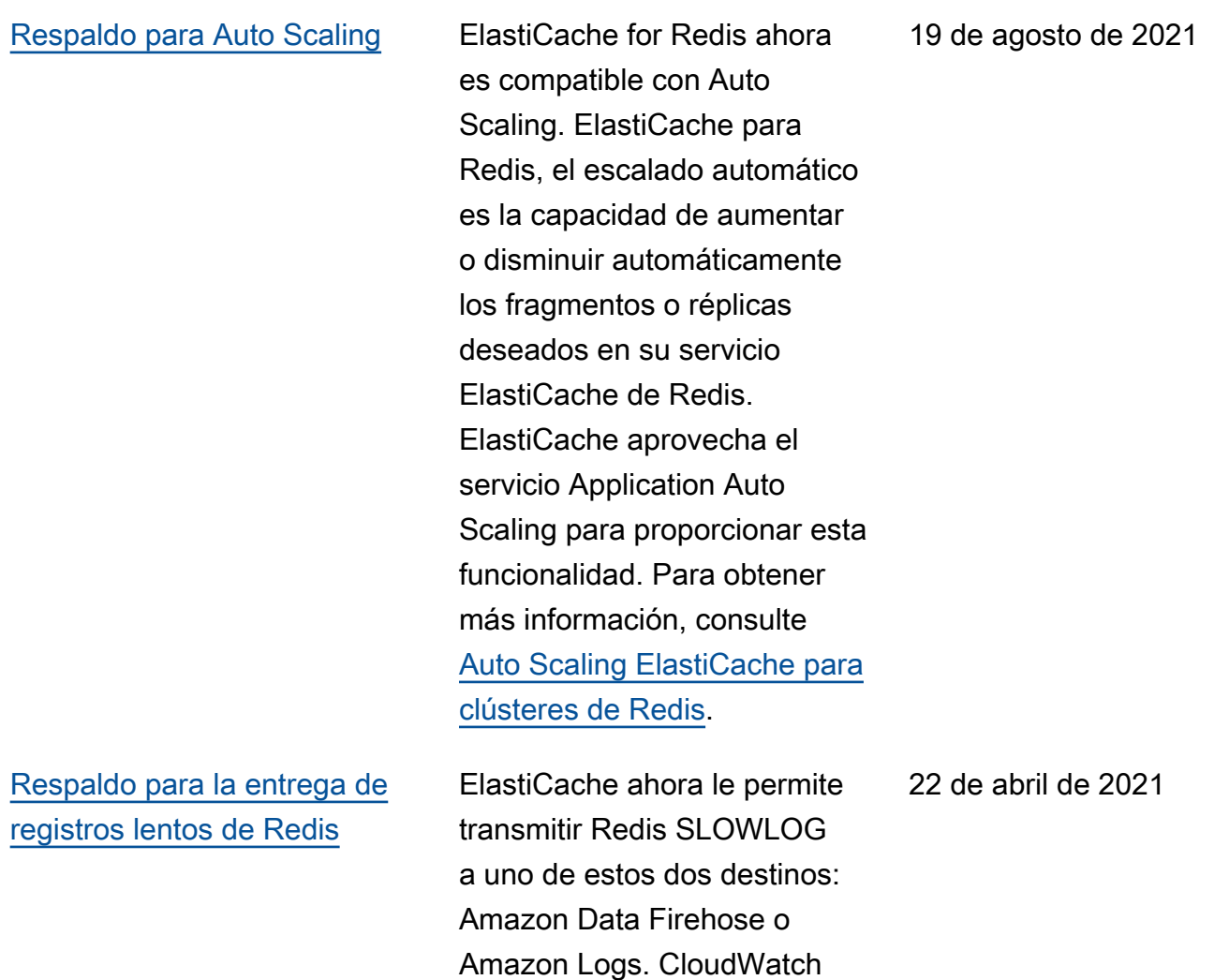

consulte [Entrega de registros](https://docs.aws.amazon.com/AmazonElastiCache/latest/red-ug/Log_Delivery.html).

Para obtener más información,

### [Respaldo para etiquetado de](#page-1249-0)  [recursos y claves de condición](#page-1249-0)

ElastiCache ahora admite el etiquetado para ayudarle a gestionar sus clústeres y otros ElastiCache recursos. Para obtener más información, consulte [Etiquetar ElastiCac](https://docs.aws.amazon.com/AmazonElastiCache/latest/red-ug/Tagging-Resources.html) [he](https://docs.aws.amazon.com/AmazonElastiCache/latest/red-ug/Tagging-Resources.html) los recursos. ElastiCac he también introduce la compatibilidad con las claves de condición. Puede especific ar condiciones que determina n cómo se aplica una política de IAM. Para obtener más información, consulte [Uso de](https://docs.aws.amazon.com/AmazonElastiCache/latest/red-ug/IAM.ConditionKeys.html) [las claves de condición.](https://docs.aws.amazon.com/AmazonElastiCache/latest/red-ug/IAM.ConditionKeys.html)

[ElastiCache ya está disponible](#page-1249-0) [en AWS Outposts](#page-1249-0)

[AWS Outposts ofrece](https://aws.amazon.com/outposts/) AWS servicios, infraestructura y modelos operativos nativos a prácticamente cualquier centro de datos, espacio de ubicación conjunta o instalaci ón local. Puedes implement arlo ElastiCache en Outposts para configurar, operar y usar la memoria caché de forma local, tal como lo harías en la nube. A fin de obtener más información, consulte [Uso de](https://docs.aws.amazon.com/AmazonElastiCache/latest/red-ug/ElastiCache-Outposts.html) [Outposts](https://docs.aws.amazon.com/AmazonElastiCache/latest/red-ug/ElastiCache-Outposts.html) para Redis o [Uso de](https://docs.aws.amazon.com/AmazonElastiCache/latest/mem-ug/ElastiCache-Outposts.html) [Outposts](https://docs.aws.amazon.com/AmazonElastiCache/latest/mem-ug/ElastiCache-Outposts.html) para Memcached.

7 de abril de 2021

8 de octubre de 2020

#### [ElastiCache ahora es](#page-1249-0)  [compatible con Redis 6](#page-1249-0)

Amazon ElastiCache for Redis presenta la próxima versión del motor Redis compatibl e con Amazon. ElastiCache Esta versión incluye [autentica](https://docs.aws.amazon.com/AmazonElastiCache/latest/red-ug/Clusters.RBAC.html) [ción de usuarios con control](https://docs.aws.amazon.com/AmazonElastiCache/latest/red-ug/Clusters.RBAC.html)  [de acceso basado en roles,](https://docs.aws.amazon.com/AmazonElastiCache/latest/red-ug/Clusters.RBAC.html) respaldo sin versiones, almacenamiento en caché del lado del cliente y mejoras operativas significativas. Para obtener más informaci ón, consulte ElastiCache la [versión 6.0 \(mejorada\) de](https://docs.aws.amazon.com/AmazonElastiCache/latest/red-ug/supported-engine-versions.html#redis-version-6.0.html) [Redis](https://docs.aws.amazon.com/AmazonElastiCache/latest/red-ug/supported-engine-versions.html#redis-version-6.0.html).

[ElastiCache ahora es](#page-1249-0)  [compatible con Zonas Locales](#page-1249-0)

Una zona local es una extensión de una AWS región que está geográficamente cerca de sus usuarios. Puede extender cualquier nube privada virtual (VPC) de una AWS región principal a las zonas locales creando una nueva subred y asignándola a una zona local. Para obtener más información, consulte [Uso](https://docs.aws.amazon.com/AmazonElastiCache/latest/red-ug/Local_zones.html) [de Local Zones.](https://docs.aws.amazon.com/AmazonElastiCache/latest/red-ug/Local_zones.html)

25 de septiembre de 2020

7 de octubre de 2020

[ElastiCache para Redis ahora](#page-1249-0) [permite escalar su entorno de](#page-1249-0) [clústeres de Redis hasta 500](#page-1249-0) [nodos o 500 fragmentos](#page-1249-0)

[ElastiCache ahora admite](#page-1249-0) [permisos a nivel de recursos](#page-1249-0)

[ElastiCache for Redis añade](#page-1249-0)  [métricas adicionales de](#page-1249-0) [Amazon CloudWatch](#page-1249-0)

El modo clúster de Redis permite configuraciones que puede utilizar para particion ar sus datos en diferentes particiones y ofrece una mejor escalabilidad, rendimiento y disponibilidad. Esta función está disponible en Amazon ElastiCache para Redis a partir de la versión 5.0.6 en todas AWS las regiones y en todos los entornos de clústeres de Redis existentes y nuevos ElastiCache . Para obtener más información, consulte [Nodos y particiones](https://docs.aws.amazon.com/AmazonElastiCache/latest/red-ug/CacheNodes.NodeGroups.html)  [de Redis.](https://docs.aws.amazon.com/AmazonElastiCache/latest/red-ug/CacheNodes.NodeGroups.html)

Ahora puede restringir el alcance de los permisos de un usuario especificando los ElastiCache recursos en una política AWS Identity and Access Management (IAM). Para obtener más información, consulte los [permisos de nivel](https://docs.aws.amazon.com/AmazonElastiCache/latest/red-ug/IAM.ResourceLevelPermissions.html) [de recursos](https://docs.aws.amazon.com/AmazonElastiCache/latest/red-ug/IAM.ResourceLevelPermissions.html).

ElastiCache for Redis ahora admite nuevas CloudWatc h métricas, incluidas PubSubCmds y. HyperLogL ogBasedCmds Para obtener una lista completa, consulte [Métricas de Redis](https://docs.aws.amazon.com/AmazonElastiCache/latest/red-ug/CacheMetrics.Redis.html).

13 de agosto de 2020

12 de agosto de 2020

10 de junio de 2020
[ElastiCache ahora admite la](#page-1249-0)  [actualización automática de](#page-1249-0)  [clústeres ElastiCache](#page-1249-0)

Amazon ElastiCache ahora admite la actualización automática de ElastiCache los clústeres una vez pasada la «fecha de caducidad recomendada» de la actualiza ción del servicio. ElastiCac he utilizará su ventana de mantenimiento para programar la actualización automática de los clústeres aplicables. Para obtener más información, consulte [Actualizaciones de](https://docs.aws.amazon.com/AmazonElastiCache/latest/red-ug/Self-Service-Updates.html)  [autoservicio.](https://docs.aws.amazon.com/AmazonElastiCache/latest/red-ug/Self-Service-Updates.html)

13 de mayo de 2020

[ElastiCache for Redis ahora](#page-1249-0) [es compatible con Global](#page-1249-0) [Datastore for Redis](#page-1249-0)

La función Global Datastore para Redis ofrece una replicación totalmente gestionada, rápida, fiable y segura en todas las regiones. AWS Con esta función, puede crear clústeres de réplicas de lectura entre regiones ElastiCache para que Redis permita las lecturas de baja latencia y la recuperación ante desastres en todas las regiones. AWS Puede crear, modificar y describir un almacén de datos global. También puede añadir o eliminar AWS regiones de su almacén de datos global y promover una AWS región como principal dentro de un almacén de datos global. Para obtener más información, consulte [Replicación entre](https://docs.aws.amazon.com/AmazonElastiCache/latest/red-ug/Redis-Global-Datastore.html) [AWS regiones](https://docs.aws.amazon.com/AmazonElastiCache/latest/red-ug/Redis-Global-Datastore.html) mediante un almacén de datos global.

[ElastiCache para Redis ahora](#page-1249-0) [es compatible con la versión](#page-1249-0) [5.0.6 de Redis](#page-1249-0)

Para obtener más información, consulte la [versión ElastiCac](https://docs.aws.amazon.com/AmazonElastiCache/latest/red-ug/supported-engine-versions.html#redis-version-5-0.6)  [he 5.0.6 \(mejorada\) de Redis.](https://docs.aws.amazon.com/AmazonElastiCache/latest/red-ug/supported-engine-versions.html#redis-version-5-0.6)

16 de marzo de 2020

18 de diciembre de 2019

[Amazon ElastiCache ahora](#page-1249-0) [admite nodos de caché](#page-1249-0)  [estándar T3](#page-1249-0)

Ahora puede lanzar la próxima generación de nodos de caché estándar T3 con ráfagas de uso general en Amazon. ElastiCache Las instancias T3 estándar de Amazon EC2 proporcionan un nivel básico de rendimiento de la CPU con la capacidad de explotar la utilización de la CPU en cualquier momento hasta que se agoten los créditos acumulados. Para obtener más información, consulte [Tipos de nodos compatibles.](https://docs.aws.amazon.com/AmazonElastiCache/latest/red-ug/CacheNodes.SupportedTypes.html)

12 de noviembre de 2019

[Amazon ElastiCache ahora](#page-1249-0) [admite la modificación del](#page-1249-0)  [token AUTH en un servidor](#page-1249-0) [existente ElastiCache para](#page-1249-0) [Redis](#page-1249-0)

[Amazon ElastiCache ahora](#page-1249-0) [admite la migración de datos](#page-1249-0) [en línea desde Redis a](#page-1249-0) [Amazon EC2](#page-1249-0)

ElastiCache para Redis, la versión 5.0.6 ahora permite modificar los tokens de autenticación configurando y rotando nuevos tokens. Puede modificar los tokens activos mientras están en uso. También puede añadir tokens nuevos a los clústeres habilitados con cifrado en tránsito que se configuraron anteriormente sin tokens de autenticación. Se trata de un proceso de dos pasos mediante el cual puede configurar y rotar el token sin interrumpir las solicitudes de los clientes. Esta función no está disponible actualmen te en. AWS CloudFormation Para obtener más informaci ón, consulte [Autenticación](https://docs.aws.amazon.com/AmazonElastiCache/latest/red-ug/auth.html) [de usuarios con el comando](https://docs.aws.amazon.com/AmazonElastiCache/latest/red-ug/auth.html)  [Redis AUTH](https://docs.aws.amazon.com/AmazonElastiCache/latest/red-ug/auth.html).

Ahora puede usar Online Migration para migrar sus datos de Redis autohospe dado en Amazon EC2 a Amazon. ElastiCache Para obtener más información, consulte Migración [en línea](https://docs.aws.amazon.com/AmazonElastiCache/latest/red-ug/OnlineMigration.html) a. ElastiCache

30 de octubre de 2019

28 de octubre de 2019

## [ElastiCache for Redis](#page-1249-0) [introduce el escalado vertical](#page-1249-0) [online para el modo Clúster de](#page-1249-0) [Redis.](#page-1249-0)

[ElastiCache for Redis ahora](#page-1249-0) [permite a los usuarios utilizar](#page-1249-0) [un único punto final de lectura](#page-1249-0)  [para su clúster de Amazon](#page-1249-0) [ElastiCache for Redis.](#page-1249-0)

Ahora puede ampliar o reducir su clúster de Redis fragmenta do bajo demanda. ElastiCache para Redis, cambia el tamaño de su clúster cambiando el tipo de nodo, mientras el clúster permanece en línea y atiende las solicitud es entrantes. Para obtener más información, consulte [Escalado vertical en línea](https://docs.aws.amazon.com/AmazonElastiCache/latest/red-ug/redis-cluster-vertical-scaling.html) [mediante la modificación del](https://docs.aws.amazon.com/AmazonElastiCache/latest/red-ug/redis-cluster-vertical-scaling.html)  [tipo de nodo.](https://docs.aws.amazon.com/AmazonElastiCache/latest/red-ug/redis-cluster-vertical-scaling.html)

Esta función le permite dirigir todo el tráfico de lectura a su ElastiCache clúster de Redis a través de un único punto final a nivel de clúster para aprovechar el equilibrio de carga y la mayor disponibilidad. Para obtener más información, consulte [Búsqueda de puntos de](https://docs.aws.amazon.com/AmazonElastiCache/latest/red-ug/Endpoints.html) [enlace de conexión.](https://docs.aws.amazon.com/AmazonElastiCache/latest/red-ug/Endpoints.html)

20 de agosto de 2019

13 de junio de 2019

[ElastiCache para Redis ahora](#page-1249-0) [permite a los usuarios aplicar](#page-1249-0)  [las actualizaciones del servicio](#page-1249-0)  [según su propio horario](#page-1249-0)

[ElastiCache Ofertas de](#page-1249-0) [instancias reservadas](#page-1249-0)  [estándar: pago inicial parcial,](#page-1249-0) [pago anticipado total y sin](#page-1249-0) [pago inicial.](#page-1249-0)

Con esta característica, puede elegir aplicar las actualiza ciones del servicio en el momento que lo desee y no solo durante los periodos de mantenimiento. Esto minimizará las interrupciones del servicio, especialmente durante los picos de actividad , y ayudará a garantizar el cumplimiento si su clúster cuenta con programas de cumplimiento ElastiCache compatibles. Para obtener más información, consulta [Actualizaciones de autoservi](https://docs.aws.amazon.com/AmazonElastiCache/latest/red-ug/Self-Service-Updates.html)  [cio en Amazon ElastiCache](https://docs.aws.amazon.com/AmazonElastiCache/latest/red-ug/Self-Service-Updates.html)  y [Validación de conformidad](https://docs.aws.amazon.com/AmazonElastiCache/latest/red-ug/elasticache-compliance.html) [para Amazon ElastiCache](https://docs.aws.amazon.com/AmazonElastiCache/latest/red-ug/elasticache-compliance.html).

Las instancias reservadas le ofrecen la flexibilidad de reservar una ElastiCache instancia de Amazon por un período de uno o tres años en función del tipo de instancia y AWS la región. Para obtener más información, consulte [Administración de costos con](https://docs.aws.amazon.com/AmazonElastiCache/latest/red-ug/reserved-nodes.html) [los nodos reservados.](https://docs.aws.amazon.com/AmazonElastiCache/latest/red-ug/reserved-nodes.html)

4 de junio de 2019

18 de enero de 2019

[ElastiCache para Redis,](https://docs.aws.amazon.com/AmazonElastiCache/latest/red-ug/Shards.html) [admite hasta 250 nodos por](https://docs.aws.amazon.com/AmazonElastiCache/latest/red-ug/Shards.html) [clúster de Redis](https://docs.aws.amazon.com/AmazonElastiCache/latest/red-ug/Shards.html)

[ElastiCache para Redis,](#page-1249-0) [admite la conmutación por](#page-1249-0) [error automática y la copia de](#page-1249-0)  [seguridad y restauración en](#page-1249-0)  [todos los nodos T2](#page-1249-0)

[ElastiCache para Redis,](https://docs.aws.amazon.com/AmazonElastiCache/latest/red-ug/CacheNodes.SupportedTypes.html) [soporte para nodos M5 y R5](https://docs.aws.amazon.com/AmazonElastiCache/latest/red-ug/CacheNodes.SupportedTypes.html)

El límite de nodos o fragmento s se puede aumentar hasta un máximo de 250 ElastiCac he por clúster de Redis. Para obtener más información, consulte [Particiones.](https://docs.aws.amazon.com/AmazonElastiCache/latest/red-ug/Shards.html)

ElastiCache for Redis incorpora la compatibilidad con la conmutación automátic a por error, la creación de instantáneas y la creación de copias de seguridad y restauración en todos los nodos T2. Para obtener más información, consulte [ElastiCache Redis Backup and](https://docs.aws.amazon.com/AmazonElastiCache/latest/red-ug/backups.html) [Restore y](https://docs.aws.amazon.com/AmazonElastiCache/latest/red-ug/backups.html) [Snapshot.](https://docs.aws.amazon.com/AmazonElastiCache/latest/APIReference/API_Snapshot.html)

ElastiCache for Redis ahora es compatible con los nodos M5 y R5, tipos de instancia s de uso general y optimizad as para la memoria basados en el sistema Nitro. AWS Para obtener más informaci ón, consulte [Tipos de nodos](https://docs.aws.amazon.com/AmazonElastiCache/latest/red-ug/CacheNodes.SupportedTypes.html)  [compatibles.](https://docs.aws.amazon.com/AmazonElastiCache/latest/red-ug/CacheNodes.SupportedTypes.html)

19 de noviembre de 2018

19 de noviembre de 2018

23 de octubre de 2018

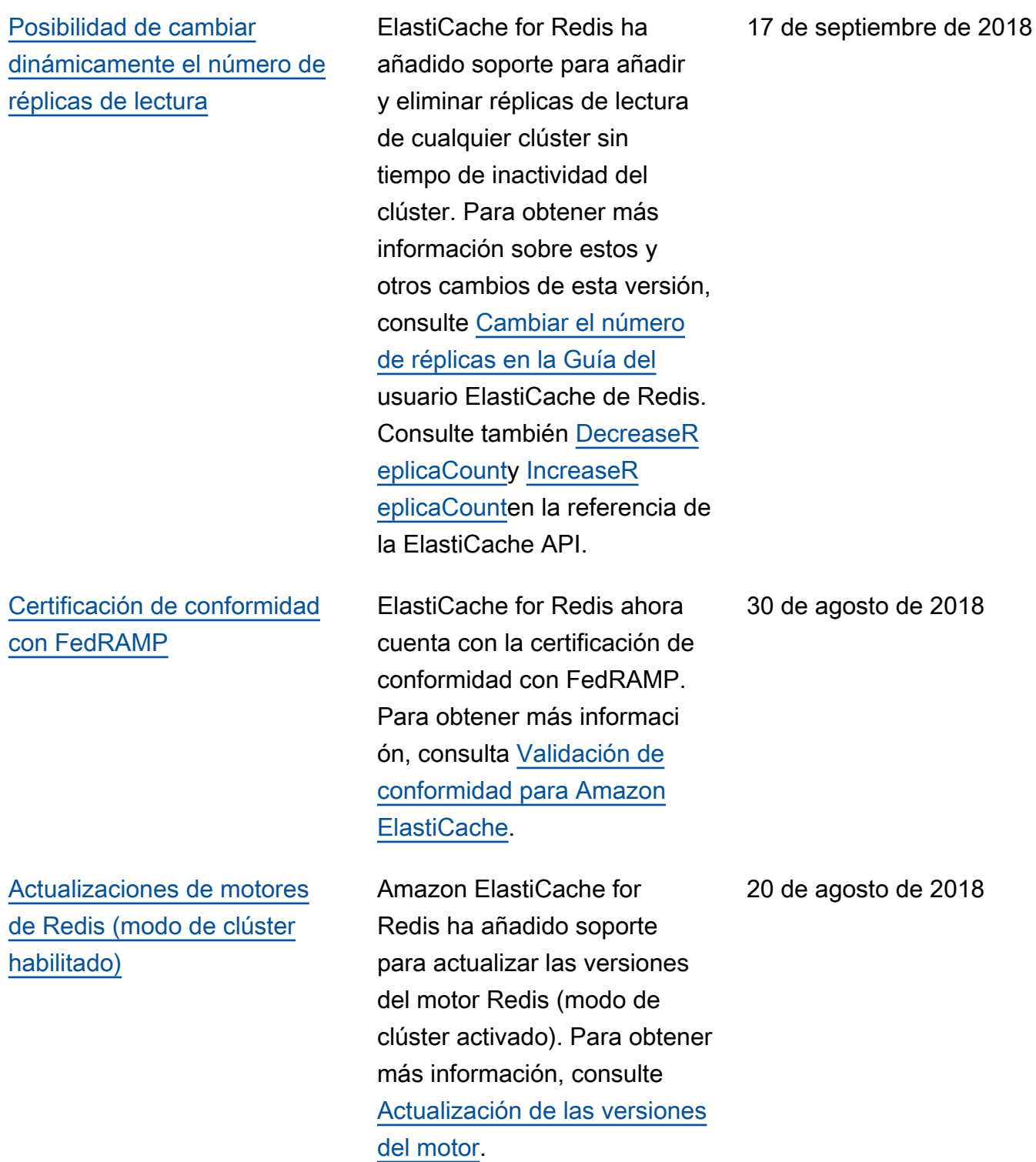

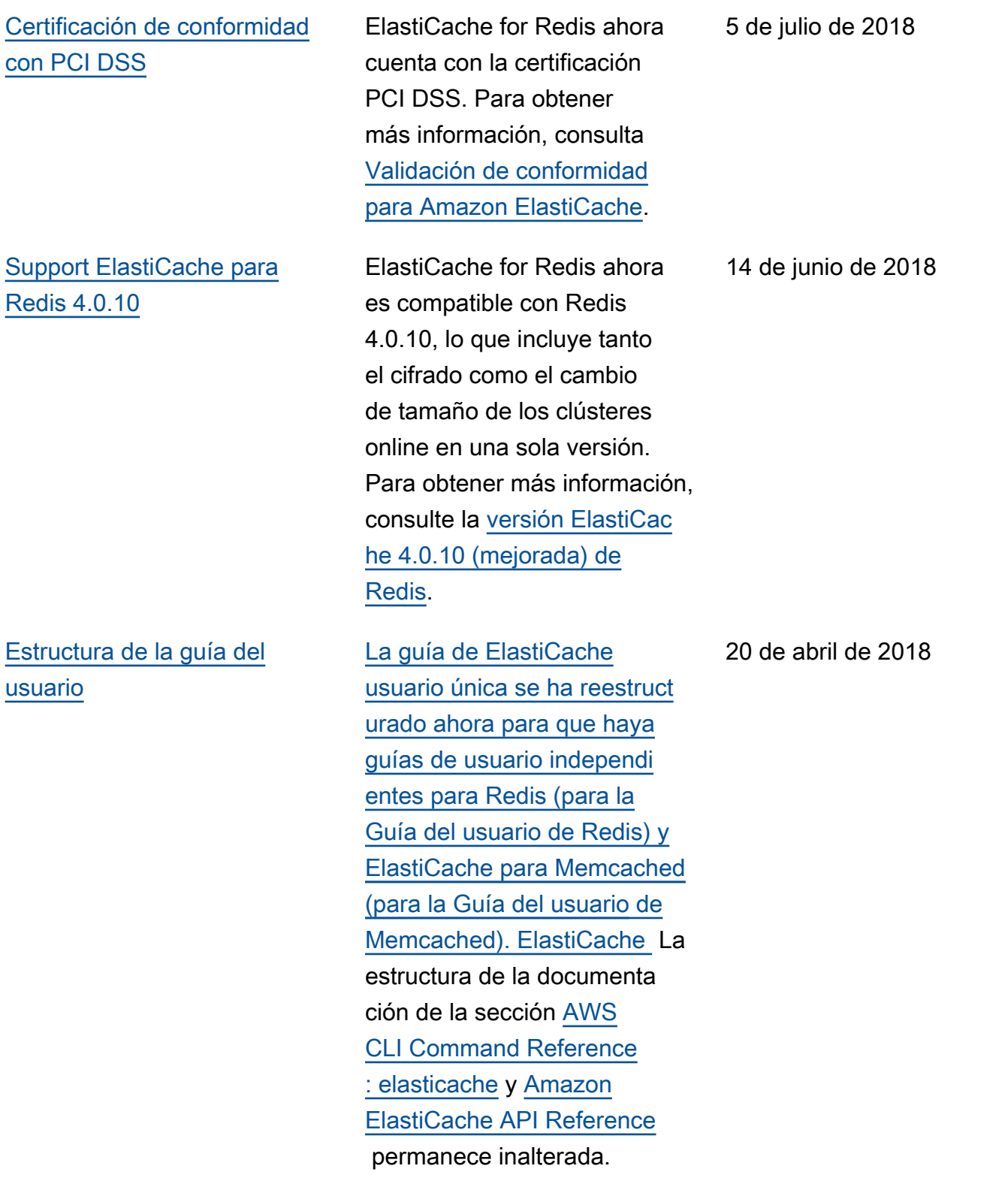

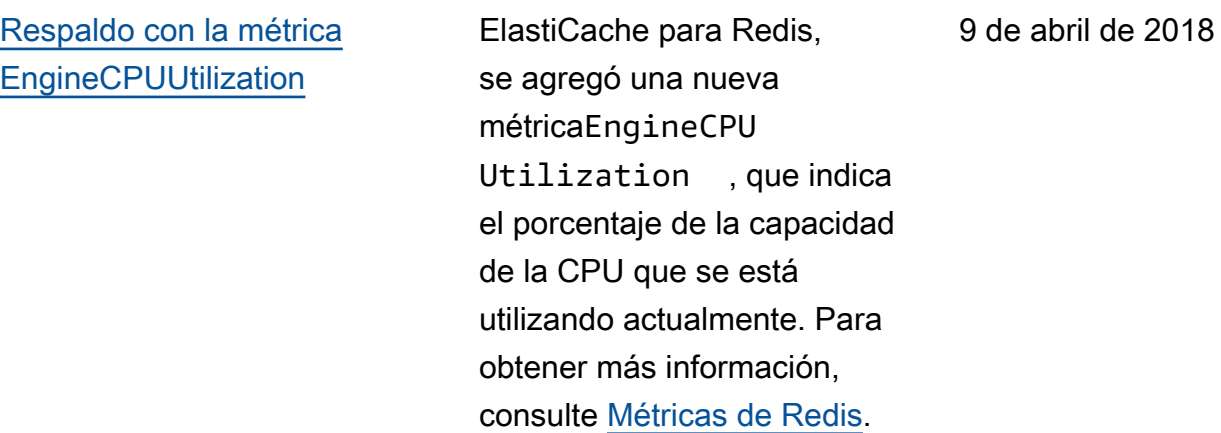

En la siguiente tabla se describen los cambios importantes introducidos en la para Redis antes de marzo de 2018.

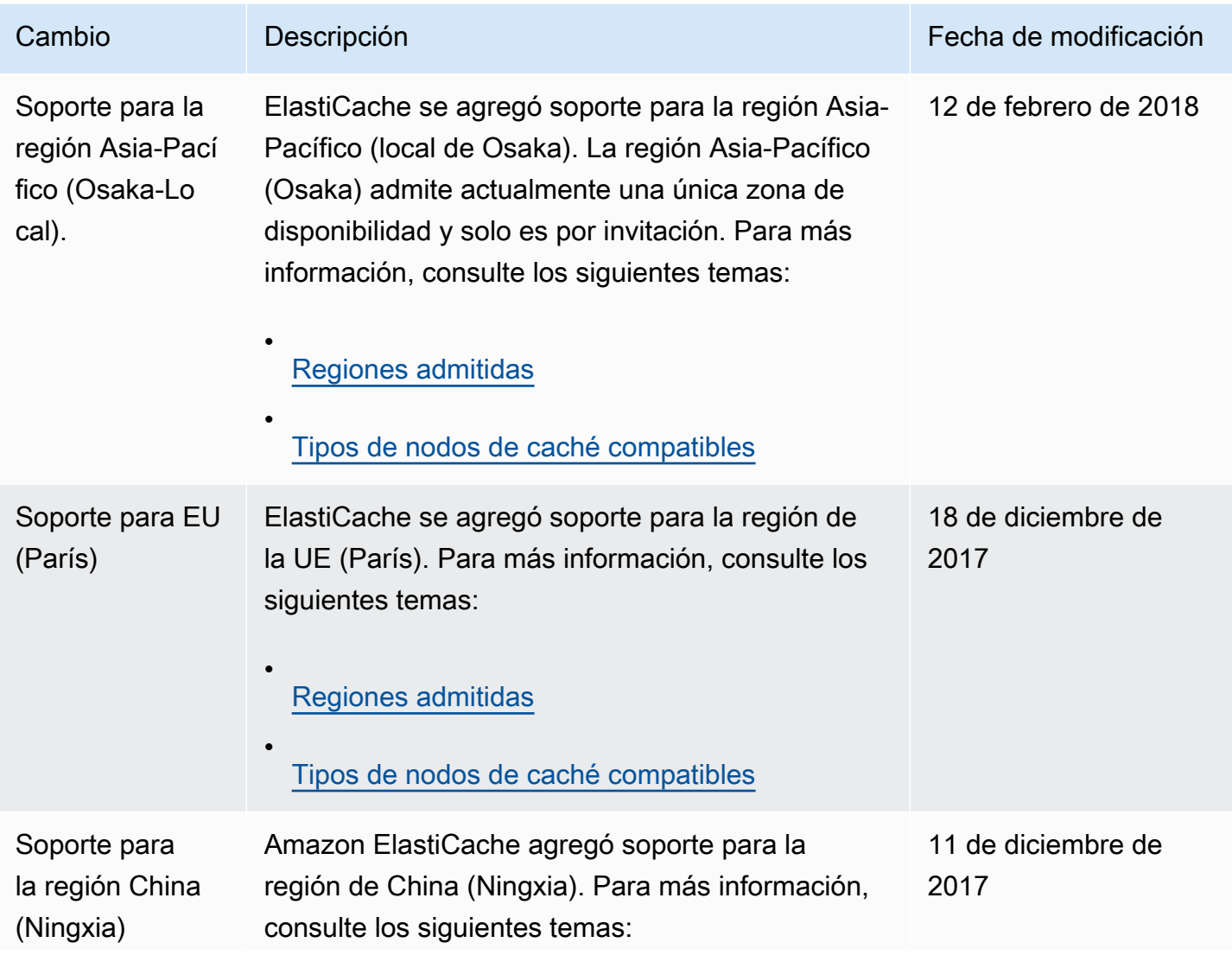

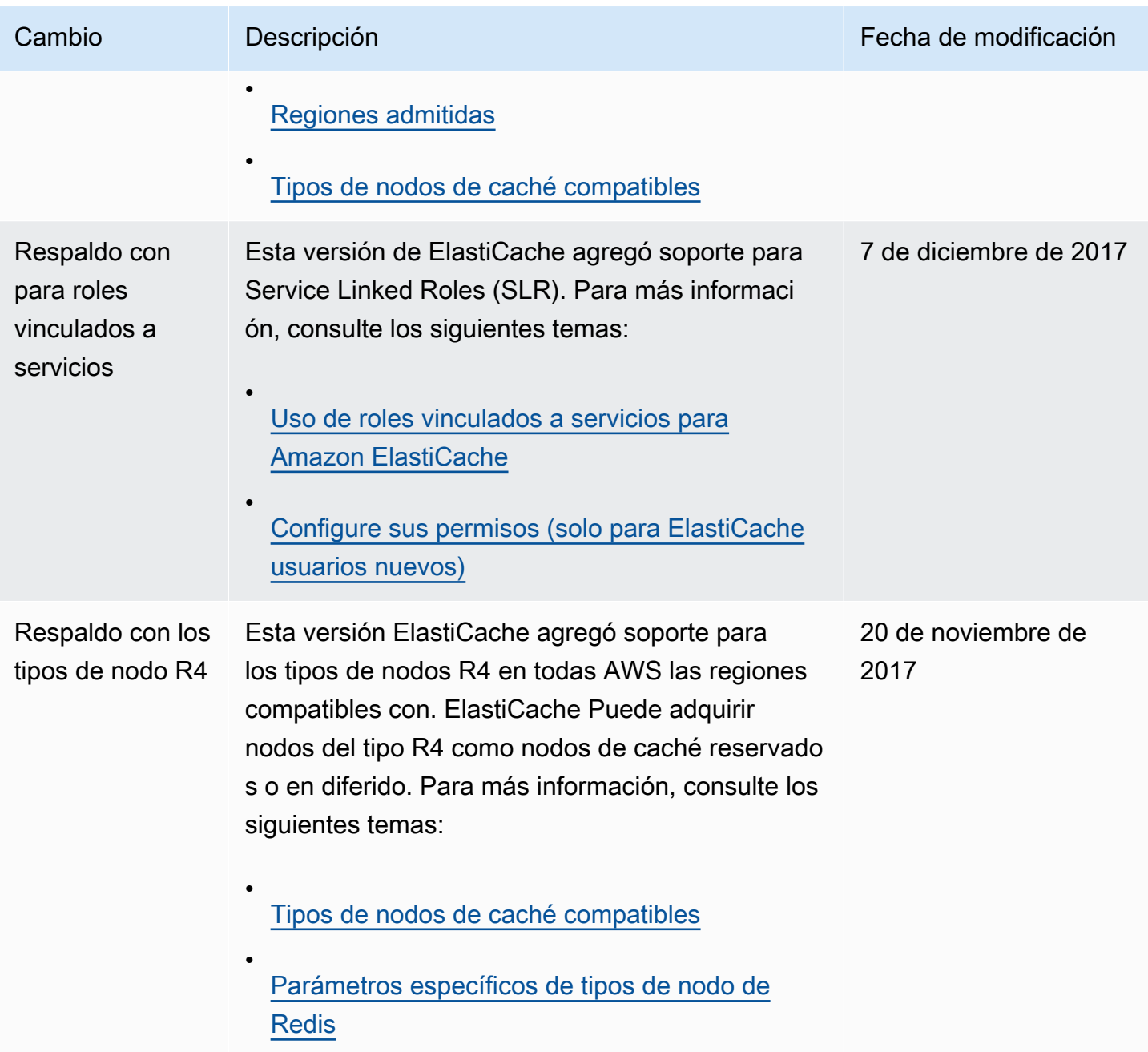

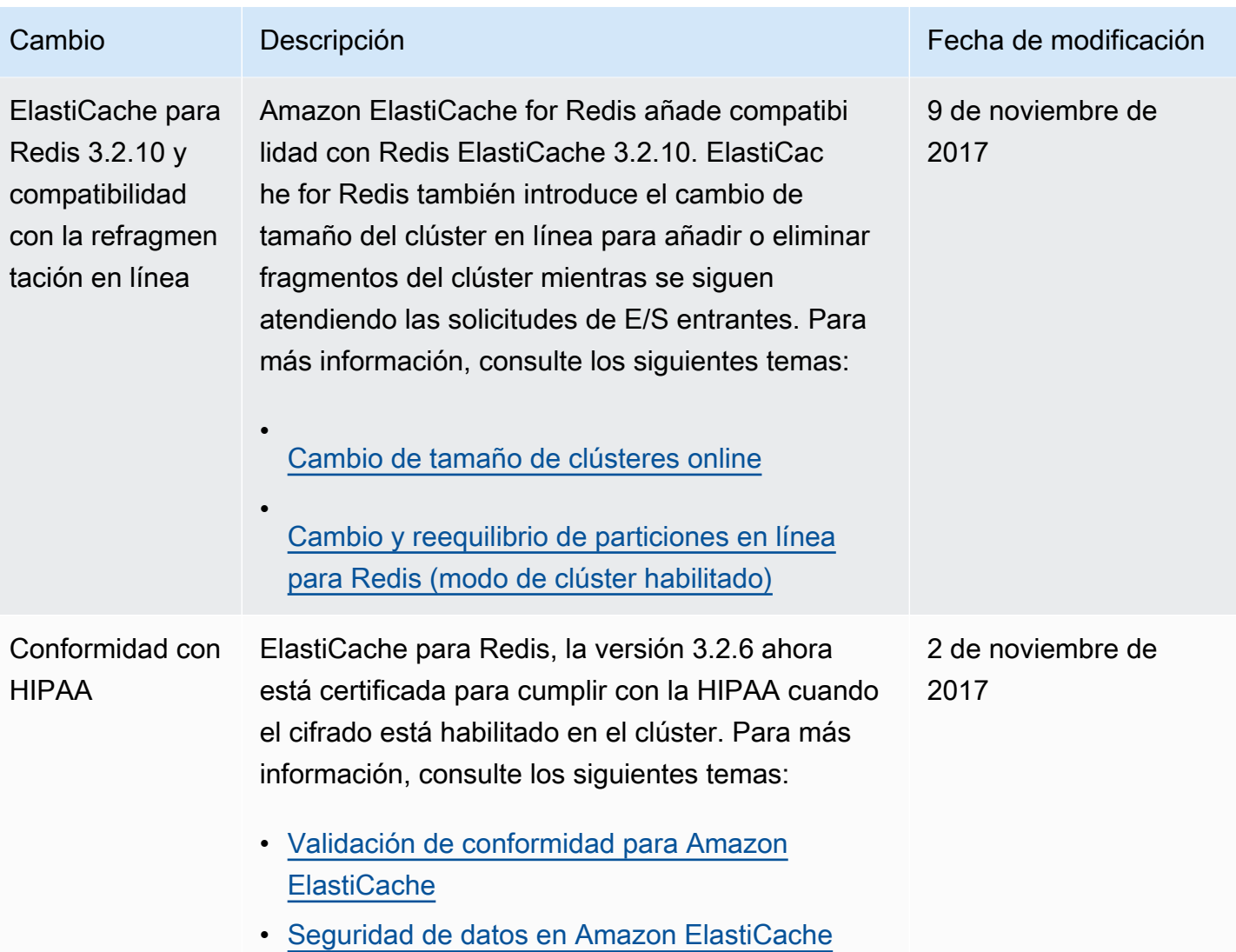

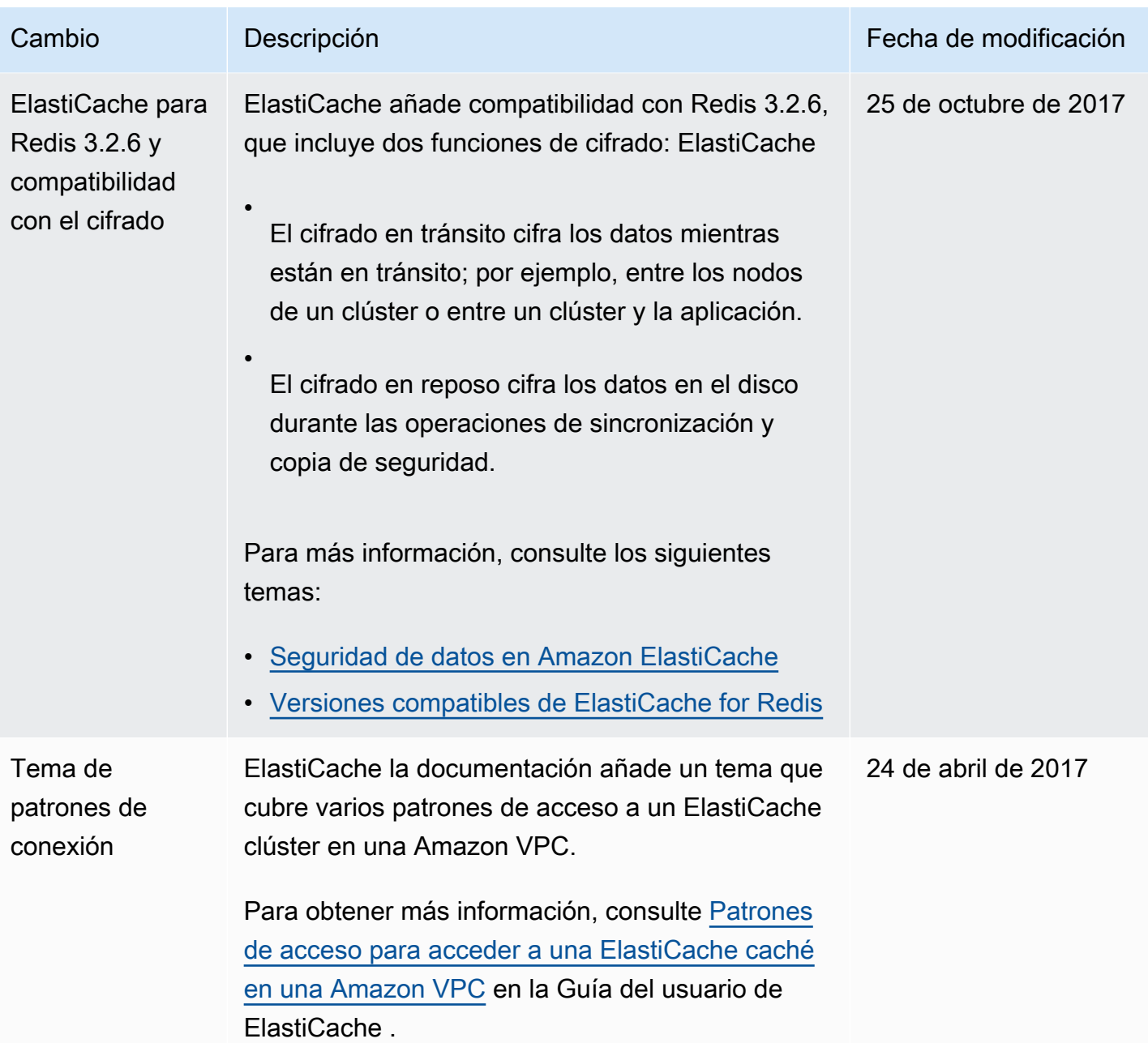

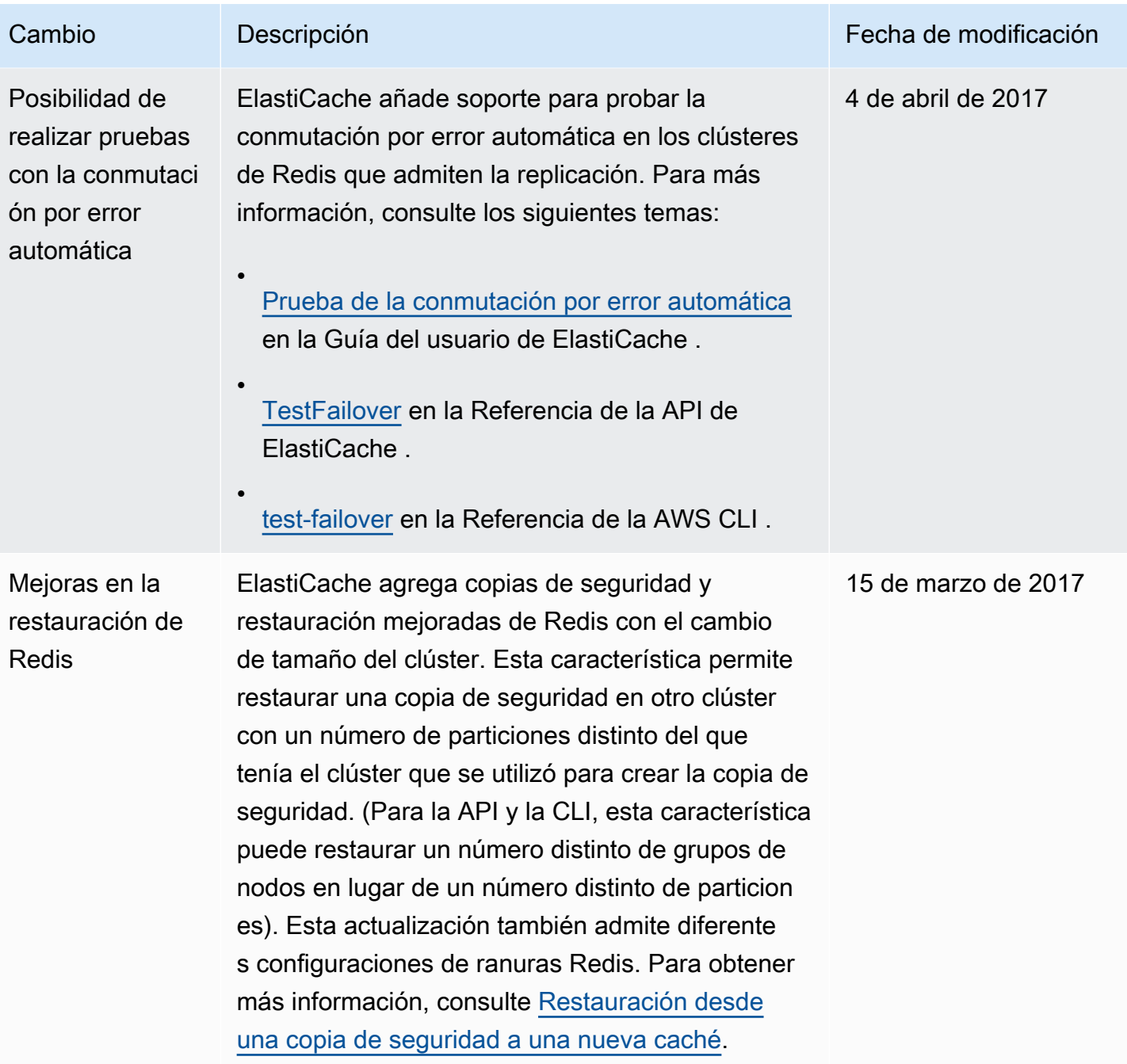

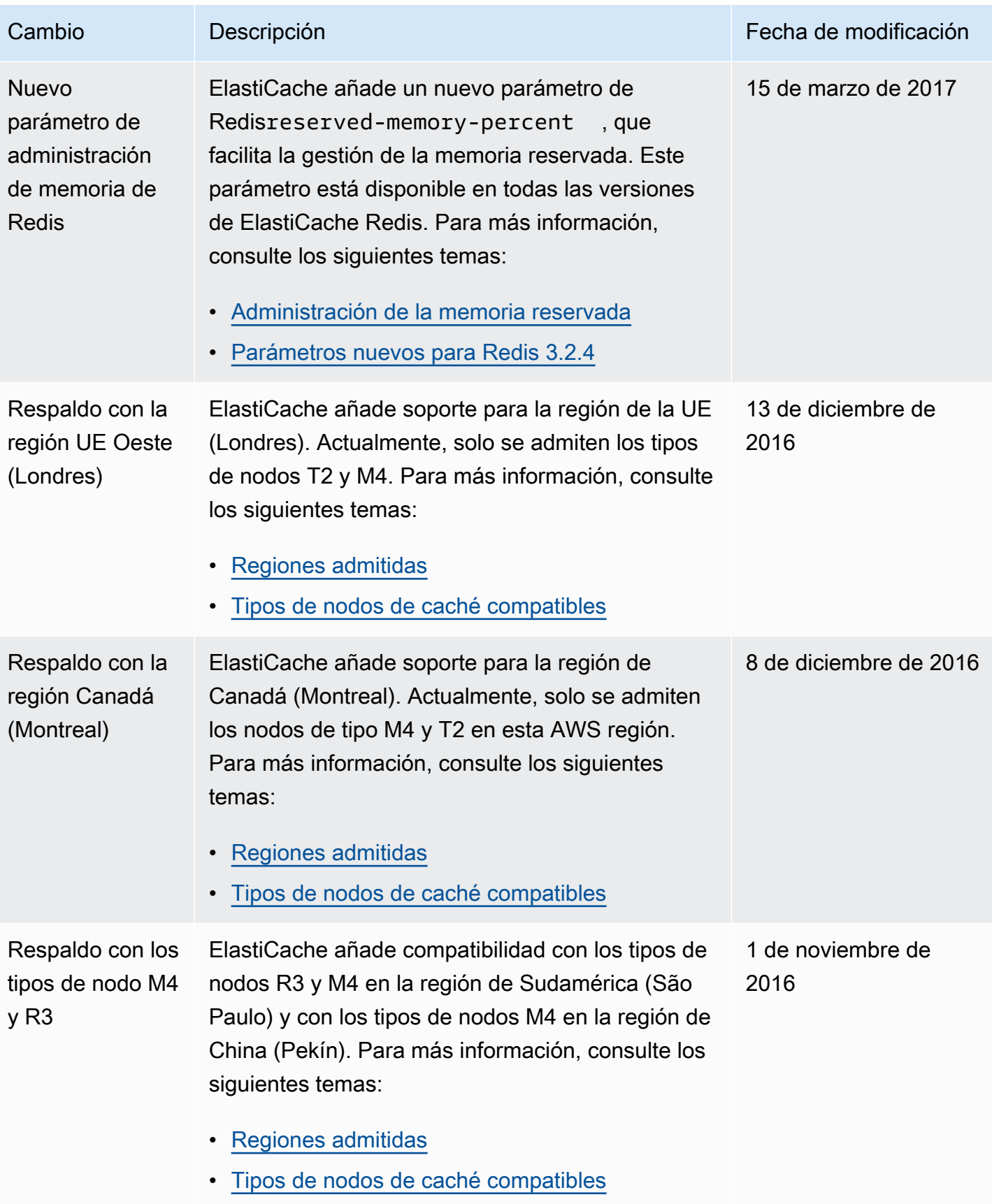

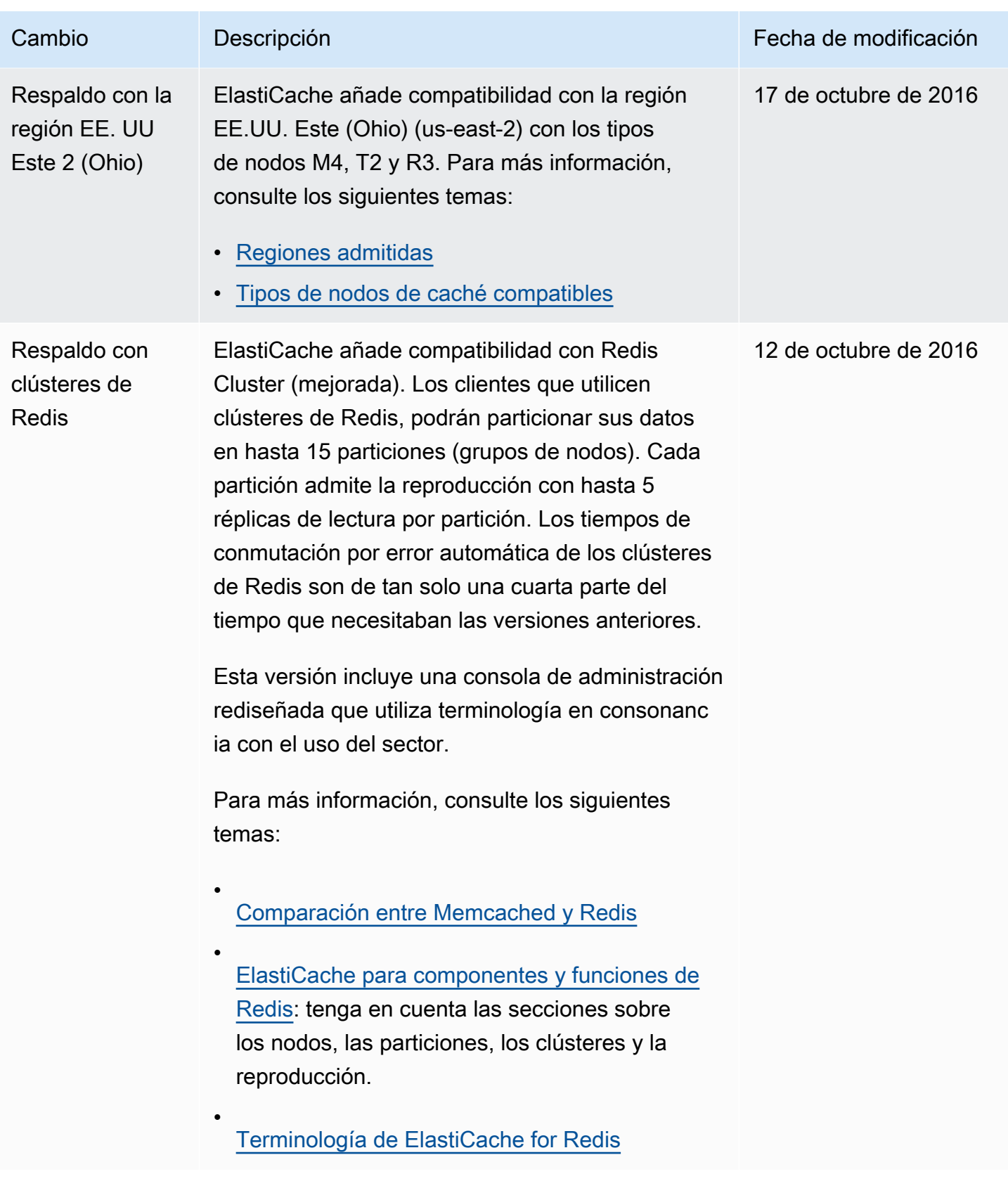

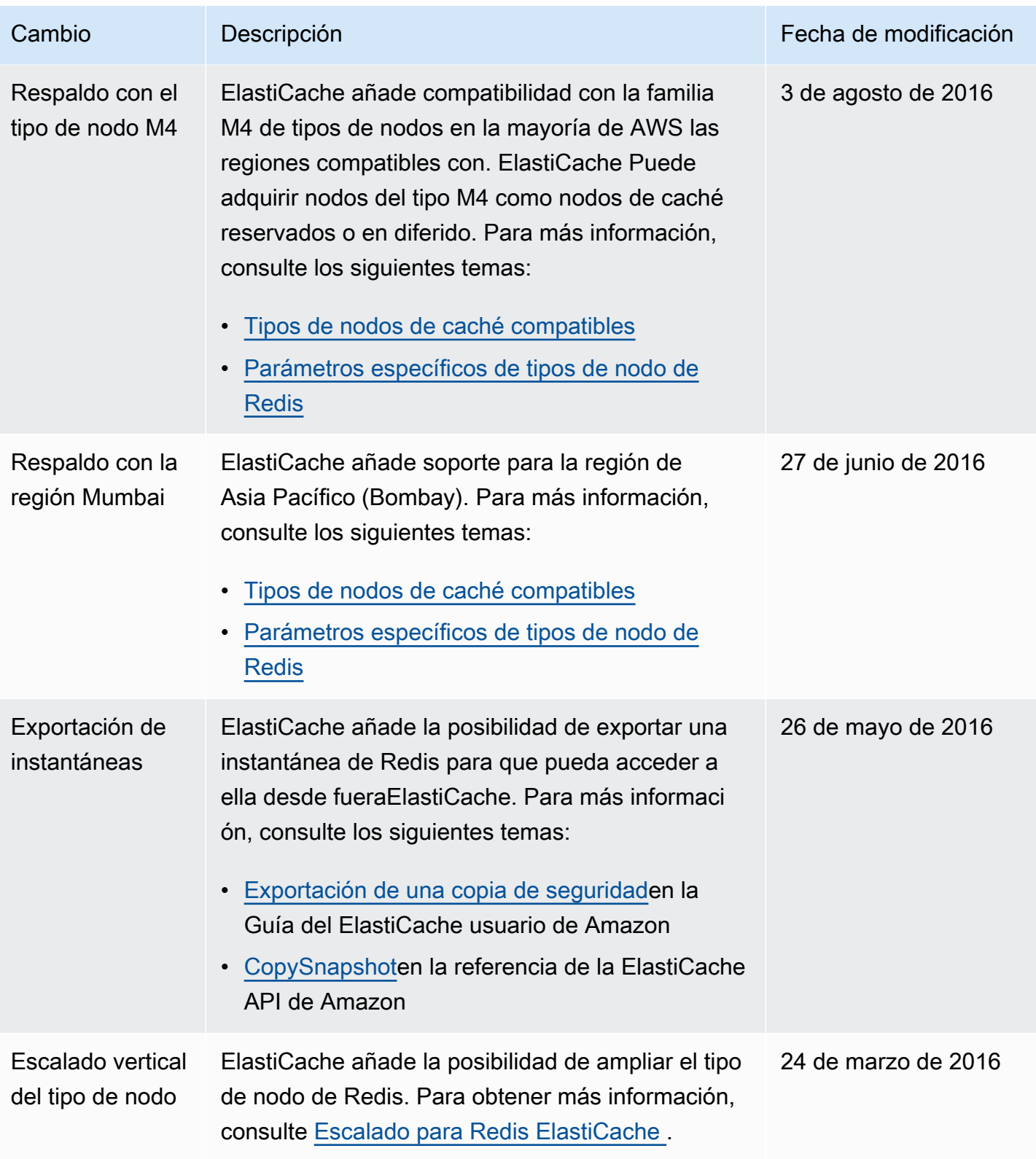

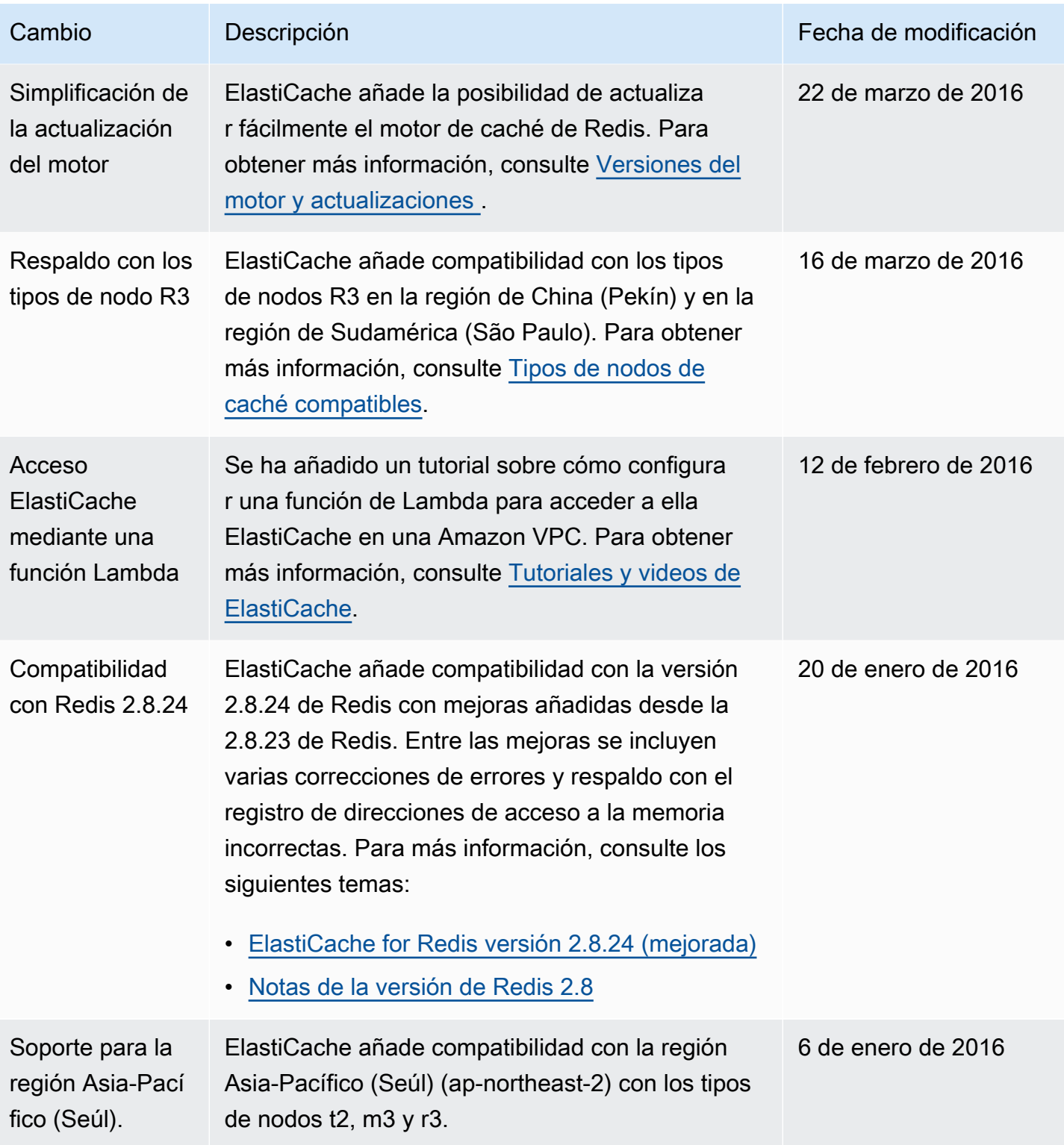

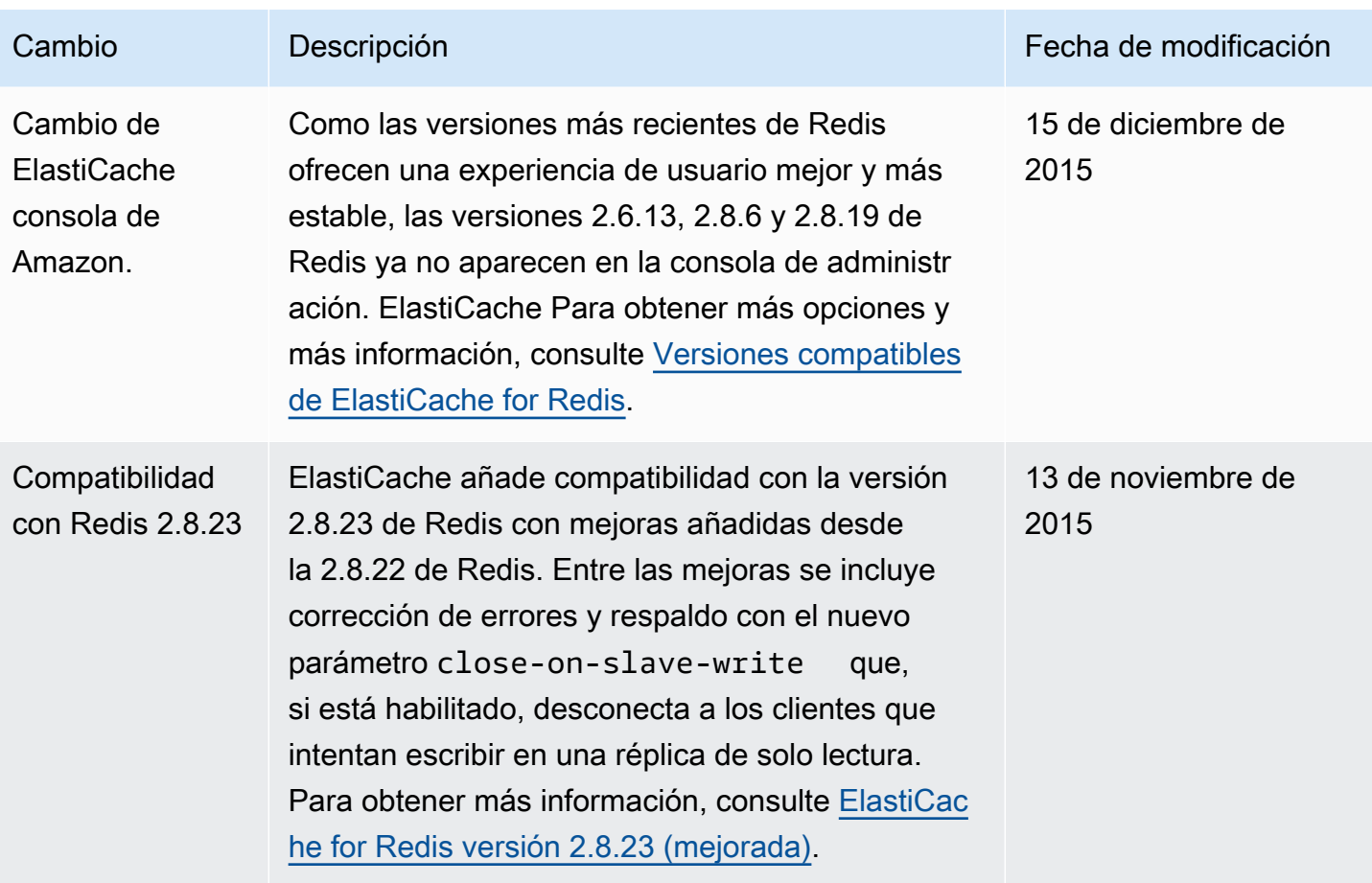

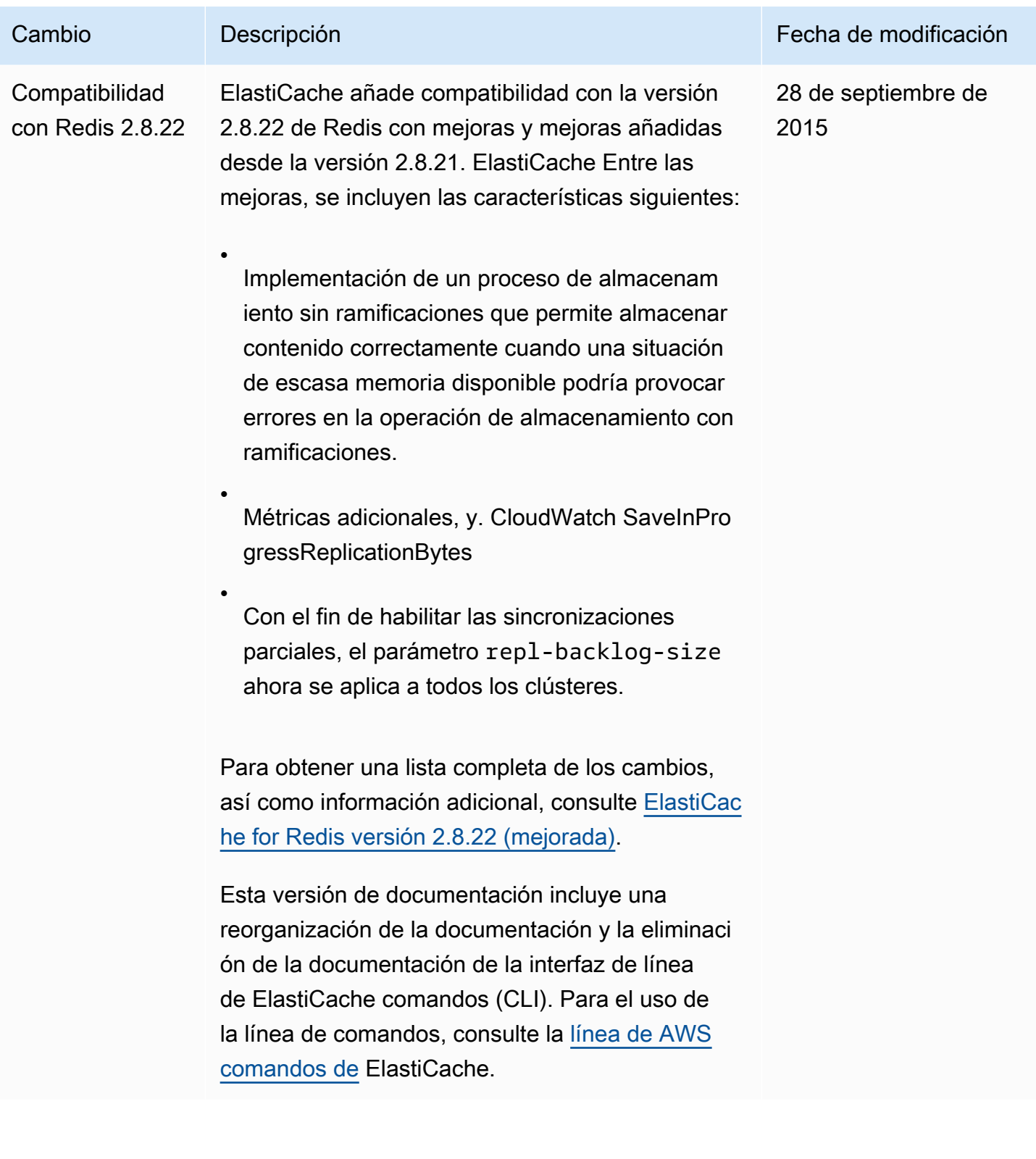

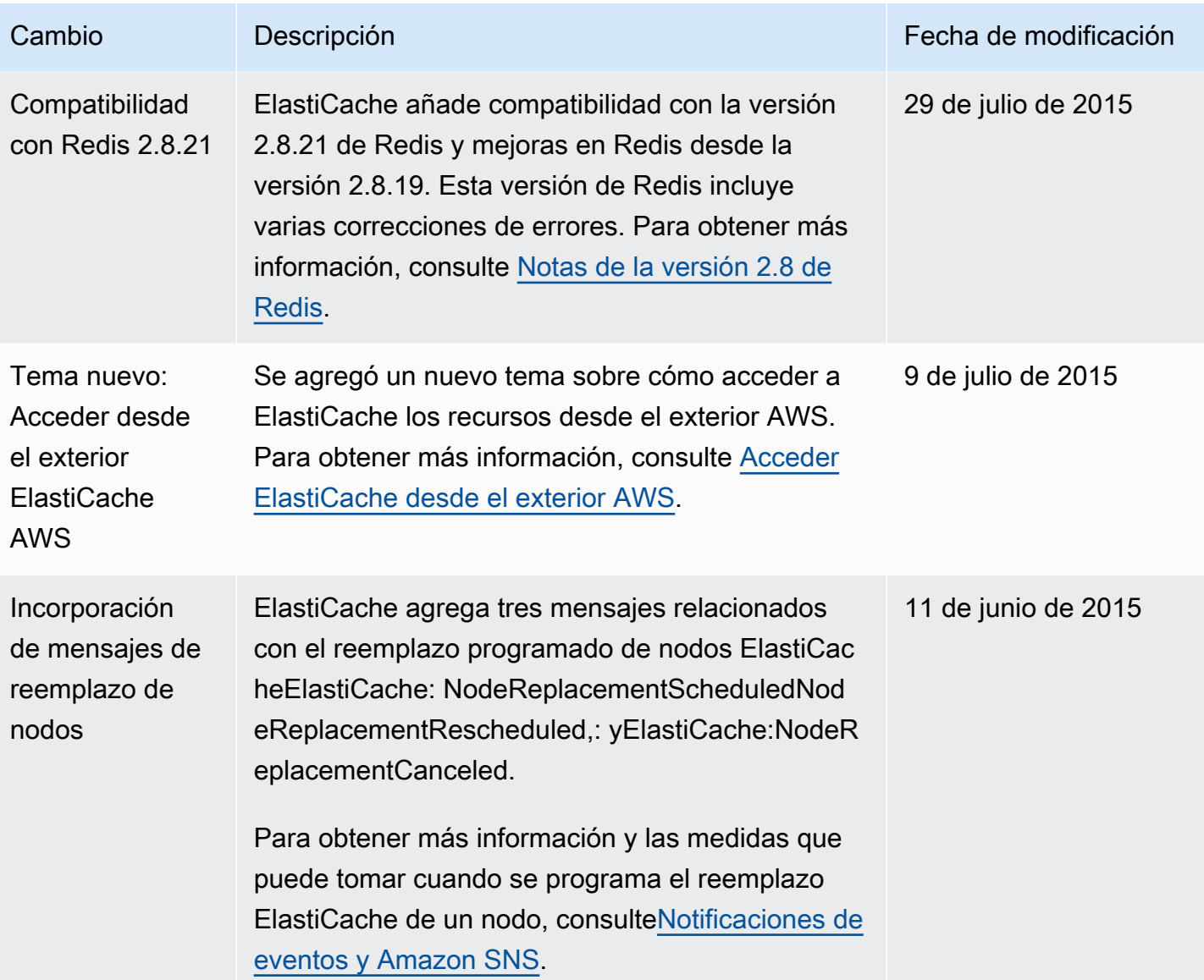

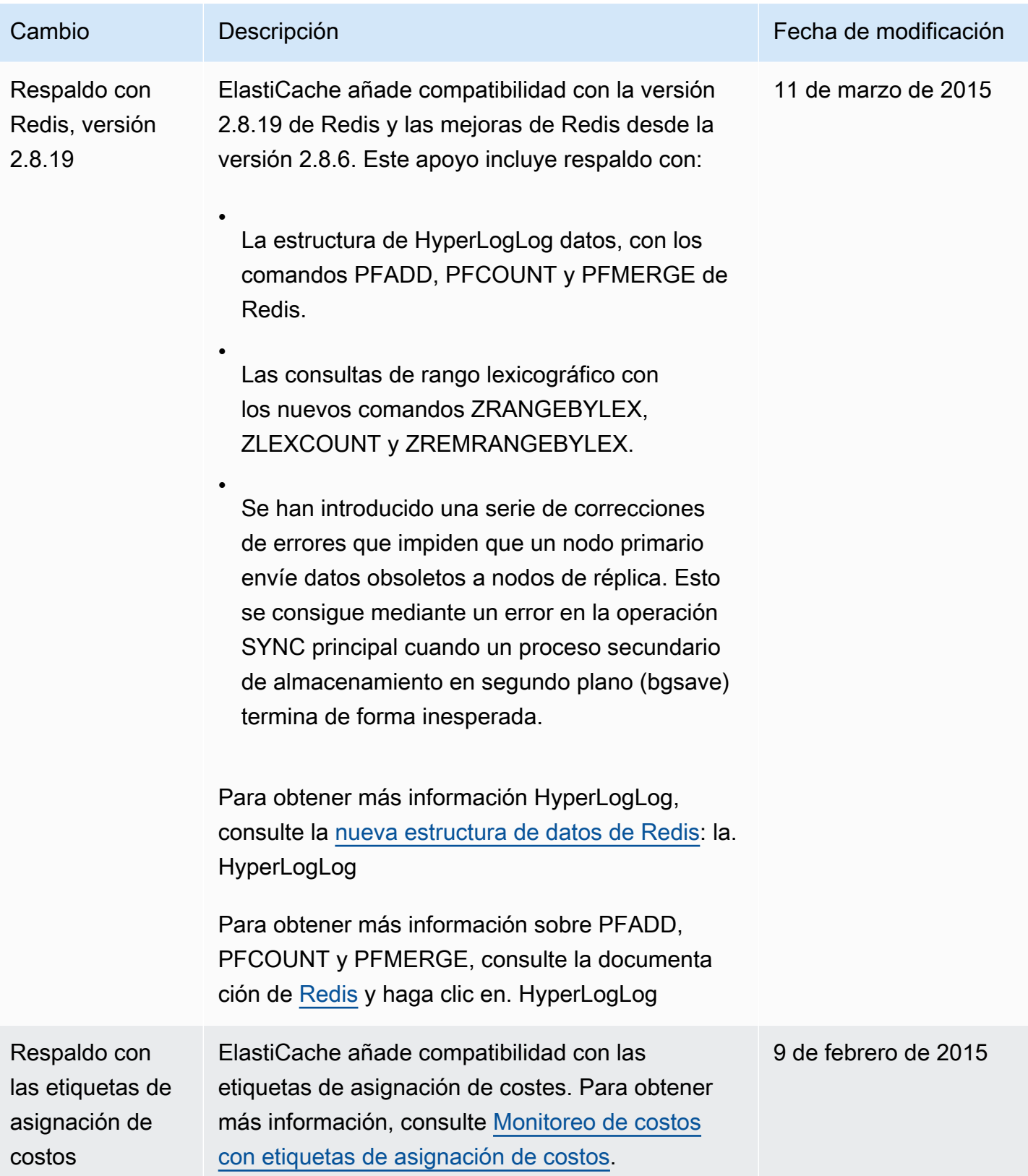

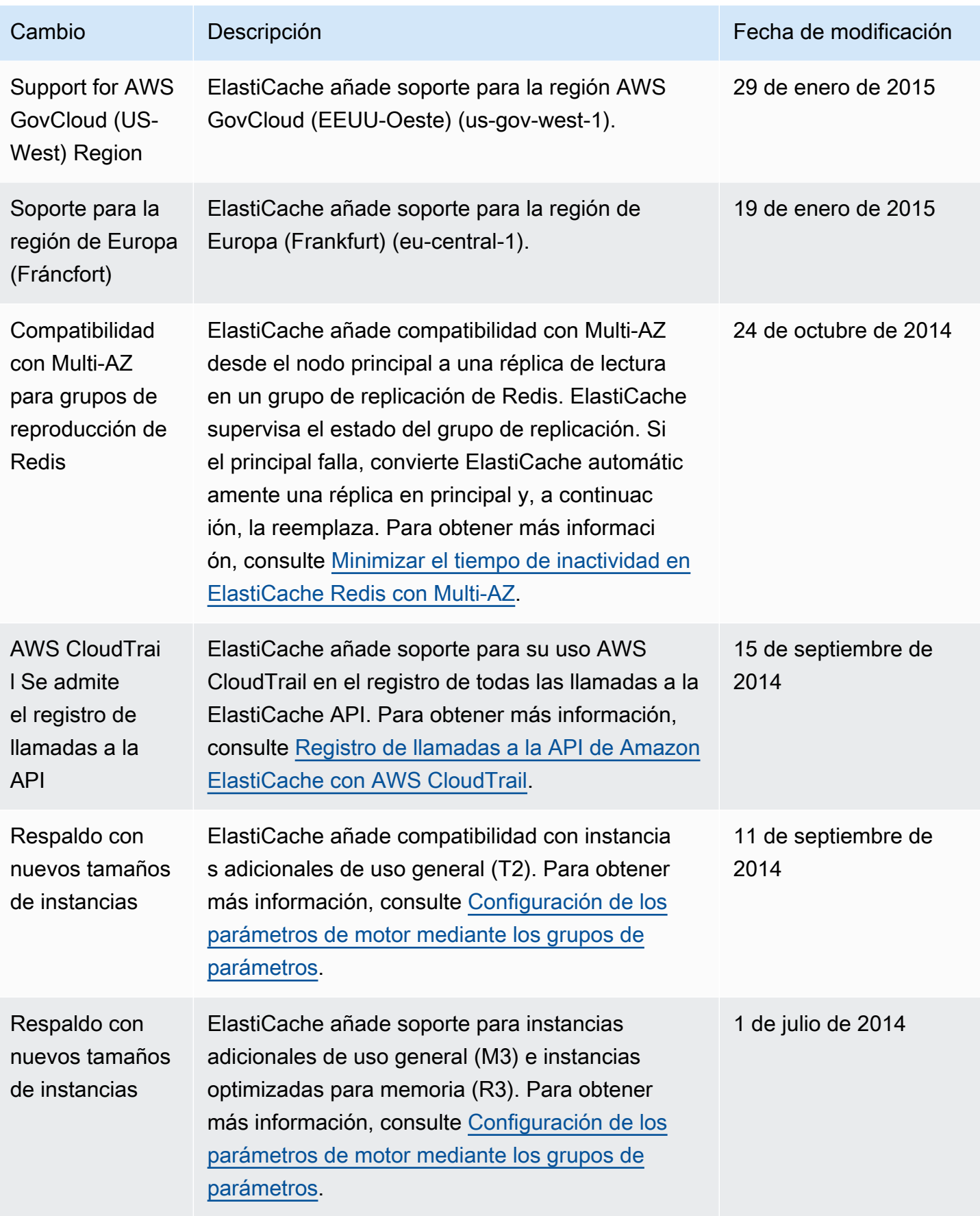

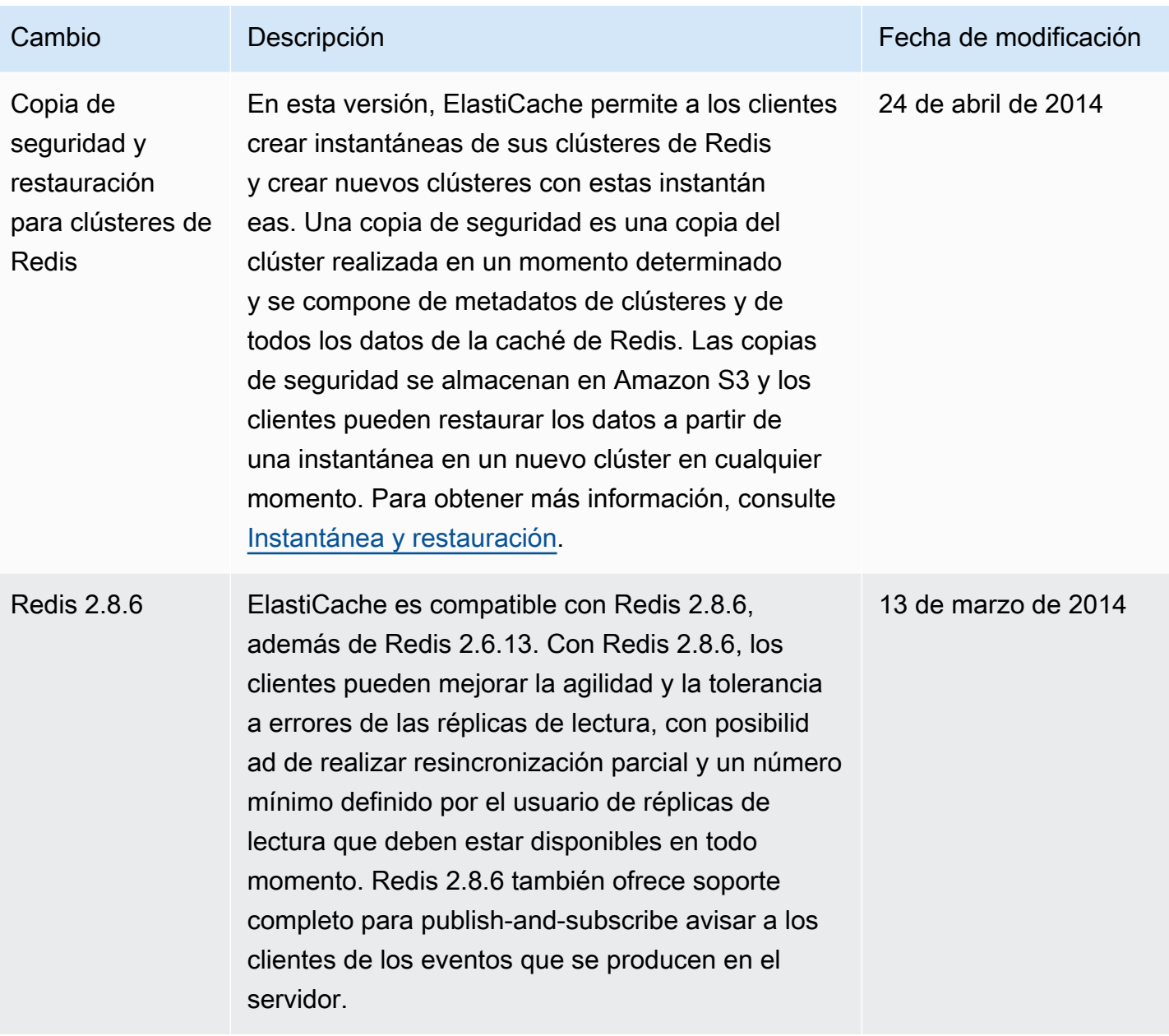

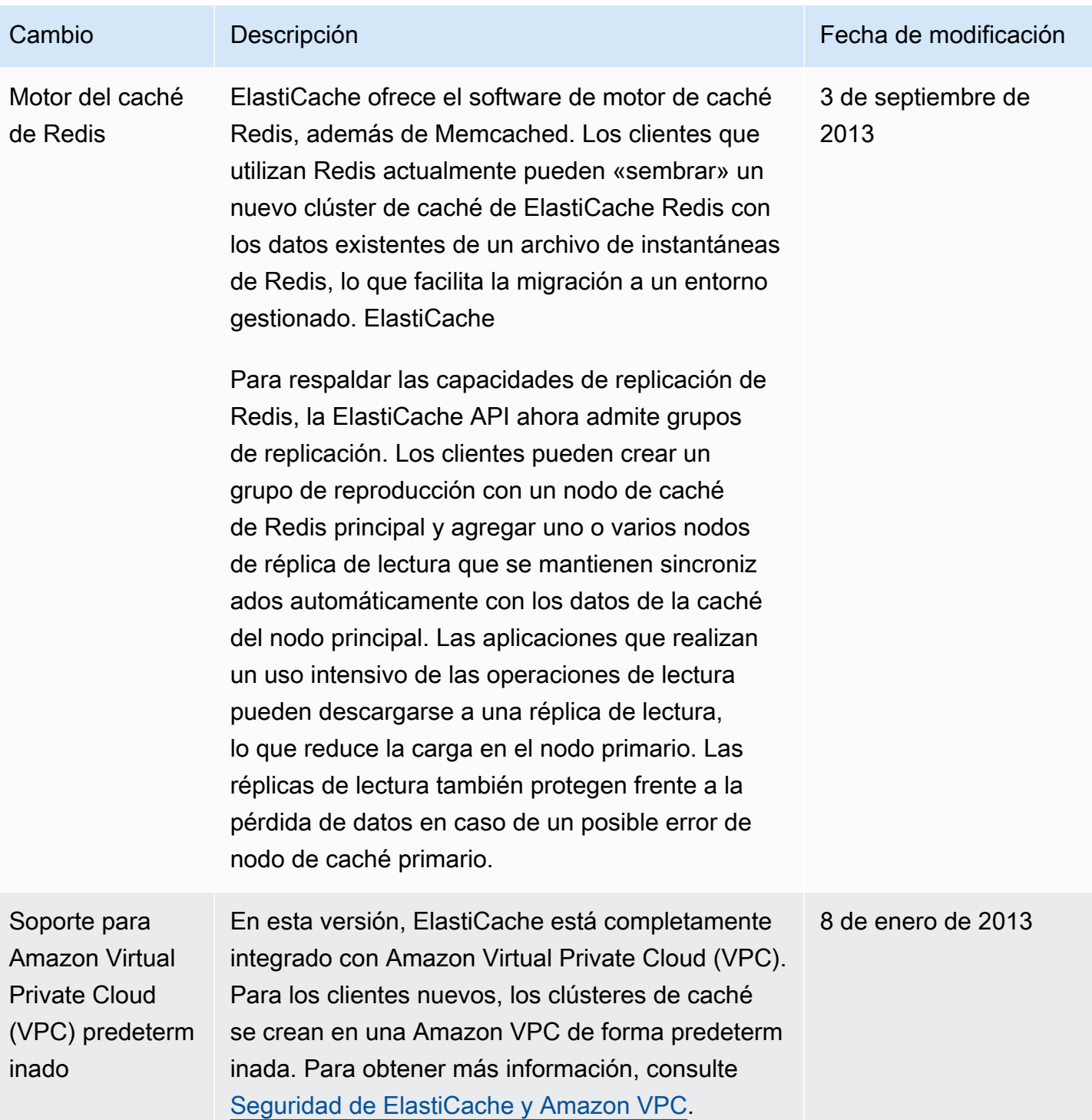

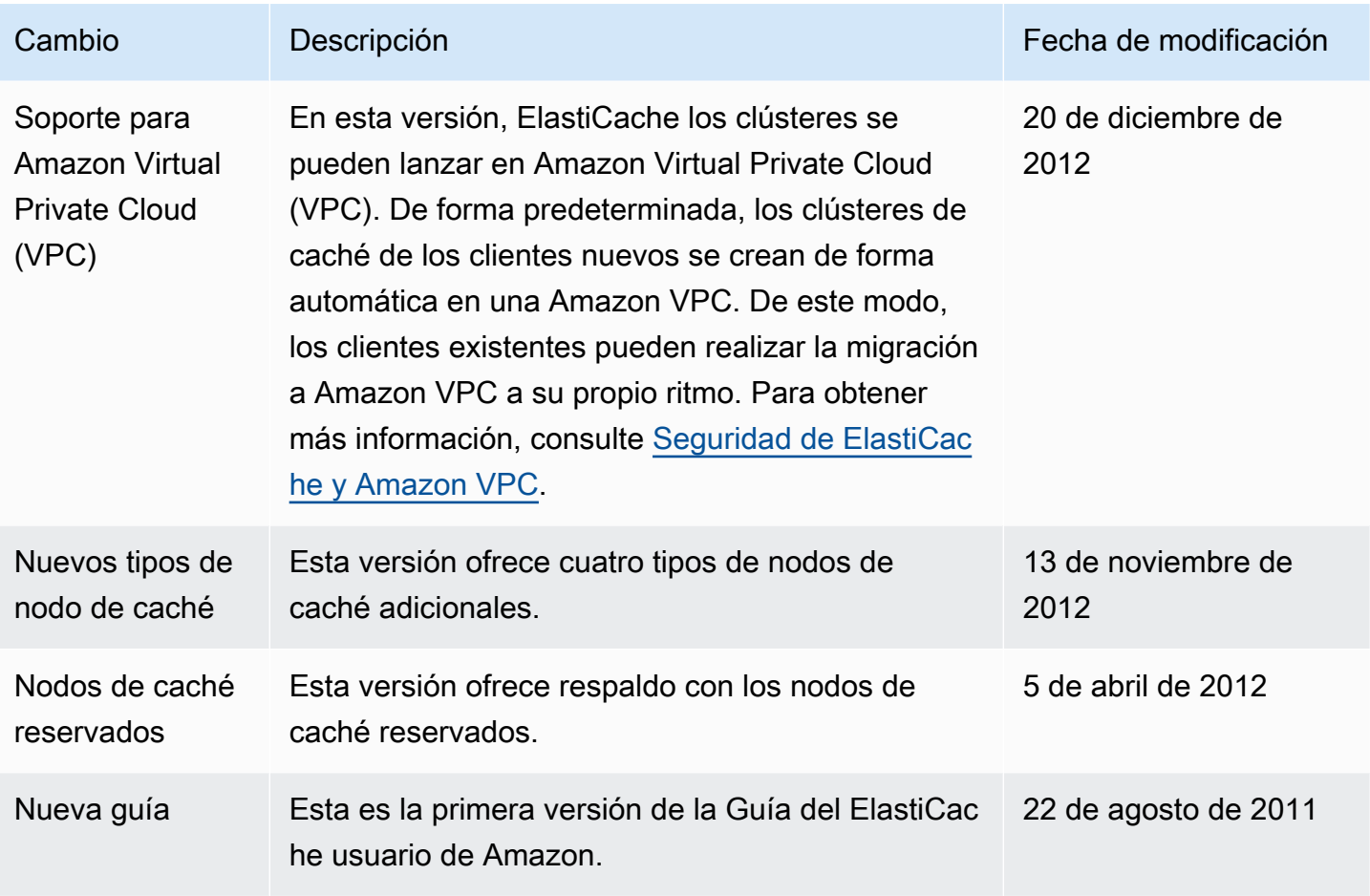

## AWS Glosario

Para obtener la AWS terminología más reciente, consulte el [AWS glosario](https://docs.aws.amazon.com/glossary/latest/reference/glos-chap.html) de la Glosario de AWS Referencia.

Las traducciones son generadas a través de traducción automática. En caso de conflicto entre la traducción y la version original de inglés, prevalecerá la version en inglés.